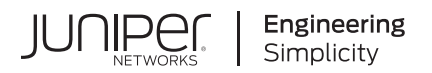

# **Next Gen Services Interfaces User Guide for Routing Devices**

# Next Gen Services Interfaces User Guide for Routing Devices

Published 2023-06-16

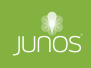

Juniper Networks, Inc. 1133 Innovation Way Sunnyvale, California 94089 USA 408-745-2000 www.juniper.net

Juniper Networks, the Juniper Networks logo, Juniper, and Junos are registered trademarks of Juniper Networks, Inc. in the United States and other countries. All other trademarks, service marks, registered marks, or registered service marks are the property of their respective owners.

Juniper Networks assumes no responsibility for any inaccuracies in this document. Juniper Networks reserves the right to change, modify, transfer, or otherwise revise this publication without notice.

Next Gen Services Interfaces User Guide for Routing Devices Next Gen Services Interfaces User Guide for Routing Devices Copyright © 2023 Juniper Networks, Inc. All rights reserved.

The information in this document is current as of the date on the title page.

#### **YEAR 2000 NOTICE**

Juniper Networks hardware and software products are Year 2000 compliant. Junos OS has no known time-related limitations through the year 2038. However, the NTP application is known to have some difficulty in the year 2036.

#### **END USER LICENSE AGREEMENT**

The Juniper Networks product that is the subject of this technical documentation consists of (or is intended for use with) Juniper Networks software. Use of such software is subject to the terms and conditions of the End User License Agreement ("EULA") posted at https://support.juniper.net/support/eula/. By downloading, installing or using such software, you agree to the terms and conditions of that EULA.

## Table of Contents

#### **[About This Guide](#page-24-0) | [xxv](#page-24-0)**

#### [1](#page-25-0) **[Overview](#page-25-0)**

**[Next Gen Services Overview](#page-26-0) | [2](#page-26-0)**

[Next Gen Services Overview](#page-26-0) **| [2](#page-26-0)**

#### **Configuration Overview** | [16](#page-40-0)

Configuration Differences Between Adaptive Services and Next Gen Services on the MX-SPC3 | [16](#page-40-0)

[Overview](#page-41-0) **| [17](#page-41-0)** [Interfaces](#page-42-0) **| [18](#page-42-0)** [Service Set](#page-46-0) **| [22](#page-46-0)** [Stateful Firewall](#page-49-0) **| [25](#page-49-0) Carrier Grade Network Address Translation (CGNAT) | [32](#page-56-0)** Intrusion Detection System (IDS) | [70](#page-94-0) [Migrate from the MS Card to the MX-SPC3](#page-101-0) **| [77](#page-101-0)**

Next Gen Services Feature Configuration Overview | [79](#page-103-0)

How to Configure Services Interfaces for Next Gen Services | [81](#page-105-0)

How to Configure Interface-Style Service Sets for Next Gen Services | [83](#page-107-0)

How to Configure Next-Hop Style Service Sets for Next Gen Services | [84](#page-108-0)

How to Configure Service Set Limits for Next Gen Services | [86](#page-110-0)

[Example: Next Gen Services Inter-Chassis Stateful High Availability for NAT and Stateful Firewall](#page-112-0) [\(MX-SPC3\)](#page-112-0) **| [88](#page-112-0)**

[Requirements](#page-112-0) **| [88](#page-112-0)**

[Overview](#page-113-0) **| [89](#page-113-0)**

**Configuration | [89](#page-113-0)** 

Example: Configuring AutoVPN with Pre-Shared Key | [101](#page-125-0)

[Enabling and Disabling Next Gen Services](#page-129-0) **| [105](#page-129-0)**

Loading the Software Images on Next-Generation Routing Engines | [106](#page-130-0)

[Enabling Next Gen Services on an MX Series Router](#page-131-0) **| [107](#page-131-0)**

[Disabling Next Gen Services on an MX Series Router](#page-132-0) **| [108](#page-132-0)** [Determining Whether Next Gen Services is Enabled on an MX Series Router](#page-133-0) **| [109](#page-133-0)**

#### **Global System Logging Overview and Configuration | [111](#page-135-0)**

[Understanding Next Gen Services CGNAT Global System Logging](#page-135-0) **| [111](#page-135-0)**

[Enabling Global System Logging for Next Gen Services](#page-137-0) **| [113](#page-137-0)**

Configuring Local System Logging for Next Gen Services | [114](#page-138-0)

Configuring System Logging to One or More Remote Servers for Next Gen Services | [116](#page-140-0)

[System Log Error Messages for Next Gen Services](#page-143-0) **| [119](#page-143-0)**

Configuring Syslog Events for NAT Rule Conditions with Next Gen Services | [128](#page-152-0)

#### **[Next Gen Services SNMP MIBS and Traps](#page-153-0) | [129](#page-153-0)**

[Next Gen Services SNMP MIBs and Traps](#page-153-0) **| [129](#page-153-0)**

#### [2](#page-25-0) **[Carrier Grade NAT \(CGNAT\)](#page-177-0)**

#### **Deterministic NAT Overview and Configuration | [155](#page-179-0)**

 [;|;rmbnbsঞc NAPT Overview for Next Gen Services](#page-179-0) **| [155](#page-179-0)**

**Configuring Deterministic NAPT for Next Gen Services | [161](#page-185-0)** 

Configuring the NAT Pool for Deterministic NAPT for Next Gen Services | [161](#page-185-0) Configuring the NAT Rule for Deterministic NAPT44 for Next Gen Services | [163](#page-187-0) Configuring the NAT Rule for Deterministic NAPT64 for Next Gen Services | [164](#page-188-0) Configuring the Service Set for Deterministic NAT for Next Gen Services | [165](#page-189-0) [Clearing the Don't Fragment Bit](#page-190-0) **| [166](#page-190-0)**

#### **Dynamic Address-Only Source NAT Overview and Configuration | [167](#page-191-0)**

Dynamic Address-Only Source Translation Overview | [167](#page-191-0)

Configuring Dynamic Address-Only Source NAT for Next Gen Services | [168](#page-192-0) Configuring the Source Pool for Dynamic Address-Only Source NAT | [168](#page-192-0) Configuring the NAT Source Rule for Dynamic Address-Only Source NAT | [169](#page-193-0) Configuring the Service Set for Dynamic Address-Only Source NAT | [171](#page-195-0)

**Network Address Port Translation Overview and Configuration | [172](#page-196-0)** 

Network Address Port Translation (NAPT) Overview | [172](#page-196-0)

Configuring Syslog Events for NAT Rule Conditions with Next Gen Services | [180](#page-204-0)

#### **[NAT46](#page-206-0) | [182](#page-206-0)**

NAT46 Next Gen Services Configuration Examples | [182](#page-206-0)

#### **Stateful NAT64 Overview and Configuration | [186](#page-210-0)**

[Stateful NAT64 Overview](#page-210-0) **| [186](#page-210-0)**

[IPv4 Addresses Embedded in IPv6 Addresses](#page-211-0) **| [187](#page-211-0)**

**Configuring Next Gen Services Stateful NAT64 | [188](#page-212-0)** 

Configuring the Source Pool for Stateful NAT64 | [188](#page-212-0)

Configuring the NAT Rules for Stateful NAT64 | [192](#page-216-0)

Configuring the Service Set for Stateful NAT64 | **[195](#page-219-0)** 

[Clearing the Don't Fragment Bit](#page-219-0) **| [195](#page-219-0)**

#### **IPv4 Connectivity Across IPv6-Only Network Using 464XLAT Overview and Configuration** | [196](#page-220-0)

[464XLAT Overview](#page-220-0) **| [196](#page-220-0)**

[IPv4 Addresses Embedded in IPv6 Addresses](#page-222-0) **| [198](#page-222-0)**

Configuring 464XLAT Provider-Side Translator for IPv4 Connectivity Across IPv6-Only Network for [Next Gen Services](#page-223-0) **| [199](#page-223-0)**

Configuring the Source Pool for 464XLAT | [200](#page-224-0)

Configuring the NAT Rules for 464XLAT | [202](#page-226-0)

Configuring the Service Set for 464XLAT | [205](#page-229-0)

[Clearing the Don't Fragment Bit](#page-230-0) **| [206](#page-230-0)**

#### **IPv6 NAT Protocol Translation (NAT PT)** | [207](#page-231-0)

[IPv6 NAT PT Overview](#page-231-0) **| [207](#page-231-0)**

**IPv6 NAT-PT Communication Overview | [208](#page-232-0)** 

#### **Stateless Source Network Prefix Translation for IPv6 Overview and Configuration | [210](#page-234-0)**

Stateless Source Network Prefix Translation for IPv6 | [210](#page-234-0)

Stateless Source Network Prefix Translation for IPv6 for IPv6 | [210](#page-234-0)

#### **Transitioning to IPv6 Using Softwires** | [215](#page-239-0)

6rd Softwires in Next Gen Services | [215](#page-239-0)

6rd Softwires in Next Gen Services Overview | [215](#page-239-0)

Configuring Inline 6rd for Next Gen Services | [216](#page-240-0)

Configuring a 6rd Softwire Concentrator | [216](#page-240-0)

Configuring a 6rd Softwire Rule | [217](#page-241-0)

**Configuring Inline Services and an Inline Services Interface | [218](#page-242-0)** 

Configuring the IPv4-Facing and IPv6-Facing Interfaces for 6rd | [219](#page-243-0)

Configuring the Service Set | [220](#page-244-0)

#### **Transitioning to IPv6 Using DS-Lite Softwires | [221](#page-245-0)**

DS-Lite Softwires-IPv4 over IPv6 for Next Gen Services | [221](#page-245-0)

Configuring Next Gen Services DS-Lite Softwires | [224](#page-248-0)

**Configuring Next Gen Services Softwire Rules | [224](#page-248-0)** 

Configuring Service Sets for Next Gen Services Softwires | [226](#page-250-0)

Configuring the DS-Lite Softwire | [228](#page-252-0)

#### DS-Lite Subnet Limitation | [230](#page-254-0)

DS-Lite Per Subnet Limitation Overview | [230](#page-254-0)

**Configuring DS-Lite Per Subnet Session Limitation to Prevent Denial of Service Attacks | [233](#page-257-0)** 

Protecting CGN Devices Against Denial of Service (DOS) Attacks | [235](#page-259-0)

#### **[Reducing \\$r-Lc and Bandwidth Requirements Using Port Control Protocol](#page-260-0) | [236](#page-260-0)**

[Port Control Protocol Overview](#page-260-0) **| [236](#page-260-0)**

**Configuring Port Control Protocol | [240](#page-264-0)** 

**Configuring PCP Server Options | [240](#page-264-0)** 

Configuring a PCP Rule | [242](#page-266-0)

Configuring a NAT Rule | [244](#page-268-0)

Configuring a Service Set to Apply PCP | [244](#page-268-0)

SYSLOG Message Configuration | [245](#page-269-0)

Understanding Mapping of Address and Port with Encapsulation (MAP-E) | [246](#page-270-0)

- **Configuring Mapping of Address and Port with Encapsulation (MAP-E) for Next Gen Services | [250](#page-274-0)**
- Equal Cost Multiple Path (ECMP) support for Mapping of Address and Port with Encapsulation [\(MAP-E\)](#page-277-0) **| [253](#page-277-0)**
	- Equal Cost Multiple Path (ECMP) support for Mapping of Address and Port with Encapsulation [\(MAP-E\)](#page-278-0) **| [254](#page-278-0)**
	- Disabling auto-routes to support ECMP with Mapping of Address and Port with Encapsulation [\(MAP-E\)](#page-278-0) **| [254](#page-278-0)**

#### **Monitoring and Troubleshooting Softwires | [258](#page-282-0)**

[Ping and Traceroute for DS-Lite](#page-282-0) **| [258](#page-282-0)**

Monitoring Softwire Statistics | [259](#page-283-0)

Monitoring CGN, Stateful Firewall, and Softwire Flows | [261](#page-285-0)

#### **Port Forwarding Overview and Configuration | [263](#page-287-0)**

[Port Forwarding for Next Gen Services](#page-287-0) **| [263](#page-287-0)**

[Port Forwarding Overview](#page-287-0) **| [263](#page-287-0)**

**Configuring Port Forwarding with Static Destination Address Translation for Next Gen Services | [264](#page-288-0)** 

Configuring the Destination Pool for Destination Address Translation | [264](#page-288-0)

Configuring the Mappings for Port Forwarding | [265](#page-289-0)

**Configuring the NAT Rule for Port Forwarding with Destination Address Translation | [265](#page-289-0)** 

Configuring the Service Set for Port Forwarding with Destination Address Translation | [267](#page-291-0)

Configuring Port Forwarding without Static Destination Address Translation for Next Gen [Services](#page-292-0) **| [268](#page-292-0)**

**Configuring the Mappings for Port Forwarding | [268](#page-292-0)** 

**Configuring the NAT Rule for Port Forwarding without Destination Address Translation | [269](#page-293-0)** 

Configuring the Service Set for Port Forwarding without Destination Address Translation | [270](#page-294-0)

#### **Port Translation Features Overview and Configuration | [272](#page-296-0)**

Address Pooling and Endpoint Independent Mapping for Port Translation | [272](#page-296-0)

Round-Robin Port Allocation | [274](#page-298-0)

Secured Port Block Allocation for Port Translation | [275](#page-299-0)

#### **Static Source NAT Overview and Configuration | [276](#page-300-0)**

Configuring the Source Pool for Static Source NAT44 or NAT66 | [277](#page-301-0)

Configuring the NAT Rule for Static Source NAT44 or NAT66 | [278](#page-302-0)

Configuring the Service Set for Static Source NAT44 or NAT66 | [279](#page-303-0)

#### **Static Destination NAT Overview and Configuration | [281](#page-305-0)**

Static Destination NAT Overview | [281](#page-305-0)

**Configuring Static Destination NAT for Next Gen Services | [282](#page-306-0)** 

Configuring the Destination Pool for Static Destination NAT | [282](#page-306-0)

Configuring the NAT Rule for Static Destination NAT | [282](#page-306-0)

Configuring the Service Set for Static Destination NAT | [284](#page-308-0)

#### **Twice NAPT Overview and Configuration | [286](#page-310-0)**

[Twice NAPT Overview](#page-310-0) **| [286](#page-310-0)**

**Configuring Twice NAPT for Next Gen Services | [287](#page-311-0)** 

**Configuring the Source and Destination Pools for Twice NAPT | [287](#page-311-0)** Configuring the NAT Rules for Twice NAPT | [291](#page-315-0) Configuring the Service Set for Twice NAPT | [294](#page-318-0)

#### **Twice NAT Overview and Configuration | [296](#page-320-0)**

Twice Static NAT Overview | [296](#page-320-0)

Configuring Twice Static NAT44 for Next Gen Services | [297](#page-321-0)

Configuring the Source and Destination Pools for Twice Static NAT44 | [297](#page-321-0)

Configuring the NAT Rules for Twice Static NAT44 | [298](#page-322-0)

Configuring the Service Set for Twice Static NAT44 | [301](#page-325-0)

[Twice Dynamic NAT Overview](#page-326-0) **| [302](#page-326-0)**

Configuring Twice Dynamic NAT for Next Gen Services | [302](#page-326-0)

Configuring the Source and Destination Pools for Twice Dynamic NAT | [303](#page-327-0)

Configuring the NAT Rules for Twice Dynamic NAT | [304](#page-328-0)

Configuring the Service Set for Twice Dynamic NAT | **[307](#page-331-0)** 

#### **Class of Service Overview and Configuration | [308](#page-332-0)**

[Class of Service for Services PICs \(Next Gen Services\)](#page-332-0) **| [308](#page-332-0)**

[Class of Service Overview for Services PICs \(Next Gen Services\)](#page-332-0) **| [308](#page-332-0)**

#### [3](#page-25-0) **[Stateful Firewall Services](#page-340-0)**

#### **Stateful Firewall Services Overview and Configuration | [317](#page-341-0)**

[Stateful Firewall Overview for Next Gen Services](#page-341-0) **| [317](#page-341-0)**

**Configuring Stateful Firewalls for Next Gen Services | [320](#page-344-0)** 

**Configuring Stateful Firewall Rules for Next Gen Services | [320](#page-344-0)** 

**Configuring Stateful Firewall Rule Sets for Next Gen Services | [323](#page-347-0)** 

Configuring the Service Set for Stateful Firewalls for Next Gen Services | [323](#page-347-0)

#### [4](#page-25-0) **Intrusion Detection Services**

#### **IDS Screens for Network Attack Protection Overview and Configuration | [326](#page-350-0)**

Understanding IDS Screens for Network Attack Protection | [326](#page-350-0)

**Configuring Network Attack Protection With IDS Screens for Next Gen Services | [330](#page-354-0)** 

Configuring the IDS Screen Name, Direction, and Alarm Option | [330](#page-354-0)

**Configuring Session Limits in the IDS Screen | [331](#page-355-0)** 

Configuring Suspicious Packet Pattern Detection in the IDS Screen | [336](#page-360-0)

**Configuring the Service Set for IDS | [339](#page-363-0)** 

#### Configuring the TCP SYN cookie | [340](#page-364-0)

[Overview](#page-365-0) **| [341](#page-365-0)**

[Requirements](#page-365-0) **| [341](#page-365-0)**

Configuration | [341](#page-365-0)

#### [5](#page-25-0) **1 Traffic Load Balancing**

#### **Traffic Load Balancing Overview and Configuration | [345](#page-369-0)**

[\\$r-Lc Load Balancer Overview](#page-369-0) **| [345](#page-369-0)**

#### Configuring TLB | [355](#page-379-0)

[Loading the TLB Service Package](#page-379-0) **| [355](#page-379-0)** Configuring a TLB Instance Name | [356](#page-380-0) Configuring Interface and Routing Information | [356](#page-380-0) Configuring Servers | [359](#page-383-0) **Configuring Network Monitoring Profiles | [359](#page-383-0)** 

#### [6](#page-25-0) **[DNS Request Filtering](#page-394-0)**

#### **DNS Request Filtering Overview and Configuration | [371](#page-395-0)**

[DNS Request Filtering for Disallowed Website Domains](#page-395-0) **| [371](#page-395-0)**

[Overview of DNS Request Filtering](#page-395-0) **| [371](#page-395-0)**

How to Configure DNS Request Filtering | [374](#page-398-0)

How to Configure a Domain Filter Database | [374](#page-398-0)

How to Configure a DNS Filter Profile | [375](#page-399-0)

How to Configure a Service Set for DNS Filtering | [381](#page-405-0)

Multitenant Support for DNS Filtering | [382](#page-406-0)

**Configuring Multi-tenant Support for DNS Filtering | [383](#page-407-0)** 

Example: Configuring Multitenant Support for DNS Filtering | [388](#page-412-0)

Configuration | [388](#page-412-0)

[DNS Request Filtering System Logging Error Messages](#page-417-0) **| [393](#page-417-0)**

#### **[URL Filtering](#page-430-0)**

#### **[URL Filtering](#page-431-0) | [407](#page-431-0)**

[URL Filtering Overview](#page-431-0) **| [407](#page-431-0)**

**Configuring URL Filtering | [413](#page-437-0)** 

#### [8](#page-25-0) **net all integration of Juniper ATP Cloud and Web filtering on MX Routers**

**number ATP Cloud and Web filtering on MX Routers | [420](#page-444-0)** 

Integration of Juniper ATP Cloud and Web Filtering on MX Series Routers | [420](#page-444-0)

[Overview](#page-444-0) **| [420](#page-444-0) Configuring the Web Filter Profile for Sampling | [425](#page-449-0)** [GeoIP Filtering](#page-454-0) **| [430](#page-454-0)** [Global Allowlist and Global Blocklist](#page-456-0) **| [432](#page-456-0)**

#### **[9](#page-25-0) <b>Aggregated Multiservices Interfaces**

**Enabling Load Balancing and High Availability Using Multiservices Interfaces | [435](#page-459-0)** Understanding Aggregated Multiservices Interfaces for Next Gen Services | [435](#page-459-0)

**Configuring Warm Standby for Services Interfaces | [448](#page-472-0)** 

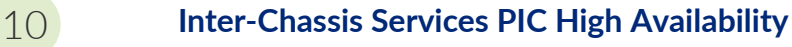

#### **Inter-Chassis Services PIC High Availability Overview and Configuration | [451](#page-475-0)**

[Next Gen Services Inter-chassis High Availability Overview for NAT, Stateful Firewall, and IDS](#page-475-0) [Flows](#page-475-0) **| [451](#page-475-0)**

[Inter-chassis High Availability Overview for NAT, Stateful Firewall, and IDS Flows for Next Gen](#page-476-0) [Services](#page-476-0) **| [452](#page-476-0)**

[Example: Next Gen Services Inter-Chassis Stateful High Availability for NAT and Stateful](#page-476-0) [Firewall \(MX-SPC3\)](#page-476-0) **| [452](#page-476-0)**

[Requirements](#page-477-0) **| [453](#page-477-0)**

[Overview](#page-477-0) **| [453](#page-477-0)**

Configuration | [453](#page-477-0)

Inter-Chassis Stateful Synchronization for Long Lived NAT, Stateful Firewall, and IDS Flows for Next [Gen Services](#page-489-0) **| [465](#page-489-0)**

[Inter-Chassis Stateful Sync\\_ronbz-ঞon Overview](#page-490-0) **| [466](#page-490-0)**

Configuring Inter-Chassis Stateful Synchronization for Long- Lived NAT, Stateful Firewall, and [IDS Flows for Next Gen Services](#page-491-0) **| [467](#page-491-0)**

Configuring Inter-Chassis Stateful Synchronization for Next Gen Services with non-AMS [Interface](#page-492-0) **| [468](#page-492-0)**

Configuring Inter-Chassis Stateful Synchronization for Next Gen Services with AMS [Interface](#page-494-0) **| [470](#page-494-0)**

[Inter-Chassis Services Redundancy Overview for Next Gen Services](#page-498-0) **| [474](#page-498-0)**

Configuring Inter-Chassis Services Redundancy for Next Gen Services | [477](#page-501-0)

Configuring Non-Stop Services Redundancy for Next Gen Services Service Set | [477](#page-501-0)

Configuring One-Way Services Redundancy for Next Gen Services Service Set | [484](#page-508-0)

#### **[11](#page-25-0) <b>Replication Layer Gateways**

#### **Enabling Traffic to Pass Securely Using Application Layer Gateways | [498](#page-522-0)**

**Next Gen Services Application Layer Gateways | [498](#page-522-0)** 

**Configuring Application Sets | [508](#page-532-0)** 

**Configuring Application Properties for Next Gen Services | [509](#page-533-0)** 

[Verifying the Output of ALG Sessions](#page-551-0) **| [527](#page-551-0)**

#### [12](#page-25-0) **[NAT, Stateful Firewall, and IDS Flows](#page-563-0)**

**Inline NAT Services Overview and Configuration | [540](#page-564-0)** 

Inline Static Source NAT Overview | [540](#page-564-0)

Configuring Inline Static Source NAT44 for Next Gen Services | [541](#page-565-0)

Configuring the Source Pool for Inline Static Source NAT44 | [541](#page-565-0)

Configuring the NAT Rule for Inline Static Source NAT44 | [542](#page-566-0)

Configuring the Service Set for Inline Static Source NAT44 | [543](#page-567-0)

Configuring Inline Services and an Inline Services Interface | [544](#page-568-0)

Inline Static Destination NAT Overview | [545](#page-569-0)

Configuring Inline Static Destination NAT for Next Gen Services | [545](#page-569-0)

Configuring the Destination Pool for Inline Static Destination NAT | [546](#page-570-0) Configuring the NAT Rule for Inline Static Destination NAT | [546](#page-570-0) Configuring the Service Set for Inline Static Destination NAT | [548](#page-572-0) **Configuring Inline Services and an Inline Services Interface | [548](#page-572-0)** 

Inline Twice Static NAT Overview | [549](#page-573-0)

Configuring Inline Twice Static NAT44 for Next Gen Services | [550](#page-574-0) Configuring the Source and Destination Pools for Inline Twice Static NAT44 | [550](#page-574-0) Configuring the NAT Rules for Inline Twice Static NAT44 | [551](#page-575-0) Configuring the Service Set for Inline Twice Static NAT44 | [553](#page-577-0) Configuring Inline Services and an Inline Services Interface | [554](#page-578-0)

#### **[13](#page-25-0) Configuration Statements**

#### **Configuration Statements** | [557](#page-581-0)

[address \(Address Book Next Gen Services\)](#page-588-0) **| [564](#page-588-0)**

[address \(NAT Pool Next Gen Services\)](#page-589-0) **| [565](#page-589-0)**

[address-pooling \(Source NAT Next Gen Services\)](#page-591-0) **| [567](#page-591-0)**

aggregations (IDS Screen Next Gen Services) | [568](#page-592-0)

[alarm-without-drop \(IDS Screen Next Gen Services\)](#page-594-0) **| [570](#page-594-0)**

[white-list](#page-595-0) **| [571](#page-595-0)**

[allow-overlapping-pools \(NAT Next Gen Services\)](#page-597-0) **| [573](#page-597-0)**

application (NAT Next Gen Services) | [574](#page-598-0)

application-profile (Services CoS Next Gen Services) | [575](#page-599-0)

application-protocol | [577](#page-601-0)

application-set | [579](#page-603-0)

applications (Services ALGs) | [581](#page-605-0)

automatic (Source NAT Next Gen Services) | [582](#page-606-0)

bad-option (IDS Screen Next Gen Services) | [583](#page-607-0)

block-allocation (Source NAT Next Gen Services) | [584](#page-608-0)

[block-frag \(IDS Screen Next Gen Services\)](#page-610-0) **| [586](#page-610-0)**

by-destination (IDS Screen Next Gen Services) | [587](#page-611-0)

bypass-traffic-on-exceeding-flow-limits | [590](#page-614-0)

[by-protocol \(IDS Screen Next Gen Services\)](#page-615-0) **| [591](#page-615-0)**

[by-source \(IDS Screen Next Gen Services\)](#page-618-0) **| [594](#page-618-0)**

[category \(System Logging\)](#page-620-0) **| [596](#page-620-0)**

child-inactivity-timeout | [598](#page-622-0)

clat-ipv6-prefix-length | [599](#page-623-0)

clat-prefix (Source NAT Next Gen Services) | [601](#page-625-0)

[clear-dont-fragment-bit \(NAT Next Gen Services\)](#page-626-0) **| [602](#page-626-0)**

close-timeout | [603](#page-627-0)

[cos-rule-sets \(Service Set Next Gen Services\)](#page-628-0) **| [604](#page-628-0)**

[cos-rules \(Service Set Next Gen Services\)](#page-630-0) **| [606](#page-630-0)**

[cpu-load-threshold](#page-631-0) **| [607](#page-631-0)**

cpu-throttle (Next Gen Services) | [608](#page-632-0)

[data \(FTP\)](#page-634-0) **| [610](#page-634-0)**

[7;scrbrঞon \(Security Policies Next Gen Services\)](#page-636-0) **| [612](#page-636-0)**

 $1613$  $1613$  destination-address (NAT Next Gen Services) | **613** 

 $1614$  $1614$  destination-address-name (NAT Next Gen Services) | **614** 

 $\epsilon$  destination-prefix (Destination NAT Next Gen Services) | [615](#page-639-0)

[7;|;rmbnbsঞc \(Source NAT Next Gen Services\)](#page-640-0) **| [616](#page-640-0)**

 $\alpha$  deterministic-nat-configuration-log-interval (Source NAT Next Gen Services) | **[618](#page-642-0)** 

 $1620$  $1620$  disable-global-timeout-override | 620

dns-filter | [621](#page-645-0)

 $\frac{1}{2}$  dns-filter-template | **[624](#page-648-0)** 

**drop-member-traffic (Aggregated Multiservices) | [627](#page-651-0)** 

[dscp \(Services CoS\)](#page-652-0) **| [628](#page-652-0)**

[ds-lite](#page-654-0) **| [630](#page-654-0)**

 $\pi$ ei-mapping-timeout (Source NAT Next Gen Services) | [632](#page-656-0)

 $\cdot$ enable-asymmetric-traffic-processing (Service Set Next Gen Services) | **[633](#page-657-0)** 

enable-rejoin (Aggregated Multiservices) | [634](#page-658-0)

[enable-subscriber-analysis \(Services rঞons VMS Interfaces\)](#page-660-0) **| [636](#page-660-0)**

[event-rate \(Next Gen Services Service-Set Local System Logging\)](#page-661-0) **| [637](#page-661-0)**

[CѴ; \(Next Gen Services Global System Logging\)](#page-662-0) **| [638](#page-662-0)**

**files (Next Gen Services Global System Logging) | [640](#page-664-0)** 

Filename (Next Gen Services Global System Logging) | [641](#page-665-0)

Filtering-type (Source NAT Next Gen Services) | [643](#page-667-0)

fin-no-ack (IDS Screen Next Gen Services) | [644](#page-668-0)

flag (Next Gen Services Global System Logging) | [645](#page-669-0)

[format \(Next Gen Services Service-Set Remote System Logging\)](#page-671-0) **| [647](#page-671-0)**

forwarding-class (Services PIC Classifiers) | [648](#page-672-0)

forwarding-class (Services PIC Classifiers) | [650](#page-674-0)

[fragment \(IDS Screen Next Gen Services\)](#page-676-0) **| [652](#page-676-0)**

[fragment-limit](#page-677-0) **| [653](#page-677-0)**

[ftr \(Services CoS Next Gen Services\)](#page-679-0) **| [655](#page-679-0)**

 $g$ ate-timeout | [657](#page-681-0)

[general-ikeid](#page-682-0) **| [658](#page-682-0)**

 $g$ lobal-dns-stats-log-timer | [660](#page-684-0)

group (Traffic Load Balancer) | [661](#page-685-0)

[hash-keys \(Interfaces\)](#page-687-0) **| [663](#page-687-0)**

[header-integrity-check \(Next Gen Services\)](#page-689-0) **| [665](#page-689-0)**

high-availability-options (Aggregated Multiservices) | [667](#page-691-0)

[host \(Next Gen Services Service-Set Remote System Logging\)](#page-693-0) **| [669](#page-693-0)**

[host-address-base \(Source NAT Next Gen Services\)](#page-694-0) **| [670](#page-694-0)**

inactivity-timeout | [671](#page-695-0)

 $b$  inactivity-asymm-tcp-timeout (Service Set Next Gen Services) | **[673](#page-697-0)** 

[icmp \(IDS Screen Next Gen Services\)](#page-698-0) **| [674](#page-698-0)**

[icmp-type](#page-699-0) **| [675](#page-699-0)**

[icmpv6-malformed \(IDS Screen Next Gen Services\)](#page-700-0) **| [676](#page-700-0)**

[ip \(IDS Screen Next Gen Services\)](#page-701-0) **| [677](#page-701-0)**

[ipv6-extension-header \(IDS Screen Next Gen Services\)](#page-703-0) **| [679](#page-703-0)**

[limit-session \(IDS Screen Next Gen Services\)](#page-706-0) **| [682](#page-706-0)**

[inline-services \(PIC level\)](#page-708-0) **| [684](#page-708-0)**

[ipv6-extension-header \(IDS Screen Next Gen Services\)](#page-710-0) **| [686](#page-710-0)**

[instance \(\\$r-Lc Load Balancer\)](#page-712-0) **| [688](#page-712-0)**

[interface-service \(Services Interfaces\)](#page-715-0) **| [691](#page-715-0)**

[land \(IDS Screen Next Gen Services\)](#page-716-0) **| [692](#page-716-0)**

[large \(IDS Screen Next Gen Services\)](#page-717-0) **| [693](#page-717-0)**

[limit-session \(IDS Screen Next Gen Services\)](#page-718-0) **| [694](#page-718-0) load-balancing-options (Aggregated Multiservices) | [697](#page-721-0)** [local-category \(Next Gen Services Service-Set Local System Logging\)](#page-723-0) **| [699](#page-723-0)** [local-log-tag \(Next Gen Services Service-Set System Logging\)](#page-726-0) **| [702](#page-726-0) loose-source-route-option (IDS Screen Next Gen Services) | [703](#page-727-0)** many-to-one (Aggregated Multiservices) | [704](#page-728-0) [map-e](#page-730-0) **| [706](#page-730-0)**

mapping-timeout (Source NAT Next Gen Services) | [709](#page-733-0) [mapping-type \(Source NAT Next Gen Services\)](#page-734-0) **| [710](#page-734-0)** [match \(Next Gen Services Global System Logging\)](#page-736-0) **| [712](#page-736-0)** [match \(Services CoS Next Gen Services\)](#page-737-0) **| [713](#page-737-0)** [match \(Stateful Firewall Rule Next Gen Services\)](#page-739-0) **| [715](#page-739-0)** match-direction (NAT Next Gen Services) | [717](#page-741-0) match-rules-on-reverse-flow (Next Gen Services) | [718](#page-742-0) [max-session-setup-rate \(Service Set\)](#page-743-0) **| [719](#page-743-0)** [max-sessions-per-subscriber \(Service Set Next Gen Services\)](#page-745-0) **| [721](#page-745-0)** [maximum](#page-746-0) **| [722](#page-746-0)** member-failure-options (Aggregated Multiservices) | [723](#page-747-0) member-interface (Aggregated Multiservices) | [726](#page-750-0)

[mode \(Next Gen Services Service-Set System Logging\)](#page-752-0) **| [728](#page-752-0)**

[name \(Next Gen Services Global System Logging\)](#page-754-0) **| [730](#page-754-0)**

nat-options (Next Gen Services) | [731](#page-755-0)

[nat-rule-sets \(Service Set Next Gen Services\)](#page-756-0) **| [732](#page-756-0)**

[next-hop-service](#page-757-0) **| [733](#page-757-0)**

no-bundle-flap | [735](#page-759-0)

[no-icmp-packet-too-big](#page-760-0) **| [736](#page-760-0)**

[no-remote-trace \(Next Gen Services Global System Logging\)](#page-761-0) **| [737](#page-761-0)** no-translation (Source NAT Next Gen Services) | [738](#page-762-0) [no-world-readable \(Next Gen Services Global System Logging\)](#page-764-0) **| [740](#page-764-0)** off (Destination NAT Next Gen Services) | [741](#page-765-0) open-timeout | [742](#page-766-0) [passive-mode-tunneling \(MX-SPC3 Services Card\)](#page-768-0) **| [744](#page-768-0)** [pcp-rules](#page-769-0) **| [745](#page-769-0)** [ping-death \(IDS Screen Next Gen Services\)](#page-771-0) **| [747](#page-771-0)** [policy \(Services CoS Next Gen Services\)](#page-772-0) **| [748](#page-772-0)** [policy \(Stateful Firewall Rules Next Gen Services\)](#page-774-0) **| [750](#page-774-0)** pool (Destination NAT Next Gen Services) | [751](#page-775-0) [pool \(Source NAT Next Gen Services\)](#page-777-0) **| [753](#page-777-0)** [pool \(NAT Rule Next Gen Services\)](#page-779-0) **| [755](#page-779-0)** [pool-default-port-range \(Source NAT Next Gen Services\)](#page-780-0) **| [756](#page-780-0) pool-utilization-alarm (Source NAT Next Gen Services) | [757](#page-781-0)** [port \(Source NAT Next Gen Services\)](#page-783-0) **| [759](#page-783-0)** port-forwarding (Destination NAT Next Gen Services) | [760](#page-784-0) [port-forwarding-mappings \( ;sঞn-ঞon NAT Rule Next Gen Services\)](#page-786-0) **| [762](#page-786-0)** [port-round-robin \(Source NAT Next Gen Services\)](#page-787-0) **| [763](#page-787-0)** [ports-per-session](#page-788-0) **| [764](#page-788-0)** [preserve-parity \(Source NAT Next Gen Services\)](#page-789-0) **| [765](#page-789-0)** [preserve-range \(Source NAT Next Gen Services\)](#page-790-0) **| [766](#page-790-0)** profile (Traffic Load Balancer) | [767](#page-791-0) **profile (Web Filter) | [771](#page-795-0)** protocol (Applications) | [774](#page-798-0) [range \(Source NAT Next Gen Services\)](#page-800-0) **| [776](#page-800-0)**

[rate \(Interface Services\)](#page-802-0) **| [778](#page-802-0)**

[real-service \(\\$r-Lc Load Balancer\)](#page-803-0) **| [779](#page-803-0)**

**reassembly-timeout | [780](#page-804-0)** 

record-route-option (IDS Screen Next Gen Services) | [782](#page-806-0)

redistribute-all-traffic (Aggregated Multiservices) | [783](#page-807-0)

[redundancy-event \(Services Redundancy Daemon\)](#page-809-0) **| [785](#page-809-0)**

redundancy-options (Aggregated Multiservices) | [786](#page-810-0)

redundancy-options (Stateful Synchronization) | [788](#page-812-0)

[redundancy-policy \(Interchassis Services Redundancy\)](#page-814-0) **| [790](#page-814-0)**

[redundancy-set](#page-817-0) **| [793](#page-817-0)**

[redundancy-set-id \(Service Set\)](#page-819-0) **| [795](#page-819-0)**

rejoin-timeout (Aggregated Multiservices) | [796](#page-820-0)

[rpc-program-number](#page-822-0) **| [798](#page-822-0)**

[rtlog \(Next Gen Services Global System Logging\)](#page-823-0) **| [799](#page-823-0)**

rule (Destination NAT Next Gen Services) | [801](#page-825-0)

[rule \(Services CoS Next Gen Services\)](#page-826-0) **| [802](#page-826-0)**

[rule \(PCP\)](#page-828-0) **| [804](#page-828-0)**

[rule \(Source NAT Next Gen Services\)](#page-830-0) **| [806](#page-830-0)**

[rule-set \(Services CoS Next Gen Services\)](#page-832-0) **| [808](#page-832-0)**

rule-set (Softwires Next Gen Services) | [810](#page-834-0)

[secure-nat-mapping \(Source NAT Next Gen Services\)](#page-835-0) **| [811](#page-835-0)**

[security-intelligence](#page-837-0) **| [813](#page-837-0)**

[security-intelligence-policy](#page-839-0) **| [815](#page-839-0)**

security-option (IDS Screen Next Gen Services) | [817](#page-841-0)

[server \(pcp\)](#page-842-0) **| [818](#page-842-0)**

[service-domain](#page-845-0) **| [821](#page-845-0)**

[service-interface \(Services Interfaces\)](#page-847-0) **| [823](#page-847-0)** services-options (Next Gen Services Interfaces) | [824](#page-848-0) [service-set \(Interfaces\)](#page-852-0) **| [828](#page-852-0)** [service-set \(Services\)](#page-854-0) **| [830](#page-854-0)** service-set-options (Next Gen Services Services) | [834](#page-858-0) [session-limit](#page-860-0) **| [836](#page-860-0)** [session-limit \(Service Set Next Gen Services\)](#page-861-0) **| [837](#page-861-0)** session-timeout (Service Set Next Gen Services) | [839](#page-863-0) [severity \(Next Gen Services Service-Set Remote System Logging\)](#page-864-0) **| [840](#page-864-0)** [sip \(Services CoS Next Gen Services\)](#page-865-0) **| [841](#page-865-0)** [size \(Next Gen Services Global System Logging\)](#page-867-0) **| [843](#page-867-0)** [snmp-command](#page-868-0) **| [844](#page-868-0)** [snmp-trap-thresholds \(Next Gen Services\)](#page-870-0) **| [846](#page-870-0)** softwire-name (Next Gen Services) | [847](#page-871-0) softwires (Next Gen Services) | [849](#page-873-0) softwire-name (Next Gen Services) | [850](#page-874-0) softwire-options | [852](#page-876-0) softwire-types (Next Gen Services) | [854](#page-878-0) softwires-rule-set (Service Set Next Gen Services) | [857](#page-881-0) [source-address \(Next Gen Services Service-Set Remote System Logging\)](#page-882-0) **| [858](#page-882-0)** [source-address \(NAT Next Gen Services\)](#page-884-0) **| [860](#page-884-0)** [source-address-name \(NAT Next Gen Services\)](#page-885-0) **| [861](#page-885-0)** [source-port](#page-886-0) **| [862](#page-886-0)** source-route-option (IDS Screen Next Gen Services) | [863](#page-887-0) stateful-firewall-rules (Service Set Next Gen Services) | [864](#page-888-0) stateful-firewall-rule-set (Next Gen Services) | [866](#page-890-0)

stateful-firewall-rule-sets (Service Set Next Gen Services) | [867](#page-891-0) [stream \(Next Gen Services Service-Set Remote System Logging\)](#page-892-0) **| [868](#page-892-0)** stream-option (IDS Screen Next Gen Services) | [870](#page-894-0) strict-source-route-option (IDS Screen Next Gen Services) | [871](#page-895-0) [syn-ack-ack-proxy \(IDS Screen Next Gen Services\)](#page-896-0) **| [872](#page-896-0)** syn-fin (IDS Screen Next Gen Services) | [874](#page-898-0) [syn-frag \(IDS Screen Next Gen Services\)](#page-899-0) **| [875](#page-899-0)** [syslog \(Services CoS\)](#page-900-0) **| [876](#page-900-0)** [syslog \(Next Gen Services Service-Set System Logging\)](#page-901-0) **| [877](#page-901-0)**  $tcp-no-flag (IDS Screen Next Gen Services)$  | [879](#page-903-0) [tcp-session \(Service Set Next Gen Services\)](#page-904-0) **| [880](#page-904-0)**  $t$ cp-tickles (Service Set Next Gen Services) | [882](#page-906-0) [tear-drop \(IDS Screen Next Gen Services\)](#page-907-0) **| [883](#page-907-0)** [then \(Services CoS Next Gen Services\)](#page-908-0) **| [884](#page-908-0)** [then \(Stateful Firewall Rule Next Gen Services\)](#page-910-0) **| [886](#page-910-0)**  $t$  imestamp-option (IDS Screen Next Gen Services) | [887](#page-911-0) [|r-c;orঞons \(Next Gen Services Service-Set Flow\)](#page-913-0) **| [889](#page-913-0)** |r-c;orঞons [\(\\$r-Lc Load Balancer\)](#page-916-0) **| [892](#page-916-0)** [|r-c;orঞons \(Next Gen Services Global System Logging\)](#page-920-0) **| [896](#page-920-0)** [|r-c;orঞons \(Next Gen Services Softwbr;s\)](#page-922-0) **| [898](#page-922-0)**  $traffic$ -load-balance (Traffic Load Balancer) | [900](#page-924-0) [transport \(Next Gen Services Syslog Message Security\)](#page-926-0) **| [902](#page-926-0)** ttl-threshold | [904](#page-928-0) [tunnel-mtu](#page-929-0) **| [905](#page-929-0)** [unknown-protocol \(IDS Screen Next Gen Services\)](#page-930-0) **| [906](#page-930-0) url-filter | [907](#page-931-0)** 

url-filter-template | [911](#page-935-0) [uuid](#page-938-0) **| [914](#page-938-0)** [v6rd](#page-940-0) **| [916](#page-940-0)** video (Application Profile) | [917](#page-941-0) video (Application Profile) | [919](#page-943-0) virtual-service (Traffic Load Balancer) | [920](#page-944-0) [voice](#page-947-0) **| [923](#page-947-0)** voice (Application Profile) | [924](#page-948-0) web-filter | [925](#page-949-0) web-filter-profile | [928](#page-952-0) [winnuke \(IDS Screen Next Gen Services\)](#page-954-0) **| [930](#page-954-0)** [world-readable \(Next Gen Services Global System Logging\)](#page-955-0) **| [931](#page-955-0)** [xlat-source-rule](#page-956-0) **| [932](#page-956-0)** [14](#page-25-0) *Operational Commands* 

url-filter-profile | [910](#page-934-0)

**Operational Commands** | [935](#page-959-0) [clear log \(Next Gen Services\)](#page-962-0) **| [938](#page-962-0)** clear services alg statistics | [939](#page-963-0) [clear services nat source mappings](#page-964-0) **| [940](#page-964-0)** [clear services sessions](#page-967-0) **| [943](#page-967-0)** [clear services sessions analysis](#page-972-0) **| [948](#page-972-0)** clear services stateful-firewall flows | [949](#page-973-0) clear services stateful-firewall sip-call | [952](#page-976-0) clear services stateful-firewall sip-register | [956](#page-980-0) clear services stateful-firewall statistics | [960](#page-984-0) [clear services subscriber analysis](#page-985-0) **| [961](#page-985-0)**

clear services web-filter statistics profile | [962](#page-986-0) request services web-filter update dns-filter-database | [964](#page-988-0) request services web-filter validate dns-filter-file-name | [965](#page-989-0) request system disable unified-services | [966](#page-990-0) request system enable unified-services | [968](#page-992-0) show interfaces load-balancing (Aggregated Multiservices) | [969](#page-993-0) [show log](#page-999-0) **| [975](#page-999-0)** show security ipsec inactive-tunnels | [982](#page-1006-0) show security ipsec security-associations | [987](#page-1011-0) show services alg conversations | [1025](#page-1049-0) show services alg statistics | [1033](#page-1057-0) show services cos statistics (Next Gen Services) | [1051](#page-1075-0) show services inline softwire statistics | [1056](#page-1080-0) show services inline ip-reassembly statistics | [1061](#page-1085-0) show services nat destination pool | [1071](#page-1095-0) show services nat destination rule | [1074](#page-1098-0) show services nat destination summary | **[1077](#page-1101-0)** show services nat ipv6-multicast-interfaces | [1080](#page-1104-0) [show services nat resource-usage source-pool](#page-1107-0) **| [1083](#page-1107-0)** show services nat source deterministic | [1085](#page-1109-0) [show services nat source mappings address-pooling-paired](#page-1112-0) **| [1088](#page-1112-0)** [show services nat source mappings endpoint-independent](#page-1116-0) **| [1092](#page-1116-0)** [show services nat source mappings pcp](#page-1120-0) **| [1096](#page-1120-0)** [show services nat source mappings summary](#page-1122-0) **| [1098](#page-1122-0)** [show services nat source pool](#page-1124-0) **| [1100](#page-1124-0)** [show services nat source port-block](#page-1130-0) **| [1106](#page-1130-0)**

[show services nat source rule](#page-1133-0) **| [1109](#page-1133-0)**

show services nat source rule-application | [1113](#page-1137-0)

[show services nat source summary](#page-1140-0) **| [1116](#page-1140-0)**

show services pcp statistics | [1118](#page-1142-0)

[show services policies](#page-1146-0) **| [1122](#page-1146-0)**

[show services policies detail](#page-1149-0) **| [1125](#page-1149-0)**

[show services policies hit-count](#page-1153-0) **| [1129](#page-1153-0)**

[show services policies interface](#page-1154-0) **| [1130](#page-1154-0)**

[show services policies service-set](#page-1156-0) **| [1132](#page-1156-0)**

[show services redundancy-group](#page-1157-0) **| [1133](#page-1157-0)**

show services screen ids-option (Next Gen Services) | [1145](#page-1169-0)

show services screen-statistics service-set (Next Gen Services) | [1147](#page-1171-0)

[show services security-intelligence category summary](#page-1177-0) **| [1153](#page-1177-0)**

[show services security-intelligence update status](#page-1180-0) **| [1156](#page-1180-0)**

[show services service-sets cpu-usage](#page-1181-0) **| [1157](#page-1181-0)**

[show services service-sets memory-usage](#page-1184-0) **| [1160](#page-1184-0)**

[show services service-sets plug-ins](#page-1186-0) **| [1162](#page-1186-0)**

show services service-sets statistic screen-drops (Next Gen Services) | [1164](#page-1188-0)

show services service-sets statistic screen-session-limit-counters (Next Gen Services) | [1172](#page-1196-0)

show services service-sets statistics integrity-drops | [1183](#page-1207-0)

show services service-sets statistics packet-drops | [1189](#page-1213-0)

show services service-sets statistics syslog | [1192](#page-1216-0)

show services service-sets statistics tcp | [1201](#page-1225-0)

[show services service-sets summary](#page-1227-0) **| [1203](#page-1227-0)**

[show services sessions \(Next Gen Services\)](#page-1230-0) **| [1206](#page-1230-0)**

[show services sessions analysis](#page-1254-0) **| [1230](#page-1254-0)**

[show services sessions analysis \(USF\)](#page-1259-0) **| [1235](#page-1259-0)**

[show services sessions count](#page-1265-0) **| [1241](#page-1265-0)**

[show services sessions service-set](#page-1266-0) **| [1242](#page-1266-0)**

[show services sessions service-set](#page-1267-0) **| [1243](#page-1267-0)**

show services sessions softwire | [1245](#page-1269-0)

show services sessions utilization | [1250](#page-1274-0)

show services softwire | [1251](#page-1275-0)

show services softwire flows | [1253](#page-1277-0)

show services softwire statistics | [1259](#page-1283-0)

show services stateful-firewall conversations | [1270](#page-1294-0)

show services stateful-firewall flow-analysis | [1276](#page-1300-0)

show services stateful-firewall flows | [1283](#page-1307-0)

show services stateful-firewall sip-call | [1291](#page-1315-0)

show services stateful-firewall sip-register | [1297](#page-1321-0)

show services stateful-firewall statistics | [1302](#page-1326-0)

show services stateful-firewall statistics application-protocol sip | [1315](#page-1339-0)

[show services subscriber analysis](#page-1343-0) **| [1319](#page-1343-0)**

[show services tcp-log](#page-1347-0) **| [1323](#page-1347-0)**

show services traffic-load-balance statistics | [1324](#page-1348-0)

show services web-filter dns-resolution profile | [1341](#page-1365-0)

show services web-filter dns-resolution-statistics profile template | [1345](#page-1369-0)

show services web-filter secintel-policy status | [1351](#page-1375-0)

show services web-filter statistics dns-filter-template | [1357](#page-1381-0)

show services web-filter statistics profile | [1360](#page-1384-0)

## <span id="page-24-0"></span>**About This Guide**

Use this guide to understand and configure Next Gen Services on MX240, MX480, and MX960 routers.

<span id="page-25-0"></span>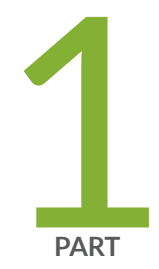

### Overview

[Next Gen Services Overview](#page-26-0) | [2](#page-26-0) Configuration Overview | [16](#page-40-0) Global System Logging Overview and Configuration | [111](#page-135-0) [Next Gen Services SNMP MIBS and Traps](#page-153-0) | [129](#page-153-0)

### <span id="page-26-0"></span>**Next Gen Services Overview**

#### **IN THIS CHAPTER**

Next Gen Services Overview **| 2**

### **Next Gen Services Overview**

#### **IN THIS SECTION**

- MX Series 5G Universal Router Services Overview **| 2**
- **Adaptive Services Overview | 3**
- [Next Gen Services](#page-28-0) **| 4**
- [Summary of Services Supported on MX Series 5G Universal Routers](#page-28-0) **| 4**
- Next Gen Services Documentation | 7
- [Enabling Next Gen Services](#page-32-0) **| 8**
- Compatibility with Other Services Cards | 8
- Configuring the MX-SPC3 Services Card | 10
- Methods for Applying Services to Traffic | 11
- Configuring IPsec VPN on MX-SPC3 Services Card | 11

This topic provides an overview of Next Gen Services and includes the following topics

#### **MX Series 5G Universal Router Services Overview**

MX Series 5G Universal routers support several types of Services interfaces, which provide specific capabilities for inspecting, monitoring and manipulating traffic as it transits an MX Series router. Services can be categorized into Adaptive Services and Next Gen Services, with each category providing Inline

<span id="page-27-0"></span>services interfaces and Multiservices interfaces options. Table 1 on page 3 lists the cards that provide these services.

**NOTE:** The MX-SPC3 replaces MS- type cards providing a significant overall performance improvement together with high-end scale and capacity.

#### **Table 1: MX Series 5G Universal Router Services**

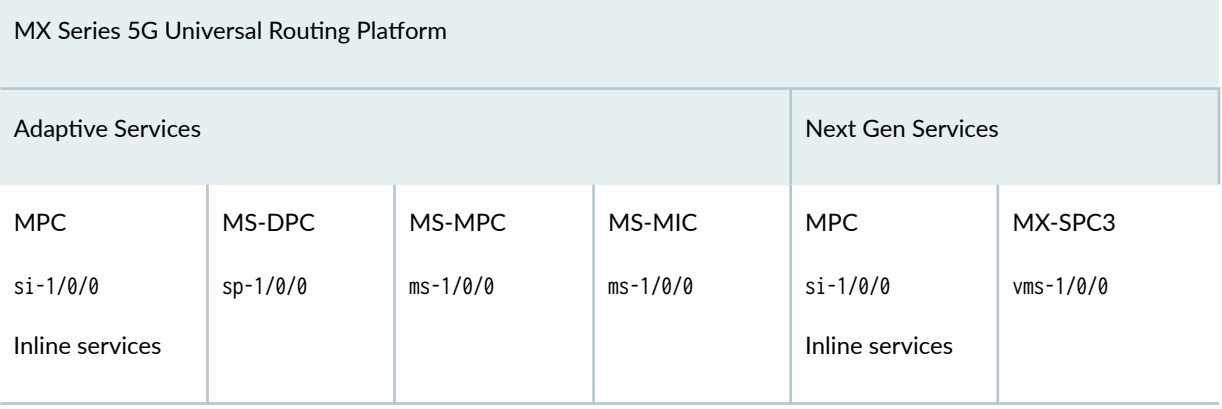

- Adaptive Services can run on MS-DPC, MS-MPC, and MS-MIC cards using Multiservices (MS) PICs or Adaptive Services (AS) PICs.
- Next Gen Services can run on MPC cards and the MX-SPC3 security services card.

Inline services are configured on MX Series Modular Port Concentrators (MPC)s. Inline services interfaces, are virtual physical interfaces that reside on the Packet Forwarding Engine. They provide high performance processing on traffic transiting the MPC, and allow you to maximize your chassis slot capacity and utilization.

Multiservices Security cards (MS-DPC, MS-MPC, MS-MIC or MX-SPC3), provide services that can be applied to any traffic transiting the MX chassis beyond just an individual MPC. They also provide dedicated processing to support a variety of security features at scale and high performance.

#### **Adaptive Services Overview**

Adaptive Services run inline on MPCs and on MS-DPC, MS-MPC, and MS-MIC Multiservice security cards. Adaptive Services (AS) PICs and Multiservices PICs enable you to perform multiple services on the same PIC by configuring a set of services and applications. The AS and Multiservices PICs offer a range of services that you can configure in one or more service sets.

<span id="page-28-0"></span>**NOTE:** On Juniper Networks MX Series 5G Universal Routing Platforms, the MS-DPC provides essentially the same capabilities as the MS-MPC. The interfaces on both platforms are configured in the same way.

For more information about Adaptive Services including inline services, see Adaptive Services Overview.

#### **Inline Services**

Adaptive Services also use *inline services interfaces* to provide *inline* services. Inline services interfaces are virtual interfaces that reside on the Packet Forwarding Engine.

You configure inline services only on MPCs using the naming convention si- $fpc/pict$  rather than the **ms**-fpc/pic/port naming convention.

#### **Next Gen Services**

Next Gen Services provide the combined capabilities of MX and SRX security services enabling you to inspect, monitor and manipulate traffic as it transits the MX Series router. Next Gen Services are supported both inline on Modular Port Concentrators (MPCs) and the MX-SPC3 security services card in MX240, MX480 and MX960 routers. Please refer to [Table 2 on page 5,](#page-29-0) which provides a summary of Next Gen Services that are supported both inline and on the MX-SPC3 card. Both Inline and MX-SPC3 based services can be used at the same time.

You configure Next Gen Services on the MX-SPC3 security services card using the virtual multiservices naming convention: vms-fpc/pic/port.

#### **Summary of Services Supported on MX Series 5G Universal Routers**

[Table 2 on page 5](#page-29-0) provides a summary of the services supported under Next Gen Services.

#### <span id="page-29-0"></span>**Table 2: Summary of Services Supported on MX Series 5G Universal Routing Platform**

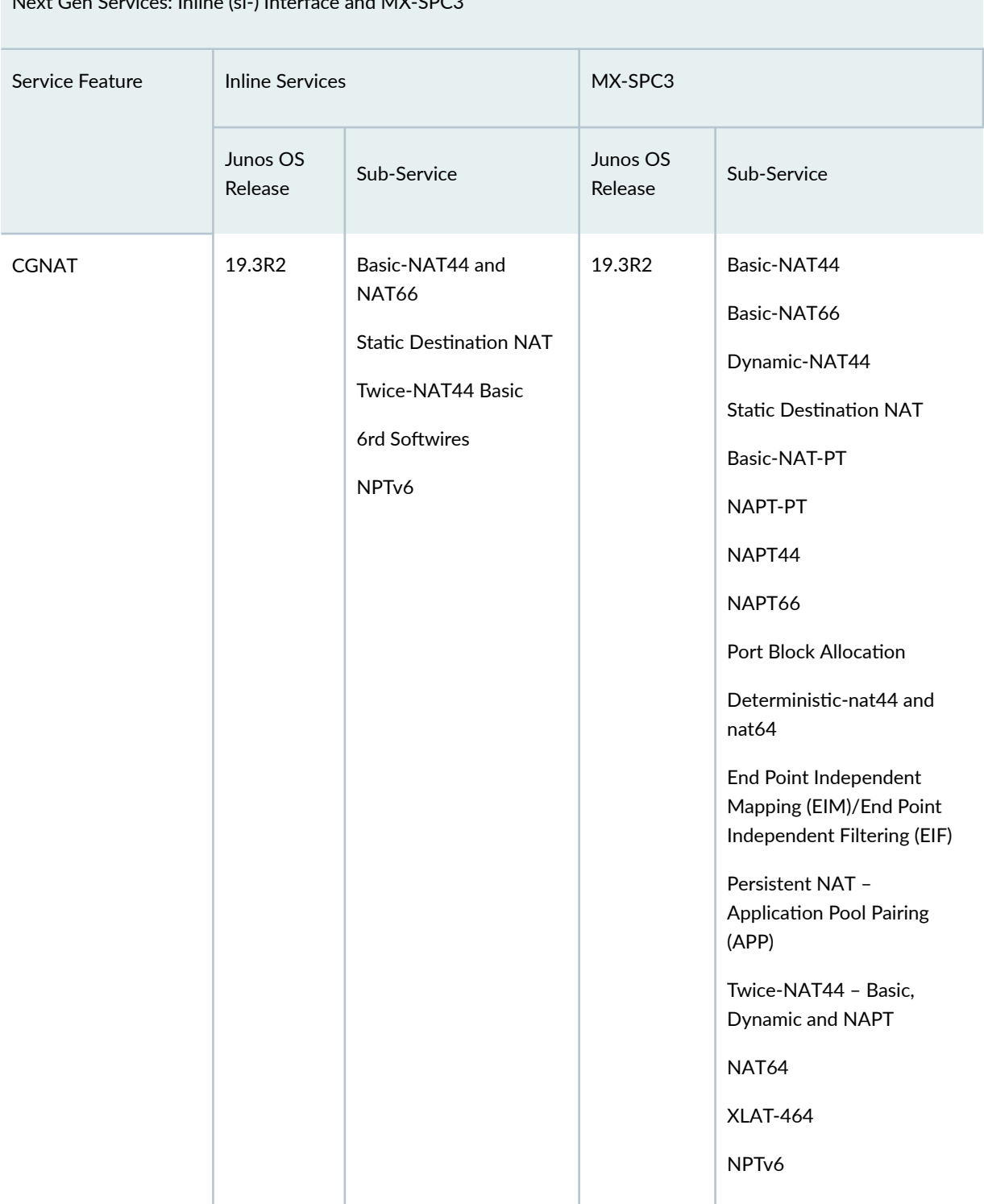

Next Gen Services: Inline (si-) Interface and MX-SPC3

### **Table 2: Summary of Services Supported on MX Series 5G Universal Routing Platform (Continued)**

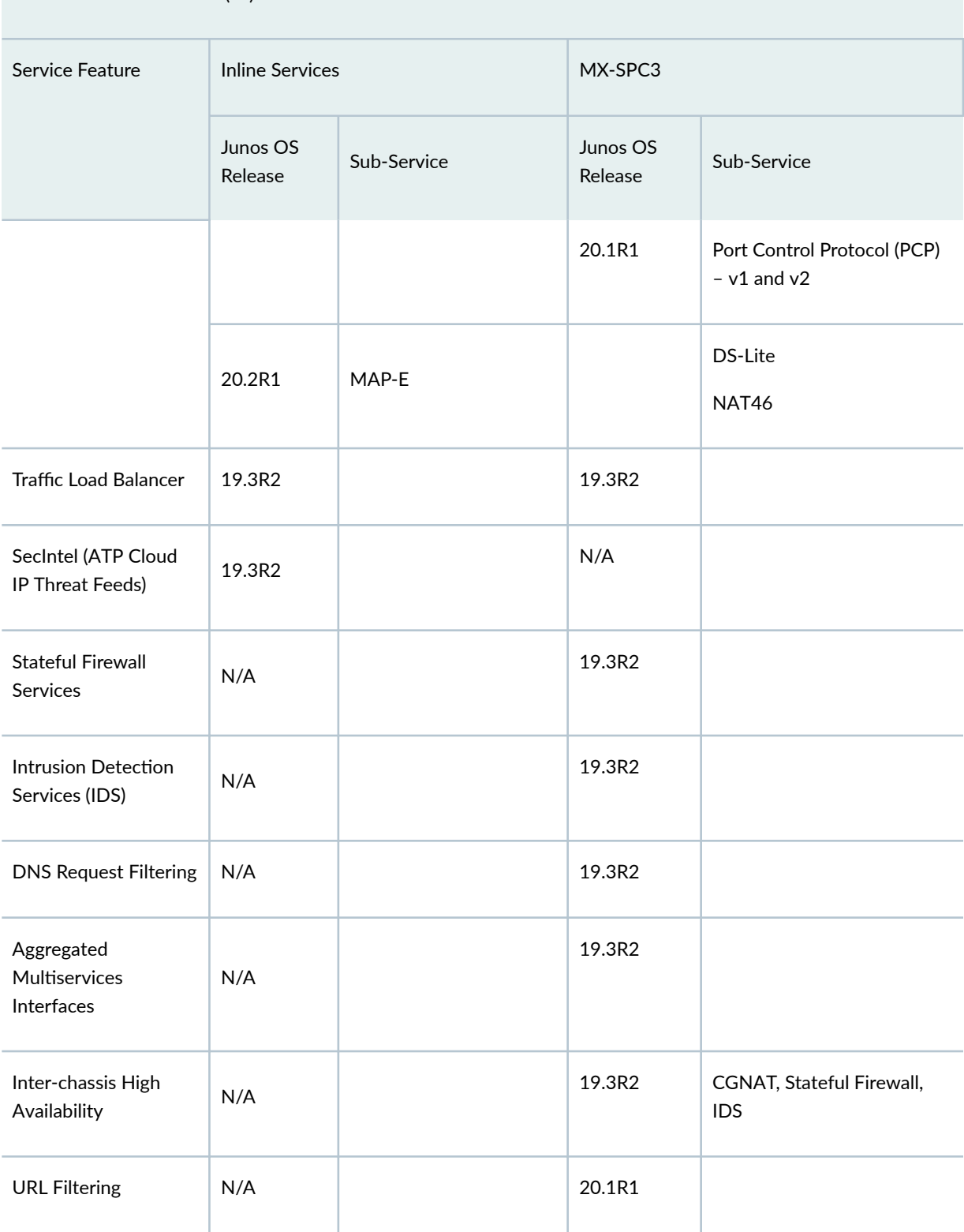

Next Gen Services: Inline (si-) Interface and MX-SPC3

#### <span id="page-31-0"></span>**Table 2: Summary of Services Supported on MX Series 5G Universal Routing Platform (Continued)**

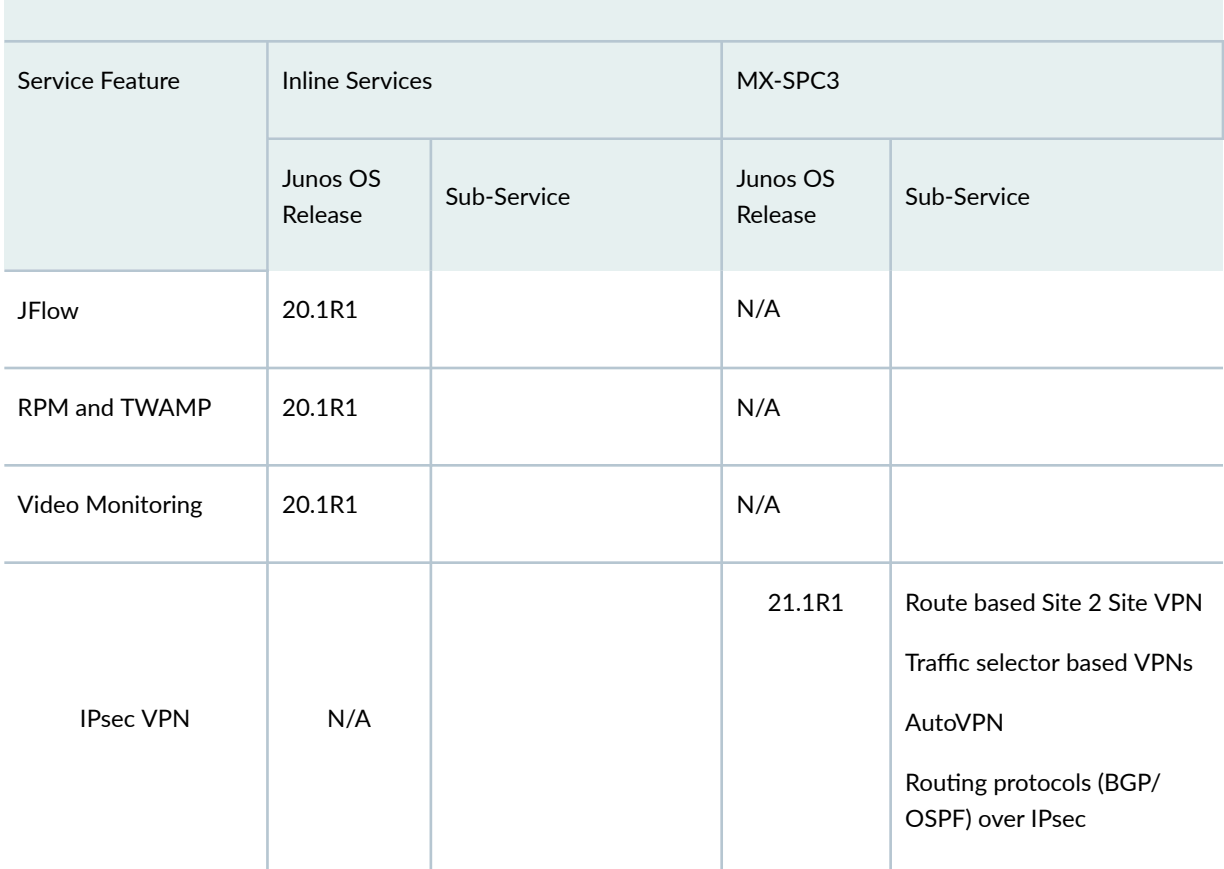

Next Gen Services: Inline (si-) Interface and MX-SPC3

#### **Next Gen Services Documentation**

You can run Next Gen Services on the MX240, MX480, and MX960 if you have the MX-SPC3 services card installed in the router. Refer to our [TechLibrary](https://www.juniper.net/documentation/) for all MX router documentation. For Next Gen Services, refer to the following documentation:

- To learn about and configure Next Gen Services, see Next Gen Services Interfaces User Guide for Routing Devices (this guide).
- For details on installing or replacing the MX-SPC3 card, see MX Series 5G Universal Routing Platform [Interface Module Reference](https://www.juniper.net/documentation/en_US/release-independent/junos/information-products/pathway-pages/mx-series/mx-module-index.html).
- To monitor flows and sample traffic See the Monitoring, Sampling, and Collection Services [Interfaces Feature Guide](https://www.juniper.net/documentation/en_US/junos/information-products/pathway-pages/services-interfaces/flow-monitoring.html), which describes how to configure traffic flow monitoring, packet flow capture, traffic sampling for accounting or discard, port mirroring to an external device, and real-time performance monitoring.
- [Broadband Subscriber Services User Guide](https://www.juniper.net/documentation/en_US/junos/information-products/pathway-pages/subscriber-access/subscriber-mgmt-advanced-provisioning.html)

#### <span id="page-32-0"></span>**Enabling Next Gen Services**

To run Next Gen Services, you must enable it on the MX Series router. This enables the operating system to run it's own operating system (OS) for Next Gen Services.

There are specific steps you'll need to take if you're migrating your services from legacy services cards to the MX-SPC3. The Next Gen Services CLI differs from these legacy services. For more information, see "Configuration Differences Between Adaptive Services and Next Gen Services on the MX-SPC3" on [page 16](#page-40-0).

#### **Compatibility with Other Services Cards**

The MX-SPC3 services card is compatible end-to-end with the MX Series Switch Fabrics, Routing Engines and MS-MPC line cards as described in Table 3 on page 8.

#### Table 3: MX-SPC3 Services Card Compatibility with MX Series Switch Fabrics, Routing Engines and **MPC Line Cards**

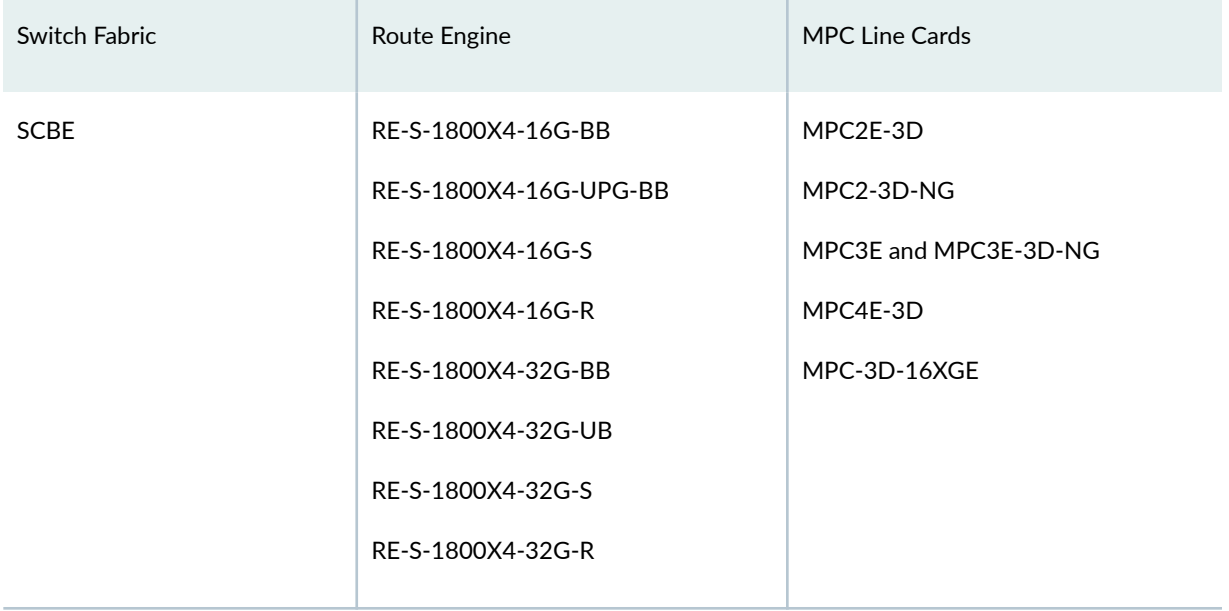

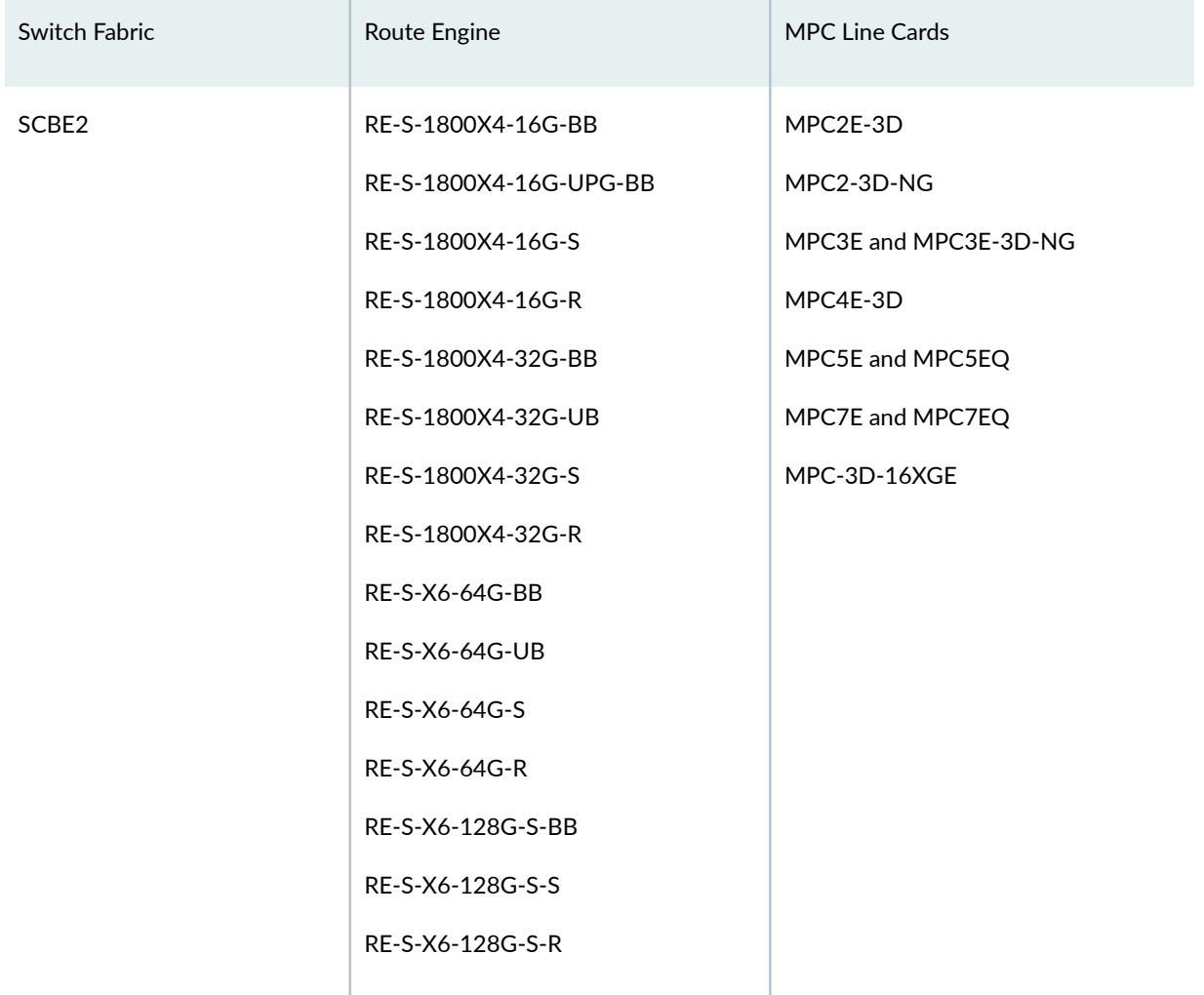

Table 3: MX-SPC3 Services Card Compatibility with MX Series Switch Fabrics, Routing Engines and **MPC Line Cards (Continued)** 

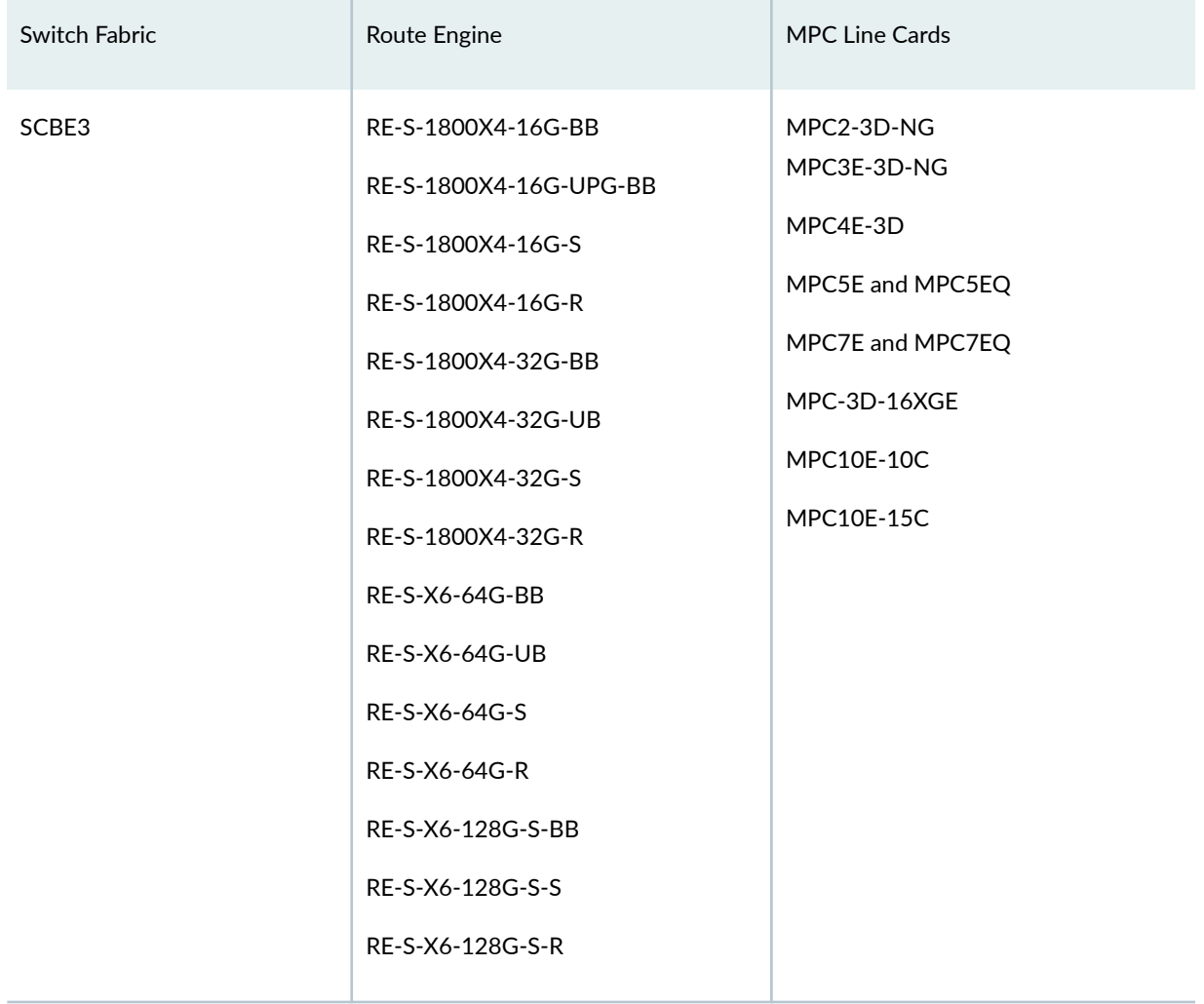

<span id="page-34-0"></span>Table 3: MX-SPC3 Services Card Compatibility with MX Series Switch Fabrics, Routing Engines and **MPC Line Cards (Continued)** 

#### **Configuring the MX-SPC3 Services Card**

The interfaces on the MX-SPC3 services card are referred to as a virtual multi service (vms) PIC. When you configure an MX-SPC3 interface, you specify the interface as a vms- interface as follows:

user@host# **set services service-set service-set-name interface-service service-interface vms-slotnumber/pic-number/0.logical-unit-number**

Aside from the CLI differences, you need to be aware of the basic hardware differences between multiservices (MS) type (MS-DPC, MS-MPC, and MS-MIC) cards and the MX-SPC3 services card. MS type cards contain four CPU complexes whereas the MX-SPC3 card, while more powerful, contains two CPU complexes. Each CPU complex services a single PIC, meaning that MS type cards support four PICs <span id="page-35-0"></span>whereas the MX-SPC3 supports two PICs. MS type cards use special multiservices (MS) and adaptive services (AS) PICs, whereas the PICs on the MX-SPC3 card are integrated.

Because the number of PICs directly affects the number of interfaces, you might need to add logical units to each interface on the MX-SPC3 to increase the number of interfaces to four. For example, if you currently use all four interfaces on the MS type card and you have a service set per interface, you can create two logical units per interface on the MX-SPC3 to bring the total number of interfaces to four, and then reassociate the four service sets to these four logical interfaces.

#### **Methods for Applying Services to Traffic**

When you configure Next Gen Services, you can apply those services with either of the following methods:

- Apply the configured services to traffic that flows through a particular interface on the MX router.
- Apply the configured services to traffic that is destined for a particular next hop.

#### **Configuring IPsec VPN on MX-SPC3 Services Card**

To configuring IPsec on MX-SPC3 service card, use the CLI configuration statements at the [edit security] hierarchy level as the IPsec CLI configuration at the [edit services] is replaced with the CLI configuration at the [edit security] hierarchy level as shown in Table 4 on page 11

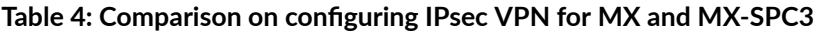

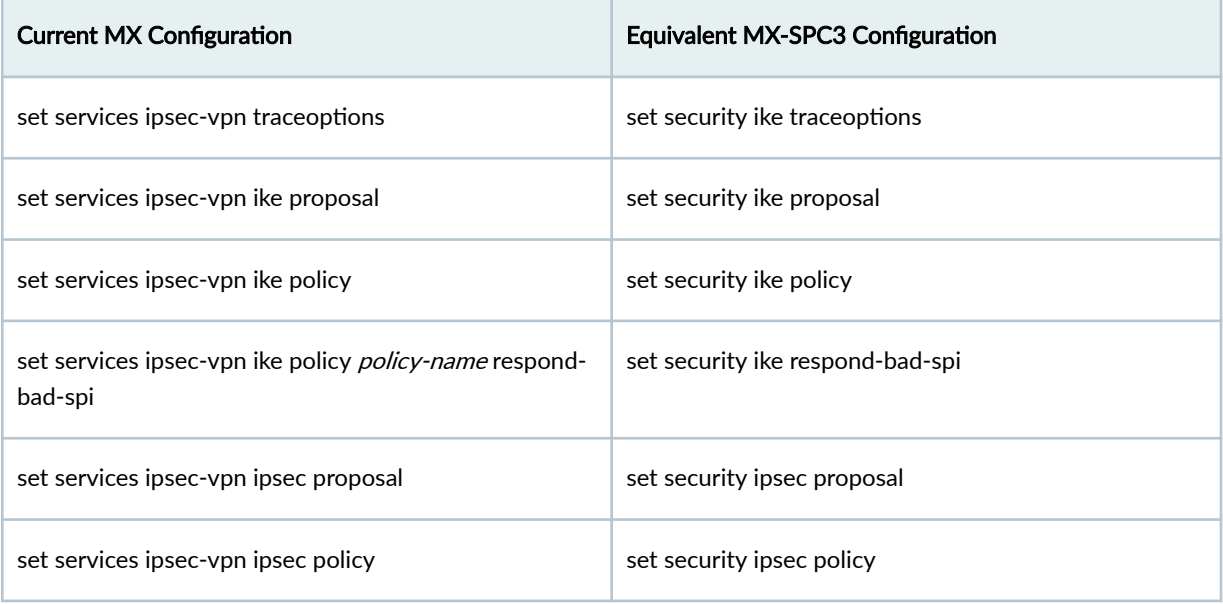
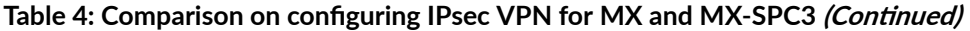

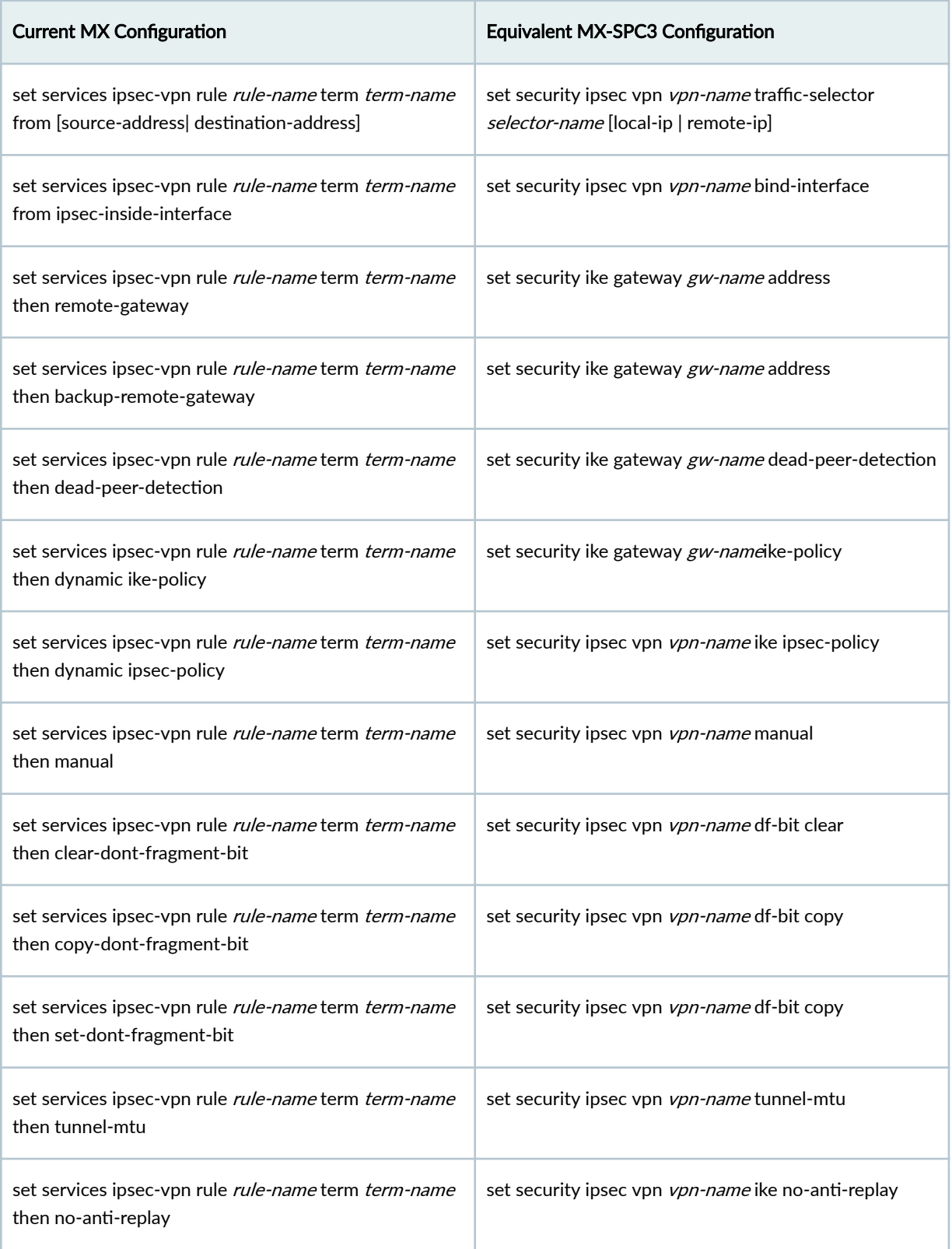

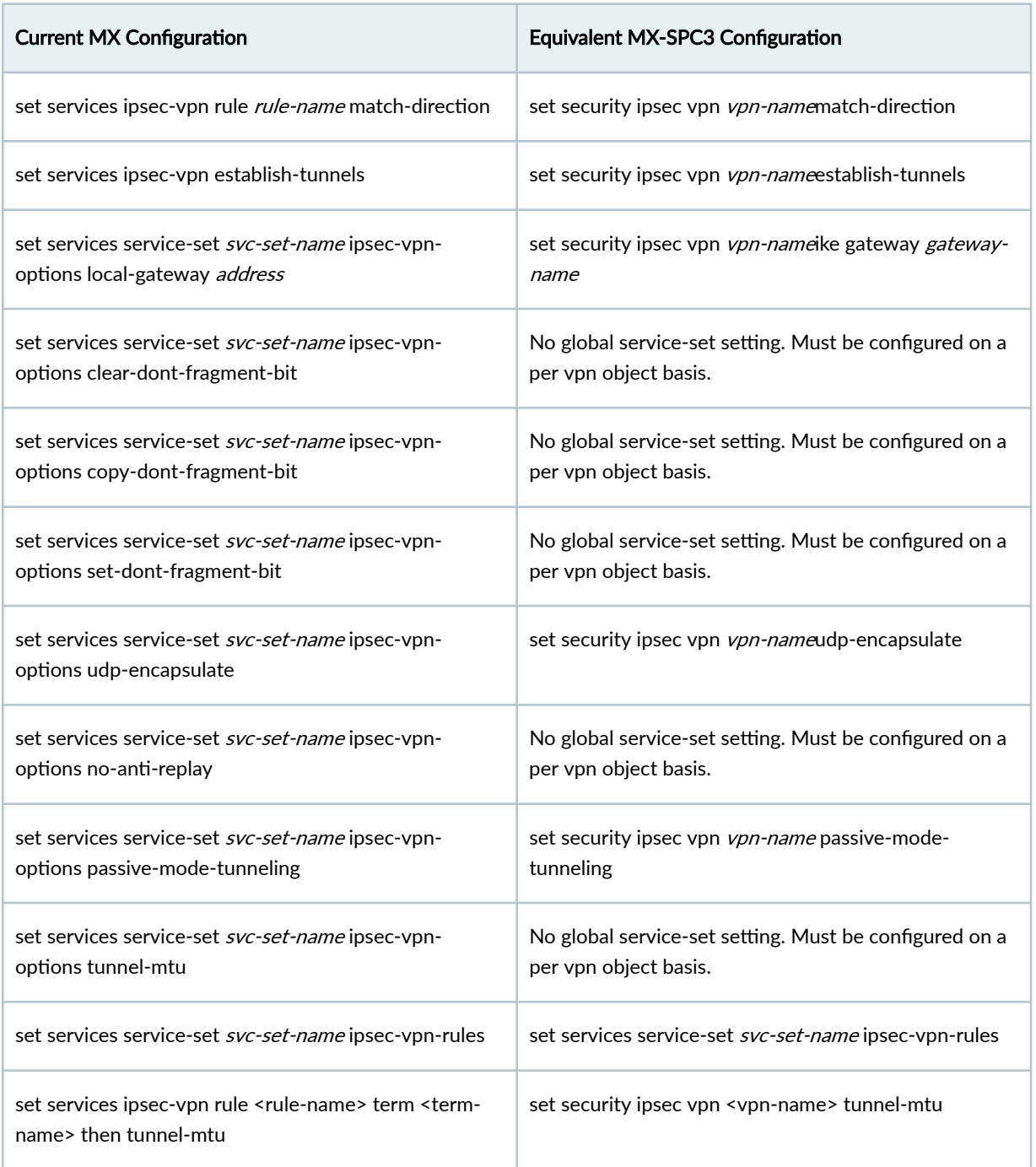

## Table 4: Comparison on configuring IPsec VPN for MX and MX-SPC3 *(Continued)*

# **Understanding Tunnel MTU**

The MTU for st0 is at the interface level. With tunnel-MTU feature we achieve tunnel level MTU. With Tunnel-MTU feature we can configure MTU at the VPN object level. You can configure tunnel-mtu to

control tunnel MTU, if st0 MTU or IFL MTU is not configured it will impact the MTU behaviour. The minimum Tunnel MTU you can configure for IPv6 traffic is 1390.

Tunnel MTU feature is not supported on PMI (Power mode IPSec). Tunnel-mtu configuration is at VPN hierarch and not at the traffic selector level, hence the tunnel-mtu configuration applies to all the tunnels (all TS) belonging to that VPN. Tunnel MTU config change is considered as catastrophic change (deletes existing tunnel). Configuration change of no-icmp-packet-too-big is not considered as catastrophic.

Pre-fragmentation is done considering IPsec tunnel overhead of minimum tunnel MTU configuration or AMS outside IFL MTU. Post-fragmentation requires MTU to be set on the external interface and the corresponding IPsec counters do not increment for egress traffic. Post fragmentation is done by IOC and not by MX-SPC3 card. In MX-SPC3, the default st0 MTU for inet and inet6 family is 9192, there is no default value for tunnel-mtu configuration at VPN hierarchy. IPv6 packets are fragmented at source host and not fragmented at intermediate routers so pre-fragmentation does not apply for IPv6 packets.

For IPv4 packets, the pre-fragmentation, post-fragmentation, and ICMP Fragmentation needed and DF set error occurs in following cases:

- When the inner packet length is lesser than the difference of tunnel-mtu and tunnel overhead then no fragmentation occurs.
- When the inner packet length is greater than the differnece of tunnel-mtu amd tunnel overhead, and the inner packet DF bit is not set then pre-fragmentation occurs.
- When the inner packet length is greater than the difference of tunnel-mtu and tunnel overhead, and the outer tunnel DF bit is not set then encapsulation, and post-fragmentation occurs.
- When the inner packet length is greater than the difference of tunnel-mtu and tunnel overhead, and both the inner packet DF bit and outer tunnel DF bit is set then packet is dropped and ICMP Fragmentation Needed and DF Set error sent back.

For IPv6 packets, the pre-fragmentation, post-fragmentation, and ICMP Packet Too Big error occurs in following cases:

- When the inner packet length is lesser than the difference of tunnel-mtu and tunnel overhead then no fragmentation occurs.
- When the inner packet length is greater than the difference of tunnel-mtu and tunnel overhead, and the outer tunnel DF bit is not set then encapsulation, and post-fragmentation occurs.
- When the inner packet length is greater than the difference of tunnel-mtu and tunnel overhead, and the outer tunnel DF bit is set then packet is dropped and if no-icmp-packet-too-big is not set then ICMP Packet Too Big error sent.

• When the inner packet length is greater than the difference of tunnel-mtu and tunnel overhead, and the outer tunnel DF bit is set then packet is dropped and if no-icmp-packet-too-big is set then ICMP Packet Too Big error is not sent

## **Difference between st0 MTU and tunnel MTU**

- Tunnel-MTU is at different level compared to st0 MTU.
- st0 MTU is interface level MTU and tunnel-MTU feature achieves tunnel level MTU
- In MX-SPC3, PFE checks st0 mtu to fragment or drop the packet. Hence, packet does not reach flowd or IPsec and will not have any control over the MTU action.
- VPN tunnel-mtu configuration value is less than the st0 MTU.

## RELATED DOCUMENTATION

[Enabling and Disabling Next Gen Services](#page-129-0) **| 105**

Configuration Differences Between Adaptive Services and Next Gen Services on the MX-SPC3 |  **[16](#page-40-0)**

Adaptive Services Overview

# <span id="page-40-0"></span>**Configuration Overview**

#### **IN THIS CHAPTER**

- Configuration Differences Between Adaptive Services and Next Gen Services on the MX-SPC3 | 16
- Next Gen Services Feature Configuration Overview | 79
- How to Configure Services Interfaces for Next Gen Services | 81
- How to Configure Interface-Style Service Sets for Next Gen Services | 83
- How to Configure Next-Hop Style Service Sets for Next Gen Services | 84
- How to Configure Service Set Limits for Next Gen Services | 86
- [Example: Next Gen Services Inter-Chassis Stateful High Availability for NAT and Stateful Firewall \(MX-](#page-112-0)[SPC3\)](#page-112-0) **| 88**
- Example: Configuring AutoVPN with Pre-Shared Key | 101
- [Enabling and Disabling Next Gen Services](#page-129-0) **| 105**

# **Configuration Differences Between Adaptive Services and Next Gen Services on the MX-SPC3**

#### **IN THIS SECTION**

- [Overview](#page-41-0) **| 17**
- [Interfaces](#page-42-0) **| 18**
- [Service Set](#page-46-0) **| 22**
- [Stateful Firewall](#page-49-0) **| 25**
- Carrier Grade Network Address Translation (CGNAT) | 32
- Intrusion Detection System (IDS) | 70
- [Migrate from the MS Card to the MX-SPC3](#page-101-0) **| 77**

## <span id="page-41-0"></span>**Overview**

Next Gen Services on the MX-SPC3 require you to configure services differently from what you are accustomed to with Adaptive Services, which run on MS type cards (MS-MPC, MS-MIC and MS-DPC). Configuring the MX-SPC3 services card more closely aligns with the way you configure the SRX Series services gateway. Once you are familiar with this more unified approach, you should be able to configure services on these two platforms in a more seamless fashion, ultimately resulting in less training overhead and lower risk of configuration error.

Aside from the CLI differences, you need to be aware of the basic hardware differences between multiservices (MS) type (MS-DPC, MS-MPC, and MS-MIC) cards and the MX-SPC3 services card. MS type cards contain four CPU complexes whereas the MX-SPC3 card, while more powerful, contains two CPU complexes. Each CPU complex services a single PIC, meaning that MS type cards support four PICs whereas the MX-SPC3 supports two PICs. MS type cards use special multiservices (MS) and adaptive services (AS) PICs, whereas the PICs on the MX-SPC3 card are integrated.

Because the number of PICs directly affects the number of interfaces (Table 5 on page 17), you might need to add logical units to each interface on the MX-SPC3 to increase the number of interfaces to four. For example, if you currently use all four interfaces on the MS type card and you have a service set per interface, you can create two logical units per interface on the MX-SPC3 to bring the total number of interfaces to four, and then reassociate the four service sets to these four logical interfaces.

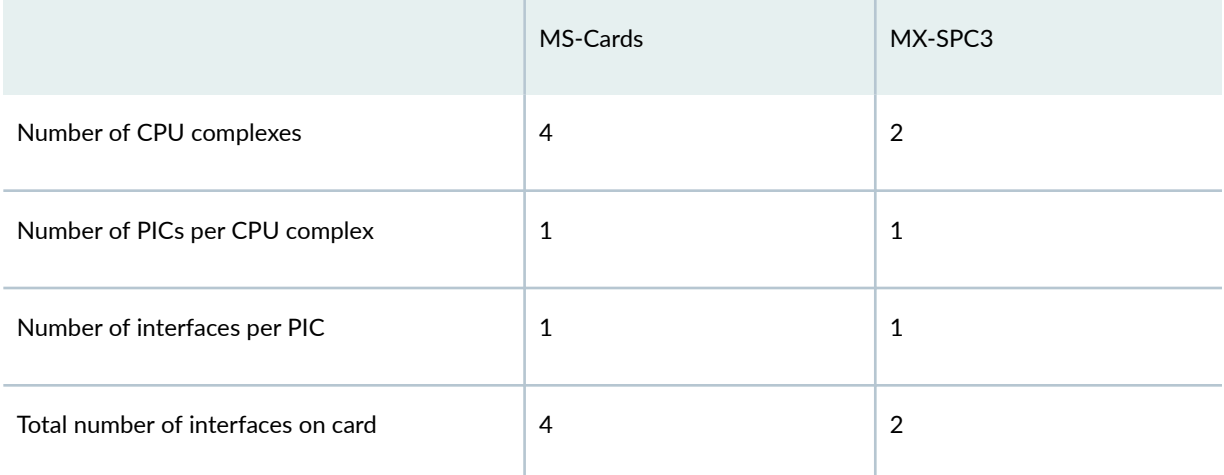

#### Table 5: Hardware Differences: MS Type Cards versus MX-SPC3 Card

**NOTE: See the MX Series 5G Universal Routing Platform Interface Module Reference for more information on** the MX-SPC3 hardware.

The following sections provide an overview of the basic configuration differences between services on the MS type cards and services on the MX-SPC3 card. The intent of these sections is to help you get started by using basic examples to illustrate the major changes. These examples show a subset of the CLI configuration options and do not replace the more formal treatment of the subject matter found in <span id="page-42-0"></span>the Next Gen Services Interfaces User Guide for Routing Devices and the Junos OS CLI Reference Guide.

The configuration examples in these sections are presented side-by-side so you can easily see the differences between the two. The examples are intended to show you how to configure existing MS type card features on the MX-SPC3. The examples are not intended to show you how to configure new features only found on the MX-SPC3. For legibility and ease of comparison, the order of statements presented might differ slightly from the actual order of statements displayed in the CLI.

If you have a large set of existing adaptive services, we recognize that these changes might be an inconvenience to you. To help you migrate from MS type cards to the MX-SPC3, we suggest that you proceed as follows:

- Look through the examples in this guide to get an overall view of the changes required.
- Look through the set of configuration examples in knowledge base article KB35348.
- Look through this guide and the Junos OS CLI Reference Guide to understand all the features, configuration options, and syntax.
- Contact JTAC for help with your migration.

You do not need to make these configuration changes if you continue to run adaptive services on the MS type cards. However, once you deploy the MX-SPC3 on a router, you must replace all MS type cards on that router and reconfigure your services to align with the Next Gen Services configuration paradigm.

## **Interfaces**

MS type cards use the interface naming convention  $ms-1/0/0$ , whereas you specify MX-SPC3 interfaces using the virtual multiservices or vms-1/0/0 interface naming convention. There are no changes to the names of ams and mams interfaces.

In addition, a number of parameters that are configured under services-options on an ms interface are configured under service-set-options in a service set.

[Table 6 on page 19](#page-43-0) shows examples of these changes.

## <span id="page-43-0"></span>**Table 6: Interfaces and Service Options**

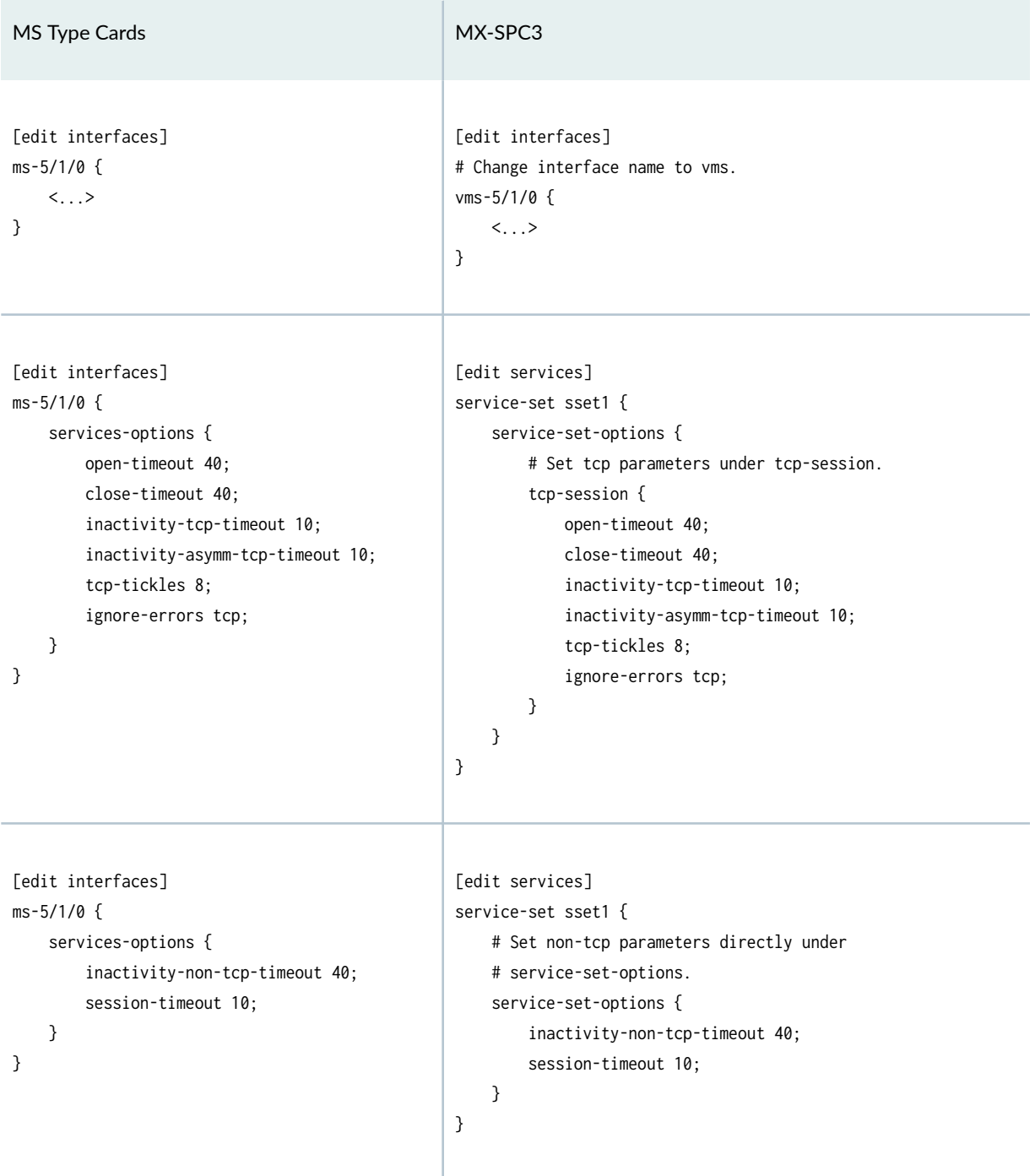

# Table 6: Interfaces and Service Options (Continued)

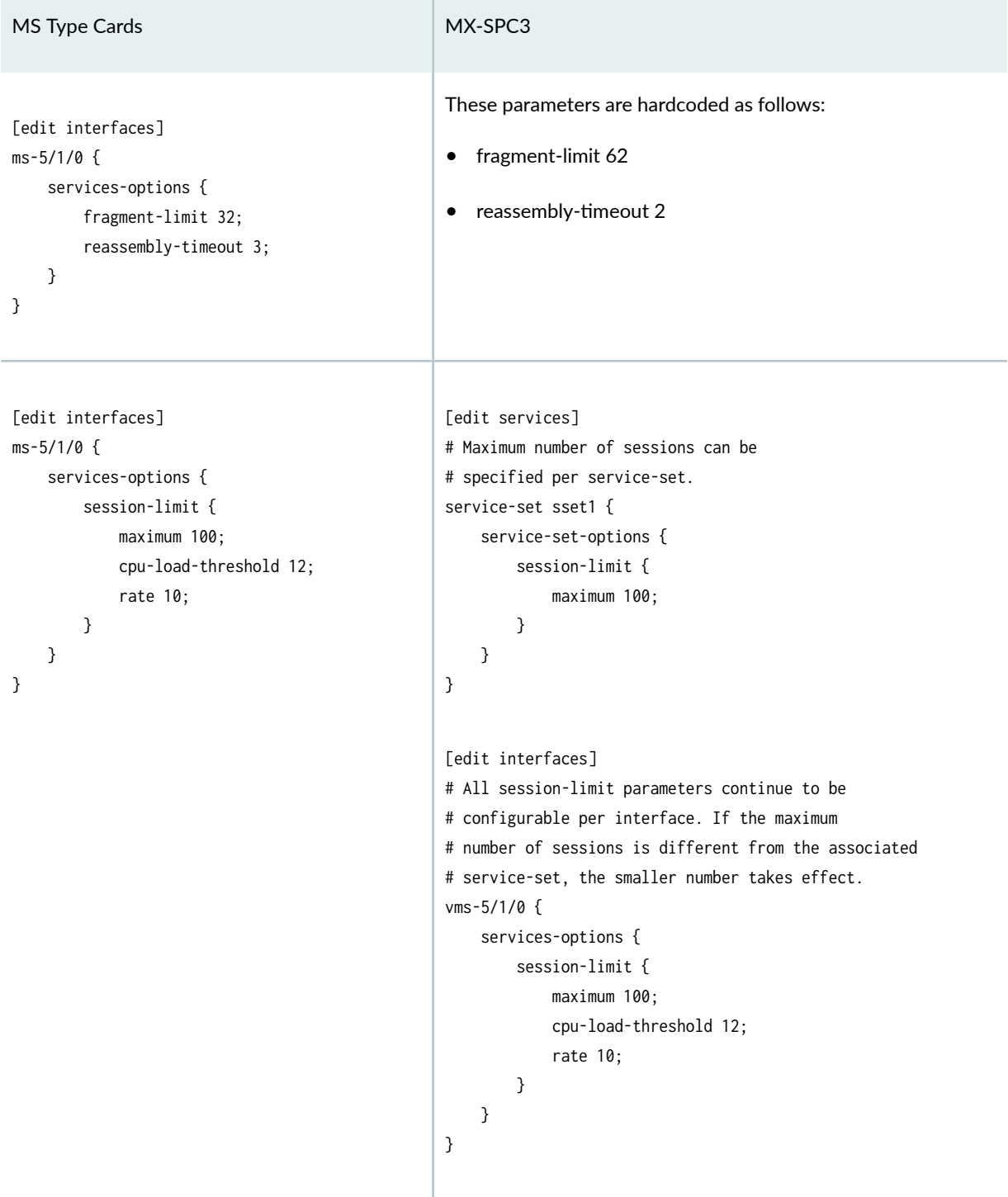

# Table 6: Interfaces and Service Options (Continued)

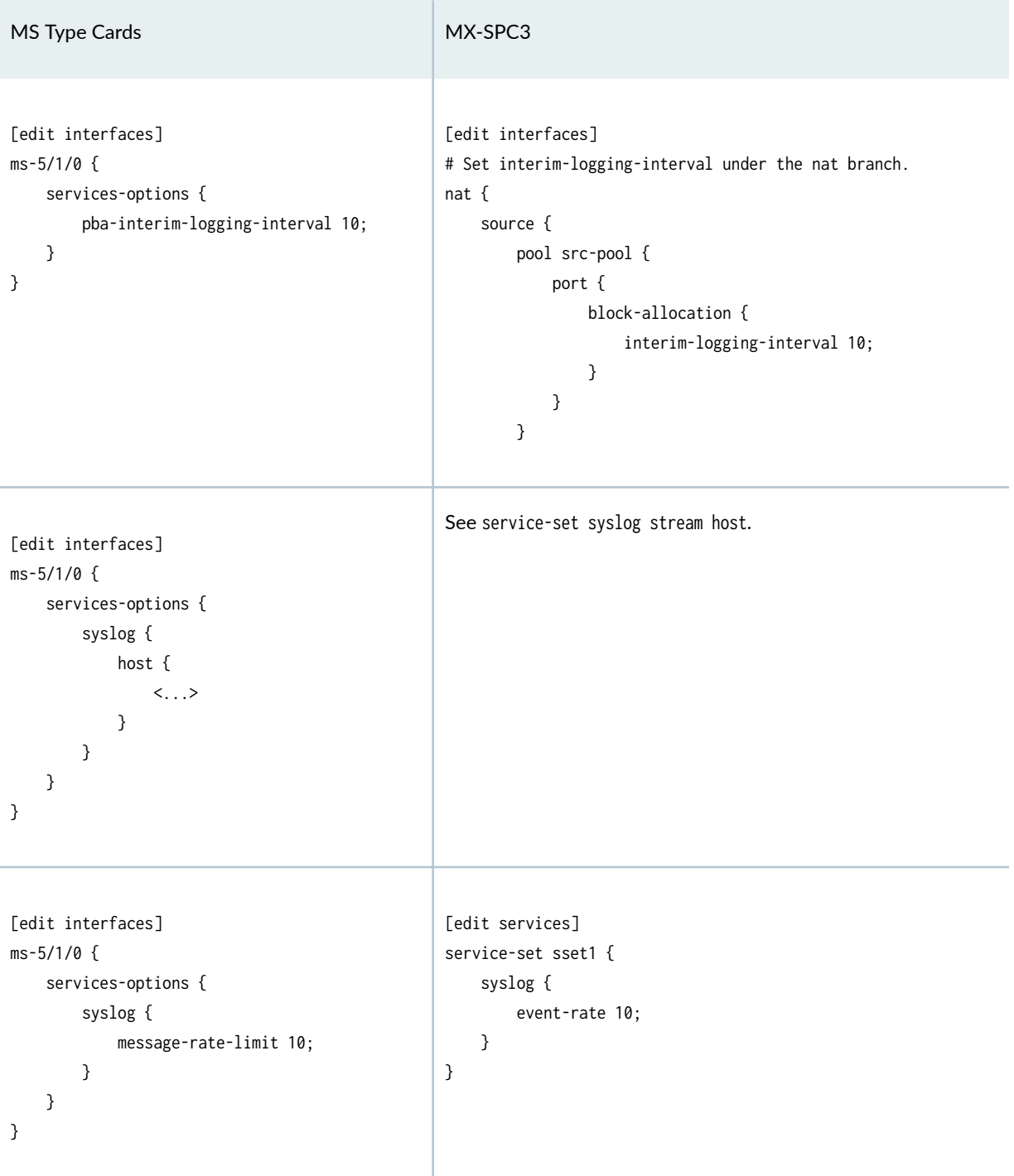

## <span id="page-46-0"></span>Table 6: Interfaces and Service Options (Continued)

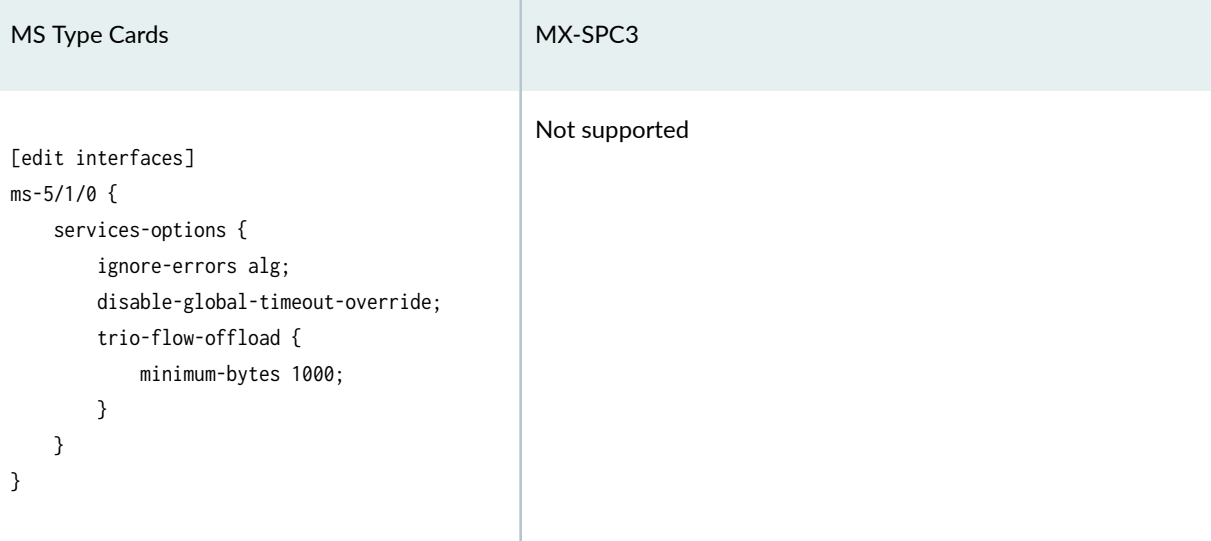

# **Service Set**

Table 7 on page 22 shows minor changes in the way some service-set parameters are configured.

```
Table 7: Service Set
```
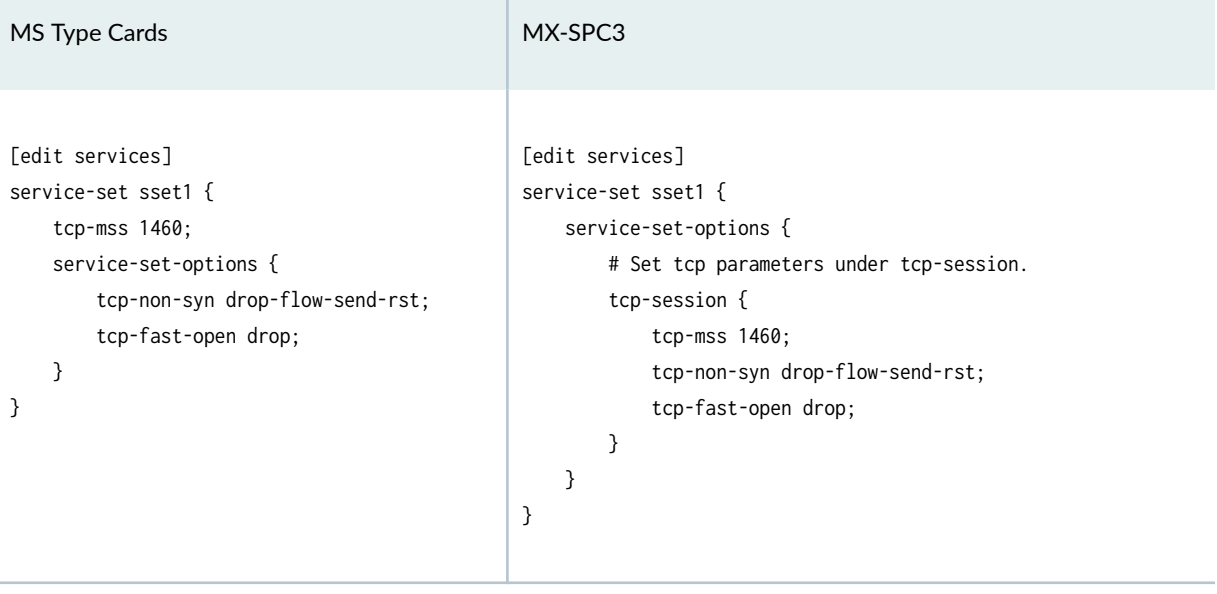

# **Table 7: Service Set (Continued)**

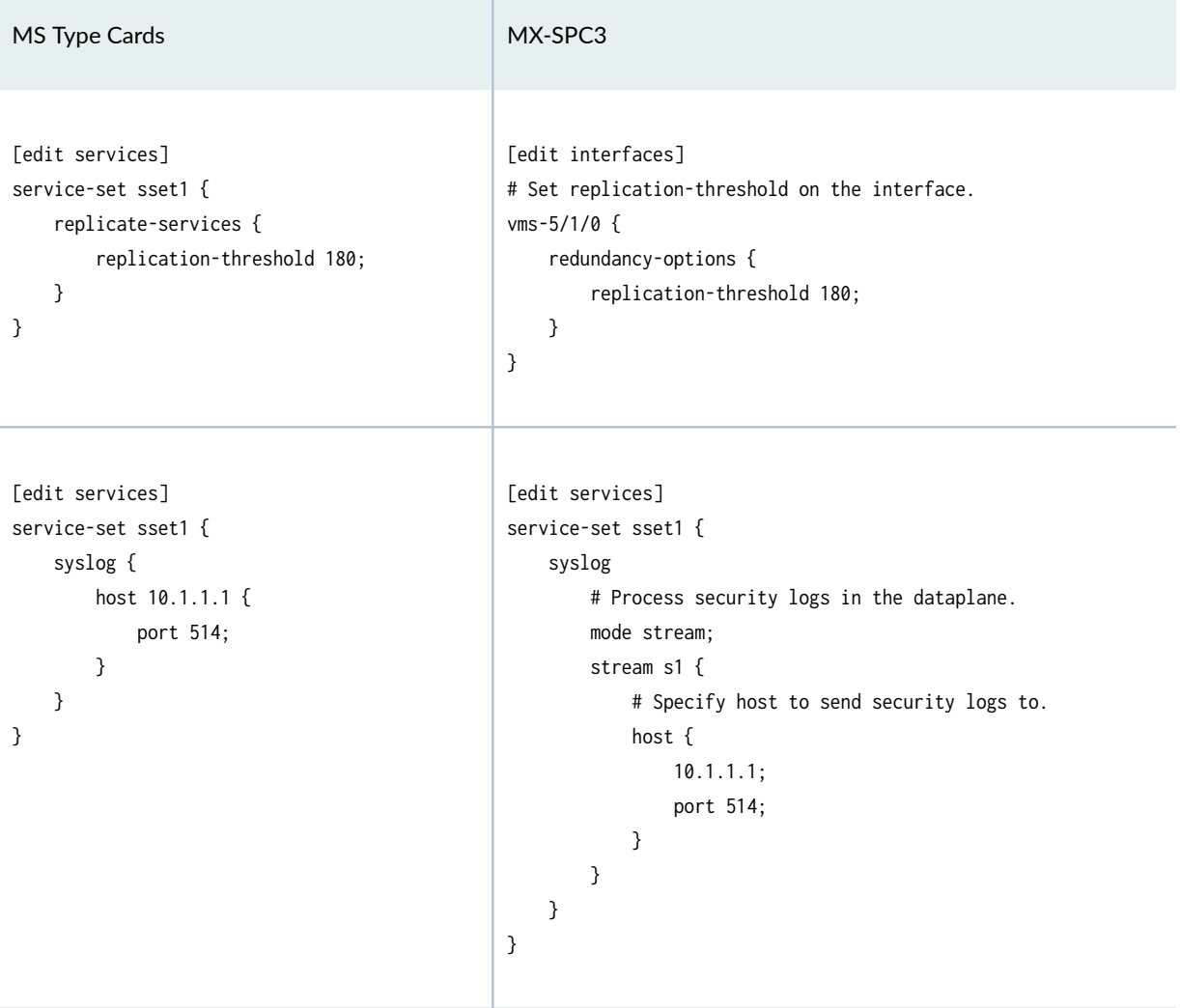

# **Table 7: Service Set (Continued)**

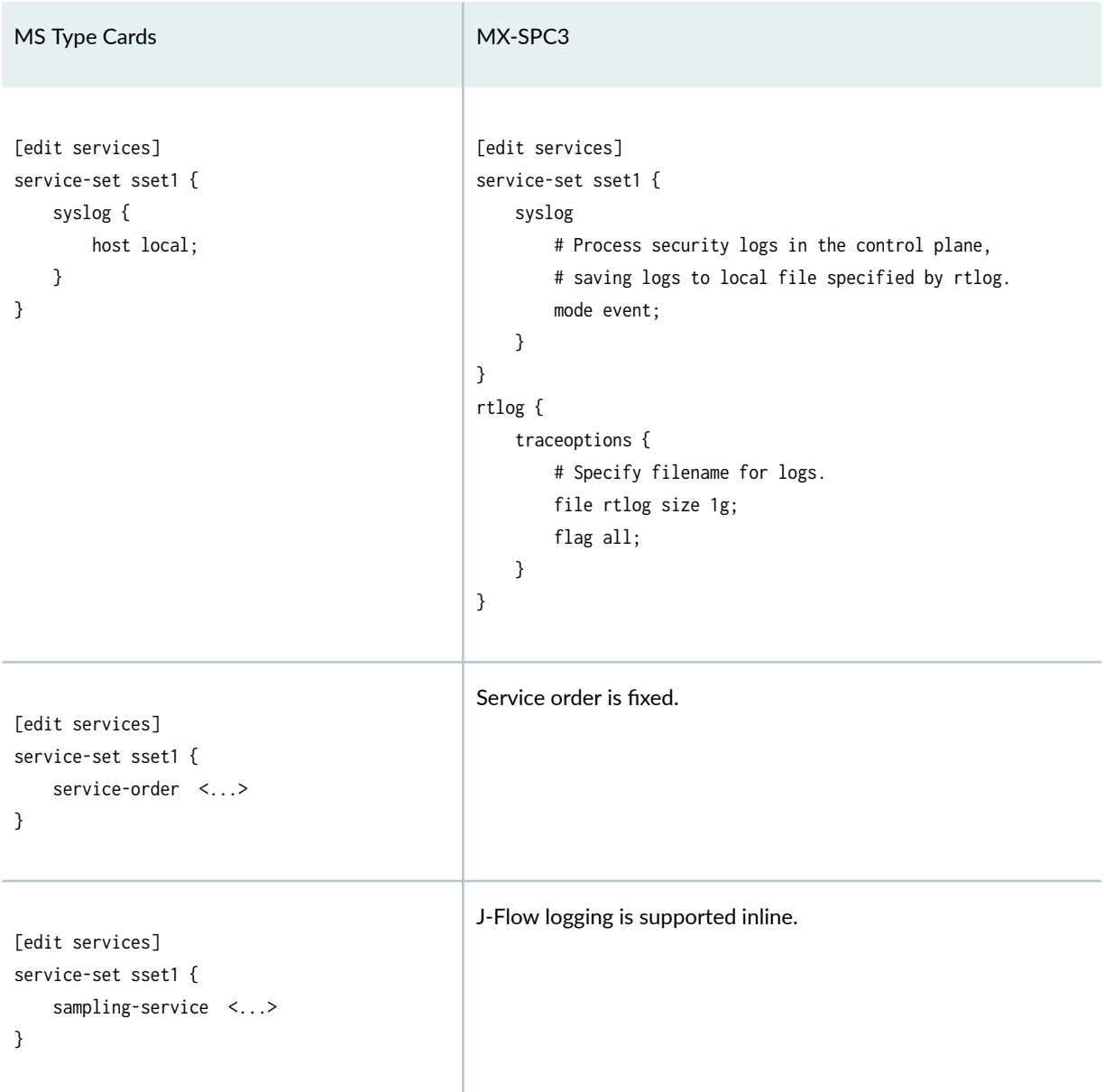

#### <span id="page-49-0"></span>**Table 7: Service Set (Continued)**

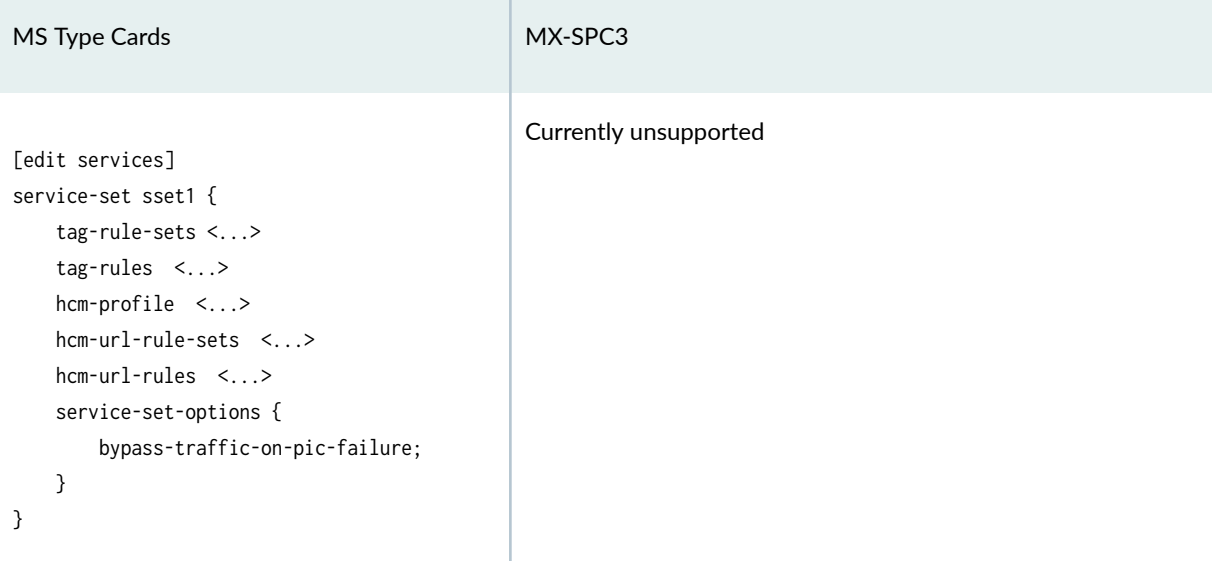

# **Stateful Firewall**

**IN THIS SECTION**

- Rules and Policies **| 25**
- [Address Lists and Ranges](#page-52-0) **| 28**
- Applications | 31
- Traceoptions and Counters | 31

#### **Rules and Policies**

Stateful firewall rules on the MX-SPC3 are structured slightly differently from stateful firewall rules for services on the MS type cards. On the MX-SPC3, you enclose the rules within a policies wrapper, and you define the match terms and actions for the rule in a policy contained within the rule.

Just like a stateful firewall service on the MS type card, you create a service set to associate an interface with a rule set. A rule set contains references to one or more rules. Rules are applied sequentially in the order that you list them until a match occurs and an action taken.

Each rule contains one or more pairs of match terms and actions. On the MX-SPC3, each pair of match terms and actions is called a policy. Policies are applied sequentially in the order that you specify them until a match occurs and an action taken.

Table 8 on page 26 shows the configuration differences between stateful firewall rules on the MS card and the MX-SPC3. In particular, note the different definitions for the permit/deny/reject actions.

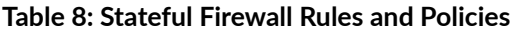

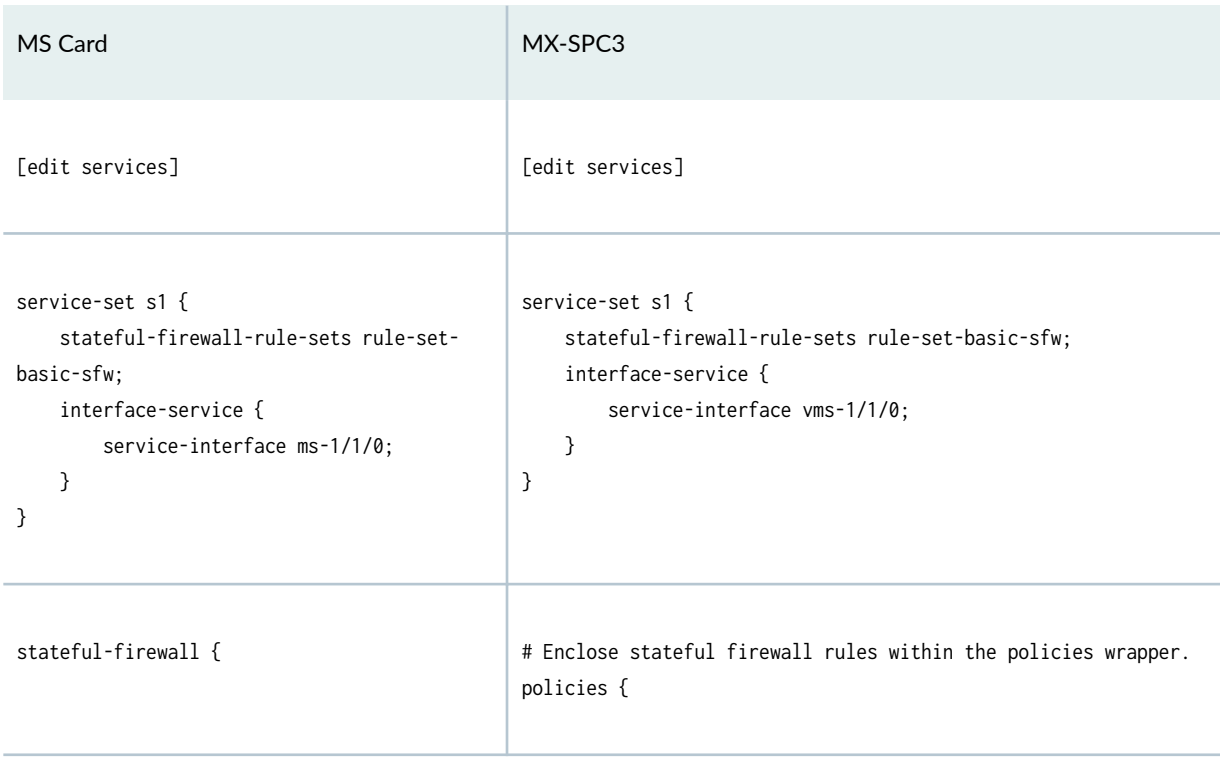

Table 8: Stateful Firewall Rules and Policies (Continued)

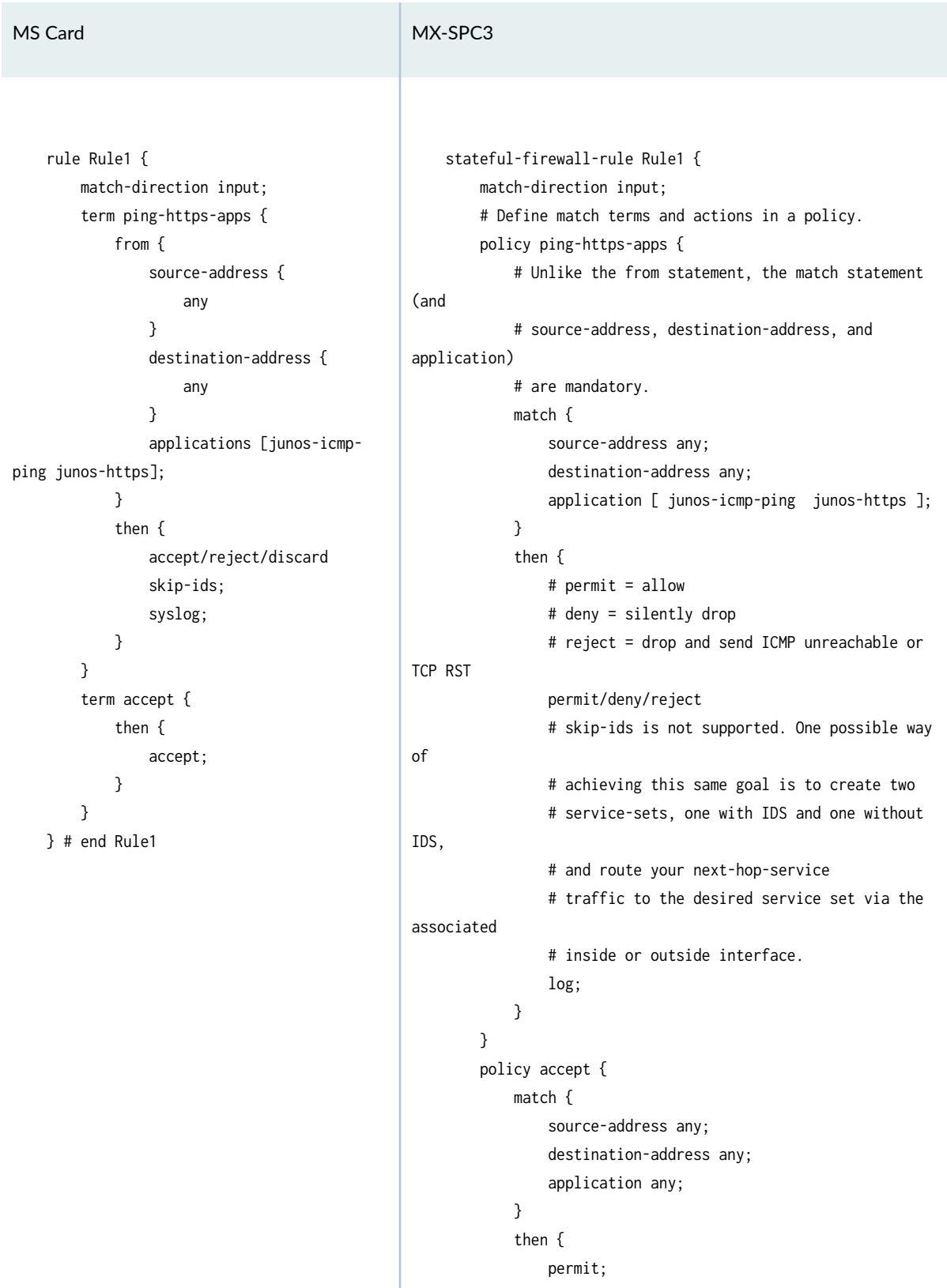

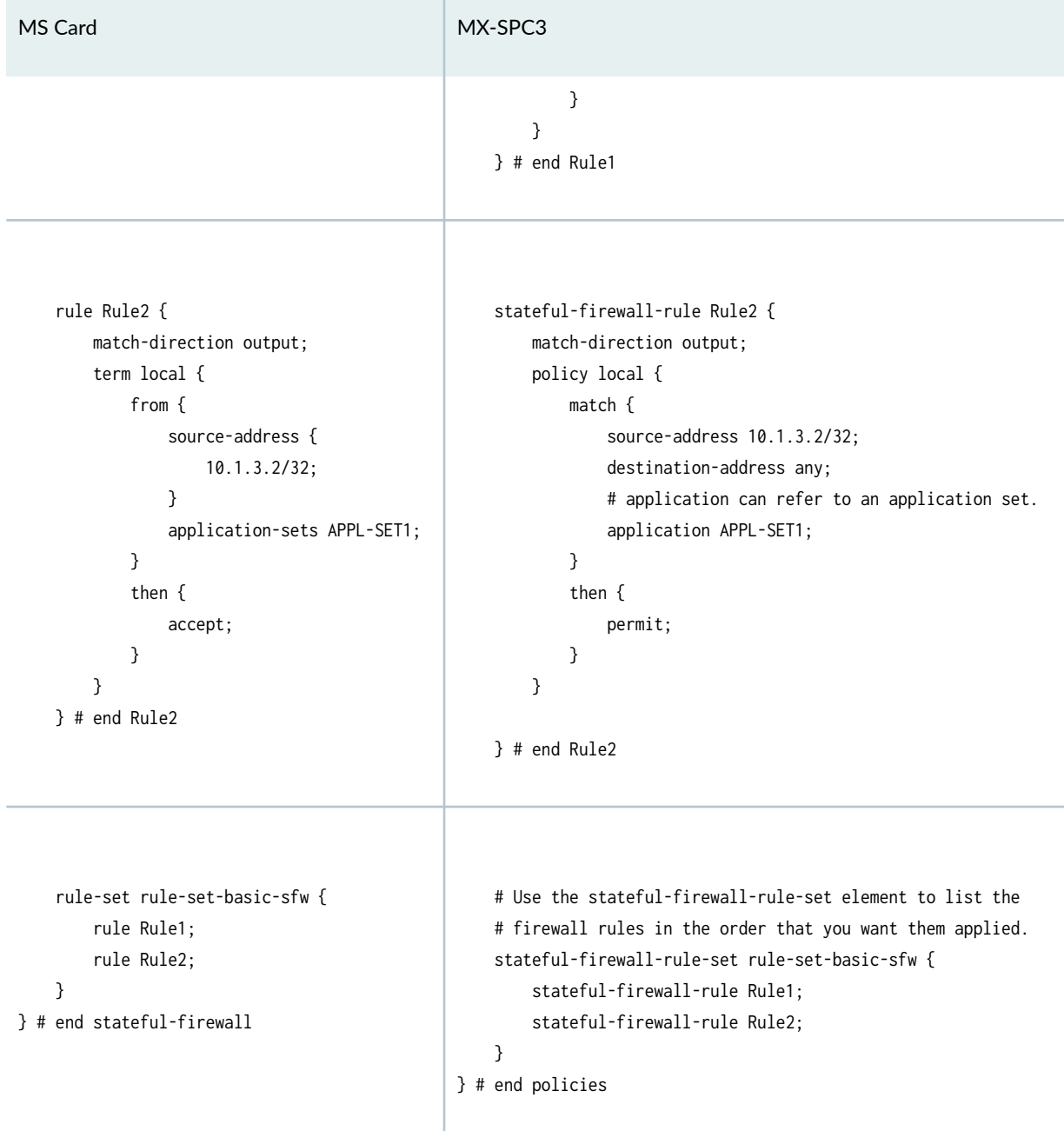

#### <span id="page-52-0"></span>Table 8: Stateful Firewall Rules and Policies (Continued)

## **Address Lists and Ranges**

Stateful firewall rules can contain match terms that refer to address ranges and lists.

On the MS card, you use source-address-range and destination-address-range elements to specify address ranges and prefix-list elements under policy-options to specify address lists. The prefix-list element is not for use solely for stateful firewall rules. You also use the prefix-list element to specify address lists for use within routing policies.

On the MX-SPC3, the prefix-list element is not used for stateful firewall rules. You use an address-book under services to define address lists and ranges for use within stateful firewall rules. The prefix-list element still exists, but is used exclusively for routing policies. You therefore need to configure both address-book and prefix-list elements if you are specifying address lists for stateful firewall rules and address lists for routing policies.

[Table 9 on page 30](#page-54-0) shows the differences between how you specify addresses for stateful firewall rules on the MS card versus the MX-SPC3.

### <span id="page-54-0"></span>**Table 9: Addresses**

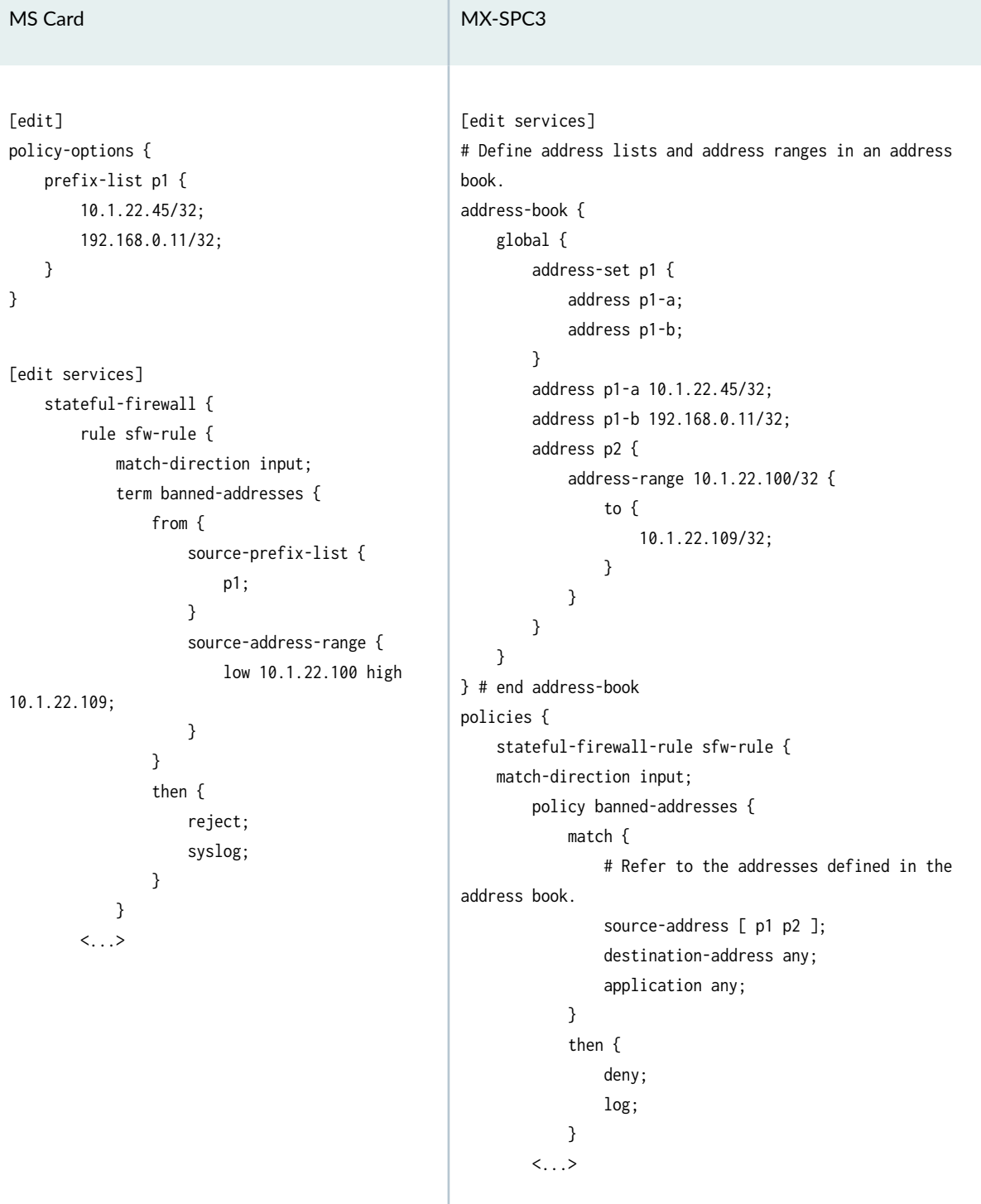

т

#### <span id="page-55-0"></span>**Applications**

The MX-SPC3 supports more built-in Junos applications than the MS card. You can match on these built-in applications when you create a stateful firewall rule.

To see the complete list of built-in applications, use the show groups junos-defaults applications configuration mode command. For example:

```
[edit]
# show groups junos-defaults applications | match junos
application junos-ftp {
application junos-ftp-data {
application junos-tftp {
application junos-twamp {
application junos-rtsp {
application junos-netbios-session {
```
 $\langle \ldots \rangle$ 

#### **Traceoptions and Counters**

Stateful firewalls for Next Gen Services on the MX-SPC3 support additional capabilities to help debug and count traffic:

- traceoptions Use to trace policy-related events such as policy lookups and rules-based events. The events are captured in the specified file for viewing.
- count Use to count traffic-related events such as incoming/outgoing bytes and packets. View the counters using show commands:
	- show services policies detail the output includes traffic-related counters when you specify the count option in your policy
	- show services policies hit-count the hit count is always available regardless of whether you use the count option in your policy or not

[Table 10 on page 32](#page-56-0) shows how to use the traceoptions and count elements:

#### <span id="page-56-0"></span>**Table 10: Traceoptions and Count**

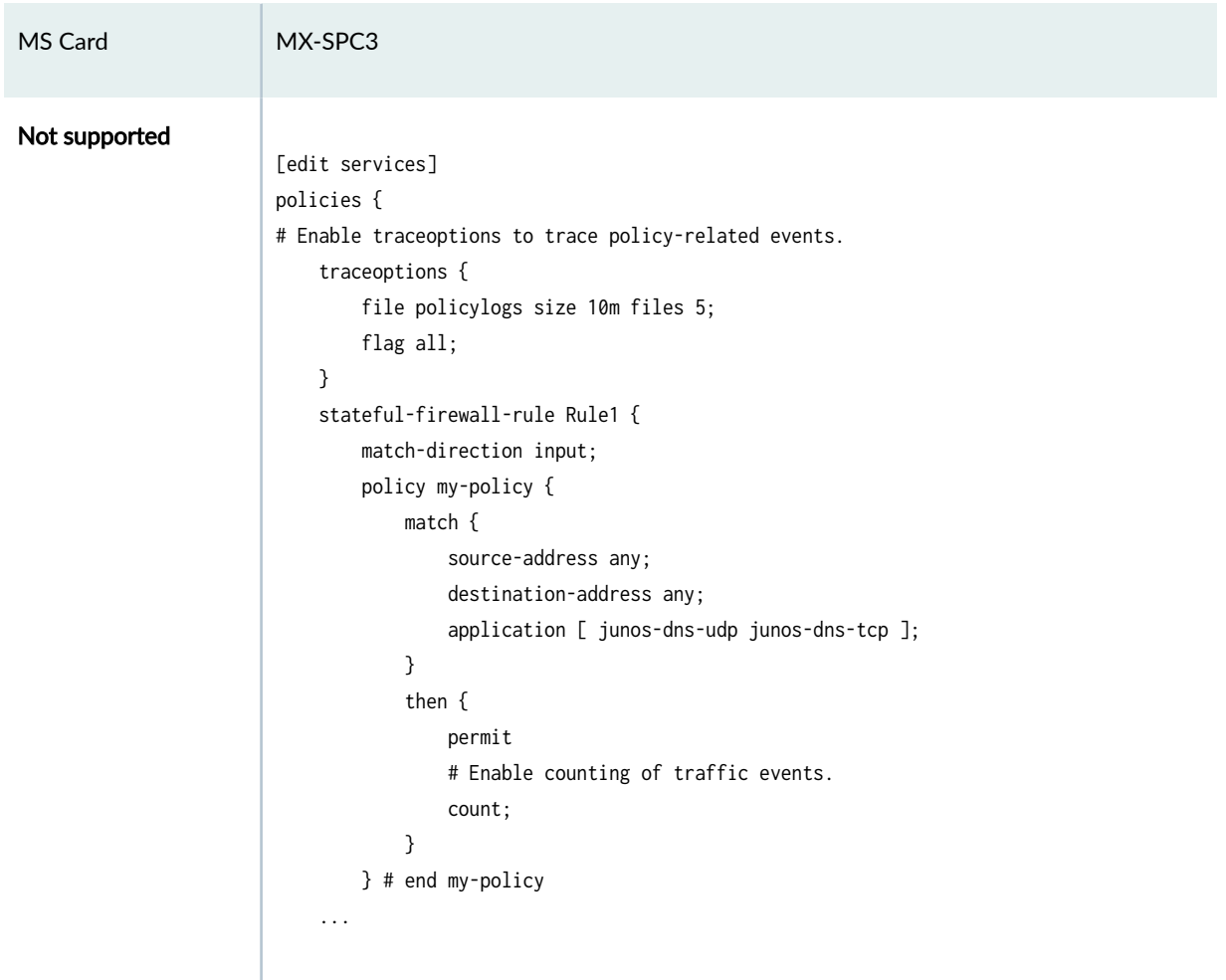

# **Carrier Grade Network Address Translation (CGNAT)**

Configuring NAT for Next Gen Services on the MX-SPC3 is different from configuring NAT on legacy services on the MS card in a number of ways:

- On the MX-SPC3, you configure source NAT separately from destination NAT. You configure source NAT in the source branch of the configuration tree and you configure destination NAT in the destination branch of the configuration tree. Source NAT and destination NAT each has its own sets of address pools and rules in its respective branch of the configuration tree.
- On the MX-SPC3, if you configure both source NAT and destination NAT, destination NAT applies first, and then source NAT applies to the destination NAT translated result. In other words, you write the source NAT rule not based on the original packet, but based on the destination NAT translated result.
- On the MX-SPC3, you do not explicitly configure a translation-type. The type of translation is determined implicitly by your configuration.
- On the MX-SPC3, port translation is the default behavior for dynamic mappings (where different pre-NAT addresses might map to the same post-NAT address over time). If you do not explicitly include the port statement in a pool definition, port translation takes place with a port range [1024, 65535], and the port is selected in a round robin fashion. If you do not want port translation to take place, you must add a port statement with the no-translation option. This default does not apply to static mappings where a pre-NAT address always maps to the same post-NAT address.

Table 11 on page 33 through [Table 23 on page 64](#page-88-0) show examples of how the different translation types are configured on the MX-SPC3.

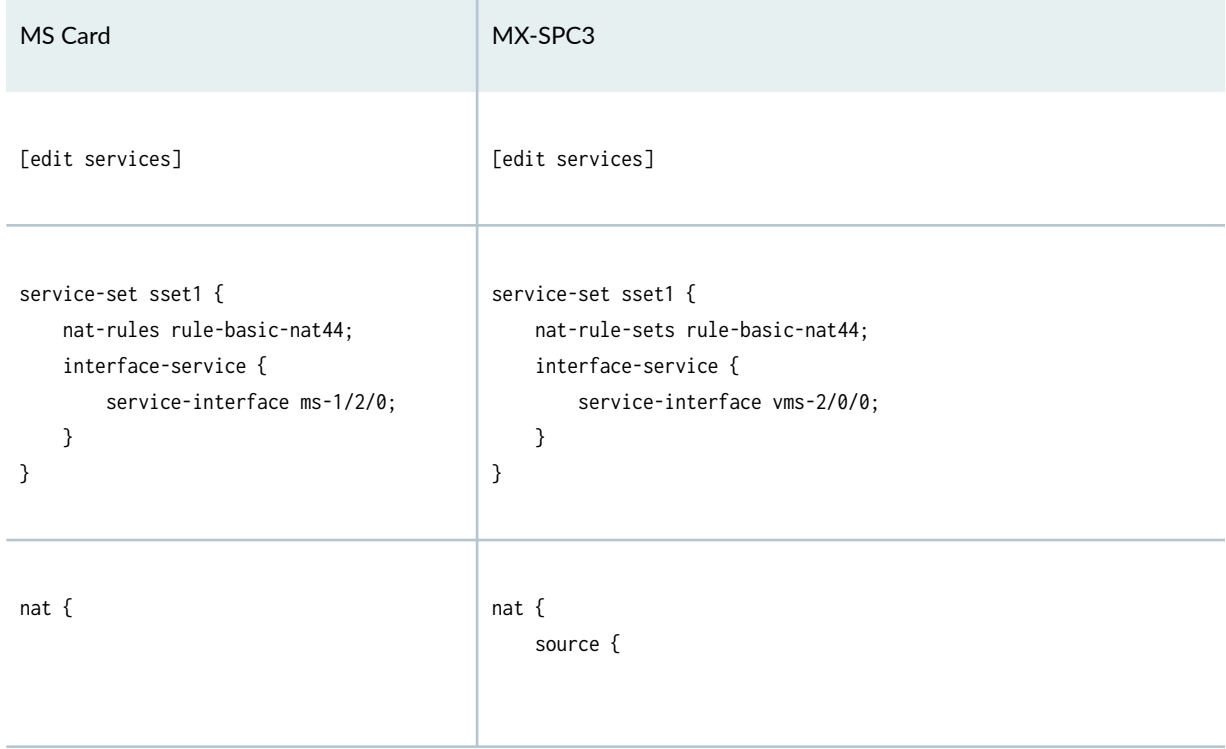

#### **Table 11: Example: Basic-NAT44**

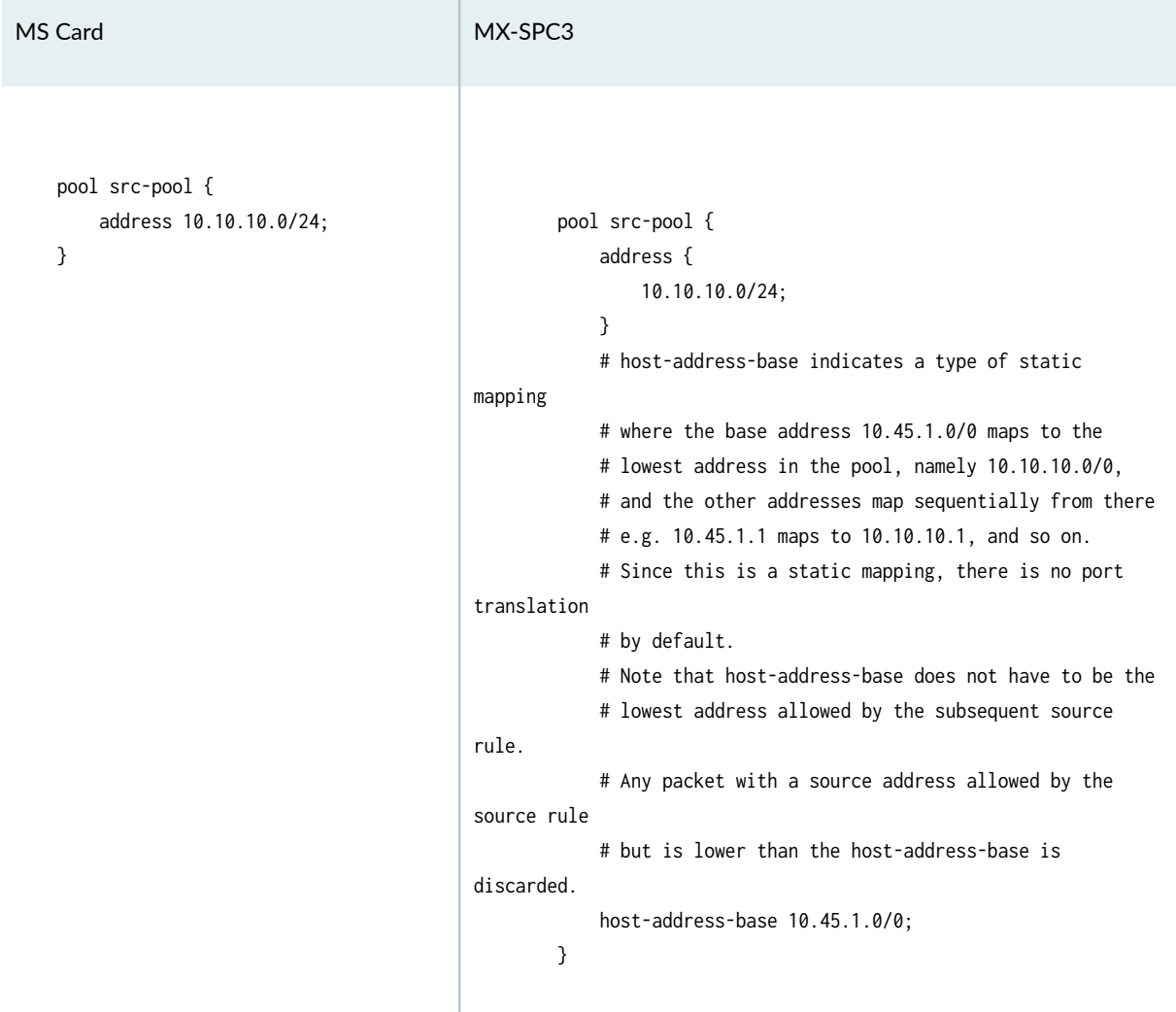

Table 11: Example: Basic-NAT44 (Continued)

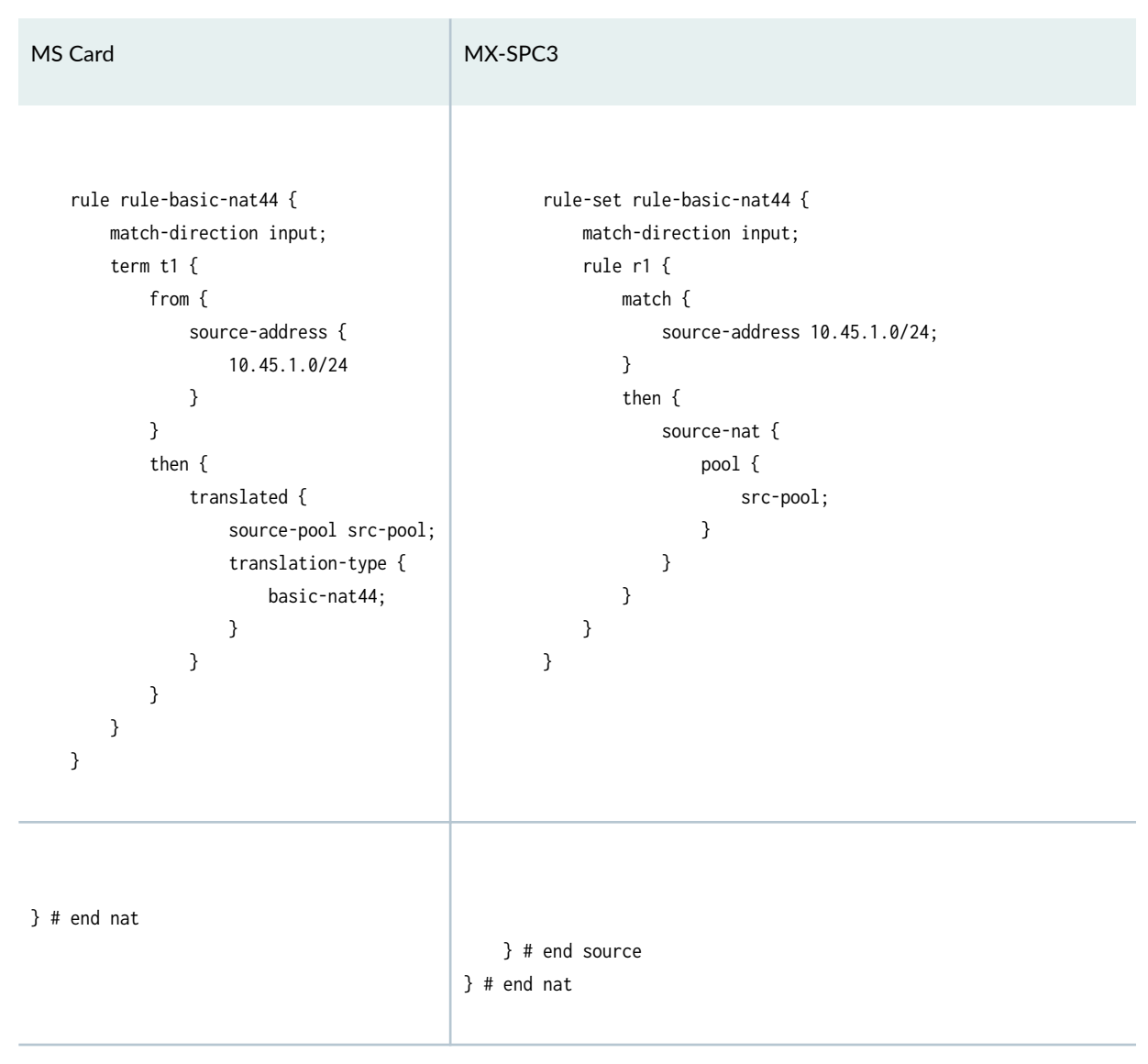

#### **Table 12: Example: Basic-NAT66**

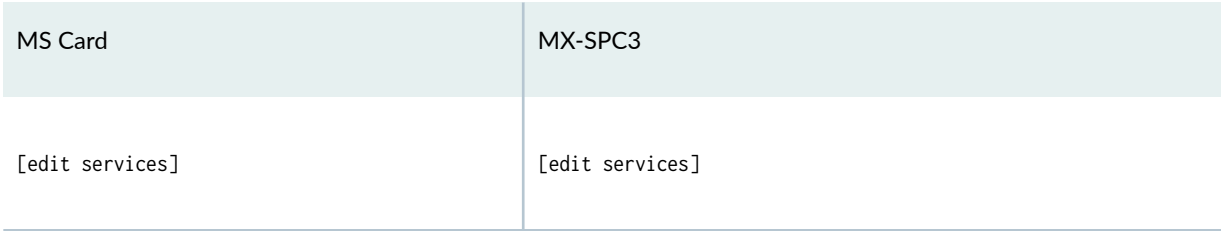

# Table 12: Example: Basic-NAT66 (Continued)

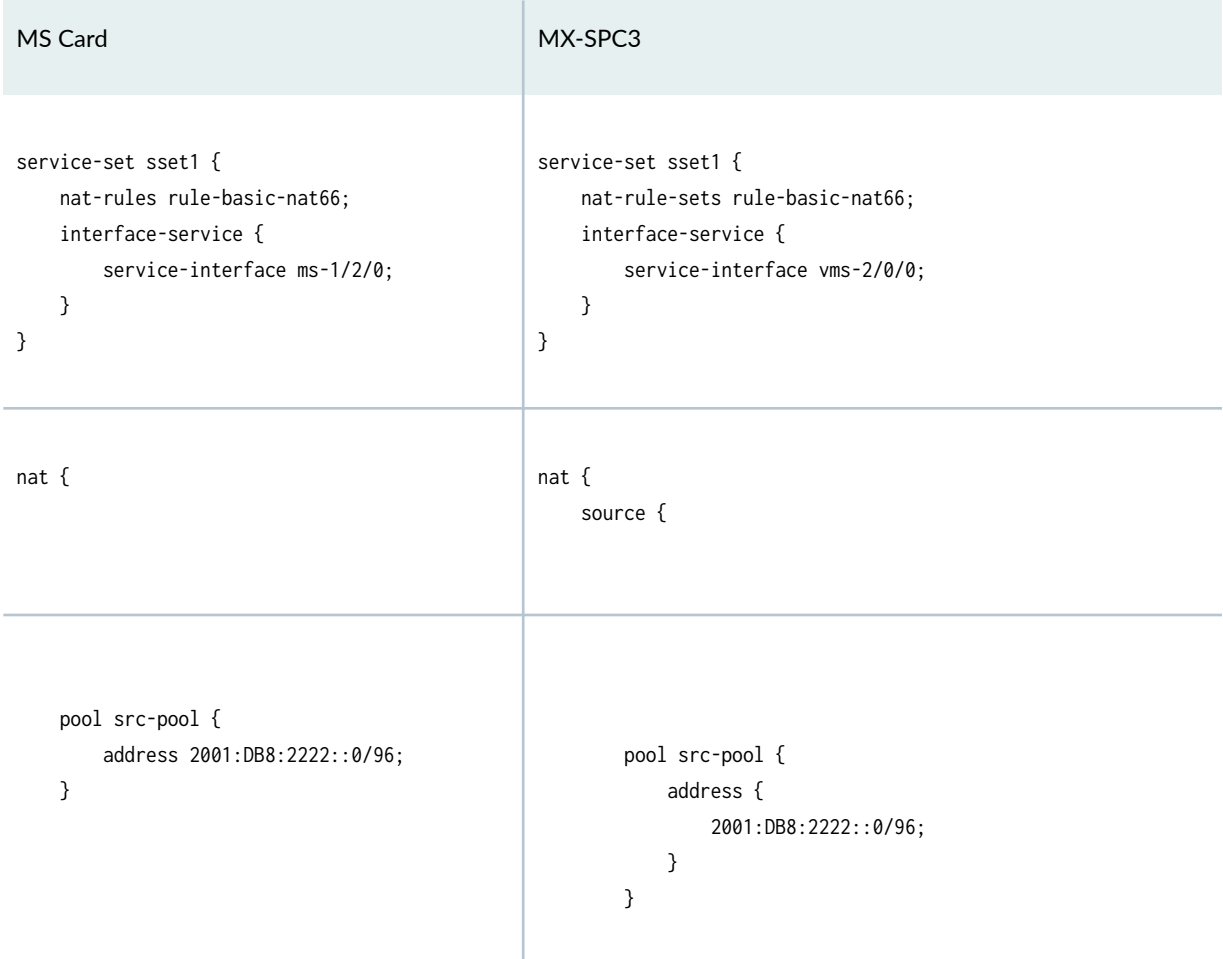

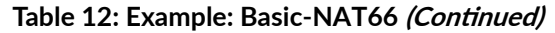

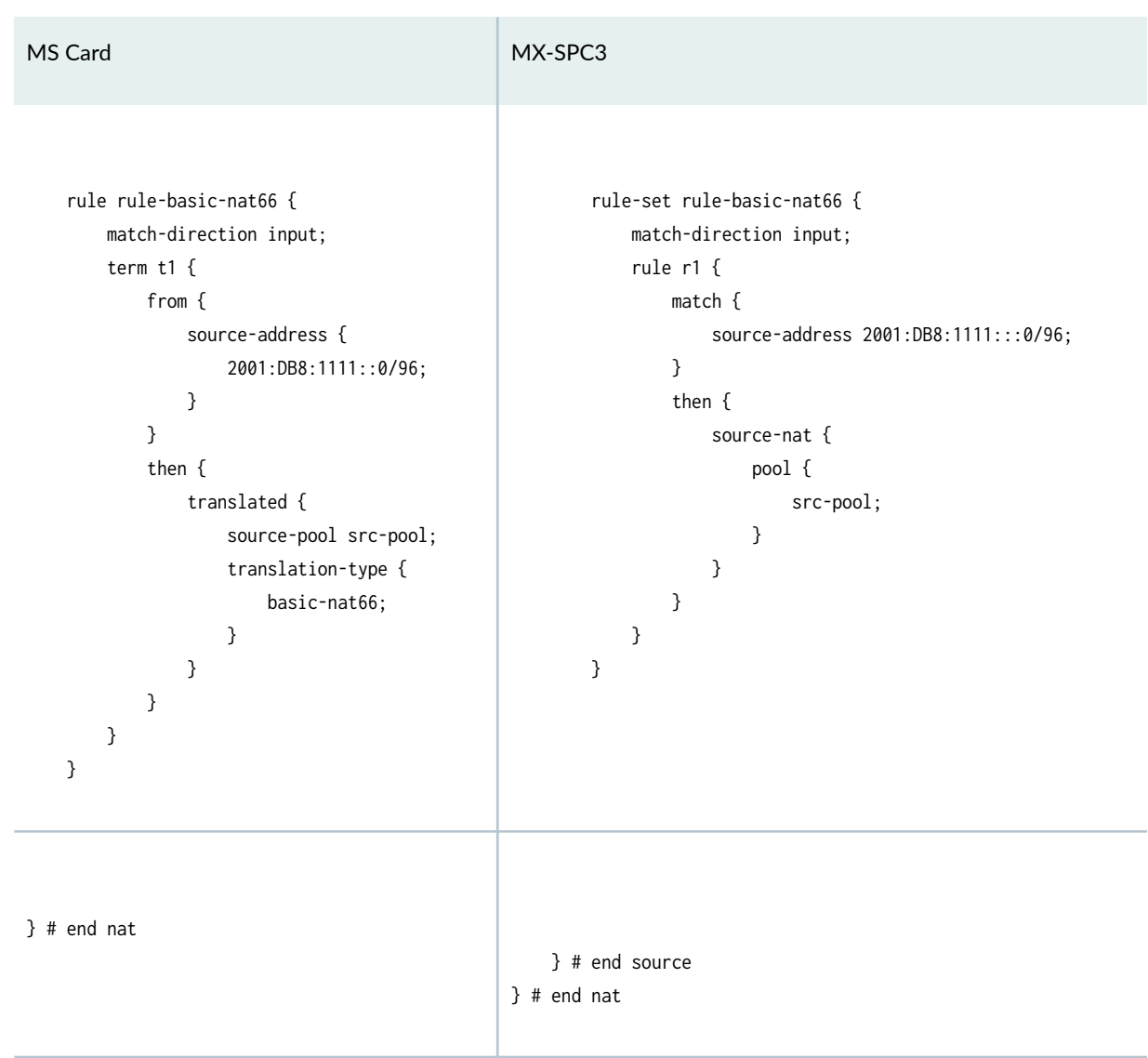

#### **Table 13: Example: Dynamic-NAT44**

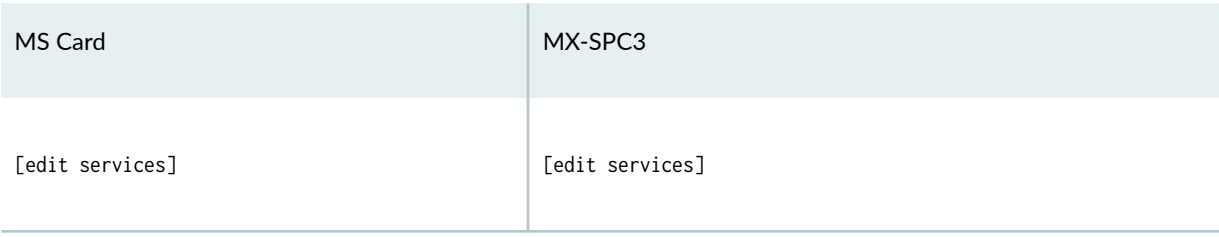

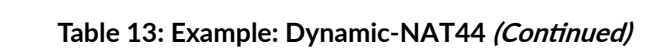

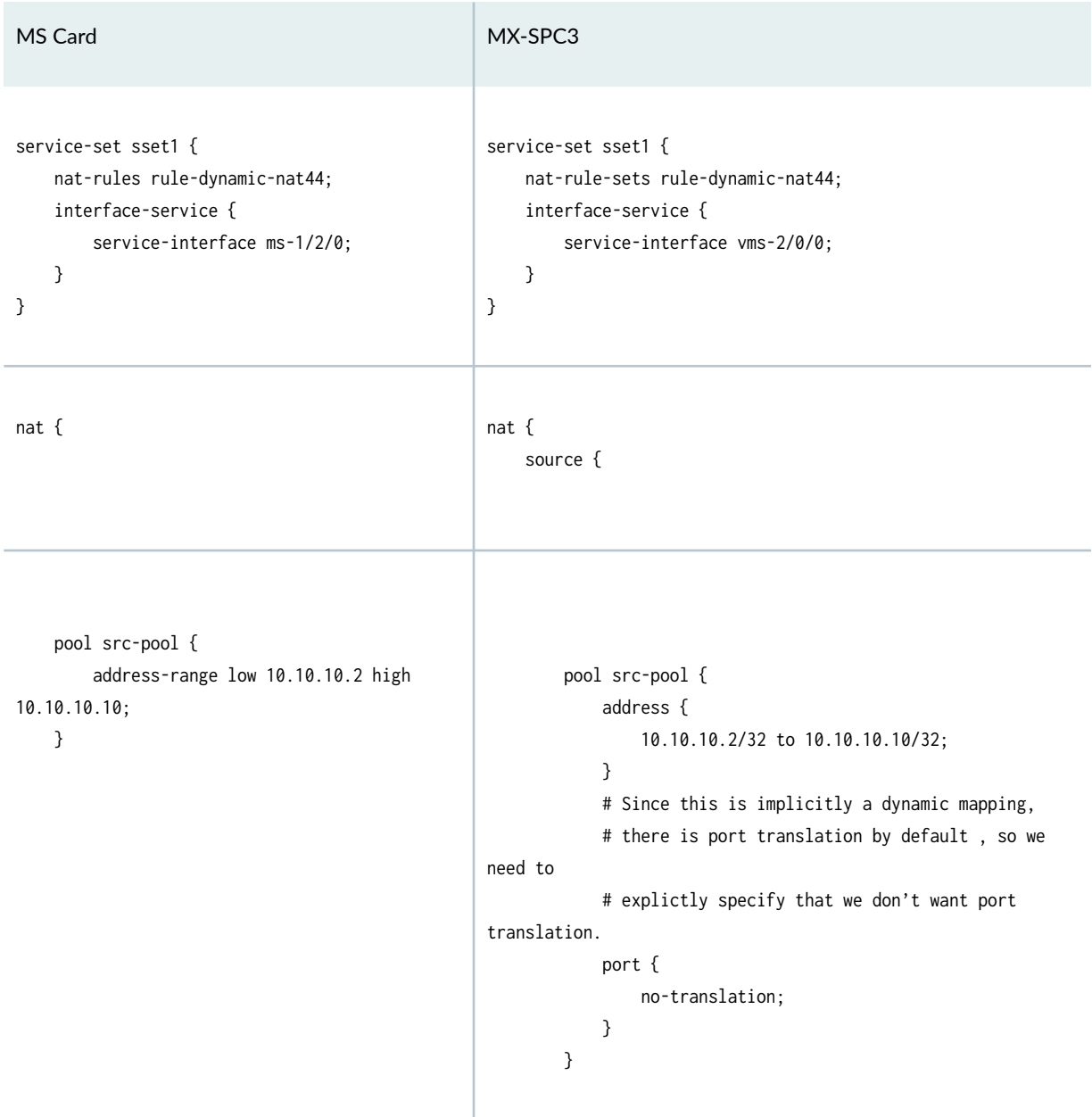

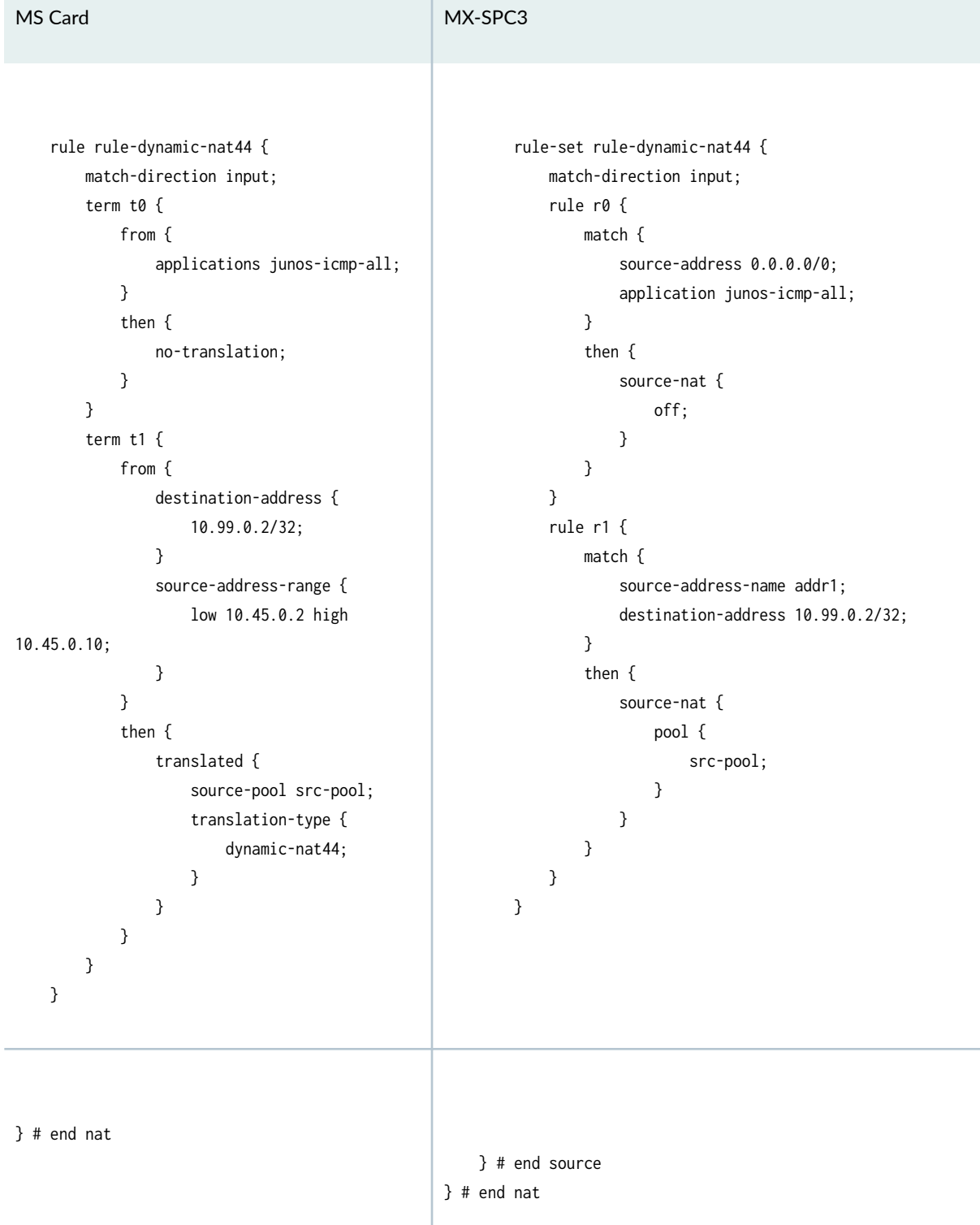

- 1

Table 13: Example: Dynamic-NAT44 (Continued)

# Table 13: Example: Dynamic-NAT44 (Continued)

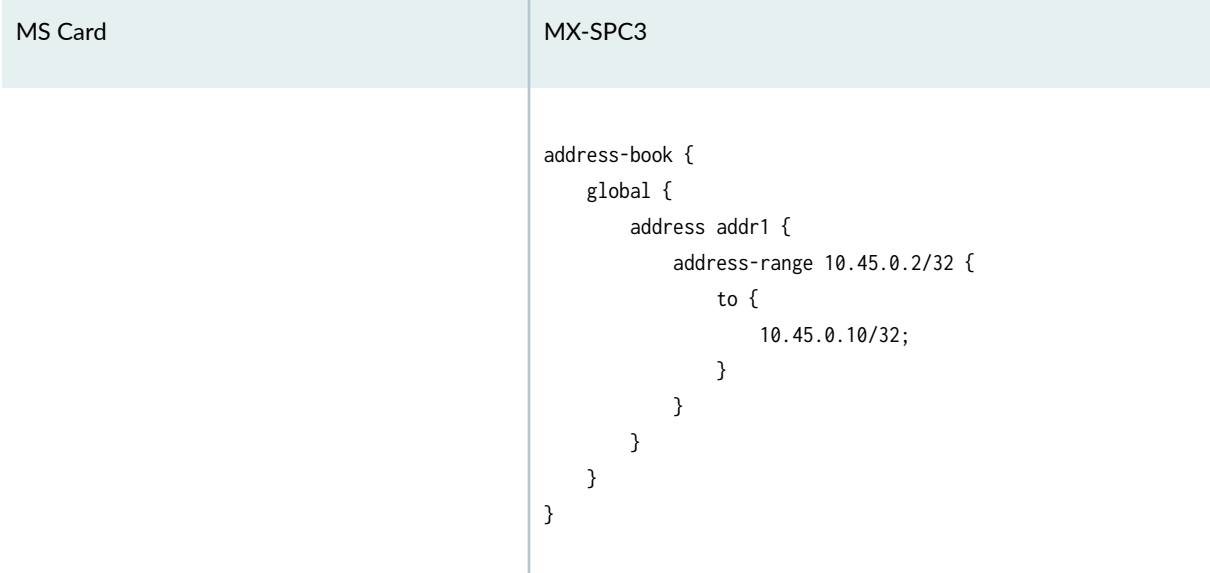

# **Table 14: Example: NAPT-44**

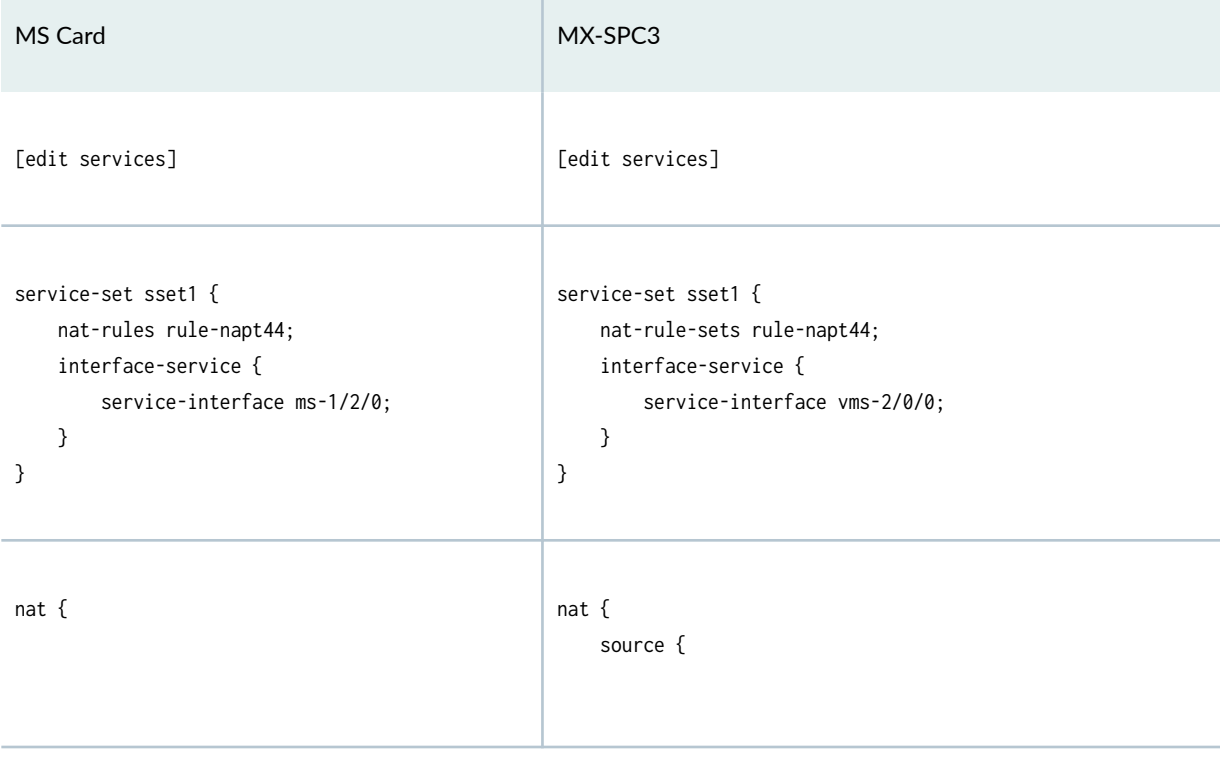

**Table 14: Example: NAPT-44 (Continued)** 

```
MS Card MX-SPC3
    pool src-pool {
       address 10.10.10.0/24;
       port {
           automatic;
       }
    }
                                                  pool src-pool {
                                                      address {
                                                         10.10.10.0/24;
                                            }
                                                      # Since this is implicitly a dynamic mapping,
                                                      # and there is no explicit port statement
                                                      # to indicate otherwise, the default port 
                                                      # mapping behavior takes effect.
                                                  }
    rule rule-napt44 {
       match-direction input;
       term t1 {
           from {
              source-address {
                  10.45.1.0/24
 }
              application-sets accept-algs;
 }
           then {
              translated {
                  source-pool src-pool;
                  translation-type {
                     napt44;
 }
 }
          }
       }
    }
                                                  rule-set rule-napt44 {
                                                      match-direction input;
                                                      rule r1 {
                                                         match {
                                                             source-address 10.45.1.0/24;
                                                             application accept-algs;
                                            }
                                                         then {
                                                             source-nat {
                                                                pool {
                                                                   src-pool;
                                            }
                                           1999 1999 1999 1999
                                            }
                                            }
                                                  }
```
# **Table 14: Example: NAPT-44 (Continued)**

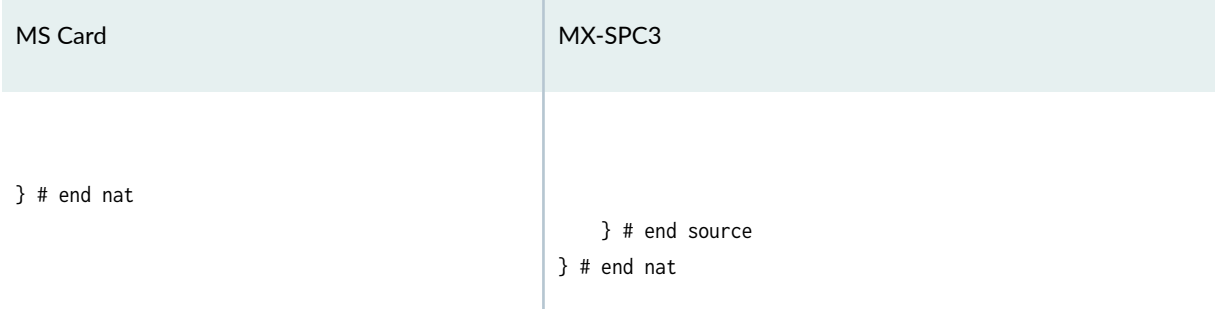

## **Table 15: Example: napt-66**

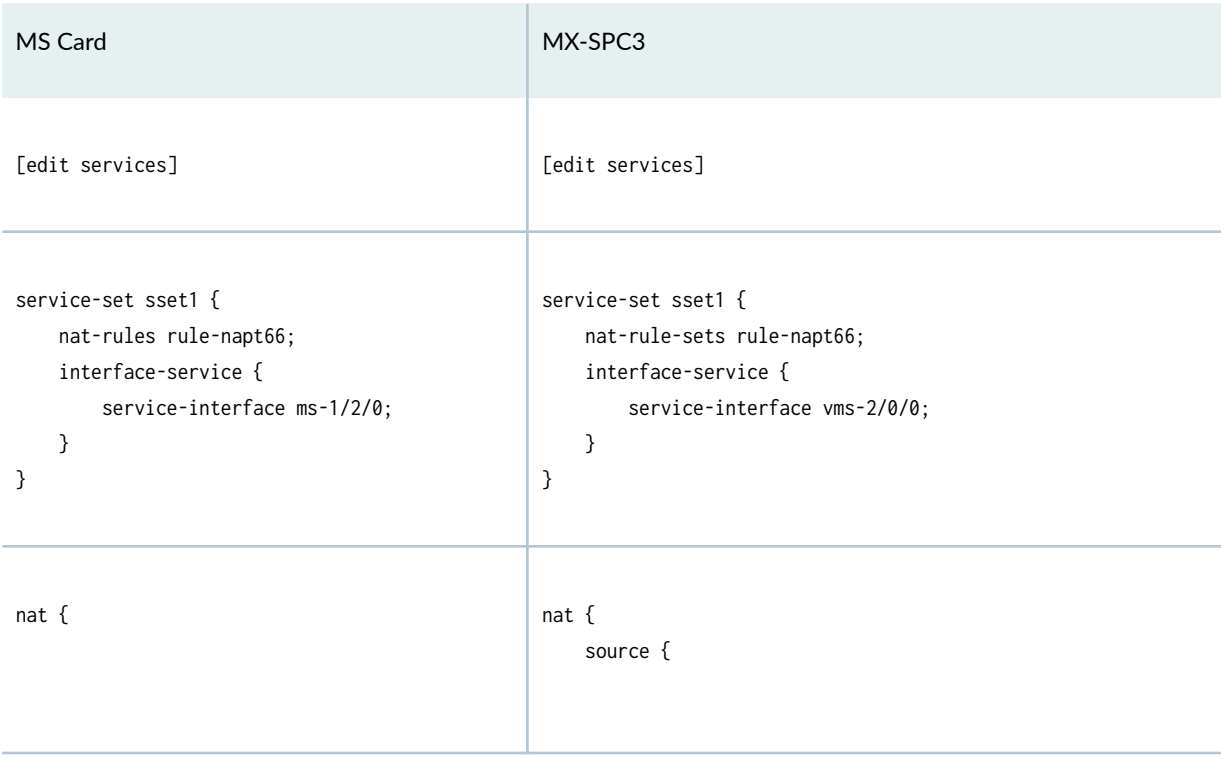

Table 15: Example: napt-66 (Continued)

```
MS Card MX-SPC3
    pool src-pool {
       address 2001:DB8:2222::0/112;
       port {
           range low 20000 high 30000;
       }
    }
                                                 pool src-pool {
                                                    address {
                                                        2001:DB8:2222::0/112;
                                           }
                                                    port {
                                                        range {
                                                           20000;
                                                           to {
                                                               30000;
                                          1999 1999 1999 1999
                                           }
                                                    }
                                                 }
    rule rule-napt66 {
       match-direction input;
       term t1 {
           from {
              source-address {
                   2001:DB8:1111::0/96;
 }
          }
           then {
              translated {
                  source-pool src-pool;
                  translation-type {
                     napt66;
 }
              }
          }
       }
    }
                                                 rule-set rule-napt66 {
                                                    match-direction input;
                                                    rule r1 {
                                                        match {
                                                           source-address 2001:DB8:1111::0/96;
                                           }
                                                        then {
                                                           source-nat {
                                                               pool {
                                                                  src-pool;
                                           }
                                          1999 1999 1999 1999
                                           }
                                                    }
                                                 }
```
# Table 15: Example: napt-66 (Continued)

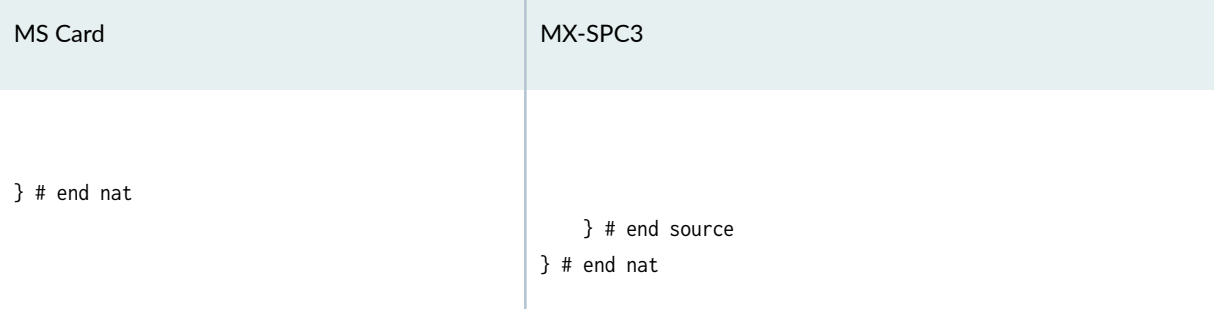

## Table 16: Example: Deterministic NAT-44

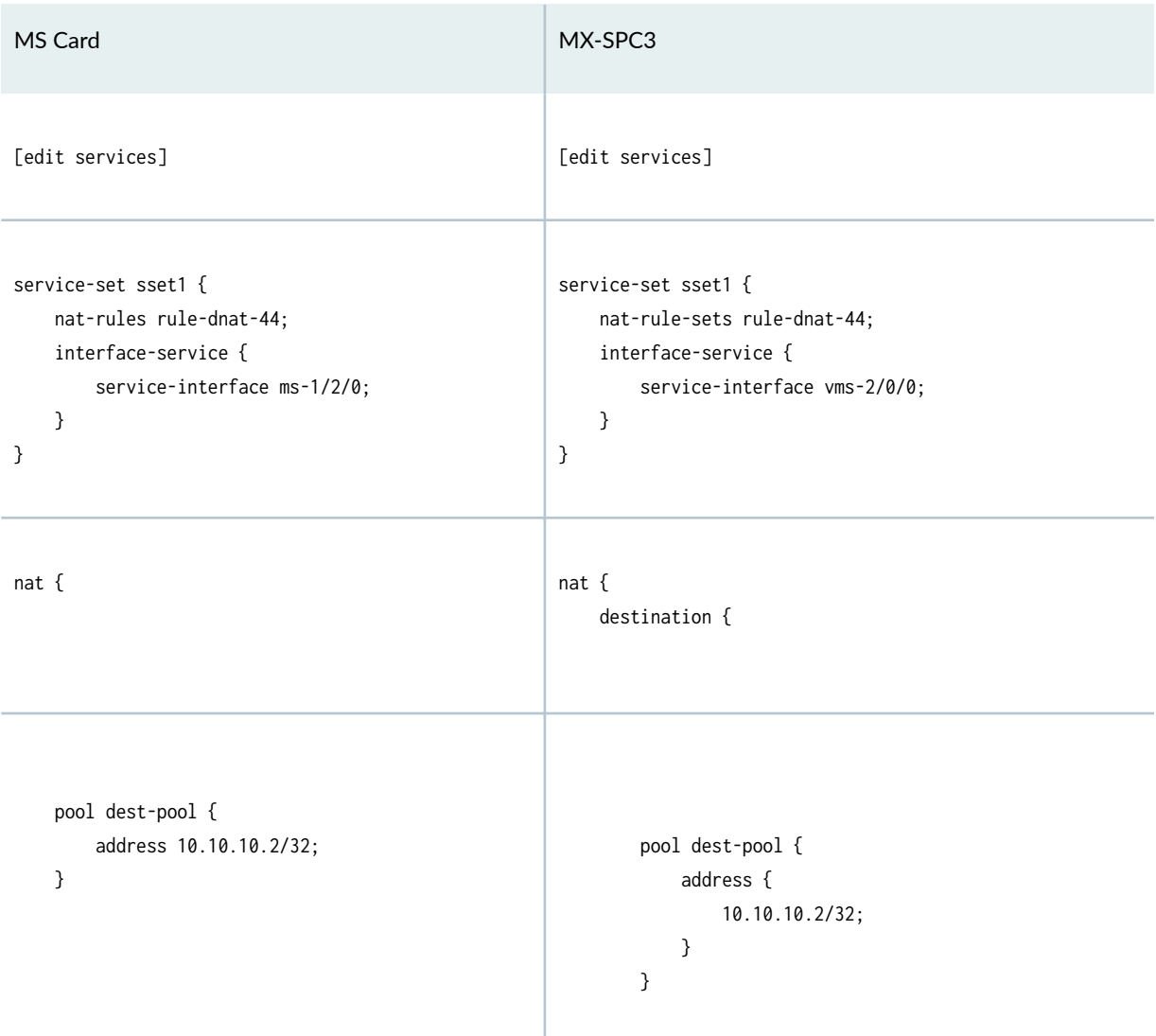

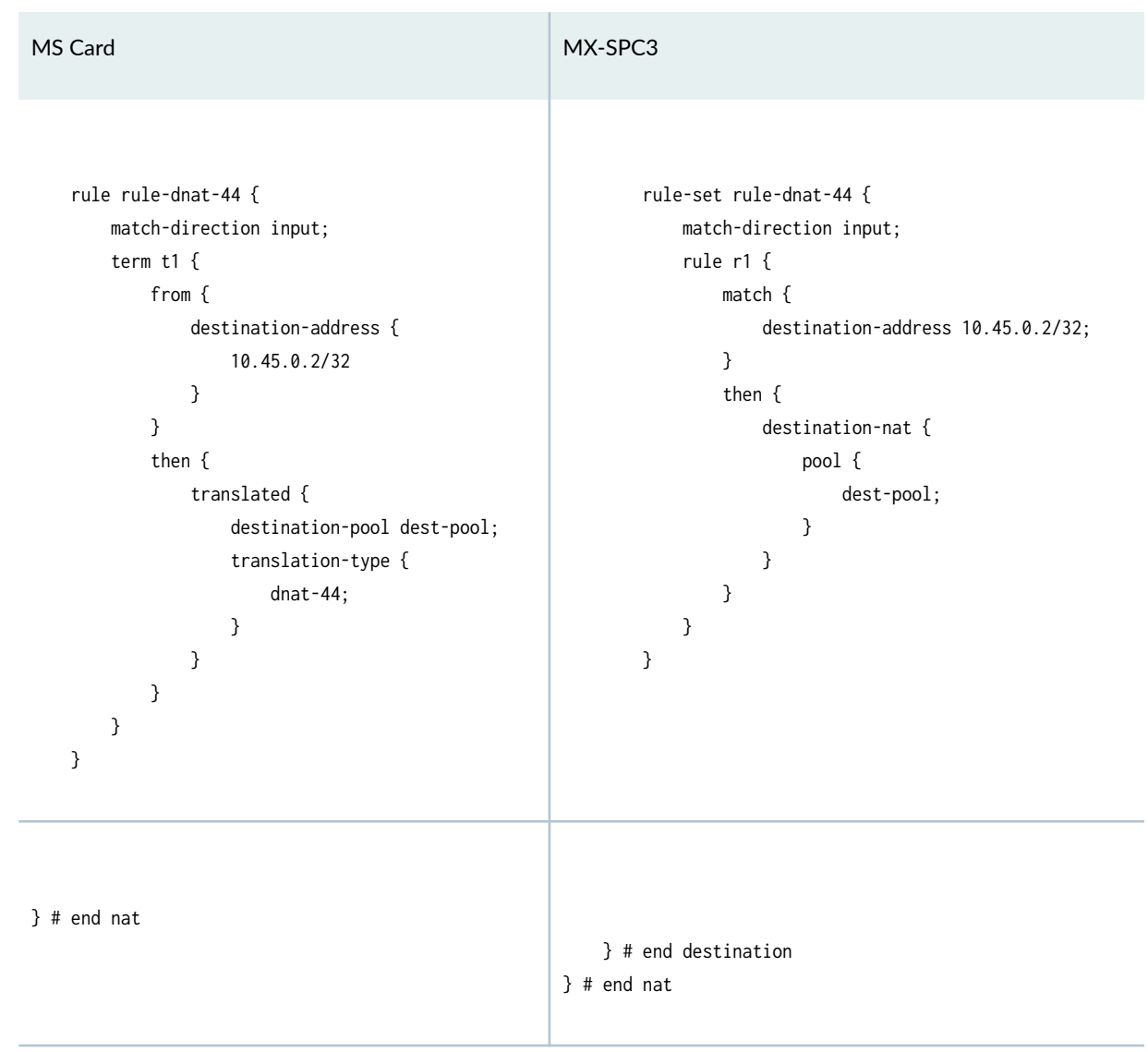

# Table 16: Example: Deterministic NAT-44 (Continued)

## **Table 17: Example: Stateful-NAT464**

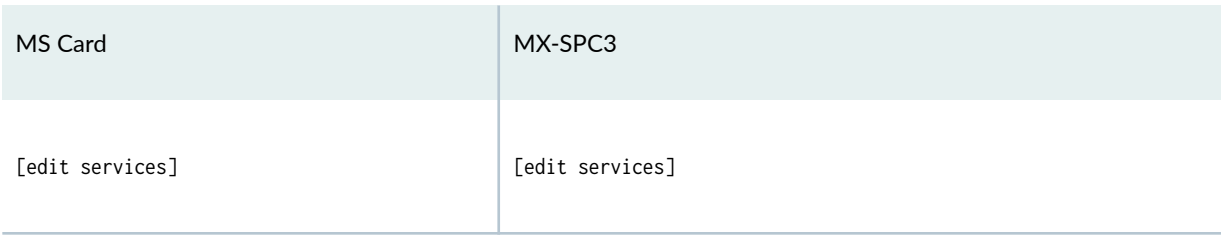

# Table 17: Example: Stateful-NAT464 (Continued)

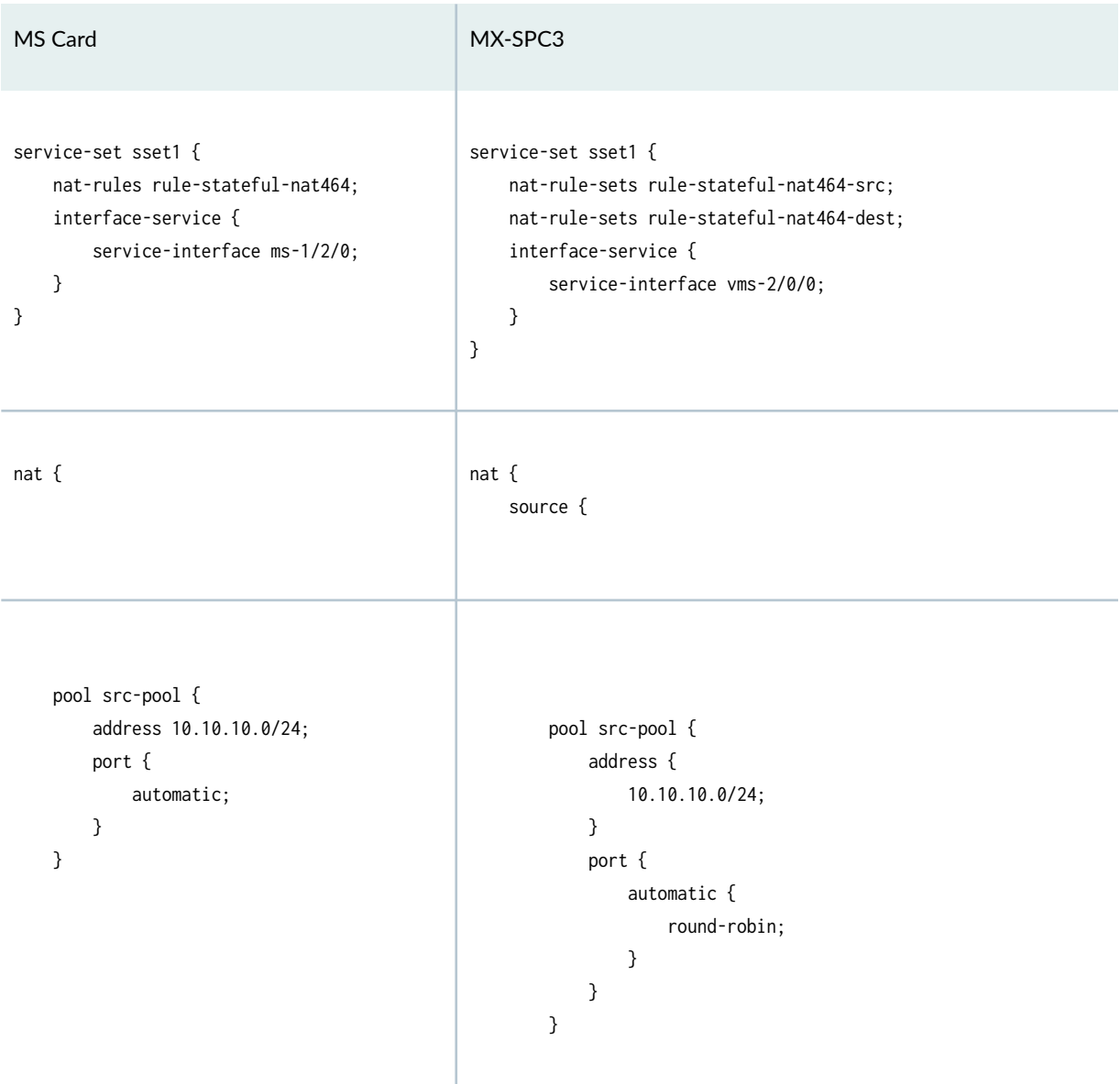

Table 17: Example: Stateful-NAT464 (Continued)

| MS Card                                                                                                    | MX-SPC3                                                                                                    |
|----------------------------------------------------------------------------------------------------|----------------------------------------------------------------------------------------------------|
| rule rule-stateful-nat464 {<br>match-direction input;<br>term $t1$ {<br>from {<br>source-address {<br>2001:DB8:1111::0/96;<br>}<br>destination-address {<br>2001:DB8:2222::0/96;<br>}<br>applications [junos-icmp-<br>all junos-icmp-ping junos-traceroute junos-<br>traceroute-ttl 1];<br>} | # This source rule applies after the destination rule.<br>rule-set rule-stateful-nat464-src {<br>match-direction input;<br>rule $r1$ {<br>match $\{$<br>source-address 2001:DB8:1111::0/96;<br># Since destination NAT happens first, the<br># destination IPv6 prefix has been<br>stripped off,<br># resulting in an IPv4 destination address.<br>destination-address 0.0.0.0/0;<br>application [junos-icmp-all junos-icmp-ping<br>junos-traceroute junos-traceroute-ttl 1];<br>} |
| then $\{$<br>translated {<br>source-pool src-pool;<br>clat-prefix<br>2001:DB8:1111::0/96;<br>destination-prefix<br>2001:DB8:2222::0/96;<br>translation-type {<br>stateful-nat464;<br>$\mathcal{E}$<br>}<br>}<br>}<br>}                                                                       | then $\{$<br>source-nat {<br>pool {<br>src-pool;<br>}<br>clat-prefix 2001:DB8:1111::0/96;<br>}<br>}<br>}<br>}                                                                                                    |
| $\}$ # end nat                                                                                                    | $\}$ # end source                                                                                                    |
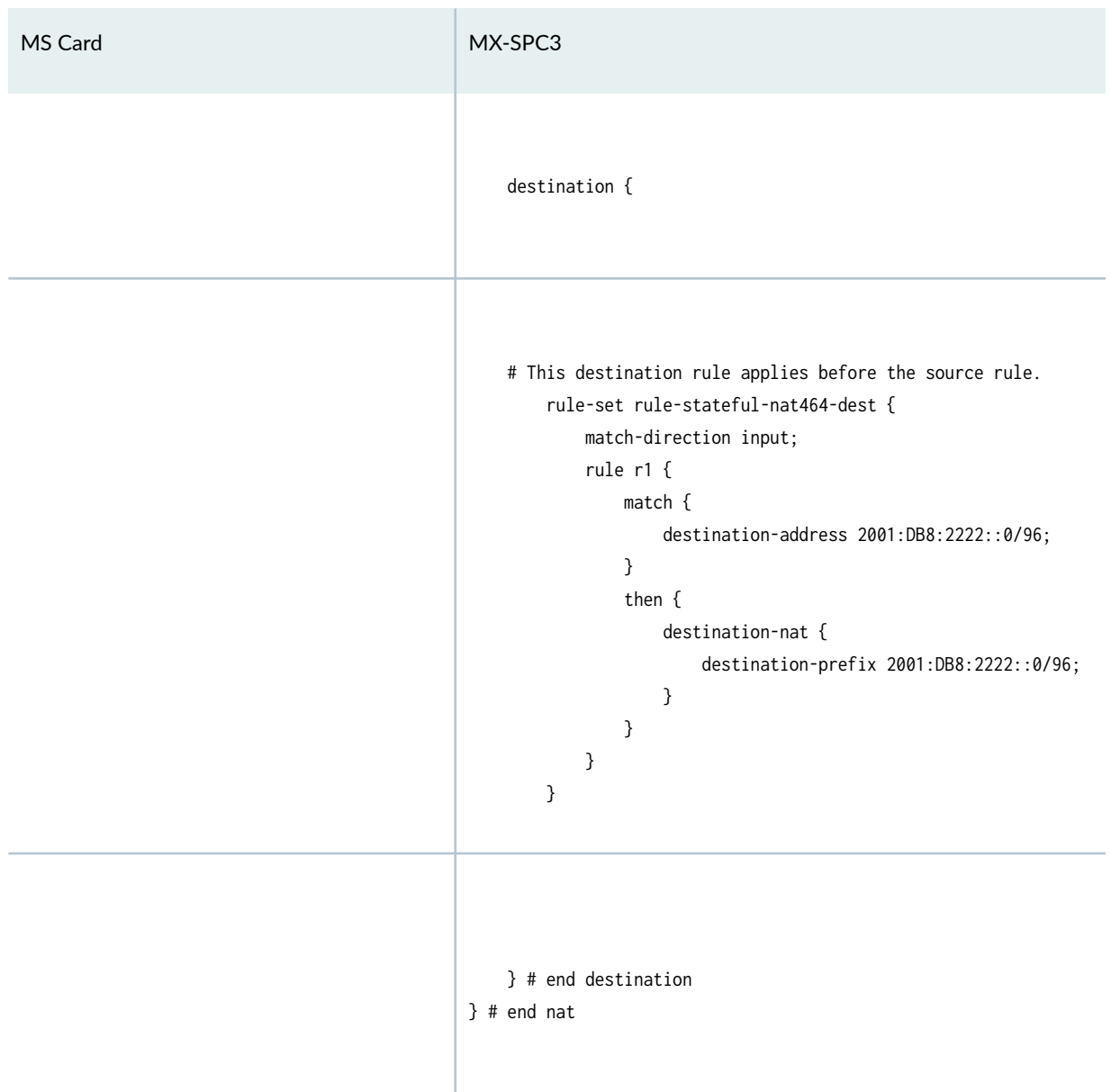

## Table 17: Example: Stateful-NAT464 (Continued)

## **Table 18: Example: Stateful-NAT64**

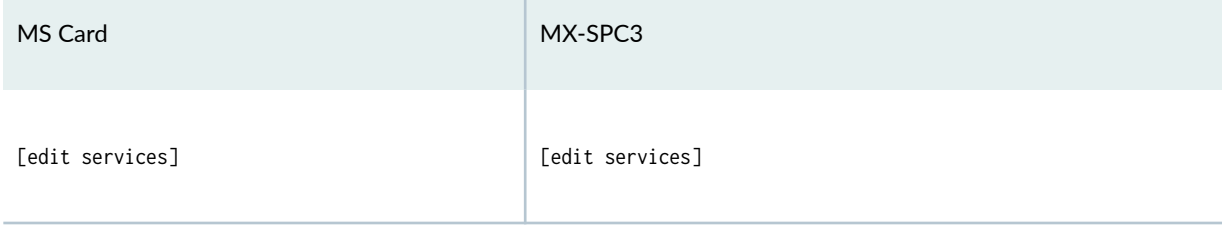

## Table 18: Example: Stateful-NAT64 (Continued)

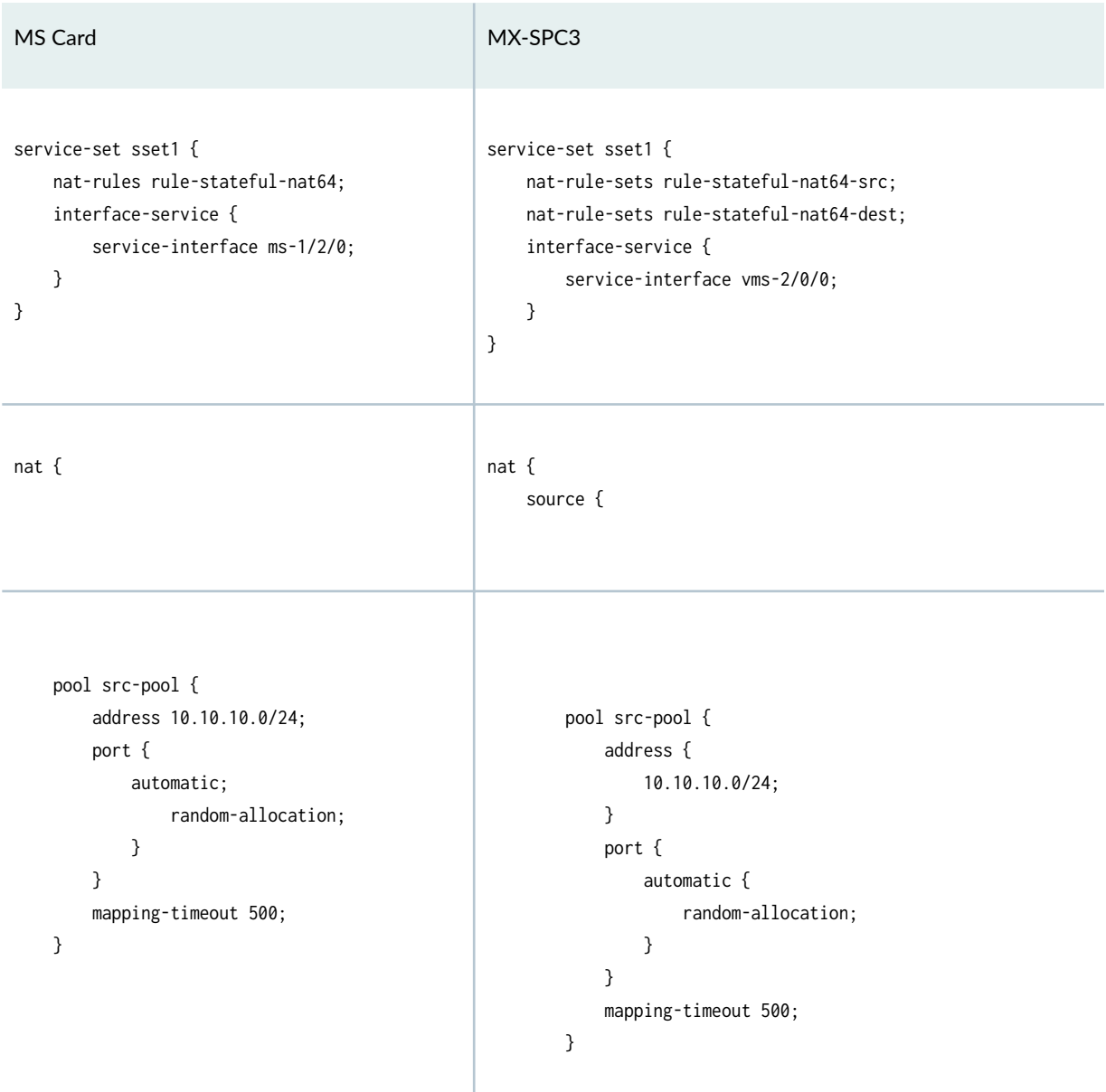

Table 18: Example: Stateful-NAT64 (Continued)

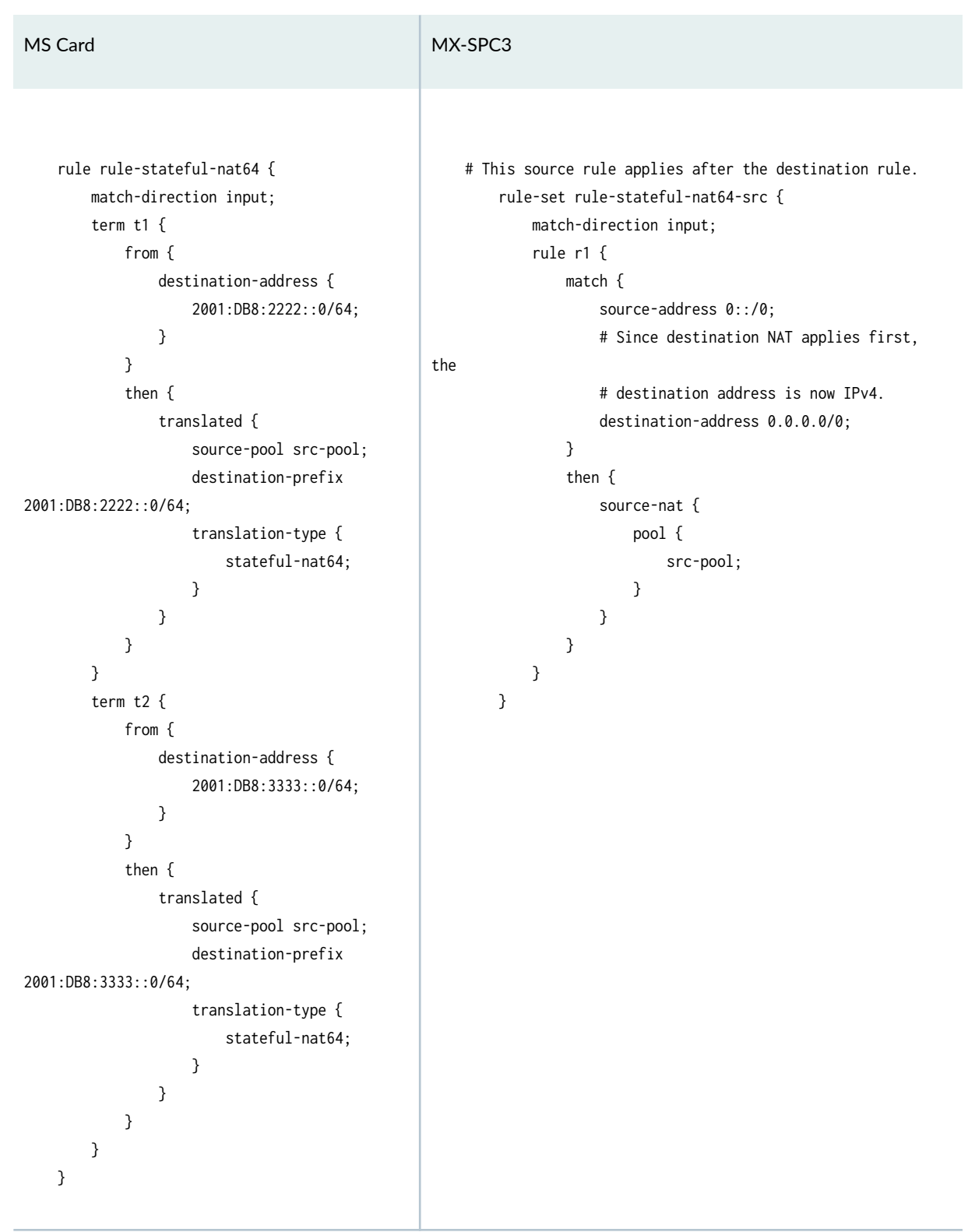

## Table 18: Example: Stateful-NAT64 (Continued)

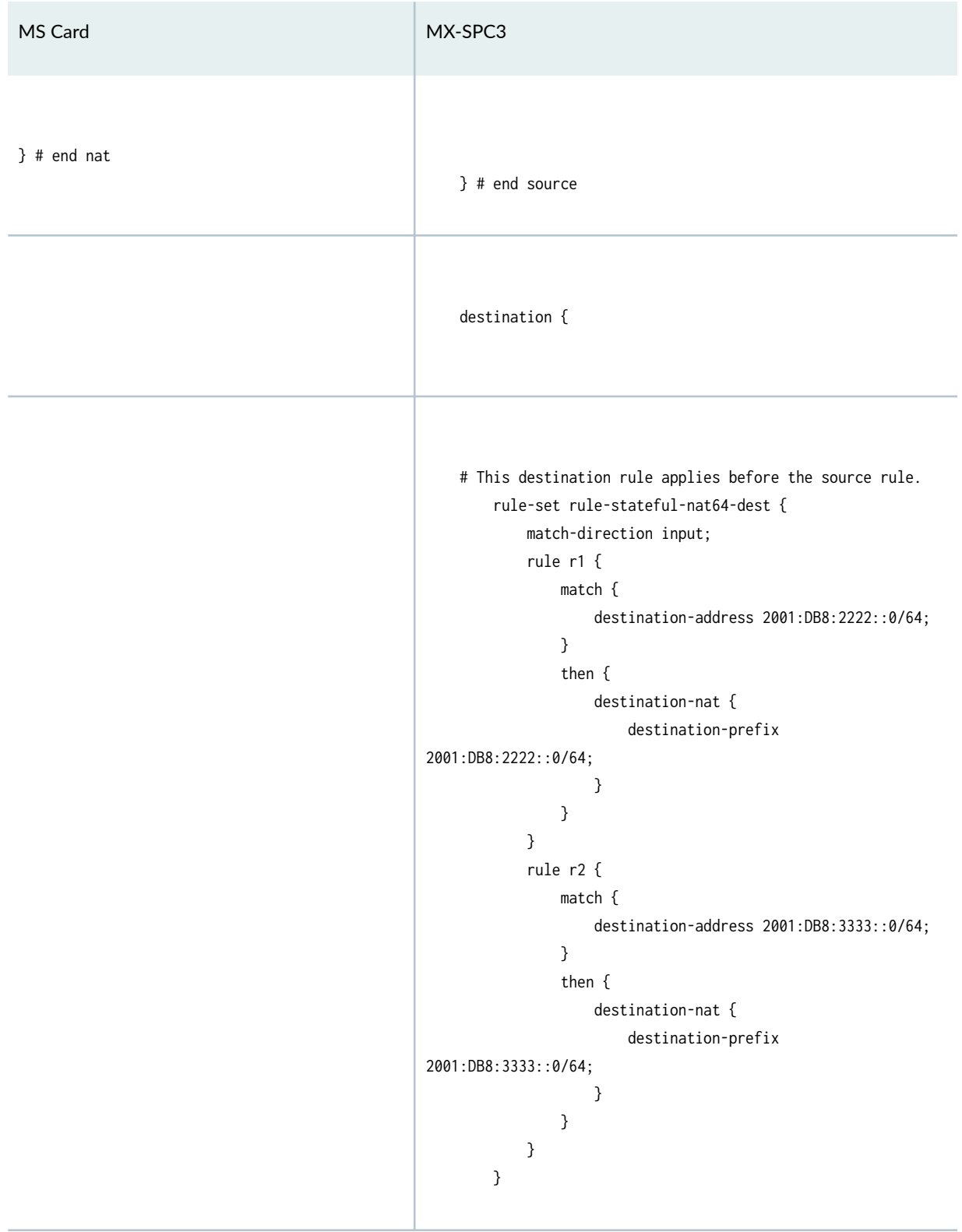

## Table 18: Example: Stateful-NAT64 (Continued)

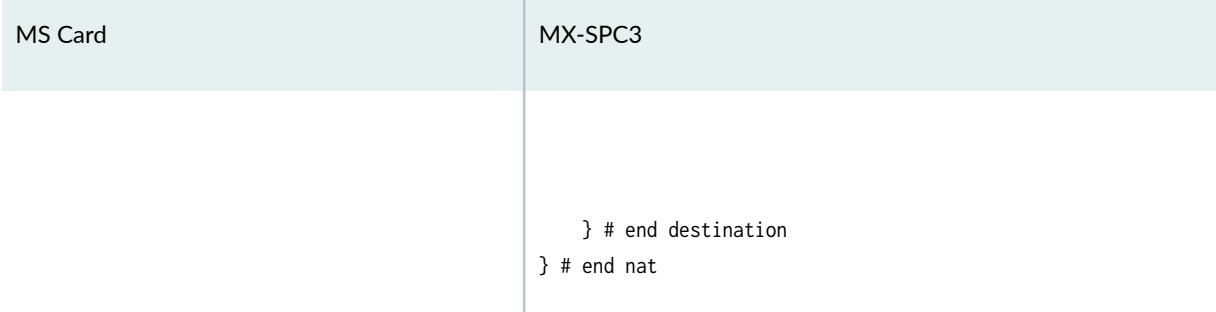

**Table 19: Example: Twice-Basic-NAT-44**

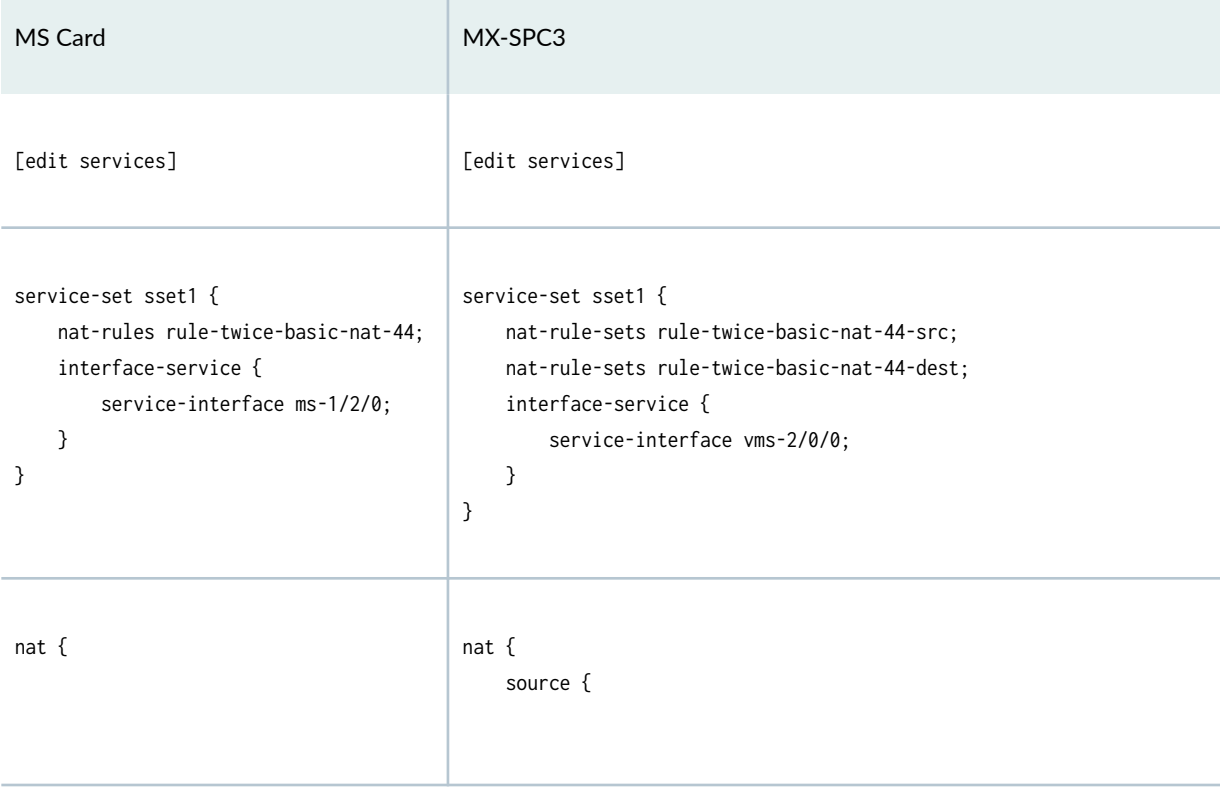

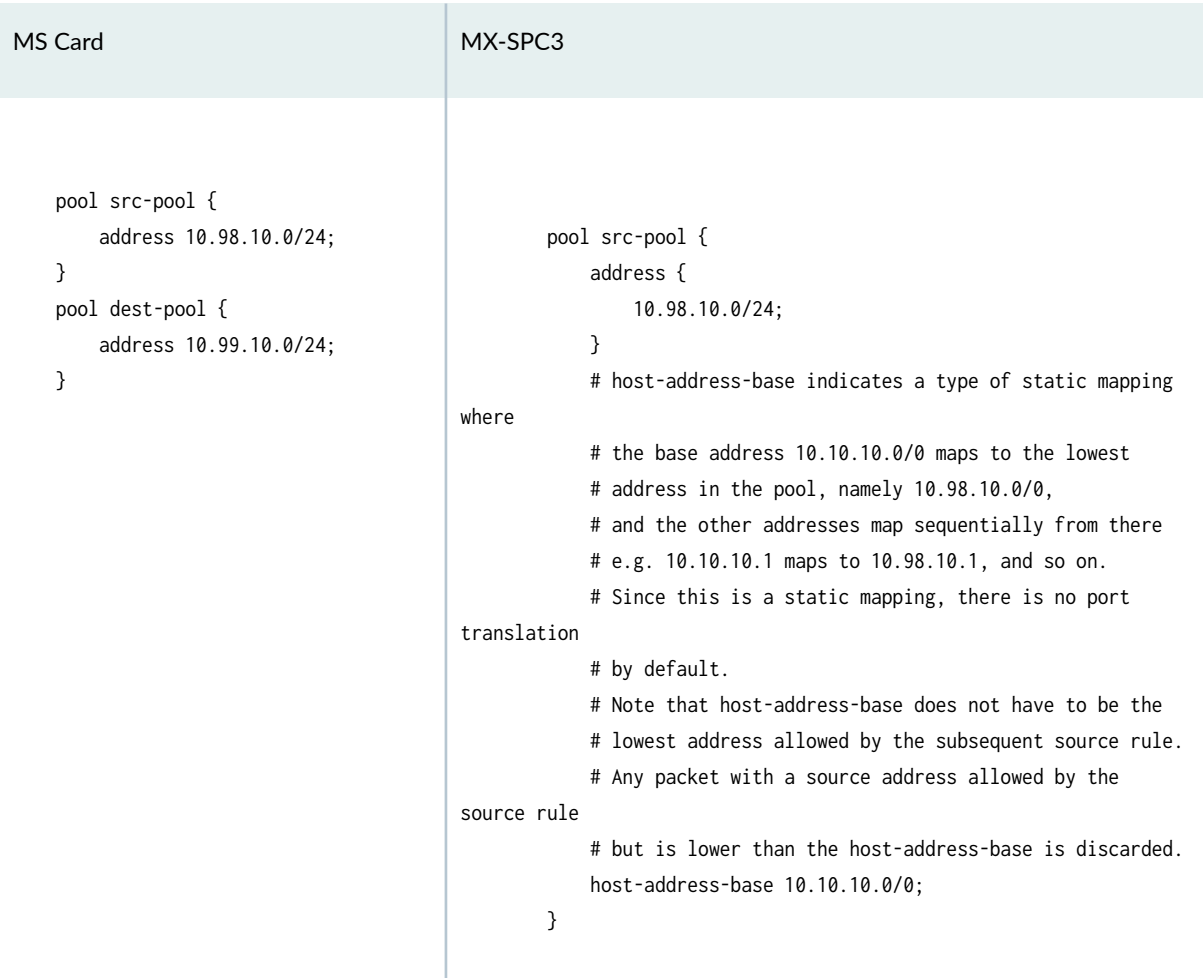

Table 19: Example: Twice-Basic-NAT-44 (Continued)

Table 19: Example: Twice-Basic-NAT-44 (Continued)

| MS Card                                                                                                    | MX-SPC3                                                                                                    |
|----------------------------------------------------------------------------------------------------|----------------------------------------------------------------------------------------------------|
| rule rule-twice-basic-nat-44 {<br>match-direction input;<br>term $t1$ {<br>from {<br>source-address {<br>10.10.10.0/24;<br>}<br>destination-address {<br>10.20.10.0/24;<br>}<br>}<br>then {<br>translated {<br>source-pool src-<br>pool;<br>destination-pool<br>dest-pool;<br>translation-type {<br>twice-basic-<br>nat-44;<br>}<br>}<br>}<br>}<br>} | # This source rule applies after the destination rule.<br>rule-set rule-twice-basic-nat-44-src {<br>match-direction input;<br>rule $r1$ {<br>match <sub>1</sub><br>source-address 10.10.10.0/24;<br># Since destination NAT happens first, the<br>destination<br># address refers to the NAT'd address.<br>destination-address 10.99.10.0/24;<br>}<br>then {<br>source-nat {<br>pool {<br>src-pool;<br>}<br>}<br>}<br>}<br>} |
| $\}$ # end nat                                                                                                    | } # end source                                                                                                    |
|                                                                                                    | destination {                                                                                                    |

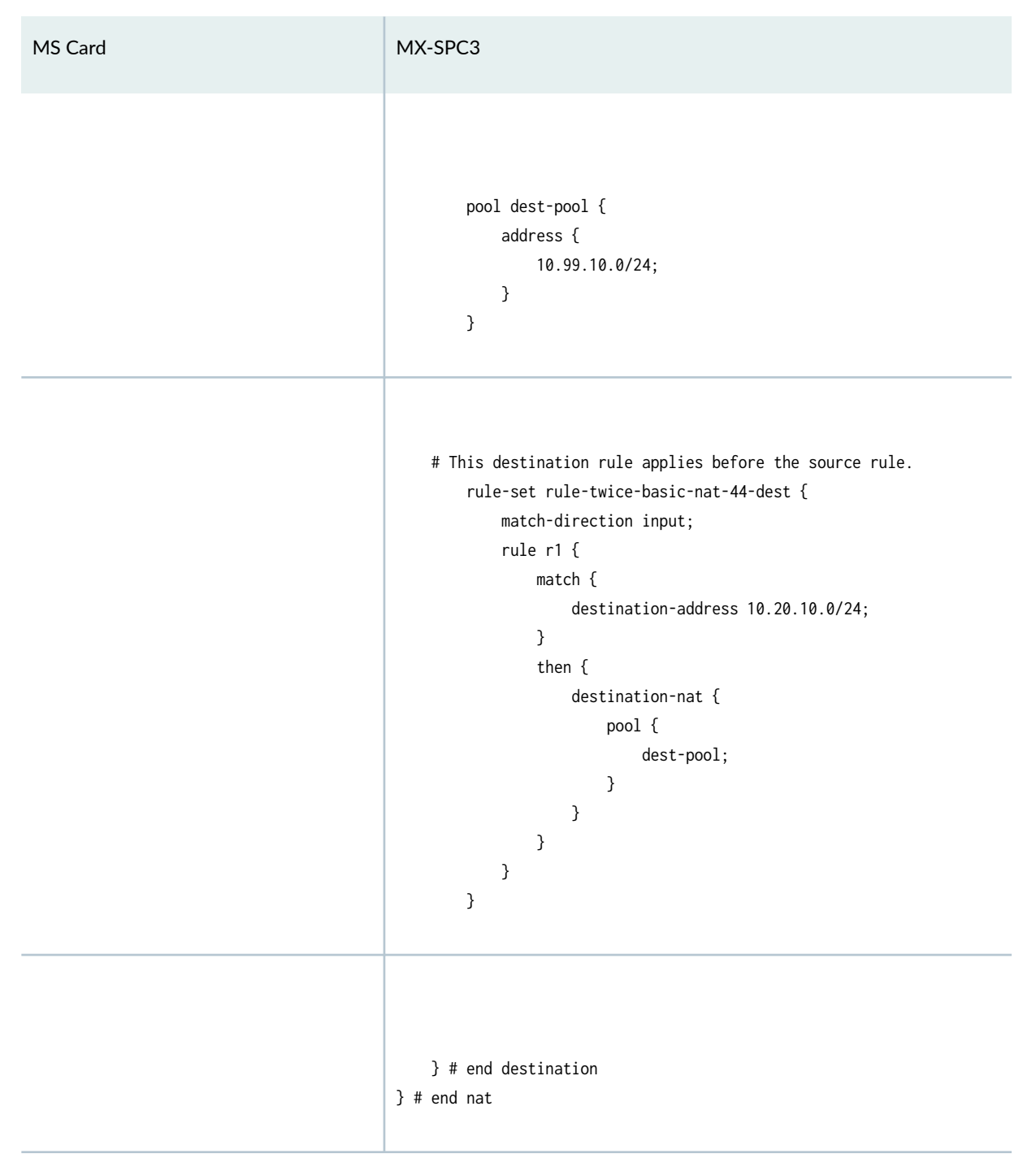

#### Table 19: Example: Twice-Basic-NAT-44 (Continued)

## **Table 20: Example: Twice-Dynamic-NAT-44**

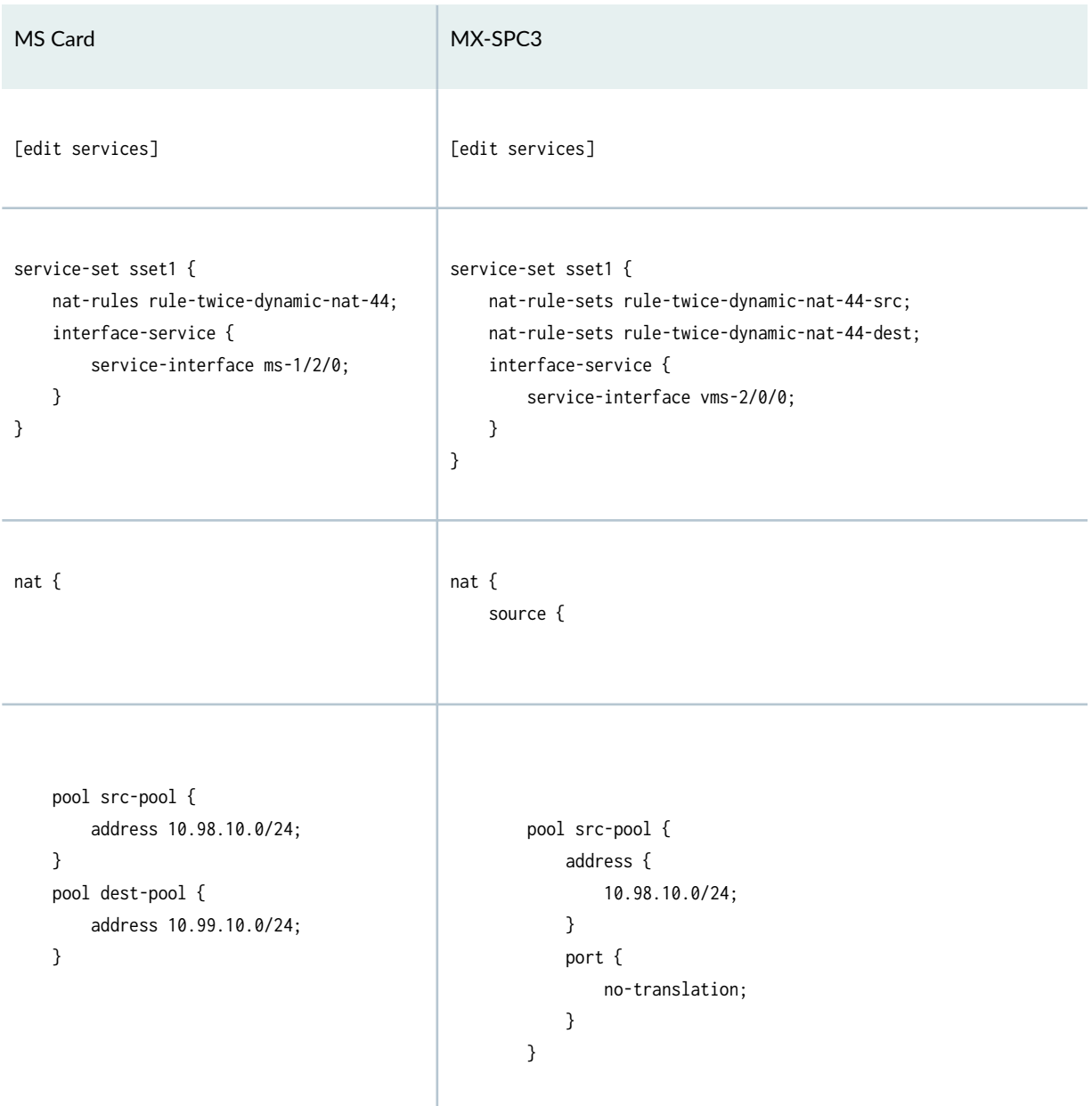

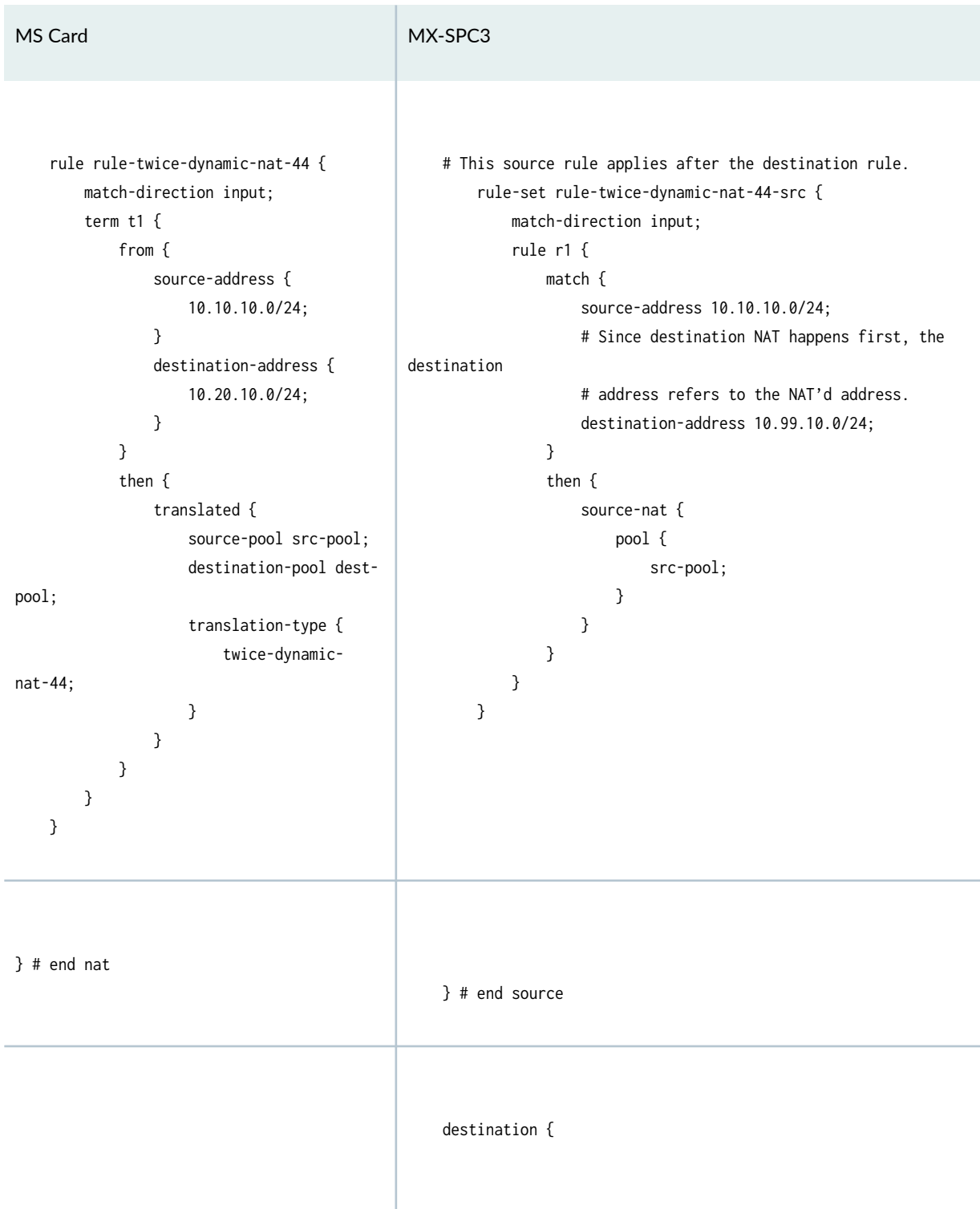

Table 20: Example: Twice-Dynamic-NAT-44 (Continued)

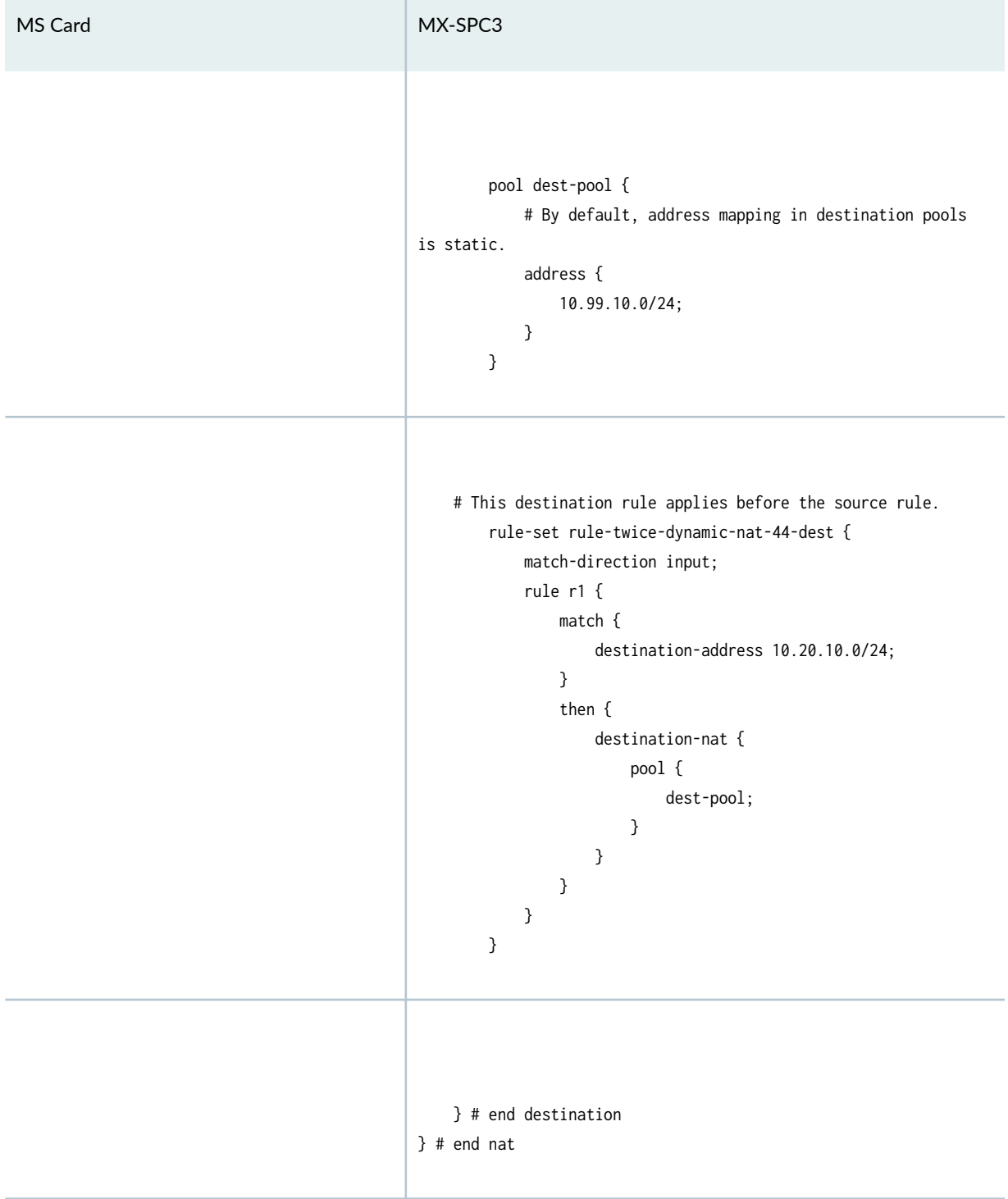

## Table 20: Example: Twice-Dynamic-NAT-44 (Continued)

### **Table 21: Example: Twice-NAPT-44**

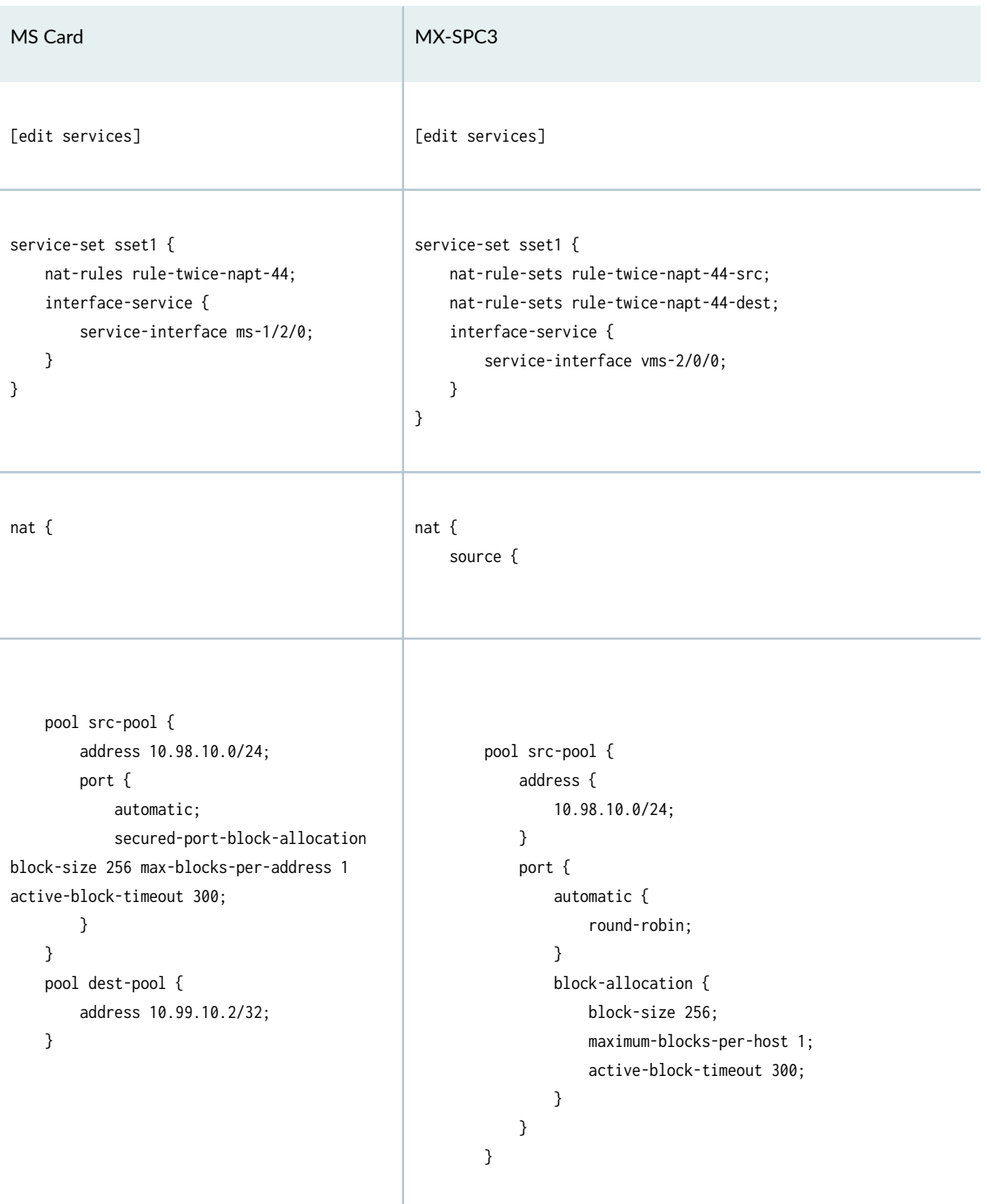

Table 21: Example: Twice-NAPT-44 (Continued)

| MS Card                                                                                                    | MX-SPC3                                                                                                    |
|----------------------------------------------------------------------------------------------------|----------------------------------------------------------------------------------------------------|
| rule rule-twice-napt-44 {<br>match-direction input;<br>term $t1$ {<br>from {<br>source-address {<br>10.10.10.0/24;<br>}<br>destination-address {<br>10.20.10.2/32;<br>}<br>}<br>then {<br>translated {<br>source-pool src-pool;<br>destination-pool dest-<br>pool;<br>translation-type {<br>twice-napt-44;<br>}<br>}<br>}<br>}<br>} | # This source rule applies after the destination rule.<br>rule-set rule-twice-napt-44-src {<br>match-direction input;<br>rule $r1$ {<br>match {<br>source-address 10.10.10.0/24;<br># Since destination NAT happens first, the<br># destination address refers to the NAT'd<br>address.<br>destination-address 10.99.10.2/32;<br>$\mathcal{E}$<br>then $\{$<br>source-nat {<br>pool {<br>src-pool;<br>}<br>}<br>$\mathcal{Y}$<br>}<br>} |
| $\}$ # end nat                                                                                                    | } # end source                                                                                                    |
|                                                                                                    | destination {                                                                                                    |

## Table 21: Example: Twice-NAPT-44 (Continued)

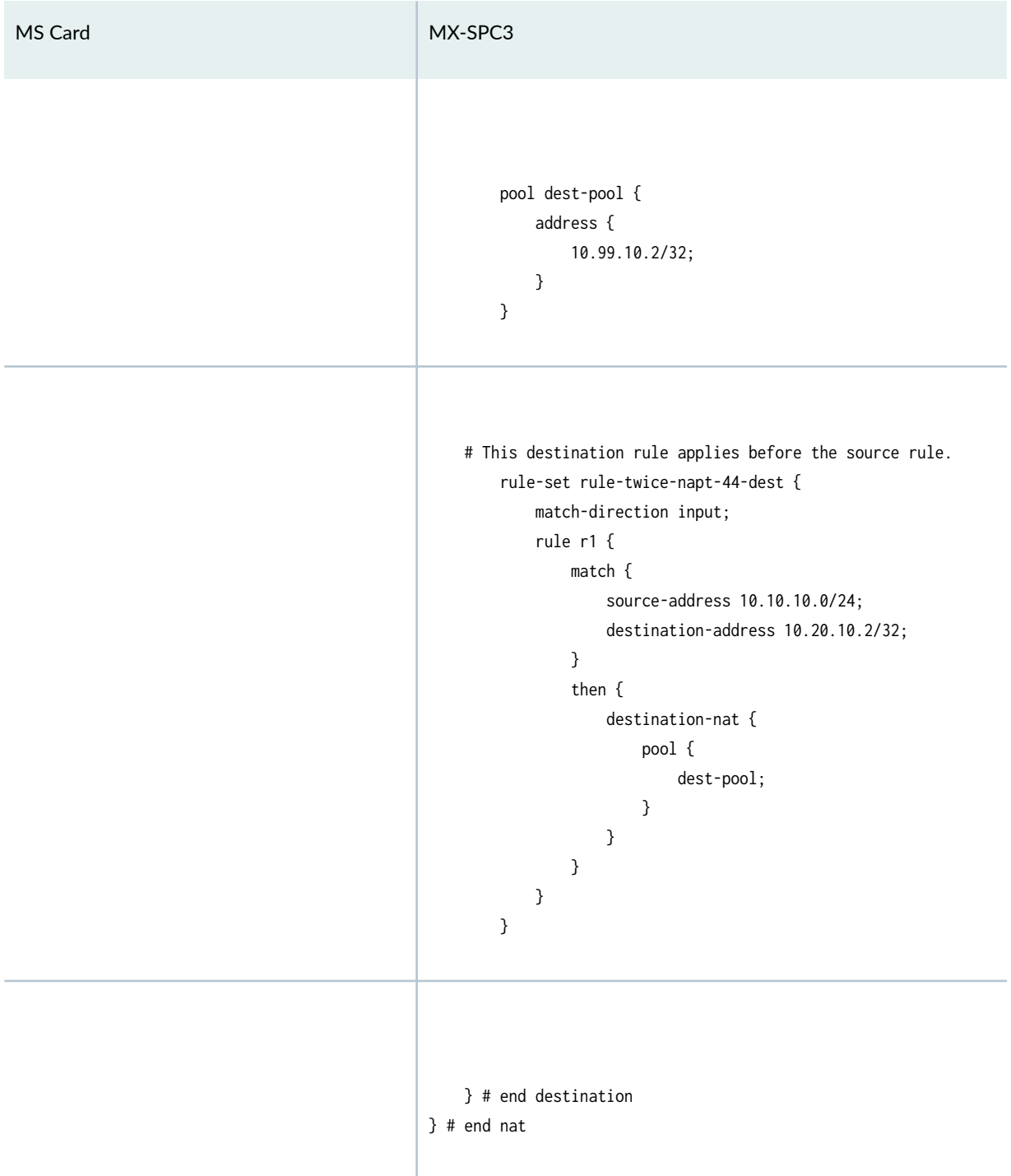

#### Table 22: Example: Deterministic-NAPT44

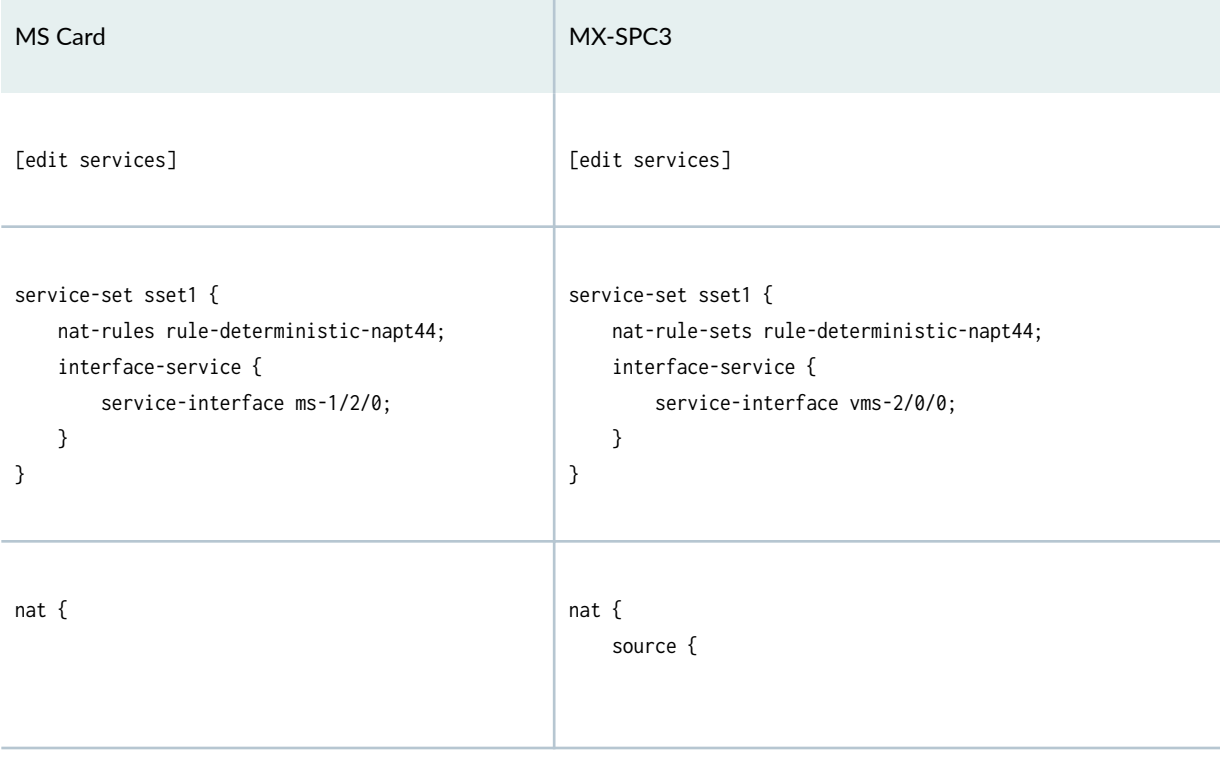

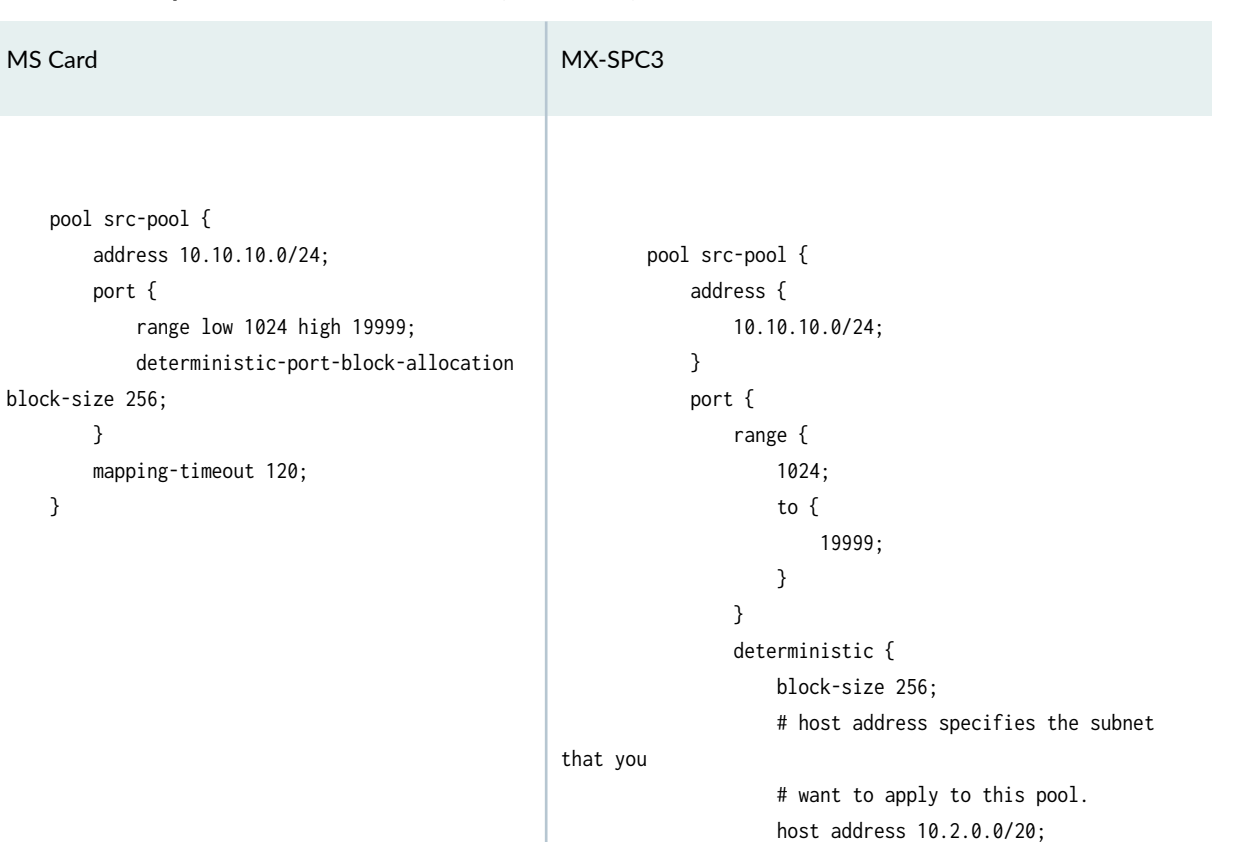

 } }

}

mapping-timeout 120;

Table 22: Example: Deterministic-NAPT44 (Continued)

}

}

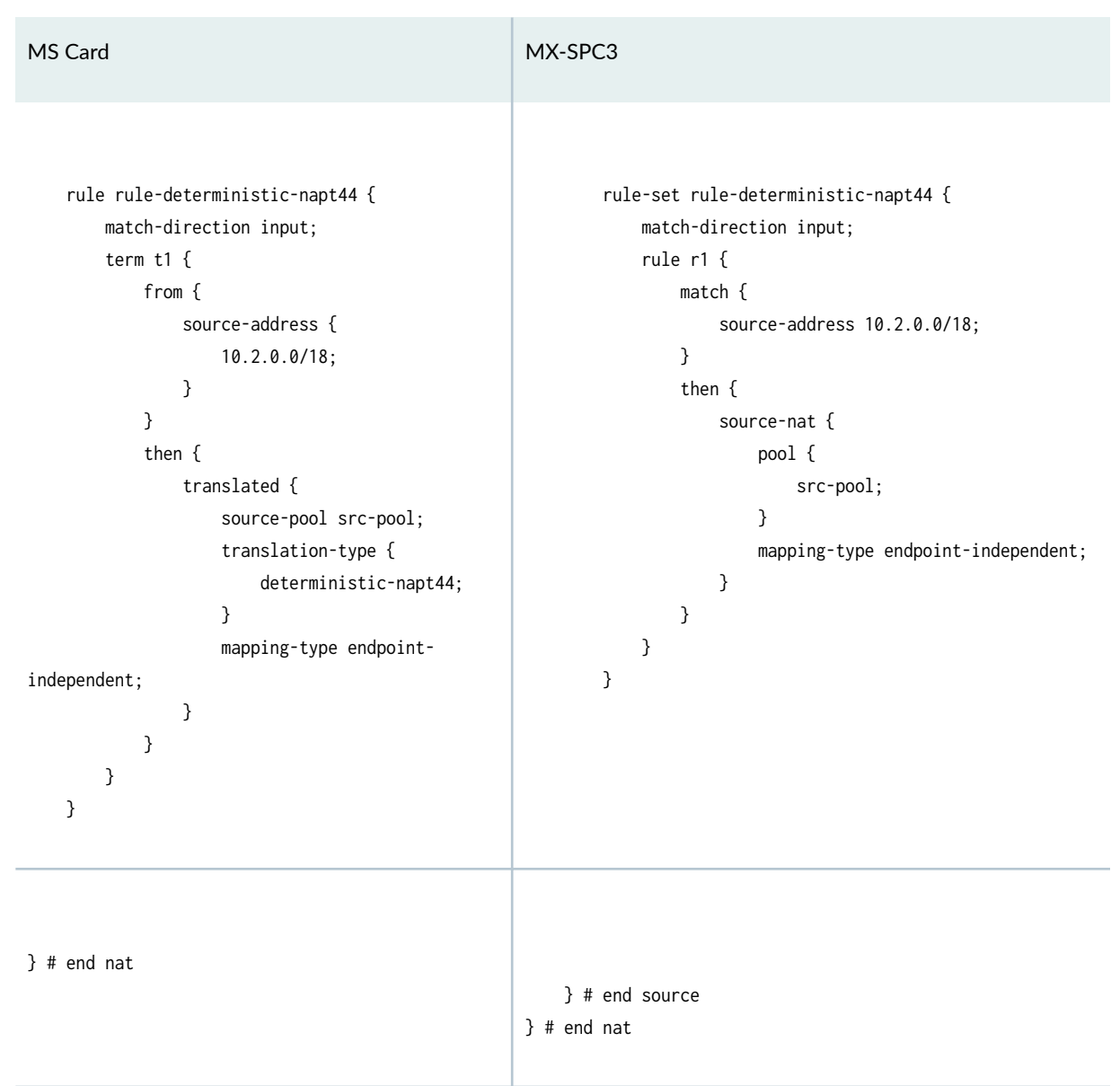

#### Table 22: Example: Deterministic-NAPT44 (Continued)

#### Table 23: Example: Deterministic-NAPT64

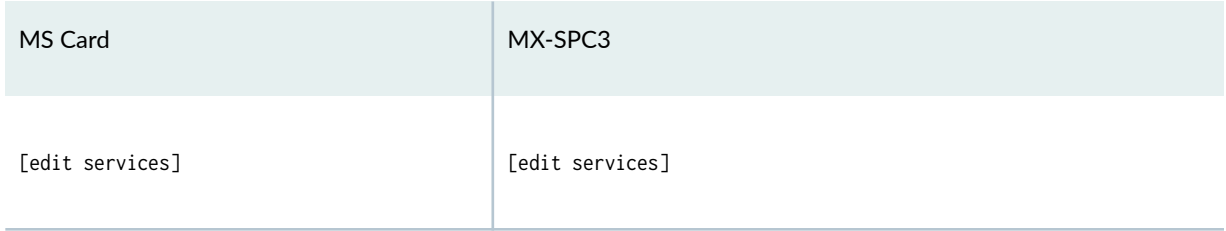

Table 23: Example: Deterministic-NAPT64 (Continued)

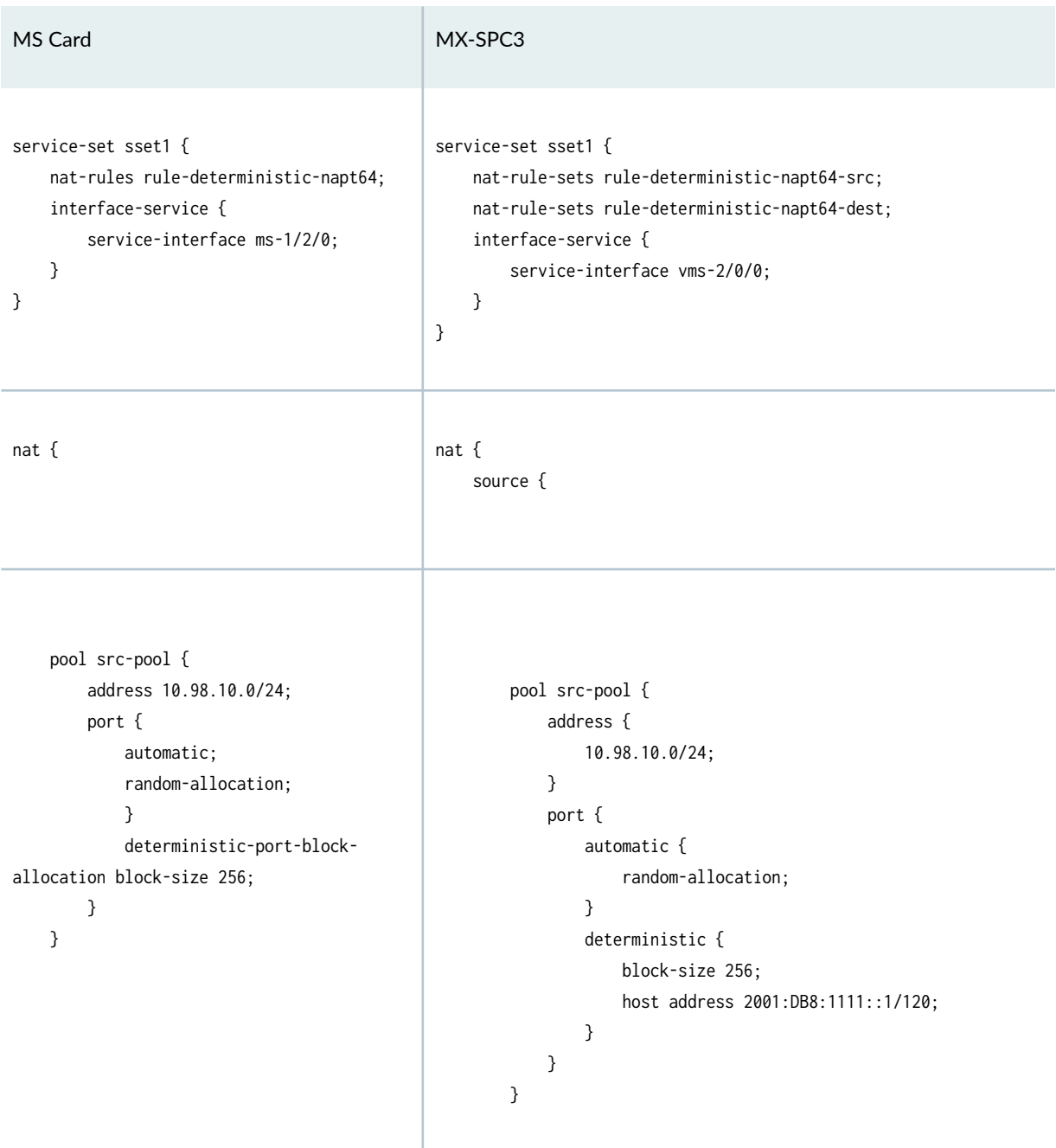

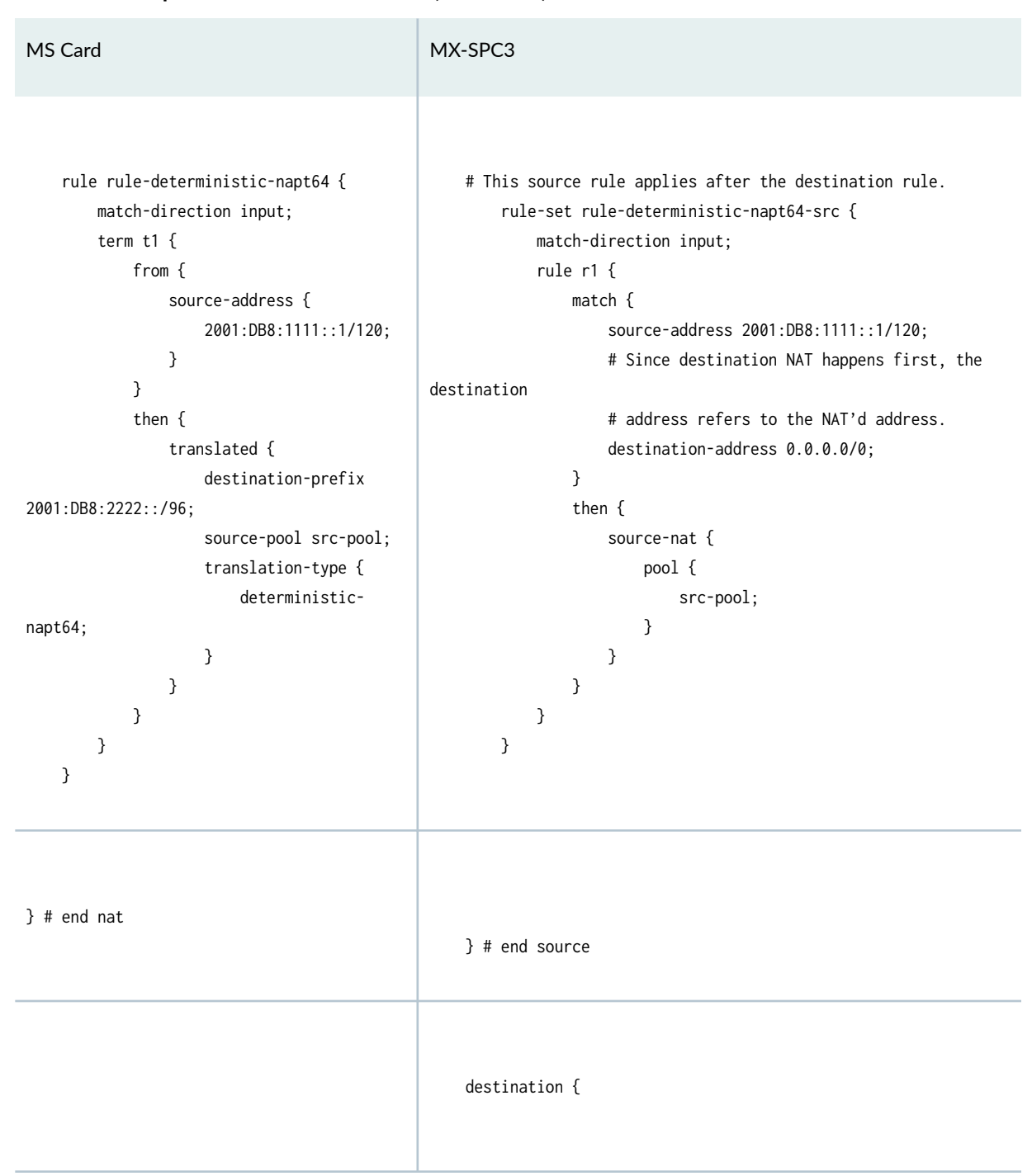

Table 23: Example: Deterministic-NAPT64 (Continued)

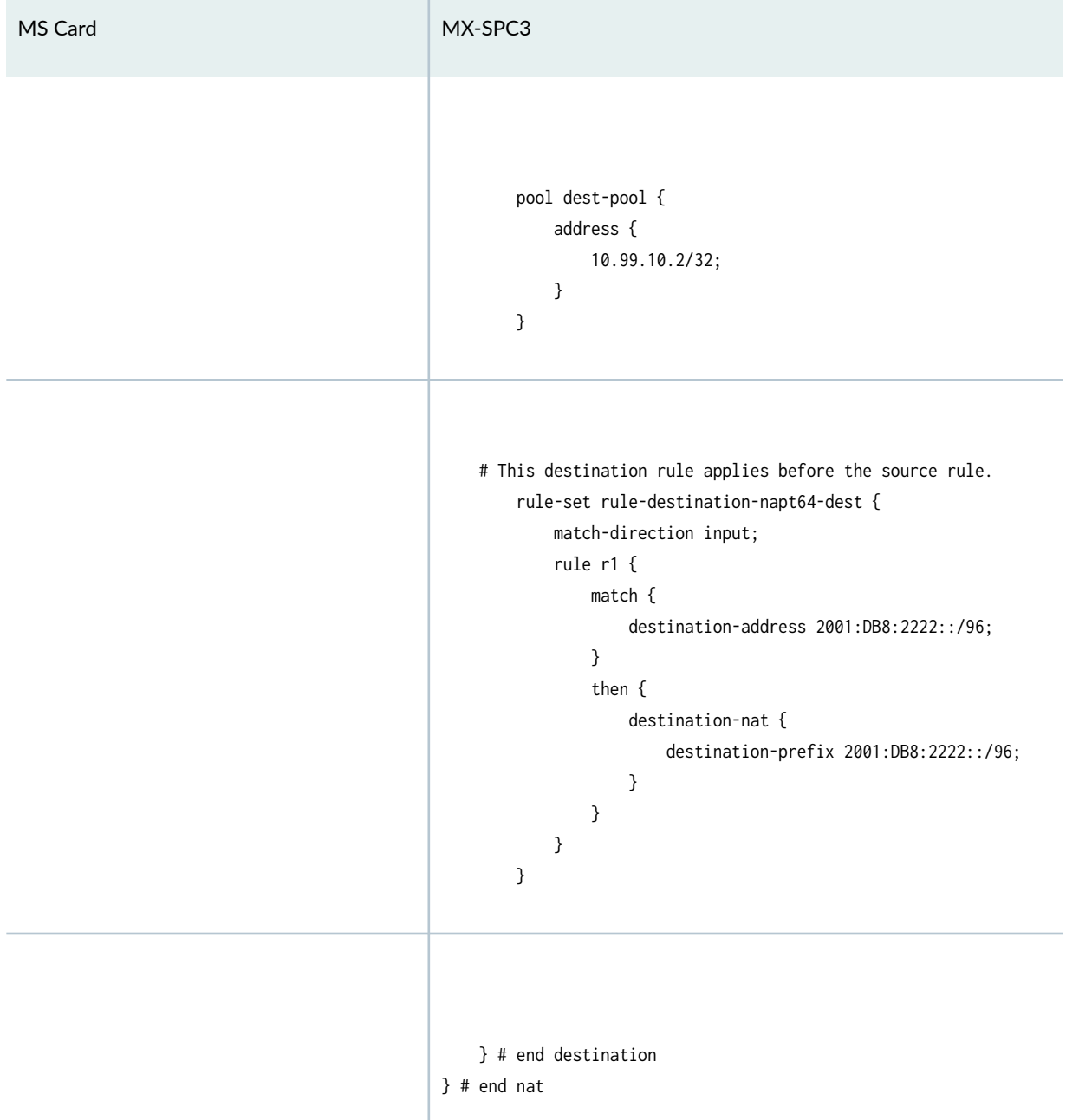

## Table 23: Example: Deterministic-NAPT64 (Continued)

#### **Table 24: Example: napt-pt**

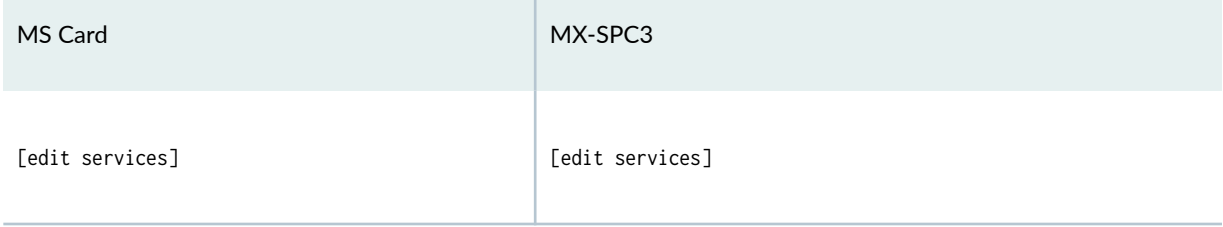

Table 24: Example: napt-pt *(Continued)* 

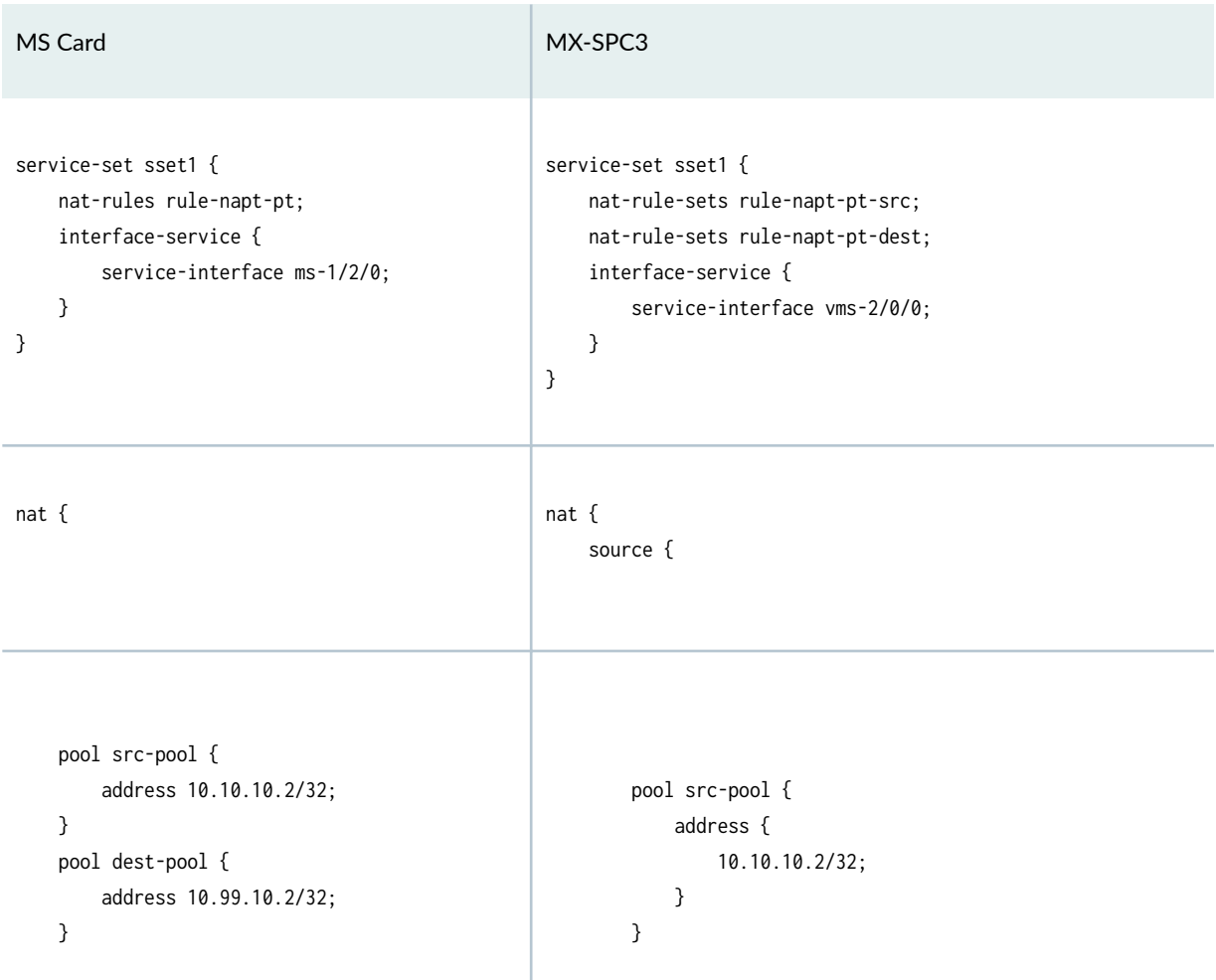

Table 24: Example: napt-pt (Continued)

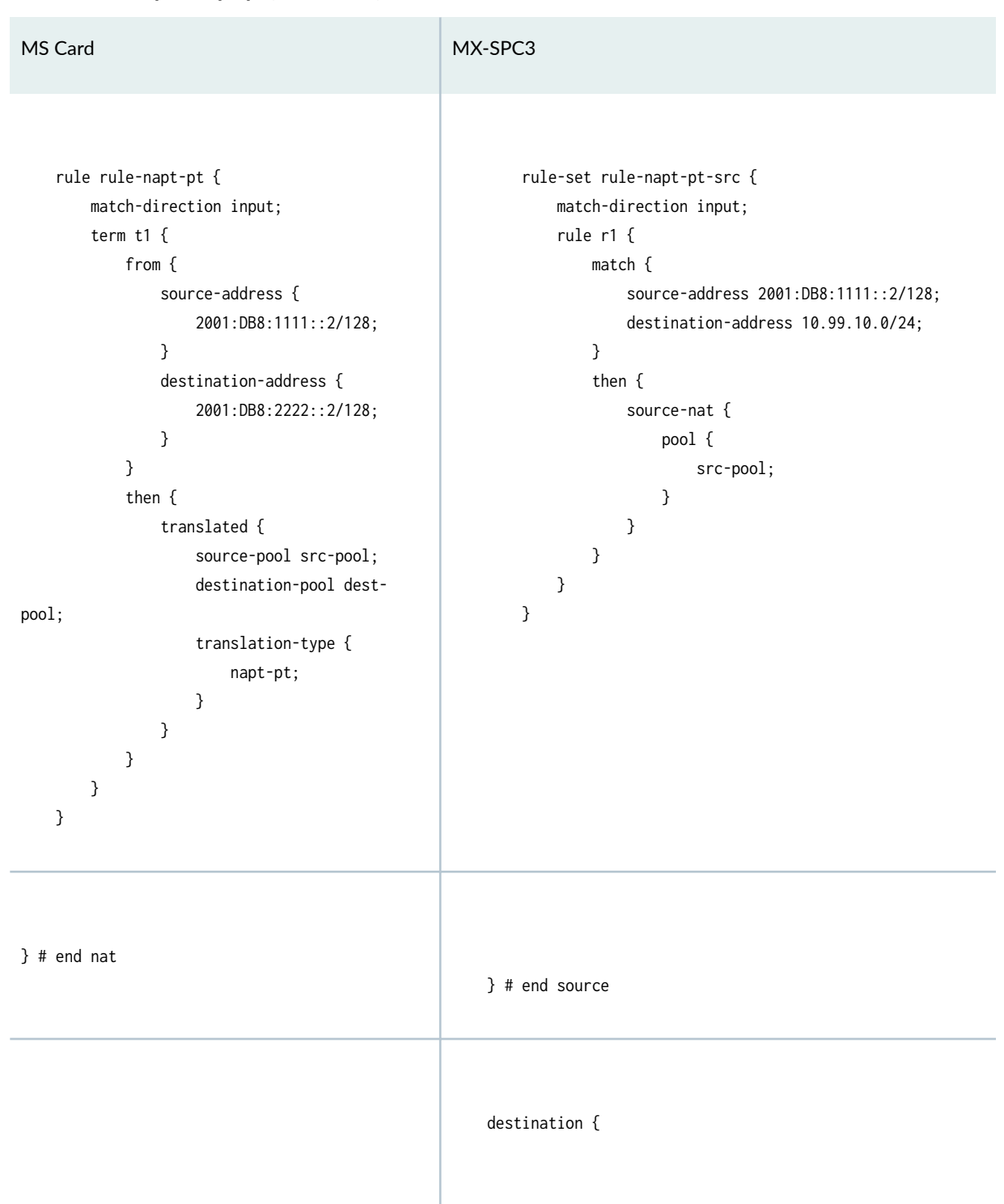

#### **Table 24: Example: napt-pt (Continued)**

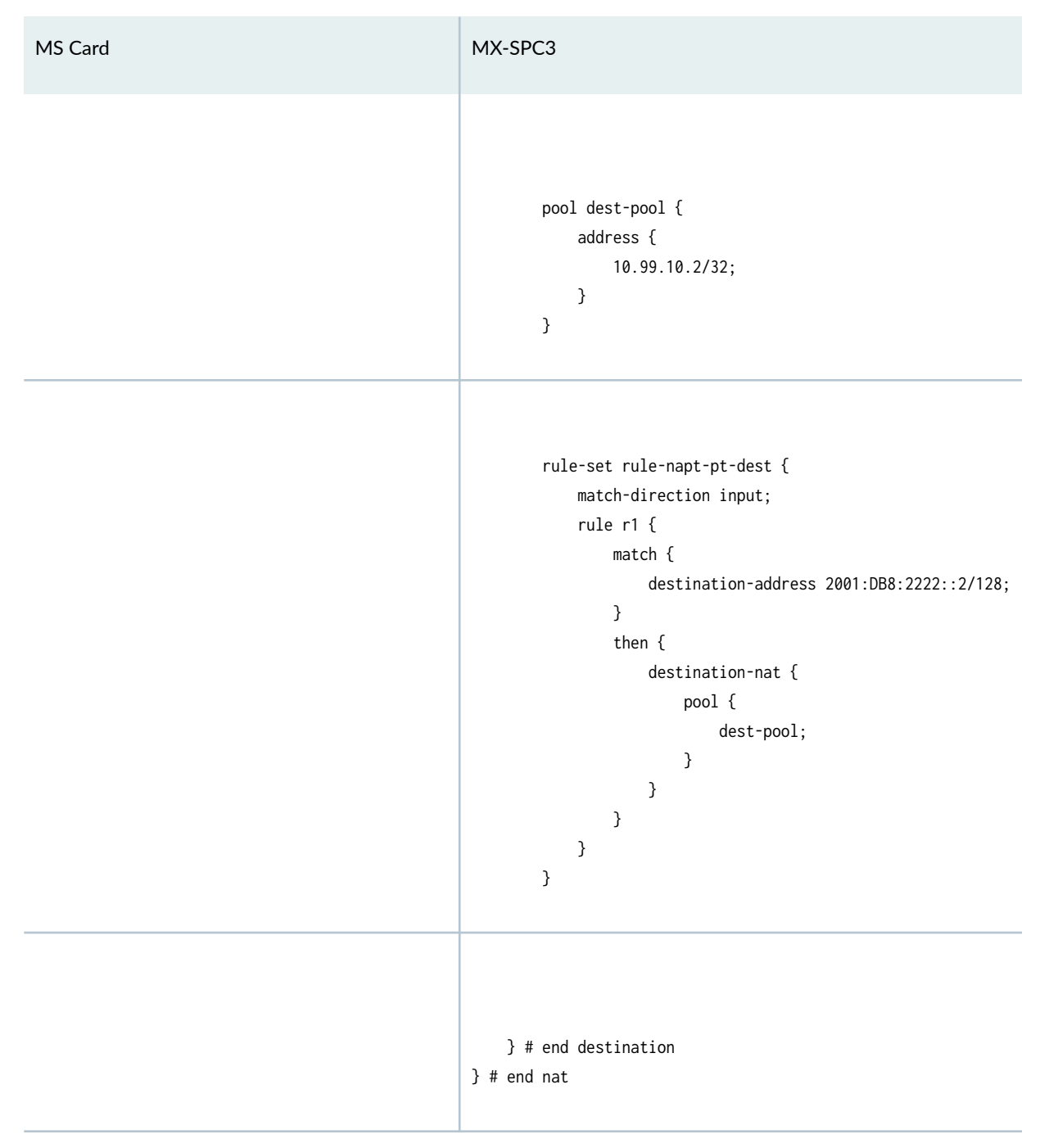

## **Intrusion Detection System (IDS)**

IDS rules for Next Gen Services on the MX-SPC3 are defined under the screen branch. There are minor differences in the naming of the various elements, but the main change is in the behavior for detecting packets with IPv4 options and IPv6 extensions:

- For the IDS service on the MS Card, the default behavior is to detect and drop packets with IPv4 options and IPv6 extensions. If you want to allow these packets, you have to allow them explicitly through configuration.
- For the IDS Next Gen Service on the MX-SPC3, the default behavior is to allow packets with IPv4 options and IPv6 extensions. If you want to detect and drop these packets, you have to disallow them explicitly through configuration.

Table 25 on page 71 shows examples of the configuration differences.

#### **Table 25: IDS Rules**

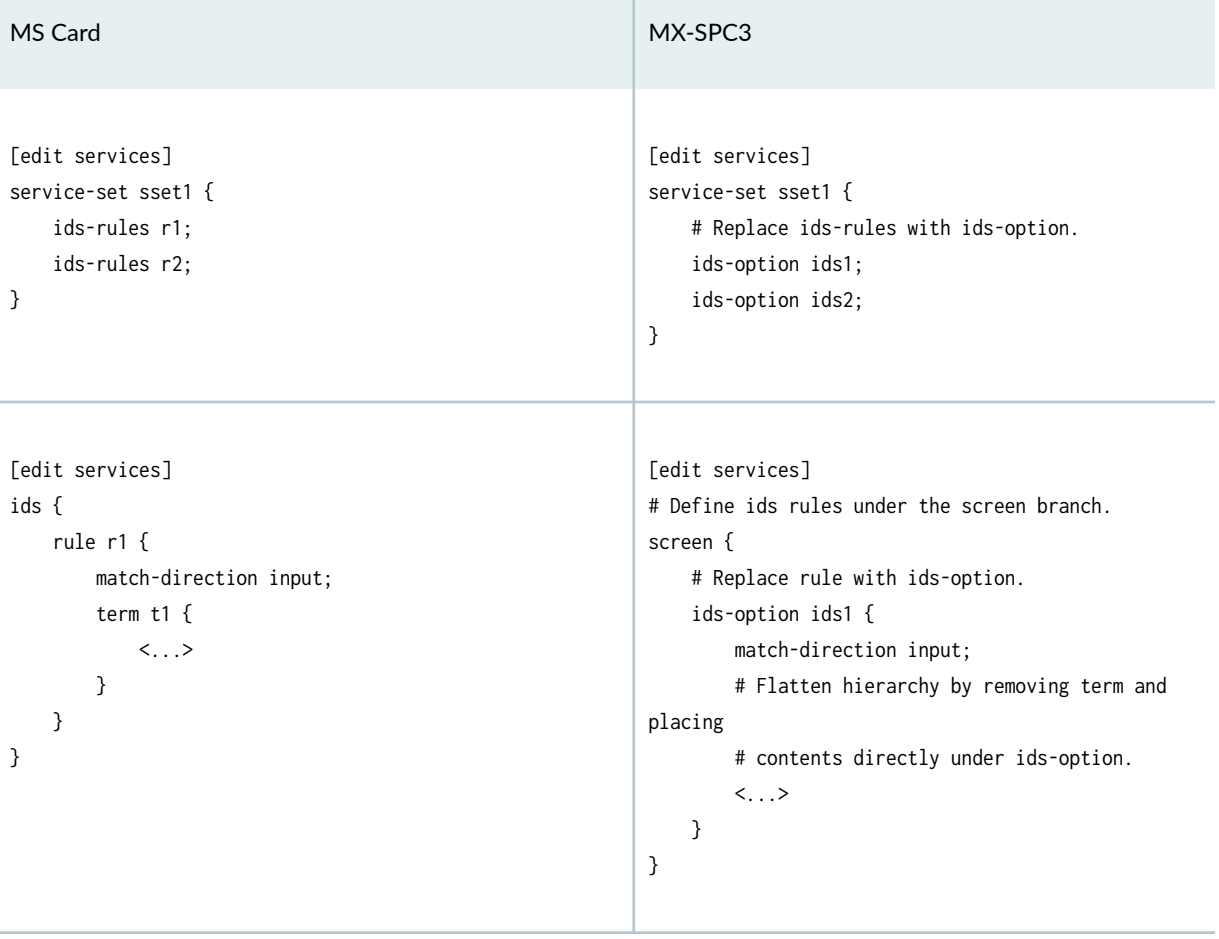

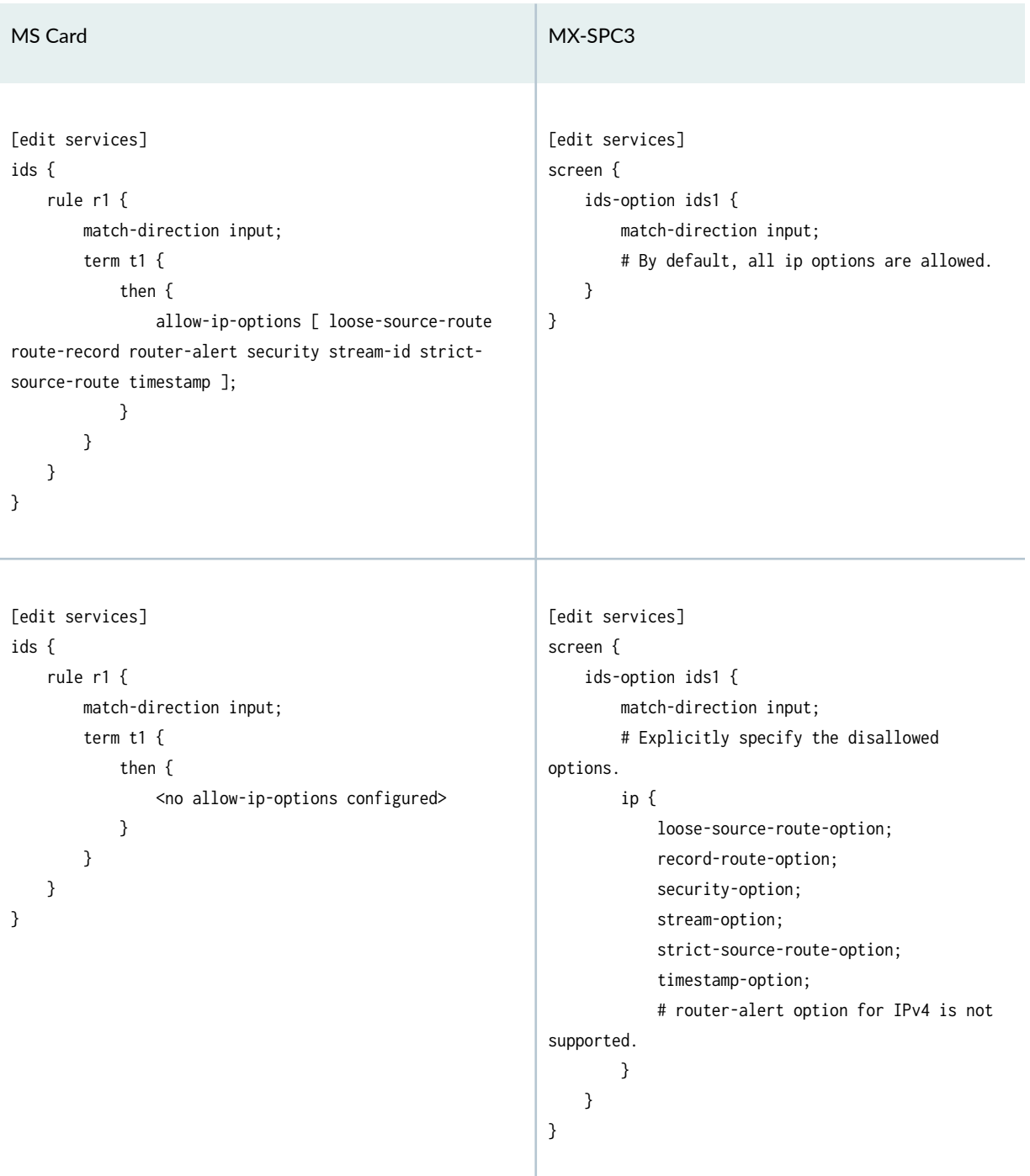

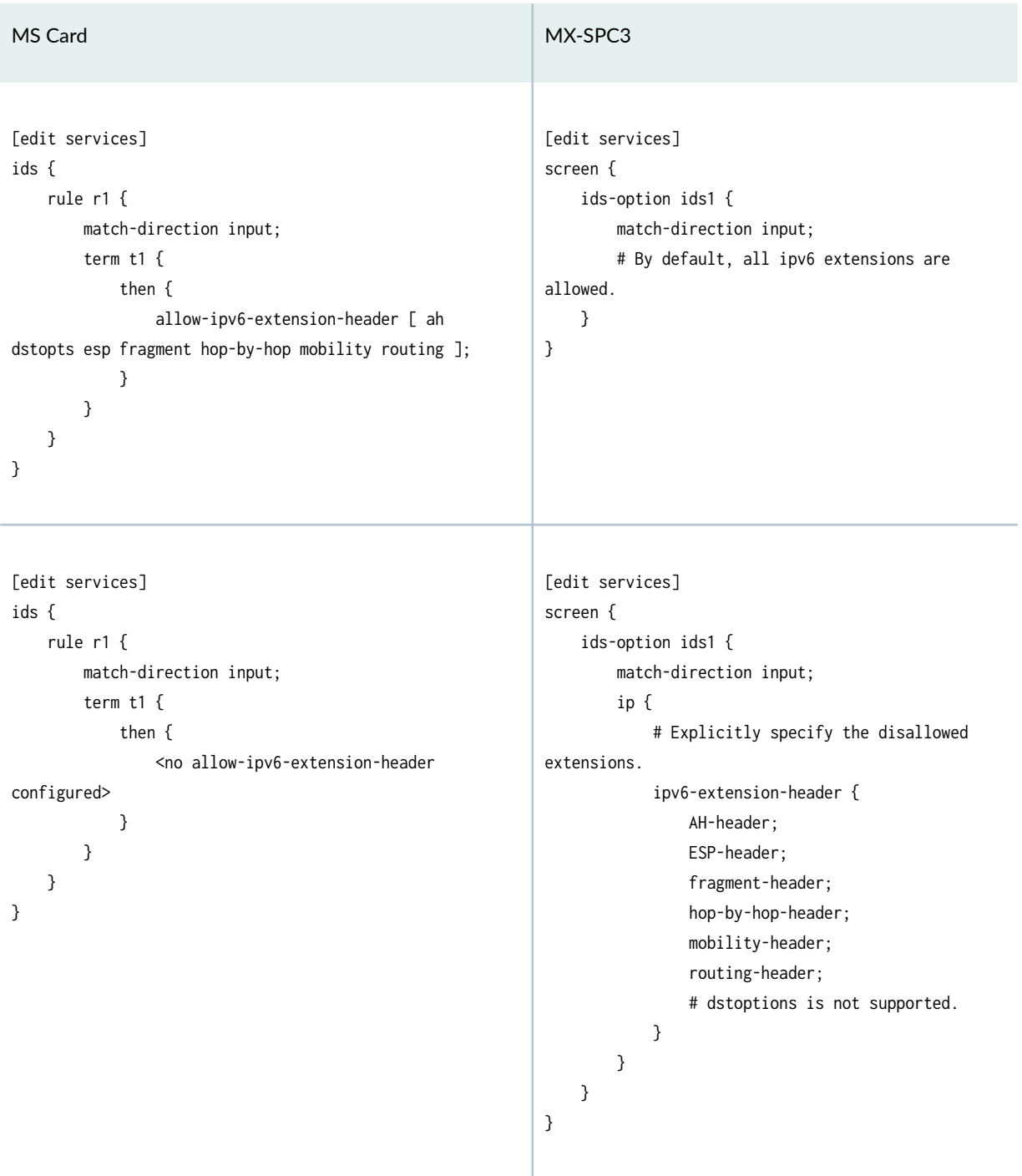

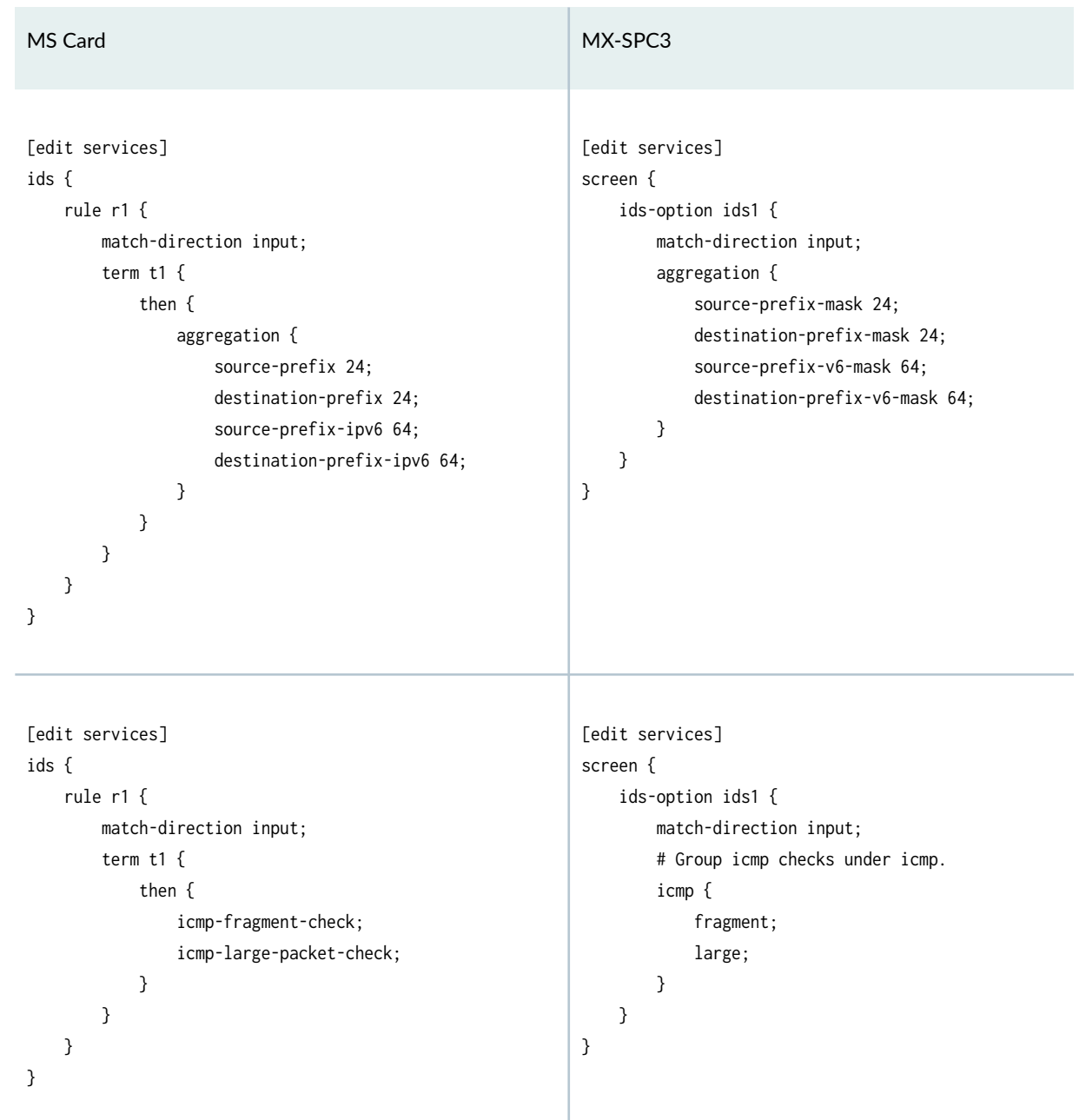

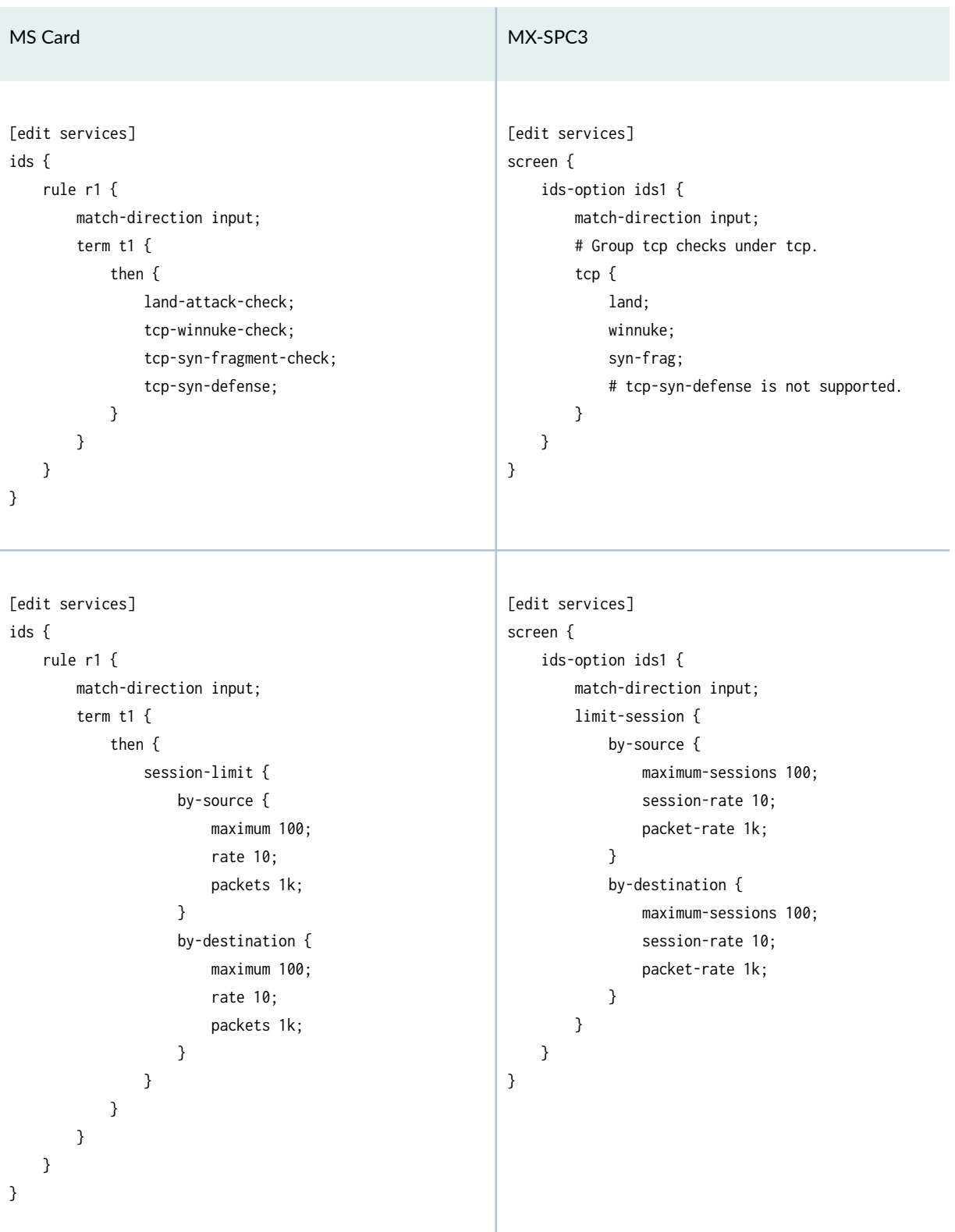

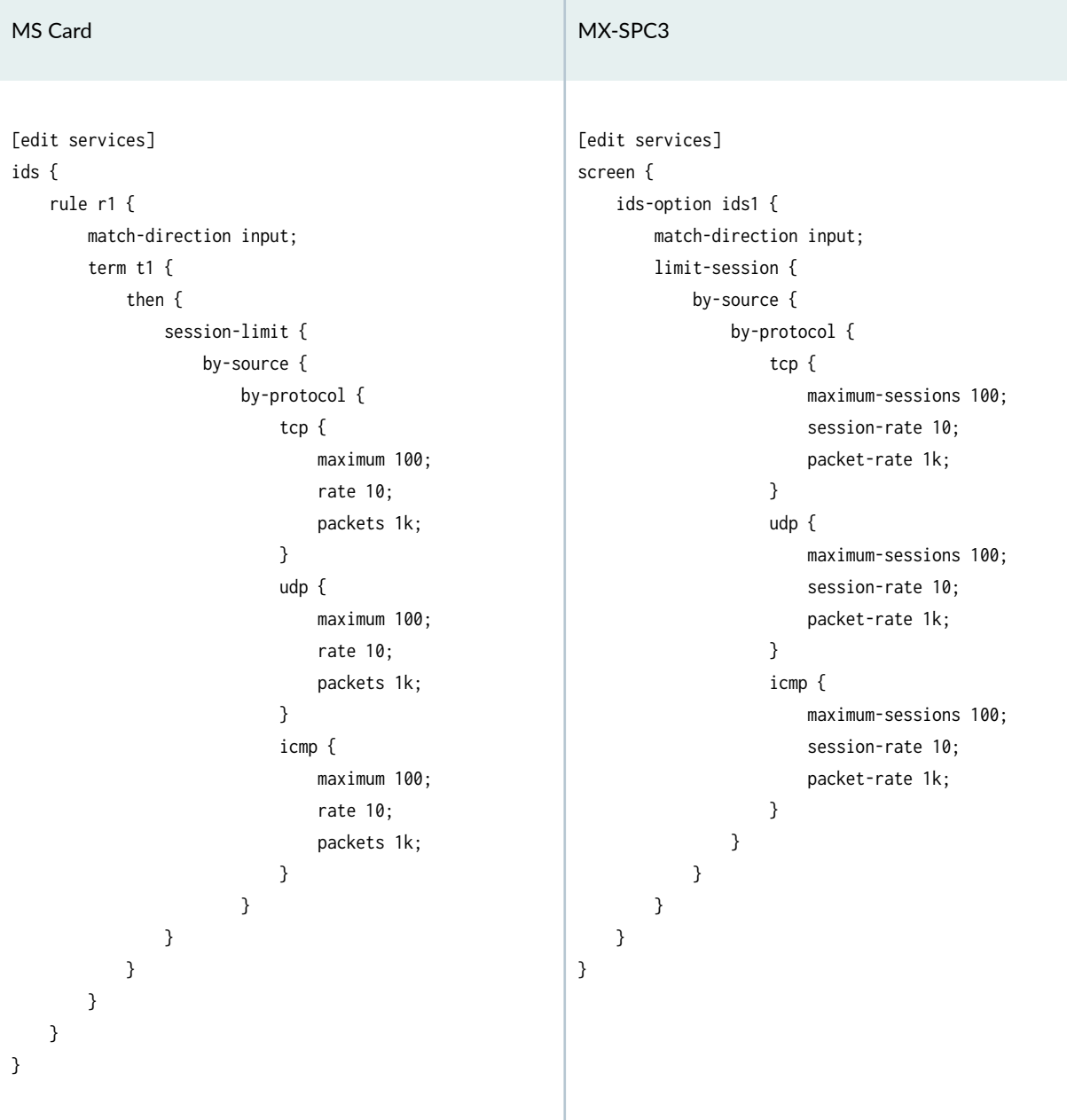

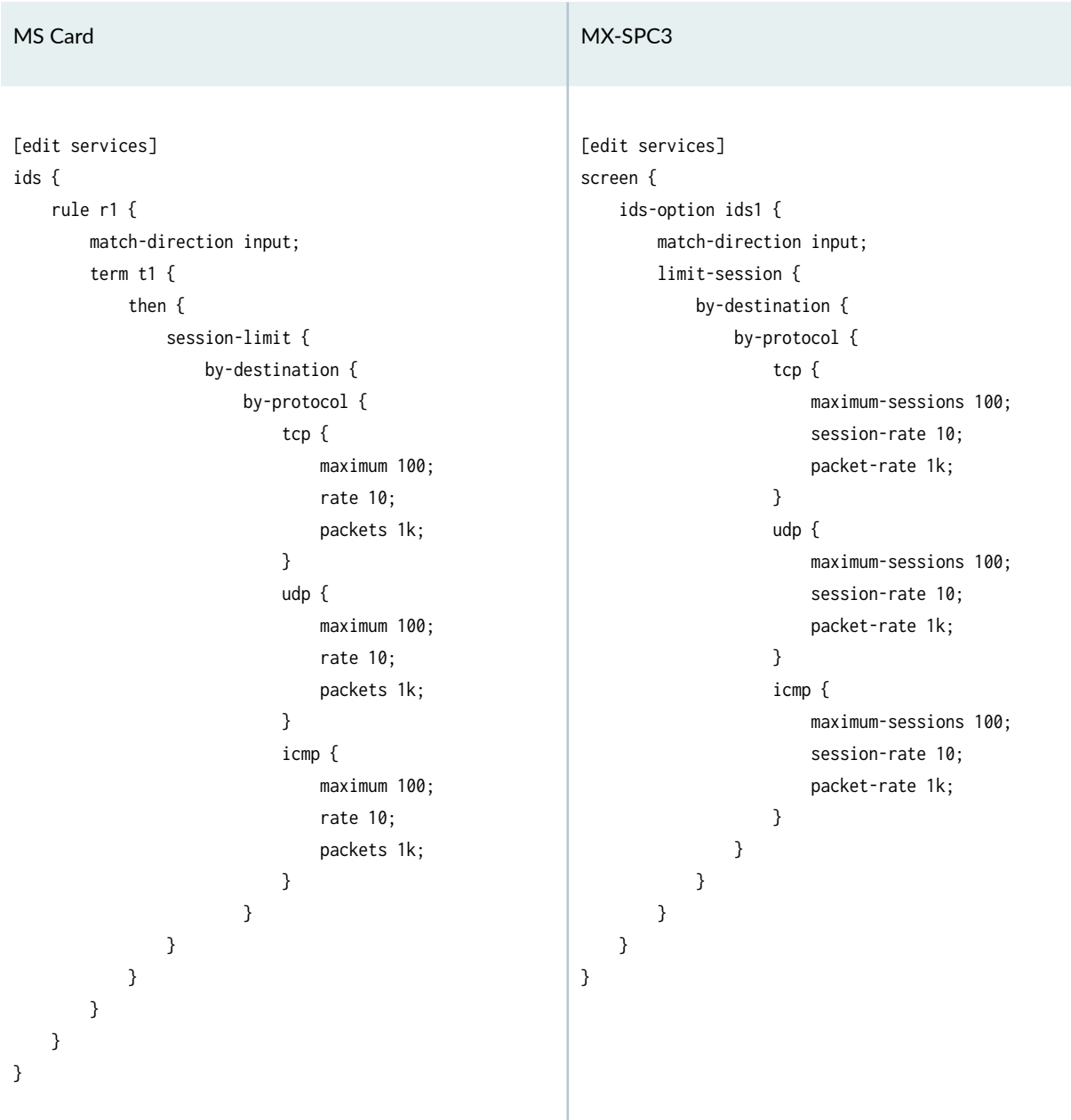

## **Migrate from the MS Card to the MX-SPC3**

Use this procedure to configure a router to support Next Gen Services.

You typically use this procedure to migrate a router supporting legacy services on the MS card to a router supporting Next Gen Services on the MX-SPC3, but this procedure applies even if the router that you are migrating from does not contain MS card cards.

<span id="page-102-0"></span>Because Next Gen Services configuration is not compatible with legacy service provisioning, migrating a router to support Next Gen Services on the MX-SPC3 requires you to completely deprovision and reprovision your router . Furthermore:

- You cannot install an MX-SPC3 card in a router that has MS cards.
- You cannot configure Next Gen Services on a router equipped with MS cards.
- You cannot configure legacy services on a router equipped with MX-SPC3 cards.

In other words, a router can run with either MS cards or MX-SPC3 cards but not both at the same time.

**NOTE:** This procedure is service affecting. You are setting the router to factory default configuration.

- 1. Upgrade the router to release 19.3R2.
- 2. Back up the current router configuration to a remote host.
- 3. Set the router to factory default configuration.
	- a. Load the router with the factory default configuration:

root# load factory-default

b. Configure the management interface with the same IP address as you had before you loaded the factory default configuration:

root# set interfaces fxp0 unit 0 family inet address <mgt-ip-address>

c. Configure SSH so that you can continue to access the router. For example:

root# set system services ssh root-login allow root# set system services ssh max-sessions-per-connection 32 root# set system root-authentication plain-text-password New password: Retype new password:

d. Commit the changes.

4. Enable Next Gen Services on the router.

Junos OS provides a system-wide operational parameter that you enable if you want to configure Next Gen Services on a router. By default, this parameter is not enabled.

From operational mode:

root> request system enable unified-services Before enabling unified services, please move to baseline configuration. Are above conditions satisfied ? [yes,no]

**NOTE:** This setting is persistent and survives a reboot.

5. Reboot the router.

root> request system reboot

- 6. Replace the MS card cards with MX-SPC3 cards.
- 7. Reprovision your router.

As a starting point, you can restore the backup from step  $2$  but you might need to change this configuration to be compatible with Next Gen Services before you can commit.

#### SEE ALSO

[Next Gen Services Overview](#page-26-0) **| 2**

[Enabling and Disabling Next Gen Services](#page-129-0) **| 105**

# **Next Gen Services Feature Configuration Overview**

#### **IN THIS SECTION**

- [Service Rules and Rule Sets](#page-104-0) **| 80**
- [Service Sets](#page-104-0) **| 80**
- [Services Interfaces](#page-104-0) **| 80**

<span id="page-104-0"></span>To configure services with Next Gen Services, you need to configure the following objects:

- Service rules
- Service sets
- Services interfaces

## **Service Rules and Rule Sets**

Service rules specify a set of matching conditions and a set of actions to apply to traffic when it matches the conditions. For example, a stateful firewall rule can specify a destination address that must be matched, and take the action of dropping packets that have that destination address.

Service rule sets consist of a group of services rules that belong to the same category. For example, a stateful firewall rule set consists of stateful firewall rules.

## **Service Sets**

A service set specifies one or more service rules or rule sets to apply to traffic. The service set also specifies a services interface, which indicates where the services processing is performed.

A service set is either an interface-style service set or a next-hop-style service set.

#### **Interface-Style Service Set**

The service set applies the service rules to all traffic that flows through a particular interface.

#### **Next-Hop-Style Service Set**

The service set applies the service rules to traffic that is destined for a particular next hop. You must redirect the next-hop traffic to the services interface that the service set uses.

### **Services Interfaces**

A services interface indicates where a service is applied to traffic. Services interfaces are not physical links to external devices.

If a service is performed on an MX-SPC3 services card, the service interface has the format:

vms-slot-number/pic-number/port-number

If a service is performed on a line card's PFE (inline services), the service interface has the format si-slotnumber/pic-number/0.

#### RELATED DOCUMENTATION

[Next Gen Services Overview](#page-26-0) **| 2**

How to Configure Services Interfaces for Next Gen Services | 81

Configuration Differences Between Adaptive Services and Next Gen Services on the MX-SPC3 | 16

## **How to Configure Services Interfaces for Next Gen Services**

To configure services interfaces:

1. Configure the services interface name.

[edit] user@host# **set interfaces interface-name**

Where the *interface-name* one of the following:

- vms-slot-number/pic-number/port-number for an MX-SPC3 services card
- si-slot-number/pic-number/0 for a line card PFE (inline services interface)
- 2. Configure the unit and family for the interface.
	- a. If you are using the services interface in an interface service set:

```
[edit]
user@host# set interfaces interface-name unit logical-unit-number family (inet | inet6)
```
b. If you are using the services interface in a next-hop service set, configure inside and outside interface units:

```
[edit]
```

```
user@host# set interfaces interface-name unit logical-unit-number family (inet | inet6)
user@host# set interfaces interface-name unit logical-unit-number service-domain inside
```
user@host# **set interfaces interface-name unit logical-unit-number family (inet | inet6)** user@host# **set interfaces interface-name unit logical-unit-number service-domain outside**

For example:

#### [edit]

user@host# **set interfaces vms-1/0/0 unit 100 family inet** user@host# **set interfaces vms-1/0/0 unit 100 service-domain inside** user@host# **set interfaces vms-1/0/0 unit 1000 family inet** user@host# **set interfaces vms-1/0/0 unit 1000 service-domain outside**

3. When neither NAT nor the max-sessions-per-subscriber statement at the [edit service-set service-set-name [service-set-options](#page-858-0)] hierarchy level are configured, enable the creation of subscribers if you want to track subscribers.

[edit interfaces *interface-name* [services-options](#page-848-0)] user@host# **set enable-subscriber-analysis**

4. Configure CPU resource restrictions for the services interface.

[edit interfaces *interface-name* [services-options](#page-848-0) [session-limit](#page-860-0)] user@host# **set cpu-load-threshold percentage**

When the CPU usage exceeds the value (percentage of the total available CPU resources), the system reduces the rate of new sessions so that the existing sessions are not affected by low CPU availability. The CPU utilization is constantly monitored, and if the CPU usage remains above the configured cpu-load-threshold value for a continuous period of 5 seconds, Junos OS reduces the session [rate](#page-802-0) value configured at edit interfaces *interface-name* services-options [session-limit](#page-860-0) rate by 10%. This is repeated until the CPU utilization comes down to the configured limit.

**5.** Configure the maximum number of sessions allowed simultaneously on a services card.

[edit interfaces *interface-name* services-options [session-limit](#page-860-0)] user@host# **set maximum number**

If you specify the maximum number of sessions to be zero, it indicates that the configuration is not effective. You must specify a value higher than zero for the maximum number of sessions.

6. Configure the maximum number of new sessions allowed per second on a services card.

[edit interfaces *interface-name* services-options session-limit] user@host# **set rate rate**

#### RELATED DOCUMENTATION

[Next Gen Services Overview](#page-26-0) **| 2**

How to Configure Next-Hop Style Service Sets for Next Gen Services | 84

How to Configure Service Set Limits for Next Gen Services | 86

Configuration Differences Between Adaptive Services and Next Gen Services on the MX-SPC3 | 16

## **How to Configure Interface-Style Service Sets for Next Gen Services**

To configure an interface service set:

1. Configure the service set name.

```
 [edit services]
user@host# edit service-set service-set-name
```
2. Specify the service interface that the service set uses to apply services.

```
[edit services service-set service-set-name]
user@host# set interface-service service-interface interface-name
```
3. Specify the service rules that the service set applies to traffic.

For example:

 [edit services service-set ss1] user@host# **set nat-rule-sets internal-nat**
4. (Optional) Enable the service set to process unidirectional traffic.

[edit services service-set service-set-name [service-set-options](#page-858-0)] user@host# **set enable-asymmetric-traffic-processing**

5. Enable service-processing at routing engine (RE).

[edit services service-set service-set-name [service-set-options](#page-858-0)] user@host# **set routing-engine-services** 

6. Apply the service set to an interface that is passing traffic. You can apply a service filter to apply the service set to only certain traffic on the interface.

[edit interfaces *interface-name* unit logical-unit-number family (inet | inet6) service] user@host# **set (input | output) service-set service-set-name <service-filter filter-name>**

For details about configuring the service-filter, see Guidelines for Configuring Service Filters.

The input option applies the service set to the input side of the interface, and the output option applies the service set to the output side of the interface. If you are using a bidirectional service rule in the service set, then the same service set must be used for input and output.

#### RELATED DOCUMENTATION

[Next Gen Services Overview](#page-26-0) **| 2** How to Configure Interface-Style Service Sets for Next Gen Services | 83 How to Configure Service Set Limits for Next Gen Services | 86 Configuration Differences Between Adaptive Services and Next Gen Services on the MX-SPC3 | 16

# **How to Configure Next-Hop Style Service Sets for Next Gen Services**

To configure a next-hop service set:

**1.** Configure the service set name.

 [edit services] user@host# **edit service-set service-set-name**

2. Specify the services interface inside unit and outside unit for the service set.

[edit services service-set service-set-name] user@host# **set next-hop-service inside-service-interface interface-name.unit-number outsideservice-interface interface-name.unit-number**

The inside-service-interface must be a service interface logical unit that is configured with servicedomain inside The outside-service-interface must be a service interface logical unit that is configured with service-domain outside.

3. Specify the service rules that the service set applies to traffic. For example:

 [edit services service-set SS1] user@host# **set nat-rule-sets internal-nat**

4. (Optional) Enable the service set to process unidirectional traffic.

[edit services service-set service-set-name [service-set-options](#page-858-0)] user@host# **set enable-asymmetric-traffic-processing**

5. Configure a static route to force traffic to the inside or outside interface of the next-hop service set. For example, if you want traffic with the destination 198.51.100.33 to be processed by the service set with the inside interface vms-1/0/0.100:

 [edit routing-options] user@host# **set static route 198.51.100.33 next-hop vms-1/0/0.100**

#### RELATED DOCUMENTATION

[Next Gen Services Overview](#page-26-0) **| 2**

How to Configure Interface-Style Service Sets for Next Gen Services | 83

<span id="page-110-0"></span>How to Configure Service Set Limits for Next Gen Services | 86 Configuration Differences Between Adaptive Services and Next Gen Services on the MX-SPC3 | 16

# **How to Configure Service Set Limits for Next Gen Services**

To configure service set limits:

1. Set the maximum number of session setups allowed per second for the service set. After this setup rate is reached, any additional session setup attempts are dropped. If you do not include the maxsession-creation-rate statement, the session setup rate is not limited.

[edit services service-set service-set-name ] user@host# **set max-session-setup-rate (number | numberk)**

If you use the *number*k format, 1k=1000.

2. Enable packets to bypass without creating a new session when the flow in the service set exceeds the limit that is set by the max-flows statement at the [edit services service-set service-set-name] hierarchy level.

[edit services service-set service-set-name [service-set-options](#page-858-0)] user@host# [bypass-traffic-on-exceeding-flow-limits](#page-614-0)

3. To limit the session open information in you system logs, you can disable it from being collected.

[edit services service-set service-set-name [service-set-options](#page-858-0)] user@host# set disable-session-open-syslog

4. Configure the maximum number of sessions allowed from a single subscriber.

[edit services service-set service-set-name [service-set-options](#page-858-0)] user@host# **set max-sessions-per-subscriber session-number**

5. Specify the maximum number of sessions allowed simultaneously on the service set. If you specify the maximum number of sessions to be zero, it indicates that the configuration is not effective. You must specify a value higher than zero for the maximum number of sessions.

```
service-set-options]
user@host# set session-limit maximum number
```
6. Configure the session lifetime for the service set in seconds. The session is closed after this amount of time, even if traffic is running on the session.

[edit services service-set service-set-name [service-set-options](#page-858-0)] user@host# **set session-timeout seconds**

7. Specify the inactivity timeout period for non-TCP established sessions.

user@host# set inactivity-non-tcp-timeout seconds

- 8. Configure the TCP session parameters for the service-set.
	- a. Set the timeout period for the Transmission Control Protocol (TCP) session tear-down.

```
[edit services service-set-name services-options]
user@host# set close-timout seconds
```
The default value is 1 second. The range is 2 through 300 seconds.

b. Configure the inactivity timeout period for asymmetric TCP established sessions

[edit services service-set service-set-name [service-set-options](#page-858-0) [tcp-session](#page-904-0)] user@host# **set inactivity-asymm-tcp-timeout seconds**

c. Configure the number of seconds that a unidirectional TCP session can be inactive before it is closed.

[edit services service-set service-set-name [service-set-options](#page-858-0) [tcp-session](#page-904-0)] user@host# **set inactivity-tcp-timeout seconds**

The default value is 30 seconds. The range is 4 through 86,400 seconds. Any value you configure in the application protocol definition overrides the value specified here; for more information, see "Configuring Application Properties for Next Gen Services" on page 509.

d. Set the timeout period for Transmission Control Protocol (TCP) session establishment, for use with SYN-cookie defenses against network intrusion.

```
[edit services service-set-name service-set-options ]
user@host# set open-timeout seconds
```
The default value is 5 seconds. The range of possible values is from 4 through 224 seconds. Any value you configure in the intrusion detection service (IDS) definition overrides the value specified here; for more information, see "Configuring Network Attack Protection With IDS Screens for [Next Gen Services" on page 330.](#page-354-0)

### RELATED DOCUMENTATION

[Next Gen Services Overview](#page-26-0) **| 2** How to Configure Interface-Style Service Sets for Next Gen Services | 83 Next Gen Services Feature Configuration Overview | 79 Configuration Differences Between Adaptive Services and Next Gen Services on the MX-SPC3 | 16

# **Example: Next Gen Services Inter-Chassis Stateful High Availability for NAT and Stateful Firewall (MX-SPC3)**

#### **IN THIS SECTION**

- Requirements **| 88**
- [Overview](#page-113-0) **| 89**
- Configuration | 89

This example shows how to configure Next Gen Services inter-chassis high availability for stateful firewall and NAT services.

## **Requirements**

This example uses the following hardware and software components:

• Two MX480 routers with MX-SPC3 services cards

<span id="page-113-0"></span>• Junos OS Release 19.3R2, 19.4R1 or later

#### **Overview**

Two MX 3D routers are identically configured to facilitate stateful failover for firewall and NAT services in case of a chassis failure.

## **Configuration**

#### **IN THIS SECTION**

- **CLI Quick Configuration | 89**
- Configuring Interfaces for Chassis 1. | 92
- Configure Routing Information for Chassis 1 | 94
- Configuring NAT and Stateful Firewall for Chassis 1 | 95
- Configuring the Service Set | 97
- Configuring Interfaces for Chassis 2 | 98
- Configure Routing Information for Chassis 2 | 100

To configure inter-chassis high availability for this example, perform these tasks:

#### **CLI Quick Configuration**

To quickly configure this example on the routers, copy the following commands and paste them into the router terminal window after removing line breaks and substituting interface information specific to your site.

**NOTE:** The following configuration is for chassis 1.

```
[edit]
set interfaces vms-4/0/0 redundancy-options redundancy-peer ipaddress 5.5.5.2
set interfaces vms-4/0/0 redundancy-options routing-instance HA
set interfaces vms-4/0/0 unit 10 ip-address-owner service-plane
set interfaces vms-4/0/0 unit 10 family inet address 5.5.5.1/32
set interfaces vms-4/0/0 unit 20 family inet
set interfaces vms-4/0/0 unit 20 service-domain inside
```
**set interfaces vms-4/0/0 unit 30 family inet set interfaces vms-4/0/0 unit 30 service-domain outside set interfaces ge-2/0/0 vlan-tagging set interfaces ge-2/0/0 unit 0 vlan-id 100 family inet address 20.1.1.1/24 set routing-instances HA instance-type vrf set routing-instances HA interface ge-2/0/0.0 set routing-instances HA interface vms-4/0/0.10 set routing-instances HA route-distinguisher 1:1 set policy-options policy-statement dummy term 1 then reject set routing-instances HA vrf-import dummy set routing-instances HA vrf-export dummy set routing-instances HA routing-options static route route 5.5.5.1/32 next-hop vms-4/0/0.10 set routing-instances HA routing-options static route route 5.5.5.2/32 next-hop 20.1.1.2 set services nat pool p2 address 32.0.0.0/24 set services nat pool p2 port automatic random-allocation set services nat pool p2 address-allocation round-robin set services nat rule r2 match-direction input set services nat rule r2 term t1 from source-address 129.0.0.0/8 set services nat rule r2 term t1 from source-address 128.0.0.0/8 set services nat rule r2 term t1 then translated source-pool p2 set services nat rule r2 term t1 then translated translation-type napt-44 set services nat rule r2 term t1 then translated address-pooling paired set services nat rule r2 term t1 then syslog set services stateful-firewall rule r2 match-direction input set services stateful-firewall rule r2 term t1 from source-address any-unicast set services stateful-firewall rule r2 term t1 then accept set services stateful-firewall rule r2 term t1 then syslog set services service-set ss2 replicate-services replication-threshold 180 set services service-set ss2 replicate-services stateful-firewall set services service-set ss2 replicate-services nat set services service-set ss2 stateful-firewall-rules r2 set services service-set ss2 nat-rules r2 set services service-set ss2 next-hop-service inside-service-interface vms-4/0/0.20 set services service-set ss2 next-hop-service outside-service-interface vms-4/0/0.30 set services service-set ss2 syslog host local class session-logs set services service-set ss2 syslog host local class stateful-firewall-logs set services service-set ss2 syslog host local class nat-logs**

**NOTE:** The following configuration is for chassis 2. The NAT, stateful firewall, and service-set  $information$  must be identical for chassis 1 and 2.

**set interfaces vms-4/0/0 redundancy-options redundancy-peer ipaddress 5.5.5.1 set interfaces vms-4/0/0 redundancy-options routing-instance HA set interfaces vms-4/0/0 unit 10 ip-address-owner service-plane set interfaces vms-4/0/0 unit 10 family inet address 5.5.5.2/32 set interfaces vms-4/0/0 unit 20 family inet set interfaces vms-4/0/0 unit 20 service-domain inside set interfaces vms-4/0/0 unit 30 family inet set interfaces vms-4/0/0 unit 30 service-domain outside set interfaces ge-2/0/0 vlan-tagging set interfaces ge-2/0/0 unit 0 vlan-id 100 family inet address 20.1.1.2/24 set routing-instances HA instance-type vrf set routing-instances HA interface ge-2/0/0.0 set routing-instances HA interface vms-4/0/0.10 set routing-instances HA route-distinguisher 1:1 set policy-options policy-statement dummy term 1 then reject set routing-instances HA vrf-import dummy set routing-instances HA vrf-export dummy set routing-instances HA routing-options static route 5.5.5.2/32 next-hop vms-4/0/0.10 set routing-instances HA routing-options static route 5.5.5.1/32 next-hop 20.1.1.1 set services nat pool p2 address 32.0.0.0/24 set services nat pool p2 port automatic random-allocation set services nat pool p2 address-allocation round-robin set services nat rule r2 match-direction input set services nat rule r2 term t1 from source-address 129.0.0.0/8 set services nat rule r2 term t1 from source-address 128.0.0.0/8 set services nat rule r2 term t1 then translated source-pool p2 set services nat rule r2 term t1 then translated translation-type napt-44 set services nat rule r2 term t1 then translated address-pooling paired set services nat rule r2 term t1 then syslog set services stateful-firewall rule r2 match-direction input set services stateful-firewall rule r2 term t1 from source-address any-unicast set services stateful-firewall rule r2 term t1 then accept set services stateful-firewall rule r2 term t1 then syslog set services service-set ss2 replicate-services replication-threshold 180 set services service-set ss2 replicate-services stateful-firewall set services service-set ss2 replicate-services nat**

```
set services service-set ss2 stateful-firewall-rules r2
set services service-set ss2 nat-rules r2
set services service-set ss2 next-hop-service inside-service-interface vms-4/0/0.20
set services service-set ss2 next-hop-service outside-service-interface vms-4/0/0.30
set services service-set ss2 syslog host local class session-logs
set services service-set ss2 syslog host local class stateful-firewall-logs
set services service-set ss2 syslog host local class nat-logs
```
**Configuring Interfaces for Chassis 1.** 

#### **Step-by-Step Procedure**

The interfaces for each of the HA pair of routers are configured identically with the exception of the following service PIC options:

- redundancy-options redundancy-peer ipaddress address
- unit *unit-number* family inet address *address* of a unit, other than O, that contains the ip-address-owner service-plane option

To configure interfaces:

1. Configure the redundant service PIC on chassis 1.

```
[edit interfaces]
user@host# set interfaces vms-4/0/0 redundancy-options redundancy-peer ipaddress 5.5.5.2
user@host# set interfaces vms-4/0/0 redundancy-options routing-instance HA
user@host# set interfaces vms-4/0/0 unit 10 ip-address-owner service-plane
user@host# set interfaces vms-4/0/0 unit 10 family inet address 5.5.5.1/32
user@host# set interfaces vms-4/0/0 unit 20 family inet
user@host# set interfaces vms-4/0/0 unit 20 service-domain inside
user@host# set interfaces vms-4/0/0 unit 30 family inet
user@host# set interfaces vms-4/0/0 unit 30 service-domain outside
```
2. Configure the interfaces for chassis 1 that are used as interchassis links for synchronization traffic.

```
user@host# set interfaces ge-2/0/0 vlan-tagging
user@host# set interfaces ge-2/0/0 unit 0 vlan-id 100 family inet address 20.1.1.1/24
```
3. Configure remaining interfaces as needed.

```
user@host# show interfaces
ge-2/0/0 {
                 vlan-tagging;
         unit 0 {
             vlan-id 100;
             family inet {
                  address 20.1.1.1/24;
             }
         }
 }
vms-4/0/0 {
         redundancy-options {
             redundancy-peer {
                 ipaddress 5.5.5.2;
 }
             routing-instance HA;
         }
         unit 10 {
             ip-address-owner service-plane;
             family inet {
                 address 5.5.5.1/32;
             }
         }
         unit 20 {
             family inet;
             family inet6;
             service-domain inside;
         }
         unit 30 {
             family inet;
             family inet6;
             service-domain outside;
         }
             } }
```
#### <span id="page-118-0"></span>**Configure Routing Information for Chassis 1**

#### **Step-by-Step Procedure**

Detailed routing configuration is not included for this example. A routing instance is required for the HA synchronization traffic between the chassis as follows:

• Configure routing instances for Chassis 1.

```
user@host# set routing-instances HA instance-type vrf
user@host# set routing-instances HA interface ge-2/0/0.0
user@host# set routing-instances HA interface vms-4/0/0.10
user@host# set routing-instances HA route-distinguisher 1:1
user@host# set policy-options policy-statement dummy term 1 then reject
user@host# set routing-instances HA vrf-import dummy
user@host# set routing-instances HA vrf-export dummy
user@host# set routing-instances HA routing-options static route route 5.5.5.1/32 next-hop 
vms-4/0/0.10
user@host# set routing-instances HA routing-options static route route 5.5.5.2/32 next-hop 
20.1.1.2
```

```
user@host# show routing-instances
HA {
           instance-type vrf;
           interface ge-2/0/0.0;
           interface vms-4/0/0.10;
           route-distinguisher 1:1;
           vrf-import dummy;
           vrf-export dummy;
           routing-options {
                static {
                      route 5.5.5.1/32 next-hop vms-4/0/0.10;
                      route 5.5.5.2/32 next-hop 20.1.1.2;
design and the contract of the state of the state of the state of the state of the state of the state of the s
           }
      }
```
#### <span id="page-119-0"></span>**Configuring NAT and Stateful Firewall for Chassis 1**

#### **Step-by-Step Procedure**

Configure NAT and stateful firewall identically on both routers. To configure NAT and stateful firewall:

1. Configure NAT as needed.

```
user@host# set services nat pool p2 address 32.0.0.0/24
user@host# set services nat pool p2 port automatic random-allocation
user@host# set services nat pool p2 address-allocation round-robin
user@host# set services nat rule r2 match-direction input
user@host# set services nat rule r2 term t1 from source-address 129.0.0.0/8
user@host# set services nat rule r2 term t1 from source-address 128.0.0.0/8
user@host# set services nat rule r2 term t1 then translated source-pool p2
user@host# set services nat rule r2 term t1 then translated translation-type napt-44
user@host# set services nat rule r2 term t1 then translated address-pooling paired
user@host# set services nat rule r2 term t1 then syslog
```
2. Configure stateful firewall as needed.

```
user@host# set services stateful-firewall rule r2 match-direction input
user@host# set services stateful-firewall rule r2 term t1 from source-address any-unicast
user@host# set services stateful-firewall rule r2 term t1 then accept
user@host# set services stateful-firewall rule r2 term t1 then syslog
```

```
user@host# show services nat
nat {
        pool p2 {
            address 32.0.0.0/24;
            port {
                automatic {
                    random-allocation;
}<br>}<br>}
 }
            address-allocation round-robin;
        }
        rule r2 {
```

```
 match-direction input;
             term t1 {
                  from {
                      source-address {
                          129.0.0.0/8;
                          128.0.0.0/8;
\{a_1, a_2, \ldots, a_n\}}<br>}<br>}
                  then {
                      translated {
                          source-pool p2;
                          translation-type {
                              napt-44;
\{a_1, a_2, \ldots, a_n\} address-pooling paired;
\{a_1, a_2, \ldots, a_n\} syslog;
}<br>}<br>}
             }
         }
     } }
```

```
user@host show services stateful-firewell
rule r2 {
     match-direction input;
     term t1 {
         from {
              source-address {
                  any-unicast;
              }
         }
         then {
              accept;
              syslog;
         }
     } }
```
#### <span id="page-121-0"></span>**Configuring the Service Set**

#### **Step-by-Step Procedure**

Configure the the service set identically on both routers. To configure the service set:

1. Configure the service set replication options.

user@host# **set services service-set ss2 replicate-services replication-threshold 180** user@host# **set services service-set ss2 replicate-services stateful-firewall** user@host# **set services service-set ss2 replicate-services nat**

2. Configure references to NAT and stateful firewall rules for the service set.

user@host# **set services service-set ss2 stateful-firewall-rules r2** user@host# **set services service-set ss2 nat-rules r2**

3. Configure next-hop service interface on the vms-PIC.

user@host# **set services service-set ss2 next-hop-service inside-service-interface vms-4/0/0.20** user@host# **set services service-set ss2 next-hop-service outside-service-interface vms-4/0/0.30**

4. Configure desired logging options.

user@host# **set services service-set ss2 syslog host local class session-logs** user@host# **set services service-set ss2 syslog host local class stateful-firewall-logs** user@host# **set services service-set ss2 syslog host local class nat-logs**

```
user@host# show services service-set ss2
syslog {
             host local {
                 class {
                      session-logs;
                      inactive: stateful-firewall-logs;
                      nat-logs;
```

```
}<br>}<br>}
 }
        }
         replicate-services {
            replication-threshold 180;
            stateful-firewall;
            nat;
        }
        stateful-firewall-rules r2;
        inactive: nat-rules r2;
        next-hop-service {
            inside-service-interface vms-3/0/0.20;
            outside-service-interface vms-3/0/0.30;
        }
    }
```
#### **Configuring Interfaces for Chassis 2**

#### **Step-by-Step Procedure**

The interfaces for each of the HA pair of routers are configured identically with the exception of the following service PIC options:

- redundancy-options redundancy-peer ipaddress address
- unit *unit-number* family inet address *address* of a unit, other than O, that contains the ip-address-owner service-plane option
- 1. Configure the redundant service PIC on chassis 2.

The redundancy-peer ipaddress points to the address of the unit (unit 10) on vms-4/0/0 on chassis on chassis 1 that contains the ip-address-owner service-plane statement.

```
[edit interfaces}
set interfaces vms-4/0/0 redundancy-options redundancy-peer ipaddress 5.5.5.1 
user@host# set interfaces vms-4/0/0 redundancy-options routing-instance HA
user@host# set interfaces vms-4/0/0 unit 10 ip-address-owner service-plane
user@host# set interfaces vms-4/0/0 unit 10 family inet address 5.5.5.2/32
user@host# set interfaces vms-4/0/0 unit 20 family inet
user@host# set interfaces vms-4/0/0 unit 20 service-domain inside
user@host# set interfaces vms-4/0/0 unit 30 family inet
user@host# set interfaces vms-4/0/0 unit 30 service-domain outside
```
2. Configure the interfaces for chassis 2 that are used as interchassis links for synchronization traffic

```
user@host# set interfaces ge-2/0/0 vlan-tagging
user@host# set interfaces ge-2/0/0 unit 0 vlan-id 100 family inet address 20.1.1.2/24
```
3. Configure remaining interfaces for chassis 2 as needed.

```
user@host# show interfaces
vms-4/0/0 {
        redundancy-options {
            redundancy-peer {
                ipaddress 5.5.5.1;
 }
            routing-instance HA;
        }
        unit 0 {
            family inet;
        }
        unit 10 {
            ip-address-owner service-plane;
            family inet {
                address 5.5.5.2/32;
 }
        }
ge-2/0/0 {
        vlan-tagging;
        unit 0 {
            vlan-id 100;
            family inet {
                 address 20.1.1.2/24;
 }
        }
        unit 10 {
            vlan-id 10;
            family inet {
                address 2.10.1.2/24;
 }
```
#### <span id="page-124-0"></span>**Configure Routing Information for Chassis 2**

### **Step-by-Step Procedure**

Detailed routing configuration is not included for this example. A routing instance is required for the HA synchronization traffic between the two chassis and is included here.

• Configure routing instances for chassis 2.

```
user@host# set routing-instances HA instance-type vrf
user@host# set routing-instances HA interface ge-2/0/0.0
user@host# set routing-instances HA interface vms-4/0/0.10
user@host# set routing-instances HA route-distinguisher 1:1
user@host# set policy-options policy-statement dummy term 1 then reject 
user@host# set routing-instances HA vrf-import dummy
user@host# set routing-instances HA vrf-export dummy
user@host# set routing-instances HA routing-options static route 5.5.5.2/32 next-hop 
vms-4/0/0.10
user@host# set routing-instances HA routing-options static route 5.5.5.1/32 next-hop 20.1.1.1
```
**NOTE:** The following configuration steps are *identical* to the steps shown for chassis 1.

- Configuring NAT and Stateful Firewall
- Configuring the Service Set

```
user@host# show services routing-instances
HA {
         instance-type vrf;
         interface xe-2/2/0.0;
         interface vms-4/0/0.10;
         route-distinguisher 1:1;
         vrf-import dummy;
         vrf-export dummy;
         routing-options {
             static {
                 route 5.5.5.2/32 next-hop vms-4/0/0.10;
                 route 5.5.5.1/32 next-hop 20.1.1.1;
```
# **Example: Configuring AutoVPN with Pre-Shared Key**

#### **IN THIS SECTION**

- Requirements **| 101**
- Configure different IKE preshared key | 101
- Configure same IKE preshared key | 104

This example shows how to configure different IKE preshared key used by the VPN gateway to authenticate the remote peer. Similarly, to configure same IKE preshared key used by the VPN gateway to authenticate the remote peer.

#### **Requirements**

This example uses the following hardware and software components:

- MX240, MX480, and MX960 with MX-SPC3 and Junos OS Release 21.1R1 that support AutoVPN
- or SRX5000 line of devices with SPC3 and Junos OS Release 21.2R1 that support AutoVPN
- or vSRX Virtual Firewall running iked and Junos OS Release 21.2R1 that support AutoVPN

## **Configure different IKE preshared key**

To configure different IKE preshared key that the VPN gateway uses to authenticate the remote peer, perform these tasks.

1. Configure the seeded preshared for IKE policy in the device with AutoVPN hub.

#### [edit]

user@host# **set security ike policy IKE\_POL seeded-pre-shared-key ascii-text ascii-text**

or

user@host# **set security ike policy IKE\_POL seeded-pre-shared-key hexadecimal hexadecimal**

For example:

user@host# **set security ike policy IKE\_POL seeded-pre-shared-key ascii-text ThisIsMySecretPreSharedkey**

or

user@host# **set security ike policy IKE\_POL seeded-pre-shared-key hexadecimal 5468697349734d79536563726563745072655368617265646b6579**

2. Display the pre-shared key for remote peer using gateway name and user-id.

[edit]

user@host> **show security ike pre-shared-key gateway gateway-name user-id user-id**

For example:

user@host> **show security ike pre-shared-key gateway-name HUB\_GW user-id user1@juniper.net**

Pre-shared key: 79e4ea39f5c06834a3c4c031e37c6de24d46798a

3. Configure the generated PSK ("79e4ea39f5c06834a3c4c031e37c6de24d46798a" in "step 2" on page 102) in the ike policy on the remote peer device.

[edit]

user@peer# **set security ike policy IKE\_POL pre-shared-key ascii-text generated-psk**

For example:

user@peer# **set security ike policy IKE\_POL pre-shared-key ascii-text 79e4ea39f5c06834a3c4c031e37c6de24d46798a**

4. (Optional) To bypass the IKE ID validation and allow all IKE ID types, configure general-ikeid configuration statement under the [edit security ike gateway *gateway\_name* dynamic] hierarchy level in the gateway.

 [edit] user@host# **set security ike gateway HUB\_GW dynamic general-ikeid**

Result

From the configuration mode, confirm your configuration by entering the show security command. If the output does not display the intended configuration, repeat the instructions in this example to correct the configuration.

```
[edit]
user@host> show security
    ike {
         proposal IKE_PROP {
             authentication-method pre-shared-keys;
             dh-group group14;
             authentication-algorithm sha-256;
             encryption-algorithm aes-256-cbc;
             lifetime-seconds 750;
        }
        policy IKE_POL {
           proposals IKE_PROP;
           seeded-pre-shared-key ascii-text "$9$zoDln9pIEyWLN0BLNdboaFn/C0BRhSeM8"; ##SECRET-DATA
        }
         gateway HUB_GW {
             ike-policy IKE_POL;
             dynamic {
                 general-ikeid;
                 ike-user-type group-ike-id;
 }
             local-identity hostname hub.juniper.net;
             external-interface lo0.0;
             local-address 11.0.0.1;
             version v2-only;
        }
    }
```
# <span id="page-128-0"></span>**Configure same IKE preshared key**

To configure same IKE preshared key that the VPN gateway uses to authenticate the remote peer, perform these tasks.

1. Configure the common pre-shared-key for ike policy in the device with AutoVPN hub.

```
 [edit]
user@host# set security ike policy IKE_POL pre-shared-key ascii-text ascii text
```
For example:

user@host# **# set security ike policy IKE\_POL pre-shared-key ascii-text ThisIsMySecretPreSharedkey**

2. Configure the common pre-shared-key on the ike policy for remote peer device.

```
 [edit]
```
user@peer# **set security ike policy IKE\_POL pre-shared-key ascii-text ascii text**

For example:

user@peer# **set security ike policy IKE\_POL pre-shared-key ascii-text ThisIsMySecretPreSharedkey**

3. (Optional) To bypass the IKE ID validation and allow all IKE ID types, configure general-ikeid configuration statement under the [edit security ike gateway *gateway\_name* dynamic] hierarchy level in the gateway.

[edit] user@host# **set security ike gateway HUB\_GW dynamic general-ikeid**

From the configuration mode, confirm your configuration by entering the show security command. If the output does not display the intended configuration, repeat the instructions in this example to correct the configuration.

```
[edit]
user@host> show security
     ike {
         proposal IKE_PROP {
             authentication-method pre-shared-keys;
             dh-group group14;
             authentication-algorithm sha-256;
             encryption-algorithm aes-256-cbc;
             lifetime-seconds 750;
         }
         policy IKE_POL {
             proposals IKE_PROP;
             pre-shared-key ascii-text "$9$wo2oGk.569pDi9p0BSys24"; ## SECRET-DATA
         }
         gateway HUB_GW {
             ike-policy IKE_POL;
             dynamic {
                 general-ikeid;
                 ike-user-type group-ike-id;
 }
             local-identity user-at-hostname user1@juniper.net;
             external-interface lo0;
             local-address 11.0.0.1;
             version v2-only;
         }
    }
```
# **Enabling and Disabling Next Gen Services**

#### **IN THIS SECTION**

- Loading the Software Images on Next-Generation Routing Engines | 106
- [Enabling Next Gen Services on an MX Series Router](#page-131-0) **| 107**
- <span id="page-130-0"></span> $\bullet$ [Disabling Next Gen Services on an MX Series Router](#page-132-0) **| 108**
- [Determining Whether Next Gen Services is Enabled on an MX Series Router](#page-133-0) **| 109**

To use Next Gen Services, you must first enable it on the MX Series router. This topic describes how to enable Next Gen Services, how to disable Next Gen Services, and how to determine whether Next Gen Services is enabled or disabled on your system.

## **Loading the Software Images on Next-Generation Routing Engines**

The Next-Gen Services MX-SPC3 services card can exhibit inconsistent behavior when the vmhost image is installed on the Next-Generation Routing Engines listed:

- 1. RE-S-X6-64G-BB (NG-RE)
- 2. RE-S-X6-64G-UB (NG-RE)
- 3. RE-S-X6-64G-S (NG-RE)
- 4. RE-S-X6-64G-R (NG-RE)
- 5. RE-S-X6-128G-S-BB (NG-RE)
- 6. RE-S-X6-128G-S-S (NG-RE)
- 7. RE-S-X6-128G-S-R (NG-RE)

This behavior can result in you encountering one of the following:

- The MX-SPC3 card remains in Present state and does not come online
- The MX-SPC3 comes online successfully with different a software image (either a previously installed image or the pre-loaded image from manufacturing)

To work around this problem, you must install the **jpfe-spc3\*** package manually on the NG-RE. To install this package manually, follow one of these procedures, depending on whether or not you have enabled Next Gen Services (unified-services) mode:

If unified-services are enabled:

1. Download the **jpfe-spc3\*** package that matches the Junos **vmhost** version you plan to load on the RE from: [Downloads](https://support.juniper.net/support/downloads/)

<span id="page-131-0"></span>2. **NOTE:** Unified services must be enabled on all routing engines on the device.

Load the selected **vmhost\*** image on the RE.

- 3. After the RE boots, copy the jpfe-spc3<sup>\*</sup> package to the **/var/tmp** directory
- 4. Load the **jpfe-spc3**<sup>\*</sup> package. Modify the command to match your specific **jpfe-spc3**<sup>\*</sup> version:

user@host> **request system software add /var/tmp/jpfe-spc3-mx-x86-32-19.4R1.9.tgz reboot**

If unified-services are disabled:

- 1. Download the **jpfe-spc3\*** package that matches the Junos vmhost version you plan to load on the RE from: [Downloads](https://support.juniper.net/support/downloads/)
- 2. Load the desired **vmhost\*** image on the RE
- 3. After the RE boots, enable unified-services mode:

user@host> **request system enable unified-services**

- 4. Copy package **jpfe-spc3\*** package to the **/var/tmp** directory.
- 5. Load the **jpfe-spc3**\* package. Modify the command to match your specific **jpfe-spc3**\* version:

user@host> **request system software add /var/tmp/jpfe-spc3-mx-x86-32-19.4R1.9.tgz reboot**

**NOTE**: When MX-SPC3 card is installed on an MX chassis, misconfig alarm is reported with the reason as FPC in unsupported mode. This alarm might be seen when the unified services is disabled.

# **Enabling Next Gen Services on an MX Series Router**

There are specific steps you'll need to take if you're migrating your services from MS-MPC cards to the MX-SPC3 services cards. The Next Gen Services CLI differs from these legacy services.

The following procedure is a general procedure for enabling and disabling Next Gen Services.

Before you do anything, you'll need to back up your configuration.

<span id="page-132-0"></span>For more details on the differences between the configuration of the MX-SPC3 services card and legacy services cards, see "Configuration Differences Between Adaptive Services and Next Gen Services on the [MX-SPC3" on page 16](#page-40-0) and plan your migration appropriately.

You can run Next Gen Services on the MX240, MX480 and MX960 using the MX-SPC3 services card. To use Next Gen Services on the MX Series, you must first enable Next Gen Services:

- 1. Delete any router configuration that is for services. This includes configuration under the  $[edit]$ services] hierarchy, configuration for services interfaces, and any configuration that refers to services interfaces.
- 2. Enable Next Gen Services.

user@host> **request system enable unified-services**

3. When the following message appears, enter **yes**.

Before enabling unified services, please move to baseline configuration. Are above conditions satisfied ? [yes,no]

4. Reboot the MX Series chassis.

user@host> **request system reboot**

You can also enable the Next Gen Services on a Guest network function (GNF), by using the CLI [request](#page-992-0) [system enable unified-services](#page-992-0) at the GNF level. For more information, see Next Gen Services on Junos node slicing.

# **Disabling Next Gen Services on an MX Series Router**

To disable Next Gen Services on the MX Series:

- 1. Delete any router configuration that is for services. This includes configuration under the [edit services] hierarchy, configuration for services interfaces, and any configuration that refers to services interfaces.
- 2. Disable Next Gen Services.

user@host> **request system disable unified-services**

<span id="page-133-0"></span>3. When the following message appears, enter **yes**.

Before disabling unified services, please move to baseline configuration. Are above conditions satisfied ? [yes,no]

Unified-Services downgrade staged. Please reboot with 'request system reboot' command to complete the downgrade

WARNING: cli has been replaced by an updated version: CLI release 20190829.221548\_builder.r1052644 built by builder on 2019-08-29 22:27:13 UTC Restart cli using the new version ? [yes,no] (yes)

4. Reboot the MX Series chassis.

user@host> **request system reboot**

# **Determining Whether Next Gen Services is Enabled on an MX Series Router**

To determine whether Next Gen Services is enabled:

• Enter the following command:

#### user@host> **show system unified-services status**

One of the following messages appears:

- Enabled—Next Gen Services is enabled and ready to use.
- Unified Services : Upgrade staged , please reboot with 'request system reboot' to enable unified services. —You must perform a system reboot before Next Gen Services is enabled.
- Disabled—Next Gen Services is disabled.
- Unified Services : Upgrade staged , please reboot with 'request system reboot' to disable unified services. —You must perform a system reboot before Next Gen Services is disabled.

### RELATED DOCUMENTATION

[Next Gen Services Overview](#page-26-0) **| 2**

Next Gen Services Feature Configuration Overview | 79

Configuration Differences Between Adaptive Services and Next Gen Services on the MX-SPC3 | 16

 $\mathbb{R}$ 

# <span id="page-135-0"></span>**Global System Logging Overview and Configuration**

#### **IN THIS CHAPTER**

- Understanding Next Gen Services CGNAT Global System Logging **| 111**
- [Enabling Global System Logging for Next Gen Services](#page-137-0) **| 113**
- Configuring Local System Logging for Next Gen Services | 114
- Configuring System Logging to One or More Remote Servers for Next Gen Services | 116
- [System Log Error Messages for Next Gen Services](#page-143-0) **| 119**
- Configuring Syslog Events for NAT Rule Conditions with Next Gen Services | 128

# **Understanding Next Gen Services CGNAT Global System Logging**

#### **IN THIS SECTION**

- Next Gen Services CGNAT Global System Logging **| 111**
- Modes of Operation for Next Gen Services System Logging | 112
- [Understanding Stream Mode](#page-136-0) **| 112**
- System Logging Configuration Overview | 112
- Disabling Session Open Information in Syslogs | 113

All CGNAT services supported under Next Gen Services use global system logging. This topic describes global system logging for Next Gen Services CGNAT services and how to configure it.

# **Next Gen Services CGNAT Global System Logging**

The CGNAT services supported under Next Gen Services support global system logging for syslog messages. You configure syslog messaging for these services under the service-set hierarchy. You can

<span id="page-136-0"></span>send logs to either the local routing engine (RE) or one or more remote servers (each of these is identified as a stream). You can configure files to log system messages and also assign attributes, such as severity levels, to messages. Reboot requests are recorded to the system log files, which you can view with the show log command.

In the case of an AMS bundle, each PIC establishes a TCP connection with the log server and the external collector receives log messages from all the AMS members.

# **Modes of Operation for Next Gen Services System Logging**

You can save logs for Next Gen Services locally, which is called: event mode, or send the log messages to one or more external servers, called: stream mode.

In event mode, after the log message is recorded, the log is stored within a log file which is then stored in the database table of the local routing engine (RE) for further analysis.

When configured in stream mode, log messages are streamed to one or more remote log servers. Each remote log server is assigned a stream from which it receives logs.

# **Understanding Stream Mode**

When configured in stream mode, Next Gen Services log messages are streamed to a remote device.

For stream mode log forwarding, you can configure which transport protocol is used between MX-SPC3 services card and the log server. You can use either UDP, TCP, or TLS as the transport protocol.

When the device is configured in stream mode, you can configure a maximum of eight system log hosts to stream to.

# **System Logging Configuration Overview**

Configuring system logging for Next Gen Services involves several main steps and considerations:

 $\bullet$  Global system logging  $-$  Next Gen Services system logging uses a global logging option that you need to enable in order to collect system log messages.

To enable global system logging for Next Gen Services, set the traceoptions option under the edit services rtlog hierarchy.

• For Next Gen Services, syslogs are always set at the service-set level regardless of whether you are running event mode or stream mode.

You must configure system logging for each service-set for which you want to collect logs. Each service-set uses a separate TCP connection in stream mode.

<span id="page-137-0"></span>As a log client, Next Gen Services initiates TCP/TLS connections to the remote log server. By default, we connect to port 514 for TCP logging [RFC 6587], and port 6514 for TLS logging [RFC 5425]. You can also specify port numbers for TCP and TLS logging using CLI.

• If you are using AMS bundles, syslogs are generated from each member interface of AMS group

# **Disabling Session Open Information in Syslogs**

You can stop open session information from cluttering up your syslogs by disabling session open information from being collected:

user@host# set services service-set ss1 [service-set-options](#page-858-0) disable-session-open-syslog

#### RELATED DOCUMENTATION

Enabling Global System Logging for Next Gen Services **| 113** Configuring System Logging to One or More Remote Servers for Next Gen Services | 116 Configuring Local System Logging for Next Gen Services | 114

# **Enabling Global System Logging for Next Gen Services**

To configure either event mode or stream mode system logging for Next Gen Services, you must first globally enable logging:

1. Enable system logging for Next Gen Services.

[edit] user@host# **edit services rtlogtraceoptions**

2. Enable unified-services on all routing engines on the device.

[edit] user@host# **request system enable unified-services** <span id="page-138-0"></span>3. Specify the groups from which to inherit configuration data.

```
[edit services rtlog traceoptions]
user@host# set apply-groups group-names
```
4. Specify which groups not to inherit configuration data from.

```
[edit services rtlog traceoptions]
user@host# set apply-groups-except group-names
```
5. Configure information about the files that contain trace logging information.

```
[edit services rtlog traceoptions]
user@host# set file filename
```
6. Define tracing operations for individual service-sets. To specify more than one tracing operation, include multiple flag statements.

[edit services rtlog [traceoptions](#page-920-0)] user@host# **set flag flag, flag...**

7. (Optional) If you prefer not to perform any system logging, you can disable it.

[edit services rtlog [traceoptions](#page-920-0)] user@host# **set no-remote-trace**

#### RELATED DOCUMENTATION

[Understanding Next Gen Services CGNAT Global System Logging](#page-135-0) **| 111** Configuring System Logging to One or More Remote Servers for Next Gen Services | 116 Configuring Local System Logging for Next Gen Services | 114

# **Configuring Local System Logging for Next Gen Services**

You must enable global system logging for Next Gen Services in order to perform event mode system logging. See, ["Enabling Global System Logging for Next Gen Services" on page 113](#page-137-0).

To send Next Gen Services log messages to a file on the local router, you'll need to configure system logging for event mode. This procedure describes this configuration process.

**NOTE**: For Next Gen Services, syslogs are always set at the service-set level. You must perform this procedure for each service-set for which you want to collect logs.

To configure event mode logging for Next Gen Services:

1. Specify the filename to send log messages to.

user@host# **set system syslog file filename**

2. Specify the name of the service-set for which you want to log messages.

user@host# **edit services service-set service-set-name syslog**

For example specify the service-set name to ss1.

user@host# **edit services service-set ss1 syslog**

3. Specify the security transport protocol for syslog messages.

[edit services service-set ss1 syslog] user@host# **set transport protocol tls | tcp | udp**

4. Enable event mode system logging for the service-set.

[edit services service-set ss1 syslog] user@host# **set mode event**

5. Specify the rate at which log messages are sent per second.

[edit services service-set ss1 syslog] user@host# **set event-rate 100**

<span id="page-140-0"></span>6. Specify a local tag name for the log messages.

```
[edit services service-set ss1 syslog]
user@host# set local-log-tag SYSLOG
```
7. Specify the categories for which you want to collect events.

```
[edit services service-set ss1 syslog]
user@host# set local-category category, category
```
For example, to collect logs for stateful firewall, sessions and NAT:

[edit services service-set ss1 syslog] user@host# **set local-category sfw, session, nat**

#### RELATED DOCUMENTATION

[Enabling Global System Logging for Next Gen Services](#page-137-0) **| 113** [Understanding Next Gen Services CGNAT Global System Logging](#page-135-0) **| 111** Configuring System Logging to One or More Remote Servers for Next Gen Services | 116

# **Configuring System Logging to One or More Remote Servers for Next Gen Services**

You must enable global system logging for Next Gen Services in order to perform stream logging. See, ["Enabling Global System Logging for Next Gen Services" on page 113.](#page-137-0)

To send system log messages about Next Gen Services to one or more remote servers, you can configure system logging for stream mode. This procedure describes the configuration process.

**NOTE:** Next Gen Services system log messages are configured and collected at the service-set level.

In this procedure, you'll configure a stream for the log messages between each service set and each remote server that you want to send log messages.

Complete this procedure for each service-set and each remote server for which you want to collect logs and send logs.

To configure stream mode system logging for Next Gen Services:

1. Specify the names of the service-set for which you want to collect log messages.

user@host# **edit services service-set service-set-name syslog**

For example specify the service-set name to ss1.

user@host# **edit services service-set ss1 syslog**

2. Specify the security transport protocol for syslog messages.

[edit services service-set ss1 syslog] user@host# **set transport protocol tls |tcp | udp**

3. (Optional) Specify the syslog source address.

[edit services service-set ss1 syslog] user@host# **set source-address 50.0.0.10**

> **BEST PRACTICE**: The syslog source address can be any arbitrary IP address. It does not have to be an IP address that is assigned to the device. Rather, this IP address is used on the syslog collector to identify the syslog source. The best practice is to configure the source address as the IP address of the interface that the traffic is sent out on.

4. Specify a local tag name for the log messages.

[edit services service-set ss1 syslog] user@host# **set local-log-tag SYSLOG**

5. Enable stream mode system logging for the service-set.

```
[edit services service-set ss1 syslog]
user@host# set modestream
```
6. Specify a name for the stream.

[edit services service-set ss1 syslog] user@host# **set stream stream-name**

For example, let's call the stream: stream-aa

[edit services service-set ss1 syslog] user@host# **edit stream stream-aa**

7. Specify the categories for which you want to collect events.

[edit services service-set ss1 syslog stream stream-aa] user@host# **set category** 

For example, to collect logs for stateful firewall, sessions and NAT:

[edit services service-set ss1 syslog stream stream-aa] user@host# **set category sfw, session, nat**

8. Specify the file format for the log.

[edit services service-set ss1 syslog stream stream-aa] user@host# **set format sd-syslog**

9. Specify the IP address of syslog server to receive log messages,

[edit services service-set ss1 syslog stream stream-aa] user@host# **set host address**

<span id="page-143-0"></span>10. Specify the level of severity for the stream.

[edit services service-set ss1 syslog stream stream-aa] user@host# **set severity severity-level**

### RELATED DOCUMENTATION

[Understanding Next Gen Services CGNAT Global System Logging](#page-135-0) **| 111** [Enabling Global System Logging for Next Gen Services](#page-137-0) **| 113** Configuring Local System Logging for Next Gen Services | 114

# **System Log Error Messages for Next Gen Services**

#### **IN THIS SECTION**

- [Session Open Logs](#page-144-0) **| 120**
- [Session Close Logs](#page-145-0) **| 121**
- [NAT Out of Address Logs](#page-146-0) **| 122**
- [NAT Out of Ports Logs](#page-146-0) **| 122**
- [NAT Rule Match Logs](#page-147-0) **| 123**
- [NAT Pool Release Logs](#page-147-0) **| 123**
- NAT Port Block Allocation Logs | 123
- NAT Port Block Allocation Interim Logs | 124
- [NAT Port Block Release Logs](#page-148-0) **| 124**
- Deterministic NAT Logs | 125  $\bullet$
- [Stateful Firewall Rule Accept Logs](#page-149-0) **| 125**
- [Stateful Firewall Rule Reject Logs](#page-150-0) **| 126**
- [Stateful Firewall Rule Discard Logs](#page-150-0) **| 126**
- [Stateful Firewall Rule No Rule Drop Logs](#page-151-0) **| 127**
- $\bullet$ [Stateful Firewall No Policy Drop Logs](#page-151-0) **| 127**
This topic describes Next Gen Services MX-SPC3 services card system log error messages and provides a comparison of these messages with the MS-MPC services card.

#### **Session Open Logs**

Following are example session open logs for MS-MPC services cards versus MX-SPC3 services processing card:

#### **MS-MPC Services Card**

JSERVICES\_SESSION\_OPEN application source-interface-name source-address source-port source-nat-information destination-address destination-port destination-nat-information protocol-name softwire-information;

#### **MX-SPC3 Services Card**

RT\_FLOW\_SESSION\_CREATE\_USF Prefix service-set-name source-interface-name source-address source-port destinationaddress destination-port service-name nat-source-address nat-source-port nat-destination-address nat-destinationport src-nat-rule-type src-nat-rule-name dst-nat-rule-type dst-nat-rule-name protocol-name policy-name application softwire-information;

#### **Sample MX-SPC3 Output**

#### A sample output is as follows:

<14>1 2018-06-26T17:23:06.269-07:00 booklet RT\_FLOW - RT\_FLOW\_SESSION\_CREATE\_USF [junos@2636.1.1.1.2.25 prefix="SYSLOG-PREFIX" service-set-name="JNPR-NH-SSET3" source-address="50.0.0.10" source-port="1" destinationaddress="60.0.0.10" destination-port="21219" connection-tag="0" service-name="icmp" nat-source-address="100.0.0.1" nat-source-port="1024" nat-destination-address="60.0.0.10" nat-destination-port="21219" nat-connection-tag="0" src-nat-rule-type="source rule" src-nat-rule-name="SRC-NAT-RULE1" dst-nat-rule-type="N/A" dst-nat-rule-name="N/A" protocol-id="1" policy-name="p1" source-zone-name="JNPR-NH-SSET3-ZoneIn" destination-zone-name="JNPR-NH-SSET3- ZoneOut" session-id-32="160000001" username="N/A" roles="N/A" packet-incoming-interface="vms-2/0/0.100" application="UNKNOWN" nestedapplication="UNKNOWN" encrypted="UNKNOWN" application-category="N/A" application-subcategory="N/A" application-risk="-1"] Prefix PADDY3 svc-set-name JNPR-NH-SSET3: session created 50.0.0.10/1- >60.0.0.10/21219 0x0 icmp 100.0.0.1/1024->60.0.0.10/21219 0x0 source rule SRC-NAT-RULE1 N/A N/A 1 p1 JNPR-NH-SSET3-ZoneIn JNPR-NH-SSET3-ZoneOut 160000001 N/A(N/A) vms-2/0/0.100 UNKNOWN UNKNOWN UNKNOWN N/A N/A -1

#### **Session Open Logs With NAT**

#### **MS-MPC Services Card**

SYSLOG\_MSMPC{SS\_TEST}JSERVICES\_SESSION\_OPEN: application:ike-esp-nat, xe-2/2/1.0 24.0.0.2:1234 [85.0.0.1:1024] -> 25.0.0.2:1234 (UDP)

#### **MX-SPC3 Services Card**

Aug 3 02:04:28 mobst480i RT\_FLOW: RT\_FLOW\_SESSION\_CREATE\_USF: Tag svc-set-name sset1: session created 90.0.0.2/1- >30.0.0.2/4323 0x0 icmp 50.0.0.3/1024->30.0.0.2/4323 0x0 source rule rule1 N/A N/A 1 p1 sset1-ZoneIn sset1-ZoneOut 160000015 N/A(N/A) vms-2/0/0.1 UNKNOWN UNKNOWN UNKNOWN N/A N/A -1 N/A

#### **Session Open Logs Without NAT**

#### **MS-MPC Services Card**

SYSLOG\_MSMPC{SS\_TEST}JSERVICES\_SESSION\_OPEN: application:ike-esp-nat, xe-2/2/1.0 24.0.0.2:1234 -> 25.0.0.2:1234 (UDP)

#### **MX-SPC3 Services Card**

RT\_FLOW - RT\_FLOW\_SESSION\_CREATE\_USF [junos@2636.1.1.1.2.25 tag="SYSLOG\_SFW" service-set-name="ss1" sourceaddress="20.1.1.2" source-port="12000" destination-address="30.1.1.2" destination-port="22000" connection-tag="0" service-name="None" nat-source-address="20.1.1.2" nat-source-port="12000" nat-destination-address="30.1.1.2" natdestination-port="22000" nat-connection-tag="0" src-nat-rule-type="N/A" src-nat-rule-name="N/A" dst-nat-ruletype="N/A" dst-nat-rule-name="N/A" protocol-id="6" policy-name="policy1" source-zone-name="ss1-ZoneIn" destination-zone-name="ss1-ZoneOut" session-id-32="190000004" username="N/A" roles="N/A" packet-incominginterface="xe-5/3/2.0" application="UNKNOWN" nested-application="UNKNOWN" encrypted="UNKNOWN" applicationcategory="N/A" application-sub-category="N/A" application-risk="-1" application-characteristics="N/A"] Tag SYSLOG\_SFW svc-set-name ss1: session created 20.1.1.2/12000->30.1.1.2/22000 0x0 None 20.1.1.2/12000- >30.1.1.2/22000 0x0 N/A N/A N/A N/A 6 policy1 ss1-ZoneIn ss1-ZoneOut 190000004 N/A(N/A) xe-5/3/2.0 UNKNOWN UNKNOWN UNKNOWN N/A N/A -1 N/A

#### **Session Close Logs**

Following are example session close logs for MS-MPC services cards versus MX-SPC3 services processing card:

#### **MS-MPC Services Card**

JSERVICES\_SESSION\_CLOSE application source-interface-name source-address source-port source-nat-information destination-address destination-port destination-nat-information protocol-name softwire-information;

#### **MX-SPC3 Services Card**

RT\_FLOW\_SESSION\_CLOSE\_USF Prefix service-set-name source-interface-name source-address source-port destinationaddress destination-port service-name nat-source-address nat-source-port nat-destination-address nat-destinationport src-nat-rule-type src-nat-rule-name dst-nat-rule-type dst-nat-rule-name protocol-name policy-name; softwireinformation;

#### **Sample MX-SPC3 Output**

#### A sample output follows:

<14>1 2018-06-27T09:24:00.058-07:00 booklet RT\_FLOW - RT\_FLOW\_SESSION\_CLOSE\_USF [junos@2636.1.1.1.2.25 prefix="SYSLOG-PREFIX" service-set-name="JNPR-NH-SSET3" reason="idle Timeout" source-address="50.0.0.10" sourceport="1" destination-address="60.0.0.10" destination-port="30170" connection-tag="0" service-name="icmp" natsource-address="100.0.0.1" nat-source-port="1024" nat-destination-address="60.0.0.10" nat-destination-port="30170" nat-connection-tag="0" src-nat-rule-type="source rule" src-nat-rule-name="SRC-NAT-RULE1" dst-nat-rule-type="N/A" dst-nat-rule-name="N/A" protocol-id="1" policy-name="p1" source-zone-name="JNPR-NH-SSET3-ZoneIn" destination-zonename="JNPR-NH-SSET3-ZoneOut" session-id-32="160000001" packets-from-client="1" bytes-from-client="84" packetsfrom-server="0" bytes-from-server="0" elapsed-time="4" application="UNKNOWN" nested-application="UNKNOWN" username="N/A" roles="N/A" packet-incoming-interface="vms-2/0/0.100" encrypted="UNKNOWN" applicationcategory="N/A" application-sub-category="N/A" application-risk="-1"] Prefix PADDY-DEF svc-set-name JNPR-NH-SSET3: session closed idle Timeout: 50.0.0.10/1->60.0.0.10/30170 0x0 icmp 100.0.0.1/1024->60.0.0.10/30170 0x0 source rule SRC-NAT-RULE1 N/A N/A 1 p1 JNPR-NH-SSET3-ZoneIn JNPR-NH-SSET3-ZoneOut 160000001 1(84) 0(0) 4 UNKNOWN UNKNOWN N/A(N/A) vms-2/0/0.100 UNKNOWN N/A N/A -1

#### **NAT Out of Address Logs**

Following are example NAT Out of Address logs for MS-MPC services cards versus MX-SPC3 services processing card:

#### **MS-MPC Services Card**

JSERVICES\_NAT\_OUTOF\_ADDRESSES: nat-pool-name

#### **MX-SPC3 Services Card:**

Aug 10 10:06:13 champ RT\_NAT: RT\_SRC\_NAT\_OUTOF\_ADDRESSES: nat-pool-name src\_pool1 is out of addresses

#### **NAT Out of Ports Logs**

Following are example NAT Out of Ports logs for MS-MPC services cards versus MX-SPC3 services processing card:

#### **MS-MPC Services Card**

{NPU-1-PFX1}[jservices-nat]: JSERVICES\_NAT\_OUTOF\_PORTS: natpool NAT-POOL-NPU1-PFX3 is out of ports

#### **MX-SPC3 Services Card**

jul 31 03:08:30 esst480h RT\_NAT: RT\_SRC\_NAT\_OUTOF\_PORTS: nat-pool-name nat\_pool1 is out of ports

### **NAT Rule Match Logs**

Following are example NAT rule match logs for MS-MPC services cards versus MX-SPC3 services processing card:

#### **MS-MPC Services Card**

SYSLOG\_MSMPC{SS\_TEST}[jservices-nat]: JSERVICES\_NAT\_RULE\_MATCH: proto 17 (UDP) application: any, xe-2/2/1.0:24.0.0.2:1234 -> 25.0.0.2:1234, Match NAT rule-set: (null), rule: NAT\_RULE\_TEST, term: t

#### **MX-SPC3 Services Card**

RT\_NAT: RT\_NAT\_RULE\_MATCH: protocol-id 17 protocol-name udp application Unknown interface-name ge-2/0/9.0 sourceaddress 11.1.1.2 source-port 2000 destination-address 12.1.1.2 destination-port 5000 rule-set-name rule-set rulename nat-rule

### **NAT Pool Release Logs**

Following are example NAT Rule Match logs for MS-MPC services cards versus MX-SPC3 services processing card:

#### **MS-MPC Services Card**

SYSLOG\_MSMPC{SS\_TEST}[jservices-nat]: JSERVICES\_NAT\_POOL\_RELEASE: natpool release 85.0.0.1:1024[1]

#### **MX-SPC3 Services Card**

RT\_NAT: RT\_SRC\_NAT\_POOL\_RELEASE: nat-pool-name nat-pool address 112.1.1.4 port 1024 count 1

### **NAT Port Block Allocation Logs**

Following are example NAT port block allocation logs for MS-MPC services cards versus MX-SPC3 services processing card:

#### **MS-MPC Services Card-Example 1**

SYSLOG\_MSMPC{ss1}[jservices-nat]: JSERVICES\_NAT\_PORT\_BLOCK\_ALLOC: 11.1.1.2 -> 112.1.1.4:42494-42503 0x59412760

#### **MX-SPC3 Services Card-Example 1**

Aug 9 23:01:59 esst480r RT\_NAT: RT\_SRC\_NAT\_PBA\_ALLOC: Subscriber 20.1.1.5 used/maximum [1/1] blocks, allocates port block [49774-49923] from 100.0.0.1 in source pool p1 lsys\_id: 0

#### **MS-MPC Services Card-Example 2**

SYSLOG\_MSMPC{ss1}[jservices-nat]: JSERVICES\_NAT\_PORT\_BLOCK\_RELEASE: 2001:2010:0:0:0:0:0:2 -> 161.161.16.1:56804-56813 0x597ef2c3

#### **MX-SPC3 Services Card-Example 2**

RT\_NAT: RT\_SRC\_NAT\_PBA\_ALLOC: Subscriber 11.1.1.2 used/maximum [1/2] blocks, allocates port block [13934-13943] from 112.1.1.1 in source pool nat-pool lsys\_id: 0

#### **NAT Port Block Allocation Interim Logs**

Following are example interim logs for MS-MPC services cards versus MX-SPC3 services processing card:

#### **MS-MPC Services Card**

SYSLOG\_MSMPC{ss1}[jservices-nat]: JSERVICES\_NAT\_PORT\_BLOCK\_ACTIVE: 11.1.1.2 -> 112.1.1.4:42494-42503 0x59412760

#### **MX-SPC3 Services Card**

RT\_NAT: RT\_SRC\_NAT\_PBA\_INTERIM: Subscriber 50.0.0.3 used/maximum [1/1] blocks, allocates port block [5888-6015] from 202.0.0.1 in source pool JNPR-CGNAT-PUB-POOL lsys\_id: 0

#### **NAT Port Block Release Logs**

Following are example NAT port block release logs for MS-MPC services cards versus MX-SPC3 services processing card:

#### **MS-MPC Services Card**

JSERVICES\_NAT\_PORT\_BLOCK\_RELEASE source-address nat-source-address nat-source-port-range-start nat-source-portrange-end object-create-time;

#### **MX-SPC3 Services Card**

RT\_NAT: RT\_SRC\_NAT\_PBA\_RELEASE: Subscriber 11.1.1.2 used/maximum [2/3] blocks, releases port block [3839-3843] from 112.1.2.1 in source pool nat-pool lsys\_id: 0

#### **Deterministic NAT Logs**

#### **MS-MPC Services Card**

{ss1}[jservices-nat]: JSERVICES\_DET\_NAT\_CONFIG: Deterministc NAT Config [2001:2010::-2001:2010::ff]: [161.161.16.1-161.161.16.254]:0:200:0:1024-65535

#### **Stateful Firewall Rule Accept Logs**

Following are example stateful firewall rule accept logs for MS-MPC services cards versus MX-SPC3 services processing card:

#### **MS-MPC Services Card**

Sep 20 01:36:51 mobst480b (FPC Slot 5, PIC Slot 0) 2017-09-20 08:36:19: SYSLOG\_MSMPC{SS\_TEST}[jservices-sfw]: JSERVICES\_SFW\_RULE\_ACCEPT: proto 17 (UDP) application: any, interface: xe-2/2/1.0, 24.0.0.2:1234 -> 25.0.0.2:1234, Match SFW allow rule-set: (null), rule: SFW\_RULE\_TEST, term: t

#### **MX-SPC3 Services Card**

expo RT\_FLOW: RT\_FLOW\_SESSION\_POLICY\_ACCEPT\_USF: Tag SYSLOGMSG svc-set-name ss1:session created with policy accept 20.1.1.2/5->30.1.1.2/15100 0x0 icmp R11 1 sfw\_policy1 ss1-ZoneIn ss1-ZoneOut 160000010 N/A(N/A) xe-5/3/2.0 UNKNOWN UNKNOWN UNKNOWN N/A N/A -1 N/A

#### **Sample MX-SPC3 Output**

#### Here's a sample output for MX-SPC3 card:

<14>1 2018-06-27T09:23:56.808-07:00 booklet RT\_FLOW - RT\_FLOW\_SESSION\_POLICY\_ACCEPT\_USF [junos@2636.1.1.1.2.25 prefix="PADDY-DEF" service-set-name="JNPR-NH-SSET3" source-address="50.0.0.10" source-port="1" destinationaddress="60.0.0.10" destination-port="30170" connection-tag="0" service-name="icmp" rule-name="Tobe implemented" rule-set-name="To be implemented" protocol-id="1" policy-name="p1" source-zone-name="JNPR-NH-SSET3-ZoneIn"

destination-zone-name="JNPR-NH-SSET3-ZoneOut" session-id-32="160000001" username="N/A"roles="N/A" packet-incominginterface="vms-2/0/0.100" application="UNKNOWN" nested-application="UNKNOWN"encrypted="UNKNOWN" applicationcategory="N/A" application-sub-category="N/A" application-risk="-1"] Prefix PADDY-DEF svc-set-name JNPR-NH-SSET3: session created 50.0.0.10/1->60.0.0.10/30170 0x0 icmp To be implemented To be implemented 1 p1 JNPR-NH-SSET3- ZoneIn JNPR-NH-SSET3-ZoneOut 160000001 N/A(N/A) vms-2/0/0.100 UNKNOWN UNKNOWN UNKNOWN N/A N/A -1

#### **Stateful Firewall Rule Reject Logs**

Following are example stateful firewall rule reject logs for MS-MPC services cards versus MX-SPC3 services processing card:

#### **MS-MPC Services Card**

Sep 20 01:42:02 mobst480b (FPC Slot 5, PIC Slot 0) 2017-09-20 08:41:31: SYSLOG\_MSMPC{SS\_TEST}[jservices-sfw]: JSERVICES\_SFW\_RULE\_REJECT: proto 17 (UDP) application: any, 24.0.0.2:1234 -> 25.0.0.2:1234, Match SFW reject ruleset: (null), rule: SFW\_RULE\_TEST, term: t

#### **MX-SPC3 Services Card**

expo RT\_FLOW: RT\_FLOW\_SESSION\_RULE\_REJECT\_USF: Tag SYSLOGMSG svc-set-name ss1: session denied 20.1.1.2/5- >30.1.1.2/15183 0x0 icmp R11 1(8) sfw\_policy1 ss1-ZoneIn ss1-ZoneOut UNKNOWN UNKNOWN N/A(N/A) xe-5/3/2.0 No Rejected by policy 160000030 N/A N/A -1 N/A

#### **Stateful Firewall Rule Discard Logs**

Following are example stateful firewall rule discard logs for MS-MPC services cards versus MX-SPC3 services processing card:

#### **MS-MPC Services Card**

Sep 20 01:43:57 mobst480b (FPC Slot 5, PIC Slot 0) 2017-09-20 08:43:26: SYSLOG\_MSMPC{SS\_TEST}[jservices-sfw]: JSERVICES\_SFW\_RULE\_DISCARD: proto 17 (UDP) application: any, 24.0.0.2:1234 -> 25.0.0.2:1234, Match SFW drop ruleset: (null), rule: SFW\_RULE\_TEST, term: t

#### **MX-SPC3 Services Card**

RT\_FLOW - RT\_FLOW\_SESSION\_RULE\_DISCARD\_USF [junos@2636.1.1.1.2.25 tag="SYSLOG\_SFW" service-set-name="ss1" sourceaddress="20.1.1.2" source-port="10000" destination-address="30.1.1.2" destination-port="20000" connection-tag="0" service-name="None" rule-name="R1" rule-set-name="" protocol-id="17" icmp-type="0" policy-name="policy1" sourcezone-name="ss1-ZoneIn" destination-zone-name="ss1-ZoneOut" application="UNKNOWN" nested-application="UNKNOWN" username="N/A" roles="N/A" packet-incoming-interface="xe-5/3/2.0" encrypted="No" reason="Denied by policy" session-id-32="190000014" application-category="N/A" application-sub-category="N/A" application-risk="-1"

application-characteristics="N/A"] Tag SYSLOG\_SFW svc-set-name ss1: session denied 20.1.1.2/10000->30.1.1.2/20000 0x0 None R1 17(0) policy1 ss1-ZoneIn ss1-ZoneOut UNKNOWN UNKNOWN N/A(N/A) xe-5/3/2.0 No Denied by policy 190000014 N/A N/A -1 N/A

## **Stateful Firewall Rule No Rule Drop Logs**

Following are example stateful firewall rule no rule drop logs for MS-MPC services cards versus MX-SPC3 services processing card:

#### **MS-MPC Services Card**

Sep 20 01:43:57 mobst480b (FPC Slot 5, PIC Slot 0) 2017-09-20 08:43:26: SYSLOG\_MSMPC{SS\_TEST}[jservices-sfw]: JSERVICES\_SFW\_NO\_RULE\_DROP: proto 17 (UDP) application: any, 24.0.0.2:1234 -> 25.0.0.2:1234

#### **MX-SPC3 Services Card**

RT\_FLOW\_SESSION\_NO\_RULE\_DROP\_USF Prefix service-set-name protocol-id protocol-name source-interface-name separator source-address source-port destination-address destination-port event-type;

## **Stateful Firewall No Policy Drop Logs**

Following are example stateful firewall logs for MS-MPC services cards versus MX-SPC3 services processing card:

#### **MS-MPC Services Card**

JSERVICES\_SFW\_NO\_POLICY source-address destination-address;

#### **MX-SPC3 Services Card**

RT\_FLOW\_SESSION\_NO\_POLICY\_USF Prefix service-set-name source-address destination-address;

#### RELATED DOCUMENTATION

[Understanding Next Gen Services CGNAT Global System Logging](#page-135-0) **| 111** [Enabling Global System Logging for Next Gen Services](#page-137-0) **| 113** Configuring Local System Logging for Next Gen Services | 114

## **Configuring Syslog Events for NAT Rule Conditions with Next Gen Services**

To configure syslog events to be generated when traffic matches NAT rule conditions for Next Gen Services NAT:

Configure the generation of a syslog when traffic matches the NAT rule conditions.

[edit services nat source rule-set *rule-set-name* rule *rule-name* then] user@host# **set syslog**

The following are logs collected:

Out of addresses logs – If the allocation request fails to be handled as the public IP addresses in the No-PAT pool are used up, the out of addresses syslog is generated.

Out of ports logs – If the allocation request fails to be handled as the public IPs and ports in the NAPT pool are used up, the out of ports syslog is generated.

NAT Rule Match Logs - If the packet matches the NAT rule, the NAT rule match syslog is generated.

Pool resource release logs - If the public IP and port succeeds to be released to the NAPT pool, the pool release syslog is generated.

#### RELATED DOCUMENTATION

Network Address Port Translation (NAPT) Overview | 172 **Configuring Network Address Port Translation for Next Gen Services | 173** 

# **Next Gen Services SNMP MIBS and Traps**

#### **IN THIS CHAPTER**

Next Gen Services SNMP MIBs and Traps **| 129**

## **Next Gen Services SNMP MIBs and Traps**

#### **IN THIS SECTION**

- Service-Set Related SNMP MIBs **| 129**
- Summary Mapping of MX-SPC3 CLI Services Operational Commands to SNMP MIBs | 137
- [NAT SNMP MIBs](#page-166-0) **| 142**
- [SNMP Traps](#page-169-0) **| 145**

This topic describes the SNMP MIBS and traps for Next Gen Services with the MX-SPC3 services. As a reference, it also compares MX-SPC3 services card MIBS and traps with the MPC services card.

#### **Service-Set Related SNMP MIBs**

[Table 26 on page 130](#page-154-0), [Table 27 on page 131,](#page-155-0) and [Table 28 on page 133](#page-157-0) describe the MIB objects in the service-set related SNMP MIB tables supported in jnxSPMIB. This MIB is supported for both MS-MPC services cards and MX-SPC3 services cards with the exception of the following:

• The MX-SPC3 services card supports counters, such as memory usage and cpu usage, at the per service-set and per pic level, whereas MS-MPC services cards support these counters at the service level, for example, stateful firewall (SFW) and NAT).

The MX-SPC3 card uses the jnxSpSvcSetTable MIB for these counters.

<span id="page-154-0"></span>• InTable 26 on page 130 the jnxSpSvcSetTable, the object jnxSpSvcSetSvcType field will show a value of "ALL" since no per service-type specific counters are supported.

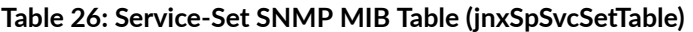

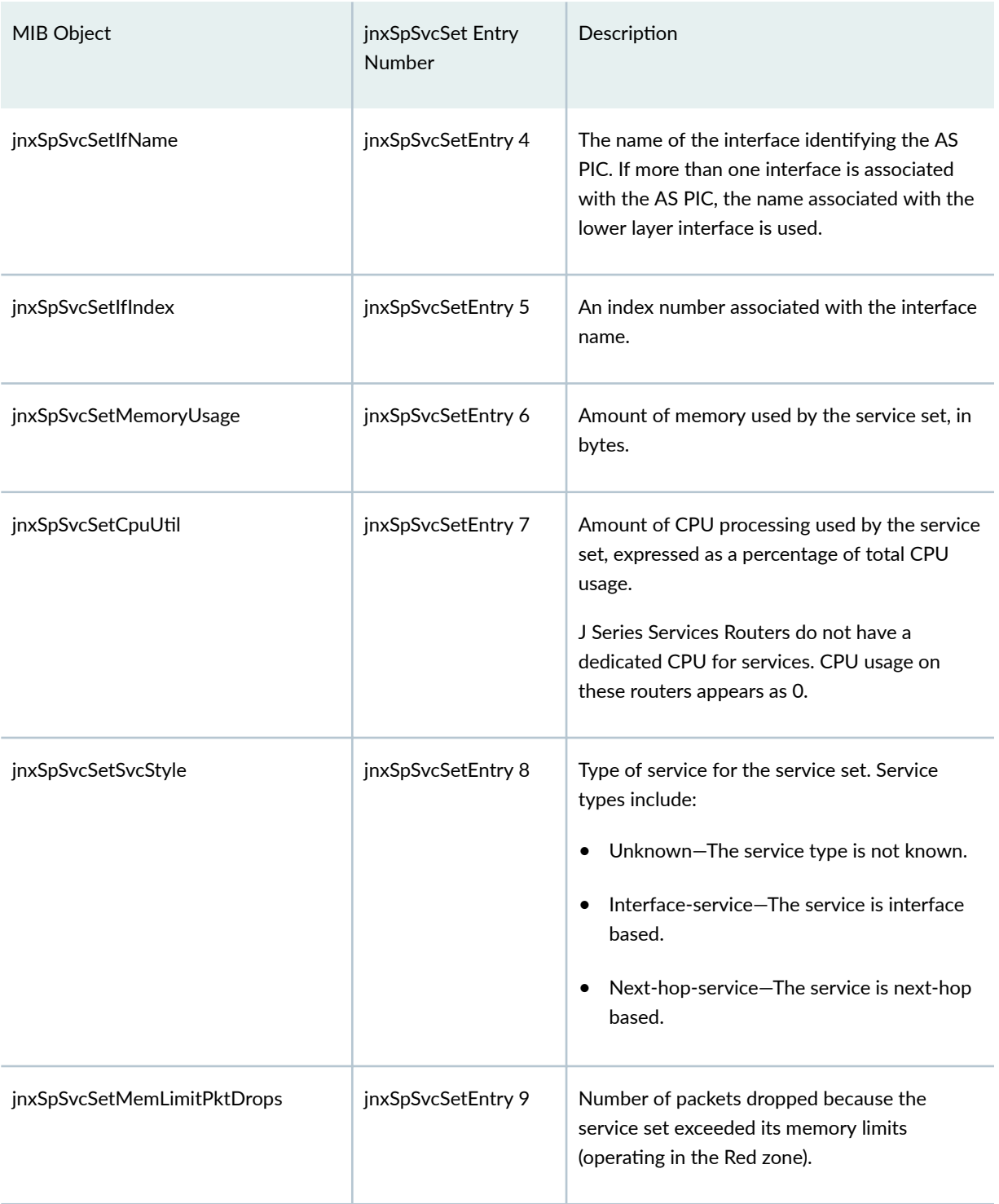

<span id="page-155-0"></span>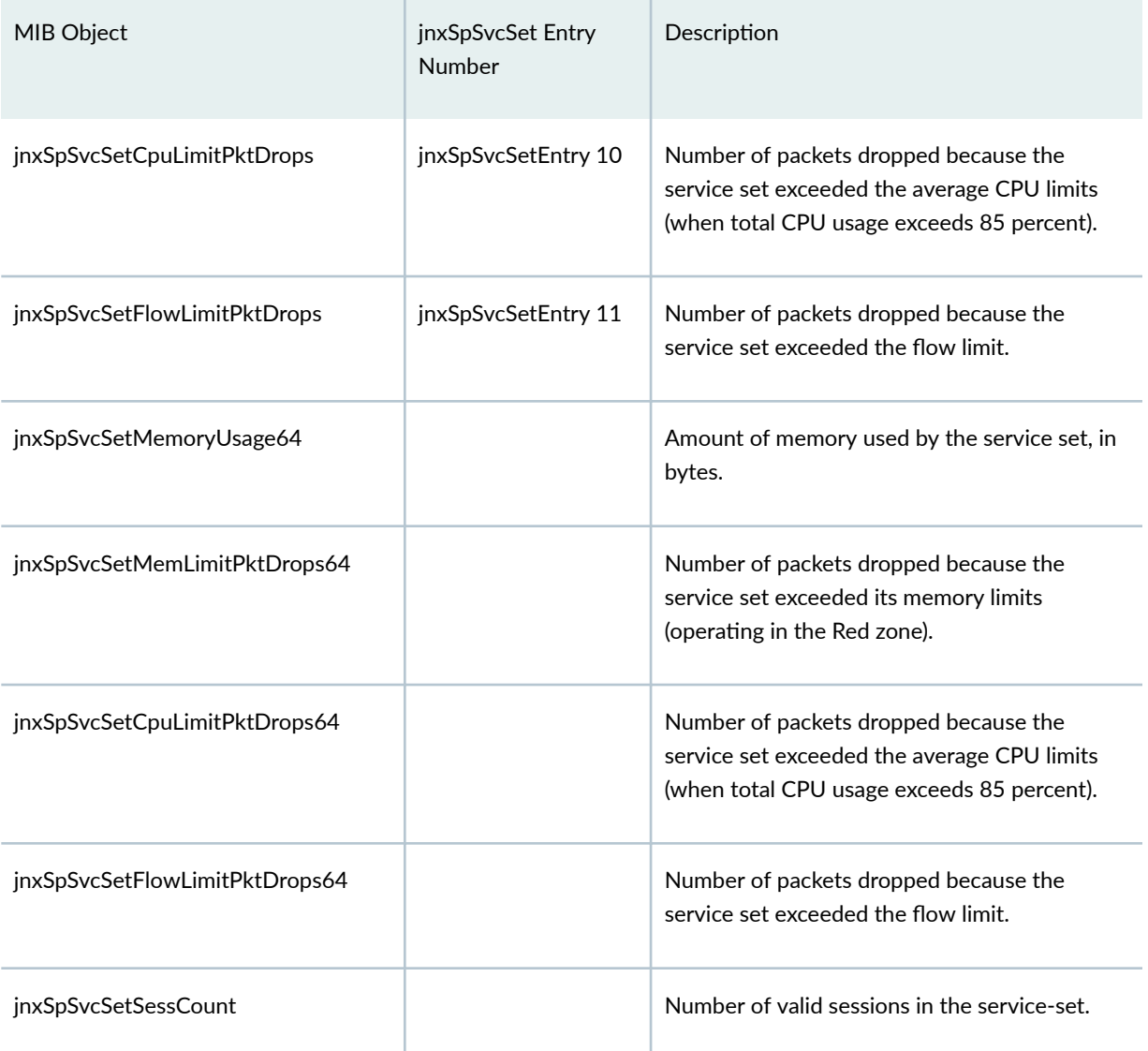

## **Table 27: Service-Set Service Type SNMP MIB Table (jnxSpSvcSetSvcTypeTable)**

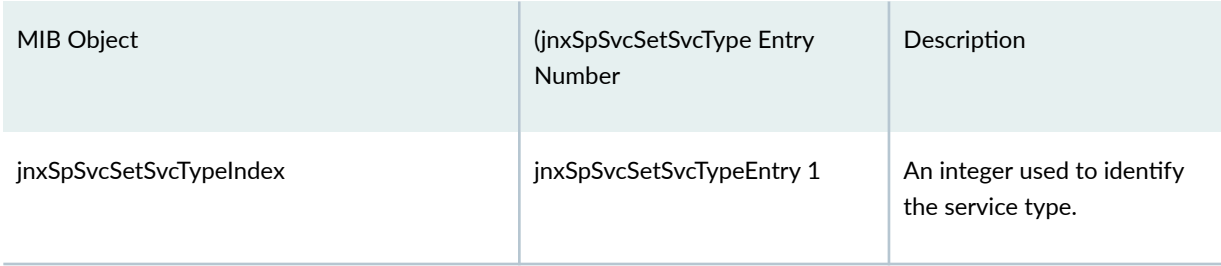

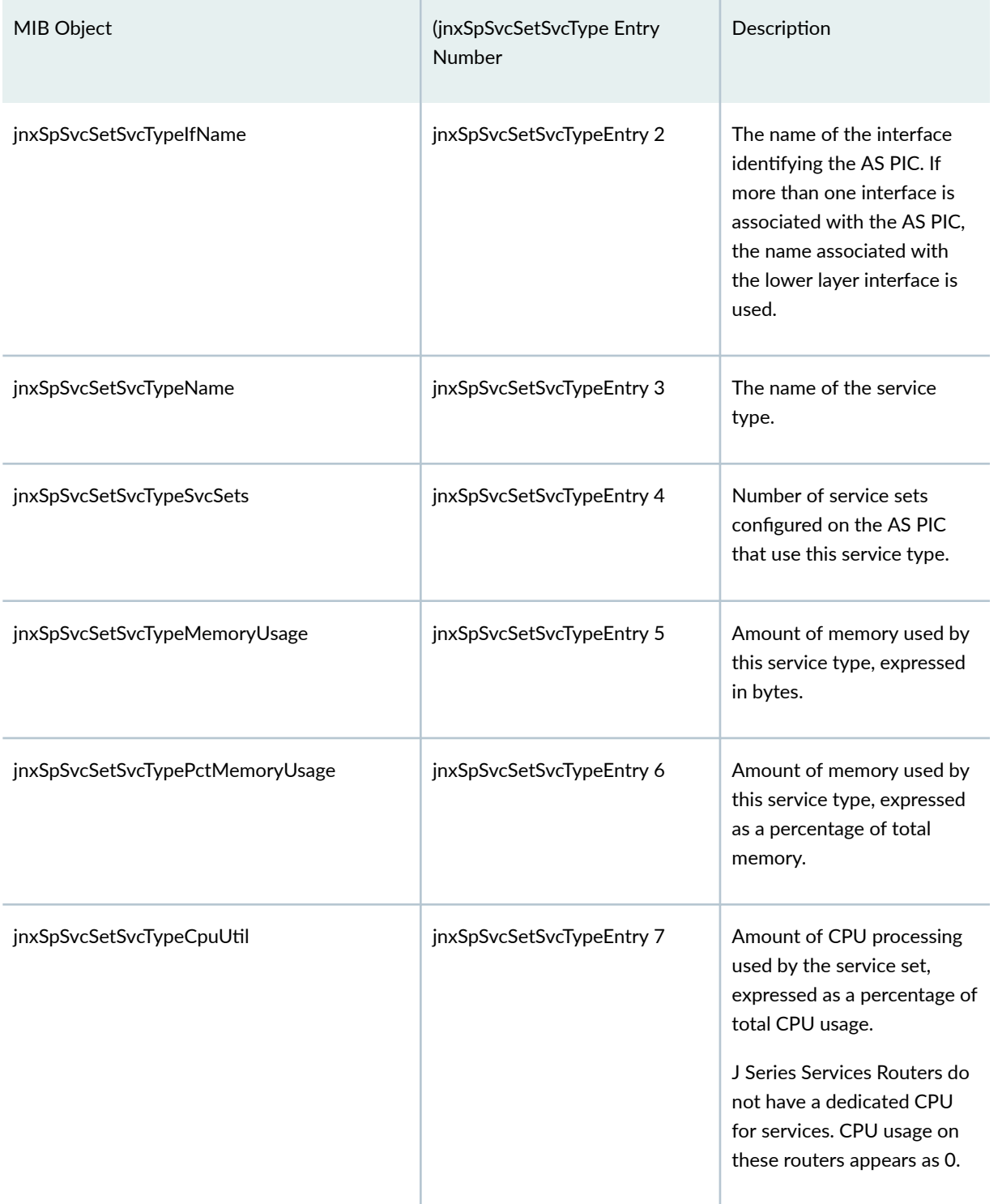

## Table 27: Service-Set Service Type SNMP MIB Table (jnxSpSvcSetSvcTypeTable) *(Continued)*

<span id="page-157-0"></span>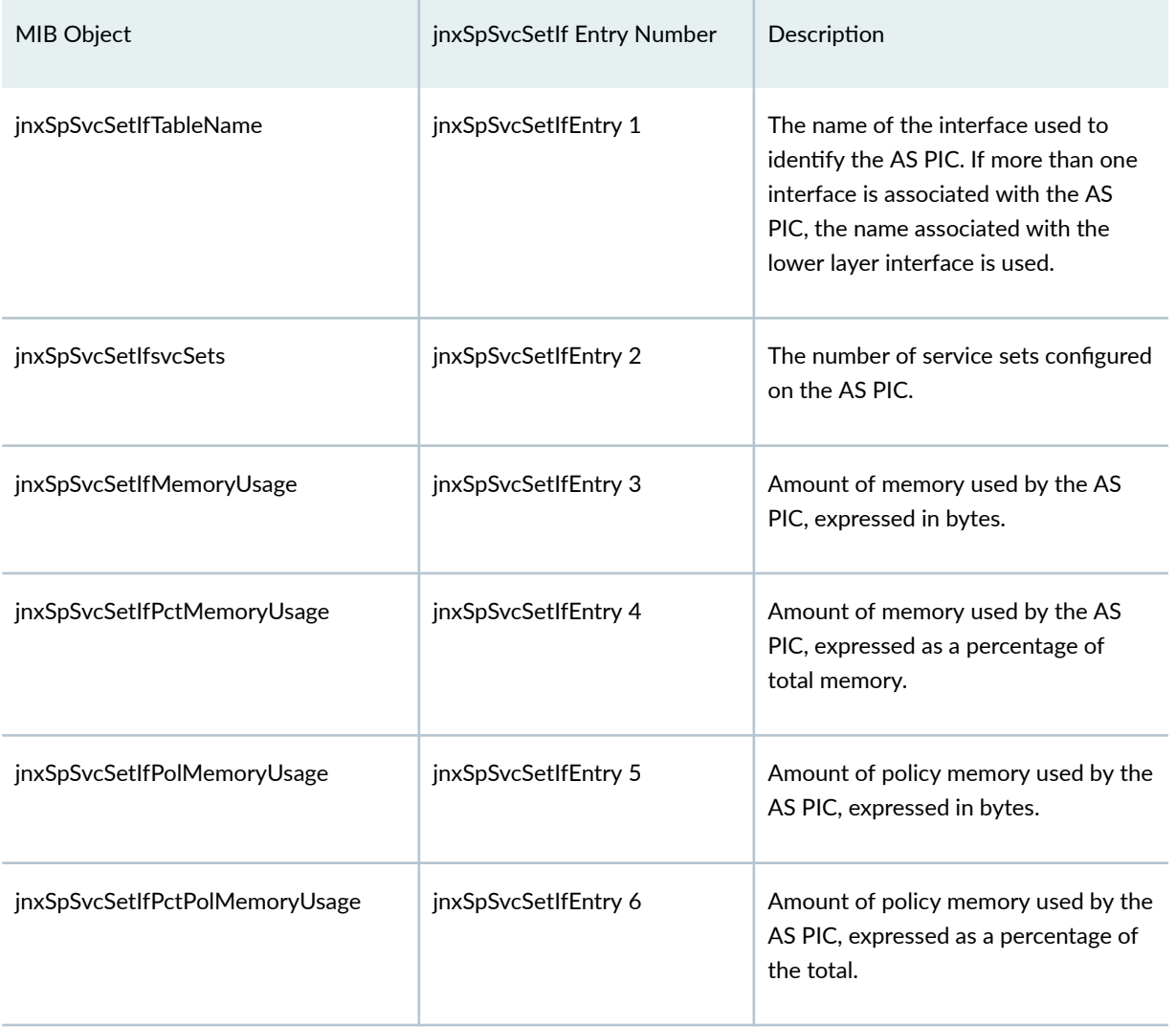

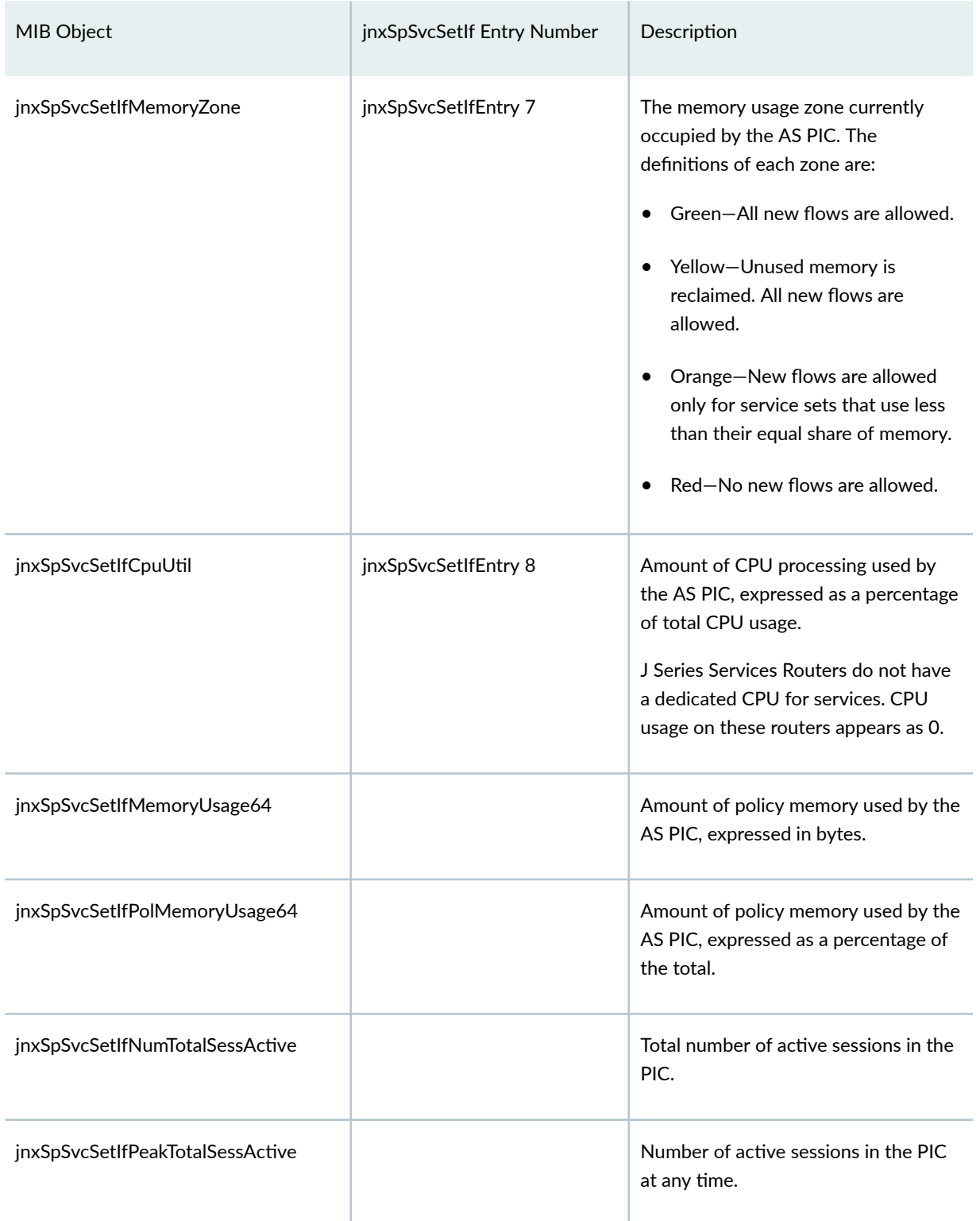

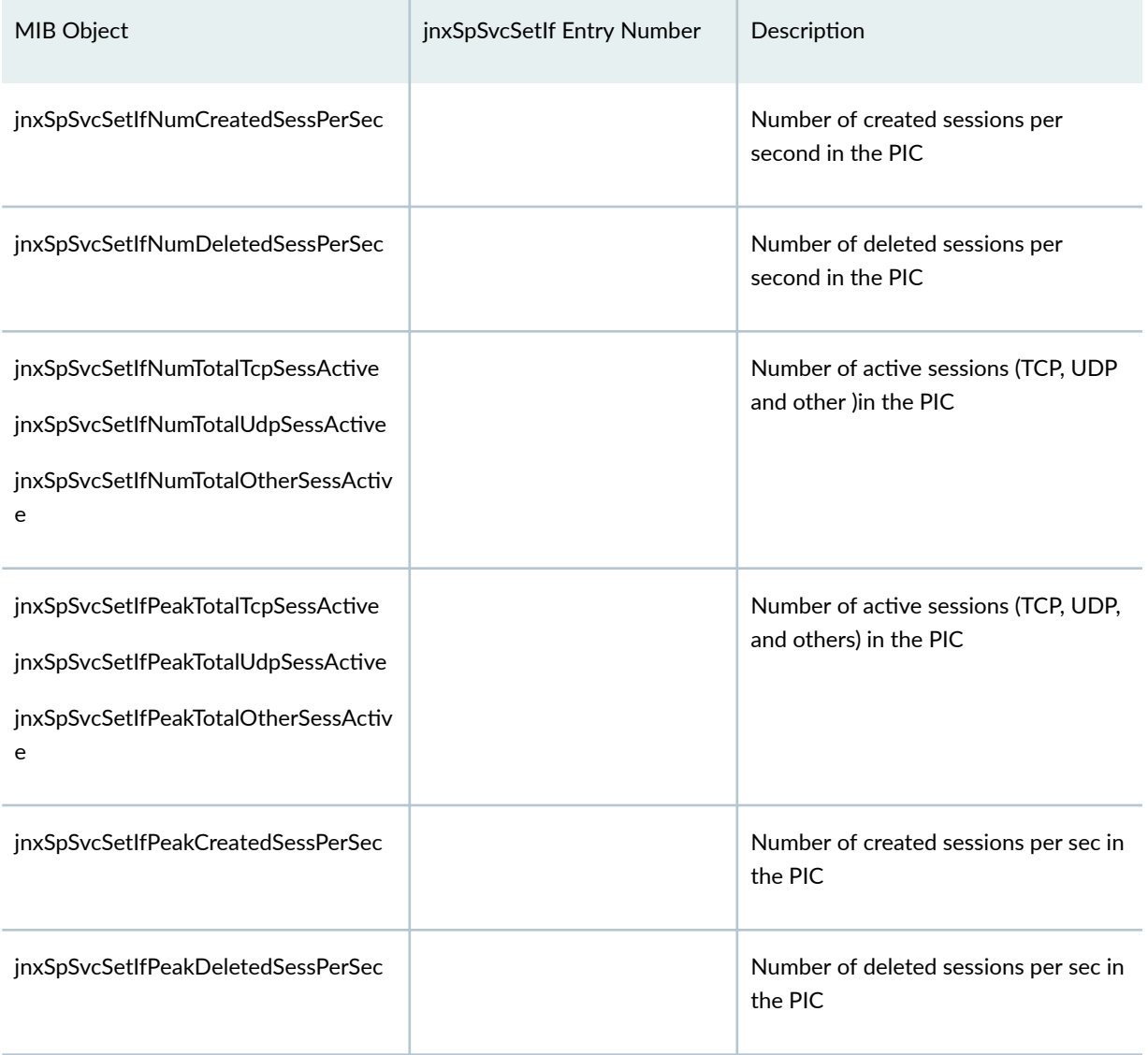

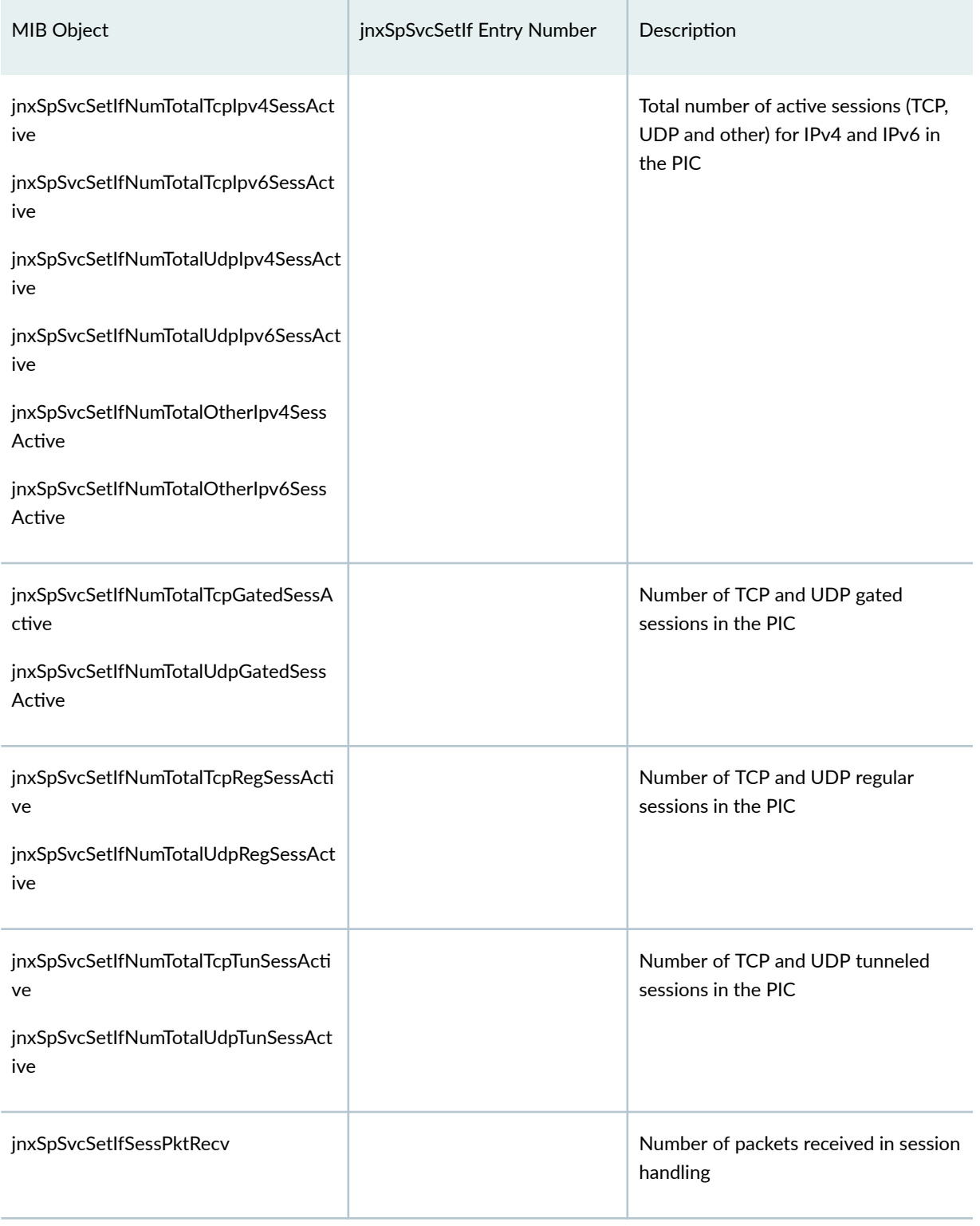

<span id="page-161-0"></span>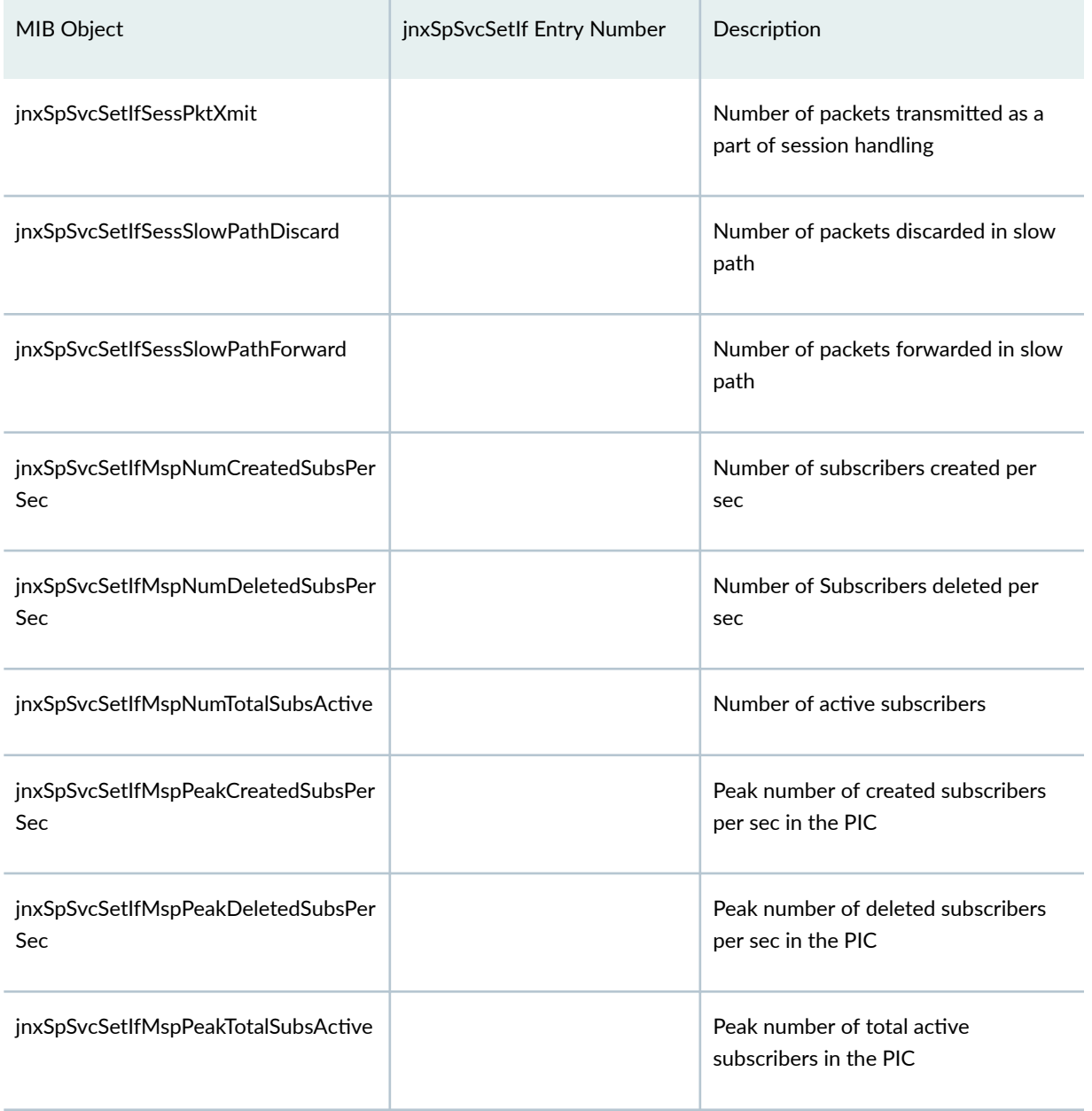

## **Summary Mapping of MX-SPC3 CLI Services Operational Commands to SNMP MIBs**

[Table 29 on page 138](#page-162-0) summarizes the mapping of the MX-SPC3 services card operations commands to the respective SNMP MIB.

<span id="page-162-0"></span>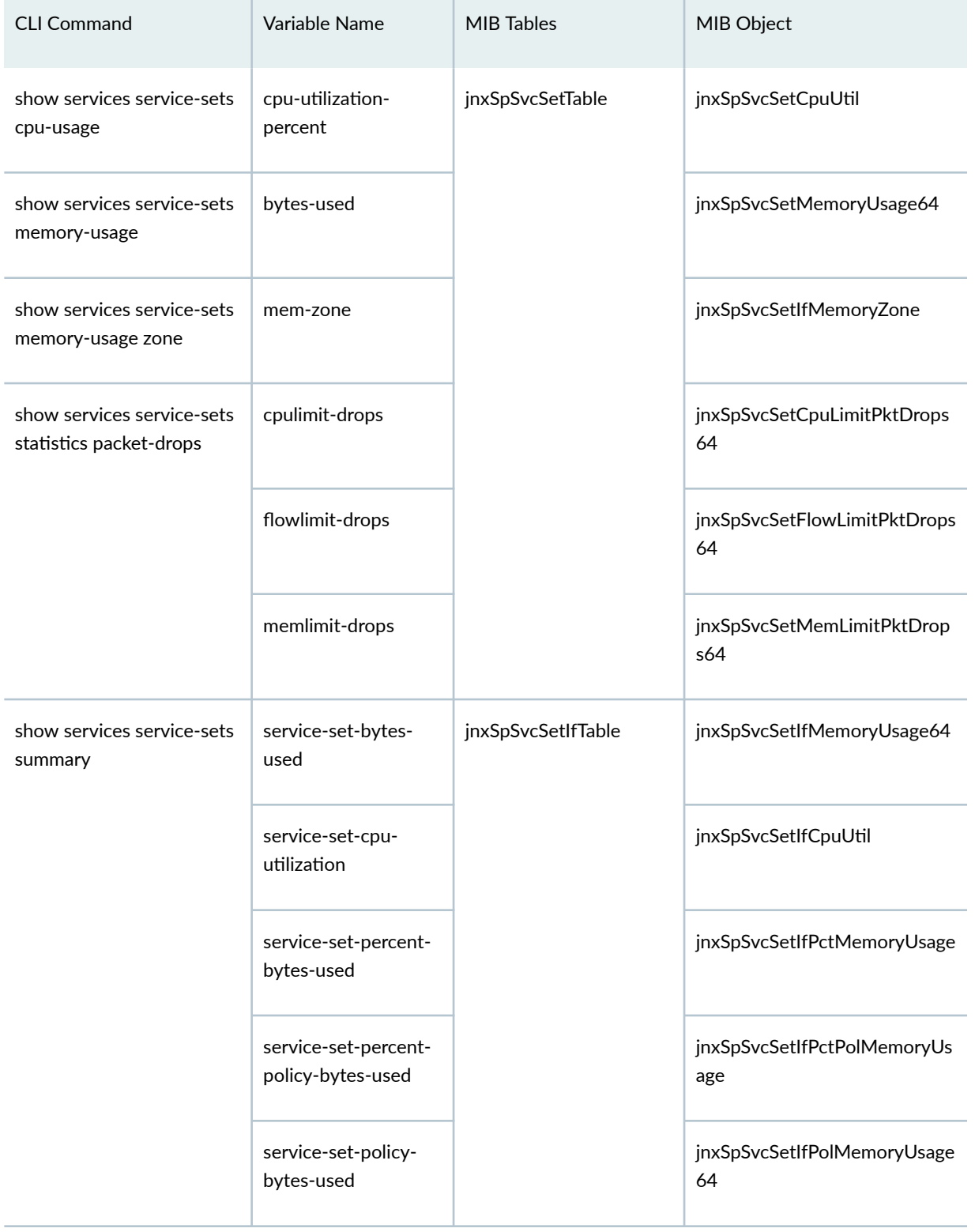

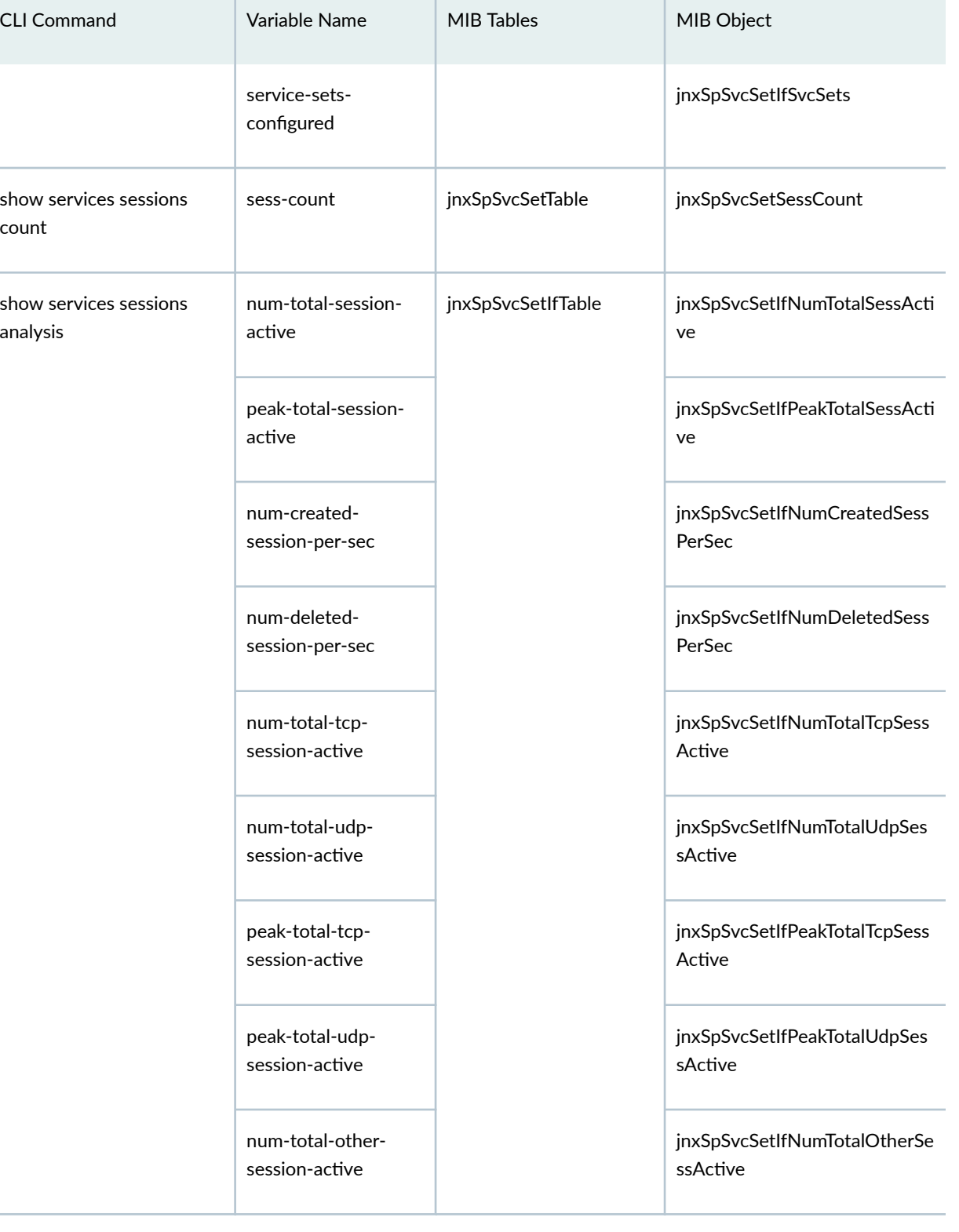

 $\mathbb{R}^n$ 

L

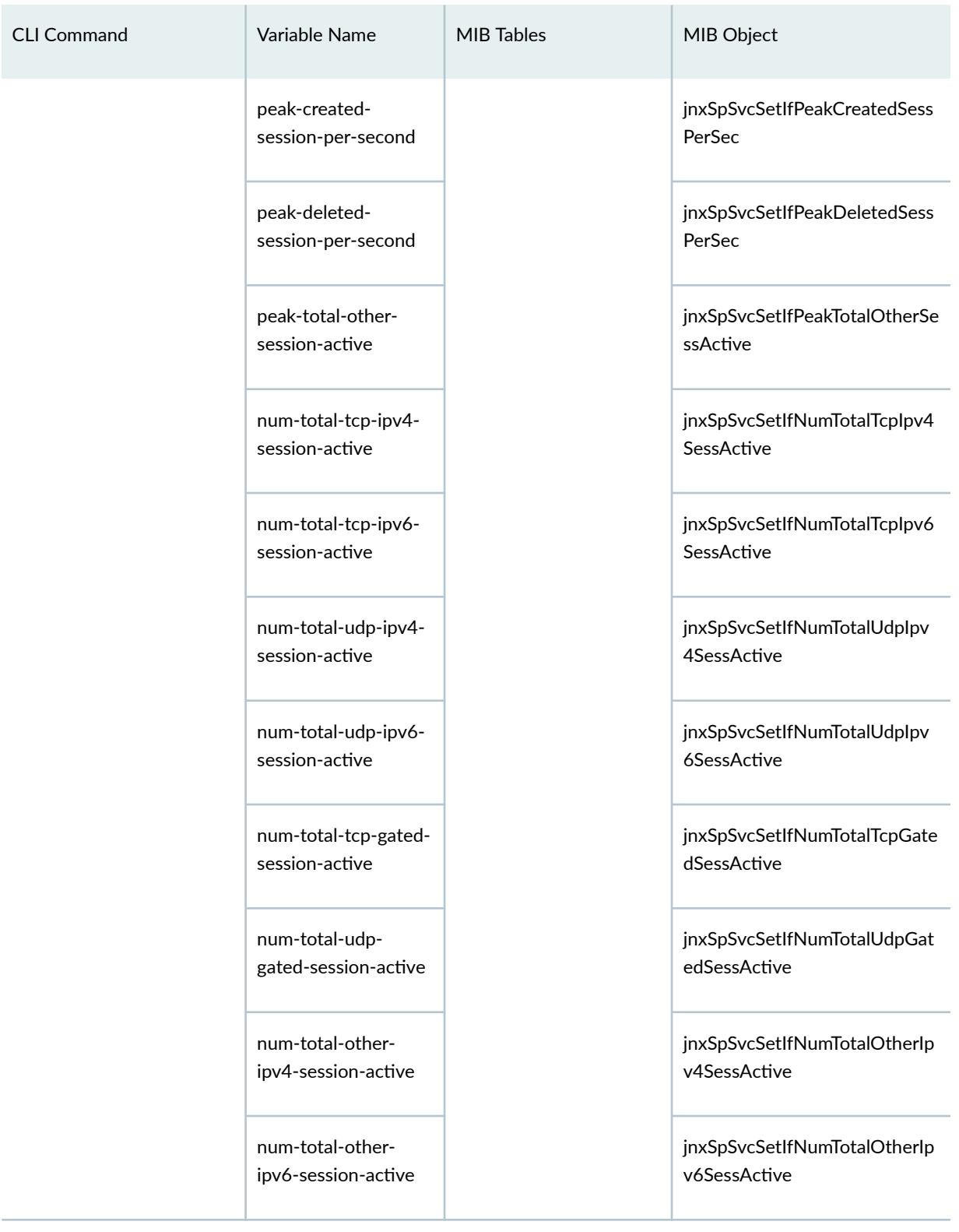

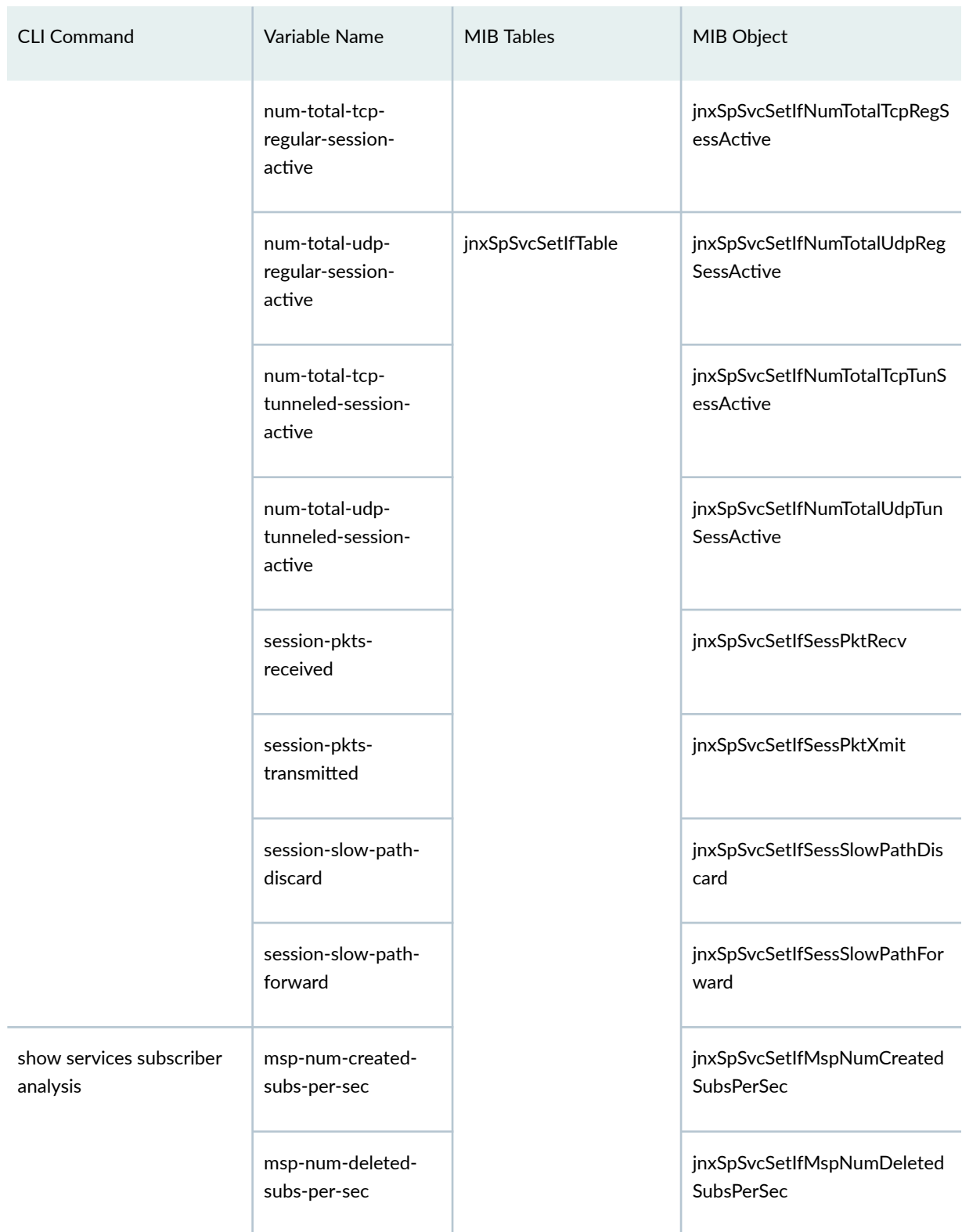

<span id="page-166-0"></span>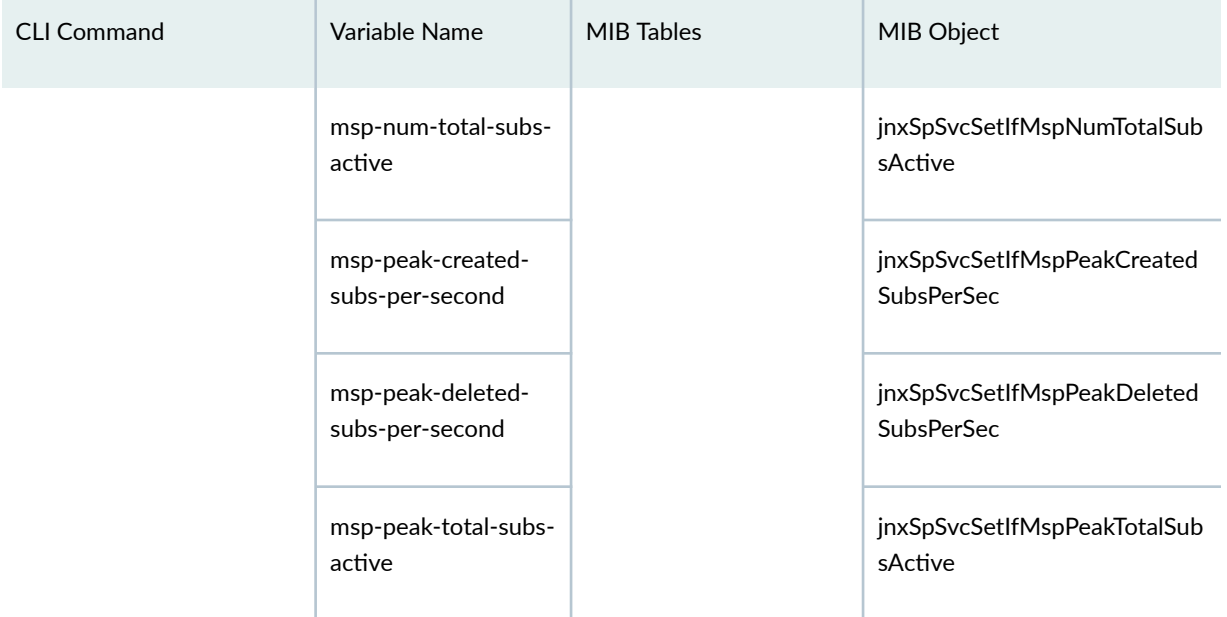

## **NAT SNMP MIBs**

This section describes the jnxSrcNatStatsTable MIB objects.

Table 30 on page 142 describes the source NAT SNMP MIB objects for the MS-MPC services card. This table exposes the source NAT translation attributes of the translated addresses.

[Table 31 on page 144](#page-168-0) describes the source NAT SNMP MIB objects for the MX-SPC3 services card. This table contains information on source IP address translation only.

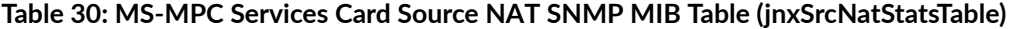

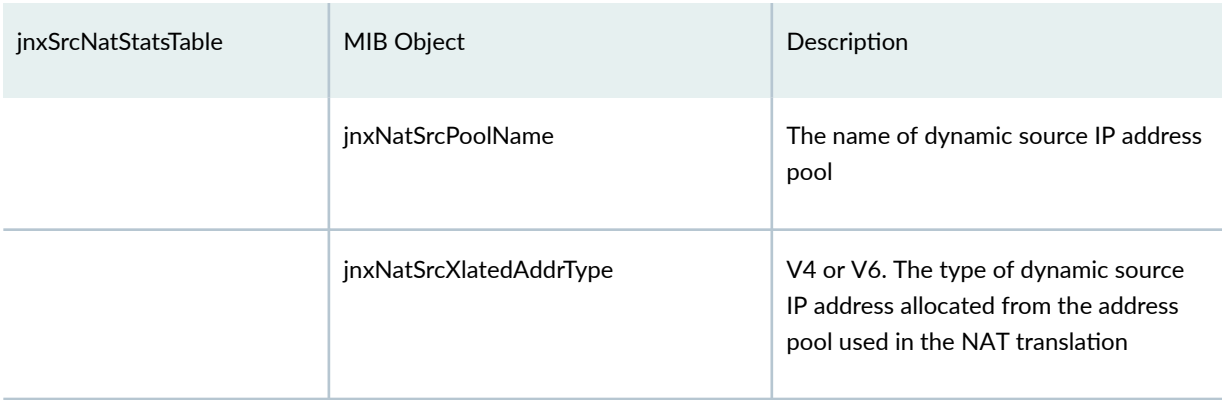

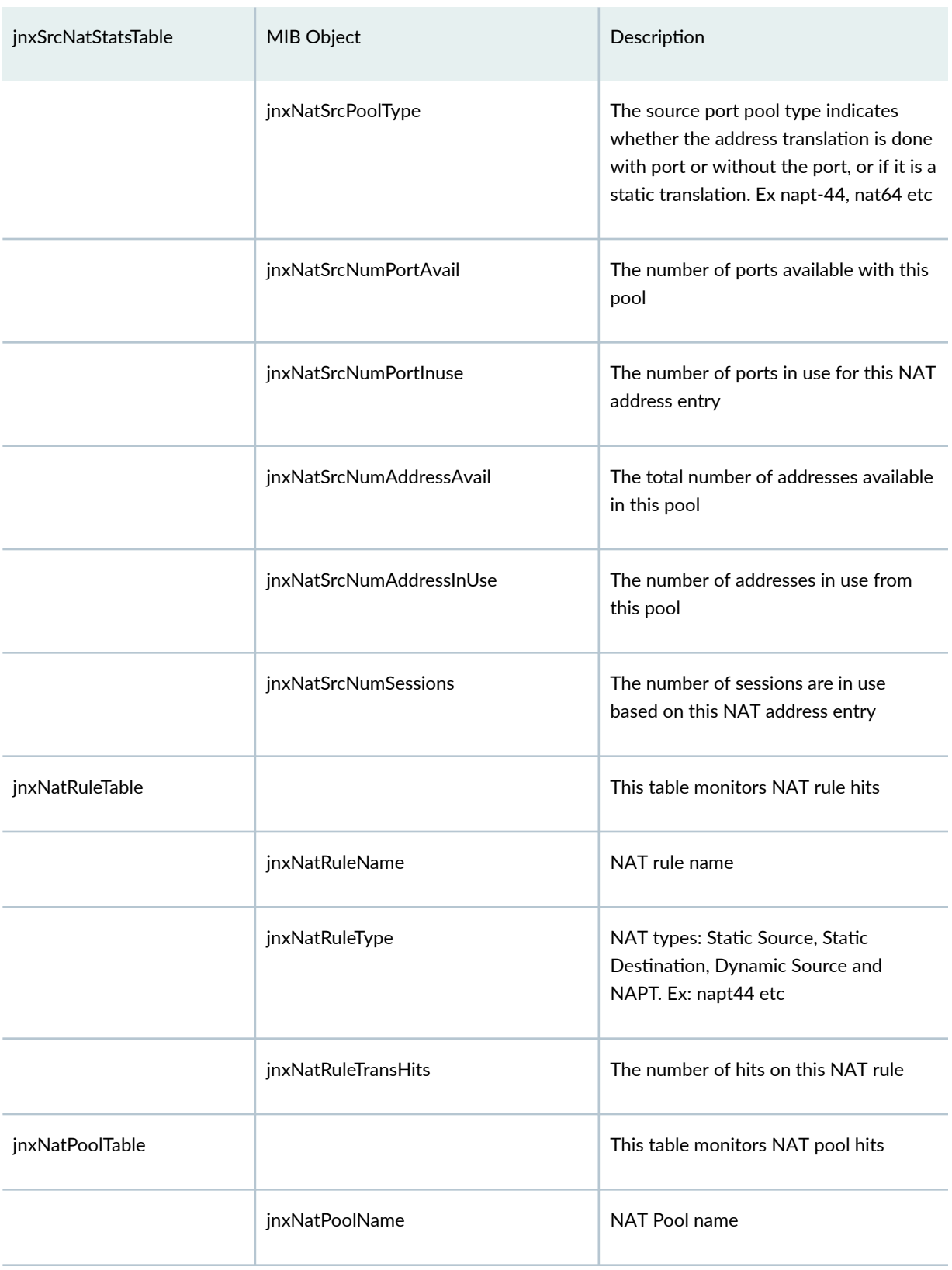

## Table 30: MS-MPC Services Card Source NAT SNMP MIB Table (jnxSrcNatStatsTable) *(Continued)*

 $\mathbb{R}^n$ 

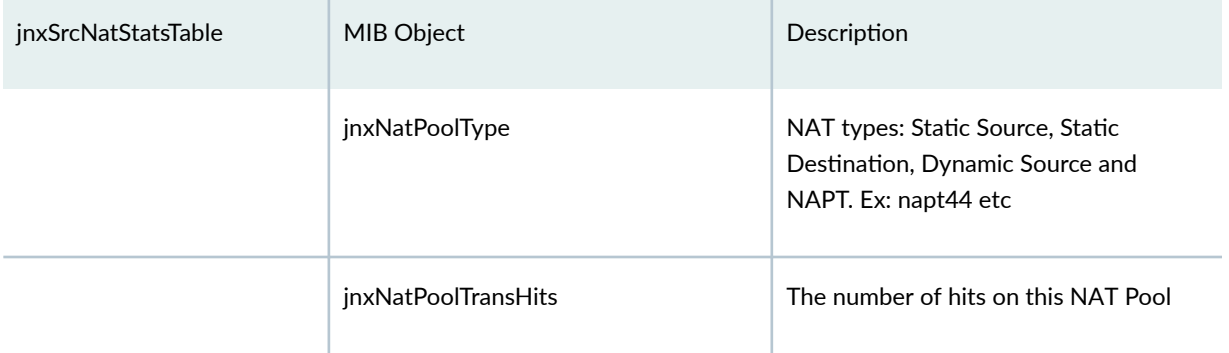

## <span id="page-168-0"></span>Table 30: MS-MPC Services Card Source NAT SNMP MIB Table (jnxSrcNatStatsTable) *(Continued)*

## **Table 31: MX-SPC3 Source NAT SNMP MIB Table (jnxNatObjects)**

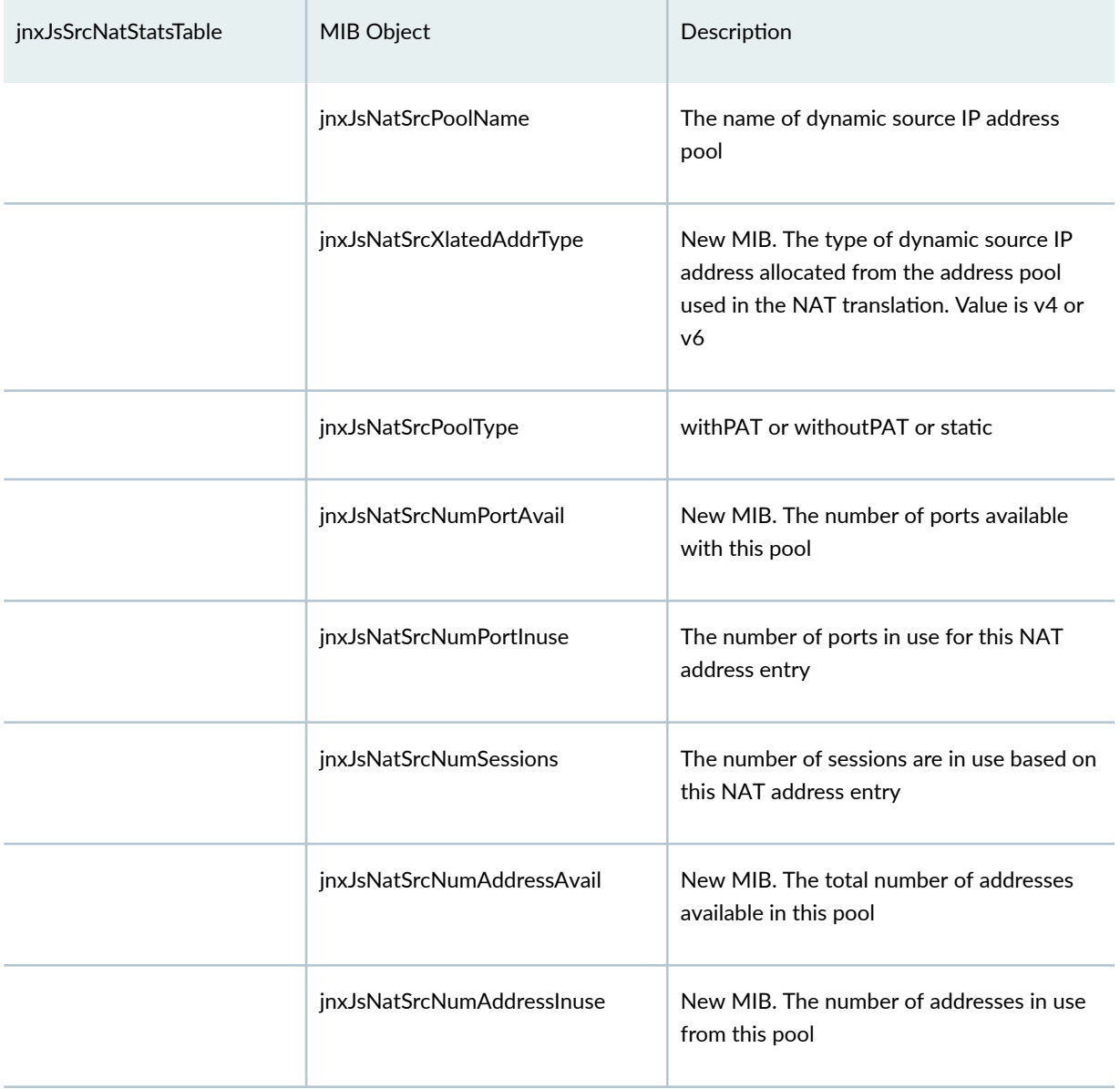

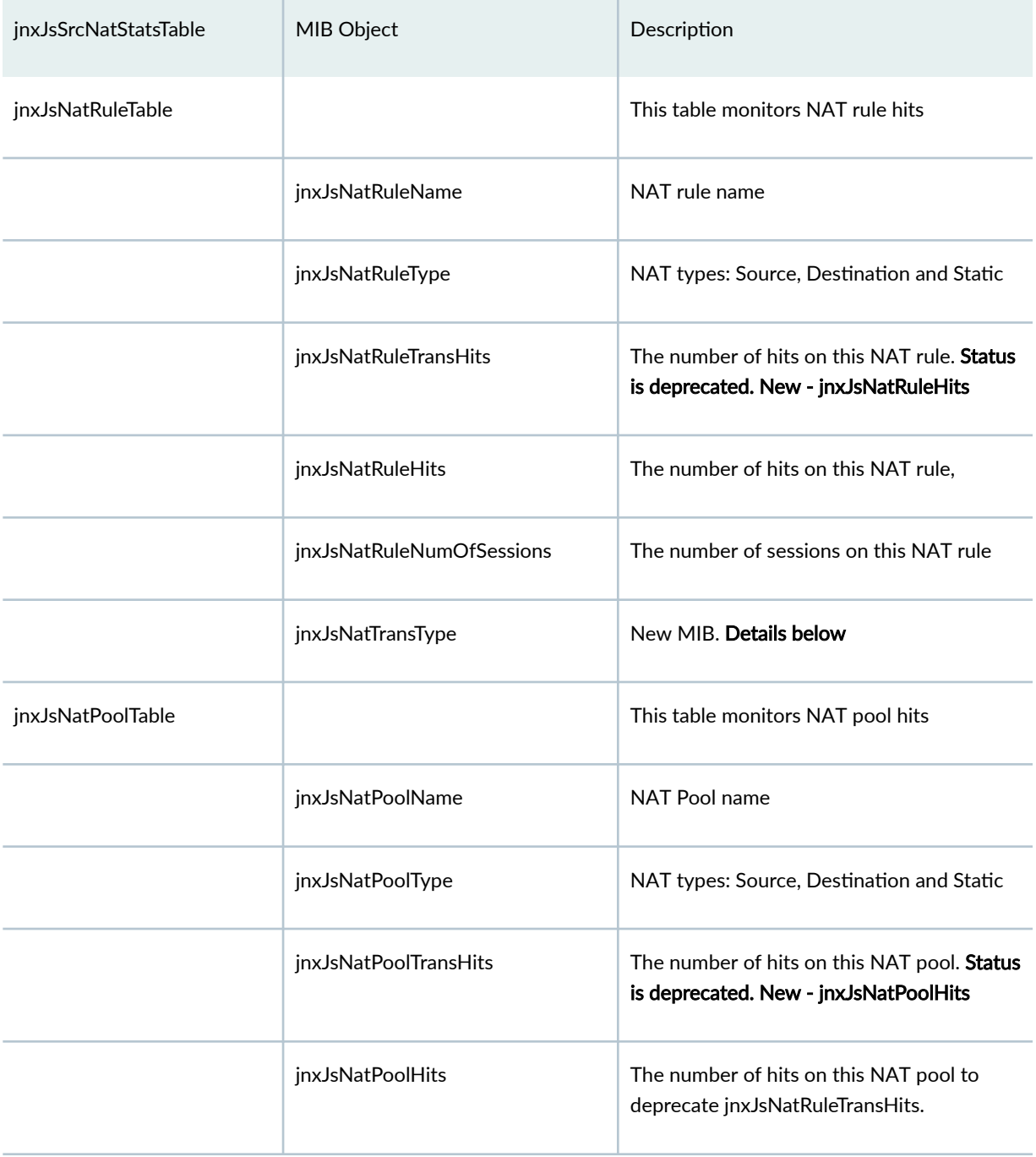

## <span id="page-169-0"></span>Table 31: MX-SPC3 Source NAT SNMP MIB Table (jnxNatObjects) *(Continued)*

## **SNMP Traps**

[Table 32 on page 146](#page-170-0) describes the SNMP traps supported by both the MS-MPC services card and the MX-SPC3 services card.

#### <span id="page-170-0"></span>**Table 32: SNMP Traps**

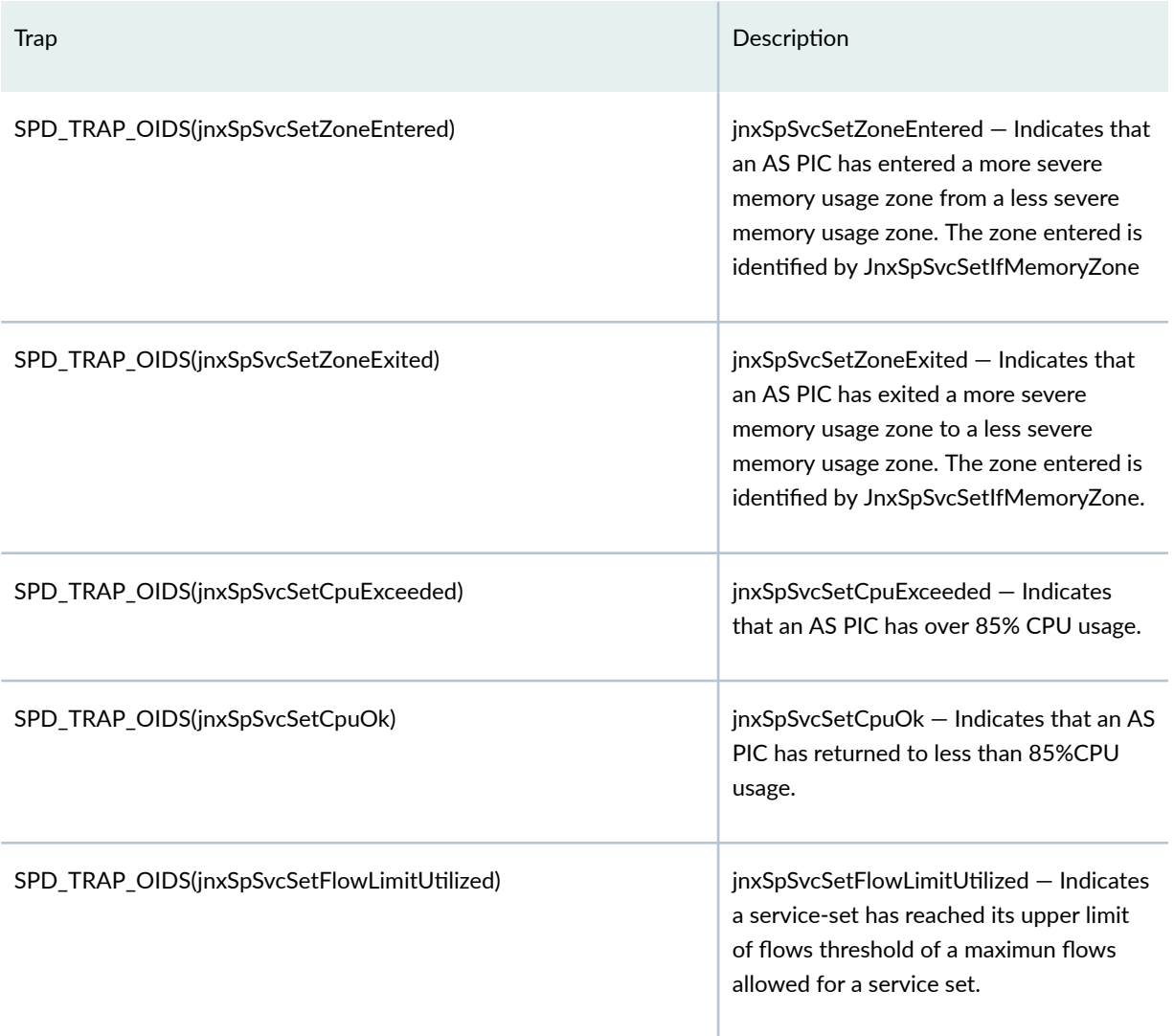

## **Configuring SNMP Trap Generation**

This sections describes how to configure the MS-MPC service card versus the MX-SPC3 services card to generate SNMP traps.

## Configuring SNMP Trap for NAT Ports in a Source NAT Pool

If the current usage is above the raise threshold or below the clear threshold, we will generate a SNMP trap.

#### **Configuring SNMP Traps for NAT Ports in a Source NAT Pool on an MS-MPC**

user@host# **set services nat pool NAT\_POOL\_TEST snmp-trap-thresholds address-port low 50**  user@host# **set services nat pool NAT\_POOL\_TEST snmp-trap-thresholds address-port high 75**

#### **Configuring SNMP Traps for NAT Ports in a Source NAT Pool on an MX-SPC3**

user@host# **set services nat source pool NAT\_POOL\_TEST pool-utilization-alarm raise-threshold 50**  user@host# **set services nat source pool NAT\_POOL\_TEST pool-utilization-alarm clear-threshold 40**

#### **Configuring SNMP Trap for Sessions**

This is infra trap which configures SNMP flow thresholds for all flows for a service set or flows for all NAT pools configured for a service set.

#### **Configuring a Sessions SNMP Trap on an MS-MPC**

user@host# **set services service-set SS\_TEST max-flows 2m**  user@host# **set services service-set SS\_TEST snmp-trap-thresholds flow low 50** user@host# **set services service-set SS\_TEST snmp-trap-thresholds flow high 75**

#### **Configuring a Sessions SNMP Trap on an MX-SPC3**

user@host# **set services service-set ss1 service-set-options session-limit maximum 2000**  user@host# **set services service-set ss1 snmp-trap-thresholds session low 50** user@host# **set services service-set ss1 snmp-trap-thresholds session high 60**

#### Example-Configuration for MX-SPC3 NAT for Three SNMP MIB Tables

#### Example Configuration

user@host> **show services | display set** Configuration ============= show services | display set

```
set services service-set ss1_nh_style1 nat-rule-sets rset1
set services service-set ss1_nh_style1 nat-rule-sets rset2
set services service-set ss1_nh_style1 nat-rule-sets rset5
set services service-set ss1_nh_style1 next-hop-service inside-service-interface vms-0/0/0.1
set services service-set ss1_nh_style1 next-hop-service outside-service-interface vms-0/0/0.2
set services nat source pool src_pool2_v6 address 300::0/128
set services nat source pool src_pool1 address 50.0.0.0/29
set services nat source rule-set rset1 rule nr1 match source-address 10.0.0.0/32
set services nat source rule-set rset1 rule nr1 match destination-address 20.0.0.0/32
set services nat source rule-set rset1 rule nr1 match application any
set services nat source rule-set rset1 rule nr1 then source-nat pool src_pool1
set services nat source rule-set rset1 match-direction input
set services nat source rule-set rset2 rule nr2_v6 match source-address 200::0/34
set services nat source rule-set rset2 rule nr2_v6 match destination-address 400::0/34
set services nat source rule-set rset2 rule nr2_v6 match application any
set services nat source rule-set rset2 rule nr2_v6 then source-nat pool src_pool2_v6
set services nat source rule-set rset2 match-direction input
set services nat destination pool src_pool5_dnat address 20.0.0.0/30
set services nat destination rule-set rset5 rule nr5_dnat match destination-address 21.0.0.0/30
set services nat destination rule-set rset5 rule nr5_dnat match application any
set services nat destination rule-set rset5 rule nr5_dnat then destination-nat pool 
src_pool5_dnat
set services nat destination rule-set rset5 match-direction input
set services nat traceoptions file nat-trace.txt
set services nat traceoptions flag all
```
#### show snmp mib walk jnxJsSrcNatStatsTable

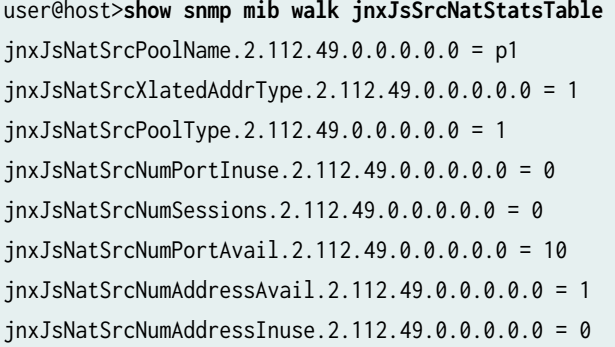

```
user@host>show snmp mib walk jnxJsNatPoolTable 
jnxJsNatPoolName.9.115.114.99.95.112.111.111.108.49.1 = src_pool1
jnxJsNatPoolName.14.115.114.99.95.112.111.111.108.53.95.100.110.97.116.2 = src_pool5_dnat
jnxJsNatPoolType.9.115.114.99.95.112.111.111.108.49.1 = 1
jnxJsNatPoolType.14.115.114.99.95.112.111.111.108.53.95.100.110.97.116.2 = 2
jnxJsNatPoolTransHits.9.115.114.99.95.112.111.111.108.49.1 = 0
jnxJsNatPoolTransHits.14.115.114.99.95.112.111.111.108.53.95.100.110.97.116.2 = 0
jnxJsNatPoolHits.9.115.114.99.95.112.111.111.108.49.1 = 0jnxJsNatPoolHits.14.115.114.99.95.112.111.111.108.53.95.100.110.97.116.2 = 0
jnxJsNatPoolUtil.9.115.114.99.95.112.111.111.108.49.1 = 0jnxJsNatPoolUtil.14.115.114.99.95.112.111.111.108.53.95.100.110.97.116.2 = 0
```
#### show snmp mib walk jnxJsNatRuleTable

```
user@host>show snmp mib walk jnxJsNatRuleTable
jnxJsNatRuleName.3.110.114.49.1 = nr1
jnxJsNatRuleName.6.110.114.50.95.118.54.1 = nr2_v6
jnxJsNatRuleName.8.110.114.53.95.100.110.97.116.2 = nr5_dnat
jnxJsNatRuleType.3.110.114.49.1 = 1
jnxJsNatRuleType.6.110.114.50.95.118.54.1 = 1
jnxJsNatRuleType.8.110.114.53.95.100.110.97.116.2 = 2
jnxJsNatRuleTransHits.3.110.114.49.1 = 0
jnxJsNatRuleTransHits.6.110.114.50.95.118.54.1 = 0
jnxJsNatRuleTransHits.8.110.114.53.95.100.110.97.116.2 = 0
jnxJsNatRuleHits.3.110.114.49.1 = 0
jnxJsNatRuleHits.6.110.114.50.95.118.54.1 = 0
jnxJsNatRuleHits.8.110.114.53.95.100.110.97.116.2 = 0
jnxJsNatRuleNumOfSessions.3.110.114.49.1 = 0
jnxJsNatRuleNumOfSessions.6.110.114.50.95.118.54.1 = 0
jnxJsNatRuleNumOfSessions.8.110.114.53.95.100.110.97.116.2 = 0
jnxJsNatTransType.3.110.114.49.1 = 13
jnxJsNatTransType.6.110.114.50.95.118.54.1 = 22
jnxJsNatTransType.8.110.114.53.95.100.110.97.116.2 = 13
```
#### **SNMP Trace Logs for Traps**

This section provides some example trace logs for these SNMP traps.

```
Mar 20 15:07:52.575680 snmpd[0] <<<<<<<<<<<<<<<<<<<<<<<<<<<<<<<<<<<<<<<<<<<<<<
Mar 20 15:07:52.575697 snmpd[0] <<< V2 Trap
Mar 20 15:07:52.575714 snmpd[0] <<< Source: 10.48.12.170
Mar 20 15:07:52.575730 snmpd[0] <<< Destination: 190.1.1.1
Mar 20 15:07:52.575745 snmpd[0] <<< Version: SNMPv2
Mar 20 15:07:52.575761 snmpd[0] <<< Community: rtlogd_trap
Mar 20 15:07:52.575777 snmpd[0] <<<
Mar 20 15:07:52.575807 snmpd[0] <<< 0ID : sysUpTime.0
Mar 20 15:07:52.575824 snmpd[0] <<< type : TimeTicks
Mar 20 15:07:52.575841 snmpd[0] <<< value: (7605999) 21:07:39.99
Mar 20 15:07:52.575856 snmpd[0] <<<
Mar 20 15:07:52.575878 snmpd[0] <<< 0ID : snmpTrapOID.0
Mar 20 15:07:52.575894 snmpd[0] <<< type : Object
Mar 20 15:07:52.575915 snmpd[0] <<< value: jnxSpSvcSetCpuExceeded
Mar 20 15:07:52.575945 snmpd[0] <<<
Mar 20 15:07:52.575968 snmpd[0] <<< 0ID : jnxSpSvcSetIfCpuUtil.4294967295
Mar 20 15:07:52.575984 snmpd[0] <<< type : Gauge
Mar 20 15:07:52.576000 snmpd[0] <<< value: 45
Mar 20 15:07:52.576015 snmpd[0] <<<
Mar 20 15:07:52.576033 snmpd[0] <<< OID : jnxSpSvcSetIfTableName.4294967295
Mar 20 15:07:52.576049 snmpd[0] <<< type : OctetString
Mar 20 15:07:52.576066 snmpd[0] <<< value: "ms-2/0/0"
Mar 20 15:07:52.576085 snmpd[0] <<< HEX : 6d 73 2d 32 2f 30 2f 30
Mar 20 15:07:52.576100 snmpd[0] <<<
Mar 20 15:07:52.576118 snmpd[0] <<< OID : snmpTrapEnterprise.0
Mar 20 15:07:52.576134 snmpd[0] <<< type : Object
Mar 20 15:07:52.576155 snmpd[0] <<< value: jnxProductNameMX480
Mar 20 15:07:52.576169 snmpd[0] <<<<<<<<<<<<<<<<<<<<<<<<<<<<<<<<<<<<<<<<<<<<<<
```
#### **Memoryzone Trap**

```
Mar 21 10:53:31.550471 snmpd[0] <<<<<<<<<<<<<<<<<<<<<<<<<<<<<<<<<<<<<<<<<<<<<<
Mar 21 10:53:31.550491 snmpd[0] <<< V2 Trap
Mar 21 10:53:31.550507 snmpd[0] <<< Source: 10.48.12.170
Mar 21 10:53:31.550522 snmpd[0] <<< Destination: 190.1.1.1
Mar 21 10:53:31.550536 snmpd[0] <<< Version: SNMPv2
Mar 21 10:53:31.550551 snmpd[0] <<< Community: rtlogd_trap
```

```
Mar 21 10:53:31.550566 snmpd[0] <<<
Mar 21 10:53:31.550585 snmpd[0] <<< 0ID : sysUpTime.0
Mar 21 10:53:31.550600 snmpd[0] <<< type : TimeTicks
Mar 21 10:53:31.550616 snmpd[0] <<< value: (6076788) 16:52:47.88
Mar 21 10:53:31.550631 snmpd[0] <<<
Mar 21 10:53:31.550649 snmpd[0] <<< 0ID : snmpTrapOID.0
Mar 21 10:53:31.550664 snmpd[0] <<< type : Object
Mar 21 10:53:31.550681 snmpd[0] <<< value: jnxSpSvcSetZoneEntered
Mar 21 10:53:31.550695 snmpd[0] <<<
Mar 21 10:53:31.550714 snmpd[0] <<< OID : jnxSpSvcSetIfMemoryZone.4294967295
Mar 21 10:53:31.550729 snmpd[0] <<< type : Number
Mar 21 10:53:31.550744 snmpd[0] <<< value: 2
Mar 21 10:53:31.550758 snmpd[0] <<<
Mar 21 10:53:31.550776 snmpd[0] <<< OID : jnxSpSvcSetIfTableName.4294967295
Mar 21 10:53:31.550791 snmpd[0] <<< type : OctetString
Mar 21 10:53:31.550806 snmpd[0] <<< value: "ms-2/0/0"
Mar 21 10:53:31.550824 snmpd[0] <<< HEX : 6d 73 2d 32 2f 30 2f 30
Mar 21 10:53:31.550838 snmpd[0] <<<
Mar 21 10:53:31.550856 snmpd[0] <<< OID : snmpTrapEnterprise.0
Mar 21 10:53:31.550871 snmpd[0] <<< type : Object
Mar 21 10:53:31.550888 snmpd[0] <<< value: jnxProductNameMX480
Mar 21 10:53:31.550901 snmpd[0] <<<<<<<<<<<<<<<<<<<<<<<<<<<<<<<<<<<<<<<<<<<<<<
```
#### **Session Limit Trap**

```
Mar 21 10:53:31.551133 snmpd[0] <<<<<<<<<<<<<<<<<<<<<<<<<<<<<<<<<<<<<<<<<<<<<<
Mar 21 10:53:31.551152 snmpd[0] <<< V2 Trap
Mar 21 10:53:31.551168 snmpd[0] <<< Source: 10.48.12.170
Mar 21 10:53:31.551184 snmpd[0] <<< Destination: 190.1.1.1
Mar 21 10:53:31.551197 snmpd[0] <<< Version: SNMPv2
Mar 21 10:53:31.551212 snmpd[0] <<< Community: rtlogd_trap
Mar 21 10:53:31.551228 snmpd[0] <<<
Mar 21 10:53:31.551246 snmpd[0] <<< 0ID : sysUpTime.0
Mar 21 10:53:31.551262 snmpd[0] <<< type : TimeTicks
Mar 21 10:53:31.551278 snmpd[0] <<< value: (6076788) 16:52:47.88
Mar 21 10:53:31.551292 snmpd[0] <<<
Mar 21 10:53:31.551311 snmpd[0] <<< 0ID : snmpTrapOID.0
Mar 21 10:53:31.551326 snmpd[0] <<< type : Object
Mar 21 10:53:31.551343 snmpd[0] <<< value: jnxSpSvcSetFlowLimitUtilised
Mar 21 10:53:31.551358 snmpd[0] <<<
```
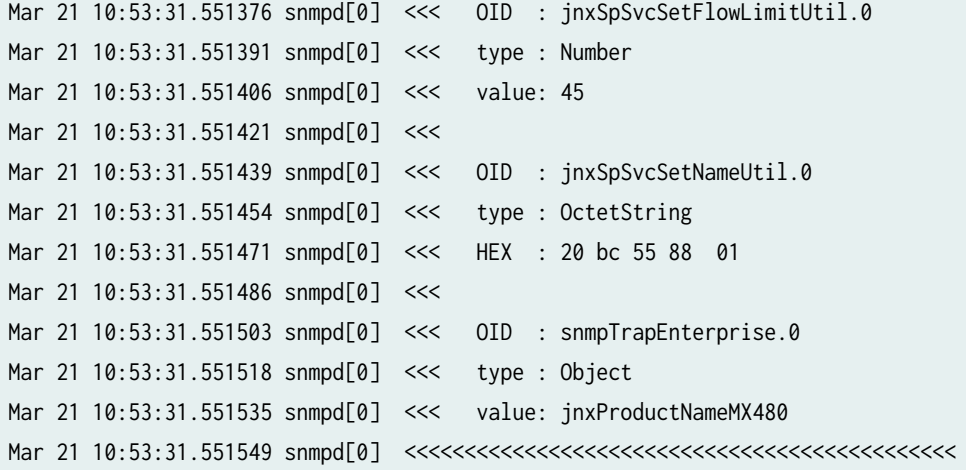

## RELATED DOCUMENTATION

[SNMP MIB Explorer](https://apps.juniper.net/mib-explorer/search.jsp)

[Explore System Log Messages](https://apps.juniper.net/syslog-explorer/#view=explore)

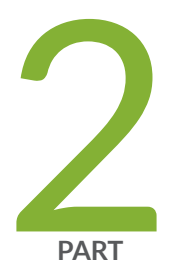

# Carrier Grade NAT (CGNAT)

Deterministic NAT Overview and Configuration | [155](#page-179-0)

Dynamic Address-Only Source NAT Overview and Configuration | [167](#page-191-0)

Network Address Port Translation Overview and Configuration | [172](#page-196-0)

[NAT46](#page-206-0) | [182](#page-206-0)

Stateful NAT64 Overview and Configuration | [186](#page-210-0)

IPv4 Connectivity Across IPv6-Only Network Using 464XLAT Overview and Configuration  $| 196$  $| 196$ 

IPv6 NAT Protocol Translation (NAT PT) | [207](#page-231-0)

Stateless Source Network Prefix Translation for IPv6 Overview and Configuration  $|210$  $|210$ 

Transitioning to IPv6 Using Softwires | [215](#page-239-0)

Transitioning to IPv6 Using DS-Lite Softwires | [221](#page-245-0)

Reducing Traffic and Bandwidth Requirements Using Port Control Protocol | [236](#page-260-0)

Transitioning to IPv6 Using Mapping of Address and Port with Encapsulation [\(MAP-E\)](#page-270-0) | [246](#page-270-0)

Monitoring and Troubleshooting Softwires | [258](#page-282-0)

Port Forwarding Overview and Configuration | [263](#page-287-0)

Port Translation Features Overview and Configuration | [272](#page-296-0)

Static Source NAT Overview and Configuration | [276](#page-300-0)

Static Destination NAT Overview and Configuration | [281](#page-305-0)

Twice NAPT Overview and Configuration | [286](#page-310-0)

Twice NAT Overview and Configuration | [296](#page-320-0)

Class of Service Overview and Configuration | [308](#page-332-0)

# <span id="page-179-0"></span>**Deterministic NAT Overview and Configuration**

#### **IN THIS CHAPTER**

- Deterministic NAPT Overview for Next Gen Services | 155
- Configuring Deterministic NAPT for Next Gen Services | 161

## **Deterministic NAPT Overview for Next Gen Services**

#### **IN THIS SECTION**

- Benefits of Deterministic NAPT | 156
- Understanding Deterministic NAPT Algorithms | 156
- Deterministic NAPT Restrictions | 160

Under Next Gen Services with the MX-SPC3, you can configure both Deterministic NAPT44 and NAPT64 services. Next Gen Services deterministic NAPT services use an algorithm to allocate blocks of destination ports.

Next Gen Services deterministic NAPT44 service ensures that the original source IPv4 address and port always map to the same post-NAT IPv4 address and port range, and that the reverse mapping of a given translated external IPv4 address and port are always mapped to the same internal IPv4 address.

Next Gen Services deterministic NAPT64 service ensures that the original source IPv6 address and port always map to the same post-NAT IPv4 address and port range, and that the reverse mapping of a given translated external IPv4 address and port are always mapped to the same internal IPv6 address.

For detailed information on how to configure deterministic NAPT, see "Configuring Deterministic NAPT [for Next Gen Services" on page 161.](#page-185-0)
# **Benefits of Deterministic NAPT**

 $\bullet$  Eliminates the need for address translation logging because an IP address is always mapped to the same external IP address and port range, and the reverse mapping of a given translated external IP address and port are always mapped to the same internal IP address.

# **Understanding Deterministic NAPT Algorithms**

The effectiveness of your implementation of deterministic NAPT depends on your analysis of your subscriber requirements. The block size you provide indicates how many ports will be made available for each incoming subscriber address from the range in the from clause specified in the applicable NAT rule. The allocation algorithm computes an offset value to determine the outgoing IP address and port. A reverse algorithm is used to derive the originating subscriber address.

**NOTE**: In order to track subscribers without using logs, an ISP must use a reverse algorithm to derive a subscriber (source) addresses from a translated address.

The following variables are used in forward calculation (private subscriber IP address to public IP address) and reverse calculation (public IP address to private subscriber IP address):

- Pr\_Prefix-Any pre-NAT IPv4 subscriber address.
- Pr\_Port—Any pre-NAT protocol port.
- Block\_Size-Number of ports configured to be available for each Pr\_Prefix.

If block-size is configured as zero, the method for computing the block size is computed as follows:

block-size = int(64512/ceil[(Nr\_Addr\_PR\_Prefix/Nr\_Addr\_PU\_Prefix)])

where 64512 is the maximum available port range per public IP address.

- Base\_PR\_Prefix-First usable pre-NAT IPv4 subscriber address in a from clause of the NAT rule.
- Base\_PU\_Prefix—First usable post-NAT IPv4 subscriber address configured in the NAT pool.
- Pu\_Port\_Range\_Start—First usable post-NAT port. This is 1024.
- Pr Offset-The offset of the pre-NAT IP address that is being translated from the first usable pre-NAT IPv4 subscriber address in a from clause of the NAT rule. PR\_Offset = Pr\_Prefix - Base\_Pr\_Prefix.
- PR\_Port\_Offset-Offset of the pre-NAT IP address multiplied by the block size. PR\_Port\_Offset = Pr Offset \* Block Size.
- Pu\_Prefix-Post-NAT address for a given Pr\_Prefix.
- Pu Start Port-Post-NAT start port for a flow from a given Pr Prefix
- Pu\_Actual\_Port-Post-NAT port seen on a reverse flow.
- Nr Addr PR Prefix  $-$  Number of usable pre-NAT IPv4 subscriber addresses in a from clause of the NAT rule.
- Nr\_Addr\_PU\_Prefix Number of usable post-NAT IPv4 addresses configured in the NAT pool.
- Rounded Port Range Per IP Number of ports available for each post-NAT IP address. Rounded\_Port\_Range\_Per\_IP = ceil[(Nr\_Addr\_PR\_Prefix/Nr\_Addr\_PU\_Prefix)] \* Block\_Size.
- Pu\_Offset-Offset of the post-NAT IP address from the first usable post-NAT address. Pu\_Offset = Pu Prefix - Base Pu Prefix.
- Pu\_Port\_Offset- Offset of the post-NAT port from 1024 added to the product of the offset of the post-NAT IP address and the number of ports available for each post-NAT IP address. Pu\_Port\_Offset = (Pu\_Offset \* Rounded\_Port\_Range\_Per\_IP) + (Pu\_Actual\_Port – Pu\_Port\_Range\_Start).

Algorithm Usage-Assume the following configurations:

```
services {
     nat {
         source {
             pool src-pool {
                 address 203.0.113.0/16;
                 port {
                      automatic {
                          random-allocation;
\{a_1, a_2, \ldots, a_n\} deterministic {
                          block-size 249;
                          host address 10.1.0.1/16;
\{a_1, a_2, \ldots, a_n\}}<br>}<br>{}
 }
             rule-set set1 {
                  rule det-nat {
                      match-direction-input;
                      match {
                          source-address 10.1.0.0/16;
\{a_1, a_2, \ldots, a_n\} then {
```

```
 source-nat {
                            pool src-pool;
\{a_1, a_2, \ldots, a_n\}\{a_1, a_2, \ldots, a_n\}}<br>}<br>{}
 }
        }
     }
}
```
### Forward Translation

1. Pr\_Offset = Pr\_Prefix – Base\_Pr\_Prefix – gaps in the Private IPs pool

**NOTE:** When the Private IPs pool is made of several pools that are not contiguous, the Pr\_Offset must count only the Private IPs in the pools. So it is the sum of:

- The offset within the pool where the IP falls into.
- The size of the pools with lower IPs.
- 2.  $Pr_Port_Offset = Pr_Offset * Block_Size$
- 3. Rounded\_Port\_Range\_Per\_IP = ceil[(Nr\_Addr\_PR\_Prefix/Nr\_Addr\_PU\_Prefix)] \* Block\_Size
- 4. Pu\_Prefix = Base\_Public\_Prefix + floor(Pr\_Port\_Offset / Rounded\_Port\_Range\_Per\_IP)

**NOTE:** When the Public IPs pool is made of several pools that are not contiguous, the Pu\_Offset must count only the Public IPs in the pools. So the sum must be intended as:

- If the value floor(Pr\_Port\_Offset / Rounded\_Port\_Range\_Per\_IP) is greater than the size of the first Public IP pool, subtract the size of this first pool from the value. Then, consider the second pool size.
- Repeat the process until the value is lesser than the n-th pool.
- 5. Pu Start Port = Pu Port Range Start + (Pr Port Offset % Rounded Port Range Per IP)

Using the sample configuration and assuming a subscriber flow sourced from 10.1.1.250:5000:

1. Pr\_Offset =  $10.1.1.250 - 10.1.0.1 = 505$ 

2. Pr\_Port\_Offset =  $505 * 249 = 125,745$ 

- **3.** Rounded Port Range Per IP = ceil[(65, 533/254)] \* 249 = 259 \* 249 = 64,491
- 4. Pu\_Prefix =  $203.0.113.1 +$  floor(125,745 /64,491) =  $203.0.113.1 +1 = 203.0.113.2$
- 5. Pu\_Start\_Port = 1,024 + (125,745 % 64,491) = 62278
	- 10.1.1.250 is translated to 203.0.113.2.
	- The starting port is 62278. There are 249 ports available to the subscriber based on the configured block size. The available port range spans ports 62278 through 62526 (inclusive).
	- The specific flow 10.1.1.250:5000 randomly assigns any of the ports in its range because random allocation was specified.

Reverse Translation

1. Pr\_Offset =Pr\_Prefix – Base\_Pr\_Prefix – gaps in the Private IPs pool

**NOTE:** When the Private IPs pool is made of several pools that are not contiguous, the Pr Offset must count only the Private IPs in the pools. So it is the sum of:

- The offset within the pool where the IP falls into.
- The size of the pools with lower IPs.
- 2. Pu\_Port\_Offset = (Pu\_Offset \* Rounded\_Port\_Range\_Per\_IP) + (Pu\_Actual\_Port Pu\_Port\_Range\_Start)
- 3. Subscriber IP = Base Pr Prefix + floor(Pu Port Offset / Block Size)

The reverse translation is determined as follows. Assume a flow returning to 203.0.113.2:62278.

- 1. Pu\_Offset =  $203.0.113.2 203.0.113.1 = 1$
- 2. Pu\_Port\_Offset =  $(1 * 64,491) + (62,280 1024) = 125,747$
- 3. Subscriber IP =  $10.1.0.1$  + floor(125,747 / 249) = 10.1.0.1 + 505 = 10.1.1.250

**NOTE:** In reverse translation, only the original private IP address can be derived, and not the original port in use. This is sufficiently granular for law enforcement requirements.

When you have configured deterministic NAPT, you can use the show services nat deterministic-nat internal-host and show services nat deterministic-nat nat-port-block commands to show forward and reverse mapping. However, mappings will change if you reconfigure your deterministic port block allocation

block size or the from clause for your NAT rule. In order to provide historical information on mappings, we recommend that you write scripts that can show specific mappings for prior configurations.

# **Deterministic NAPT Restrictions**

•

•

When you configure deterministic NAPT, be aware of the following:

- For IPv6 deterministic NAT64 host address configuration, we support the last 32-bit (4 byte) change of the IPv6 host prefix. This means we only can configure /96 prefix masks for IPv6 address, which supports a maximum address number of  $2^{32}$  for one IPv6 prefix. The host address is specified at the [services nat source pool p1 port deterministic host] configuration hierarchy.
- Usually, the number of address in host-range should be more than the number of address in pool.
	- **BEST PRACTICE:** We don't recommend the host address number be configured to exceed the total port block resource number because some hosts may not receive a port block resource successfully.
- The minimum block size for deterministic NAT is 1. If you configure a smaller block size, the commit fails. If the block size is configured to 0, the block size will be automatically calculated based on host number and translated address number. If the calculated block size is less than 1, the commit fails.
- For Next Gen Services deterministic NAPT, you can configure a mix of IPv4 and IPv6 host addresses together in a NAT pool in either a host address or an address name list, However. the total host prefix number cannot exceed 1000.
- You cannot configure an address range or DNS name in a host address book name.
- The configured host address prefix and host address book name are merged together if its prefixes are overlapped. You can use the show services nat source deterministic operational command to show the merged prefixes.
	- **BEST PRACTICE**: We recommend, you keep subscriber host addresses consistent with multiple rule's matching the source address prefix, if the same deterministic NAT pool is used across multiple rules; otherwise, traffic from hosts which are not configured in the NAT pool, even it matches the NAT rule, may not allocate the port successfully.
- For Next Gen Services NAPT services, the total number of host addresses configured must be greater than or equal to the deterministic NAT port blocks available.

### RELATED DOCUMENTATION

Configuring Deterministic NAPT for Next Gen Services | 161

# **Configuring Deterministic NAPT for Next Gen Services**

#### **IN THIS SECTION**

- Configuring the NAT Pool for Deterministic NAPT for Next Gen Services | 161
- Configuring the NAT Rule for Deterministic NAPT44 for Next Gen Services | 163
- Configuring the NAT Rule for Deterministic NAPT64 for Next Gen Services | 164
- Configuring the Service Set for Deterministic NAT for Next Gen Services | 165
- [Clearing the Don't Fragment Bit](#page-190-0) **| 166**

Deterministic NAPT for Next Gen Services is available only for MX series devices. To configure deterministic NAPT on Next Gen Services, perform the following:

### **Configuring the NAT Pool for Deterministic NAPT for Next Gen Services**

To configure the NAT pool for deterministic NAPT:

1. Create a pool.

user@host# **edit services nat source pool nat-pool-name**

2. Define the addresses or subnets to which source addresses are translated.

[edit services nat source pool nat-pool-name] user@host# **set address address-prefix**

or

[edit services nat source pool nat-pool-name] user@host# **set address address-prefix to address address-prefix** 3. Configure deterministic port block allocation for the pool.

```
[edit services nat source pool nat-pool-name port]
user@host# set deterministic
```
4. If you want the lowest and highest IPv4 addresses (the network and broadcast addresses) in the source address range of a NAT rule to be translated when the NAT pool is used, configure includeboundary-address.

[edit services nat source pool nat-pool-name port deterministic] user@host# **set include-boundary-addresses**

5. Configure the port block size. The range is 1 to 64,512. The default block size is 256.

[edit services nat source pool nat-pool-name port deterministic] user@host# **set block-size block-size**

6. Configure the first usable pre-NAT subscriber address, which is used in calculating the offset value for a pre-NAT address that is being translated. This offset is used to perform the deterministic NAT mapping.

[edit services nat source pool nat-pool-name port deterministic] user@host# **set host address host-addr**

7. Configure the interval at which the syslog is generated for the deterministic NAT configuration.

[edit services nat source pool nat-pool-name port deterministic] user@host# **set deterministic-nat-configuration-log-interval seconds**

8. To configure automatic port assignment for the pool, specify either random allocation or round-robin allocation.

[edit services nat source pool nat-pool-name port] user@host# **set automatic (random-allocation | round-robin)**

Random allocation randomly assigns a port from the range 1024 through 65535 for each port translation. Round robin allocation first assigns port 1024, and uses the next higher port for each successive port assignment. Round robin allocation is the default.

<span id="page-187-0"></span>9. To disable round-robin port allocation for all NAT pools that do not specify an automatic (randomallocation  $|$  round-robin) setting, configure the global setting.

[edit services nat source] user@host# **set port-round-robin disable**

### SEE ALSO

Network Address Translation Configuration Overview

### **Configuring the NAT Rule for Deterministic NAPT44 for Next Gen Services**

To configure the NAT rule for deterministic NAPT44:

1. Configure the NAT rule name.

 [edit services nat source] user@host# **set rule-set rule-set-name rule rule-name**

2. Specify the traffic direction to which the NAT rule set applies.

[edit services nat source rule-set rule-set-name] user@host# **set match-direction (in | out | in-out)**

3. Specify the addresses that are translated by the source NAT rule.

To specify one address or prefix value:

[edit services nat source rule-set rule-set-name rule rule-name] user@host# **set match source-address address**

To specify a range of addresses, configure an address book global address with the desired address range, and assign the global address to the NAT rule:

```
 [edit services address-book global]
user@host# set address address-name range-address lower-limit to upper-limit
```
<span id="page-188-0"></span>[edit services nat source rule-set *rule-set-name* rule *rule-name*] user@host# **set match source-address-name address-name**

To specify any unicast address:

[edit services nat source rule-set rule-set-name rule rule-name] user@host# **set match source-address any-unicast**

4. Specify one or more application protocols to which the NAT rule applies. The number of applications listed in the rule must not exceed 3072.

[edit services nat source rule-set *rule-set-name* rule *rule-name*] user@host# **set match application [application-name]**

5. Specify the NAT pool that contains the addresses for translated traffic.

[edit services nat source rule-set rule-set-name rule rule-name] user@host# **set then source-nat pool nat-pool-name**

### **Configuring the NAT Rule for Deterministic NAPT64 for Next Gen Services**

To configure the NAT rule for deterministic NAPT64:

1. Configure the source NAT rule name.

 [edit services nat source] user@host# **set rule-set rule-set-name rule rule-name**

2. Specify the traffic direction to which the NAT rule set applies.

[edit services nat source rule-set rule-set-name] user@host# **set match-direction (in | out | in-out)**

3. Specify the IPv6 prefix for the source addresses that are translated by the NAT rule.

[edit services nat source rule-set *rule-set-name* rule *rule-name*] user@host# **set match source-address address**

<span id="page-189-0"></span>4. Specify one or more application protocols to which the NAT rule applies. The number of application terms must not exceed 3072.

[edit services nat source rule-set rule-set-name rule rule-name] user@host# **set match application [application-name]**

5. Specify the NAT source pool that contains the addresses for translated source addresses.

[edit services nat source rule-set rule-set-name rule rule-name] user@host# **set then source-nat pool nat-pool-name**

### **Configuring the Service Set for Deterministic NAT for Next Gen Services**

To configure the service set for deterministic NAPT:

1. Define the service set.

 [edit services] user@host# **edit service-set service-set-name**

2. Configure either an interface service, which requires a single service interface, or a next-hop service, which requires an inside and outside service interface.

[edit services service-set service-set-name] user@host# **set interface-service service-interface interface-name**

or

[edit services service-set service-set-name] user@host# **set next-hop-service inside-service-interface interface-name outside-serviceinterface interface-name**

3. Specify the NAT rule sets to be used with the service set.

[edit services service-set service-set-name] user@host# **set nat-rule-sets rule-set-name**

# <span id="page-190-0"></span>**Clearing the Don't Fragment Bit**

If you configured deterministic NAPT64, specify that the don't fragment (DF) bit for IPv4 packet headers is cleared when the packet length is less than 1280 bytes.

```
 [edit services nat natv6v4]
user@host# set clear-dont-fragment-bit
```
This prevents unnecessary creation of an IPv6 fragmentation header when translating IPv4 packets that are less than 1280 bytes.

## RELATED DOCUMENTATION

Deterministic NAPT Overview for Next Gen Services | 155

# <span id="page-191-0"></span>**Dynamic Address-Only Source NAT Overview and Configuration**

#### **IN THIS CHAPTER**

- Dynamic Address-Only Source Translation Overview | 167
- ò Configuring Dynamic Address-Only Source NAT for Next Gen Services | 168

# **Dynamic Address-Only Source Translation Overview**

#### **IN THIS SECTION**

Benefits of Dynamic Address-Only Source Translation | 167

With dynamic address-only translation, you can map a private IP source address to a public IP address. A public address is picked up dynamically from a source NAT pool, and the mapping from the original source address to the translated source address is maintained as long as there is at least one active flow that uses this mapping. The port is not mapped.

## **Benefits of Dynamic Address-Only Source Translation**

- Allows hosts in the private network to connect with the external domain, while hiding the private network.
- Allows a few public IP addresses to be used by several private hosts

### RELATED DOCUMENTATION

Configuring Dynamic Address-Only Source NAT for Next Gen Services | 168

# <span id="page-192-0"></span>**Configuring Dynamic Address-Only Source NAT for Next Gen Services**

#### **IN THIS SECTION**

- Configuring the Source Pool for Dynamic Address-Only Source NAT | 168
- Configuring the NAT Source Rule for Dynamic Address-Only Source NAT | 169
- Configuring the Service Set for Dynamic Address-Only Source NAT | 171

**Configuring the Source Pool for Dynamic Address-Only Source NAT** 

To configure the source pool for dynamic address-only source NAT:

1. Create a source pool.

user@host# **edit services nat source pool nat-pool-name**

2. Define the addresses or subnets to which source addresses are translated.

[edit services nat source pool nat-pool-name] user@host# **set address address-prefix**

or

[edit services nat source pool nat-pool-name] user@host# **set address address-prefix to address address-prefix**

**NOTE:** The first and last address of the IP pool must be configured with /32 prefix.

3. Disable port translation.

[edit services nat source pool nat-pool-name] user@host# **set port no-translation**

<span id="page-193-0"></span>4. Define the NAT pool utilization levels that trigger SNMP traps. The raise-threshold is the pool utilization percentage that triggers the trap, and the range is 50 through 100. The clear-threshold is the pool utilization percentage that clears the trap, and the range is 40 through 100. The utilization is based on the number of addresses that are used.

[edit services nat source pool nat-pool-name] user@host# **set pool-utilization-alarm raise-threshold value** user@host# **set pool-utilization-alarm clear-threshold value**

If you do not configure pool-utilization-alarm, traps are not created.

5. To allow the IP addresses of a NAT source pool or destination pool to overlap with IP addresses in pools used in other service sets, configure allow-overlapping-pools.

[edit services nat] user@host# **set allow-overlapping-pools**

# **Configuring the NAT Source Rule for Dynamic Address-Only Source NAT**

To configure the NAT source rule for dynamic address-only source NAT:

1. Configure the NAT rule name.

```
 [edit services nat source]
user@host# set rule-set rule-set-name rule rule-name
```
2. Specify the traffic direction to which the NAT rule set applies.

[edit services nat source rule-set *rule-set-name*] user@host# **set match-direction (in | out | in-out)**

3. Specify the addresses that are translated by the source NAT rule. To specify one address or prefix value:

[edit services nat source rule-set rule-set-name rule rule-name] user@host# **set match source-address address**

To specify a range of addresses, configure an address book global address with the desired address range, and assign the global address to the NAT rule:

 [edit services address-book global] user@host# **set address address-name range-address lower-limit to upper-limit** [edit services nat source rule-set *rule-set-name* rule *rule-name*] user@host# **set match source-address-name address-name**

To specify any unicast address:

[edit services nat source rule-set *rule-set-name* rule *rule-name*] user@host# **set match source-address any-unicast**

4. Specify one or more application protocols to which the NAT rule applies. The number of applications listed in the rule must not exceed 3072.

[edit services nat source rule-set *rule-set-name* rule *rule-name*] user@host# **set match application [application-name]**

5. Specify the NAT pool that contains the addresses for translated traffic.

[edit services nat source rule-set rule-set-name rule rule-name] user@host# **set then source-nat pool nat-pool-name**

6. Configure the address-pooling paired feature if you want to ensure assignment of the same external IP address for all sessions originating from the same internal host.

[edit services nat source [rule](#page-830-0)-set *rule-set-name* rule *rule-name* then source-nat *mapping-type*] user@host# **set address-pooling-paired**

7. Specify the timeout period for address-pooling-paired mappings that use the NAT pool. The range is 120 through 86,400 seconds, and the default is 300. Mappings that are inactive for this amount of time are dropped.

[edit services nat source pool nat-pool-name] user@host# **set mapping-timeout mapping-timeout**

If you do not configure ei-mapping-timeout for endpoint independent translations, then the mappingtimeout value is used for endpoint independent translations.

<span id="page-195-0"></span>8. Configure the generation of a syslog when traffic matches the NAT rule conditions.

[edit services nat source rule-set *rule-set-name* rule *rule-name* then] user@host# **set syslog**

## **Configuring the Service Set for Dynamic Address-Only Source NAT**

To configure the service set for dynamic address-only source NAT:

1. Define the service set.

 [edit services] user@host# **edit service-set service-set-name**

2. Configure either an interface service, which requires a single service interface, or a next-hop service, which requires an inside and outside service interface.

[edit services service-set service-set-name] user@host# **set interface-service service-interface interface-name**

or

[edit services service-set service-set-name] user@host# **set next-hop-service inside-service-interface interface-name outside-serviceinterface interface-name**

3. Specify the NAT rule sets to be used with the service set.

[edit services service-set service-set-name] user@host# **set nat-rule-sets rule-set-name**

### RELATED DOCUMENTATION

Dynamic Address-Only Source Translation Overview | 167

#### <span id="page-196-0"></span>CHAPTER 7

# **Network Address Port Translation Overview and Configuration**

#### **IN THIS CHAPTER**

- Network Address Port Translation (NAPT) Overview | 172
- Configuring Network Address Port Translation for Next Gen Services | 173
- Configuring Syslog Events for NAT Rule Conditions with Next Gen Services | 180

# **Network Address Port Translation (NAPT) Overview**

#### **IN THIS SECTION**

Benefits of NAPT | 173

NAPT translates a private source IP address to an external source address and port. Multiple private IP addresses can be mapped to the same external address because each private address is mapped to a different port of the external address.

With NAPT, you can configure up to 32 external address ranges, and map up to 65,536 private addresses to each external address.

NAPT supports the following:

- Round-robin port and address allocation (see "Round-Robin Port Allocation" on page 274).
- Address pooling and endpoint independent mapping (see ["Address Pooling and Endpoint](#page-296-0) Independent Mapping for Port Translation" on page 272).
- Secured port block allocation (see "Secured Port Block Allocation for Port Translation" on page 275

### <span id="page-197-0"></span>**Benefits of NAPT**

- Allows hosts in the private network to connect with the external domain, while hiding the private network.
- Minimizes the number of public IP addresses that are allocated for NAT.

# **Configuring Network Address Port Translation for Next Gen Services**

### **IN THIS SECTION**

- Configuring the Source Pool for NAPT | 173
- Configuring the NAT Source Rule for NAPT | 177 ۸
- Configuring the Service Set for NAPT | 179

# **Configuring the Source Pool for NAPT**

To configure the source pool for NAPT:

1. Create a source pool.

user@host# **edit services nat source pool nat-pool-name**

2. Define the addresses or subnets to which source addresses are translated.

[edit services nat source pool nat-pool-name] user@host# **set address address-prefix**

or

[edit services nat source pool nat-pool-name] user@host# **set address address-prefix to address address-prefix** 3. To configure automatic port assignment for the pool, specify either random allocation or roundrobin allocation. Round-robin allocation is the default.

```
[edit services nat source pool nat-pool-name port]
user@host# set automatic (random-allocation | round-robin)
```
Random allocation randomly assigns a port from the range 1024 through 65535 for each port translation. Round-robin allocation first assigns port 1024, and uses the next higher port for each successive port assignment.

4. To disable round-robin port allocation for all NAT pools that do not specify an automatic (randomallocation  $|$  round-robin) setting, configure the global setting.

[edit services nat source] user@host# **set port-round-robin disable**

5. To configure a range of ports to assign to a pool, perform the following:

**NOTE**: If you specify a range of ports to assign, the automatic statement is ignored.

a. Specify the low and high values for the port. If you do not configure automatic port assignment, you must configure a range of ports.

[edit services nat source pool nat-pool-name port] user@host# **set range port-low to port-high**

b. Specify either random allocation or round-robin allocation. Round-robin allocation is the default.

[edit services nat source pool *nat-pool-name* port range] user@host# **set (random-allocation | round-robin)**

6. Assign a port within the same range as the incoming port—either 0 through 1023 or 1024 through 65,535. This feature is not available if you configure port-block allocation.

[edit services nat source pool nat-pool-name port] user@host# **set preserve-range**

7. Assign a port with the same parity (even or odd) as the incoming source port. This feature is not available if you configure port-block allocation.

```
[edit services nat source pool nat-pool-name port]
user@host# set preserve-parity
```
8. Configure a global default port range for NAT pools that use port translation. This port range is used when a NAT pool does not specify a port range and does not specify automatic port assignment. The global port range can be from 1024 through 65,535.

```
[edit services nat source]
user@host# set pool-default-port-range port-low to port-high
```
- 9. If you want to allocate a block of ports for each subscriber to use for NAPT, configure port-block allocation:
	- a. Configure the number of ports in a block. The range is 1 through 64,512 and the default is 128.

```
[edit services nat source pool nat-pool-name port]
user@host# set block-allocation block-size block-size
```
b. Configure the interval, in seconds, for which the block is active. After the timeout, a new block is allocated, even if ports are available in the active block. If you set the timeout to 0, port blocks are filled completely before a new port block is allocated, and the last port block remains active indefinitely. The range is 0 through 86,400, and the default is 0.

[edit services nat source pool nat-pool-name port [block-allocation](#page-608-0)] user@host# **set active-block-timeout timeout-interval**

c. Specify the timeout period for address-pooling paired mappings that use the NAT pool. The range is 120 through 86,400 seconds, and the default is 300. Mappings that are inactive for this amount of time are dropped.

```
[edit services nat source pool nat-pool-name]
user@host# set mapping-timeout mapping-timeout
```
If you do not configure ei-mapping-timeout for endpoint independent translations, then the mappingtimeout value is used for endpoint independent translations.

d. Configure the maximum number of blocks that can be allocated to a user address. The range is  $1$ through 512, and the default is 8.

[edit services nat source pool nat-pool-name port [block-allocation](#page-608-0)] user@host# **set maximum-blocks-per-host maximum-block-number**

e. Specify how often to send interim system logs for active port blocks and for inactive port blocks with live sessions. This increases the reliability of system logs, which are UDP-based and can get lost in the network. The range is 1800 through 86,400 seconds, and the default is 0 (interim logs are disabled).

[edit services nat source pool nat-pool-name port [block-allocation](#page-608-0)] user@host# **set interim-logging-interval timeout-interval**

10. Specify the timeout period for endpoint independent translations that use the specified NAT pool. Mappings that are inactive for this amount of time are dropped. The range is 120 through 86,400 seconds. If you do not configure ei-mapping-timeout, then the mapping-timeout value is used for endpoint independent translations.

[edit services nat source pool nat-pool-name] user@host# **set ei-mapping-timeout ei-mapping-timeout**

11. Specify the timeout period for address-pooling paired mappings that use the NAT pool. The range is 120 through 86,400 seconds, and the default is 300. Mappings that are inactive for this amount of time are dropped.

[edit services nat source pool nat-pool-name] user@host# **set mapping-timeout mapping-timeout**

If you do not configure ei-mapping-timeout for endpoint independent translations, then the mappingtimeout value is used for endpoint independent translations.

12. Define the NAT pool utilization levels that trigger SNMP traps. The raise-threshold is the pool utilization percentage that triggers the trap, and the range is 50 through 100. The clear-threshold is the pool utilization percentage that clears the trap, and the range is 40 through 100. For pools that use port-block allocation, the utilization is based on the number of ports that are used; for pools

<span id="page-201-0"></span>that do not use port-block allocation, the utilization is based on the number of addresses that are used.

[edit services nat source pool nat-pool-name] user@host# **set pool-utilization-alarm raise-threshold value** user@host# **set pool-utilization-alarm clear-threshold value**

If you do not configure pool-utilization-alarm, traps are not created.

13. To allow the IP addresses of a NAT pool to overlap with IP addresses in pools used in other service sets, configure allow-overlapping-pools. However, pools that configure port-block allocation must not overlap with other pools.

[edit services nat] user@host# **set allow-overlapping-pools**

# **Configuring the NAT Source Rule for NAPT**

To configure the NAT source rule for NAPT:

1. Configure the NAT rule name.

```
 [edit services nat source]
user@host# edit rule-set rule-set-name rule rule-name
```
2. Specify the traffic direction to which the NAT rule set applies.

[edit services nat source rule-set rule-set-name] user@host# **set match-direction (in | out | in-out)**

3. Specify the source addresses that are translated by the source NAT rule. To specify one address or prefix value:

[edit services nat source rule-set *rule-set-name* rule *rule-name*] user@host# **set match source-address address**

To specify a range of addresses, configure an address book global address with the desired address range, and assign the global address to the NAT rule:

 [edit services address-book global] user@host# **set address address-name range-address lower-limit to upper-limit** [edit services nat source [rule](#page-830-0)-set rule-set-name rule rule-name] user@host# **set match source-address-name address-name**

To specify any unicast address:

[edit services nat source [rule](#page-830-0)-set *rule-set-name* rule *rule-name* rule *rule-name*] user@host# **set match source-address any-unicast**

4. Specify one or more application protocols to which the NAT rule applies. The number of applications listed in the rule must not exceed 3072.

[edit services nat source [rule](#page-830-0)-set *rule-set-name* rule *rule-name*] user@host# **set match application [application-name]**

5. Specify the NAT pool that contains the addresses for translated traffic.

[edit services nat source [rule](#page-830-0)-set rule-set-name rule rule-name] user@host# **set then source-nat pool nat-pool-name**

6. Configure the address-pooling paired feature if you want to ensure assignment of the same external IP address for all sessions originating from the same internal host.

[edit services nat source [rule](#page-830-0)-set *rule-set-name* rule *rule-name* then source-nat *mapping-type*] user@host# **set address-pooling**

- 7. If you want to ensure that the same external address and port are assigned to all connections from a given host, configure endpoint-independent mapping:
	- a. Configure the mapping type as endpoint independent.

[edit services nat source [rule](#page-830-0)-set rule-set-name rule rule-name then source-nat] user@host# **set mapping-type endpoint-independent**

<span id="page-203-0"></span>b. Specify prefix lists that contain the hosts that are allowed to establish inbound connections using the endpoint-independent mapping. (Prefix lists are configured at the [edit policy-options] hierarchy level.)

[edit services nat source [rule](#page-830-0)-set *rule-set-name* rule *rule-name* then source-nat] user@host# **set filtering-type endpoint-independent prefix-list [allowed-host] except [denied-host]**

c. Specify the maximum number of inbound flows allowed simultaneously on an endpointindependent mapping.

```
rulefiltering-type then source-
nat]
user@host# set secure-nat-mapping eif-flow-limit number-of-flows
```
d. Specify the direction in which active endpoint-independent mapping is refreshed. By default, mapping is refreshed for both inbound and outbound active flows.

[edit services nat source rule-set rule-set-name rule rule-name then source-nat] user@host# **set secure-nat-mapping mapping-refresh (inbound | inbound-outbound | outbound)**

8. Configure the generation of a syslog when traffic matches the NAT rule conditions.

[edit services nat source rule-set *rule-set-name* rule *rule-name* then] user@host# **set syslog**

### **Configuring the Service Set for NAPT**

To configure the service set for NAPT:

1. Define the service set.

```
 [edit services]
user@host# edit service-set service-set-name
```
<span id="page-204-0"></span>2. Configure either an interface service, which requires a single service interface, or a next-hop service, which requires an inside and outside service interface.

```
[edit services service-set service-set-name]
user@host# set interface-service service-interface interface-name
```
or

[edit services service-set service-set-name] user@host# **set next-hop-service inside-service-interface interface-name outside-serviceinterface interface-name**

3. Specify the NAT rule sets to be used with the service set.

[edit services service-set service-set-name] user@host# **set nat-rule-sets rule-set-name**

#### RELATED DOCUMENTATION

Network Address Port Translation (NAPT) Overview | 172

# **Configuring Syslog Events for NAT Rule Conditions with Next Gen Services**

To configure syslog events to be generated when traffic matches NAT rule conditions for Next Gen Services NAT:

Configure the generation of a syslog when traffic matches the NAT rule conditions.

[edit services nat source rule-set *rule-set-name* rule *rule-name* then] user@host# **set syslog**

The following are logs collected:

Out of addresses logs – If the allocation request fails to be handled as the public IP addresses in the No-PAT pool are used up, the out of addresses syslog is generated.

Out of ports logs - If the allocation request fails to be handled as the public IPs and ports in the NAPT pool are used up, the out of ports syslog is generated.

NAT Rule Match Logs - If the packet matches the NAT rule, the NAT rule match syslog is generated.

Pool resource release logs - If the public IP and port succeeds to be released to the NAPT pool, the pool release syslog is generated.

# RELATED DOCUMENTATION

Network Address Port Translation (NAPT) Overview | 172

Configuring Network Address Port Translation for Next Gen Services | 173

# **NAT46**

#### **IN THIS CHAPTER**

NAT46 Next Gen Services Configuration Examples | 182

# **NAT46 Next Gen Services Configuration Examples**

#### **IN THIS SECTION**

- [NAT46 Support Summary](#page-207-0) **| 183**
- ▲ NAT46 Sample Configuration | 184

Staring in Junos OS Release 20.2R1 you can run NAT46 Next Gen Services.

Starting in Junos OS Release 20.2R1, Network Address Translation and Protocol Translation (NAT-PT) [RFC2766] are supported for CGNAT Next Gen Services. NAT46 is a IPv4-to-IPv6 transition mechanism that provides a way for end-nodes in IPv6 realm to communicate with end-nodes in IPv4 realm and vice versa. This is achieved using a combination of Network Address Translation and Protocol Translation.

NAT46 is supported on both the SRX and on MX240, MX480, and MX960 for CGNAT Next Gen Services. This topic provides example configurations to help you understand how to configure NAT46 CGNAT Next Gen Services on these MX Series routers.

**NOTE**: These examples are for SRX Series Firewalls. However, you can use these same examples to configure NAT46 Next Gen Services on MX Series devices. Use the configuration statements under the [edit services....] hierarchy on MX Series devices to configure NAT46 Next Gen Services.

<span id="page-207-0"></span>There are four examples available:

- Configuring an IPv4-Initiated Connection to an IPv6 Node Using Default Destination Address Prefix Static Mapping — This example shows how to configure an IPv4-initiated connection to an IPv6 node using default destination address prefix static mapping.
- Configuring an IPv4-Initiated Connection to an IPv6 Node Using Static Destination Address One-to-One Mapping  $-$  This example shows how to configure an IPv4-initiated connection to an IPv6 node using static destination address one-to-one mapping.
- Configuring an IPv6-Initiated Connection to an IPv4 Node Using Default Destination Address Prefix Static Mapping — This example shows how to configure an IPv6-initiated connection to an IPv4 node using default destination address prefix static mapping. This example does not show how to configure the NAT translation for the reverse direction.
- Configuring an IPv6-Initiated Connection to an IPv4 Node Using Static Destination Address One-to-One Mapping — This example shows how to configure an IPv6-initiated connection to an IPv4 node using static destination address one-to-one mapping.

# **NAT46 Support Summary**

NAT46 for Next Gen Services supports the following:

- ICMP, TCP, and UDP protocol packets.
- $\bullet$  Static mapping is used to communicate between the IPv4 to IPv6 side of the subscriber connection.
- Bi-directional traffic flow is supported if you have other ways to convey the mapping between the IPv6 address and the dynamically allocated IPv4 address.
- NAT46 supports DNS, ICMP, nd FTP ALGs.

Keep these things in mind when configuring NAT46 for Next Gen Services:

- No support of NAT64 feature described in NAT-PT (RFC 2765).
- Static NAT is not used for the source translation in any NAT scenario.
- Except DNS, FTP and ICMP, other ALGs are not supported for NAT46.
- AMS functionality is not supported for NAT46.
- Port translation is not tested with Source Address NAT (when source pool is a IPv6 prefix) for the NAT46 feature.

# <span id="page-208-0"></span>**NAT46 Sample Configuration**

This sample configuration applies for MX Series devices:

```
services { 
      nat { 
          source { 
             pool ipv6_prefix { 
                 address 27a6::/96; 
 } 
       rule-set myipv6_rs {
            rule ipv6_rule {
                match {
                    source-address 10.1.1.1/30 ;
                    destination-address 27a6::a0a:a2d/126;
 }
                then {
                   source-nat {
                       pool {
                            ipv6_prefix;
\{a_1, a_2, \ldots, a_n\}\{a_1, a_2, \ldots, a_n\}}<br>}<br>}
 }
            match-direction input;
       }
      }
       static {
        rule-set test_rs {
            rule test_rule {
                 match {
                     destination-address ip-address;
 }
                 then { 
                     static-nat {
                         prefix ip-address;
         }
      }
      }
.....match-direction input;
          }
      }
```

```
 }
       service-set sset1 { 
            ... 
          nat-rule-sets test_rs; 
          nat-rule-sets myipv6_rs; 
            ... 
       } 
}
```
## **Release History Table**

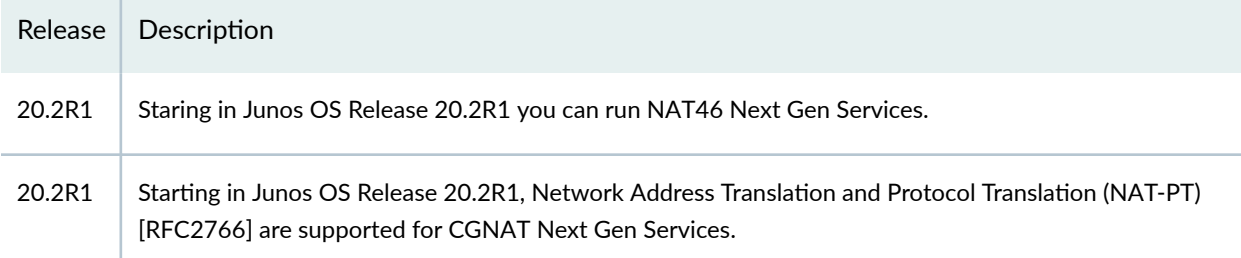

### RELATED DOCUMENTATION

[service-set \(Services\)](#page-854-0) **| 830**

Configuring Service Sets for Network Address Translation

# **Stateful NAT64 Overview and Configuration**

#### **IN THIS CHAPTER**

- Stateful NAT64 Overview **| 186**
- ė [IPv4 Addresses Embedded in IPv6 Addresses](#page-211-0) **| 187**
- Configuring Next Gen Services Stateful NAT64 | 188

# **Stateful NAT64 Overview**

#### **IN THIS SECTION**

Benefits of Stateful NAT64 | 186

Stateful NAT64 translates IPv6 addresses to public IPv4 addresses, allowing IPv6-only clients to contact IPv4 servers using unicast UDP, TCP, or ICMP. Stateful NAT64 translates the destination IPv6 address to the embedded IPv4 address, and translates the source IPv6 address to a public IPv4 address and port from a block of IPv4 addresses that you set aside.

Stateful NAT64 supports the following:

- Round-robin port and address allocation (see "Round-Robin Port Allocation" on page 274).
- Address pooling and endpoint independent mapping (see ["Address Pooling and Endpoint](#page-296-0) Independent Mapping for Port Translation" on page 272).
- Secured port block allocation (see "Secured Port Block Allocation for Port Translation" on page 275

### **Benefits of Stateful NAT64**

Stateful NAT64 provides a way to:

- <span id="page-211-0"></span>• Let IPv6-only clients contact IPv4 servers using unicast UDP, TCP, or ICMP
- Move to an IPv6 network
- Deal with IPv4 address depletion

### RELATED DOCUMENTATION

Configuring Next Gen Services Stateful NAT64 | 188

# **IPv4 Addresses Embedded in IPv6 Addresses**

Stateful NAT64 and XLAT464 embed IPv4 addresses in IPv6 addresses by using an IPv6 prefix that you specify. The prefix length you use determines how the IPv4 address is embedded.

IPv6 addresses with embedded IPv4 addresses are composed of a variable-length prefix, the embedded IPv4 address, and a variable-length suffix. Bits 64 to 71 are reserved and must be set to 0. The suffix follows the last bit of the embedded IPv4 address, and the suffix bits are ignored and should be set to 0.

The format for the IPv4-embedded IPv6 address depends on the prefix length, as shown in Table 33 on page 187.

| Prefix length | Prefix bits | IPv4 address bits     | Reserved bits (must be set to 0) | Suffix bits    |
|---------------|-------------|-----------------------|----------------------------------|----------------|
| 32            | $0 - 31$    | 32 to 63              | 64 to 71                         | 72 to 127      |
| 40            | 0 to 39     | 40 to 63 and 72 to 79 | 64 to 71                         | 80 to 127      |
| 48            | 0 to 47     | 48 to 63 and 72 to 87 | 64 to 71                         | 88 to 127      |
| 56            | 0 to 55     | 56 to 63 and 72 to 95 | 64 to 71                         | 96 to 127      |
| 64            | 0 to 63     | 72 to 103             | 64 to 71                         | 104 to 127     |
| 96            | 0 to 95     | 96 to 127             | 64 to 71                         | No suffix bits |

**Table 33: IPv6 Address With Embedded IPv4 Address**

<span id="page-212-0"></span>The following table shows an example of an IPv4 address embedded in an IPv6 address for various prefix lengths.

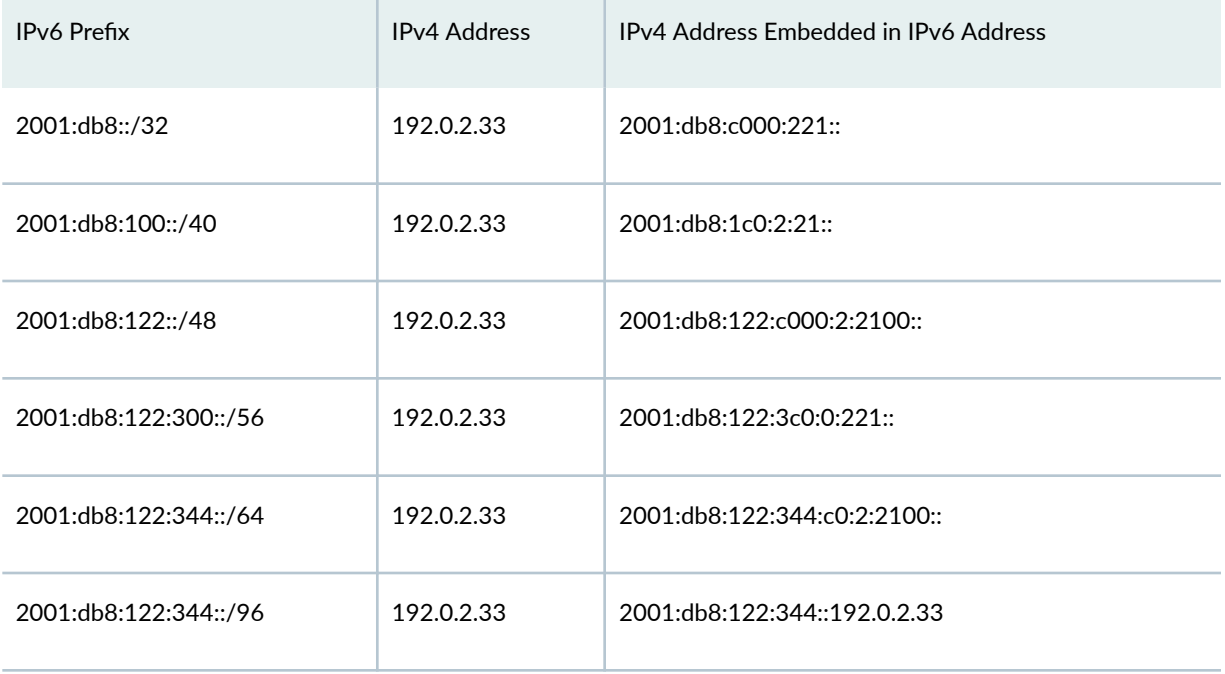

# **Configuring Next Gen Services Stateful NAT64**

### **IN THIS SECTION**

- Configuring the Source Pool for Stateful NAT64 | 188
- Configuring the NAT Rules for Stateful NAT64 | 192 Ŏ
- Configuring the Service Set for Stateful NAT64 | 195 ė
- $\bullet$ [Clearing the Don't Fragment Bit](#page-219-0) **| 195**

Perform the following steps to configure Next Gen Services Stateful NAT64

# **Configuring the Source Pool for Stateful NAT64**

To configure the source pool for Stateful NAT64:

1. Create a source pool.

user@host# **edit services nat source pool nat-pool-name**

2. Define the addresses or subnets to which source addresses are translated.

[edit services nat source pool nat-pool-name] user@host# **set address address-prefix**

or

[edit services nat source pool nat-pool-name] user@host# **set address address-prefix to address address-prefix**

To disable round-robin port allocation for all NAT pools that do not specify an automatic (randomallocation | round-robin) setting, configure the global setting.

[edit services nat source] user@host# **set port-round-robin disable**

3. To configure a range of ports to assign to a pool, perform the following:

**NOTE**: If you specify a range of ports to assign, the automatic statement is ignored.

a. Specify the low and high values for the port. If you do not configure automatic port assignment, you must configure a range of ports.

[edit services nat source pool nat-pool-name port] user@host# **set range port-low to port-high**

b. Specify either random allocation or round-robin allocation. Round-robin allocation is the default.

[edit services nat source pool nat-pool-name port range] user@host# **set (random-allocation | round-robin)**

4. Assign a port within the same range as the incoming port—either 0 through 1023 or 1024 through 65,535. This feature is not available if you configure port-block allocation.

```
[edit services nat source pool nat-pool-name port]
user@host# set preserve-range
```
5. Assign a port with the same parity (even or odd) as the incoming port. This feature is not available if you configure port-block allocation.

```
[edit services nat source pool nat-pool-name port]
user@host# set preserve-parity
```
6. Configure a global default port range for NAT pools that use port translation. This port range is used when a NAT pool does not specify a port range and does not specify automatic port assignment. The global port range can be from 1024 through 65,535.

[edit services nat source] user@host# **set pool-default-port-range port-low to port-high**

7. Configure the source pool without port translation.

[edit services nat source pool nat-pool-name] user@host# **set address-pooling no-paired**

8. Configure the maximum number of ports that can be allocated for each host. The range is 2 through 65,535.

[edit services nat source pool nat-pool-name] user@host# **set limit-ports-per-host number**

- 9. If you want to allocate a block of ports for each subscriber to use, configure port-block allocation:
	- a. Configure the number of ports in a block. The range is 1 through 64,512 and the default is 128.

[edit services nat source pool nat-pool-name port] user@host# **set block-allocation block-size block-size**

b. Configure the interval, in seconds, for which the block is active. After the timeout, a new block is allocated, even if ports are available in the active block. If you set the timeout to 0, port blocks

are filled completely before a new port block is allocated, and the last port block remains active indefinitely. The range is 0 through 86,400, and the default is 0.

[edit services nat source pool nat-pool-name port block-allocation] user@host# **set active-block-timeout timeout-interval**

c. Specify the timeout period for address-pooling paired mappings that use the NAT pool. The range is 120 through 86,400 seconds, and the default is 300. Mappings that are inactive for this amount of time are dropped.

[edit services nat source pool nat-pool-name] user@host# **set mapping-timeout mapping-timeout**

If you do not configure ei-mapping-timeout for endpoint independent translations, then the mappingtimeout value is used for endpoint independent translations.

d. Configure the maximum number of blocks that can be allocated to a user address. The range is  $1$ through 512, and the default is 8.

[edit services nat source pool nat-pool-name port block-allocation] user@host# **set maximum-blocks-per-host maximum-block-number**

e. Specify how often to send interim system logs for active port blocks and for inactive port blocks with live sessions. This increases the reliability of system logs, which are UDP-based and can get lost in the network. The range is 1800 through 86,400 seconds, and the default is 0 (interim logs are disabled).

[edit services nat source pool nat-pool-name port block-allocation] user@host# **set interim-logging-interval timeout-interval**

10. Specify the timeout period for endpoint independent translations that use the specified NAT pool. Mappings that are inactive for this amount of time are dropped. The range is 120 through 86,400 seconds. If you do not configure ei-mapping-timeout, then the mapping-timeout value is used for endpoint independent translations.

[edit services nat source pool nat-pool-name] user@host# **set ei-mapping-timeout ei-mapping-timeout**
11. Specify the timeout period for address-pooling paired mappings that use the NAT pool. The range is 120 through 86,400 seconds, and the default is 300. Mappings that are inactive for this amount of time are dropped.

[edit services nat source pool nat-pool-name] user@host# **set mapping-timeout mapping-timeout**

If you do not configure ei-mapping-timeout for endpoint independent translations, then the mappingtimeout value is used for endpoint independent translations.

12. To allow the IP addresses of a NAT source pool to overlap with IP addresses in pools used in other service sets, configure allow-overlapping-pools.

[edit services nat] user@host# **set allow-overlapping-pools**

#### **Configuring the NAT Rules for Stateful NAT64**

For Stateful NAT64, you must configure a source rule and a destination rule. To configure the NAT rules for Stateful NAT64:

1. Configure the source NAT rule name.

```
 [edit services nat source]
user@host# set rule-set rule-set-name rule rule-name
```
2. Specify the traffic direction to which the NAT rule set applies.

[edit services nat source rule-set rule-set-name] user@host# **set match-direction (in | out | in-out)**

3. Specify the IPv6 source addresses that are translated by the NAT rule.

[edit services nat source rule-set *rule-set-name* rule *rule-name*] user@host# **set match source-address address**

4. Configure the matching destination address as 0.0.0.0/0.

[edit services nat source rule-set rule-set-name rule rule-name] user@host# **set match destination-address 0.0.0.0/0**

5. Specify one or more application protocols to which the NAT rule applies. The number of applications listed in the rule must not exceed 3072.

[edit services nat source rule-set *rule-set-name* rule *rule-name*] user@host# **set match application [application-name]**

6. Specify the NAT source pool that contains the addresses for translated source addresses.

[edit services nat source rule-set *rule-set-name* rule *rule-name*] user@host# **set then source-nat pool nat-pool-name**

- 7. Configure endpoint-independent mapping, which ensures that the same external address and port are assigned to all connections from a given host.
	- a. Configure the mapping type as endpoint independent.

[edit services nat source rule-set rule-set-name rule rule-name then source-nat] user@host# **set mapping-type endpoint-independent**

b. Specify prefix lists that contain the hosts that are allowed to establish inbound connections using the endpoint-independent mapping. (Prefix lists are configured at the [edit policy-options] hierarchy level.)

[edit services nat source rule-set rule-set-name rule rule-name then source-nat] user@host# **set filtering-type endpoint-independent prefix-list [allowed-host] except [denied-host]**

c. Specify the maximum number of inbound flows allowed simultaneously on an endpointindependent mapping.

[edit services nat source rule-set rule-set-name rule rule-name then source-nat] user@host# **set secure-nat-mapping eif-flow-limit number-of-flows**

d. Specify the direction in which active endpoint-independent mapping is refreshed. By default, mapping is refreshed for both inbound and outbound active flows.

[edit services nat source rule-set *rule-set-name* rule *rule-name* then source-nat] user@host# **set secure-nat-mapping mapping-refresh (inbound | inbound-outbound | outbound)**

8. Configure the destination NAT rule name.

 [edit services nat destination] user@host# **set rule-set rule-set-name rule rule-name**

9. Specify the traffic direction to which the destination NAT rule set applies.

[edit services nat destination rule-set *rule-set-name*] user@host# **set match-direction (in | out | in-out)**

10. Specify the IPv6 prefix source addresses that are translated by the destination NAT rule. Use the same value that you used for the NAT source rule.

[edit services nat destination rule-set rule-set-name rule rule-name] user@host# **set match source-address address**

11. Specify the prefix that is used to embed the IPv4 destination address in the IPv6 destination address.

[edit services nat destination rule-set *rule-set-name* rule *rule-name*] user@host# **set then destination-nat destination-prefix destination-prefix**

12. Configure the IPv6 destination address to match. This is the IPv4 destination address embedded in IPv6 by using the destination-prefix.

[edit services nat destination rule-set rule-set-name rule rule-name] user@host# **set match destination-address address**

13. Configure the generation of a syslog when traffic matches the NAT rule conditions.

[edit services nat (source | destination) rule-set *rule-set-name* rule *rule-name* then] user@host# **set syslog**

#### **Configuring the Service Set for Stateful NAT64**

To configure the service set for stateful NAT64:

1. Define the service set.

```
 [edit services]
user@host# edit service-set service-set-name
```
2. Configure either an interface service, which requires a single service interface, or a next-hop service, which requires an inside and outside service interface.

[edit services service-set service-set-name] user@host# **set interface-service service-interface interface-name**

or

[edit services service-set service-set-name] user@host# **set next-hop-service inside-service-interface interface-name outside-serviceinterface interface-name**

3. Specify the NAT rule sets to be used with the service set.

[edit services service-set service-set-name] user@host# **set nat-rule-sets rule-set-name**

#### **Clearing the Don't Fragment Bit**

To prevent unnecessary creation of IPv6 fragmentation headers when translating IPv4 packets that are less than 1280 bytes, you can specify that the don't fragment (DF) bit for IPv4 packet headers is cleared when the packet length is less than 1280 bytes.

 [edit services nat natv6v4] user@host# **set clear-dont-fragment-bit**

#### RELATED DOCUMENTATION

[Stateful NAT64 Overview](#page-210-0) **| 186**

# **IPv4 Connectivity Across IPv6-Only Network Using 464XLAT Overview and Configuration**

#### **IN THIS CHAPTER**

- 464XLAT Overview **| 196**
- [IPv4 Addresses Embedded in IPv6 Addresses](#page-222-0) **| 198**
- Configuring 464XLAT Provider-Side Translator for IPv4 Connectivity Across IPv6-Only Network for Next [Gen Services](#page-223-0) **| 199**

## **464XLAT Overview**

#### **IN THIS SECTION**

Benefits of 464XLAT | 198

You can configure the MX Series router as an 464XLAT Provider-Side Translator (PLAT). 464XLAT provides a simple and scalable technique for an IPv4 client with a private address to connect to an IPv4 host over an IPv6 network. 464XLAT only supports IPv4 in the client-server model, so it does not support IPv4 peer-to-peer communication or inbound IPv4 connections.

XLAT464 provides the advantages of not having to maintain an IPv4 network for this IPv4 traffic and not having to assign additional public IPv4 addresses.

A customer-side translator (CLAT), which is not a Juniper Networks product, translates the IPv4 packet to IPv6 by embedding the IPv4 source and destination addresses in IPv6 prefixes, and sends the packet over an IPv6 network to the PLAT. The PLAT translates the packet to IPv4, and sends the packet to the IPv4 host over an IPv4 network (see [Figure 1 on page 197\)](#page-221-0).

#### <span id="page-221-0"></span>**Figure 1: 464XLAT Wireline Flow**

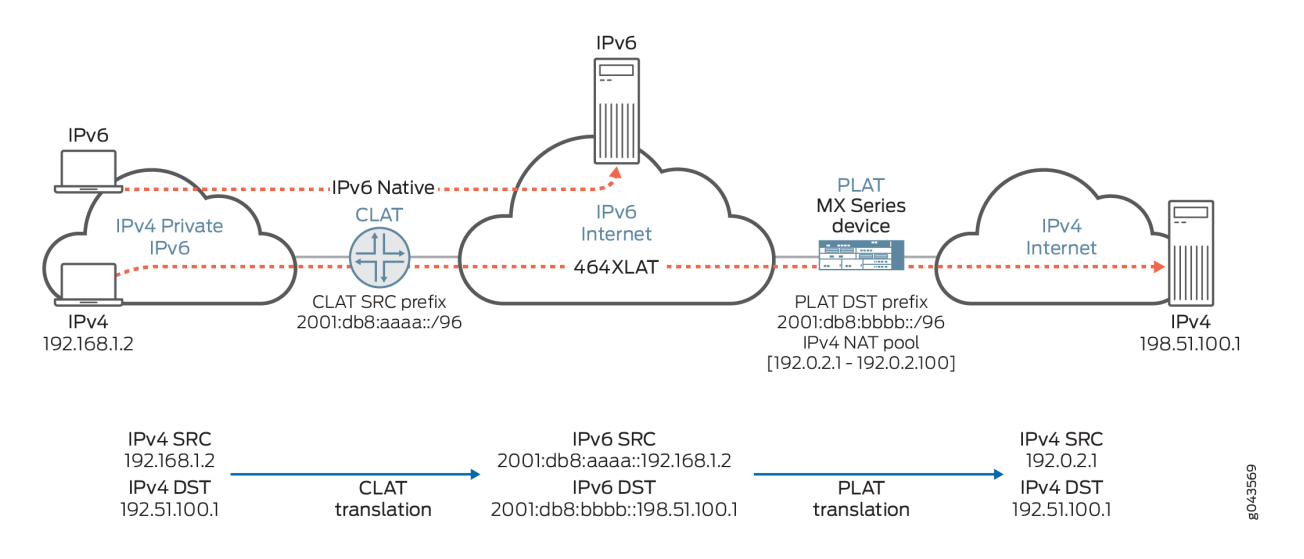

The CLAT uses a unique source IPv6 prefix for each end user, and translates the IPv4 source address to an IPv6 address by embedding it in the IPv6 /96prefix. In Figure 1 on page 197, the CLAT source IPv6 prefix is 2001:db8:aaaa::/96, and the IPv4 source address 192.168.1.2 is translated to 2001:db8:aaaa::192.168.1.2. The CLAT translates the IPv4 destination address to IPv6 by embedding it in the IPv6 prefix of the PLAT (MX Series router). In Figure 1 on page 197, the PLAT destination IPv6 prefix is 2001:db8:bbbb::/96, so the CLAT translates the IPv4 destination address 198.51.100.1 to 2001:db8:bbbb::198.51.100.

The PLAT translates the IPv6 source address to a public IPv4 address, and translates the IPv6 destination address to a public IPv4 address by removing the PLAT prefix.

The CLAT can reside on the end user mobile device in an IPv6-only mobile network, allowing mobile network providers to roll out IPv6 for their users and support IPv4-only applications on mobile devices (see Figure 2 on page 197).

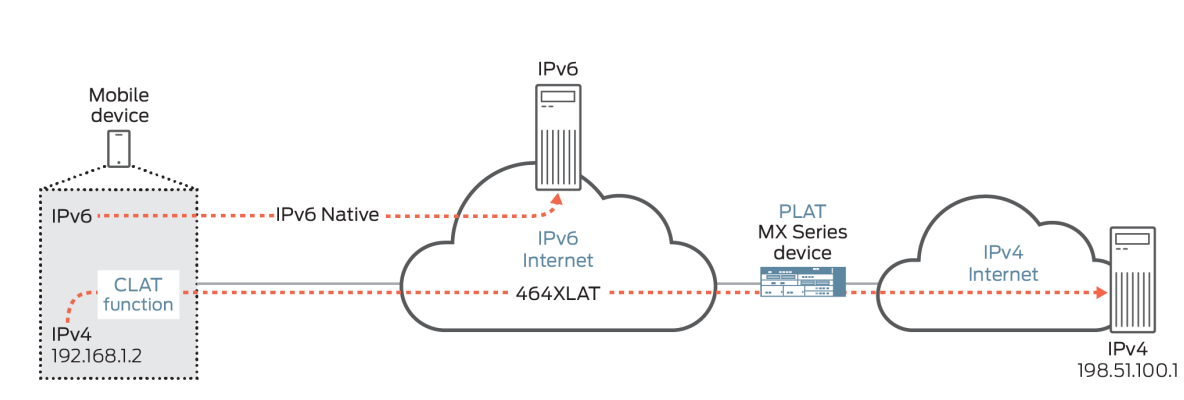

**Figure 2: 464XLAT Wireless Flow**

g043572

<span id="page-222-0"></span>464XLAT supports the following:

- Address pooling and endpoint independent mapping (see ["Address Pooling and Endpoint](#page-296-0) Independent Mapping for Port Translation" on page 272).
- Secured port block allocation (see "Secured Port Block Allocation for Port Translation" on page 275

### **Benefits of 464XLAT**

- No need to maintain an IPv4 transit network
- No need to assign additional public IPv4 addresses

## **IPv4 Addresses Embedded in IPv6 Addresses**

Stateful NAT64 and XLAT464 embed IPv4 addresses in IPv6 addresses by using an IPv6 prefix that you specify. The prefix length you use determines how the IPv4 address is embedded.

IPv6 addresses with embedded IPv4 addresses are composed of a variable-length prefix, the embedded IPv4 address, and a variable-length suffix. Bits 64 to 71 are reserved and must be set to 0. The suffix follows the last bit of the embedded IPv4 address, and the suffix bits are ignored and should be set to 0.

The format for the IPv4-embedded IPv6 address depends on the prefix length, as shown in Table 34 on page 198.

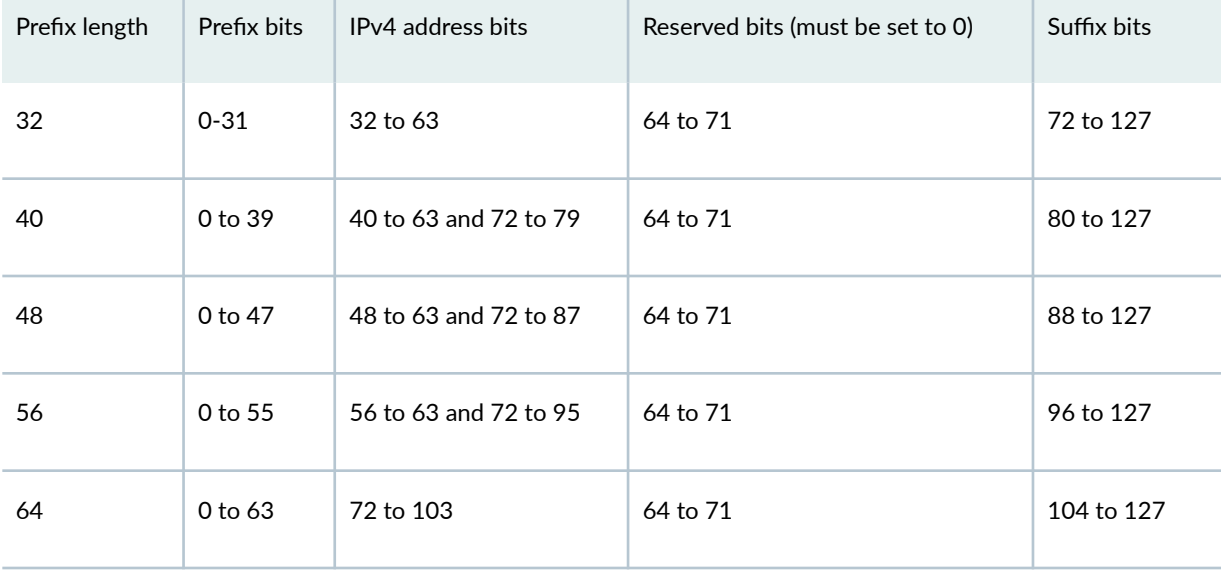

### **Table 34: IPv6 Address With Embedded IPv4 Address**  $\sim$

the company of the company of

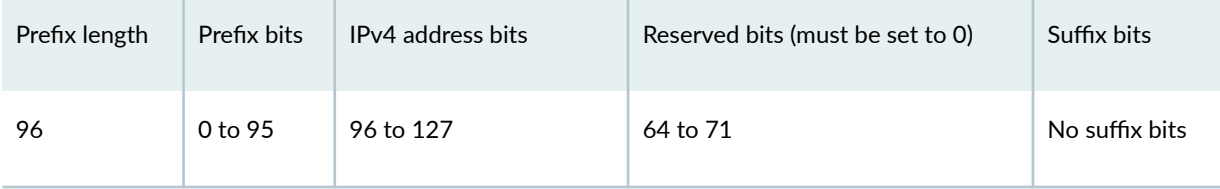

#### <span id="page-223-0"></span>Table 34: IPv6 Address With Embedded IPv4 Address (Continued)

The following table shows an example of an IPv4 address embedded in an IPv6 address for various prefix lengths.

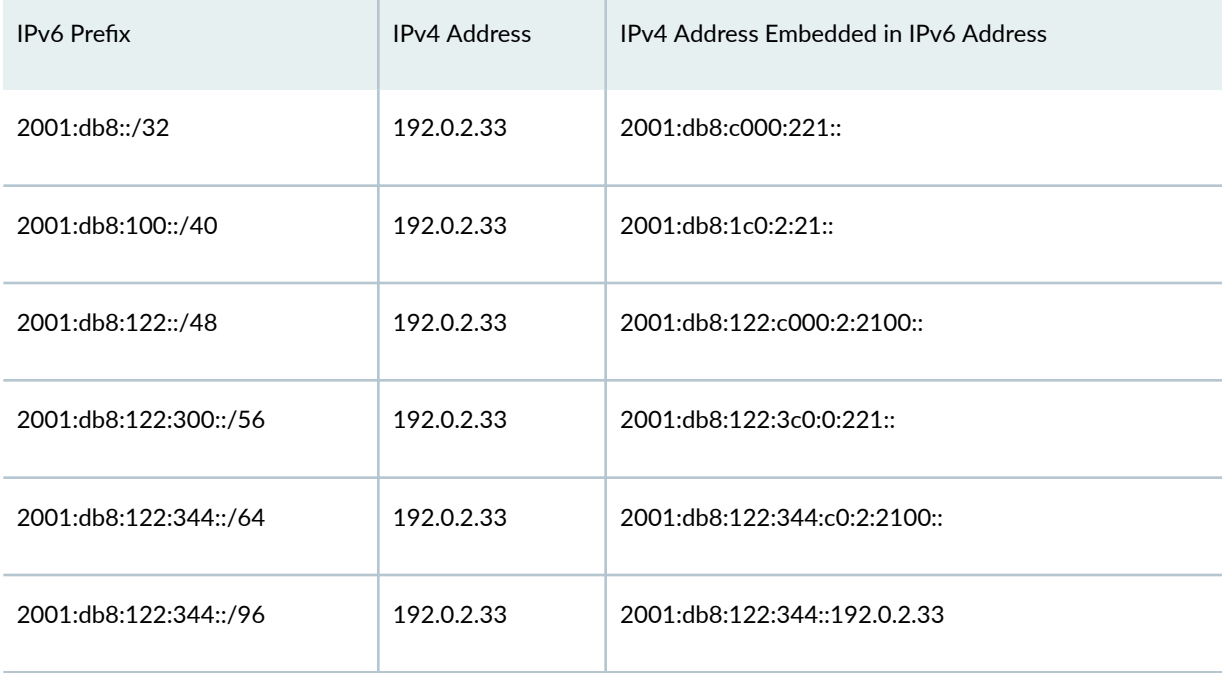

## **Configuring 464XLAT Provider-Side Translator for IPv4 Connectivity Across IPv6-Only Network for Next Gen Services**

#### **IN THIS SECTION**

- Configuring the Source Pool for 464XLAT | 200  $\bullet$
- Configuring the NAT Rules for 464XLAT | 202 Ò
- Configuring the Service Set for 464XLAT | 205

<span id="page-224-0"></span>[Clearing the Don't Fragment Bit](#page-230-0) **| 206**

#### **Configuring the Source Pool for 464XLAT**

To configure the source pool for 464XLAT:

1. Create a source NAT pool that is used to translate source IPv6 addresses to source public IPv4 addresses on PLAT.

user@host# **edit services nat source pool nat-pool-name**

2. Define the addresses or subnets to which source addresses are translated.

[edit services nat source pool nat-pool-name] user@host# **set address address-prefix**

- 3. If you want to allocate a block of ports for each subscriber to use, configure port-block allocation:
	- a. Configure the number of ports in a block. The range is 1 through 64,512 and the default is 128.

[edit services nat source pool nat-pool-name port] user@host# **set block-allocation block-size block-size**

b. Configure the interval, in seconds, for which the block is active. After the timeout, a new block is allocated, even if ports are available in the active block. If you set the timeout to 0, port blocks are filled completely before a new port block is allocated, and the last port block remains active indefinitely. The range is 0 through 86,400, and the default is 0.

[edit services nat source pool nat-pool-name port block-allocation] user@host# **set active-block-timeout timeout-interval**

c. Specify the timeout period for address-pooling paired mappings that use the NAT pool. The range is 120 through 86,400 seconds, and the default is 300. Mappings that are inactive for this amount of time are dropped.

[edit services nat source pool nat-pool-name] user@host# **set mapping-timeout mapping-timeout**

If you do not configure ei-mapping-timeout for endpoint independent translations, then the mappingtimeout value is used for endpoint independent translations.

d. Configure the maximum number of blocks that can be allocated to a user address. The range is  $1$ through 512, and the default is 8.

[edit services nat source pool nat-pool-name port block-allocation] user@host# **set maximum-blocks-per-host maximum-block-number**

e. Specify how often to send interim system logs for active port blocks and for inactive port blocks with live sessions. This increases the reliability of system logs, which are UDP-based and can get lost in the network. The range is 1800 through 86,400 seconds, and the default is 0 (interim logs are disabled).

[edit services nat source pool nat-pool-name port block-allocation] user@host# **set interim-logging-interval timeout-interval**

4. Specify the timeout period for endpoint independent translations that use the specified NAT pool. Mappings that are inactive for this amount of time are dropped. The range is 120 through 86,400 seconds. If you do not configure ei-mapping-timeout, then the mapping-timeout value is used for endpoint independent translations.

[edit services nat source pool nat-pool-name] user@host# **set ei-mapping-timeout ei-mapping-timeout**

5. Specify the timeout period for address-pooling paired mappings that use the NAT pool. The range is 120 through 86,400 seconds, and the default is 300. Mappings that are inactive for this amount of time are dropped.

[edit services nat source pool nat-pool-name] user@host# **set mapping-timeout mapping-timeout** <span id="page-226-0"></span>If you do not configure ei-mapping-timeout for endpoint independent translations, then the mappingtimeout value is used for endpoint independent translations.

#### **Configuring the NAT Rules for 464XLAT**

For 464XLAT, you must configure a source rule and a destination rule. To configure the NAT rules for 464XLAT:

1. Configure the source NAT rule name.

```
 [edit services nat source]
user@host# set rule-set rule-set-name rule rule-name
```
2. Specify the traffic direction to which the NAT rule set applies.

[edit services nat source rule-set rule-set-name] user@host# **set match-direction (in | out | in-out)**

3. Specify the CLAT IPv6 source prefix.

[edit services nat source rule-set rule-set-name rule rule-name] user@host# **set then source-nat clat-prefix clat-prefix**

4. Configure the IPv6 source address prefix to match. This is the IPv4 source address embedded in IPv6 by using the CLAT prefix.

[edit services nat source rule-set *rule-set-name* rule *rule-name*] user@host# **set match source-address address**

5. Specify the NAT source pool that the PLAT uses for converting the IPv6 source address to a public IPv4 address.

[edit services nat source rule-set rule-set-name rule rule-name] user@host# **set then source-nat pool nat-pool-name**

6. If you want to ensure that the same external address and port are assigned to all connections from a given host, configure endpoint-independent mapping:

a. Configure the mapping type as endpoint independent.

[edit services nat source rule-set rule-set-name rule rule-name then source-nat] user@host# **set mapping-type endpoint-independent**

b. Specify prefix lists that contain the hosts that are allowed to establish inbound connections using the endpoint-independent mapping. (Prefix lists are configured at the  $[edit\;policy-ootions]$ hierarchy level.)

[edit services nat source rule-set rule-set-name rule rule-name then source-nat] user@host# **set filtering-type endpoint-independent prefix-list [allowed-host] except [denied-host]**

c. Specify the maximum number of inbound flows allowed simultaneously on an endpointindependent mapping.

[edit services nat source rule-set rule-set-name rule rule-name then source-nat] user@host# **set secure-nat-mapping eif-flow-limit number-of-flows**

d. Specify the direction in which active endpoint-independent mapping is refreshed. By default, mapping is refreshed for both inbound and outbound active flows.

[edit services nat source rule-set rule-set-name rule rule-name then source-nat] user@host# **set secure-nat-mapping mapping-refresh (inbound | inbound-outbound | outbound)**

e. Configure the address-pooling paired feature if you want to ensure assignment of the same external IP address for all sessions originating from the same internal host.

[edit services nat source [rule](#page-830-0)-set *rule-set-name* rule *rule-name* then source-nat mappingtype]

user@host# **set address-pooling-paired**

f. Specify the timeout period for address-pooling-paired mappings that use the NAT pool. The range is 120 through 86,400 seconds, and the default is 300. Mappings that are inactive for this amount of time are dropped.

[edit services nat source pool nat-pool-name] user@host# **set mapping-timeout mapping-timeout**

If you do not configure ei-mapping-timeout for endpoint independent translations, then the mappingtimeout value is used for endpoint independent translations.

g. Configure the generation of a syslog when traffic matches the NAT rule conditions.

```
[edit services nat source rule-set rule-set-name rule rule-name then]
user@host# set syslog
```
7. Configure the destination NAT rule name.

 [edit services nat destination] user@host# **set rule-set rule-set-name rule rule-name**

8. Specify the traffic direction to which the destination NAT rule set applies.

[edit services nat destination rule-set *rule-set-name*] user@host# **set match-direction (in | out | in-out)**

9. Configure the IPv6 source address prefix to match. Use the same value that you used for the NAT source rule.

[edit services nat destination rule-set rule-set-name rule rule-name] user@host# **set match source-address address**

10. Configure the PLAT destination IPv6 prefix.

[edit services nat destination rule-set rule-set-name rule rule-name] user@host# **set then destination-nat destination-prefix address**

<span id="page-229-0"></span>11. Configure the IPv6 destination address to match. This is the IPv4 destination address embedded in IPv6 by using the PLAT destination prefix.

[edit services nat destination rule-set rule-set-name rule rule-name] user@host# **set match destination-address address**

#### **Configuring the Service Set for 464XLAT**

To configure the service set for 464XLAT:

1. Define the service set.

 [edit services] user@host# **edit service-set service-set-name**

2. Configure either an interface service, which requires a single service interface, or a next-hop service, which requires an inside and outside service interface.

[edit services service-set service-set-name] user@host# **set interface-service service-interface interface-name**

or

[edit services service-set service-set-name] user@host# **set next-hop-service inside-service-interface interface-name outside-serviceinterface interface-name**

3. Specify the NAT rule sets to be used with the service set.

[edit services service-set service-set-name] user@host# **set nat-rule-sets rule-set-name**

### <span id="page-230-0"></span>**Clearing the Don't Fragment Bit**

Specify that the don't fragment (DF) bit for IPv4 packet headers is cleared when the packet length is less than 1280 bytes.

```
 [edit services nat natv6v4]
user@host# set clear-dont-fragment-bit
```
This prevents unnecessary creation of an IPv6 fragmentation header when translating IPv4 packets that are less than 1280 bytes.

## **IPv6 NAT Protocol Translation (NAT PT)**

#### **IN THIS CHAPTER**

- IPv6 NAT PT Overview **| 207**
- IPv6 NAT-PT Communication Overview | 208

## **IPv6 NAT PT Overview**

Starting in Junos OS Release 20.2R1 you can run IPv6 NAT-PT Next Gen Services on MX240, MX480, and MX960 routers.

IPv6 Network Address Translation-Protocol Translation (NAT-PT) provides address allocation and protocol translation between IPv4 and IPv6 addressed network devices. The translation process is based on the Stateless IP/ICMP Translation (SIIT) method; however, the state and the context of each communication are retained during the session lifetime. IPv6 NAT-PT supports Internet Control Message Protocol (ICMP), TCP, and UDP packets.

IPv6 NAT-PT supports the following types of NAT-PT:

• Traditional NAT-PT—In traditional NAT-PT, the sessions are unidirectional and outbound from the IPv6 network . Traditional NAT-PT allows hosts within an IPv6 network to access hosts in an IPv4 network. There are two variations to traditional NAT-PT: basic NAT-PT and NAPT-PT.

In basic NAT-PT, a block of IPv4 addresses at an IPv4 interface is set aside for translating addresses as IPv6 hosts as they initiate sessions to the IPv4 hosts. The basic NAT-PT translates the source IP address and related fields such as IP, TCP, UDP, and ICMP header checksums for packets outbound from the IPv6 domain . For inbound packets, it translates the the destination IP address and the checksums.

Network Address Port Translation-Protocol Translation (NAPT-PT) can be combined with basic NAT-PT so that a pool of external addresses is used in conjunction with port translation. NAPT-PT allows a set of IPv6 hosts to share a single IPv4 address. NAPT-PT translates the source IP address, source transport identifier, and related fields such as IP, TCP, UDP, and ICMP header checksums, for packets outbound from the IPv6 network. The transport identifier can be a TCP/UDP port or an ICMP query

<span id="page-232-0"></span>ID. For inbound packets, it translates the destination IP address, destination transport identifier, and the IP and the transport header checksums.

• Bidirectional NAT-PT—In bidirectional NAT-PT, sessions can be initiated from hosts in the IPv4 network as well as the IPv6 network. IPv6 network addresses are bound to IPv4 addresses, either statically or dynamically as connections are established in either direction. The static configuration is similar to static NAT translation. Hosts in IPv4 realm access hosts in the IPv6 realm using DNS for address resolution. A DNS ALG must be employed in conjunction with bidirectional NAT-PT to facilitate name-to-address mapping. Specifically, the DNS ALG must be capable of translating IPv6 addresses in DNS queries and responses into their IPv4 address bindings, and vice versa, as DNS packets traverse between IPv6 and IPv4 realms.

**NOTE:** The devices partially support the bidirectional NAT-PT specification. It supports flow of bidirectional traffic assuming that there are other ways to convey the mapping between the IPv6 address and the dynamically allocated IPv4 address. For example, a local DNS can be configured with the mapped entries for IPv4 nodes to identify the addresses.

NAT- PT Operation—The devices support the traditional NAT-PT and allow static mapping for the user to communicate from IPv4 to IPv6. The user needs to statically configure the DNS server with an IPv4 address for the hostname and then create a static NAT on the device for the IPv6-only node to communicate from an IPv4-only node to an IPv6-only node based on the DNS.

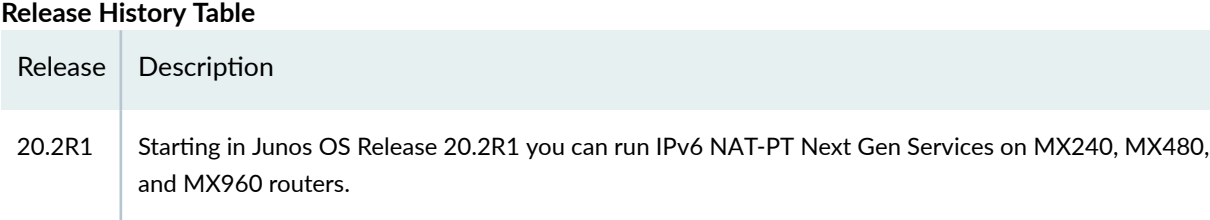

RELATED DOCUMENTATION

NAT46 Next Gen Services Configuration Examples

## **IPv6 NAT-PT Communication Overview**

**NAT-PT communication with static mapping**— Network Address Translation-Protocol Translation (NAT-PT) can be done in two directions, from IPv6 to IPv4 and vice versa. For each direction, static NAT is used to map the destination host to a local address and a source address NAT is used to translate the

source address. There are two types of static NAT and source NAT mapping: one-to-one mapping and prefix-based mapping.

**NAT- PT communication with DNS ALG-A DNS-based mechanism dynamically maps IPv6 addresses to** IPv4-only servers. NAT-PT uses the DNS ALG to transparently do the translations. For example, a company using an internal IPv6 network needs to be able to communicate with external IPv4 servers that do not yet have IPv6 addresses.

To support the dynamic address binding, a DNS should be used for name resolution. The IPv4 host looks up the name of the IPv6 node in its local configured IPv4 DNS server, which then passes the query to the IPv6 DNS server through a device using NAT-PT.

The DNS ALG in NAT device :

- Translates the IPv6 address resolution back to IPv4 address resolution.
- Allocates an IPv6 address for the mapping.
- Stores a mapping of the allocated IPv4 address to the IPv6 address returned in the IPv6 address resolution so that the session can be established from any-IPv4 hosts to the IPv6 host.

#### RELATED DOCUMENTATION

IPv6 NAT PT Overview

## **Stateless Source Network Prefix Translation for IPv6 Overview and Configuration**

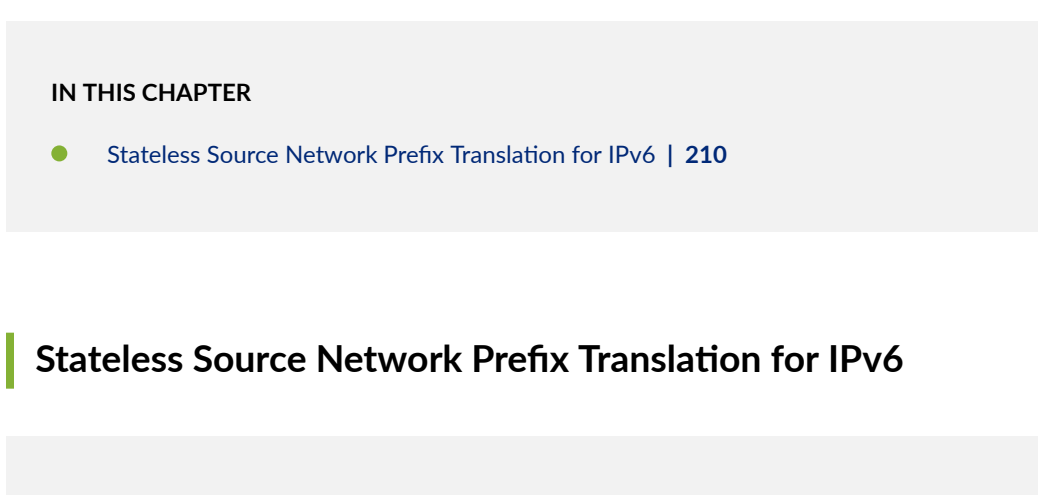

**IN THIS SECTION**

- Stateless Source Network Prefix Translation for IPv6 for IPv6 | 210
- Configuring NPTv6 for Next Gen Services | 211

#### **Stateless Source Network Prefix Translation for IPv6 for IPv6**

**IN THIS SECTION**

Benefits of Stateless Source Network Prefix Translation | 211

When an IPv6 packet is going from an internal network to the external network, Stateless Source Network Prefix Translation for IPv6 (NPTv6) maps the IPv6 prefix of the source address to an IPv6 prefix of an external network. When an IPv6 packet is coming from the external network to the internal network, NPTv6 maps the IPv6 prefix of the destination address to the IPv6 prefix of the internal network.

<span id="page-235-0"></span>NPTv6 uses an algorithm to translate the addresses, and does not need to maintain the state for each node or each flow in the translator. NPTv6 also removes the need to recompute the transport layer checksum.

#### **Benefits of Stateless Source Network Prefix Translation**

- For edge networks, you do not need to renumber the IPv6 addresses used inside the local network for interfaces, access lists, and system logging messages if:
	- The global prefixes used by the edge network are changed.
	- The IPv6 addresses are used inside the edge network or within other upstream networks (such as multihomed devices) when a site adds, drops, or changes upstream networks.
- IPv6 addresses used by the edge network do not need ingress filtering in upstream networks and do not need their customer-specific prefixes advertised to upstream networks.
- Connections that traverse the translation function are not disrupted by a reset or brief outage of an NPTv6 translator.

#### **Configuring NPTv6 for Next Gen Services**

#### **IN THIS SECTION**

- Configuring the Source Pool | 211
- Configuring the NAT Rule | 212
- Configuring the Service Set | 213

#### **Configuring the Source Pool**

To configure the source pool for NPTv6:

1. Create a source pool.

user@host# **edit services nat source pool nat-pool-name**

<span id="page-236-0"></span>2. Define the IPv6 prefix to which the IPv6 source address prefix is translated.

```
[edit services nat source pool nat-pool-name]
user@host# set address address-prefix
```
#### **Configuring the NAT Rule**

To configure the NAT source rule for NPTv6:

1. Configure the NAT rule name.

 [edit] user@host# **edit services nat source rule-set rule-set-name rule rule-name**

2. Specify the traffic direction to which the NAT rule set applies.

[edit services nat source rule-set rule-set-name] user@host# **set match-direction (in | out | in-out)**

3. Specify the IPv6 prefix of source addresses that are translated by the source NAT rule. To specify one address or prefix value:

[edit services nat source rule-set rule-set-name rule rule-name] user@host# **set match source-address address**

4. Configure the address-pooling paired feature if you want to ensure assignment of the same external IP address for all sessions originating from the same internal host.

[edit services nat source [rule](#page-830-0)-set *rule-set-name* rule *rule-name* then source-nat mapping-type] user@host# **set address-pooling-paired**

5. Specify the timeout period for address-pooling-paired mappings that use the NAT pool. The range is 120 through 86,400 seconds, and the default is 300. Mappings that are inactive for this amount of time are dropped.

[edit services nat source pool nat-pool-name] user@host# **set mapping-timeout mapping-timeout** <span id="page-237-0"></span>If you do not configure ei-mapping-timeout for endpoint independent translations, then the mappingtimeout value is used for endpoint independent translations.

6. Specify the NAT pool that contains the IPv6 prefix for translated traffic.

[edit services nat source rule-set rule-set-name rule rule-name] user@host# **set then source-nat pool nat-pool-name**

7. Configure the generation of a syslog when traffic matches the NAT rule conditions.

[edit services nat source rule-set *rule-set-name* rule *rule-name* then] user@host# **set syslog**

#### **Configuring the Service Set**

To configure the service set for NPTv6:

1. Define the service set.

 [edit services] user@host# **edit service-set service-set-name**

- 2. Configure either an interface service set, which requires a single service interface, or a next-hop service set, which requires an inside and outside service interface.
	- To configure an interface service set:

```
[edit services service-set service-set-name]
user@host# set interface-service service-interface vms-slot-number/pic-number/0.logical-
unit-number
```
• To configure a next-hop service set:

```
[edit services service-set service-set-name]
 [edit services service-set service-set-name]
user@host# set next-hop-service inside-service-interface vms-slot-number/pic-number/
0.logical-unit-number outside-service-interface vms-slot-number/pic-number/0.logical-unit-
number
```
3. Specify the NAT rule sets to be used with the service set.

```
[edit services service-set service-set-name]
user@host# set nat-rule-sets rule-set-name
```
4. Specify that ICMP error messages are sent if NPTv6 address translation fails.

```
[edit services service-set service-set-name nat-options nptv6]
user@host# set icmpv6-error-messages
```
## **Transitioning to IPv6 Using Softwires**

#### **IN THIS CHAPTER**

6rd Softwires in Next Gen Services | 215

## **6rd Softwires in Next Gen Services**

#### **IN THIS SECTION**

- 6rd Softwires in Next Gen Services Overview | 215
- Ó Configuring Inline 6rd for Next Gen Services | 216

#### **6rd Softwires in Next Gen Services Overview**

#### **IN THIS SECTION**

Benefits | 216

Next Gen Services supports a 6rd softwire concentrator on the MX-SPC3 services card. 6rd softwires allow IPv6 end users to send traffic over an IPv4 network to reach an IPv6 network. IPv6 packets are encapsulated in IPv4 packets by a softwire initiator at the customer edge WAN, and tunneled to a 6rd softwire concentrator. A softwire is created when IPv4 packets containing IPv6 destination information are received at the softwire concentrator, which decapsulates IPv6 packets and forwards them for IPv6 routing.

6rd softwire flow is shown in [Figure 3 on page 216](#page-240-0).

#### <span id="page-240-0"></span>**Figure 3: 6rd Softwire Flow**

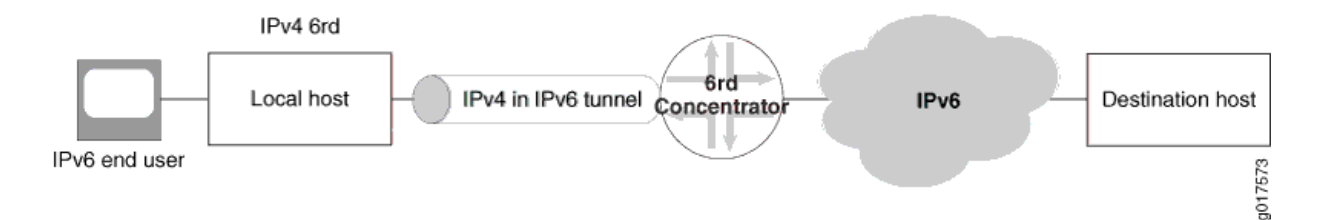

In the reverse path, IPv6 packets are sent to the 6rd softwire concentrator, which encapsulates them in IPv4 packets corresponding to the proper softwire and sends them to the customer edge WAN.

IPv6 flows are also created for the encapsulated IPv6 payload, and are associated with the specific softwire that carried them in the first place. When the last IPv6 flow associated with a softwire ends, the softwire is deleted. This simplifies configuration and there is no need to create or manage tunnel interfaces.

For more information on 6rd softwires, see RFC 5969, IPv6 Rapid Deployment on IPv4 Infrastructures (6rd) -- Protocol Specification.

#### **Benefits**

- Rapid deployment of IPv6 service to subscribers on native IPv4 customer edge WANs.
- No need to create or manage tunnel interfaces.

### **Configuring Inline 6rd for Next Gen Services**

#### **IN THIS SECTION**

- Configuring a 6rd Softwire Concentrator | 216
- Configuring a 6rd Softwire Rule | 217
- Configuring Inline Services and an Inline Services Interface | 218
- Configuring the IPv4-Facing and IPv6-Facing Interfaces for 6rd | 219
- Configuring the Service Set | 220

#### **Configuring a 6rd Softwire Concentrator**

To configure a 6rd softwire concentrator:

<span id="page-241-0"></span>1. Configure a 6rd softwire concentrator name and IP address.

user@host# **edit services softwires softwire-name softwire-name**

For example:

user@host# **edit services softwires softwire-name sw1**

2. Configure the softwire type as v6rd and specify a name for it.

[edit services softwires softwire-name sw1] user@host# **set softwire-type v6rd name**

For example:

[edit services softwires softwire-name sw1] user@host# **edit softwire-type v6rd 6rd-sw1**

3. Configure the 6rd domain's IPv6 prefix.

[edit services softwires softwire-name sw1 softwire-type v6rd 6rd-sw1] user@host# **set v6rd-prefix v6rd-prefix**

#### **Configuring a 6rd Softwire Rule**

To configure a 6rd softwire rule:

1. Specify the name of the rule set that the rule belongs to.

[edit services softwires] user@host# **set rule-set rule-set-name**

2. Specify the direction of traffic to be tunneled.

[edit services softwires rule-set rule-set-name] user@host# **set match-direction (input | output)**

<span id="page-242-0"></span>3. Specify the name of the rule.

[edit services softwires rule-set rule-set-name] user@host# **set rule rule-name**

4. Specify the softwire to apply if the condition is met.

[edit services softwires rule-set *rule-set-name* rule *rule-name*] user@host# **set then v6rd 6rd-softwire-name**

#### **Configuring Inline Services and an Inline Services Interface**

Inline services run on MX line cards that can operate under Next Gen Services, for example MPC3 and MPC4 cards. This topic describes how to enable an inline service.

To enable inline services and an inline services interface:

1. Enable inline services for the FPC and PIC slot, and define the amount of bandwidth to dedicate to inline services.

[edit chassis fpc slot-number pic number] user@host# **set inline-services bandwidth (1g | 10g | 20g | 30g | 40g | 100g)**

2. Configure the inline services logical interfaces. Inline interfaces use the following interface naming convention:

si-slot/pic/port

• If you are using an interface service set, configure one logical unit, and include units for IPv4 and IPv6:

user@host# **set interfaces si-slot-number/pic-number/0 unit unit-number family inet** user@host# **set interfaces si-slot-number/pic-number/0 unit unit-number family inet6**

For example:

user@host# **set interfaces si-0/0/0 unit 0 family inet** user@host# **set interfaces si-0/0/0 unit 0 family inet6** <span id="page-243-0"></span> $\bullet$  If you are using a next-hop service set, configure two logical units and define the inside and outside interfaces for IPv4 and IPv6:

```
[edit interfaces si-slot-number/pic-number/0
user@host# set unit inside-unit-number family inet 
user@host# set unit inside-unit-number family inet6 
user@host# set unit inside-unit-number service-domain inside
user@host# set unit outside-unit-number family inet 
user@host# set unit outside-unit-number family inet6 
user@host# set unit outside-unit-number service-domain outside
```
For example:

user@host# **set interfaces si-0/0/0 unit 1 family inet** user@host# **set interfaces si-0/0/0 unit 1 family inet6** user@host# **set interfaces si-0/0/0 unit 1 service-domain inside** user@host# **set interfaces si-0/0/0 unit 2 family inet** user@host# **set interfaces si-0/0/0 unit 2 family inet family inet6** user@host# **set interfaces si-0/0/0 unit 2 service-domain outside**

#### **Configuring the IPv4-Facing and IPv6-Facing Interfaces for 6rd**

To configure the IPv4-facing and IPv6-facing interfaces:

- 1. Configure the IPv4-facing interface:
	- $\bullet$  To configure an interface to use with an interface-style service set, configure input and output service and specify the service set.

user@host# **set interfaces interface-name unit unit-number family inet service input service-set service-set-name** user@host# **set interfaces interface-name unit unit-number family inet service output service-set service-set-name** user@host# **set interfaces interface-name unit unit-number family inet address ip-address** <span id="page-244-0"></span>• To configure an interface to use with a next-hop style service set, omit the service input and service output references.

user@host# **set interfaces interface-name unit unit-number family inet** user@host# **set interfaces interface-name unit unit-number family inet address ip-address**

2. Configure the IPv6-facing interface.

user@host# **set interface-name unit unit-number family inet6 address ipv6-address**

#### **Configuring the Service Set**

To configure the service set for 6rd processing:

1. Specify a name for the service set.

```
 [edit services]
user@host# edit service-set service-set-name
```
- 2. Configure either an interface service set, which requires a single service interface, or a next-hop service set, which requires an inside and outside service interface.
	- To configure an interface service set:

[edit services service-set service-set-name] user@host# **set interface-service service-interface vms-slot-number/pic-number/0.unit-number**

• To configure a next-hop service set:

[edit services service-set service-set-name] user@host# **set next-hop-service inside-service-interface vms-slot-number/pic-number/ 0.inside-unit-number outside-service-interface vms-slot-number/pic-number/0.outside-unitnumber**

3. Specify the 6rd rule-set that contains the 6rd rule to be used with the service set.

[edit services service-set service-set-name] user@host# **set softwires-rule-set softwire-rule-set-name**

## <span id="page-245-0"></span>**Transitioning to IPv6 Using DS-Lite Softwires**

#### **IN THIS CHAPTER**

- DS-Lite Softwires-IPv4 over IPv6 for Next Gen Services | 221
- Configuring Next Gen Services DS-Lite Softwires | 224
- DS-Lite Subnet Limitation | 230
- Protecting CGN Devices Against Denial of Service (DOS) Attacks | 235

## **DS-Lite Softwires-IPv4 over IPv6 for Next Gen Services**

#### **IN THIS SECTION**

DS-Lite Softwires-IPv4 over IPv6 | 222

Junos OS enables service providers to transition to IPv6 by using softwire encapsulation and decapsulation techniques. A softwire is a tunnel that is created between softwire customer premises equipment (CPE). A softwire CPE can share a unique common internal state for multiple softwires, making it a very light and scalable solution. When you use softwires, you need not maintain an interface infrastructure for each softwire, unlike a typical mesh of generic routing encapsulation (GRE) tunnels that requires you to do so. A softwire initiator at the customer end encapsulates native packets and tunnels them to a softwire concentrator at the service provider. The softwire concentrator decapsulates the packets and sends them to their destination. A softwire is created when a softwire concentrator receives the first tunneled packet of a flow and prepares the packet for flow processing. The softwire exists as long as the softwire concentrator is providing flows for routing. A flow counter is maintained; when the number of active flows is 0, the softwire is deleted. Statistics are kept for both flows and softwires.

This topic contains the following sections:

### <span id="page-246-0"></span>**DS-Lite Softwires-IPv4 over IPv6**

When an ISP begins to allocate new subscriber home IPv6 addresses and IPv6-capable equipment, dualstack lite (DS-Lite) provides a method for the private IPv4 addresses behind the IPv6 customer edge WAN equipment to reach the IPv4 network. DS-Lite enables IPv4 customers to continue to access the Internet using their current hardware by using a softwire initiator, referred to as a Basic Bridging Broadband (B4), at the customer edge to encapsulate IPv4 packets into IPv6 packets and tunnel them over an IPv6 network to a softwire concentrator, referred to as an Address Family Transition Router (AFTR), for decapsulation. DS-Lite creates the IPv6 softwires that terminate on the services PIC. Packets coming out of the softwire can then have other services such as NAT applied on them.

Starting in Junos OS release 20.2R1, DS-Lite is supported Next Gen Services on MX240, MX480 and MX960 routers with the MX-SPC3.

For more information on DS-Lite softwires, see the IETF draft *Dual Stack Lite Broadband Deployments* Following IPv4 Exhaustion.

**NOTE:** The most recent IETF draft documentation for DS-Lite uses new terminology:

- The term *softwire initiator* has been replaced by  $B4$ .
- The term *softwire concentrator* has been replaced by AFTR.

The Junos OS documentation generally uses the original terms when discussing configuration in order to be consistent with the command-line interface (CLI) statements used to configure DS-Lite.

#### **DS-Lite and NAT in Next Gen Services**

In Next Gen Services, DS-Lite changes the way NAT works with respect to the address-pooling-paired statement for the endpoint independent mapping (EIM), endpoint independent filtering (EIF), and port block allocation (PBA) features. In the earlier Adaptive Services implementation, all of these NAT features are subscriber-based and the subscriber is either a B4 IP address or an IPv6 prefix. In addition, for Adaptive Services, the address-pooling-paired association is between internal IPv4 address and NAT pool address. However in Next Gen Services DS-Lite, the address-pooling-paired pairing is between either the subscriber (B4 IPv6 address or IPv6 prefix) and a NAT pool address. Otherwise, the address-poolingpaired functionality remains the same for Next Gen Services.

**NOTE**: For CGNAT Next Gen Services on the MX-SPC3 security services card, when you configure DS-Lite use the following rules:

- For non-prefix based DS-Lite subscriber softwires, specify the B4 IPv6 address as the softwire concentrator.
- For prefix-based DS-Lite subscriber softwires, specify the IPv6 prefix address as the softwire concentrator. In addition for prefix-based subscriber DS-Lite softwires, you must specify the subscriber prefix length per service-set under the [edit softwire-options dslite-ipv6-prefix-length dslite-ipv6-prefix-length configuration hierarchy.

You create EIM mappings on a per-softwire basis and they are bound to B4 address; which means the rule matching criteria includes B4 address. For Next Gen Services DS-Lite softwires, there is no special mapping timeout for softwire sessions, instead, they take the value of inactivity-non-tcp-timeout as their timeout value.

When a subscriber requires a port to be assigned for the first time, Port Block Allocation (PBA) ensures a block of ports is allocated to that particular subscriber. All subsequent requests from this subscriber use ports from the assigned block. A new port block is allocated when the current active block is exhausted, or after the active port block timeout interval has expired.

#### **DS-Lite and AMS**

AMS groups several PICs together and load balances traffic across all PICs that are part of the same group. In a standalone PIC configuration, all softwire sessions originated from any B4, which are destined to a softwire concentrator, are serviced on the same PIC where the softwire concentrator is configured. In the case of a DS-Lite in an AMS configuration, the softwire concentrator is hosted on all PICs in AMS group, however, softwire sessions from various B4 devices are distributed across member PICs. Thus, a softwire session originated from one B4 to the softwire concentrator, is assigned to one member PIC and all packets (IPv4-in-IPv6 and inner IPv4) in both directions (originated from B4 and destined to B4) related to that softwire session are serviced in the same PIC.

For prefix-based DS-Lite subscribers you need to configure the IPv6-prefix for DS-Lite traffic. When a prefix-based subscriber is active, the configured prefix length is taken from the B4 address and is completed with trailing zeros to form a 128-bit IPv6 NAT subscriber. This means that all B4 entities with a matching prefix and all IPv4 networks behind those matching B4 entities, are all identified as a single subscriber. An option is provided to configure the subscriber prefix length per service-set under the [edit softwire-options dslite-ipv6-prefix-length *dslite-ipv6-prefix-length*. hierarchy.

**NOTE**: For CGNAT Next Gen Services on the MX-SPC3 security services card, when you configure prefix-based DS-Lite subscribers always specify the IPv6 prefix address for the softwire concentrator.

<span id="page-248-0"></span>With the prefix-based subscriber feature enabled, only one subscriber context is maintained per-prefix. Hence, the Port Block Allocation (NAT PBA) function would account for port blocks per each subscriber, instead of every single B4 address. Session limits configured under the softwire concentrator, limit the number of IPv4 sessions per subscriber, instead of per softwire/B4 address. Enabling the address-poolingpaired option in prefix-based subscriber configurations results in one public IP address for the subscriber instead of per B4 address.

#### **Release History Table**

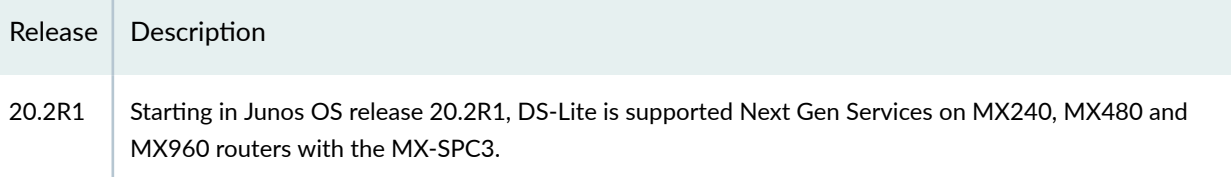

#### RELATED DOCUMENTATION

Junos Address Aware Network Addressing Overview

Configuring Next Gen Services DS-Lite Softwires | 224

DS-Lite Subnet Limitation

DS-Lite Per Subnet Limitation Overview

### **Configuring Next Gen Services DS-Lite Softwires**

#### **IN THIS SECTION**

- Configuring Next Gen Services Softwire Rules | 224
- Configuring Service Sets for Next Gen Services Softwires | 226
- Configuring the DS-Lite Softwire | 228

#### **Configuring Next Gen Services Softwire Rules**

You configure softwire rules to instruct the router how to direct traffic to the addresses specified for 6rd, DS-Lite, or MAP-E softwire concentrators. Softwire rules do not perform any filtration of the traffic. They do not include a from statement, and the only option in the then statement is to specify the address of the softwire concentrator.

<span id="page-249-0"></span>Starting in Junos OS release 19.3R2 6rd softwires are supported. Starting in Junos OS release 20.2, DS-Lite and Mapping of Address and Port with Encapsulation (MAP-E).

You can create a softwire rule consisting of one or more terms and associate a particular 6rd, DS-Lite, or MAP-E softwire concentrator with each term. You can include the softwire rule in service sets along with other services rules.

To configure a softwire rule set:

1. Assign a name to the rule set.

```
[edit services softwires]
user@host# edit rule-set rule-set-name
```
For example:

[edit services softwires] user@host# **edit rule-set** swrs1

2. Configure the input and output match directions for the rule set.

[edit services softwires rule-set swrs1] user@host# **set match-direction input** 

3. Specify the name of the rule to apply if the match in this direction is met.

[edit services softwires rule-set swrs1] user@host# **edit rule rule-name**

For example:

[edit services softwires rule-set swrs1] user@host# **edit rule swr1**

4. Associate a 6rd, DS-Lite or MAP-E softwire concentrator with this term.

[edit services softwires rule-set swrs1 rule swr1] user@host# **set then ds-lite | map- | v6rd**

<span id="page-250-0"></span>For example, to associate a DS-Lite softwire specify the name of the DS-Lite softwire.

[edit services softwires rule-set swrs1 rule swr1] user@host# **set then ds-lite dslsw1**

5. Repeat steps  $2$  and  $3$ , and [4](#page-249-0) for the output direction.

#### SEE ALSO

DS-Lite Softwires-IPv4 over IPv6 for Next Gen Services | 221 DS-Lite Subnet Limitation DS-Lite Per Subnet Limitation Overview

#### **Configuring Service Sets for Next Gen Services Softwires**

You must include previously defined NAT or stateful firewall softwire rules or a softwire rule set in a service set to enable softwire processing.

Starting in Junos OS release 20.2R1, DS-Lite, MAP-E and 6rd softwires are supported in MX240, MX480, and MX960 routers. MAP-E and 6rd softwires are supported inline on an MPC by specifying the si-1/0/0 interface naming convention. DS-Lite is softwires run on the MX-SPC3 security services card.

To configure service sets for softwires:

1. Specify a name for the service set.

```
[edit services] 
user@host# edit service-set service-set-name
```
For example:

[edit services] user@host# **edit service-set vms-sw-ss**

2. Specify the IPv6 prefix length for the subscriber addresses.

[edit services service-set vms-sw-ss] user@host# set [softwire-options](#page-876-0) dslite-ipv6-prefix-length dslite-ipv6-prefix-length We support four prefix lengths: 56, 64,96 and 128, which is the default.

**3.** For NAT, you can include a NAT rule for flows originated by DS-Lite softwires.

### **NOTE**:

Currently a NAT rule configuration is required with a DS-Lite softwire configuration when you use interface service set configurations; NAT is not required when using next-hop service set configurations. NAT processing from IPv4 to IPv6 address pools and vice versa is not currently supported. FTP, HTTP, and RSTP are supported.

**NOTE:** With a DS-Lite softwire, if you configure stateful firewall rules without configuring NAT rules, using an interface service set causes the ICMP echo reply messages to not be sent correctly to DS-Lite. This behavior occurs if you apply a service set to both inet and inet6 families. In such a scenario, the traffic that is not destined to the DS-Lite softwire concentrator is also processed by the service set and the packets might be dropped, although the service set must not process such packets.

To prevent the problem to incorrect processing of traffic applicable for DS-Lite, you must configure a next-hop style service set and not an interface style service set. This problem does not occur when you configure NAT rules with interface service sets for DS-Lite.

Specify the name of the NAT rule set.

```
[edit services service-set vms-sw-ss]
user@host# edit nat-rule-sets nat-rule-set-name
```
4. Specify the service interface to be used.

[edit services service-set vms-sw-ss] user@host# **set interface-service service-interface vms-interface-name**

5. Specify the name of the previously defined softwires rule set that you want to apply to this service set.

[edit services service-set vms-sw-ss] user@host# **set softwires-rule-set rule-set-name**
#### **Configuring the DS-Lite Softwire**

Starting in Junos OS release 20.2R1, you can configure DS-Lite softwires for Next Gen Services on the MX-SPC3 services card.

1. Specify a name for the DS-Lite softwire.

[edit]

user@host# edit services softwires softwire-types ds-lite name

2. Specify a name for the DS-Lite softwire.

[edit}

user@host# edit services softwires softwire-types ds-lite name

For example:

user@host# **edit services softwires softwire-types ds-lite dslsw1**

3. Specify the IPv6 address of the softwire concentrator.

**NOTE**: For CGNAT Next Gen Services on the MX-SPC3 security services card, when you configure DS-Lite concentrator, use the following rules:

- For non-prefix based DS-Lite subscribers, specify the B4 IPv6 address
- For prefix-based DS-Lite subscribers, specify the IPv6 prefix address

For example:

[edit services softwires softwire-types ds-lite dslsw1] user@host# **set softwire-concentrator B4-IPv6-address or IPv6-prefix-address**

4. You can specify the maximum transmission unit (MTU) for the softwire tunnel automatically or manually.

a. To manually specify the MTUs for the softwire tunnel:

```
[edit services softwires softwire-types ds-lite dslsw1] 
user@host# set mtu-v4 bytes
user@host# set mtu-v6 bytes
```
**NOTE:** This MTU-v6 option sets the maximum transmission unit when encapsulating IPv4 packets into IPv6. If the final length is greater than the MTU-v4 value, the IPv6 packet is fragmented. This option is mandatory because it depends on other network parameters under administrator control.

5. Specify the maximum number of flows for the softwire.

```
[edit services softwires softwire-types ds-lite dslsw1] 
user@host# set flow-limit 1000
```
6. (Optional) For prefix-based DS-Lite subscriber softwires, configure the maximum number of subscriber sessions allowed per prefix. You can configure from 0 through 16,384 sessions.

[edit services softwires softwire-types ds-lite dslsw1] user@host# **set session-limit-per-prefix 12**

**NOTE:** You cannot use flow-limit and session-limit-per-prefix in the same DS-Lite configuration.

7. Configure the size of the IPv4 subnet prefix to which limiting is applied. ipv4prefix=6rd customer edge ipv4

[edit services softwires softwire-types ds-lite dslsw1] user@host# **set ipv4-prefix**

8. Configure the size of the IPv6 subnet prefix to which limiting is applied. Specify a prefix length of 56, 64, 96, or 128.

[edit services softwires softwire-types ds-lite dslsw1] user@host# **set v6rd-prefix**

**NOTE:** Ensure that all mappings are cleared before changing the prefix length.

#### **Release History Table**

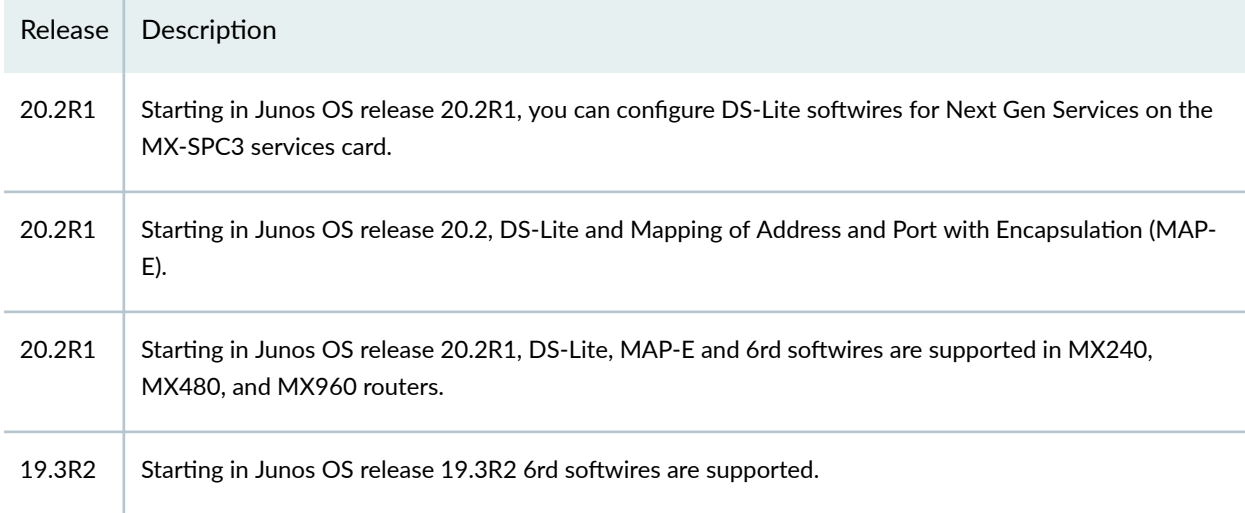

# **DS-Lite Subnet Limitation**

#### **IN THIS SECTION**

- DS-Lite Per Subnet Limitation Overview | 230
- Configuring DS-Lite Per Subnet Session Limitation to Prevent Denial of Service Attacks | 233

#### **DS-Lite Per Subnet Limitation Overview**

Junos OS enables you to limit the number of softwire flows from a subscriber's basic bridging broadband (B4) device at a given point in time, preventing subscribers from excessive use of addresses within the subnet. This limitation reduces the risk of denial-of-service (DoS) attacks. This limitation is supported on MX Series routers equipped with MS-DPCs. Starting in Junos OS Release 18.2R1, MS-MPCs and MS-MICs also support the subnet limitation feature. Starting in Junos OS Release 19.2R1, MX Virtual Chassis and MX Broadband Network Gateway (BNG) routers also support the subnet limitation feature. Starting in Junos OS release 20.2R1, DS-Lite is supported for CGNAT Next Gen Services on MX240, MX480 and MX960 routers.

A household using IPv6 with DS-Lite is a subnet, not just an individual IP address. The subnet limitation feature associates a subscriber and mapping with an IPv6 prefix instead of an IPv6 address. A subscriber can use any IPv6 addresses in that prefix as a DS-Lite B4 address and potentially exhaust carrier-grade NAT resources. The subnet limitation feature enables greater control of resource utilization by identifying a subscriber with a prefix instead of a specific address.

The subnet limit provides the following features:

- Flows utilize the complete B4 address.
- Prefix length can be configured per service set under softwire-options for the individual service-set.
- Port blocks are allocated per prefix of the subscriber B4 device, and not on each B4 address (if the prefix length is less than 128). If the prefix length is 128, then each IPv6 address is treated as a B4. Port blocks are allocated per 128-bit IPv6 address.
- Session limit, defined under the DS-Lite softwire concentrator configuration, limits the number of IPv4 sessions for the prefix.
- EIM, EIF, and PCP mappings are created per softwire tunnel (full 128 bit IPv6 address). Stale mappings time out based on timeout values.
- If prefix length is configured, then PCP max-mappings-per-subscriber (configurable under pcp-server) is based on the prefix only, and not the full B4 address.
- SYSLOGS for PBA allocation and release contain the prefix portion of the address completed with all zeros. SYSLOGS for PCP allocate and release, flow creation and deletion will still contain the complete IPv6 address.

The show services nat mappings address-pooling-paired operational command output now shows the mapping for the prefix. The mapping shows the address of the active B4.

The show services softwire statistics ds-lite output includes a new field that displays the number of times the session limit was exceeded for the MPC.

For Next Gen Services on MX240, MX480, and MX960 routers, the subnet limit statistic is displayed in the Softwire session limit exceeded field.

#### show services softwire statistics (MX-SPC3)

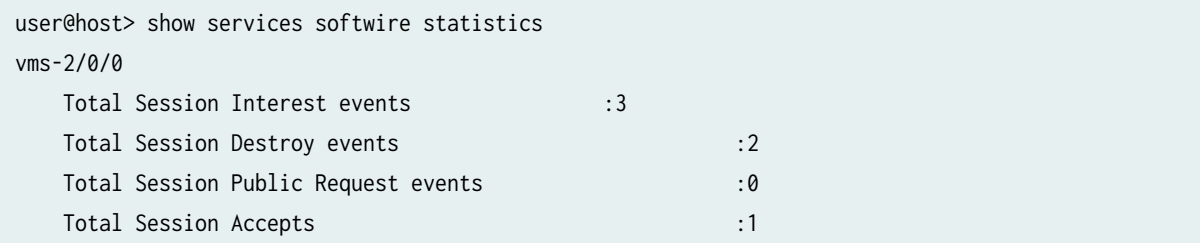

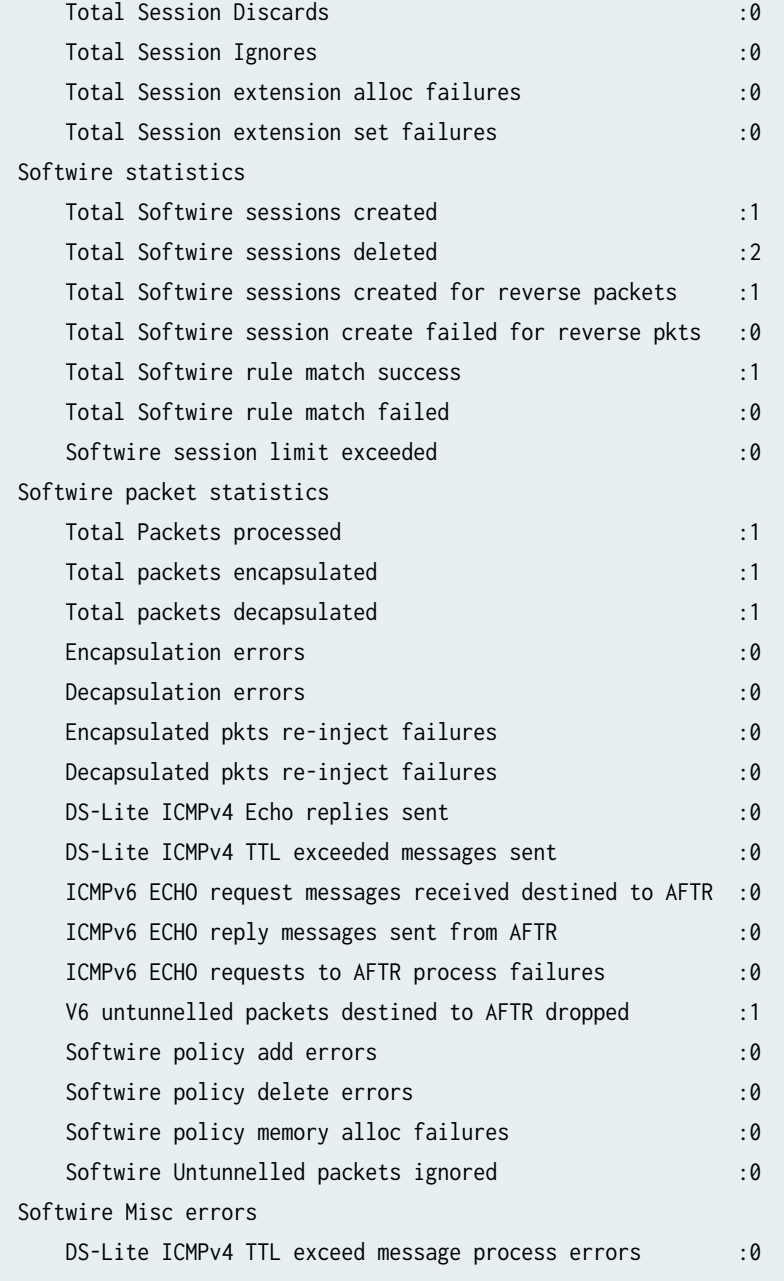

#### SEE ALSO

[show services nat source mappings address-pooling-paired](#page-1112-0) **| 1088** show services softwire statistics | 1259

## <span id="page-257-0"></span>**Configuring DS-Lite Per Subnet Session Limitation to Prevent Denial of Service Attacks**

You can configure the DS-Lite per subnet limitation on MX Series routers equipped with MS-DPCs. Starting in Junos OS Release 18.2R1, MS-MPCs and MS-MICs also support the subnet limitation feature. Starting in Junos OS Release 20.2R1, the Next Gen Services MX-SPC3 security services card supports the subnet limitation feature.

Starting in Junos OS Release 19.2R1, MX Virtual Chassis and MX Broadband Network Gateway (BNG) routers also support the subnet limitation feature.

To configure DS-Lite per subnet session limitation:

**1.** Configure the size of the subnet prefix to which limiting is applied. Specify a prefix length of 56, 64, 96, or 128.

#### [edit}

user@host# **set services service-set service-set-name softwire-options dslite-ipv6-prefixlength dslite-ipv6-prefix-length** 

**NOTE:** Ensure that all mappings are cleared before changing the prefix length.

2. If you are using a next-hop service set on an AMS interface for DS-Lite, set the AMS inside interface's IPv6 source prefix length to the same value you use for the subnet prefix in Step  $1$ .

[edit interfaces *interface-name* unit *interface-unit-number* load-balancing-options hash-keys] user@host# **set ipv6-source-prefix-length ipv6-source-prefix-length**

3. Configure the maximum number of subscriber sessions allowed per prefix. You can configure from 0 through 16,384 sessions.

#### [edit}

user@host# **set services softwire softwire-concentrator dslite dslite-concentrator-name session-limit-per-prefix 12**

For Next Gen Services DS-Lite, MAP-E and V6rd softwires, configure the maximum number of subscriber sessions allowed per prefix:

#### [edit}

user@host# **set services softwires softwire-types ds-lite | map-e | v6rd session-limit-perprefix limit**

NOTE: You cannot use flow-limit and session-limit-per-prefix in the same dslite configuration.

#### SEE ALSO

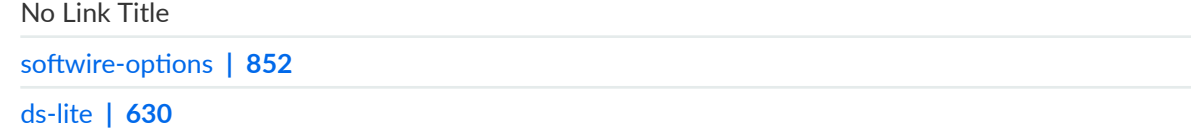

#### **Release History Table**

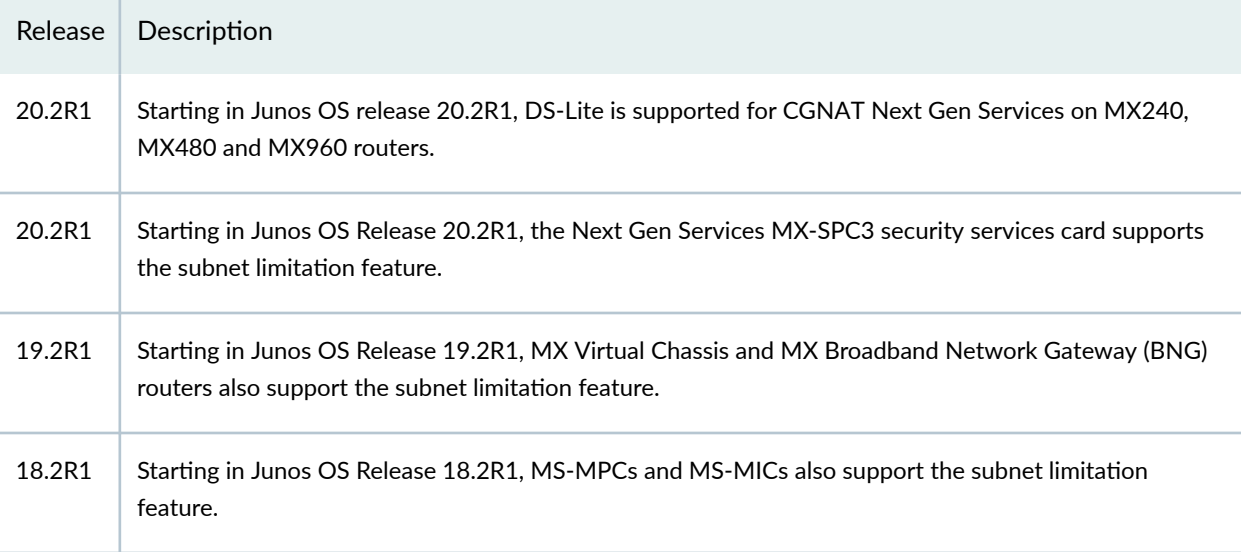

# **Protecting CGN Devices Against Denial of Service (DOS) Attacks**

#### **IN THIS SECTION**

- Mapping Refresh Behavior **| 235**
- EIF Inbound Flow Limit **| 235** Ò

You can now choose configuration options that help prevent or minimize the effect of attempted denial of service (DOS) attacks.

#### **Mapping Refresh Behavior**

Prior to the implementation of the new options for configuring NAT mapping refresh behavior, described in this topic, a conversation was kept alive when either inbound or outbound flows were active. This remains the default behavior. You can now also specify mapping refresh for only inbound flows or only outbound flows. To configure mapping refresh behavior, include the mapping-refresh (inbound | outbound | inbound-outbound) statement at the [edit services nat rule rule-name term term-name then translated secure-nat-mapping] hierarchy level.

#### **EIF Inbound Flow Limit**

Previously. the number of inbound connections on an EIF mapping was limited only by the maximum flows allowed on the system. You can now configure the number of inbound flows allowed for an EIF. To limit the number of inbound connections on an EIF mapping, include the eif-flow-limit number-of-flows statement at the [edit services nat rule *rule-name* term *term-name* then translated secure-nat-mapping] hierarchy level.

# **Reducing Traffic and Bandwidth Requirements Using Port Control Protocol**

#### **IN THIS CHAPTER**

- Port Control Protocol Overview **| 236**
- **Configuring Port Control Protocol | 240**

### **Port Control Protocol Overview**

#### **IN THIS SECTION**

- Benefits of Port Control Protocol | 238
- [Port Control Protocol Version 2](#page-262-0) **| 238**

Port Control Protocol (PCP) provides a way to control the forwarding of incoming packets by upstream devices, such as NAT44 and firewall devices, and a way to reduce application keepalive traffic. PCP is supported on the MS-DPC, MS-100, MS-400, and MS-500 MultiServices PICs. Starting in Junos OS Release 17.4R1, PCP for NAPT44 is also supported on the MS-MPC and MS-MIC. Starting in Junos 20.2R1, PCP for CGNAT DS-Lite services are supported for Next Gen Services. Starting in Junos OS Release 18.2R1, PCP on the MS-MPC and MS-MIC supports DS-Lite. In Junos OS Release 18.1 and earlier releases, PCP on the MS-MPC and MS-MIC does not support DS-Lite.

PCP is designed to be implemented in the context of both Carrier-Grade NATs (CGNs) and small NATs (for example, residential NATs). PCP enables hosts to operate servers for a long time (as in the case of a webcam) or a short time (for example, while playing a game or on a phone call) when behind a NAT device, including when behind a CGN operated by their ISP. PCP enables applications to create mappings from an external IP address and port to an internal IP address and port. These mappings are required for successful inbound communications destined to machines located behind a NAT or a firewall. After a mapping for incoming connections is created, remote computers must be informed

about the IP address and port for the incoming connection. This is usually done in an application-specific manner.

Junos OS supports PCP version 2 and version 1.

PCP consists of the following components:

- PCP client—A host or gateway that issues PCP requests to a PCP server in order to obtain and control resources.
- PCP server—Typically a CGN gateway or co-located server that receives and processes PCP requests

Junos OS enables configuring PCP servers for mapping flows using NAPT44 capabilities such as port forwarding and port block allocation. Flows can be processed from these sources:

• Traffic containing PCP requests received directly from user equipment, as shown in Figure 4 on page 237.

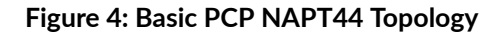

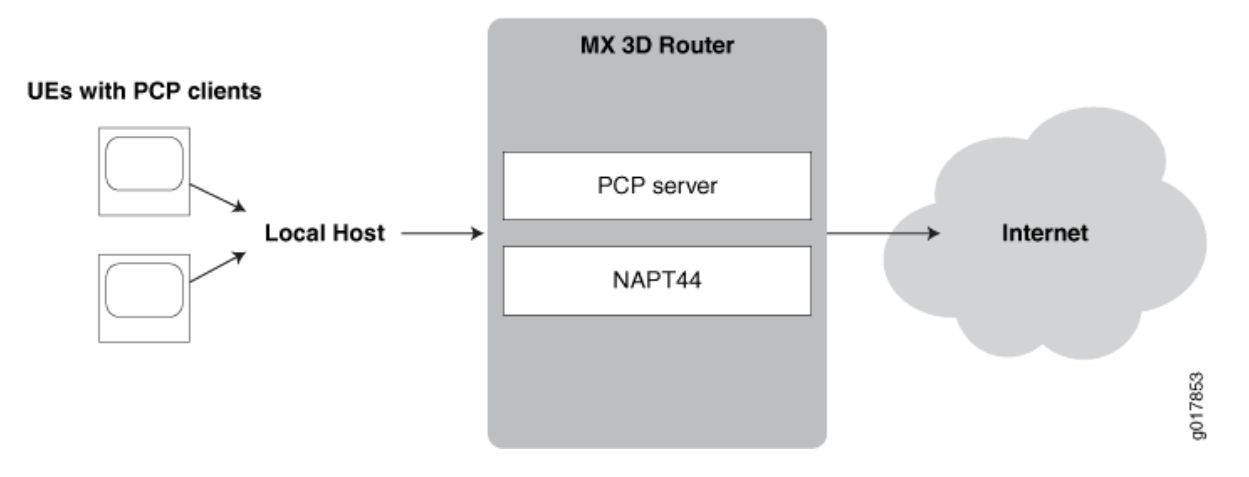

• Mapping of traffic containing PCP requests added by a router functioning as a DS-Lite softwire initiator (B4). This mode, known as  $DS$ -Lite plain mode, is shown in [Figure 5 on page 238](#page-262-0).

#### <span id="page-262-0"></span>**Figure 5: PCP with DS-Lite Plain Mode**

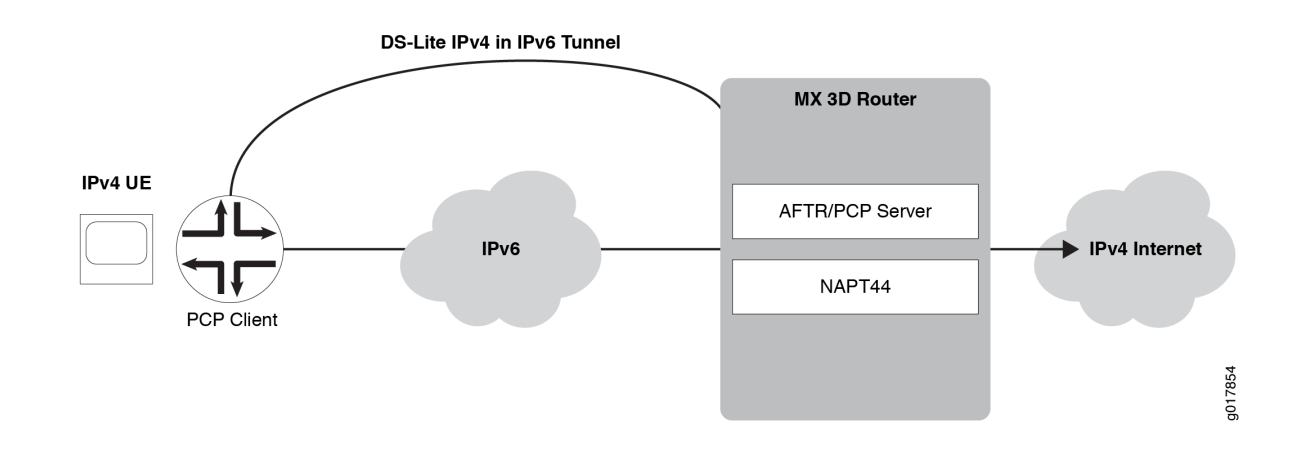

**NOTE:** Junos OS does not support deterministic port block allocation for PCP-originated traffic.

#### **Benefits of Port Control Protocol**

Many NAT-friendly applications send frequent application-level messages to ensure their sessions are not being timed out by a NAT device. PCP is used to:

- Reduce the frequency of these NAT keepalive messages
- Reduce bandwidth on the subscriber's access network
- Reduce traffic to the server
- Reduce battery consumption on mobile devices

#### **Port Control Protocol Version 2**

Starting with Junos OS Release 15.1, Port Control Protocol (PCP) version 2 is supported, which is in compliance with RFC 6887. PCP provides a way to control the forwarding of incoming packets by upstream devices, such as NAT44, and firewall devices, and a way to reduce application keep-alive traffic. PCP version 2 supports nonce authentication. PCP allows applications to create mappings from an external IP address and port to an internal IP address and port. A nonce payload prevents a replay attack and it is sent by default unless it is explicitly disabled.

Client nonce verification for version 2 map requests (for refresh or delete) requires that the nonce received in the original map request that causes the PCP mapping to be created is preserved. The version of the initial request that enables the mapping to be created is also preserved. This behavior of

saving the nonce and version parameters denotes that 13 bytes per PCP mapping are used. This slight increase in storage space is not significant when matched with the current memory usage of a system for a single requested mapping (taking into account the endpoint-independent mapping (EIM) and endpoint-independent filtering (EIF) that are created along with it). In a customer deployment, PCP causes EIM and EIF mappings to represent a fraction of all such mappings.

Until Junos Release 15.1, services PICs support PCP servers on Juniper Networks routers in accordance with PCP draft version 22 with version 1 message encoding. With PCP being refined from the draft version as defined in Port Control Protocol (PCP) draft-ietf-pcp-base-22 (July 2012 expiration) to a finalized, standard version as defined in RFC 6887 -- Port Control Protocol (PCP), the message encoding changed to version 2 with the addition of a random nonce payload to authenticate peer and map requests as necessary. Version 1 does not decode messages compliant with version 2 format and nonce authentication is not supported. In a real-word network environment, with customer premises equipment (CPE) devices increasingly supporting version 2 only, it is required to parse and send version 2 messages. Backward compatibility with version 1-supporting CPE devices is maintained (version negotiation is part of the standard) and authenticates request nonce payload packets when v2 messages are in use.

The output of the show services pcp statistics command contains the PCP unsupported version field, which is incremented to indicate whenever the version is not 1 or 2. A new field, PCP request nonce does not match existing mapping, is introduced to indicate the number of PCP version 2 requests that were ignored because the nonce payload did not match the one recorded in the mapping (authentication failed). If version 2 is in use, the client nonce is used for authentication.

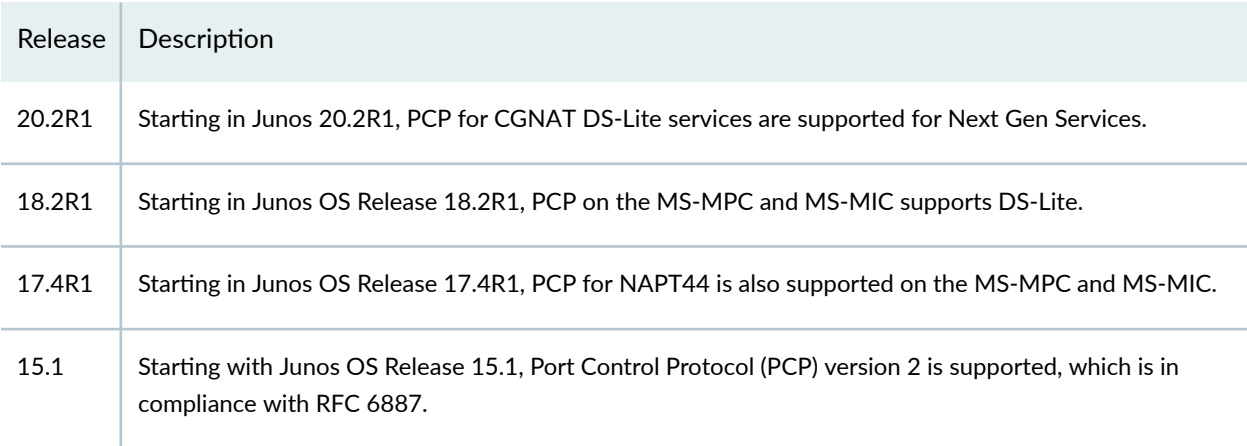

#### **Release History Table**

# <span id="page-264-0"></span>**Configuring Port Control Protocol**

#### **IN THIS SECTION**

- **Configuring PCP Server Options | 240**
- Configuring a PCP Rule | 242
- Configuring a NAT Rule | 244
- Configuring a Service Set to Apply PCP | 244
- SYSLOG Message Configuration | 245

This topic describes how to configure port control protocol (PCP). PCP is supported on the MS-DPC, MS-100, MS-400, and MS-500 MultiServices PICs. Starting in Junos OS Release 17.4R1, PCP for NAPT44 is also supported on the MS-MPC and MS-MIC. Starting in Junos OS Release 18.2R1, PCP on the MS-MPC and MS-MIC supports DS-Lite. In Junos OS Release 18.1 and earlier releases, PCP on the MS-MPC and MS-MIC does not support DS-Lite. Starting in Junos OS release 20.2R1 PCP is supported on the MX-SPC3 security services card for CGNAT services.

Perform the following configuration tasks:

#### **Configuring PCP Server Options**

1. Specify a PCP server name.

user @host# **edit services pcp server server-name**

2. Set the IPv4 or IPv6 addresses of the server. For PCP DS-Lite, the ipv6-address must match the address of the AFTR (Address Family Transition Router or softwire concentrator).

NOTE: Starting in Junos OS Release 18.2R1, PCP on the MS-MPC and MS-MIC supports DS-Lite. In Junos OS Release 18.1 and earlier releases, PCP on the MS-MPC and MS-MIC does not support DS-Lite.

[edit services pcp server server-name] user @host# **set ipv6-address ipv6-address** [edit services pcp server server-name] user @host# **set ipv4-address ipv4-address**

3. For PCP DS-Lite, provide the name of the DS-Lite softwire concentrator configuration.

```
[edit services pcp server server-name]
user @host# set softwire-concentrator softwire-concentrator-name
```
4. Specify the minimum and maximum mapping lifetimes for the server.

```
[edit services pcp server server-name]
user @host# set mapping-lifetime-minimum mapping-lifetime-min
user @host# set mapping-lifetime-maximum mapping-lifetime-max
```
5. Specify the time limits for generating short lifetime or long lifetime errors.

```
[edit services pcp server server-name]
user @host# set short-lifetime-error short-lifetime-error
user @host# set long-lifetime-error long-lifetime-error
```
6. (Optional)—Enable PCP options on the specified PCP server. The following options are available third-party and prefer-failure. The third-party option is required to enable third-party requests by the PCP client. DS-Lite requires the third-party option. The prefer-failure option requests generation of an error message when the PCP client requests a specific IP address/port that is not available, rather than assigning another available address from the NAT pool. If prefer-failure is not specified NAPT44 assigns an available address/port from the NAT pool based on the configured NAT options.

[edit services pcp server server-name] user @host# **set pcp-options third-party** user @host# **set pcp-options prefer-failure** 

7. (Optional)—Specify which NAT pool to use for mapping.

[edit services pcp server server-name] user @host# **set nat-options pool-name1 <poolname2...>** <span id="page-266-0"></span>**NOTE**: When you do not explicitly specify a NAT pool for mapping, the Junos OS performs a partial rule match based on source IP, source port, and protocol, and the Junos OS uses the NAT pool configured for the first matching rule to allocate mappings for PCP. You *must* use explicit configuration in order to use multiple NAT pools.

For the MX-SPC3 security services card and Next Gen Services, the nat-options statement supports only one pool name to attach to a PCP server.

8. (Optional)—Configure the maximum number of mappings per client. The default is 32 and maximum is 128.

[edit services pcp server server-name] user @host# **set max-mappings-per-client max-mappings-per-client**

#### **Configuring a PCP Rule**

A PCP rule has the same basic options as all service set rules:

• A term option that allows a single rule to have multiple applications.

A term is not required when running the MX-SPC3 security services card for Next Gen Services.

- $\bullet$  A from option that identifies the traffic that is subject to the rule.
- $\bullet$  A then option that identifies what action is to be taken. In the case of a PCP rule, this option Identifies the pcp server that handles selected traffic
- 1. Go to the [edit services pcp rule *rule-name*] hierarchy level and specify match-direction input.

user @host# **edit services pcp rule rule-name** user @host# **set match-direction input**

2. Go to the [edit services pcp rule *rule-name* term *term-name*] hierarchy level and provide a term name.

user @host# **edit term term-name**

This step is not required when running the MX-SPC3 security services card for Next Gen Services.

3. (Optional)—Provide a from option to filter the traffic to be selected for processing by the rule. When you omit the from option, all traffic handled by the service set's service interface is subject to the rule. The following options are available at the [edit services pcp rule *rule-name* term *term-name* from] hierarchy level:

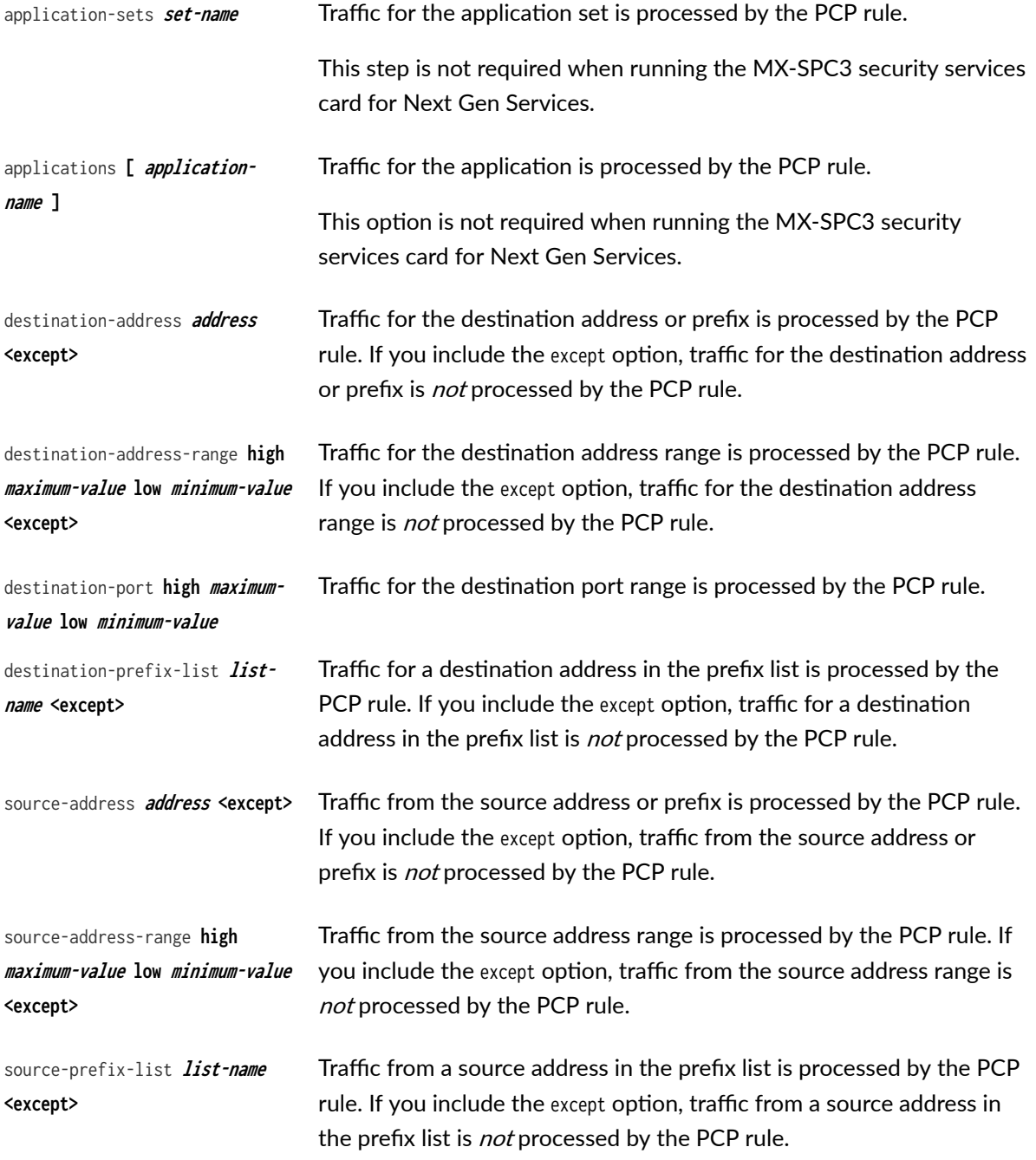

4. Set the then option to identify the target PCP server.

[edit services pcp rule *rule-name* term term-name] user @host# **set then pcp-server server-name**

#### <span id="page-268-0"></span>**Configuring a NAT Rule**

To configure a NAT rule:

1. Configure the NAT rule name and the match direction.

 [edit services nat] user@host# **set rule rule-name match-direction match-direction**

2. Specify the NAT pool to use:

[edit services nat *rule-name* term term-name then translated] user@host# **set source-pool nat-pool-name**

3. Configure the translation type.

[edit services nat *rule-name* term term-name then translated] user@host# **set translation-type translation-type**

4. If you are using PCP with IPv4-to-IPv4 NAT or with DS-Lite, configure endpoint-independent mapping (EIM) and endpoint-independent filtering (EIF).

[edit services nat *rule-name* term *term-name* then translated] user@host# **set mapping-type endpoint-independent** user@host# **set filtering-type endpoint-independent**

**NOTE:** The PCP mappings are not created if you do not configure EIM and EIF with PCP for IPv4-to-IPv4 NAT or for DS-Lite.

#### **Configuring a Service Set to Apply PCP**

To use PCP, you must provide the rule name (or name of a list of rule names) in the pcp-rule rule-name option.

1. Go to the [edit services service-set service-set-name hierarchy level.

user @host# **edit services service-set service-set-name**

- <span id="page-269-0"></span>2. If this is a new service set, provide basic service set information, including interface information and any other rules that may apply.
- 3. Specify the name of the PCP rule or rule list used to send traffic to the specified PCP server.

[edit services service-set service-set-name ] user @host# **set pcp-rule rule-name | rule-listname**

**NOTE:** Your service set must also identify any required nat-rule and softwire-rule.

#### **SYSLOG Message Configuration**

A new syslog class, configuration option, pcp-logs, has been provided to control PCP log generation. It provides the following levels of logging:

- protocol—All logs related to mapping creation, deletion are included at this level of logging.
- protocol-error—–All protocol error related logs (such as mapping refresh failed, PCP look up failed, mapping creation failed). are included in this level of logging.
- system-error—Memory and infrastructure errors are included in this level of logging.

#### **Release History Table**

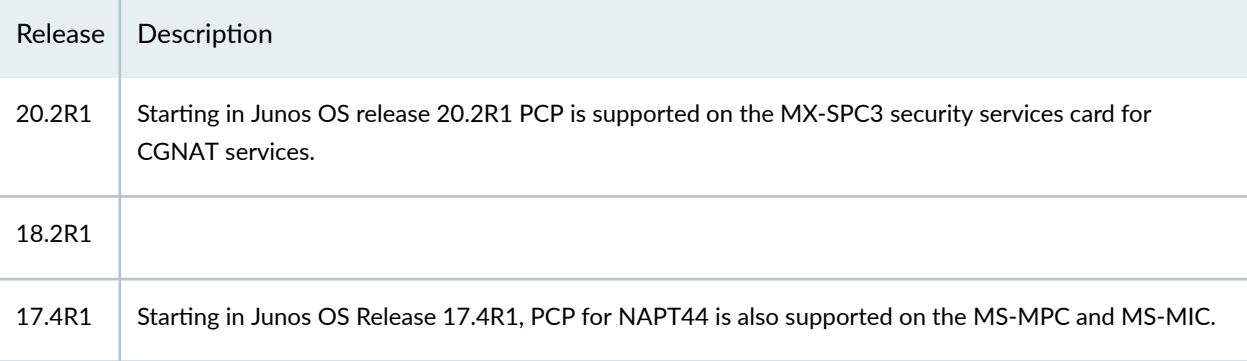

# **Transitioning to IPv6 Using Mapping of Address and Port with Encapsulation (MAP-E)**

#### **IN THIS CHAPTER**

- Mapping of Address and Port with Encapsulation (MAP-E) for Next Gen Services | 246
- Equal Cost Multiple Path (ECMP) support for Mapping of Address and Port with Encapsulation (MAP-E) **[| 253](#page-277-0)**

**Mapping of Address and Port with Encapsulation (MAP-E) for Next Gen Services**

#### **IN THIS SECTION**

- Understanding Mapping of Address and Port with Encapsulation (MAP-E) | 246
- Ò Configuring Mapping of Address and Port with Encapsulation (MAP-E) for Next Gen Services | 250

**Understanding Mapping of Address and Port with Encapsulation (MAP-E)** 

#### **IN THIS SECTION**

- Benefits of Mapping of Address and Port with Encapsulation (MAP-E) | 247
- Mapping of Address and Port with Encapsulation (MAP-E) Terminology | 247
- Mapping of Address and Port with Encapsulation (MAP-E) Functionality | 247
- Mapping of Address and Port with Encapsulation (MAP-E) Supported and Unsupported Features | 248

<span id="page-271-0"></span>This topic provides an overview of Mapping of Address and Port with Encapsulation (MAP-E) feature and its benefit to service providers when used as an inline service on MX Series routers with MPC and MIC interfaces. Starting in Junos OS release 20.2R1, MAP-E softwires are supported under Next Gen Services on either an MPC or MIC by specifying the inline services si-1/1/0 naming convention. Starting in Junos OS release 20.3R1, MPC10E and MX2K-MPC11E support MAP-E.

#### **Benefits of Mapping of Address and Port with Encapsulation (MAP-E)**

Reduces administrative overhead and creates a scalable network infrastructure that easily supports connectivity to a large number of IPv4 subscribers over the ISP's IPv6 access network.

#### **Mapping of Address and Port with Encapsulation (MAP-E) Terminology**

- 1. **Border Relay (BR)**—MAP-E-enabled provider edge device in a MAP domain. A BR device has at least an IPv6-enabled interface and an IPv4 interface connected to the native IPv4 network.
- 2. **MAP-E Customer Edge (CE)**—MAP-E-enabled customer edge device in a MAP deployment.
- 3. **MAP domain**—One or more MAP-E CE devices and BR devices connected to the same virtual link.
- 4. **Port Set ID (PSID)**—Separate part of the transport layer port space that is denoted as port set ID.
- 5. Embedded Address (EA) Bits-EA-bits in the IPv6 address identify an IPv4 prefix or address or a shared IPv4 address and a port-set identifier.
- 6. **Softwire**—Tunnel between two IPv6 end-points to carry IPv4 packets or two IPv4 end-points to carry IPv6 packets.
- 7. **Softwire Initiator (SI)**—Softwire at the customer end that encapsulates native packets and tunnels them to a softwire concentrator at the service provider.
- 8. **Softwire Concentrator (SC)**—Softwire that decapsulates the packets received from a softwire initiator and sends them to their destination.

#### **Mapping of Address and Port with Encapsulation (MAP-E) Functionality**

[Figure 6 on page 248](#page-272-0) illustrates a simple MAP-E deployment scenario.

#### <span id="page-272-0"></span>**Figure 6: Sample MAP-E Deployment**

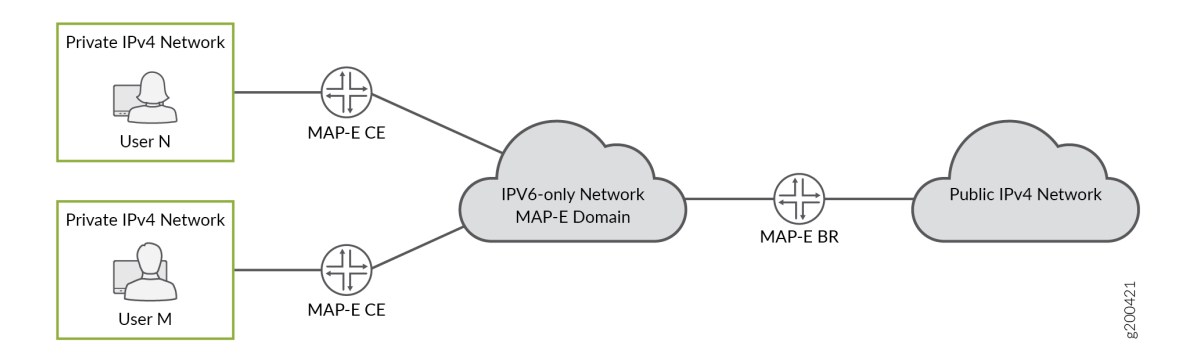

In the MAP-E network topology, there are two MAP-E customer edge (CE) devices, each connected to a private IPv4 host. The MAP-E CE devices are dual stack and are capable of Network Address Port Translation (NAPT). The MAP-E CE devices connect to a MAP-E Border Relay (BR) device through an IPv6-only MAP-E network domain. The MAP-E BR device is dual stack and is connected to both a public IPv4 network and an IPv6 MAP-E network.

The MAP-E functionality is as follows:

- 1. The MAP-E CE devices are capable of NAPT. On receiving an IPv4 packet from the host, the MAP-E CE device performs NAT translation on the incoming IPv4 packets.
- 2. The NAT translated IPv4 packets are then encapsulated into IPv6 packets by the MAP-E CE device, and sent to the MAP-E BR device.
- 3. The IPv6 packet gets transported through the IPv6-only service provider network and reaches the MAP-E BR device.
- 4. On receiving the IPv6 packets, the incoming IPv6 packets are decapsulated by the MAP-E CE device and routed to the IPv4 public network.

In the reverse path, the incoming IPv4 packet is encapsulated into an IPv6 packet by the MAP-E BR device, and routed to the MAP-E CE devices.

#### **Mapping of Address and Port with Encapsulation (MAP-E) Supported and Unsupported Features**

Junos OS supports the following MAP-E features and functionality:

- MAP-E implementation supports line card throughput of 100 Gigabits.
- support for Inline MAP-E Border Relay (BR) solution that adheres to draft version 03 of RFC 7597

Fully compliant with draft version 03 of RFC 7597, Mapping of Address and Port with Encapsulation (MAP), when the version-3 option is disabled at the services softwires softwire-types map-e- $map-e$ concentrator-name

- Support chassis-wide scale of 250 shared MAP-E rules.
- Support the feature on all MPCs using service interfaces with 100 Gigabits.
- Ability to ping MAP-E BR IPv6 address.
- Support only next-hop style of configuration for MAP-E.
- Support reassembly of fragmented IPv4 traffic arriving from IPv4 network before encapsulating it into an IPv6 packet.
- Support fragmentation of inner IPv4 packet if the packet size after encapsulation exceeds the MAP-E maximum transmission unit (MTU).
- Packets having Internet Control Message Protocol (ICMP) payload with the following message types are accepted for MAP-E encapsulation and decapsulation:
	- Echo or Echo Reply Message of type 0 and 8
	- Timestamp or Timestamp Reply Message of type 13 and 14
	- Information Request or Information Reply Message of type 15 and 16
	- Source quench, destination\_unreachable, time\_exceeded, lcmp\_redirect, Icmp\_address\_mask\_reply and parameter\_problem errors
- Border Relay (BR) anycast is supported.

The following features and functionality are not supported with the MAP-E feature:

- Anti-spoof check is not supported for fragmented IPv4 packets coming from a customer edge (CE) device.
- Section 8.2 of the Internet draft draft-ietf-softwire-map-03 (expires on July 28, 2013), Mapping of Address and Port with Encapsulation (MAP) is not supported. Instead of responding with an ICMPv6 Destination Unreachable, Source address failed ingress/egress policy (Type 1, Code 5) message, spoof packets are silently dropped and the counter is incremented.
- IPv6 reassembly is not supported.
- ICMP v6-to-v4 translation at the BR is not supported.
- Inline MAP-E with virtual routing and forwarding (VRF) is not supported.
- Inline MAP-E with inline Network Address Translation (NAT) or dual stack (DS)-Lite is not supported.
- Interface-style MAP-E configuration is not supported.

### <span id="page-274-0"></span>**Configuring Mapping of Address and Port with Encapsulation (MAP-E) for Next Gen Services**

This example shows you how to configure the MAP-E Border Relay (BR) solution using a next hop-based style of configuration.

To configure MAP-E:

1. Create service interface on the device with 100g bandwidth support.

```
[edit chassis]
user@host# set fpc 0 pic 0 inline-services bandwidth 100g
```
2. Configure the dual stack service interface unit 0.

```
[edit interfaces]
user@host# set si-0/0/0 unit 0 family inet
user@host# set si-0/0/0 unit 0 family inet6
```
**3.** Configure service interface inside the dual stack domain.

```
[edit interfaces]
user@host# set si-0/0/0 unit 1 family inet
user@host# set si-0/0/0 unit 1 family inet family inet6
user@host# set si-0/0/0 unit 1 service-domain inside
```
4. Configure service interface outside the dual stack domain.

```
[edit interfaces]
user@host# set si-0/0/0 unit 2 family inet
user@host# set si-0/0/0 unit 2 family inet family inet6
user@host# set si-0/0/0 unit 2 service-domain outside
```
5. Configure the IPv4-facing interface on BR.

[edit interfaces] user@host# **set ge-0/2/7 unit 0 family inet address 10.10.10.1/16** 6. Configure the CPE-facing interface on BR.

```
[edit interfaces]
user@host# set ge-0/2/8 unit 0 family inet6 address 3abc::1/16
```
- 7. Configure the MAP-E softwire concentrator and associated parameters.
	- a. (Optional) Configure MAPE version 3.

**NOTE:** For full RFC 7597 compliance do not configure MAP-E version 3.

b. Specify a name for MAP-E concentrator.

```
[edit]
user@host# edit services softwires softwire-types map-e mape-tun1
```
c. Specify the IPv6 address of the BR.

user@host# **set br-address 2001:db8:ffff::1/128**

d. Specify the rules for the MAP-E concentrator.

**NOTE:** When configuring the MAP-E softwire concentrator, take the following into consideration:

- Possible values for ea-bits-len is 0 through 48.
- Possible values for v4-prefix-len is 0 through 32.
- If v4-prefix-len is 0 then ea-bits-len must be non-zero, and vice versa.
- It is possible that ea-bits-len is equal to 0, but psid-len is non-zero.
- If the sum of v4-prefix-len and ea-bits-len is less than 32, then the psid-len must be equal to the difference between 32 and the sum total of v4-prefix-len and ea-bits-len.
- The MAP-E IPv4 and IPv6 prefix must be unique per softwire concentrator.
- MAP-E PSID offset has a default value of 4, and MAP-E tunnel maximum transmission unit (MTU) has a default value of 9192.
- i. Specify the rule length for the IPv4 and IPv6 prefixes.

user@host# edit services softwires softwire-types map-e mape-tun1 user@host# **edit rule r1**  [edit services softwires softwire-types map-e mape-tun1] user@host# **set rule r1 ipv4-prefix 192.0.2.0/24**  user@host# **set rule r1 ipv6-prefix 2001:db8:0000::/40**

ii. Configure the rule length for embedded addresses.

[edit services softwires softwire-types map-e mape-tun1] user@host# **set ea-bits-length 16**

iii. Configure the rule for the PSID offset.

[edit services softwires softwire-types map-e mape-tun1] user@host# **set psid-offset 4**

iv. Configure the rule for the PSID length.

[edit services softwires softwire-types map-e mape-tun1] user@host# **set psid-len 8**

v. Specify the MAP-E IPv6 tunnel MTU values.

[edit services softwires softwire-types map-e mape-tun1] user@host# **set mtu-v6 9192** user@host# **set v4-reassembly**  user@host# **set v6-reassembly**

<span id="page-277-0"></span>vi. Configure the softwire rule, which specifies the direction of the traffic to be tunneled through the MAP-E softwire.

[edit services softwires] user@host# **set rule-set domain-1 rule r1 then map-e map-e-dom-1**

8. Configure the service-set for MAP-E.

[edit] user@host# **edit services service-set sset1** [edit services service-set sset1] user@host# **set softwires-rule-set domain-1**  user@host# **set next-hop-service inside-service-interface si-4/2/0.1**  user@host# **set next-hop-service outside-service-interface si-4/2/0.2**

#### **Release History Table**

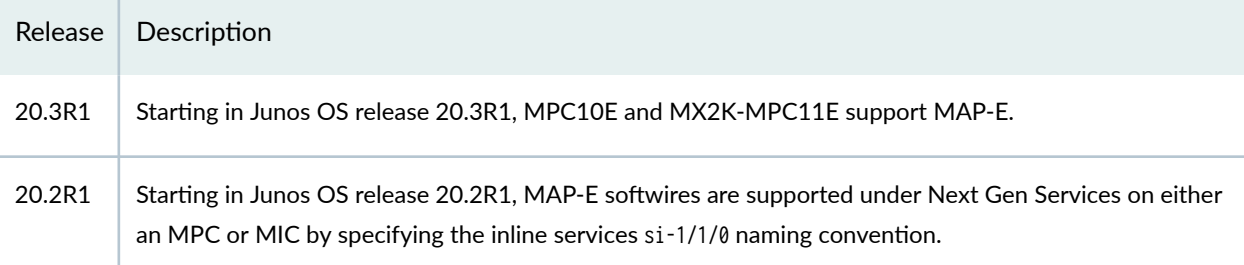

# **Equal Cost Multiple Path (ECMP) support for Mapping of Address and Port with Encapsulation (MAP-E)**

#### **IN THIS SECTION**

- Equal Cost Multiple Path (ECMP) support for Mapping of Address and Port with Encapsulation (MAP-E) **[| 254](#page-278-0)**
- Disabling auto-routes to support ECMP with Mapping of Address and Port with Encapsulation (MAP-E) **[| 254](#page-278-0)**

## <span id="page-278-0"></span>**Equal Cost Multiple Path (ECMP) support for Mapping of Address and Port with Encapsulation (MAP-E)**

#### **IN THIS SECTION**

**Benefits | 254** 

This topic provides an overview of Equal Cost Multiple Path (ECMP) support for Mapping of Address and Port with Encapsulation (MAP-E) feature and its benefit to service providers when used as an inline service on MX Series routers with MPC and MIC interfaces.

In a MAP-E network topology, in the reverse path, the border relay router receives IPv4 traffic and encapsulates it in a IPv6 packet. Longer routes are used for faster matching. However, they do not facilitate EMCP load balancing on the PIC, as the routes point to a single PIC. Starting in 19.3R1, you can disable auto-routes by configuring the disable-auto-route statement at the [edit services softwire softwire-concentrator map-e <domain-name>] hierarchy, and direct the static routes to an ECMP load balancer. Hence, the packets can be distributed among different inline service interfaces.

#### **Benefits**

Enable load-balancing by distributing packets among different inline service interfaces.

### **Disabling auto-routes to support ECMP with Mapping of Address and Port with Encapsulation (MAP-E)**

This example shows you how to disable auto-routes on a MAP-E Border Relay (BR) solution to support ECMP.

1. Create service interface on the device with 100g bandwidth support.

[edit chassis] user@host# **set fpc 0 pic 0 inline-services bandwidth 100g**

2. Configure the dual stack service interface unit 0.

[edit interfaces] user@host# **set si-0/0/0 unit 0 family inet** user@host# **set si-0/0/0 unit 0 family inet6** 3. Configure service interface inside the dual stack domain.

```
[edit interfaces]
user@host# set si-0/0/0 unit 1 family inet
user@host# set si-0/0/0 unit 1 family inet family inet6
user@host# set si-0/0/0 unit 1 service-domain inside
```
4. Configure service interface outside the dual stack domain.

```
[edit interfaces]
user@host# set si-0/0/0 unit 2 family inet
user@host# set si-0/0/0 unit 2 family inet family inet6
user@host# set si-0/0/0 unit 2 service-domain outside
```
5. Configure the IPv4-facing interface on BR.

[edit interfaces] user@host# **set ge-0/2/7 unit 0 family inet address 10.10.10.1/16**

6. Configure the CPE-facing interface on BR.

```
[edit interfaces]
user@host# set ge-0/2/8 unit 0 family inet6 address 3abc::1/16
```
7. Configure MAP-E domain 1 and associated parameters.

```
[edit services softwire softwire-concentrator]
user@host# set map-e mape-domain-1 version03
user@host# set map-e mape-domain-1 softwire-address 2001:db8:ffff::1
user@host# set map-e mape-domain-1 ipv4-prefix 192.0.2.0/24 mape-prefix 2001:db8::/32
user@host# set map-e mape-domain-1 ea-bits-len 16
user@host# set map-e mape-domain-1 psid-offset 4
user@host# set map-e mape-domain-1 psid-length 8
user@host# set map-e mape-domain-1 mtu-ipv6 9192
user@host# set map-e mape-domain-1 disable-auto-route
```
8. Configure MAP-E domain 2 and associated parameters.

```
[edit services softwire softwire-concentrator]
user@host# set map-e mape-domain-2 version03
user@host# set map-e mape-domain-2 softwire-address 2001:db8:ffff::1
user@host# set map-e mape-domain-2 ipv4-prefix 192.0.3.0/24 mape-prefix 2002:db8::/32 
user@host# set map-e mape-domain-2 ea-bits-len 16
user@host# set map-e mape-domain-2 psid-offset 4
user@host# set map-e mape-domain-2 psid-length 8
user@host# set map-e mape-domain-2 mtu-ipv6 9192
user@host# set map-e mape-domain-2 disable-auto-route
```
9. Configure a softwire rule for MAP-E domain-1 to specify the direction of traffic to be tunneled.

[edit services softwire] user@host# **set rule sw-rule1 match-direction input term t1 then map-e mape-domain-1**

10. Configure a softwire rule for MAP-E domain-2 to specify the direction of traffic to be tunneled.

```
[edit services softwire]
user@host# set rule sw-rule2 match-direction input term t1 then map-e mape-domain-2
```
11. Configure a single rule-set to combine both the rules.

```
[edit services softwire]
user@host# set rule-set ecmp-rules rule sw-rule1
user@host# set rule-set ecmp-rules rule sw-rule2
```
12. Configure the service set for MAP-E.

```
[edit services service-set]
user@host# set sset1 softwire-rule-sets ecmp-rules
user@host# set sset1 next-hop-service inside-service-interface si-0/0/0.1 
user@host# set sset1 next-hop-service outside-service-interface si-0/0/0.2
user@host# set sset2 softwire-rule-sets ecmp-rules
user@host# set sset2 next-hop-service inside-service-interface si-0/1/0.1 
user@host# set sset2 next-hop-service outside-service-interface si-0/1/0.2
```
13. Configure static routes for MAP-E BR IPv6 address.

```
[edit routing-options]
user@host# set rib inet6.0 static route 2001:db8:ffff::1/128 next-hop si-0/0/0.1 
user@host# set rib inet6.0 static route 2001:db8:ffff::1/128 next-hop si-0/1/0.1
user@host# set rib inet.0 static route 192.0.2.0/24 next-hop si-0/0/0.2
user@host# set rib inet.0 static route 192.0.2.0/24 next-hop si-0/1/0.2 
user@host# set rib inet.0 static route 192.0.3.0/24 next-hop si-0/0/0.2 
user@host# set rib inet.0 static route 192.0.3.0/24 next-hop si-0/1/0.2
```
14. Enable load balancing.

```
[edit ]
user@host# set policy-options policy-statement LB then load-balance per-packet 
user@host# set routing-options forwarding-table export LB
```
15. Verify the status of the routes.

```
[edit ]
user@host# run show route 2001:db8:ffff::1
inet6.0: 10 destinations, 10 routes (10 active, 0 holddown, 0 hidden)
+ = Active Route, - = Last Active, * = Both
2001:db8:ffff::1/128
                    *[Static/5] 00:00:12
                     > via si-1/0/0.1 
                        via si-1/1/0.1
```
The service sets of the PICs have ecmp-rules configured and they carry the MAP-E rules of domain-1 and domain-2. From the output, you can understand that when the disable-auto-route is enabled and *ecmp -rules* configured, instead of the longer auto routes, static routes are created.

#### RELATED DOCUMENTATION

map-e

# **Monitoring and Troubleshooting Softwires**

#### **IN THIS CHAPTER**

- Ping and Traceroute for DS-Lite **| 258**
- Monitoring Softwire Statistics | 259
- Monitoring CGN, Stateful Firewall, and Softwire Flows | 261

## **Ping and Traceroute for DS-Lite**

With Junos OS Release 11.4, you can use the ping and traceroute commands to determine the status of the DS-Lite softwire tunnels:

- IPv6 ping—The softwire address endpoint on the DS-Lite softwire terminator (AFTR) is usually configured only at the [edit services softwire] hierarchy level; it need not be hosted on any interface. Previous releases of the Junos OS software did not provide replies to pings to the IPv6 softwire address when the AFTR was not configured on a specific interface or loopback. An IPv6 ping enables the softwire initiator (B4) to verify the softwire address of the AFTR before creating a tunnel.
- IPv4 ping—A special IPv4 address, 192.0.0.1, is reserved for the AFTR. Previous releases of the Junos OS did not respond to any pings sent to this address. A B4 and other IPv4 nodes can now ping to this address to determine whether the DS-Lite tunnel is working.
- Traceroute—The AFTR now generates and forwards traceroute packets over the DS-Lite tunnel.

**NOTE**: No additional CLI configuration is necessary to use the new functionality.

# <span id="page-283-0"></span>**Monitoring Softwire Statistics**

#### **IN THIS SECTION**

- Purpose **| 259**
- Action | 259  $\bullet$

#### **Purpose**

You can review softwire global statistics by using the show services softwire or show services softwire statistics command.

#### **Action**

```
user@host# show services softwire
Interface: sp-0/0/0, Service set: sset
Softwire Direction Flow count
2001:0:0:1::1 -> 1001::1 I 3
```

```
user@host# show services softwire statistics
DS-Lite Statistics:
Service PIC Name: :sp-0/0/0
Statistics
----------
Softwires Created :2
Softwires Deleted :1
Softwires Flows Created :2
Softwires Flows Deleted :1
Slow Path Packets Processed :2
Fast Path Packets Processed :274240
Fast Path Packets Encapsulated :583337
Rule Match Failed :0
Rule Match Succeeded :2
IPv6 Packets Fragmented :0
Transient Errors
----------------
```
Flow Creation Failed - Retry :0 Slow Path Failed - Retry :0 Errors ------ Softwire Creation Failed :0 Flow Creation Failed :0 Slow Path Failed :0 Packet not IPv4-in-IPv6 :0 IPv6 Fragmentation Error :0 Slow Path Failed - IPv6 Next Header Offset :0 Decapsulated Packet not IPv4 :0 Fast Path Failed - IPv6 Next Header Offset :0 No Softwire ID :0 No Flow Extension :0 Flow Limit Exceeded :0 6rd Statistics: Service PIC Name :sp-0/0/0 **Statistics** ---------- Softwires Created :0 Softwires Deleted :0 Softwires Flows Created :0 Softwires Flows Deleted :0 Slow Path Packets Processed :0 Fast Path Packets Processed :0 Fast Path Packets Encapsulated :0 Rule Match Failed :0 Rule Match Succeeded :0 Transient Errors ---------------- Flow Creation Failed - Retry :0 Slow Path Failed - Retry :0 Errors ------ Softwire Creation Failed :0 Flow Creation Failed :0 Slow Path Failed :0 Packet not IPv6-in-IPv4 :0 Slow Path Failed - IPv6 Next Header Offset :0 Decapsulated Packet not IPv6 :0 Encapsulation Failed - No packet memory :0 No Softwire ID :0

<span id="page-285-0"></span>No Flow Extension :0 ICMPv4 Dropped Packets :0

# **Monitoring CGN, Stateful Firewall, and Softwire Flows**

#### **IN THIS SECTION**

- Purpose **| 261**
- Action | 261 ۸

#### **Purpose**

Use the following commands to check the creation of the softwires, pre-NAT flows, and post-NAT flows. Output can be filtered using more specific fields such as AFTR or B4 address or both for DS-Lite, and softwire-concentrator or softwire-initiator or both for 6rd.

- show services stateful-firewall flows
- show services softwire flows

### **Action**

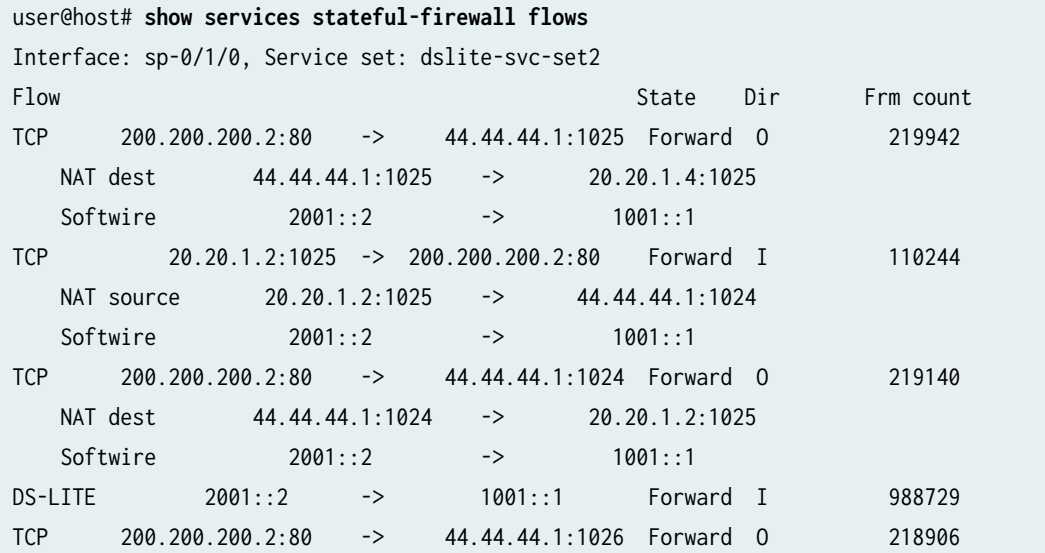

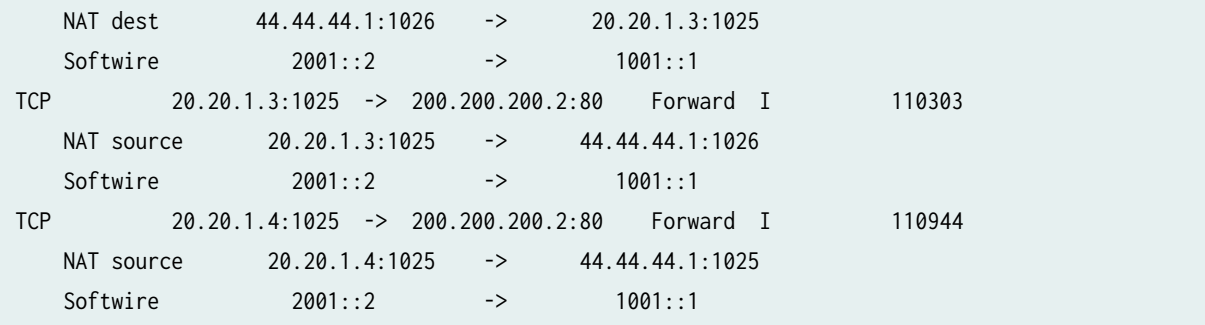

#### RELATED DOCUMENTATION

Tunneling Services for IPv4-to-IPv6 Transition Overview

# **Port Forwarding Overview and Configuration**

#### **IN THIS CHAPTER**

Port Forwarding for Next Gen Services **| 263**

## **Port Forwarding for Next Gen Services**

#### **IN THIS SECTION**

- Port Forwarding Overview **| 263**
- Configuring Port Forwarding with Static Destination Address Translation for Next Gen Services | 264
- Configuring Port Forwarding without Static Destination Address Translation for Next Gen Services | 268

#### **Port Forwarding Overview**

**IN THIS SECTION**

Benefits | 264

Port forwarding allows the public destination address and port of a packet to be translated to an IP address and port in a private network. This translation is a static, one-to-one mapping.

Port forwarding allows a packet to reach a host within a masqueraded, typically private, network, based on the port number on which the packet was received from the originating host. An example of this type of destination is the host of a public HTTP server within a private network.
If you only need to change the destination port, you can also configure port forwarding without translating the destination address.

Port forwarding is supported for destination NAT and twice NAPT 44. Port forwarding works only with the FTP application-level gateway (ALG), and has no support for technologies that offer IPv6 services over IPv4 infrastructure, such as IPv6 rapid deployment (6rd) and dual-stack lite (DS-Lite).

## **Benefits**

• Allows remote computers, such as public machines on the Internet, to connect to a non-standard port of a specific computer that is hidden within a private network.

# **Configuring Port Forwarding with Static Destination Address Translation for Next Gen Services**

### **IN THIS SECTION**

- Configuring the Destination Pool for Destination Address Translation | 264
- Configuring the Mappings for Port Forwarding | 265
- Configuring the NAT Rule for Port Forwarding with Destination Address Translation | 265
- Configuring the Service Set for Port Forwarding with Destination Address Translation | 267

You can configure port forwarding with static destination address translation, which changes the destination address and port of a packet so it can reach the correct host and port within a masqueraded, typically private, network.

### **Configuring the Destination Pool for Destination Address Translation**

To configure the destination pool for the static destination address translation:

1. Create a destination pool.

user@host# **edit services nat destination pool nat-pool-name**

<span id="page-289-0"></span>2. Define the addresses or subnets to which destination addresses are translated.

[edit services nat destination pool nat-pool-name] user@host# **set address address-prefix**

3. To allow the IP addresses of a NAT destination pool to overlap with IP addresses in pools used in other service sets, configure allow-overlapping-pools.

[edit services nat] user@host# **set allow-overlapping-pools**

#### **Configuring the Mappings for Port Forwarding**

1. Configure the port forwarding map name.

 [edit services nat destination] user@host# **set port-forwarding map-name**

2. Specify the original destination port number that needs to be translated and the port number to which the original port is mapped. You can configure a maximum of 32 destination port mappings in a port forwarding map.

[edit services nat destination port-forwarding map-name] user@host# **set destined-port port-id translated-port port-id**

In the following example, the destination port number that needs to be translated is 23 and the port to which traffic is mapped is 45.

 [edit services nat destination port-forwarding map1] user@host# **set destined-port 32 translated-port 45**

#### **Configuring the NAT Rule for Port Forwarding with Destination Address Translation**

To configure the NAT rule for port forwarding with destination address translation:

**1.** Configure the NAT rule name.

 [edit services destination source] user@host# **set rule-set rule-set-name rule rule-name**

2. Specify the traffic direction to which the NAT rule set applies.

[edit services nat destination rule-set *rule-set-name*] user@host# **set match-direction (in | out | in-out)**

3. Specify the destination addresses that the NAT rule applies to.

[edit services nat destination rule-set *rule-set-name* rule *rule-name*] user@host# **set match destination-address address**

To specify a range of addresses, configure an address book global address with the desired address range, and assign the global address to the NAT rule:

 [edit services address-book global] user@host# **set address address-name range-address lower-limit to upper-limit** [edit services nat destination rule-set rule-set-name rule rule-name] user@host# **set match destination-address-name address-name**

To specify any unicast address:

[edit services nat destination rule-set *rule-set-name* rule *rule-name*] user@host# **set match destination-address any-unicast**

4. Specify the destination port range that the NAT rule applies to.

[edit services nat destination rule-set rule-set-name rule rule-name] user@host# **set match destination-port low-port to high-port**

5. Specify the NAT pool that contains the destination addresses for translated traffic.

[edit services nat destination rule-set rule-set-name rule rule-name] user@host# **set then destination-nat pool nat-pool-name**

<span id="page-291-0"></span>6. Specify the name of the mapping for port forwarding. You can only configure one mapping within a NAT rule term.

[edit services nat destination rule-set rule-set-name rule rule-name] user@host# **set then port-forwarding-mappings map-name**

7. Configure the generation of a syslog when traffic matches the destination NAT rule match conditions.

[edit services nat destination rule-set *rule-set-name* rule *rule-name* then] user@host# **set syslog**

#### **Configuring the Service Set for Port Forwarding with Destination Address Translation**

To configure the service set for static destination NAT:

1. Define the service set.

 [edit services] user@host# **edit service-set service-set-name**

2. Configure either an interface service, which requires a single service interface, or a next-hop service, which requires an inside and outside service interface.

[edit services service-set service-set-name] user@host# **set interface-service service-interface interface-name**

or

[edit services service-set service-set-name] user@host# **set next-hop-service inside-service-interface interface-name outside-serviceinterface interface-name**

**NOTE**: You cannot use an AMS interface in a port forwarding service set.

3. Specify the NAT rule sets to be used with the service set.

```
[edit services service-set service-set-name]
user@host# set nat-rule-sets rule-set-name
```
# **Configuring Port Forwarding without Static Destination Address Translation for Next Gen Services**

#### **IN THIS SECTION**

- Configuring the Mappings for Port Forwarding | 268
- Configuring the NAT Rule for Port Forwarding without Destination Address Translation | 269
- Configuring the Service Set for Port Forwarding without Destination Address Translation | 270

You can configure port forwarding without static destination address translation, which changes the destination port of a packet so it can reach the correct port on the destination host.

### **Configuring the Mappings for Port Forwarding**

1. Configure the port forwarding map name.

 [edit services destination source] user@host# **set port-forwarding map-name**

2. Specify the original destination port number that needs to be translated and the port number to which the original port is mapped. You can configure a maximum of 32 destination port mappings in a port forwarding map.

[edit services nat destination port-forwarding map-name] user@host# **set destined-port port-id translated-port port-id** <span id="page-293-0"></span>In the following example, the destination port number that needs to be translated is 23 and the port to which traffic is mapped is 45.

 [edit services nat destination port-forwarding map1] user@host# **set destined-port 32 translated-port 45**

#### **Configuring the NAT Rule for Port Forwarding without Destination Address Translation**

To configure the NAT rule for port forwarding without destination address translation:

1. Configure the NAT rule name.

 [edit services destination source] user@host# **set rule-set rule-set-name rule rule-name**

2. Specify the traffic direction to which the NAT rule set applies.

[edit services nat destination rule-set *rule-set-name*] user@host# **set match-direction (in | out | in-out)**

3. Specify the destination addresses that the NAT rule applies to.

[edit services nat destination rule-set rule-set-name rule rule-name] user@host# **set match destination-address address**

To specify a range of addresses, configure an address book global address with the desired address range, and assign the global address to the NAT rule:

 [edit services address-book global] user@host# **set address address-name range-address lower-limit to upper-limit** [edit services nat destination rule-set rule-set-name rule rule-name] user@host# **set match destination-address-name address-name**

To specify any unicast address:

[edit services nat destination rule-set *rule-set-name* rule *rule-name*] user@host# **set match destination-address any-unicast**

<span id="page-294-0"></span>4. Specify that there is no address translation for the rule.

```
[edit services nat destination rule-set rule-set-name rule rule-name]
user@host# set then destination-nat off
```
5. Specify the name of the mapping for port forwarding. You can only configure one mapping within a NAT rule term.

[edit services nat destination rule-set *rule-set-name* rule *rule-name*] user@host# **set then port-forwarding-mappings map-name**

6. Configure the generation of a syslog when traffic matches the destination NAT rule match conditions.

[edit services nat destination rule-set *rule-set-name* rule *rule-name* then] user@host# **set syslog**

#### **Configuring the Service Set for Port Forwarding without Destination Address Translation**

To configure the service set for static destination NAT:

1. Define the service set.

```
 [edit services]
user@host# edit service-set service-set-name
```
2. Configure either an interface service, which requires a single service interface, or a next-hop service, which requires an inside and outside service interface.

[edit services service-set service-set-name] user@host# **set interface-service service-interface interface-name**

or

```
[edit services service-set service-set-name]
user@host# set next-hop-service inside-service-interface interface-name outside-service-
interface interface-name
```
**NOTE**: You cannot use an AMS interface in a port forwarding service set.

3. Specify the NAT rule sets to be used with the service set.

[edit services service-set service-set-name] user@host# **set nat-rule-sets rule-set-name**

# **Port Translation Features Overview and Configuration**

#### **IN THIS CHAPTER**

- Address Pooling and Endpoint Independent Mapping for Port Translation | 272
- Round-Robin Port Allocation | 274
- Secured Port Block Allocation for Port Translation | 275

# **Address Pooling and Endpoint Independent Mapping for Port Translation**

#### **IN THIS SECTION**

- Address Pooling **| 272**
- [Endpoint Independent Mapping and Endpoint Independent Filtering](#page-297-0) **| 273**

#### **Address Pooling**

Address pooling, or address pooling paired (APP) ensures assignment of the same external IP address for all sessions originating from the same internal host. You can use this feature when assigning external IP addresses from a pool. This option does not affect port utilization.

Address pooling solves the problems of an application opening multiple connections. For example, when Session Initiation Protocol (SIP) client sends Real-Time Transport Protocol (RTP) and Real-Time Control Protocol (RTCP) packets, the SIP generally server requires that they come from the same IP address, even if they have been subject to NAT. If RTP and RTCP IP addresses are different, the receiving endpoint might drop packets. Any point-to-point (P2P) protocol that negotiates ports (assuming address stability) benefits from address pooling paired.

The following are use cases for address pooling:

- <span id="page-297-0"></span>• A site that offers instant messaging services requires that chat and their control sessions come from the same public source address. When the user signs on to chat, a control session authenticates the user. A different session begins when the user starts a chat session. If the chat session originates from a source address that is different from the authentication session, the instant messaging server rejects the chat session, because it originates from an unauthorized address.
- $\bullet$  Certain websites such as online banking sites require that all connections from a given host come from the same IP address.

**NOTE:** When you deactivate a service set that contains address pooling paired (APP) for that service set, messages are displayed on the PIC console and the mappings are cleared for that service set. These messages are triggered when the deletion of a service-set commences and again generated when the deletion of the service set is completed. The following sample messages are displayed when deletion starts and ends:

- Nov 15 08:33:13.974 LOG: Critical] SVC-SET ss1 (iid 5) deactivate/delete: NAT Mappings and flows deletion initiated
- Nov 15 08:33:14.674 LOG: Critical] SVC-SET ss1 (iid 5) deactivate/delete: NAT Mappings and flows deletion completed

In a scaled environment that contains a large number of APP in a service set, a heavy volume of messages is generated and this process takes some amount of time. We recommend that you wait until the console messages indicating the completion of deletion of the service set are completed before you reactivate the service-set again.

# **Endpoint Independent Mapping and Endpoint Independent Filtering**

Endpoint independent mapping (EIM) ensures the assignment of the same external address *and* port for all connections from a given host if they use the same internal port. This means if they come from a different source port, you are free to assign a different external address.

EIM and APP differ as follows:

- APP ensures assigning the same external IP address.
- EIM provides a stable external IP address and port (for a period of time) to which external hosts can connect. Endpoint independent filtering (EIF) controls which external hosts can connect to an internal host.

**NOTE:** When you deactivate a service set that contains endpoint independent mapping (EIM) mapping for that service set, messages are displayed on the PIC console and the mappings are <span id="page-298-0"></span>cleared for that service set. These messages are triggered when the deletion of a service set commences and again generated when the deletion of the service set is completed. The following sample messages are displayed when deletion starts and ends:

- Nov 15 08:33:13.974 LOG: Critical] SVC-SET ss1 (iid 5) deactivate/delete: NAT Mappings and flows deletion initiated
- Nov 15 08:33:14.674 LOG: Critical] SVC-SET ss1 (iid 5) deactivate/delete: NAT Mappings and flows deletion completed

In a scaled environment that contains a large number of EIM mappings in a service set, a heavy volume of messages is generated and this process takes some amount of time. We recommend that you wait until the console messages indicating the completion of deletion of the service set are completed before you reactivate the service-set again.

# **Round-Robin Port Allocation**

Round-robin allocation is one method you can configure to allocate private addresses to external addresses and ports. Round-robin allocation assigns one port from each external address in a range before repeating the process for each address in the next range. After ports have been allocated for all addresses in the last range, the allocation process wraps around and allocates the next unused port for addresses in the first range. For example, if you have a NAT pool range of 100.0.0.1 through 100.0.0.12 and the first port is 3333:

- The first connection is allocated to the address:port 100.0.0.1:3333.
- The second connection is allocated to the address:port 100.0.0.2:3333.
- The third connection is allocated to the address:port 100.0.0.3:3333.
- The fourth connection is allocated to the address:port 100.0.0.4:3333.
- The fifth connection is allocated to the address:port 100.0.0.5:3333.
- The sixth connection is allocated to the address:port 100.0.0.6:3333.
- The seventh connection is allocated to the address:port 100.0.0.7:3333.
- The eighth connection is allocated to the address:port  $100.0.0.8:3333$ .
- The ninth connection is allocated to the address:port 100.0.0.9:3333.
- The tenth connection is allocated to the address: port  $100.0.0.10:3333$ .
- <span id="page-299-0"></span>• The eleventh connection is allocated to the address: port  $100.0.0.11:3333$ .
- The twelfth connection is allocated to the address:port 100.0.0.12:3333.
- Wraparound occurs and the thirteenth connection is allocated to the address:port 100.0.0.1:3334.

# Secured Port Block Allocation for Port Translation

You can configure secured port block allocation, which allocates blocks of ports to a subscriber for source NAT port translation. The most recently allocated block is the current active block. New requests for NAT ports for the subscriber are served from the active block. Ports are allocated randomly from the current active block.

Carriers track subscribers using the IP address (RADIUS or DHCP) log. If they use port translation without port block allocation, an IP address is shared by multiple subscribers, and the carrier must track the IP address and port, which are part of the NAT log. Because ports are used and reused at a very high rate, tracking subscribers using the log becomes difficult because of the large number of messages, which are difficult to archive and correlate. By using port block allocation, you can significantly reduce the number of logs, making it easier to track subscribers.

With port block allocation, we generate one syslog log per set of ports allocated for a subscriber. These logs are UDP based and can be lost in the network, particularly for long-running flows. You can configure an interim logging interval to re-send logs for active blocks that have traffic on at least one of the ports.

# <span id="page-300-0"></span>**Static Source NAT Overview and Configuration**

#### **IN THIS CHAPTER**

- Static Source NAT Overview | 276
- Ó Configuring Static Source NAT44 or NAT66 for Next Gen Services | 277

# **Static Source NAT Overview**

#### **IN THIS SECTION**

Benefits | 276

Static source NAT performs a one-to-one static mapping of the original private domain host source address to a public source address. A block of external addresses is set aside for this mapping, and source addresses are translated as hosts in a private domain originate sessions to the external domain. Static source NAT does not perform port mapping. For packets outbound from the private network, static source NAT translates source IP addresses and related fields such as IP, TCP, UDP, and ICMP header checksums. For inbound packets, static source NAT translates the destination IP address and the checksums.

## **Benefits**

• Allows hosts in the private network to connect with the external domain, while hiding the private network.

# <span id="page-301-0"></span>**Configuring Static Source NAT44 or NAT66 for Next Gen Services**

#### **IN THIS SECTION**

- Configuring the Source Pool for Static Source NAT44 or NAT66 | 277
- Configuring the NAT Rule for Static Source NAT44 or NAT66 | 278
- Configuring the Service Set for Static Source NAT44 or NAT66 | 279

### **Configuring the Source Pool for Static Source NAT44 or NAT66**

To configure the source pool for static source NAT44 or NAT66:

1. Create a source pool.

user@host# **edit services nat source pool nat-pool-name**

2. Define the addresses or subnets to which source addresses are translated.

[edit services nat source pool nat-pool-name] user@host# **set address address-prefix**

#### or

[edit services nat source pool nat-pool-name] user@host# **set address address-prefix to address address-prefix**

3. Configure a one-to-one static shifting of a range of original source addresses to the range of addresses in the source pool by specifying the base address of the original source address range.

[edit services nat source pool nat-pool-name] user@host# **set host-address-base ip-address**

For example, if the host address base is 198.51.100.30 and the NAT pool uses the range 203.0.113.10 to 203.0.113.20, then 198.51.100.30 translates to 203.0.113.10, 198.51.100.31 translates to 203.0.113.11, and so on.

<span id="page-302-0"></span>4. To allow the IP addresses of a NAT source pool to overlap with IP addresses in pools used in other service sets, configure allow-overlapping-pools.

[edit services nat] user@host# **set allow-overlapping-pools**

## **Configuring the NAT Rule for Static Source NAT44 or NAT66**

To configure the NAT source rule for static source NAT44 or NAT66 :

1. Configure the NAT rule name.

 [edit services nat source] user@host# **set rule-set rule-set-name rule rule-name**

2. Specify the traffic direction to which the NAT rule set applies.

[edit services nat source rule-set rule-set-name] user@host# **set match-direction (in | out | in-out)**

3. Specify the addresses that are translated by the source NAT rule. To specify one address or prefix value:

[edit services nat source rule-set rule-set-name rule rule-name] user@host# **set match source-address address**

To specify a range of addresses, configure an address book global address with the desired address range, and assign the global address to the NAT rule:

 [edit services address-book global] user@host# **set address address-name range-address lower-limit to upper-limit** [edit services nat source rule-set rule-set-name rule rule-name] user@host# **set match source-address-name address-name**

To specify any unicast address:

[edit services nat source rule-set rule-set-name rule rule-name] user@host# **set match source-address any-unicast**

<span id="page-303-0"></span>4. Specify one or more application protocols to which the NAT rule applies. The number of applications listed in the rule must not exceed 3072.

[edit services nat source rule-set rule-set-name rule rule-name] user@host# **set match application [application-name]**

5. Specify the NAT pool that contains the addresses for translated traffic.

[edit services nat source rule-set *rule-set-name* rule *rule-name*] user@host# **set then source-nat pool nat-pool-name**

6. Configure the address-pooling paired feature if you want to ensure assignment of the same external IP address for all sessions originating from the same internal host.

[edit services nat source [rule](#page-830-0)-set rule-set-name rule rule-name then source-nat mapping-type] user@host# **set address-pooling-paired**

7. Specify the timeout period for address-pooling-paired mappings that use the NAT pool. The range is 120 through 86,400 seconds, and the default is 300. Mappings that are inactive for this amount of time are dropped.

[edit services nat source pool nat-pool-name] user@host# **set mapping-timeout mapping-timeout**

If you do not configure ei-mapping-timeout for endpoint independent translations, then the mappingtimeout value is used for endpoint independent translations.

8. Configure the generation of a syslog when traffic matches the NAT rule conditions.

[edit services nat source rule-set rule-set-name rule rule-name then] user@host# **set syslog**

# **Configuring the Service Set for Static Source NAT44 or NAT66**

To configure the service set for static source NAT44 or NAT66:

1. Define the service set.

 [edit services] user@host# **edit service-set service-set-name**

2. Configure either an interface service, which requires a single service interface, or a next-hop service, which requires an inside and outside service interface.

[edit services service-set service-set-name] user@host# **set interface-service service-interface interface-name**

or

[edit services service-set service-set-name] user@host# **set next-hop-service inside-service-interface interface-name outside-serviceinterface interface-name**

3. Specify the NAT rule sets to be used with the service set.

[edit services service-set service-set-name] user@host# **set nat-rule-sets rule-set-name**

#### SEE ALSO

Static Source NAT Overview | 276

# <span id="page-305-0"></span>**Static Destination NAT Overview and Configuration**

#### **IN THIS CHAPTER**

- Static Destination NAT Overview | 281
- Ó Configuring Static Destination NAT for Next Gen Services | 282

# **Static Destination NAT Overview**

#### **IN THIS SECTION**

Benefits of Static Destination NAT | 281

Static destination NAT translates the IPv4 destination address of an incoming packet to the IPv4 address of a private server. This redirects traffic destined to a virtual host (identified by the original destination IP address) to the real host (identified by the translated destination IP address).

Static destination NAT uses a one-to-one mapping between the original address and the translated address; the mapping is configured statically.

You can also statically translate the destination port by using port forwarding. See ["Port Forwarding for](#page-287-0) [Next Gen Services" on page 263.](#page-287-0)

# **Benefits of Static Destination NAT**

- Allows external traffic to communicate with a private host without revealing the host's private IP address
- Does not require port mapping

### <span id="page-306-0"></span>RELATED DOCUMENTATION

Configuring Static Destination NAT for Next Gen Services | 282

# **Configuring Static Destination NAT for Next Gen Services**

#### **IN THIS SECTION**

- Configuring the Destination Pool for Static Destination NAT | 282
- Configuring the NAT Rule for Static Destination NAT | 282
- Configuring the Service Set for Static Destination NAT | 284

#### **Configuring the Destination Pool for Static Destination NAT**

To configure the destination pool for static destination NAT:

1. Create a destination pool.

user@host# **edit services nat destination pool nat-pool-name**

2. Define the addresses or subnets to which destination addresses are translated.

[edit services nat destination pool nat-pool-name] user@host# **set address address-prefix**

3. To allow the IP addresses of a NAT destination pool to overlap with IP addresses in pools used in other service sets, configure allow-overlapping-pools.

[edit services nat] user@host# **set allow-overlapping-pools**

### **Configuring the NAT Rule for Static Destination NAT**

To configure the NAT rule for static destination NAT:

1. Configure the NAT rule name.

 [edit services nat destination] user@host# **set rule-set rule-set-name rule rule-name**

2. Specify the traffic direction to which the destination NAT rule set applies.

```
[edit services nat destination rule-set rule-set-name]
user@host# set match-direction (in | out | in-out)
```
3. Specify the source addresses of traffic that the NAT rule applies to.

To specify one address or prefix value:

[edit services nat destination rule-set rule-set-name rule rule-name] user@host# **set match source-address address**

To specify a range of addresses, configure an address book global address with the desired address range, and assign the global address to the NAT rule:

```
 [edit services address-book global]
user@host# set address address-name range-address lower-limit to upper-limit
 [edit services nat destination rule-set rule-set-name rule rule-name]
user@host# set match source-address-name address-name
```
To specify any unicast address:

[edit services nat destination rule-set *rule-set-name* rule *rule-name*] user@host# **set match source-address any-unicast**

4. Specify the destination addresses that the NAT rule applies to.

[edit services nat destination rule-set rule-set-name rule rule-name] user@host# **set match destination-address address**

<span id="page-308-0"></span>To specify a range of addresses, configure an address book global address with the desired address range, and assign the global address to the NAT rule:

```
 [edit services address-book global]
user@host# set address address-name range-address lower-limit to upper-limit
 [edit services nat destination rule-set rule-set-name rule rule-name]
user@host# set match destination-address-name address-name
```
To specify any unicast address:

[edit services nat destination rule-set *rule-set-name* rule *rule-name*] user@host# **set match destination-address any-unicast**

5. Specify one or more application protocols to which the destination NAT rule applies. The number of applications listed in the rule must not exceed 3072.

[edit services nat source rule-set *rule-set-name* rule *rule-name*] user@host# **set match application [application-name]**

6. Specify the NAT pool that contains the destination addresses for translated traffic.

[edit services nat destination rule-set rule-set-name rule rule-name] user@host# **set then destination-nat pool nat-pool-name**

7. Configure the generation of a syslog when traffic matches the destination NAT rule match conditions.

[edit services nat destination rule-set *rule-set-name* rule *rule-name* then] user@host# **set syslog**

### **Configuring the Service Set for Static Destination NAT**

To configure the service set for static destination NAT:

1. Define the service set.

```
 [edit services]
user@host# edit service-set service-set-name
```
2. Configure either an interface service, which requires a single service interface, or a next-hop service, which requires an inside and outside service interface.

```
[edit services service-set service-set-name]
user@host# set interface-service service-interface interface-name
```
or

[edit services service-set service-set-name] user@host# **set next-hop-service inside-service-interface interface-name outside-serviceinterface interface-name**

3. Specify the NAT rule sets to be used with the service set.

[edit services service-set service-set-name] user@host# **set nat-rule-sets rule-set-name**

### RELATED DOCUMENTATION

Static Destination NAT Overview | 281

# **Twice NAPT Overview and Configuration**

#### **IN THIS CHAPTER**

- Twice NAPT Overview **| 286**
- Configuring Twice NAPT for Next Gen Services | 287

# **Twice NAPT Overview**

#### **IN THIS SECTION**

Benefits | 286

Twice NAPT translates both the source and destination IP addresses.

The private source address is translated by dynamically assigning a public address from a pool and a port number. Multiple private IP addresses can be mapped to the same external address because each private address is mapped to a different port of the external address.

The destination address is translated to the IPv4 address of a private server. This redirects traffic destined to a virtual host (identified by the original destination IP address) to the real host (identified by the translated destination IP address). The destination addresses is translated with a one-to-one static mapping to an address in a pool. Port mapping is not performed for the destination address.

You can also statically translate the destination port by using port forwarding. See ["Port Forwarding for](#page-287-0) [Next Gen Services" on page 263.](#page-287-0)

### **Benefits**

• Allows hosts in the private network to connect with the external domain, while hiding the private network.

- <span id="page-311-0"></span>• Minimizes the number of public IP addresses that are allocated for NAT.
- Allows external traffic to communicate with a private host without revealing the host's private IP address

# **Configuring Twice NAPT for Next Gen Services**

### **IN THIS SECTION**

- Configuring the Source and Destination Pools for Twice NAPT | 287
- Configuring the NAT Rules for Twice NAPT | 291
- Configuring the Service Set for Twice NAPT | 294

### **Configuring the Source and Destination Pools for Twice NAPT**

To configure the source and destination pools for twice NAPT:

1. Create a source pool.

user@host# **edit services nat source pool nat-pool-name**

2. Define the addresses or subnets to which source addresses are translated.

[edit services nat source pool nat-pool-name] user@host# **set address address-prefix**

#### or

[edit services nat source pool nat-pool-name] user@host# **set address address-prefix to address address-prefix** 3. To configure automatic port assignment, specify either random allocation or round-robin allocation.

```
[edit services nat source pool nat-pool-name port]
user@host# set automatic (random-allocation | round-robin)
```
Random allocation randomly assigns a port from the range 1024 through 65535 for each port translation. Round robin allocation first assigns port 1024, and uses the next higher port for each successive port assignment. Round robin allocation is the default.

4. To disable round-robin port allocation for all NAT pools that do not specify an automatic (randomallocation  $\mid$  round-robin) setting, configure the global setting.

[edit services nat source] user@host# **set port-round-robin disable**

5. To configure a range of ports to assign to a pool, perform the following:

**NOTE**: If you specify a range of ports to assign, the automatic statement is ignored.

a. Specify the low and high values for the port. If you do not configure automatic port assignment, you must configure a range of ports.

[edit services nat source pool nat-pool-name port] user@host# **set range port-low to port-high**

b. Specify either random allocation or round-robin allocation. Round-robin allocation is the default.

[edit services nat source pool nat-pool-name port range] user@host# **set (random-allocation | round-robin)**

6. Assign a port within the same range as the incoming port—either 0 through 1023 or 1024 through 65,535. This feature is not available if you configure port-block allocation.

[edit services nat source pool nat-pool-name port] user@host# **set preserve-range**

7. Assign a port with the same parity (even or odd) as the incoming port. This feature is not available if you configure port-block allocation.

```
[edit services nat source pool nat-pool-name port]
user@host# set preserve-parity
```
8. Configure a global default port range for NAT pools that use port translation. This port range is used when a NAT pool does not specify a port range and does not specify automatic port assignment. The global port range can be from 1024 through 65,535.

```
[edit services nat source]
user@host# set pool-default-port-range port-low to port-high
```
- 9. If you want to allocate a block of ports for each subscriber to use for NAPT, configure port-block allocation:
	- a. Configure the number of ports in a block. The range is 1 through 64,512 and the default is 128.

```
[edit services nat source pool nat-pool-name port]
user@host# set block-allocation block-size block-size
```
b. Configure the interval, in seconds, for which the block is active. After the timeout, a new block is allocated, even if ports are available in the active block. If you set the timeout to 0, port blocks are filled completely before a new port block is allocated, and the last port block remains active indefinitely. The range is 0 through 86,400, and the default is 0.

[edit services nat source pool nat-pool-name port block-allocation] user@host# **set active-block-timeout timeout-interval**

c. Specify the timeout period for address-pooling paired mappings that use the NAT pool. The range is 120 through 86,400 seconds, and the default is 300. Mappings that are inactive for this amount of time are dropped.

```
[edit services nat source pool nat-pool-name]
user@host# set mapping-timeout mapping-timeout
```
If you do not configure ei-mapping-timeout for endpoint independent translations, then the mappingtimeout value is used for endpoint independent translations.

d. Configure the maximum number of blocks that can be allocated to a user address. The range is  $1$ through 512, and the default is 8.

[edit services nat source pool nat-pool-name port block-allocation] user@host# **set maximum-blocks-per-host maximum-block-number**

e. Specify how often to send interim system logs for active port blocks and for inactive port blocks with live sessions. This increases the reliability of system logs, which are UDP-based and can get lost in the network. The range is 1800 through 86,400 seconds, and the default is 0 (interim logs are disabled).

[edit services nat source pool nat-pool-name port block-allocation] user@host# **set interim-logging-interval timeout-interval**

10. Specify the timeout period for endpoint independent translations that use the specified NAT pool. Mappings that are inactive for this amount of time are dropped. The range is 120 through 86,400 seconds. If you do not configure ei-mapping-timeout, then the mapping-timeout value is used for endpoint independent translations.

[edit services nat source pool nat-pool-name] user@host# **set ei-mapping-timeout ei-mapping-timeout**

11. Specify the timeout period for address-pooling paired mappings that use the NAT pool. The range is 120 through 86,400 seconds, and the default is 300. Mappings that are inactive for this amount of time are dropped.

[edit services nat source pool nat-pool-name] user@host# **set mapping-timeout mapping-timeout**

If you do not configure ei-mapping-timeout for endpoint independent translations, then the mappingtimeout value is used for endpoint independent translations.

12. Define the NAT pool utilization levels that trigger SNMP traps. The raise-threshold is the pool utilization percentage that triggers the trap, and the range is 50 through 100. The clear-threshold is the pool utilization percentage that clears the trap, and the range is 40 through 100. For pools that use port-block allocation, the utilization is based on the number of ports that are used; for pools

<span id="page-315-0"></span>that do not use port-block allocation, the utilization is based on the number of addresses that are used.

[edit services nat source pool nat-pool-name] user@host# **set pool-utilization-alarm raise-threshold value** user@host# **set pool-utilization-alarm clear-threshold value**

If you do not configure pool-utilization-alarm, traps are not created.

13. Create a destination pool. Do not use the same name that you used for the source pool.

user@host# **edit services nat destination pool nat-pool-name**

14. Define the addresses or subnets to which destination addresses are translated.

[edit services nat destination pool nat-pool-name] user@host# **set address address-prefix**

15. To allow the IP addresses of a NAT source pool or destination pool to overlap with IP addresses in pools used in other service sets, configure allow-overlapping-pools. However, pools that configure port-block allocation must not overlap with other pools.

```
[edit services nat]
user@host# set allow-overlapping-pools
```
#### **Configuring the NAT Rules for Twice NAPT**

To configure the source and destination NAT rules for twice NAPT:

1. Configure the source NAT rule name.

 [edit services nat source] user@host# **set rule-set rule-set-name rule rule-name**

2. Specify the traffic direction to which the NAT rule set applies.

[edit services nat source rule-set rule-set-name] user@host# **set match-direction (in | out | in-out)**

3. Specify the addresses that are translated by the source NAT rule.

To specify one address or prefix value:

```
[edit services nat source rule-set rule-set-name rule rule-name]
user@host# set match source-address address
```
To specify a range of addresses, configure an address book global address with the desired address range, and assign the global address to the NAT rule:

```
 [edit services address-book global]
user@host# set address address-name range-address lower-limit to upper-limit
 [edit services nat source rule-set rule-set-name rule rule-name]
user@host# set match source-address-name address-name
```
To specify any unicast address:

[edit services nat source rule-set *rule-set-name* rule *rule-name*] user@host# **set match source-address any-unicast**

4. Specify one or more application protocols to which the NAT rule applies. The number of applications listed in the rule must not exceed 3072.

[edit services nat source rule-set rule-set-name rule rule-name] user@host# **set match application [application-name]**

5. Specify the NAT pool that contains the addresses for translated traffic.

[edit services nat source rule-set *rule-set-name* rule *rule-name*] user@host# **set then source-nat pool nat-pool-name**

- 6. If you want to ensure that the same external address and port are assigned to all connections from a given host, configure endpoint-independent mapping:
	- a. Configure the mapping type as endpoint independent.

[edit services nat source rule-set rule-set-name rule rule-name then source-nat] user@host# **set mapping-type endpoint-independent**

b. Specify prefix lists that contain the hosts that are allowed to establish inbound connections using the endpoint-independent mapping. (Prefix lists are configured at the [edit policy-options] hierarchy level.)

[edit services nat source rule-set rule-set-name rule rule-name then source-nat] user@host# **set filtering-type endpoint-independent prefix-list [allowed-host] except [denied-host]**

c. Specify the maximum number of inbound flows allowed simultaneously on an endpointindependent mapping.

[edit services nat source rule-set rule-set-name rule rule-name then source-nat] user@host# **set secure-nat-mapping eif-flow-limit number-of-flows**

d. Specify the direction in which active endpoint-independent mapping is refreshed. By default, mapping is refreshed for both inbound and outbound active flows.

[edit services nat source rule-set rule-set-name rule rule-name then source-nat] user@host# **set secure-nat-mapping mapping-refresh (inbound | inbound-outbound | outbound)**

7. Configure the generation of a syslog when traffic matches the NAT rule conditions.

[edit services nat source rule-set *rule-set-name* rule *rule-name* then] user@host# **set syslog**

8. Configure the destination NAT rule name.

[edit services nat destination] user@host# **set rule-set rule-set-name rule rule-name**

9. Specify the traffic direction to which the destination NAT rule set applies.

[edit services nat destination rule-set *rule-set-name*] user@host# **set match-direction (in | out | in-out)**

<span id="page-318-0"></span>10. Specify the destination addresses of traffic that the destination NAT rule applies to.

```
[edit services nat destination rule-set rule-set-name rule rule-name]
user@host# set match destination-address address
```
To specify a range of addresses, configure an address book global address with the desired address range, and assign the global address to the NAT rule:

```
[edit services address-book global]
user@host# set address address-name range-address lower-limit to upper-limit
[edit services nat destination rule-set rule-set-name rule rule-name]
user@host# set match destination-address-name address-name
```
To specify any unicast address:

[edit services nat destination rule-set *rule-set-name* rule *rule-name*] user@host# **set match destination-address any-unicast**

11. Specify one or more application protocols to which the destination NAT rule applies. The number of applications listed in the rule must not exceed 3072.

[edit services nat source rule-set rule-set-name rule rule-name] user@host# **set match application [application-name]**

12. Specify the destination NAT pool that contains the destination addresses for translated traffic.

[edit services nat destination rule-set *rule-set-name* rule *rule-name*] user@host# **set then destination-nat pool nat-pool-name**

13. Configure the generation of a syslog when traffic matches the destination NAT rule match conditions.

[edit services nat destination rule-set *rule-set-name* rule *rule-name* then] user@host# **set syslog**

## **Configuring the Service Set for Twice NAPT**

To configure the service set for twice NAPT:

1. Define the service set.

[edit services] user@host# **edit service-set service-set-name**

2. Configure either an interface service, which requires a single service interface, or a next-hop service, which requires an inside and outside service interface.

[edit services service-set service-set-name] user@host# **set interface-service service-interface interface-name**

or

[edit services service-set service-set-name] user@host# **set next-hop-service inside-service-interface interface-name outside-serviceinterface interface-name**

3. Specify the NAT rule sets to be used with the service set. Include the source NAT rule set and the destination NAT rule set.

[edit services service-set service-set-name] user@host# **set nat-rule-sets rule-set-name**

# **Twice NAT Overview and Configuration**

#### **IN THIS CHAPTER**

- Twice Static NAT Overview | 296
- Configuring Twice Static NAT44 for Next Gen Services | 297
- [Twice Dynamic NAT Overview](#page-326-0) **| 302**
- Configuring Twice Dynamic NAT for Next Gen Services | 302

# **Twice Static NAT Overview**

#### **IN THIS SECTION**

Benefits | 296  $\bullet$ 

Twice static NAT translates both the source and destination IP addresses. An addresses is translated with a one-to-one static mapping to an address in a pool. Port mapping is not performed.

The original private domain host source address is translated to a public source address.

The destination address is translated to the IPv4 address of a private server. This redirects traffic destined to a virtual host (identified by the original destination IP address) to the real host (identified by the translated destination IP address).

# **Benefits**

- Allows hosts in the private network to connect with the external domain, while hiding the private network.
- Hides a private network
- <span id="page-321-0"></span>• Allows external traffic to communicate with a private host without revealing the host's private IP address
- Does not require port mapping

# **Configuring Twice Static NAT44 for Next Gen Services**

### **IN THIS SECTION**

- Configuring the Source and Destination Pools for Twice Static NAT44 | 297
- Configuring the NAT Rules for Twice Static NAT44 | 298
- Configuring the Service Set for Twice Static NAT44 | 301

# **Configuring the Source and Destination Pools for Twice Static NAT44**

To configure the source and destination pools for twice static NAT44:

1. Create a source pool.

user@host# **edit services nat source pool nat-pool-name**

2. Define the addresses or subnets to which source addresses are translated.

[edit services nat source pool nat-pool-name] user@host# **set address address-prefix**

#### or

[edit services nat source pool nat-pool-name] user@host# **set address address-prefix to address address-prefix** <span id="page-322-0"></span>3. Configure a one-to-one static shifting of a range of original source addresses to the range of addresses in the source pool by specifying the base address of the original source address range.

[edit services nat source pool nat-pool-name] user@host# **set host-address-base ip-address**

For example, if the host address base is 198.51.100.30 and the NAT pool uses the range 203.0.113.10 to 203.0.113.20, then 198.51.100.30 translates to 203.0.113.10, 198.51.100.31 translates to 203.0.113.11, and so on.

4. Create a destination pool. Do not use the same name that you used for the source pool.

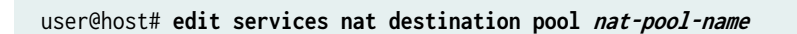

5. Define the addresses or subnets to which destination addresses are translated.

[edit services nat destination pool nat-pool-name] user@host# **set address address-prefix**

6. To allow the IP addresses of a NAT pool to overlap with IP addresses in pools used in other service sets, configure allow-overlapping-pools.

[edit services nat] user@host# **set allow-overlapping-pools**

### **Configuring the NAT Rules for Twice Static NAT44**

To configure the source and destination NAT rules for twice static NAT44:

1. Configure the source NAT rule name.

[edit services nat source] user@host# **set rule-set rule-set-name rule rule-name**

2. Specify the traffic direction to which the NAT rule set applies.

[edit services nat source rule-set rule-set-name] user@host# **set match-direction (in | out | in-out)**

3. Specify the addresses that are translated by the source NAT rule.

To specify one address or prefix value:

```
[edit services nat source rule-set rule-set-name rule rule-name]
user@host# set match source-address address
```
To specify a range of addresses, configure an address book global address with the desired address range, and assign the global address to the NAT rule:

[edit services address-book global] user@host# **set address address-name range-address lower-limit to upper-limit** [edit services nat source rule-set *rule-set-name* rule *rule-name*] user@host# **set match source-address-name address-name**

To specify any unicast address:

[edit services nat source rule-set *rule-set-name* rule *rule-name*] user@host# **set match source-address any-unicast**

4. Specify one or more application protocols to which the source NAT rule applies. The number of applications listed in the rule must not exceed 3072.

[edit services nat source rule-set rule-set-name rule rule-name] user@host# **set match application [application-name]**

5. Specify the source NAT pool that contains the addresses for translated traffic.

[edit services nat source rule-set *rule-set-name* rule *rule-name*] user@host# **set then source-nat pool nat-pool-name**

6. Configure the generation of a syslog when traffic matches the NAT rule conditions.

[edit services nat source rule-set *rule-set-name* rule *rule-name* then] user@host# **set syslog**

7. Configure the destination NAT rule name.

[edit services nat destination] user@host# **set rule-set rule-set-name rule rule-name**
8. Specify the traffic direction to which the destination NAT rule set applies.

```
[edit services nat destination rule-set rule-set-name]
user@host# set match-direction (in | out | in-out)
```
9. Specify the destination addresses of traffic that the destination NAT rule applies to.

```
[edit services nat destination rule-set rule-set-name rule rule-name]
user@host# set match destination-address address
```
To specify a range of addresses, configure an address book global address with the desired address range, and assign the global address to the NAT rule:

[edit services address-book global] user@host# **set address address-name range-address lower-limit to upper-limit** [edit services nat destination rule-set rule-set-name rule rule-name] user@host# **set match destination-address-name address-name**

To specify any unicast address:

Fedit services nat destination rule-set *rule-set-name* rule *rule-name*] user@host# **set match destination-address any-unicast**

10. Specify one or more application protocols to which the destination NAT rule applies. The number of applications listed in the rule must not exceed 3072.

[edit services nat source rule-set *rule-set-name* rule *rule-name*] user@host# **set match application [application-name]**

11. Specify the destination NAT pool that contains the destination addresses for translated traffic.

[edit services nat destination rule-set *rule-set-name* rule *rule-name*] user@host# **set then destination-nat pool nat-pool-name**

12. Configure the generation of a syslog when traffic matches the destination NAT rule match conditions.

[edit services nat destination rule-set rule-set-name rule rule-name then] user@host# set syslog

### Configuring the Service Set for Twice Static NAT44

To configure the service set for twice static NAT44:

1. Define the service set.

[edit services] user@host# edit service-set service-set-name

2. Configure either an interface service, which requires a single service interface, or a next-hop service, which requires an inside and outside service interface.

[edit services service-set service-set-name] user@host# set interface-service service-interface interface-name

or

[edit services service-set service-set-name] user@host# set next-hop-service inside-service-interface *interface-name* outside-serviceinterface interface-name

3. Specify the NAT rule sets to be used with the service set. Include the source NAT rule set and the destination NAT rule set.

[edit services service-set service-set-name] user@host# set nat-rule-sets rule-set-name

## **Twice Dynamic NAT Overview**

#### **IN THIS SECTION**

**Benefits | 302** 

Twice dynamic NAT translates both the source and destination IP addresses. Port mapping is not performed.

The private source address is translated by dynamically assigning a public address from a pool, and the mapping from the original source address to the translated source address is maintained as long as there is at least one active flow that uses this mapping.

The destination address is translated to the IPv4 address of a private server. This redirects traffic destined to a virtual host (identified by the original destination IP address) to the real host (identified by the translated destination IP address). The destination addresses is translated with a one-to-one static mapping to an address in a pool.

### **Benefits**

- Allows hosts in the private network to connect with the external domain, while hiding the private network.
- Allows a few public IP addresses to be used by several private hosts
- Allows external traffic to communicate with a private host without revealing the host's private IP address
- Does not require port mapping

## **Configuring Twice Dynamic NAT for Next Gen Services**

#### **IN THIS SECTION**

- Configuring the Source and Destination Pools for Twice Dynamic NAT | 303
- Configuring the NAT Rules for Twice Dynamic NAT | 304

<span id="page-327-0"></span>Configuring the Service Set for Twice Dynamic NAT | 307

## **Configuring the Source and Destination Pools for Twice Dynamic NAT**

To configure the source and destination pools for twice dynamic NAT:

1. Create a source pool.

user@host# **edit services nat source pool nat-pool-name**

2. Define the addresses or subnets to which source addresses are translated.

[edit services nat source pool nat-pool-name] user@host# **set address address-prefix**

or

[edit services nat source pool nat-pool-name] user@host# **set address address-prefix to address address-prefix**

3. Disable port translation.

[edit services nat destination pool nat-pool-name] user@host# **set port no-translation**

4. Define the NAT pool utilization levels that trigger SNMP traps. The raise-threshold is the pool utilization percentage that triggers the trap, and the range is 50 through 100. The clear-threshold is the pool utilization percentage that clears the trap, and the range is 40 through 100. The utilization is based on the number of addresses that are used.

[edit services nat source pool nat-pool-name] user@host# **set pool-utilization-alarm raise-threshold value** user@host# **set pool-utilization-alarm clear-threshold value**

If you do not configure pool-utilization-alarm, traps are not created.

<span id="page-328-0"></span>5. Create a destination pool. Do not use the same name that you used for the source pool.

user@host# **edit services nat destination pool nat-pool-name**

6. Define the addresses or subnets to which destination addresses are translated.

[edit services nat destination pool nat-pool-name] user@host# **set address address-prefix**

7. To allow the IP addresses of a NAT source pool or destination pool to overlap with IP addresses in pools used in other service sets, configure allow-overlapping-pools.

[edit services nat] user@host# **set allow-overlapping-pools**

## **Configuring the NAT Rules for Twice Dynamic NAT**

To configure the source and destination NAT rules for twice dynamic NAT:

1. Configure the source NAT rule name.

```
 [edit services nat source]
user@host# set rule-set rule-set-name rule rule-name
```
2. Specify the traffic direction to which the NAT rule set applies.

[edit services nat source rule-set rule-set-name] user@host# **set match-direction (in | out | in-out)**

3. Specify the addresses that are translated by the source NAT rule. To specify one address or prefix value:

[edit services nat source rule-set rule-set-name rule rule-name] user@host# **set match source-address address**

To specify a range of addresses, configure an address book global address with the desired address range, and assign the global address to the NAT rule:

 [edit services address-book global] user@host# **set address address-name range-address lower-limit to upper-limit** [edit services nat source rule-set rule-set-name rule rule-name] user@host# **set match source-address-name address-name**

To specify any unicast address:

[edit services nat source rule-set *rule-set-name* rule *rule-name*] user@host# **set match source-address any-unicast**

4. Specify one or more application protocols to which the source NAT rule applies. The number of applications listed in the rule must not exceed 3072.

[edit services nat source rule-set *rule-set-name* rule *rule-name*] user@host# **set match application [application-name]**

5. Configure the address-pooling paired feature if you want to ensure assignment of the same external IP address for all sessions originating from the same internal host.

[edit services nat source [rule](#page-830-0)-set *rule-set-name* rule *rule-name* then source-nat mapping-type] user@host# **set address-pooling-paired**

6. Specify the timeout period for address-pooling-paired mappings that use the NAT pool. The range is 120 through 86,400 seconds, and the default is 300. Mappings that are inactive for this amount of time are dropped.

[edit services nat source pool nat-pool-name] user@host# **set mapping-timeout mapping-timeout**

If you do not configure ei-mapping-timeout for endpoint independent translations, then the mappingtimeout value is used for endpoint independent translations.

7. Specify the source NAT pool that contains the addresses for translated traffic.

[edit services nat source rule-set *rule-set-name* rule *rule-name*] user@host# **set then source-nat pool nat-pool-name**

8. Configure the generation of a syslog when traffic matches the NAT rule conditions.

[edit services nat source rule-set *rule-set-name* rule *rule-name* then] user@host# **set syslog**

9. Configure the destination NAT rule name.

[edit services nat destination] user@host# **set rule-set rule-set-name rule rule-name**

10. Specify the traffic direction to which the destination NAT rule set applies.

[edit services nat destination rule-set *rule-set-name*] user@host# **set match-direction (in | out | in-out)**

11. Specify the destination addresses of traffic that the destination NAT rule applies to.

[edit services nat destination rule-set rule-set-name rule rule-name] user@host# **set match destination-address address**

To specify a range of addresses, configure an address book global address with the desired address range, and assign the global address to the NAT rule:

 [edit services address-book global] user@host# **set address address-name range-address lower-limit to upper-limit** [edit services nat destination rule-set *rule-set-name* rule *rule-name*] user@host# **set match destination-address-name address-name**

To specify any unicast address:

[edit services nat destination rule-set rule-set-name rule rule-name] user@host# **set match destination-address any-unicast**

12. Specify one or more application protocols to which the destination NAT rule applies. The number of applications listed in the rule must not exceed 3072.

[edit services nat source rule-set *rule-set-name* rule *rule-name*] user@host# **set match application [application-name]**

<span id="page-331-0"></span>13. Specify the destination NAT pool that contains the destination addresses for translated traffic.

```
[edit services nat destination rule-set rule-set-name rule rule-name]
user@host# set then destination-nat pool nat-pool-name
```
14. Configure the generation of a syslog when traffic matches the destination NAT rule match conditions.

[edit services nat destination rule-set *rule-set-name* rule *rule-name* then] user@host# **set syslog**

## **Configuring the Service Set for Twice Dynamic NAT**

To configure the service set for twice dynamic NAT:

1. Define the service set.

 [edit services] user@host# **edit service-set service-set-name**

2. Configure either an interface service, which requires a single service interface, or a next-hop service, which requires an inside and outside service interface.

[edit services service-set service-set-name] user@host# **set interface-service service-interface interface-name**

```
or
```
[edit services service-set service-set-name] user@host# **set next-hop-service inside-service-interface interface-name outside-serviceinterface interface-name**

3. Specify the NAT rule sets to be used with the service set. Include the source NAT rule set and the destination NAT rule set.

[edit services service-set service-set-name] user@host# **set nat-rule-sets rule-set-name**

# **Class of Service Overview and Configuration**

#### **IN THIS CHAPTER**

Class of Service for Services PICs (Next Gen Services) **| 308**

## **Class of Service for Services PICs (Next Gen Services)**

#### **IN THIS SECTION**

- Class of Service Overview for Services PICs (Next Gen Services) **| 308**
- Ó Configuring CoS for Traffic Processed by a Services PIC (Next Gen Services) | 309

#### **Class of Service Overview for Services PICs (Next Gen Services)**

#### **IN THIS SECTION**

Benefits | 309

You can configure CoS Differentiated Services (DiffServ) code point (DSCP) marking and forwardingclass assignment for packets transiting a services PIC while being processed by a service set.

Configure services CoS rules, which identify the matching conditions for packet source and destination addresses and for packet applications, and the actions to take on those packets. You must apply CoS rules to a service set before the rules can be applied to traffic. Only stateful firewall and NAT rules can be used with CoS rules in a service set.

<span id="page-333-0"></span>You can also configure specific CoS actions for FTP and for SIP traffic by creating an application profile. The application profile can then be referenced in the CoS rule actions.

The services CoS rules do not support scheduling. You must configure scheduling at the [edit class-ofservice] hierarchy level on the output interface or fabric.

**NOTE:** When configuring Next Gen Services with the MX-SPC3 services card, the service set must include at least one stateful firewall (SFW) rule or NAT rule, or services CoS does not work. Only stateful firewall and NAT rules can be used with CoS rules in a service set. CoS works without NAT and SFW rules also.

#### **Benefits**

CoS for traffic on a services PIC lets you classify traffic flows based on stateful firewall and NAT configurations.

### SEE ALSO

Configuring CoS for Traffic Processed by a Services PIC (Next Gen Services)

## **Configuring CoS for Traffic Processed by a Services PIC (Next Gen Services)**

#### **IN THIS SECTION**

- Configuring CoS Rules | 309
- **Configuring Application Profiles for CoS Rules | 312**
- Configuring CoS Rule Sets | 314
- Configuring the Service Set for CoS | 314

#### **Configuring CoS Rules**

1. Configure a name for the CoS rule.

user@host# **edit services cos rule rule-name**

2. Specify the traffic flow direction for the CoS rule.

```
[edit services cos rule rule-name]
user@host# set match-direction (input | input-output | output)
```
If this CoS rule is applied to an interface-type service set, the direction is determined by whether a packet is entering or leaving the interface on which the service set is applied. If this CoS rule is applied to a next-hop service set, the direction is input if the inside interface is used to route the packet, and the direction is output if the outside interface is used to route the package.

If you configure input-output, the rule is applied to sessions initiated from either direction.

**3.** Configure a name for a CoS rule policy.

[edit services cos rule *rule-name*] user@host# **set policy policy-name**

You can configure multiple policies for a CoS rule. Each policy identifies the matching conditions for packet source and destination addresses and for packet applications, and the CoS actions to take on those packets. Once a policy in the rule matches a packet, that policy is applied and no other policies in the rule are processed.

4. Specify one or more port-based applications that match the policy.

[edit services cos rule *rule-name* policy *policy-name*] user@host# **set match application [application-names]**

5. Specify the destination address that matches the policy.

[edit services cos rule *rule-name* policy *policy-name*] user@host# **set match destination-address address**

6. Specify a range of destination addresses that match the policy.

[edit services cos rule *rule-name* policy *policy-name*] user@host# **set match destination-address-range low minimum-value high maximum-value** 7. Specify the destination port number that matches the policy.

[edit services cos rule *rule-name* policy *policy-name*] user@host# **set match destination-port port-number**

8. Specify the source address that matches the policy.

[edit services cos rule *rule-name* policy *policy-name*] user@host# **set match source-address address**

9. Specify a range of source addresses that match the policy.

[edit services cos rule *rule-name* policy *policy-name*] user@host# **set match source-address-range low minimum-value high maximum-value**

10. Specify a prefix list of source address prefixes that match the policy.

[edit services cos rule *rule-name* policy *policy-name*] user@host# **set match source-prefix-list list-name**

You configure a prefix list by using the prefix-list statement at the [edit policy-options] hierarchy level.

11. Specify the application profile that defines the CoS policy actions for FTP and SIP traffic.

[edit services cos rule *rule-name* policy *policy-name*] user@host# **set then application-profile profile-name**

12. Specify the DSCP value to apply to the packet.

[edit services cos rule *rule-name* policy *policy-name*] user@host# **set then dscp (alias | bits)**

The DSCP can be either a code point alias or a DSCP bit value.

13. Specify the forwarding class name to apply to the packet.

[edit services cos rule *rule-name* policy *policy-name*] user@host# **set then forwarding-class class-name**

<span id="page-336-0"></span>The choices are:

- assured-forwarding
- best-effort
- expedited-forwarding
- network-control
- user-defined classifiers.

You can define classifiers under [edit class-of-service classifiers dscp] hierarchy.

- 14. Configure system logging for the CoS rule policy.
- 15. Specify the treatment of flows in the reverse direction of the matching direction. Perform only one of the following:
	- a. Configure unique values for the reverse direction:

[edit services cos rule rule-name policy policy-name] user@host# set then reverse application-profile profile-name user@host# set then reverse dscp (alias | bits) user@host# set then reverse forwarding-class class-name

b. Apply the CoS rule policy actions to flows in the reverse direction as well as to flows in the matching direction.

[edit services cos rule rule-name policy policy-name] user@host# set then reflexive

c. Store the DSCP and forwarding class of a packet that is received in the match direction of the rule and then apply that DSCP and forwarding class to packets that are received in the reverse direction of the same session.

[edit services cos rule rule-name policy policy-name] user@host# set then revert

#### **Configuring Application Profiles for CoS Rules**

Configure CoS actions for FTP and SIP traffic. The application profile can then be used in CoS rule actions.

1. Configure a name for the application profile.

user@host# **edit services cos application-profile profile-name**

2. Specify the DSCP value to apply to the FTP or SIP (voice or video) packets. For FTP traffic:

[edit services cos application-profile profile-name] user@host# **set ftp data dscp (alias | bits)**

For SIP voice or video traffic:

[edit services cos application-profile profile-name] user@host# set [sip](#page-865-0) [video](#page-941-0) | [voice](#page-948-0) [dscp](#page-652-0) dscp dscp

The DSCP can be either a code point alias or a DSCP bit value.

3. Specify the forwarding class to apply to FTP or SIP packets. For FTP traffic:

[edit services cos application-profile *profile-name*] user@host# **set ftp data forwarding-class class-name**

For SIP voice or video traffic:

[edit services cos application-profile profile-name] user@host# set [sip](#page-865-0) [video](#page-941-0) | [voice](#page-948-0) [forwarding-class](#page-672-0) forwarding-class dscp

The choices are:

- assured-forwarding
- $\bullet$  best-effort
- expedited-forwarding
- network-control

#### <span id="page-338-0"></span>**Configuring CoS Rule Sets**

A CoS rule set lets you specify a set of services CoS rules. You can then assign the rule set to a service set, which processes the rules in the order they appear. Once a rule matches the packet, the router performs the corresponding action, and no further rules in the rule set are applied.

1. Configure a name for the CoS rule set.

user@host# **edit services cos rule-set rule-set-name**

2. Specify the CoS rules that belong to the rule set.

[edit services cos rule-set *rule-set-name*] user@host# **set rule [rule-name]**

#### **Configuring the Service Set for CoS**

You must apply CoS rules to a service set before the rules can be applied to traffic. Only stateful firewall and NAT rules can be used with CoS rules in a service set.

To configure a service set with CoS rules:

1. Define the service set.

 [edit services] user@host# **edit service-set service-set-name**

2. Configure either an interface service set, which requires a single service interface, or a next-hop service set, which requires an inside and outside service interface.

[edit services service-set service-set-name] user@host# **set interface-service service-interface interface-name**

or

[edit services service-set service-set-name] user@host# **set next-hop-service inside-service-interface interface-name outside-serviceinterface interface-name**

3. Specify the CoS rules to be used with the service set. You can either specify individual rules or rule sets.

To apply individual CoS rules:

[edit services service-set service-set-name] user@host# **set cos-rules [cos-rule-name]**

To apply CoS rule sets:

[edit services service-set service-set-name] user@host# **set cos-rule-sets [cos-rule-set-name]**

The service set processes the CoS rules or rule sets in the order in which they appear in the service set configuration.

- 4. (Optional) Assign at least one stateful firewall rule or NAT rule to the service set.
- 5. (Optional) Configure the service set to create a CoS session even if a packet is first received in the reverse direction of the matching direction of the CoS rule. The CoS rule values are then applied as soon as a packet in the correct match direction is received.

[edit services service-set service-set-name] user@host# **set cos-options match-rules-on-reverse-flow**

#### SEE ALSO

Class of Service Overview for Services PICs (Next Gen Services)

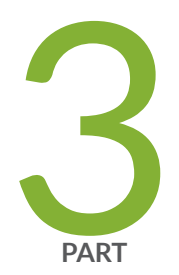

# **Stateful Firewall Services**

Stateful Firewall Services Overview and Configuration | 317

# <span id="page-341-0"></span>**Stateful Firewall Services Overview and Configuration**

#### **IN THIS CHAPTER**

- Stateful Firewall Overview for Next Gen Services **| 317**
- $\bullet$ Configuring Stateful Firewalls for Next Gen Services | 320

## **Stateful Firewall Overview for Next Gen Services**

#### **IN THIS SECTION**

- Benefits | 318
- Flows and Conversations | 318
- [Stateful Firewall Rules](#page-342-0) **| 318**
- [Stateful Firewall Anomaly Checking](#page-343-0) **| 319**

Services PICs employ a type of firewall called a stateful firewall. Contrasted with a stateless firewall, which inspects packets in isolation, a stateful firewall provides an extra layer of security by using state information derived from past communications and other applications to make dynamic control decisions for new communication attempts.

Stateful firewalls group relevant flows into conversations, and decide whether the conversation is allowed to be established. If a conversation is allowed, all flows within the conversation are permitted, including flows that are created during the life cycle of the conversation.

## <span id="page-342-0"></span>**Benefits**

By Inspecting the application protocol data of a flow, the stateful firewall intelligently enforces security policies and permits only the minimally required packet traffic.

## **Flows and Conversations**

A typical Transmission Control Protocol (TCP) or User Datagram Protocol (UDP) conversation consists of two flows: the initiation flow and the responder flow. However, some conversations, such as an FTP conversation, might consist of two control flows and many data flows.

A flow is identified by the following five properties:

- Source address
- Source port
- Destination address
- Destination port
- Protocol

## **Stateful Firewall Rules**

Stateful firewall rules govern whether the conversation is allowed to be established. A rule consists of matching conditions and actions to take.

Matching conditions include direction, source address, destination address, and application protocol or service. In addition to the specific values you configure, you can assign the value any, any-ipv4, any-ipv6, or you can use an address-book under services to define address lists and ranges for use within stateful firewall rules. Finally, you can specify matches that result in the rule not being applied.

Actions in a stateful firewall rule include allowing the traffic or dropping the traffic.

Stateful firewall rules are directional. For each new conversation, the router software determines whether the initiation flow direction matches the rule direction.

Stateful firewall rules are ordered. The software checks the rules in the order in which you include them in the configuration. The first time the software finds a matching rule for a flow, the router implements the action specified by that rule, and ignores subsequent rules.

The stateful firewall rules are configured in relation to an interface. By default, the stateful firewall allows all sessions initiated from the hosts behind the interface to pass through the router.

## <span id="page-343-0"></span>**Stateful Firewall Anomaly Checking**

The stateful firewall recognizes the following events as anomalies and sends them to the IDS software for processing:

- IP anomalies:
	- IP version is not correct.
	- IP header length field is too small.
	- $\bullet$  IP header length is set larger than the entire packet.
	- Bad header checksum.
	- IP total length field is shorter than header length.
	- Packet has incorrect IP options.
	- Internet Control Message Protocol (ICMP) packet length error.
	- Time-to-live (TTL) equals 0.
- IP address anomalies:
	- IP packet source is broadcast or multicast.
	- Land attack (source IP equals destination IP).
- $\bullet$  IP fragmentation anomalies:
	- IP fragment overlap.
	- IP fragment missed.
	- IP fragment length error.
	- IP packet length is more than 64 kilobytes (KB).
	- Tiny fragment attack.
- TCP anomalies:
	- TCP port 0.
	- TCP sequence number 0 and flags 0.
	- TCP sequence number 0 and FIN/PSH/RST flags set.
	- TCP flags with wrong combination (TCP FIN/RST or SYN/(URG|FIN|RST).
- <span id="page-344-0"></span>• Bad TCP checksum.
- UDP anomalies:
	- UDP source or destination port 0.
	- UDP header length check failed.
	- Bad UDP checksum.
- Anomalies found through stateful TCP or UDP checks:
	- SYN followed by SYN-ACK packets without ACK from initiator.
	- SYN followed by RST packets.
	- SYN without SYN-ACK.
	- Non-SYN first flow packet.
	- ICMP unreachable errors for SYN packets.
	- ICMP unreachable errors for UDP packets.
- Packets dropped by stateful firewall rules.

## **Configuring Stateful Firewalls for Next Gen Services**

#### **IN THIS SECTION**

- Configuring Stateful Firewall Rules for Next Gen Services | 320
- Configuring Stateful Firewall Rule Sets for Next Gen Services | 323
- Configuring the Service Set for Stateful Firewalls for Next Gen Services | 323

To configure stateful firewalls, you configure stateful firewall rules, and apply those rules to a service set. You can also configure stateful firewall rule sets, which contain a set of stateful firewall rules.

#### **Configuring Stateful Firewall Rules for Next Gen Services**

A stateful firewall rule specifies which traffic is processed and what action to apply to the traffic.

To configure a stateful firewall rule:

1. Configure a name for the stateful firewall rule.

user@host# **edit services policies stateful-firewall-rule rule-name**

2. Specify the traffic flow direction to which the stateful firewall rule applies.

[edit services policies stateful-firewall-rule rule-name] user@host# **set match-direction (input | input-output | output)**

If you configure input-output, the rule is applied to sessions initiated from either direction.

If this stateful firewall rule is applied to an interface-type service set, the direction is determined by whether a packet is entering or leaving the interface on which the service set is applied. If this stateful firewall rule is applied to a next-hop service set, the direction is input if the inside interface is used to route the packet, and the direction is output if the outside interface is used to route the package.

3. Configure a name for a policy.

[edit services policies stateful-firewall-rule rule-name] user@host# **set policy policy-name**

You can configure multiple policies for a stateful firewall rule. Each policy identifies the matching conditions for a flow, and whether or not to allow the flow. Once a policy in the rule matches a packet, that policy is applied and no other policies in the rule are processed.

4. Specify the destination address of the flows to which the policy applies.

[edit services policies stateful-firewall-rule *rule-name* policy *policy-name*] user@host# **set match destination-address (address | any | any-ipv4 | any-ipv6)**

Alternatively, you can specify an address-book under the services configuration hierarchy to use in this step.

The destination address can be IPv4 or IPv6.

5. Specify the destination address of the flows to which the policy does not apply.

[edit services policies stateful-firewall-rule rule-name policy policy-name] user@host# **set match destination-address-excluded address**

The destination address can be IPv4 or IPv6.

6. Specify the source address of the flows to which the policy applies.

```
[edit services policies stateful-firewall-rule rule-name policy policy-name]
user@host# set match source-address (address | any | any-ipv4 | any-ipv6)
```
Alternatively, you can specify an address-book under the services configuration hierarchy to use in this step.

The source address can be IPv4 or IPv6.

7. Specify the source address of the flows to which the policy does not apply.

[edit services policies stateful-firewall-rule rule-name policy policy-name] user@host# **set match source-address-excluded address**

The source address can be IPv4 or IPv6.

8. Specify one or more application protocols to which the policy applies.

[edit services policies stateful-firewall-rule rule-name policy policy-name] user@host# **set match application [application-name]**

Use an application protocol definition you have configured at the [edit applications] hierarchy level.

9. Specify an action that the policy takes.

[edit services policies stateful-firewall-rule rule-name policy policy-name] user@host# **set then (count | deny | reject | permit)**

where:

```
count Enables a count, in bytes or kilobytes, of all network traffic the policy allows to pass.
```
deny Drop the packets.

- permit Accept the packets and send them to their destination.
- reject Drop the packets. For TCP traffic, send a TCP reset (RST) segment to the source host. For UDP traffic, send an ICMP destination unreachable, port unreachable message (type 3, code 3) to the source host.

## <span id="page-347-0"></span>**Configuring Stateful Firewall Rule Sets for Next Gen Services**

A stateful firewall rule set lets you specify a set of stateful firewall rules, which are processed in the order in which they appear in the rule set configuration. Once a stateful firewall rule in the rule set matches a packet, that rule is applied and no other rules in the rule set are processed˙.

To configure a stateful firewall rule set:

1. Configure a name for the stateful firewall rule set.

user@host# **edit services policies stateful-firewall-rule-set rule-set-name**

2. Specify the stateful firewall rules that belong to the rule set.

[edit services policies stateful-firewall-rule-set rule-set-name] user@host# **set stateful-firewall-rule [rule-name]**

## **Configuring the Service Set for Stateful Firewalls for Next Gen Services**

Stateful firewall rules must be assigned to a service set before they can be applied to traffic.

To configure a service set to apply stateful firewall rules:

1. Define the service set.

 [edit services] user@host# **edit service-set service-set-name**

2. Configure either an interface service set, which requires a single service interface, or a next-hop service set, which requires an inside and outside service interface.

[edit services service-set service-set-name] user@host# **set interface-service service-interface interface-name**

or

[edit services service-set service-set-name] user@host# **set next-hop-service inside-service-interface interface-name outside-serviceinterface interface-name**

3. Specify the stateful firewall rules to be used with the service set. You can specify either individual rules or rule sets but not both.

To apply individual stateful firewall rules:

[edit services service-set service-set-name] user@host# **set stateful-firewall-rules [rule-name]**

To apply stateful firewall rule sets:

```
[edit services service-set service-set-name]
user@host# set stateful-firewall-rule-sets [rule-set-name]
```
The service set processes the stateful firewall rules or rule sets in the order in which they appear in the service set configuration.

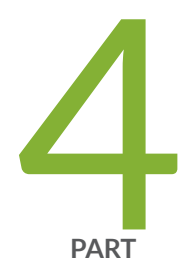

# Intrusion Detection Services

IDS Screens for Network Attack Protection Overview and Configuration | 326

# <span id="page-350-0"></span>**IDS Screens for Network Attack Protection Overview and Configuration**

#### **IN THIS CHAPTER**

- Understanding IDS Screens for Network Attack Protection | 326
- Ò Configuring Network Attack Protection With IDS Screens for Next Gen Services | 330
- Ó Configuring the TCP SYN cookie | 340

## **L** Understanding IDS Screens for Network Attack Protection

#### **IN THIS SECTION**

- Intrusion Detection Services | 326
- **Benefits | 327** Ŏ
- [Session Limits](#page-351-0) **| 327**
- Suspicious Packet Patterns | 328

## **Intrusion Detection Services**

Intrusion detection services (IDS) screens give you a way to identify and drop traffic that is part of a network attack.

In an IDS screen, you can specify:

- The limits on the number of sessions that originate from individual sources or that terminate at individual destinations
- The types of suspicious packets

<span id="page-351-0"></span>You can also choose to log an alarm when an IDS screen identifies a packet, rather than drop the packet.

In addition to IDS screens, you can use firewall filters and policers to stop illegal TCP flags and other bad flag combinations, and to specify general rate limiting (see the *Routing Policies, Firewall Filters, and* Traffic Policers User Guide). IDS screens add a more granular level of filtering.

Use firewall filters and stateful firewall filters to filter out traffic that does not need to be processed by an IDS screen.

## **Benefits**

Provides protection against several types of network attacks.

## **Session Limits**

You can use IDS screens to set session limits for traffic from an individual source or to an individual destination. This protects against network probing and flooding attacks. Traffic that exceeds the session limits is dropped. You can specify session limits either for traffic with a particular IP protocol, such as ICMP, or for traffic in general.

You decide whether the limits apply to individual addresses or to an aggregation of traffic from individual subnets of a particular prefix length. For example, if you aggregate limits for IPv4 subnets with a prefix length of 24, traffic from 192.0.2.2 and 192.0.2.3 is counted against the limits for the 192.0.2.0/24 subnet.

Some common network probing and flooding attacks that session limits protect against include:

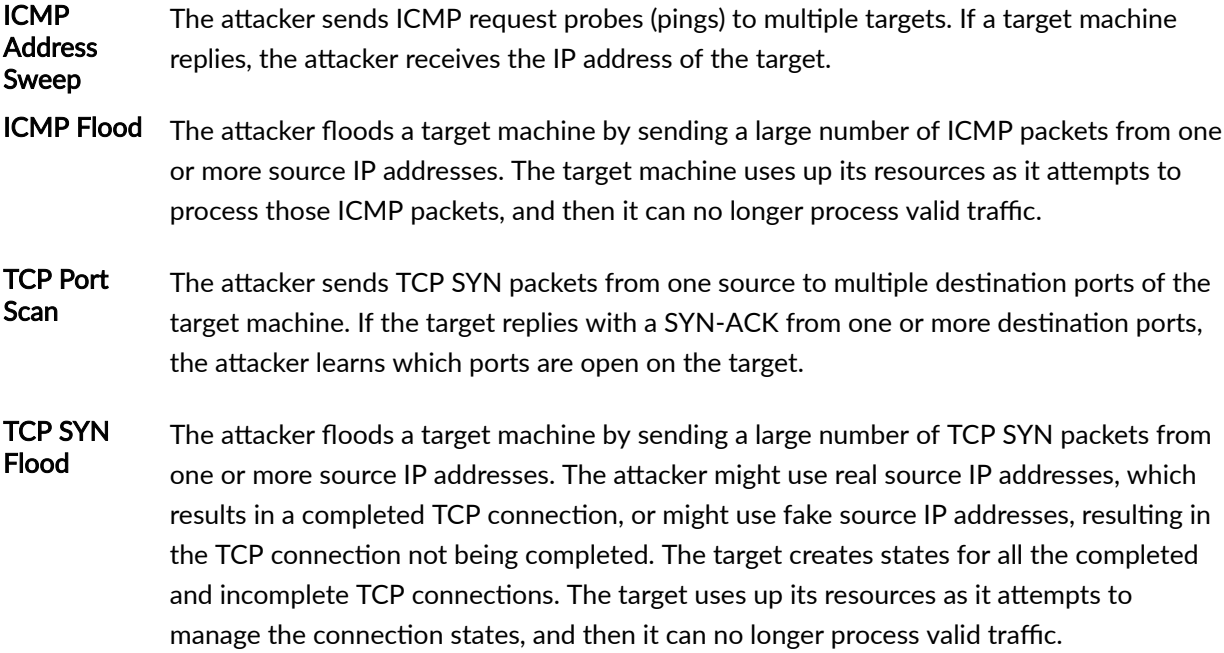

<span id="page-352-0"></span>UDP Flood The attacker floods a target machine by sending a large number of UDP packets from one or more source IP addresses. The target machine uses up its resources as it attempts to process those UDP packets, and then it can no longer process valid traffic.

Session limits for traffic from a source or to a destination include:

- maximum number of concurrent sessions
- maximum number of packets per second
- maximum number of connections per second

IDS screens also install a dynamic filter on the PFEs of line cards for suspicious activity when the following conditions occur:

- Either the packets per second or the number of connections per second for an individual source or destination address exceeds four times the session limit in the IDS screen. (Dynamic filters are not created from IDS screens that use subnet aggregation.)
- The services card CPU utilization percentage exceeds a configured value (default value is 90 percent).

The dynamic filter drops the suspicious traffic at the PFE, without the traffic being processed by the IDS screen. When the packet or connection rate no longer exceeds four times the limit in the IDS screen, the dynamic filter is removed.

## **Suspicious Packet Patterns**

You can use IDS screens to identify and drop traffic with a suspicious packet pattern. This protects against attackers that craft unusual packets to launch denial-of-service attacks.

Suspicious packet patterns and attacks that you can specify in an IDS screen are:

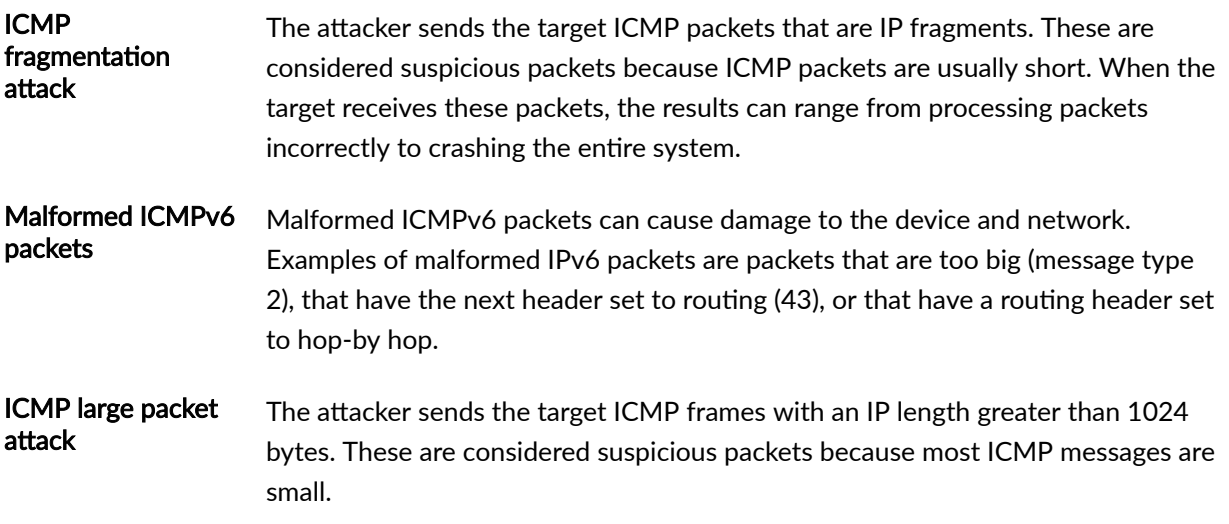

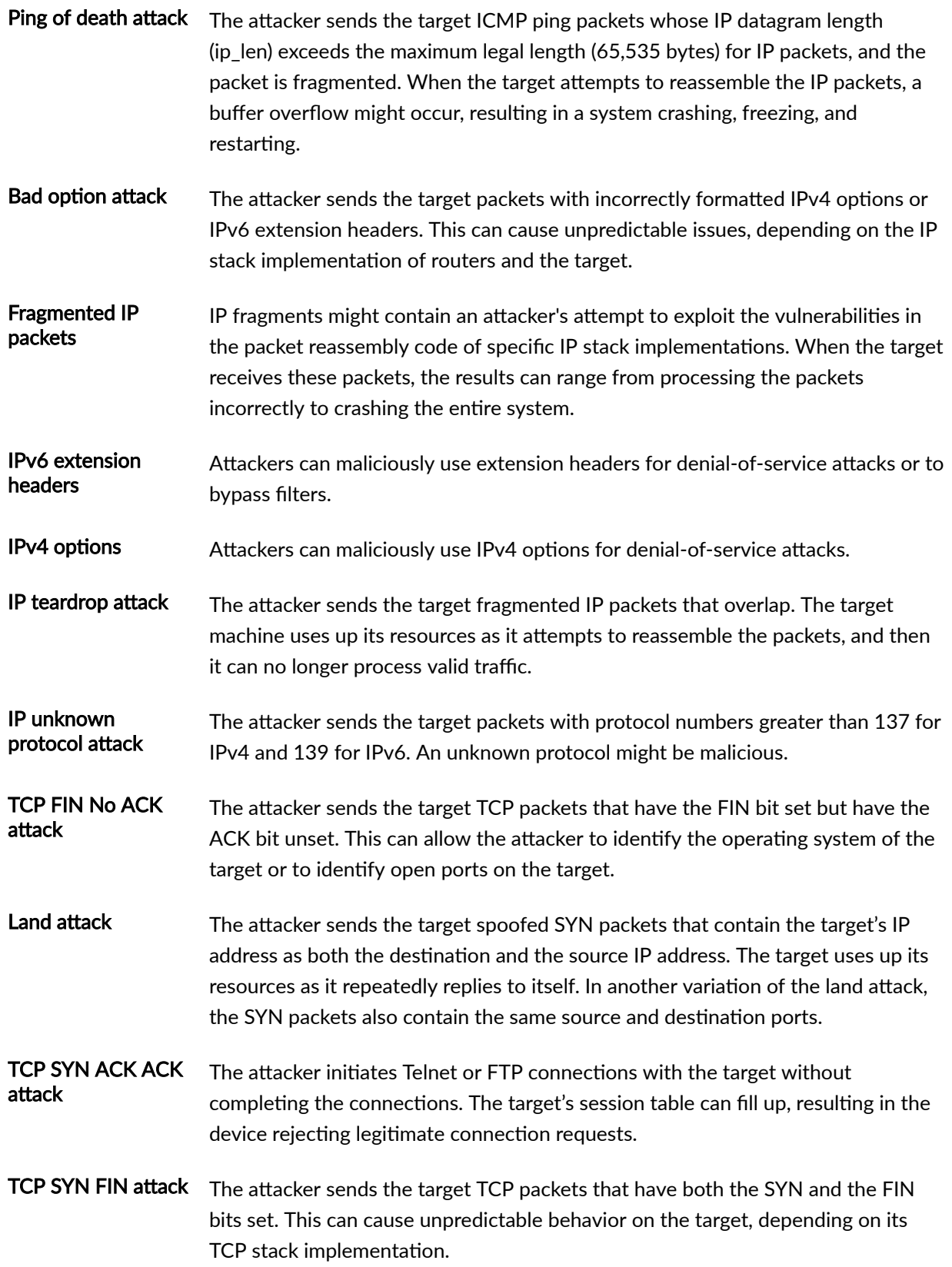

<span id="page-354-0"></span>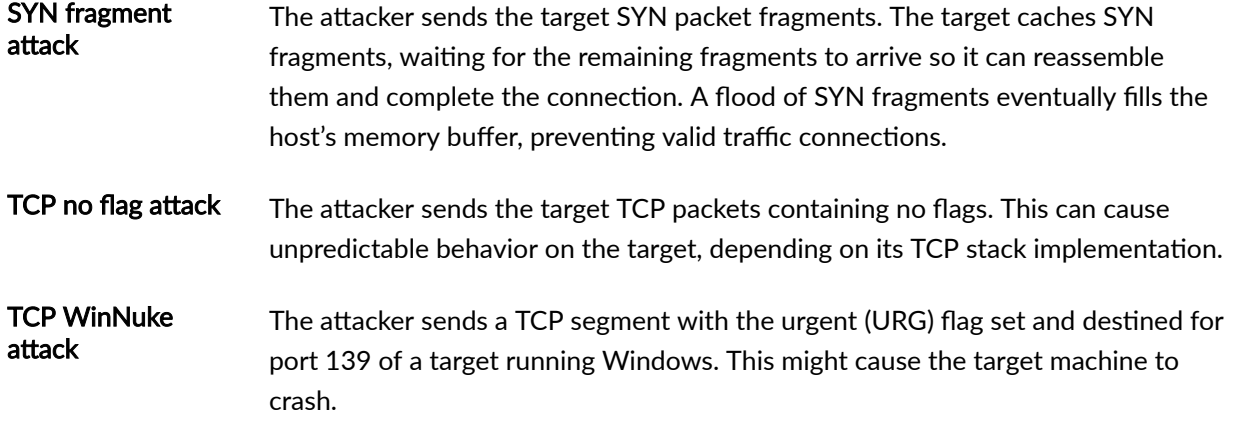

#### **RELATED DOCUMENTATION**

Configuring Network Attack Protection With IDS Screens for Next Gen Services | 330

# **Configuring Network Attack Protection With IDS Screens for Next Gen Services**

#### IN THIS SECTION

- Configuring the IDS Screen Name, Direction, and Alarm Option | 330
- Configuring Session Limits in the IDS Screen | 331 Ŏ
- Configuring Suspicious Packet Pattern Detection in the IDS Screen | 336
- Configuring the Service Set for IDS | 339

## Configuring the IDS Screen Name, Direction, and Alarm Option

Configure the IDS screen name, traffic direction, and optional alarm.

1. Specify a name for the IDS screen.

```
[edit services screen]
user@host# set ids-option screen-name
```
<span id="page-355-0"></span>2. Specify whether the IDS screen is applied to input traffic, output traffic, or both.

```
[edit services screen ids-option screen-name]
user@host# set match-direction (input | input-output | output)
```
3. If you want the IDS screen to log an alarm when packets exceed the session limit, rather than drop packets, configure alarm-without-drop.

```
[edit services screen ids-option screen-name]
user@host# set alarm-without-drop
```
## **Configuring Session Limits in the IDS Screen**

You can use IDS screens to set session limits for traffic from individual addresses or subnets and to individual addresses or subnets. This protects against network probing and flooding attacks. Table 35 on page 331 shows the session limit options that protect against some common network probing and flooding attacks.

### Table 35: IDS Screen Options for Network Attacks Type

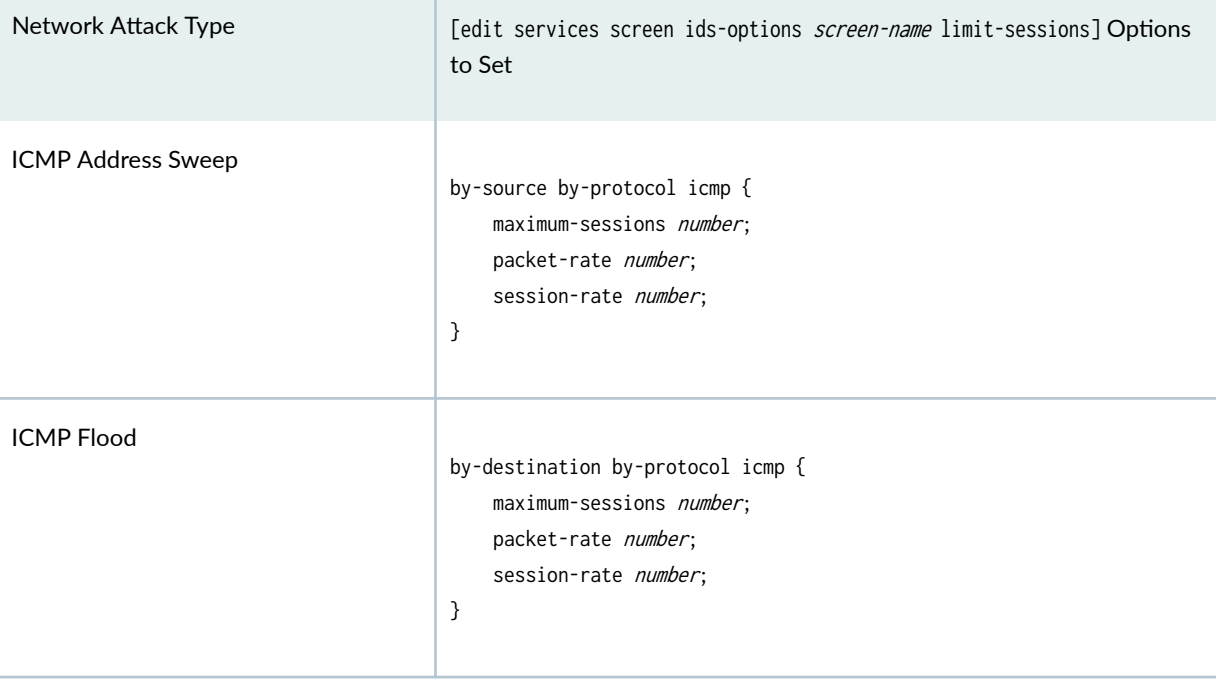

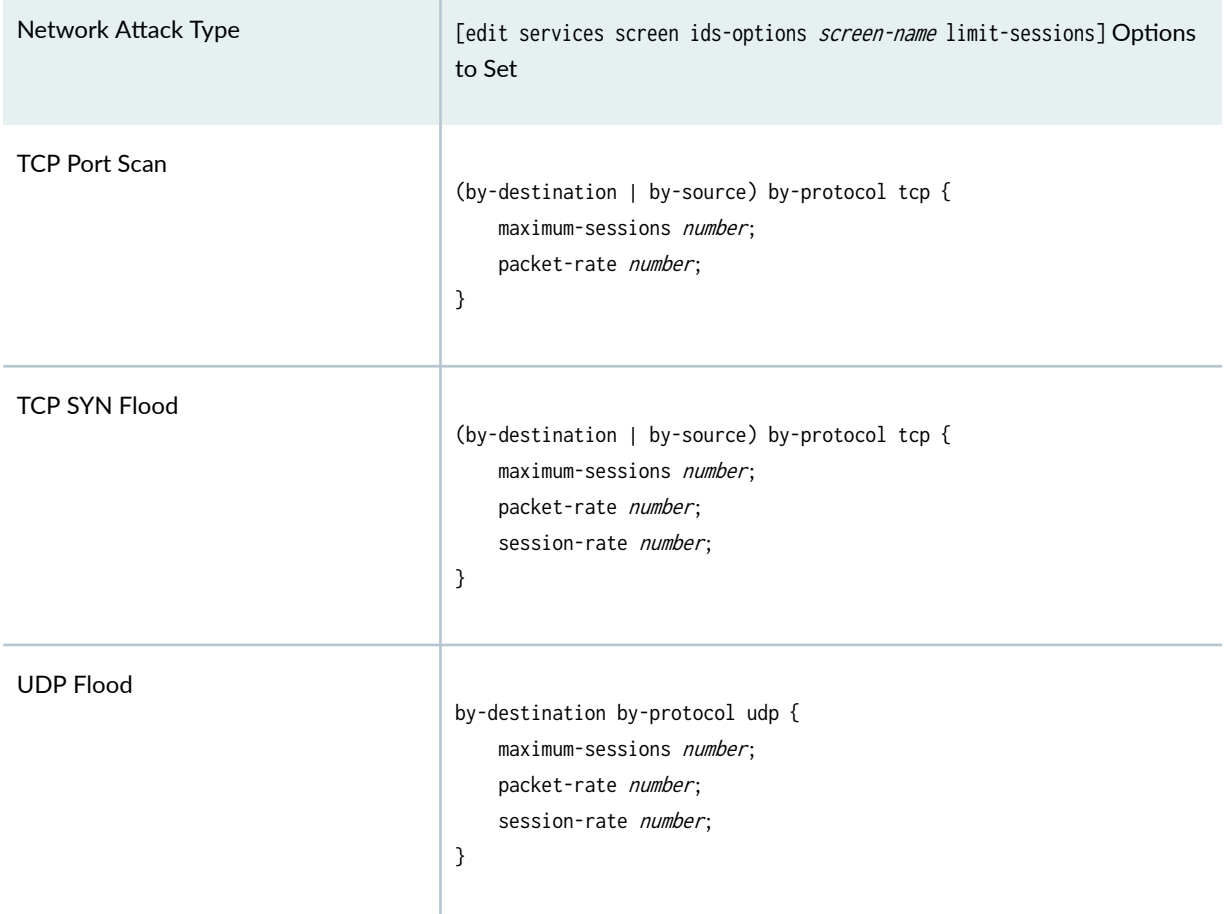

#### Table 35: IDS Screen Options for Network Attacks Type *(Continued)*

To configure the session limits in an IDS screen:

- 1. If you want to apply session limits to an aggregation of all sessions to individual destination subnets or from individual source subnets rather than individual addresses, configure aggregation.
	- a. To apply session limits to an aggregation of all sessions from within an individual IPv4 subnet, specify the subnet prefix length. The range is from 1 through 32.

[edit services screen ids-option screen-name aggregations] user@host# **set source-prefix-mask prefix-value**

For example, the following statement configures an IPv4 prefix length of 24, and sessions from 192.0.2.2 and 192.0.2.3 are counted as sessions from the 192.0.2.0/24/24 subnet.

[edit services screen ids-option screen1 aggregations] user@host# **set source-prefix-mask 24**

b. To apply session limits to an aggregation of all sessions from within an individual IPv6 subnet, specify the subnet prefix length. The range is from 1 through 128.

```
[edit services screen ids-option screen-name aggregations]
user@host# set source-prefix-ipv6-mask prefix-value
```
For example, the following statement configures an IPv6 prefix length of 64, and sessions from 2001:db8:1234:72a2::2 and 2001:db8:1234:72a2::3 are counted as sessions from the 2001:db8:1234:72a2::/64 subnet.

```
[edit services screen ids-option screen1 aggregations]
user@host# set source-prefix-ipv6-mask 64
```
c. To apply session limits to an aggregation of all sessions to an individual IPv4 subnet, specify the subnet prefix length. The range is from 1 through 32.

```
[edit services screen ids-option screen-name aggregations]
user@host# set destination-prefix-mask prefix-value
```
d. To apply session limits to an aggregation of all sessions to an individual IPv6 subnet, specify the subnet prefix length. The range is from 1 through 128.

[edit services screen ids-option screen-name aggregations] user@host# **set destination-prefix-ipv6-mask prefix-value**

- 2. If you want to apply session limits from a source for a particular IP protocol:
	- a. Configure the maximum number of concurrent sessions allowed from an individual source IP address or subnet for a particular IP protocol.

[edit services screen ids-option screen-name limit-session by-source ] user@host# **set by-protocol (icmp | tcp | udp) maximum-sessions number**

b. Configure the maximum number of packets per second allowed from an individual source IP address or subnet for a particular protocol.

[edit services screen ids-option screen-name limit-session by-source ] user@host# **set by-protocol (icmp | tcp | udp) packet-rate number**

c. Configure the maximum number of connections per second allowed from an individual source IP address or subnet for a particular protocol.

[edit services screen ids-option screen-name limit-session by-source ] user@host# **set by-protocol (icmp | tcp | udp) session-rate number**

- 3. If you want to apply session limits to a destination for a particular IP protocol:
	- a. Configure the maximum number of concurrent sessions allowed to an individual destination IP address or subnet for a particular IP protocol.

[edit services screen ids-option screen-name limit-session by-destination] user@host# **set by-protocol (icmp | tcp | udp) maximum-sessions number**

b. Configure the maximum number of packets per second allowed to an individual destination IP address or subnet for a particular protocol.

[edit services screen ids-option screen-name limit-session by-destination ] user@host# **set by-protocol (icmp | tcp | udp) packet-rate number**

c. Configure the maximum number of connections per second allowed to an individual destination IP address or subnet for a particular protocol.

[edit services screen ids-option screen-name limit-session by-destination ] user@host# **set by-protocol (icmp | tcp | udp) session-rate number**

- 4. If you want to apply session limits from a source regardless of the IP protocol:
	- a. Configure the maximum number of concurrent sessions allowed from an individual source IP address or subnet.

[edit services screen ids-option *screen-name* limit-session by-source ] user@host# **set maximum-sessions number**

b. Configure the maximum number of packets per second allowed from an individual source IP address or subnet

[edit services screen ids-option screen-name limit-session by-source ] user@host# **set packets-rate number**

c. Configure the maximum number of connections per second allowed from an individual source IP address or subnet.

[edit services screen ids-option screen-name limit-session by-source ] user@host# **set session-rate number**

- 5. If you want to apply session limits to a destination regardless of the IP protocol:
	- a. Configure the maximum number of concurrent sessions allowed to an individual destination IP address or subnet.

[edit services screen ids-option screen-name limit-session by-destination ] user@host# **set maximum-sessions number**

b. Configure the maximum number of packets per second allowed to an individual destination IP address or subnet

[edit services screen ids-option screen-name limit-session by-destination ] user@host# **set packets-rate number**

c. Configure the maximum number of connections per second allowed to an individual destination IP address or subnet.

[edit services screen ids-option screen-name limit-session by-destination] user@host# **set session-rate number**

6. Specify the services card CPU utilization percentage that triggers the installation of a dynamic filter on the PFEs of the line cards for suspicious traffic. The default value is 90.

[edit services screen] user@host# **set cpu-throttle percentage percent**

In addition to the CPU utilization percentage threshold, the packet rate or connection rate for an individual source or destination address must exceed four times the session limit in the IDS screen before the dynamic filter is installed. Dynamic filters are not created from IDS screens that use subnet aggregation.

The dynamic filter drops the suspicious traffic at the PFE, without the traffic being processed by the IDS screen. When the packet or connection rate no longer exceeds four times the limit in the IDS screen, the dynamic filter is removed.
## **Configuring Suspicious Packet Pattern Detection in the IDS Screen**

You can use IDS screens to identify and drop suspicious packets. This protects against attackers that craft unusual packets to launch denial-of-service attacks.

To configure suspicious pattern detection:

1. To protect against ICMP fragmentation attacks, identify and drop ICMP packets that are IP fragments.

```
[edit services screen ids-option screen-name icmp]
user@host# set fragment
```
2. To identify and drop malformed ICMPv6 packets, configure icmpv6-malformed.

```
[edit services screen ids-option screen-name icmp]
user@host# set icmpv6-malformed
```
3. To protect against ICMP large packet attacks, identify and drop ICMP packets that are larger than 1024 bytes.

```
[edit services screen ids-option screen-name icmp]
user@host# set large
```
4. To protect against ping of death attacks, identify and drop oversized and irregular ICMP packets.

```
[edit services screen ids-option screen-name icmp]
user@host# set ping-death
```
5. To protect against bad option attacks, identify and drop packets with incorrectly formatted IPv4 options or IPv6 extension headers.

```
[edit services screen ids-option screen-name ip]
user@host# set bad-option
```
6. To identify and drop fragmented IP packets, configure block-frag.

[edit services screen ids-option screen-name ip] user@host# **set block-frag**

7. To drop IPv6 packets with particular extension header values, specify the values.

[edit services screen ids-option screen-name ip] user@host# **set ipv6-extension-header header**

The following header values can be configured:

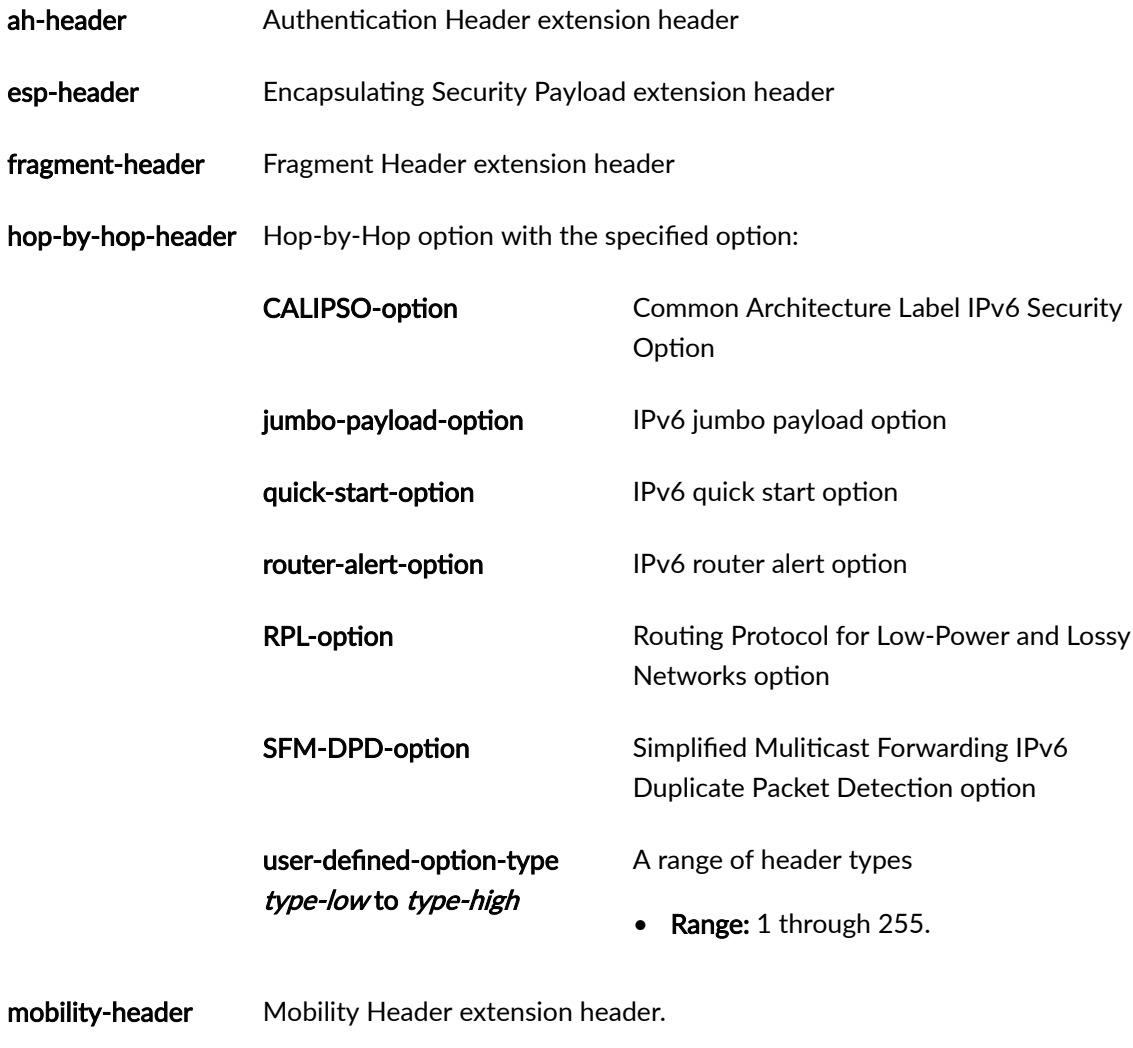

- routing-header Routing Header extension header.
- 8. To drop IPv4 packets with particular IPv4 option values, specify the values.

[edit services screen ids-option screen-name ip] user@host# **set option**

The following IPv4 option values can be configured:

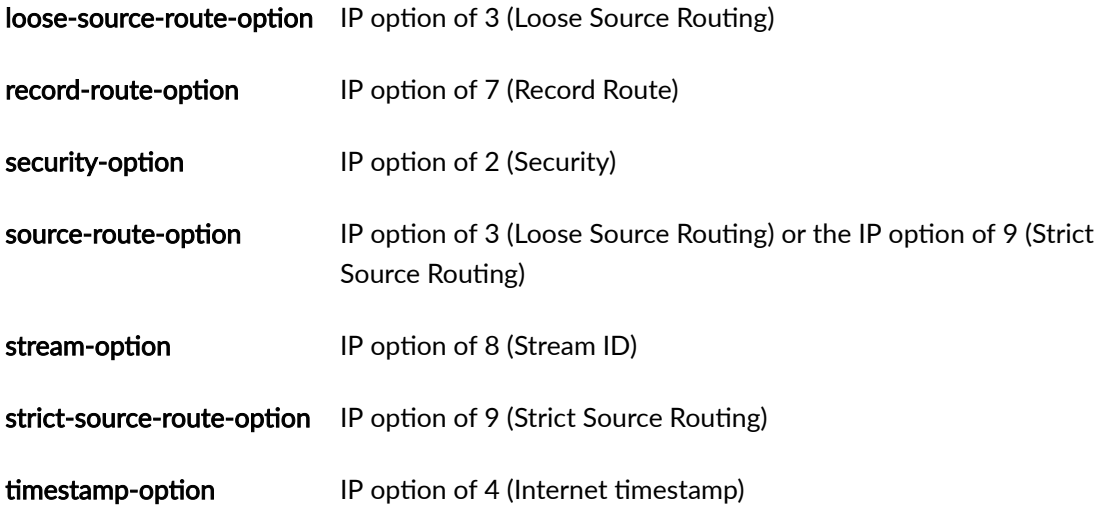

9. To protect against IP teardrop attacks, identify and drop fragmented IP packets that overlap.

```
[edit services screen ids-option screen-name ip]
user@host# set tear-drop
```
10. To protect against IP unknown protocol attacks, identify and drop IP frames with protocol numbers greater than 137 for IPv4 and 139 for IPv6.

```
[edit services screen ids-option screen-name ip]
user@host# set unknown-protocol
```
11. To protect against TCP FIN No ACK Attacks, identify and drop any packet with the FIN flag set and without the ACK flag set.

[edit services screen ids-option screen-name tcp] user@host# **set fin-no-ack**

12. To protect against land attacks, identify and drop SYN packets that have the same source and destination address or port.

[edit services screen ids-option screen-name tcp] user@host# **set land**

13. To protect against TCP SYN ACK ACK attacks, configure the maximum number of connections from an IP address that can be opened without being completed.

[edit services screen ids-option screen-name tcp] user@host# **set syn-ack-ack-proxy number**

14. To protect against TCP SYN FIN attacks, identify and drop packets that have both the SYN and FIN flags set.

[edit services screen ids-option screen-name tcp] user@host# **set syn-fin**

15. To protect against SYN fragment attacks, identify and drop SYN packet fragments.

[edit services screen ids-option screen-name tcp] user@host# **set syn-frag**

16. To protect against TCP no flag attacks, identify and drop TCP packets that have no flag fields set.

[edit services screen ids-option screen-name tcp] user@host# **set tcp-no-flag**

17. To protect against TCP WinNuke attacks, identify and drop TCP segments that are destined for port 139 and have the urgent (URG) flag set.

[edit services screen ids-option screen-name tcp] user@host# **set winnuke**

#### **Configuring the Service Set for IDS**

Configure a service set to apply the IDS screen.

1. Assign the IDS screen to a service set.

```
[edit services]
user@host# set service-set service-set-name ids-option screen-name
```
If the service set is associated with an AMS interface, then the session limits you configure are applicable to each member interface.

- 2. Limit the packets that the IDS screen processes by configuring a stateful firewall rule . The stateful firewall rule can identify either the traffic that should undergo IDS processing or the traffic that should skip IDS processing:
	- To allow IDS processing on the traffic that matches the stateful firewall rule, include accept at the [edit services stateful-firewall rule *rule-name* term *term-name* then] hierarchy level.
	- To skip IDS processing on the traffic that matches the stateful firewall rule, include accept skip-ids at the [edit services stateful-firewall rule *rule-name* term *term-name* then] hierarchy level.
- 3. Assign the stateful firewall rule to the service set.

```
[edit services]
user@host# set service-set service-set-name stateful-firewall-rules rule-name
```
4. To protect against header anomaly attacks, configure a header integrity check for the service set.

```
[edit services]
user@host# set service-set service-set-name service-set-options header-integrity-check enable-
all
```
#### RELATED DOCUMENTATION

Understanding IDS Screens for Network Attack Protection | 326

## **Configuring the TCP SYN cookie**

#### **IN THIS SECTION**

- [Overview](#page-365-0) **| 341**
- [Requirements](#page-365-0) **| 341**
- Configuration | 341

## <span id="page-365-0"></span>**Overview**

SYN cookie is a stateless SYN proxy mechanism, and you can use it in conjunction with other defenses against a SYN flood attack. This example shows how to configure the TCP SYN cookie.

## **Requirements**

This example uses the following hardware and software components:

- MX480, and MX960 with MX-SPC3
- Junos OS Release 21.2R1

## **Configuration**

**IN THIS SECTION**

[Results](#page-366-0) **| 342**

To configure the SYN cookie for the TCP protocol for source and/or destination perform these tasks:

1. Set a value for maximum segment size (MSS) to be used for source TCP protocol.

```
[edit]
```
user@host# set services screen ids-option ids-option-in limit-session by-source by-protocol tcp syn-cookie mss 64

2. Set a value for threshold-rate for source TCP protocol.

[edit]

user@host# set services screen ids-option ids-option-in limit-session by-source by-protocol tcp syn-cookie threshold-rate 100

3. Set a value for threshold-num for source TCP protocol

[edit]

user@host# set services screen ids-option ids-option-in limit-session by-source by-protocol tcp syn-cookie threshold-num 100

4. Set a value for maximum segment size (MSS) to be used for destination TCP protocol.

[edit]

user@host# set services screen ids-option ids-option-in limit-session by-dest by-protocol tcp syn-cookie mss 200

<span id="page-366-0"></span>5. Set a value for threshold-rate for destination TCP protocol.

```
[edit]
```
user@host# set services screen ids-option ids-option-in limit-session by-dest by-protocol tcp syn-cookie threshold-rate 100

6. Set a value for threshold-num for destination TCP protocol

```
[edit]
```
user@host# # set services screen ids-option ids-option-in limit-session by-dest by-protocol tcp syn-cookie threshold-num 100

#### **Results**

From the configuration mode, confirm your configuration by entering the show services screen command. If the output does not display the intended configuration, repeat the instructions in this example to correct the configuration.

user@host# show services screen

```
ids-option ids-option-in {
     match-direction input-output;
     limit-session {
         by-source {
             by-protocol {
                 tcp {
                     syn-cookie {
                          mss 64;
                          threshold-rate 100;
                          threshold-num 100;
\{a_1, a_2, \ldots, a_n\}}<br>}<br>}
 }
         }
         by-destination {
             maximum-sessions 5000;
             session-rate 5000;
             by-protocol {
                 tcp {
                     syn-cookie {
                          mss 200;
                          threshold-rate 100;
```
threshold-num 100;

 $\{a_1, a_2, \ldots, a_n\}$ 

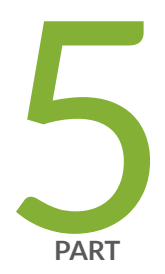

# Traffic Load Balancing

Traffic Load Balancing Overview and Configuration | [345](#page-369-0)

## <span id="page-369-0"></span>**Traffic Load Balancing Overview and Configuration**

#### **IN THIS CHAPTER**

- Traffic Load Balancer Overview | 345
- Configuring TLB | 355

## **Traffic Load Balancer Overview**

#### **IN THIS SECTION**

- Traffic Load Balancing Support Summary | 345
- Traffic Load Balancer Application Description | 346
- Traffic Load Balancer Modes of Operation | 347
- Traffic Load Balancer Functions | 350
- Traffic Load Balancer Application Components | 351
- **Traffic Load Balancer Configuration Limits | 353**

#### **Traffic Load Balancing Support Summary**

[Table 36 on page 346](#page-370-0) provides a summary of the traffic load balancing support on the MS-MPC and MS-MIC cards for Adaptive Services versus support on the MX-SPC3 security services card for Next Gen Services.

#### <span id="page-370-0"></span>**Table 36: Traffic Load Balancing Support Summary**

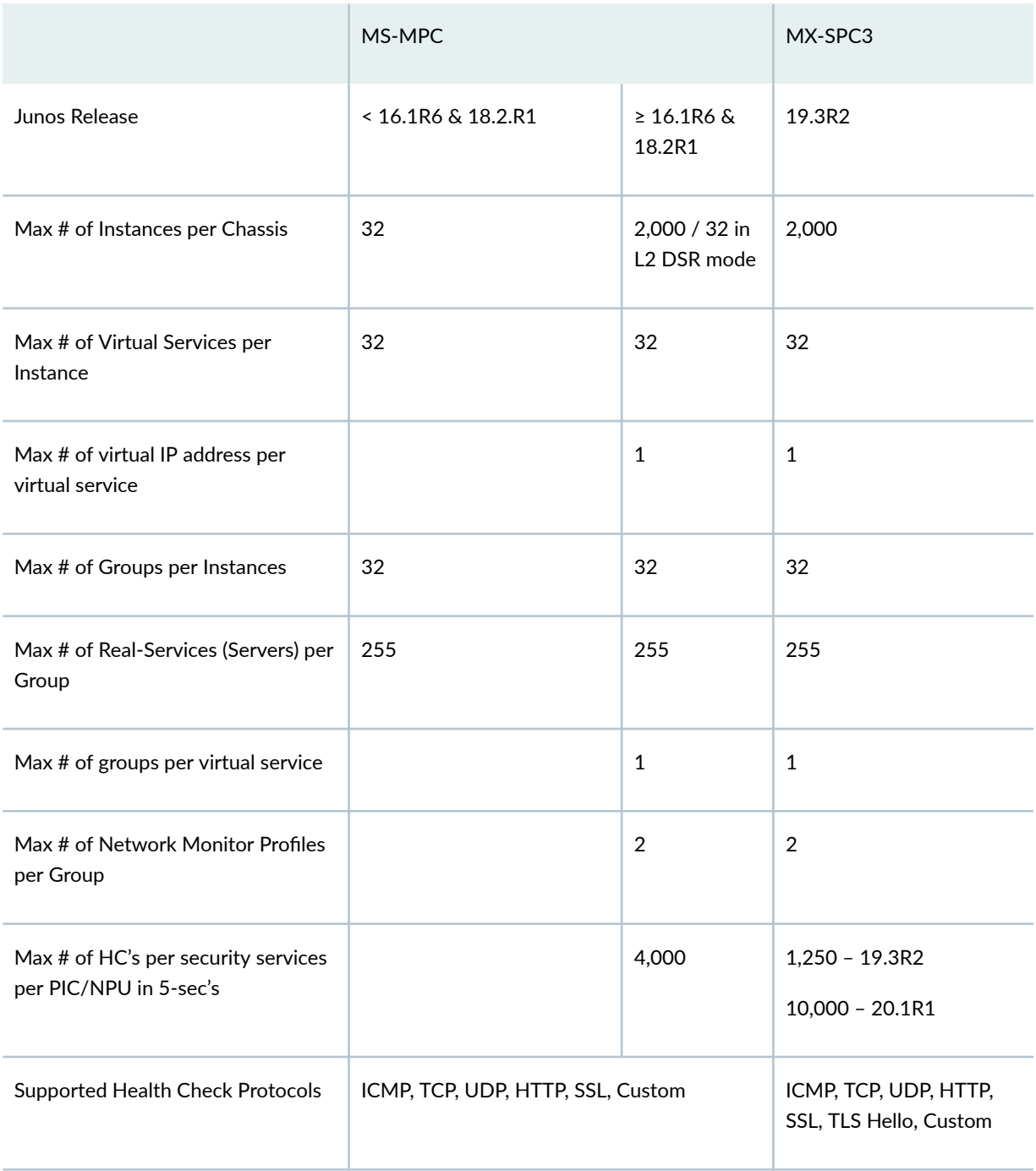

## **Traffic Load Balancer Application Description**

Traffic Load Balancer (TLB) is supported on MX Series routers with either of the Multiservices Modular Port Concentrator (MS-MPC), Multiservices Modular Interface Card (MS-MIC), or the MX Security

<span id="page-371-0"></span>Services Processing Card (MX-SPC3) and in conjunction with the Modular Port Concentrator (MPC) line cards supported on the MX Series routers as described in Table 37 on page 347.

**NOTE:** You cannot run Deterministic NAT and TLB simultaneously.

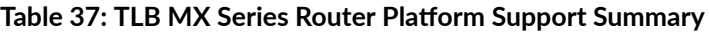

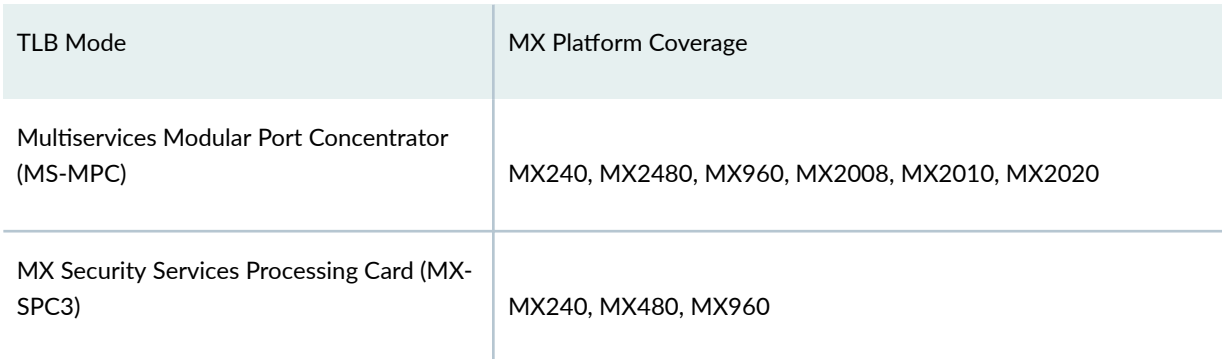

- TLB enables you to distribute traffic among multiple servers.
- TLB employs an MS-MPC-based control plane and a data plane using the MX Series router forwarding engine.
- TLB uses an enhanced version of equal-cost multipath (ECMP). Enhanced ECMP facilitates the distribution of flows across groups of servers. Enhancements to native ECMP ensure that when servers fail, only flows associated with those servers are impacted, minimizing the overall network churn on services and sessions.
- TLB provides application-based health monitoring for up to 255 servers per group, providing Intelligent traffic steering based on health checking of server availability information. You can configure an aggregated multiservices (AMS) interface to provide one-to-one redundancy for MS-MPCs or Next Gen Services MX-SPC3 card used for server health monitoring.
- TLB applies its flow distribution processing to ingress traffic.
- TLB supports multiple virtual routing instances to provide improved support for large scale load balancing requirements.
- TLB supports static virtual-IP-address-to-real-IP-address translation, and static destination port translation during load balancing.

## **Traffic Load Balancer Modes of Operation**

Traffic Load Balancer provides three modes of operation for the distribution of outgoing traffic and for handling the processing of return traffic.

Table 38 on page 348 summarizes the TLB support and which cards it's supported on.

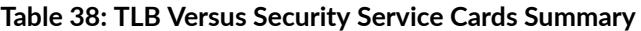

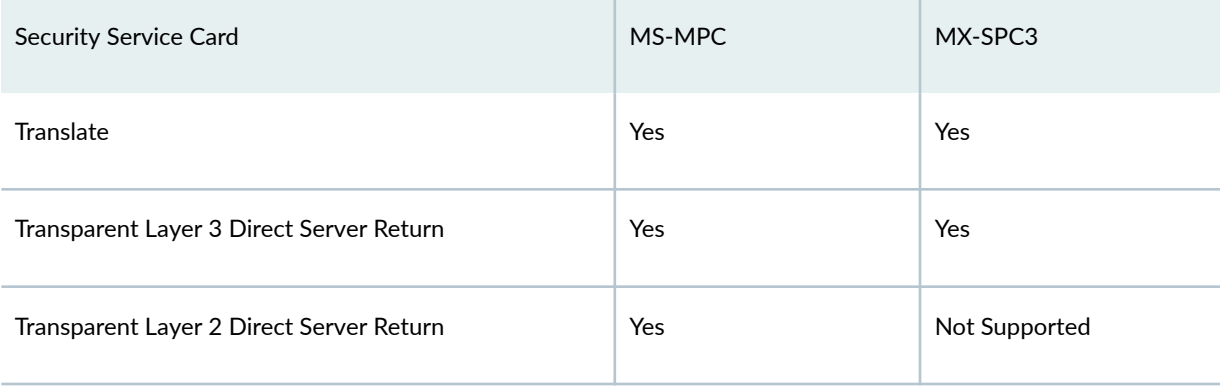

#### **Transparent Mode Layer 2 Direct Server Return**

When you use transparent mode Layer 2 direct server return (DSR):

- The PFE processes data.
- Load balancing works by changing the Layer 2 MAC of packets.
- An MS-MPC performs the network-monitoring probes.
- Real servers must be directly (Layer 2) reachable from the MX Series router.
- TLB installs a route and all the traffic over that route is load-balanced.
- TLB never modifies Layer 3 and higher level headers.

[Figure 7 on page 349](#page-373-0) shows the TLB topology for transparent mode Layer 2 DSR.

#### <span id="page-373-0"></span>**Figure 7: TLB Topology for Transparent Mode**

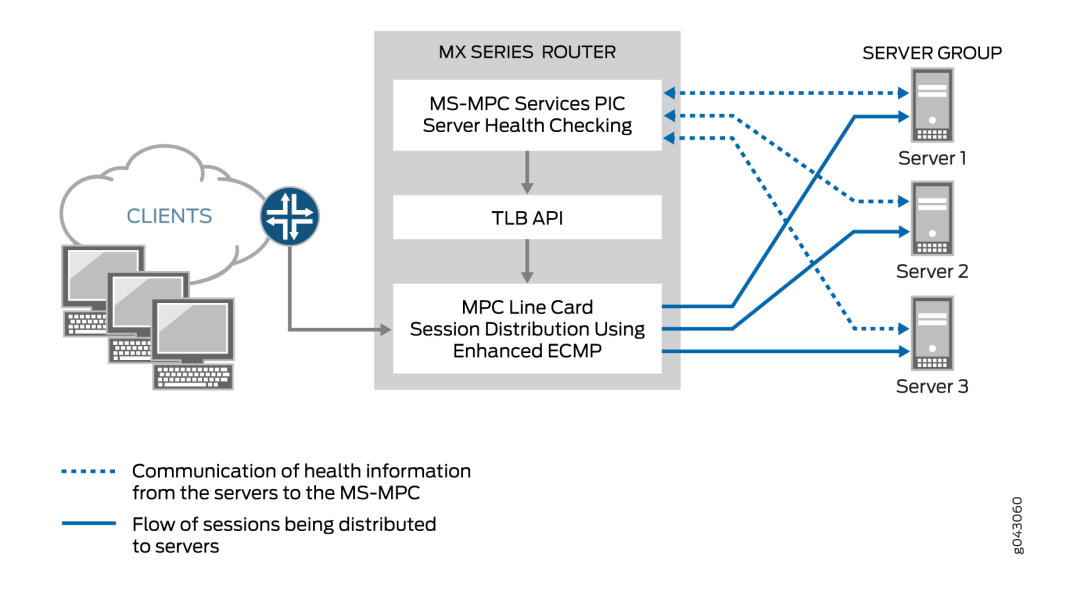

#### **Translated Mode**

Translated mode provides greater flexibility than transparent mode Layer 2 DSR. When you choose translated mode:

- An MS-MPC performs the network-monitoring probes.
- The PFE performs stateless load balancing:
	- Data traffic directed to a virtual IP address undergoes translation of the virtual IP address to a real server IP address and translates the virtual port to a server listening port. Return traffic undergoes the reverse translation.
	- $\bullet$  Client to virtual IP traffic is translated; the traffic is routed to reach its destination.
	- Server-to-client traffic is captured using implicit filters and directed to an appropriate loadbalancing next hop for reverse processing. After translation, traffic is routed back to the client.
	- Two load balancing methods are available: random and hash. The random method is only for UDP traffic and provides quavms-random distribution. While not literally random, this mode provides fair distribution of traffic to an available set of servers. The hash method provides a hash key based on any combination of the source IP address, destination IP address, and protocol.

**NOTE**: Translated mode processing is only available for IPv4-to-IPv4 and IPv6-to-IPv6 traffic.

<span id="page-374-0"></span>Figure 8 on page 350 shows the TLB topology for translated mode.

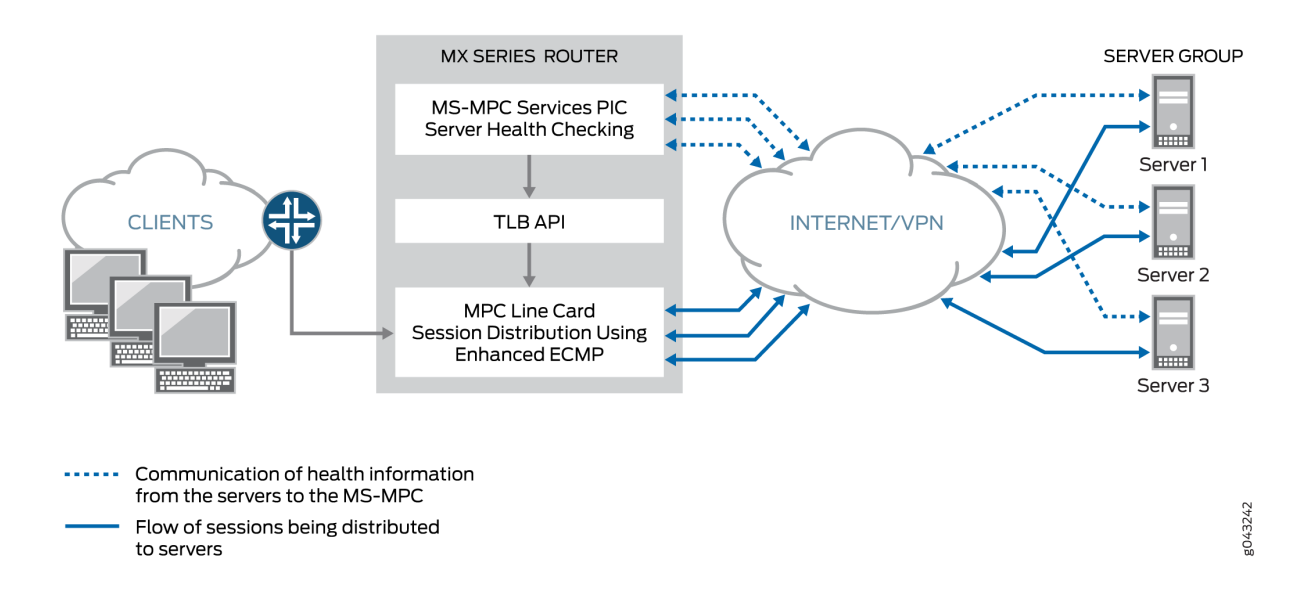

#### **Figure 8: TLB Topology for Translated Mode**

#### **Transparent Mode Layer 3 Direct Server Return**

Transparent mode Layer 3 DSR load balancing distributes sessions to servers that can be a Layer 3 hop away. Traffic is returned directly to the client from the real-server.

## **Traffic Load Balancer Functions**

TLB provides the following functions:

- TLB always distributes the *requests* for any flow. When you specify DSR mode, the response returns directly to the source. When you specify translated mode, reverse traffic is steered through implicit filters on server-facing interfaces.
- TLB supports hash-based load balancing or random load balancing.
- TLB enables you to configure servers offline to prevent a performance impact that might be caused by a rehashing for all existing flows. You can add a server in the administrative down state and use it later for traffic distribution by disabling the administrative down state. Configuring servers offline helps prevent traffic impact to other servers.
- When health checking determines a server to be down, only the affected flows are rehashed.
- When a previously down server is returned to service, all flows belonging to that server based on hashing return to it, impacting performance for the returned flows. For this reason, you can disable

<span id="page-375-0"></span>the automatic rejoining of a server to an active group. You can return servers to service by issuing the request services traffic-load-balance real-service rejoin operational command.

**NOTE:** NAT is not applied to the distributed flows.

- Health check monitoring application runs on an MS-MPC/NPU. This network processor unit (NPU) is not used for handling data traffic.
- TLB supports static virtual-IP-adddress-to-real-IP-address translation, and static destination port translation during load balancing.
- TLB provides multiple VRF support.

## **Traffic Load Balancer Application Components**

#### **Servers and Server Groups**

TLB enables configuration of groups of up to 255 servers (referred to in configuration statements as real services) for use as alternate destinations for stateless session distribution. All servers used in server groups must be individually configured before assignment to groups. Load balancing uses hashing or randomization for session distribution. Users can add and delete servers to and from the TLB server distribution table and can also change the administrative status of a server.

**NOTE:** TLB uses the session distribution next-hop API to update the server distribution table and retrieve statistics. Applications do not have direct control on the server distribution table management. They can only influence changes indirectly through the add and delete services of the  $TIR$  API.

## **Server Health Monitoring — Single Health Check and Dual Health Check**

TLB supports TCP, HTTP, SSL Hello, TLS Hello, and custom health check probes to monitor the health of servers in a group. You can use a single probe type for a server group, or a dual health check configuration that includes two probe types. The configurable health monitoring function resides on either an MX-SPC3 or an MS-MPC. By default, probe requests are sent every 5 seconds. Also by default, a real server is declared down only after five consecutive probe failures and declared up only after five consecutive probe successes.

Use a custom health check probe to specify the following:

• Expected string in the probe response

- String that is sent with the probe
- Server status to assign when the probe times out (up or down)
- Server status to assign when the expected response to the probe is received (up or down)
- Protocol UDP or TCP

TLB provides *application stickiness*, meaning that server failures or changes do not affect traffic flows to other active servers. Changing a server's administrative state from up to down does not impact any active flows to remaining servers in the server distribution table. Adding a server or deleting a server from a group has some traffic impact for a length of time that depends on your configuration of the interval and retry parameters in the monitoring profile.

TLB provides two levels of server health monitoring:

- Single Health Check—One probe type is attached to a server group by means of the networkmonitoring-profile configuration statement.
- TLB Dual Health Check (TLB-DHC)—Two probe types are associated with a server group by means of the network-monitoring-profile configuration statement. A server's status is declared based on the result of two health check probes. Users can configure up to two health check profiles per server group. If a server group is configured for dual health check, a real-service is declared to be UP only when both health-check probes are simultaneously UP; otherwise, a real-service is declared to be DOWN.

**NOTE:** The following restrictions apply to AMS interfaces used for server health monitoring:

- An AMS interface configured under a TLB instance uses its configured member interfaces exclusively for health checking of configured multiple real servers.
- The member interfaces use unit 0 for single VRF cases, but can use units other than 1 for multiple VRF cases.
- TLB uses the IP address that is configured for AMS member interfaces as the source IP address for health checks.
- The member interfaces must be in the same routing instance as the interface used to reach real servers. This is mandatory for TLB server health-check procedures.

#### **Virtual Services**

The virtual service provides a virtual IP address (VIP) that is associated with the group of servers to which traffic is directed as determined by hash-based or random session distribution and server health monitoring. In the case of Layer2 DSR and Layer3 DSR, the special address 0.0.0.0 causes all traffic flowing to the forwarding instance to be load balanced.

<span id="page-377-0"></span>The virtual service configuration includes:

- Mode-indicating how traffic is handled (translated or transparent).
- The group of servers to which sessions are distributed.
- The load balancing method.
- Routing instance and route metric.

**BEST PRACTICE:** Although you can assign a virtual address of 0.0.0.0 in order to use default routing, we recommend using a virtual address that can be assigned to a routing instance set up specifically for TLB.

## **Traffic Load Balancer Configuration Limits**

Traffic Load Balancer configuration limits are described in Table 39 on page 353.

#### **Table 39: TLB Configuration Limits**

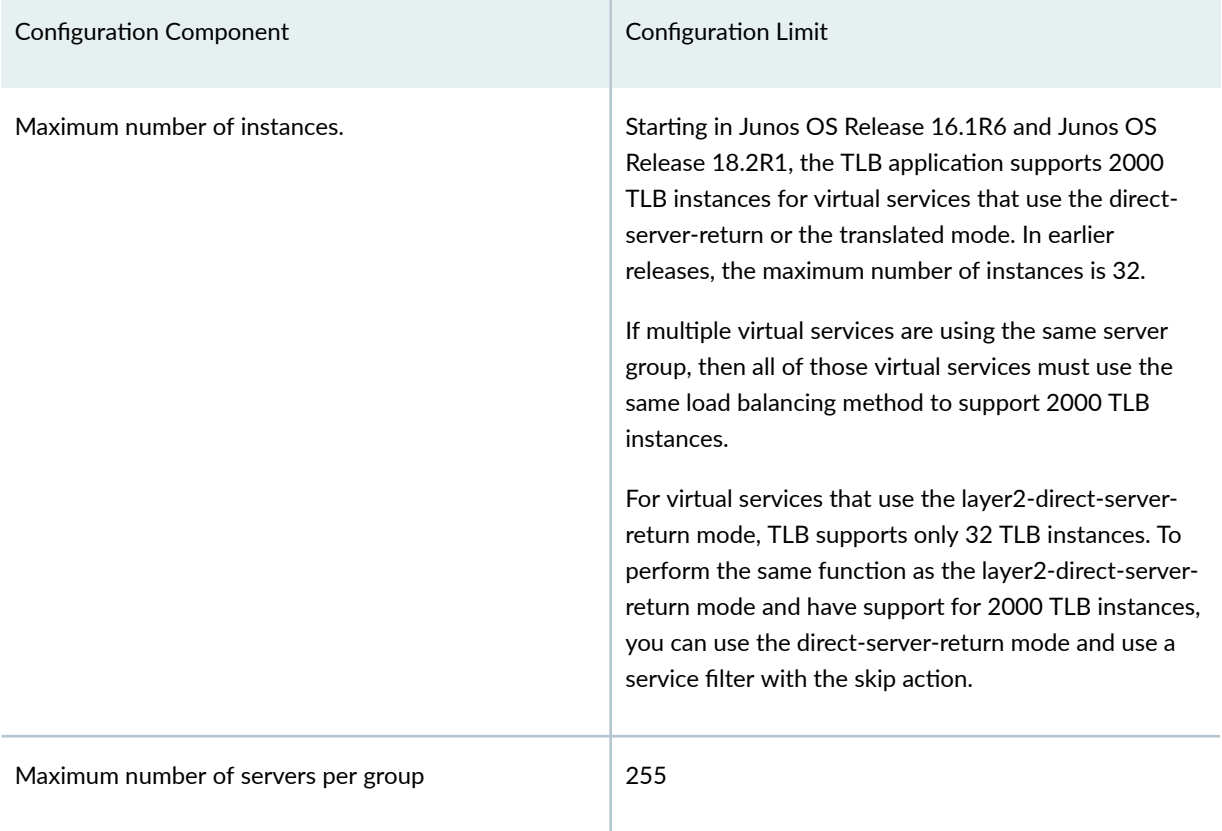

## **Table 39: TLB Configuration Limits (Continued)**

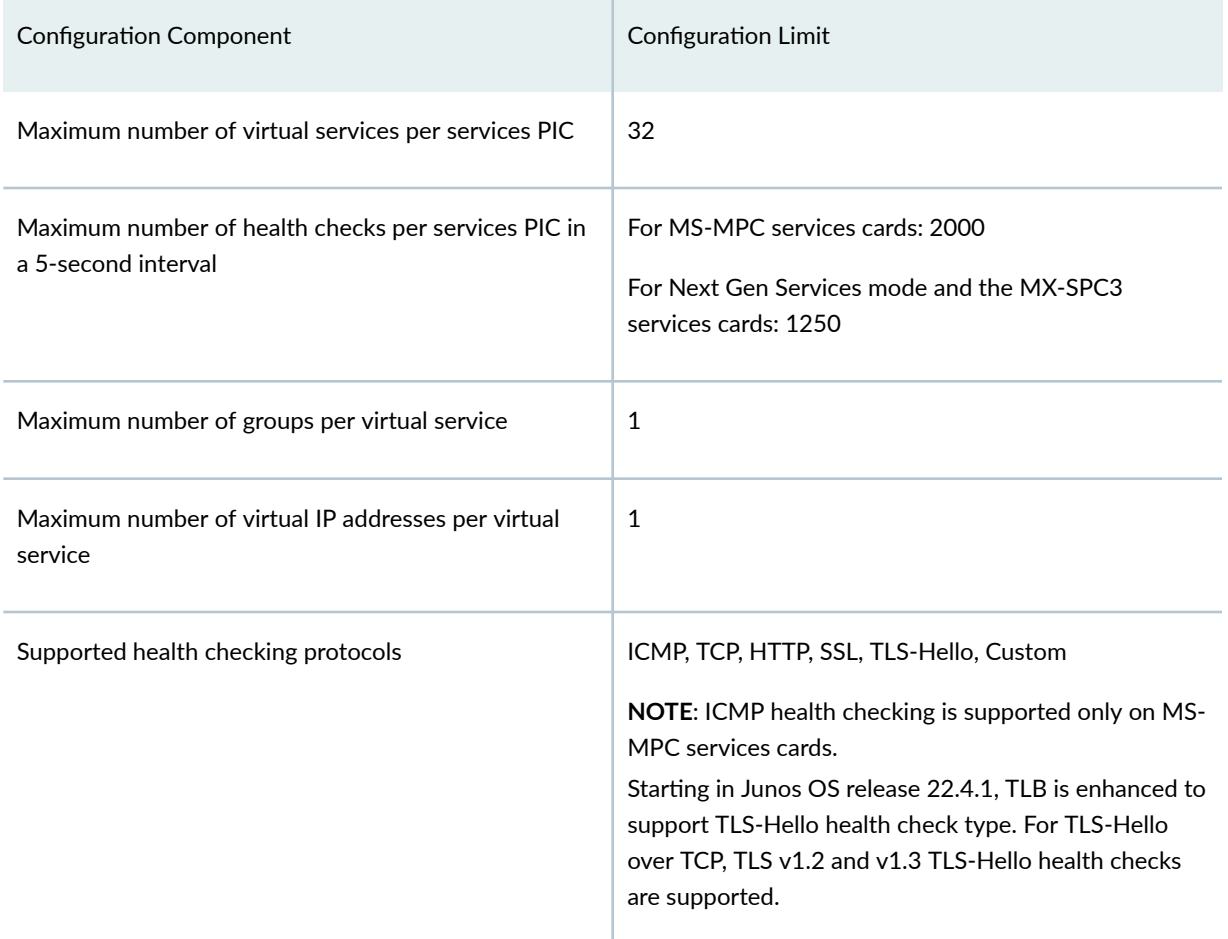

#### **Release History Table**

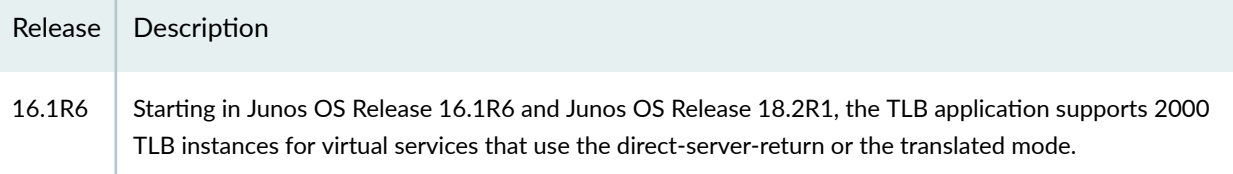

## RELATED DOCUMENTATION

[Interchassis High-Availability](https://www.juniper.net/documentation/en_US/junos14.1/topics/topic-map/nat-interchassis-high-availability-msmic-msmpc.html)

[Understanding AMS Interfaces](https://www.juniper.net/documentation/en_US/junos14.1/topics/concept/ams-understanding.html)

## <span id="page-379-0"></span>**Configuring TLB**

#### **IN THIS SECTION**

- Loading the TLB Service Package **| 355**
- Configuring a TLB Instance Name | 356
- Configuring Interface and Routing Information | 356
- Configuring Servers | 359
- **Configuring Network Monitoring Profiles | 359**
- Configuring Server Groups | 361
- **Configuring Virtual Services | 363**
- Configuring Tracing for the Health Check Monitoring Function | 366

The following topics describe how to configure TLB. To create a complete application, you must also define interfaces and routing information. You can optionally define firewall filters and policy options in order to differentiate TLB traffic.

#### **Loading the TLB Service Package**

Load the TLB service package on each service PIC on which you want to run TLB.

**NOTE**: For Next Gen Services and the MX-SPC3 services card, you do not need to load this package.

To load the TLB service package on a service PIC:

• Load the jservices-traffic-dird package.

```
[edit chassis fpc slot-number pic pic-number adaptive-services service-package extension-
provider]
user@host# set package jservices-traffic-dird
```
<span id="page-380-0"></span>For example:

[edit chassis fpc 3 pic 0 adaptive-services service-package extension-provider] user@host# **set package jservices-traffic-dird**

#### **Configuring a TLB Instance Name**

Before configuring TLB, enable the sdk-service process by configuring system processes sdk-service enable at the [edit] hierarchy.

To configure a name for the TLB instance:

• At the [edit services traffic-load-balance] hierarchy level, identify the TLB instance name.

[edit services traffic-load-balance] user@host# **set instance instance-name**

For example:

[edit services traffic-load-balance] user@host# **set instance tlb-instance1**

#### **Configuring Interface and Routing Information**

To configure interface and routing information:

1. At the [edit services traffic-load-balance instance *instance-name*] hierarchy level, identify the service interface associated with this instance.

user@host# [edit services traffic-load-balance instance *instance-name*] user@host# **set interface interface-name**

For example, on an MS-MPC:

[edit services traffic-load-balance instance tlb-instance1] user@host# **set interface ms-1/0/0**

For example, for Next Gen Services on an MX-SPC3:

[edit services traffic-load-balance instance tlb-instance1] user@host# **set interface vms-1/0/0**

2. Enable the routing of health-check packet responses from real servers to the service interface that you identified in Step [1](#page-380-0).

```
[edit interfaces]
user@host# set interface-name unit 0 ip-address-owner service-plane
```
For example, on an MS-MPC:

```
[edit interfaces]
user@host# set ms-1/0/0 unit 0 ip-address-owner service-plane
```
For example, on an MX-SPC3:

```
[edit interfaces]
user@host# set vms-1/0/0 unit 0 ip-address-owner service-plane
```
3. Specify the client interface for which an implicit filter is defined to direct traffic in the forward direction. This is required only for translated mode.

user@host# [edit services traffic-load-balance instance *instance-name*] user@host# **set client-interface interface-name**

For example:

[edit services traffic-load-balance instance tlb-instance1] user@host# **set client-interface ge-5/2/0.0**

4. Specify the virtual routing instance used to route data traffic in the forward direction to servers. This is required for SLT and Layer 3 DSR; it is optional for Layer 2 DSR.

user@host# [edit services traffic-load-balance instance instance-name] user@host# **set server-vrf server-vrf**

#### For example:

[edit services traffic-load-balance instance tlb-instance1] user@host# **set server-vrf server-vrf**

5. Specify the server interface for which implicit filters are defined to direct return traffic to the client.

**NOTE:** Implicit filters for return traffic are not used for DSR.

user@host# [edit services traffic-load-balance instance instance-name] user@host# **set server-interface server-interface**

For example:

[edit services traffic-load-balance instance tlb-instance1] user@host# **set server-interface ge-5/2/1.0**

6. (Optional) Specify the filter used to bypass health checking for return traffic.

user@host# [edit services traffic-load-balance instance *instance-name*] user@host# **set server-inet-bypass-filter server-inet-bypass-filter**

For example:

[edit services traffic-load-balance instance tlb-instance1] user@host# **set server-inet-bypass-filter tlb-ipv4-bypass**

7. Specify the virtual routing instance in which you want the data in the reverse direction to be routed to the clients.

user@host# [edit services traffic-load-balance instance instance-name] user@host# **set client-vrf client-vrf**

<span id="page-383-0"></span>For example:

[edit services traffic-load-balance instance tlb-instance1] user@host# **set client-vrf client-vrf**

**NOTE:** Virtual routing instances for routing data in the reverse direction are not used with DSR.

#### **Configuring Servers**

To configure servers for the TLB instance:

• Configure a logical name and IP address for each server to be made available for next-hop distribution.

[edit services traffic-load-balance instance instance-name] user@host# **set real-service real-service-name address server-ip-address**

For example:

[edit services traffic-load-balance instance tlb-instance1] user@host# **set real-service rs138 address 172.26.99.138** user@host# **set real-service rs139 address 172.26.99.139** user@host# **set real-service rs140 address 172.26.99.140**

#### **Configuring Network Monitoring Profiles**

A network monitoring profile configures a health check probe, which you assign to a server group to which session traffic is distributed.

To configure a network monitoring profile:

**1.** Configure the type of probe to use for health monitoring  $-$  icmp, tcp, http, ssl-hello, tls-hello, or custom.

**NOTE**: icmp probes are supported only on MS-MPC cards. Next Gen Services and the MX-SPC3 do not support ICMP probes in this release. • For an ICMP probe:

[edit services network-monitoring profile profile-name] user@host.com# **set icmp**

• For a TCP probe:

[edit services network-monitoring profile profile-name] user@host.com# **set tcp port tcp-port-number**

• For an HTTP probe:

[edit services network-monitoring profile profile-name] user@host.com# **set http host hostname url url port http-port-number method (get | option)**

• For an SSL probe:

[edit services network-monitoring profile profile-name] user@host.com# **set ssl-hello port port ssl-version**

• For a TLS-Hello probe:

[edit services network-monitoring profile profile-name] user@host.com# **set tls-hello port port number**

• For a custom probe:

[edit services network-monitoring profile profile-name] user@host.com# **set custom cmd priority default-real-service-status (down | up) expect (ascii | binary) receive-string port port real-service-action (down | up) send (ascii | binary) send-string**

2. Configure the interval for probe attempts, in seconds (1 through 180).

[edit services network-monitoring profile *profile-name*] user@host.com# **set probe-interval interval**

<span id="page-385-0"></span>For example:

[edit services network-monitoring profile profile1-icmp] user@host.com# **set probe-interval 2**

3. Configure the number of failure retries, after which the real server is tagged as down.

[edit services network-monitoring profile profile-name] user@host.com# **set failure-retries number-of-retries** 

For example:

[edit services network-monitoring profile profile1-icmp] user@host.com# **set failure-retries 3**

4. Configure the number of recovery retries, which is the number of successful probe attempts after which the server is declared up.

[edit services network-monitoring profile profile-name] user@host.com# **set recovery-retries number-of-retries** 

For example:

[edit services network-monitoring profile profile1-icmp] user@host.com# **set recovery-retries 1**

#### **Configuring Server Groups**

Server groups consist of servers to which traffic is distributed by means of stateless, hash-based session distribution and server health monitoring.

To configure a server group:

1. Specify the names of one or more configured real servers.

[edit services traffic-load-balance instance *instance-name* groups group-name] user@host.com# **set real-services real-service-name, ...**

#### For example:

[edit services traffic-load-balance instance tlb-instance1 groups tlb-group1] user@host.com# **set real-services [ rs138 rs139 rs140 ]**

2. Configure the routing instance for the group when you do not want to use the default instance, inet.0.

[edit services traffic-load-balance instance *instance-name* groups group-name] user@host.com# **set routing-instance routing-instance-name**

For example:

[edit services traffic-load-balance instance tlb-instance1 groups tlb-group1] user@host.com# **set routing-instance tlb-routing-instance1**

3. (Optional) Disable the default option that allows a server to rejoin the group automatically when it comes up.

[edit services traffic-load-balance instance *instance-name* group *group-name*] user@host.com# **set real-service-rejoin-options no-auto-rejoin**

- 4. (Optional) Configure the logical unit of the instance's service interface to use for health checking.
	- a. Specify the logical unit.

[edit services traffic-load-balance instance instance-name group group-name] user@host.com# **set health-check-interface-subunit health-check-interface-subunit**

b. Enable the routing of health-check packet responses from real servers to the interface.

```
[edit interfaces]
user@host.com# set interface-name unit subunit ip-address-owner service-plane
```
For example:

[edit services traffic-load-balance instance tlb-instance1 group tlb-group1] user@host.com# **set health-check-interface-subunit 30**

```
[edit interfaces]
user@host.com# set ms-1/0/0 unit 30 ip-address-owner service-plane
```
5. Configure one or two network monitoring profiles to be used to monitor the health of servers in this group.

[edit services traffic-load-balance instance *instance-name* groups group-name] user@host.com# **set network-monitoring-profile profile-name1 profile-name2**

For example:

[edit services traffic-load-balance instance tlb-instance1 groups tlb-group1] user@host.com# **set network-monitoring-profile profile1-icmp profile2-http**

#### **Configuring Virtual Services**

A virtual service provides an address that is associated with a the group of servers to which traffic is directed as determined by hash-based or random session distribution and server health monitoring. You may optionally specify filters and routing instances to steer traffic for TLB.

To configure a virtual service:

1. At the [edit services traffic-load-balance instance *instance-name*] hierarchy level, specify a non-zero address for the virtual service.

[edit services traffic-load-balance instance *instance-name* virtual-service virtual-servicename]

user@host# **set address virtual-ip–address**

For example:

[edit services traffic-load-balance instance tlb-instance1 virtual-service virtual-service1] user@host# **set address 192.0.2.11**

2. Specify the server group used for this virtual service.

[edit services traffic-load-balance instance instance-name virtual-service virtual-servicename]

user@host# **set group group-name**

For example:

[edit services traffic-load-balance instance tlb-instance1 virtual-service virtual-service1] user@host# **set group tlb-group1**

3. (Optional) Specify a routing instance for the virtual service. If you do not specify a routing instance, the default routing instance is used.

[edit services traffic-load-balance instance instance-name virtual-service virtual-servicename] user@host# **set routing-instance routing-instance**

For example:

[edit services traffic-load-balance instance tlb-instance1 virtual-service virtual-service1] user@host# **set routing-instance msp-tproxy-server-vrf31**

4. Specify the processing mode for the virtual service.

[edit services traffic-load-balance instance *instance-name* virtual-service virtual-servicename]

user@host# **set mode (layer2-direct-server-return | direct-server-return | translated)**

For example:

[edit services traffic-load-balance instance tlb-instance1 virtual-service virtual-service1] user@host# **set mode translated**

5. (Optional) For a translated mode virtual service, enable the addition of the IP addresses for all the real servers in the group under the virtual service to the server-side filters. Doing this allows you to configure two virtual services with the same listening port and protocol on the same interface and VRF.

```
[edit services traffic-load-balance instance instance-name virtual-service virtual-service-
name]
user@host# set include-real-server-ips-in-server-filter
```
6. (Optional) Specify a routing metric for the virtual service.

[edit services traffic-load-balance instance instance-name virtual-service virtual-servicename]

user@host# **set routing-metric routing-metric**

For example:

[edit services traffic-load-balance instance tlb-instance1 virtual-service virtual-service1] user@host# **set routing-metric 128**

7. Specify the method used for load balancing. You can specify a hash method that provides a hash key based on any combination of the source IP address, destination IP address, and protocol, or you can specify random.

[edit services traffic-load-balance instance tlb-instance1 virtual-service virtual-service1] user@host# **set load-balancing-method (hash hash-key (source-ip | destination-ip | proto) | random)**

For example:

[edit services traffic-load-balance instance tlb-instance1 virtual-service virtual-service1] user@host# **set load-balancing-method hash hash-key source-ip**

or

[edit services traffic-load-balance instance tlb-instance1 virtual-service virtual-service1] user@host# **set load-balancing-method random**

**NOTE**: If you switch between the hash method and the random method for a virtual service, the statistics for the virtual service are lost.

8. For a translated mode virtual service, specify a service for translation, including a virtual-port, serverlistening-port, and protocol.

[edit services traffic-load-balance instance instance-name virtual-service virtual-servicename]

<span id="page-390-0"></span>user@host# **set service service-name virtual-port virtual-port server-listening-port serverlistening-port protocol (udp | tcp)**

For example:

[edit services traffic-load-balance instance tlb-instance1 virtual-service virtual-service1] user@host# **set service fast-track-service virtual-port 1111 server-listening-port 22 protocol tcp**

9. Commit the configuration.

[edit services traffic-load-balance instance instance-name virtual-service virtual-servicename] user@host# **commit**

**NOTE:** In the absence of a client-interface configuration under the TLB instance, the implicit client filter (for VIP) is attached to the client-vrf configured under the TLB instance. In this case, the routing-instance under a translate mode virtual service cannot be the same as the client-vrf configured under the TLB instance. if it is, the commit fails.

#### **Configuring Tracing for the Health Check Monitoring Function**

To configure tracing options for the health check monitoring function:

1. Specify that you want to configure tracing options for the health check monitoring function.

[edit services network-monitoring] user@host# **edit traceoptions**

2. (Optional) Configure the name of the file used for the trace output.

[edit services network-monitoring traceoptions] user@host# **set file file-name**

3. (Optional) Disable remote tracing capabilities.

[edit services network-monitoring traceoptions] user@host# **set no-remote-trace**

4. (Optional) Configure flags to filter the operations to be logged.

[edit services network-monitoring traceoptions] user@host# **set flag flag**

Table 40 on page 367 describes the flags that you can include.

#### **Table 40: Trace Flags**

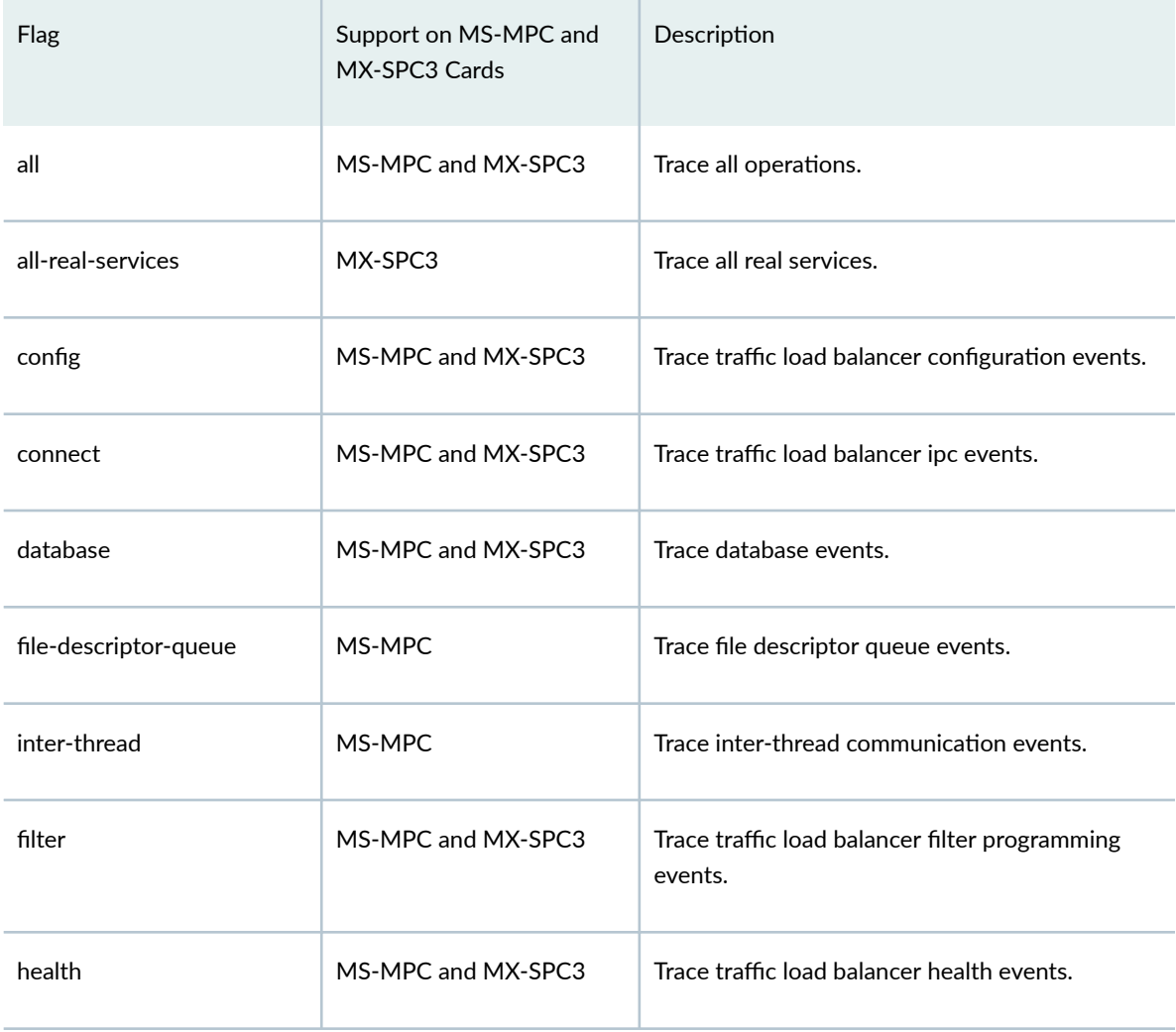

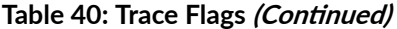

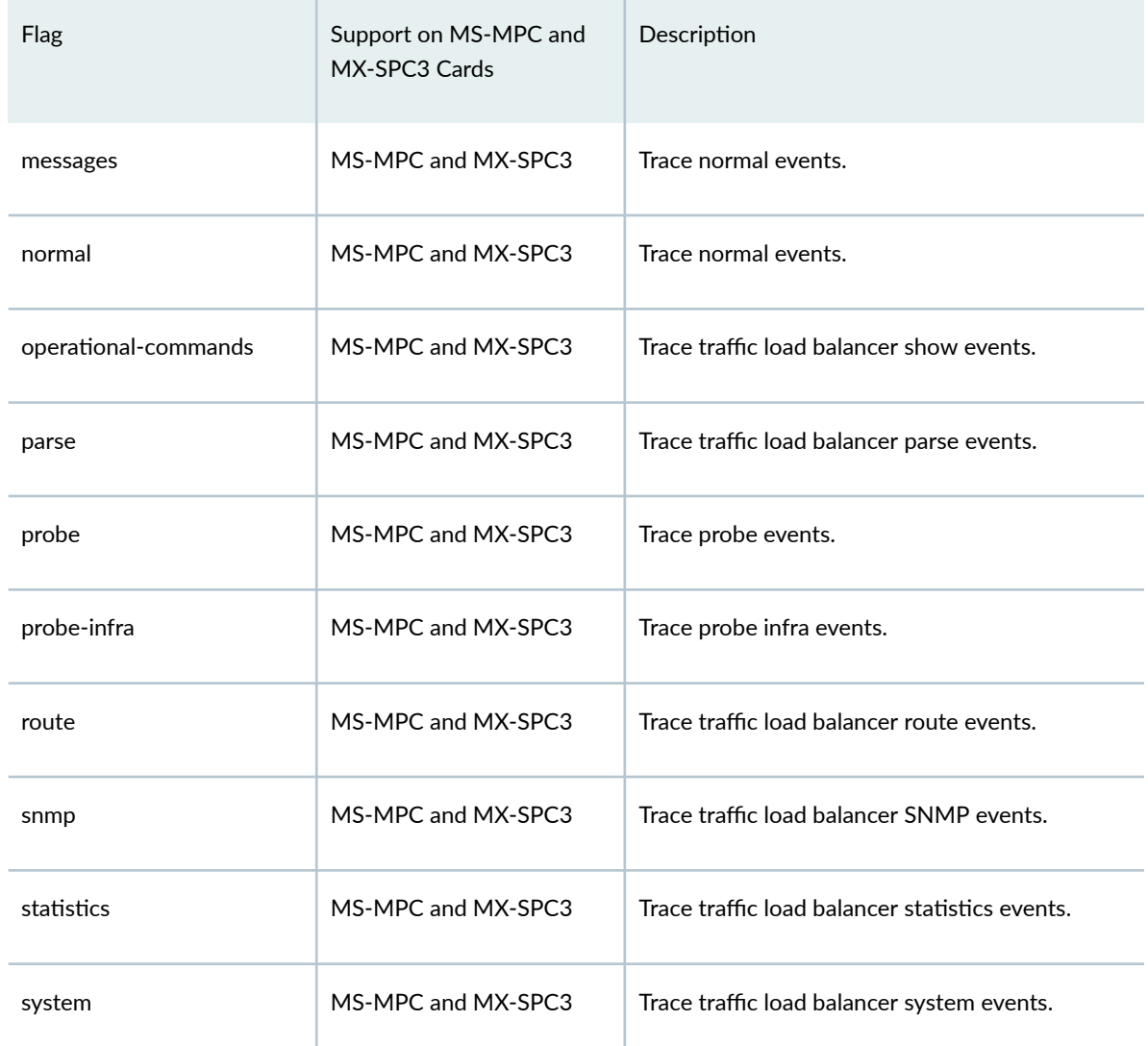

5. (Optional) Configure the level of tracing.

[edit services network-monitoring traceoptions] user@host# **set level** (**all** |**error** | **info** | **notice** | **verbose** | **warning**)

6. (Optional) Configure tracing for a particular real server within a particular server group.

[edit services network-monitoring traceoptions] user@host# **set monitor monitor-object-name group-name group-name real-services-name realservice-name**

7. (Optional) Starting in Junos OS Release 16.1R6 and 18.2R1, configure tracing for a particular virtual service and instance.

[edit services traffic-load-balance traceoptions] user@host# **set monitor monitor-object-name instance-name instance-name virtual-svc-name virtual-service-name**

#### **Release History Table**

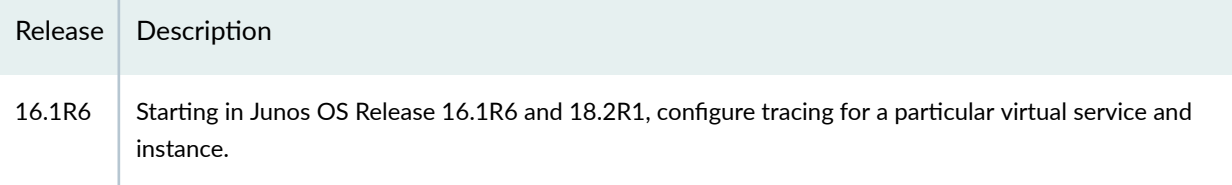

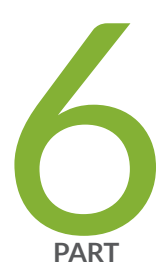

# DNS Request Filtering

DNS Request Filtering Overview and Configuration | [371](#page-395-0)

## <span id="page-395-0"></span>**DNS Request Filtering Overview and Configuration**

#### **IN THIS CHAPTER**

- DNS Request Filtering for Disallowed Website Domains **| 371**
- $\bullet$ [DNS Request Filtering System Logging Error Messages](#page-417-0) **| 393**

## **DNS Request Filtering for Disallowed Website Domains**

#### **IN THIS SECTION**

- Overview of DNS Request Filtering **| 371**
- How to Configure DNS Request Filtering | 374
- Multitenant Support for DNS Filtering | 382
- **Configuring Multi-tenant Support for DNS Filtering | 383**
- Example: Configuring Multitenant Support for DNS Filtering | 388

#### **Overview of DNS Request Filtering**

#### **IN THIS SECTION**

- **Benefits | 373**
- [Disallowed Domain Filter Database File](#page-397-0) **| 373**
- DNS Filter Profile | 374
Starting in Junos OS Release 18.3R1, you can configure DNS filtering to identify DNS requests for disallowed website domains. Starting in Junos OS Release 19.3R2, you can configure DNS filtering if you are running Next Gen Services with the MX-SPC3 services card. Next Gen Services are supported on MX240, MX480 and MX960 routers. For DNS request types A, AAAA, MX, CNAME, TXT, SRV, and ANY, you configure the action to take for a DNS request for a disallowed domain. You can either:

- Block access to the website by sending a DNS response that contains the IP address or fully qualified domain name (FQDN) of a DNS sinkhole server. This ensures that when the client attempts to send traffic to the disallowed domain, the traffic instead goes to the sinkhole server (see [Figure 9 on page](#page-397-0) [373\)](#page-397-0).
- Log the request and allow access.

Starting in Junos OS release 21.1R1, you can also configure the following actions for a DNS request for a disallowed domain:

- Alert
- Accept
- Drop
- Drop-no-log

For other DNS request types for a disallowed domain, the request is logged and access is allowed.

The actions that the sinkhole server takes are not controlled by the DNS request filtering feature; you are responsible for configuring the sinkhole server actions. For example, the sinkhole server could send a message to the requestor that the domain is not reachable and prevent access to the disallowed domain.

#### <span id="page-397-0"></span>**Figure 9: DNS Request for Disallowed Domain**

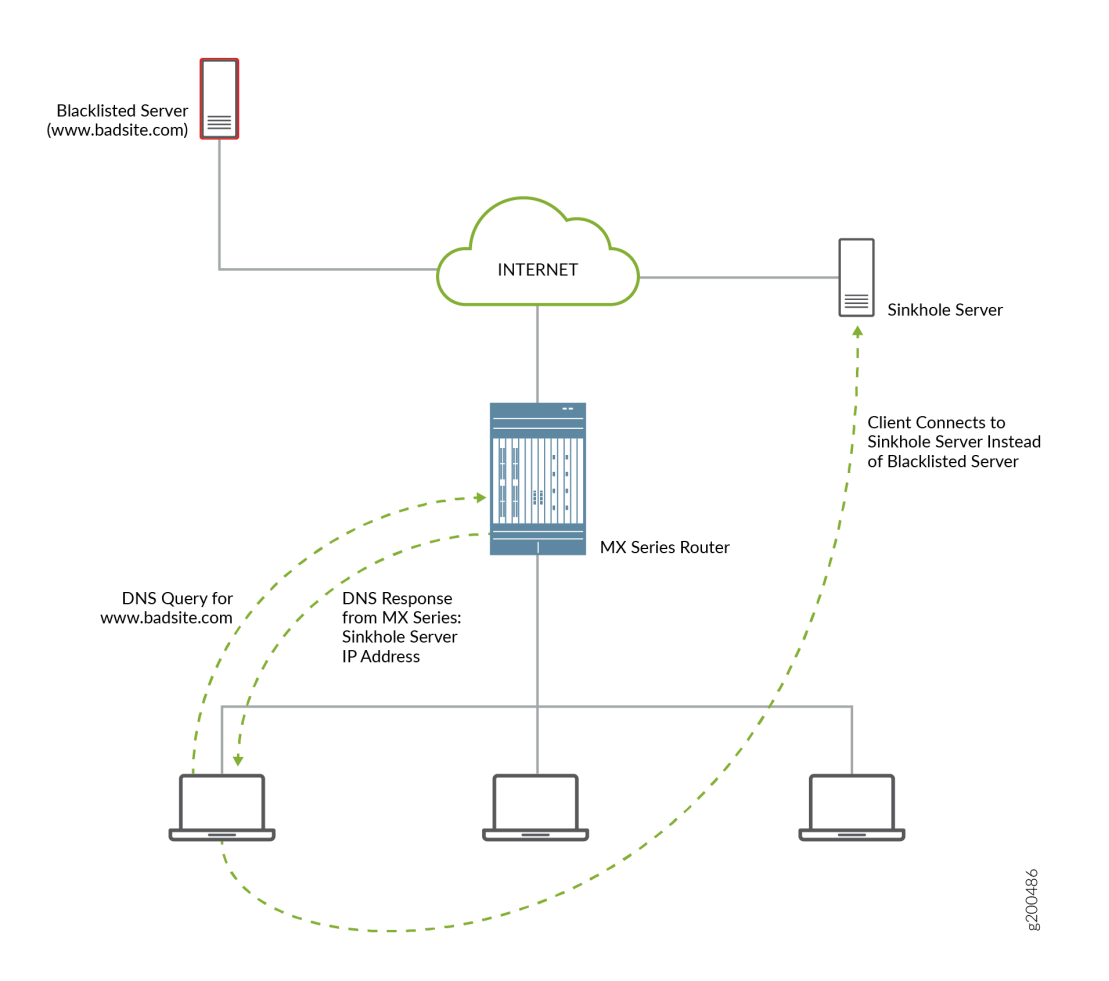

## **Benefits**

DNS filtering redirects DNS requests for disallowed website domains to sinkhole servers, while preventing anyone operating the system from seeing the list of disallowed domains. This is because the disallowed domain names are in an encrypted format.

## **Disallowed Domain Filter Database File**

DNS request filtering requires a disallowed domain filter database .txt file, which identifies each disallowed domain name, the action to take on a DNS request for the disallowed domain, and the IP address or fully qualified domain name (FQDN) of a DNS sinkhole server.

## **DNS Filter Profile**

You configure a DNS filter profile to specify which disallowed domain filter database file to use. You can also specify the interfaces on which DNS request filtering is performed, limit the filtering to requests for specific DNS servers, and limit the filtering to requests from specific source IP address prefixes.

## **How to Configure DNS Request Filtering**

## **IN THIS SECTION**

- How to Configure a Domain Filter Database | 374
- How to Configure a DNS Filter Profile | 375
- How to Configure a Service Set for DNS Filtering | 381

To filter DNS requests for disallowed website domains, perform the following:

## **How to Configure a Domain Filter Database**

Create one or more domain filter database files that include an entry for each disallowed domain. Each entry specifies what to do with a DNS request for a disallowed website domain.

To configure a domain filter database file:

- **1.** Create the name for the file. The database file name can have a maximum length of 64 characters and must have a **.txt** extension.
- 2. Add a file header with a format such as 20170314\_01:domain,sinkhole\_ip,v6\_sinkhole,sinkhole\_fqdn,id,action.
- 3. Add an entry in the file for each disallowed domain. You can include a maximum of 10,000 domain entries. Each entry in the database file has the following items:

hashed-domain-name,IPv4 sinkhole address, IPv6 sinkhole address, sinkhole FQDN, ID, action

where:

- **hashed-domain-name** is a hashed value of the disallowed domain name (64 hexadecimal characters). The hash method and hash key that you use to produce the hashed domain value are needed when you configure DNS filtering with the Junos OS CLI.
- **IPv4 sinkhole address** is the address of the DNS sinkhole server for IPv4 DNS requests.
- **IPv6 sinkhole address** is the address of the DNS sinkhole server for IPv6 DNS requests.
- <span id="page-399-0"></span>• **sinkhole FQDN** is the fully qualified domain name of the DNS sinkhole server.
- **ID** is a 32-bit number that uniquely associates the entry with the hashed domain name.
- **action** is the action to apply to a DNS request that matches the disallowed domain name. If you enter :
	- **replace**, the MX Series router sends the client a DNS response with the IP address or FQDN of the DNS sinkhole server. If you enter **report**, the DNS request is logged and then sent to the DNS server.
	- **report**, the DNS request is logged and then sent to the DNS server.
	- **alert**, the DNS request is logged and the request is sent to the DNS server.
	- **accept**, the DNS request is logged and the request is sent to the DNS server.
	- **drop**, the DNS request is dropped and the request is logged .DNS request is not sent to the DNS server.
	- **drop-no-log**, the DNS request is dropped and no syslog is generated. DNS request is not sent to the DNS server.
- 4. In the last line of the file, include the file hash, which you calculate by using the same key and hash method that you used to produce the hashed domain names.
- 5. Save the database files on the Routing Engine in the **/var/db/url-filterd** directory.
- 6. Validate the domain filter database file.

user@host> **request services web-filter validate dns-filter-file-name filename hash-key keystring hash-method hash-method-name**

7. If you make any changes to the database file, apply the changes.

user@host> **request services web-filter update dns-filter-database filename**

## **How to Configure a DNS Filter Profile**

A DNS filter profile includes general settings for filtering DNS requests for disallowed website domains, and includes up to 32 templates. The template settings apply to DNS requests on specific uplink and downlink logical interfaces or routing instances, or to DNS requests from specific source IP address prefixes, and override the corresponding settings at the DNS profile level. You can configure up to eight DNS filter profiles.

To configure a DNS filter profile:

1. Configure the name for a DNS filter profile:

[edit] user@host# **edit services web-filter profile profile-name**

The maximum number of profiles is 8.

2. Configure the interval for logging per-client statistics for DNS filtering. The range is 0 through 60 minutes and the default is 5 minutes.

[edit services web-filter profile profile-name] user@host# **set global-dns-stats-log-timer minutes**

- 3. Configure general DNS filtering settings for the profile. These values are used if a DNS request does not match a specific template.
	- a. Specify the name of the domain filter database to use when filtering DNS requests.

```
[edit services web-filter profile profile-name dns-filter]
user@host# set database-file filename
```
b. (Optional) To limit DNS filtering to DNS requests that are destined for specific DNS servers, specify up to three IP addresses (IPv4 or IPv6).

[edit services web-filter profile profile-name dns-filter] user@host# **set dns-server [ ip-address ]** 

c. Specify the format for the hash key.

```
[edit services web-filter profile profile-name dns-filter]
user@host# set hash-key ascii-text
```
d. Specify the hash key that you used to create the hashed domain name in the domain filter database file.

[edit services web-filter profile *profile-name* dns-filter] user@host# **set hash-key key-string**

e. Specify the hash method that was used to create the hashed domain name in the domain filter database file.

[edit services web-filter profile *profile-name* dns-filter] user@host# **set hash-method hash-method-name**

The only supported hash method is hmac-sha2-256.

f. Configure the interval for logging statistics for DNS requests and for sinkhole actions performed for each customer IP address. The range is 1 through 60 minutes and the default is 5 minutes.

[edit services web-filter profile *profile-name* dns-filter] user@host# **set statistics-log-timer minutes**

g. Configure the time to live while sending the DNS response after taking the DNS sinkhole action. The range is 0 through 86,400 seconds and the default is 1800.

[edit services web-filter profile profile-name dns-filter] user@host# **set dns-resp-ttl seconds**

h. Configure the level of subdomains that are searched for a match. The range is 0 through 10. A value of 0 indicates that subdomains are not searched.

[edit services web-filter profile profile-name dns-filter] user@host# **set wildcarding-level level**

For example, if you set the wildcarding-level to 4 and the database file includes an entry for **example.com**, the following comparisons are made for a DNS request that arrives with the domain **198.51.100.0.example.com**:

- **198.51.100.0.example.com**: no match
- **51.100.0.example.com**: no match for one level down
- **100.0.example.com**: no match for two levels down
- **0.example.com**: no match for three levels down
- **example.com**: match for four levels down
- 4. Configure a template. You can configure a maximum of 8 templates in a profile. Each template identifies filter settings for DNS requests on specific uplink and downlink logical interfaces or routing instances, or for DNS requests from specific source IP address prefixes.
	- a. Configure the name for the template.

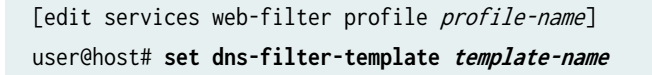

b. (Optional) Specify the client-facing logical interfaces (uplink) to which the DNS filtering is applied.

[edit services web-filter profile profile-name dns-filter-template template-name] user@host# **set client-interfaces client-interface-name**

c. (Optional) Specify the server-facing logical interfaces (downlink) to which the DNS filtering is applied.

[edit services web-filter profile profile-name dns-filter-template template-name] user@host# **set server-interfaces server-interface-name**

d. (Optional) Specify the routing instance for the client-facing logical interface to which the DNS filtering is applied.

[edit services web-filter profile profile-name dns-filter-template template-name] user@host# **set client-routing-instance client-routing-instance-name**

e. (Optional) Specify the routing instance for the server-facing logical interface to which DNS filtering is applied.

[edit services web-filter profile profile-name dns-filter-template template-name] user@host# **set server-routing-instance server-routing-instance-name**

**NOTE:** If you configure the client and server interfaces or the client and server routing instances, implicit filters are installed on the interfaces or routing instances to direct DNS traffic to the services PIC for DNS filtering. If you configure neither the client and server

interfaces nor the routing instances, you must provide a way to direct DNS traffic to the services PIC (for example, via routes).

f. Specify the name of the domain filter database to use when filtering DNS requests.

```
[edit services web-filter profile profile-name dns-filter-template template-name dns-
filter]
user@host# set database-file filename
```
g. (Optional) To limit DNS filtering to DNS requests that are destined for specific DNS servers, specify up to three IP addresses (IPv4 or IPv6).

[edit services web-filter profile profile-name dns-filter-template template-name dnsfilter] user@host# **set dns-server ip-address**

h. Specify the hash method that was used to create the hashed domain name in the domain filter database file.

```
[edit services web-filter profile profile-name dns-filter-template template-name dns-
filter]
user@host# set hash-method hash-method-name
```
The only supported hash method is hmac-sha2-256.

i. Specify the hash key that was used to create the hashed domain name in the domain filter database file.

```
[edit services web-filter profile profile-name dns-filter-template template-name dns-
filter]
user@host# set hash-key key-string
```
j. Configure the interval for logging statistics for DNS requests and for sinkhole actions performed for each customer IP address. The range is 1 through 60 minutes and the default is 5 minutes.

```
[edit services web-filter profile profile-name dns-filter-template template-name dns-
filter]
user@host# set statistics-log-timer minutes
```
k. Configure the time to live while sending the DNS response after taking the DNS sinkhole action. The range is 0 through 86,400 seconds and the default is 1800.

```
[edit services web-filter profile profile-name dns-filter-template template-name dns-
filter]
user@host# set dns-resp-ttl seconds
```
l. Configure the level of subdomains that are searched for a match. The range is 0 through 10. A value of 0 indicates that subdomains are not searched.

```
[edit services web-filter profile profile-name dns-filter-template template-name dns-
filter]
user@host# set wildcarding-level level
```
For example, if you set the wildcarding-level to 4 and the database file includes an entry for **example.com**, the following comparisons are made for a DNS request that arrives with the domain **198.51.100.0.example.com**:

- **198.51.100.0.example.com**: no match
- **51.100.0.example.com**: no match for one level down
- **100.0.example.com**: no match for two levels down
- **0.example.com:** no match for three levels down
- **example.com**: match for four levels down
- m. (Optional) Specify the response error code for SRV and TXT query types.

(Optional) Specify the response error code for SRV and TXT query types.

[edit services web-filter profile profile-name dns-filter-template template-name dnsfilter]

```
user@host# set txt-resp-err-code (Noerror | Refused) 
user@host# set srv-resp-err-code (Noerror | Refused)
```
n. Configure a term for the template. You can configure a maximum of 64 terms in a template.

[edit services web-filter profile profile-name dns-filter-template template-name] user@host# **set term term-name**

o. (Optional) Specify the source IP address prefixes of DNS requests you want to filter. You can configure a maximum of 64 prefixes in a term.

```
[edit services web-filter profile profile-name dns-filter-template template-name term term-
name]
user@host# set from src-ip-prefix source-prefix
```
p. Specify that the sinkhole action identified in the domain filter database is performed on disallowed DNS requests.

[edit services web-filter profile profile-name dns-filter-template template-name term termname] user@host# **set then dns-sinkhole**

#### **How to Configure a Service Set for DNS Filtering**

• Associate the DNS filter profile with a next-hop service set and enable logging for DNS filtering. The service interface can be an ms- or vms- interface Next Gen Services with MX-SPC3 services card), or it can be an aggregated multiservices (AMS) interface.

[edit services service-set service-set-name] user@host# **set web-filter-profile profile-name** user@host# **set syslog host hostname class urlf-logs** user@host# **set next-hop-service inside-service-interface interface-name.unit-number** user@host# **set next-hop-service outside-service-interface interface-name.unit-number**

## **Multitenant Support for DNS Filtering**

## **IN THIS SECTION**

Overview **| 382**

## **Overview**

Starting in Junos OS Release 21.1R1, you can configure custom domain feeds per customer or IP subgroup. You can :

- Configure domain names and actions for multiple tenants such that domain feeds can be managed on a per tenant basis.
- Configure hierarchical domain feed management per profile, per dns-filter-template or per dns-filterterm.
- Exempt domain feeds at the IP, subnet, or CIDR level.

To implement the mutiltenant support for DNS filtering, creating the domain filter database file under template or profile level is disabled. You need not specify a file at the template or profile level. Starting in Junos OS 21.1R1, by default, a global file with a fixed name, **nsf multi tenant dn custom file.txt** (plain text format) or **dnsf\_multi\_tenant\_dn\_custom\_file\_hashed.txt** (encrypted file) is available.

Each entry in the database file has the following items:

## hashed-domain-name, IPv4 sinkhole address, IPv6 sinkhole address, sinkhole FQDN, ID, action, feed**name.**

The file hash is calculated and appended to the list of domain name entries in the file. The file hash is calculated using a global key and method ,which is validated with the file hash computed using the hash key configured at the [edit services web-filter] hierarchy. The file validation is successful only if the calculated file-hash matches the file hash present in the file.

Each entry in **nsf\_multi\_tenant\_dn\_custom\_file.txt** file consists of an additional field called feed-name. This **feed-name** s used as an indicator to group set of domain-names and map them to a tenant (profile, template, term, or IP address).

When the DNS packets are received from a particular SRC IP address, the corresponding feed-name is fetched and lookup happens against the domain-names mapped with the feed-name associated with the term. If the feed-name is not provisioned for that IP address, then it falls back to the feed-name configured at the template-level and lookup happens against the domain-names mapped with the feedname associated with the template. If the feed-name is not configured at template, then the lookup is against the domain-names mapped against the feed-name associated with the profile.

## **Configuring Multi-tenant Support for DNS Filtering**

1. Configure the web filter.

```
[edit]
user@host# edit services web-filter
```
2. Enable multi-tenant support

[edit services web-filter] user@host# **set multi-tenant-support** 

3. Configure the global file hash key and hash method.

```
[edit services web-filter]
user@host# set multi-tenant-hash 
user@host# set multi-tenant-hash file-hash-key (ascii-text | hexadecimal)
user@host# set multi-tenant-hash hash-method (ascii-text | hexadecimal)
```
**NOTE:** When multi-tenant-hashis configured, it indicates that the global dns feed file consists of only encrypted feeds. When multi-tenant-hash s not configured it indicates that the global dns feed file has feeds in plain text format.

4. Configure the name for a DNS filter profile and map the domain feed at the profile level. The feed name indicator configured at the profile level is applied to all the templates and terms under the profile that do not have the feed name indicator configured.

```
[edit]
user@host# [edit services web-filter profile profile-name]
user@host# [edit services web-filter profile profile-name feed-name feed-name]
```
5. Configure general DNS filtering settings for the profile. These values are used if a DNS request does not match a specific template.

a. (Optional) To limit DNS filtering to DNS requests that are destined for specific DNS servers, specify up to three IP addresses (IPv4 or IPv6).

```
[edit services web-filter profile profile-name dns-filter]
user@host# set dns-server [ip-address]
```
b. Configure the interval for logging statistics for DNS requests and for sinkhole actions performed for each customer IP address. The range is 1 through 60 minutes and the default is 5 minutes.

```
[edit services web-filter profile profile-name dns-filter]
user@host# set statistics-log-timer minutes
```
c. Configure the time to live (TTL) to send the DNS response after taking the DNS sinkhole action. The range is 0 through 86,400 seconds and the default is 1800.

[edit services web-filter profile profile-name dns-filter] user@host# **set dns-resp-ttlseconds**

d. Configure the level of subdomains that are searched for a match. The range is 0 through 10. A value of 0 indicates that subdomains are not searched.

[edit services web-filter profile profile-name dns-filter] user@host# **set wildcarding-levellevel**

e. (Optional) Specify the response error code for the TXT query type.

[edit services web-filter profile profile-name dns-filter] user@host# **set txt-resp-err-code (Noerror | Refused) level**

- 6. Configure a template. You can configure a maximum of 8 templates in a profile. Each template identifies filter settings for DNS requests on specific uplink and downlink logical interfaces or routing instances, or for DNS requests from specific source IP address prefixes.
	- a. Configure the name for the template.

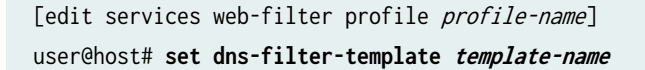

b. Configure the feed name. With multitenant format, you can no longer add a file name under profile or template. The feed name specified under profile has lesser precedence compared to the one configured under the template.

[edit services web-filter profile profile-namedns-filter-template template-name] user@host# **set feed-name feed-name**

c. (Optional) Specify the client-facing logical interfaces (uplink) to which the DNS filtering is applied.

[edit services web-filter profile *profile-name* dns-filter-template *template-name*] user@host# **set client-interfaces client-interface-name**

d. (Optional) Specify the server-facing logical interfaces (downlink) to which the DNS filtering is applied.

[edit services web-filter profile profile-name dns-filter-template template-name] user@host# **set server-interfaces server-interface-name**

e. (Optional) Specify the routing instance for the client-facing logical interface to which the DNS filtering is applied.

[edit services web-filter profile profile-name dns-filter-template template-name] user@host# **set client-routing-instance client-routing-instance-name**

f. (Optional) Specify the routing instance for the server-facing logical interface to which DNS filtering is applied.

[edit services web-filter profile profile-name dns-filter-template template-name] user@host# **set server-routing-instance server-routing-instance-name**

**NOTE:** If you configure the client and server interfaces or the client and server routing instances, implicit filters are installed on the interfaces or routing instances to direct DNS traffic to the services PIC for DNS filtering. If you configure neither the client and server interfaces nor the routing instances, you must provide a way to direct DNS traffic to the services PIC (for example, through routes).

g. Configure the interval for logging statistics for DNS requests and for sinkhole actions performed for each customer IP address. The range is 1 through 60 minutes and the default is 5 minutes.

```
[edit services web-filter profile profile-name dns-filter-template template-name dns-
filter]
user@host# set statistics-log-timer minutes
```
h. Configure the time to live while sending the DNS response after taking the DNS sinkhole action. The range is 0 through 86,400 seconds and the default is 1800.

```
[edit services web-filter profile profile-name dns-filter-template template-name dns-
filter]
user@host# set dns-resp-ttl seconds
```
i. Configure the level of subdomains that are searched for a match. The range is 0 through 10. A value of 0 indicates that subdomains are not searched.

```
[edit services web-filter profile profile-name dns-filter-template template-name dns-
filter]
user@host# set wildcarding-level level
```
j. Configure a term for the template. You can configure a maximum of 64 terms in a template.

[edit services web-filter profile profile-name dns-filter-template template-name] user@host# **set term term-name**

k. Configure the feed name. The feed name configured at the term takes higher precedence over the one configured under the template. However, if the sinkhole domain is matching the only domain mentioned in the feed name under template, the action specified for that entry is implemented.

```
[edit services web-filter profile profile-name dns-filter-template template-name term term-
name]
user@host# set feed-name feed-name
```
l. (Optional) Specify the source IP address prefixes of DNS requests you want to filter. You can configure a maximum of 64 prefixes in a term.

```
[edit services web-filter profile profile-name dns-filter-template template-name term term-
name]
user@host# set from src-ip-prefix source-prefix
```
m. Configure that the sinkhole action identified in the domain filter database is performed on disallowed DNS requests.

[edit services web-filter profile profile-name dns-filter-template template-name term termname] user@host# **set then dns-sinkhole**

7. Associate the DNS filter profile with a next-hop service set and enable logging for DNS filtering. The service interface can be a multiservices (ms) or virtual multi service (vms) interface (Next Gen Services with MX-SPC3 services card), or it can be an aggregated multiservices (AMS) interface.

```
[edit services service-set service-set-name]
user@host# set syslog mode event
user@host# set syslog syslog event-rate vent-rate
user@host# set syslog local-category urlf
user@host# set web-filter-profile profile-name
user@host# set set next-hop-service inside-service-interface interface-name.unit-number
user@host# set set next-hop-service outside-service-interface interface-name.unit-number
```
8. If you are running Next Gen Services on the MX-SPC3 services card, configure the vms interface to get the FPC and PIC information in the syslog.

[edit interfaces *interface-name*] user@host# **set vms 0/0/0**  user@host# **set services-options** 

Tedit interfaces *interface-name* user@host# **fpc-pic-information**

## **Example: Configuring Multitenant Support for DNS Filtering**

**IN THIS SECTION**

Configuration | 388

#### **Configuration**

**IN THIS SECTION**

**CLI Quick Configuration | 388** 

#### **CLI Quick Configuration**

To quickly configure this example, copy the following commands, paste them into a text file, remove any line breaks, change any details necessary to match your network configuration, and then copy and paste the commands into the CLI at the [edit] hierarchy level.

```
set services service-set Test Zone3 syslog mode stream
set services service-set Test Zone3 syslog source-address 10.1.1.1
set services service-set Test Zone3 syslog stream t1 category urlf
set services service-set Test Zone3 syslog stream t1 host 10.10.1.1 
set services service-set Test Zone3 syslog stream t1 routing-instance client_vr4 
set services service-set Test Zone3 web-filter-profile Test-Profile-3-Zone3
set services service-set Test Zone3 next-hop-service inside-service-interface ams3.24
set services service-set Test Zone3 next-hop-service outside-service-interface ams3.25
set services web-filter multi-tenant-support
set services web-filter multi-tenant-hash file-hash-key ascii-text "$9$VjsgJikP36AGD6Ap0hcbs2"
set services web-filter multi-tenant-hash hash-method hmac-sha2-256
set services web-filter profile Test-Profile-3-Zone3 feed-name abc
set services web-filter profile Test-Profile-3-Zone3 global-dns-filter-stats-log-timer 20
set services web-filter profile Test-Profile-3-Zone3 dns-filter statistics-log-timer 5
set services web-filter profile Test-Profile-3-Zone3 dns-filter dns-resp-ttl 100
set services web-filter profile Test-Profile-3-Zone3 dns-filter wildcarding-level 10
  set services web-filter profile Test-Profile-3-Zone3 dns-filter-template Test-Profile-3-Zone3-
Area1 inactive: client-interfaces xe-7/0/2.32
```
**set services web-filter profile Test-Profile-3-Zone3 dns-filter-template Test-Profile-3-Zone3- Area1 inactive: server-interfaces xe-7/2/0.36 set services web-filter profile Test-Profile-3-Zone3 dns-filter-template Test-Profile-3-Zone3- Area1 inactive: client-routing-instance client\_vr4 set services web-filter profile Test-Profile-3-Zone3 dns-filter-template Test-Profile-3-Zone3- Area1 inactive: server-routing-instance server\_vr4 set services web-filter profile Test-Profile-3-Zone3 dns-filter-template Test-Profile-3-Zone3- Area1 term Test-Profile-3-Zone3-Area1-Customer1 feed-name customer2 set services web-filter profile Test-Profile-3-Zone3 dns-filter-template Test-Profile-3-Zone3- Area1 term Test-Profile-3-Zone3-Area1-Customer1 from src-ip-prefix 10.12.1.1 set services web-filter profile Test-Profile-3-Zone3 dns-filter-template Test-Profile-3-Zone3- Area1 term Test-Profile-3-Zone3-Area1-Customer1 then dns-sinkhole set services web-filter profile Test-Profile-3-Zone3 dns-filter-template Test-Profile-3-Zone3- Area1 term Test-Profile-3-Zone3-Area1-Customer2 feed-name customer2 set services web-filter profile Test-Profile-3-Zone3 dns-filter-template Test-Profile-3-Zone3- Area1 term Test-Profile-3-Zone3-Area1-Customer2 from src-ip-prefix 2001:db8::0/96 set services web-filter profile Test-Profile-3-Zone3 dns-filter-template Test-Profile-3-Zone3- Area1 term Test-Profile-3-Zone3-Area1-Customer2 then dns-sinkhole set services web-filter profile Test-Profile-3-Zone3 dns-filter-template Test-Profile-3-Zone3- Area1 term Test-Profile-3-Zone3-Area1-Customer3 from src-ip-prefix 2001:db8:bbbb::/96 set services web-filter profile Test-Profile-3-Zone3 dns-filter-template Test-Profile-3-Zone3- Area1 term Test-Profile-3-Zone3-Area1-Customer3 then dns-sinkhole set services web-filter profile Test-Profile-3-Zone3 dns-filter-template Test-Profile-3-Zone3- Area2 inactive: client-interfaces xe-7/0/2.32 set services web-filter profile Test-Profile-3-Zone3 dns-filter-template Test-Profile-3-Zone3- Area2 inactive: server-interfaces xe-7/2/0.36 set services web-filter profile Test-Profile-3-Zone3 dns-filter-template Test-Profile-3-Zone3- Area2 inactive: client-routing-instance client\_vr4 set services web-filter profile Test-Profile-3-Zone3 dns-filter-template Test-Profile-3-Zone3- Area2 inactive: server-routing-instance server\_vr4 set services web-filter profile Test-Profile-3-Zone3 dns-filter-template Test-Profile-3-Zone3- Area2 term Test-Profile-3-Zone3-Area2-Customer1 from src-ip-prefix 22.21.128.0/17 set services web-filter profile Test-Profile-3-Zone3 dns-filter-template Test-Profile-3-Zone3- Area2 term Test-Profile-3-Zone3-Area2-Customer1 then dns-sinkhole set services web-filter profile Test-Profile-3-Zone3 dns-filter-template Test-Profile-3-Zone4- Area2 feed-name customer2 set services web-filter profile Test-Profile-3-Zone3 dns-filter-template Test-Profile-3-Zone4- Area2 inactive: client-routing-instance client\_vr4 set services web-filter profile Test-Profile-3-Zone3 dns-filter-template Test-Profile-3-Zone4- Area2 inactive: server-routing-instance server\_vr4 set services web-filter profile Test-Profile-3-Zone3 dns-filter-template Test-Profile-3-Zone4- Area2 term Test-Profile-3-Zone4-Area2-Customer1 from src-ip-prefix 2001:0db8:0001:/48 set services web-filter profile Test-Profile-3-Zone3 dns-filter-template Test-Profile-3-Zone4-** **Area2 term Test-Profile-3-Zone4-Area2-Customer1 then dns-sinkhole set services web-filter profile Test-Profile-3-Zone3 dns-filter-template Test-Profile-3-Zone4- Area2 term wildcard then dns-sinkhole set interfaces xe-7/0/0 unit 0 family inet address 10.11.1.1/24 set interfaces xe-7/0/1 unit 0 family inet address 10.12.1.1/24 set interfaces xe-7/0/2 flexible-vlan-tagging set interfaces xe-7/0/2 mtu 9192 set interfaces xe-7/0/2 encapsulation flexible-ethernet-services set interfaces xe-7/0/2 unit 1 vlan-id 10 set interfaces xe-7/0/2 unit 1 family inet address 198.31.100.1/24 set interfaces xe-7/0/2 unit 31 vlan-id 31 set interfaces xe-7/0/2 unit 31 family inet address 198.51.70.1/24; set interfaces xe-7/0/2 unit 31 family inet6 address 2001:db8:10::0/96 set interfaces xe-7/0/2 unit 32 vlan-id 32 set interfaces xe-7/0/2 unit 32 family inet address 198.51.71.1/24; set interfaces xe-7/0/2 unit 32 family inet6 address 2001:db8:11::0/96 set interfaces xe-7/0/2 unit 33 vlan-id 33 set interfaces xe-7/0/2 unit 33 family inet address 198.51.72.1/24 set interfaces xe-7/0/2 unit 33 family inet6 address 2001:db8:12::0/96 set interfaces xe-7/0/2 unit 34 vlan-id 34 set interfaces xe-7/0/2 unit 34 family inet address 198.51.73.1/24 set interfaces xe-7/0/2 unit 34 family inet6 address 2001:db8:13::0/96 set interfaces xe-7/0/2 unit 35 vlan-id 35 set interfaces xe-7/0/2 unit 35 vlan-id 35 family inet address 198.51.74.1/24 set interfaces xe-7/0/2 unit 3135 vlan-id 35 family inet6 address 2001:db8:14::0/96 set interfaces xe-7/0/2 unit 36 vlan-id 36 set interfaces xe-7/0/2 unit 36 family inet address 198.51.75.1/24 set interfaces xe-7/0/2 unit 36 family inet6 address 2001:db8:15::0/96 set interfaces xe-7/0/2 unit 37 vlan-id 37 set interfaces xe-7/0/2 unit 37 family inet address 198.51.76.1/24 set interfaces xe-7/0/2 unit 37 family inet6 address 2001:db8:16::0/96 set interfaces xe-7/0/2 unit 38 vlan-id 38 set interfaces xe-7/0/2 unit 38 family inet address 198.51.77.1/24 set interfaces xe-7/0/2 unit 38 family inet6 address 2001:db8:17::0/96 set interfaces xe-7/0/2 unit 39 vlan-id 39 set interfaces xe-7/0/2 unit 39 family inet address 198.51.78.1/24 set interfaces xe-7/0/2 unit 39 family inet6 address 2001:db8:18::0/96 set interfaces xe-7/0/2 unit 40 vlan-id 40 set interfaces xe-7/0/2 unit 40 family inet address 198.51.79.1/24 set interfaces xe-7/0/2 unit 40 family inet6 address 2001:db8:19::0/96 set interfaces xe-7/0/2 unit 41 vlan-id 41 set interfaces xe-7/0/2 unit 41 family inet address 198.51.80.1/24 set interfaces xe-7/0/2 unit 41 family inet6 address 2001:db8:20::0/96**

```
set interfaces xe-7/2/0 flexible-vlan-tagging
set interfaces xe-7/2/0 mtu 1514
set interfaces xe-7/2/0 encapsulation flexible-ethernet-services 
set interfaces xe-7/2/0 inactive unit 1 vlan-id 1 
set interfaces xe-7/2/0 inactive unit 1 family inet address 198.168.50.0/24
set interfaces xe-7/2/0 inactive unit 1 family inet6 address 2001:0db0:1600:0::1/112
set interfaces xe-7/2/0 unit 2 vlan-id 2
set interfaces xe-7/2/0 unit 2 vlan-id 2 family inet address 198.100.70.0/24
set interfaces xe-7/2/0 unit 31 vlan-id 31
set interfaces xe-7/2/0 unit 31 family inet address 10.1.0.1/16
set interfaces xe-7/2/0 unit 31 family inet6 address 2001:0db0:1601:0::1/112
set interfaces xe-7/2/0 unit 32 vlan-id 32 
set interfaces xe-7/2/0 unit 32 family inet address 10.2.0.1/16
set interfaces xe-7/2/0 unit 32 family inet6 address 2001:0db0:1602:0::1/112
set interfaces xe-7/2/0 unit 33 vlan-id 33 
set interfaces xe-7/2/0 unit 33 family inet address 10.3.0.1/16
set interfaces xe-7/2/0unit 33 vlan-id 33 family inet6 address 2001:0db0:1603:0::1/112
set interfaces xe-7/2/0 unit 34 vlan-id 34
set interfaces xe-7/2/0 unit 34 family inet address 10.0.0.1/16
set interfaces xe-7/2/0 unit 34 family inet6 address 2001:0db0:1600:0::1/112
set interfaces xe-7/2/0 unit 35 vlan-id 35 
set interfaces xe-7/2/0 unit 35 family inet address 10.4.0.1/16
set interfaces xe-7/2/0 unit 35 family inet6 address 2001:0db0:1604:0::1/112
set interfaces xe-7/2/0 unit 36 vlan-id 36
set interfaces xe-7/2/0 unit 36 family inet address 10.5.0.1/16
set interfaces xe-7/2/0 unit 36 family inet6 address 2001:0db0:1605:0::1/112
set interfaces xe-7/2/0 unit 37 vlan-id 37 
set interfaces xe-7/2/0 unit 37 family inet address 10.6.0.1/16
set interfaces xe-7/2/0unit 37 family inet6 address 2001:0db0:1606:0::1/112
set interfaces xe-7/2/0 unit 38 vlan-id 38
set interfaces xe-7/2/0 unit 38 family inet address 10.7.0.1/16
set interfaces xe-7/2/0 unit 38 vlan-id 38 family inet6 address 2001:0db0:160:0::1/112
set interfaces ams3 load-balancing-options member-interface mams-3/0/0
set interfaces ams3 load-balancing-options member-interface mams-3/1/0
set interfaces ams3 load-balancing-options member-failure-options redistribute-all-traffic 
enable-rejoin
set interfaces ams3 load-balancing-options high-availability-options many-to-one preferred-
backup mams-3/1/0
set interfaces ams3 unit 22 family inet
set interfaces ams3 unit 22 family inet6
set interfaces ams3 unit 22 service-domain inside
set interfaces ams3 unit 22 load-balancing-options hash-keys ingress-key (source-ip destination-
ip )
```
**set interfaces ams3 unit 24 family inet set interfaces ams3 unit 24 family inet6 set interfaces ams3 unit 24 service-domain inside set interfaces ams3 unit 24 family inet6 load-balancing-options hash-keys ingress-key (sourceip destination-ip) set interfaces ams3 unit 25 family inet set interfaces ams3 unit 25 family inet6 set interfaces ams3 unit 25 service-domain inside set interfaces ams3 unit 25 load-balancing-options hash-keys ingress-key (source-ip destinationip ) set routing-instances client\_vr4 instance-type virtual-router set routing-instances client\_vr4 routing-options rib client\_vr4.inet6.0 static route 2001:0db0:bbbb:0::0/49 next-hop 2001:0db0:7070:71::2 set routing-instances client\_vr4 routing-options rib client\_vr4.inet6.0 static route 2001:0db0:aaaa:8000::0/49 next-hop 2001:0db0:7070:71::3 set routing-instances client\_vr4 routing-options rib client\_vr4.inet6.0 static route 60::0/64 next-hop ams3.24 set routing-instances client\_vr4 routing-options static route 10.12.1.1 next-hop 192.168.1.2 set routing-instances client\_vr4 routing-options static route 22.21.128.0/17 next-hop 192.168.1.3 set routing-instances client\_vr4 routing-options static route 0.0.0.0/0 next-hop ams3.24 set routing-instances client\_vr4 routing-options static route 10.11.10.10/16 next-hop 192.168.1.4 set routing-instances client\_vr4 routing-options static route 10.10.23.10/16 next-hop 192.168.1.5 set routing-instances client\_vr4 routing-options static route 10.1.0.0/16 next-hop 192.168.1.6 set routing-instances client\_vr4 routing-options static route 10.20.20.0/16 next-hop 192.168.1.7 set routing-instances client\_vr4 routing-options static route 10.2.0.0/16 next-hop 192.168.1.8 set routing-instances client\_vr4 routing-options static route 10.30.20.0/16 next-hop 192.168.1.9 set routing-instances client\_vr4 routing-options static route 10.3.0.0/16 next-hop 192.168.10. set routing-instances client\_vr4 routing-options static route 10.40.20.0/16 next-hop 192.168.1.11 set routing-instances client\_vr4 routing-options static route 10.4.0.0/16 next-hop 192.168.1.12 set routing-instances client\_vr4 routing-options static route 10.50.20.0/16 next-hop 192.168.1.13 set routing-instances client\_vr4 interface xe-7/0/0.0 set routing-instances client\_vr4 interface xe-7/0/2.32 set routing-instances client\_vr4 interface ams3.24 set routing-instances server\_vr4 instance-type virtual-router set routing-instances server\_vr4 routing-options rib server\_vr4.inet6.0 static route 2001:0db0:2221:0::0/48 next-hop ams3.25 set routing-instances server\_vr4 routing-options rib server\_vr4.inet6.0 static route 2001:db8:ffff::1/128 next-hop 2001:0db0:1605:0::2 set routing-instances server\_vr4 routing-options rib server\_vr4.inet6.0 static route 2001:db8:bbbb::1/128 next-hop 2001:0db0:1605:0::3 set routing-instances server\_vr4 routing-options static route 10.10.20.1 next-hop ams3.25 set routing-instances server\_vr4 routing-options static route 60.0.6.0/24 next-hop 192.0.2.2 set routing-instances server\_vr4 routing-options static route 60.0.18.0/24 next-hop 192.0.2.3**

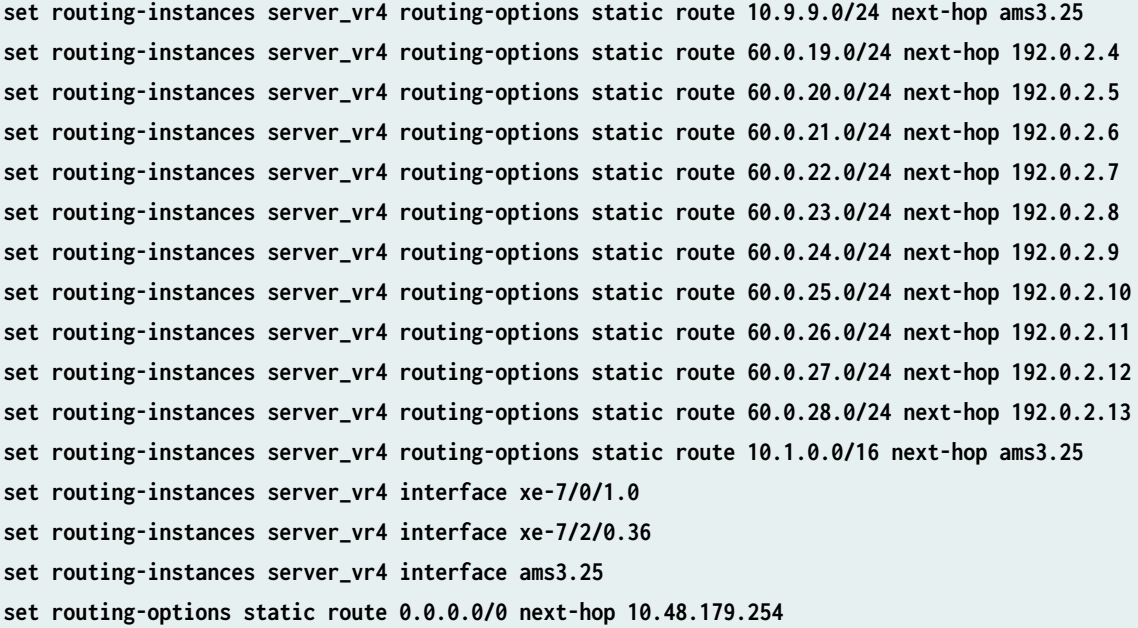

#### **Release History Table**

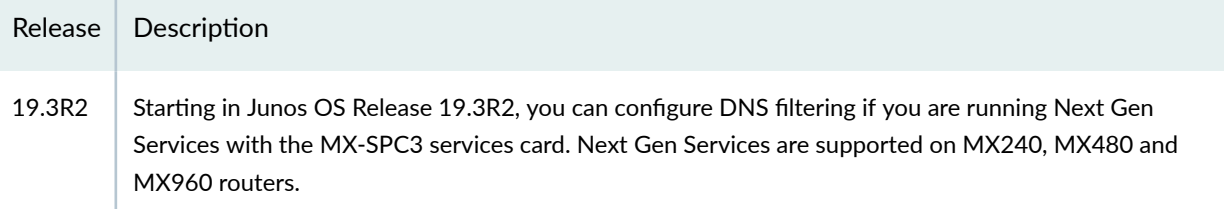

# **DNS Request Filtering System Logging Error Messages**

#### **IN THIS SECTION**

- [System Logging for DNS Request Filtering Overview](#page-418-0) **| 394**
- [DNS Match-Event Syslog Format](#page-419-0) **| 395**
- Reason Mask Values & Interpretations for DNS Filtering | 397
- Per-Term Statistics Syslog Format | 399
- [DNS Filtering Disallow-List File Add/Change Syslog Format](#page-425-0) **| 401**
- DNS Filtering Summary Report Statistics Syslog Format | 402
- DNS Filtering Per-Client-IP Statistics Syslog Format | 403

<span id="page-418-0"></span>The message format for system logs related to DNS request filtering differs slightly for the Next Gen Services MX-SPC3 services card versus early services cards. This topic describes the differences in the DNS request filtering related system log messages and provides a description of all fields in these messages.

## **System Logging for DNS Request Filtering Overview**

Next Gen Services DNS request filtering system logging generates these events:

- 1. DNS match events (DNS\_SR\_MATCH\_EVENT)
	- a. A single syslog is generated for each DNS match to the list of filtered domains.
- 2. Per-term statistics (DNS\_SR\_CUSTOMER\_STATS)
	- a. Each term in the template represents a customer, enabling you to collect per-customer statistics.
	- b. You can configure the interval in which you want to collect statistics in each template.
- 3. You can report an event each time a DNS disallow-list file is added or updated (DNS\_SR\_FILE\_UPDATE\_NOTICE)
- 4. You can collect per-PIC Summary report statistics (DNS\_SR\_REPORT\_STATS)
	- a. Statistics are generated every 5 minutes. This interval value is not configurable.
	- **b.** These stats are generated per-PIC basis.

**NOTE:** To enable these logs you must configure a syslog for each service-set for which you've configured dns-filtering.

All system log messages for Next Gen Services are configured at the service-set level using the following statement:

user@host# **edit services service-set service-set-name syslog**

To collect DNS request filtering system log messages, include urlf in the local-category statement:

```
[edit services service-set ss1 syslog] 
user@host# set local-category urlf
```
- 5. You can collect per-client IP statistics (DNS\_SR\_CLIENT\_IP\_STATS)
	- a. This statistics are generated per-profile.

<span id="page-419-0"></span>b. The interval for collecting these statistics is configurable per-profile.

## **DNS Match-Event Syslog Format**

**NOTE:** System system log messages for Next Gen Services DNS request filtering doesn't include the FPC slot/PIC slot and UTC time.

Table 41 on page 395 describes the fields contained in DNS request filtering match events.

**Table 41: DNS-Match-Event Syslog Format**

| <b>Field Name</b>  | Description                                                                        | Example                                           |
|--------------------|------------------------------------------------------------------------------------|---------------------------------------------------|
| Time Stamp         | Time when log entry was<br>generated                                               | Oct 27 10:04:19                                   |
| <b>Router Name</b> | Host name of the router<br>generating the record                                   | Jnpr-router-01                                    |
| Log Handle         | Log handle to identify the log<br>category                                         | junos-url-filter                                  |
| Match              | Indicates a DNS match was<br>detected.                                             | JSERVICES_URLF_MATCH_EVENT:<br>DNS_SR_MATCH_EVENT |
| Tag                | Log-prefix configured                                                              | Tag= <value></value>                              |
| svc-set-name       | Service-set name                                                                   | svc-set-name= <value></value>                     |
| ID                 | ID assigned to the domain name<br>(Size of ID is assumed to be a<br>32-bit number) | $ID = 12345$                                      |
| IP_Src             | Source IP                                                                          | IP_Src=10.1.5.72                                  |
| IP_Dst             | Destination IP (DNS resolver)                                                      | IP_Dst=10.1.1.10                                  |

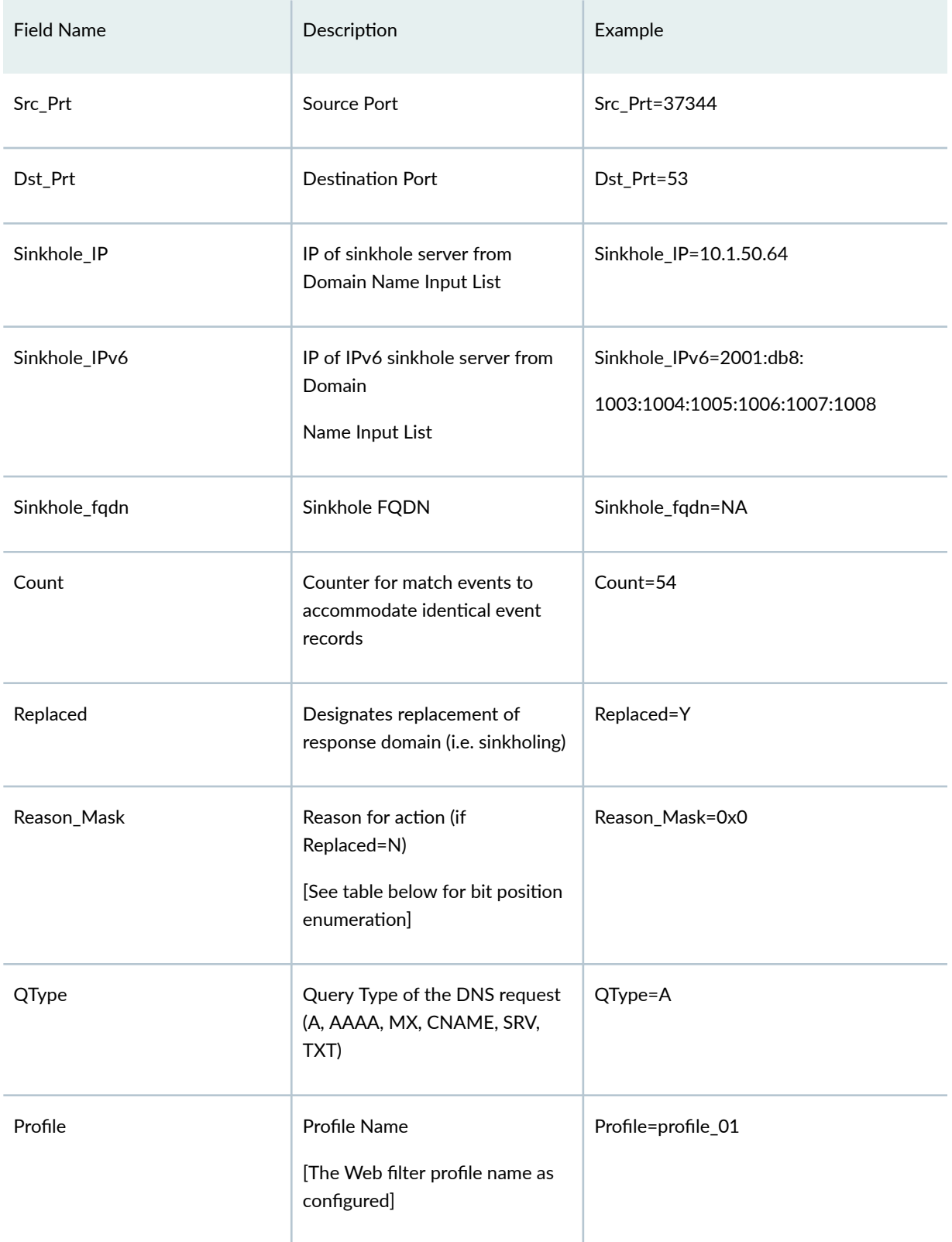

<span id="page-421-0"></span>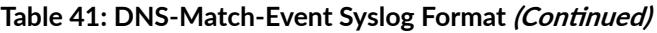

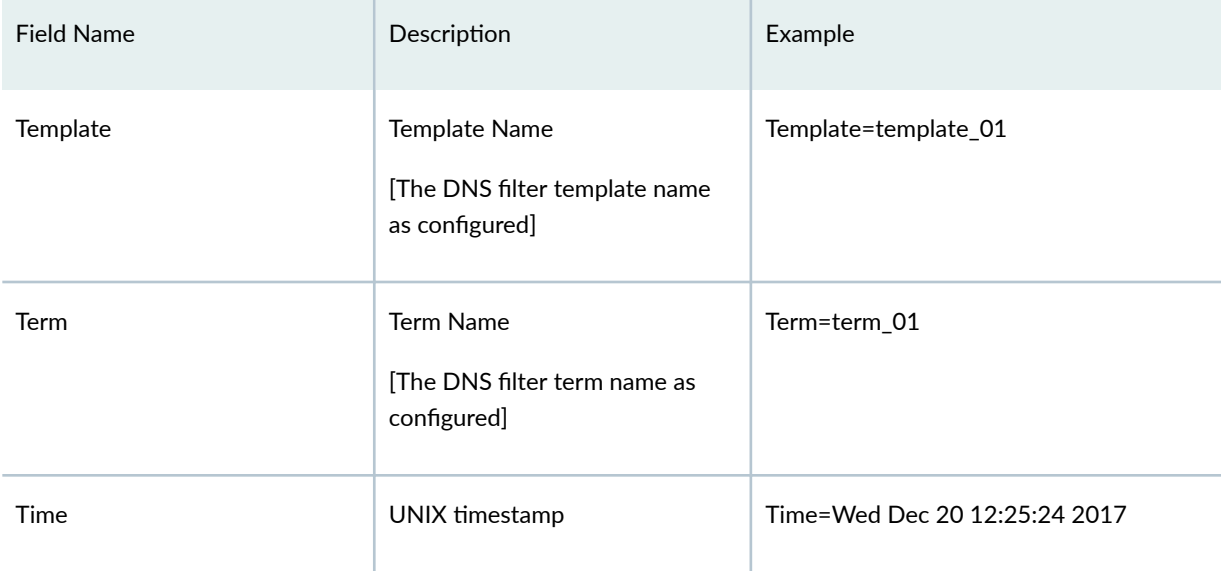

Here's an example of MX-SPC3 DNS filtering syslog format:

Feb 20 17:06:36 ce-bras-mx480-o junos-url-filter: JSERVICES\_URLF\_MATCH\_EVENT: DNS\_SR\_MATCH\_EVENT, Tag=tag, svcset-name= s1, ID=1235, IP\_SRC=10.2.2.3, IP\_DST=10.101.10.100, SRC\_PRT=34342, DST\_PRT=53, Sinkhole\_IP=10.1.1.1, Sinkhole\_IPv6=NA, Sinkhole\_fqdn=NA, Count=9, Replaced=Y, Reason\_Mask=0x0, QType=A, Profile=webf-prof-1, Template=dnsf-temp-1, Term=dnsf-term-1, Time=Tue Jan 23 13:45:52 2018

## Here's an example of MS-MPC DNS filtering syslog format:

Jan 23 13:45:52 cliq (FPC Slot 1, PIC Slot 1) 2018-01-23 21:45:52: {s1}[jservices-urlf]: JSERVICES\_URLF\_MATCH\_EVENT: DNS\_SR\_MATCH\_EVENT ID=1235, IP\_SRC=10.2.2.3, IP\_DST=10.101.10.100, SRC\_PRT=34342, DST\_PRT=53, Sinkhole\_IP=10.1.1.1, Sinkhole\_IPv6=NA, Sinkhole\_fqdn=NA, Count=9, Replaced=Y, Reason\_Mask=0x0, QType=A, Profile=webf-prof-1, Template=dnsf-temp-1, Term=dnsf-term-1, Time=Tue Jan 23 13:45:52 2018

## Reason Mask Values & Interpretations for DNS Filtering

Table 42 on page 397 describes the reason mask value fields and interpretations for MX Next Gen Services DNS filtering.

## Table 42: Reason Mask Values & Interpretations for DNS Filtering

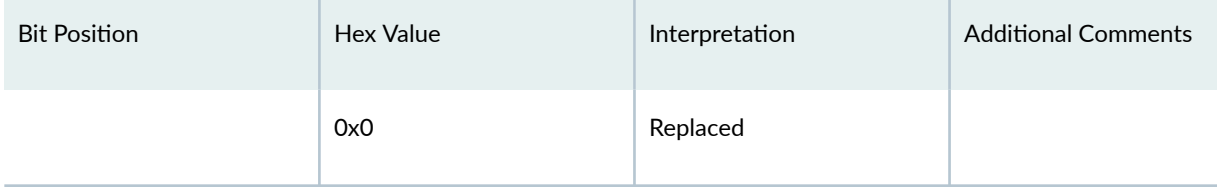

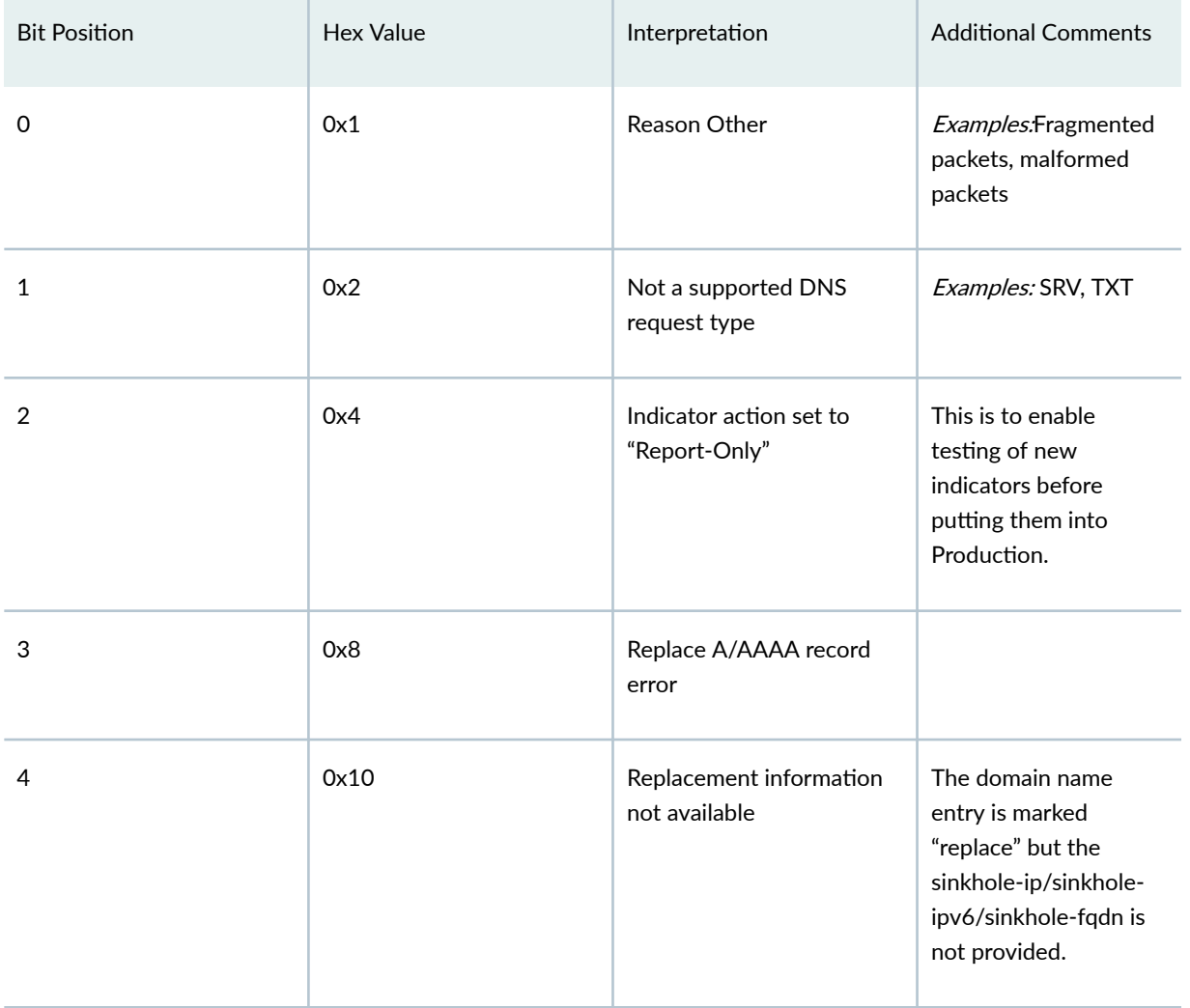

## Table 42: Reason Mask Values & Interpretations for DNS Filtering *(Continued)*

Here's an example of MX Next Gen Services syslog format for DNS filtering showing the reason mask and interpretation:

Feb 20 17:06:36 ce-bras-mx480-o junos-url-filter: JSERVICES\_URLF\_MATCH\_EVENT: DNS\_SR\_MATCH\_EVENT, Tag=tag, svcset-name= s1, ID=1235, IP\_SRC=10.2.2.3, IP\_DST=10.101.10.100, SRC\_PRT=34342, DST\_PRT=53, Sinkhole\_IP=10.1.1.1, Sinkhole\_IPv6=NA, Sinkhole\_fqdn=NA, Count=9, Replaced=Y, Reason\_Mask=0x0, QType=A, Profile=webf-prof-1, Template=dnsf-temp-1, Term=dnsf-term-1, Time=Tue Jan 23 13:45:52 2018

Here's an example of MS-MPC DNS filtering syslog format:

Jan 23 13:45:52 cliq (FPC Slot 1, PIC Slot 1) 2018-01-23 21:45:52: {s1}[jservices-urlf]: JSERVICES\_URLF\_MATCH\_EVENT: DNS\_SR\_MATCH\_EVENT ID=1235, IP\_SRC=10.2.2.3, IP\_DST=10.101.10.100, SRC\_PRT=34342, DST\_PRT=53, Sinkhole\_IP=10.1.1.1, Sinkhole\_IPv6=NA, Sinkhole\_fqdn=NA, Count=9, Replaced=Y, Reason\_Mask=0x0, QType=A, Profile=webf-prof-1, Template=dnsf-temp-1, Term=dnsf-term-1, Time=Tue Jan 23 13:45:52 2018

# <span id="page-423-0"></span>Per-Term Statistics Syslog Format

Table 43 on page 399 describes the fields for MX Next Gen Services DNS filtering per-term statistics syslog format.

Table 43: Per-Term Statistics Syslog Format

| <b>Field Name</b>  | Description                                                      | Example                                                  |
|--------------------|------------------------------------------------------------------|----------------------------------------------------------|
| Time Stamp         | Time when log entry was<br>generated                             | Oct 27 10:04:17                                          |
| <b>Router Name</b> | Host name of the router<br>generating the record                 | Jnpr-router-01                                           |
| Log Handle         | Log handle to identify the log<br>category                       | junos-url-filter                                         |
| Match              | A term(customer) statistics<br>record                            | JSERVICES_URLF_CUSTOMER_STAT<br>S: DNS_SR_CUSTOMER_STATS |
| Tag                | Log-prefix configured                                            | Tag= <value></value>                                     |
| svc-set-name       | Service-set name                                                 | svc-set-name= <value></value>                            |
| Profile            | Profile Name<br>[The Web filter profile name as<br>configured]   | Profile=profile_01                                       |
| Template           | Template Name<br>[The DNS filter template name<br>as configured] | Template=template_01                                     |
| Term               | Term Name<br>[The DNS filter term name as<br>configured]         | Term=term_01                                             |

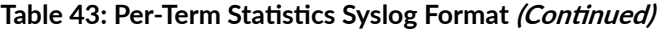

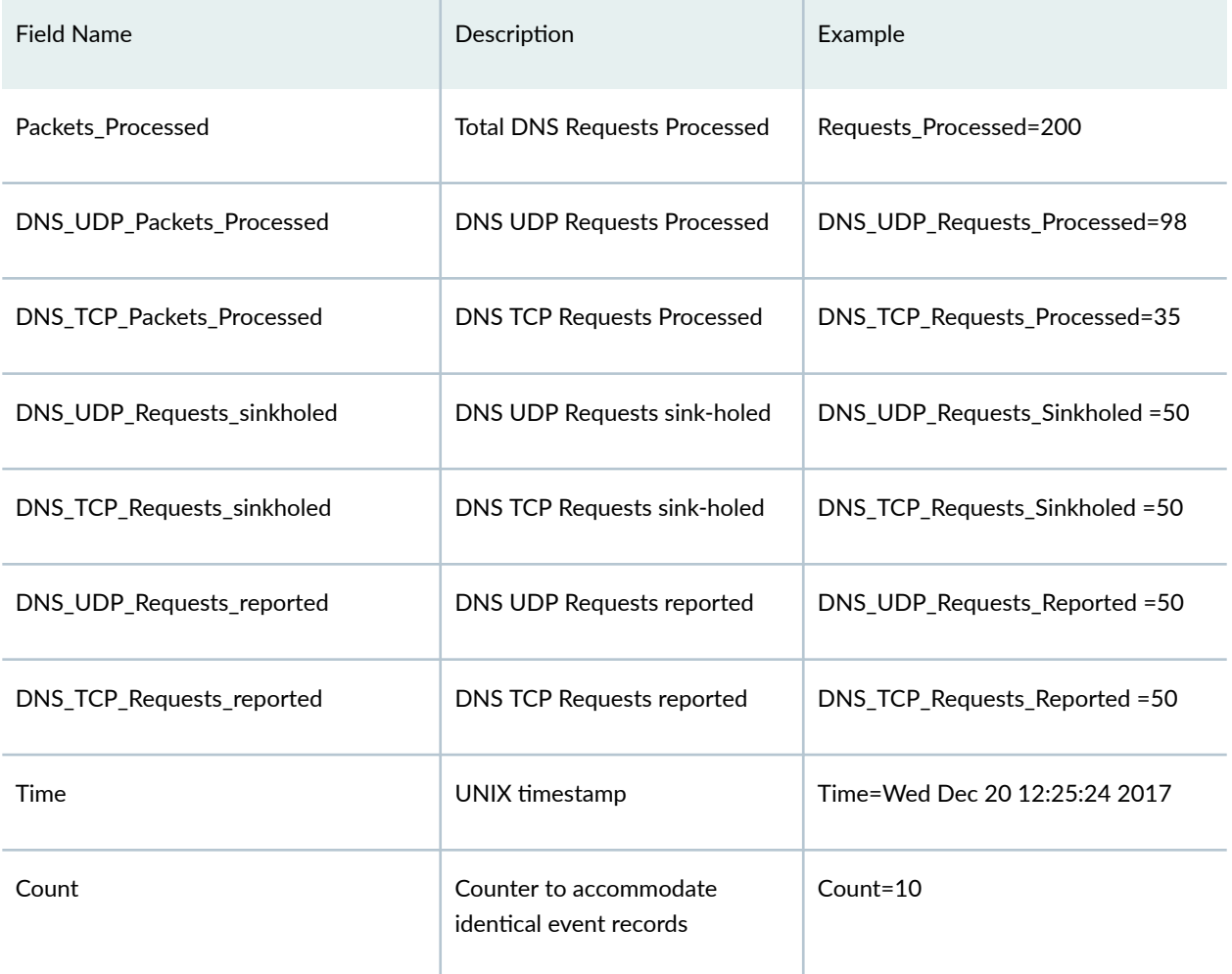

Here's an example of MX-SPC3 DNS filtering syslog format for per-term statistics:

Feb 25 14:25:45 curve junos-url-filter: JSERVICES\_URLF\_CUSTOMER\_STATS: DNS\_SR\_CUSTOMER\_STATS, Tag , svc-set-name s1, Profile=DNS\_CUSTOMER-A, Template=DNS\_CUSTOMER-A, Term=DNS\_CUSTOMER-A, Requests\_Processed=0, DNS\_UDP\_Requests\_Processed=0, DNS\_TCP\_Requests\_Processed=0, DNS\_UDP\_Requests\_Sinkholed=0, DNS\_TCP\_Requests\_Sinkholed=0, DNS\_UDP\_Requests\_Reported=0, DNS\_TCP\_Requests\_Reported=0, Time=Mon Feb 25 14:25:45 2019, Count=13

Here's an example of MS-MPC DNS filtering syslog format:

Mar 8 12:16:05 iphone3gs (FPC Slot 5, PIC Slot 0) 2019-03-08 20:16:04: {ATT-Zone5}[jservices-urlf]: JSERVICES\_URLF\_CUSTOMER\_STATS: DNS\_SR\_CUSTOMER\_STATS, Profile=ATT-Profile-5-Zone5, Template=ATT-Profile-5-Zone5- Area1, Term=ATT-Profile-5-Zone5-Area1-Customer3, Requests\_Processed=0, DNS\_UDP\_Requests\_Processed=0, DNS\_TCP\_Requests\_Processed=0, DNS\_UDP\_Requests\_Sinkholed=0, DNS\_TCP\_Requests\_Sinkholed=0, DNS\_UDP\_Requests\_Reported=0, DNS\_TCP\_Requests\_Reported=0, Time=Fri Mar 08 12:16:05 2019, Count=111

# <span id="page-425-0"></span>**DNS Filtering Disallow-List File Add/Change Syslog Format**

Table 44 on page 401 describes the fields for MX Next Gen Services DNS filtering disallow-list file additions and updates syslog format.

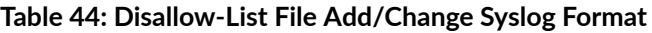

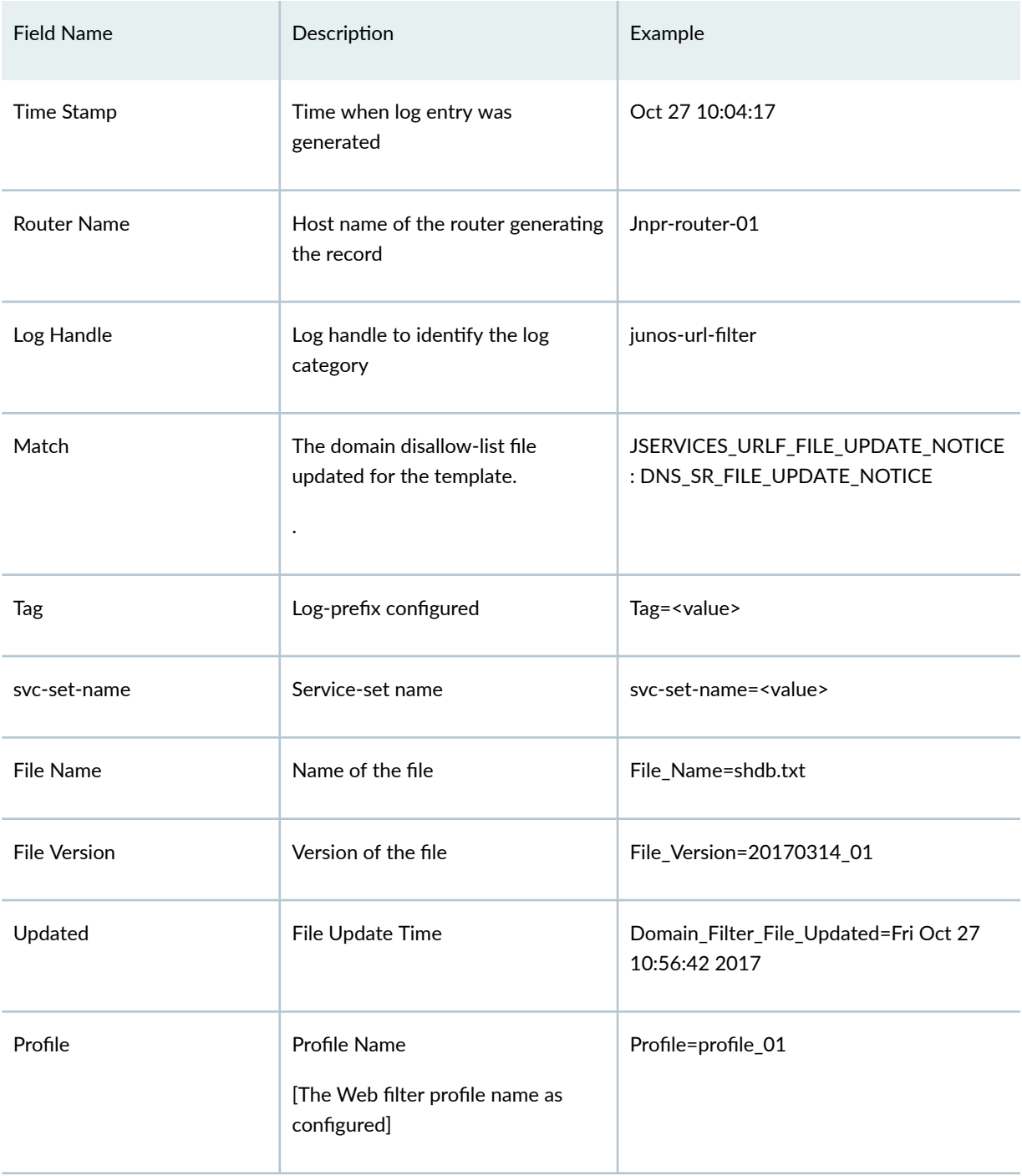

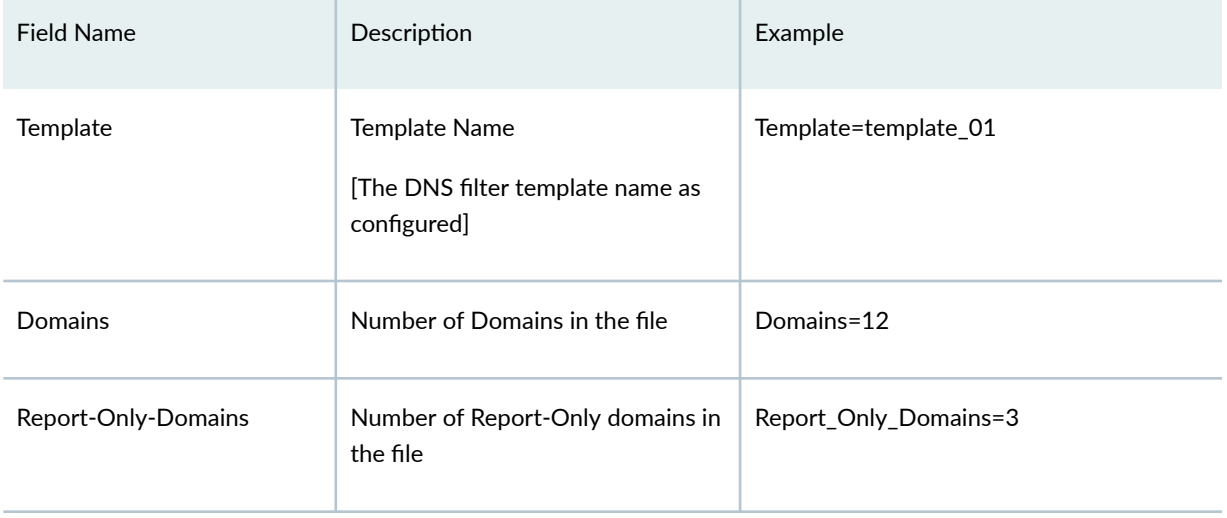

#### <span id="page-426-0"></span>**Table 44: Disallow-List File Add/Change Syslog Format** *(Continued)*

Here's an example of the syslog format for MX-SPC3 DNS filtering disallow-list add/change file updates:

Feb 25 14:36:47 curve junos-url-filter: JSERVICES\_URLF\_FILE\_UPDATE\_NOTICE: DNS\_SR\_FILE\_UPDATE\_NOTICE, Tag=, svcset-name=s1, File\_Name=test\_dns\_sink.txt, File\_Version=20180911 01, Domain\_Filter\_File\_Updated=Mon Feb 25 14:36:47 2019 Profile=DNS\_CUSTOMER-A, Template=DNS\_CUSTOMER-A, Domains=18, Report\_Only\_Domains=0

Here's an example of the syslog format for DNS filtering disallow-list file changes with the MS-MPC services card:

Jan 23 13:34:34 cliq (FPC Slot 1, PIC Slot 1) 2018-01-23 21:34:33: {s1}[jservices-urlf]: JSERVICES\_URLF\_FILE\_UPDATE\_NOTICE: DNS\_SR\_FILE\_UPDATE\_NOTICE, File\_Name=dnsf1\_hashed.txt, File\_Version=20170314\_01, Domain\_Filter\_File\_Updated=Tue Jan 23 13:34:34 2018 Profile=webf-prof-1, Template=dnsftemp-1, Domains=4, Report\_Only\_Domains=1

## **DNS Filtering Summary Report Statistics Syslog Format**

Summary report statistics syslog format Stats will be reported in syslog with the following format:

Here's an example summary report syslog message for MX-SPC3 Next Gen Services DNS filtering:

Feb 25 11:50:39 curve junos-url-filter: JSERVICES\_URLF\_REPORT\_STATS: DNS\_SR\_REPORT\_STATS, Tag=, svc-set-name=s1, TCP\_DNS\_Packets=0, TCP\_DNS\_Non\_Segmented=0, TCP\_DNS\_Segmented=0, Count=1

Here's an example summary report syslog message for MS-MPC services card DNS filtering:

Mar 8 12:20:41 iphone3gs (FPC Slot 5, PIC Slot 1) 2019-03-08 20:20:40: {ATT-Zone1}[jservices-urlf]: JSERVICES\_URLF\_REPORT\_STATS: DNS\_SR\_REPORT\_STATS, TCP\_DNS\_Packets=0, TCP\_DNS\_Non\_Segmented=0, TCP\_DNS\_Segmented=0, Count=169

## <span id="page-427-0"></span>**DNS Filtering Per-Client-IP Statistics Syslog Format**

Table 45 on page 403 describes the syslog fields for MX-SPC3 DNS filtering per-client-IP statistics that is reported per-PIC, per-profile for all known client IP addresses known to the system.

Table 45: Per-Client-IP Statistics Syslog Format

| <b>Field Name</b>  | Description                                                      | Example                                                   |
|--------------------|------------------------------------------------------------------|-----------------------------------------------------------|
| Time Stamp         | Time when log entry was generated                                | Oct 27 10:04:17                                           |
| <b>Router Name</b> | Host name of the router generating<br>the record                 | Jnpr-router-01                                            |
| Log Handle         | Log handle to identify the log<br>category                       | junos-url-filter                                          |
| Match              | Log for per-Client IP stats                                      | JSERVICES_URLF_CLIENT_IP_STATS:<br>DNS_SR_CLIENT_IP_STATS |
| Tag                | Log-prefix configured                                            | Tag= <value></value>                                      |
| svc-set-name       | Service-set name                                                 | svc-set-name= <value></value>                             |
| Client-IP          | IP address of the client                                         | Client-IP=10.1.1.1                                        |
| Profile            | Profile Name<br>[The Web filter profile name as<br>configured]   | Profile=profile_01                                        |
| Template           | Template Name<br>[The DNS filter template name as<br>configured] | Template=template_01                                      |

## Table 45: Per-Client-IP Statistics Syslog Format *(Continued)*

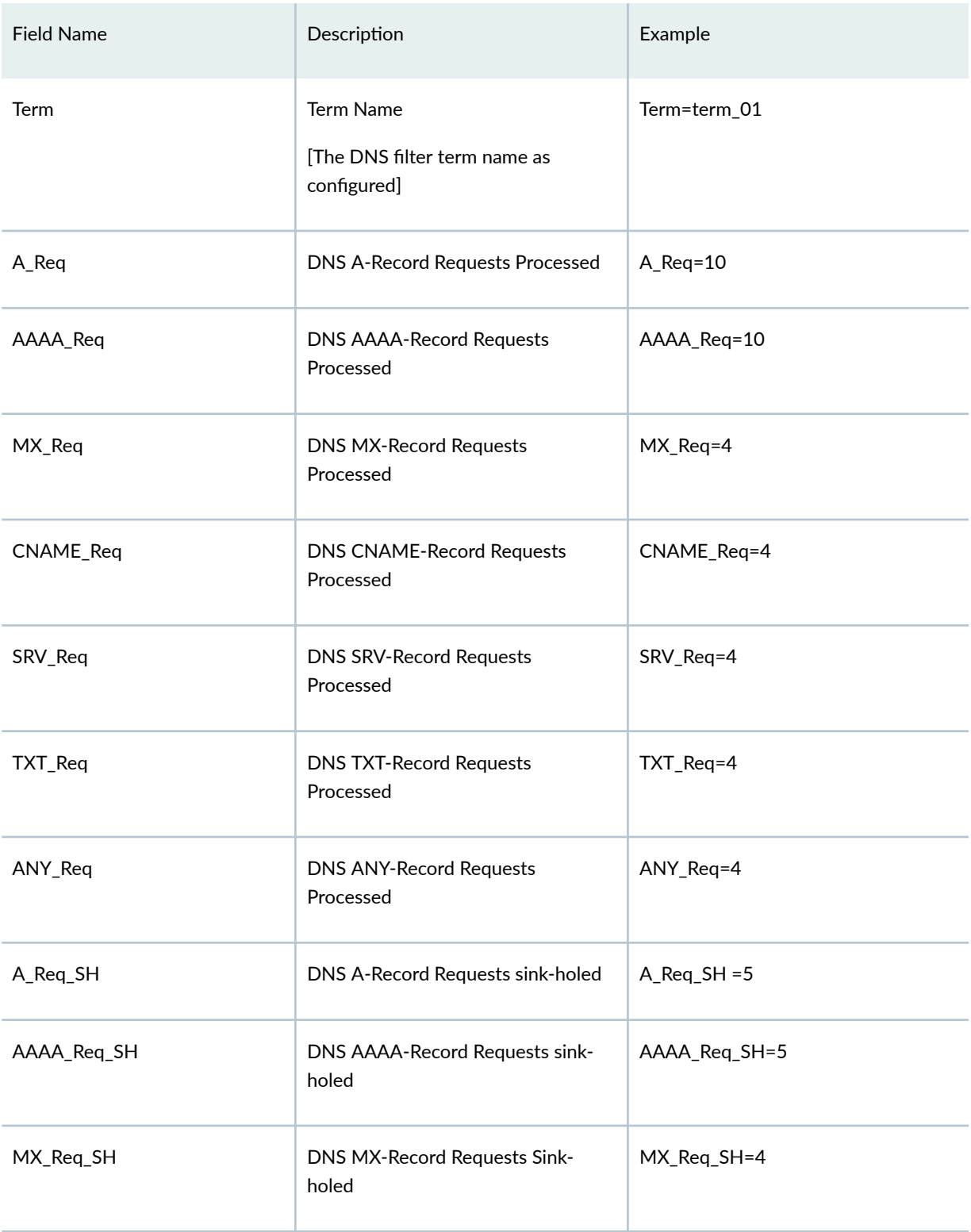

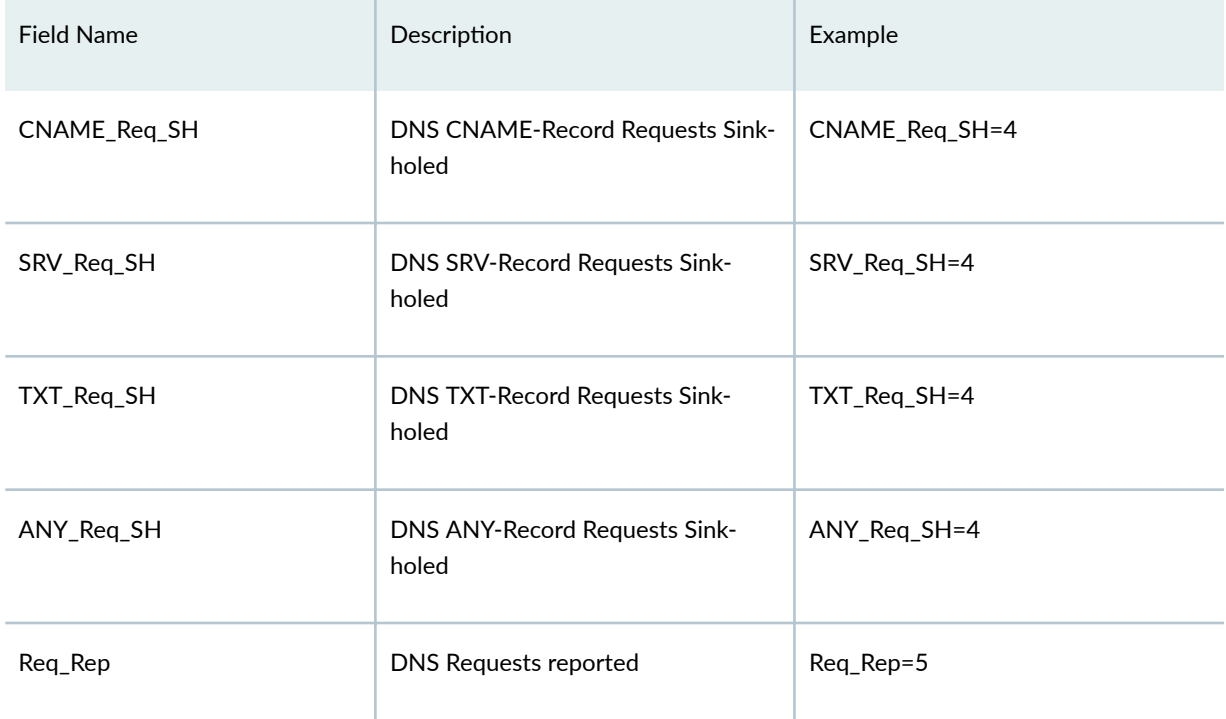

#### **Table 45: Per-Client-IP Statistics Syslog Format** *(Continued)*

Here's an example per-client-IP-statitics for MX-SPC3 DNS filtering:

Feb 25 11:50:39 curve junos-url-filter: JSERVICES\_URLF\_CLIENT\_IP\_STATS: DNS\_SR\_CLIENT\_IP\_STATS, Tag=tag, svc-setname=s1, Client-IP=10.2.2.3, Profile=webf-prof-1, Template=dnsf-temp-1, Term=dnsf-term-1, A\_Req=0, AAAA\_Req=0, MX\_Req=0, CNAME\_Req=0, SRV\_Req=0, TXT\_Req=0, ANY\_Req=2, A\_Req\_SH=0, AAAA\_Req\_SH=0, MX\_Req\_SH=0, CNAME\_Req\_SH=0, SRV\_Req\_SH=0, TXT\_Req\_SH=0, ANY\_Req\_SH=0, Req\_Rep=2

Here's an example syslog message for DNS filtering client-IP statistics on MS-MPC services cards:

Mar 7 17:58:54 iphone3gs (FPC Slot 5, PIC Slot 3) 2019-03-08 01:58:54: {dns}[jservices-urlf]: JSERVICES\_URLF\_CLIENT\_IP\_STATS: DNS\_SR\_CLIENT\_IP\_STATS, Client-IP=2008:db8:2228:8001::1, Profile=dns-profile1, Template=dns1, Term=3, A\_Req=19, AAAA\_Req=19, MX\_Req=0, CNAME\_Req=0, SRV\_Req=0, TXT\_Req=0, ANY\_Req=0, A\_Req\_SH=19, AAAA\_Req\_SH=19, MX\_Req\_SH=0, CNAME\_Req\_SH=0, SRV\_Req\_SH=0, TXT\_Req\_SH=0, ANY\_Req\_SH=0, Req\_Rep=0

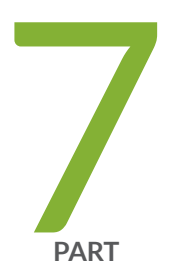

# URL Filtering

[URL Filtering](#page-431-0) | [407](#page-431-0)

# <span id="page-431-0"></span>**URL Filtering**

#### **IN THIS CHAPTER**

- URL Filtering Overview **| 407**
- Configuring URL Filtering | 413

# **URL Filtering Overview**

#### **IN THIS SECTION**

- [URL Filter Database File](#page-434-0) **| 410**
- URL Filter Profile Caveats | 411

You can use URL filtering to determine which Web content is not accessible to users.

Components of this feature include the following:

- URL filter database file
- Configuration of one or more templates (up to eight per profile)
- URL Filter Plug-in (jservices-urlf)
- URL filtering daemon (url-filterd)

The URL filter database file is stored on the Routing Engine and contains all the disallowed URLs. Configured templates define which traffic to monitor, what criteria to match, and which actions to take. You configure the templates and the location of the URL filter database file in a profile.

Starting in Junos OS Release 17.2R2 and 17.4R1, for Adaptive Services, you can disable the filtering of HTTP traffic that contains an embedded IP address (for example, http:/10.1.1.1) belonging to a
disallowed domain name in the URL filter database. Starting in Junos OS Release 19.3R2, this same functionaly is supported for Next Gen Services on MX240, MX480, and MX960.

To enable the URL filtering feature, you must configure jservices-urlf as the package-name at the [edit chassis fpc slot-number pic pic-number adaptive-services service-package extension-provider] hierarchy level. Once enabled, jservices-urlf maintains the URL filtering profile and receives all traffic to be filtered, the filtering criteria, and the action to be taken on the filtered traffic.

**NOTE:** MX-SPC3 does not explicitly need jservices-urlf as the *package-name* at the [edit chassis fpc slot-number pic pic-number adaptive-services service-package extension-provider] hierarchy level. It is supported by default.

The URL filtering daemon (url-filterd), which also resides on the Routing Engine, resolves the domain name of each URL in the URL filter database to a list of IPv4 and IPv6 addresses. It then downloads the list of IP addresses to the service PIC, which runs jservices-urlf. Then url-filterd interacts with the Dynamic Firewall process (dfwd) to install filters on the Packet Forwarding Engine to punt the selected traffic from the Packet Forwarding Engine to the service PIC.

As new HTTP and HTTPS traffic reaches the router, a decision is made based on the information in the URL filter database file. The filtering rules are checked and either the router accepts the traffic and passes it on or blocks the traffic. If the traffic is blocked, one of the following configured actions is taken:

- An HTTP redirect is sent to the user.
- A custom page is sent to the user.
- An HTTP status code is sent to the user.
- A TCP reset is sent.

Accept is also an option. In this case, the traffic is not blocked.

[Figure 10 on page 409](#page-433-0) illustrates the URL filtering for HTTP sessions.

<span id="page-433-0"></span>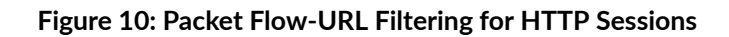

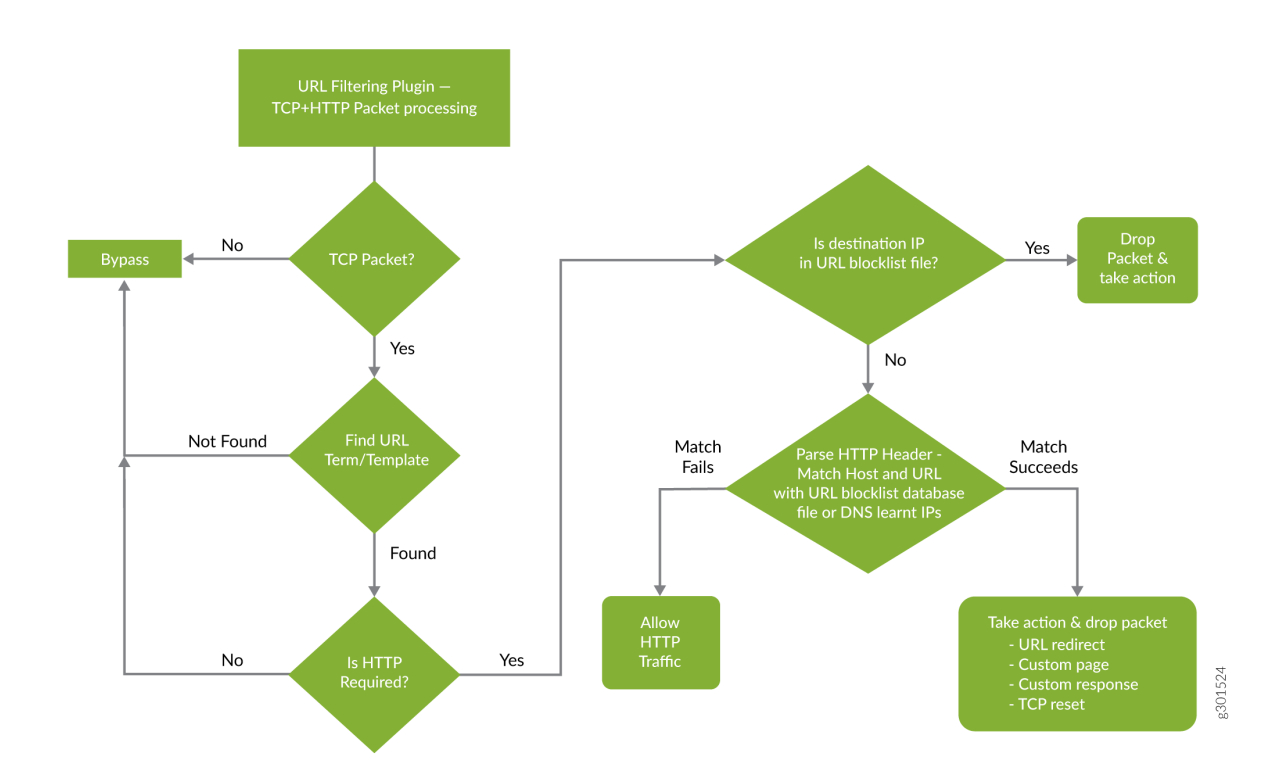

[Figure 11 on page 410](#page-434-0) illustrates the URL filtering for HTTPS sessions.

### <span id="page-434-0"></span>**Figure 11: Packet Flow-URL Filtering for HTTPS Sessions**

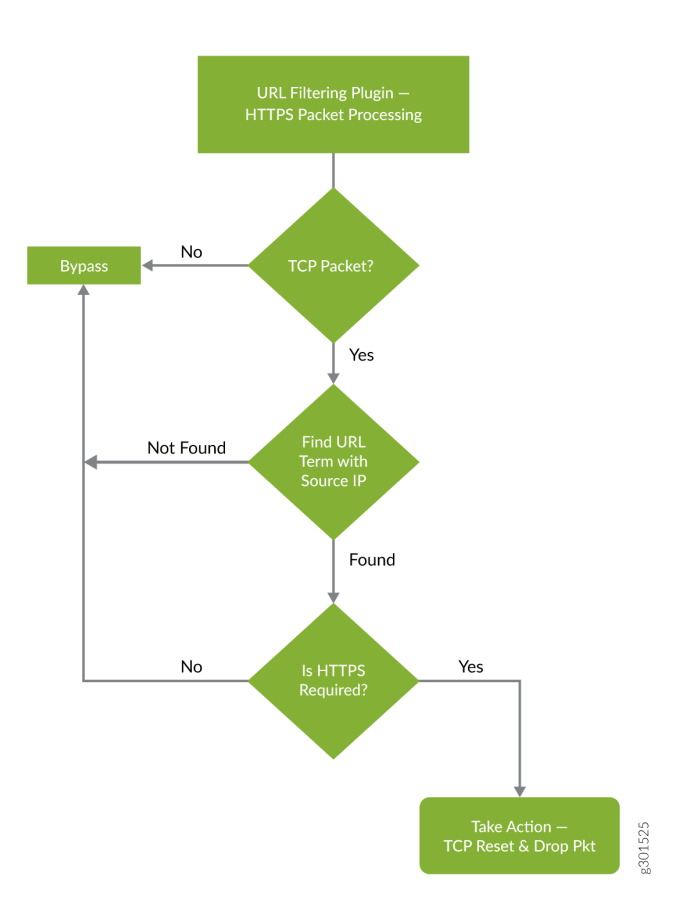

For more details on the URL filtering feature, see the following sections:

# **URL Filter Database File**

The URL filter database file contains entries of URLs and IP addresses. Create the URL filter database file in the format indicated in Table 46 on page 410 and locate it on the Routing Engine in the /var/db/ url-filterd directory.

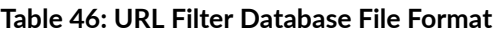

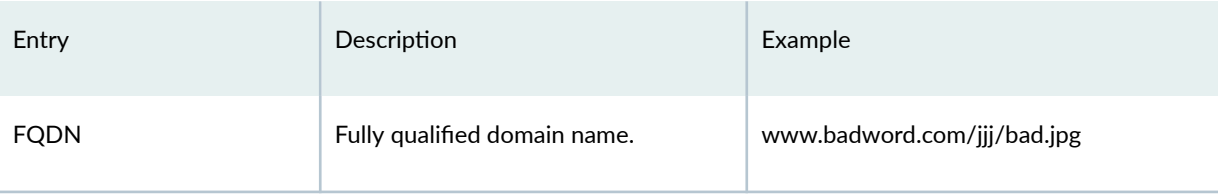

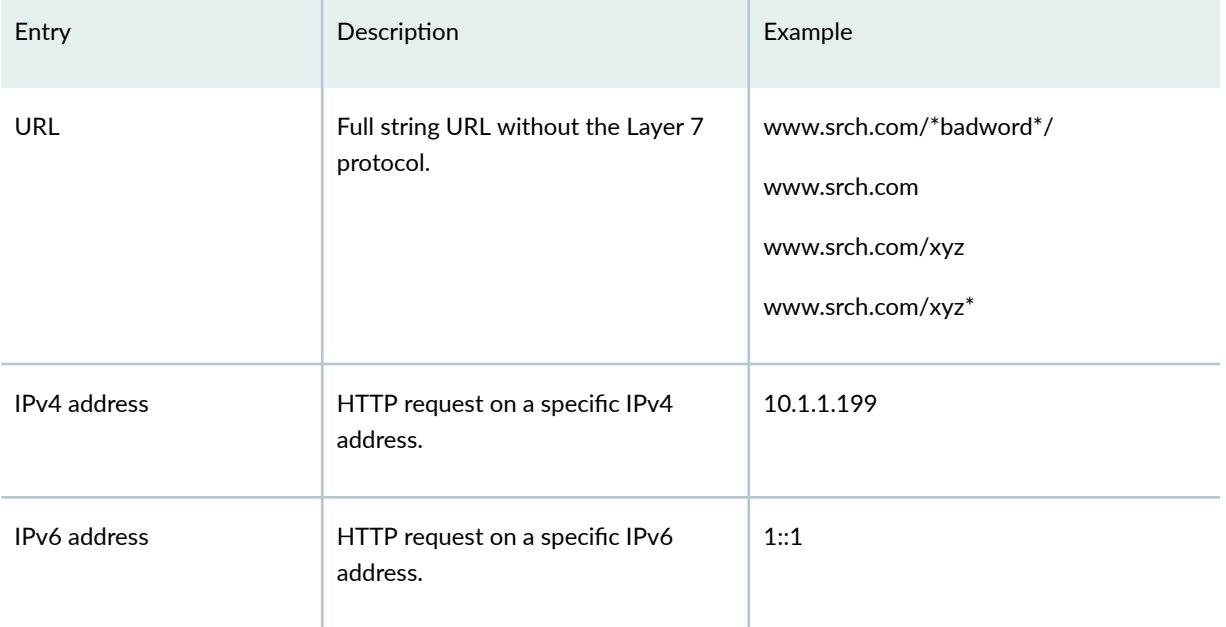

#### **Table 46: URL Filter Database File Format** *(Continued)*

You must specify a custom URL filter database in the profile. If needed, you can also assign a custom URL filter database file with any template, and that database takes precedence over the database configured at the profile level.

If you change the contents of the URL filter database file, use the request services (url-filter | web-filter) update command. Other commands to help maintain the URL filter database file include the following:

- request services (url-filter | web-filter) delete
- request services (url-filter | web-filter) force
- request services (url-filter | web-filter) validate

## **URL Filter Profile Caveats**

The URL filter profile consists of from one to eight templates. Each template consists of a set of configured logical interfaces where traffic is monitored for URL filtering and one or more terms.

A term is a set of match criteria with actions to be taken if the match criteria is met. You must configure at least one term to configure URL filtering. Each term consists of a from statement and a then statement, where the from statement defines the source IP prefixes and destination ports that are monitored. The then statement specifies the action to be taken. If you omit the from statement, any source IP prefix and any destination port are considered to match. But you can omit only one from statement per template or per profile.

Example configuration of multiple terms without from statements

```
template1 {
     client-interfaces [ xe-4/0/3.35 xe-4/0/3.36 ];
     server-interfaces xe-4/0/0.31;
     dns-source-interface xe-4/0/0.1;
     dns-routing-instance data_vr;
     routing-instance data_vr2;
     dns-server 50.0.0.3;
     dns-retries 3;
     url-filter-database url_database.txt;
     term term1 {
         then {
             tcp-reset;
         }
     }
     term term2 {
         then {
              redirect-url www.google.com;
         }
     }
}
```
If you omit more than one from statement per template, you will get the following error message on commit:

URLFD\_CONFIG\_FAILURE: Configuration not valid: Cannot have two wild card terms in template template1 error: configuration check-out failed

#### **Release History Table**

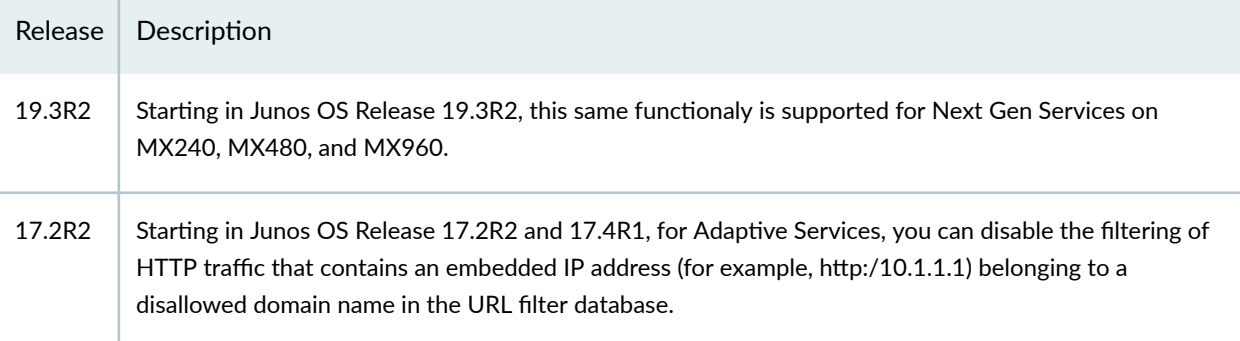

#### RELATED DOCUMENTATION

request services url-filter update url-filter-database file request services url-filter force dns-resolution request services url-filter delete gencfg-data request services url-filter validate

# **Configuring URL Filtering**

To configure the URL filtering feature, you must first configure jservices-urlf as the package-name at the [edit chassis fpc slot-number pic pic-number adaptive-services service-package extension-provider] hierarchy level. For more information on configuring the extension-provider package *package-name* configuration statement, see the *package (Loading on PIC)* statement.

**NOTE:** MX-SPC3 does not explicitly need jservices-urlf as the *package-name* at the [edit chassis fpc slot-number pic pic-number adaptive-services service-package extension-provider] hierarchy level. It is supported by default.

URL filtering is configured on a service PIC. The interfaces you are dealing with are services interfaces (which use the ms prefix) or aggregated multiservices (AMS) interfaces (which use the ams prefix). For more information on AMS interfaces, see the *Adaptive Services Interfaces User Guide for Routing* Devices starting with Understanding Aggregated Multiservices Interfaces.

A URL filtering *profile* is a collection of templates. Each template consists of a set of criteria that defines which URLs are disallowed and how the recipient is notified.

To configure the URL profile:

1. Assign a name to the URL profile.

```
[edit]
user@host# edit services (web-filter | url-filter) profile profile-name
```
Starting in Junos OS Release 18.3R1, for Adaptive Services. configure the profile at the [edit services web-filter] hierarchy level. Before Junos OS Release 18.3R1, configure the profile at the [edit services url-filter] hierarchy level.Starting in Junos OS Release 19.3R2, this same functionality is available for Next Gen Serices on MX240, MX480, and MX960.

2. Specify the name of the URL filter database to use.

```
[edit services (web-filter | url-filter) profile profile-name]
user@host# set url-filter-database filename
```
3. Configure one or more templates for the profile.

To configure each template:

a. Name the template.

[edit services (web-filter | url-filter) profile *profile-name*] user@host# **set (url-filter-template template-name | template template-name)**

**NOTE:** Starting in Junos OS Release 18.3R1, configure the template with the url-filtertemplate statement. Before Junos OS Release 18.3R1, configure the template with the template statement.

b. Go to that new template hierarchy level.

[edit services (web-filter | url-filter) profile profile-name] user@host# **edit (url-filter-template template-name | template template-name)**

c. Specify the name of the URL filter database to use.

[edit services (web-filter | url-filter) profile profile-name (url-filter-template template-name | template template-name)] user@host# **set url-filter-database filename**

d. Specify the loopback interface for which the source IP address is picked for sending DNS queries.

[edit services (web-filter | url-filter) profile profile-name (url-filter-template template-name | template template-name)] user@host# **set dns-source-interface loopback-interface-name**

e. Disable the filtering of HTTP traffic that contains an embedded IP address (for example, http:/ 10.1.1.1) belonging to a disallowed domain name in the URL filter database.

```
[edit services (web-filter | url-filter) profile profile-name (url-filter-template
template-name | template template-name)]
user@host# set disable-url-filtering
```
f. Configure the DNS resolution time interval in minutes.

[edit services (web-filter | url-filter) profile profile-name (url-filter-template template-name | template template-name)] user@host# **set dns-resolution-interval minutes**

g. Configure the number of retries for a DNS query in case the query fails or times out.

```
[edit services (web-filter | url-filter) profile profile-name]
user@host# set dns-retries number
```
h. Specify the IP addresses (IPv4 or IPv6) of DNS servers to which the DNS queries are sent.

```
[edit services (web-filter | url-filter) profile profile-name (url-filter-template
template-name | template template-name)]
user@host# set dns-server [ip-address]
```
i. Specify the client-facing logical interfaces on which the URL filtering is configured.

```
[edit services (web-filter | url-filter) profile profile-name (url-filter-template
template-name | template template-name)]
user@host# set client-interfaces [ client-interface-name ]
```
j. Specify the server-facing logical interfaces on which the URL filtering is configured.

```
[edit services (web-filter | url-filter) profile profile-name (url-filter-template
template-name | template template-name)]
user@host# set server-interfaces [ server-interface-name ]
```
k. Specify the routing instance on which the URL filtering is configured.

```
[edit services (web-filter | url-filter) profile profile-name (url-filter-template
template-name | template template-name)]
user@host# set routing-instance routing-instance-name
```
l. Specify the routing instance on which the DNS server is reachable.

```
[edit services (web-filter | url-filter) profile profile-name (url-filter-template
template-name | template template-name)]
user@host# dns-routing-instance dns-routing-instance-name
```
4. Configure the term information.

Terms are used in filters to segment the policy or filter into small match and action pairs.

a. Name the term.

```
[edit services (web-filter | url-filter) profile profile-name (url-filter-template
template-name | template template-name)]
user@host# set term term-name
```
b. Go to the new term hierarchy level.

```
[edit services (web-filter | url-filter) profile profile-name (url-filter-template
template-name | template template-name)]
user@host# edit term term-name
```
c. Specify the source IP address prefixes for traffic you want to filter.

```
[edit services (web-filter | url-filter) profile profile-name (url-filter-template
template-name | template template-name) term term-name]
user@host# set from src-ip-prefix [prefix]
```
d. Specify the destination ports for traffic you want to filter.

```
[edit services (web-filter | url-filter) profile profile-name (url-filter-template
template-name | template template-name) term term-name]
user@host# set from dest-port [port]
```
e. Configure an action to take.

```
[edit services (web-filter | url-filter) profile profile-name (url-filter-template
template-name | template template-name) term term-name]
user@host# set then action
```
The action can be one of the following:

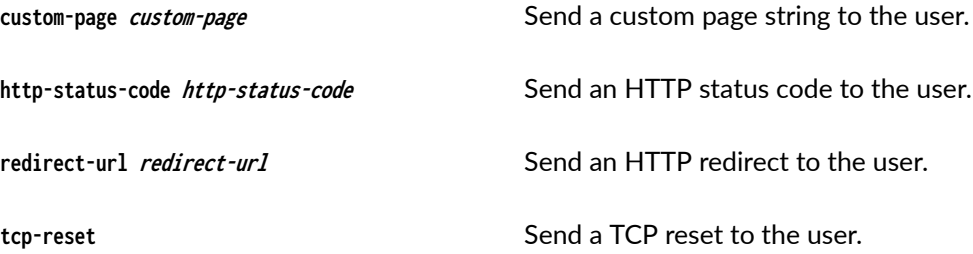

5. Associate the URL profile with a next-hop service set.

NOTE: For URL filtering, you must configure the service set as a next-hop service set.

#### [edit]

user@host# **set services service-set service-set-name (web-filter-profile profile-name | urlfilter-profile profile-name)** user@host# **set services service-set service-set-name next-hop-service inside-serviceinterface interface-name.unit-number** user@host# **set services service-set service-set-name next-hop-service outside-serviceinterface interface-name.unit-number**

**NOTE:** The service interface can also be of the ams prefix. If you are using ams interfaces at the [edit services service-set service-set-name] hierarchy level for the URL filter, you must also

configure the load-balancing-options hash-keys statement at the [edit interfaces ams-interface-name unit *number*] hierarchy level..

NOTE: Starting in Junos OS Release 18.3R1, configure the service set with the web-filterprofile statement. Before Junos OS Release 18.3R1, configure the service set with the urlfilter-profile statement.

#### **Release History Table**

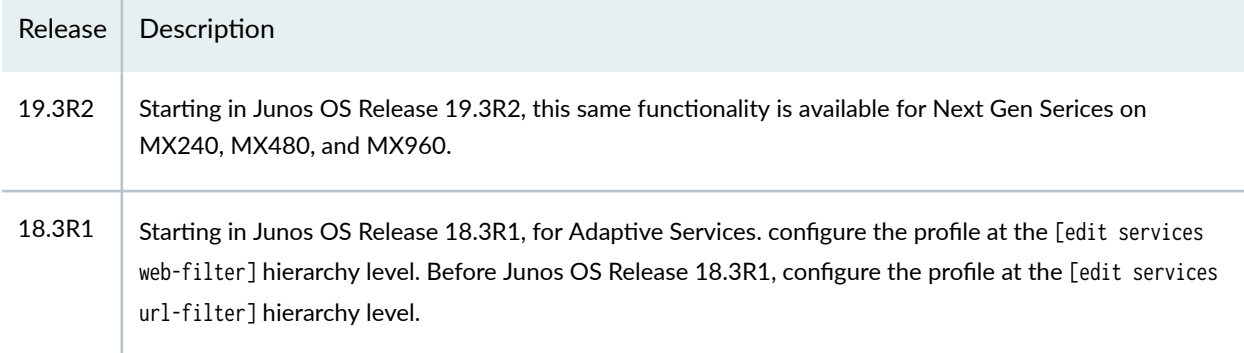

#### RELATED DOCUMENTATION

Configuring Service Sets to be Applied to Services Interfaces

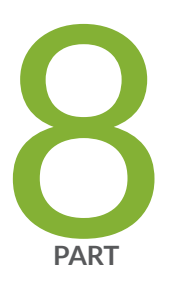

# Integration of Juniper ATP Cloud and Web filtering on MX Routers

Integration of Juniper ATP Cloud and Web filtering on MX Routers | [420](#page-444-0)

# <span id="page-444-0"></span>Integration of Juniper ATP Cloud and Web filtering **on MX Routers**

#### **IN THIS CHAPTER**

Integration of Juniper ATP Cloud and Web Filtering on MX Series Routers | 420

# Integration of Juniper ATP Cloud and Web Filtering on MX Series Routers

#### **IN THIS SECTION**

- Overview **| 420**
- Configuring the Web Filter Profile for Sampling | 425
- [GeoIP Filtering](#page-454-0) **| 430**
- [Global Allowlist and Global Blocklist](#page-456-0) **| 432**

### **Overview**

#### **IN THIS SECTION**

- Benefits | 421
- [Understanding Policy Enforcer and Juniper ATP Cloud](#page-445-0) **| 421**
- [Security Intelligence \(SecIntel\) Overview](#page-446-0) **| 422**
- [Web Filtering \(URL-Filterd\) Overview](#page-447-0) **| 423**

<span id="page-445-0"></span>Juniper Advanced Threat Prevention (Juniper ATP Cloud) is integrated with MX series routers to protect all hosts in your network against evolving security threats by employing cloud-based threat detection software with a next-generation firewall system.

This topic provides an overview of Juniper ATP Cloud, Policy Enforcer, Security Intelligence, Web filtering, and their benefits when integrated on MX Series routers (MX240, MX480 and MX960).

#### **Benefits**

- Simplifies deployment and enhances the anti-threat capabilities when integrated with the MX routers.
- Delivers protection against "zero-day" threats using a combination of tools to provide robust coverage against sophisticated, evasive threats.
- Checks inbound and outbound traffic with policy enhancements that allow users to stop malware, quarantine infected systems, prevent data exfiltration, and disrupt lateral movement.
- Supports High Availability to provide uninterrupted service.
- Provides scalability to handle increasing loads that require more computing resources, increased network bandwidth to receive more customer submissions, and a large storage for malware.
- Provides deep inspection, actionable reporting, and inline malware blocking.

#### **Understanding Policy Enforcer and Juniper ATP Cloud**

Juniper Networks Security Director comprises a feature called the Policy Enforcer (PE) that enables it to learn from threat conditions, automate the policy creation, and to dynamically deploy enforcement to Juniper devices in the network.

[Figure 12 on page 422](#page-446-0) illustrates the traffic flow between the PE, the Juniper ATP Cloud, and the MX router which functions as a firewall.

- Policy Enforcer (PE) learns from threat conditions, automates the policy creation, and deploys enforcement to Juniper devices in the network.
- Juniper Advanced Threat Prevention (Juniper ATP Cloud) protects all hosts in your network by employing cloud-based threat detection software with a next-generation firewall system.
- MX router fetches the threat intelligence feeds from Policy Enforcer (PE) and implements those policies to quarantine compromised hosts. It comprises of the following important components:
	- Security Intelligence process
	- Web Filtering process

#### <span id="page-446-0"></span>• Firewall process

#### **Figure 12: System Architecture**

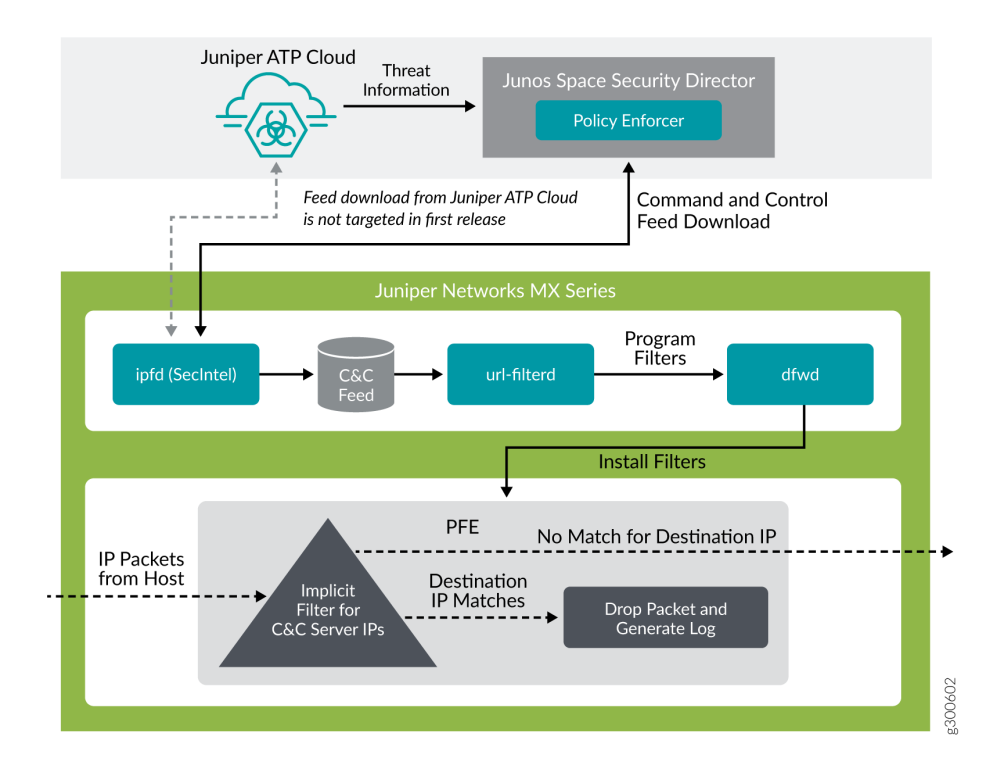

To understand the functionality of the system architecture consider the following example—if a user downloads a file from the Internet and that file passes through an MX firewall, the file can be sent to the Juniper ATP Cloud cloud for malware inspection (depending on your configuration settings.) If the file is determined to be malware, PE identifies the IP address and MAC address of the host that downloaded the file. Based on a user-defined policy, that host can be put into a quarantine VLAN or blocked from accessing the Internet.

MX Series routers (MX240, MX480, and MX960) can be integrated with the Juniper ATP Cloud to prevent compromised hosts (botnets) from communicating with command and control servers:

- Starting in Junos OS Release 18.4R1 with the Adaptive Services as an Inline security capability
- $\bullet$  Starting in Junos OS Release 19.3R2 with the Next Gen Services as an Inline security capability

#### **Security Intelligence (SecIntel) - Overview**

The Security Intelligence process (IPFD), is responsible for downloading the security intelligence feeds and parsing from the feed connector or ATP Cloud cloud feed server. The IPFD process on the MX

<span id="page-447-0"></span>platforms fetches the command and control IPv4/IPv6 feeds from Policy Enforcer. C&C feeds are essentially a list of servers that are known command and control servers for botnets. The list also includes servers that are known sources for malware downloads. The information thus fetched is saved in a file (urlf\_si\_cc\_db.txt) created under the **/var/db/url-filterd** directory.

The file format of the disallowed IPs sent by IPFD to the web filtering process is as follows:

IPv4 address | IPv6 address, threat-level.

The threat-level is an integer ranging from 1 to 10 to indicate the threat level of files scanned for malware and for infected hosts. Here, 1 represents the lowest threat level and 10 represents the highest threat level.

For example: 178.10.19.20, 4

Here, 178.10.19.20 indicates the disallowed IP and 4 indicates the *threat-level*.

The C&C feed database is synced onto the backup Routing Engine. IPFD then shares the information to the web filtering process (url-filterd). The web filtering process reads the file contents and configures the filters accordingly.

### **Configuring Security Intelligence to Download the CC Feed from Policy Enforcer**

To download the command and control IPv4/IPv6 feeds from Juniper ATP Cloud/Policy Enforcer, include the security-intelligence statement at the [edit services] hierarchy as shown in the following example:

```
security-intelligence {
     authentication {
         auth-token 7QGSBL5ZRKR5UHUZ2X2R6QLHB656D5EN;
     }
     url https://10.92.83.245:443/api/v1/manifest.xml;
     traceoptions {
         file security-inteligence.log size 1g;
         level all;
         flag all;
     }
}
```
#### **Web Filtering (URL-Filterd) - Overview**

The web filtering process reads the file contents fetched from the IPFD and configures the filters on the Packet Forwarding Engine accordingly. The web filtering process enforces the command and control

feeds by programming the filters in the Packet Forwarding Engine to block the packets destined to the blocked IP addresses and to generate logs for reporting the incident.

Figure 13 on page 424 illustrates the way C&C feed is fetched by the IPFD and then processed by the web filtering process.

#### **Figure 13: Web Filtering**

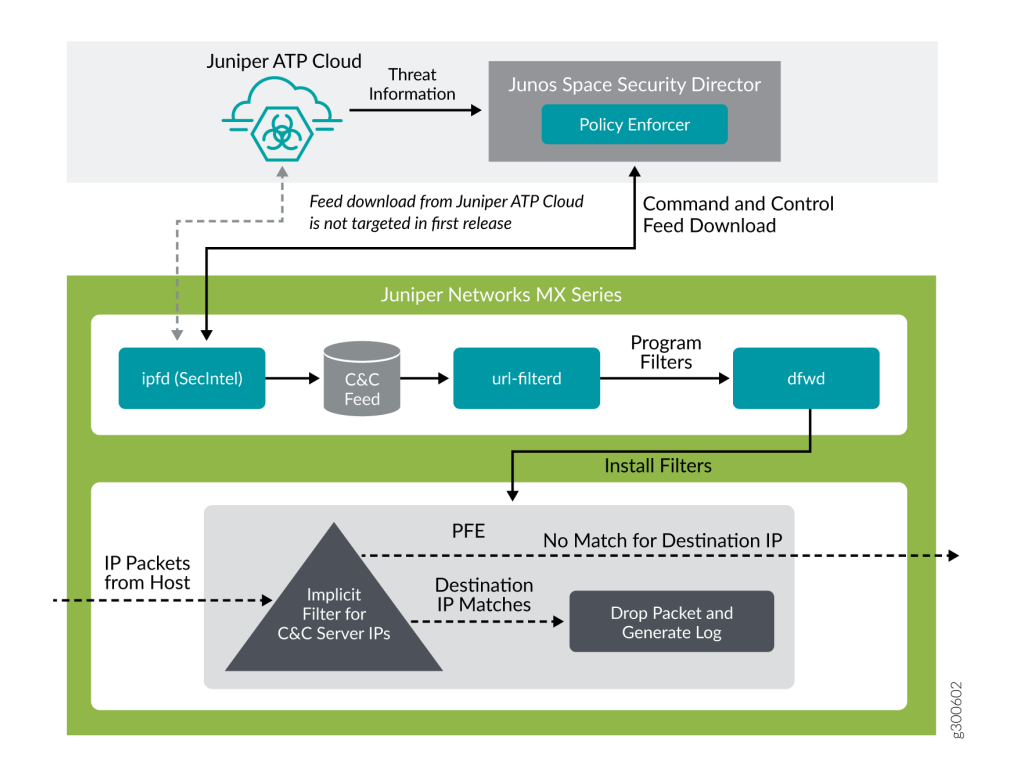

The web filter profile can have more than one templates. Each template consists of a set of configured logical interfaces for Web filtering and one or more terms. A term is a set of match criteria with actions to be taken if the match criteria is met. To configure the web filter profile to use dynamically fetched C&C feed, you can configure the security-intelligence-policy command under the [edit services web-filter profile *profile-name* hierarchy level. You need not configure a term for a security-intelligence-policy based web filter profiles.

You can configure the following threat level actions for the web filter profile at the edit web-filter profile profile-name security-intelligence-policy threat-level threat-level threat-action hierarchy level:

- drop
- drop-and-log
- log

<span id="page-449-0"></span>You can configure only one threat-action for each threat level. If the threat-action is not configured for a particular threat level, the default threat-action is accept.

#### SEE ALSO

[security-intelligence-policy](#page-839-0) **| 815**

[security-intelligence](#page-837-0) **| 813**

#### **Configuring the Web Filter Profile for Sampling**

#### **IN THIS SECTION**

- [Associate a Sampling Instance with the FPC](#page-450-0) **| 426**
- Configure a Sampling Instance and Associate the Template With the Sampling Instance. | 427
- Configure the sample instance and associate the flow-server IP address and other parameters. **| 428**
- Example: Configuring Web-filter Profile to Define Different Threat-Levels | 429

Starting in Junos OS Release 19.3R1, web filtering process (url-filterd) supports inline sampling of packets as a threat level action. The packets are dropped, logged, and sampled based on the threataction you configure. For scaled scenarios, sampling of packets is preferred over the logging option. Along with the existing threat level actions, you can configure the following threat level actions on the web filter profile at the edit web-filter profile profile-name security-intelligence-policy threat-level threatlevel threat-action hierarchy level:

- drop-and-sample
- drop-log-and-sample
- log-and-sample
- sample

The inline flow monitoring samples the packets and sends the flow records in IPFIX format to a flow collector. You can derive the threat level for the sampled packets received at the external collector by matching the received IP from the sampled packets with the corresponding IP entry in **/var/db/url**filterd/urlf\_si\_cc\_db.txt. You can configure sampling using any of the following methods:

- <span id="page-450-0"></span>• Associate a sampling instance with the FPC on which the media interface is present at the [edit chassis] hierarchy level. If you are configuring sampling of IPv4 flows, IPv6 flows, or VPLS flows, you can configure the flow hash table size for each family.
- Configure the template properties for inline flow monitoring at the [edit services flow-monitoring hierarchy level.
- Configure a sampling instance and associate the flow-server IP address, port number, flow export rate, and specify the collectors at the [edit forwarding-options hierarchy level.

#### **Associate a Sampling Instance with the FPC**

To associate the defined instance with a particular FPC, MPC, or DPC, you include the sampling-instance statement at the [edit chassis fpc number] hierarchy level, as shown in the following example:

```
chassis {
    redundancy {
        graceful-switchover;
    }
    fpc 0 {
        pic0 {
            inline-services {
                bandwidth 10g;
 }
 }
        }
        pic 2 {
            inline-services {
                bandwidth 10g;
 }
        }
        pic 3 {
            inline-services {
                bandwidth 10g;
 }
        }
        sampling-instance 1to1;
        inline-services{
        flow-table-size {
             ipv4-flow-table-size 5;
             ipv6flow-table-size 5;
        }
```
<span id="page-451-0"></span>}

}

#### **Configure a Sampling Instance and Associate the Template With the Sampling Instance.**

To configure the template properties for inline flow monitoring, include the following statements at the edit services flow-monitoring hierarchy level as shown in the following example:

```
services {
     flow-monitoring {
         version-ipfix {
         template ipv4 {
         flow-active-timeout 60;
     flow-inactive-timeout 60;
          template-refresh-rate {
              packets 48000;
              seconds 60;
         }
         option-refresh-rate {
              packets 48000;
              seconds 60;
             }
         ipv4-template;
         template ipv6 {
              flow-active-timeout 60;
              flow-inactive-timeout 60;
              template-refresh-rate {
                  packets 48000;
                  seconds 60;
}<br>}<br>}
                  ipv6-template;
             }
         }
}
```
#### <span id="page-452-0"></span>Configure the sample instance and associate the flow-server IP address and other parameters.

To configure a sampling instance and associate the flow-server IP address and other parameters. include the following statements at the [edit forwarding-options] hierarchy, as shown in the following example:

```
forwarding-options {
     sampling {
         traceoptions {
              file ipfix.log size 10k;
         }
     instance {
         1to1 {
         input {
         rate 1;
     }
     family inet {
         output {
              flow-server 192.168.9.194;
              port 2055;;
              autonomous-system-type origin;
              version-ipfix {
                  template {
              ipv4;
         }
         }
         }
         inline-jflow {
         source-address 192.168.9.195;
         }
         }
     }
     family inet6 {
         output {
              flow-server 192.168.9.194;
              port 2000;
              autonomous-system-type origin;
              version-ipfix {
                  template {
              ipv6;
         }
         }
         }
```

```
 inline-jflow {
         source-address 192.168.9.195;
         }
         }
     }
     }
}
```
**Example: Configuring Web-filter Profile to Define Different Threat-Levels** 

```
web-filter {
     profile Profile1 ;
     security-intelligence-policy{
     file-type txt;
     threat-level 7 {
         threat-action {
         log-and-sample;
         }
    }
     threat-level 8 {
         threat-action {
         drop-log-and-sample;
         }
     }
     threat-level 10 {
         threat-action {
         drop-log-and-sample;
         }
     }
     threat-level 5{
         threat-action {
         drop-log-and-sample;
         }
     }
     threat-level 6 {
         threat-action {
         drop-log-and-sample;
         }
     }
     threat-level 9{
         threat-action {
```

```
 drop-log-and-sample;
         }
     }
     }
     url-filter-template template1 {
          client-interfaces ge-0/0/4.0;
          client-routing-instance inet.0;
     }
     }
     traceoptions {
          file webfilter_log size 1g;
         level all;
         flag all;
     }
     }
}
```
### SEE ALSO

[security-intelligence-policy](#page-839-0) **| 815** Configuring Traffic Sampling on MX, M and T Series Routers

## **GeoIP Filtering**

#### **IN THIS SECTION**

- Overview **| 430**
- How to Configure GeoIP Filtering on MX Series Routers | 431

#### **Overview**

The GeoIP feeds are essentially a list of IP address to country code mappings. Starting in Junos OS 21.4R1, you can configure IP-based Geo locations on MX Series routers to fetch the GeoIP feeds from Policy Enforcer. By deploying the GeoIP feeds, you can enable the network to prevent devices from communicating with IP addresses belonging to specific countries.

You can configure the security intelligence process (IPFD) on MX series routers to fetch the GeoIP feeds from Policy Enforcer. Similar to existing C&C IP or IPv6 feeds, IPFD downloads the GeoIP feeds from the

<span id="page-455-0"></span>Policy Enforcer. IPFD translates the feed in the file format that is processed by the web-filtering process (url-filterd) subsequently.

Starting in Junos OS 22.1R1, you can configure the security intelligence process (IPFD) on MX series routers to fetch the GeoIP feeds from Juniper ATP Cloud. Similar to existing C&C IP or IPv6 feeds, IPFD downloads the GeoIP feeds from the Juniper ATP Cloud.

## How to Configure GeoIP Filtering on MX Series Routers

The information fetched by the IPFD is saved in a file (urlf\_si\_geoip\_db.txt) created at the /var/db/url**filterd** location.

The format of the file sent by IPFD to the web filtering process is as follows:

IPv4 address| IPv6 address, Prefix, threat-level, VRF-name, Gen-num. Gen-num is always 0. VRF-name refers to a country code.

For example, 178.10.19.22,12,255,US,0

IPFD and the web-filtering process maintain a pconn connection for communicating the creation or update of files containing GeoIP feeds. The Web-Filtering process enforces the GeoIP feeds by programming the filters in the PFE to block the packets destined to the blocked countries. The APIs provided by liburlf are used to validate and parse the files.

The web-filtering process reads the file containing the list of IP addresses and the PFE filters are programmed with the destination IP addresses listed in the feed and the action configured for the associated country.

- Global filter- Countries are configured under global rule within a profile. All IP addresses for countries specific to that global rule are programmed in a single filter and applied to all templates in the profile. You can configure a profile to dynamically fetch GeoIP feed by configuring geo-ip rule match country country-name at the [edit services web-filter profile profile-name security-intelligence-policy] hierarchy.
- Group filter- Groups of countries are configured under a template. All IP addresses associated with the countries for a Group are programmed in a group filter applied to the templates under which that group is configured. Group is a list of countries defined in a json file that is parsed by liburlf.

To configure a group filter, you must configure a json file at the **/var/db/url-filterd** location, where the group.json file contains the group mappings.

The format of the json file is as follows:

```
\Gamma{
"group_name" : "group1",
```

```
"country" : ["ZA","YE"]
},
{
"group_name" : "group2",
"country" : ["YT"]
}
]
```
To dynamically fetch GeoIP feeds, you can configure a global filter using a single profile or configure multiple group filters using templates. We do not support both the configurations together.

The groups created in the json file are referred in the GeoIP match clause defined at the [edit services web-filter profile *profile-name* url-filter-template *template-name* security-intelligence-policy geo-ip rule match group *group-name*] hierarchy.

## **Global Allowlist and Global Blocklist**

You can choose to customize the IP feed by adding your own allowlist and blocklist. This can be helpful to manage intelligence feeds that are custom to your security operations center or as a temporary measure for false positives. Starting in Junos OS release 21.4R1, you can allow or block certain IP addresses based on configuration through a CLI or a file. You can either configure separate list for allowlist and a separate list for blocklist or include the IP addresses in a file and include the file name in the CLI configuration.

You can create an IP-address-list at the [edit services web-filter] hierarchy. Here, IP-address-list contains the list of IP addresses that must be allowed or blocked. You can also create a file containing the IP addresses that need to be allowed or blocked in the **/var/db/url-filterd** location. The IP addresses configured as a part of the file or IP address list are programmed as a part of the global filter, which is attached to all templates.

You can define a global allowlist by configuring white-list (IP-address-list | file-name) at the edit services web-filter profile profile-name security-intelligence-policy hierarchy. You can define a global blocklist by configuring the black-list (IP-address-list | file-name) at the edit services web-filter profile profile-name security-intelligence-policy hierarchy. Here, the *IP-address-list*, refers to the name of IP address-list specified at the [edit services web-filter] hierarchy. The file-name refers to the name of the file which contains the list of the IP addresses that must be allowed or blocked. The file must be in the **/var/db/url**filterd location and must have the same name as in the configuration.

The format of the global allowlist file is as follows:

Security Intelligence Policy Enforcement Version 2.0

IP Address,Prefix,Threat-level,VRF-Name,Gen-Num 198.51.100.1,32,0,junos-default-vrf,0

The format of the global blocklist file is as follows:

Security Intelligence Policy Enforcement Version 2.0

IP Address,Prefix,Threat-level,VRF-Name,Gen-Num 192.168.1.1,255,junos-default-vrf,0

The web-filtering process parses the list of global allowlist or global blocklist IP addresses and programs the implicit filter terms with the configured IP addresses to either allow or block the packets.

#### **Release History Table**

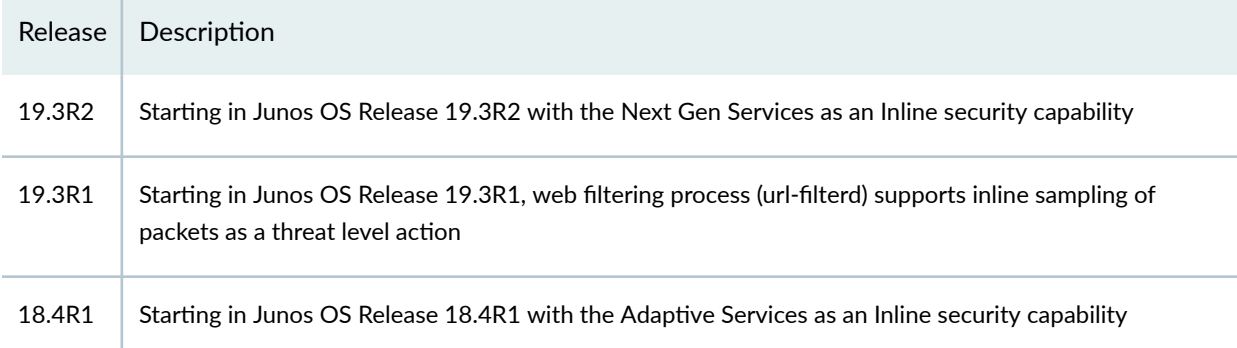

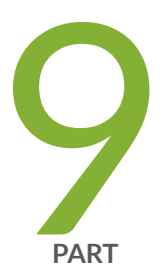

# Aggregated Multiservices Interfaces

Enabling Load Balancing and High Availability Using Multiservices Interfaces | [435](#page-459-0)

# <span id="page-459-0"></span>**Enabling Load Balancing and High Availability Using Multiservices Interfaces**

#### **IN THIS CHAPTER**

- Understanding Aggregated Multiservices Interfaces for Next Gen Services | 435
- Configuring Aggregated Multiservices Interfaces | 441
- Configuring Load Balancing on AMS Infrastructure | 444
- Configuring Warm Standby for Services Interfaces | 448

# **Understanding Aggregated Multiservices Interfaces for Next Gen Services**

#### **IN THIS SECTION**

- Aggregated Multiservices Interface | 435
- **IPv6 Traffic on AMS Interfaces Overview | 438**
- Member Failure Options and High Availability Settings | 439
- [Warm Standby Redundancy](#page-464-0) **| 440**

This topic provides an overview of using the Aggregated Multiservices Interfaces feature with the MX-SPC3 services card for Next Gen Services. It contains the following sections:

#### **Aggregated Multiservices Interface**

In Junos OS, you can combine multiple services interfaces to create a bundle of services interfaces that can function as a single interface. Such a bundle of interfaces is known as an *aggregated multiservices interface* (AMS), and is denoted as ams N in the configuration, where N is a unique number that identifies

an AMS interface (for example, ams0). Starting in Junos OS Release 19.3R2, AMS interfaces are supported on the Next Gen Services MX-SPC3 services card.

AMS configuration provides higher scalability, improved performance, and better failover and loadbalancing options.

An AMS configuration enables service sets to support multiple services PICs by associating an AMS bundle with a service set. For Next Gen Services, the MX-SPC3 services card supports up to two PICs and you can have a maximum of eight MX-SPC3 services cards in your chassis. This enables a Next Gen Services AMS bundle to have up to 16 services PICs as member interfaces and you can distribute services among the member interfaces.

Member interfaces are identified as mams in the configuration. The chassisd process in routers that support AMS configuration creates a mams entry for every multiservices interface on the router.

When you configure services options at the ams interface level, the options apply to all member interfaces (mams) for the ams interface.

The options also apply to service sets configured on services interfaces corresponding to the ams interface's member interfaces. All settings are per PIC. For example, session-limit applies per member and not at an aggregate level.

**NOTE:** You cannot configure services options at both the ams (aggregate) and member-interface level. If services options are configured on vms-x/y/z, they also apply to service sets on mams-x/y/z. When you want services options settings to apply uniformly to all members, configure services options at the ams interface level. If you need different settings for individual members, configure services options at the member interface level.

**NOTE:** Per-member drop of traffic and per-member next-hop configuration is required for NAT64. For NAPT44, this per-member specification allows arbitrary hash keys, providing better load-balancing options to allow dynamic NAT operations to be performed. For NAT64, NAPT44, and dynamic NAT44, it is not possible to determine which member allocates the dynamic NAT address. To ensure that reverse flow packets arrive at the same member as the forward flow packets, pool-address-based routes are used to steer reverse flow packets.

**NOTE**: If you modify a NAT pool that is being used by a service set assigned to an AMS interface, you must deactivate and activate the service set before the NAT pool changes take effect.

Traffic distribution over the member interfaces of an AMS interface can occur in either a round-robin fashion or hash-based. You can configure the following hash key values to regulate the traffic

distribution: source-ip, destination-ip, and protocol. For services that require traffic symmetry, you must configure symmetrical hashing. Symmetrical hashing configuration ensures that both forward and reverse traffic is routed through the same member interface.

If the service set is applied on the Gigabit Ethernet or 10-Gigabit Ethernet interface (interface-style service set) that functions as the NAT inside interface, then the hash keys used for load balancing might be configured in such a way that the ingress key is set as destination IP address and the egress key is set as source IP address. Because the source IP address undergoes NAT processing, it is not available for hashing the traffic in the reverse direction. Therefore, load balancing does not happen on the same IP address and forward and reverse traffic does not map to the same PIC. With the hash keys reversed, load balancing occurs correctly.

With next-hop services, for forward traffic, the ingress key on the inside interface load -balances traffic, and for reverse traffic, the ingress key on the outside interface load -balances traffic or per-member next hops steer reverse traffic. With interface-style services, the ingress key load-balances forward traffic and the egress key load-balances forward traffic or per-member next hops steer reverse traffic. Forward traffic is traffic entering from the inner side of a service set and reverse traffic is traffic entering from the outer side of a service set. The forward key is the hash key used for the forward direction of traffic and the reverse key is the hash key used for the reverse direction of traffic (depends on whether it relates to interface services or next-hop services style.)

With stateful firewalls, you can configure the following combinations of forward and reverse keys for load balancing. In the following combinations presented for hash keys, FOR-KEY refers to the forward key, REV-KEY denotes the reverse key, SIP signifies source IP address, DIP signifies destination IP address, and PROTO refers to protocol such as IP.

- FOR-KEY: SIP, REV-KEY: DIP
- FOR-KEY: SIP,PROTO REV-KEY: DIP, PROTO
- FOR-KEY: DIP, REV-KEY: SIP
- FOR-KEY: DIP,PROTO REV-KEY: SIP, PROTO
- FOR-KEY: SIP,DIP REV-KEY: SIP, DIP
- FOR-KEY: SIP,DIP,PROTO REV-KEY: SIP, DIP,PROTO

With static NAT configured as basic NAT44 or destination NAT44, and with stateful firewall configured or not, if the forward direction of traffic must undergo NAT processing, configure the hash keys as follows:

- FOR-KEY: DIP, REV-KEY: SIP
- FOR-KEY: DIP,PROTO REV-KEY: SIP, PROTO

If the reverse direction of traffic must undergo NAT processing, configure the hash keys as follows:

#### <span id="page-462-0"></span>• FOR-KEY: SIP, REV-KEY: DIP

• FOR-KEY: SIP,PROTO REV-KEY: DIP, PROTO

With dynamic NAT configured, and with stateful firewall configured or not, only the forward direction traffic can undergo NAT. The forward hash key can be any combination of SIP, DIP, and protocol, and the reverse hash key is ignored.

**NOTE:** The Junos OS AMS configuration supports IPv4 and IPv6 traffic.

## **IPv6 Traffic on AMS Interfaces Overview**

You can use AMS interfaces for IPv6 traffic. To configure IPv6 support for an AMS interface, include the family inet6 statement at the [edit interfaces ams-interface-name unit 1] hierarchy level. When family inet and family inet6 are set for an AMS interface subunit, the hash-keys is configured at service-set level for interface style and at IFL level for next-hop style.

When a member interface of an AMS bundle fails, traffic destined to the failed member is redistributed among the remaining active members. The traffic (flows or sessions) traversing through the existing active members is unaffected. If M members are currently active, the expected result is that only about  $1/M$  fraction of the traffic (flows/sessions) is impacted because that amount of traffic is shifted from the failed member to remain active members. When the failed member interface comes back online, only a fraction of the traffic is redistributed to the new member. If N members are currently active, the expected result is that only about  $1/(N+1)$  fraction of the traffic (flows/sessions) is impacted because that amount of traffic moves to the new restored member. The  $1/M$  and  $1/(N+1)$  values assume that the flows are uniformly distributed among members, because a packet-hash is used to load-balance and because traffic usually contains a typical random combination of IP addresses (or any other fields that are used as load-balancing keys).

Similar to IPv4 traffic, for IPv6 packets, an AMS bundle must contain members of only one services PIC type.

The number of flows distributed, in an ideal environment, can be 1/N in a best-case scenario when the Nth member goes up or down. However, this assumption considers that the hash keys load-balance the real or dynamic traffic. For example, consider a real-world deployment where member A is serving only one flow, whereas member B is serving 10 flows. If member B goes down, then the number of flows disrupted is 10/11. The NAT pool-split behavior is designed to utilize the benefits of the rehashminimization feature. The splitting of a NAT pool is performed for dynamic NAT scenarios (dynamic NAT, NAT64, and NAPT44).

If the original and redistributed flows are defined as follows:

• Member-original-flows—The traffic mapped to a member when all members are up.

<span id="page-463-0"></span>• Member-redistributed-flows—The additional traffic mapped to a member when some other member fails. These traffic flows might need to be rebalanced when member interfaces come up and go down.

With the preceding definitions of the original and redistributed flows for member interfaces, the following observations apply:

- The member-original-flows of a member stay intact as long as that member is up. Such flows are not impacted when other members move between the up and down states.
- The member-redistributed-flows of a member can change when other members go up or down. This change of flows occurs because these additional flows need to be rebalanced among all active members. Therefore, the member-redistributed-flow can vary a lot based on other members going down or up. Although it might seem that when a member goes down, the flows on active-members are preserved, and that when a member goes up, flows on active-members are not preserved in an effective way, this behavior is only because of static or hash-based rebalancing of traffic among active members.

The rehash-minimization feature handles the operational changes in a member interface status only (such as member offline or member Junos OS reset). It does not handle changes in configuration. For example, addition or deletion, or activation and deactivation, of member interfaces at the [edit interfaces amsN load-balancing-options member-interface mams-a/b/0] hierarchy level requires the member PICs to be bounced. Twice NAT or hairpinning is not supported, similar to IPv4 support for AMS interfaces.

# **Member Failure Options and High Availability Settings**

Because multiple service interfaces are configured as part of an AMS bundle, AMS configuration also provides for failover and high availability support. You can either configure one of the member interfaces as a backup interface that becomes active when any one of the other member interfaces goes down, or configure the AMS in such a way that when one of the member interfaces goes down, the traffic assigned to that interface is shared across the active interfaces.

The member-failure-options *configuration statement* enables you to configure how to handle traffic when a member interface fails. One option is to redistribute the traffic immediately among the other member interfaces. However, redistribution of traffic involves recalculating the hash tags, and might cause some disruption in traffic on all the member interfaces.

The other option is to configure the AMS to drop all traffic that is assigned to the failed member interface. With this you can optionally configure an interval, rejoin-timeout, for the AMS to wait for the failed interface to come back online after which the AMS can redistribute the traffic among other member interfaces. If the failed member interface comes back online before the configured wait time, traffic continues unaffected on all member interfaces, including the interface that has come back online and resumed the operations.

<span id="page-464-0"></span>You can also control the rejoining of the failed interface when it comes back online. If you do not include the enable-rejoin statement in the member-failure-options configuration, the failed interface cannot rejoin the AMS when it comes back online. In such cases, you can manually rejoin that to the AMS by executing the request interfaces revert *interface-name operational mode command*.

The rejoin-timeout and enable-rejoin statements enable you to minimize traffic disruptions when member interfaces flap.

**NOTE:** When member-failure-options are not configured, the default behavior is to drop member traffic with a rejoin timeout of 120 seconds.

The high-availability-options configuration enables you to designate one of the member interfaces as a backup interface. The backup interface does not participate in routing operations as long as it remains a backup interface. When a member interface fails, the backup interface handles the traffic assigned to the failed interface. When the failed interface comes back online, it becomes the new backup interface.

In a many-to-one configuration  $(N:1)$ , a single backup interface supports all other member interfaces in the group. If any of the member interfaces fails, the backup interface takes over. In this stateless configuration, data is not synchronized between the backup interface and the other member interfaces.

When both member-failure-options and high-availability-options are configured for an AMS, the highavailability-options configuration takes precedence over the member-failure-options configuration. If a second failure occurs before the failed interface comes back online to be the new backup, the memberfailure-options configuration takes effect.

#### **Warm Standby Redundancy**

Starting in Junos OS Release 19.3R2, the N:1 warm standby option is supported on the MX-SPC3 if you are running Next Gen Services. Each warm standby AMS interface contains two members; one member is the service interface you want to protect, called the primary interface, and one member is the secondary (backup) interface. The primary interface is the active interface and the backup interface does not handle any traffic unless the primary interface fails.

To configure warm standby on an AMS interface, you use the redundancy-options statement. You cannot use the load-balancing-options statement in a warm standby AMS interface.

To switch from the primary interface to the secondary interface, issue the request interface switchover ams N command.

To revert to the primary interface from the secondary interface, issue the request interface revert ams N command.

#### <span id="page-465-0"></span>**Release History Table**

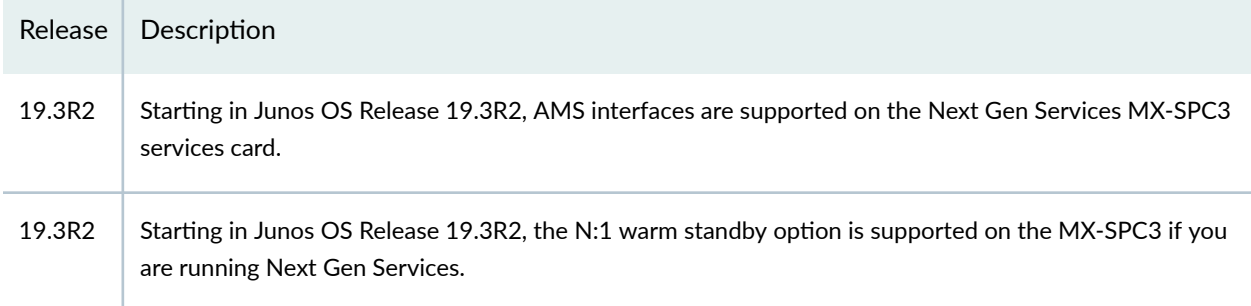

# **Configuring Aggregated Multiservices Interfaces**

The aggregated multiservices (AMS) interface configuration in Junos OS enables you to combine services interfaces from multiple PICs to create a bundle of interfaces that can function as a single interface. You identify the PIC that you want to act as the backup.

1. Create an aggregated multiservices interface and add member interfaces. Starting in Junos OS Release 19.3R2, an MX-SPC3 Next Gen Services AMS interface can have up to 14 member interfaces with a maximum of 7 MX-SPC3 services cards with up to 2 PICs on each card. Starting with Junos OS Release 16.2, an MS-MPC AMS interface can have up to 36 member interfaces. In Junos OS Release 16.1 and earlier, an AMS interface can have a maximum of 24 member interfaces.

**NOTE**: The member interface format is mams-a/b/0, where a is the Flexible PIC Concentrator (FPC) slot number and  $b$  is the PIC slot number.

[edit interfaces] user@host# **set interface-name load-balancing-options member-interface mams-a/b/0** user@host# **set interface-name load-balancing-options member-interface mams-a/b/0**

For example on an MS-MPC, which can have up to four PICs:

[edit interfaces] user@host# **set ams1 load-balancing-options member-interface mams-1/1/0** user@host# **set ams1 load-balancing-options member-interface mams-1/2/0** For example on an MX-SPC3, which can have up to two PICs:

```
[edit interfaces]
user@host# set ams1 load-balancing-options member-interface mams-1/0/0
user@host# set ams1 load-balancing-options member-interface mams-1/1/0
```
2. Configure logical units for the AMS interface.

```
[edit interfaces]
user@host# set interface-name unit logical-unit-number family family
user@host# set interface-name unit logical-unit-number family family
```
For example:

```
[edit interfaces]
user@host# set ams1 unit 1 family inet
user@host# set ams1 unit 2 family inet6
```
3. Configure member failure options.

```
[edit interfaces interface-name]
user@host# set load-balancing-options member-failure-options drop-member-traffic rejoin-
timeout seconds
user@host# set load-balancing-options member-failure-options drop-member-traffic enable-rejoin
```
For example:

```
[edit interfaces ams1]
user@host# set load-balancing-options member-failure-options drop-member-traffic rejoin-
timeout 1000
user@host# set load-balancing-options member-failure-options drop-member-traffic enable-rejoin
```
4. Configure the preferred backup.

```
[edit interfaces interface-name]
user@host# set load-balancing-options high-availability-options many-to-one preferred-backup 
preferred-backup
```
#### For example:

[edit interfaces ams1] user@host# **set load-balancing-options high-availability-options many-to-one preferred-backup mams-1/2/0**

## 5.

**NOTE**: This step is not applicable to the Next Gen Services MX-SPC3 services card in the MX240, MX480 or MX960 chassis.

If the AMS interface has more than 24 member interfaces, set the service PIC boot timeout value to 240 or 300 seconds for every services PIC on the MX Series router. We recommend that you use a value of 240.

**NOTE:** Starting with Junos OS Release 16.2, an AMS interface can have up to 36 member interfaces. In Junos OS Release 16.1 and earlier, an AMS interface could have a maximum of 24 member interfaces.

[edit interfaces *interface-name* multiservice-options] user@host# **set pic-boot-timeout (240 | 300);**

For example:

[edit interfaces sp-1/1/0 multiservice-options] user@host# **set pic-boot-timeout 240**

#### **Release History Table**

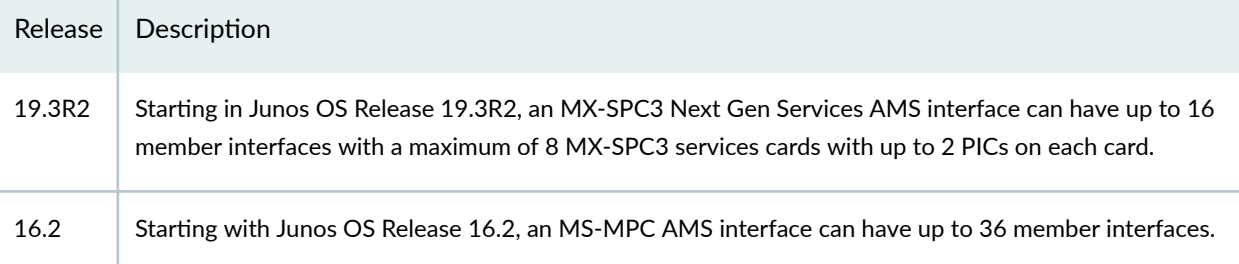
#### RELATED DOCUMENTATION

Understanding Aggregated Multiservices Interfaces for Next Gen Services

# **Configuring Load Balancing on AMS Infrastructure**

#### **IN THIS SECTION**

- Configuring AMS Infrastructure | 444
- Configuring High Availability | 446
- Load Balancing Network Address Translation Flows | 447

Configuring load balancing requires an aggregated multiservices (AMS) system. AMS involves grouping several services PICs together. An AMS configuration eliminates the need for separate routers within a system. The primary benefit of having an AMS configuration is the ability to support load balancing of traffic across multiple services PICs.

AMS is supported on the MS-MPC and MS-MIC. Starting in Junos OS Release 19.3R2, AMS interfaces are supported on the MX-SPC3.

High availability (HA) is supported on AMS infrastructure on all MX Series 5G Universal Routing Platforms. AMS has several benefits:

- Support for configuring behavior if a services PIC that is part of the AMS configuration fails
- Support for specifying hash keys for each service set in either direction
- Support for adding routes to individual PICs within the AMS system

#### **Configuring AMS Infrastructure**

AMS supports load balancing across multiple service sets. All ingress or egress traffic for a service set can be load balanced across different services PICs. To enable load balancing, you have to configure an aggregate interface with existing services interfaces.

To configure failure behavior in AMS, include the member-failure-options statement:

```
[edit interfaces ams1]
load-balancing-options {
     member-failure-options {
         drop-member-traffic {
             rejoin-timeout rejoin-timeout;
         }
          redistribute-all-traffic {
              enable-rejoin;
         }
     }
}
```
If a PIC fails, you can configure the traffic to the failed PIC to be redistributed by using the redistributeall-traffic statement at the [edit interfaces *interface-name* load-balancing-options member-failure-options] hierarchy level. If the drop-member-traffic statement is used, all traffic to the failed PIC is dropped. Both options are mutually exclusive.

**NOTE:** If member-failure-options is not explicitly configured, the default behavior is to drop member traffic with a rejoin timeout of 120 seconds.

Only mams- interfaces (services interfaces that are part of AMS) can be aggregated. After an AMS interface has been configured, you cannot configure the individual constituent mams- interfaces. A mams- interface cannot be used as an ams interface (this is not applicable to Next Gen Services MX-SPC3). AMS supports IPv4 (family inet) and IPv6 (family inet6). You cannot configure addresses on an AMS interface. Network Address Translation (NAT) is the only application that runs on AMS infrastructure at this time.

**NOTE:** You cannot configure unit 0 on an AMS interface.

To support multiple applications and different types of translation, AMS infrastructure supports configuring hashing for each service set. You can configure the hash keys separately for ingress and egress. The default configuration uses source IP, destination IP, and the protocol for hashing; incominginterface for ingress and outgoing-interface for egress are also available.

<span id="page-470-0"></span>**NOTE:** When using AMS in a load-balanced setup for the NAT solution, the number of NAT IP addresses must be greater than or equal to the number of active mams-interfaces you have added to the AMS bundle.

## **Configuring High Availability**

In an AMS system configured with high availability, a designated services PIC acts as a backup for other active PICs that are part of the AMS system in a many-to-one (N:1) backup configuration. In a N:1 backup configuration, one PIC is available as backup for all other active PICs. If any of the active PICs fail, the backup PIC takes over for the failed PIC. In an N:1 (stateless) backup configuration, traffic states and data structures are not synchronized between the active PICs and the backup PIC.

An AMS system also supports a one-to-one  $(1:1)$  configuration. In the case of 1:1 backup, a backup interface is paired with a single active interface. If the active interface fails, the backup interface takes over. In a 1:1 (stateful) configuration, traffic states and data structures are synchronized between the active PICs and the backup PIC. Stateful synchronization is required for high availability of IPsec connections. For IPsec connections, AMS supports 1:1 configuration only.

**NOTE:** IPsec connections are not supported on the MX-SPC3 in this release.

High availability for load balancing is configured by adding the high-availability-options statement at the [edit interfaces *interface-name* load-balancing-options] hierarchy level.

To configure N:1 high availability, include the high-availability-options statement with the many-to-one option:

```
[edit interfaces ams1]
load-balancing-options {
     high-availability-options {
         many-to-one {
              preferred-backup preferred-backup;
         }
     }
}
```
Starting in Junos OS Release 16.1, you can configure stateful 1:1 high availability on an MS-MPC. To configure stateful 1:1 high availability, at the [edit interfaces *interface-name* load-balancing-options] hierarchy level, include the high-availability-options statement with the one-to-one option:

<span id="page-471-0"></span>**NOTE**: The Next Gen Services MX-SPC3 services card does not support AMS 1:1 high availability.

```
[edit interfaces ams1]
load-balancing-options {
     high-availability-options {
         one-to-one {
              preferred-backup preferred-backup;
         }
     }
}
```
## **Load Balancing Network Address Translation Flows**

Network Address Translation (NAT) has been programmed as a plug-in and is a function of load balancing and high availability. The plug-in runs on AMS infrastructure. All flows for translation are automatically distributed to different services PICs that are part of the AMS infrastructure. In case of failure of an active services PIC, the configured backup PIC takes over the NAT pool resources of the failed PIC. The hashing method selected depends on the type of NAT. Using NAT on AMS infrastructure has a few limitations:

- NAT flows to failed PICs cannot be restored.
- There is no support for IPv6 flows.

IPv6 address pools are not supported with AMS, however NAT64 is supported with AMS, so that IPv6 flows enters AMS.

NAT64 is supported for Next Gen Services on the MX-SPC3 services card, there is no support of NAT66. IPv6 flows for different NAT services are supported except where the translation is required to be IPv6 to IPv6 or IPv4 to IPv6.

• Twice NAT is not supported for load balancing on MS-MPC cards.

Twice NAT is supported for load balancing on the Next Gen Services MX-SPC3 services card.

• Deterministic NAT uses warm-standby AMS configuration and can distribute the load using multiple AMS bundles in warm-standby mode.

#### **Release History Table**

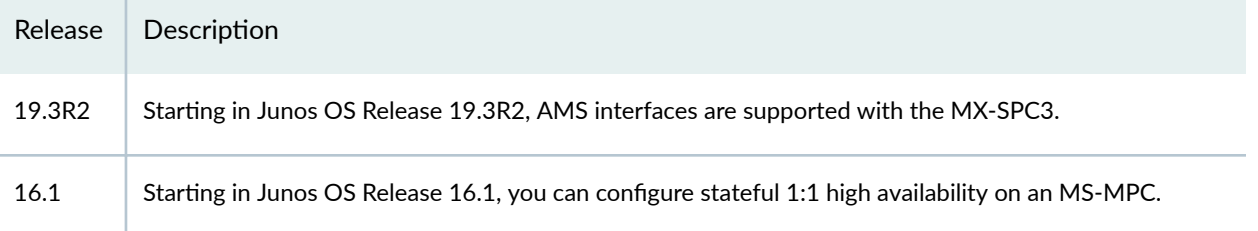

# **Configuring Warm Standby for Services Interfaces**

You can configure an N:1 warm standby option for MS-MPCs, MS-MICs, and MX-SPC3s by creating multiple aggregated multiservices (AMS) interfaces, each of which contains the service interface you want to backup and the service interface that acts as the backup. The same backup service interface can be used in all these AMS interfaces. Starting in Junos OS Release 19.3R2, the N:1 warm standby option is supported on the MX-SPC3.

To configure warm standby for services interfaces:

1. Create an AMS interface.

[edit interfaces] user@host# **set ams<sup>N</sup>**

The variable  $N$  is a unique number, such as 0 or 1.

2. Specify the primary service interface that you want to backup.

[edit interfaces amsN] user@host# **set redundancy-options primary mams-a/b/0**

The variable  $a$  is the FPC slot number and  $b$  is the PIC slot number for the primary service interface.

3. Specify the secondary service interface, which backs up the primary interface.

```
[edit interfaces amsN]
user@host# set redundancy-options secondary mams-a/b/0
```
The variable  $a$  is the FPC slot number and  $b$  is the PIC slot number for the secondary service interface.

4. Repeat Steps 1 through 3 to create an AMS interface for each service interface that you want to backup. You can use the same secondary service interface in each AMS interface.

### **Release History Table**

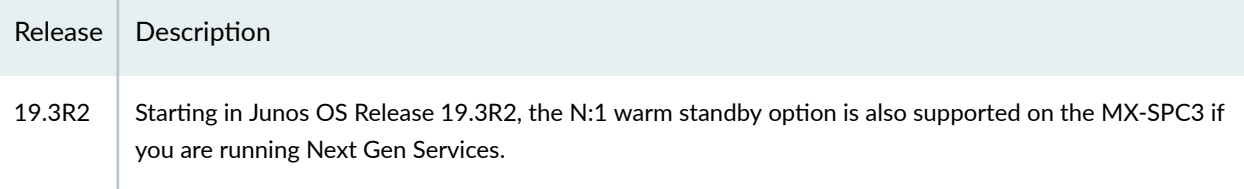

#### RELATED DOCUMENTATION

Understanding Aggregated Multiservices Interfaces

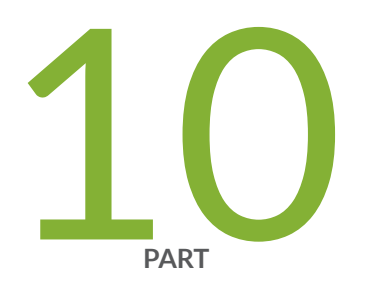

# Inter-Chassis Services PIC High Availability

Inter-Chassis Services PIC High Availability Overview and Configuration | [451](#page-475-0)

# <span id="page-475-0"></span>**Inter-Chassis Services PIC High Availability Overview and Configuration**

#### **IN THIS CHAPTER**

- Next Gen Services Inter-chassis High Availability Overview for NAT, Stateful Firewall, and IDS Flows **| 451**
- Inter-Chassis Stateful Synchronization for Long Lived NAT, Stateful Firewall, and IDS Flows for Next Gen [Services](#page-489-0) **| 465**
- [Inter-Chassis Services Redundancy Overview for Next Gen Services](#page-498-0) **| 474**
- Configuring Inter-Chassis Services Redundancy for Next Gen Services | 477

# **Next Gen Services Inter-chassis High Availability Overview for NAT, Stateful Firewall, and IDS Flows**

#### **IN THIS SECTION**

- [Inter-chassis High Availability Overview for NAT, Stateful Firewall, and IDS Flows for Next Gen](#page-476-0) [Services](#page-476-0) **| 452**
- [Example: Next Gen Services Inter-Chassis Stateful High Availability for NAT and Stateful Firewall \(MX-](#page-476-0)SPC3) **[| 452](#page-476-0)**

# <span id="page-476-0"></span>**Inter-chassis High Availability Overview for NAT, Stateful Firewall, and IDS Flows for Next Gen Services**

#### **IN THIS SECTION**

**Benefits | 452** 

Carrier-grade NAT, stateful firewall, and IDS flows can be configured with a dual-chassis, redundant data path. Although intra-chassis high availability can be used in an MX Series device by employing the AMS interfaces, this method only deals locally with services PIC failures. If for any reason traffic is switched to a backup router due to some other failure in the router, the session state from the services PIC is lost unless you configure synchronization of the services session states with a services PIC on the backup router.

Inter-chassis high availability provides this synchronization, and controls switchovers between the services PICs in the redundancy pair. Inter-chassis high availability is a primary-secondary model, not an active-active cluster. Only one services PIC in a redundancy pair, the current primary, receives traffic to be serviced.

To configure interchassis high availability for NAT, stateful firewall, and IDS, you configure:

- **1.** Stateful synchronization, which replicates the session state from the primary services PICs on the primary to the backup services PIC on the other chassis.
- 2. Inter-chassis services redundancy, which controls primary role switchovers in the services PIC redundancy pair, based on monitored events. Most operators would not want to employ stateful synchronization without also implementing services redundancy.

#### **Benefits**

Interchassis high availability provides automatic switchovers from a services PIC on one chassis to a services PIC on another chassis, while providing uninterrupted services for customer traffic.

# **Example: Next Gen Services Inter-Chassis Stateful High Availability for NAT and Stateful Firewall (MX-SPC3)**

**IN THIS SECTION**

[Requirements](#page-477-0) **| 453**

<span id="page-477-0"></span>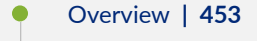

Configuration | 453

This example shows how to configure Next Gen Services inter-chassis high availability for stateful firewall and NAT services.

#### **Requirements**

This example uses the following hardware and software components:

- Two MX480 routers with MX-SPC3 services cards
- Junos OS Release 19.3R2, 19.4R1 or later

#### **Overview**

Two MX 3D routers are identically configured to facilitate stateful failover for firewall and NAT services in case of a chassis failure.

#### **Configuration**

#### **IN THIS SECTION**

- **CLI Quick Configuration | 454**
- Configuring Interfaces for Chassis 1. | 456
- Configure Routing Information for Chassis 1 | 458
- Configuring NAT and Stateful Firewall for Chassis 1 | 459
- Configuring the Service Set | 461
- Configuring Interfaces for Chassis 2 | 462
- Configure Routing Information for Chassis 2 | 464

To configure inter-chassis high availability for this example, perform these tasks:

#### <span id="page-478-0"></span>**CLI Quick Configuration**

To quickly configure this example on the routers, copy the following commands and paste them into the router terminal window after removing line breaks and substituting interface information specific to your site.

**NOTE:** The following configuration is for chassis 1.

#### [edit]

```
set interfaces vms-4/0/0 redundancy-options redundancy-peer ipaddress 5.5.5.2
set interfaces vms-4/0/0 redundancy-options routing-instance HA
set interfaces vms-4/0/0 unit 10 ip-address-owner service-plane
set interfaces vms-4/0/0 unit 10 family inet address 5.5.5.1/32
set interfaces vms-4/0/0 unit 20 family inet
set interfaces vms-4/0/0 unit 20 service-domain inside
set interfaces vms-4/0/0 unit 30 family inet
set interfaces vms-4/0/0 unit 30 service-domain outside
set interfaces ge-2/0/0 vlan-tagging
set interfaces ge-2/0/0 unit 0 vlan-id 100 family inet address 20.1.1.1/24
set routing-instances HA instance-type vrf
set routing-instances HA interface ge-2/0/0.0
set routing-instances HA interface vms-4/0/0.10
set routing-instances HA route-distinguisher 1:1
set policy-options policy-statement dummy term 1 then reject 
set routing-instances HA vrf-import dummy
set routing-instances HA vrf-export dummy
set routing-instances HA routing-options static route route 5.5.5.1/32 next-hop vms-4/0/0.10
set routing-instances HA routing-options static route route 5.5.5.2/32 next-hop 20.1.1.2
set services nat pool p2 address 32.0.0.0/24
set services nat pool p2 port automatic random-allocation
set services nat pool p2 address-allocation round-robin
set services nat rule r2 match-direction input
set services nat rule r2 term t1 from source-address 129.0.0.0/8
set services nat rule r2 term t1 from source-address 128.0.0.0/8
set services nat rule r2 term t1 then translated source-pool p2
set services nat rule r2 term t1 then translated translation-type napt-44
set services nat rule r2 term t1 then translated address-pooling paired
set services nat rule r2 term t1 then syslog
set services stateful-firewall rule r2 match-direction input
set services stateful-firewall rule r2 term t1 from source-address any-unicast
```
**set services stateful-firewall rule r2 term t1 then accept set services stateful-firewall rule r2 term t1 then syslog set services service-set ss2 replicate-services replication-threshold 180 set services service-set ss2 replicate-services stateful-firewall set services service-set ss2 replicate-services nat set services service-set ss2 stateful-firewall-rules r2 set services service-set ss2 nat-rules r2 set services service-set ss2 next-hop-service inside-service-interface vms-4/0/0.20 set services service-set ss2 next-hop-service outside-service-interface vms-4/0/0.30 set services service-set ss2 syslog host local class session-logs set services service-set ss2 syslog host local class stateful-firewall-logs set services service-set ss2 syslog host local class nat-logs**

**NOTE:** The following configuration is for chassis 2. The NAT, stateful firewall, and service-set information must be identical for chassis 1 and 2.

**set interfaces vms-4/0/0 redundancy-options redundancy-peer ipaddress 5.5.5.1**

- **set interfaces vms-4/0/0 redundancy-options routing-instance HA**
- **set interfaces vms-4/0/0 unit 10 ip-address-owner service-plane**
- **set interfaces vms-4/0/0 unit 10 family inet address 5.5.5.2/32**
- **set interfaces vms-4/0/0 unit 20 family inet**
- **set interfaces vms-4/0/0 unit 20 service-domain inside**
- **set interfaces vms-4/0/0 unit 30 family inet**
- **set interfaces vms-4/0/0 unit 30 service-domain outside**
- **set interfaces ge-2/0/0 vlan-tagging**
- **set interfaces ge-2/0/0 unit 0 vlan-id 100 family inet address 20.1.1.2/24**
- **set routing-instances HA instance-type vrf**
- **set routing-instances HA interface ge-2/0/0.0**
- **set routing-instances HA interface vms-4/0/0.10**
- **set routing-instances HA route-distinguisher 1:1**
- **set policy-options policy-statement dummy term 1 then reject**
- **set routing-instances HA vrf-import dummy**
- **set routing-instances HA vrf-export dummy**
- **set routing-instances HA routing-options static route 5.5.5.2/32 next-hop vms-4/0/0.10**
- **set routing-instances HA routing-options static route 5.5.5.1/32 next-hop 20.1.1.1**
- **set services nat pool p2 address 32.0.0.0/24**
- **set services nat pool p2 port automatic random-allocation**
- **set services nat pool p2 address-allocation round-robin**
- **set services nat rule r2 match-direction input**
- **set services nat rule r2 term t1 from source-address 129.0.0.0/8**

```
set services nat rule r2 term t1 from source-address 128.0.0.0/8
set services nat rule r2 term t1 then translated source-pool p2
set services nat rule r2 term t1 then translated translation-type napt-44
set services nat rule r2 term t1 then translated address-pooling paired
set services nat rule r2 term t1 then syslog
set services stateful-firewall rule r2 match-direction input
set services stateful-firewall rule r2 term t1 from source-address any-unicast
set services stateful-firewall rule r2 term t1 then accept
set services stateful-firewall rule r2 term t1 then syslog
set services service-set ss2 replicate-services replication-threshold 180
set services service-set ss2 replicate-services stateful-firewall
set services service-set ss2 replicate-services nat
set services service-set ss2 stateful-firewall-rules r2
set services service-set ss2 nat-rules r2
set services service-set ss2 next-hop-service inside-service-interface vms-4/0/0.20
set services service-set ss2 next-hop-service outside-service-interface vms-4/0/0.30
set services service-set ss2 syslog host local class session-logs
set services service-set ss2 syslog host local class stateful-firewall-logs
set services service-set ss2 syslog host local class nat-logs
```
#### **Configuring Interfaces for Chassis 1.**

#### **Step-by-Step Procedure**

The interfaces for each of the HA pair of routers are configured identically with the exception of the following service PIC options:

- redundancy-options redundancy-peer ipaddress address
- unit *unit-number* family inet address *address* of a unit, other than O, that contains the ip-address-owner service-plane option

To configure interfaces:

1. Configure the redundant service PIC on chassis 1.

```
[edit interfaces}
user@host# set interfaces vms-4/0/0 redundancy-options redundancy-peer ipaddress 5.5.5.2
user@host# set interfaces vms-4/0/0 redundancy-options routing-instance HA
user@host# set interfaces vms-4/0/0 unit 10 ip-address-owner service-plane
user@host# set interfaces vms-4/0/0 unit 10 family inet address 5.5.5.1/32
user@host# set interfaces vms-4/0/0 unit 20 family inet
```

```
user@host# set interfaces vms-4/0/0 unit 20 service-domain inside
user@host# set interfaces vms-4/0/0 unit 30 family inet
user@host# set interfaces vms-4/0/0 unit 30 service-domain outside
```
2. Configure the interfaces for chassis 1 that are used as interchassis links for synchronization traffic.

```
user@host# set interfaces ge-2/0/0 vlan-tagging
user@host# set interfaces ge-2/0/0 unit 0 vlan-id 100 family inet address 20.1.1.1/24
```
3. Configure remaining interfaces as needed.

```
user@host# show interfaces
ge-2/0/0 {
                vlan-tagging;
        unit 0 {
            vlan-id 100;
            family inet {
                 address 20.1.1.1/24;
            }
        }
 }
vms-4/0/0 {
        redundancy-options {
            redundancy-peer {
                ipaddress 5.5.5.2;
 }
            routing-instance HA;
        }
        unit 10 {
            ip-address-owner service-plane;
            family inet {
                address 5.5.5.1/32;
 }
        }
        unit 20 {
            family inet;
            family inet6;
            service-domain inside;
```
<span id="page-482-0"></span> } unit 30 { family inet; family inet6; service-domain outside; } } }

**Configure Routing Information for Chassis 1** 

#### **Step-by-Step Procedure**

Detailed routing configuration is not included for this example. A routing instance is required for the HA synchronization traffic between the chassis as follows:

• Configure routing instances for Chassis 1.

```
user@host# set routing-instances HA instance-type vrf
user@host# set routing-instances HA interface ge-2/0/0.0
user@host# set routing-instances HA interface vms-4/0/0.10
user@host# set routing-instances HA route-distinguisher 1:1
user@host# set policy-options policy-statement dummy term 1 then reject
user@host# set routing-instances HA vrf-import dummy
user@host# set routing-instances HA vrf-export dummy
user@host# set routing-instances HA routing-options static route route 5.5.5.1/32 next-hop 
vms-4/0/0.10
user@host# set routing-instances HA routing-options static route route 5.5.5.2/32 next-hop 
20.1.1.2
```

```
user@host# show routing-instances
HA {
         instance-type vrf;
         interface ge-2/0/0.0;
         interface vms-4/0/0.10;
         route-distinguisher 1:1;
         vrf-import dummy;
         vrf-export dummy;
```

```
 routing-options {
                    static {
                           route 5.5.5.1/32 next-hop vms-4/0/0.10;
                           route 5.5.5.2/32 next-hop 20.1.1.2;
design and the contract of the state of the state of the state of the state of the state of the state of the s
             }
      }
```
**Configuring NAT and Stateful Firewall for Chassis 1** 

#### **Step-by-Step Procedure**

Configure NAT and stateful firewall identically on both routers. To configure NAT and stateful firewall:

1. Configure NAT as needed.

```
user@host# set services nat pool p2 address 32.0.0.0/24
user@host# set services nat pool p2 port automatic random-allocation
user@host# set services nat pool p2 address-allocation round-robin
user@host# set services nat rule r2 match-direction input
user@host# set services nat rule r2 term t1 from source-address 129.0.0.0/8
user@host# set services nat rule r2 term t1 from source-address 128.0.0.0/8
user@host# set services nat rule r2 term t1 then translated source-pool p2
user@host# set services nat rule r2 term t1 then translated translation-type napt-44
user@host# set services nat rule r2 term t1 then translated address-pooling paired
user@host# set services nat rule r2 term t1 then syslog
```
2. Configure stateful firewall as needed.

```
user@host# set services stateful-firewall rule r2 match-direction input
user@host# set services stateful-firewall rule r2 term t1 from source-address any-unicast
user@host# set services stateful-firewall rule r2 term t1 then accept
user@host# set services stateful-firewall rule r2 term t1 then syslog
```

```
user@host# show services nat
nat {
         pool p2 {
```

```
 address 32.0.0.0/24;
            port {
                 automatic {
                     random-allocation;
}<br>}<br>}
 }
            address-allocation round-robin;
        }
        rule r2 {
            match-direction input;
            term t1 {
                 from {
                     source-address {
                         129.0.0.0/8;
                         128.0.0.0/8;
\{a_1, a_2, \ldots, a_n\}}<br>}<br>}
                 then {
                     translated {
                         source-pool p2;
                         translation-type {
                            napt-44;
\{a_1, a_2, \ldots, a_n\} address-pooling paired;
\{a_1, a_2, \ldots, a_n\} syslog;
}<br>}<br>}
 }
        }
    } }
```

```
user@host show services stateful-firewell
rule r2 {
     match-direction input;
     term t1 {
         from {
             source-address {
                 any-unicast;
             }
         }
```
<span id="page-485-0"></span>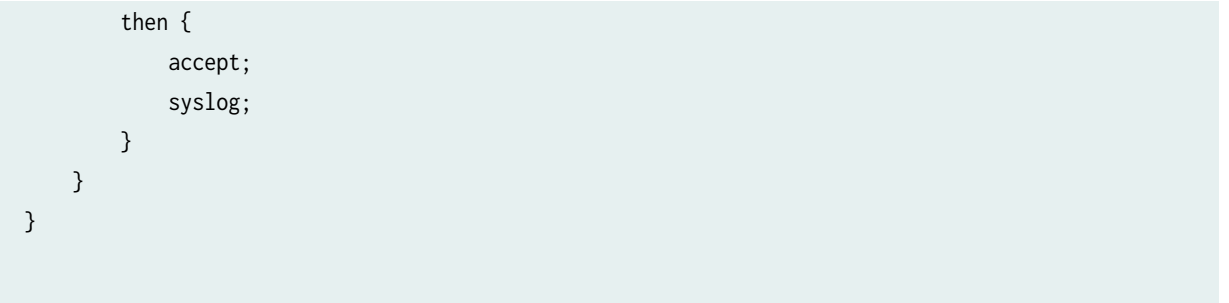

#### **Configuring the Service Set**

#### **Step-by-Step Procedure**

Configure the the service set identically on both routers. To configure the service set:

1. Configure the service set replication options.

user@host# **set services service-set ss2 replicate-services replication-threshold 180** user@host# **set services service-set ss2 replicate-services stateful-firewall** user@host# **set services service-set ss2 replicate-services nat**

2. Configure references to NAT and stateful firewall rules for the service set.

```
user@host# set services service-set ss2 stateful-firewall-rules r2
user@host# set services service-set ss2 nat-rules r2
```
3. Configure next-hop service interface on the vms-PIC.

user@host# **set services service-set ss2 next-hop-service inside-service-interface vms-4/0/0.20** user@host# **set services service-set ss2 next-hop-service outside-service-interface vms-4/0/0.30**

4. Configure desired logging options.

user@host# **set services service-set ss2 syslog host local class session-logs** user@host# **set services service-set ss2 syslog host local class stateful-firewall-logs** user@host# **set services service-set ss2 syslog host local class nat-logs**

## <span id="page-486-0"></span>**Results**

```
user@host# show services service-set ss2
syslog {
             host local {
                 class {
                     session-logs;
                     inactive: stateful-firewall-logs;
                     nat-logs;
}<br>}
             }
        }
         replicate-services {
             replication-threshold 180;
             stateful-firewall;
             nat;
        }
        stateful-firewall-rules r2;
         inactive: nat-rules r2;
         next-hop-service {
             inside-service-interface vms-3/0/0.20;
             outside-service-interface vms-3/0/0.30;
        }
    }
```
#### **Configuring Interfaces for Chassis 2**

## **Step-by-Step Procedure**

The interfaces for each of the HA pair of routers are configured identically with the exception of the following service PIC options:

- redundancy-options redundancy-peer ipaddress address
- unit unit-number family inet address address of a unit, other than O, that contains the ip-address-owner service-plane option
- 1. Configure the redundant service PIC on chassis 2.

The redundancy-peer ipaddress points to the address of the unit (unit 10) on vms-4/0/0 on chassis on chassis 1 that contains the ip-address-owner service-plane statement.

```
[edit interfaces]
set interfaces vms-4/0/0 redundancy-options redundancy-peer ipaddress 5.5.5.1 
user@host# set interfaces vms-4/0/0 redundancy-options routing-instance HA
user@host# set interfaces vms-4/0/0 unit 10 ip-address-owner service-plane
user@host# set interfaces vms-4/0/0 unit 10 family inet address 5.5.5.2/32
user@host# set interfaces vms-4/0/0 unit 20 family inet
user@host# set interfaces vms-4/0/0 unit 20 service-domain inside
user@host# set interfaces vms-4/0/0 unit 30 family inet
user@host# set interfaces vms-4/0/0 unit 30 service-domain outside
```
2. Configure the interfaces for chassis 2 that are used as interchassis links for synchronization traffic

```
user@host# set interfaces ge-2/0/0 vlan-tagging
user@host# set interfaces ge-2/0/0 unit 0 vlan-id 100 family inet address 20.1.1.2/24
```
3. Configure remaining interfaces for chassis 2 as needed.

```
user@host# show interfaces
vms-4/0/0 {
        redundancy-options {
            redundancy-peer {
                ipaddress 5.5.5.1;
 }
            routing-instance HA;
        }
        unit 0 {
            family inet;
        }
        unit 10 {
            ip-address-owner service-plane;
            family inet {
                address 5.5.5.2/32;
 }
        }
ge-2/0/0 {
```

```
 vlan-tagging;
        unit 0 {
            vlan-id 100;
            family inet {
                address 20.1.1.2/24;
 }
        }
        unit 10 {
           vlan-id 10;
            family inet {
               address 2.10.1.2/24;
 }
```
**Configure Routing Information for Chassis 2** 

#### **Step-by-Step Procedure**

Detailed routing configuration is not included for this example. A routing instance is required for the HA synchronization traffic between the two chassis and is included here.

• Configure routing instances for chassis 2.

```
user@host# set routing-instances HA instance-type vrf
user@host# set routing-instances HA interface ge-2/0/0.0
user@host# set routing-instances HA interface vms-4/0/0.10
user@host# set routing-instances HA route-distinguisher 1:1
user@host# set policy-options policy-statement dummy term 1 then reject 
user@host# set routing-instances HA vrf-import dummy
user@host# set routing-instances HA vrf-export dummy
user@host# set routing-instances HA routing-options static route 5.5.5.2/32 next-hop 
vms-4/0/0.10
user@host# set routing-instances HA routing-options static route 5.5.5.1/32 next-hop 20.1.1.1
```
**NOTE:** The following configuration steps are *identical* to the steps shown for chassis 1.

- Configuring NAT and Stateful Firewall
- Configuring the Service Set

#### <span id="page-489-0"></span>**Results**

```
user@host# show services routing-instances
HA {
         instance-type vrf;
         interface xe-2/2/0.0;
         interface vms-4/0/0.10;
         route-distinguisher 1:1;
         vrf-import dummy;
         vrf-export dummy;
         routing-options {
             static {
                 route 5.5.5.2/32 next-hop vms-4/0/0.10;
                 route 5.5.5.1/32 next-hop 20.1.1.1;
 }
         }
```
#### RELATED DOCUMENTATION

Inter-Chassis Stateful Synchronization for Long Lived NAT, Stateful Firewall, and IDS Flows for Next Gen Services **| 465**

[Inter-Chassis Services Redundancy Overview for Next Gen Services](#page-498-0) **| 474**

# **Inter-Chassis Stateful Synchronization for Long Lived NAT, Stateful Firewall, and IDS Flows for Next Gen Services**

#### **IN THIS SECTION**

- Inter-Chassis Stateful Synchronization Overview | 466
- Configuring Inter-Chassis Stateful Synchronization for Long- Lived NAT, Stateful Firewall, and IDS Flows for [Next Gen Services](#page-491-0) **| 467**

## <span id="page-490-0"></span>**Inter-Chassis Stateful Synchronization Overview**

#### **IN THIS SECTION**

Benefits | 467

Stateful synchronization replicates the state of long-lived NAT, stateful firewall, and IDS sessions on the primary services PIC and sends it to the backup services PIC, which is on a different MX Series chassis. By default, long lived sessions are defined as having been active on the services PIC for at least 180 seconds, though you can configure this to a higher value.

The following restrictions apply:

• NAPT44 is the only translation type supported.

Replicating state information for the port block allocation (PBA), endpoint-independent mapping (EIM), or endpoint-independent filters (EIF) features are supported supported for Next Gen Services.

When configuring a service set for NAT, stateful firewall, or IDS that belongs to a stateful synchronization setup, you must use a next-hop service set, and the NAT, stateful firewall, and IDS configurations for the service set must be identical on both MX Series chassis.

[Figure 14 on page 467](#page-491-0) shows the stateful synchronization topology.

#### <span id="page-491-0"></span>**Figure 14: Stateful Sync Topology**

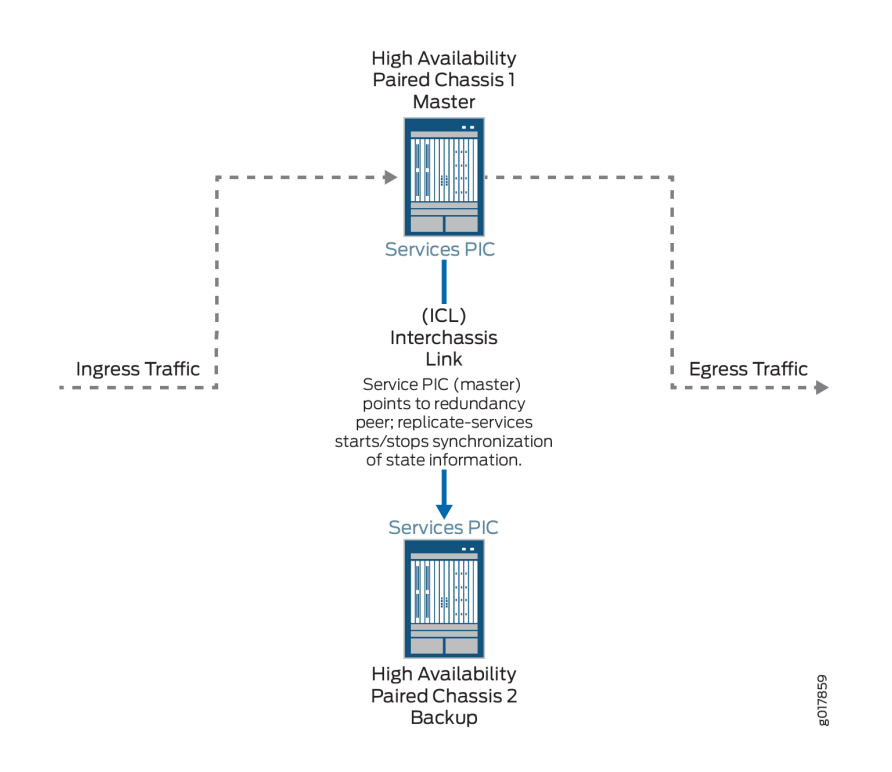

#### **Benefits**

Interchassis stateful synchronization of the services session state allows uninterrupted services when a switchover occurs from a services PIC on one chassis to a services PIC on another chassis.

# **Configuring Inter-Chassis Stateful Synchronization for Long- Lived NAT, Stateful Firewall, and IDS Flows for Next Gen Services**

#### **IN THIS SECTION**

- Configuring Inter-Chassis Stateful Synchronization for Next Gen Services with non-AMS [Interface](#page-492-0) **| 468**
- Configuring Inter-Chassis Stateful Synchronization for Next Gen Services with AMS Interface | 470

#### <span id="page-492-0"></span>**Configuring Inter-Chassis Stateful Synchronization for Next Gen Services with non-AMS Interface**

To configure stateful synchronization inter-chassis high availability for NAT, stateful firewall, and IDS flows for Next Gen Services when the services interfaces are not AMS, perform the following configuration steps on each chassis of the high availability pair.

1. Specify the IP address of the vms- interface. This address is used by the TCP channel between the HA pairs.

[edit interfaces *interface-name* redundancy-options] user@host# **set redundancy-local data-address address**

For example:

[edit interfaces vms-1/0/0 redundancy-options] user@host# **set redundancy-local data-address 192.0.2.2**

When you configure the other chassis, this is the address you use for the redundancy-peer ipaddress.

2. Specify the IP address of the remote services interface. This address is used by the TCP channel between the HA pairs.

[edit interfaces *interface-name* redundancy-options] user@host# **set redundancy-peer ipaddress address**

For example:

[edit interfaces vms-1/0/0 redundancy-options] user@host# **set redundancy-peer ipaddress 192.0.2.1**

When you configure the other chassis, this is the address you use for the redundancy-local data-address.

3. Configure the length of time that the flow remains active for replication, in seconds.

[edit interfaces *interface-name* redundancy-options] user@host# **set replication-threshold seconds**

For example:

[edit interfaces vms-1/0/0 redundancy-options] user@host# **set replication-threshold 60**

4. Configure a unit other than 0, and assign it the IP address of the local services interface that you configured with the redundancy-local data-address option.

```
[edit interfaces interface-name]
user@host# set unit logical-unit-number family (inet | inet6) address address
```
For example:

```
[edit interfaces vms-1/0/0]
user@host# set unit 10 family inet address 192.0.2.2/32
```
5. For ease of management, we recommend you create a special routing instance with instance-type vrf to host the HA synchronization traffic between the MX Series high availability pair. Then specify the name of the special routing instance to apply to the HA synchronization traffic between the high availability pair.

[edit interfaces *interface-name* redundancy-options] user@host# **set routing-instance instance-name**

6. Configure the inside and outside interface units, which are used by the next-hop service set. Use different unit numbers for the inside and outside units, and do not use 0 or the unit number used in Step 4.

```
[edit]
```

```
user@host# set interfaces interface-name unit logical-unit-number family (inet | inet6)
user@host# set interfaces interface-name unit logical-unit-number service-domain inside
user@host# set interfaces interface-name unit logical-unit-number family (inet | inet6)
user@host# set interfaces interface-name unit logical-unit-number service-domain outside
```
For example:

[edit] user@host# **set interfaces vms-1/0/0 unit 100 family inet** user@host# **set interfaces vms-1/0/0 unit 100 family inet6**

```
user@host# set interfaces vms-1/0/0 unit 100 service-domain inside
user@host# set interfaces vms-1/0/0 unit 1000 family inet
user@host# set interfaces vms-1/0/0 unit 1000 family inet6
user@host# set interfaces vms-1/0/0 unit 1000 service-domain outside
```
7. Configure the next-hop service set that contains the NAT rules, stateful firewall rules, or IDS screens. The service set must be configured identically on each chassis of the high availability pair. The NAT rules, stateful firewall rules, and IDS screens must also be configured identically on each chassis. For example:

user@host#**set service-set internal-nat next-hop-service inside-service-interface vms-1/0/0.100** user@host#**set service-set internal-nat next-hop-service outside-service-interface vms-1/0/0.1000** user@host#**set service-set internal-nat next-hop-service nat-rules internal-nat1**

8. Repeat these steps for the other chassis of the high availability pair.

#### **Configuring Inter-Chassis Stateful Synchronization for Next Gen Services with AMS Interface**

To configure stateful synchronization inter-chassis high availability for NAT, stateful firewall, and IDS flows for Next Gen Services for an AMS services interface, perform the following configuration steps on each chassis of the high availability pair.

- 1. Configure a services vms- interface for every member of the AMS interface:
	- a. Specify the IP address of the vms- interface. This address is used by the TCP channel between the HA pairs.

[edit interfaces *interface-name* redundancy-options] user@host# **set redundancy-local data-address address**

For example:

```
[edit interfaces vms-1/0/0 redundancy-options]
user@host# set redundancy-local data-address 192.0.2.2
```
When you configure the other chassis, this is the address you use for the redundancy-peer ipaddress.

b. Specify the IP address of the remote services interface. This address is used by the TCP channel between the HA pairs.

[edit interfaces *interface-name* redundancy-options] user@host# **set redundancy-peer ipaddress address**

For example:

[edit interfaces vms-1/0/0 redundancy-options] user@host# **set redundancy-peer ipaddress 192.0.2.1**

When you configure the other chassis, this is the address you use for the redundancy-local dataaddress.

c. Configure the length of time that the flow remains active for replication, in seconds.

[edit interfaces *interface-name* redundancy-options] user@host# **set replication-threshold seconds**

For example:

[edit interfaces vms-1/0/0 redundancy-options] user@host# **set replication-threshold 60**

d. Configure a unit other than 0, and assign it the IP address of the local services interface that you configured with the redundancy-local data-address option.

[edit interfaces *interface-name*] user@host# **set unit logical-unit-number family inet address address**

For example:

[edit interfaces vms-1/0/0] user@host# **set unit 10 family inet address 192.0.2.2/32**

e. For ease of management, we recommend you create a special routing instance with instance-type vrf to host the HA synchronization traffic between the MX Series high availability pair. Then

specify the name of the special routing instance to apply to the HA synchronization traffic between the high availability pair.

[edit interfaces *interface-name* redundancy-options] user@host# **set routing-instance instance-name**

2. Create the AMS interface and add the member interfaces you configured in Step [1.](#page-494-0)

```
[edit interfaces]
user@host# set interface-name load-balancing-options [member-interface mams-a/b/0]
```
where the *interface-name* is ams  $N$ , and  $a$  is the FPC slot number and  $b$  is the PIC slot number for each member interface.

For example:

```
[edit interfaces]
user@host# set ams0 load-balancing-options member-interface mams-1/0/0
user@host# set ams0 load-balancing-options member-interface mams-1/1/0
```
- 3. Configure the inside interface for the AMS interface, which is used by the next-hop service set:
	- a. Configure the family for the inside interface. Do not use 0 for the unit number.

```
[edit]
user@host# set interfaces interface-name unit logical-unit-number service-domain inside 
user@host# set interfaces interface-name unit logical-unit-number family (inet | inet6)
```
For example:

[edit] user@host# **set interfaces ams0 unit 100 service-domain inside**  user@host# **set interfaces ams0 unit 100 family inet** user@host# **set interfaces ams0 unit 100 family inet6**

b. Configure the hash key to regulate distribution for the inside interface.

[edit set interfaces interface-name unit logical-unit-number] user@host# **load-balancing-options hash-keys ingress-key [source-ip destination-ip]**

- 4. Configure the outside interface for the AMS interface, which is used by the next-hop service set. Do not use 0 or the same unit number that you used for the inside interface.
	- $a$ . Configure the family for the outside interface.

```
[edit]
user@host# set interfaces interface-name unit logical-unit-number service-domain outside 
user@host# set interfaces interface-name unit logical-unit-number family (inet | inet6)
```
For example:

[edit] user@host# **set interfaces ams0 unit 1000 service-domain outside**  user@host# **set interfaces ams0 unit 1000 family inet** user@host# **set interfaces ams0 unit 1000 family inet6**

b. Configure the hash key to regulate distribution for the outside interface.

[edit set interfaces interface-name unit logical-unit-number] user@host# **load-balancing-options hash-keys ingress-key [source-ip destination-ip]**

5. Configure the next-hop service set that contains the NAT rules, stateful firewall rules, or IDS screens. The service set must be configured identically on each chassis of the high availability pair. The NAT rules, stateful firewall rule, and IDS screens must also be configured identically on each chassis. For example:

user@host#**set service-set internal-nat next-hop-service inside-service-interface ams0.100** user@host#**set service-set internal-nat next-hop-service outside-service-interface ams0.1000** user@host#**set service-set internal-nat next-hop-service nat-rules internal-nat1**

6. Repeat these steps for the other chassis of the high availability pair.

# <span id="page-498-0"></span>**Inter-Chassis Services Redundancy Overview for Next Gen Services**

#### **IN THIS SECTION**

- Introduction to Inter-Chassis Services Redundancy | 474
- **Benefits | 474**
- Services Redundancy Components **| 474**
- Services Redundancy Operation | 475

## **Introduction to Inter-Chassis Services Redundancy**

Interchassis redundancy for services is controlled by the services redundancy daemon (SRD). The SRD lets you specify events that trigger a switchover between the primary and standby services PICs, which are on two different MX Series chassis. The SRD monitors conditions, and performs a switchover when an event occurs. Inter-chassis services redundancy is a primary-secondary model, not an active-active cluster. Only one services PIC in a redundancy pair, the current primary, receives traffic to be serviced.

You can configure redundancy based on the following monitored events:

- Link down events.
- FPC and PIC reboots.
- Routing protocol daemon (rpd) terminates and restarts.
- Peer gateway events, including requests to acquire or release primary role, or to broadcast warnings.

## **Benefits**

Inter-chassis services redundancy provides automatic switchovers from a services PIC on one chassis to a services PIC on another chassis when a monitored event occurs.

#### **Services Redundancy Components**

The following configurable components control services redundancy processing:

• **Redundancy Event**—A monitored critical event that triggers the redundancy peers to acquire or release primary role or to create a warning, and to add or delete signal routes.

<span id="page-499-0"></span>One monitored interface can be part of only one redundancy event, but one redundancy event can have multiple monitored interfaces.

• **Redundancy Policy**—A policy that defines the set of actions taken when a redundancy event occurs. Available actions include acquisition or release of primary role, creation of a warning, and addition or deletion of signal routes. You can configure a maximum of 256 redundancy policies. A redundancy policy can have a maximum of 256 interface-down events.

One redundancy event can be part of only one redundancy policy, but one redundancy policy can have multiple redundancy events. For example, redundancy policy RP1 can include redundancy events RE1 and RE2. Redundancy events RE1 and RE2 cannot be included in redundancy policies other than RP1.

• **Redundancy Set**—A collection of one or more redundancy policies that is assigned to one or more service sets on each MX Series chassis of the redundant pair, and the redundancy group that is associated with the redundancy set. At a given time, a particular redundancy set can be active on only one gateway, but not all redundancy sets have to be active on the same gateway. For example, redundancy set A can be active on gateway 1 while redundancy set B is active on gateway 2. You can configure a maximum of 128 redundancy sets.

One service set can be assigned only one redundancy set, but multiple service sets can be assigned the same redundancy set.

One redundancy policy can be part of only one redundancy set, but one redundancy set can have multiple redundancy policies. For example, redundancy set RS1 can include redundancy policies RP1 and RP2. Redundancy policies RP1 and RP2 cannot be included in redundancy sets other than RS1. A redundancy set can have a maximum of 16 redundancy policies.

- **Redundancy Group**—The redundancy group identifies the associated ICCP redundancy group. A oneto-one relationship exists between a redundancy set and a redundancy group. One redundancy set can be part of only one redundancy group. You can configure a maximum of 16 redundancy groups. A maximum of 16 redundancy sets can be associated with the same redundancy group.
- **Signal routes**—Static routes that are added or deleted by services redundancy processing, based on primary role state changes.
- Routing Policies-Policies that advertise routes based on the existence or non-existence of signal routes.
- **VRRP (Virtual Router Redundancy Protocol) route tracking**—Tracks whether a reachable signal route exists in the routing table of the routing instance in the configuration. Based on the reachability of the tracked route, VRRP route tracking dynamically changes the priority of the VRRP group.

## **Services Redundancy Operation**

Services redundancy operates as follows:

- 1. The services redundancy daemon runs on the Routing Engine. It continuously monitors configured redundancy events.
- 2. When a redundancy event is detected, the services redundancy daemon:
	- a. Adds or removes signal routes specified in the redundancy policy.
	- **b.** Switches services to the standby.
	- c. Updates stateful synchronization roles as needed.
- 3. Resulting route changes cause:
	- a. The routing policy connected to this route to advertise routes differently.
	- **b.** VRRP to change advertised priorities.
- To summarize the switchover process:
- 1. A critical event occurs.
- 2. The services redundancy daemon adds or removes a signal route.
- 3. A routing policy advertises routes differently. VRRP changes advertised priorities.
- 4. Services switch over to the standby.
- 5. Stateful synchronization is updated accordingly.

NOTE: The order of routing priorities must match the order of services primary role.

If a redundancy policy action is release-primary role and the redundancy peer's state is wait, the primary-role-release fails. If a redundancy policy action is release-primary role-force, the primary role release succeeds even if the redundancy peer's state is warned.

Similarly, if a redundancy policy action on the standby is acquire-primary role and the local state is wait, the primary-role-release fails. If a redundancy policy action is acquire-primary role-force, the primary role release succeeds even if the standby state is wait.

You can also use a manual command to trigger a redundancy policy that releases or acquires primary role.

If gateway 1, the chassis that is configured with the lower IP address, is the primary chassis and you deactivate the services redundancy daemon on it, a switchover to gateway 2 occurs . If gateway 2, the chassis that is configured with the higher IP address, is the primary chassis and you deactivate the services redundancy daemon on it, a switchover does not occur.

#### <span id="page-501-0"></span>RELATED DOCUMENTATION

Configuring Inter-Chassis Services Redundancy for Next Gen Services | 477

# **Configuring Inter-Chassis Services Redundancy for Next Gen Services**

#### **IN THIS SECTION**

- Configuring Non-Stop Services Redundancy for Next Gen Services Service Set | 477
- Configuring One-Way Services Redundancy for Next Gen Services Service Set | 484

This topic describes how to configure interchassis-services redundancy for Next Gen Services. This topic contains a procedure for configuring non-stop services redundancy (automatic switchovers in both directions) and a procedure for one-way redundancy (automatic switchovers only from the original primary to the original standby).

You can also use a manual request command to release or acquire primary role:

```
request services redundancy-set redundancy-set trigger redundancy-event event-name <force>
```
The command automatically triggers the specified redundancy event. You must create a configuration that assigns the redundancy event to a redundancy policy that either releases or acquires primary role. You must also assign the redundancy policy to the redundancy set used in the command.

#### **Configuring Non-Stop Services Redundancy for Next Gen Services Service Set**

Non-stop services redundancy gives you automatic services switchovers between the MX Series routers when a critical event occurs. Automatic switchovers from gateway1 to gateway2 and from gateway2 to gateway1 take place without manual intervention.

To configure non-stop services redundancy for a service set, perform the following steps on both gateway1 and gateway2:

1. Configure one or more redundancy events to monitor the conditions that trigger a services switchover to the peer gateway.

a. Configure a name for the redundancy event.

[edit services] user@host# **set event-options redundancy-event event-name**

For example:

```
[edit services]
user@host# set event-options redundancy-event RELS_MSHIP_CRIT_EV
```
b. Specify any interfaces that trigger a services switchover when the interface goes down.

[edit services event-options redundancy-event event-name] user@host# **set monitor link-down [interface-name]**

c. Specify that a process routing daemon restart request triggers a services switchover.

```
[edit services event-options redundancy-event event-name]
user@host# set monitor process routing restart
```
d. Specify that a process routing daemon terminate request triggers a services switchover.

[edit services event-options redundancy-event event-name] user@host# **set monitor process routing abort**

e. Specify that a request from the peer to acquire ownership triggers a services switchover.

[edit services event-options redundancy-event event-name] user@host# **set monitor peer mastership-acquire**

- 2. Configure a redundancy policy that releases primary role and deletes a static route when the redundancy event conditions are met.
	- a. Configure a name for the policy.

user@host# **edit policy-options redundancy-policy policy-name**

For example:

user@host# **edit policy-options redundancy-policy RLS\_MSHIP\_POL**

b. Specify the redundancy events that release primary role.

[edit policy-options redundancy-policy policy-name] user@host# **set redundancy-events [event-list]**

For example:

[edit policy-options redundancy-policy RLS\_MSHIP\_POL user@host# **set redundancy-events RELS\_MSHIP\_CRIT\_EV**

If you want to be able to run the request services redundancy-set redundancy-set trigger redundancy-event event-name <force> to manually release primary role, include that event-name in the redundancy policy. The redundancy event itself does not need to be configured, because it is triggered by the request command.

For example:

[edit policy-options redundancy-policy RLS\_MSHIP\_POL user@host# **set redundancy-events [RELS\_MSHIP\_CRIT\_EV RELS\_MSHIP\_MANUAL\_EV]**

c. Release primary role.

[edit policy-options redundancy-policy policy-name] user@host# **set then release-mastership**

d. Delete the static route.

[edit policy-options redundancy-policy policy-name] user@host# **set then delete-static-route destination (receive | next-hop next-hop) routinginstance routing-instance**
3. Configure a redundancy event to identify when the peer gateway releases primary role.

```
[edit services]
user@host# set event-options redundancy-event event-name monitor peer release-mastership
```
For example:

```
[edit services]
user@host# set event-options redundancy-event PEER_RELS_MSHIP_EV monitor peer release-
mastership
```
- 4. Configure a redundancy policy that acquires primary role from the peer gateway and adds a static route.
	- a. Configure a name for the policy.

user@host# **edit policy-options redundancy-policy policy-name**

For example:

user@host# **edit policy-options redundancy-policy ACQU\_MSHIP\_POL**

b. Specify the redundancy events that acquire primary role.

[edit policy-options redundancy-policy policy-name] user@host# **set redundancy-events [event-list]**

For example:

[edit policy-options redundancy-policy ACQU\_MSHIP\_POL] user@host# **set redundancy-events PEER\_RELS\_MSHIP\_EV**

If you want to be able to run the request services redundancy-set redundancy-set trigger redundancy-event event-name <force> to manually acquire primary role, include that event-name in the redundancy policy. The redundancy event itself does not need to be configured, because it is triggered by the request command.

#### For example:

[edit policy-options redundancy-policy ACQU\_MSHIP\_POL] user@host# **set redundancy-events [PEER\_RELS\_MSHIP\_EV ACQU\_MSHIP\_MANUAL\_EV]**

c. Acquire primary role.

[edit policy-options redundancy-policy policy-name] user@host# **set then acquire-mastership**

d. Add a static route.

```
[edit policy-options redundancy-policy policy-name]
user@host# set then add-static-route destination (receive | next-hop next-hop) routing-
instance routing-instance
```
- 5. Configure the redundancy set.
	- a. Configure a name for the redundancy set.

```
[edit services]
user@host# set redundancy-set redundancy-set
```
For example:

[edit services] user@host# **set redundancy-set 1**

b. Specify the redundancy group ID for the redundancy set.

```
[edit services redundancy-set redundancy-set]
user@host# set redundancy-group redundancy-group
```
For example:

[edit services redundancy-set 1] user@host# **set redundancy-group 1** The redundancy group ID is the same redundancy group ID configured for the ICCP daemon (iccpd) through the existing ICCP configuration hierarchy. For example,

```
iccp { 
     local-ip-addr 10.1.1.1; 
     peer 10.2.2.2 { 
          redundancy-group-id-list 1; 
          liveness-detection { 
              minimum-interval 1000; 
          } 
     } 
}
```
c. Specify the redundancy policy that releases primary role and the redundancy policy that acquires primary role.

[edit services redundancy-set redundancy-set] user@host# **set redundancy-policy [redundancy-policy-list]**

For example:

```
[edit services redundancy-set 1]
user@host# set redundancy-policy [ACQU_MSHIP_POL RLS_MSHIP_POL]
```
d. Configure the frequency of health check probes of the redundancy set, in seconds.

```
[edit services redundancy-set redundancy-set]
user@host# set healthcheck-timer-interval healthcheck-timer-interval
```
The default is 30 seconds.

e. Configure the maximum wait time for a help check response, in seconds.

```
[edit services redundancy-set redundancy-set]
user@host# set hold-time hold-time
```
The range is 0 through 3600 seconds.

f. Configure the frequency of srd hello messages, in seconds.

```
[edit services redundancy-set redundancy-set]
user@host# set keepalive keepalive
```
The range is 1 through 60 seconds.

- 6. Configure routing policies.
	- a. Identify signal routes that requires redundancy-related routing changes. Specify the signal route and the routing table that is used.

```
[edit policy-options condition condition-name}
user@host# set if-route-exists signal-route table routing-table
```
For example:

[edit policy-options condition switchover-route-exists] user@host# **set if-route-exists 10.45.45.0/24 table bgp1\_table**

b. To change the local-preference for the signal route, enter it in a policy statement.

```
[edit policy-options policy-statement policy-name]
user@host# set term term from protocol [protocol variables] prefix-list prefix-list
condition condition-name then local-preference preference-value accept
```
c. To change as-path-prepend values for the signal route, enter them in the policy statement.

```
[edit policy-options policy-statement policy-name]
user@host# set term term from prefix-list prefix-list condition condition-name then as-
path-prepend [as-prepend-values] next-hop self accept
```
7. Configure redundancy for the service set by assigning the redundancy set to the service set.

```
[edit]
user@host# set services service-set service-set-name redundancy-set-id redundancy-set
```
8. Repeat these steps on the peer gateway.

#### SEE ALSO

Configuring One-Way Services Redundancy for Next Gen Services Service Set

### **Configuring One-Way Services Redundancy for Next Gen Services Service Set**

One-way services redundancy gives you automatic services switchovers from gateway1, the original primary gateway, to gateway2, the original standby gateway. An automatic switchover from gateway 2 to gateway1 does not happen. To switchover from gateway2 to gateway1, you must perform a manual switchover.

- 1. On gateway1, the initial primary, configure one or more redundancy events to monitor the conditions that trigger a services switchover to gateway2, the standby gateway.
	- a. Configure a name for the redundancy event.

```
[edit services]
user@gateway1# set event-options redundancy-event event-name
```
For example:

```
[edit services]
user@gateway1# set event-options redundancy-event RELS_MSHIP_CRIT_EV
```
b. Specify any interfaces that trigger a services switchover when the interface goes down.

```
[edit services event-options redundancy-event event-name]
user@gateway1# set monitor link-down [interface-name]
```
c. Specify that a process routing daemon restart request triggers a services switchover.

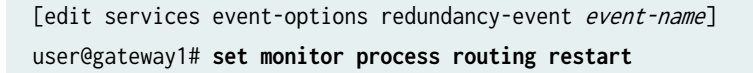

d. Specify that a process routing daemon terminate request triggers a services switchover.

[edit services event-options redundancy-event event-name] user@gateway1# **set monitor process routing abort**

- 2. On gateway1, configure a redundancy policy that releases primary role and deletes a static route when the redundancy event conditions are met.
	- a. Configure a name for the policy.

user@gateway1# **edit policy-options redundancy-policy policy-name**

For example:

user@gateway1# **edit policy-options redundancy-policy RLS\_MSHIP\_POL**

b. Specify the redundancy events that release primary role.

[edit policy-options redundancy-policy policy-name] user@gateway1# **set redundancy-events [event-list]**

For example:

[edit policy-options redundancy-policy RLS\_MSHIP\_POL] user@gateway1# **set redundancy-events RELS\_MSHIP\_CRIT\_EV**

If you want to be able to run the request services redundancy-set redundancy-set trigger redundancyevent event-name <force> to manually release primary role, include that event-name in the redundancy policy. The redundancy event itself does not need to be configured, because it is triggered by the request command.

For example:

[edit policy-options redundancy-policy RLS\_MSHIP\_POL] user@gateway1# **set redundancy-events [RELS\_MSHIP\_CRIT\_EV RELS\_MSHIP\_MANUAL\_EV]**

c. Release primary role.

[edit policy-options redundancy-policy policy-name] user@gateway1# **set then release-mastership force**

d. Delete the static route.

[edit policy-options redundancy-policy policy-name] user@gateway1# **set then delete-static-route destination (receive | next-hop next-hop) routing-instance routing-instance**

- 3. On gateway1, configure a redundancy policy that acquires primary role from gateway2 when you perform a manual request on gateway1 (request services redundancy-set redundancy-set trigger redundancy-event event-name <force>).
	- a. Configure a name for the policy.

user@gateway1# **edit policy-options redundancy-policy policy-name**

For example:

user@gateway1# **edit policy-options redundancy-policy ACQU\_MSHIP\_POL**

b. Specify the name of the redundancy event that the manual request uses.

[edit policy-options redundancy-policy policy-name] user@gateway1# **set redundancy-events event-name**

For example:

[edit policy-options redundancy-policy ACQU\_MSHIP\_POL] user@gateway1# **set redundancy-events ACQU\_MSHIP\_MANUAL\_EV**

The redundancy event itself does not need to be configured, because it is triggered by the request command.

c. Acquire primary role.

[edit policy-options redundancy-policy policy-name] user@host# **set then acquire-mastership**

4. On gateway1, configure the redundancy set.

a. Configure a name for the redundancy set.

[edit services] user@gateway1# **set redundancy-set redundancy-set**

For example:

[edit services] user@gateway1# **set redundancy-set 1**

b. Specify the redundancy group ID for the redundancy set.

[edit services redundancy-set redundancy-set] user@gateway1# **set redundancy-group redundancy-group**

For example:

[edit services redundancy-set 1] user@gateway1# **set redundancy-group 1**

The redundancy group ID is the same redundancy group ID configured for the ICCP daemon (iccpd) through the existing ICCP configuration hierarchy. For example,

```
iccp { 
     local-ip-addr 10.1.1.1; 
     peer 10.2.2.2 { 
          redundancy-group-id-list 1; 
          liveness-detection { 
              minimum-interval 1000; 
          } 
     } 
}
```
c. Specify the redundancy policy that releases primary role and the redundancy policy that acquires primary role.

```
[edit services redundancy-set redundancy-set]
user@gateway1# set redundancy-policy [redundancy-policy-list]
```
For example:

```
[edit services redundancy-set 1]
user@gateway1# set redundancy-policy [ ACQU_MSHIP_POL RLS_MSHIP_POL]
```
d. Configure the frequency of health check probes of the redundancy set, in seconds.

```
[edit services redundancy-set redundancy-set]
user@gateway1# set healthcheck-timer-interval healthcheck-timer-interval
```
The default is 30 seconds.

e. Configure the maximum wait time for a help check response, in seconds.

```
[edit services redundancy-set redundancy-set]
user@gateway1# set hold-time hold-time
```
The range is 0 through 3600 seconds.

f. Configure the frequency of srd hello messages, in seconds.

```
[edit services redundancy-set redundancy-set]
user@gateway1# set keepalive keepalive
```
The range is 1 through 60 seconds.

- 5. On gateway1, configure routing policies.
	- a. Identify signal routes that requires redundancy-related routing changes. Specify the signal route and the routing table that is used.

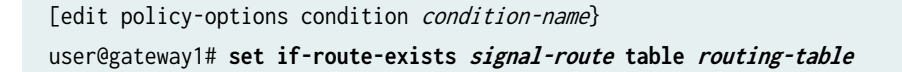

#### For example:

[edit policy-options condition switchover-route-exists] user@gateway1# **set if-route-exists 10.45.45.0/24 table bgp1\_table**

b. To change the local-preference for the signal route, enter it in a policy statement.

```
[edit policy-options policy-statement policy-name]
user@gateway1# set term term from protocol [protocol variables] prefix-list prefix-list
condition condition-name then local-preference preference-value accept
```
c. To change as-path-prepend values for the signal route, enter them in the policy statement.

[edit policy-options policy-statement *policy-name*] user@gateway1# **set term term from prefix-list prefix-list condition condition-name then as-path-prepend [as-prepend-values] next-hop self accept**

6. On gateway1, configure redundancy for the service set by assigning the redundancy set to the service set.

```
[edit]
```
user@gateway1# **set services service-set service-set-name redundancy-set-id redundancy-set**

7. On gateway2, the initial standby, configure a redundancy event to identify when the peer gateway releases primary role.

```
[edit services]
user@gateway2# set event-options redundancy-event event-name monitor peer release-mastership
```
For example:

```
[edit services]
user@gateway2# set event-options redundancy-event PEER_RELS_MSHIP_EV monitor peer release-
mastership
```
8. On gateway2, configure a redundancy policy that acquires primary role from the peer gateway and adds a static route.

a. Configure a name for the policy.

user@gateway2# **edit policy-options redundancy-policy policy-name**

For example:

user@gateway2# **edit policy-options redundancy-policy ACQU\_MSHIP\_POL**

b. Specify the configured redundancy event for the peer gateway primary role release event.

[edit policy-options redundancy-policy policy-name] user@gateway2# **set redundancy-events event-name** 

For example:

[edit policy-options redundancy-policy ACQU\_MSHIP\_POL] user@gateway2# **set redundancy-events PEER\_RELS\_MSHIP\_EV**

c. Acquire primary role.

[edit policy-options redundancy-policy policy-name] user@gateway2# **set then acquire-mastership**

d. Add a static route.

[edit policy-options redundancy-policy policy-name] user@gateway2# **set then add-static-route destination (receive | next-hop next-hop) routing-instance routing-instance**

9. On gateway2, configure a redundancy event to identify when the peer gateway requests primary role.

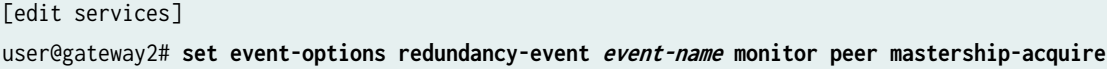

For example:

[edit services] user@gateway2# **set event-options redundancy-event PEER\_MSHIP\_ACQU\_EV monitor peer mastership-acquire**

- 10. On gateway2, configure a redundancy policy that releases primary role and deletes a static route when gateway1 requests primary role.
	- a. Configure a name for the policy.

user@gateway2# **edit policy-options redundancy-policy policy-name**

For example:

user@gateway2# **edit policy-options redundancy-policy RELS-MSHIP\_POL**

b. Specify the configured redundancy event that identifies when the peer gateway requests primary role.

[edit policy-options redundancy-policy policy-name] user@gateway2# **set redundancy-events event-name**

For example:

[edit policy-options redundancy-policy RELS-MSHIP\_POL] user@gateway2# **set redundancy-events PEER\_MSHIP\_ACQU\_EV**

c. Release primary role.

[edit policy-options redundancy-policy policy-name] user@gateway2# **set then release-mastership force**

d. Delete the static route.

```
[edit policy-options redundancy-policy policy-name]
user@gateway2# set then delete-static-route destination (receive | next-hop next-hop) 
routing-instance routing-instance
```
- 11. On gateway2, configure one or more redundancy events to monitor the conditions that trigger a warning.
	- a. Configure a name for the redundancy event.

[edit services] user@gateway2# **set event-options redundancy-event event-name**

For example:

```
[edit services]
user@gateway2# set event-options redundancy-event WARN_EV
```
b. Specify any interfaces that trigger a warning when the interface goes down.

[edit services event-options redundancy-event event-name] user@gateway2# **set monitor link-down [interface-name]**

c. Specify that a process routing daemon restart request triggers a warning.

[edit services event-options redundancy-event event-name] user@gateway2# **set monitor process routing restart**

d. Specify that a process routing daemon terminate request triggers a warning.

[edit services event-options redundancy-event event-name] user@gateway2# **set monitor process routing abort**

12. On gateway2, configure a redundancy policy that broadcasts a warning.

a. Configure a name for the policy.

user@gateway2# **edit policy-options redundancy-policy policy-name**

For example:

user@gateway2# **edit policy-options redundancy-policy WARN\_POL**

b. Specify the configured redundancy events that trigger a warning.

[edit policy-options redundancy-policy policy-name] user@gateway2# **set redundancy-events [event-list]**

For example:

[edit policy-options redundancy-policy WARN\_POL] user@gateway2# **set redundancy-events WARN\_EV**

c. Broadcast the warning.

[edit policy-options redundancy-policy policy-name] user@gateway2# **set then broadcast-warning**

- 13. On gateway2, configure the redundancy set.
	- a. Configure a name for the redundancy set.

[edit services] user@gateway2# **set redundancy-set redundancy-set**

For example:

[edit services] user@gateway2# **set redundancy-set 1** b. Specify the redundancy group ID for the redundancy set.

```
[edit services redundancy-set redundancy-set]
user@gateway2# set redundancy-group redundancy-group
```
For example:

```
[edit services redundancy-set 1]
user@gateway2# set redundancy-group 1
```
The redundancy group ID is the same redundancy group ID configured for the ICCP daemon (iccpd) through the existing ICCP configuration hierarchy. For example,

```
iccp { 
     local-ip-addr 10.1.1.1; 
     peer 10.2.2.2 { 
          redundancy-group-id-list 1; 
          liveness-detection { 
              minimum-interval 1000; 
          } 
     } 
}
```
c. Specify the redundancy policy that releases primary role, the redundancy policy that acquires primary role, and the redundancy policy that triggers a warning.

```
[edit services redundancy-set redundancy-set]
user@gateway2# set redundancy-policy [redundancy-policy-list]
```
For example:

```
[edit services redundancy-set 1]
user@gateway2# set redundancy-policy [ ACQU_MSHIP_POL RLS_MSHIP_POL WARN_POL]
```
d. Configure the frequency of health check probes of the redundancy set, in seconds.

```
[edit services redundancy-set redundancy-set]
user@gateway2# set healthcheck-timer-interval healthcheck-timer-interval
```
The default is 30 seconds.

e. Configure the maximum wait time for a help check response, in seconds.

[edit services redundancy-set redundancy-set] user@gateway2# **set hold-time hold-time**

The range is 0 through 3600 seconds.

f. Configure the frequency of srd hello messages, in seconds.

[edit services redundancy-set redundancy-set] user@gateway2# **set keepalive keepalive**

The range is 1 through 60 seconds.

- 14. On gateway2, configure routing policies.
	- a. Identify signal routes that requires redundancy-related routing changes. Specify the signal route and the routing table that is used.

[edit policy-options condition *condition-name*} user@gateway2# **set if-route-exists signal-route table routing-table**

For example:

[edit policy-options condition switchover-route-exists] user@gateway2# **set if-route-exists 10.45.45.0/24 table bgp1\_table**

b. To change the local-preference for the signal route, enter it in a policy statement.

```
[edit policy-options policy-statement policy-name]
user@gateway2# set term term from protocol [protocol variables] prefix-list prefix-list
condition condition-name then local-preference preference-value accept
```
c. To change as-path-prepend values for the signal route, enter them in the policy statement.

```
[edit policy-options policy-statement policy-name]
user@gateway2# set term term from prefix-list prefix-list condition condition-name then 
as-path-prepend [as-prepend-values] next-hop self accept
```
15. On gateway2, configure redundancy for the service set by assigning the redundancy set to the service set.

#### [edit]

user@gateway2# **set services service-set service-set-name redundancy-set-id redundancy-set**

# SEE ALSO

[Inter-Chassis Services Redundancy Overview for Next Gen Services](#page-498-0) **| 474**

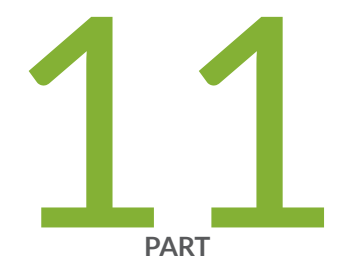

# Application Layer Gateways

Enabling Traffic to Pass Securely Using Application Layer Gateways | [498](#page-522-0)

# <span id="page-522-0"></span>**Enabling Traffic to Pass Securely Using Application Layer Gateways**

#### **IN THIS CHAPTER**

- Next Gen Services Application Layer Gateways | 498
- **Configuring Application Sets | 508**
- **Configuring Application Properties for Next Gen Services | 509**
- Examples: Configuring Application Protocols | 526
- [Verifying the Output of ALG Sessions](#page-551-0) **| 527**

# **Next Gen Services Application Layer Gateways**

#### **IN THIS SECTION**

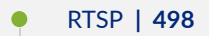

- SIP **[| 499](#page-523-0)**
- Configuring SIP | 499

This topic describes the Application Layer Gateways (ALGs) supported by Junos OS for Next Gen Services. ALG support includes managing pinholes and parent-child relationships for the supported ALGs.

#### **RTSP**

The Real-Time Streaming Protocol (RTSP) controls the delivery of data with real-time properties such as audio and video. The streams controlled by RTSP can use RTP, but it is not required. Media can be transmitted on the same RTSP control stream. This is an HTTP-like text-based protocol, but client and

<span id="page-523-0"></span>server maintain session information. A session is established using the SETUP message and terminated using the TEARDOWN message. The transport (the media protocol, address, and port numbers) is negotiated in the setup and the setup-response.

Support for stateful firewall and NAT services requires that you configure the RTSP ALG for TCP port 554.

The ALG monitors the control connection, opens flows dynamically for media (RTP/RTSP) streams, and performs NAT address and port rewrites.

# **SIP**

The Session Initiation Protocol (SIP) is an application layer protocol that can establish, maintain, and terminate media sessions. It is a widely used voice over IP (VoIP) signaling protocol. The SIP ALG monitors SIP traffic and dynamically creates and manages pinholes on the signaling and media paths. The ALG only allows packets with the correct permissions. The SIP ALG also performs the following functions:

- Manages parent-child session relationships.
- Enforces security policies.
- Manages pinholes for VoIP traffic.

The SIP ALG supports the following features:

- Stateful firewall
- Static source NAT
- Dynamic address only source NAT
- Network Address Port Translation (NAPT)

**NOTE**: SIP sessions are limited to 12 hours (720 minutes) for NAT processing on the MS-MIC and MS-MPC interface cards. SIP sessions on the MS-DPC have no time limit.

# **Configuring SIP**

The Session Initiation Protocol (SIP) is a generalized protocol for communication between endpoints involved in Internet services such as telephony, fax, video conferencing, instant messaging, and file exchange.

The Junos OS provides ALG services in accordance with the standard described in RFC 3261, *SIP:* Session Initiation Protocol. SIP flows under the Junos OS are as described in RFC 3665, Session Initiation Protocol (SIP) Basic Call Flow Examples.

**NOTE:** Before implementing the Junos OS SIP ALG, you should be familiar with certain limitations, discussed in "Junos OS SIP ALG Limitations" on page 507

The use of NAT in conjunction with the SIP ALG results in changes in SIP header fields due to address translation. For an explanation of these translations, refer to "SIP ALG Interaction with Network Address Translation" on page 501.

To implement SIP on adaptive services interfaces, you configure the application-protocol statement at the [edit applications application *application-name*] hierarchy level with the value sip. In addition, there are two other statements you can configure to modify how SIP is implemented:

• You can enable the router to accept any incoming SIP calls for the endpoint devices that are behind the NAT firewall. When a device behind the firewall registers with the proxy that is outside the firewall, the AS or Multiservices PIC maintains the registration state. When the learn-sip-register statement is enabled, the router can use this information to accept inbound calls. If this statement is not configured, no inbound calls are accepted; only the devices behind the firewall can call devices outside the firewall.

To configure SIP registration, include the learn-sip-register statement at the [edit applications application *application-name*] hierarchy level:

[edit applications application *application-name*] learn-sip-register;

**NOTE**: The learn-sip-register statement is not applicable to the Next Gen Services MX-SPC3.

You can also manually inspect the SIP register by issuing the show services stateful-firewall sip-register command; for more information, see the Junos OS System Basics and Services Command Reference. The show services stateful-firewall sip-register command is not supported for Next Gen Services.

• You can specify a timeout period for the duration of SIP calls that are placed on hold. When a call is put on hold, there is no activity and flows might time out after the configured inactivity-timeout period expires, resulting in call state teardown. To avoid this, when a call is put on hold, the flow timer is reset to the sip-call-hold-timeout cycle to preserve the call state and flows for longer than the inactivity-timeout period.

<span id="page-525-0"></span>**NOTE**: The sip-call-hold-timeout statement is not applicable to the Next Gen Services MX-SPC3.

To configure a timeout period, include the sip-call-hold-timeout statement at the [edit applications application *application-name*] hierarchy level:

[edit applications application application-name] sip-call-hold-timeout seconds;

The default value is 7200 seconds and the range is from 0 through 36,000 seconds (10 hours).

#### **SIP ALG Interaction with Network Address Translation**

The Network Address Translation (NAT) protocol enables multiple hosts in a private subnet to share a single public IP address to access the Internet. For outgoing traffic, NAT replaces the private IP address of the host in the private subnet with the public IP address. For incoming traffic, the public IP address is converted back into the private address, and the message is routed to the appropriate host in the private subnet.

Using NAT with the Session Initiation Protocol (SIP) service is more complicated because SIP messages contain IP addresses in the SIP headers as well as in the SIP body. When using NAT with the SIP service, the SIP headers contain information about the caller and the receiver, and the device translates this information to hide it from the outside network. The SIP body contains the Session Description Protocol (SDP) information, which includes IP addresses and port numbers for transmission of the media. The device translates SDP information for allocating resources to send and receive the media.

How IP addresses and port numbers in SIP messages are replaced depends on the direction of the message. For an outgoing message, the private IP address and port number of the client are replaced with the public IP address and port number of the Juniper Networks firewall. For an incoming message, the public address of the firewall is replaced with the private address of the client.

When an INVITE message is sent out across the firewall, the SIP Application Layer Gateway (ALG) collects information from the message header into a call table, which it uses to forward subsequent messages to the correct endpoint. When a new message arrives, for example an ACK or 200 OK, the ALG compares the "From:, To:, and Call-ID:" fields against the call table to identify the call context of the message. If a new INVITE message arrives that matches the existing call, the ALG processes it as a REINVITE.

When a message containing SDP information arrives, the ALG allocates ports and creates a NAT mapping between them and the ports in the SDP. Because the SDP requires sequential ports for the Real-Time Transport Protocol (RTP) and Real-Time Control Protocol (RTCP) channels, the ALG provides consecutive even-odd ports. If it is unable to find a pair of ports, it discards the SIP message.

This topic contains the following sections:

### **Outgoing Calls**

When a SIP call is initiated with a SIP request message from the internal to the external network, NAT replaces the IP addresses and port numbers in the SDP and binds the IP addresses and port numbers to the Juniper Networks firewall, Via, Contact, Route, and Record-Route SIP header fields, if present, are also bound to the firewall IP address. The ALG stores these mappings for use in retransmissions and for SIP response messages.

The SIP ALG then opens pinholes in the firewall to allow media through the device on the dynamically assigned ports negotiated based on information in the SDP and the Via, Contact, and Record-Route header fields. The pinholes also allow incoming packets to reach the Contact, Via, and Record-Route IP addresses and ports. When processing return traffic, the ALG inserts the original Contact, Via, Route, and Record-Route SIP fields back into packets.

### **Incoming Calls**

Incoming calls are initiated from the public network to public static NAT addresses or to interface IP addresses on the device. Static NATs are statically configured IP addresses that point to internal hosts; interface IP addresses are dynamically recorded by the ALG as it monitors REGISTER messages sent by internal hosts to the SIP registrar. When the device receives an incoming SIP packet, it sets up a session and forwards the payload of the packet to the SIP ALG.

The ALG examines the SIP request message (initially an INVITE) and, based on information in the SDP, opens gates for outgoing media. When a 200 OK response message arrives, the SIP ALG performs NAT on the IP addresses and ports and opens pinholes in the outbound direction. (The opened gates have a short time-to-live, and they time out if a 200 OK response message is not received quickly.)

When a 200 OK response arrives, the SIP proxy examines the SDP information and reads the IP addresses and port numbers for each media session. The SIP ALG on the device performs NAT on the addresses and port numbers, opens pinholes for outbound traffic, and refreshes the timeout for gates in the inbound direction.

When the ACK arrives for the 200 OK, it also passes through the SIP ALG. If the message contains SDP information, the SIP ALG ensures that the IP addresses and port numbers are not changed from the previous INVITE—if they are, the ALG deletes old pinholes and creates new pinholes to allow media to pass through. The ALG also monitors the Via, Contact, and Record-Route SIP fields and opens new pinholes if it determines that these fields have changed.

# **Forwarded Calls**

A forwarded call is when, for example, user A outside the network calls user B inside the network, and user B forwards the call to user C outside the network. The SIP ALG processes the INVITE from user A

as a normal incoming call. But when the ALG examines the forwarded call from B to C outside the network and notices that B and C are reached using the same interface, it does not open pinholes in the firewall, because media will flow directly between user A and user C.

#### **Call Termination**

The BYE message terminates a call. When the device receives a BYE message, it translates the header fields just as it does for any other message. But because a BYE message must be acknowledged by the receiver with a 200 OK, the ALG delays call teardown for five seconds to allow time for transmission of the 200 OK.

### **Call Re-INVITE Messages**

Re-INVITE messages add new media sessions to a call and remove existing media sessions. When new media sessions are added to a call, new pinholes are opened in the firewall and new address bindings are created. The process is identical to the original call setup. When one or more media sessions are removed from a call, pinholes are closed and bindings released just as with a BYE message.

### **Call Session Timers**

The SIP ALG uses the Session-Expires value to time out a session if a Re-INVITE or UPDATE message is not received. The ALG gets the Session-Expires value, if present, from the 200 OK response to the INVITE and uses this value for signaling timeout. If the ALG receives another INVITE before the session times out, it resets all timeout values to this new INVITE or to default values, and the process is repeated.

As a precautionary measure, the SIP ALG uses hard timeout values to set the maximum amount of time a call can exist. This ensures that the device is protected should one of the following events occur:

- End systems crash during a call and a BYE message is not received.
- Malicious users never send a BYE in an attempt to attack a SIP ALG.
- Poor implementations of SIP proxy fail to process Record-Route and never send a BYE message.
- Network failures prevent a BYE message from being received.

### **Call Cancellation**

Either party can cancel a call by sending a CANCEL message. Upon receiving a CANCEL message, the SIP ALG closes pinholes through the firewall—if any have been opened—and releases address bindings. Before releasing the resources, the ALG delays the control channel age-out for approximately five seconds to allow time for the final 200 OK to pass through. The call is terminated when the five second timeout expires, regardless of whether a 487 or non-200 response arrives.

### **Forking**

Forking enables a SIP proxy to send a single INVITE message to multiple destinations simultaneously. When the multiple 200 OK response messages arrive for the single call, the SIP ALG parses but updates call information with the first 200 OK messages it receives.

### **SIP Messages**

The SIP message format consists of a SIP header section and the SIP body. In request messages, the first line of the header section is the request line, which includes the method type, request-URI, and protocol version. In response messages, the first line is the status line, which contains a status code. SIP headers contain IP addresses and port numbers used for signaling. The SIP body, separated from the header section by a blank line, is reserved for session description information, which is optional. Junos OS currently supports the SDP only. The SIP body contains IP addresses and port numbers used to transport the media.

### **SIP Headers**

In the following sample SIP request message, NAT replaces the IP addresses in the header fields to hide them from the outside network.

INVITE bob@10.150.20.5 SIP/2.0 Via: SIP/2.0/UDP 10.150.20.3:5434 From: alice@10.150.20.3 To: bob@10.150.20.5 Call-ID: a12abcde@10.150.20.3 Contact: alice@10.150.20.3:5434 Route: <sip:netscreen@10.150.20.3:5060> Record-Route: <sip:netscreen@10.150.20.3:5060>

How IP address translation is performed depends on the type and direction of the message. A message can be any of the following:

- Inbound request
- Outbound response
- Outbound request
- Inbound response

[Table 47 on page 505](#page-529-0) shows how NAT is performed in each of these cases. Note that for several of the header fields the ALG determine more than just whether the messages comes from inside or outside the <span id="page-529-0"></span>network. It must also determine what client initiated the call, and whether the message is a request or response.

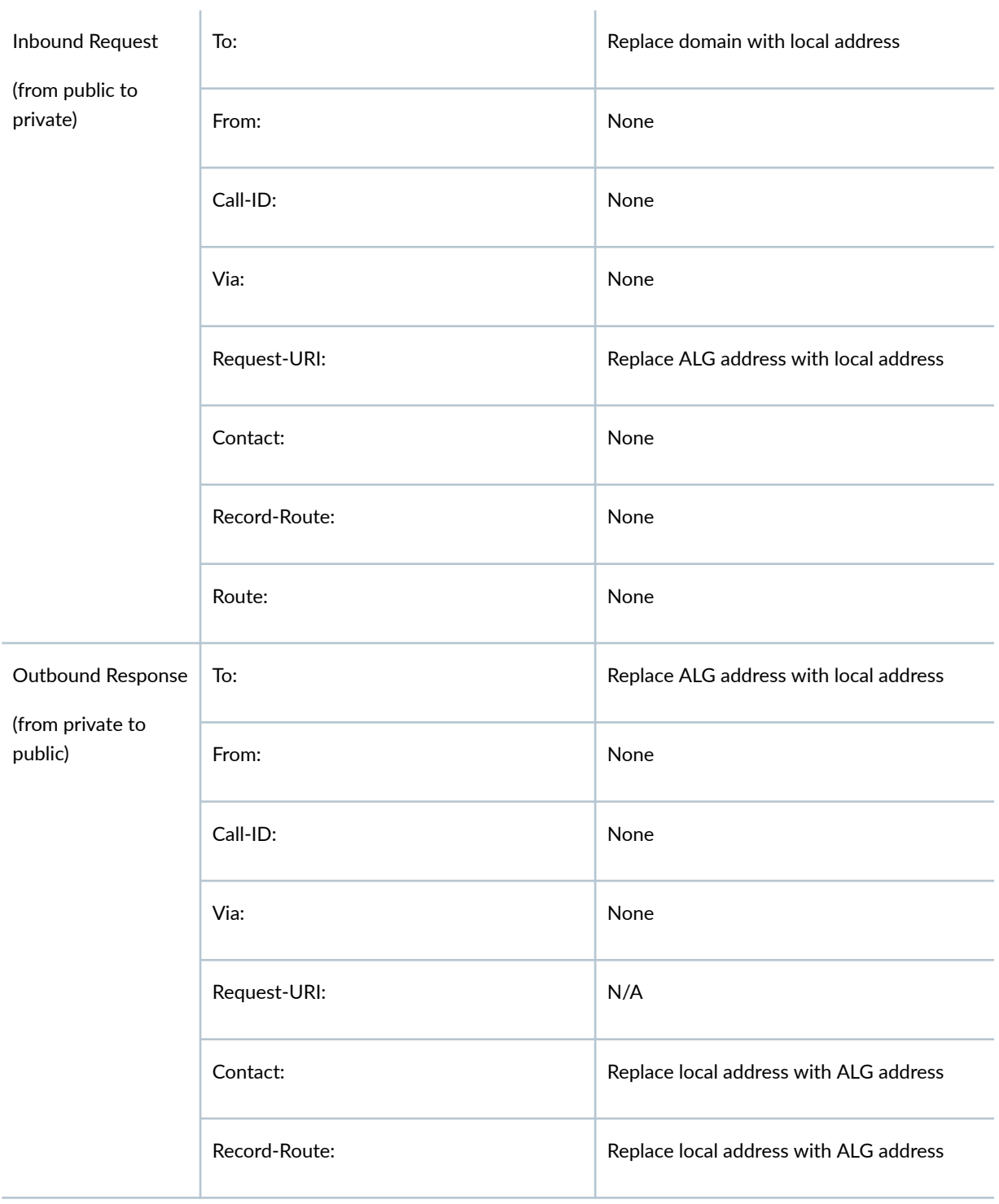

# Table 47: Requesting Messages with NAT Table

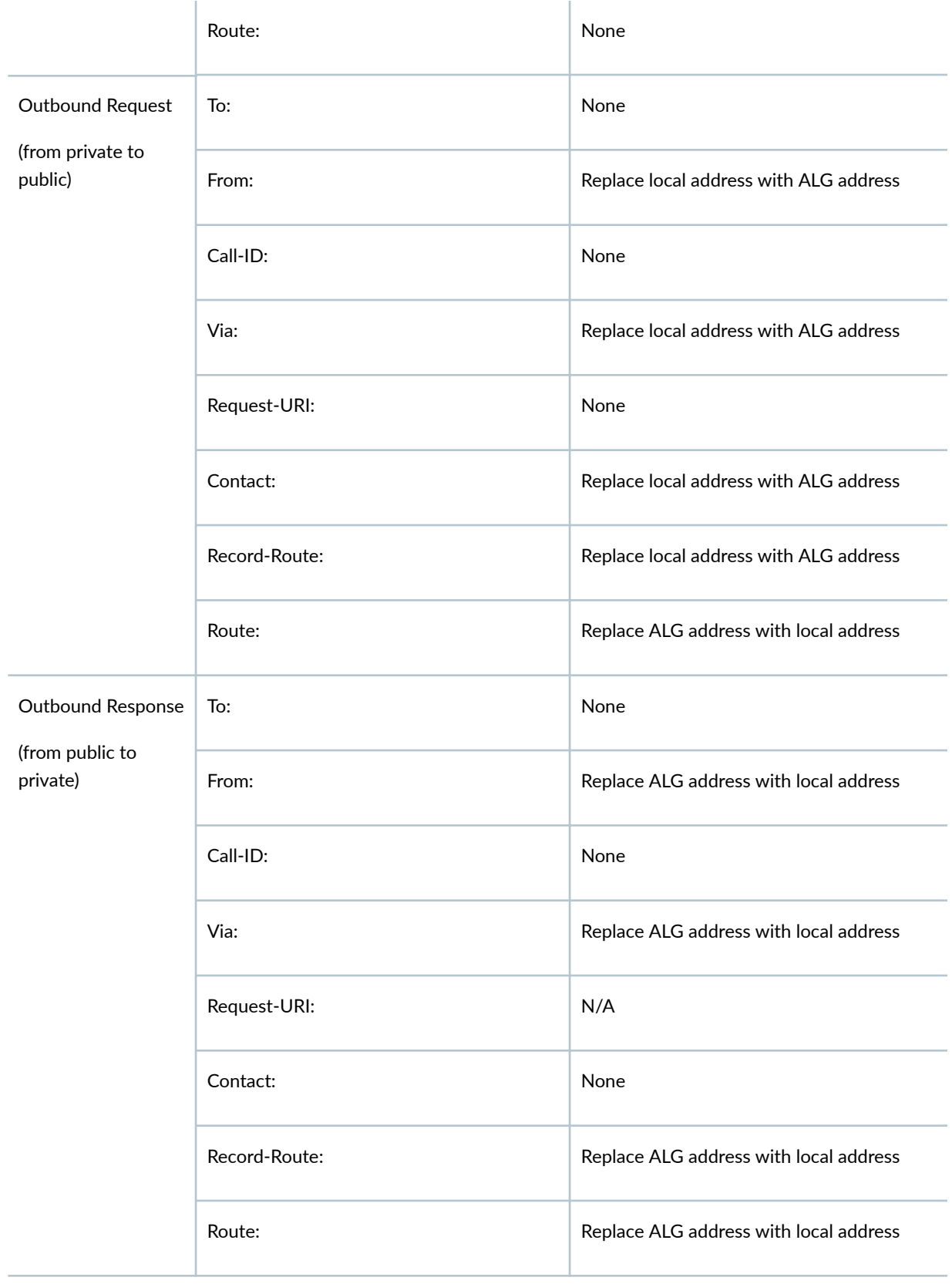

### <span id="page-531-0"></span>**SIP Body**

The SDP information in the SIP body includes IP addresses the ALG uses to create channels for the media stream. Translation of the SDP section also allocates resources, that is, port numbers to send and receive the media.

The following excerpt from a sample SDP section shows the fields that are translated for resource allocation.

```
o=user 2344234 55234434 IN IP4 10.150.20.3
c=IN IP4 10.150.20.3
m=audio 43249 RTP/AVP 0
```
SIP messages can contain more than one media stream. The concept is similar to attaching multiple files to an e-mail message. For example, an INVITE message sent from a SIP client to a SIP server might have the following fields:

```
c=IN IP4 10.123.33.4
m=audio 33445 RTP/AVP 0
c=IN IP4 10.123.33.4
m=audio 33447 RTP/AVP 0
c=IN IP4 10.123.33.4
m=audio 33449 RTP/AVP 0
```
Junos OS supports up to 6 SDP channels negotiated for each direction, for a total of 12 channels per call.

# **Junos OS SIP ALG Limitations**

The following limitations apply to configuration of the SIP ALG:

- Only the methods described in RFC 3261 are supported.
- Only SIP version 2 is supported.
- TCP is not supported as a transport mechanism for signaling messages for MS-MPCs but is supported for Next Gen Services.
- Do not configure the SIP ALG when using STUN. if clients use STUN/TURN to detect the firewall or NAT devices between the caller and responder or proxy, the client attempts to best-guess the NAT device behavior and act accordingly to place the call.
- <span id="page-532-0"></span> $\bullet$  On MS-MPCs, do not use the endpoint-independent mapping NAT pool option in conjunction with the SIP ALG. Errors will result. This does not apply to Next Gen Services.
- IPv6 signaling data is not supported for MS-MPCs but is supported for Next Gen Services.
- Authentication is not supported.
- Encrypted messages are not supported.
- SIP fragmentation is not supported for MS-MPCs but is supported for Next Gen Services.
- The maximum UDP packet size containing a SIP message is assumed to be 9 KB. SIP messages larger than this are not supported.
- The maximum number of media channels in a SIP message is assumed to be six.
- Fully qualified domain names (FQDNs) are not supported in critical fields.
- QoS is not supported. SIP supports DSCP rewrites.
- High availability is not supported, except for warm standby.
- A timeout setting of never is not supported on SIP or NAT.
- Multicast (forking proxy) is not supported.

#### RELATED DOCUMENTATION

**ALG Descriptions** 

ALGs Available for Junos OS Address Aware NAT

# **Configuring Application Sets**

You can group the applications you have defined into a named object by including the application-set statement at the [edit applications] hierarchy level with an application statement for each application:

```
[edit applications]
    application-set application-set-name {
    application application;
}
```
For an example of a typical application set, see Examples: Configuring Application Protocols.

# <span id="page-533-0"></span>**Configuring Application Properties for Next Gen Services**

#### **IN THIS SECTION**

- **Configuring an Application Protocol | 510**
- Configuring the Network Protocol | 512
- Ò Configuring the ICMP Code and Type | 514
- Ò Configuring Source and Destination Ports | 515
- Configuring the Inactivity Timeout Period | 516
- Configuring SIP | 516
- Configuring an SNMP Command for Packet Matching | 525

To configure application properties, include the application statement at the [edit applications] hierarchy level:

```
[edit applications]
application application-name {
     application-protocol protocol-name;
     child-inactivity-timeout seconds;
    destination-port port-number;
     gate-timeout seconds;
     icmp-code value;
     icmp-type value;
    inactivity-timeout value;
    protocol type;
     rpc-program-number number;
    snmp-command command;
    source-port port-number;
     ttl-threshold value;
     uuid hex-value;
```
}

You can group application objects by configuring the application-set statement; for more information, see Configuring Application Sets.

This section includes the following tasks for configuring applications:

# <span id="page-534-0"></span>**Configuring an Application Protocol**

The application-protocol statement allows you to specify which of the supported application protocols (ALGs) to configure and include in an application set for service processing. To configure application protocols, include the application-protocol statement at the [edit applications application application-name] hierarchy level:

[edit applications application *application-name*] [application-protocol](#page-601-0) protocol-name;

Table 48 on page 510 shows the list of supported protocols for Next Gen Services. For more information about specific protocols, see ALG Descriptions.

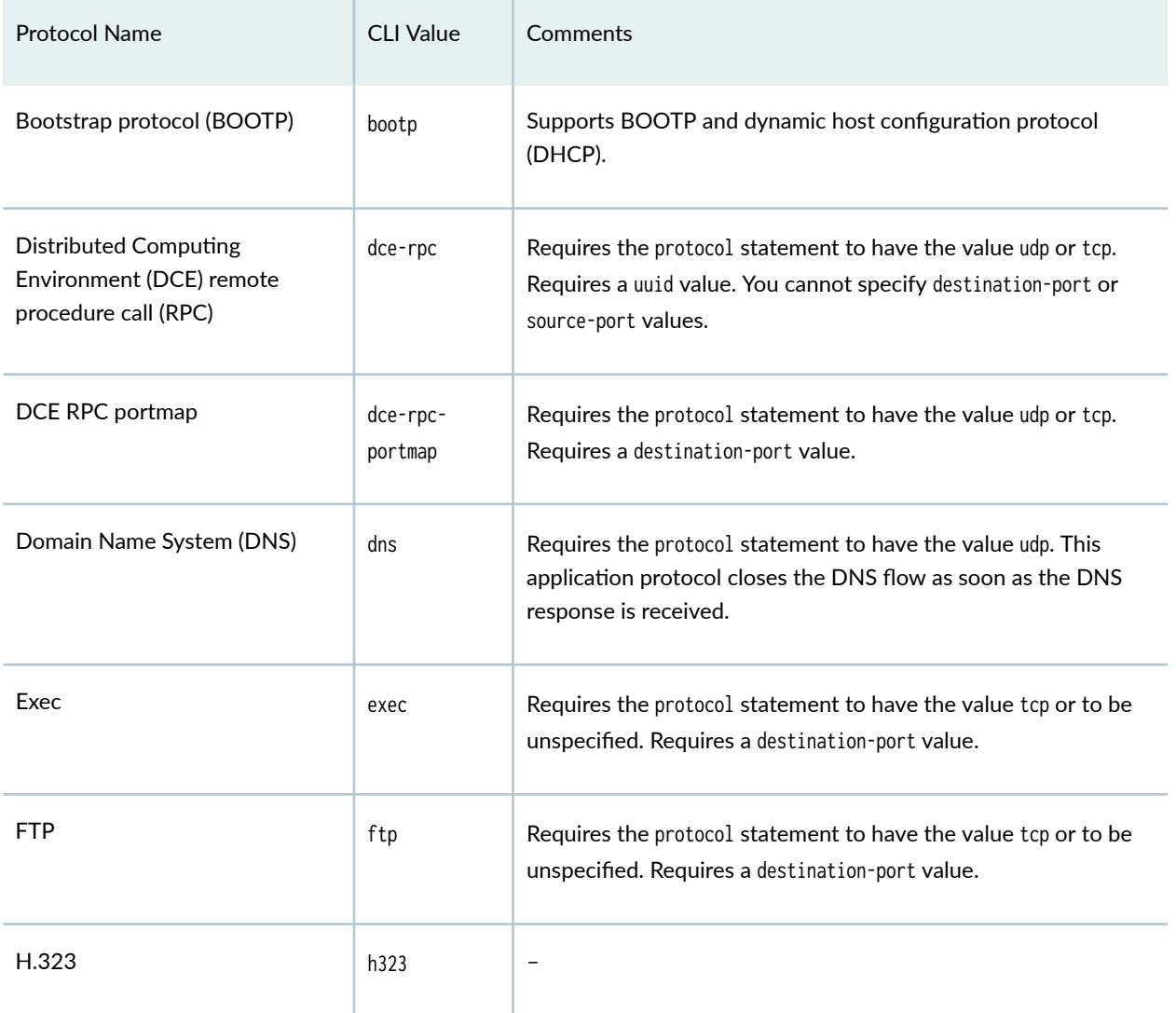

### Table 48: Application Protocols Supported by Services Interfaces

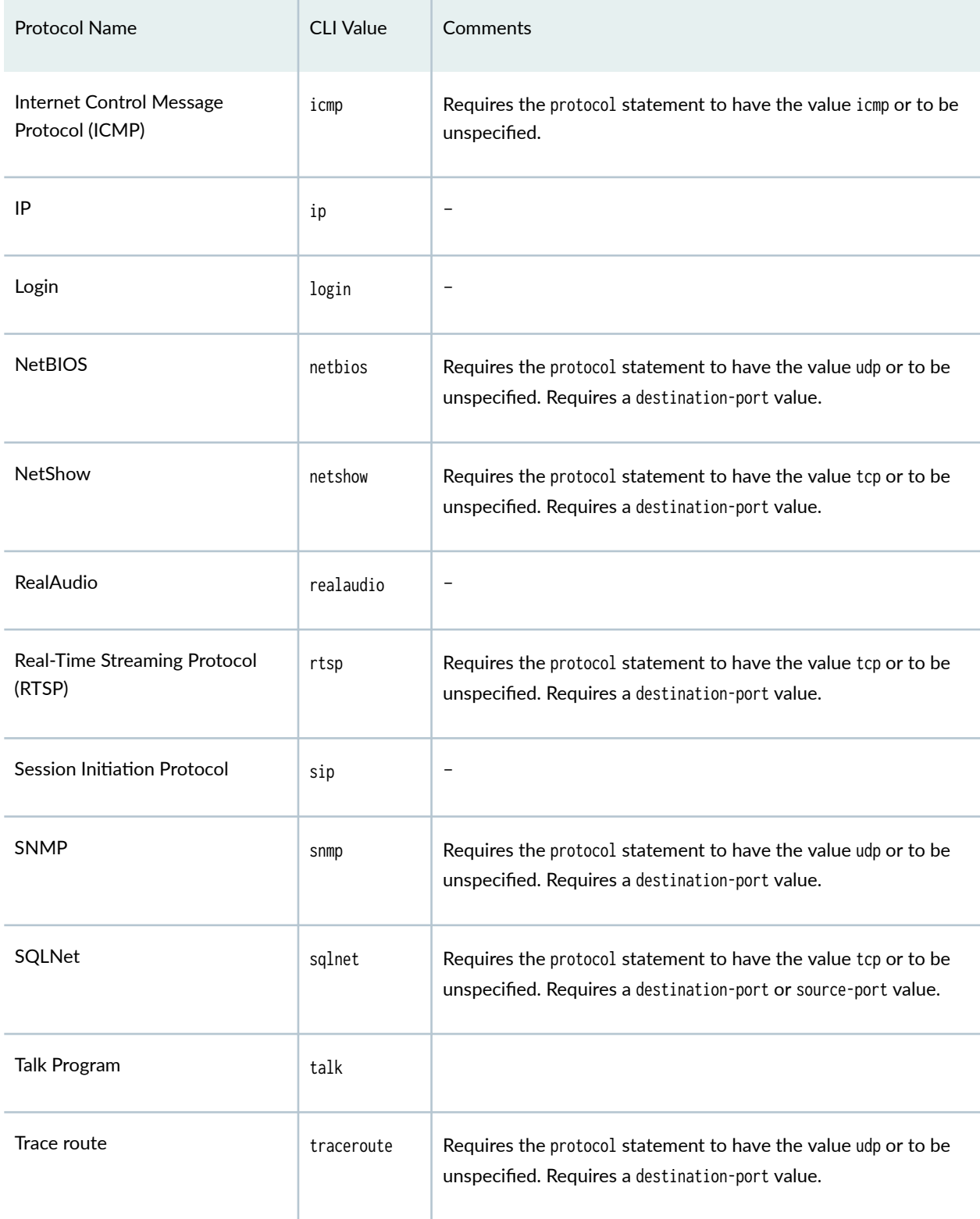

# Table 48: Application Protocols Supported by Services Interfaces *(Continued)*

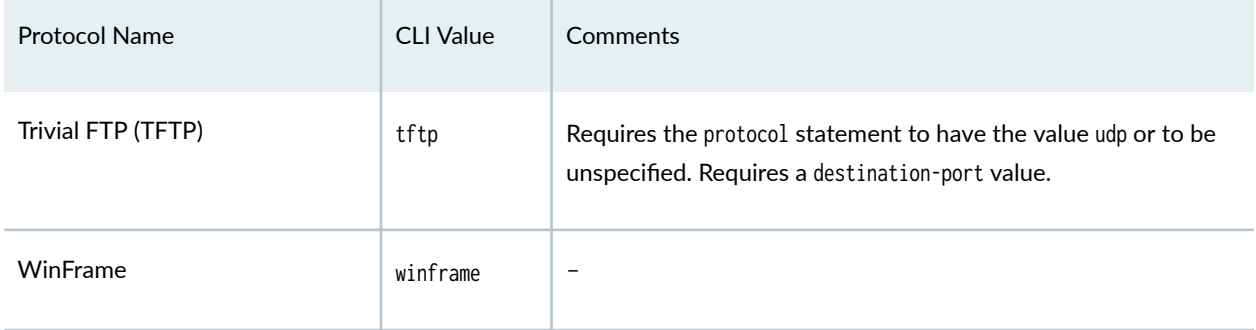

#### <span id="page-536-0"></span>**Table 48: Application Protocols Supported by Services Interfaces** *(Continued)*

**NOTE:** You can configure application-level gateways (ALGs) for ICMP and trace route under stateful firewall, NAT, or CoS rules when twice NAT is configured in the same service set. These ALGs cannot be applied to flows created by the Packet Gateway Controller Protocol (PGCP). Twice NAT does not support any other ALGs. NAT applies only the IP address and TCP or UDP headers, but not the payload.

For more information about configuring twice NAT, see Junos Address Aware Network Addressing Overview.

# **Configuring the Network Protocol**

The protocol statement allows you to specify which of the supported network protocols to match in an application definition. To configure network protocols, include the protocol statement at the [edit applications application application-name] hierarchy level:

[edit applications application application-name] [protocol](#page-798-0) type;

You specify the protocol type as a numeric value; for the more commonly used protocols, text names are also supported in the command-line interface (CLI). Table 49 on page 512shows the list of the supported protocols.

#### **Table 49: Network Protocols Supported by Next Gen Services**

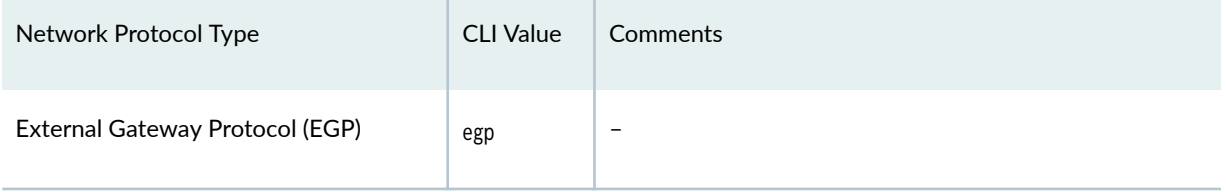

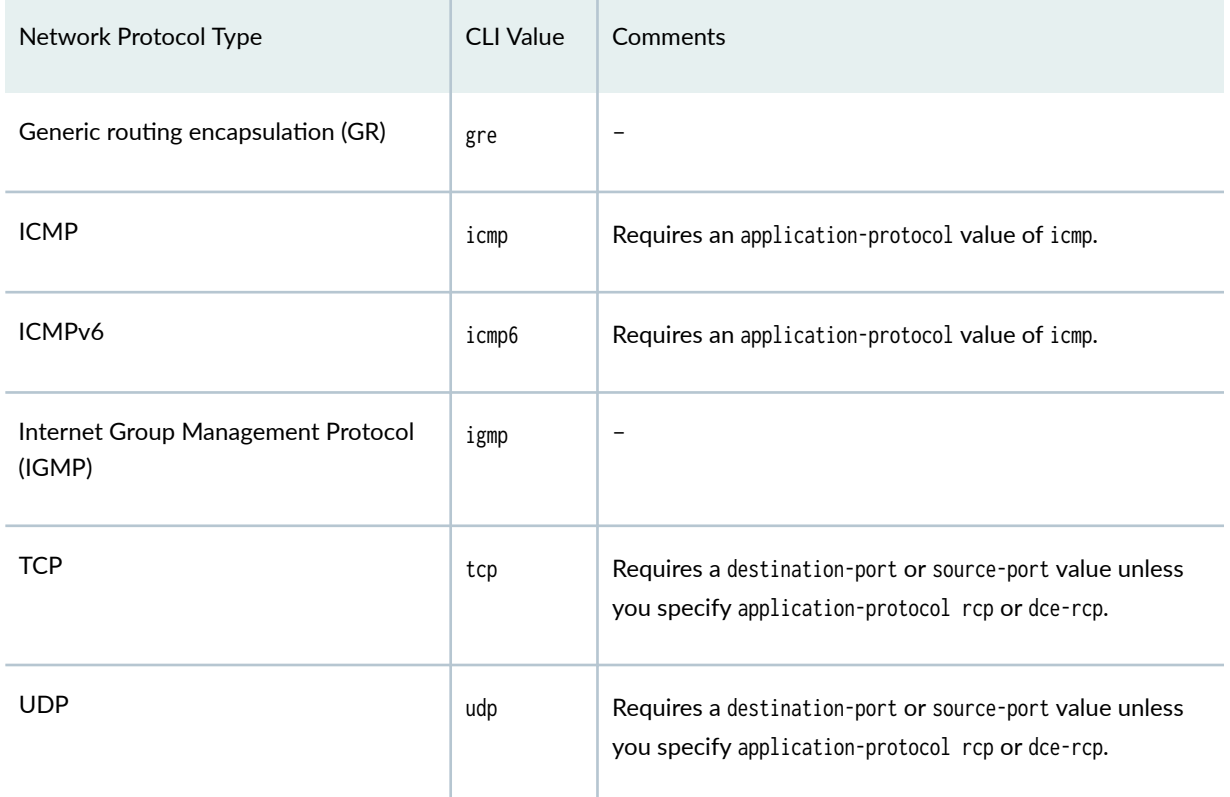

#### Table 49: Network Protocols Supported by Next Gen Services (Continued)

For a complete list of possible numeric values, see RFC 1700, Assigned Numbers (for the Internet Protocol Suite).

**NOTE: IP version 6 (IPv6) is not supported as a network protocol in application definitions.** By default, the twice NAT feature can affect IP, TCP, and UDP headers embedded in the payload of ICMP error messages. You can include the protocol tcp and protocol udp statements with the application statement for twice NAT configurations. For more information about configuring twice NAT, see Junos Address Aware Network Addressing Overview.

# <span id="page-538-0"></span>**Configuring the ICMP Code and Type**

The ICMP code and type provide additional specification, in conjunction with the network protocol, for packet matching in an application definition. To configure ICMP settings, include the icmp-code and icmptype statements at the [edit applications application *application-name*] hierarchy level:

[edit applications application *application-name*] icmp-code value; [icmp-type](#page-699-0) value;

You can include only one ICMP code and type value. The application-protocol statement must have the value icmp. Table 50 on page 514 shows the list of supported ICMP values.

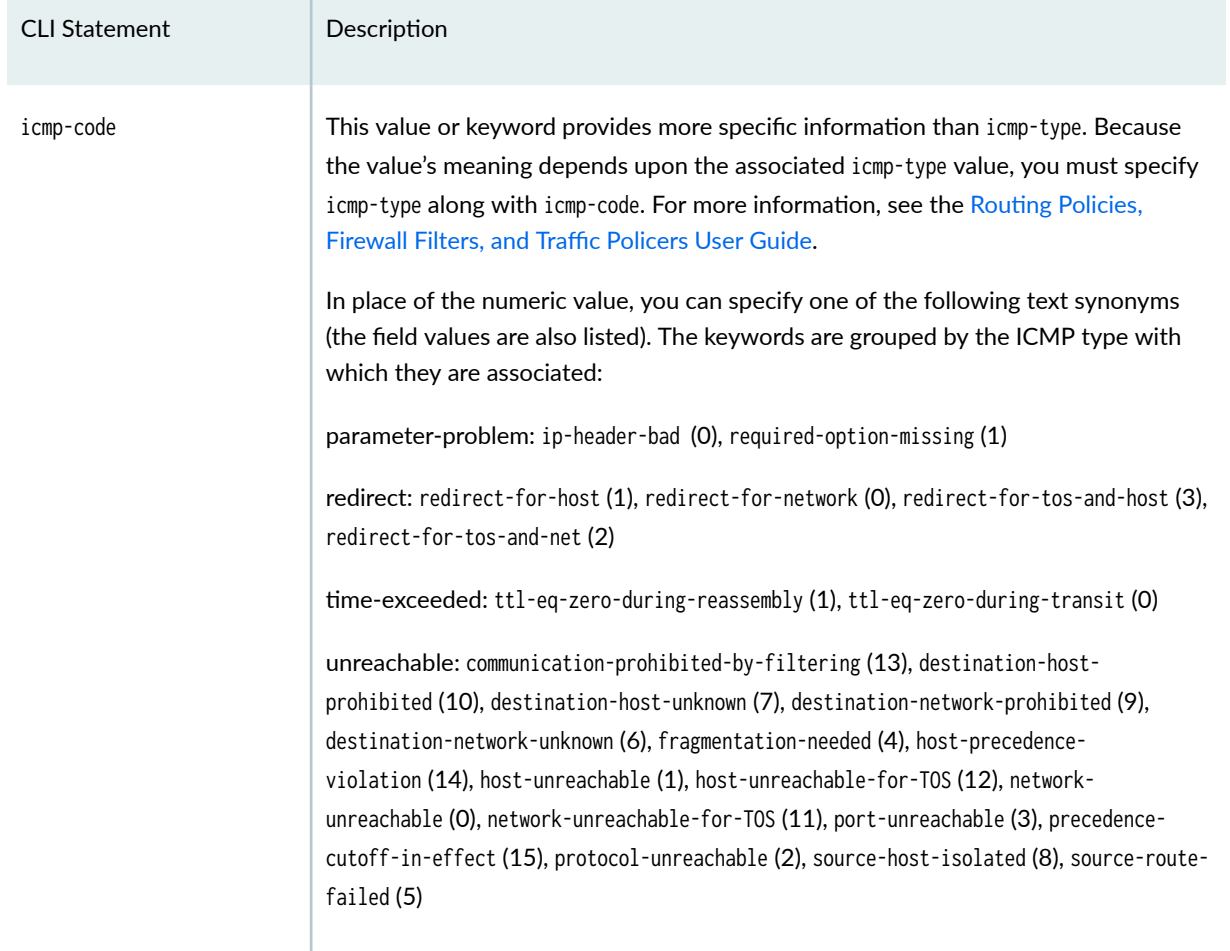

#### **Table 50: ICMP Codes and Types Supported by Services Interfaces**

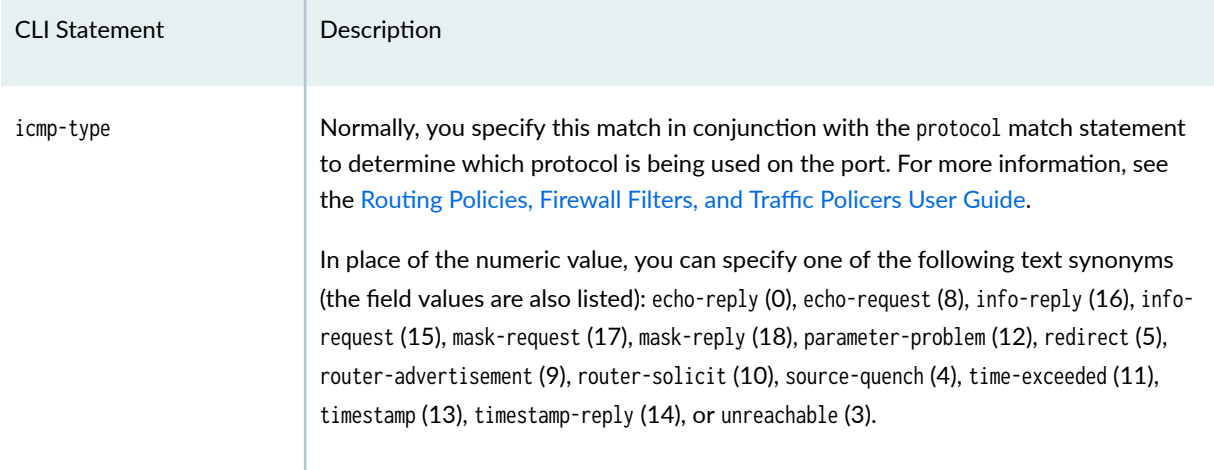

#### <span id="page-539-0"></span>**Table 50: ICMP Codes and Types Supported by Services Interfaces** *(Continued)*

**NOTE:** If you configure an interface with an input firewall filter that includes a reject action and with a service set that includes stateful firewall rules, the router executes the input firewall filter before the stateful firewall rules are run on the packet. As a result, when the Packet Forwarding Engine sends an ICMP error message out through the interface, the stateful firewall rules might drop the packet because it was not seen in the input direction.

Possible workarounds are to include a forwarding-table filter to perform the reject action, because this type of filter is executed after the stateful firewall in the input direction, or to include an output service filter to prevent the locally generated ICMP packets from going to the stateful firewall service.

# **Configuring Source and Destination Ports**

The TCP or UDP source and destination port provide additional specification, in conjunction with the network protocol, for packet matching in an application definition. To configure ports, include the destination-port and source-port statements at the [edit applications application application-name] hierarchy level:

[edit applications application *application-name*] destination-port value; [source-port](#page-886-0) value;

You must define one source or destination port. Normally, you specify this match in conjunction with the protocol match statement to determine which protocol is being used on the port.

You can specify either a numeric value or one of the text synonyms listed in [Table 51 on page 516](#page-540-0).
#### **Table 51: Port Names Supported by Next Gen Services**

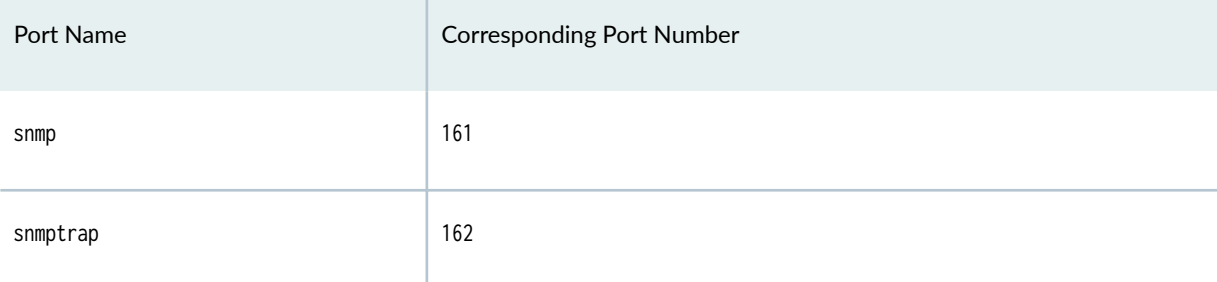

For more information about matching criteria, see the Routing Policies, Firewall Filters, and Traffic [Policers User Guide.](https://www.juniper.net/documentation/en_US/junos/information-products/pathway-pages/config-guide-policy/config-guide-policy.html)

## **Configuring the Inactivity Timeout Period**

You can specify a timeout period for application inactivity. If the software has not detected any activity during the duration, the flow becomes invalid when the timer expires. To configure a timeout period, include the inactivity-timeout statement at the [edit applications application application-name] hierarchy level:

[edit applications application application-name] inactivity-timeout seconds;

The default value is 14,400 seconds. The value you configure for an application overrides any global value configured at the [edit interfaces *interface-name* service-options] hierarchy level; for more information, see Configuring Default Timeout Settings for Services Interfaces.

## **Configuring SIP**

The Session Initiation Protocol (SIP) is a generalized protocol for communication between endpoints involved in Internet services such as telephony, fax, video conferencing, instant messaging, and file exchange.

The Junos OS provides ALG services in accordance with the standard described in RFC 3261, SIP: Session Initiation Protocol. SIP flows under the Junos OS are as described in RFC 3665, Session Initiation Protocol (SIP) Basic Call Flow Examples.

**NOTE:** Before implementing the Junos OS SIP ALG, you should be familiar with certain limitations, discussed in "Junos OS SIP ALG Limitations" on page 524

The use of NAT in conjunction with the SIP ALG results in changes in SIP header fields due to address translation. For an explanation of these translations, refer to "SIP ALG Interaction with Network Address Translation" on page 518.

To implement SIP on adaptive services interfaces, you configure the application-protocol statement at the [edit applications application *application-name*] hierarchy level with the value sip. In addition, there are two other statements you can configure to modify how SIP is implemented:

• You can enable the router to accept any incoming SIP calls for the endpoint devices that are behind the NAT firewall. When a device behind the firewall registers with the proxy that is outside the firewall, the AS or Multiservices PIC maintains the registration state. When the learn-sip-register statement is enabled, the router can use this information to accept inbound calls. If this statement is not configured, no inbound calls are accepted; only the devices behind the firewall can call devices outside the firewall.

To configure SIP registration, include the learn-sip-register statement at the [edit applications application *application-name*] hierarchy level:

[edit applications application *application-name*] learn-sip-register;

**NOTE**: The learn-sip-register statement is not applicable to the Next Gen Services MX-SPC3.

You can also manually inspect the SIP register by issuing the show services stateful-firewall sip-register command; for more information, see the Junos OS System Basics and Services Command Reference. The show services stateful-firewall sip-register command is not supported for Next Gen Services.

• You can specify a timeout period for the duration of SIP calls that are placed on hold. When a call is put on hold, there is no activity and flows might time out after the configured inactivity-timeout period expires, resulting in call state teardown. To avoid this, when a call is put on hold, the flow timer is reset to the sip-call-hold-timeout cycle to preserve the call state and flows for longer than the inactivity-timeout period.

**NOTE**: The sip-call-hold-timeout statement is not applicable to the Next Gen Services MX-SPC3.

<span id="page-542-0"></span>To configure a timeout period, include the sip-call-hold-timeout statement at the [edit applications application *application-name*] hierarchy level:

[edit applications application application-name] sip-call-hold-timeout seconds;

The default value is 7200 seconds and the range is from 0 through 36,000 seconds (10 hours).

## **SIP ALG Interaction with Network Address Translation**

The Network Address Translation (NAT) protocol enables multiple hosts in a private subnet to share a single public IP address to access the Internet. For outgoing traffic, NAT replaces the private IP address of the host in the private subnet with the public IP address. For incoming traffic, the public IP address is converted back into the private address, and the message is routed to the appropriate host in the private subnet.

Using NAT with the Session Initiation Protocol (SIP) service is more complicated because SIP messages contain IP addresses in the SIP headers as well as in the SIP body. When using NAT with the SIP service, the SIP headers contain information about the caller and the receiver, and the device translates this information to hide it from the outside network. The SIP body contains the Session Description Protocol (SDP) information, which includes IP addresses and port numbers for transmission of the media. The device translates SDP information for allocating resources to send and receive the media.

How IP addresses and port numbers in SIP messages are replaced depends on the direction of the message. For an outgoing message, the private IP address and port number of the client are replaced with the public IP address and port number of the Juniper Networks firewall. For an incoming message, the public address of the firewall is replaced with the private address of the client.

When an INVITE message is sent out across the firewall, the SIP Application Layer Gateway (ALG) collects information from the message header into a call table, which it uses to forward subsequent messages to the correct endpoint. When a new message arrives, for example an ACK or 200 OK, the ALG compares the "From:, To:, and Call-ID:" fields against the call table to identify the call context of the message. If a new INVITE message arrives that matches the existing call, the ALG processes it as a REINVITE.

When a message containing SDP information arrives, the ALG allocates ports and creates a NAT mapping between them and the ports in the SDP. Because the SDP requires sequential ports for the Real-Time Transport Protocol (RTP) and Real-Time Control Protocol (RTCP) channels, the ALG provides consecutive even-odd ports. If it is unable to find a pair of ports, it discards the SIP message.

This topic contains the following sections:

## **Outgoing Calls**

When a SIP call is initiated with a SIP request message from the internal to the external network, NAT replaces the IP addresses and port numbers in the SDP and binds the IP addresses and port numbers to the Juniper Networks firewall. Via, Contact, Route, and Record-Route SIP header fields, if present, are also bound to the firewall IP address. The ALG stores these mappings for use in retransmissions and for SIP response messages.

The SIP ALG then opens pinholes in the firewall to allow media through the device on the dynamically assigned ports negotiated based on information in the SDP and the Via, Contact, and Record-Route header fields. The pinholes also allow incoming packets to reach the Contact, Via, and Record-Route IP addresses and ports. When processing return traffic, the ALG inserts the original Contact, Via, Route, and Record-Route SIP fields back into packets.

## **Incoming Calls**

Incoming calls are initiated from the public network to public static NAT addresses or to interface IP addresses on the device. Static NATs are statically configured IP addresses that point to internal hosts; interface IP addresses are dynamically recorded by the ALG as it monitors REGISTER messages sent by internal hosts to the SIP registrar. When the device receives an incoming SIP packet, it sets up a session and forwards the payload of the packet to the SIP ALG.

The ALG examines the SIP request message (initially an INVITE) and, based on information in the SDP, opens gates for outgoing media. When a 200 OK response message arrives, the SIP ALG performs NAT on the IP addresses and ports and opens pinholes in the outbound direction. (The opened gates have a short time-to-live, and they time out if a 200 OK response message is not received quickly.)

When a 200 OK response arrives, the SIP proxy examines the SDP information and reads the IP addresses and port numbers for each media session. The SIP ALG on the device performs NAT on the addresses and port numbers, opens pinholes for outbound traffic, and refreshes the timeout for gates in the inbound direction.

When the ACK arrives for the 200 OK, it also passes through the SIP ALG. If the message contains SDP information, the SIP ALG ensures that the IP addresses and port numbers are not changed from the previous INVITE—if they are, the ALG deletes old pinholes and creates new pinholes to allow media to pass through. The ALG also monitors the Via, Contact, and Record-Route SIP fields and opens new pinholes if it determines that these fields have changed.

## **Forwarded Calls**

A forwarded call is when, for example, user A outside the network calls user B inside the network, and user B forwards the call to user C outside the network. The SIP ALG processes the INVITE from user A as a normal incoming call. But when the ALG examines the forwarded call from B to C outside the

network and notices that B and C are reached using the same interface, it does not open pinholes in the firewall, because media will flow directly between user A and user C.

### **Call Termination**

The BYE message terminates a call. When the device receives a BYE message, it translates the header fields just as it does for any other message. But because a BYE message must be acknowledged by the receiver with a 200 OK, the ALG delays call teardown for five seconds to allow time for transmission of the 200 OK.

#### **Call Re-INVITE Messages**

Re-INVITE messages add new media sessions to a call and remove existing media sessions. When new media sessions are added to a call, new pinholes are opened in the firewall and new address bindings are created. The process is identical to the original call setup. When one or more media sessions are removed from a call, pinholes are closed and bindings released just as with a BYE message.

#### **Call Session Timers**

The SIP ALG uses the Session-Expires value to time out a session if a Re-INVITE or UPDATE message is not received. The ALG gets the Session-Expires value, if present, from the 200 OK response to the INVITE and uses this value for signaling timeout. If the ALG receives another INVITE before the session times out, it resets all timeout values to this new INVITE or to default values, and the process is repeated.

As a precautionary measure, the SIP ALG uses hard timeout values to set the maximum amount of time a call can exist. This ensures that the device is protected should one of the following events occur:

- End systems crash during a call and a BYE message is not received.
- Malicious users never send a BYE in an attempt to attack a SIP ALG.
- Poor implementations of SIP proxy fail to process Record-Route and never send a BYE message.
- Network failures prevent a BYE message from being received.

#### **Call Cancellation**

Either party can cancel a call by sending a CANCEL message. Upon receiving a CANCEL message, the SIP ALG closes pinholes through the firewall—if any have been opened—and releases address bindings. Before releasing the resources, the ALG delays the control channel age-out for approximately five seconds to allow time for the final 200 OK to pass through. The call is terminated when the five second timeout expires, regardless of whether a 487 or non-200 response arrives.

#### **Forking**

Forking enables a SIP proxy to send a single INVITE message to multiple destinations simultaneously. When the multiple 200 OK response messages arrive for the single call, the SIP ALG parses but updates call information with the first 200 OK messages it receives.

#### **SIP Messages**

The SIP message format consists of a SIP header section and the SIP body. In request messages, the first line of the header section is the request line, which includes the method type, request-URI, and protocol version. In response messages, the first line is the status line, which contains a status code. SIP headers contain IP addresses and port numbers used for signaling. The SIP body, separated from the header section by a blank line, is reserved for session description information, which is optional. Junos OS currently supports the SDP only. The SIP body contains IP addresses and port numbers used to transport the media.

#### **SIP Headers**

In the following sample SIP request message, NAT replaces the IP addresses in the header fields to hide them from the outside network.

INVITE bob@10.150.20.5 SIP/2.0 Via: SIP/2.0/UDP 10.150.20.3:5434 From: alice@10.150.20.3 To: bob@10.150.20.5 Call-ID: a12abcde@10.150.20.3 Contact: alice@10.150.20.3:5434 Route: <sip:netscreen@10.150.20.3:5060> Record-Route: <sip:netscreen@10.150.20.3:5060>

How IP address translation is performed depends on the type and direction of the message. A message can be any of the following:

- Inbound request
- Outbound response
- Outbound request
- Inbound response

[Table 52 on page 522](#page-546-0) shows how NAT is performed in each of these cases. Note that for several of the header fields the ALG determine more than just whether the messages comes from inside or outside the <span id="page-546-0"></span>network. It must also determine what client initiated the call, and whether the message is a request or response.

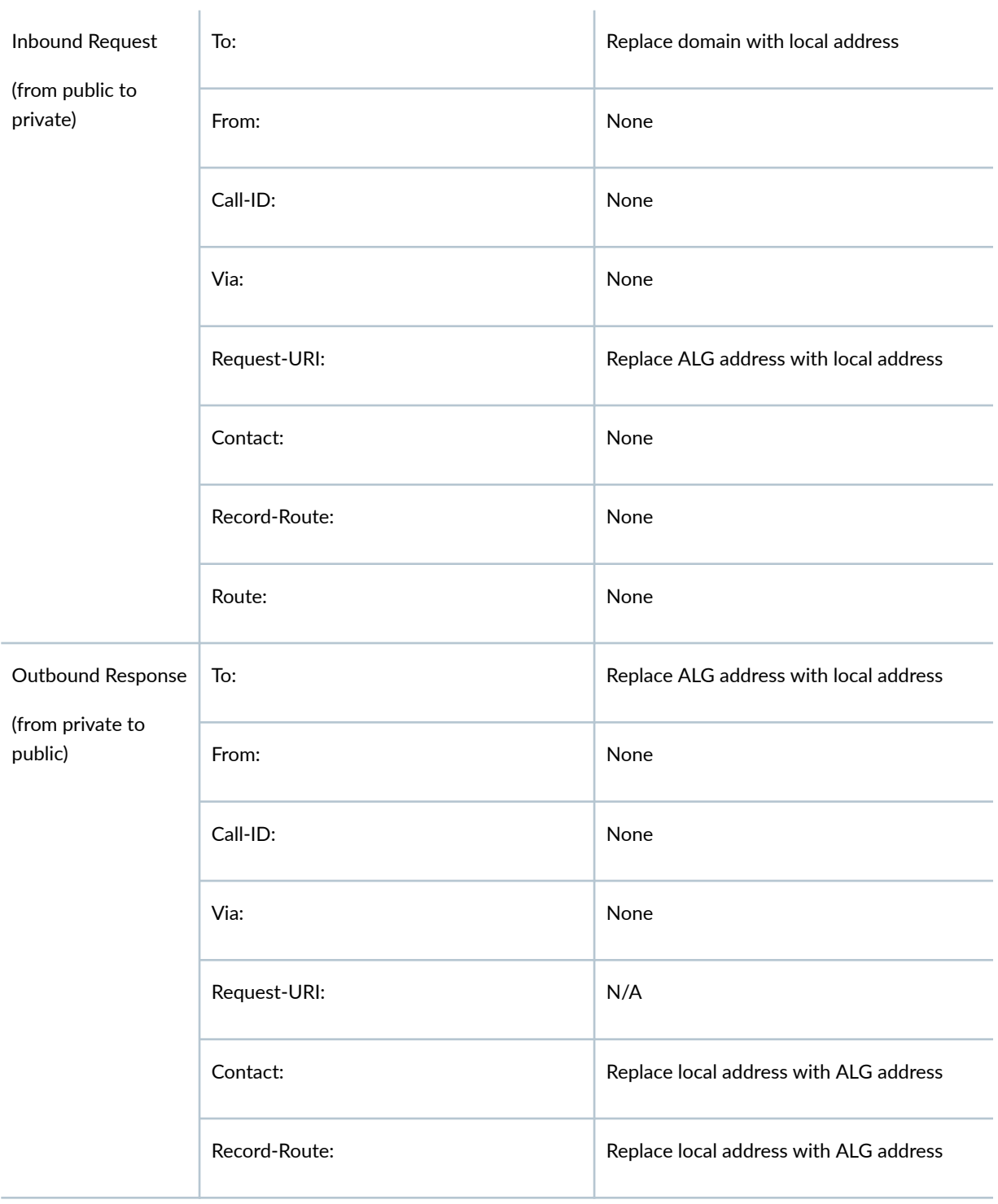

## Table 52: Requesting Messages with NAT Table

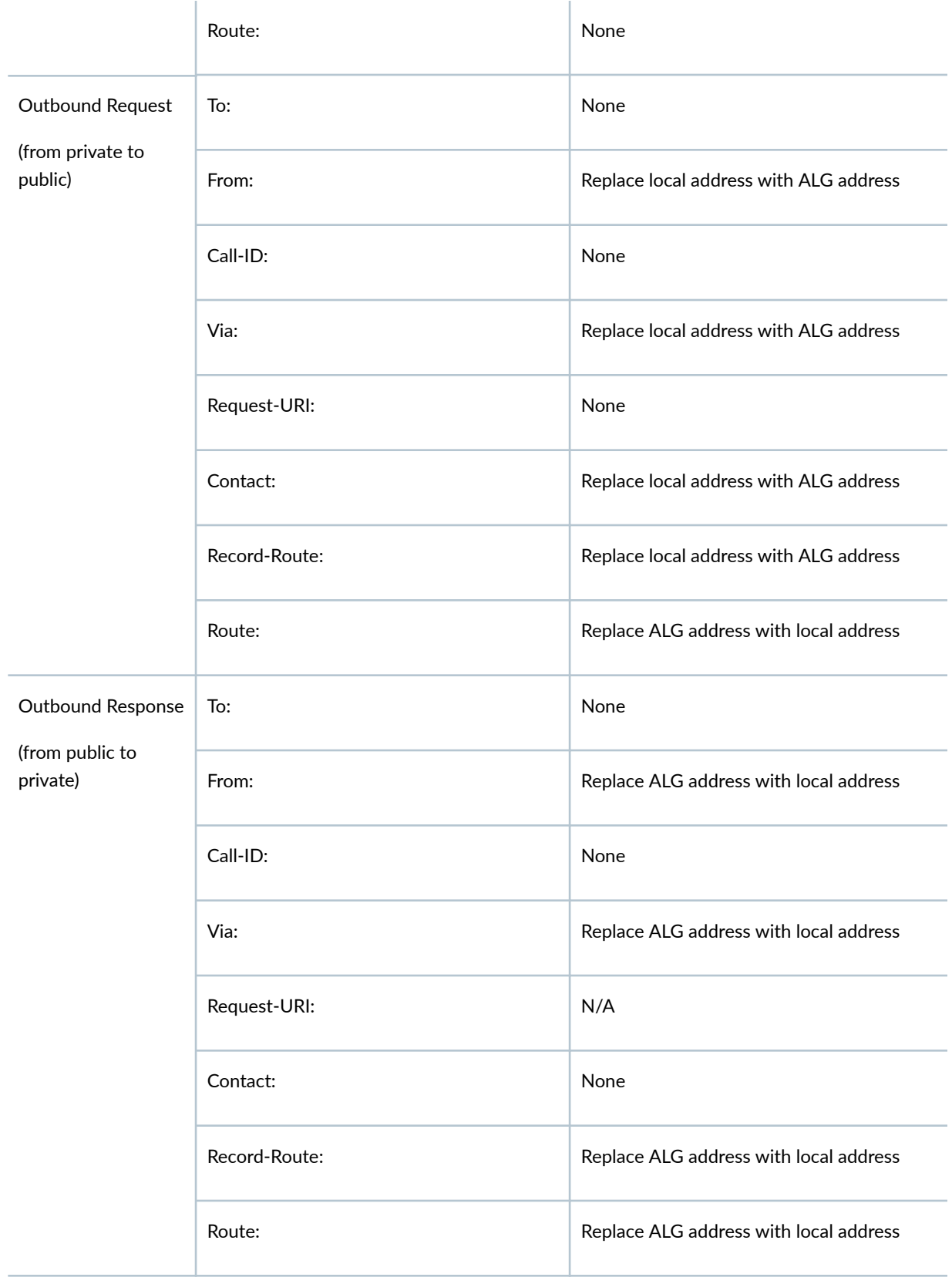

#### <span id="page-548-0"></span>**SIP Body**

The SDP information in the SIP body includes IP addresses the ALG uses to create channels for the media stream. Translation of the SDP section also allocates resources, that is, port numbers to send and receive the media.

The following excerpt from a sample SDP section shows the fields that are translated for resource allocation.

```
o=user 2344234 55234434 IN IP4 10.150.20.3
c=IN IP4 10.150.20.3
m=audio 43249 RTP/AVP 0
```
SIP messages can contain more than one media stream. The concept is similar to attaching multiple files to an e-mail message. For example, an INVITE message sent from a SIP client to a SIP server might have the following fields:

```
c=IN IP4 10.123.33.4
m=audio 33445 RTP/AVP 0
c=IN IP4 10.123.33.4
m=audio 33447 RTP/AVP 0
c=IN IP4 10.123.33.4
m=audio 33449 RTP/AVP 0
```
Junos OS supports up to 6 SDP channels negotiated for each direction, for a total of 12 channels per call.

## **Junos OS SIP ALG Limitations**

The following limitations apply to configuration of the SIP ALG:

- Only the methods described in RFC 3261 are supported.
- Only SIP version 2 is supported.
- TCP is not supported as a transport mechanism for signaling messages for MS-MPCs but is supported for Next Gen Services.
- Do not configure the SIP ALG when using STUN. if clients use STUN/TURN to detect the firewall or NAT devices between the caller and responder or proxy, the client attempts to best-guess the NAT device behavior and act accordingly to place the call.
- $\bullet$  On MS-MPCs, do not use the endpoint-independent mapping NAT pool option in conjunction with the SIP ALG. Errors will result. This does not apply to Next Gen Services.
- IPv6 signaling data is not supported for MS-MPCs but is supported for Next Gen Services.
- Authentication is not supported.
- Encrypted messages are not supported.
- SIP fragmentation is not supported for MS-MPCs but is supported for Next Gen Services.
- The maximum UDP packet size containing a SIP message is assumed to be 9 KB. SIP messages larger than this are not supported.
- The maximum number of media channels in a SIP message is assumed to be six.
- Fully qualified domain names (FQDNs) are not supported in critical fields.
- QoS is not supported. SIP supports DSCP rewrites.
- High availability is not supported, except for warm standby.
- $\bullet$  A timeout setting of never is not supported on SIP or NAT.
- Multicast (forking proxy) is not supported.

## **Configuring an SNMP Command for Packet Matching**

You can specify an SNMP command setting for packet matching. To configure SNMP, include the snmpcommand statement at the [edit applications application *application-name*] hierarchy level:

[edit applications application application-name] [snmp-command](#page-868-0) *value*;

The supported values are get, get-next, set, and trap. You can configure only one value for matching. The application-protocol statement at the [edit applications application *application-name*] hierarchy level must have the value snmp.

## RELATED DOCUMENTATION

ALGs Available for Junos OS Address Aware NAT

## **Examples: Configuring Application Protocols**

The following example shows an application protocol definition describing a special FTP application running on port 78:

```
[edit applications]
application my-ftp-app {
     application-protocol ftp;
     protocol tcp;
     destination-port 78;
     timeout 100; # inactivity timeout for FTP service
}
```
The following example shows a special ICMP protocol (application-protocol icmp) of type 8 (ICMP echo):

```
[edit applications]
application icmp-app {
     application-protocol icmp;
     protocol icmp;
     icmp-type icmp-echo;
}
```
The following example shows a possible application set:

```
[edit applications]
application-set basic {
     http;
     ftp;
     telnet;
     nfs;
     icmp;
}
```
The software includes a predefined set of well-known application protocols. The set includes applications for which the TCP and UDP destination ports are already recognized by stateless firewall filters.

## **Verifying the Output of ALG Sessions**

#### **IN THIS SECTION**

- FTP Example **| 527**
- [RTSP ALG Example](#page-557-0) **| 533**
- [System Log Messages](#page-560-0) **| 536**

This section contains examples of successful output from ALG sessions and information on system log configuration. You can compare the results of your sessions to check whether the configurations are functioning correctly.

## **FTP Example**

This example analyzes the output during an active FTP session. It consists of four different flows; two are control flows and two are data flows. The example consists of the following parts:

#### **Sample Output**

#### **MS-MPC Card**

For MS-MPCs, the following is a complete sample output from the show services stateful-firewall conversations application-protocol ftp operational mode command:

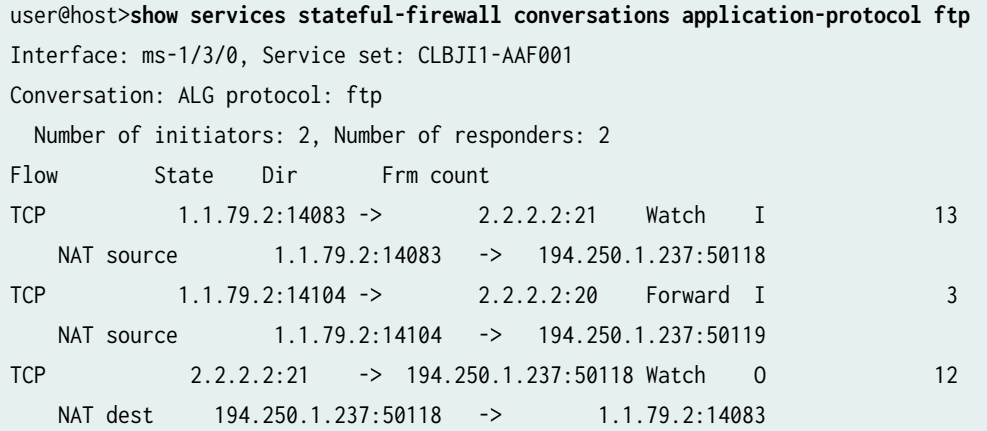

TCP 2.2.2.2:20 -> 194.250.1.237:50119 Forward O 5 NAT dest 194.250.1.237:50119 -> 1.1.79.2:14104

For each flow, the first line shows flow information, including protocol (TCP), source address, source port, destination address, destination port, flow state, direction, and frame count.

- The state of a flow can be Watch, Forward, or Drop:
	- $\bullet$  A Watch flow state indicates that the control flow is monitored by the ALG for information in the payload. NAT processing is performed on the header and payload as needed.
	- A Forward flow forwards the packets without monitoring the payload. NAT is performed on the header as needed.
	- A Drop flow drops any packet that matches the 5 tuple.
- The frame count (Frm count) shows the number of packets that were processed on that flow.

The second line shows the NAT information.

- source indicates source NAT.
- dest indicates destination NAT.
- The first address and port in the NAT line are the original address and port being translated for that flow.
- The second address and port in the NAT line are the translated address and port for that flow.

#### **MX-SPC3 Card**

On the MX-SPC3 services card, the following is a complete sample output from the show services sessions application-protocol ftp operational mode command:

```
user@host>show services sessions application-protocol ftp
Session ID: 536870917, Service-set: ss1, Policy name: p1/131085, Timeout: 1, Valid
Logical system: root-logical-system
Resource information : FTP ALG, 1, 1
  In: 12.10.10.10/35281 --> 22.20.20.3/8204;tcp, Conn Tag: 0x0, If: vms-2/0/0.100, Pkts: 6, 
Bytes: 320, 
  Out: 22.20.20.3/8204 --> 60.1.1.2/48747;tcp, Conn Tag: 0x0, If: vms-2/0/0.200, Pkts: 9, Bytes: 
8239,
```
Session ID: 536870919, Service-set: ss1, Policy name: p1/131085, Timeout: 29, Valid Logical system: root-logical-system

```
Resource information : FTP ALG, 1, 0
   In: 12.10.10.10/44194 --> 22.20.20.3/21;tcp, Conn Tag: 0x0, If: vms-2/0/0.100, Pkts: 13, 
Bytes: 585, 
   Out: 22.20.20.3/21 --> 60.1.1.2/48660;tcp, Conn Tag: 0x0, If: vms-2/0/0.200, Pkts: 11, Bytes: 
650, 
Total sessions: 2
```
For each session:

- The first line shows flow information, including session ID, service-set name, policy name, session timeout, logical system name, and its state.
- The second line, Resource information, indicates the session is created by ALG, including the ALG name (FTP ALG) and ASL group id, which is 1and the ASL resource id, which is 0 for control session and 1 for data session.
- $\bullet$  The third line In is forward flow and the fourth line 0ut is reverse flow, including the source address, source port, destination address, destination port, protocol (TCP), session conn-tag, incoming for Inand outgoing for Out interface, received frame count and bytes. NAT is performed on the header as needed.

#### **FTP System Log Messages**

System log messages are generated during an FTP session. For more information about system logs, see ["System Log Messages" on page 536.](#page-560-0)

#### **MS-MPC Card**

The following system log messages are generated during creation of the FTP control flow:

• Rule Accept system log:

Oct 27 11:42:54 (FPC Slot 1, PIC Slot 1) {ss\_ftp}[FWNAT]: ASP\_SFW\_RULE\_ACCEPT: proto 6 (TCP) application: ftp, fe-3/3/3.0:1.1.1.2:4450 -> 2.2.2.2:21, Match SFW accept rule-set:, rule: ftp, term: 1

• Create Accept Flow system log:

Oct 27 11:42:54 (FPC Slot 1, PIC Slot 1) {ss\_ftp}[FWNAT]: ASP\_SFW\_CREATE\_ACCEPT\_FLOW: proto 6 (TCP) application: ftp, fe-3/3/3.0:1.1.1.2:4450 -> 2.2.2.2:21, creating forward or watch flow • System log for data flow creation:

```
Oct 27 11:43:30 (FPC Slot 1, PIC Slot 1) {ss_ftp}[FWNAT]: ASP_SFW_FTP_ACTIVE_ACCEPT: proto 6 
(TCP) application: ftp, so-2/1/2.0:2.2.2.2:20 -> 1.1.1.2:50726, Creating FTP active mode 
forward flow
```
#### **MX-SPC3 CardCard**

The following system log messages are generated during creation of the FTP control flow:

• System log for FTP control session creation:

Mar 23 23:58:54 esst480r RT\_FLOW: RT\_FLOW\_SESSION\_CREATE\_USF: Tag svc-set-name ss1: session created 20.1.1.2/52877->30.1.1.2/21 0x0 junos-ftp 20.1.1.2/52877->30.1.1.2/21 0x0 N/A N/A N/A N/A 6 p1 ss1-ZoneIn ss1-ZoneOut 818413576 N/A(N/A) ge-1/0/2.0 UNKNOWN UNKNOWN UNKNOWN N/A N/A -1 N/A

Mar 23 23:59:00 esst480r junos-alg: RT\_ALG\_FTP\_ACTIVE\_ACCEPT: application:ftp data, vms-3/0/0.0 30.1.1.2:20 -> 20.1.1.2:33947 (TCP)

• System log for FTP data session creation:

Mar 23 23:59:00 esst480r RT\_FLOW: RT\_FLOW\_SESSION\_CREATE\_USF: Tag svc-set-name ss1: session created 30.1.1.2/20->20.1.1.2/33947 0x0 junos-ftp-data 30.1.1.2/20->20.1.1.2/33947 0x0 N/A N/A N/A N/A 6 p1 ss1-ZoneOut ss1-ZoneIn 818413577 N/A(N/A) ge-1/1/6.0 FTP-DATA UNKNOWN UNKNOWN Infrastructure File-Servers 2 N/A

• System log for FTP data session destroy:

Mar 23 23:59:02 esst480r RT\_FLOW: RT\_FLOW\_SESSION\_CLOSE\_USF: Tag svc-set-name ss1: session closed TCP FIN: 30.1.1.2/20->20.1.1.2/33947 0x0 junos-ftp-data 30.1.1.2/20->20.1.1.2/33947 0x0 N/A N/A N/A N/A 6 p1 ss1-ZoneOut ss1-ZoneIn 818413577 2954(4423509) 281(14620) 2 FTP-DATA UNKNOWN N/A(N/A) ge-1/1/6.0 No Infrastructure File-Servers 2 N/A

• System log for FTP control session destroy:

Mar 23 23:59:39 esst480r RT\_FLOW: RT\_FLOW\_SESSION\_CLOSE\_USF: Tag svc-set-name ss1: session closed Closed by junos-tcp-clt-emul: 20.1.1.2/52877->30.1.1.2/21 0x0 junos-ftp 20.1.1.2/52877- >30.1.1.2/21 0x0 N/A N/A N/A N/A 6 p1 ss1-ZoneIn ss1-ZoneOut 818413576 23(1082) 18(1176) 45 UNKNOWN UNKNOWN N/A(N/A) ge-1/0/2.0 No N/A N/A -1 N/A

#### **Analysis**

#### **Control Flows**

#### **MS-MPC Card**

The control flows are established after the three-way handshake is complete.

• Control flow from FTP client to FTP server. TCP destination port is 21.

TCP 1.1.79.2:14083 -> 2.2.2.2:21 Watch I 13 NAT source 1.1.79.2:14083 -> 194.250.1.237:50118

• Control flow from FTP server to FTP client. TCP source port is 21.

TCP 2.2.2.2:21 -> 194.250.1.237:50118 Watch O 12 NAT dest 194.250.1.237:50118 -> 1.1.79.2:14083

#### **MX-SPC3 Card**

The control flows are established after the three-way handshake is complete.

• Control session from FTP client to FTP server, TCP destination port is 21.

```
Session ID: 536870919, Service-set: ss1, Policy name: p1/131085, Timeout: 29, Valid
Logical system: root-logical-system
Resource information : FTP ALG, 1, 0
  In: 12.10.10.10/44194 --> 22.20.20.3/21;tcp, Conn Tag: 0x0, If: vms-2/0/0.100, Pkts: 13, 
Bytes: 585, 
  Out: 22.20.20.3/21 --> 60.1.1.2/48660;tcp, Conn Tag: 0x0, If: vms-2/0/0.200, Pkts: 11, 
Bytes: 650,
```
• Data session from FTP client to FTP server, it's for FTP passive mode.

```
Session ID: 536870917, Service-set: ss1, Policy name: p1/131085, Timeout: 1, Valid
Logical system: root-logical-system
Resource information : FTP ALG, 1, 1
   In: 12.10.10.10/35281 --> 22.20.20.3/8204;tcp, Conn Tag: 0x0, If: vms-2/0/0.100, Pkts: 6, 
Bytes: 320, 
   Out: 22.20.20.3/8204 --> 60.1.1.2/48747;tcp, Conn Tag: 0x0, If: vms-2/0/0.200, Pkts: 9, 
Bytes: 8239,
```
• Data session from FTP server to FTP client, it's for FTP active mode:

```
Session ID: 549978117, Service-set: ss1, Policy name: p1/131085, Timeout: 1, Valid
Logical system: root-logical-system
Resource information : FTP ALG, 1, 1
   In: 22.20.20.3/20 --> 60.1.1.3/6049;tcp, Conn Tag: 0x0, If: vms-2/0/0.200, Pkts: 10, Bytes: 
8291, 
   Out: 12.10.10.10/33203 --> 22.20.20.3/20;tcp, Conn Tag: 0x0, If: vms-2/0/0.100, Pkts: 5, 
Bytes: 268,
```
#### **Data Flows**

A data port of 20 is negotiated for data transfer during the course of the FTP control protocol. These two flows are data flows between the FTP client and the FTP server:

TCP 1.1.79.2:14104 -> 2.2.2.2:20 Forward I 3 NAT source 1.1.79.2:14104 -> 194.250.1.237:50119 TCP 2.2.2.2:20 -> 194.250.1.237:50119 Forward O 5 NAT dest 194.250.1.237:50119 -> 1.1.79.2:14104

#### **Troubleshooting Questions**

1. How do I know if the FTP ALG is active?

- The ALG protocol field in the conversation should display ftp.
- There should be a valid frame count (Frm count) in the control flows.
- A valid frame count in the data flows indicates that data transfer has taken place.
- <span id="page-557-0"></span>2. What do I need to check if the FTP connection is established but data transfer does not take place?
	- Most probably, the control connection is up, but the data connection is down.
	- $\bullet$  Check the conversations output to determine whether both the control and data flows are present.
- 3. How do I interpret each flow? What does each flow mean?
	- FTP control flow initiator flow—Flow with destination port 21
	- FTP control flow responder flow–Flow with source port ;21
	- FTP data flow initiator flow—Flow with destination port 20
	- FTP data flow responder flow-Flow with source port 20

## **RTSP ALG Example**

The following is an example of an RTSP conversation. The application uses the RTSP protocol for control connection. Once the connection is set up, the media is sent using UDP protocol (RTP).

This example consists of the following:

#### **Sample Output for MS-MPCs**

Here is the output from the show services stateful-firewall conversations operational mode command:

```
user@host# show services stateful-firewall conversations
Interface: ms-3/2/0, Service set: svc_set
Conversation: ALG protocol: rtsp
  Number of initiators: 5, Number of responders: 5
Flow State Dir Frm count
TCP 1.1.1.3:58795 -> 2.2.2.2:554 Watch I 7
UDP 1.1.1.3:1028 -> 2.2.2.2:1028 Forward I 0
UDP 1.1.1.3:1029 -> 2.2.2.2:1029 Forward I 0
UDP 1.1.1.3:1030 -> 2.2.2.2:1030 Forward I 0
UDP 1.1.1.3:1031 -> 2.2.2.2:1031 Forward I 0
TCP 2.2.2.2:554 -> 1.1.1.3:58795 Watch O 5
UDP 2.2.2.2:1028 -> 1.1.1.3:1028 Forward 0 6
UDP 2.2.2.2:1029 -> 1.1.1.3:1029 Forward 0 0
UDP 2.2.2.2:1030 -> 1.1.1.3:1030 Forward 0 3
UDP 2.2.2.2:1031 -> 1.1.1.3:1031 Forward 0 0
```
#### **Sample Output for MX-SPC3 Services Card**

Here is the output from the show services sessions application-protocol rtsp operational mode command:

```
user@host# run show services sessions application-protocol rtsp
Session ID: 1073741828, Service-set: sset1, Policy name: p1/131081, Timeout: 116, Valid
Logical system: root-logical-system
Resource information : RTSP ALG, 1, 0
   In: 31.0.0.2/33575 --> 41.0.0.2/554;tcp, Conn Tag: 0x0, If: vms-4/0/0.1, Pkts: 8, Bytes: 948,
  Out: 41.0.0.2/554 --> 131.10.0.1/7777;tcp, Conn Tag: 0x0, If: vms-4/0/0.2, Pkts: 6, Bytes: 
1117,
Session ID: 1073741829, Service-set: sset1, Policy name: p1/131081, Timeout: 120, Valid
Logical system: root-logical-system
Resource information : RTSP ALG, 1, 1
  In: 41.0.0.2/35004 --> 131.10.0.1/7780;udp, Conn Tag: 0x0, If: vms-4/0/0.2, Pkts: 220, Bytes: 
79200,
   Out: 31.0.0.2/30004 --> 41.0.0.2/35004;udp, Conn Tag: 0x0, If: vms-4/0/0.1, Pkts: 0, Bytes: 0,
Session ID: 1073741830, Service-set: sset1, Policy name: p1/131081, Timeout: 120, Valid
Logical system: root-logical-system
Resource information : RTSP ALG, 1, 4
  In: 41.0.0.2/35006 --> 131.10.0.1/7781;udp, Conn Tag: 0x0, If: vms-4/0/0.2, Pkts: 220, Bytes: 
174240,
   Out: 31.0.0.2/30006 --> 41.0.0.2/35006;udp, Conn Tag: 0x0, If: vms-4/0/0.1, Pkts: 0, Bytes: 0,
Total sessions: 3
```
#### **Analysis**

An RTSP conversation should consist of TCP flows corresponding to the RTSP control connection. There should be two flows, one in each direction, from client to server and from server to client:

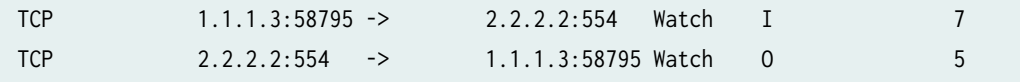

- The RTSP control connection for the initiator flow is sent from destination port 554.
- The RTSP control connection for the responder flow is sent from source port 554.

The UDP flows correspond to RTP media sent over the RTSP connection.

#### **Troubleshooting Questions**

- 1. Media does not work when the RTSP ALG is configured. What do I do?
	- Check RTSP conversations to see whether both TCP and UDP flows exist.
	- The ALG protocol should be displayed as rtsp.

**NOTE**: The state of the flow is displayed as Watch, because the ALG processing is taking place and the client is essentially "watching" or processing payload corresponding to the application. For FTP and RTSP ALG flows, the control connections are always Watch flows.

- 2. How do I check for ALG errors?
	- You can check for errors by issuing the following command. Each ALG has a separate field for ALG packet errors.

```
user@host# show services stateful-firewall statistics extensive
Interface: ms-3/2/0
   Service set: svc_set
     New flows:
       Accepts: 1347, Discards: 0, Rejects: 0
     Existing flows:
       Accepts: 144187, Discards: 0, Rejects: 0
     Drops:
       IP option: 0, TCP SYN defense: 0
       NAT ports exhausted: 0
     Errors:
       IP: 0, TCP: 276
       UDP: 0, ICMP: 0
       Non-IP packets: 0, ALG: 0
     IP errors:
       IP packet length inconsistencies: 0
       Minimum IP header length check failures: 0
       Reassembled packet exceeds maximum IP length: 0
       Illegal source address: 0
       Illegal destination address: 0
       TTL zero errors: 0, Illegal IP protocol number (0 or 255): 0
       Land attack: 0
       Non-IPv4 packets: 0, Bad checksum: 0
       Illegal IP fragment length: 0
       IP fragment overlap: 0
```

```
 IP fragment reassembly timeout: 0
  Unknown: 0
 TCP errors:
   TCP header length inconsistencies: 0
   Source or destination port number is zero: 0
   Illegal sequence number and flags combinations: 0
   SYN attack (multiple SYN messages seen for the same flow): 276
  First packet not a SYN message: 0
   TCP port scan (TCP handshake, RST seen from server for SYN): 0
   Bad SYN cookie response: 0
 UDP errors:
   IP data length less than minimum UDP header length (8 bytes): 0
   Source or destination port number is zero: 0
   UDP port scan (ICMP error seen for UDP flow): 0
 ICMP errors:
   IP data length less than minimum ICMP header length (8 bytes): 0
   ICMP error length inconsistencies: 0
   Duplicate ping sequence number: 0
   Mismatched ping sequence number: 0
 ALG errors:
   BOOTP: 0, DCE-RPC: 0, DCE-RPC portmap: 0
   DNS: 0, Exec: 0, FTP: 0
  ICMP: 0
   Login: 0, NetBIOS: 0, NetShow: 0
   RPC: 0, RPC portmap: 0
   RTSP: 0, Shell: 0
   SNMP: 0, SQLNet: 0, TFTP: 0
   Traceroute: 0
```
### **System Log Messages**

Enabling system log generation and checking the system log are also helpful for ALG flow analysis. This section contains the following:

#### **System Log Configuration**

You can configure the enabling of system log messages at a number of different levels in the Junos OS CLI. As shown in the following sample configurations, the choice of level depends on how specific you want the event logging to be and what options you want to include. For details on the configuration options, see the [Junos OS](https://www.juniper.net/documentation/en_US/junos/information-products/pathway-pages/services-interfaces/index.html) Administration Library for Routing Devices (system level) or the Junos OS Services Interfaces Library for Routing Devices (all other levels).

1. At the topmost global level:

```
user@host# show system syslog
file messages {
     any any;
}
```
2. At the service set level:

```
user@host# show services service-set svc_set
syslog {
     host local {
         services any;
     }
}
stateful-firewall-rules allow_rtsp;
interface-service {
     service-interface ms-3/2/0;
}
```
3. At the service rule level:

```
user@host# show services stateful-firewall rule allow_rtsp
match-direction input-output;
term 0 {
     from {
         applications junos-rtsp;
     }
     then {
         accept;
         syslog;
     }
}
```
#### **System Log Output**

System log messages are generated during flow creation, as shown in the following examples:

The following system log message indicates that the ASP matched an accept rule:

```
Oct 25 16:11:37 (FPC Slot 3, PIC Slot 2) {svc_set}[FWNAT]: ASP_SFW_RULE_ACCEPT: proto 6 (TCP) 
application: rtsp, ge-2/0/1.0:1.1.1.2:35595 -> 2.2.2.2:554, Match SFW accept rule-set: , rule: 
allow_rtsp, term: 0
```
For a complete listing of system log messages, see the [System Log Explorer](https://apps.juniper.net/syslog-explorer/).

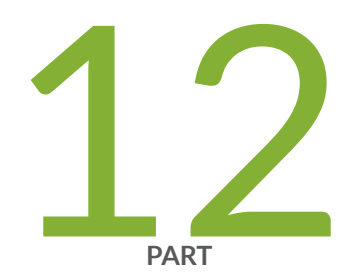

# NAT, Stateful Firewall, and IDS Flows

Inline NAT Services Overview and Configuration | [540](#page-564-0)

## <span id="page-564-0"></span>**Inline NAT Services Overview and Configuration**

#### **IN THIS CHAPTER**

- Inline Static Source NAT Overview | 540
- Configuring Inline Static Source NAT44 for Next Gen Services | 541
- Inline Static Destination NAT Overview | 545
- **Configuring Inline Static Destination NAT for Next Gen Services | 545**
- Inline Twice Static NAT Overview | 549
- Configuring Inline Twice Static NAT44 for Next Gen Services | 550

## **Inline Static Source NAT Overview**

#### **IN THIS SECTION**

Benefits | 541

Inline static source NAT uses the capabilities of the MPC line card to perform address translation, eliminating the need for a services card.

Static source NAT performs a one-to-one static mapping of the original private domain host source address to a public source address. A block of external addresses is set aside for this mapping, and source addresses are translated as hosts in a private domain originate sessions to the external domain. Static source NAT does not perform port mapping. For packets outbound from the private network, static source NAT translates source IP addresses and related fields such as IP, TCP, UDP, and ICMP header checksums. For inbound packets, static source NAT translates the destination IP address and the checksums.

#### <span id="page-565-0"></span>**Benefits**

- Allows hosts in the private network to connect with the external domain, while hiding the private network.
- Eliminates the need for a services card
- Supports more NAT flows than a services card

## **Configuring Inline Static Source NAT44 for Next Gen Services**

#### **IN THIS SECTION**

- Configuring the Source Pool for Inline Static Source NAT44 | 541
- Configuring the NAT Rule for Inline Static Source NAT44 | 542
- Configuring the Service Set for Inline Static Source NAT44 | 543
- Configuring Inline Services and an Inline Services Interface | 544

## **Configuring the Source Pool for Inline Static Source NAT44**

To configure the source pool for inline static source NAT44:

1. Create a source pool.

user@host# **edit services nat source pool nat-pool-name**

2. Define the addresses or subnets to which source addresses are translated.

[edit services nat source pool nat-pool-name] user@host# **set address address-prefix**

<span id="page-566-0"></span>[edit services nat source pool nat-pool-name] user@host# **set address address-prefix to address address-prefix**

3. Configure a one-to-one static mapping of the original source addresses to the addresses in the source pool by specifying the first address from the matching source-address prefix that is in the source NAT rule.

```
[edit services nat source pool nat-pool-name]
user@host# set host-address-base ip-address
```
4. To allow the IP addresses of a NAT source pool to overlap with IP addresses in pools used in other service sets, configure allow-overlapping-pools.

```
[edit services nat]
user@host# set allow-overlapping-pools
```
## **Configuring the NAT Rule for Inline Static Source NAT44**

To configure the NAT source rule for inline static source NAT44:

1. Configure the NAT rule name.

```
 [edit services nat source]
user@host# set rule-set rule-set-name rule rule-name
```
2. Specify the traffic direction to which the NAT rule set applies.

```
[edit services nat source rule-set rule-set-name]
user@host# set match-direction (in | out)
```
3. Specify the addresses that are translated by the source NAT rule. To specify one address or prefix value:

[edit services nat source rule-set rule-set-name rule rule-name] user@host# **set match source-address address**

<span id="page-567-0"></span>To specify a range of addresses, configure an address book global address with the desired address range, and assign the global address to the NAT rule:

```
 [edit services address-book global]
user@host# set address address-name range-address lower-limit to upper-limit
 [edit services nat source rule-set rule-set-name rule rule-name]
user@host# set match source-address-name address-name
```
4. Specify the NAT pool that contains the addresses for translated traffic.

[edit services nat source rule-set rule-set-name rule rule-name] user@host# **set then source-nat pool nat-pool-name**

5. Configure the generation of a syslog when traffic matches the NAT rule conditions.

[edit services nat source rule-set *rule-set-name* rule *rule-name* then] user@host# **set syslog**

## Configuring the Service Set for Inline Static Source NAT44

To configure the service set for inline static source NAT44:

1. Define the service set.

```
 [edit services]
user@host# edit service-set service-set-name
```
- 2. Configure either an interface service set, which requires a single service interface, or a next-hop service set, which requires an inside and outside service interface.
	- To configure an interface service set:

```
[edit services service-set service-set-name]
user@host# set interface-service service-interface si-slot-number/pic-number/0.logical-
unit-number
```
• To configure a next-hop service set:

[edit services service-set service-set-name] [edit services service-set service-set-name]

<span id="page-568-0"></span>user@host# **set next-hop-service inside-service-interface vms-slot-number/pic-number/ 0.logical-unit-number outside-service-interface si-slot-number/pic-number/0.logical-unitnumber**

3. Specify the NAT rule sets to be used with the service set.

```
[edit services service-set service-set-name]
user@host# set nat-rule-sets rule-set-name
```
#### **Configuring Inline Services and an Inline Services Interface**

To enable inline services and an inline services interface:

1. Enable inline services for the FPC and PIC slot, and define the amount of bandwidth to dedicate to inline services.

```
[edit chassis si-fpc slot-number pic number]
user@host# set inline-services bandwidth (1g | 10g | 20g | 30g | 40g | 100g)
```
- 2. Configure the inline services logical interface or interfaces.
	- If you are using an interface service set, configure one logical unit:

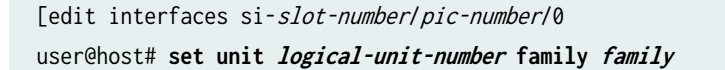

• If you are using a next-hop service set, configure two logical units and define the inside and outside interfaces:

[edit interfaces si-slot-number/pic-number/0 user@host# **set unit logical-unit-number family family** user@host# **set unit logical-unit-number service-domain inside** user@host# **set unit logical-unit-number family family** user@host# **set unit logical-unit-number service-domain outside**

## <span id="page-569-0"></span>**Inline Static Destination NAT Overview**

#### **IN THIS SECTION**

**Benefits | 545** 

Inline static destination NAT uses the capabilities of the MPC line card to perform address translation, eliminating the need for a services card.

Static destination NAT translates the IPv4 destination address of an incoming packet to the IPv4 address of a private server. This redirects traffic destined to a virtual host (identified by the original destination IP address) to the real host (identified by the translated destination IP address).

Static destination NAT uses a one-to-one mapping between the original address and the translated address; the mapping is configured statically.

## **Benefits**

- Allows external traffic to communicate with a private host without revealing the host's private IP address
- Does not require port mapping
- Eliminates the need for a services card
- Supports more NAT flows than a services card

## **Configuring Inline Static Destination NAT for Next Gen Services**

#### **IN THIS SECTION**

- Configuring the Destination Pool for Inline Static Destination NAT | 546
- Configuring the NAT Rule for Inline Static Destination NAT | 546
- Configuring the Service Set for Inline Static Destination NAT | 548
- Configuring Inline Services and an Inline Services Interface | 548

#### <span id="page-570-0"></span>**Configuring the Destination Pool for Inline Static Destination NAT**

To configure the destination pool for inline static destination NAT:

**1.** Create a destination pool.

user@host# **edit services nat destination pool nat-pool-name**

2. Define the addresses or subnets to which destination addresses are translated.

[edit services nat destination pool nat-pool-name] user@host# **set address address-prefix**

3. To allow the IP addresses of a NAT destination pool to overlap with IP addresses in pools used in other service sets, configure allow-overlapping-pools.

[edit services nat] user@host# **set allow-overlapping-pools**

## **Configuring the NAT Rule for Inline Static Destination NAT**

To configure the NAT destination for static destination NAT:

1. Configure the NAT rule name.

 [edit services destination source] user@host# **set rule-set rule-set-name rule rule-name**

2. Specify the traffic direction to which the NAT rule set applies.

[edit services nat destination rule-set rule-set-name] user@host# **set match-direction (in | out)**

3. Specify the source addresses of traffic that the NAT rule applies to. To specify one address or prefix value:

[edit services nat destination rule-set rule-set-name rule rule-name] user@host# **set match source-address address**

To specify a range of addresses, configure an address book global address with the desired address range, and assign the global address to the NAT rule:

 [edit services address-book global] user@host# **set address address-name range-address lower-limit to upper-limit** [edit services nat destination rule-set *rule-set-name* rule *rule-name*] user@host# **set match source-address-name address-name**

4. Specify the destination addresses that the NAT rule applies to.

[edit services nat destination rule-set *rule-set-name* rule *rule-name*] user@host# **set match destination-address address**

To specify a range of addresses, configure an address book global address with the desired address range, and assign the global address to the NAT rule:

 [edit services address-book global] user@host# **set address address-name range-address lower-limit to upper-limit** [edit services nat destination rule-set *rule-set-name* rule *rule-name*] user@host# **set match destination-address-name address-name**

To specify any unicast address:

[edit services nat destination rule-set rule-set-name rule rule-name] user@host# **set match destination-address any-unicast**

5. Specify the NAT pool that contains the destination addresses for translated traffic.

[edit services nat destination rule-set *rule-set-name* rule *rule-name*] user@host# **set then destination-nat pool nat-pool-name**

6. Configure the generation of a syslog when traffic matches the destination NAT rule match conditions.

[edit services nat destination rule-set *rule-set-name* rule *rule-name* then] user@host# **set syslog**

## <span id="page-572-0"></span>**Configuring the Service Set for Inline Static Destination NAT**

To configure the service set for inline static destination NAT:

1. Define the service set.

```
 [edit services]
user@host# edit service-set service-set-name
```
- 2. Configure either an interface service set, which requires a single service interface, or a next-hop service set, which requires an inside and outside service interface.
	- To configure an interface service set:

```
[edit services service-set service-set-name]
user@host# set interface-service service-interface si-slot-number/pic-number/0.logical-
unit-number
```
• To configure a next-hop service set:

```
[edit services service-set service-set-name]
 [edit services service-set service-set-name]
user@host# set next-hop-service inside-service-interface si-slot-number/pic-number/
0.logical-unit-number outside-service-interface si-slot-number/pic-number/0.logical-unit-
number
```
3. Specify the NAT rule sets to be used with the service set.

 [edit services service-set service-set-name] user@host# **set nat-rule-sets rule-set-name**

## **Configuring Inline Services and an Inline Services Interface**

To enable inline services and an inline services interface:

1. Enable inline services for the FPC and PIC slot, and define the amount of bandwidth to dedicate to inline services.

```
[edit chassis si-fpc slot-number pic number port number]
user@host# set inline-services bandwidth (1g | 10g | 20g | 30g | 40g | 100g)
```
- <span id="page-573-0"></span>2. Configure the inline services logical interface or interfaces.
	- If you are using an interface service set, configure one logical unit:

[edit interfaces si-slot-number/pic-number/0 user@host# **set unit logical-unit-number family family**

• If you are using a next-hop service set, configure two logical units and define the inside and outside interfaces:

[edit interfaces si-slot-number/pic-number/0 user@host# **set unit logical-unit-number family family** user@host# **set unit logical-unit-number service-domain inside** user@host# **set unit logical-unit-number family family** user@host# **set unit logical-unit-number service-domain outside**

## **Inline Twice Static NAT Overview**

#### **IN THIS SECTION**

**Benefits | 550** 

Inline twice static NAT uses the capabilities of the MPC line card to perform address translation, eliminating the need for a services card.

Twice static NAT translates both the source and destination IP addresses. An addresses is translated with a one-to-one static mapping to an address in a pool. Port mapping is not performed.

The original private domain host source address is translated to a public source address.

The destination address is translated to the IPv4 address of a private server. This redirects traffic destined to a virtual host (identified by the original destination IP address) to the real host (identified by the translated destination IP address).

#### <span id="page-574-0"></span>**Benefits**

- Allows hosts in the private network to connect with the external domain, while hiding the private network.
- Hides a private network
- Allows external traffic to communicate with a private host without revealing the host's private IP address
- Does not require port mapping
- Eliminates the need for a services card
- Supports more NAT flows than a services card

## **Configuring Inline Twice Static NAT44 for Next Gen Services**

#### **IN THIS SECTION**

- Configuring the Source and Destination Pools for Inline Twice Static NAT44 | 550
- Configuring the NAT Rules for Inline Twice Static NAT44 | 551
- Ò Configuring the Service Set for Inline Twice Static NAT44 | 553
- Configuring Inline Services and an Inline Services Interface | 554

## **Configuring the Source and Destination Pools for Inline Twice Static NAT44**

To configure the source and destination pools for inline twice static NAT44:

1. Create a source pool.

user@host# **edit services nat source pool nat-pool-name**

<span id="page-575-0"></span>2. Define the addresses or subnets to which source addresses are translated.

```
[edit services nat source pool nat-pool-name]
user@host# set address address-prefix
```
or

[edit services nat source pool nat-pool-name] user@host# **set address address-prefix to address address-prefix**

3. Configure a one-to-one static mapping of the original source addresses to the addresses in the source pool by specifying the first address from the matching source-address prefix that is in the source NAT rule.

[edit services nat source pool nat-pool-name] user@host# **set host-address-base ip-address**

4. Create a destination pool. Do not use the same name that you used for the source pool.

user@host# **edit services nat destination pool nat-pool-name**

5. Define the addresses or subnets to which destination addresses are translated.

[edit services nat destination pool *nat-pool-name*] user@host# **set address address-prefix**

6. To allow the IP addresses of a NAT pool to overlap with IP addresses in pools used in other service sets, configure allow-overlapping-pools.

[edit services nat] user@host# **set allow-overlapping-pools**

## **Configuring the NAT Rules for Inline Twice Static NAT44**

To configure the source and destination NAT rules for twice static NAT44:
1. Configure the source NAT rule name.

 [edit services nat source] user@host# **set rule-set rule-set-name rule rule-name**

2. Specify the traffic direction to which the source NAT rule set applies.

```
[edit services nat source rule-set rule-set-name]
user@host# set match-direction (in | out)
```
3. Specify the addresses that are translated by the source NAT rule. To specify one address or prefix value:

[edit services nat source rule-set rule-set-name rule rule-name] user@host# **set match source-address address**

To specify a range of addresses, configure an address book global address with the desired address range, and assign the global address to the NAT rule:

```
 [edit services address-book global]
user@host# set address address-name range-address lower-limit to upper-limit
 [edit services nat source rule-set rule-set-name rule rule-name]
user@host# set match source-address-name address-name
```
4. Specify the source NAT pool that contains the addresses for translated traffic.

[edit services nat source rule-set *rule-set-name* rule *rule-name*] user@host# **set then source-nat pool nat-pool-name**

5. Configure the generation of a syslog when traffic matches the source NAT rule conditions.

[edit services nat source rule-set *rule-set-name* rule *rule-name* then] user@host# **set syslog**

6. Configure the destination NAT rule name.

[edit services nat destination] user@host# **set rule-set rule-set-name rule rule-name** 7. Specify the traffic direction to which the destination NAT rule set applies.

```
[edit services nat destination rule-set rule-set-name]
user@host# set match-direction (in | out | in-out)
```
8. Specify the destination addresses of traffic that the destination NAT rule applies to.

```
[edit services nat destination rule-set rule-set-name rule rule-name]
user@host# set match destination-address address
```
To specify a range of addresses, configure an address book global address with the desired address range, and assign the global address to the NAT rule:

 [edit services address-book global] user@host# **set address address-name range-address lower-limit to upper-limit** [edit services nat destination rule-set rule-set-name rule rule-name] user@host# **set match destination-address-name address-name**

To specify any unicast address:

[edit services nat destination rule-set *rule-set-name* rule *rule-name*] user@host# **set match destination-address any-unicast**

9. Specify the destination NAT pool that contains the destination addresses for translated traffic.

[edit services nat destination rule-set *rule-set-name* rule *rule-name*] user@host# **set then destination-nat pool nat-pool-name**

10. Configure the generation of a syslog when traffic matches the destination NAT rule match conditions.

[edit services nat destination rule-set *rule-set-name* rule *rule-name* then] user@host# **set syslog**

#### **Configuring the Service Set for Inline Twice Static NAT44**

To configure the service set for inline static NAT44:

1. Define the service set.

 [edit services] user@host# **edit service-set service-set-name**

- 2. Configure either an interface service set, which requires a single service interface, or a next-hop service set, which requires an inside and outside service interface.
	- To configure an interface service set:

```
[edit services service-set service-set-name]
user@host# set interface-service service-interface si-slot-number/pic-number/0.logical-
unit-number
```
 $\bullet$  To configure a next-hop service set:

[edit services service-set service-set-name] [edit services service-set service-set-name] user@host# **set next-hop-service inside-service-interface si-slot-number/pic-number/ 0.logical-unit-number outside-service-interface vms-slot-number/pic-number/0.logical-unitnumber**

3. Specify the NAT rule sets to be used with the service set.

[edit services service-set service-set-name] user@host# **set nat-rule-sets rule-set-name**

#### **Configuring Inline Services and an Inline Services Interface**

To enable inline services and an inline services interface:

1. Enable inline services for the FPC and PIC slot, and define the amount of bandwidth to dedicate to inline services.

[edit chassis fpc slot-number pic number] user@host# **set inline-services bandwidth (1g | 10g | 20g | 30g | 40g | 100g)**

2. Configure the inline services logical interface or interfaces.

• If you are using an interface service set, configure one logical unit:

```
[edit interfaces si-slot-number/pic-number/0
user@host# set unit logical-unit-number family family
```
• If you are using a next-hop service set, configure two logical units and define the inside and outside interfaces:

[edit interfaces si-slot-number/pic-number/0 user@host# **set unit logical-unit-number family family** user@host# **set unit logical-unit-number service-domain inside** user@host# **set unit logical-unit-number family family** user@host# **set unit logical-unit-number service-domain outside**

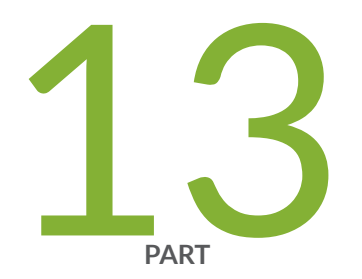

# Configuration Statements

Configuration Statements | 557

# <span id="page-581-0"></span>**Configuration Statements**

#### **IN THIS CHAPTER**

- [address \(Address Book Next Gen Services\)](#page-588-0) **| 564**
- [address \(NAT Pool Next Gen Services\)](#page-589-0) **| 565**
- [address-pooling \(Source NAT Next Gen Services\)](#page-591-0) **| 567**
- aggregations (IDS Screen Next Gen Services) | 568
- [alarm-without-drop \(IDS Screen Next Gen Services\)](#page-594-0) **| 570**
- [white-list](#page-595-0) **| 571**
- [allow-overlapping-pools \(NAT Next Gen Services\)](#page-597-0) **| 573**
- application (NAT Next Gen Services) | 574
- application-profile (Services CoS Next Gen Services) | 575
- application-protocol | 577
- application-set | 579
- applications (Services ALGs) | 581
- automatic (Source NAT Next Gen Services) | 582
- bad-option (IDS Screen Next Gen Services) | 583
- block-allocation (Source NAT Next Gen Services) | 584
- [block-frag \(IDS Screen Next Gen Services\)](#page-610-0) **| 586**
- by-destination (IDS Screen Next Gen Services) | 587
- bypass-traffic-on-exceeding-flow-limits | 590
- [by-protocol \(IDS Screen Next Gen Services\)](#page-615-0) **| 591**
- [by-source \(IDS Screen Next Gen Services\)](#page-618-0) **| 594**
- [category \(System Logging\)](#page-620-0) **| 596**
- child-inactivity-timeout | 598
- clat-ipv6-prefix-length | 599
- clat-prefix (Source NAT Next Gen Services) | 601
- [clear-dont-fragment-bit \(NAT Next Gen Services\)](#page-626-0) **| 602**
- close-timeout | 603
- $\bullet$ [cos-rule-sets \(Service Set Next Gen Services\)](#page-628-0) **| 604**
- $\bullet$ [cos-rules \(Service Set Next Gen Services\)](#page-630-0) **| 606**
- [cpu-load-threshold](#page-631-0) **| 607**
- cpu-throttle (Next Gen Services) | 608
- [data \(FTP\)](#page-634-0) **| 610**
- **description (Security Policies Next Gen Services) | 612**
- destination-address (NAT Next Gen Services) | 613  $\bullet$
- destination-address-name (NAT Next Gen Services) | 614
- destination-prefix (Destination NAT Next Gen Services) | 615
- deterministic (Source NAT Next Gen Services) | 616
- $d$ eterministic-nat-configuration-log-interval (Source NAT Next Gen Services) | 618
- Thisable-global-timeout-override | 620 ۰
- dns-filter | 621
- dns-filter-template | 624
- **drop-member-traffic (Aggregated Multiservices) | 627**
- [dscp \(Services CoS\)](#page-652-0) **| 628**
- $\bullet$ ds-lite **[| 630](#page-654-0)**
- ei-mapping-timeout (Source NAT Next Gen Services) | 632
- enable-asymmetric-traffic-processing (Service Set Next Gen Services) | 633
- enable-rejoin (Aggregated Multiservices) | 634
- [enable-subscriber-analysis \(Services rঞons VMS Interfaces\)](#page-660-0) **| 636**
- [event-rate \(Next Gen Services Service-Set Local System Logging\)](#page-661-0) **| 637**
- [CѴ; \(Next Gen Services Global System Logging\)](#page-662-0) **| 638**
- files (Next Gen Services Global System Logging) | 640
- Filename (Next Gen Services Global System Logging) | 641
- Filtering-type (Source NAT Next Gen Services) | 643
- fin-no-ack (IDS Screen Next Gen Services) | 644 ۰
- flag (Next Gen Services Global System Logging) | 645
- [format \(Next Gen Services Service-Set Remote System Logging\)](#page-671-0) **| 647**
- forwarding-class (Services PIC Classifiers) | 648
- forwarding-class (Services PIC Classifiers) | 650
- forwarding-class (Services PIC Classifiers) | 651
- $\bullet$ [fragment \(IDS Screen Next Gen Services\)](#page-676-0) **| 652**
- $\bullet$ [fragment-limit](#page-677-0) **| 653**
- [ftr \(Services CoS Next Gen Services\)](#page-679-0) **| 655**
- gate-timeout | 657
- [general-ikeid](#page-682-0) **| 658**
- global-dns-stats-log-timer | 660
- group (Traffic Load Balancer) | 661
- [hash-keys \(Interfaces\)](#page-687-0) **| 663**
- [header-integrity-check \(Next Gen Services\)](#page-689-0) **| 665**
- high-availability-options (Aggregated Multiservices) | 667
- [host \(Next Gen Services Service-Set Remote System Logging\)](#page-693-0) **| 669**
- [host-address-base \(Source NAT Next Gen Services\)](#page-694-0) **| 670**
- inactivity-timeout | 671
- inactivity-asymm-tcp-timeout (Service Set Next Gen Services) | 673
- [icmp \(IDS Screen Next Gen Services\)](#page-698-0) **| 674**
- [icmp-type](#page-699-0) **| 675**
- $\bullet$ [icmpv6-malformed \(IDS Screen Next Gen Services\)](#page-700-0) **| 676**
- [ip \(IDS Screen Next Gen Services\)](#page-701-0) **| 677**
- [ipv6-extension-header \(IDS Screen Next Gen Services\)](#page-703-0) **| 679**
- [limit-session \(IDS Screen Next Gen Services\)](#page-706-0) **| 682**
- [inline-services \(PIC level\)](#page-708-0) **| 684**
- [ipv6-extension-header \(IDS Screen Next Gen Services\)](#page-710-0) **| 686**
- instance (Traffic Load Balancer) | 688
- [interface-service \(Services Interfaces\)](#page-715-0) **| 691**
- [land \(IDS Screen Next Gen Services\)](#page-716-0) **| 692**
- [large \(IDS Screen Next Gen Services\)](#page-717-0) **| 693**
- [limit-session \(IDS Screen Next Gen Services\)](#page-718-0) **| 694**
- **load-balancing-options (Aggregated Multiservices) | 697**
- [local-category \(Next Gen Services Service-Set Local System Logging\)](#page-723-0) **| 699**
- [local-log-tag \(Next Gen Services Service-Set System Logging\)](#page-726-0) **| 702**
- loose-source-route-option (IDS Screen Next Gen Services) | 703
- many-to-one (Aggregated Multiservices) | 704
- $\bullet$ map-e **[| 706](#page-730-0)**
- $\bullet$ mapping-timeout (Source NAT Next Gen Services) | 709
- [mapping-type \(Source NAT Next Gen Services\)](#page-734-0) **| 710**
- [match \(Next Gen Services Global System Logging\)](#page-736-0) **| 712**
- [match \(Services CoS Next Gen Services\)](#page-737-0) **| 713**
- [match \(Stateful Firewall Rule Next Gen Services\)](#page-739-0) **| 715**
- match-direction (NAT Next Gen Services) | 717
- match-rules-on-reverse-flow (Next Gen Services) | 718
- [max-session-setup-rate \(Service Set\)](#page-743-0) **| 719**
- [max-sessions-per-subscriber \(Service Set Next Gen Services\)](#page-745-0) **| 721**
- [maximum](#page-746-0) **| 722**
- member-failure-options (Aggregated Multiservices) | 723
- member-interface (Aggregated Multiservices) | 726
- [mode \(Next Gen Services Service-Set System Logging\)](#page-752-0) **| 728**
- [name \(Next Gen Services Global System Logging\)](#page-754-0) **| 730**
- nat-options (Next Gen Services) | 731
- [nat-rule-sets \(Service Set Next Gen Services\)](#page-756-0) **| 732**
- [next-hop-service](#page-757-0) **| 733**
- no-bundle-flap | 735
- [no-icmp-packet-too-big](#page-760-0) **| 736**
- [no-remote-trace \(Next Gen Services Global System Logging\)](#page-761-0) **| 737**
- no-translation (Source NAT Next Gen Services) | 738
- [no-world-readable \(Next Gen Services Global System Logging\)](#page-764-0) **| 740**
- off (Destination NAT Next Gen Services) | 741
- open-timeout | 742
- [passive-mode-tunneling \(MX-SPC3 Services Card\)](#page-768-0) **| 744**
- [pcp-rules](#page-769-0) **| 745**
- [ping-death \(IDS Screen Next Gen Services\)](#page-771-0) **| 747**
- [policy \(Services CoS Next Gen Services\)](#page-772-0) **| 748**
- [policy \(Stateful Firewall Rules Next Gen Services\)](#page-774-0) **| 750**
- pool (Destination NAT Next Gen Services) | 751
- [pool \(Source NAT Next Gen Services\)](#page-777-0) **| 753**
- $\bullet$ [pool \(NAT Rule Next Gen Services\)](#page-779-0) **| 755**
- $\bullet$ [pool-default-port-range \(Source NAT Next Gen Services\)](#page-780-0) **| 756**
- **pool-utilization-alarm (Source NAT Next Gen Services) | 757**
- [port \(Source NAT Next Gen Services\)](#page-783-0) **| 759**
- port-forwarding (Destination NAT Next Gen Services) | 760
- port-forwarding-mappings (Destination NAT Rule Next Gen Services) | 762
- [port-round-robin \(Source NAT Next Gen Services\)](#page-787-0) **| 763**
- [ports-per-session](#page-788-0) **| 764**
- [preserve-parity \(Source NAT Next Gen Services\)](#page-789-0) **| 765**
- [preserve-range \(Source NAT Next Gen Services\)](#page-790-0) **| 766**
- profile (Traffic Load Balancer) | 767
- profile (Web Filter) | 771
- protocol (Applications) | 774
- [range \(Source NAT Next Gen Services\)](#page-800-0) **| 776**
- [rate \(Interface Services\)](#page-802-0) **| 778**
- real-service (Traffic Load Balancer) | 779
- $\bullet$ reassembly-timeout | 780
- record-route-option (IDS Screen Next Gen Services) | 782
- redistribute-all-traffic (Aggregated Multiservices) | 783
- [redundancy-event \(Services Redundancy Daemon\)](#page-809-0) **| 785**
- redundancy-options (Aggregated Multiservices) | 786
- redundancy-options (Stateful Synchronization) | 788
- [redundancy-policy \(Interchassis Services Redundancy\)](#page-814-0) **| 790**
- [redundancy-set](#page-817-0) **| 793**
- [redundancy-set-id \(Service Set\)](#page-819-0) **| 795**
- rejoin-timeout (Aggregated Multiservices) | 796
- [rpc-program-number](#page-822-0) **| 798** ۰
- [rtlog \(Next Gen Services Global System Logging\)](#page-823-0) **| 799**
- rule (Destination NAT Next Gen Services) | 801
- [rule \(Services CoS Next Gen Services\)](#page-826-0) **| 802**
- [rule \(PCP\)](#page-828-0) **| 804**
- [rule \(Source NAT Next Gen Services\)](#page-830-0) **| 806**
- $\bullet$ [rule-set \(Services CoS Next Gen Services\)](#page-832-0) **| 808**
- $\bullet$ rule-set (Softwires Next Gen Services) | 810
- [secure-nat-mapping \(Source NAT Next Gen Services\)](#page-835-0) **| 811**
- [security-intelligence](#page-837-0) **| 813**
- [security-intelligence-policy](#page-839-0) **| 815**
- security-option (IDS Screen Next Gen Services) | 817
- [server \(pcp\)](#page-842-0) **| 818**
- [service-domain](#page-845-0) **| 821**
- [service-interface \(Services Interfaces\)](#page-847-0) **| 823**
- services-options (Next Gen Services Interfaces) | 824
- [service-set \(Interfaces\)](#page-852-0) **| 828**
- [service-set \(Services\)](#page-854-0) **| 830**
- service-set-options (Next Gen Services Services) | 834
- [session-limit](#page-860-0) **| 836**
- [session-limit \(Service Set Next Gen Services\)](#page-861-0) **| 837**
- session-timeout (Service Set Next Gen Services) | 839
- $\bullet$ [severity \(Next Gen Services Service-Set Remote System Logging\)](#page-864-0) **| 840**
- [sip \(Services CoS Next Gen Services\)](#page-865-0) **| 841**
- [size \(Next Gen Services Global System Logging\)](#page-867-0) **| 843**
- [snmp-command](#page-868-0) **| 844**
- [snmp-trap-thresholds \(Next Gen Services\)](#page-870-0) **| 846**
- softwire-name (Next Gen Services) | 847
- softwires (Next Gen Services) | 849
- softwire-name (Next Gen Services) | 850
- softwire-options | 852
- softwire-types (Next Gen Services) | 854
- softwires-rule-set (Service Set Next Gen Services) | 857
- [source-address \(Next Gen Services Service-Set Remote System Logging\)](#page-882-0) **| 858**
- [source-address \(NAT Next Gen Services\)](#page-884-0) **| 860**
- [source-address-name \(NAT Next Gen Services\)](#page-885-0) **| 861**
- [source-port](#page-886-0) **| 862**
- source-route-option (IDS Screen Next Gen Services) | 863
- $\bullet$ stateful-firewall-rules (Service Set Next Gen Services) | 864
- $\bullet$ stateful-firewall-rule-set (Next Gen Services) | 866
- stateful-firewall-rule-sets (Service Set Next Gen Services) | 867
- [stream \(Next Gen Services Service-Set Remote System Logging\)](#page-892-0) **| 868**
- stream-option (IDS Screen Next Gen Services) | 870
- strict-source-route-option (IDS Screen Next Gen Services) | 871
- [syn-ack-ack-proxy \(IDS Screen Next Gen Services\)](#page-896-0) **| 872**
- syn-fin (IDS Screen Next Gen Services) | 874
- [syn-frag \(IDS Screen Next Gen Services\)](#page-899-0) **| 875**
- [syslog \(Services CoS\)](#page-900-0) **| 876**
- [syslog \(Next Gen Services Service-Set System Logging\)](#page-901-0) **| 877**
- tcp-no-flag (IDS Screen Next Gen Services) | 879
- [tcp-session \(Service Set Next Gen Services\)](#page-904-0) **| 880**
- tcp-tickles (Service Set Next Gen Services) | 882
- [tear-drop \(IDS Screen Next Gen Services\)](#page-907-0) **| 883**
- [then \(Services CoS Next Gen Services\)](#page-908-0) **| 884**
- $\bullet$ [then \(Stateful Firewall Rule Next Gen Services\)](#page-910-0) **| 886**
- timestamp-option (IDS Screen Next Gen Services) | 887
- traceoptions (Next Gen Services Service-Set Flow) | 889
- traceoptions (Traffic Load Balancer) | 892
- traceoptions (Next Gen Services Global System Logging) | 896
- traceoptions (Next Gen Services Softwires) | 898
- traffic-load-balance (Traffic Load Balancer) | 900
- [transport \(Next Gen Services Syslog Message Security\)](#page-926-0) **| 902**
- ttl-threshold | 904
- [tunnel-mtu](#page-929-0) **| 905**
- [unknown-protocol \(IDS Screen Next Gen Services\)](#page-930-0) **| 906** ۰
- url-filter | 907
- url-filter-profile | 910
- url-filter-template | 911
- uuid **[| 914](#page-938-0)**
- v6rd **[| 916](#page-940-0)**
- <span id="page-588-0"></span>video (Application Profile) | 917  $\bullet$
- video (Application Profile) | 919
- virtual-service (Traffic Load Balancer) | 920
- voice **[| 923](#page-947-0)**
- voice (Application Profile) | 924
- web-filter | 925
- web-filter-profile | 928
- [winnuke \(IDS Screen Next Gen Services\)](#page-954-0) **| 930**
- [world-readable \(Next Gen Services Global System Logging\)](#page-955-0) **| 931**
- [xlat-source-rule](#page-956-0) **| 932**

# **address (Address Book Next Gen Services)**

#### **IN THIS SECTION**

- Syntax **| 564**
- [Hierarchy Level](#page-589-0) **| 565** Ó
- Description | 565
- **Options | 565**
- [Required Privilege Level](#page-589-0) **| 565**
- Release Information | 565

#### **Syntax**

address address-name range-address lower-limit to upper-limit

## <span id="page-589-0"></span>**Hierarchy Level**

[edit services address-book global]

## **Description**

Configure a range of addresses that can be referenced in the match stanza of a NAT rule.

## **Options**

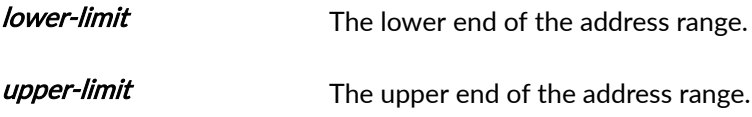

## **Required Privilege Level**

interface–To view this statement in the configuration.

interface-control-To add this statement to the configuration.

#### **Release Information**

Statement introduced in Junos OS Release 19.3R2.

# **address (NAT Pool Next Gen Services)**

#### **IN THIS SECTION**

- Syntax **[| 566](#page-590-0)**
- [Hierarchy Level](#page-590-0) **| 566**
- Ò Description | 566
- $\bullet$ **Options | 566**
- $\bullet$ [Required Privilege Level](#page-590-0) **| 566**
- Release Information | 566

#### <span id="page-590-0"></span>**Syntax**

address address-prefix | address address-prefix to address address-prefix;

## **Hierarchy Level**

[edit services nat destination pool nat-pool-name], [edit services nat source pool nat-pool-name]

#### **Description**

Define the addresses or subnets to which source addresses or destination addresses are translated. You can configure a single address, an address range, a single subnet, or a subnet range.

#### **Options**

address *address-prefix* and the same of the single address or subnet. address *address-prefix* to address *address-prefix* An address range or a subnet range.

#### **Required Privilege Level**

interface—To view this statement in the configuration.

interface-control-To add this statement to the configuration.

## **Release Information**

Statement introduced in Junos OS Release 19.3R2.

# <span id="page-591-0"></span>**address-pooling (Source NAT Next Gen Services)**

#### **IN THIS SECTION**

- Syntax **| 567**
- Hierarchy Level **| 567**
- Ò Description | 567
- **Options | 567**
- Required Privilege Level **| 567**
- $\bullet$ Release Information | 568

#### **Syntax**

address-pooling { no-paired; }

# **Hierarchy Level**

[edit services nat source pool pool-name]

## **Description**

Allow address-pooling no-paired for a source pool without port translation

#### **Options**

no-paired Allow address-pooling no-paired for a source pool without port translation.

#### **Required Privilege Level**

interface—To view this statement in the configuration.

<span id="page-592-0"></span>interface-control-To add this statement to the configuration.

## **Release Information**

Statement introduced in Junos OS Release 19.3R2.

# | aggregations (IDS Screen Next Gen Services)

#### **IN THIS SECTION**

- Syntax | 568
- Hierarchy Level | 568
- Description | 569 Ó
- Options | 569
- Required Privilege Level | 569
- Ò Release Information | 569

#### **Syntax**

```
aggregations {
    destination-prefix-ipv6-mask prefix-length;
    destination-prefix-mask prefix-length;
    source-prefix-ipv6-mask prefix-length;
    source-prefix-mask prefix-length;
\mathcal{E}
```
## **Hierarchy Level**

[edit services screen ids-option screen-name]

## <span id="page-593-0"></span>**Description**

Configure intrusion detection service session limits for individual destination subnets or source subnets rather than individual addresses. This applies session limits to an aggregation of all sessions from or to an individual subnet of the specified length.

For example, if you configure a value of 24 for destination-prefix-mask, then sessions to 10.1.1.2 and 10.1.1.3 are counted as sessions to the 10.1.1/24 subnet.

## **Options**

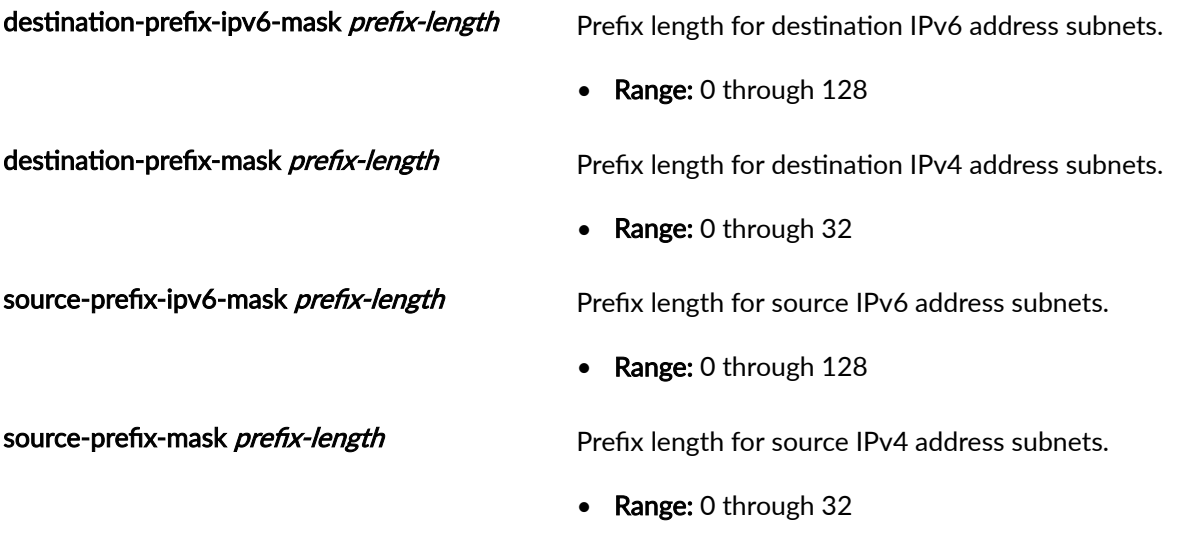

## **Required Privilege Level**

interface—To view this statement in the configuration.

interface-control-To add this statement to the configuration.

## **Release Information**

Statement introduced in Junos OS Release 19.3R2.

### RELATED DOCUMENTATION

Configuring Network Attack Protection With IDS Screens for Next Gen Services | 330

# <span id="page-594-0"></span>**alarm-without-drop (IDS Screen Next Gen Services)**

#### **IN THIS SECTION**

- Syntax **| 570**
- Hierarchy Level **| 570**
- Ó Description | 570
- Required Privilege Level **| 570**
- ۰ Release Information | 570

#### **Syntax**

alarm-without-drop;

## **Hierarchy Level**

[edit services screen ids-option screen-name]

#### **Description**

Configure the IDS screen to log an alarm for an offending packet, but not drop the packet. The screen skips the rest of the screen checks. The packet is not counted as a dropped packet.

### **Required Privilege Level**

interface—To view this statement in the configuration.

interface-control-To add this statement to the configuration.

## **Release Information**

Statement introduced in Junos OS Release 19.3R2.

#### <span id="page-595-0"></span>RELATED DOCUMENTATION

Configuring Network Attack Protection With IDS Screens for Next Gen Services | 330

# **white-list**

#### **IN THIS SECTION**

- Syntax **| 571**
- Hierarchy Level **| 571**
- Ò Description | 572
- **Options | 572**
- [Required Privilege Level](#page-596-0) **| 572**
- $\bullet$ Release Information | 572

#### **Syntax**

```
white-list name {
    address [address...];
}
```
#### **Hierarchy Level**

```
[edit logical-systems logical-system-name security screen],
[edit security screen],
[edit tenants tenant-name security screen]
[edit logical-systems logical-system-name security screen ids-option screen-name udp flood],
[edit security screen ids-option screen-name udp flood],
[edit tenants tenant-name security screen ids-option screen-name udp flood]
```
## <span id="page-596-0"></span>**Description**

Configure a list of IP addresses that are exempted from UDP flood detection, which occur during the UDP flood screen protection process. This list of exempted addresses is called an allowlist.

You can use this statement to configure an allowlist of IP addresses that bypass UDP flood detection.

**NOTE:** This statement is not supported to create UDP flood screen allowlists on SRX5400, SRX5600, and SRX5800 devices.

Both IPv4 and IPv6 allowlists are supported. Addresses in an allowlist must be all IPv4 or all IPv6. In each allowlist, there can be up to 32 IP addresses.

## **Options**

- name  $White-list$  name-The name of the allowlist.
- address address-The list of IP addresses. You can specify multiple addresses or address prefixes as a sequence of addresses separated by spaces and enclosed in square brackets. You can configure single address or subnet address.

## **Required Privilege Level**

security-To view this statement in the configuration.

security-control-To add this statement to the configuration.

## **Release Information**

Statement introduced in Junos OS Release 12.1.

Support for UDP flood screen allowlist introduced in Junos OS Release 17.4.

tenant option added in Junos OS Release 18.3R1.

Support for UDP and TCP flood screen allowlists added in Junos OS Release 20.3R1 for Next Gen Services on MX240, MX480 and MX960 routers.

#### **RELATED DOCUMENTATION**

**Understanding Allowlists for SYN Flood Screens** 

<span id="page-597-0"></span>[Understanding Allowlist for UDP Flood Screens](https://www.juniper.net/documentation/us/en/software/junos/denial-of-service/topics/topic-map/security-network-dos-attack.html#id-understanding-whitelistsallowlist-for-udp-flood-screens)

# **allow-overlapping-pools (NAT Next Gen Services)**

#### **IN THIS SECTION**

- Syntax **| 573**
- Hierarchy Level **| 573**
- Description | 573
- Required Privilege Level **| 573**
- Release Information | 574

#### **Syntax**

allow-overlapping-pools;

#### **Hierarchy Level**

[edit services nat]

#### **Description**

Specify that NAT source or destination pools can have IP addresses that overlap with IP addresses in pools used in other service sets. However, pools that configure port-block allocation must not overlap with other pools.

#### **Required Privilege Level**

interface—To view this statement in the configuration.

interface-control-To add this statement to the configuration.

#### <span id="page-598-0"></span>**Release Information**

Statement introduced in Junos OS Release 19.3R2.

# **application (NAT Next Gen Services)**

#### **IN THIS SECTION**

- Syntax **| 574**
- Hierarchy Level **| 574**
- Ò Description | 574
- Required Privilege Level **| 574**
- Release Information | 575

#### **Syntax**

application [application-name]

## **Hierarchy Level**

[edit services nat destination rule-set *rule-set* rule *rule-name* match], [edit services nat source rule-set rule-set rule rule-name match]

#### **Description**

Specify one or more application protocols to which the NAT rule applies. The number of applications must not exceed 3072.

#### **Required Privilege Level**

interface—To view this statement in the configuration.

interface-control-To add this statement to the configuration.

## <span id="page-599-0"></span>**Release Information**

Statement introduced in Junos OS Release 19.3R2.

# **| application-profile (Services CoS Next Gen Services)**

#### **IN THIS SECTION**

- Syntax **| 575**
- [Hierarchy Level](#page-600-0) **| 576** Ó
- Ċ Description | 576
- **Options | 576** Ċ
- Ò [Required Privilege Level](#page-600-0) **| 576**
- $\bullet$ Release Information | 576

## **Syntax**

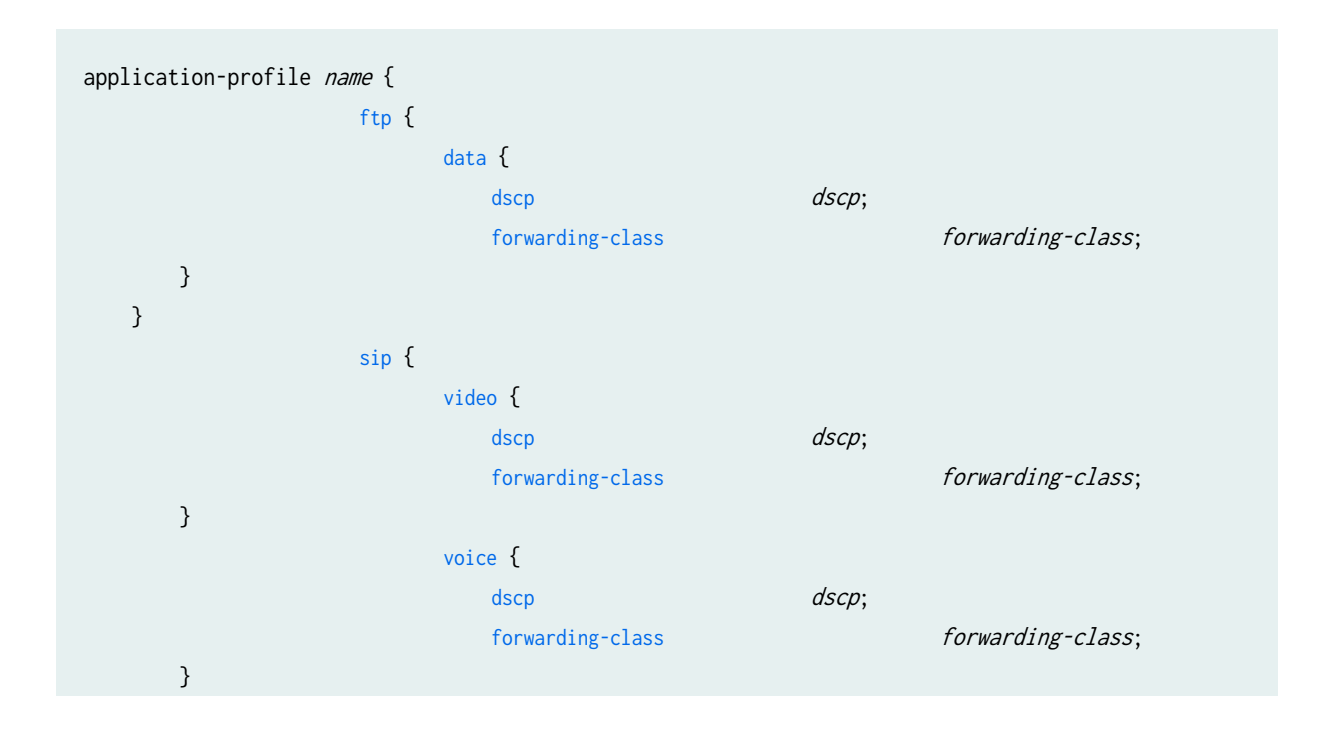

# <span id="page-600-0"></span>}

}

#### **Hierarchy Level**

[edit services cos]

#### **Description**

Configure CoS actions for FTP and SIP traffic. The application profile can then be used in CoS rule actions. This enables you to apply a certain DSCP, or forwarding-class to a set of L7 flows.

#### **Options**

profile-name measured all name of the application profile.

The remaining statements are explained separately. See [CLI Explorer.](https://apps.juniper.net/cli-explorer/)

## **Required Privilege Level**

interface—To view this statement in the configuration.

interface-control-To add this statement to the configuration.

## **Release Information**

Statement introduced in Junos OS Release 19.3R2.

#### RELATED DOCUMENTATION

[Class of Service for Services PICs \(Next Gen Services\)](#page-332-0) **| 308**

# <span id="page-601-0"></span>**A** application-protocol

#### **IN THIS SECTION**

- Syntax **| 577**
- Hierarchy Level **| 577**
- Ò Description | 577
- rঞons **| 577**
- [Required Privilege Level](#page-603-0) **| 579** Ò
- $\bullet$ Release Information | 579

#### **Syntax**

application-protocol protocol-name;

## **Hierarchy Level**

[edit applications application *application-name*]

## **Description**

Identify the application protocol name. Application protocols are also called application layer gateways (ALGs).

## **Options**

protocol-name—Name of the protocol. The following protocols are supported:

- 1. bootp—Bootstrap protocol
- 2. dce-rpc—DCE RPC
- 3. dce-rpc-portmap—DCE RPC portmap
- 4. dns—Domain Name Service
- 5. exec–Remote Execution Protocol
- 6. ftp—File Transfer Protocol
- 7. h323—H.323
- 8. icmp—ICMP
- 9. iiop—Internet Inter-ORB Protocol
- 10. ike-esp-nat—IKE ALG
- 11. ip—IP
- 12. login—Login
- 13. netbios—NetBIOS
- 14. netshow—NetShow
- 15. pptp—Point-to-Point Tunneling Protocol
- 16. ras—Gatekeeper RAS for H323
- 17. realaudio—RealAudio
- 18. rpc-RPC
- 19. rpc-portmap—RPC portmap
- 20. rtsp—Real Time Streaming Protocol
- 21. shell—Shell
- 22. sip-Session Initiation Protocol
- 23. snmp-SNMP
- 24. sqlnet—SQLNet
- 25. talk–Talk Program
- 26. tftp–Trivial File Transfer Protocol
- 27. traceroute—Traceroute
- 28. winframe—WinFrame

## <span id="page-603-0"></span>**Required Privilege Level**

interface-To view this statement in the configuration.

interface-control-To add this statement to the configuration.

#### **Release Information**

Statement introduced before Junos OS Release 7.4. login options introduced in Junos OS Release 7.4. ip option introduced in Junos OS Release 8.2. ike-esp-nat option introduced in Junos OS Release 17.1. ras option introduced in Junos OS Release 17.1.

#### **RELATED DOCUMENTATION**

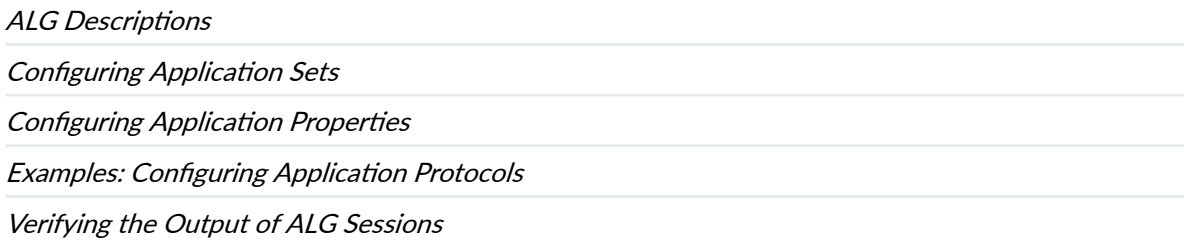

# application-set

#### IN THIS SECTION

- Syntax | 580
- Hierarchy Level | 580 Ŏ
- Description | 580
- $\bullet$ Options | 580
- $\bullet$ Required Privilege Level | 580
- $\bullet$ Release Information | 580

## <span id="page-604-0"></span>**Syntax**

```
application-set application-set-name {
    application application-name;
\}
```
## **Hierarchy Level**

[edit applications]

## **Description**

Configure one or more applications to include in an application set.

## **Options**

application-set-name-Identifier of an application set.

## **Required Privilege Level**

system-control-To add this statement to the configuration.

## **Release Information**

Statement introduced before Junos OS Release 7.4.

#### **RELATED DOCUMENTATION**

**ALG Descriptions** 

**Configuring Application Sets** 

**Configuring Application Properties** 

**Examples: Configuring Application Protocols** 

Verifying the Output of ALG Sessions

# <span id="page-605-0"></span>**| applications (Services ALGs)**

#### **IN THIS SECTION**

- Syntax **| 581**
- Hierarchy Level **| 581** Ò
- Ò **Description | 581**
- Ŏ Required Privilege Level **| 581**
- $\bullet$ Release Information | 581

#### **Syntax**

applications { ... }

## **Hierarchy Level**

[edit]

## **Description**

Define the applications used in services.

## **Required Privilege Level**

interface—To view this statement in the configuration.

interface-control-To add this statement to the configuration.

## **Release Information**

Statement introduced before Junos OS Release 7.4.

#### <span id="page-606-0"></span>RELATED DOCUMENTATION

ALG Descriptions

Configuring Application Sets

Configuring Application Properties

Examples: Configuring Application Protocols

Verifying the Output of ALG Sessions

# **-|om-ঞc (Source NAT Next Gen Services)**

#### **IN THIS SECTION**

- Syntax **| 582**
- Hierarchy Level **| 582**
- Description | 582
- [rঞons](#page-607-0) **| 583**
- [Required Privilege Level](#page-607-0) **| 583**
- Release Information | 583

#### **Syntax**

automatic (random-allocation | round-robin);

#### **Hierarchy Level**

[edit services nat source pool nat-pool-name port]

#### **Description**

Configure automatic port assignment for source NAT with port translation, except for deterministic NAT. Automatic port assignment uses the port range 1024 through 65535. Specify either random allocation or round-robin allocation. Random allocation randomly assigns a port from the range 1024 <span id="page-607-0"></span>through 65535 for each port translation. Round robin allocation first assigns port 1024, and uses the next higher port for each successive port assignment. Round robin allocation is the default.

#### **Options**

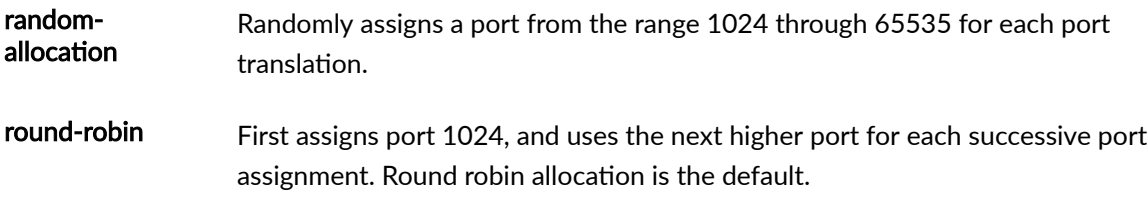

## **Required Privilege Level**

interface—To view this statement in the configuration.

interface-control-To add this statement to the configuration.

## **Release Information**

Statement introduced in Junos OS Release 19.3R2.

# **bad-option (IDS Screen Next Gen Services)**

#### **IN THIS SECTION**

- Syntax **| 583**
- [Hierarchy Level](#page-608-0) **| 584**
- Description | 584
- $\bullet$ [Required Privilege Level](#page-608-0) **| 584**
- Release Information | 584

## **Syntax**

bad-option;

## <span id="page-608-0"></span>**Hierarchy Level**

[edit services screen ids-option screen-name ip]

## **Description**

Identify and drop any packet with incorrectly formatted IPv4 options or IPv6 extension headers. Incorrectly formatted IPv4 options or IPv6 extension headers can cause unpredictable issues, depending on the IP stack implementation of routers and the target.

#### **Required Privilege Level**

interface-To view this statement in the configuration.

interface-control-To add this statement to the configuration.

## **Release Information**

Statement introduced in Junos OS Release 19.3R2.

#### **RELATED DOCUMENTATION**

Configuring Network Attack Protection With IDS Screens for Next Gen Services | 330

# block-allocation (Source NAT Next Gen Services)

#### **IN THIS SECTION**

- Syntax | 585
- Hierarchy Level | 585
- Description | 585
- Options | 585
- Required Privilege Level | 586
- Release Information | 586

## <span id="page-609-0"></span>**Syntax**

block-allocation { active-block-timeout timeout-interval; block-size block-size; interim-logging-interval timeout-interval; maximum-blocks-per-host maximum-block-number log disable | enable }

## **Hierarchy Level**

[edit services nat source pool nat-pool-name port]

## **Description**

Allocate a block of ports for each subscriber to use for source NAT with port translation, except for deterministic NAT. New requests for NAT ports for the subscriber are served from the active block. With port block allocation, we generate one syslog log per set of ports allocated for a subscriber. This reduces the number of logs, making it easier to track subscribers.

## **Options**

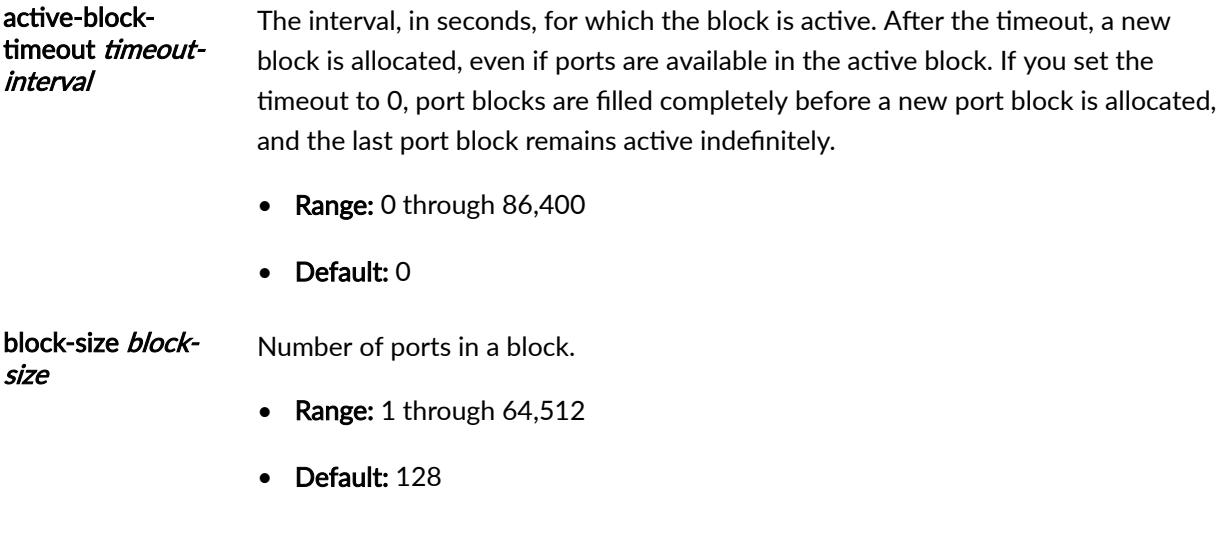

<span id="page-610-0"></span>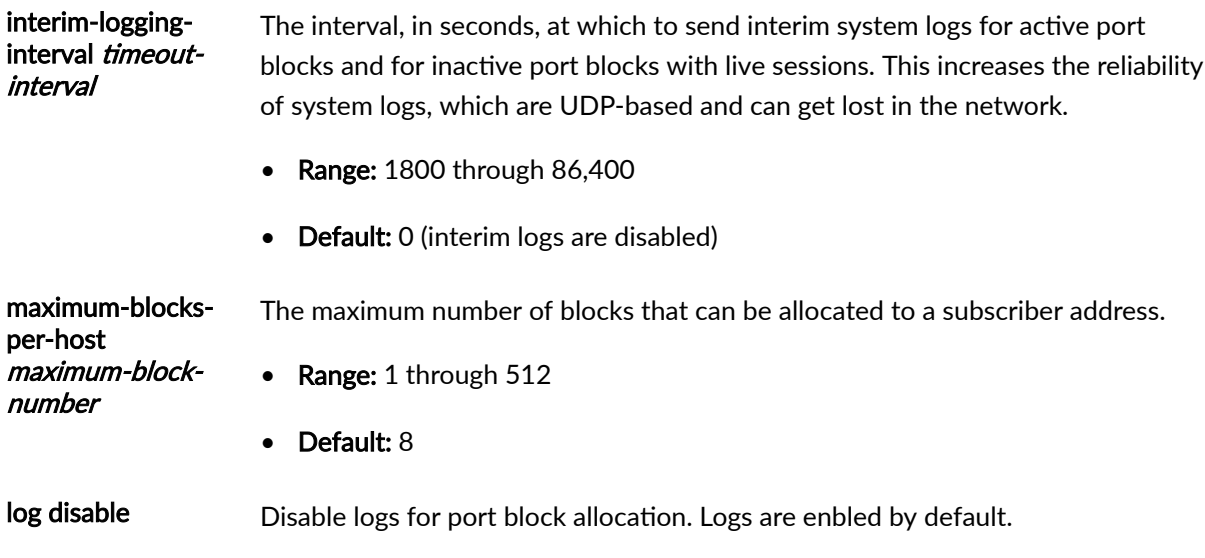

## **Required Privilege Level**

interface—To view this statement in the configuration.

interface-control-To add this statement to the configuration.

## **Release Information**

Statement introduced in Junos OS Release 19.3R2.

# **block-frag (IDS Screen Next Gen Services)**

#### **IN THIS SECTION**

- Syntax **[| 587](#page-611-0)**
- [Hierarchy Level](#page-611-0) **| 587** Ò
- $\bullet$  $\sum$  Description | 587
- $\bullet$ [Required Privilege Level](#page-611-0) **| 587**
- $\bullet$ Release Information | 587

#### <span id="page-611-0"></span>**Syntax**

block-frag;

#### **Hierarchy Level**

[edit services screen ids-option screen-name ip]

#### **Description**

Identify and drop fragmented IP packets. IP fragments might contain an attacker's attempt to exploit the vulnerabilities in the packet reassembly code of specific IP stack implementations. When the target receives these packets, the results can range from processing the packets incorrectly to crashing the entire system.

## **Required Privilege Level**

interface-To view this statement in the configuration.

interface-control-To add this statement to the configuration.

## **Release Information**

Statement introduced in Junos OS Release 19.3R2.

#### **RELATED DOCUMENTATION**

Configuring Network Attack Protection With IDS Screens for Next Gen Services | 330

# by-destination (IDS Screen Next Gen Services)

#### IN THIS SECTION

Syntax | 588
- Description | 589
- **Options | 589**
- [Required Privilege Level](#page-613-0) **| 589**
- Release Information | 589

#### **Syntax**

```
by-destination {
     by-protocol {
         icmp {
             maximum-sessions number;
             packets-rate number;
            session-rate number;
         }
         tcp {
            maximum-sessions number;
             packet-rate number;
             session-rate number;
         }
         udp {
             maximum-sessions number;
             packet-rate number;
             session-rate number;
         }
     }
     maximum-sessions number;
     packet-rate number;
    session-rate number;
     ;
}
```
### **Hierarchy Level**

[edit services screen ids-option screen-name limit-session]

#### <span id="page-613-0"></span>**Description**

Configure session limits for individual destination addresses or for individual destination subnets. This protects against network probing attacks and network flooding attacks. You can specify limits for specific protocols (ICMP, TCP, and UDP), or specify limits independent of a protocol. When a session limit is exceeded for a destination, packets to the destination are dropped until the session limit is no longer exceeded.

To specify limits for destination subnets rather than individual addresses, include the aggregations statement at the [edit services screen ids-option screen-name] hierarchy level.

#### **Options**

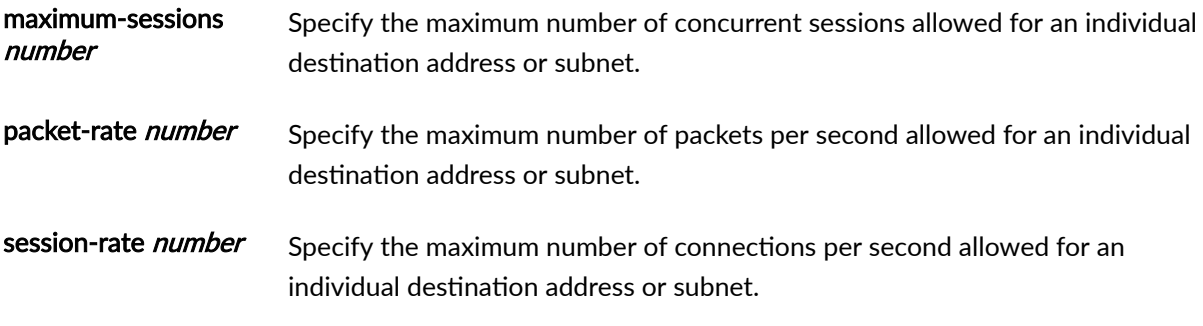

The remaining statements are explained separately. See [CLI Explorer.](https://apps.juniper.net/cli-explorer/)

#### **Required Privilege Level**

interface—To view this statement in the configuration.

interface-control-To add this statement to the configuration.

#### **Release Information**

Statement introduced in Junos OS Release 19.3R2.

#### RELATED DOCUMENTATION

Configuring Network Attack Protection With IDS Screens for Next Gen Services | 330

# bypass-traffic-on-exceeding-flow-limits

#### **IN THIS SECTION**

- Syntax **| 590**
- Hierarchy Level **| 590**
- $i$  Description | 590
- Required Privilege Level **| 590**
- Release Information | 590

#### **Syntax**

bypass-traffic-on-exceeding-flow-limits;

#### **Hierarchy Level**

[edit services service-set service-set-name service-set-options]

#### **Description**

Bypass traffic when exceeding the maximum flow limit.

### **Required Privilege Level**

interface—To view this statement in the configuration.

interface-control-To add this statement to the configuration.

#### **Release Information**

Statement introduced in Junos OS Release 10.1.

Statement introduced in Junos OS Release 19.3R2 on MX240, MX480 and MX960 routers using the MX-SPC3 services card.

#### <span id="page-615-0"></span>RELATED DOCUMENTATION

Configuring Service Sets to be Applied to Services Interfaces

# **by-protocol (IDS Screen Next Gen Services)**

#### **IN THIS SECTION**

- Syntax **| 591** Ò
- [Hierarchy Level](#page-616-0) **| 592** ė
- Ò Description | 592
- **Options | 592**
- ė [Required Privilege Level](#page-617-0) **| 593**
- $\bullet$ Release Information | 593

#### **Syntax**

```
by-protocol {
     icmp {
         maximum-sessions number;
         packet-rate number;
        session-rate number;
     }
     tcp {
         maximum-sessions number;
         packet-rate number;
        session-rate number;
     }
     udp {
         maximum-sessions number;
        packet-rate number;
        session-rate number;
     }
}
```
#### <span id="page-616-0"></span>**Hierarchy Level**

[edit services screen ids-option screen-name limit-session by-destination], [edit services screen ids-option screen-name limit-session by-source]

#### **Description**

Configure session limits for individual destination or source addresses, or for individual destination or source subnets, for the specified protocol. This protects against network probing attacks and network flooding attacks. When a session limit is exceeded for a source or destination for the protocol, packets from the source or to the destination are dropped until the session limit is no longer exceeded.

To specify limits for destination or source subnets rather than individual addresses, include the aggregations statement at the [edit services screen ids-option screen-name] hierarchy level.

#### **Options**

icmp Apply session limits to ICMP packets.

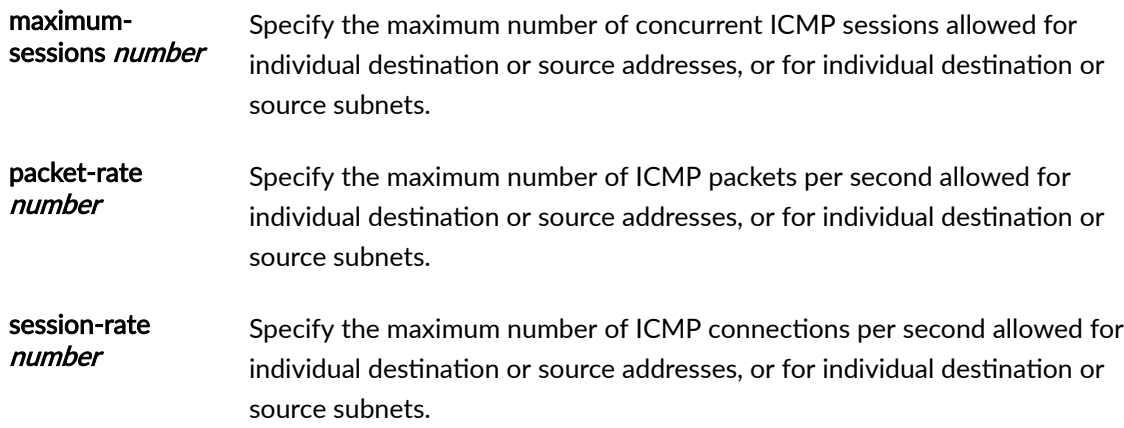

tcp Apply session limits to TCP packets.

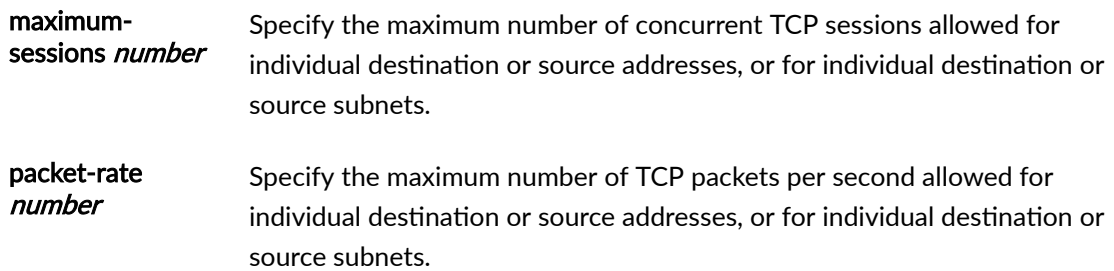

<span id="page-617-0"></span>session-rate number Specify the maximum number of TCP connections per second allowed for individual destination or source addresses, or for individual destination or source subnets.

udp Apply session limits to UDP packets.

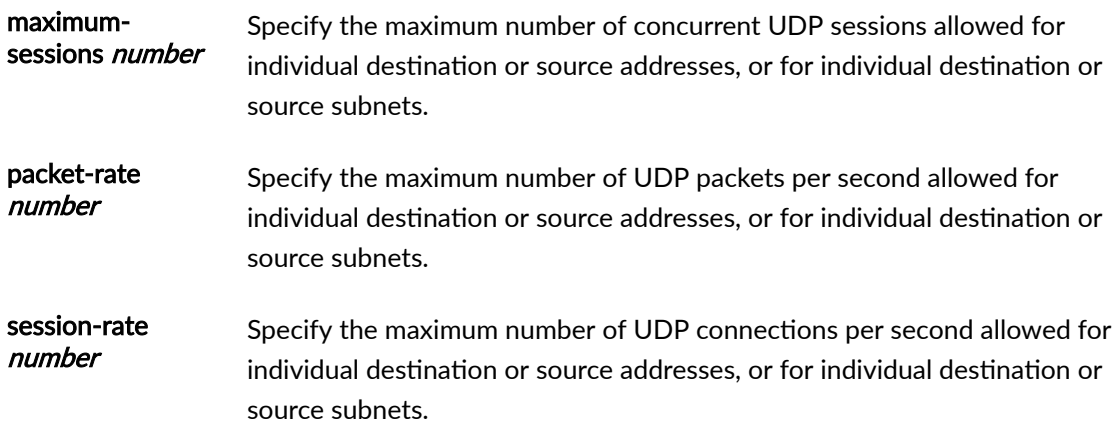

#### **Required Privilege Level**

interface—To view this statement in the configuration.

interface-control-To add this statement to the configuration.

#### **Release Information**

Statement introduced in Junos OS Release 19.3R2.

#### RELATED DOCUMENTATION

Configuring Network Attack Protection With IDS Screens for Next Gen Services | 330

# **by-source (IDS Screen Next Gen Services)**

#### **IN THIS SECTION**

- Syntax **| 594**
- [Hierarchy Level](#page-619-0) **| 595** ė
- **Description | 595** Ò
- Ŏ **Options | 595**
- [Required Privilege Level](#page-619-0) **| 595**
- Release Information | 595  $\bullet$

#### **Syntax**

```
by-source {
     by-protocol {
         icmp {
             maximum-sessions number;
             packet-rate number;
            session-rate number;
         }
         tcp {
             maximum-sessions number;
             packet-rate number;
            session-rate number;
         }
         udp {
            maximum-sessions number;
            packet-rate number;
            session-rate number;
         }
     }
     maximum-sessions number;
     packet-rate number;
    session-rate number;
     ;
}
```
#### <span id="page-619-0"></span>**Hierarchy Level**

[edit services screen ids-option screen-name limit-session]

#### **Description**

Configure session limits for individual source addresses or for individual source subnets. This protects against network probing attacks and network flooding attacks. You can specify limits for specific protocols (ICMP, TCP, and UDP), or specify limits independent of a protocol. When a session limit is exceeded for a source, packets from the source are dropped until the session limit is no longer exceeded.

To specify limits for source subnets rather than individual addresses, include the aggregations statement at the [edit services screen ids-option screen-name] hierarchy level.

#### **Options**

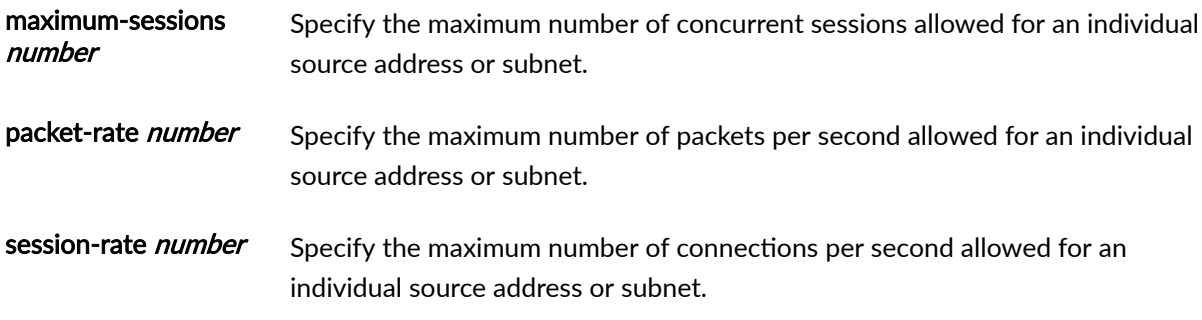

The remaining statements are explained separately. See [CLI Explorer.](https://apps.juniper.net/cli-explorer/)

#### **Required Privilege Level**

interface—To view this statement in the configuration.

interface-control-To add this statement to the configuration.

#### **Release Information**

Statement introduced in Junos OS Release 19.3R2.

#### RELATED DOCUMENTATION

Configuring Network Attack Protection With IDS Screens for Next Gen Services | 330

# **category (System Logging)**

#### **IN THIS SECTION**

- Syntax **| 596**
- Hierarchy Level **| 596** ė
- Description | 596 Ó
- **Options | 596**
- [Required Privilege Level](#page-621-0) **| 597**
- Release Information | 598  $\bullet$

#### **Syntax**

category category, category....category;

### **Hierarchy Level**

[edit services service-set service-set-name [syslog](#page-901-0) [stream](#page-892-0)]

#### **Description**

Specify the categories for which you want to collect logs.

### **Options**

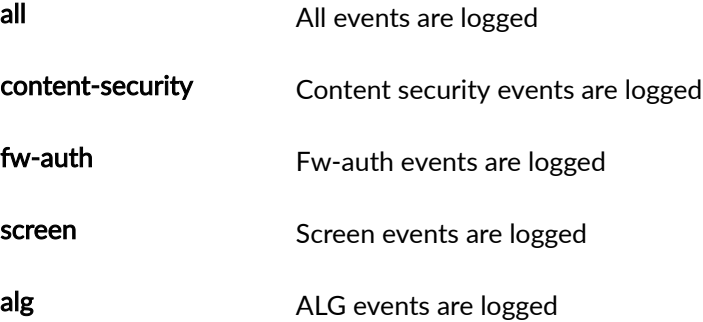

<span id="page-621-0"></span>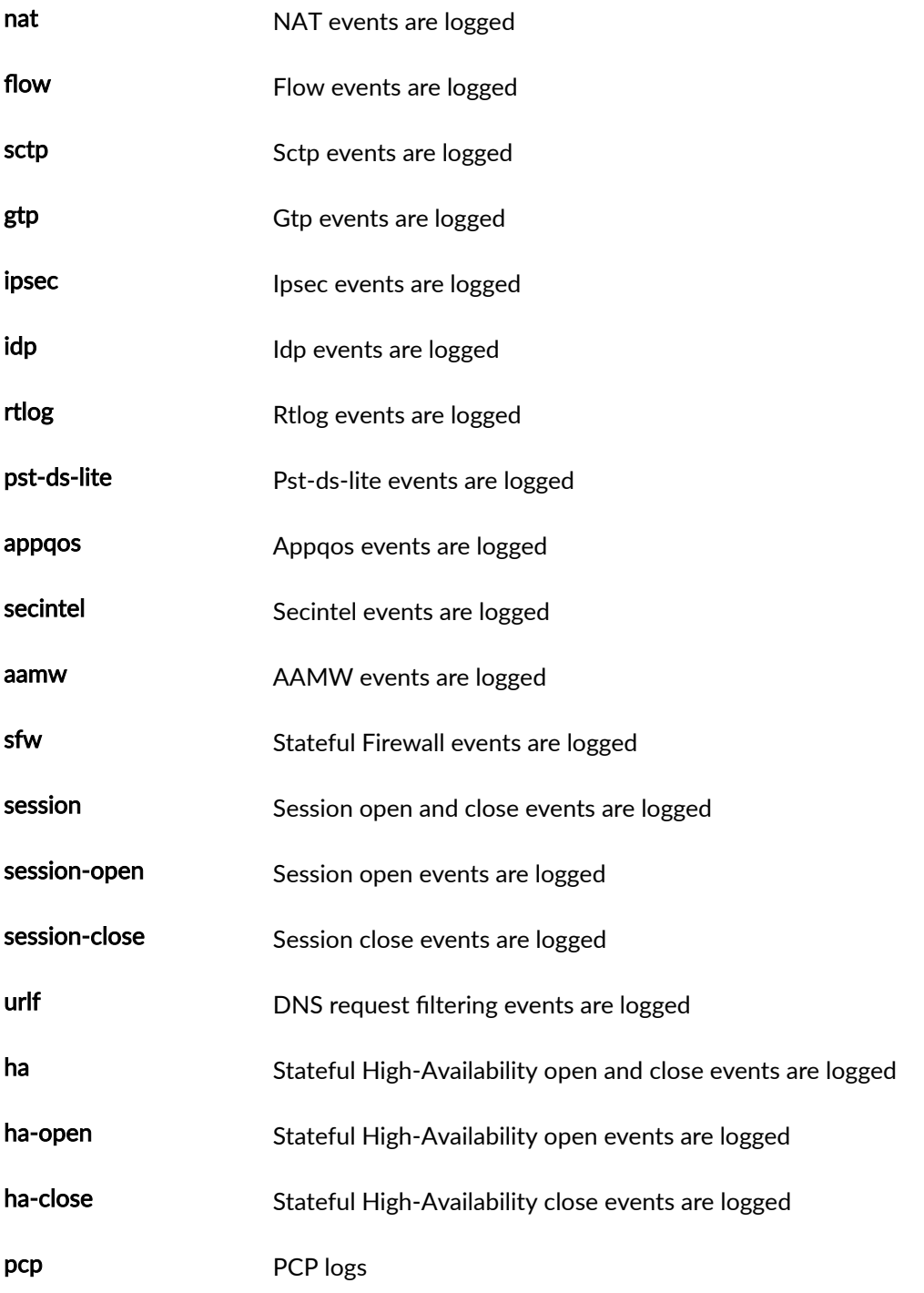

## **Required Privilege Level**

system-To view this statement in the configuration.

#### <span id="page-622-0"></span>**Release Information**

Statement introduced in Junos OS Release 19.3R2.

## $\blacksquare$  child-inactivity-timeout

#### **IN THIS SECTION**

- Syntax **| 598**
- ė Hierarchy Level **| 598**
- Ċ Description | 598
- $\bullet$ **Options | 599**
- [Required Privilege Level](#page-623-0) **| 599** Ò
- $\bullet$ Release Information | 599

#### **Syntax**

child-inactivity-timeout seconds;

#### **Hierarchy Level**

[edit applications application ike-esp-nat]

#### **Description**

For an IKE ALG application, configure the ESP session (IPsec data traffic) idle timeout. If no IPsec data traffic is passed on the ESP session in this time, the session is deleted.

The IKE ALG enables the passing of IKEv1 and IPsec packets through NAPT-44 and NAT64 rules between IPsec peers that are not NAT-T compliant.

#### <span id="page-623-0"></span>**Options**

seconds **Number of seconds** 

• Default: 800 seconds

#### **Required Privilege Level**

interface—To view this statement in the configuration.

interface-control-To add this statement to the configuration.

#### **Release Information**

Statement introduced in Junos OS Release 17.1.

#### RELATED DOCUMENTATION

ALG Descriptions

Configuring Application Sets

Configuring Application Properties

# **clat-ipv6-prefix-length**

#### **IN THIS SECTION**

- Syntax **[| 600](#page-624-0)**  $\bullet$
- Ŏ [Hierarchy Level](#page-624-0) **| 600**
- Ò  $i$  Description | 600
- **Options | 600**  $\bullet$
- [Required Privilege Level](#page-624-0) **| 600**  $\bullet$
- Release Information | 600 Ò

#### <span id="page-624-0"></span>**Syntax**

clat-ipv6-prefix-length (32 | 40 | 48 | 56 | 64 | 96);

### **Hierarchy Level**

[edit services nat source rule-set name rule name then source-nat]

#### **Description**

Specify the ipv6 prefix length for CLAT source address. Once you configure this command, source-address and clat-prefix are no more mandatory configuration. It allows the NAT rules to accept the traffic from different CLAT prefix and apply XLAT464 based on destination-address of the traffic.

#### **Options**

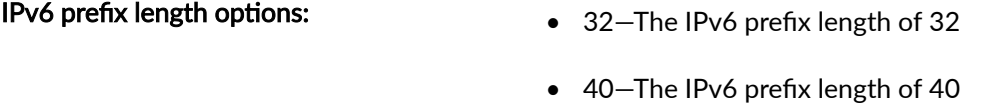

- 48-The IPv6 prefix length of 48
- 56-The IPv6 prefix length of 56
- 64-The IPv6 prefix length of 64
- 96-The IPv6 prefix length of 96

#### **Required Privilege Level**

system-To view this statement in the configuration.

system-control-To add this statement to the configuration

#### **Release Information**

Statement introduced in Junos OS Release 21.1R1

# **clat-prefix (Source NAT Next Gen Services)**

#### **IN THIS SECTION**

- Syntax **| 601**
- Hierarchy Level **| 601**
- Description | 601
- Required Privilege Level **| 601**
- Release Information | 602

#### **Syntax**

clat-prefix clat-prefix;

#### **Hierarchy Level**

[edit services nat source rule-set *rule-set* rule *rule-name* then source-nat]

#### **Description**

Specify the customer-side translator (CLAT) IPv6 source prefix, which is used for 464XLAT.

464XLAT lets an IPv4 client with a private IP address connect to an IPv4 host over an IPv6 network. The CLAT translates IPv4 source addresses to IPv6 by embedding the IPv4 source address in this IPv6 source prefix. The CLAT then sends the packets over an IPv6 network to the MX Series router, which acts as a provider-side translator (PLAT). The MX translates the embedded IPv4 private IP address to a public IPv4 address.

#### **Required Privilege Level**

interface—To view this statement in the configuration.

interface-control-To add this statement to the configuration.

#### <span id="page-626-0"></span>**Release Information**

Statement introduced in Junos OS Release 19.3R2.

## **clear-dont-fragment-bit (NAT Next Gen Services)**

#### **IN THIS SECTION**

- Syntax **| 602**
- Hierarchy Level **| 602**
- Description | 602
- Required Privilege Level **| 602**
- Release Information | 603

#### **Syntax**

set clear-dont-fragment-bit;

#### **Hierarchy Level**

[edit services nat natv6v4]

#### **Description**

Specify that the don't fragment (DF) bit for IPv4 packet headers is cleared when the packet length is less than 1280 bytes. Use this statement when configuring stateful NAT64, deterministic NAPT64, and 464XLAT. This prevents unnecessary creation of an IPv6 fragmentation header when translating IPv4 packets that are less than 1280 bytes.

#### **Required Privilege Level**

interface—To view this statement in the configuration.

<span id="page-627-0"></span>interface-control-To add this statement to the configuration.

#### **Release Information**

Statement introduced in Junos OS Release 19.3R2.

# $\vert$  close-timeout

#### **IN THIS SECTION**

- Syntax **| 603**  $\bullet$
- Hierarchy Level **| 603**
- Description | 603 Ó
- **Options | 604**
- [Required Privilege Level](#page-628-0) **| 604**
- $\bullet$ Release Information | 604

#### **Syntax**

close-timeout seconds;

#### **Hierarchy Level**

[edit interfaces *interface-name* services-options] [edit services service-set service-set-name [service-set-options](https://www.juniper.net/documentation/en_US/junos/topics/reference/configuration-statement/service-set-options-edit-services-usf.html) [tcp-session](https://www.juniper.net/documentation/en_US/junos/topics/reference/configuration-statement/tcp-options-usf.html)

#### **Description**

Configure the timeout period for Transmission Control Protocol (TCP) session tear-down.

#### <span id="page-628-0"></span>**Options**

- seconds Timeout period.
	- Default: 1 second
	- Range: 2 through 300 seconds

#### **Required Privilege Level**

interface—To view this statement in the configuration.

interface-control-To add this statement to the configuration.

#### **Release Information**

Statement introduced in Junos OS Release 12.3.

Support for Next Gen Services added in Junos OS Release 19.3R2 on MX Series MX240, MX480 and MX960 using MX-SPC3 services card.

#### RELATED DOCUMENTATION

Configuring Default Timeout Settings for Services Interfaces

### **cos-rule-sets (Service Set Next Gen Services)**

#### **IN THIS SECTION**

- Syntax **[| 605](#page-629-0)**
- ė [Hierarchy Level](#page-629-0) **| 605**
- $\bullet$ Description | 605
- Ò [rঞons](#page-629-0) **| 605**
- $\bullet$ [Required Privilege Level](#page-629-0) **| 605**
- Release Information | 605  $\bullet$

#### <span id="page-629-0"></span>**Syntax**

cos-rule-sets [cos-rule-set-name];

#### **Hierarchy Level**

[edit services service-set service-set-name]

#### **Description**

Specify the services CoS rule set to apply to the service set. The service set processes the rules in the order they appear in the rule set.

The service set that the CoS rule set is assigned to must include at least one stateful firewall rule or NAT rule, or CoS does not work. Only stateful firewall and NAT rules can be used with CoS rules in a service set.

#### **Options**

cos-rule-set-name<br>
Name of the services CoS rule set.

#### **Required Privilege Level**

system-To view this statement in the configuration.

system-control-To add this statement to the configuration.

#### **Release Information**

Statement introduced in Junos OS Release 19.3R2.

#### RELATED DOCUMENTATION

[Class of Service for Services PICs \(Next Gen Services\)](#page-332-0) **| 308**

# **cos-rules (Service Set Next Gen Services)**

#### **IN THIS SECTION**

- Syntax **| 606**
- Hierarchy Level **| 606**
- Ó Description | 606
- **Options** | **606**
- [Required Privilege Level](#page-631-0) **| 607**
- $\bullet$ Release Information | 607

#### **Syntax**

cos-rules [cos-rule-name];

### **Hierarchy Level**

[edit services service-set service-set-name]

#### **Description**

Specify the CoS rules to apply to the service set. You can configure multiple rules.

The service set that the CoS rule is assigned to must include at least one stateful firewall rule or NAT rule, or CoS does not work. Only stateful firewall and NAT rules can be used with CoS rules in a service set.

#### **Options**

cos-rule-name CoS rule name.

#### <span id="page-631-0"></span>**Required Privilege Level**

system-To view this statement in the configuration.

system-control-To add this statement to the configuration.

#### **Release Information**

Statement introduced in Junos OS Release 19.3R2.

#### RELATED DOCUMENTATION

[Class of Service for Services PICs \(Next Gen Services\)](#page-332-0) **| 308**

# **cpu-load-threshold**

#### **IN THIS SECTION**

- Syntax **| 607**
- Hierarchy Level **| 607**
- $Description | 608$
- [rঞons](#page-632-0) **| 608**
- [Required Privilege Level](#page-632-0) **| 608**
- Release Information | 608

#### **Syntax**

cpu-load-threshold percentage;

#### **Hierarchy Level**

[edit interfaces *interface-name* services-options session-limit]

#### <span id="page-632-0"></span>**Description**

Regulate the usage of CPU resources on services cards. When the CPU usage exceeds the configured value (percentage of the total available CPU resources), the system reduces the rate of new sessions so that the existing sessions are not affected by low CPU availability. The CPU utilization is constantly monitored, and if the CPU usage remains above the configured cpu-load-threshold value for a continuous period of 5 seconds, Junos OS reduces the session rate value configured at edit interfaces *interface-name* services-options session-limit rate (Interface Services) by 10%. This is repeated until the CPU utilization comes down to the configured limit.

#### **Options**

**percentage** Percentage of total available CPU resources.

#### **Required Privilege Level**

interface—To view this statement in the configuration.

interface-control–To add this statement to the configuration.

#### **Release Information**

Statement introduced in Release 13.2.

Support added in Junos OS Release 19.3R2for Next Gen Services on MX Series routers MX240, MX480 and MX960 with the MX-SPC3 services card.

# cpu-throttle (Next Gen Services)

#### **IN THIS SECTION**

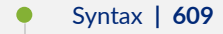

- [Hierarchy Level](#page-633-0) **| 609**
- Description | 609
- **Options** | 610
- [Required Privilege Level](#page-634-0) **| 610**

<span id="page-633-0"></span>Release Information | 610

#### **Syntax**

```
cpu-throttle {
     percentage percent;
}
```
#### **Hierarchy Level**

[edit services screen]

#### **Description**

Specify the services card CPU utilization percentage that triggers the installation of a dynamic filter on the PFEs of the line cards for suspicious activity. The dynamic filter drops the suspicious traffic.

In addition to this threshold, at least one of the following conditions is required to trigger the installation of a dynamic filter:

- The packet rate from an individual source address or to an individual destination address must exceed four times the configured packet-rate at the [edit services screen ids-option screen-name limitsession by-source] or [edit services screen ids-option screen-name limit-session by-destination] hierarchy level.
- The connection rate from an individual source address or to an individual destination address must exceed four times the configured session-rate at the [edit services screen ids-option screen-name limitsession by-source] or [edit services screen ids-option screen-name limit-session by-destination] hierarchy level.

Dynamic filters are not created from IDS screens that use subnet aggregation.

The dynamic filter drops the suspicious traffic at the PFE, without the traffic being processed by the IDS screen. When the packet or connection rate no longer exceeds four times the limit in the IDS screen, the dynamic filter is removed.

#### <span id="page-634-0"></span>**Options**

percentage *percent* The CPU utilization percentage.

- Range: 1 through 100
- Default: 90

#### **Required Privilege Level**

interface—To view this statement in the configuration.

interface-control-To add this statement to the configuration.

#### **Release Information**

Statement introduced in Junos OS Release 19.3R2.

#### RELATED DOCUMENTATION

Configuring Network Attack Protection With IDS Screens for Next Gen Services | 330

# **data (FTP)**

#### **IN THIS SECTION**

- Syntax **[| 611](#page-635-0)**
- $\bullet$ [Hierarchy Level](#page-635-0) **| 611**
- $\bullet$ Description | 611
- Ò [Default](#page-635-0) **| 611**
- $\bullet$ [Required Privilege Level](#page-635-0) **| 611**
- Release Information | 611  $\bullet$

#### <span id="page-635-0"></span>**Syntax**

```
data {
    dscp (alias | bits);
    forwarding-class class-name;
}
```
### **Hierarchy Level**

[edit services cos application-profile profile-name ftp]

#### **Description**

Set the appropriate dscp and forwarding-class value for FTP data.

#### **Default**

By default, the system will not alter the DSCP or forwarding class for FTP data traffic.

#### **Required Privilege Level**

interface—To view this statement in the configuration.

interface-control-To add this statement to the configuration.

#### **Release Information**

Statement introduced in Junos OS Release 9.3.

#### RELATED DOCUMENTATION

Configuring CoS Rules on Services PICs video (Application Profile) voice (Application Profile)

# **description (Security Policies Next Gen Services)**

#### **IN THIS SECTION**

- Syntax **| 612**
- Ó Hierarchy Level **| 612**
- $\bullet$ **Description** | 612
- Ò **Options** | 612
- Required Privilege Level **| 612** Ò
- $\bullet$ Release Information | 613

#### **Syntax**

description description;

#### **Hierarchy Level**

[edit security ike policy *policy-name*], [edit security ike proposal proposal-name], [edit security ipsec policy policy-name], [edit security ipsec proposal proposal-name]

#### **Description**

Enter descriptive text for an IKE policy, an IPsec policy, an IKE proposal, or an IPsec proposal.

#### **Options**

description **contains a container of the Contract Contract Contract Contract Contract Contract Contract Contract Contract Contract Contract Contract Contract Contract Contract Contract Contract Contract Contract Contract C** 

#### **Required Privilege Level**

system-To view this statement in the configuration.

<span id="page-637-0"></span>system-control-To add this statement to the configuration.

#### **Release Information**

Statement introduced in Junos OS Release 19.3R2.

# $\blacksquare$  destination-address (NAT Next Gen Services)

#### **IN THIS SECTION**

- Syntax **| 613**
- Hierarchy Level **| 613**
- Ċ Description | 613
- **Options | 614**
- [Required Privilege Level](#page-638-0) **| 614**
- Ò Release Information | 614

#### **Syntax**

destination-address (address | any | any-ipv4 | any-ipv6);

#### **Hierarchy Level**

[edit services nat destination rule-set *rule-set* rule *rule-name* match], [edit services nat source rule-set *rule-set* rule *rule-name* match]

#### **Description**

Specify the destination address that the packet must match for the NAT rule to take effect.

#### <span id="page-638-0"></span>**Options**

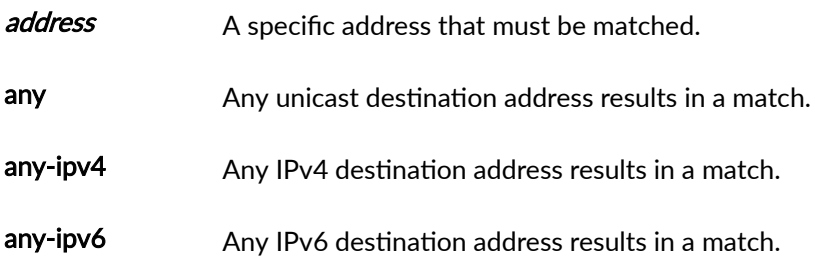

#### **Required Privilege Level**

interface—To view this statement in the configuration. interface-control-To add this statement to the configuration.

#### **Release Information**

Statement introduced in Junos OS Release 19.3R2.

# $\blacksquare$  destination-address-name (NAT Next Gen Services)

#### **IN THIS SECTION**

- Syntax **| 614**
- [Hierarchy Level](#page-639-0) **| 615** Ò
- Ó **Description** | 615
- [Required Privilege Level](#page-639-0) **| 615** Ŏ
- ò Release Information | 615

#### **Syntax**

destination-address-name address-name;

#### <span id="page-639-0"></span>**Hierarchy Level**

[edit services nat destination rule-set *rule-set* rule *rule-name* match], [edit services nat source rule-set rule-set rule rule-name match]

#### **Description**

Specify the name of the range of destination addresses that the packet must match for the NAT rule to take effect. The range of addresses is configured with the address statement at the [edit services addressbook global] hierarchy level.

#### **Required Privilege Level**

interface—To view this statement in the configuration.

interface-control-To add this statement to the configuration.

#### **Release Information**

Statement introduced in Junos OS Release 19.3R2.

# **destination-prefix (Destination NAT Next Gen Services)**

#### **IN THIS SECTION**

- Syntax **[| 616](#page-640-0)**  $\bullet$
- [Hierarchy Level](#page-640-0) **| 616** Ò
- ò Description | 616
- [Required Privilege Level](#page-640-0) **| 616**
- Release Information | 616

#### <span id="page-640-0"></span>**Syntax**

destination-prefix destination-prefix;

### **Hierarchy Level**

[edit services nat destination rule-set *rule-set* rule *rule-name* then destination-nat]

#### **Description**

Specify the IPv6 prefix that is used to embed an IPv4 destination address in an IPv6 address. The destination-prefix statement is used in Stateful NAT64 and 464XLAT translations.

#### **Required Privilege Level**

interface—To view this statement in the configuration.

interface-control-To add this statement to the configuration.

#### **Release Information**

Statement introduced in Junos OS Release 19.3R2.

## **deterministic (Source NAT Next Gen Services)**

#### **IN THIS SECTION**

- Syntax **[| 617](#page-641-0)**
- [Hierarchy Level](#page-641-0) **| 617**
- Description | 617
- **Options | 617**
- [Required Privilege Level](#page-642-0) **| 618**
- Release Information | 618

#### <span id="page-641-0"></span>**Syntax**

```
deterministic {
     block-size block-size;
     host {
        address address;
     }
     include-boundary-addresses;
}
```
### **Hierarchy Level**

[edit services nat source pool nat-pool-name port]

#### **Description**

Configure deterministic NAT to ensure that the original internal source IPv4 or IPv6 address and port always map to the same post-NAT IPv4 address and block of ports. In addition, the reverse mapping of a given translated external IPv4 address and port are always mapped to the same internal IP address.

This eliminates the need for address translation logging.

### **Options**

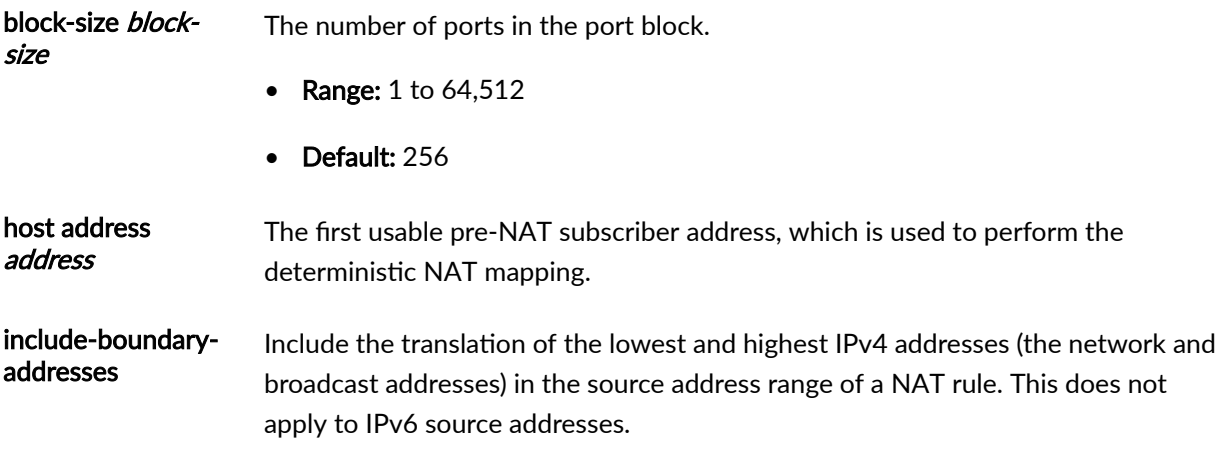

#### <span id="page-642-0"></span>**Required Privilege Level**

interface—To view this statement in the configuration.

interface-control-To add this statement to the configuration.

#### **Release Information**

Statement introduced in Junos OS Release 19.3R2.

#### RELATED DOCUMENTATION

Configuring Deterministic NAPT for Next Gen Services | 161

# *deterministic-nat-configuration-log-interval (Source NAT Next Gen***) Services)**

#### **IN THIS SECTION**

- Syntax (MX Series Devices) **| 618**
- [Hierarchy Level](#page-643-0) **| 619**
- Description | 619
- **Options | 619**
- [Required Privilege Level](#page-643-0) **| 619**
- Release Information | 619

#### **Syntax (MX Series Devices)**

deterministic-nat-configuration-log-interval seconds;

# <span id="page-643-0"></span>**Hierarchy Level**

[edit services nat source pool nat-pool-name port]

#### **Description**

Configure the interval at which the syslog is generated for the deterministic NAT configuration. (Deterministic NAPT for Next Gen Services is available only for MX series devices.)

#### **Options**

deterministic-nat-configuration-log-interval seconds Mumber of seconds in the interval.

- Range: 1800 through 86400
- Default: 1800

#### **Required Privilege Level**

interface—To view this statement in the configuration.

interface-control-To add this statement to the configuration.

#### **Release Information**

Statement introduced in Junos OS Release 19.3R2.

#### RELATED DOCUMENTATION

Configuring Deterministic NAPT for Next Gen Services | 161

# **disable-global-timeout-override**

#### **IN THIS SECTION**

- Syntax **| 620**
- Hierarchy Level **| 620**
- Ó  $i$  Description | 620
- Required Privilege Level **| 620**
- ۰ Release Information | 620

#### **Syntax**

disable-global-timeout-override;

### **Hierarchy Level**

[edit interfaces *interface-name* services-options] [edit services service-set *service-set-name* service-set-options

#### **Description**

Disallow overriding a global inactivity or session timeout.

#### **Required Privilege Level**

interface—To view this statement in the configuration.

interface-control-To add this statement to the configuration.

#### **Release Information**

Statement introduced in Junos OS Release 10.0.

Support added in Junos OS Release 20.3R1 for Next Gen Services on MX240, MX480, and MX960 routers.

#### RELATED DOCUMENTATION

Defining an Application Identification

### dns-filter

#### **IN THIS SECTION**

- Syntax **| 621**  $\bullet$
- ă [Hierarchy Level](#page-646-0) **| 622**
- Description | 622 e
- [rঞons](#page-646-0) **| 622**
- [Required Privilege Level](#page-647-0) **| 623**
- Release Information | 623  $\bullet$

#### **Syntax**

```
dns-filter {
   database-file filename;
    dns-resp-ttl seconds;
   dns-server [ ip-address ];
    hash-key key-string;
    hash-method hash-method-name;
    statistics-log-timer minutes;
   wildcarding-level level;
```
}

#### <span id="page-646-0"></span>**Hierarchy Level**

[edit services web-filter profile profile-name], [edit services web-filter profile profile-name dns-filter-template template-name]

#### **Description**

Configure the settings for filtering DNS requests for disallowed website domains. Filtering can result in either:

- Blocking access to the site by sending the client a DNS response that includes an IP address or domain name of a sinkhole server instead of the disallowed domain.
- Logging the DNS request and allowing access.

Settings at the [edit services web-filter profile profile-name dns-filter-template template-name] hierarchy level override the corresponding settings at the [edit services web-filter profile profile-name] hierarchy level.

#### **Options**

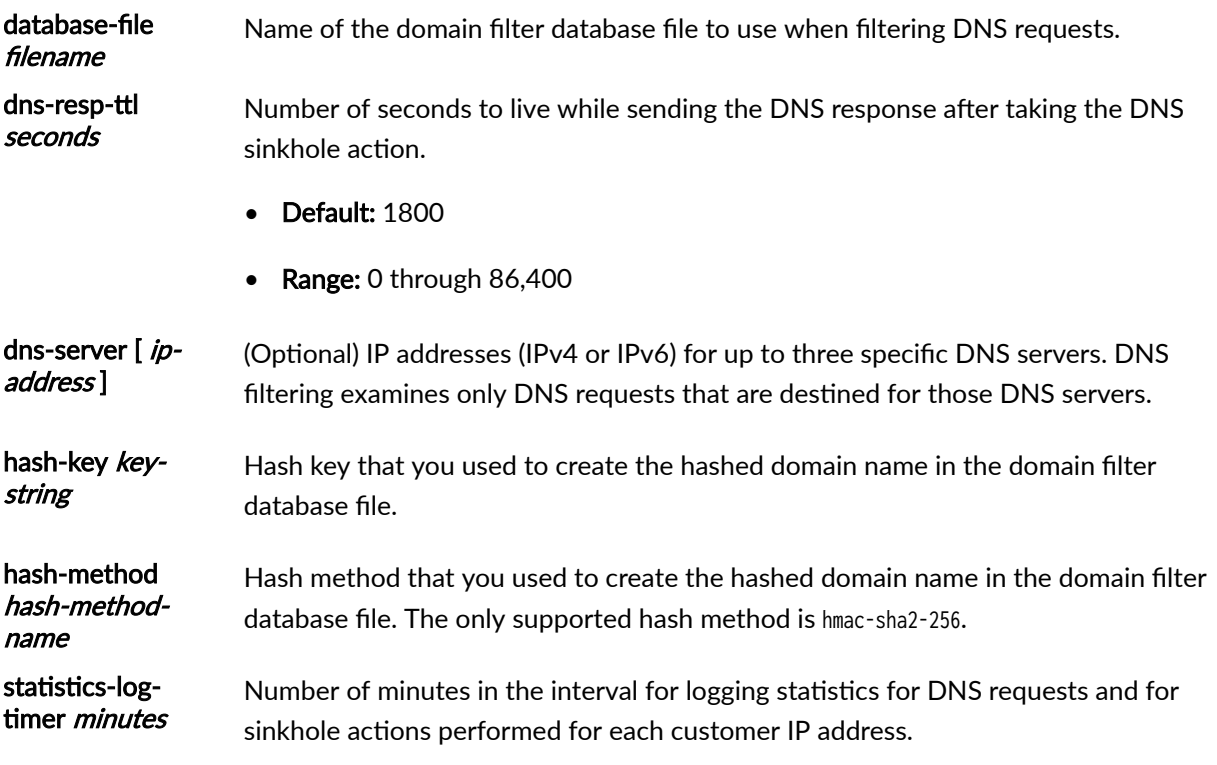

• Default: 5

• Range: 0 through 60

<span id="page-647-0"></span>wildcarding-level level Level of subdomains that are searched for a match. A value of 0 indicates that subdomains are not searched.

> For example, if you set the wildcarding-level to 4 and the database file includes an entry for **example.com**, the following comparisons are made for a DNS request that arrives with the domain **198.51.100.0.example.com**:

- **198.51.100.0.example.com**: no match
- **51.100.0.example.com**: no match for one level down
- **100.0.example.com**: no match for two levels down
- **0.example.com**: no match for three levels down
- **example.com**: match for four levels down
- Range: 0 through 10

#### **Required Privilege Level**

system-To view this statement in the configuration.

system-control-To add this statement to the configuration.

#### **Release Information**

Statement introduced in Junos OS Release 18.3R1 on MX Series.

Support added for Next Gen Services on MX Series routers MX240, MX480 and MX960 with MX-SPC3 services cards in Junos OS Release 19.3R2.

#### RELATED DOCUMENTATION

DNS Request Filtering for Disallowed Website Domains
# **dns-filter-template**

#### **IN THIS SECTION**

- Syntax **| 624**
- [Hierarchy Level](#page-649-0) **| 625**
- **Description | 625**
- [rঞons](#page-649-0) **| 625**
- [Required Privilege Level](#page-650-0) **| 626**
- Release Information | 626

#### **Syntax**

```
dns-filter-template template-name {
    client-interfaces [ client-interface-name ];
    client-routing-instance client-routing-instance-name;
    dns-filter {
        database-file filename;
        dns-resp-ttl seconds;
        dns-server [ ip-address ];
        hash-key key-string;
        hash-method hash-method-name;
        statistics-log-timer minutes;
        wildcarding-level level;
    }
   server-interfaces [ server-interface-name ];
    server-routing-instance server-routing-instance-name;
     term term-name {
         from {
            src-ip-prefix [ source-prefix ];
        }
         then {
             accept;
             dns-sinkhole;
        }
```
# <span id="page-649-0"></span>}

}

#### **Hierarchy Level**

[edit services web-filter profile profile-name]

#### **Description**

Configure filtering of DNS requests for disallowed website domains for requests on specific uplink and downlink logical interfaces or routing instances, or for requests from specific source IP address prefixes. The DNS filter template overrides the corresponding settings at the DNS profile level. You can configure up to 32 DNS filter templates in a profile.

Filtering can result in either:

- Blocking access to the site by sending the client a DNS response that includes an IP address or domain name of a sinkhole server instead of the disallowed domain.
- Logging the DNS request and allowing access.

#### **Options**

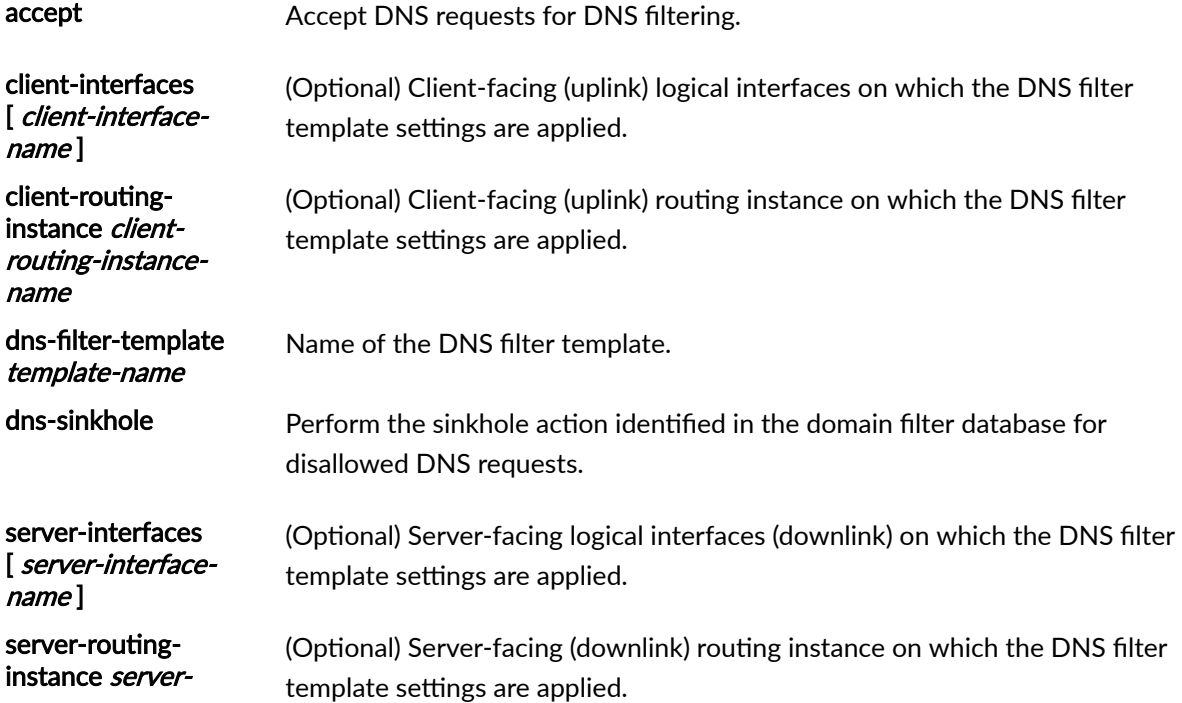

<span id="page-650-0"></span>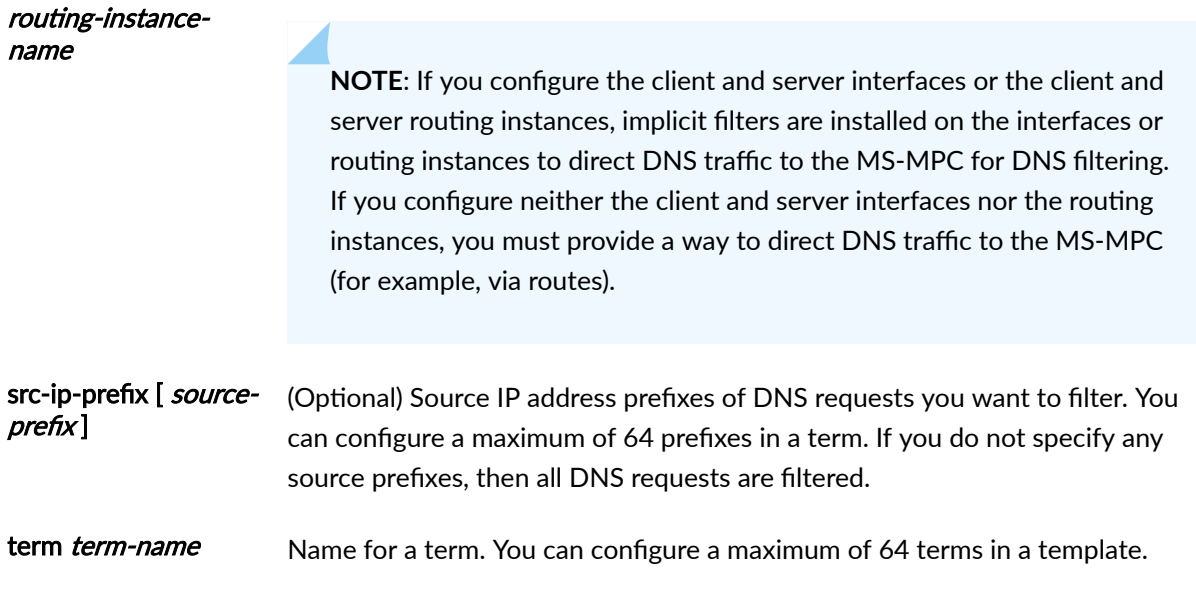

The remaining statements are explained separately. See CLI Explorer.

# **Required Privilege Level**

system-To view this statement in the configuration.

system-control-To add this statement to the configuration.

# **Release Information**

Statement introduced in Junos OS Release 18.3R1 on MX Series.

Support added in Junos OS Release 19.3R2 for Next Gen Services on MX Series routers MX240, MX480 and MX960 with the MX-SPC3 services card.

#### **RELATED DOCUMENTATION**

DNS Request Filtering for Disallowed Website Domains

# **drop-member-traffic (Aggregated Multiservices)**

#### **IN THIS SECTION**

- Syntax **| 627**
- Hierarchy Level **| 627**
- Ò Description | 627
- Default **| 627**
- [Required Privilege Level](#page-652-0) **| 628**
- Release Information | 628

#### **Syntax**

```
drop-member-traffic {
    rejoin-timeout rejoin-timeout;
}
```
#### **Hierarchy Level**

[edit interfaces *interface-name* load-balancing-options member-failure-options]

#### **Description**

Specify whether the broadband gateway should drop traffic to a services PIC when it fails.

For many-to-one (N:1) high availability (HA) for service applications like Network Address Translation (NAT), this configuration is valid only when two or more services PICs have failed.

The remaining statement is explained separately. See [CLI Explorer.](https://apps.juniper.net/cli-explorer/)

#### **Default**

If this statement is not configured, then the default behavior is to drop member traffic with a rejoin timeout of 120 seconds.

# <span id="page-652-0"></span>**Required Privilege Level**

interface—To view this statement in the configuration.

interface-control-To add this statement to the configuration.

#### **Release Information**

Statement introduced in Junos OS Release 11.4.

Support added in Junos OS Release 19.3R2 for Next Gen Services on MX Series routers MX240, MX480 and MX960 with the MX-SPC3 services card.

#### RELATED DOCUMENTATION

member-failure-options (Aggregated Multiservices) Understanding Aggregated Multiservices Interfaces Example: Configuring an Aggregated Multiservices Interface (AMS)

# **dscp (Services CoS)**

#### **IN THIS SECTION**

- Syntax **| 628**
- ė [Hierarchy Level](#page-653-0) **| 629**
- **Description** | 629
- **Options | 629**
- [Required Privilege Level](#page-653-0) **| 629**
- Release Information | 629

# **Syntax**

dscp (alias | bits);

### <span id="page-653-0"></span>**Hierarchy Level**

[edit services cos application-profile *profile-name* (ftp | sip) (data | video | voice)], [edit services cos rule *rule-name* term *term-name* then], [edit services cos rule *rule-name* term *term-name* then reverse]

#### **Description**

Define the Differentiated Services code point (DSCP) mapping that is applied to the packets. Change the DSCP (or TOS) on the packet to the specified value. Any conformant bit string can be specified, but only the default alias can be used.

#### **Options**

alias-Name assigned to a set of CoS markers.

bits-Mapping value in the packet header.

#### **Required Privilege Level**

interface—To view this statement in the configuration.

interface-control-To add this statement to the configuration.

#### **Release Information**

Statement introduced in Junos OS Release 8.1.

#### RELATED DOCUMENTATION

Configuring Actions in CoS Rules

Configuring CoS Rules on Services PICs

# **ds-lite**

#### **IN THIS SECTION**

- Syntax **| 630**
- Hierarchy Level **| 630**
- Ò Description | 630
- Ŏ [rঞons](#page-655-0) **| 631**
- [Required Privilege Level](#page-655-0) **| 631**
- Release Information | 631

#### **Syntax**

}

```
 ds-lite ds-lite-softwire-concentrator {
     auto-update-mtu;
    flow-limit flow-limit | session-limit-per-prefix session-limit-per-prefix;
     mtu-v6 bytes;
    softwire-address softwire-address;
 }
```
# **Hierarchy Level**

```
[edit services softwire softwire-concentrator]
softwire-types]
```
#### **Description**

Configure settings for a DS-Lite concentrator used to process IPv4 packets encapsulated in IPv6.

The ds-lite statement is supported on MX Series routers with MS-DPCs and on M Series routers with MS-100, MS-400, and MS-500 line Multiservices PICs. Starting in Junos OS release 17.4R1, DS-Lite is supported on MX Series routers with MS-MPCs and MS-MICs.

# <span id="page-655-0"></span>**Options**

bytes—Maximum transmission unit (MTU), in bytes, for encapsulating IPv4 packets into IPv6. If the final length is greater than the configured value, the IPv6 packet is fragmented. This option is supported on MX Series routers equipped with MS-DPCs. Starting in Junos OS release 18.1R1, this option is also supported on MX Series routers with MS-MPCs or MS-MICs.

ds-lite-softwire-concentrator-Name applied to a DS-Lite softwire concentrator.

auto-update-mtu-This option is not currently supported.

copy-dscp-Copy DSCP information to IPv4 headers during decapsulation.

flow-limit-Maximum number of IPv4 flows per softwire.

- Range: 0 through 16384 flows
- Range: 0 through 9192 bytes

session-limit-per-prefix—Maximum number of sessions per B4 subnet prefix. This option is supported on MX Series routers equipped with MS-DPCs. Starting in Junos OS Release 18.2R1, this option is also supported on MS-MPCs and MS-MICs.

• Range: 0 through 16384 sessions

softwire-address-Address of the DS-Lite softwire concentrator.

# **Required Privilege Level**

interface—To view this statement in the configuration.

interface-control—To add this statement to the configuration.

# **Release Information**

Statement introduced in Junos OS Release 10.4.

auto-update-mtu option introduced in Junos OS Release 10.4.

copy-dscp option introduced in Junos OS Release 11.2.

mtu-v6 option introduced in Junos OS Release 10.4.

softwire-address option introduced in Junos OS Release 10.4.

Support for DS-Lite at the [edit services softwires [softwire-types](https://www.juniper.net/documentation/en_US/junos/topics/reference/configuration-statement/softwire-types-edit-usf.html)] added in Junos OS release 20.2R1 for Next Gen Services on MX240, MX480 and MX960 routers.

#### RELATED DOCUMENTATION

Configuring a DS-Lite Softwire Concentrator

# **diamage 1 (Source NAT Next Gen Services)**

#### **IN THIS SECTION**

- Syntax **| 632**
- Hierarchy Level **| 632**
- Description | 632
- [rঞons](#page-657-0) **| 633**
- [Required Privilege Level](#page-657-0) **| 633**
- $\bullet$ Release Information | 633

#### **Syntax**

ei-mapping-timeout ei-mapping-timeout;

### **Hierarchy Level**

[edit services nat source pool nat-pool-name]

### **Description**

Specify the timeout period for endpoint independent translations that use the NAT pool. Mappings that are inactive for this amount of time are dropped.

If you do not configure ei-mapping-timeout for endpoint independent translations, then the mapping-timeout value is used for endpoint independent translations.

# <span id="page-657-0"></span>**Options**

ei-mappingtimeout eimapping-timeout The timeout period in seconds. • Range: 120 through 86,400

> • Default: 300 (timeout period for endpoint independent translations is set by mapping-timeout value at the [edit services nat source pool *nat-pool-name*] hierarchy level)

#### **Required Privilege Level**

interface—To view this statement in the configuration.

interface-control-To add this statement to the configuration.

#### **Release Information**

Statement introduced in Junos OS Release 19.3R2.

# **Example-asymmetric-traffic-processing (Service Set Next Gen Services)**

#### **IN THIS SECTION**

- Syntax **| 633**
- [Hierarchy Level](#page-658-0) **| 634**
- Description | 634
- [Required Privilege Level](#page-658-0) **| 634**  $\bullet$
- Release Information | 634

#### **Syntax**

enable-asymmetric-traffic-processing;

# <span id="page-658-0"></span>**Hierarchy Level**

[edit services service-set service-set-name service-set-options]

### **Description**

Enable the service set to handle unidirectional traffic.

# **Required Privilege Level**

interface—To view this statement in the configuration.

interface-control-To add this statement to the configuration.

#### **Release Information**

Statement introduced in Junos OS Release 19.3R2.

# **enable-rejoin (Aggregated Multiservices)**

#### **IN THIS SECTION**

- Syntax **| 634**
- [Hierarchy Level](#page-659-0) **| 635**
- Description | 635 Ŏ
- [Default](#page-659-0) **| 635**
- [Required Privilege Level](#page-659-0) **| 635**
- Release Information | 635

#### **Syntax**

enable-rejoin;

# <span id="page-659-0"></span>**Hierarchy Level**

[edit interfaces *interface-name* load-balancing-options member-failure-options redistribute-alltraffic]

#### **Description**

Enable the failed member to rejoin the aggregated Multiservices (AMS) interface after the member comes back online.

For many-to-one (N:1) high availability (HA) for service applications like Network Address Translation (NAT), this configuration allows the failed members to rejoin the pool of active members automatically.

#### **Default**

If you do not configure this option, then the failed members do not automatically rejoin the ams interface even after coming back online.

#### **Required Privilege Level**

interface—To view this statement in the configuration.

interface-control-To add this statement to the configuration.

#### **Release Information**

Statement introduced in Junos OS Release 11.4.

Support added in Junos OS Release 19.3R2 for Next Gen Services on MX Series routers MX240, MX480 and MX960 with the MX-SPC3 services card.

#### RELATED DOCUMENTATION

redistribute-all-traffic (Aggregated Multiservices) Understanding Aggregated Multiservices Interfaces Example: Configuring an Aggregated Multiservices Interface (AMS)

# enable-subscriber-analysis (Services Options VMS Interfaces)

#### **IN THIS SECTION**

- Syntax |  $636$
- Hierarchy Level | 636
- Description | 636 Ó
- Required Privilege Level | 636
- Release Information | 637 ۰

#### **Syntax**

enable-subscriber-analysis;

#### **Hierarchy Level**

[edit interfaces *interface-name* services-options]

# **Description**

Enable the creation of subscribers if the following are not configured, but you want subscribers to be created:

- $\bullet$  NAT
- The max-sessions-per-subscriber statement at the [edit services service-set service-set-name] hierarchy level

# **Required Privilege Level**

interface-To view this statement in the configuration.

interface-control-To add this statement to the configuration.

# <span id="page-661-0"></span>**Release Information**

Statement introduced in Junos OS Release 19.3R2.

#### RELATED DOCUMENTATION

How to Configure Services Interfaces for Next Gen Services | 81

# **event-rate (Next Gen Services Service-Set Local System Logging)**

#### **IN THIS SECTION**

- Syntax **| 637**
- ė Hierarchy Level **| 637**
- **Description | 637**
- [Required Privilege Level](#page-662-0) **| 638**
- Release Information | 638

#### **Syntax**

event-rate rate-per-second;

# **Hierarchy Level**

[edit services services-set name syslog]

# **Description**

Rate at which log messages are sent per second to the local file.

#### <span id="page-662-0"></span>**Required Privilege Level**

system

### **Release Information**

Statement introduced in Junos OS Release 19.3R2.

#### RELATED DOCUMENTATION

[Understanding Next Gen Services CGNAT Global System Logging](#page-135-0) **| 111** [Enabling Global System Logging for Next Gen Services](#page-137-0) **| 113** Configuring System Logging to One or More Remote Servers for Next Gen Services | 116 Configuring Local System Logging for Next Gen Services | 114

# **hile (Next Gen Services Global System Logging)**

#### **IN THIS SECTION**

- Syntax **| 638**
- [Hierarchy Level](#page-663-0) **| 639**
- Description | 639
- [rঞons](#page-663-0) **| 639**
- [Required Privilege Level](#page-663-0) **| 639**
- Release Information | 639

#### **Syntax**

file <filename> <[files](#page-664-0) files> <[match](#page-736-0) match> <size size> <(world-readable | [no-world-readable](#page-955-0))>;

# <span id="page-663-0"></span>**Hierarchy Level**

[edit services rtlog [traceoptions](#page-920-0)]

# **Description**

Trace file information

**Options** 

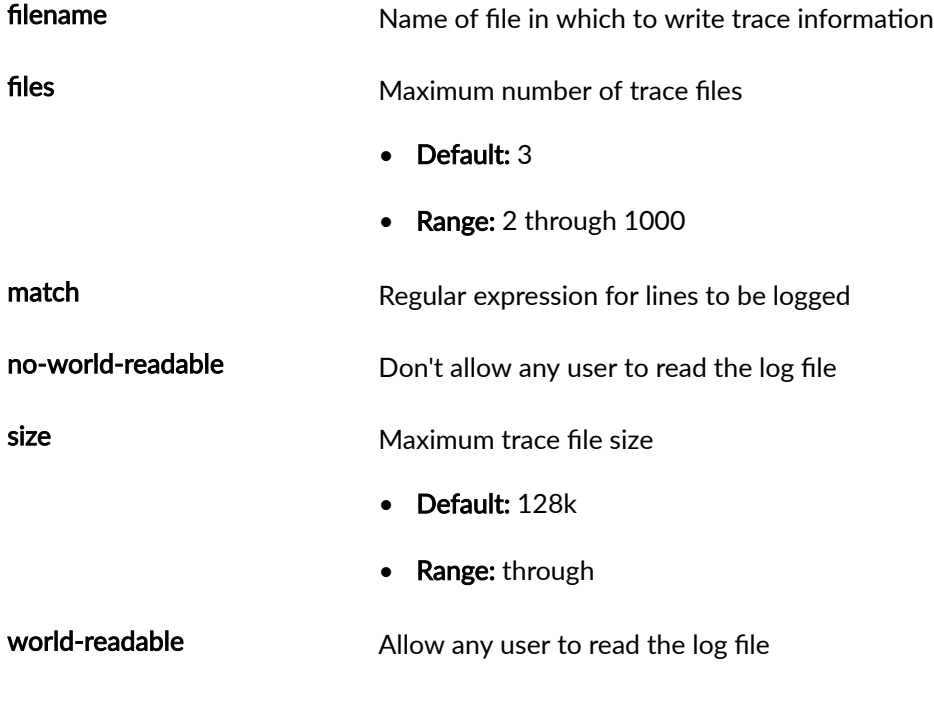

All other options are explained separately.

# **Required Privilege Level**

system

# **Release Information**

Statement introduced in Junos OS Release 19.3R2.

#### <span id="page-664-0"></span>RELATED DOCUMENTATION

[Understanding Next Gen Services CGNAT Global System Logging](#page-135-0) **| 111** [Enabling Global System Logging for Next Gen Services](#page-137-0) **| 113** Configuring System Logging to One or More Remote Servers for Next Gen Services | 116 Configuring Local System Logging for Next Gen Services | 114

# **files (Next Gen Services Global System Logging)**

#### **IN THIS SECTION**

- Syntax **| 640**
- Hierarchy Level **| 640**
- Description | 640 Ó
- **Options** | 641
- [Required Privilege Level](#page-665-0) **| 641**
- Release Information | 641

#### **Syntax**

files files;

#### **Hierarchy Level**

[edit services rtlog traceoptions file [filename](#page-665-0)]

#### **Description**

Maximum number of trace files

# <span id="page-665-0"></span>**Options**

files Maximum number of trace files

- Default: 3
- Range: 2 through 1000

#### **Required Privilege Level**

system

#### **Release Information**

Statement introduced in Junos OS Release 19.3R2.

#### RELATED DOCUMENTATION

[Understanding Next Gen Services CGNAT Global System Logging](#page-135-0) **| 111** [Enabling Global System Logging for Next Gen Services](#page-137-0) **| 113** Configuring System Logging to One or More Remote Servers for Next Gen Services | 116 Configuring Local System Logging for Next Gen Services | 114

# **filename (Next Gen Services Global System Logging)**

#### **IN THIS SECTION**

- Syntax **[| 642](#page-666-0)**
- [Hierarchy Level](#page-666-0) **| 642**
- Description | 642
- **Options | 642**
- [Required Privilege Level](#page-666-0) **| 642**
- Release Information | 642

#### <span id="page-666-0"></span>**Syntax**

filename;

# **Hierarchy Level**

[edit services rtlog traceoptions file]

# **Description**

Name of file in which to write trace information

#### **Options**

filename Name of file in which to write trace information

# **Required Privilege Level**

system

# **Release Information**

Statement introduced in Junos OS Release 19.3R2.

#### RELATED DOCUMENTATION

[Understanding Next Gen Services CGNAT Global System Logging](#page-135-0) **| 111**

[Enabling Global System Logging for Next Gen Services](#page-137-0) **| 113**

Configuring System Logging to One or More Remote Servers for Next Gen Services | 116

Configuring Local System Logging for Next Gen Services | 114

# filtering-type (Source NAT Next Gen Services)

#### **IN THIS SECTION**

- Syntax  $| 643$
- Hierarchy Level | 643
- Description | 643
- Options | 643
- Required Privilege Level | 644
- Release Information | 644

#### **Syntax**

```
filtering-type {
     endpoint-independent {
         prefix-list [allowed-host] except [denied-host ];
    \mathcal{E}\mathcal{E}
```
### **Hierarchy Level**

[edit services nat source rule-set rule-set rule rule-name then source-nat]

#### **Description**

Specify prefix lists that contain prefixes of hosts that are allowed to establish inbound connections using endpoint-independent mapping, and prefix lists for hosts that are not allowed to establish inbound connections. (Prefix lists are configured at the [edit policy-options] hierarchy level.)

#### **Options**

[allowed-host] Names of the prefix lists for hosts that are allowed to establish connections. <span id="page-668-0"></span>except [ denied-host] Names of prefix lists for hosts that are not allowed to establish connections.

# **Required Privilege Level**

interface-To view this statement in the configuration.

interface-control-To add this statement to the configuration.

#### **Release Information**

Statement introduced in Junos OS Release 19.3R2.

# fin-no-ack (IDS Screen Next Gen Services)

#### IN THIS SECTION

- Syntax | 644
- Hierarchy Level | 644
- Description | 645 Ŏ
- Required Privilege Level | 645
- Release Information | 645

#### **Syntax**

fin-no-ack;

# **Hierarchy Level**

[edit services screen ids-option screen-name tcp]

# <span id="page-669-0"></span>**Description**

Identify and drop any packet with a FIN flag set and without the ACK flag set. The TPC FIN No Ack attack can allow the attacker to identify the operating system of the target or to identify open ports on the target.

### **Required Privilege Level**

interface-To view this statement in the configuration.

interface-control-To add this statement to the configuration.

#### **Release Information**

Statement introduced in Junos OS Release 19.3R2.

#### **RELATED DOCUMENTATION**

Configuring Network Attack Protection With IDS Screens for Next Gen Services | 330

# flag (Next Gen Services Global System Logging)

#### **IN THIS SECTION**

- Syntax | 646
- Hierarchy Level | 646
- Description | 646
- $\bullet$ Options | 646
- $\bullet$ Required Privilege Level | 646
- Release Information | 646

#### <span id="page-670-0"></span>**Syntax**

flag name;

# **Hierarchy Level**

[edit services rtlog traceoptions]

#### **Description**

List of things to include in trace.

#### **Options**

#### name

- Values:
	- all-Enable all interface trace flags. event -Trace interface events.
	- cache-Enable interface flags for Web filtering cache maintained on the routing table.
	- enhanced–Enable interface flags for processing through Enhanced Web Filtering.
	- ipc-Trace interface IPC messages.
	- media-Trace interface media changes.
	- critical-Trace critical events.
	- major-Trace major events

# **Required Privilege Level**

system

# **Release Information**

Statement introduced in Junos OS Release 19.3R2.

#### RELATED DOCUMENTATION

[Understanding Next Gen Services CGNAT Global System Logging](#page-135-0) **| 111** [Enabling Global System Logging for Next Gen Services](#page-137-0) **| 113** Configuring System Logging to One or More Remote Servers for Next Gen Services | 116 Configuring Local System Logging for Next Gen Services | 114

# **format (Next Gen Services Service-Set Remote System Logging)**

#### **IN THIS SECTION**

- Syntax **| 647**
- Hierarchy Level **| 647**
- **Description | 647** Ó
- **Options | 648**
- [Required Privilege Level](#page-672-0) **| 648**
- Release Information | 648

#### **Syntax**

format format;

#### **Hierarchy Level**

edit services service-set name syslog stream stream-name

# **Description**

Specify the file format for the log messages being sent to the remote server.

# <span id="page-672-0"></span>**Options**

The file format can be one of the following:

binary Binary syslog defined by Juniper Networks. Requires Juniper Networks decoders on the server side to decode the logs.

sd-syslog Structured syslog (defined by RFC5424)

syslog Traditional syslog (defined by RFC5424)

#### **Required Privilege Level**

system

# **Release Information**

Statement introduced in Junos OS Release 19.3R2.

#### RELATED DOCUMENTATION

[Understanding Next Gen Services CGNAT Global System Logging](#page-135-0) **| 111** [Enabling Global System Logging for Next Gen Services](#page-137-0) **| 113** Configuring System Logging to One or More Remote Servers for Next Gen Services | 116 Configuring Local System Logging for Next Gen Services | 114

# **forwarding-class (Services PIC Classifiers)**

#### **IN THIS SECTION**

- Syntax **[| 649](#page-673-0)**
- [Hierarchy Level](#page-673-0) **| 649**
- $\bullet$ Description | 649
- **Options | 649**
- [Required Privilege Level](#page-673-0) **| 649**

<span id="page-673-0"></span>Release Information | 649

#### **Syntax**

forwarding-class class-name;

# **Hierarchy Level**

[edit services cos application-profile *profile-name* (ftp | sip) (data | video | voice)], [edit services cos rule *rule-name* term *term-name* then], [edit services cos rule *rule-name* term *term-name* then reflexive; | revert; | reverse {]

#### **Description**

Define the forwarding class to which packets are assigned.

#### **Options**

class-name-Name of the target application.

# **Required Privilege Level**

interface—To view this statement in the configuration.

interface-control-To add this statement to the configuration.

# **Release Information**

Statement introduced in Junos OS Release 8.1.

#### RELATED DOCUMENTATION

Configuring CoS Rules on Services PICs

# **forwarding-class (Services PIC Classifiers)**

#### **IN THIS SECTION**

- Syntax **| 650**
- Hierarchy Level **| 650**
- $\bullet$ Description | 650
- Ò rঞons **| 650**
- Required Privilege Level **| 650**
- Release Information | 651

#### **Syntax**

forwarding-class class-name;

# **Hierarchy Level**

```
[edit services cos application-profile profile-name (ftp | sip) (data | video | voice)],
[edit services cos rule rule-name term term-name then],
[edit services cos rule rule-name term term-name then reverse]
```
#### **Description**

Assign the packets to the specified forwarding class.

#### **Options**

class-name-Name of the target application.

#### **Required Privilege Level**

interface—To view this statement in the configuration.

interface-control-To add this statement to the configuration.

#### <span id="page-675-0"></span>**Release Information**

Statement introduced in Junos OS Release 8.1.

#### RELATED DOCUMENTATION

Configuring Actions in CoS Rules

# **forwarding-class (Services PIC Classifiers)**

#### **IN THIS SECTION**

- Syntax **| 651**
- Hierarchy Level **| 651**
- Description | 652
- **Options | 652**
- [Required Privilege Level](#page-676-0) **| 652**
- Release Information | 652

#### **Syntax**

forwarding-class class-name;

# **Hierarchy Level**

[edit services cos application-profile profile-name (ftp | sip) (data | video | voice)], [edit services cos rule *rule-name* term *term-name* then], [edit services cos rule *rule-name* term *term-name* then reflexive; | revert; | reverse {]

### <span id="page-676-0"></span>**Description**

Define the forwarding class to which packets are assigned.

# **Options**

class-name-Name of the target application.

# **Required Privilege Level**

interface—To view this statement in the configuration.

interface-control-To add this statement to the configuration.

#### **Release Information**

Statement introduced in Junos OS Release 8.1.

#### RELATED DOCUMENTATION

Configuring CoS Rules on Services PICs

# **fragment (IDS Screen Next Gen Services)**

#### **IN THIS SECTION**

- Syntax **[| 653](#page-677-0)**
- Ò [Hierarchy Level](#page-677-0) **| 653**
- $\bullet$ **Description | 653**
- $\bullet$ [Required Privilege Level](#page-677-0) **| 653**
- $\bullet$ Release Information | 653

#### <span id="page-677-0"></span>**Syntax**

fragment;

# **Hierarchy Level**

[edit services screen ids-option screen-name icmp]

#### **Description**

Identify and drop ICMP packets that are IP fragments. These are considered suspicious packets because ICMP packets are usually short. When the target receives these packets, the results can range from processing packets incorrectly to crashing the entire system.

# **Required Privilege Level**

interface-To view this statement in the configuration.

interface-control-To add this statement to the configuration.

# **Release Information**

Statement introduced in Junos OS Release 19.3R2.

#### **RELATED DOCUMENTATION**

Configuring Network Attack Protection With IDS Screens for Next Gen Services | 330

# fragment-limit

**IN THIS SECTION** 

Syntax |  $654$ 

- <span id="page-678-0"></span>Hierarchy Level **| 654**  $\bullet$
- Description | 654
- **Options | 654**
- Required Privilege Level **| 654**
- Release Information | 655

#### **Syntax**

fragment-limit number-of-fragments;

# **Hierarchy Level**

[edit interfaces *interface-name* services-options] [edit security flow]

# **Description**

Configure the maximum number of fragments permitted in a packet before the packet is dropped.

# **Options**

number-of-fragments—Maximum number of fragments permitted.

- Range: 1 to 250 fragments.
- Default: 250 fragments.

# **Required Privilege Level**

interface—To view this statement in the configuration.

interface-control-To add this statement to the configuration.

# <span id="page-679-0"></span>**Release Information**

Statement introduced in Junos OS Release 12.1.

Statement added in Junos OS Release 20.3R1 for Next Gen Services on MX240, MX480, and MX960 routers.

#### RELATED DOCUMENTATION

Configuring Fragmentation Control for MS-DPC and MS-PIC Service Interfaces

# **[r (Services CoS Next Gen Services)**

#### **IN THIS SECTION**

- Syntax **| 655**  $\bullet$
- ò [Hierarchy Level](#page-680-0) **| 656**
- Ò **Description | 656**
- Ò **Options | 656**
- [Required Privilege Level](#page-680-0) **| 656**  $\bullet$
- $\bullet$ Release Information | 656

### **Syntax**

```
ftp {
     data {
        dscp (alias | bits);
        forwarding-class class-name;
     }
}
```
### <span id="page-680-0"></span>**Hierarchy Level**

[edit services cos application-profile profile-name]

#### **Description**

Configure CoS actions for FTP traffic in an application profile. The application profile can then be used in CoS rule actions.

#### Options

dscp (alias | bits)

Either a code point alias or a DSCP bit value to apply to the FTP packets.

forwarding-class class-name Forwarding class name to apply to the FTP packets. The choices are:

- assured-forwarding
- best-effort
- expedited-forwarding
- network-control

#### **Required Privilege Level**

interface-To view this statement in the configuration.

interface-control-To add this statement to the configuration.

### **Release Information**

Statement introduced in Junos OS Release 19.3R2.

#### **RELATED DOCUMENTATION**

Class of Service for Services PICs (Next Gen Services) | 308

# $\vert$  gate-timeout

#### **IN THIS SECTION**

- Syntax **| 657**
- Hierarchy Level **| 657**
- Ò Description | 657
- rঞons **| 657**
- [Required Privilege Level](#page-682-0) **| 658**
- Release Information | 658

#### **Syntax**

gate-timeout seconds;

### **Hierarchy Level**

[edit applications application ike-esp-nat]

#### **Description**

For an IKE ALG application, configure the length of time that can pass after IKE establishes the security association between the IPsec client and server and before the ESP traffic starts in both directions. If the ESP traffic has not started before this timeout value, the ESP gates are deleted and the ESP traffic is blocked.

The IKE ALG enables the passing of IKEv1 and IPsec packets through NAPT-44 and NAT64 rules between IPsec peers that are not NAT-T compliant.

#### **Options**

seconds **Number of seconds** 

• Default: 120 seconds

# <span id="page-682-0"></span>**Required Privilege Level**

interface—To view this statement in the configuration.

interface-control-To add this statement to the configuration.

# **Release Information**

Statement introduced in Junos OS Release 17.1.

#### RELATED DOCUMENTATION

ALG Descriptions

Configuring Application Sets

Configuring Application Properties

# **general-ikeid**

#### **IN THIS SECTION**

- Syntax **| 658**
- [Hierarchy Level](#page-683-0) **| 659** Ŏ
- Description | 659  $\bullet$
- [Required Privilege Level](#page-683-0) **| 659** Ò
- $\bullet$ Release Information | 659

#### **Syntax**

general-ikeid;

### <span id="page-683-0"></span>**Hierarchy Level**

[set security ike gateway *gateway\_name* dynamic]

### **Description**

During IKE Phase 1 negotiation, when negotiation request is received, there are two identity checks.

- 1. IKE-ID validation from ID payload.
- 2. Phase 1 authentication by pre-shared key or RSA/DSA certificate.

Configure remote-identity to lookup the certificate of the peer for certificate authentication. This remoteidentity should match the corresponding field in the SubjectAltname extension of the peer certificate for successful detection of peer certificate and authentication.

The identity check with the same IKE-ID is repeated, that is, the IKE-ID validation with remote-identity and the certificate authentication. To avoid this, during authentication of remote peer, use the generalikeid under theset security ike gateway *gateway\_name* dynamic hierarchy level to bypass the validation process.

If you enable this option, then during authentication of remote peer, the device accepts all ike-id types like, hostname, user@hostname, and so on.

#### **Required Privilege Level**

system—To view this statement in the configuration.

system-control–To add this statement to the configuration.

#### **Release Information**

Statement introduced in Junos OS Release 21.1R1

#### RELATED DOCUMENTATION

Example: Configuring AutoVPN with Pre-Shared Key
# **| global-dns-stats-log-timer**

#### **IN THIS SECTION**

- Syntax **| 660**
- Hierarchy Level **| 660** ė
- Ò Description | 660
- Ŏ **Options | 660**
- [Required Privilege Level](#page-685-0) **| 661** Ò
- Release Information | 661  $\bullet$

## **Syntax**

global-dns-stats-log-timer minutes;

## **Hierarchy Level**

[edit services web-filter profile profile-name]

## **Description**

Configure the interval for logging per-client statistics for filtering of DNS requests for disallowed website domains.

## **Options**

minutes The number of minutes in the logging interval.

- Default: 5
- Range: 0 through 60

## <span id="page-685-0"></span>**Required Privilege Level**

system-To view this statement in the configuration.

system-control-To add this statement to the configuration.

#### **Release Information**

Statement introduced in Junos OS Release 18.3R1 on MX Series.

Support added in Junos OS Release 19.3R2 for Next Gen Services on MX Series routers MX240, MX480 and MX960 with the MX-SPC3 services card.

#### RELATED DOCUMENTATION

DNS Request Filtering for Disallowed Website Domains

## **group (Traffic Load Balancer)**

#### **IN THIS SECTION**

- Syntax **| 661**
- [Hierarchy Level](#page-686-0) **| 662**
- Description | 662
- **Options | 662**
- [Required Privilege Level](#page-686-0) **| 662**
- Release Information | 663

#### **Syntax**

```
group group-name {
    health-check-interface-subunit health-check-interface-subunit;
    network-monitoring-profile [profile-name1, <profile-name2>];
     real-service-rejoin-options no-auto-rejoin;
```

```
 real-services [server-list];
 <routing-instance routing-instance>;
```
## **Hierarchy Level**

}

[edit services traffic-load-balance instance *instance-name*]

## **Description**

Configure a group of servers as a pool for next-hop session distribution.

## **Options**

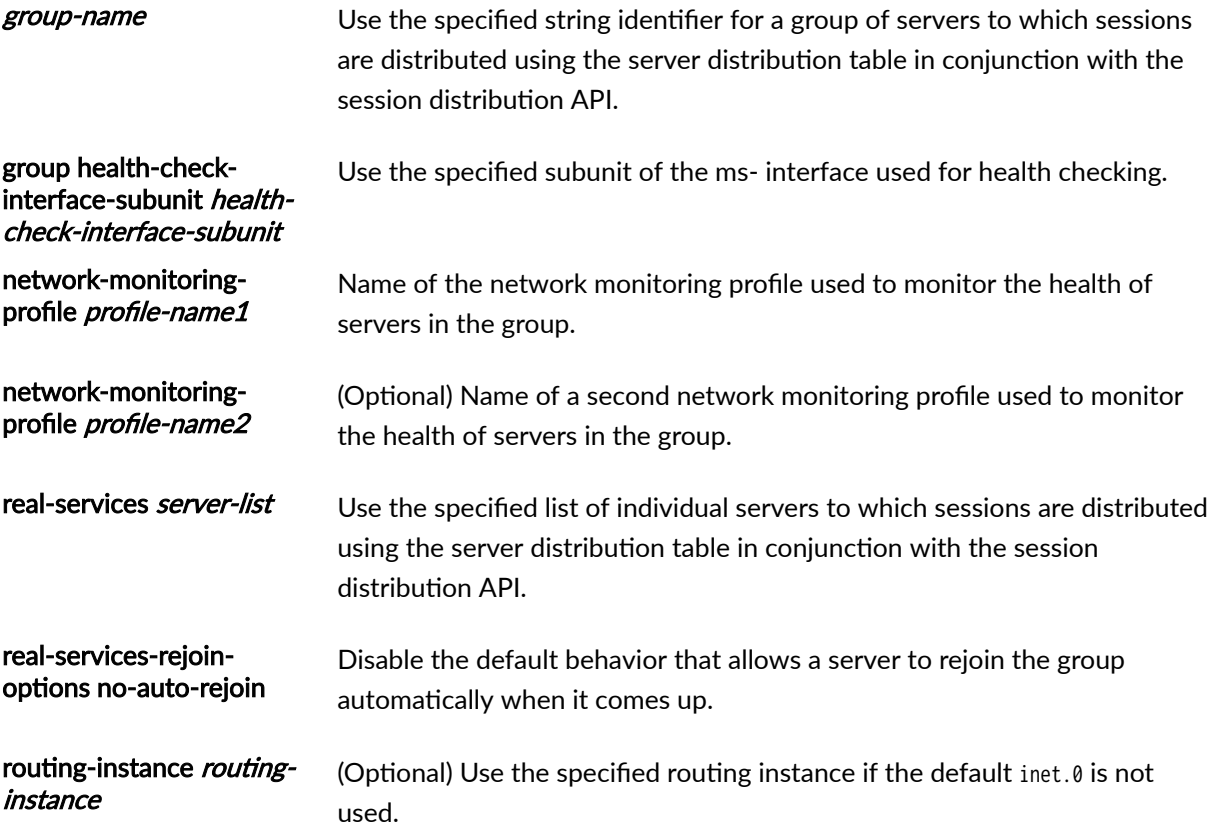

## **Required Privilege Level**

interface–To view this statement in the configuration.

<span id="page-687-0"></span>interface-control-To add this statement to the configuration.

## **Release Information**

Statement introduced in Junos OS Release 16.1.

Support added in Junos OS Release 19.3R2 for Next Gen Services on MX Series routers MX240, MX480 and MX960 with the MX-SPC3 services card.

#### **RELATED DOCUMENTATION**

Traffic Load Balancer Overview Configuring TLB

## hash-keys (Interfaces)

#### IN THIS SECTION

- Syntax  $| 663$
- Hierarchy Level | 664
- Description | 664
- Options | 664
- Required Privilege Level | 664
- Release Information | 665

#### **Syntax**

```
hash-keys {
    egress-key (source-ip | destination-ip);
    ingress-key (source-ip | destination-ip);
    ipv6-source-prefix-length ipv6-source-prefix-length;
\mathcal{E}
```
## <span id="page-688-0"></span>**Hierarchy Level**

[edit interfaces unit *unit-name* load-balancing-options]

## **Description**

Configure the hash keys used for load balancing in aggregated multiservices (AMS) for next-hop style services. The hash keys supported in the ingress and egress direction are the source IP address and destination IP address.

Hash keys are used to define the load-balancing behavior among the various members in the AMS. For example, if hash-keys is configured as source-ip, then the hashing is performed based on the source IP address of the packet, so that all packets with the same source IP address land on the same member. When you use ingress-key and egress-key, you must configure hash keys to take the traffic direction into consideration. For example, if you configure hash-keys as source-ip in the ingress direction, then you must configure hash-keys as destination-ip in the egress direction. This is required to ensure that the packets of the same flow reach the same member of the AMS group.

If you are configuring an AMS interface used in a service set for DS-Lite,

The remaining statements are explained separately. See CLI Explorer.

## **Options**

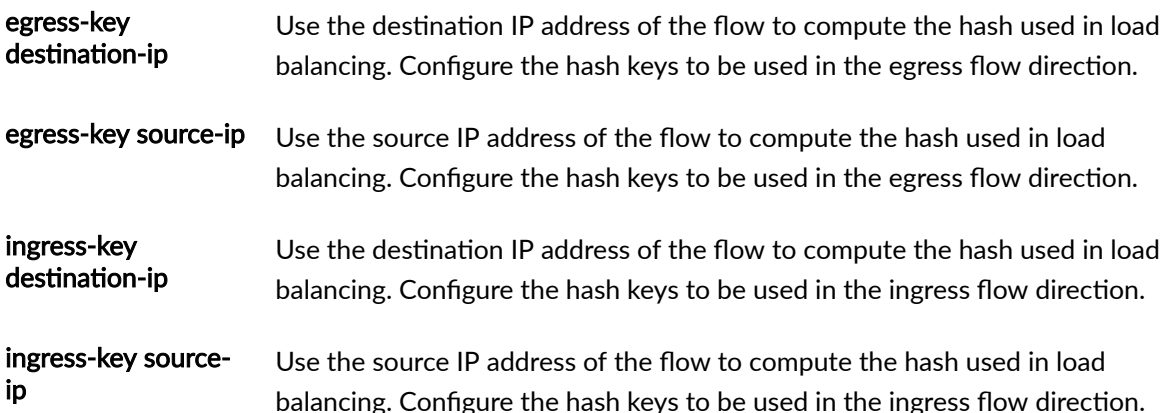

#### **Required Privilege Level**

interface-To view this statement in the configuration.

interface-control-To add this statement to the configuration.

## <span id="page-689-0"></span>**Release Information**

Statement introduced in Junos OS Release 11.4.

ipv6-source-prefix-length option introduced in Junos OS Release 18.2R1.

Support added in Junos OS Release 19.3R2 for Next Gen Services on MX Series routers MX240, MX480 and MX960 with the MX-SPC3 services card. The ipv6-source-prefix-length option is not supported for Next Gen Services.

## RELATED DOCUMENTATION

Configuring Load Balancing on AMS Infrastructure

## **header-integrity-check (Next Gen Services)**

#### **IN THIS SECTION**

- Syntax **| 665**
- Hierarchy Level **| 665**
- Description | 666
- [Required Privilege Level](#page-690-0) **| 666**
- Release Information | 667

## **Syntax**

```
header-integrity-check {
     enable-all;
}
```
## **Hierarchy Level**

[edit services service-set service-set service-set-options]

## <span id="page-690-0"></span>**Description**

Drop packets that have packet header anomalies. These anomalies include:

- Not an IP packet
- Not an IPv4 packet or an IPv6 packet
- TTL error (TTL is 0)
- Bad source/destination IP
- IP checksum error
- Protocol error
- TCP port zero
- TCP header length error (less than 20 bytes)
- TCP SEQNUM is zero and no flags are set
- TCP SEQNUM is zero and flags are set
- No TCP flags are set
- TCP FIN with no Ack
- TCP FIN & Reset
- TCP SYN & (FIN or URG or RESET)
- UDP port zero
- UDP header length error
- ICMP header length error (not within 48-576 bytes)
- ICMP packet error length
- ICMP large packet (1024)

### **Required Privilege Level**

interface—To view this statement in the configuration.

interface-control-To add this statement to the configuration.

## <span id="page-691-0"></span>**Release Information**

Statement introduced in Junos OS Release 19.3R2.

#### RELATED DOCUMENTATION

Configuring Network Attack Protection With IDS Screens for Next Gen Services | 330

# **| high-availability-options (Aggregated Multiservices)**

#### **IN THIS SECTION**

- Syntax **| 667**
- Hierarchy Level **| 667**
- Description | 668
- [Required Privilege Level](#page-692-0) **| 668**
- Release Information | 668

#### **Syntax**

```
high-availability-options {
     (many-to-one | one-to-one) {
         preferred-backup preferred-backup;
     }
}
```
## **Hierarchy Level**

[edit interfaces *interface-name* load-balancing-options]

## <span id="page-692-0"></span>**Description**

Configure the high availability options for the aggregated multiservices (AMS) interface. For service applications, if only the load-balancing feature is being used, then this configuration is optional.

For many-to-one (N:1) high availability support for service applications like Network Address Translation (NAT), the preferred backup services PIC, in hot standby mode, backs up one or more (N) active services PICs.

NOTE: In both cases, if one of the active services PICs goes down, then the backup replaces it as the active PIC. When the failed PIC comes back up, it becomes the new backup. This is called floating backup.

One-to-one (1:1) high availability support associates a single backup interface with a single active interface. 1:1 configuration is supported only on the MS-MPC and MX-SPC3. In 1:1 (stateful) configurations, synchronization causes the active and back up PICs to synchronize traffic states and data structures, preventing data loss during a failover event. Stateful synchronization is required for IPsec high availability support. For IPsec connections, AMS supports 1:1 configuration only.

The remaining statements are explained separately. See CLI Explorer.

## **Required Privilege Level**

interface-To view this statement in the configuration.

interface-control-To add this statement to the configuration.

## **Release Information**

Statement introduced in Junos OS Release 11.4.

Support added in Junos OS Release 19.3R2 for Next Gen Services on MX Series routers MX240, MX480 and MX960 with the MX-SPC3 services card.

## **RELATED DOCUMENTATION**

load-balancing-options

Understanding Aggregated Multiservices Interfaces

Example: Configuring an Aggregated Multiservices Interface (AMS)

# **host (Next Gen Services Service-Set Remote System Logging)**

#### **IN THIS SECTION**

- Syntax **| 669**
- Hierarchy Level **| 669**
- Ó Description | 669
- **Options | 669**
- Required Privilege Level **| 669**
- $\bullet$ Release Information | 669

#### **Syntax**

host host-ip-address;

## **Hierarchy Level**

edit services service-set name syslog stream stream-name

## **Description**

Specify the IP address of syslog server to receive log messages.

## **Options**

## **Required Privilege Level**

system

## **Release Information**

Statement introduced in Junos OS Release 19.3R2.

#### RELATED DOCUMENTATION

[Understanding Next Gen Services CGNAT Global System Logging](#page-135-0) **| 111** [Enabling Global System Logging for Next Gen Services](#page-137-0) **| 113** Configuring System Logging to One or More Remote Servers for Next Gen Services | 116

Configuring Local System Logging for Next Gen Services | 114

## **host-address-base (Source NAT Next Gen Services)**

#### **IN THIS SECTION**

- 
- Hierarchy Level **| 670**
- Description | 670
- [rঞons](#page-695-0) **| 671**
- [Required Privilege Level](#page-695-0) **| 671**
- Release Information | 671

#### **Syntax**

host-address-base ip-address;

#### **Hierarchy Level**

[edit services nat source pool nat-pool-name]

#### **Description**

Configure static mapping of the source address.

For static NAT that is performed on the services card, configure a one-to-one static shifting of a range of original source addresses to the range of addresses in the source pool by specifying the base address of the original source address range.

# Syntax **| 670**

<span id="page-695-0"></span>For example, if the host address base is 198.51.100.30 and the NAT pool uses the range 203.0.113.10 to 203.0.113.20, then 198.51.100.30 translates to 203.0.113.10, 198.51.100.31 translates to 203.0.113.11, and so on.

## **Options**

host-address-base *ip-address* The IP address used as the host address base.

## **Required Privilege Level**

interface—To view this statement in the configuration.

interface-control-To add this statement to the configuration.

## **Release Information**

Statement introduced in Junos OS Release 19.3R2.

# $\mathbf{h}$  inactivity-timeout

#### **IN THIS SECTION**

- Syntax **| 671**
- [Hierarchy Level](#page-696-0) **| 672**
- Description | 672
- **Options | 672**
- $\bullet$ [Required Privilege Level](#page-696-0) **| 672**
- Release Information | 672

#### **Syntax**

inactivity-timeout seconds;

## <span id="page-696-0"></span>**Hierarchy Level**

[edit interfaces *interface-name* services-options] [edit services service-set-name [service-set-options](https://www.juniper.net/documentation/en_US/junos/topics/reference/configuration-statement/service-set-options-edit-services-usf.html)]

## **Description**

Configure the inactivity timeout period for established flows. The timeout value configured in the application protocol definition overrides this value.

#### **Options**

seconds-Timeout period.

- Default: 30 seconds
- Range: 4 through 86,400 seconds

#### **Required Privilege Level**

interface—To view this statement in the configuration.

interface-control-To add this statement to the configuration.

## **Release Information**

Statement introduced before Junos OS Release 7.4.

Support added in Junos OS Release 19.3R2 for MX-SPC3 services card on MX240, MX480 and MX960 routers.

#### RELATED DOCUMENTATION

Configuring Default Timeout Settings for Services Interfaces

# **b** inactivity-asymm-tcp-timeout (Service Set Next Gen Services)

#### **IN THIS SECTION**

- Syntax **| 673**
- Hierarchy Level **| 673**
- Description | 673
- Required Privilege Level **| 673**
- ۰ Release Information | 673

#### **Syntax**

inactivity-asymm-tcp-timeout seconds;

## **Hierarchy Level**

[edit services service-set service-set-name service-set-options [tcp-session](#page-904-0)]

#### **Description**

Configure the number of seconds that a unidirectional TCP session can be inactive before it is closed. Valid settings: 4 through 86400 seconds.

## **Required Privilege Level**

interface—To view this statement in the configuration.

interface-control-To add this statement to the configuration.

## **Release Information**

Statement introduced in Junos OS Release 19.3R2.

# **icmp (IDS Screen Next Gen Services)**

#### **IN THIS SECTION**

- Syntax **| 674**
- Ò Hierarchy Level **| 674**
- $\bullet$ **Description | 674**
- Required Privilege Level **| 674** Ŏ
- $\bullet$ Release Information | 675

## **Syntax**

```
icmp {
     fragment;
     icmpv6-malformed;
     large;
     ping-death;
}
```
## **Hierarchy Level**

[edit services screen ids-option screen-name]

## **Description**

Configure ICMP intrusion detection service options.

The remaining statements are explained separately. See [CLI Explorer.](https://apps.juniper.net/cli-explorer/)

## **Required Privilege Level**

interface—To view this statement in the configuration.

interface-control-To add this statement to the configuration.

## <span id="page-699-0"></span>**Release Information**

Statement introduced in Junos OS Release 19.3R2.

#### RELATED DOCUMENTATION

Configuring Network Attack Protection With IDS Screens for Next Gen Services | 330

# **icmp-type**

#### **IN THIS SECTION**

- Syntax **| 675**
- ė Hierarchy Level **| 675**
- Description | 675
- **Options | 676**
- $\bullet$ [Required Privilege Level](#page-700-0) **| 676**
- Release Information | 676  $\bullet$

## **Syntax**

icmp-type value;

## **Hierarchy Level**

[edit applications application *application-name*]

## **Description**

ICMP packet type value.

## <span id="page-700-0"></span>**Options**

value-The ICMP type value, such as echo or echo-reply. For a complete list, see Configuring the ICMP Code and Type.

## **Required Privilege Level**

interface—To view this statement in the configuration.

interface-control-To add this statement to the configuration.

## **Release Information**

Statement introduced before Junos OS Release 7.4.

## RELATED DOCUMENTATION

ALG Descriptions Configuring Application Sets Configuring the ICMP Code and Type Examples: Configuring Application Protocols

Verifying the Output of ALG Sessions

# **icmpv6-malformed (IDS Screen Next Gen Services)**

#### **IN THIS SECTION**

- Syntax **[| 677](#page-701-0)**
- [Hierarchy Level](#page-701-0) **| 677**
- Description | 677
- [Required Privilege Level](#page-701-0) **| 677**
- Release Information | 677

#### <span id="page-701-0"></span>**Syntax**

icmpv6-malformed;

## **Hierarchy Level**

[edit services screen ids-option screen-name icmp]

#### **Description**

Identify and drop malformed ICMPv6 packets, which might cause damage to the device and network. Examples of malformed IPv6 packets are packets that are too big (message type 2), that have the next header set to routing (43), or that have a routing header set to hop-by hop.

#### **Required Privilege Level**

interface—To view this statement in the configuration.

interface-control-To add this statement to the configuration.

## **Release Information**

Statement introduced in Junos OS Release 19.3R2.

#### RELATED DOCUMENTATION

Configuring Network Attack Protection With IDS Screens for Next Gen Services | 330

# **ip (IDS Screen Next Gen Services)**

**IN THIS SECTION**

Syntax **[| 678](#page-702-0)**

- <span id="page-702-0"></span>[Hierarchy Level](#page-703-0) **| 679**  $\bullet$
- Ò Description | 679
- [Required Privilege Level](#page-703-0) **| 679**
- Release Information | 679

## **Syntax**

```
ip {
     bad-option;
     block-frag;
     ipv6-extension-header {
         AH-header;
         ESP-header; 
         fragment-header;
         hop-by-hop-header {
              CALIPSO-option;
              jumbo-payload-option; 
              quick-start-option;
              router-alert-option;
              RPL-option;
              SFM-DPD-option;
             user-defined-option-type <type-low> to <type-high>;
         }
         mobility-header;
         routing-header;
     }
     loose-source-route-option;
     record-route-option;
     security-option;
     source-route-option;
     stream-option;
     strict-source-route-option;
     tear-drop;
     timestamp-option;
     unknown-protocol;
```
## <span id="page-703-0"></span>**Hierarchy Level**

[edit services screen ids-option screen-name]

## **Description**

Configure protection against suspicious IP packet attacks.

The remaining statements are explained separately. See [CLI Explorer.](https://apps.juniper.net/cli-explorer/)

#### **Required Privilege Level**

interface—To view this statement in the configuration.

interface-control-To add this statement to the configuration.

## **Release Information**

Statement introduced in Junos OS Release 19.3R1.

#### RELATED DOCUMENTATION

Configuring Network Attack Protection With IDS Screens for Next Gen Services | 330

# **ipv6-extension-header (IDS Screen Next Gen Services)**

#### **IN THIS SECTION**

- Syntax **[| 680](#page-704-0)**
- [Hierarchy Level](#page-704-0) **| 680**
- Description | 680
- [rঞons](#page-704-0) **| 680**
- [Required Privilege Level](#page-705-0) **| 681**  $\bullet$
- Release Information | 681

## <span id="page-704-0"></span>**Syntax**

```
ipv6-extension-header {
     AH-header;
     ESP-header; 
     fragment-header;
     hop-by-hop-header {
         CALIPSO-option;
         jumbo-payload-option; 
         quick-start-option;
         router-alert-option;
         RPL-option;
         SFM-DPD-option;
        user-defined-option-type <type-low> to <type-high>;
     }
     mobility-header;
     routing-header;
}
```
## **Hierarchy Level**

[edit services screen ids-option screen-name ip]

## **Description**

Identify and drop IP packets that have the configured IPv6 extension header values.

## **Options**

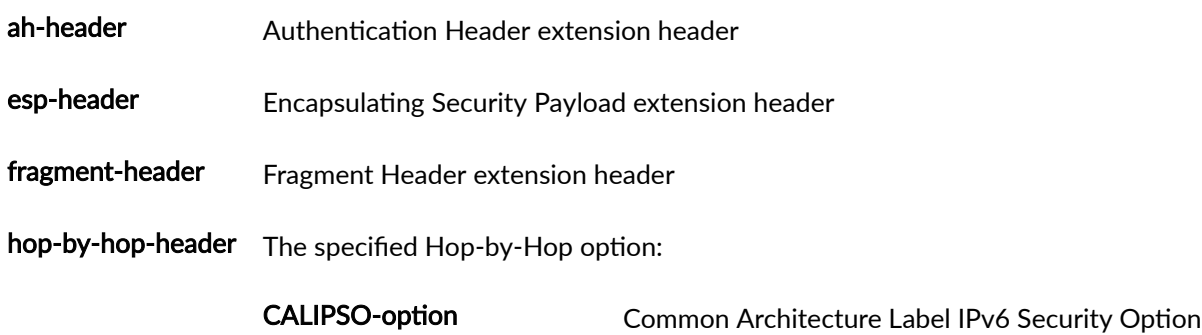

<span id="page-705-0"></span>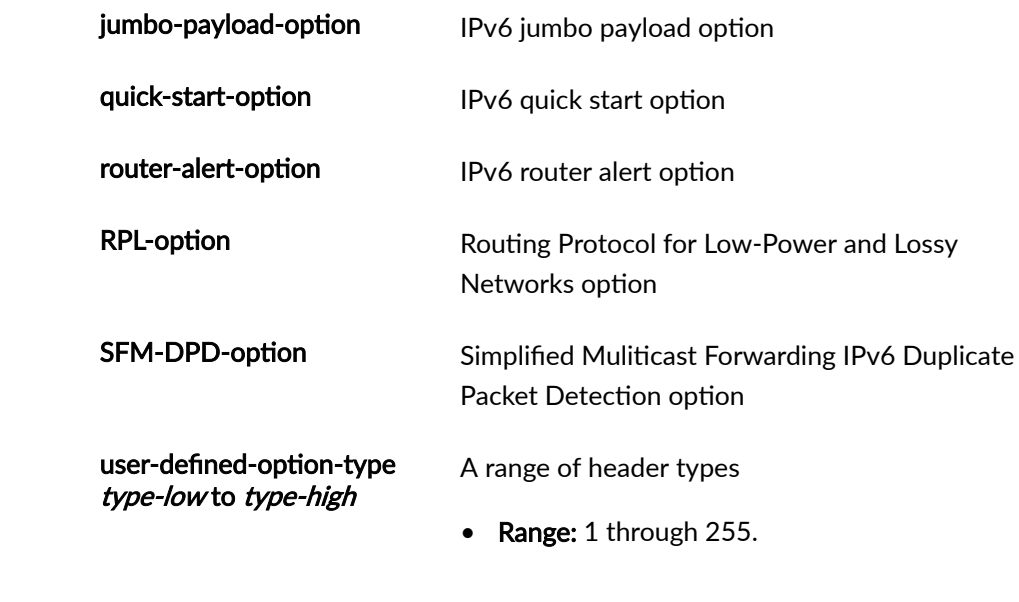

- mobility-header Mobility Header extension header
- routing-header Routing Header extension header

## **Required Privilege Level**

interface-To view this statement in the configuration.

interface-control-To add this statement to the configuration.

## **Release Information**

Statement introduced in Junos OS Release 19.3R2.

## **RELATED DOCUMENTATION**

Configuring Network Attack Protection With IDS Screens for Next Gen Services | 330

# **limit-session (IDS Screen Next Gen Services)**

#### **IN THIS SECTION**

- Syntax **| 682**
- [Hierarchy Level](#page-707-0) **| 683** Ò
- Ò **Description** | 683
- [Required Privilege Level](#page-708-0) **| 684**
- $\bullet$ Release Information | 684

#### **Syntax**

```
limit-session {
     by-destination{
         by-protocol {
             icmp {
                maximum-sessions number;
                packet-rate number;
                session-rate number;
 }
             tcp {
                 maximum-sessions number;
                 packet-rate number;
                session-rate number;
             }
             udp {
                 maximum-sessions number;
                 packet-rate number;
                session-rate number;
             }
         }
        maximum-sessions number;
         packet-rate number;
        session-rate number;
     }
     by-source {
         by-protocol {
```

```
 icmp {
               maximum-sessions number;
                packet-rate number;
               session-rate number;
 }
            tcp {
               maximum-sessions number;
                packet-rate number;
               session-rate number;
 }
            udp {
               maximum-sessions number;
                packet-rate number;
               session-rate number;
 }
        }
       maximum-sessions number;
        packet-rate number;
       session-rate number;
    }
}
```
## **Hierarchy Level**

[edit services screen ids-option screen-name]

## **Description**

Configure session limits for individual destination or source addresses, or for individual destination or source subnets. This protects against network probing attacks and network flooding attacks. You can specify limits for specific protocols (ICMP, TCP, and UDP), or specify limits independent of a protocol. When a session limit is exceeded for a source or destination, packets from the source or to the destination are dropped until the session limit is no longer exceeded.

To specify limits for destination or source subnets rather than individual addresses, include the aggregations statement at the [edit services screen ids-option screen-name] hierarchy level.

The remaining statements are explained separately. See [CLI Explorer.](https://apps.juniper.net/cli-explorer/)

## <span id="page-708-0"></span>**Required Privilege Level**

interface—To view this statement in the configuration.

interface-control-To add this statement to the configuration.

## **Release Information**

Statement introduced in Junos OS Release 19.3R2.

#### RELATED DOCUMENTATION

Configuring Network Attack Protection With IDS Screens for Next Gen Services | 330

# **inline-services (PIC level)**

#### **IN THIS SECTION**

- Syntax **| 684**
- $\bullet$ [Hierarchy Level](#page-709-0) **| 685**
- Ò  $i$  Description | 685
- [Required Privilege Level](#page-709-0) **| 685** ė
- Release Information | 685 ۸

#### **Syntax**

inline-services { service-port; bandwidth bandwidth; }

## <span id="page-709-0"></span>**Hierarchy Level**

[edit chassis fpc slot-number pic number]

## **Description**

Enable inline services on PICs residing on MPCs and optionally specify a bandwidth for traffic on the inline service interface. Bandwidth values can be 1g, 10g, 20g, 30g, 40g, 50g, 60g, 70g, 80g, 90g, 100g, 200g, 300g, or 400g.

**NOTE:** For an MPC, such as MPC2, always configure inline-services at the [chassis fpc slot-number pic number] hierarchy level. Do not configure inline services for a service card such as MS-MPC.

The remaining statement is explained separately. Search for a statement in [CLI Explorer](https://apps.juniper.net/cli-explorer/) or click a linked statement in the Syntax section for details.

#### **Required Privilege Level**

interface—To view this statement in the configuration.

interface-control-To add this statement to the configuration.

### **Release Information**

Statement introduced in Junos OS Release 11.4.

Support added in Junos OS Release 19.3R2 for Next Gen Services on MX Series routers MX240, MX480 and MX960 with the MX-SPC3 services card.

#### RELATED DOCUMENTATION

Enabling Inline Service Interfaces

Configuring an L2TP LNS with Inline Service Interfaces

# **ipv6-extension-header (IDS Screen Next Gen Services)**

#### **IN THIS SECTION**

- Syntax **| 686**
- Hierarchy Level **| 686** ė
- Ò **Description | 687**
- [rঞons](#page-711-0) **| 687**
- [Required Privilege Level](#page-711-0) **| 687**
- $\bullet$ Release Information | 688

#### **Syntax**

```
ipv6-extension-header {
     AH-header;
     ESP-header; 
     fragment-header;
     hop-by-hop-header {
         CALIPSO-option;
         jumbo-payload-option; 
         quick-start-option;
         router-alert-option;
         RPL-option;
         SFM-DPD-option;
        user-defined-option-type <type-low> to <type-high>;
    }
     mobility-header;
     routing-header;
}
```
## **Hierarchy Level**

[edit services screen ids-option screen-name ip]

## <span id="page-711-0"></span>Description

Identify and drop IP packets that have the configured IPv6 extension header values.

## Options

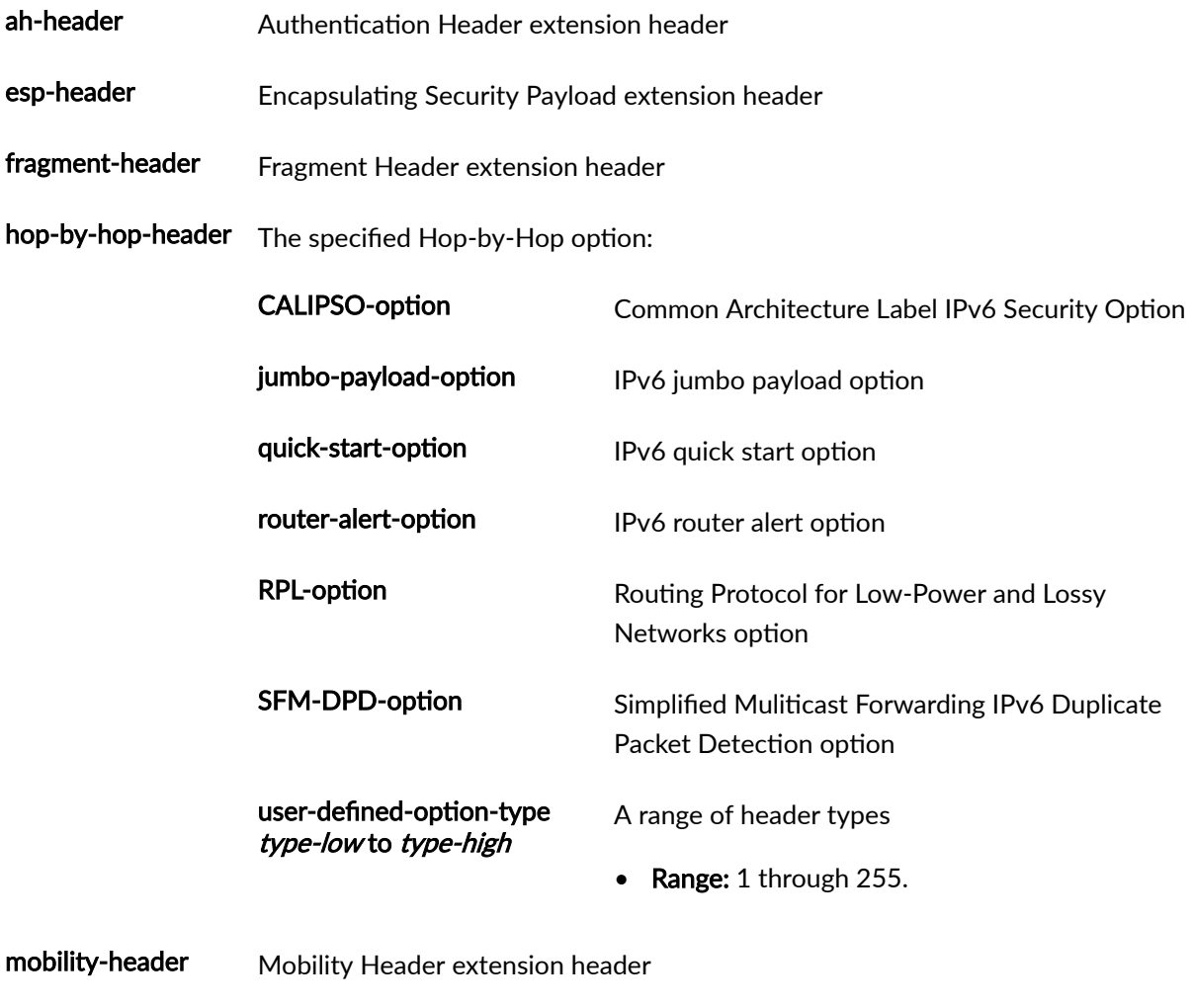

routing-header Routing Header extension header

## **Required Privilege Level**

interface-To view this statement in the configuration.

interface-control-To add this statement to the configuration.

#### <span id="page-712-0"></span>**Release Information**

Statement introduced in Junos OS Release 19.3R2.

#### RELATED DOCUMENTATION

Configuring Network Attack Protection With IDS Screens for Next Gen Services | 330

## **instance (Traffic Load Balancer)**

#### **IN THIS SECTION**

- Syntax **| 688**
- [Hierarchy Level](#page-713-0) **| 689**
- Description | 689
- **Options | 690**
- [Required Privilege Level](#page-714-0) **| 690**
- Release Information | 690

#### **Syntax**

```
instance instance-name {
     client-interface client-interface;
    client-vrf client-vrf;
     group group-name {
         health-check-interface-subunit health-check-interface-subunit;
         network-monitoring-profile profile-name;
         real-service-rejoin-options no-auto-rejoin;
        real-services [ server-list ];
         <routing-instance routing-instance>;
    }
    interface interface-name;
     real-service real-service {
        address server-ip-address;
```
admin-down;

```
 }
     server-inet-bypass-filter server-inet-bypass-filter ;
     server-inet6-bypass-filter server-inet6-bypass-filter ;
    server-interface server-interface;
    server-vrf server-vrf-name;
     virtual-service virtual-service-name {
        address virtual-ip-address;
         group group-name;
         load-balance-method {
             hash {
                 hash-key method;
 }
             random;
         }
         mode (layer2-direct-server-return | direct-server-return | translated);
         <routing-instance routing-instance-name>;
         <routing-metric route-metric>;
        server-interface server-interface;
         service service-name {
             protocol (udp | tcp);
            server-listening-port port;
             virtual-port virtual-port;
         }
    }
}
```
#### **Hierarchy Level**

[edit services traffic-load-balance]

## **Description**

Configure a Traffic Load Balancer instance.

## <span id="page-714-0"></span>**Options**

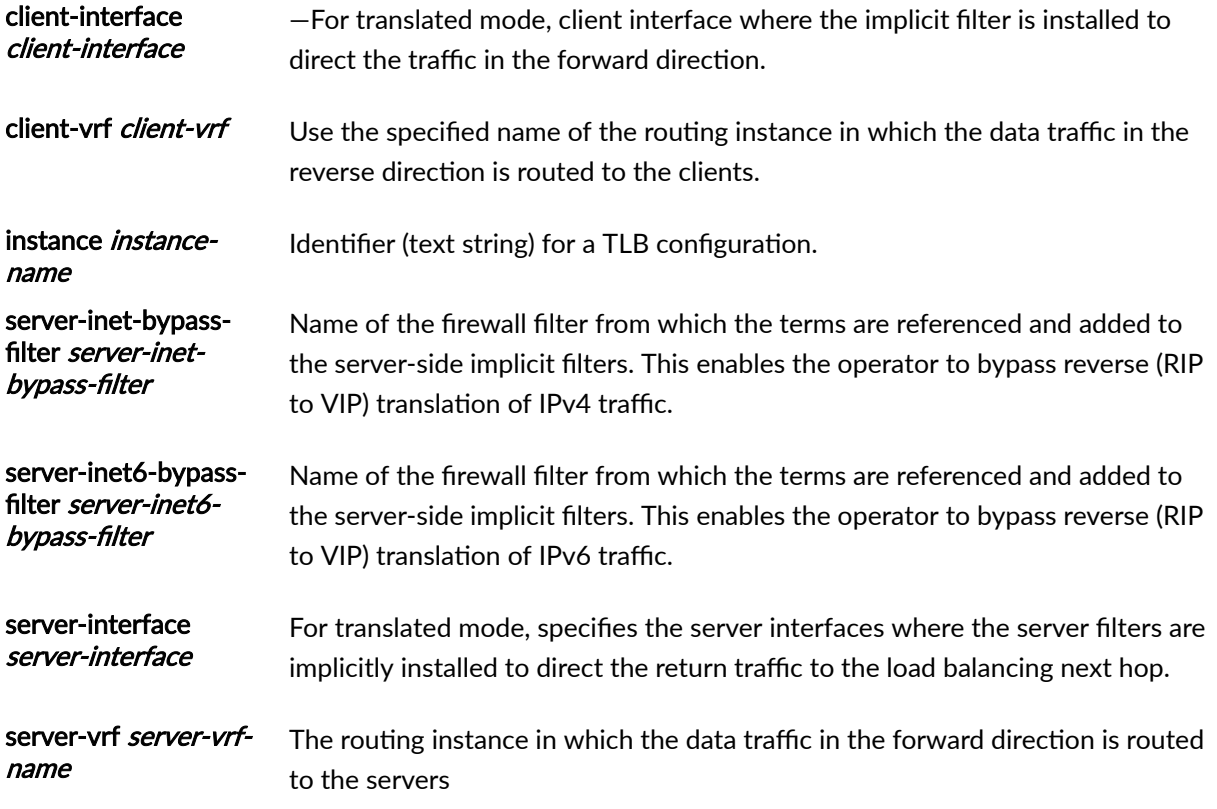

The remaining statements are explained separately. See [CLI Explorer.](https://apps.juniper.net/cli-explorer/)

## **Required Privilege Level**

interface—To view this statement in the configuration.

interface-control-To add this statement to the configuration.

## **Release Information**

Statement introduced in Junos OS Release 16.1.

Support added in Junos OS Release 19.3R2 for Next Gen Services on MX Series routers MX240, MX480 and MX960 with the MX-SPC3 services card.

## RELATED DOCUMENTATION

Traffic Load Balancer Overview

## **interface-service (Services Interfaces)**

#### **IN THIS SECTION**

- Syntax **| 691**
- Hierarchy Level **| 691** ė
- Ò Description | 691
- **Options | 692**
- [Required Privilege Level](#page-716-0) **| 692** Ŏ
- $\bullet$ Release Information | 692

## **Syntax**

```
interface-service {
     load-balancing-options {
         hash-keys {
              egress-key (destination-ip | source-ip);
              ingress-key (destination-ip | source-ip);
         }
     }
    service-interface name;
}
```
## **Hierarchy Level**

[edit [services](https://www.juniper.net/documentation/en_US/junos/topics/reference/configuration-statement/services-edit-sv-service-set.html) [service-set](https://www.juniper.net/documentation/en_US/junos/topics/reference/configuration-statement/service-set-edit-services.html) service-set-name]

## **Description**

Specify the device name for the interface service Physical Interface Card (PIC).

## <span id="page-716-0"></span>**Options**

service-interface *name*—Name of the service device associated with the interface-wide service set.

## **Required Privilege Level**

interface—To view this statement in the configuration.

interface-control-To add this statement to the configuration.

#### **Release Information**

Statement introduced before Junos OS Release 7.4.

## RELATED DOCUMENTATION

Configuring Service Sets to be Applied to Services Interfaces

# **land (IDS Screen Next Gen Services)**

#### **IN THIS SECTION**

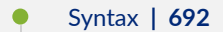

- ò [Hierarchy Level](#page-717-0) **| 693**
- **Description | 693**
- [Required Privilege Level](#page-717-0) **| 693**
- Ò Release Information | 693

## **Syntax**

land;

## <span id="page-717-0"></span>**Hierarchy Level**

[edit services screen ids-option screen-name tcp]

## **Description**

Identify and drop SYN packets that have the same source and destination address or port, which protects against land attacks. In a land attack, the target using up its resources as it repeatedly replies to itself.

## **Required Privilege Level**

interface—To view this statement in the configuration.

interface-control-To add this statement to the configuration.

## **Release Information**

Statement introduced in Junos OS Release 19.3R2.

#### RELATED DOCUMENTATION

Configuring Network Attack Protection With IDS Screens for Next Gen Services | 330

# **large (IDS Screen Next Gen Services)**

#### **IN THIS SECTION**

- Syntax **[| 694](#page-718-0)**
- [Hierarchy Level](#page-718-0) **| 694**
- Ó Description | 694
- [Required Privilege Level](#page-718-0) **| 694**
- Release Information | 694

#### <span id="page-718-0"></span>**Syntax**

large;

## **Hierarchy Level**

[edit services screen ids-option screen-name icmp]

#### Description

Identify and drop any ICMP frame with an IP length greater than 1024 bytes, which protects against ICMP large packet attacks.

## **Required Privilege Level**

interface-To view this statement in the configuration.

interface-control-To add this statement to the configuration.

#### **Release Information**

Statement introduced in Junos OS Release 19.3R2.

#### **RELATED DOCUMENTATION**

Configuring Network Attack Protection With IDS Screens for Next Gen Services | 330

# limit-session (IDS Screen Next Gen Services)

#### **IN THIS SECTION**

Syntax | 695

Hierarchy Level | 696

- <span id="page-719-0"></span>Description | 696  $\bullet$
- Ò [Required Privilege Level](#page-720-0) **| 696**
- Release Information | 696

## **Syntax**

```
limit-session {
 by-destination
{
         by-protocol {
             icmp {
                maximum-sessions number;
                 packet-rate number;
                session-rate number;
 }
             tcp {
                maximum-sessions number;
                 packet-rate number;
                session-rate number;
 }
             udp {
                 maximum-sessions number;
                 packet-rate number;
                session-rate number;
             }
         }
         maximum-sessions number;
         packet-rate number;
        session-rate number;
    }
    by-source {
         by-protocol {
             icmp {
                maximum-sessions number;
                 packet-rate number;
                session-rate number;
             }
             tcp {
                 maximum-sessions number;
```
```
 packet-rate number;
               session-rate number;
 }
            udp {
                maximum-sessions number;
                packet-rate number;
               session-rate number;
 }
        }
        maximum-sessions number;
        packet-rate number;
       session-rate number;
    }
}
```
### **Hierarchy Level**

[edit services screen ids-option screen-name]

### **Description**

Configure session limits for individual destination or source addresses, or for individual destination or source subnets. This protects against network probing attacks and network flooding attacks. You can specify limits for specific protocols (ICMP, TCP, and UDP), or specify limits independent of a protocol. When a session limit is exceeded for a source or destination, packets from the source or to the destination are dropped until the session limit is no longer exceeded.

To specify limits for destination or source subnets rather than individual addresses, include the aggregations statement at the [edit services screen ids-option screen-name] hierarchy level.

The remaining statements are explained separately. See [CLI Explorer.](https://apps.juniper.net/cli-explorer/)

### **Required Privilege Level**

interface—To view this statement in the configuration.

interface-control-To add this statement to the configuration.

### **Release Information**

Statement introduced in Junos OS Release 19.3R2.

### RELATED DOCUMENTATION

Configuring Network Attack Protection With IDS Screens for Next Gen Services | 330

# **Ioad-balancing-options (Aggregated Multiservices)**

#### **IN THIS SECTION**

- Syntax **| 697**
- [Hierarchy Level](#page-722-0) **| 698**
- Ò Description | 698
- [Required Privilege Level](#page-723-0) **| 699**
- Release Information | 699

### **Syntax**

```
load-balancing-options {
     high-availability-options {
          (many-to-one | one-to-one) {
              preferred-backup preferred-backup;
         }
     }
     member-failure-options {
         drop-member-traffic {
             rejoin-timeout rejoin-timeout;
         }
         redistribute-all-traffic {
              enable-rejoin;
         }
     }
     hash-keys {
         egress-key (destination-ip | source-ip);
         ingress-key (destination-ip | source-ip);
     }
```
member-interface *interface-name*:

<span id="page-722-0"></span>}

#### **Hierarchy Level**

[edit interfaces *interface-name*]

#### **Description**

Configure the high availability (HA) options for the aggregated multiservices (AMS) interface.

Many-to-one (N:1) high availability mode for service applications like Network Address Translation (NAT) is supported. In the case of N:1 high availability mode, one services PIC is the backup (in hot standby mode) for one or more (N) active services PICs. If one of the active services PICs goes down, then the backup replaces it as the active services PIC. When the failed PIC comes back online, it becomes the new backup. This is called *floating backup mode*. In an N:1 (stateless) configuration, traffic states and data structures are not synchronized between active PICs and the backup PIC.

You can also configure a one-to-one  $(1:1)$  high availability mode. In the 1:1 configuration, a single interface is configured as the backup for another single active interface. If the active interface goes down, the backup interface replaces it as the active interface. A 1:1 (stateful) configuration synchronizes traffic states and data structures between the active services PIC and the backup services PIC. This is required for IPsec connections. One-to-one high availability is supported on the MS-MPC but it is not supported for MX-SPC3 in this release.

Load-balancing might not be uniform among member interfaces in certain network deployments. The variance can be because of a misconfiguration, which causes the traffic itself not to be sufficiently randomly distributed, causing the hash keys to be ineffective (for example, the hash key is destination IP but all sessions have only source IP address). The variation can be within the expected range and the load balancing depends on the IP addresses chosen. The hash calculation performs a checksum on several bits of the IP address and not only on the last few lower significant bits of the IP address. In such a scenario, the load-balancing ratio can change, for instance, if the source IP address is changed from 20.0.0.0/24 to 20.0.1.0/24.

The distribution of traffic across member interfaces of an AMS interface is static load-balancing. Flows are load balanced based on a packet hash on parameters such as source IP or destination IP. Loadbalancing effectiveness depends on the IP address or protocol diversity. For example, if the hash key is destination IP and all packets have the same destination, then all flows are directed to the same member. This is flow-level load balancing and not per packet. As a result, traffic between a pair of addresses may be 10,000 pps, whereas another pair of addresses may have 1 pps. The load of the former is not distributed among members. High availability is limited to stateless HA. When a backup

<span id="page-723-0"></span>interface takes over as an active interface, all flows are reestablished (for example. packets may undergo NAT processing differently after failover).

With a stateful firewall, static NAT as basic-nat44 or destination-nat44, and dynamic NAT as nat64, napt-44, dynamic-nat44, and with application layer gateways (ALGs) configured, NAT hairpinning is not supported. Input direction for rule match to be applied is supported only for dynamic NAT types (NAT64, NAT44, and dynamic-NAT44). Service-set policies need to have input or input-output direction only. Flows on all active members are reset when the number of actives changes. The resetting of flows can be avoided at the cost of failed-member's traffic loss using certain options.

The remaining statements are explained separately. See [CLI Explorer.](https://apps.juniper.net/cli-explorer/)

## **Required Privilege Level**

interface—To view this statement in the configuration.

interface-control–To add this statement to the configuration.

### **Release Information**

Statement introduced in Junos OS Release 11.4.

Support added in Junos OS Release 19.3R2 for Next Gen Services on MX Series routers MX240, MX480 and MX960 with the MX-SPC3 services card.

### RELATED DOCUMENTATION

Understanding Aggregated Multiservices Interfaces Example: Configuring an Aggregated Multiservices Interface (AMS)

# **local-category (Next Gen Services Service-Set Local System Logging)**

### **IN THIS SECTION**

- Syntax **[| 700](#page-724-0)**
- [Hierarchy Level](#page-724-0) **| 700**
- Description | 700

<span id="page-724-0"></span>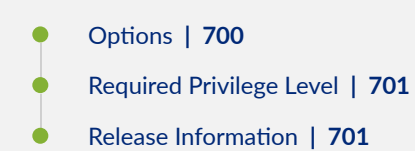

local-category category, category....category;

# **Hierarchy Level**

[edit services service-set name syslog

# **Description**

Specify the category for which you want to collect local logs.

# **Options**

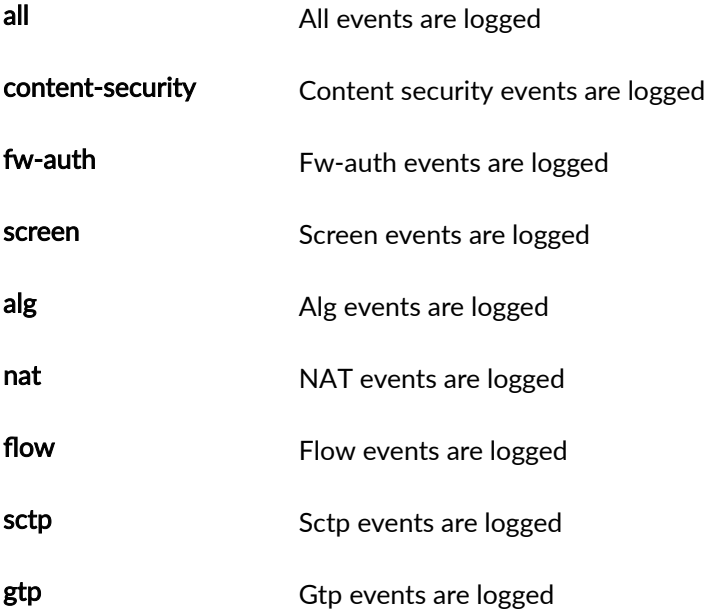

<span id="page-725-0"></span>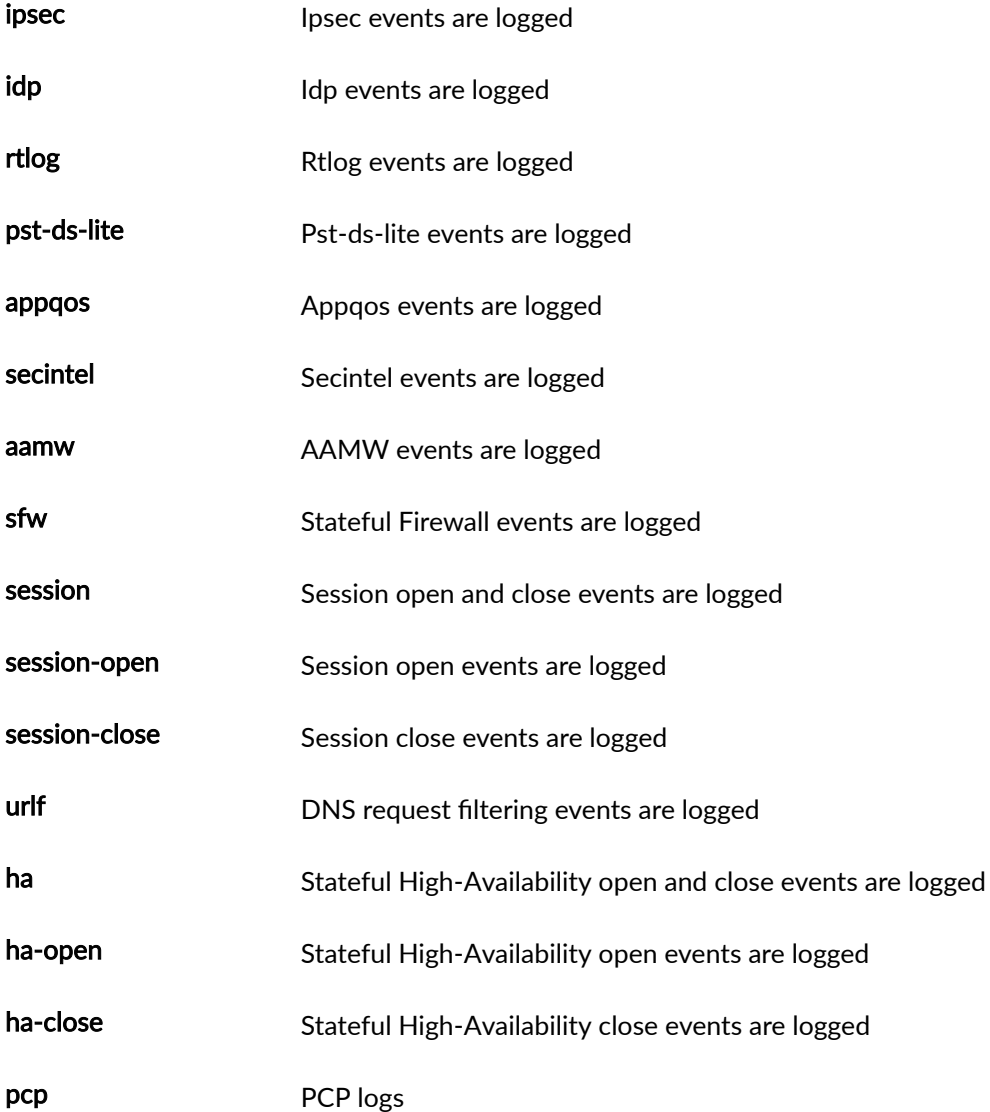

# **Required Privilege Level**

system

# **Release Information**

Statement introduced in Junos OS Release 19.3R2.

## RELATED DOCUMENTATION

[Understanding Next Gen Services CGNAT Global System Logging](#page-135-0) **| 111**

[Enabling Global System Logging for Next Gen Services](#page-137-0) **| 113** Configuring System Logging to One or More Remote Servers for Next Gen Services | 116 Configuring Local System Logging for Next Gen Services | 114

# **local-log-tag (Next Gen Services Service-Set System Logging)**

### **IN THIS SECTION**

- Syntax **| 702**  $\bullet$
- Hierarchy Level **| 702**
- **Description | 702** ó
- Required Privilege Level **| 702**  $\bullet$
- Release Information | 703

### **Syntax**

local-log-tag tag-stamp;

## **Hierarchy Level**

[edit services service-set name syslog edit services service-set name syslog stream stream-name

### **Description**

Each log message is stamped with this tag.

## **Required Privilege Level**

system

### <span id="page-727-0"></span>**Release Information**

Statement introduced in Junos OS Release 19.3R2.

### RELATED DOCUMENTATION

[Understanding Next Gen Services CGNAT Global System Logging](#page-135-0) **| 111** [Enabling Global System Logging for Next Gen Services](#page-137-0) **| 113** Configuring System Logging to One or More Remote Servers for Next Gen Services | 116 Configuring Local System Logging for Next Gen Services | 114

# **loose-source-route-option (IDS Screen Next Gen Services)**

#### **IN THIS SECTION**

- Syntax **| 703**
- Hierarchy Level **| 703**
- Description | 704
- [Required Privilege Level](#page-728-0) **| 704**
- Release Information | 704

### **Syntax**

loose-source-route-option;

## **Hierarchy Level**

[edit services screen ids-option screen-name ip]

## <span id="page-728-0"></span>**Description**

Identify and drop IPv4 packets that have the IP option of 3 (Loose Source Routing).

## **Required Privilege Level**

interface—To view this statement in the configuration.

interface-control-To add this statement to the configuration.

### **Release Information**

Statement introduced in Junos OS Release 19.3R2.

### RELATED DOCUMENTATION

Configuring Network Attack Protection With IDS Screens for Next Gen Services | 330

# **many-to-one (Aggregated Multiservices)**

#### **IN THIS SECTION**

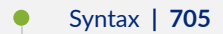

- Ŏ [Hierarchy Level](#page-729-0) **| 705**
- Ò Description | 705
- [rঞons](#page-729-0) **| 705**
- [Required Privilege Level](#page-729-0) **| 705**
- Ò Release Information | 705

```
many-to-one {
     preferred-backup preferred-backup;
}
```
### **Hierarchy Level**

[edit interfaces *interface-name* load-balancing-options high-availability-options]

### **Description**

Configure the many-to-one (N:1) preferred backup for the aggregated multiservices (AMS) interface.

**NOTE**: The preferred backup must be one of the member interfaces (mams–) that have already been configured at the [edit interfaces interface-name load-balancing-options] hierarchy level. Even in the case of mobile control plane redundancy, which is one-to-one (1:1), the initial preferred backup is configured at this hierarchy level.

### **Options**

**preferred-backup preferred-backup** Use the specified interface as the preferred backup member interface. The member interface format is mams- $a/b/0$ , where  $a$  is the FPC slot number and  $b$  is the PIC slot number.

### **Required Privilege Level**

interface—To view this statement in the configuration.

interface-control-To add this statement to the configuration.

## **Release Information**

Statement introduced in Junos OS Release 11.4.

Support added in Junos OS Release 19.3R2 for Next Gen Services on MX Series routers MX240, MX480 and MX960 with the MX-SPC3 services card.

#### RELATED DOCUMENTATION

high-availability-options (Aggregated Multiservices) Understanding Aggregated Multiservices Interfaces Example: Configuring an Aggregated Multiservices Interface (AMS)

# **map-e**

#### **IN THIS SECTION**

- $\bullet$ Syntax **| 706**
- [Hierarchy Level](#page-731-0) **| 707**
- Description | 707
- [rঞons](#page-731-0) **| 707**
- [Required Privilege Level](#page-733-0) **| 709**
- Release Information | 709

### **Syntax**

```
map-e name {
     confidentiality;
     disable-auto-route;
     ea-bits-len ea-bits-len;
     ipv4-prefix ipv4-prefix;
     mape-prefix mape-prefix;
    mtu-v6 mtu-v6;
     psid-length psid-length;
     psid-offset psid-offset;
    softwire-address softwire-address;
     v4-partial-reassembly
     v4-reassembly;
     v6-reassembly;
     version-03;
```
## <span id="page-731-0"></span>**Hierarchy Level**

[edit services softwire softwire-concentrator] [edit services softwires [softwire-types](https://www.juniper.net/documentation/en_US/junos/topics/reference/configuration-statement/softwire-types-edit-usf.html) [edit security softwires]

## **Description**

Configure Mapping of Address and port - Encapsulation (MAP-E) as an inline service on MX Series routers that use MPC and MIC interfaces. MAP-E is an automatic tunneling mechanism that encapsulates IPv4 packets within an IPv6 address. The IPv4 packets are carried in an IPV4-over-IPV6 tunnel from the MAP-E Customer Edge (CE) devices to the MAP-E Provider Edge (PE) devices (also called as Border Relay (BR) devices) through an IPV6 routing topology, where they are de-tunneled for further processing.

## **Options**

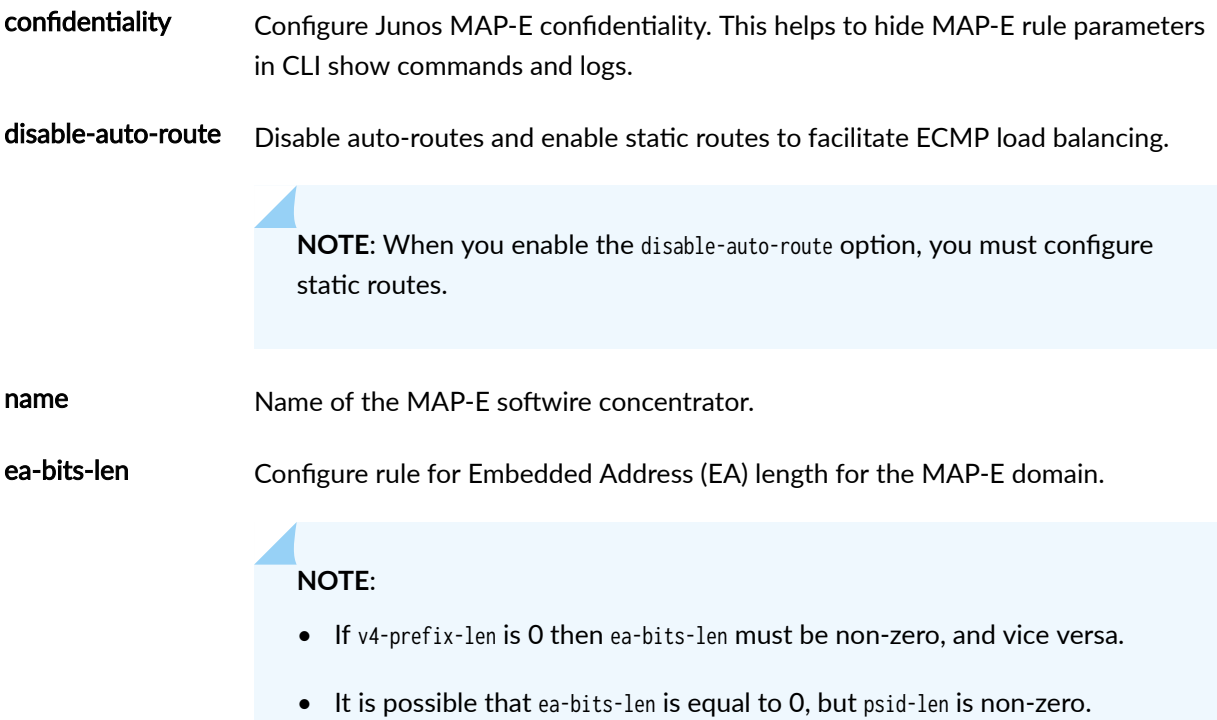

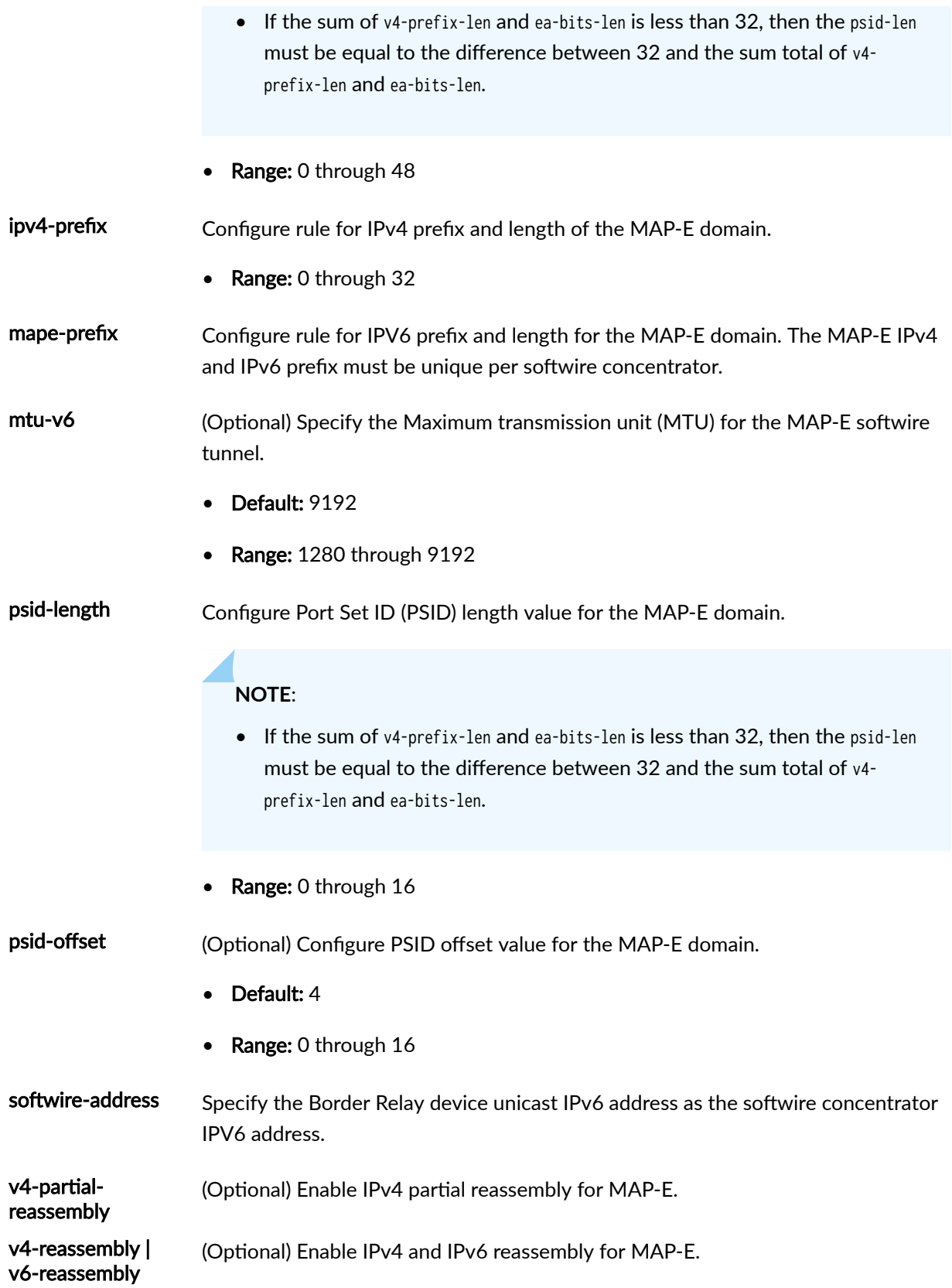

<span id="page-733-0"></span>version-03 (Optional) Configure version number to distinguish between currently supported version of the Internet draft draft-ietf-softwire-map-03 (expires on July 28, 2013), Mapping of Address and Port with Encapsulation (MAP) and the latest available version.

### **Required Privilege Level**

system

### **Release Information**

Statement introduced in Junos OS Release 18.2R1.

Support added in Junos OS release 20.2R1 at MAP-E for Next Gen Services on MX240, MX480, and MX960 routers.

Support added in Junos OS release 20.4R1 at MAP-E CE confidentiality on NFX150, NFX250, NFX350,and SRX1500 devices.

# **mapping-timeout (Source NAT Next Gen Services)**

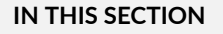

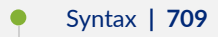

- [Hierarchy Level](#page-734-0) **| 710**
- Description | 710
- **Options** | 710
- [Required Privilege Level](#page-734-0) **| 710**  $\bullet$
- Release Information | 710

### **Syntax**

mapping-timeout mapping-timeout;

## <span id="page-734-0"></span>**Hierarchy Level**

[edit services nat source pool nat-pool-name]

### **Description**

Specify the timeout period for address-pooling paired mappings that use the specified NAT pool. Mappings that are inactive for this amount of time are dropped.

If you do not configure ei-mapping-timeout for endpoint independent translations, then the mapping-timeout value is used for endpoint independent translations.

### **Options**

mapping-timeout *mapping-timeout* end all ength of timeout period in seconds.

- Range: 120 through 86,400
- Default: 300

### **Required Privilege Level**

interface—To view this statement in the configuration.

interface-control-To add this statement to the configuration.

### **Release Information**

Statement introduced in Junos OS Release 19.3R2.

# **mapping-type (Source NAT Next Gen Services)**

#### **IN THIS SECTION**

Syntax **[| 711](#page-735-0)**

[Hierarchy Level](#page-735-0) **| 711**

<span id="page-735-0"></span>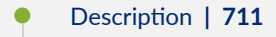

- rঞons **| 711**
- Required Privilege Level **| 711**
- Release Information | 712

```
mapping-type {
     address-pooling-paired;
     endpoint-independent;
}
```
## **Hierarchy Level**

[edit services nat source rule-set rule-set rule rule-name then source-nat]

# **Description**

Configure the source NAT mapping type.

## **Options**

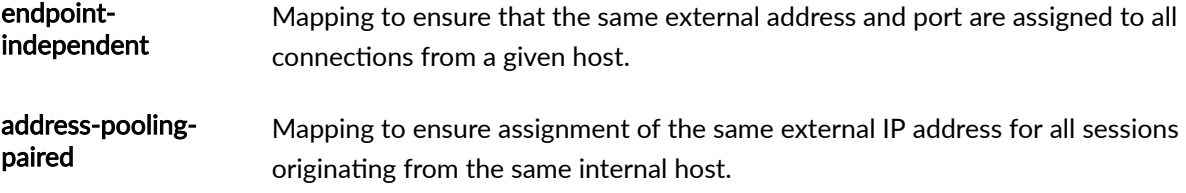

## **Required Privilege Level**

interface–To view this statement in the configuration.

interface-control-To add this statement to the configuration.

# <span id="page-736-0"></span>**Release Information**

Statement introduced in Junos OS Release 19.3R2.

# **match (Next Gen Services Global System Logging)**

#### **IN THIS SECTION**

- Syntax **| 712**
- Hierarchy Level **| 712** ė
- Description | 712 Ó
- ė **Options | 712**
- Ò [Required Privilege Level](#page-737-0) **| 713**
- $\bullet$ Release Information | 713

## **Syntax**

match *match*;

## **Hierarchy Level**

[edit services rtlog [traceoptions](#page-920-0) file]

## **Description**

Regular expression for lines to be logged

### **Options**

match Regular expression for lines to be logged

### <span id="page-737-0"></span>**Required Privilege Level**

system

## **Release Information**

Statement introduced in Junos OS Release 19.3R2.

### RELATED DOCUMENTATION

[Understanding Next Gen Services CGNAT Global System Logging](#page-135-0) **| 111** [Enabling Global System Logging for Next Gen Services](#page-137-0) **| 113** Configuring System Logging to One or More Remote Servers for Next Gen Services | 116 Configuring Local System Logging for Next Gen Services | 114

# **match (Services CoS Next Gen Services)**

#### **IN THIS SECTION**

- Syntax **| 713**
- [Hierarchy Level](#page-738-0) **| 714**
- **Description** | 714
- **Options | 714**
- [Required Privilege Level](#page-739-0) **| 715**
- Release Information | 715

### **Syntax**

match { application [ application-names ]; destination-address address; destination-address-range low minimum-value high maximum-value; destination-port port-number;

```
destination-prefix-list list-name;
source-address address;
source-address-range low minimum-value high maximum-value;
source-prefix-list list-name;
```
### **Hierarchy Level**

}

[edit services cos rule *rule-name* policy *policy-name*]

### **Description**

Configure the matching conditions for a policy in a services CoS rule. Matching conditions include packet source and destination addresses and packet applications. Packets that are processed by a service set and that match the conditions are assigned the Differentiated Services (DiffServ) code point (DSCP) marking and forwarding-class assignments specified in the policy.

The service set that the CoS rule is assigned to must include at least one stateful firewall rule or NAT rule, or CoS does not work. Only stateful firewall and NAT rules can be used with CoS rules in a service set.

### **Options**

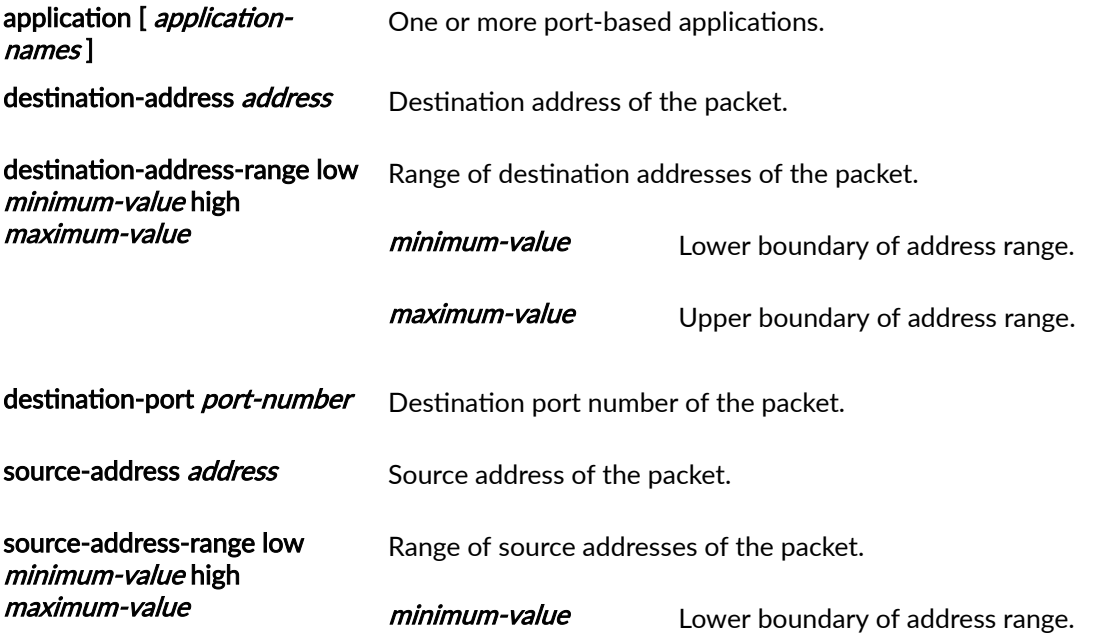

<span id="page-739-0"></span>maximum-value Upper boundary of address range. source-prefix-list *list-name* Name of a prefix list for matching the source address prefix. You configure the prefix list by using the prefix-list statement at the [edit policy-options] hierarchy level.

### **Required Privilege Level**

interface—To view this statement in the configuration.

interface-control-To add this statement to the configuration.

### **Release Information**

Statement introduced in Junos OS Release 19.3R2.

### RELATED DOCUMENTATION

[Class of Service for Services PICs \(Next Gen Services\)](#page-332-0) **| 308**

# **match (Stateful Firewall Rule Next Gen Services)**

#### **IN THIS SECTION**

- Syntax **[| 716](#page-740-0)**
- ė [Hierarchy Level](#page-740-0) **| 716**
- Description | 716
- **Options** | 716 Ó
- [Required Privilege Level](#page-741-0) **| 717** ۰
- Release Information | 717

<span id="page-740-0"></span>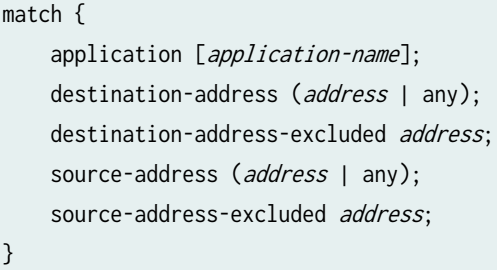

# **Hierarchy Level**

[edit services policies stateful-firewall-rule rule-name policy policy-name]

# **Description**

Specify the matching properties for a stateful firewall rule policy. When a flow matches these properties, the policy actions are applied to the flow.

# **Options**

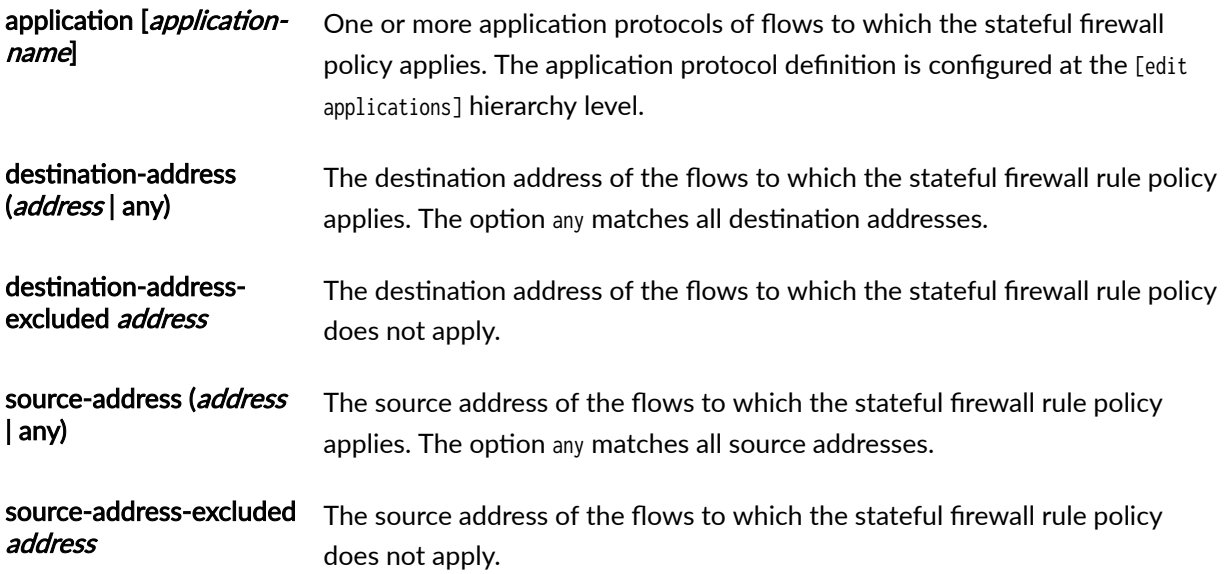

## <span id="page-741-0"></span>**Required Privilege Level**

interface—To view this statement in the configuration.

interface-control-To add this statement to the configuration.

### **Release Information**

Statement introduced in Junos OS Release 19.3R2.

### RELATED DOCUMENTATION

Configuring Stateful Firewalls for Next Gen Services | 320

# $match$ -direction (NAT Next Gen Services)

#### **IN THIS SECTION**

- Syntax **| 717**
- Hierarchy Level **| 717**
- Description | 718
- [Required Privilege Level](#page-742-0) **| 718**
- Release Information | 718

#### **Syntax**

### **Hierarchy Level**

[edit services nat source rule-set rule-set], [edit services nat destination rule-set rule-set]

### <span id="page-742-0"></span>**Description**

## **Required Privilege Level**

interface—To view this statement in the configuration.

interface-control-To add this statement to the configuration.

### **Release Information**

Statement introduced in Junos OS Release 19.3R2.

# $\blacksquare$  match-rules-on-reverse-flow (Next Gen Services)

#### **IN THIS SECTION**

- Syntax **| 718**
- Ŏ Hierarchy Level **| 718**
- **Description** | 719 Ó
- [Required Privilege Level](#page-743-0) **| 719**
- Release Information | 719

### **Syntax**

match-rules-on-reverse-flow;

## **Hierarchy Level**

[edit services service-set service-set-name cos-options]

## <span id="page-743-0"></span>**Description**

Configure the service set to create a CoS session even if a packet is first received in the reverse direction of the matching direction of the CoS rule. The CoS rule values are then applied as soon as a packet in the correct match direction is received.

## **Required Privilege Level**

system-To view this statement in the configuration.

system-control-To add this statement to the configuration.

### **Release Information**

Statement introduced in Junos OS Release 19.3R2 on MX Series routers (MX240, MX480 and MX960) running Next Gen Services with the MX-SPC3 services card.

### RELATED DOCUMENTATION

[Class of Service for Services PICs \(Next Gen Services\)](#page-332-0) **| 308**

# **max-session-setup-rate (Service Set)**

### **IN THIS SECTION**

- Syntax **[| 720](#page-744-0)**  $\bullet$
- Ò [Hierarchy Level](#page-744-0) **| 720**
- $\bullet$ Description | 720
- $\bullet$ [rঞons](#page-744-0) **| 720**
- [Required Privilege Level](#page-744-0) **| 720**
- $\bullet$ Release Information | 720

<span id="page-744-0"></span>max-session-setup-rate (number | numberk);

### **Hierarchy Level**

[edit services service-set service-set-name]

### **Description**

Set the maximum number of session setups allowed per second for the service set. After this setup rate is reached, any additional session setup attempts are dropped. If you do not include the max-session-setuprate statement, the session setup rate is not limited.

### **Options**

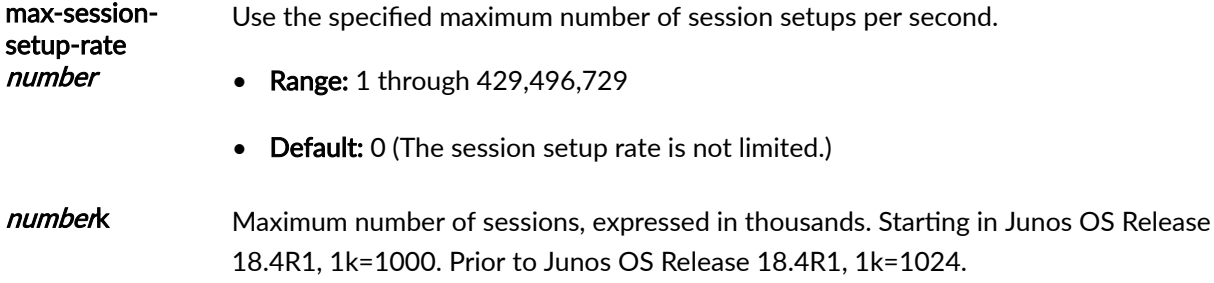

## **Required Privilege Level**

interface—To view this statement in the configuration.

interface-control-To add this statement to the configuration.

## **Release Information**

Statement introduced in Junos OS Release 17.1R1.

Support added in Junos OS Release 19.3R2 for Next Gen Services on MX Series routers MX240, MX480 and MX960 with the MX-SPC3 services card.

### RELATED DOCUMENTATION

Configuring Service Set Limitations

# **max-sessions-per-subscriber (Service Set Next Gen Services)**

#### **IN THIS SECTION**

- Syntax **| 721**
- Hierarchy Level **| 721**
- Description | 721
- rঞons **| 721**
- [Required Privilege Level](#page-746-0) **| 722**
- $\bullet$ Release Information | 722

#### **Syntax**

max-sessions-per-subscriber session-number;

# **Hierarchy Level**

[edit services service-set service-set-name service-set-options]

## **Description**

Set the maximum number of sessions allowed from a single subscriber.

### **Options**

sessionnumber Maximum number of sessions.

**NOTE:** There is no default value. You must configure a value for the configuration to take effect.

<span id="page-746-0"></span>• Range: 1 through 32000

# **Required Privilege Level**

interface—To view this statement in the configuration.

interface-control-To add this statement to the configuration.

### **Release Information**

Statement introduced in Junos OS Release 19.3R2.

# **maximum**

### **IN THIS SECTION**

- Syntax **| 722** Ō
- [Hierarchy Level](#page-747-0) **| 723**
- Description | 723
- [rঞons](#page-747-0) **| 723**
- [Required Privilege Level](#page-747-0) **| 723**
- $\bullet$ Release Information | 723

### **Syntax**

maximum *number*;

## <span id="page-747-0"></span>**Hierarchy Level**

[edit interfaces *interface-name* services-options session-limit]

## **Description**

Specify the maximum number of sessions allowed simultaneously on services cards. If you specify the maximum number of sessions to be zero, it indicates that the configuration is not effective. You must specify a value higher than zero for the maximum number of sessions.

## **Options**

number Maximum number of sessions.

• Range: 1 through 4,294,967,295

## **Required Privilege Level**

interface—To view this statement in the configuration.

interface-control-To add this statement to the configuration.

## **Release Information**

Statement introduced in Junos OS Release 9.6.

Support added in Junos OS Release 19.3R2 for Next Gen Services on MX Series routers MX240, MX480 and MX960 with the MX-SPC3 services card.

# member-failure-options (Aggregated Multiservices)

#### **IN THIS SECTION**

- Syntax **[| 724](#page-748-0)**
- [Hierarchy Level](#page-748-0) **| 724**
- Description | 724

<span id="page-748-0"></span>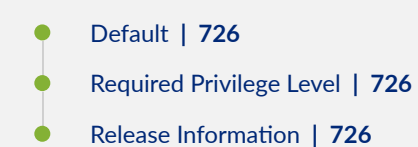

```
member-failure-options {
     drop-member-traffic {
          rejoin-timeout rejoin-timeout;
     }
     redistribute-all-traffic {
         enable-rejoin;
     }
}
```
## **Hierarchy Level**

[edit interfaces *interface-name* load-balancing-options]

## **Description**

Configure the possible behavior for the aggregated Multiservices (AMS) interface in case of failure of more than one active member.

**NOTE:** The drop-member-traffic configuration and the redistribute-all-traffic configuration are mutually exclusive.

[Table 53 on page 725](#page-749-0) displays the behavior of the member interface after the failure of the first services PIC. [Table 54 on page 725](#page-749-0) displays the behavior of the member interface after the failure of two services PICs.

<span id="page-749-0"></span>**NOTE**: The AMS infrastructure has been designed to handle one failure automatically. However, in the unlikely event that more than one services PIC fails, the AMS infrastructure provides configuration options to minimize the impact on existing traffic flows.

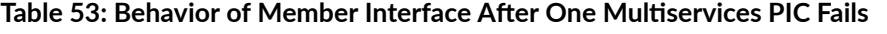

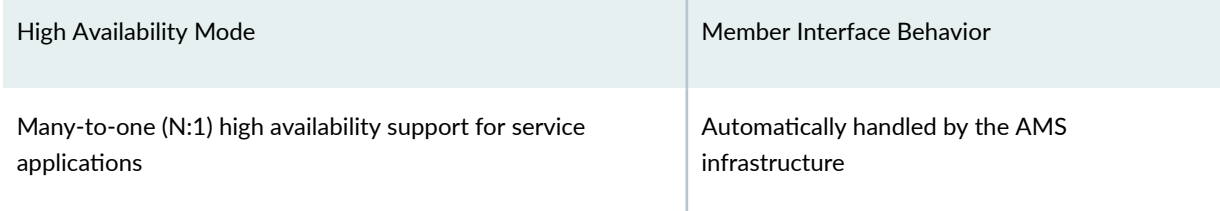

#### Table 54: Behavior of Member Interface After Two Multiservices PICs Fail

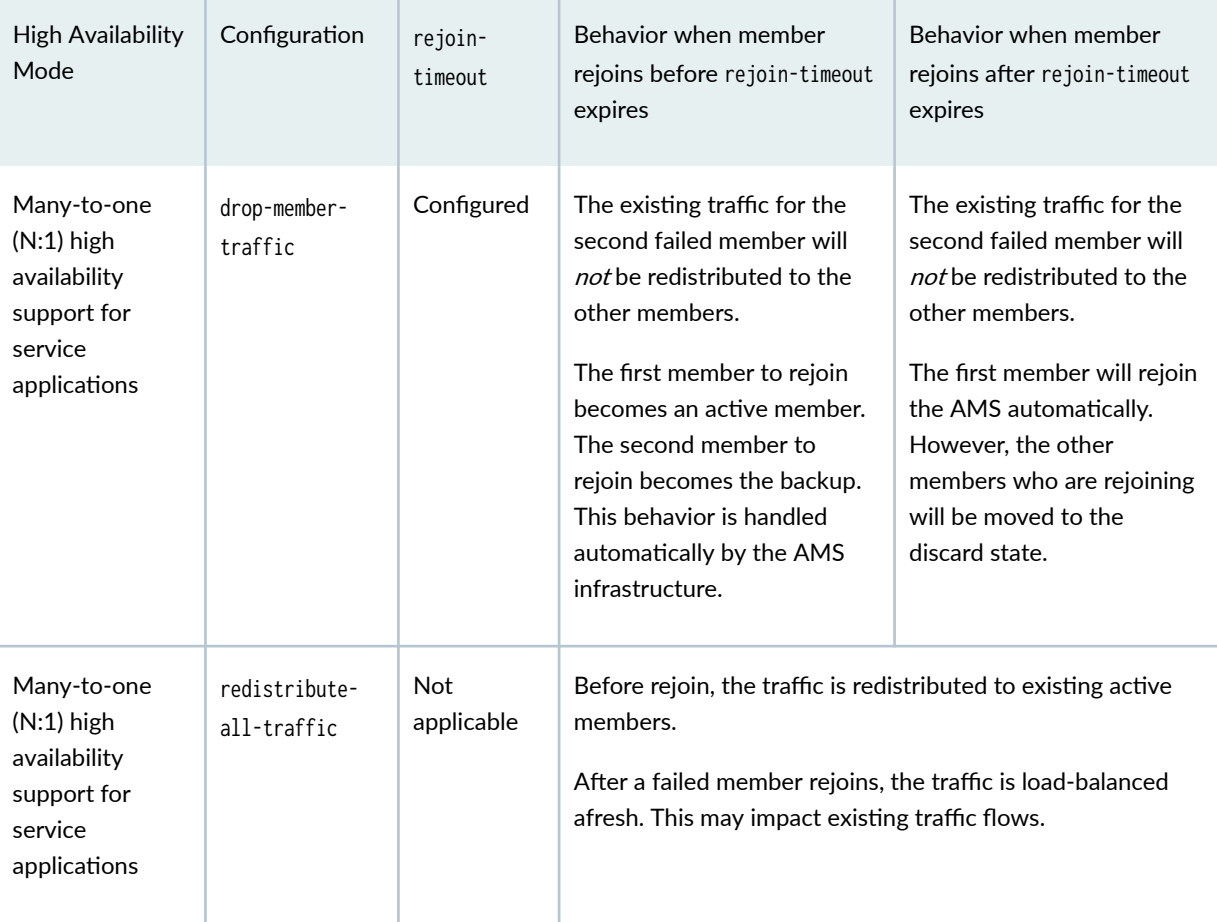

The remaining statements are explained separately. See [CLI Explorer.](https://apps.juniper.net/cli-explorer/)

## <span id="page-750-0"></span>**Default**

If member-failure-options are not configured, then the default behavior is to drop member traffic with a rejoin timeout of 120 seconds.

## **Required Privilege Level**

interface—To view this statement in the configuration.

interface-control-To add this statement to the configuration.

## **Release Information**

Statement introduced in Junos OS Release 11.4.

Support added in Junos OS Release 19.3R2 for Next Gen Services on MX Series routers MX240, MX480 and MX960 with the MX-SPC3 services card.

### RELATED DOCUMENTATION

load-balancing-options (Aggregated Multiservices) Understanding Aggregated Multiservices Interfaces Example: Configuring an Aggregated Multiservices Interface (AMS)

# member-interface (Aggregated Multiservices)

### **IN THIS SECTION**

- Syntax **[| 727](#page-751-0)**
- [Hierarchy Level](#page-751-0) **| 727**
- Description | 727
- [rঞons](#page-751-0) **| 727**
- [Required Privilege Level](#page-751-0) **| 727**
- Release Information | 728

<span id="page-751-0"></span>member-interface interface-name;

### **Hierarchy Level**

[edit interfaces *interface-name* load-balancing-options]

### **Description**

Specify the member interfaces for the aggregated multiservices (AMS) interface. You can configure multiple interfaces by specifying each interface in a separate statement.

Starting with Junos OS Release 16.2, an AMS interface can have up to 32 member interfaces. In Junos OS Release 16.1 and earlier, an AMS interface can have a maximum of 24 member interfaces. If you configure more than 24 member interfaces, you must set the pic-boot-timeout value to 240 or 300 seconds at the [edit interfaces *interface-name* multiservice-options] hierarchy level for every services PIC interface on the MX Series router.

For high availability service applications like Network Address Translation (NAT) that support many-toone (N:1) redundancy, you can specify two or more interfaces.

On an MS-MPC, you can configure one-to-one (1:1) redundancy. In a 1:1 (stateful) configuration, a single backup interface provides redundancy for a single active interface. A 1:1 configuration is required for IPsec. 1:1 redundancy is not supported on the MX-SPC3 in this release.

**NOTE:** The member interfaces that you specify must be members of aggregated multiservices interfaces (mams-).

### **Options**

**interface-name** Name of the member interface. The member interface format is mams-a/b/0, where a is the FPC slot number and  $b$  is the PIC slot number.

### **Required Privilege Level**

interface—To view this statement in the configuration.

<span id="page-752-0"></span>interface-control-To add this statement to the configuration.

### **Release Information**

Statement introduced in Junos OS Release 11.4.

Support added in Junos OS Release 19.3R2 for Next Gen Services on MX Series routers MX240, MX480 and MX960 with the MX-SPC3 services card.

### RELATED DOCUMENTATION

Understanding Aggregated Multiservices Interfaces for Next Gen Services Configuring Aggregated Multiservices Interfaces load-balancing-options (Aggregated Multiservices)

# **mode (Next Gen Services Service-Set System Logging)**

#### **IN THIS SECTION**

- Syntax **| 728**
- [Hierarchy Level](#page-753-0) **| 729**
- Description | 729
- **Options | 729**
- [Required Privilege Level](#page-753-0) **| 729**
- Release Information | 729

### **Syntax**

```
mode {
     event ;
     stream stream-name;
}
```
### <span id="page-753-0"></span>**Hierarchy Level**

[edit services services-set name syslog]

### **Description**

Mode in which the system message logger sends messages

### **Options**

event Send messages to a file on the local routing engine

stream Send messages to one or more remote log servers. Each remote server requires its own stream.

### **Required Privilege Level**

system

### **Release Information**

Support introduced in Junos OS Release 19.3R2 for Next Gen Services on MX Series routers MX240, MX480 and MX960 with the MX-SPC3 services card.

### RELATED DOCUMENTATION

[Understanding Next Gen Services CGNAT Global System Logging](#page-135-0) **| 111** [Enabling Global System Logging for Next Gen Services](#page-137-0) **| 113** Configuring System Logging to One or More Remote Servers for Next Gen Services | 116 Configuring Local System Logging for Next Gen Services | 114

# **name (Next Gen Services Global System Logging)**

### **IN THIS SECTION**

- Syntax **| 730**
- Hierarchy Level **| 730** ė
- $i$  Description | 730 Ò
- rঞons **| 730**
- [Required Privilege Level](#page-755-0) **| 731**
- Release Information | 731  $\bullet$

## **Syntax**

name;

# **Hierarchy Level**

[edit services rtlog [traceoptions](#page-920-0) [flag](#page-669-0)]

## **Description**

Specify what to flag in the trace information.

# **Options**

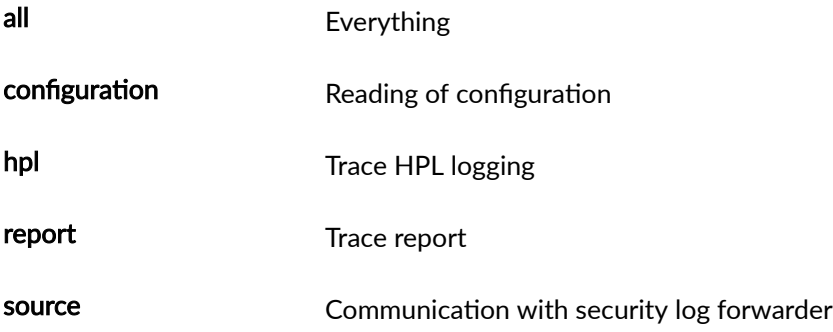

## <span id="page-755-0"></span>**Required Privilege Level**

system

## **Release Information**

Statement introduced in Junos OS Release 19.3R2.

### RELATED DOCUMENTATION

[Understanding Next Gen Services CGNAT Global System Logging](#page-135-0) **| 111** [Enabling Global System Logging for Next Gen Services](#page-137-0) **| 113** Configuring System Logging to One or More Remote Servers for Next Gen Services | 116 Configuring Local System Logging for Next Gen Services | 114

# **nat-options (Next Gen Services)**

### **IN THIS SECTION**

- Syntax **| 731**  $\bullet$
- ò [Hierarchy Level](#page-756-0) **| 732**
- **Description | 732** Ò
- [Required Privilege Level](#page-756-0) **| 732**
- $\bullet$ Release Information | 732

### **Syntax**

```
nat-options {
     nptv6 {
         icmpv6-error-messages;
     }
}
```
[edit services service-set service-set-name]

### **Description**

Send ICMP error messages if NPTv6 address translation fails.

## **Required Privilege Level**

interface—To view this statement in the configuration.

interface-control-To add this statement to the configuration.

### **Release Information**

Statement introduced in Junos OS Release 19.3R2.

# **nat-rule-sets (Service Set Next Gen Services)**

### **IN THIS SECTION**

- Syntax **| 732**
- [Hierarchy Level](#page-757-0) **| 733**
- Description | 733 ó
- [Required Privilege Level](#page-757-0) **| 733**
- Release Information | 733

### **Syntax**

nat-rule-sets rule-set-name;

<span id="page-757-0"></span>[edit services service-set service-set-name]

## **Description**

Specify the NAT rules set included in the service set.

## **Required Privilege Level**

interface—To view this statement in the configuration.

interface-control-To add this statement to the configuration.

### **Release Information**

Statement introduced in Junos OS Release 19.3R2.

# **next-hop-service**

### **IN THIS SECTION**

- Syntax **| 733**
- [Hierarchy Level](#page-758-0) **| 734**
- **Description | 734** Ŏ
- **Options | 734**
- [Required Privilege Level](#page-758-0) **| 734**
- Release Information | 735

### **Syntax**

```
next-hop-service {
    inside-service-interface interface-name.unit-number;
```

```
outside-service-interface interface-name.unit-number;
 outside-service-interface-type interface-type;
service-interface-pool name;
```
}

[edit [services](https://www.juniper.net/documentation/en_US/junos/topics/reference/configuration-statement/services-edit-sv-service-set.html) [service-set](https://www.juniper.net/documentation/en_US/junos/topics/reference/configuration-statement/service-set-edit-services.html) service-set-name]

### **Description**

Specify interface names or a service interface pool for the forwarding next-hop service set. You cannot specify both a service interface pool and an inside or outside interface.

### **Options**

inside-service-interface *interface-name.unit-number*—Name and logical unit number of the service interface associated with the service set applied inside the network.

outside-service-interface interface-name.unit-number-Name and logical unit number of the service interface associated with the service set applied outside the network.

**outside-service-interface-type** *interface-type***—Identifies the interface type of the service interface** associated with the service set applied outside the network. For inline IP reassembly, set the interface type to local.

service-interface-pool name—Name of the pool of logical interfaces configured at the [edit services [service](https://www.juniper.net/documentation/en_US/junos/topics/reference/configuration-statement/service-interface-pools-edit-services.html)[interface-pools](https://www.juniper.net/documentation/en_US/junos/topics/reference/configuration-statement/service-interface-pools-edit-services.html) pool pool-name] hierarchy level. You can configure a service interface pool only if the service set has a PGCP rule configured. The service set cannot contain any other type of rule.

**NOTE: service-interface-pool** is not applicable for IP reassembly configuration on L2TP.

### **Required Privilege Level**

interface—To view this statement in the configuration.

interface-control-To add this statement to the configuration.

### <span id="page-759-0"></span>**Release Information**

Statement introduced before Junos OS Release 7.4.

service-interface-pool option added in Junos OS Release 9.3.

Support added in Junos OS Release 19.3R2 for Next Gen Services on MX Series routers MX240, MX480 and MX960 with the MX-SPC3 services card.

### RELATED DOCUMENTATION

Configuring Service Sets to be Applied to Services Interfaces

# no-bundle-flap

### **IN THIS SECTION**

- Syntax **| 735**
- Hierarchy Level **| 735** Ŏ
- Description | 736
- $\bullet$ [Required Privilege Level](#page-760-0) **| 736**
- Release Information | 736

### **Syntax**

no-bundle-flap;

# **Hierarchy Level**

[edit dynamic-profiles name interfaces name load-balancing-options]

# <span id="page-760-0"></span>**Description**

When you add a new member to an existing AMS bundle, all the existing members and the newly added member of the AMS bundle go for reboot and disrupts the traffic. To overcome this problem for IPsec services, configure the no-bundle-flap statement before adding a new member to the AMS bundle. When you configure no-bundle-flap command and add a new member to the AMS bundle, the existing members of AMS bundle will not reboot, only the newly added member reboot avoiding the traffic disruption.

# **Required Privilege Level**

system-To view this statement in the configuration.

system-control-To add this statement to the configuration.

# **Release Information**

Statement introduced in Junos OS Release 21.1R1

# **no-icmp-packet-too-big**

### **IN THIS SECTION**

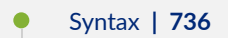

- [Hierarchy Level](#page-761-0) **| 737**
- $\bullet$ Description | 737
- $\bullet$ [Required Privilege Level](#page-761-0) **| 737**
- Release Information | 737

# **Syntax**

no-icmp-packet-too-big;

<span id="page-761-0"></span>[set security ipsec vpn hub-to-spoke-vpn no-icmp-packet-too-big]

## **Description**

For IPv6, the no-icmp-packet-too-big option disables sending the ICMP Packet Too Big message.

# **Required Privilege Level**

system-To view this statement in the configuration.

system-control-To add this statement to the configuration.

### **Release Information**

Statement introduced in Junos OS Release 21.3R1

### RELATED DOCUMENTATION

[Next Gen Services Overview](#page-26-0) **| 2**

# **no-remote-trace (Next Gen Services Global System Logging)**

### **IN THIS SECTION**

- Syntax **[| 738](#page-762-0)**
- [Hierarchy Level](#page-762-0) **| 738**
- Description | 738
- [Required Privilege Level](#page-762-0) **| 738**
- $\bullet$ Release Information | 738

### <span id="page-762-0"></span>**Syntax**

no-remote-trace;

## **Hierarchy Level**

[edit services rtlog [traceoptions](#page-920-0)]

### **Description**

Disable remote tracing

### **Required Privilege Level**

system

### **Release Information**

Statement introduced in Junos OS Release 19.3R2.

### RELATED DOCUMENTATION

[Understanding Next Gen Services CGNAT Global System Logging](#page-135-0) **| 111** [Enabling Global System Logging for Next Gen Services](#page-137-0) **| 113** Configuring System Logging to One or More Remote Servers for Next Gen Services | 116 Configuring Local System Logging for Next Gen Services | 114

# **no-translation (Source NAT Next Gen Services)**

**IN THIS SECTION**

Syntax **[| 739](#page-763-0)**

- <span id="page-763-0"></span>Hierarchy Level **| 739**  $\bullet$
- Description | 739
- Required Privilege Level **| 739**
- Release Information | 739

# **Syntax**

no-translation;

# **Hierarchy Level**

[edit services nat source pool nat-pool-name port]

# **Description**

Disable port translation for NAT. By default, port translation is enabled for NAT.

# **Required Privilege Level**

interface—To view this statement in the configuration.

interface-control-To add this statement to the configuration.

### **Release Information**

Statement introduced in Junos OS Release 19.3R2.

# **no-world-readable (Next Gen Services Global System Logging)**

### **IN THIS SECTION**

- Syntax **| 740**
- ċ Hierarchy Level **| 740**
- Ò Description | 740
- Default **| 740** Ċ
- **Options | 740**
- [Required Privilege Level](#page-765-0) **| 741**
- $\bullet$ Release Information | 741

## **Syntax**

no-world-readable

# **Hierarchy Level**

[edit services rtlog traceoptions file]

### **Description**

Do not allow any user to read the log file. Use this option to revert to no-world-readable configuration from world-readable setting.

## **Default**

By default, no-world-readable option is set. No user is allowed to read the log file.

### **Options**

world-readable Do not allow any user to read the log file

# <span id="page-765-0"></span>**Required Privilege Level**

system

## **Release Information**

Statement introduced in Junos OS Release 19.3R2.

### RELATED DOCUMENTATION

[Understanding Next Gen Services CGNAT Global System Logging](#page-135-0) **| 111** [Enabling Global System Logging for Next Gen Services](#page-137-0) **| 113** Configuring System Logging to One or More Remote Servers for Next Gen Services | 116 Configuring Local System Logging for Next Gen Services | 114 world-readable (Next Gen Services Global System Logging)

# **off (Destination NAT Next Gen Services)**

### **IN THIS SECTION**

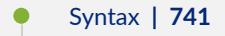

- [Hierarchy Level](#page-766-0) **| 742**
- **Description | 742**
- [Required Privilege Level](#page-766-0) **| 742**

### **Syntax**

off;

<span id="page-766-0"></span>[edit services nat destination rule-set rule-set-name rule rule-name then destination-nat]

## **Description**

Tun off destination address translation for the rule. Use this statement when configuring port forwarding without destination address translation.

# **Required Privilege Level**

interface–To view this statement in the configuration.

interface-control-To add this statement to the configuration.

# open-timeout

### **IN THIS SECTION**

- Syntax **| 742**
- [Hierarchy Level](#page-767-0) **| 743**
- Description | 743
- [rঞons](#page-767-0) **| 743**
- [Required Privilege Level](#page-767-0) **| 743** Ò
- $\bullet$ Release Information | 743

### **Syntax**

open-timeout seconds;

<span id="page-767-0"></span>[edit interfaces *interface-name* services-options]

[edit services service-set service-set-name [service-set-options](https://www.juniper.net/documentation/en_US/junos/topics/reference/configuration-statement/service-set-options-edit-services-usf.html) [tcp-session](https://www.juniper.net/documentation/en_US/junos/topics/reference/configuration-statement/tcp-options-usf.html)]

### **Description**

Configure a timeout period for Transmission Control Protocol (TCP) session establishment.

### **Options**

seconds-Timeout period.

- Default: 5 seconds
- Range: 4 through 224 seconds

# **Required Privilege Level**

interface—To view this statement in the configuration.

interface-control-To add this statement to the configuration.

## **Release Information**

Statement introduced before Junos OS Release 7.4.

Support added in Junos OS Release 19.3R2 for Next Gen Services on MX Series routers MX240, MX480 and MX960 with the MX-SPC3 services card.

### RELATED DOCUMENTATION

Configuring Default Timeout Settings for Services Interfaces

# **passive-mode-tunneling (MX-SPC3 Services Card)**

### **IN THIS SECTION**

- Syntax **| 744**
- Hierarchy Level **| 744**
- Ó Description | 744
- **Options | 745**
- [Required Privilege Level](#page-769-0) **| 745**
- Release Information | 745

### **Syntax**

passive-mode-tunneling;

## **Hierarchy Level**

[edit security ipsec vpn vpn-name]

### **Description**

Allows tunneling of malformed packets. By default this feature is disabled. Starting in Junos OS Release 23.1R1, passive mode tunneling is supported on MX-SPC3 services card. When you enable this statement –

- Traffic bypasses the usual active IP checks.
- There is no effect on the TTL value (decrement) as IPsec tunnel is not treated as the next hop.
- Even if the packet size exceeds the tunnel MTU value, it doesn't generate ICMP error message.

<span id="page-769-0"></span>NOTE: Ensure to configure passive-monitor-mode before enabling passive-mode-tunneling option so that malformed packets can reach the MX-SPC3 services card from the Packet Forwarding Engine (PFE). See [passive-monitor-mode](https://www.juniper.net/documentation/us/en/software/junos/interfaces-ethernet/topics/ref/statement/passive-monitor-mode-edit-interfaces.html).

### **Options**

No specific options are needed. By default its disabled. If the statement is configured, its enabled.

## **Required Privilege Level**

admin-To view this statement in the configuration.

admin-control-To add this statement to the configuration.

### **Release Information**

Statement introduced in Junos OS Release 23.1R1 on MX-SPC3 services card.

### RELATED DOCUMENTATION

[passive-mode-tunneling](https://www.juniper.net/documentation/us/en/software/junos/interfaces-adaptive-services/topics/ref/statement/passive-mode-tunneling-edit-services.html)

# **pcp-rules**

### **IN THIS SECTION**

- Syntax **[| 746](#page-770-0)**
- [Hierarchy Level](#page-770-0) **| 746** Ŏ
- Description | 746
- **Options | 746**
- [Required Privilege Level](#page-770-0) **| 746**
- Release Information | 746

### <span id="page-770-0"></span>**Syntax**

pcp-rules rule-name;

## **Hierarchy Level**

[edit services service-set service-set-name]

### **Description**

Specify the PCP rule to apply to the service set. A PCP rule assigns the PCP server that handles selected traffic.

PCP is supported on the MS-DPC, MS-100, MS-400, and MS-500 MultiServices PICS. Starting in Junos OS Release 17.4R1, PCP is also supported on the MS-MPC and MS-MIC. Starting in Junos OS Release 20.1R1, PCP is also supported for Next Gen Services.

### **Options**

rule-name The PCP rule to apply to the service set.

### **Required Privilege Level**

system-To view this statement in the configuration.

system-control-To add this statement to the configuration.

### **Release Information**

Statement introduced in Junos OS Release 13.2R1.

# **ping-death (IDS Screen Next Gen Services)**

### **IN THIS SECTION**

- Syntax **| 747**
- Hierarchy Level **| 747**
- Description | 747
- Required Privilege Level **| 747**
- Release Information | 748

### **Syntax**

ping-death;

## **Hierarchy Level**

[edit services screen ids-option screen-name icmp]

### **Description**

Identify and drop oversized and irregular ICMP packets, which protects against the ping of death attack. In the ping of death attack, the attacker sends the target ping packets whose IP datagram length (ip\_len) exceeds the maximum legal length (65,535 bytes) for IP packets, and the packets are fragmented. When the target attempts to reassemble the IP packets, a buffer overflow might occur, resulting in system crashing, freezing, and restarting.

### **Required Privilege Level**

interface—To view this statement in the configuration.

interface-control-To add this statement to the configuration.

### <span id="page-772-0"></span>**Release Information**

Statement introduced in Junos OS Release 19.3R2.

### RELATED DOCUMENTATION

Configuring Network Attack Protection With IDS Screens for Next Gen Services | 330

# **policy (Services CoS Next Gen Services)**

### **IN THIS SECTION**

- Syntax **| 748**
- [Hierarchy Level](#page-773-0) **| 749**
- Description | 749
- **Options | 749**
- [Required Privilege Level](#page-773-0) **| 749**
- Release Information | 749

### **Syntax**

```
policy policy-name {
    match {
        application [ application-names ];
        destination-address address;
        destination-address-range low minimum-value high maximum-value;
        destination-port port-number;
        destination-prefix-list list-name;
        source-address address;
        source-address-range low minimum-value high maximum-value;
        source-prefix-list list-name;
    }
    then {
         application-profile profile-name;
```

```
dscp (alias | bits);
        forwarding-class class-name;
         reflexive; | revert; | reverse { 
            application-profile profile-name;
            dscp (alias | bits);
            forwarding-class class-name;
         }
     }
}
```
[edit services cos rule *rule-name*]

## **Description**

Configure a policy in a services CoS rule. The policy specifies Differentiated Services (DiffServ) code point (DSCP) marking and forwarding-class assignment for packets that are processed by a service set. The policy identifies the matching conditions for packet source and destination addresses and for packet applications, and the actions to take on those packets. A CoS rule can include multiple policies.

The service set that the CoS rule is assigned to must include at least one stateful firewall rule or NAT rule, or CoS does not work. Only stateful firewall and NAT rules can be used with CoS rules in a service set.

# **Options**

policy-name manufactured and the policy.

The remaining statements are explained separately. See [CLI Explorer.](https://apps.juniper.net/cli-explorer/)

### **Required Privilege Level**

interface—To view this statement in the configuration.

interface-control-To add this statement to the configuration.

### **Release Information**

Statement introduced in Junos OS Release 19.3R2.

### RELATED DOCUMENTATION

[Class of Service for Services PICs \(Next Gen Services\)](#page-332-0) **| 308**

# **policy (Stateful Firewall Rules Next Gen Services)**

### **IN THIS SECTION**

- Syntax **| 750**  $\bullet$
- [Hierarchy Level](#page-775-0) **| 751** ė
- Ò Description | 751
- [rঞons](#page-775-0) **| 751**
- Ŏ [Required Privilege Level](#page-775-0) **| 751**
- $\bullet$ Release Information | 751

### **Syntax**

```
policy policy-name {
     match {
         application [application-name];
        destination-address (address | any);
        destination-address-excluded address;
        source-address (address | any);
        source-address-excluded address;
    }
     then {
         count;
         deny;
         permit;
         reject;
     }
}
```
<span id="page-775-0"></span>[edit services policies stateful-firewall-rule rule-name]

### **Description**

Configure one or more policies in a stateful firewall rule. Each policy identifies the matching conditions for a flow, and whether or not to allow the flow. Once a policy in the rule matches a flow, that policy is applied and no other policies in the rule are processed.

### **Options**

policy-name manufactured and the policy.

The remaining statements are explained separately. See [CLI Explorer.](https://apps.juniper.net/cli-explorer/)

### **Required Privilege Level**

interface—To view this statement in the configuration.

interface-control-To add this statement to the configuration.

### **Release Information**

Statement introduced in Junos OS Release 19.3R2.

### RELATED DOCUMENTATION

Configuring Stateful Firewalls for Next Gen Services | 320

# **pool (Destination NAT Next Gen Services)**

### **IN THIS SECTION**

Syntax **[| 752](#page-776-0)**

- <span id="page-776-0"></span>Hierarchy Level **| 752**  $\bullet$
- Description | 752
- **Options | 752**
- Required Privilege Level **| 752**
- Release Information | 753

### **Syntax**

```
pool nat-pool-name{
     address address-prefix;
}
```
## **Hierarchy Level**

[edit services nat destination]

# **Description**

Configure a set of addresses used for Network Address Translation (NAT) of destination addresses.

### **Options**

nat-poolname Name of the NAT pool. If you are configuring twice NAT, do not use the same name that you use for the source pool.

The remaining statements are explained separately. See [CLI Explorer.](https://apps.juniper.net/cli-explorer/)

### **Required Privilege Level**

interface—To view this statement in the configuration.

interface-control-To add this statement to the configuration.

### <span id="page-777-0"></span>**Release Information**

Statement introduced in Junos OS Release 19.3R2.

# **pool (Source NAT Next Gen Services)**

### **IN THIS SECTION**

- Syntax **| 753**
- [Hierarchy Level](#page-778-0) **| 754**
- **Description | 754**
- $\bullet$ **Options** | 754
- [Required Privilege Level](#page-779-0) **| 755**
- Release Information | 755

### **Syntax**

```
pool nat-pool-name {
    address address-prefix | address address-prefix to address address-prefix;
     address-pooling {
     }
    ei-mapping-timeout ei-mapping-timeout;
     host-address-base ip-address;
     mapping-timeout mapping-timeout;
     pool-utilization-alarm {
         clear-threshold value;
         raise-threshold value;
    }
     port {
         automatic (random-allocation | round-robin);
         block-allocation {
             active-block-timeout timeout-interval;
             block-size block-size;
             interim-logging-interval timeout-interval;
             maximum-blocks-per-host maximum-block-number
```

```
 }
         deterministic {
             block-size block-size;
             host {
                 address address;
 }
             include-boundary-addresses;
        }
       deterministic-nat-configuration-log-interval seconds;
        no-translation;
        preserve-range;
         preserve-parity;
         range {
             port-low to port-high;
             (random-allocation | round-robin);
        }
         port-overloading-factor value; 
         enhanced-port-overloading-algorithm;
    }
```
}

[edit services nat source]

### **Description**

Configure a set of addresses (or prefixes), address ranges, and ports used for Network Address Translation (NAT) of source addresses. Port-overloading factor is configurable between 2 - 32.

# **Options**

nat-poolname Name of the NAT pool. If you are configuring twice NAT, do not use the same name that you use for the destination pool.

The remaining statements are explained separately. See [CLI Explorer.](https://apps.juniper.net/cli-explorer/)

### <span id="page-779-0"></span>**Required Privilege Level**

interface—To view this statement in the configuration.

interface-control-To add this statement to the configuration.

### **Release Information**

Statement introduced in Junos OS Release 19.3R2.

# **pool (NAT Rule Next Gen Services)**

### **IN THIS SECTION**

- Syntax **| 755**
- Hierarchy Level **| 755**
- Description | 755
- [Required Privilege Level](#page-780-0) **| 756**
- Release Information | 756

### **Syntax**

pool nat-pool-name;

## **Hierarchy Level**

[edit services nat destination rule-set *rule-set* rule *rule-name* then source-nat], [edit services nat source rule-set *rule-set* rule *rule-name* then source-nat]

# **Description**

Specify the name of the NAT pool that contains the addresses or subnets to which addresses are translated.

## <span id="page-780-0"></span>**Required Privilege Level**

interface—To view this statement in the configuration.

interface-control-To add this statement to the configuration.

### **Release Information**

Statement introduced in Junos OS Release 19.3R2.

# **pool-default-port-range (Source NAT Next Gen Services)**

### **IN THIS SECTION**

- Syntax **| 756**
- Hierarchy Level **| 756** ė
- Description | 757
- **Options | 757**
- [Required Privilege Level](#page-781-0) **| 757**  $\bullet$
- Release Information | 757

### **Syntax**

pool-default-port-range port-low to port-high;

## **Hierarchy Level**

[edit services nat source]

# <span id="page-781-0"></span>**Description**

Configure a global default port range for NAT pools that use port translation. This port range is used when a NAT pool does not specify a port range and does not specify automatic port assignment.

# **Options**

**port-low** The lower end of the port range.

**port-high** The upper end of the port range.

• Range: 1024 through 65,535

# **Required Privilege Level**

interface–To view this statement in the configuration.

interface-control-To add this statement to the configuration.

# **Release Information**

Statement introduced in Junos OS Release 19.3R2.

# pool-utilization-alarm (Source NAT Next Gen Services)

### **IN THIS SECTION**

- Syntax **[| 758](#page-782-0)**
- [Hierarchy Level](#page-782-0) **| 758**
- Ò Description | 758
- **Options | 758**
- $\bullet$ [Required Privilege Level](#page-782-0) **| 758**
- Release Information | 759

### <span id="page-782-0"></span>**Syntax**

```
pool-utilization-alarm {
     clear-threshold value;
     raise-threshold value;
}
```
# **Hierarchy Level**

[edit services nat source pool nat-pool-name]

# **Description**

Define the NAT pool utilization level that triggers SNMP traps and the pool utilization level that clears SNMP traps. For pools that use port-block allocation, the utilization is based on the number of ports that are used; for pools that do not use port-block allocation, the utilization is based on the number of addresses that are used.

If you do not configure pool-utilization-alarm, traps are not created.

# **Options**

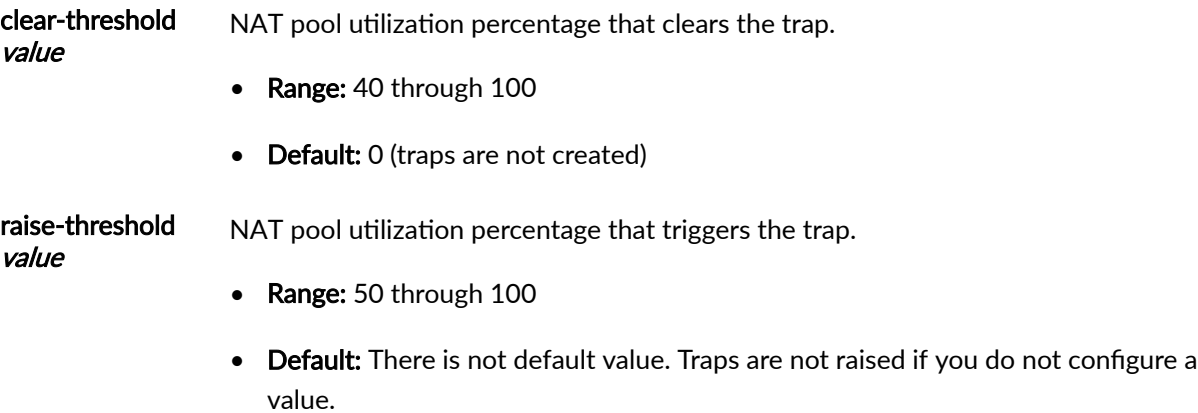

# **Required Privilege Level**

interface–To view this statement in the configuration.

interface-control-To add this statement to the configuration.

### <span id="page-783-0"></span>**Release Information**

Statement introduced in Junos OS Release 19.3R2.

# **port (Source NAT Next Gen Services)**

### **IN THIS SECTION**

- Syntax **| 759**
- [Hierarchy Level](#page-784-0) **| 760**
- $\sum$  Description | 760
- [Required Privilege Level](#page-784-0) **| 760**
- Release Information | 760

### **Syntax**

```
port {
     automatic (random-allocation | round-robin);
     block-allocation {
         active-block-timeout timeout-interval;
         block-size block-size;
         interim-logging-interval timeout-interval;
         maximum-blocks-per-host maximum-block-number
    }
     deterministic {
         block-size block-size;
         host {
            address address;
         }
         include-boundary-addresses;
     }
    deterministic-nat-configuration-log-interval seconds;
     no-translation;
     preserve-range;
     preserve-parity;
```

```
 range {
         port-low to port-high;
         (random-allocation | round-robin);
    } 
        port-overloading-factor value;
         enhanced-port-overloading-algorithm;
}
```
[edit services nat source pool nat-pool-name]

# **Description**

Configure port assignment for a source NAT pool. Port-overloading factor is configurable between 2 -32

The remaining statements are explained separately. See [CLI Explorer.](https://apps.juniper.net/cli-explorer/)

## **Required Privilege Level**

interface—To view this statement in the configuration.

interface-control-To add this statement to the configuration.

# **Release Information**

Statement introduced in Junos OS Release 19.3R2.

# **port-forwarding (Destination NAT Next Gen Services)**

### **IN THIS SECTION**

Syntax **[| 761](#page-785-0)**

[Hierarchy Level](#page-785-0) **| 761**

<span id="page-785-0"></span>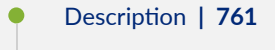

- Options | 761
- Required Privilege Level **| 761**

### **Syntax**

```
port-forwarding map-name {
   destined-port port-id translated-port port-id;
}
```
# **Hierarchy Level**

[edit services nat destination]

### **Description**

Configure a port forwarding map, which translates the original destination port of a packet to a different port. This translation is a static, one-to-one mapping.

Port forwarding allows a packet to reach a host within a masqueraded, typically private, network, based on the port number on which the packet was received from the originating host. An example of this type of destination is the host of a public HTTP server within a private network.

### **Options**

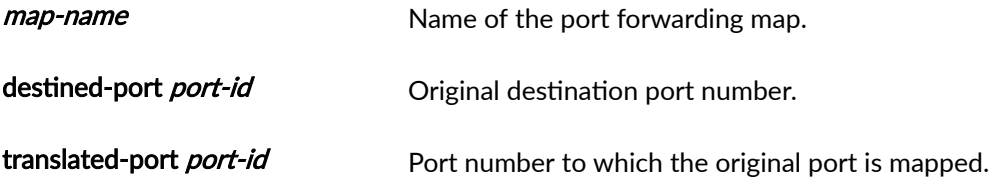

## **Required Privilege Level**

interface—To view this statement in the configuration.

interface-control-To add this statement to the configuration.

# **port-forwarding-mappings (Destination NAT Rule Next Gen Services)**

### **IN THIS SECTION**

- Syntax **| 762**
- ó Hierarchy Level **| 762**
- Ċ Description | 762
- Required Privilege Level **| 762**

### **Syntax**

port-forwarding-mappings map-name;

### **Hierarchy Level**

[edit services nat destination rule-set rule-set-name rule rule-name then]

### **Description**

Specify the name of the port-forwarding map that the NAT rule uses to translate the original destination port of a packet to a different port.

### **Required Privilege Level**

interface—To view this statement in the configuration.

interface-control-To add this statement to the configuration.

# **port-round-robin (Source NAT Next Gen Services)**

### **IN THIS SECTION**

- Syntax **| 763**
- Hierarchy Level **| 763**
- Ó Description | 763
- Required Privilege Level **| 763**
- ۰ Release Information | 764

### **Syntax**

```
port-round-robin {
     disable;
}
```
## **Hierarchy Level**

[edit services nat source]

### **Description**

Disable round-robin port allocation for any NAT pools that do not specify an automatic (random-allocation | round-robin) setting at the [edit services nat source pool nat-pool-name port] hierarchy level. The automatic (random-allocation | round-robin) setting for a pool overrides the port-round-robin disable setting.

### **Required Privilege Level**

interface—To view this statement in the configuration.

interface-control-To add this statement to the configuration.

### <span id="page-788-0"></span>**Release Information**

Statement introduced in Junos OS Release 19.3R2.

# **ports-per-session**

### **IN THIS SECTION**

- Syntax **| 764**
- Hierarchy Level **| 764**
- Ŏ Description | 764
- $\bullet$ **Options** | 764
- [Required Privilege Level](#page-789-0) **| 765**
- $\bullet$ Release Information | 765

### **Syntax**

ports-per-session ports;

### **Hierarchy Level**

[edit services nat pool nat-pool-name pgcp]

### **Description**

Configure the number of ports required to support Real-Time Transport Protocol (RTP), Real-Time Control Protocol (RTCP), Real-Time Streaming Protocol (RTSP), and forward error correction (FEC) for voice and video flows on the Multiservices PIC.

### **Options**

number-of-ports-Number of ports to enable: 2 or 4 for combined voice and video services.

<span id="page-789-0"></span>• Default: 2

# **Required Privilege Level**

interface–To view this statement in the configuration.

interface-control-To add this statement to the configuration.

# **Release Information**

Statement introduced in Junos OS Release 8.4.

# **preserve-parity (Source NAT Next Gen Services)**

### **IN THIS SECTION**

- Syntax **| 765**
- Ŏ Hierarchy Level **| 765**
- Description | 766
- [Required Privilege Level](#page-790-0) **| 766**
- Ò Release Information | 766

### **Syntax**

preserve-parity;

# **Hierarchy Level**

[edit services nat source pool nat-pool-name port]

### <span id="page-790-0"></span>**Description**

Assign a port with the same parity (even or odd) as the incoming source port. This feature is not available if you configure port-block allocation, and is not available for deterministic NAT.

## **Required Privilege Level**

interface—To view this statement in the configuration.

interface-control-To add this statement to the configuration.

### **Release Information**

Statement introduced in Junos OS Release 19.3R2.

# **preserve-range (Source NAT Next Gen Services)**

### **IN THIS SECTION**

- Syntax **| 766**
- Hierarchy Level **| 766**
- **Description | 767**
- [Required Privilege Level](#page-791-0) **| 767**
- Release Information | 767

### **Syntax**

preserve-range;

### **Hierarchy Level**

[edit services nat source pool nat-pool-name port]

## <span id="page-791-0"></span>**Description**

For source NAT with port translation, except for deterministic NAT, assign a port within the same range as the incoming port—either 0 through 1023 or 1024 through 65,535. This feature is not available if you configure port block allocation.

## **Required Privilege Level**

interface—To view this statement in the configuration.

interface-control-To add this statement to the configuration.

### **Release Information**

Statement introduced in Junos OS Release 19.3R2.

# **Profile (Traffic Load Balancer)**

### **IN THIS SECTION**

- Syntax **| 767**
- [Hierarchy Level](#page-792-0) **| 768**
- Description | 768
- **Options | 768**
- [Required Privilege Level](#page-794-0) **| 770**
- Release Information | 770

### **Syntax**

```
profile profile-name {
     custom {
         cmd priority {
             default-real-service-status (down | up);
            expect (ascii | binary) receive-string;
             port port;
```
```
 real-service-action (down | up);
            send (ascii | binary) send-string;
         }
         protocol (tcp | udp);
     }
     failure-retries number-of-retries;
     http {
        host hostname;
         method (get | option);
         port http-port-number;
         url url;
     }
     icmp;
     probe-interval interval;
     recovery-retries number-of-recovery-retries;
     ssl-hello { 
         port port;
         ssl-version;
     }
     tcp {
        port tcp-port-number;
     }
}
```
[edit services network-monitoring]

### **Description**

Configure a monitoring profile that can be used for health-checking a group of TLB servers.

### **Options**

custom Use custom probes for server health checking.

cmd *priority* Use the specified command priority to send for a custom probe.

• Values: 1 or 2

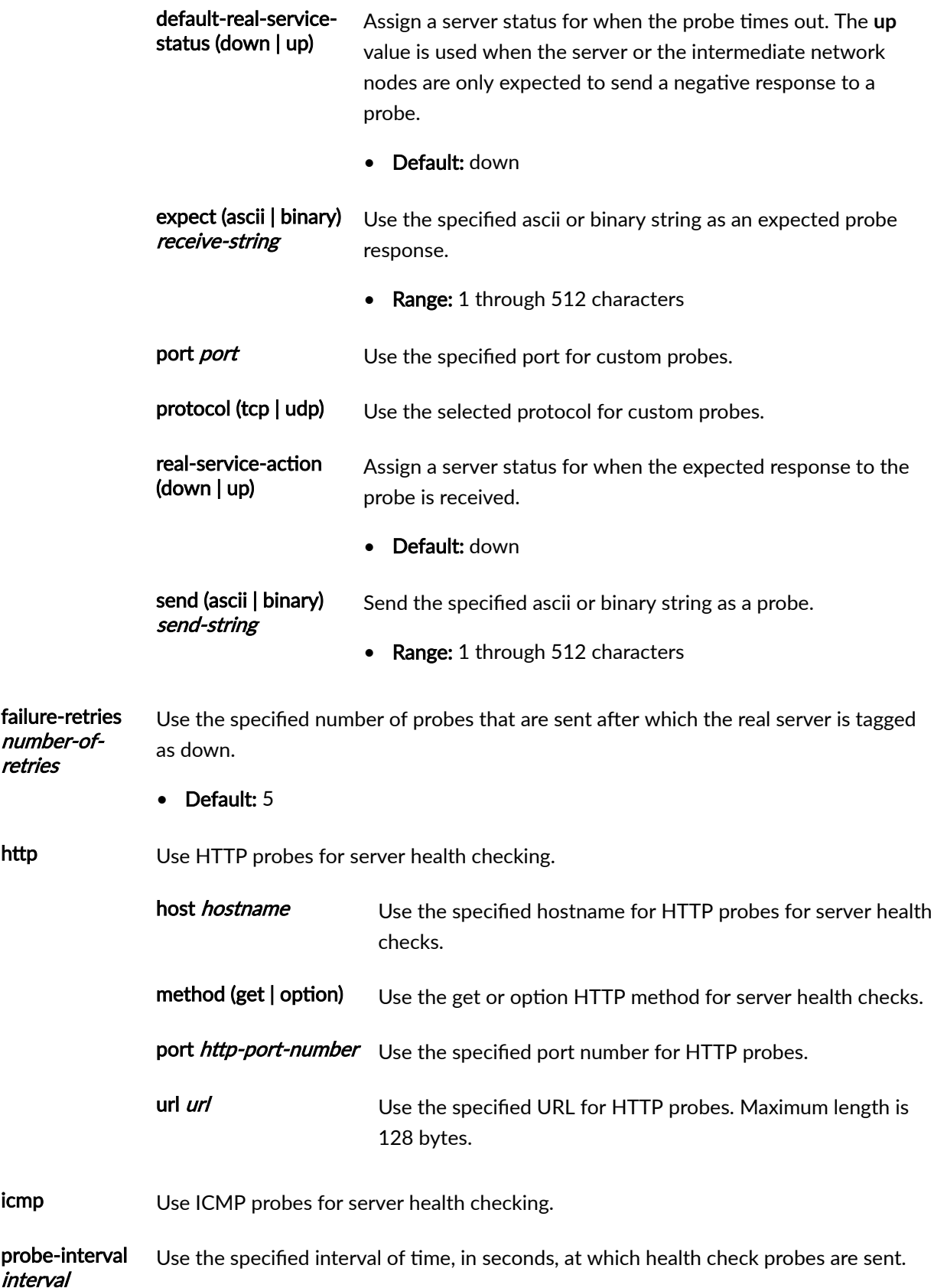

### • Default: 5

profile-name ldentifier for the network monitoring profile. recoveryretries number-ofrecoveryretries Use the specified number of successful probe attempts after which the server is declared up. • Default: 5 ssl-hello Use a Client Hello for server health checks port port Use the specified port number for Client Hello server health checks. ssl-version SSL version. • Default: 3 tcp Use TCP probes for server health checks. port tcp-port-number Use the specified port number for TCP probes.

### **Required Privilege Level**

interface—To view this statement in the configuration.

interface-control-To add this statement to the configuration.

## **Release Information**

Statement introduced in Junos OS Release 16.1.

Support added in Junos OS Release 19.3R2 for Next Gen Services on MX Series routers MX240, MX480 and MX960 with the MX-SPC3 services card.

### RELATED DOCUMENTATION

Traffic Load Balancer Overview Configuring TLB

## profile (Web Filter)

### **IN THIS SECTION**

- Syntax **| 771**
- Hierarchy Level (starting in Junos OS Release 18.3R1 | 773
- [Hierarchy Level \(before Junos OS Release 18.3R1\)](#page-797-0) **| 773**
- Description | 773
- [rঞons](#page-797-0) **| 773**
- [Required Privilege Level](#page-797-0) **| 773**
- Release Information | 774

### **Syntax**

```
profile profile-name {
dns-filter {
    database-file filename;
     dns-resp-ttl seconds;
    dns-server [ ip-address ];
     hash-key key-string;
     hash-method hash-method-name;
     statistics-log-timer minutes;
    wildcarding-level level;
}
dns-filter-template template-name {
    client-interfaces [ client-interface-name ];
     client-routing-instance client-routing-instance-name;
     dns-filter {
        database-file filename;
         dns-resp-ttl seconds;
        dns-server [ ip-address ];
         hash-key key-string;
         hash-method hash-method-name;
         statistics-log-timer minutes;
        wildcarding-level level;
     }
```

```
server-interfaces [ server-interface-name ];
     server-routing-instance server-routing-instance-name;
     term term-name {
         from {
            src-ip-prefix [ source-prefix ];
         }
         then {
             accept;
             dns-sinkhole;
         }
     }
}
global-dns-stats-log-timer minutes;
url-filter-database filename;
(url-filter-template | template) template-name {
    client-interfaces [ client-interface-name1 client-interface-name2 ];
     disable-url-filtering;
    dns-resolution-interval minutes;
    dns-resolution-rate seconds;
     dns-retries number;
     dns-routing-instance dns-routing-instance-name;
    dns-server [ ip-address1 ip-address2 ip-address3 ];
    dns-source-interface loopback-interface-name;
     dns-routing-instance dns-routing-instance-name;
     routing-instance routing-instance-name;
    server-interfaces [ server-interface-name1 server-interface-name2 ];
     term term-name {
         from {
             src-ip-prefix [prefix1 prefix2];
             dest-port [port1 port2];
         }
         then {
             accept;
             custom-page custom-page;
             http-status-code http-status-code;
            redirect-url redirect-url;
             tcp-reset;
         }
     }
     url-filter-database filename
}
```
### <span id="page-797-0"></span>**Hierarchy Level (starting in Junos OS Release 18.3R1**

[edit services web-filter]

### **Hierarchy Level (before Junos OS Release 18.3R1)**

[edit services url-filter]

### **Description**

Define URL filter profile or DNS filter profile.

A URL filter profile is for filtering access to disallowed URLs. A URL filter profile includes a general database setting and templates. The template settings apply to specific interfaces or to access from specific source IP address prefixes, and override the database setting at the profile level.

A DNS filter profile is used to filter DNS requests for disallowed website domains. A DNS filter profile includes general DNS filtering settings and up to 32 templates. The template settings apply to DNS requests on specific interfaces or to DNS requests from specific source IP address prefixes, and override the corresponding settings at the profile level. You can configure up to eight DNS filter profiles.

**NOTE:** For URL filtering, use the url-filter-template option starting in Junos OS Release 18.3R1 and use the template option in Junos OS Releases before 18.3R1.

### **Options**

profile-name Name of the filter profile.

url-filter-database *filename* Specify the filename of the URL filter database. This option is mandatory.

The remaining statements are explained separately. See [CLI Explorer.](https://apps.juniper.net/cli-explorer/)

### **Required Privilege Level**

system–To view this statement in the configuration.

system-control-To add this statement to the configuration.

## <span id="page-798-0"></span>**Release Information**

Statement introduced in Junos OS Release 17.2.

dns-filter, dns-filter-templates, global-dns-stats-log-timer, and url-filter-template options introduced in Junos OS Release 18.3R1.

Support added in Junos OS Release 19.3R2 for Next Gen Services on MX Series routers MX240, MX480 and MX960 with the MX-SPC3 services card.

### RELATED DOCUMENTATION

DNS Request Filtering for Disallowed Website Domains Configuring URL Filtering

## protocol (Applications)

### **IN THIS SECTION**

- Syntax **| 774**
- [Hierarchy Level](#page-799-0) **| 775**
- Description | 775
- [rঞons](#page-799-0) **| 775**
- $\bullet$ [Required Privilege Level](#page-799-0) **| 775**
- Release Information | 776

### **Syntax**

protocol type;

<span id="page-799-0"></span>[edit applications application application-name]

## **Description**

Networking protocol type or number.

## **Options**

type-Networking protocol type. The following text values are supported:

- 1. ah
- 2. egp
- 3. esp
- 4. gre
- 5. icmp
- 6. icmp6
- 7. igmp
- 8. ipip
- 9. ospf
- 10. pim
- 11. rsvp
- 12. tcp
- 13. udp

**NOTE: IP version 6 (IPv6) is not supported as a network protocol in application definitions.** 

## **Required Privilege Level**

interface—To view this statement in the configuration.

<span id="page-800-0"></span>interface-control-To add this statement to the configuration.

## **Release Information**

Statement introduced before Junos OS Release 7.4.

### RELATED DOCUMENTATION

**ALG** Descriptions Configuring Application Sets Configuring Application Properties Examples: Configuring Application Protocols Verifying the Output of ALG Sessions

# **range (Source NAT Next Gen Services)**

#### **IN THIS SECTION**

- Syntax **| 776**
- [Hierarchy Level](#page-801-0) **| 777** ●
- Description | 777
- [rঞons](#page-801-0) **| 777**
- [Required Privilege Level](#page-801-0) **| 777**
- Release Information | 777

### **Syntax**

```
range {
     port-low to port-high;
     (random-allocation | round-robin);
}
```
<span id="page-801-0"></span>[edit services nat source pool nat-pool-name port]

## **Description**

To configure a range of ports to assign to a pool, specify the low and high values for the port. If you do not configure automatic port assignment, you must configure a range of ports. This statement applies to source NAT with port translation, but not to deterministic NAT.

If you specify a range, ports are selected a round-robin fashion. If you specify a range of ports to assign, the automatic statement is ignored.

## **Options**

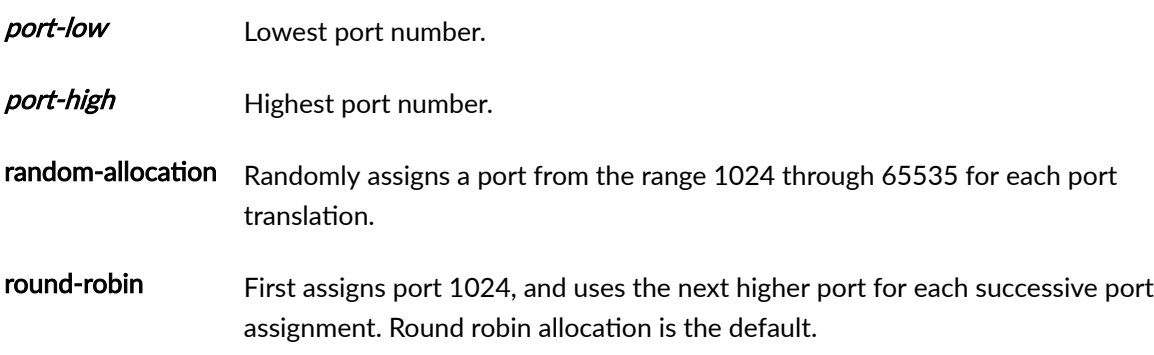

## **Required Privilege Level**

interface—To view this statement in the configuration.

interface-control-To add this statement to the configuration.

## **Release Information**

Statement introduced in Junos OS Release 19.3R2.

## **rate (Interface Services)**

#### **IN THIS SECTION**

- Syntax **| 778**
- Hierarchy Level **| 778**
- Ó Description | 778
- rঞons **| 778**
- Required Privilege Level **| 778** Ò
- $\bullet$ Release Information | 779

### **Syntax**

rate new-sessions-per-second;

## **Hierarchy Level**

[edit interfaces *interface-name* services-options session-limit]

### **Description**

Specify the maximum number of new sessions allowed per second on services cards.

## **Options**

rate new-sessions-per-second Specify the maximum number of new sessions allowed per second.

• Range: 0, which indicates no limit, or greater.

### **Required Privilege Level**

interface—To view this statement in the configuration.

<span id="page-803-0"></span>interface-control-To add this statement to the configuration.

## **Release Information**

Statement introduced in Junos OS Release 9.6.

Support added in Junos OS Release 19.3R2 for Next Gen Services on MX Series routers MX240, MX480 and MX960 with the MX-SPC3 services card.

## **real-service (Traffic Load Balancer)**

### **IN THIS SECTION**

- Syntax **| 779**  $\bullet$
- Hierarchy Level **| 779** Ò
- Ò  $i$  Description | 780
- [rঞons](#page-804-0) **| 780** Ŏ
- [Required Privilege Level](#page-804-0) **| 780**
- ò Release Information | 780

### **Syntax**

```
real-service real-service-name {
    address server-ip-address;
     admin-down;
}
```
## **Hierarchy Level**

[edit services traffic-load-balance instance *instance-name*]

## <span id="page-804-0"></span>**Description**

Configure a traffic load balancer server.

## **Options**

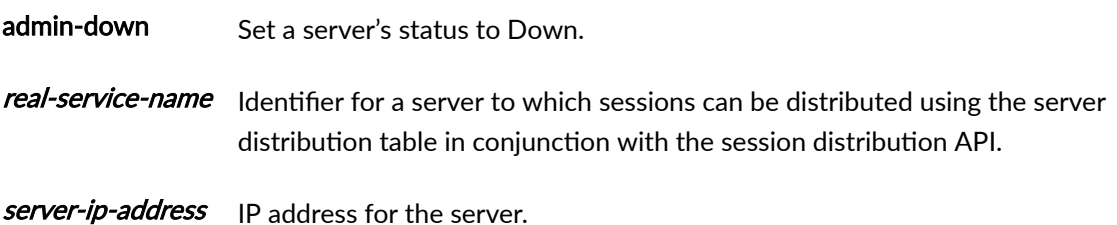

## **Required Privilege Level**

interface—To view this statement in the configuration.

interface-control-To add this statement to the configuration.

### **Release Information**

Statement introduced in Junos OS Release 16.1.

Support added in Junos OS Release 19.3R2 for Next Gen Services on MX Series routers MX240, MX480 and MX960 with the MX-SPC3 services card.

### RELATED DOCUMENTATION

Traffic Load Balancer Overview Configuring TLB

# preassembly-timeout

**IN THIS SECTION**

Syntax **[| 781](#page-805-0)**

- <span id="page-805-0"></span>Hierarchy Level **| 781**  $\bullet$
- Description | 781
- rঞons **| 781**
- Required Privilege Level **| 781**
- Release Information | 782

### **Syntax**

reassembly-timeout seconds;

### **Hierarchy Level**

[edit interfaces *interface-name* services-options] [edit security flow]

## **Description**

The maximum acceptable time, in seconds, from the receipt of the first and latest fragments in a packet. When the number is exceeded, the packet is dropped.

### **Options**

seconds-Maximum seconds allowed.

- Range: 1 to 60 seconds.
- Default: 4 seconds.

## **Required Privilege Level**

interface–To view this statement in the configuration.

interface-control-To add this statement to the configuration.

### <span id="page-806-0"></span>**Release Information**

Statement introduced in Junos OS Release 12.1.

Statement added in Junos OS Release 20.3R1 for Next Gen Services on MX240, MX480, and MX960 routers.

### RELATED DOCUMENTATION

Configuring Fragmentation Control for MS-DPC and MS-PIC Service Interfaces

## record-route-option (IDS Screen Next Gen Services)

### **IN THIS SECTION**

- Syntax **| 782**
- ė Hierarchy Level **| 782**
- Description | 782
- [Required Privilege Level](#page-807-0) **| 783**
- Release Information | 783  $\bullet$

### **Syntax**

record-route-option;

### **Hierarchy Level**

[edit services screen ids-option screen-name ip]

### **Description**

Identify and drop IPv4 packets that have the IP option of 7 (Record Route).

## <span id="page-807-0"></span>**Required Privilege Level**

interface—To view this statement in the configuration.

interface-control-To add this statement to the configuration.

## **Release Information**

Statement introduced in Junos OS Release 19.3R2.

### RELATED DOCUMENTATION

Configuring Network Attack Protection With IDS Screens for Next Gen Services | 330

# $\vert$  redistribute-all-traffic (Aggregated Multiservices)

### **IN THIS SECTION**

- Syntax **| 783**
- Ò [Hierarchy Level](#page-808-0) **| 784**
- $i$  Description | 784
- [Required Privilege Level](#page-808-0) **| 784**
- Release Information | 784  $\bullet$

### **Syntax**

```
redistribute-all-traffic {
     enable-rejoin;
}
```
<span id="page-808-0"></span>[edit interfaces *interface-name* load-balancing-options member-failure-options]

### **Description**

Enable the option to redistribute traffic of a failed active member to the other active members.

For many-to-one (N:1) high availability support for Network Address Translation (NAT), the traffic for the failed member is automatically redistributed to the other active members.

The remaining statement is explained separately. See [CLI Explorer.](https://apps.juniper.net/cli-explorer/)

## **Required Privilege Level**

interface—To view this statement in the configuration.

interface-control-To add this statement to the configuration.

### **Release Information**

Statement introduced in Junos OS Release 11.4.

Support added in Junos OS Release 19.3R2 for Next Gen Services on MX Series routers MX240, MX480 and MX960 with the MX-SPC3 services card.

### RELATED DOCUMENTATION

Understanding Aggregated Multiservices Interfaces Example: Configuring an Aggregated Multiservices Interface (AMS) member-failure-options (Aggregated Multiservices)

# **redundancy-event (Services Redundancy Daemon)**

### **IN THIS SECTION**

- Syntax **| 785**
- Hierarchy Level **| 785** ė
- Ò Description | 785
- Ŏ [rঞons](#page-810-0) **| 786**
- [Required Privilege Level](#page-810-0) **| 786**
- Release Information | 786  $\bullet$

### **Syntax**

```
redundancy-event event-name {
     monitor { 
         link-down interface-name;
         peer {
              (mastership-acquire | mastership-release);
         }
         process routing abort;
         process routing restart;
    }
]
```
## **Hierarchy Level**

[edit event-options]

## **Description**

Configure events monitored to trigger change of primary role and routing using inter-chassis redundancy.

### <span id="page-810-0"></span>**Options**

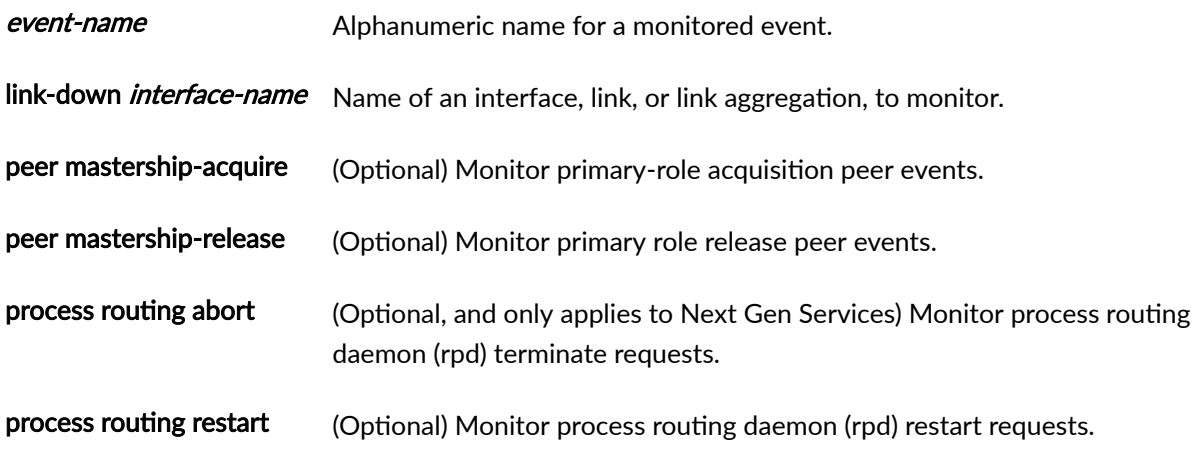

## **Required Privilege Level**

maintenance–To view or add this statement in the configuration.

## **Release Information**

Statement introduced in Junos OS Release 17.1.

Support added in Junos OS Release 19.3R2 for Next Gen Services on MX Series routers MX240, MX480 and MX960 with the MX-SPC3 services card.

### RELATED DOCUMENTATION

Configuring Inter-Chassis Services Redundancy for Next Gen Services Configuring the Service Redundancy Daemon

## redundancy-options (Aggregated Multiservices)

**IN THIS SECTION**

- Syntax **[| 787](#page-811-0)**
- [Hierarchy Level](#page-811-0) **| 787**

<span id="page-811-0"></span>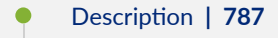

- rঞons **| 787**
- [Required Privilege Level](#page-812-0) **| 788**
- Release Information | 788

## **Syntax**

```
redundancy-options {
     primary mams-a/b/0;
    secondary mams-a/b/0;
}
```
## **Hierarchy Level**

[edit interfaces *interface-name*]

## **Description**

Configure warm standby for an aggregated multiservices (AMS) interface. Specify a primary and a secondary (backup) member services interface for the AMS interface. The primary interface is the service interface that you want to back up, and it is the active interface unless it fails. The secondary interface is the backup interface, and does not handle any traffic unless the primary interface fails. You can use the same services interface as the backup in multiple warm standby AMS interfaces.

You cannot use both the redundancy-options and the load-balancing-options statements in the same AMS interface.

## **Options**

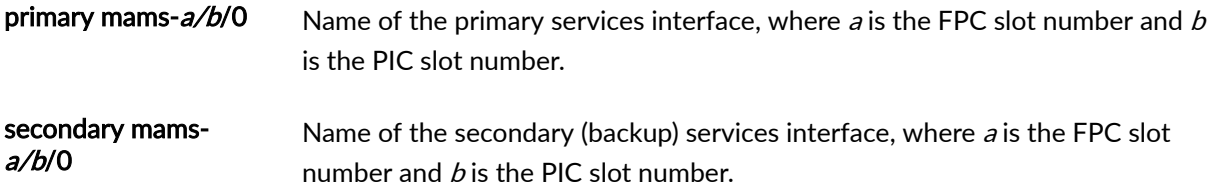

## <span id="page-812-0"></span>**Required Privilege Level**

interface—To view this statement in the configuration.

interface-control-To add this statement to the configuration.

### **Release Information**

Statement introduced in Junos OS Release 17.2.

Support added in Junos OS Release 19.3R2 for Next Gen Services on MX Series routers MX240, MX480 and MX960 with the MX-SPC3 services card.

### RELATED DOCUMENTATION

Configuring Warm Standby for Services Interfaces

## redundancy-options (Stateful Synchronization)

### **IN THIS SECTION**

- Syntax **| 788**
- [Hierarchy Level](#page-813-0) **| 789**
- Description | 789
- Ò [rঞons](#page-813-0) **| 789**
- [Required Privilege Level](#page-814-0) **| 790**
- Release Information | 790

### **Syntax**

```
redundancy-options {
     redundancy-local {
        data-address address;
     }
```

```
 redundancy-peer {
         ipaddress address;
    }
    replication-threshold seconds;
     routing-instance instance-name;
    apply-groups (apply-groups-except | redundancy-local | redundancy-peer)
    replication-options (apply-groups | apply-groups-except | mtu | replication-threshold |
replication-threshold routing-instance )
}
```
[edit interfaces interface-name]

## **Description**

Specify the primary and secondary (backup) adaptive services PIC interfaces.

## **Options**

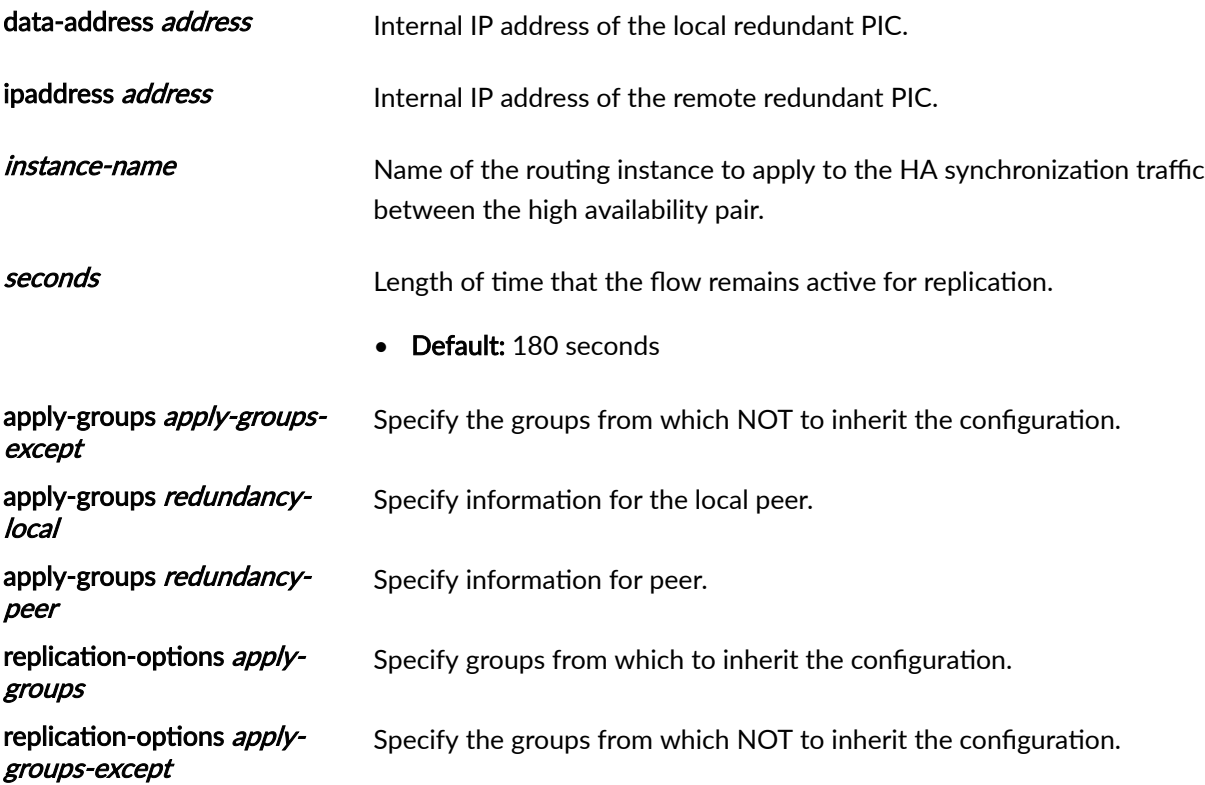

Specify the duration for which flow should remain active for replication.

• Range: 60 through 3600 seconds

replication-options replication-threshold routing-instance

<span id="page-814-0"></span>replication-options replication-threshold

Specify routing-instance for the HA traffic.

## **Required Privilege Level**

interface—To view this statement in the configuration.

interface-control—To add this statement to the configuration.

## **Release Information**

Statement introduced in Junos OS Release 13.3.

Support added in Junos OS Release 19.3R2 for Next Gen Services on MX Series routers MX240, MX480 and MX960 with the MX-SPC3 services card (interfaces of type vms-x/y/z).

### RELATED DOCUMENTATION

Configuring Inter-Chassis Stateful Synchronization for Long Lived NAT and Stateful Firewall Flows (MS-MPC, MS-MIC) (Release 16.1 and later)

Inter-Chassis High Availability for MS-MIC and MS-MPC (Release 15.1 and earlier)

## **redundancy-policy (Interchassis Services Redundancy)**

### **IN THIS SECTION**

- Syntax **[| 791](#page-815-0)**
- [Hierarchy Level](#page-815-0) **| 791**
- Description | 791

<span id="page-815-0"></span>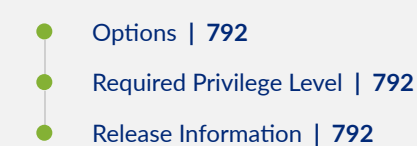

## **Syntax**

```
redundancy-policy policy-name {
     redundancy-events [event-list] {
         then { 
             acquire-mastership;
            <add-static-route destination {
                  (next-hop next-hop | receive);
                  routing-instance routing-instance
             }>
             <broadcast-warning> ;
             <delete-static-route destination {
                  routing-instance routing-instance;
             }>
             <(release-mastership | release-mastership-force);>
         }
     }
}
```
## **Hierarchy Level**

[edit policy-options]

## **Description**

Specify the actions to be taken for redundancy events. These include acquiring or releasing primary role and adding or deleting static routes.

## <span id="page-816-0"></span>**Options**

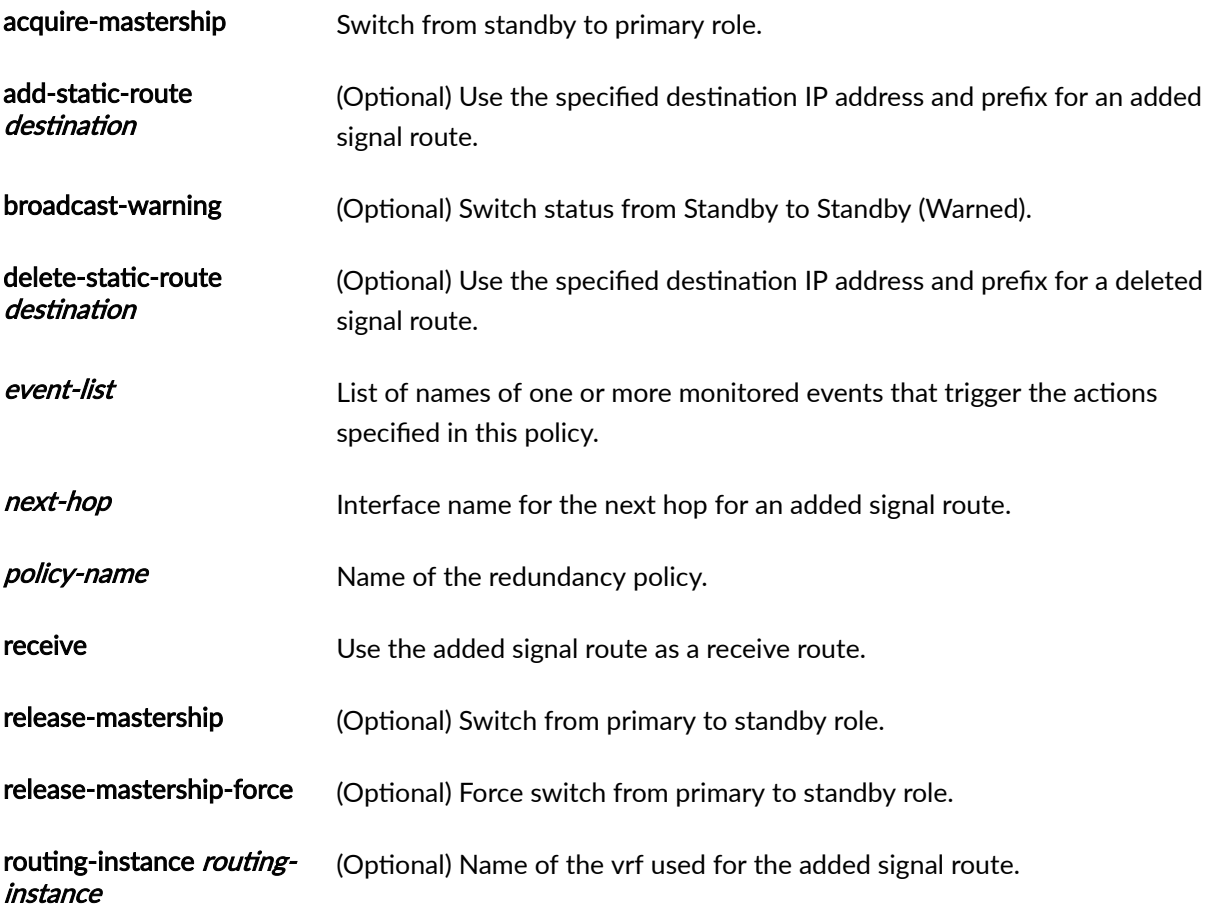

## **Required Privilege Level**

maintenance-To view or add this statement in the configuration.

## **Release Information**

Statement introduced in Junos OS Release 17.1.

Support added in Junos OS Release 19.3R2 for Next Gen Services on MX Series routers MX240, MX480 and MX960 with the MX-SPC3 services card.

### RELATED DOCUMENTATION

Configuring Inter-Chassis Services Redundancy for Next Gen Services Configuring the Service Redundancy Daemon

# **redundancy-set**

#### **IN THIS SECTION**

- Syntax **| 793**
- Hierarchy Level **| 793**
- Description | 793 Ó
- rঞons **| 793** Ŏ
- [Required Privilege Level](#page-818-0) **| 794**
- Release Information | 794

### **Syntax**

```
redundancy-set redundancy-set {
     healthcheck-timer-interval healthcheck-timer-interval;
     hold-time hold-time;
     keepalive keepalive;
    redundancy-group redundancy-group;
     redundancy-policy [redundancy-policy-list]
}
```
## **Hierarchy Level**

[edit services]

## **Description**

Specify the characteristics of a redundancy set.

### **Options**

healthcheck-timerinterval healthchecktimer-interval Frequency of health check probes in seconds.

- <span id="page-818-0"></span>• Range: 0 through 3600 seconds hold-time Maximum wait time for a health check response. When this time expires, the peer is considered down. • Range: 0 through 3600 seconds keepalive Frequency of srd hello messages in seconds. • Range: 1 through 60 seconds redundancy-group Redundancy group identifier. This must match a redundancy group ID in the ICCP configuration. • Range: 1 through 100 redundancy-policy-list Names of one or more redundancy policies applied to the redundancy set. redundancy-set Redundancy set identifier.
	- Range: 1 through 100

## **Required Privilege Level**

maintenance—To view or add this statement in the configuration.

## **Release Information**

Statement introduced in Junos OS Release 17.1.

Support added in Junos OS Release 19.3R2 for Next Gen Services on MX Series routers MX240, MX480 and MX960 with the MX-SPC3 services card.

### RELATED DOCUMENTATION

Configuring Inter-Chassis Services Redundancy for Next Gen Services Configuring the Service Redundancy Daemon

# **redundancy-set-id (Service Set)**

#### **IN THIS SECTION**

- Syntax **| 795**
- Hierarchy Level **| 795**
- Ò Description | 795
- rঞons **| 795** Ŏ
- $\bullet$ Required Privilege Level **| 795**
- $\bullet$ Release Information | 796

### **Syntax**

redundancy-set-id redundancy-set;

## **Hierarchy Level**

[edit services service-set service-set-name]

### **Description**

Specify the identifier of the redundancy set to use in the stateful synchronization of services for a service set.

### **Options**

redundancy-set Identifier for the redundancy set. The identifier can be a number from 1-100.

### **Required Privilege Level**

interface—To view this statement in the configuration.

interface-control-To add this statement to the configuration.

### <span id="page-820-0"></span>**Release Information**

Statement introduced in Junos OS Release 17.1.

Support added in Junos OS Release 19.3R2 for Next Gen Services on MX Series routers MX240, MX480 and MX960 with the MX-SPC3 services card.

### RELATED DOCUMENTATION

Configuring Inter-Chassis Services Redundancy for Next Gen Services

Configuring the Service Redundancy Daemon

# **rejoin-timeout (Aggregated Multiservices)**

#### **IN THIS SECTION**

- Syntax **| 796**
- [Hierarchy Level](#page-821-0) **| 797** ė
- Description | 797
- [Default](#page-821-0) **| 797** Ó
- **Options | 797**
- [Required Privilege Level](#page-821-0) **| 797**
- ۰ Release Information | 797

### **Syntax**

rejoin-timeout rejoin-timeout;

<span id="page-821-0"></span>[edit interfaces *interface-name* load-balancing-options member-failure-options drop-membertraffic]

### **Description**

Configure the time by when failed members (members in the DISCARD state) should rejoin the aggregated Multiservices (AMS) interface automatically. All members that do not rejoin by the configured time are moved to the INACTIVE state and the traffic meant for each of the members is dropped.

If multiple members fail around the same time, then they are held in the DISCARD state using a single timer. When the timer expires, all the failed members move to INACTIVE state at the same time.

### **Default**

If you do not configure a value, the default value of 120 seconds is used.

### **Options**

rejoin-timeout-Time, in seconds, by which a failed member must rejoin.

• Default: 120 seconds

### **Required Privilege Level**

interface—To view this statement in the configuration.

interface-control-To add this statement to the configuration.

### **Release Information**

Statement introduced in Junos OS Release 11.4.

Support added in Junos OS Release 19.3R2 for Next Gen Services on MX Series routers MX240, MX480 and MX960 with the MX-SPC3 services card.

### RELATED DOCUMENTATION

Understanding Aggregated Multiservices Interfaces

Example: Configuring an Aggregated Multiservices Interface (AMS) drop-member-traffic (Aggregated Multiservices)

## **rpc-program-number**

#### **IN THIS SECTION**

- Syntax **| 798**
- Hierarchy Level **| 798** ė
- Description | 798
- rঞons **| 798**
- [Required Privilege Level](#page-823-0) **| 799**  $\bullet$
- Ò Release Information | 799

### **Syntax**

rpc-program-number number;

## **Hierarchy Level**

[edit applications application *application-name*]

## **Description**

Remote procedure call (RPC) or Distributed Computing Environment (DCE) value.

## **Options**

number—RPC or DCE program value.

• Range: 100,000 through 400,000

## <span id="page-823-0"></span>**Required Privilege Level**

interface—To view this statement in the configuration.

interface-control-To add this statement to the configuration.

### **Release Information**

Statement introduced before Junos OS Release 7.4.

### RELATED DOCUMENTATION

ALG Descriptions

Configuring an RPC Program Number

Examples: Configuring Application Protocols

Verifying the Output of ALG Sessions

## **rtlog (Next Gen Services Global System Logging)**

### **IN THIS SECTION**

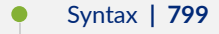

- [Hierarchy Level](#page-824-0) **| 800** Ŏ
- $Description | 800$
- [Required Privilege Level](#page-824-0) **| 800**
- Release Information | 800 Ó

### **Syntax**

rtlog { [name](#page-754-0) { apply-groups group-names; apply-groups-except group-names;

```
flag name;
         file filename,
         no-remote-trace;
     }
}
```
[edit services]

### **Description**

Enable global system logging for Next Gen Services.

traceoptions Specify the options to include in the trace.

All other options are explained separtely.

## **Required Privilege Level**

system

## **Release Information**

Statement introduced in Junos OS Release 19.3R2.

### RELATED DOCUMENTATION

[Understanding Next Gen Services CGNAT Global System Logging](#page-135-0) **| 111** [Enabling Global System Logging for Next Gen Services](#page-137-0) **| 113** Configuring System Logging to One or More Remote Servers for Next Gen Services | 116 Configuring Local System Logging for Next Gen Services | 114 traceoptions (Next Gen Services Global System Logging) | 896

# **rule (Destination NAT Next Gen Services)**

### **IN THIS SECTION**

- Syntax **| 801**
- Hierarchy Level **| 801** Ó
- Ò **Description | 802**
- [Required Privilege Level](#page-826-0) **| 802**
- ۰ Release Information | 802

### **Syntax**

```
rule rule-name {
     match {
         application [application-name]
        destination-address (NAT Next Gen Services) (address | any-unicast);
        destination-address-name address-name;
        source-address (address | any-unicast);
         source-address-name address-name;
     }
}
     then {
         destination-nat {
              destination-prefix destination-prefix;
             off;
              pool nat-pool-name;
         }
         port-forwarding-mappings map-name;
         }
     syslog;
```
## **Hierarchy Level**

[edit services nat destination rule-set rule-set]

### <span id="page-826-0"></span>**Description**

Configure a destination NAT rule, which translates the destination address of IP packets.

The remaining statements are explained separately. See [CLI Explorer.](https://apps.juniper.net/cli-explorer/)

### **Required Privilege Level**

interface—To view this statement in the configuration.

interface-control-To add this statement to the configuration.

### **Release Information**

Statement introduced in Junos OS Release 19.3R2.

## **rule (Services CoS Next Gen Services)**

### **IN THIS SECTION**

- Syntax **| 802**
- [Hierarchy Level](#page-827-0) **| 803**
- $\bullet$ **Description | 803**
- $\bullet$ [rঞons](#page-827-0) **| 803**
- [Required Privilege Level](#page-828-0) **| 804**
- Ò Release Information | 804

### **Syntax**

```
rule rule-name {
   match-direction (input | input-output | output);
    policy policy-name {
        match {
            application [ application-names ];
            destination-address address;
```

```
destination-address-range low minimum-value high maximum-value;
            destination-port port-number;
            destination-prefix-list list-name;
            source-address address;
            source-address-range low minimum-value high maximum-value;
            source-prefix-list list-name;
         }
         then {
             application-profile profile-name;
            dscp (alias | bits);
            forwarding-class class-name;
             reflexive; | revert; | reverse { 
                application-profile profile-name;
                dscp (alias | bits);
                forwarding-class class-name;
 }
        }
     }
}
```
[edit services cos]

### **Description**

Configure a services CoS rule, which specifies Differentiated Services (DiffServ) code point (DSCP) marking and forwarding-class assignment for packets that are processed by a service set. The CoS rule identifies the matching conditions for packet source and destination addresses and for packet applications, and the actions to take on those packets.

The service set that the CoS rule is assigned to must include at least one stateful firewall rule or NAT rule, or CoS does not work. Only stateful firewall and NAT rules can be used with CoS rules in a service set.

### **Options**

match-direction The direction in which the rule is matched. (input | inputoutput | output)
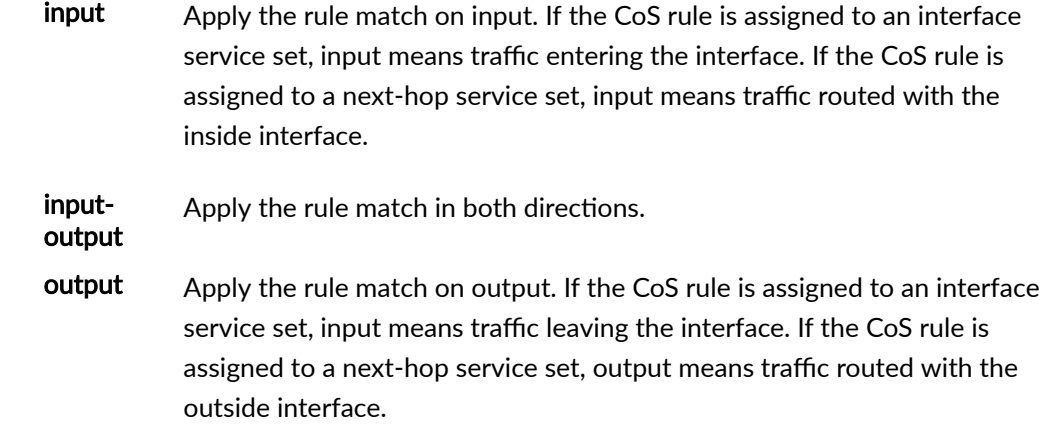

rule-name Name of the CoS rule.

The remaining statements are explained separately. See [CLI Explorer.](https://apps.juniper.net/cli-explorer/)

# **Required Privilege Level**

interface—To view this statement in the configuration.

interface-control-To add this statement to the configuration.

#### **Release Information**

Statement introduced in Junos OS Release 19.3R2.

#### RELATED DOCUMENTATION

[Class of Service for Services PICs \(Next Gen Services\)](#page-332-0) **| 308**

# **rule (PCP)**

- Syntax **[| 805](#page-829-0)**
- [Hierarchy Level](#page-829-0) **| 805**
- <span id="page-829-0"></span>Description | 806
- [rঞons](#page-830-0) **| 806**
- [Required Privilege Level](#page-830-0) **| 806**
- Release Information | 806

```
rule rule-name {
     match-direction (input | output);
     term term-name {
         from {
            application-sets set-name;
            applications [ application-name ];
            destination-address address <except>;
            destination-address-range high maximum-value low minimum-value <except>;
            destination-port high maximum-value low minimum-value;
            destination-prefix-list list-name <except>;
            source-address address <except>;
            source-address-range high maximum-value low minimum-value <except>;
            source-prefix-list list-name <except>;
         }
         then {
            pcp-server server-name;
         }
     }
     }
}
```
## **Hierarchy Level**

[edit services pcp]

#### <span id="page-830-0"></span>**Description**

Configure a rule to assign the port control protocol (PCP) server that handles selected traffic. PCP enables hosts to operate servers for a long time (as in the case of a webcam) or a short time (for example, while playing a game or on a phone call) when behind a NAT device, including when behind a carrier-grade NAT operated by their ISP. PCP enables applications to create mappings from an external IP address and port to an internal IP address and port.

PCP is supported on the MS-DPC, MS-100, MS-400, and MS-500 MultiServices PICS. Starting in Junos OS Release 17.4R1, PCP is also supported on the MS-MPC and MS-MIC.

#### **Options**

#### rule-name **Rule name** Rule name

The remaining statements are explained separately.

#### **Required Privilege Level**

interface—To view this statement in the configuration.

interface-control-To add this statement to the configuration.

#### **Release Information**

Statement introduced in Junos OS Release 13.2R1.

#### RELATED DOCUMENTATION

Configuring Port Control Protocol

# **rule (Source NAT Next Gen Services)**

- Syntax **[| 807](#page-831-0)**
- [Hierarchy Level](#page-832-0) **| 808**
- <span id="page-831-0"></span>Description | 808  $\bullet$
- $\bullet$ [Required Privilege Level](#page-832-0) **| 808**
- Release Information | 808

```
rule rule-name {
     match {
         application [application-name]
        destination-address (NAT Next Gen Services) address;
        destination-address-name address-name;
        source-address (address | any-unicast);
         source-address-name address-name;
    }
     then {
         source-nat {
             clat-prefix clat-prefix;
             filtering-type {
                 endpoint-independent {
                     prefix-list [allowed-host] except [denied-host];
}<br>}
 }
             mapping-type {
                 endpoint-independent;
 }
             pool nat-pool-name;
             secure-nat-mapping {
                 eif-flow-limit number-of-flows;
                 mapping-refresh (inbound | inbound-outbound | outbound);
             }
         }
         syslog;
    }
}
```
#### <span id="page-832-0"></span>**Hierarchy Level**

[edit services nat source rule-set rule-set]

#### **Description**

Configure a source NAT rule, which translates the source address of IP packets.

The remaining statements are explained separately. See [CLI Explorer.](https://apps.juniper.net/cli-explorer/)

#### **Required Privilege Level**

interface—To view this statement in the configuration.

interface-control-To add this statement to the configuration.

## **Release Information**

Statement introduced in Junos OS Release 19.3R2.

# **rule-set (Services CoS Next Gen Services)**

- Syntax **[| 809](#page-833-0)**
- [Hierarchy Level](#page-833-0) **| 809** Ò
- Ò **Description | 809**
- **Options | 809**  $\bullet$
- [Required Privilege Level](#page-833-0) **| 809**
- Release Information | 809

```
rule-set rule-set-name {
    rule rule-name ];
}
```
## **Hierarchy Level**

[edit services cos]

#### **Description**

Configure a set of services CoS rules. You can then assign the rule set to a service set, which processes the rules in the order they appear. Once a rule matches the packet, the router performs the corresponding action, and no further rules are applied.

#### **Options**

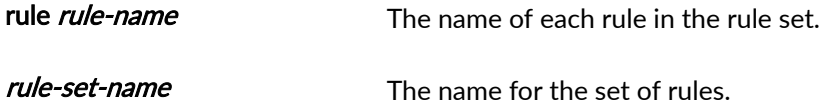

## **Required Privilege Level**

interface—To view this statement in the configuration.

interface-control-To add this statement to the configuration.

#### **Release Information**

Statement introduced in Junos OS Release 19.3R2.

#### RELATED DOCUMENTATION

[Class of Service for Services PICs \(Next Gen Services\)](#page-332-0) **| 308**

# **rule-set (Softwires Next Gen Services)**

#### **IN THIS SECTION**

- Syntax **| 810**
- Hierarchy Level **| 810** ė
- Description | 810 Ò
- Ŏ **Options** | 811
- [Required Privilege Level](#page-835-0) **| 811**
- Release Information | 811  $\bullet$

## **Syntax**

```
rule-set rule-set-name {
     match-direction (input | output);
     rule rule-name {
         then { 
             ds-lite ds-lite-concentrator-name
            map-e map-e-concentrator-name
             v6rd v6rd-softwire-concentrator;
         }
     }
}
```
## **Hierarchy Level**

[edit services softwires]

# **Description**

Configure a rule to apply a DS-Lite, MAP-E, or v6rd softwire concentrator to a flow.

#### <span id="page-835-0"></span>**Options**

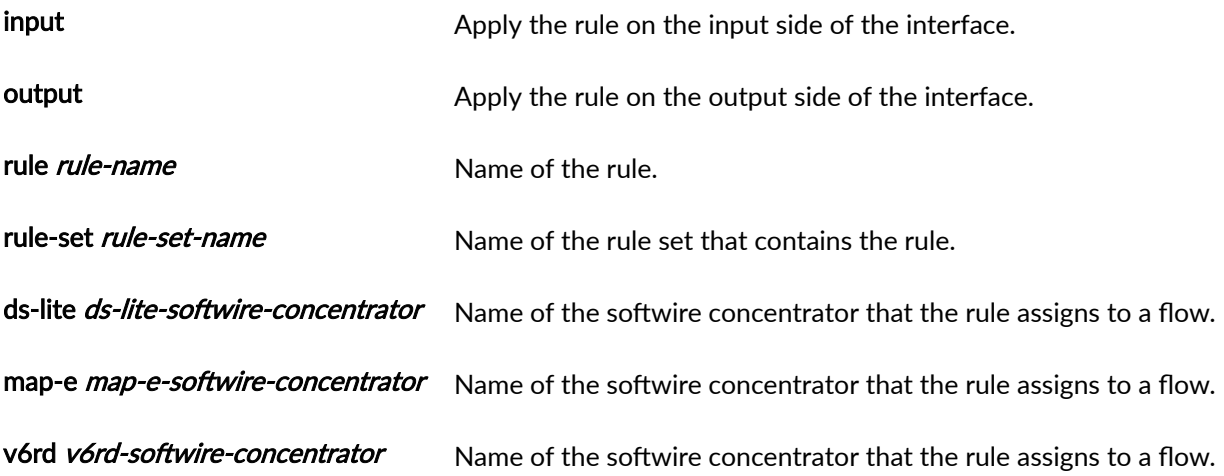

# **Required Privilege Level**

interface—To view this statement in the configuration.

interface-control-To add this statement to the configuration.

## **Release Information**

Statement introduced in Junos OS Release 19.3R2.

#### RELATED DOCUMENTATION

6rd Softwires in Next Gen Services | 215

# **secure-nat-mapping (Source NAT Next Gen Services)**

- Syntax **[| 812](#page-836-0)**
- $\bullet$ [Hierarchy Level](#page-836-0) **| 812**
- $\bullet$ Description | 812

<span id="page-836-0"></span>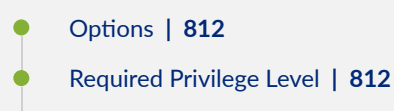

Release Information | 813

## **Syntax**

```
secure-nat-mapping {
     eif-flow-limit number-of-flows;
    mapping-refresh (inbound | inbound-outbound | outbound);
}
```
## **Hierarchy Level**

[edit services nat source rule-set rule-set rule rule-name then source-nat]

#### **Description**

For endpoint-independent mapping, configure the maximum number of simultaneous inbound flows and the direction in which mappings are refreshed.

#### **Options**

mapping-refresh (inbound | inbound-outbound | outbound)

eif-flow-limit *number-of-flows* eif-flow-limit *number-of-flows*.

• Range: 0 through 655334

#### **Required Privilege Level**

interface—To view this statement in the configuration.

interface-control-To add this statement to the configuration.

Direction in which mappings are refreshed.

#### <span id="page-837-0"></span>**Release Information**

Statement introduced in Junos OS Release 19.3R2.

# **security-intelligence**

#### **IN THIS SECTION**

- Syntax **| 813**
- Ò Hierarchy Level **| 813**
- Ò **Description | 814**
- $\bullet$ **Options** | 814
- $\bullet$ [Required Privilege Level](#page-839-0) **| 815**
- $\bullet$ Release Information | 815

#### **Syntax**

```
 authentication {
         auth-token auth-token;
    tls-profile tls-profile;
     traceoptions {
         no-remote-trace;
        file [ filename <files number> <size bytes> <match expression> <world-readable | no-
world-readable>];
        flag [all | feed | ipc];
        level [all| error | info | notice | verbose | warning];
    no-remote-trace; 
url url;
```
#### **Hierarchy Level**

[edit services]

## <span id="page-838-0"></span>**Description**

You can configure security intelligence profiles and policies to work with security intelligence feeds, such as infected hosts and C&C. You then configure a firewall policy to include the security intelligence policy, for example, block outgoing requests to a C&C host.

## **Options**

- authentication Configure authentication, such as an auth token or TLS profile, to commute with the feed server. This operation is performed by the ops script used to enroll your devices and is typically not required afterwards. If you have problems establishing a connection with the Juniper ATP Cloud cloud server, we recommend that you rerun the ops script instead of manually entering all the CLI commands.
- traceoptions Set security intelligence trace options.
	- file-Name of the file to receive the output of the tracing operation.
		- files *number* —Maximum number of trace files

Range: 2 through 1000

- match— Regular expression for lines to be logged
- no-world-readable-Prevent any user from reading the log file
- $\bullet$  size—Maximum size of each trace file

Range: 10240 through 1073741824

- world-readable-Allow any user to read the log file
- flag-Tracing operation to perform
	- $\bullet$  all-All interface tracing operation
	- feed-Trace feed operation
	- $ipc$ —Trace interface interprocess communication (IPC) module messages
- level—Level of debugging output
- no-remote-trace—Disable the remote trace

# url url-address Configure the URL of the feed server. This operation is performed by the ops script used to enroll your devices and is typically not required afterwards. If you have problems establishing a connection with the Juniper ATP Cloud cloud server, we

recommend that you rerun the ops script instead of manually entering all the CLI commands.

## <span id="page-839-0"></span>**Required Privilege Level**

system-To view this statement in the configuration.

system-control-To add this statement to the configuration.

#### **Release Information**

Statement introduced in Junos OS Release 19.3R2 on MX Series routers with Juniper Juniper Advanced Threat Prevention Cloud (ATP).

Support added in Junos OS Release 19.3R2 for Next Gen Services on MX Series routers MX240, MX480, and MX960. This support runs inline on the MPC card.

# **security-intelligence-policy**

#### **IN THIS SECTION**

- Syntax **| 815**
- [Hierarchy Level](#page-840-0) **| 816**
- Description | 816
- **Options** | 816
- $\bullet$ [Required Privilege Level](#page-841-0) **| 817**
- Release Information | 817  $\bullet$

#### **Syntax**

```
security-intelligence-policy {
     geo-ip
     threat-level threat-level;
     threat-action {
```
<span id="page-840-0"></span> drop; drop-and-log; drop-and-sample; drop-log-and-sample; log; log-and-sample; sample; } white-list; black-list; }

## **Hierarchy Level**

[edit services web-filter profile profile-name]

## **Description**

Define the threat level and action for the Web filter profile. The packets are redirected at the Packet Forwarding Engine based on the configured threat-level action associated with the threat-level of the destination IP address.

## **Options**

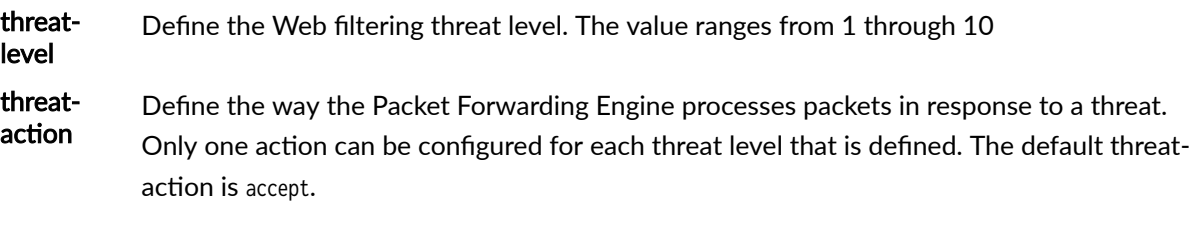

- drop—Drop the packets and do not generate a log message.
- drop-and-log—Drop the packets and generate a log message.
- drop-and-sample—Drop and sample the packets.
- drop-log-and-sample—Drop and sample the packets, and generate a log message.
- log—Allow the packets and generate a log message.
- <span id="page-841-0"></span>• log-and-sample—Allow, sample the packets, and generate a log message.
- sample—Sample the packets.

white-list Allow the IP addresses configured either as a file or as an IP address-list .

black-list Block the IP addresses configured either as a file or as an IP address-list .

## **Required Privilege Level**

system-To view this statement in the configuration.

system-control-To add this statement to the configuration.

## **Release Information**

Statement introduced in Junos OS Release 19.3R1 on MX Series routers with Juniper Advanced Threat Prevention Cloud (Juniper ATP Cloud).

Support added in Junos OS Release 19.3R2 for Next Gen Services on MX Series routers MX240, MX480, and MX960 with the MX-SPC3 services card

#### RELATED DOCUMENTATION

web-filter

# security-option (IDS Screen Next Gen Services)

- Syntax **[| 818](#page-842-0)**
- [Hierarchy Level](#page-842-0) **| 818**
- Description | 818
- [Required Privilege Level](#page-842-0) **| 818**
- Release Information | 818

<span id="page-842-0"></span>security-option;

## **Hierarchy Level**

[edit services screen ids-option screen-name ip]

## **Description**

Identify and drop IPv4 packets that have the IP option of 2 (Security).

#### **Required Privilege Level**

interface—To view this statement in the configuration.

interface-control-To add this statement to the configuration.

## **Release Information**

Statement introduced in Junos OS Release 19.3R2.

#### RELATED DOCUMENTATION

Configuring Network Attack Protection With IDS Screens for Next Gen Services | 330

# **server (pcp)**

- Syntax **[| 819](#page-843-0)**
- [Hierarchy Level](#page-843-0) **| 819**
- Description | 819

```
rঞons | 820
```
- [Required Privilege Level](#page-845-0) **| 821**
- Release Information | 821

```
server server-name {
     ipv4-address ipv4-address;
     ipv6-address ipv6-address;
     long-lifetime-error long-lifetime-error; 
    mapping-lifetime-max mapping-lifetime-max;
    mapping-lifetime-min mapping-lifetime-min;
    max-mappings-per-client max-mappings-per-client;
     nat-options {
         pool pool-name ;
     }
     pcp-options {
         prefer-failure;
         third-party;
     }
     short-lifetime-error short-lifetime-error;
     softwire-concentrator softwire-concentrator-name;
}
```
### **Hierarchy Level**

[edit services pcp]

#### **Description**

Configure PCP server options. PCP enables hosts to operate servers for a long time (as in the case of a webcam) or a short time (for example, while playing a game or on a phone call) when behind a NAT device, including when behind a carrier-grade NAT operated by their ISP. PCP enables applications to create mappings from an external IP address and port to an internal IP address and port.

<span id="page-844-0"></span>PCP is supported on the MS-DPC, MS-100, MS-400, and MS-500 MultiServices PICS. Starting in Junos OS Release 17.4R1, PCP is also supported on the MS-MPC and MS-MIC. Starting in Junos OS Release 20.1R1, PCP is also supported for Next Gen Services.

# **Options**

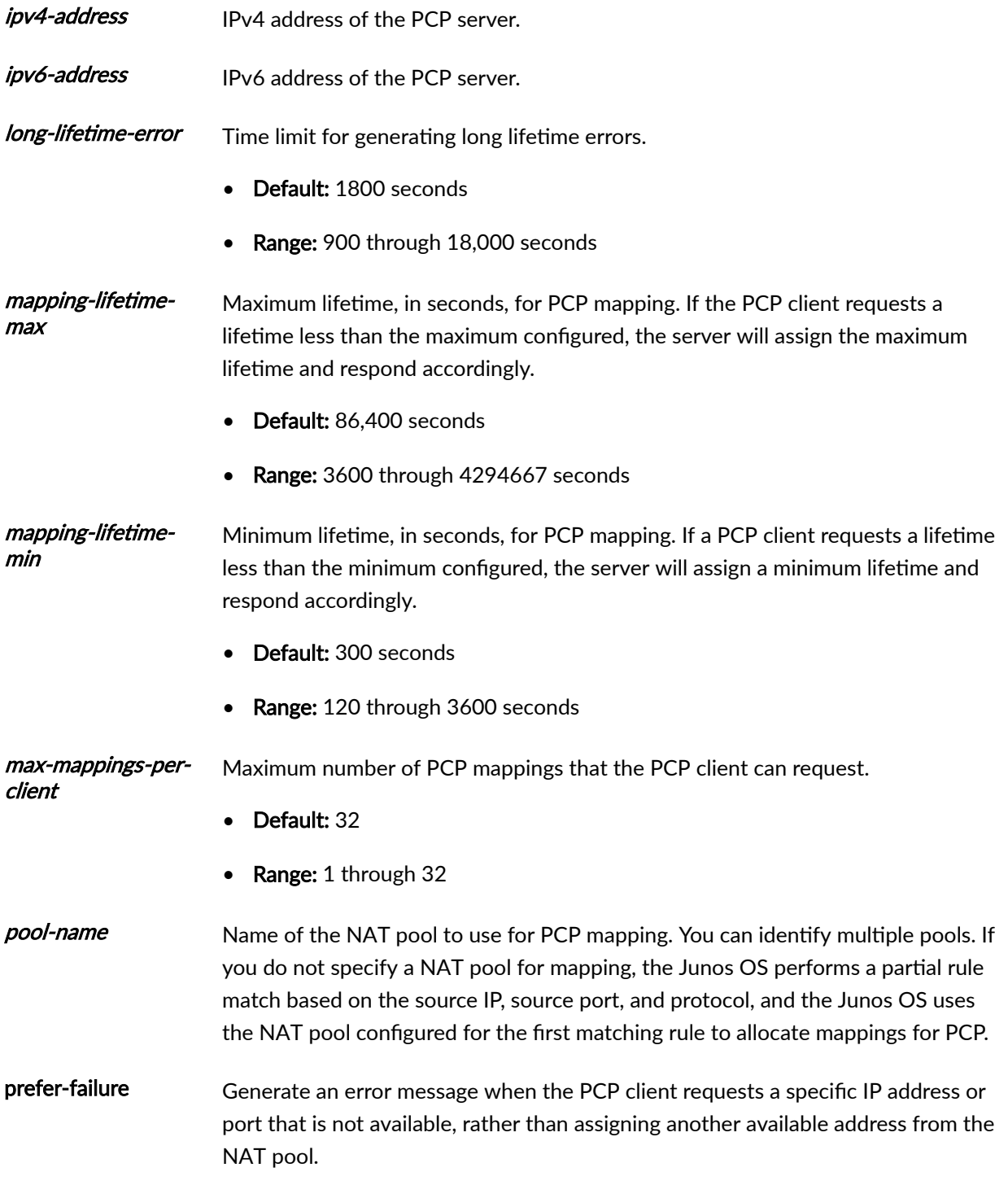

<span id="page-845-0"></span>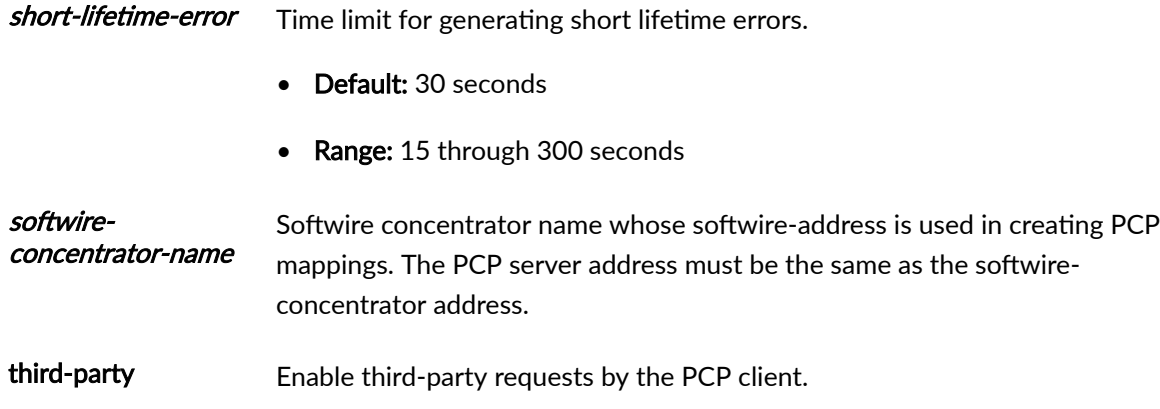

The other statements are explained separately.

## **Required Privilege Level**

interface—To view this statement in the configuration.

interface-control-To add this statement to the configuration.

## **Release Information**

Statement introduced in Junos OS Release 13.2R1.

#### RELATED DOCUMENTATION

Configuring Port Control Protocol

# **service-domain**

- Syntax **[| 822](#page-846-0)**
- [Hierarchy Level](#page-846-0) **| 822**  $\bullet$
- $\bullet$ **Description | 822**
- $\bullet$ **Options | 822**
- $\bullet$ [Required Privilege Level](#page-846-0) **| 822**

<span id="page-846-0"></span>Release Information | 822

#### **Syntax**

service-domain (inside | outside);

#### **Hierarchy Level**

```
[edit interfaces interface-name unit logical-unit-number family inet],
[edit logical-systems logical-system-name interfaces interface-name unit logical-unit-number
family inet]
```
#### **Description**

Specify the service interface domain. If you specify this interface using the next-hop-service statement at the [edit services service-set service-set-name] hierarchy level, the interface domain must match that specified with the inside-service-interface and outside-service-interface statements.

#### **Options**

inside—Interface used within the network.

outside—Interface used outside the network.

#### **Required Privilege Level**

interface—To view this statement in the configuration.

interface-control-To add this statement to the configuration.

#### **Release Information**

Statement introduced before Junos OS Release 7.4.

Support added in Junos OS Release 19.3R2 for Next Gen Services on MX Series routers MX240, MX480 and MX960 with the MX-SPC3 services card.

#### RELATED DOCUMENTATION

Configuring the Address and Domain for Services Interfaces

# **service-interface (Services Interfaces)**

#### **IN THIS SECTION**

- Syntax **| 823**
- Hierarchy Level **| 823**
- Description | 823
- rঞons **| 823**
- [Required Privilege Level](#page-848-0) **| 824**
- $\bullet$ Release Information | 824

#### **Syntax**

service-interface interface-name;

# **Hierarchy Level**

[edit services service-set service-set-name interface-service]

# **Description**

Specify the name for the services interface associated with an interface-wide service set.

#### **Options**

interface-name 7;<sup>n</sup> and the service interface.

## <span id="page-848-0"></span>**Required Privilege Level**

interface—To view this statement in the configuration.

interface-control-To add this statement to the configuration.

#### **Release Information**

Statement introduced before Junos OS Release 7.4.

Support added in Junos OS Release 19.3R2 for Next Gen Services on MX Series routers MX240, MX480 and MX960 with the MX-SPC3 services card.

#### RELATED DOCUMENTATION

Configuring Service Sets to be Applied to Services Interfaces

Applying Services to Subscriber-Aware Traffic with a Service Set

# services-options (Next Gen Services Interfaces)

#### **IN THIS SECTION**

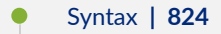

- [Hierarchy Level](#page-849-0) **| 825**
- **Description | 825**
- **Options | 826**
- [Required Privilege Level](#page-852-0) **| 828**
- Release Information | 828

#### **Syntax**

```
services-options {
     enable-subscriber-analysis
fragment-limit;
```

```
 jflow-log {
        message-rate-limit messages-per-second;
    }
    session-limit {
       maximum number;
        rate new-sessions-per-second;
        cpu-load-threshold percentage;
    }
        flow
            traceoptions {
                 file {
                     filename;
                    files number;
                     match regular-expression;
                     size maximum-file-size;
                     (world-readable | no-world-readable);
}<br>}<br>}
                flag flag;
                 no-remote-trace;
                 packet-filter filter-name {
                     conn-tag session-conn
                    destination-port port-identifier;
                    destination-prefix address;
                     interface interface-name;
                     protocol protocol-identifier;
                    source-port port-identifier;
                     source-prefix address;
}<br>}<br>}
                 rate-limit messages-per-second;
                 trace-level (brief | detail | error); 
 }
```
#### **Hierarchy Level**

[edit interfaces interfaces-name]

#### **Description**

Define the service options to be applied on the virtual multi-service (VMS) interface.

This statement is supported only on the MX-SPC3 Services Card.

<span id="page-850-0"></span>The remaining statements are explained separately. See [CLI Explorer.](https://apps.juniper.net/cli-explorer/)

# **Options**

file Configure the trace file options.

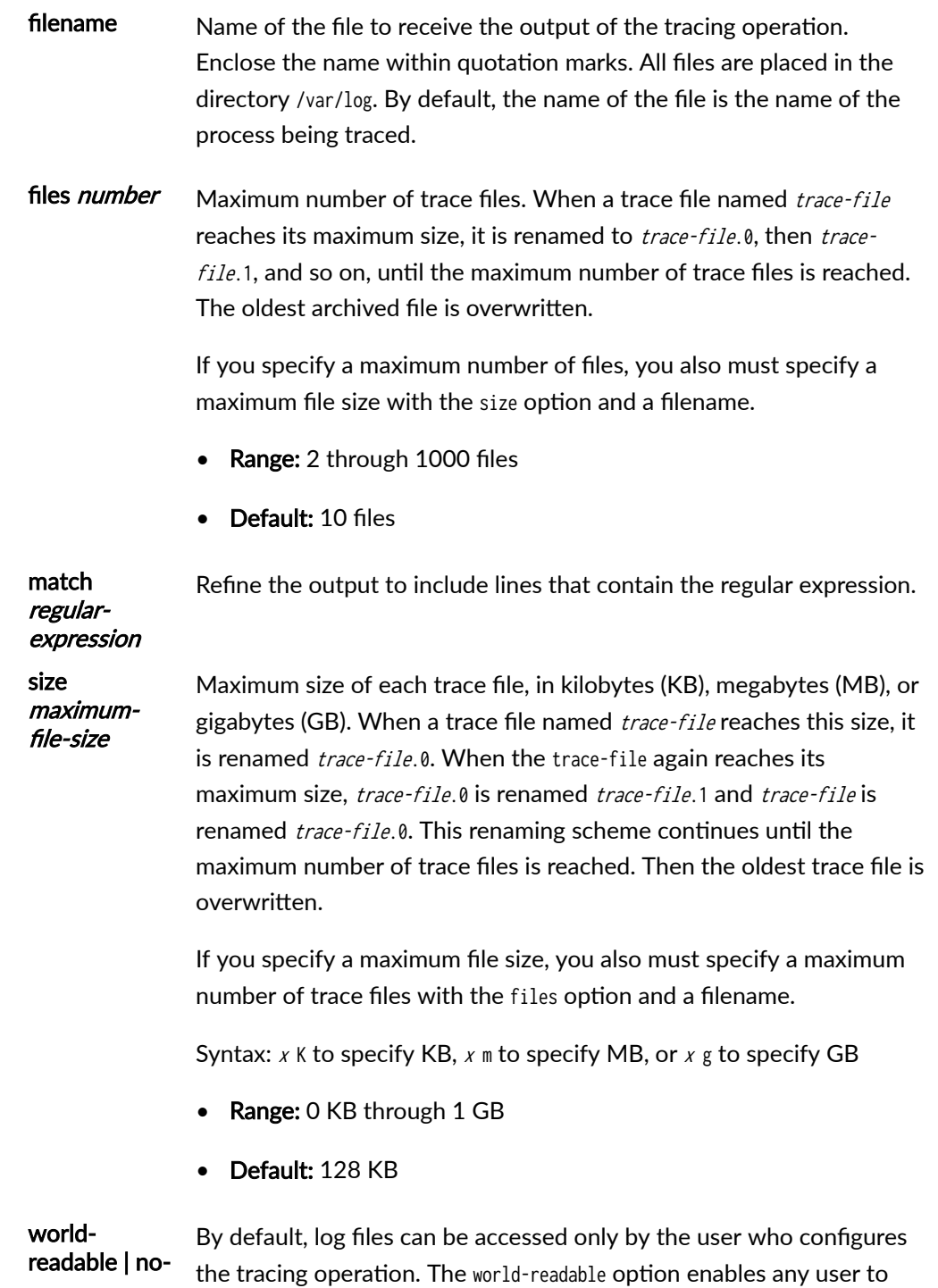

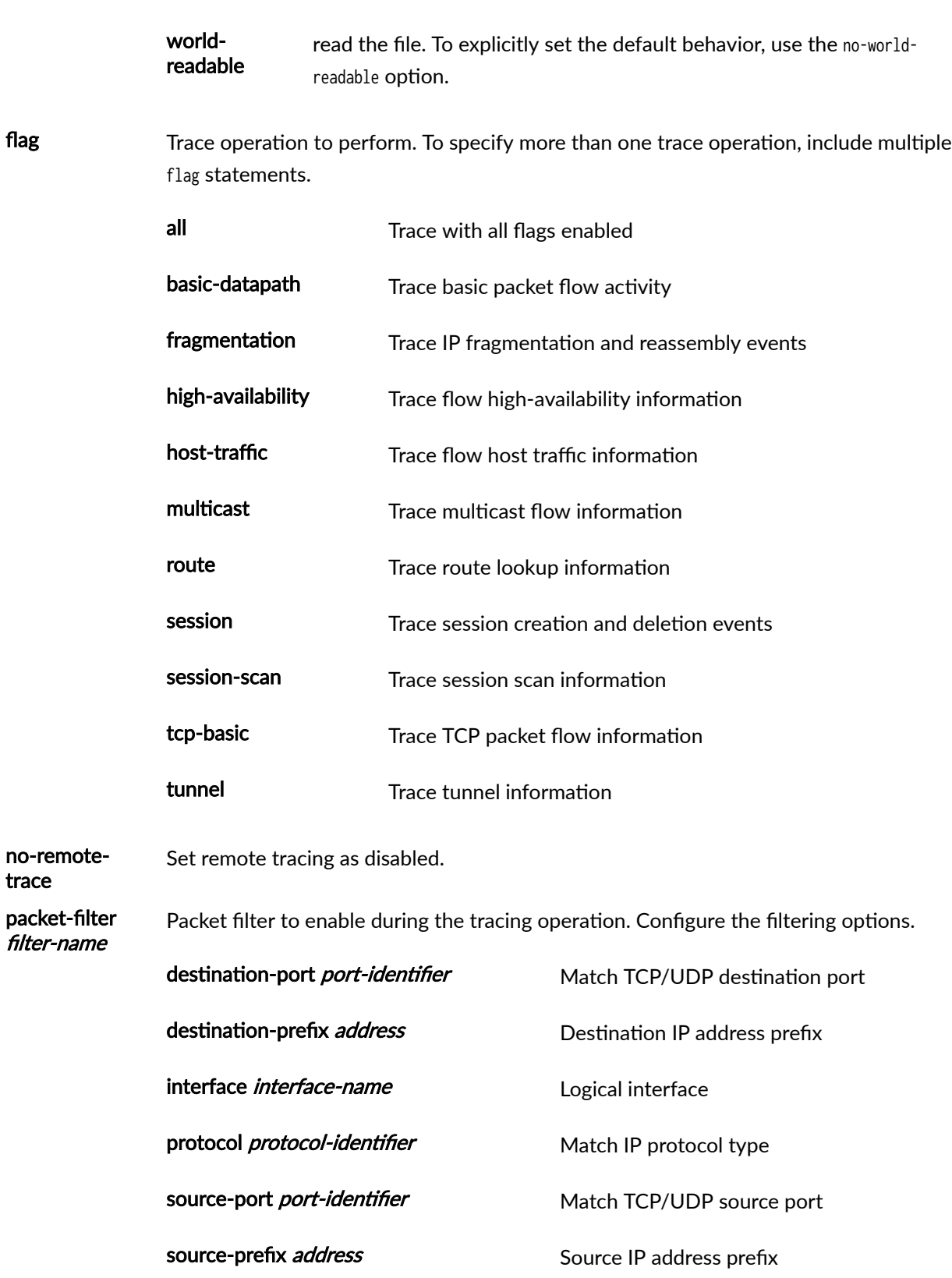

<span id="page-852-0"></span>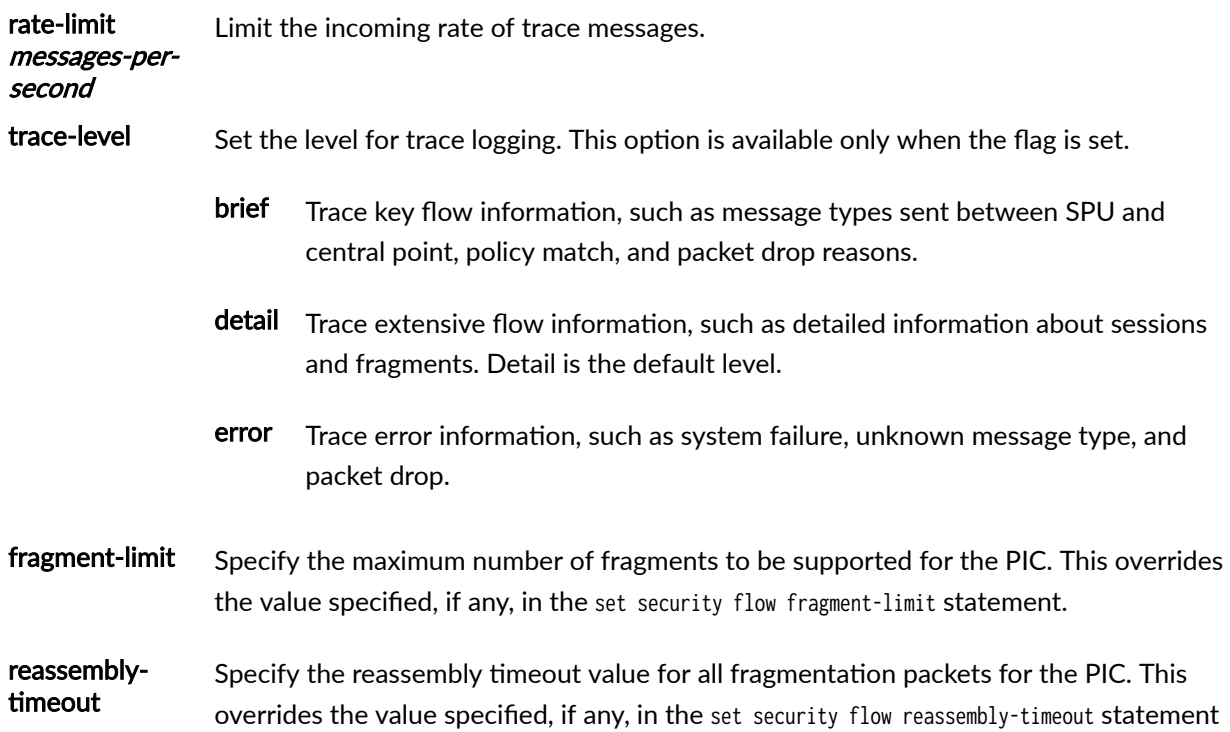

# **Required Privilege Level**

interface—To view this statement in the configuration.

interface-control-To add this statement to the configuration.

# **Release Information**

Statement introduced in Junos OS Release 19.3R2.

Support introduced in Junos OS Release 20.3R1 for Next Gen Services on MX240, MX480 and MX960 routers for the flow configuration statement.

# **service-set (Interfaces)**

**IN THIS SECTION**

Syntax **[| 829](#page-853-0)**

- <span id="page-853-0"></span>Hierarchy Level **| 829**
- Description | 829
- **Options | 829**
- Required Privilege Level **| 829**
- Release Information | 829

service-set service-set-name;

#### **Hierarchy Level**

[edit interfaces *interface-name* unit *logical-unit-number* family inet service (input | output)], [edit logical-systems logical-system-name interfaces interface-name unit logical-unit-number family inet service (input | output)]

#### **Description**

Define one or more service sets to be applied to an interface. If you define multiple service sets, the router software evaluates the filters in the order in which they appear in the configuration.

#### **Options**

service-set-name-Name of the service set.

#### **Required Privilege Level**

System-To view this statement in the configuration.

System-control-To add this statement to the configuration.

#### **Release Information**

Statement introduced before Junos OS Release 7.4.

Support added in Junos OS Release 19.3R2 for Next Gen Services on MX Series routers MX240, MX480 and MX960 with the MX-SPC3 services card.

#### RELATED DOCUMENTATION

Guidelines for Configuring Service Filters

# **service-set (Services)**

#### **IN THIS SECTION**

- Syntax **| 830**  $\bullet$
- ă [Hierarchy Level](#page-857-0) **| 833**
- Description | 833 ė
- [rঞons](#page-857-0) **| 833**
- [Required Privilege Level](#page-857-0) **| 833**
- Release Information | 833

#### **Syntax**

```
service-set service-set-name {
     allow-multicast;
     captive-portal-content-delivery-profile;
     cos-options {
         match-rules-on-reverse-flow;
     }
    cos-rules [cos-rule-name];
     extension-service service-name {
         provider-specific-rules-configuration;
     }
    (ids-rules rule-name | ids-rule-sets rule-set-name);
     interface-service {
         load-balancing-options {
             hash-keys {
```

```
 egress-key (destination-ip | source-ip);
                 ingress-key (destination-ip | source-ip);
 }
        }
        service-interface interface-name;
    }
     ipsec-vpn-options {
        anti-replay-window-size bits;
         clear-dont-fragment-bit;
         ike-access-profile profile-name;
       local-gateway address;
        no-anti-replay;
        no-certificate-chain-in-ike;
        passive-mode-tunneling;
        trusted-ca [ ca-profile-names ];
        tunnel-mtu bytes;
        udp-encapsulation {
             <udp-dest-port destination-port>;
        }
    }
    ip-reassembly-rules rule-name};
    (ipsec-vpn-rules rule-name | ipsec-vpn-rule-sets rule-set-name);
   max-flows number;
    max-drop-flows {
         ingress ingress-flows;
         egress egress-flows;
    }
   max-session-setup-rate max\text{-}setup\text{-}rate; nat-options {
        land-attack-check (ip-only | ip-port);
       max-sessions-per-subscriber session-number;
         stateful-nat64 {
             clear-dont-fragment-bit;
        }
    }
    (nat-rules rule-name | nat-rule-sets rule-set-name);
    next-hop-service {
        inside-service-interface interface-name.unit-number;
         outside-service-interface interface-name.unit-number;
         outside-service-interface-type local;
        service-interface-pool name;
```

```
 }
```

```
 pcp-rules rule-name;
     (pgcp-rules rule-name | pgcp-rule-sets rule-set-name);
     (ptsp-rules rule-name | ptsp-rule-sets rule-set-name); 
     service-set-options {
         bypass-traffic-on-exceeding-flow-limits;
         bypass-traffic-on-pic-failure;
         disable-session-open-syslog;
         enable-asymmetric-traffic-processing;
         header-integrity-check;
         routing-engine-services;
         static-subscriber-application; 
         subscriber-awareness; 
         support-uni-directional-traffic;
     snmp-trap-thresholds {
        flows high high-threshold | low low-threshold;
        nat-address-port high-threshold | low low-threshold;
        }
     softwire-options {
         dslite-ipv6-prefix-length dslite-ipv6-prefix-length;
    (softwire-rules rule-name | softwire-rule-sets rule-set-name);
    (stateful-firewall-rules rule-name | stateful-firewall-rule-sets rule-set-name);
     syslog {
        host hostname {
             class {
                 alg-logs;
                 deterministic-nat-configuration-log;
                 ids-logs;
                 nat-logs;
                 packet-logs;
                 pcp-logs;
                session-logs <open | close>;
                 stateful-firewall-logs ;
 }
            services severity-level;
            facility-override facility-name;
             interface-service prefix-value;
            port port-number;
```

```
services severity-level;
```
}

}

}

}

}

```
 (web-filter-profile | url-filter-profile) profile-name;
}
```
#### **Hierarchy Level**

[edit services]

#### **Description**

Define the service set.

NOTE: Use the web-filter-profile option starting in Junos OS Release 18.3R1 and use the urlfilter-profile option in Junos OS Releases before 18.3R1.

#### **Options**

service-set-name—Name of the service set. You can include special characters, such as a forward slash (/), colon (:), or a period (.).

• Range: Up to 64 alphanumeric characters.

The remaining statements are explained separately. See [CLI Explorer.](https://apps.juniper.net/cli-explorer/)

#### **Required Privilege Level**

system-To view this statement in the configuration.

system-control-To add this statement to the configuration.

# **Release Information**

Statement introduced before Junos OS Release 7.4.

pgcp-rules and pgcp-rule-sets options added in Junos OS Release 8.4.

server-set-options option added in Junos OS Release 10.1.

ptsp-rules and ptsp-rule-sets options added in Junos OS Release 10.2.

softwire-rules and clear-rule-sets options added in Junos OS Release 10.4.

ip-reassembly-rules and outside-service-interface-type option added in Junos OS Release 13.1R1.

pcp-rules option added in Junos OS Release 13.2R1.

softwire-options option added in Junos OS Release 14.1.

subscriber-awareness option added in Junos OS Release 17.1R1.

url-filter-profile option added in Junos OS Release 17.2R1.

match-rules-on-reverse-flow option added in Junos OS Release 16.1R5 and 17.4R1.

no-certificate-chain-in-ike option added in Junos OS Release 18.2R1.

web-filter-profile option added in Junos OS Release 18.3R1, replacing the deprecated url-filter-profile option.

max-session-setup-rate option added in Junos OS Release 19.1R1, replacing the deprecated option maxsession-creation rate, which was added in Junos OS Release 17.1R1.

Support added in Junos 20.2R1 for Next Gen Services NAT PT feature.

static-subscriber-application option added in Junos OS Release 21.2R1.

#### RELATED DOCUMENTATION

Understanding Service Sets

# service-set-options (Next Gen Services Services)

- Syntax **[| 835](#page-859-0)**
- [Hierarchy Level](#page-859-0) **| 835**
- Ò Description | 835
- [Required Privilege Level](#page-859-0) **| 835**
- Release Information | 836

```
service-set-options {
     bypass-traffic-on-exceeding-flow-limits;
     disable-global-timeout-override;
     disable-session-open-syslog ;
     enable-asymmetric-traffic-processing;
     inactivity-non-tcp-timeout ;
     max-sessions-per-subscriber
     session-limit;
     session-timeout;
     tcp-session {
          inactivity-asymm-tcp-timeout ;
          inactivity-tcp-timeout ;
          open-timeout ;
          tcp-fast-open ;
          tcp-mss ;
          tcp-non-syn ;
          tcp-tickles ;
     }
}
```
## **Hierarchy Level**

[edit services service-set service-set-name]

#### **Description**

Specify the service set options to apply to a service set.

disable-session-open-syslog Disable session open information from being collected in system logs.

inactivity-non-tcp-timeout Specify the inactivity timeout period for non-TCP established sessions.

The remaining statements are explained separately. See [CLI Explorer.](https://apps.juniper.net/cli-explorer/)

#### **Required Privilege Level**

interface—To view this statement in the configuration.

<span id="page-860-0"></span>interface-control-To add this statement to the configuration.

### **Release Information**

Statement introduced in Junos OS Release 19.3R2.

#### RELATED DOCUMENTATION

Configuring Service Sets to be Applied to Services Interfaces Configuring APPID Support for Unidirectional Traffic

# **session-limit**

#### **IN THIS SECTION**

- Syntax **| 836**
- Ò [Hierarchy Level](#page-861-0) **| 837**
- Ò **Description | 837**
- $\bullet$ [Required Privilege Level](#page-861-0) **| 837**
- Release Information | 837  $\bullet$

#### **Syntax**

```
session-limit {
   maximum number;
   rate (Interface Services) new-sessions-per-second;
    cpu-load-threshold percentage;
```
}

## <span id="page-861-0"></span>**Hierarchy Level**

[edit interfaces *interface-name* services-options]

#### **Description**

Restrict the maximum number of sessions and the session rate on services cards.

The remaining statements are explained separately. See [CLI Explorer.](https://apps.juniper.net/cli-explorer/)

#### **Required Privilege Level**

interface—To view this statement in the configuration.

interface-control-To add this statement to the configuration.

## **Release Information**

Statement introduced in Junos OS Release 9.6.

Support added in Junos OS Release 19.3R2 for Next Gen Services on MX Series routers MX240, MX480 and MX960 with the MX-SPC3 services card.

# **session-limit (Service Set Next Gen Services)**

- Syntax **[| 838](#page-862-0)**
- [Hierarchy Level](#page-862-0) **| 838**
- Ó Description | 838
- [rঞons](#page-862-0) **| 838**
- [Required Privilege Level](#page-862-0) **| 838**
- Release Information | 838

```
session-limit {
    maximum number;
}
```
### **Hierarchy Level**

[edit services service-set service-set-name service-set-options]

#### **Description**

Specify the maximum number of sessions allowed simultaneously on the service set. If you specify the maximum number of sessions to be zero, it indicates that the configuration is not effective. You must specify a value higher than zero for the maximum number of sessions.

#### **Options**

number Maximum number of sessions.

• Range: 1 through 4,294,967,295

# **Required Privilege Level**

interface—To view this statement in the configuration.

interface-control-To add this statement to the configuration.

## **Release Information**

Statement introduced in Junos OS Release 19.3R2.

# <span id="page-863-0"></span>session-timeout (Service Set Next Gen Services)

#### **IN THIS SECTION**

- Syntax **| 839**
- Hierarchy Level **| 839**
- Ó Description | 839
- rঞons **| 839**
- Required Privilege Level **| 839**
- $\bullet$ Release Information | 840

#### **Syntax**

session-timeout seconds;

## **Hierarchy Level**

[edit services service-set service-set-name service-set-options]

#### **Description**

Define session lifetime for the service set in seconds. The session is closed after this amount of time, even if traffic is running on the session.

#### **Options**

seconds-Duration of session.

• Range: 4 through 86,400

## **Required Privilege Level**

interface–To view this statement in the configuration.
interface-control-To add this statement to the configuration.

# **Release Information**

Statement introduced in Junos OS Release 19.3R2.

# **severity (Next Gen Services Service-Set Remote System Logging)**

#### **IN THIS SECTION**

- Syntax **| 840**
- Hierarchy Level **| 840**
- Ó Description | 840
- [Required Privilege Level](#page-865-0) **| 841**
- Release Information | 841

#### **Syntax**

severity severity;

## **Hierarchy Level**

edit services service-set name syslog stream stream-name

# **Description**

Specify the level of severity for the stream.

You can set the following severity levels:

- ANY Includes all severity levels
- ALERT  $-$  Action must be taken immediately
- <span id="page-865-0"></span>• CRITICAL  $-$  Critical conditions
- EMERGENCY System is unusable
- ERROR  $-$  Error conditions
- WARNING  $-$  Warning conditions
- NOTICE  $-$  Normal but significant condition
- INFO Informational
- DEBUG Debug-level messages

system

# **Release Information**

Statement introduced in Junos OS Release 19.3R2.

#### RELATED DOCUMENTATION

[Understanding Next Gen Services CGNAT Global System Logging](#page-135-0) **| 111**

[Enabling Global System Logging for Next Gen Services](#page-137-0) **| 113**

Configuring System Logging to One or More Remote Servers for Next Gen Services | 116

Configuring Local System Logging for Next Gen Services | 114

[stream \(Next Gen Services Service-Set Remote System Logging\)](#page-892-0) **| 868**

# **sip (Services CoS Next Gen Services)**

#### **IN THIS SECTION**

- Syntax **[| 842](#page-866-0)**
- [Hierarchy Level](#page-866-0) **| 842**
- Description | 842

<span id="page-866-0"></span>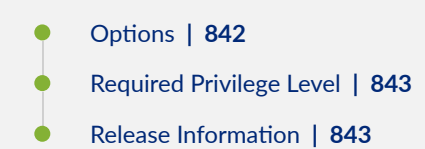

# **Syntax**

```
sip {
     data {
        dscp (alias | bits);
        forwarding-class class-name;
     }
}
```
# **Hierarchy Level**

[edit services cos application-profile profile-name]

# **Description**

Configure CoS actions for SIP traffic in an application profile. The application profile can then be used in CoS rule actions.

# **Options**

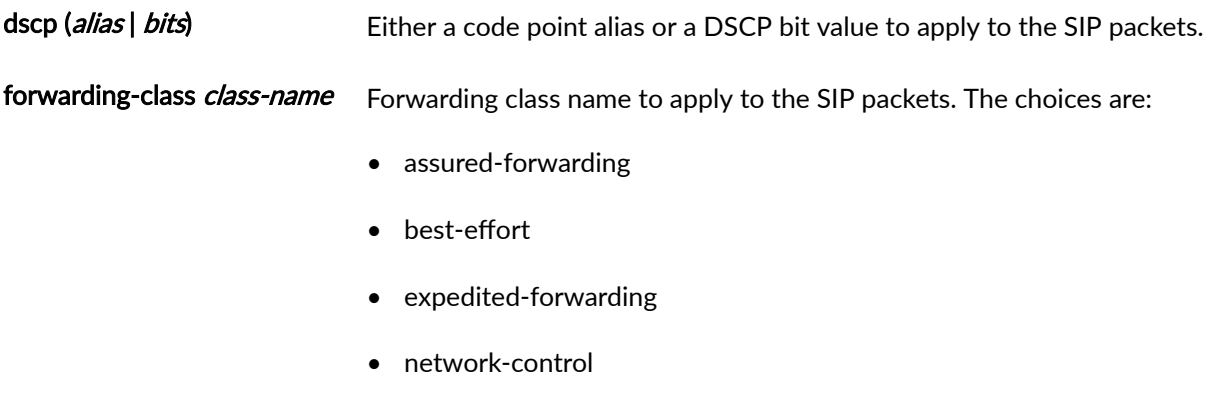

<span id="page-867-0"></span>interface—To view this statement in the configuration.

interface-control-To add this statement to the configuration.

### **Release Information**

Statement introduced in Junos OS Release 19.3R2.

#### RELATED DOCUMENTATION

[Class of Service for Services PICs \(Next Gen Services\)](#page-332-0) **| 308**

# **size (Next Gen Services Global System Logging)**

#### **IN THIS SECTION**

- Syntax **| 843**
- Hierarchy Level **| 843**
- Description | 844
- **Options | 844**
- [Required Privilege Level](#page-868-0) **| 844**
- Release Information | 844

#### **Syntax**

size size;

# **Hierarchy Level**

[edit services rtlog traceoptions file]

# <span id="page-868-0"></span>**Description**

Maximum trace file size

# **Options**

size Maximum trace file size

- Default: 128k
- Range: through

# **Required Privilege Level**

system

## **Release Information**

Statement introduced in Junos OS Release 19.3R2.

#### RELATED DOCUMENTATION

[Understanding Next Gen Services CGNAT Global System Logging](#page-135-0) **| 111**

[Enabling Global System Logging for Next Gen Services](#page-137-0) **| 113**

Configuring System Logging to One or More Remote Servers for Next Gen Services | 116

Configuring Local System Logging for Next Gen Services | 114

# **snmp-command**

#### **IN THIS SECTION**

- Syntax **[| 845](#page-869-0)**
- [Hierarchy Level](#page-869-0) **| 845** Ŏ
- Ò **Description | 845**
- **Options | 845**

<span id="page-869-0"></span>Required Privilege Level **| 845**  $\bullet$ 

ò Release Information | 845

#### **Syntax**

snmp-command *command*;

# **Hierarchy Level**

[edit applications application application-name]

# **Description**

SNMP command format.

## **Options**

command-Supported commands are SNMP get, get-next, set, and trap.

# **Required Privilege Level**

interface–To view this statement in the configuration.

interface-control-To add this statement to the configuration.

# **Release Information**

Statement introduced before Junos OS Release 7.4.

#### RELATED DOCUMENTATION

ALG Descriptions

Configuring an SNMP Command for Packet Matching

Examples: Configuring Application Protocols

# **snmp-trap-thresholds (Next Gen Services)**

#### **IN THIS SECTION**

- Syntax **| 846**
- Hierarchy Level **| 846**
- Description | 846
- **Options | 846**
- [Required Privilege Level](#page-871-0) **| 847**
- $\bullet$ Release Information | 847

#### **Syntax**

```
snmp-trap-thresholds {
    flow high percent low percent;
    nat-address-port high percent low percent;
    session high percent low percent;
}
```
## **Hierarchy Level**

[edit services service-set]

# **Description**

Define snmp traps for Next Gen Services service sets.

#### **Options**

session Specify the low and high session threshold limits for generating SNMP traps.

<span id="page-871-0"></span>The default for high = 90%.

The default for low = 70%.

# **Required Privilege Level**

system

# **Release Information**

Statement introduced in Junos OS Release 19.3R2.

# **softwire-name (Next Gen Services)**

#### **IN THIS SECTION**

- Syntax **| 847**
- $\bullet$ [Hierarchy Level](#page-872-0) **| 848**
- $\bullet$ **Description | 848**
- **Options | 848**  $\bullet$
- $\bullet$ [Required Privilege Level](#page-872-0) **| 848**
- ò Release Information | 848

# **Syntax**

```
softwire-name v6rd-softwire-concentrator {
    ipv4-prefix ipv4-prefix;
    mtu-v4 number-of-bytes;
   softwire-concentrator address;
    softwire-type v6rd;
    v6rd-prefix v6rd-prefix
```

```
}
```
# <span id="page-872-0"></span>**Hierarchy Level**

[edit services softwires]

# **Description**

Configure a 6rd softwire concentrator. A 6rd softwire allows an IPv6 end user to send traffic over an IPv4 network to reach an IPv6 network. The softwire concentrator decapsulates IPv6 packets that were encapsulated in IPv4 packets by a software initiator at the customer edge WAN, and forwards the packets for IPv6 routing.

# **Options**

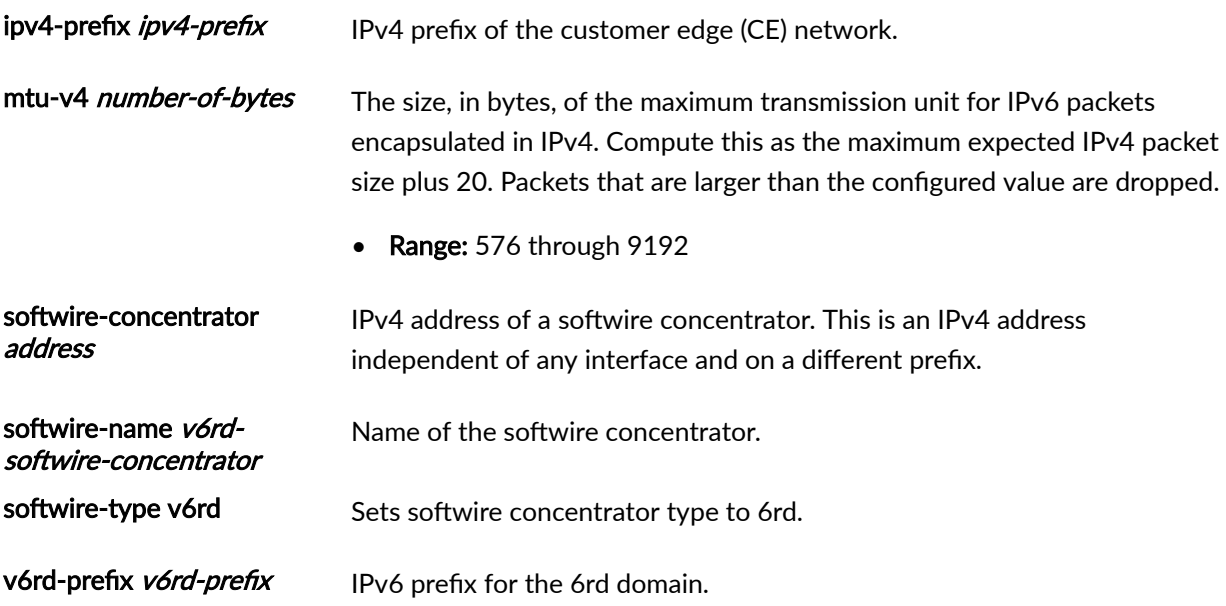

# **Required Privilege Level**

interface—To view this statement in the configuration.

interface-control-To add this statement to the configuration.

# **Release Information**

Statement introduced in Junos OS Release 19.3R2.

#### RELATED DOCUMENTATION

6rd Softwires in Next Gen Services | 215

# **softwires (Next Gen Services)**

#### **IN THIS SECTION**

- Syntax **| 849**  $\bullet$
- [Hierarchy Level](#page-874-0) **| 850** ٠
- $\bullet$ Description | 850
- [Required Privilege Level](#page-874-0) **| 850**
- Release Information | 850

# **Syntax**

```
softwires {
                    rule-set name {
        match-direction (input | output);
        rule name { 
           then {
              (ds-lite ds-lite | map-e map-e | v6rd v6rd);
 }
        }
    }
                    softwire-name name f
    }
    softwire-types {
    }
    traceoptions {
       file <filename> <files files> <match match> <size size> <(world-readable | no-world-
readable)>;
       flag name;
        no-remote-trace;
```
# <span id="page-874-0"></span>}

}

# **Hierarchy Level**

[edit services]

# **Description**

Configure softwire feature

# **Required Privilege Level**

system

# **Release Information**

Statement introduced in Junos OS Release 20.2 for Next Gen Services.

# softwire-name (Next Gen Services)

#### **IN THIS SECTION**

- Syntax **[| 851](#page-875-0)**  $\bullet$
- [Hierarchy Level](#page-875-0) **| 851** Ŏ
- Ò Description | 851
- **Options | 851**
- [Required Privilege Level](#page-876-0) **| 852** Ò
- $\bullet$ Release Information | 852

# <span id="page-875-0"></span>**Syntax**

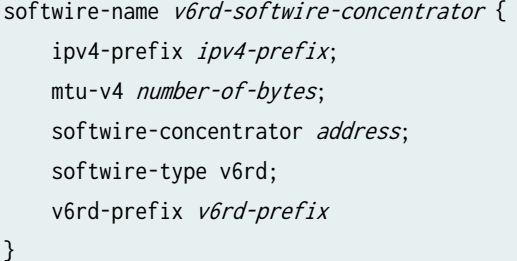

# **Hierarchy Level**

[edit services softwires]

# **Description**

Configure a 6rd softwire concentrator. A 6rd softwire allows an IPv6 end user to send traffic over an IPv4 network to reach an IPv6 network. The softwire concentrator decapsulates IPv6 packets that were encapsulated in IPv4 packets by a software initiator at the customer edge WAN, and forwards the packets for IPv6 routing.

# **Options**

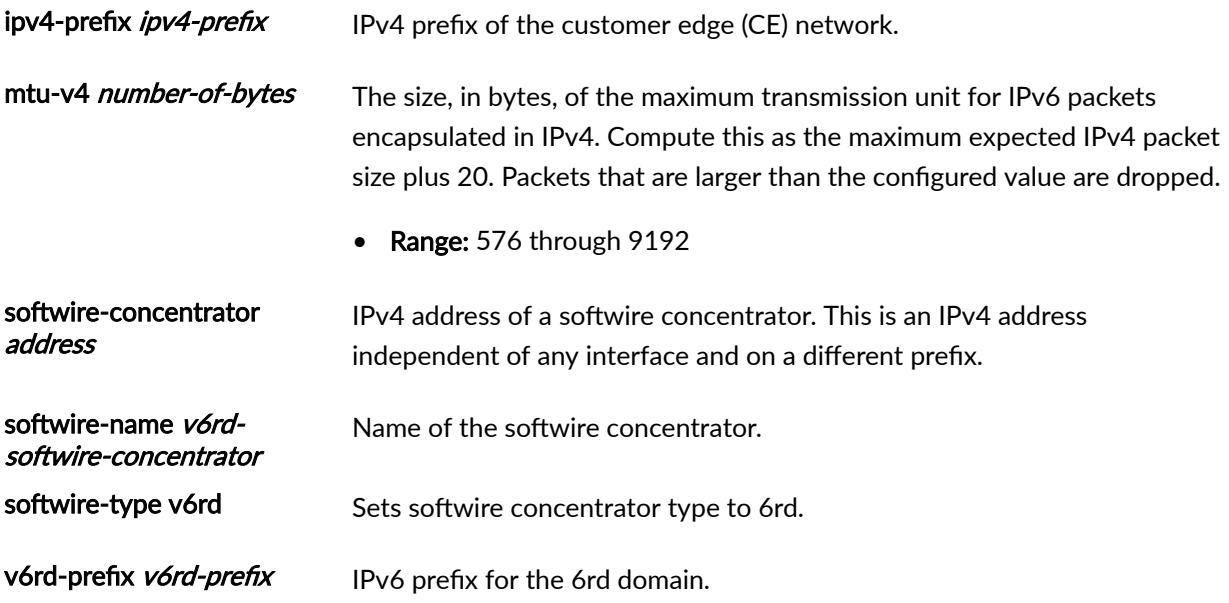

<span id="page-876-0"></span>interface—To view this statement in the configuration.

interface-control-To add this statement to the configuration.

# **Release Information**

Statement introduced in Junos OS Release 19.3R2.

#### RELATED DOCUMENTATION

6rd Softwires in Next Gen Services | 215

# softwire-options

#### **IN THIS SECTION**

- Syntax **| 852**
- [Hierarchy Level](#page-877-0) **| 853**
- Ò  $Description | 853$
- [rঞons](#page-877-0) **| 853**
- [Required Privilege Level](#page-877-0) **| 853** Ò
- ۰ Release Information | 853

#### **Syntax**

```
softwire-options {
     dslite-ipv6-prefix-length dslite-ipv6-prefix-length ;
}
```
# <span id="page-877-0"></span>**Hierarchy Level**

[edit services service-set service-set-name]

# **Description**

Specify the IPv6 prefix length associated with a subscriber's basic broadband bridging device that is subject to a limited number of sessions.

This feature is supported on MX Series routers equipped with MS-DPCs. Starting in Junos OS Release 18.2R1, this option is also supported on MS-MPCs and MS-MICs.

# **Options**

dslite-ipv6-prefix-length Subnet prefix representing the size of the subnet subject to session limitation.

- Values: 56, 64, 96, 128
- **Default:** 0-no limitation.

## **Required Privilege Level**

interface—To view this statement in the configuration.

interface-control-To add this statement to the configuration.

## **Release Information**

Statement introduced in Junos OS Release 14.1.

Support added in Junos OS 20.2R1 for Next Gen Services on MX240, MX480, and MX960 routers.

#### RELATED DOCUMENTATION

DS-Lite Per Subnet Limitation Overview

# <span id="page-878-0"></span>**softwire-types (Next Gen Services)**

#### **IN THIS SECTION**

- Syntax **| 854**
- Hierarchy Level **| 854** Ò
- Description | 855 Ò
- Ŏ **Options** | 855
- [Required Privilege Level](#page-881-0) **| 857**
- Release Information | 857  $\bullet$

## **Syntax**

```
softwire-types {
     ds-lite ds-lite-softwire-concentrator {
         auto-update-mtu;
        flow-limit flow-limit | session-limit-per-prefix session-limit-per-prefix;
         mtu-v6 bytes;
        softwire-address address;
    }
    map-e
     v6rd v6rd-softwire-concentator {
         ipv4-prefix ipv4-prefix;
         v6rd-prefix ipv6-prefix;
        mtu-v4 mtu-v4;
    }
}
```
# **Hierarchy Level**

[edit services softwires]

# <span id="page-879-0"></span>**Description**

Configure ds-lite, 6rd and MAP-E softwire objects.

# **Options**

The following options are available for each type of softwire:

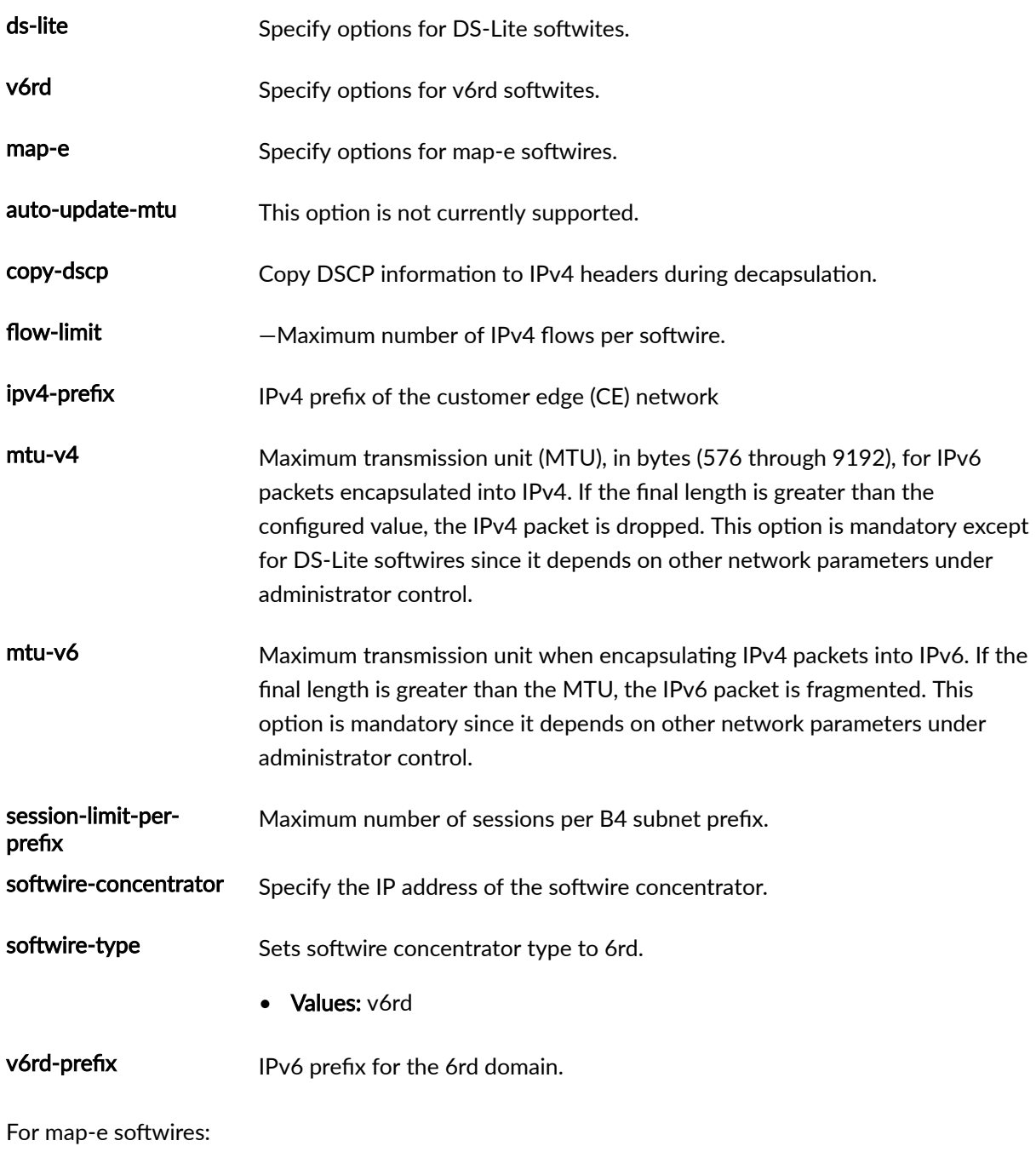

Options for MAP-E rules:

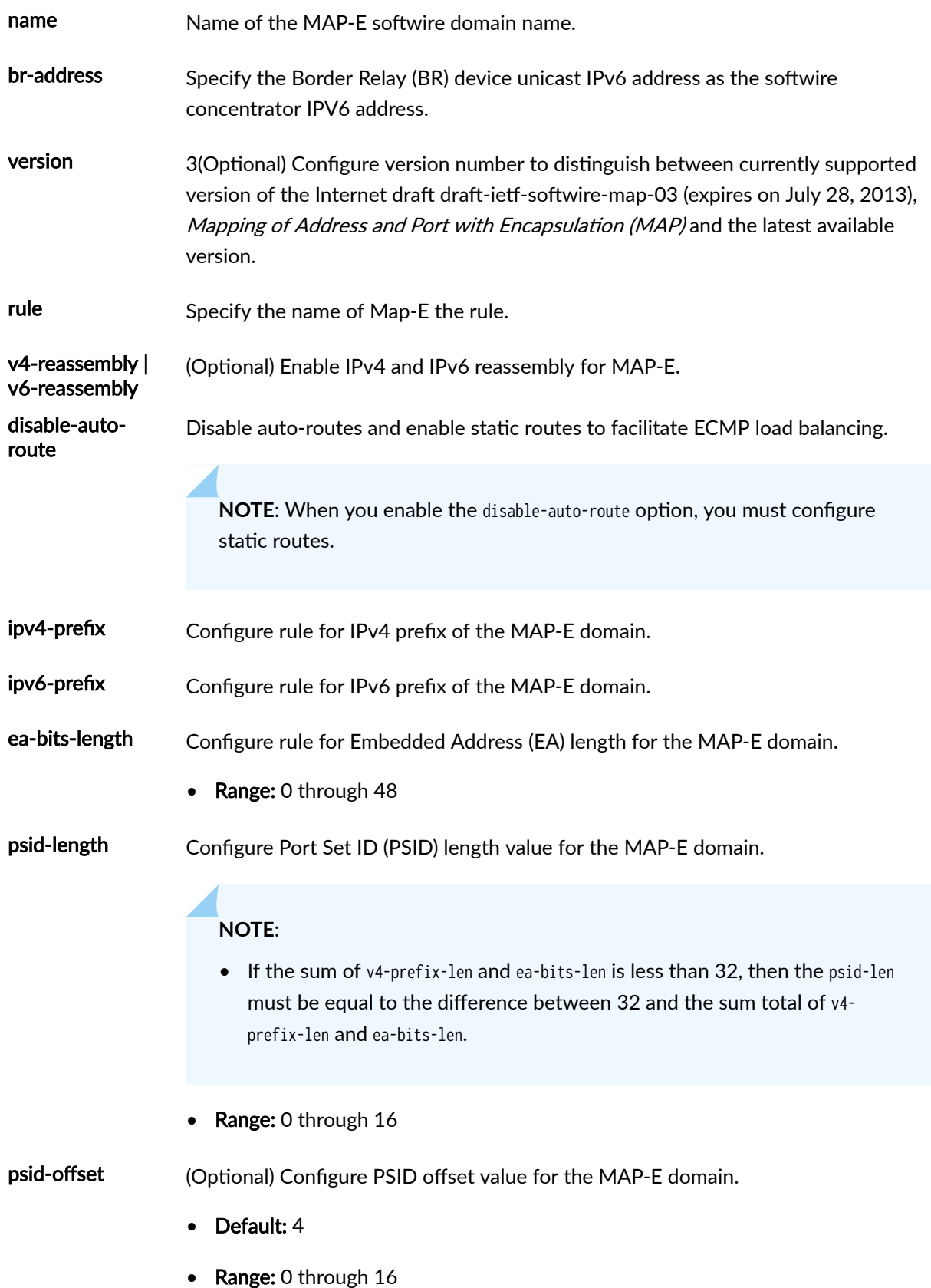

- <span id="page-881-0"></span>mtu-v6 (Optional) Specify the Maximum transmission unit (MTU) for the MAP-E softwire tunnel.
	- Default: 9192
	- Range: 1280 through 9192

interface—To view this statement in the configuration.

interface-control-To add this statement to the configuration.

#### **Release Information**

Statement introduced in Junos OS Release 20.2 for Next Gen Services on MX240, MX480 and MX960.

# softwires-rule-set (Service Set Next Gen Services)

#### **IN THIS SECTION**

- Syntax **| 857**
- [Hierarchy Level](#page-882-0) **| 858**
- Ò Description | 858
- [Required Privilege Level](#page-882-0) **| 858**  $\bullet$
- Release Information | 858 ۸

## **Syntax**

softwires-rule-set softwire-rule-set-name;

## <span id="page-882-0"></span>**Hierarchy Level**

[edit services service-set service-set-name]

# **Description**

Specify the softwire rule-set that contains the rule to be used with the service set.

# **Required Privilege Level**

interface—To view this statement in the configuration.

interface-control-To add this statement to the configuration.

## **Release Information**

Statement introduced in Junos OS Release 19.3R2.

#### RELATED DOCUMENTATION

6rd Softwires in Next Gen Services | 215

# **source-address (Next Gen Services Service-Set Remote System Logging)**

#### **IN THIS SECTION**

- Syntax **[| 859](#page-883-0)**
- [Hierarchy Level](#page-883-0) **| 859**
- Description | 859
- [Required Privilege Level](#page-883-0) **| 859**
- $\bullet$ Release Information | 859

#### <span id="page-883-0"></span>**Syntax**

source-address address;

### **Hierarchy Level**

edit services service-set name [syslog](#page-901-0)

#### **Description**

Specify the IP address of the source for Next Gen Services system log messages.

**BEST PRACTICE**: The syslog source address can be any arbitrary IP address. It does not have to be an IP address that is assigned to the device. Rather, this IP address is used on the syslog collector to identify the syslog source. The best practice is to configure the source address as the IP address of the interface that the traffic is sent out on.

## **Required Privilege Level**

system

# **Release Information**

Statement introduced in Junos OS Release 19.3R2.

## RELATED DOCUMENTATION

[Understanding Next Gen Services CGNAT Global System Logging](#page-135-0) **| 111**

[Enabling Global System Logging for Next Gen Services](#page-137-0) **| 113**

Configuring System Logging to One or More Remote Servers for Next Gen Services | 116

Configuring Local System Logging for Next Gen Services | 114

[stream \(Next Gen Services Service-Set Remote System Logging\)](#page-892-0) **| 868**

# **source-address (NAT Next Gen Services)**

#### **IN THIS SECTION**

- Syntax **| 860**
- Hierarchy Level **| 860**
- $\bullet$ Description | 860
- Ò rঞons **| 860**
- Required Privilege Level **| 860** Ò
- Release Information | 861

### **Syntax**

source-address (address | any-unicast);

# **Hierarchy Level**

[edit services nat destination rule-set *rule-set* rule *rule-name* match], [edit services nat source rule-set rule-set rule rule-name match]

## **Description**

Specify the source address that the packet must match for the NAT rule to take effect.

#### **Options**

- address A specific address that must be matched.
- any-unicast **Any unicast source address results in a match.**

#### **Required Privilege Level**

interface—To view this statement in the configuration.

<span id="page-885-0"></span>interface-control-To add this statement to the configuration.

# **Release Information**

Statement introduced in Junos OS Release 19.3R2.

# **source-address-name (NAT Next Gen Services)**

#### **IN THIS SECTION**

- Syntax **| 861**
- Hierarchy Level **| 861**
- Description | 861
- [Required Privilege Level](#page-886-0) **| 862**
- Release Information | 862

#### **Syntax**

source-address-name address-name;

#### **Hierarchy Level**

[edit services nat destination rule-set *rule-set* rule *rule-name* match], [edit services nat source rule-set *rule-set* rule *rule-name* match]

## **Description**

Specify the name of the range of source addresses that the packet must match for the NAT rule to take effect. The range of addresses is configured with the address statement at the [edit services address-book global] hierarchy level.

<span id="page-886-0"></span>interface—To view this statement in the configuration.

interface-control-To add this statement to the configuration.

# **Release Information**

Statement introduced in Junos OS Release 19.3R2.

# **source-port**

#### **IN THIS SECTION**

- Syntax **| 862**
- Hierarchy Level **| 862** Ŏ
- Description | 862
- Ó **Options | 863**
- $\bullet$ [Required Privilege Level](#page-887-0) **| 863**
- ò Release Information | 863

#### **Syntax**

source-port port-number;

# **Hierarchy Level**

[edit applications application application-name]

# **Description**

Source port identifier.

# <span id="page-887-0"></span>**Options**

port-value-Identifier for the port. For a complete list, see Configuring Source and Destination Ports.

# **Required Privilege Level**

interface—To view this statement in the configuration.

interface-control-To add this statement to the configuration.

## **Release Information**

Statement introduced before Junos OS Release 7.4.

#### RELATED DOCUMENTATION

**ALG** Descriptions Configuring Application Properties Configuring Source and Destination Ports

Verifying the Output of ALG Sessions

# source-route-option (IDS Screen Next Gen Services)

#### **IN THIS SECTION**

- Syntax **[| 864](#page-888-0)**
- Ò [Hierarchy Level](#page-888-0) **| 864**
- $\bullet$ **Description | 864**
- [Required Privilege Level](#page-888-0) **| 864**  $\bullet$
- ۰ Release Information | 864

#### <span id="page-888-0"></span>**Syntax**

source-route-option;

# **Hierarchy Level**

[edit services screen ids-option screen-name ip]

#### **Description**

Identify and drop IPv4 packets that have either the IP option of 3 (Loose Source Routing) or the IP option of 9 (Strict Source Routing).

# **Required Privilege Level**

interface—To view this statement in the configuration.

interface-control-To add this statement to the configuration.

### **Release Information**

Statement introduced in Junos OS Release 19.3R2.

#### RELATED DOCUMENTATION

Configuring Network Attack Protection With IDS Screens for Next Gen Services | 330

# stateful-firewall-rules (Service Set Next Gen Services)

#### **IN THIS SECTION**

Syntax **[| 865](#page-889-0)**

[Hierarchy Level](#page-889-0) **| 865**

- <span id="page-889-0"></span>Description | 865  $\bullet$ Ò Required Privilege Level **| 865**
- Release Information | 865

# **Syntax**

stateful-firewall-rules [rule-name];

# **Hierarchy Level**

[edit services service-set service-set-name]

# **Description**

Specify the stateful firewall rules to be used with the service set. A stateful firewall rule is configured at the [edit services policies] hierarchy level.

# **Required Privilege Level**

interface—To view this statement in the configuration.

interface-control-To add this statement to the configuration.

# **Release Information**

Statement introduced in Junos OS Release 19.3R2.

# RELATED DOCUMENTATION

Configuring Stateful Firewalls for Next Gen Services | 320

# stateful-firewall-rule-set (Next Gen Services)

#### **IN THIS SECTION**

- Syntax **| 866**
- Hierarchy Level **| 866**
- Description | 866
- **Options | 866**
- [Required Privilege Level](#page-891-0) **| 867**
- Release Information | 867

#### **Syntax**

```
stateful-firewall-rule-set {
   stateful-firewall-rule [rule-name];
]
```
### **Hierarchy Level**

[edit services policies]

#### **Description**

Specify a set of stateful firewall rules, which are processed in the order in which they appear in the rule set configuration. Once a stateful firewall rule in the rule set matches a flow, that rule is applied and no other rules in the rule set are processed˙.

#### **Options**

stateful-firewallrule [rule-name] Names of the stateful firewall rules that belong to the rule set. A stateful firewall rule is configured at the [edit services policies] hierarchy level.

<span id="page-891-0"></span>interface—To view this statement in the configuration.

interface-control-To add this statement to the configuration.

### **Release Information**

Statement introduced in Junos OS Release 19.3R2.

#### RELATED DOCUMENTATION

Configuring Stateful Firewalls for Next Gen Services | 320

# stateful-firewall-rule-sets (Service Set Next Gen Services)

#### **IN THIS SECTION**

- Syntax **| 867**
- Hierarchy Level **| 867**
- Description | 868
- [Required Privilege Level](#page-892-0) **| 868**
- Release Information | 868

#### **Syntax**

stateful-firewall-rule-sets [rule-set-name];

### **Hierarchy Level**

[edit services service-set service-set-name]

## <span id="page-892-0"></span>**Description**

Specify the stateful firewall rule sets to be used with the service set. A stateful firewall rule set is configured at the [edit services policies] hierarchy level.

# **Required Privilege Level**

interface—To view this statement in the configuration.

interface-control-To add this statement to the configuration.

# **Release Information**

Statement introduced in Junos OS Release 19.3R2.

#### RELATED DOCUMENTATION

Configuring Stateful Firewalls for Next Gen Services | 320

# **stream (Next Gen Services Service-Set Remote System Logging)**

#### **IN THIS SECTION**

- Syntax **| 868**
- [Hierarchy Level](#page-893-0) **| 869**
- Description | 869
- **Options | 869**
- $\bullet$ [Required Privilege Level](#page-893-0) **| 869**
- Release Information | 869

#### **Syntax**

stream stream-name (severity debug | category screen | format sd-syslog | host);

# <span id="page-893-0"></span>**Hierarchy Level**

edit services service-set name [syslog](#page-901-0)

# **Description**

Specify the name of the stream to the remote log server.

**NOTE**: Each remote server requires a unique stream name.

# **Options**

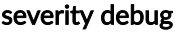

category screen

format sd-syslog

host

# **Required Privilege Level**

system

# **Release Information**

Support added in Junos OS Release 19.3R2 for Next Gen Services on MX Series routers MX240, MX480 and MX960 with the MX-SPC3 services card.

## RELATED DOCUMENTATION

[Understanding Next Gen Services CGNAT Global System Logging](#page-135-0) **| 111** [Enabling Global System Logging for Next Gen Services](#page-137-0) **| 113** Configuring System Logging to One or More Remote Servers for Next Gen Services | 116 Configuring Local System Logging for Next Gen Services | 114

[stream \(Next Gen Services Service-Set Remote System Logging\)](#page-892-0) **| 868**

# stream-option (IDS Screen Next Gen Services)

#### **IN THIS SECTION**

- Syntax **| 870**
- Hierarchy Level **| 870**
- Description | 870 Ó
- Required Privilege Level **| 870**
- $\bullet$ Release Information | 871

#### **Syntax**

stream-option;

# **Hierarchy Level**

[edit services screen ids-option screen-name ip]

# **Description**

Identify and drop IPv4 packets that have the IP option of 8 (Stream ID).

## **Required Privilege Level**

interface—To view this statement in the configuration.

interface-control-To add this statement to the configuration.

#### <span id="page-895-0"></span>**Release Information**

Statement introduced in Junos OS Release 19.3R2.

#### RELATED DOCUMENTATION

Configuring Network Attack Protection With IDS Screens for Next Gen Services | 330

# strict-source-route-option (IDS Screen Next Gen Services)

#### **IN THIS SECTION**

- Syntax **| 871**
- ė Hierarchy Level **| 871**
- Description | 871
- [Required Privilege Level](#page-896-0) **| 872**
- Release Information | 872

#### **Syntax**

strict-source-route-option;

# **Hierarchy Level**

[edit services screen ids-option screen-name ip]

# **Description**

Identify and drop IPv4 packets that have the IP option of 9 (Strict Source Routing).

<span id="page-896-0"></span>interface—To view this statement in the configuration.

interface-control-To add this statement to the configuration.

#### **Release Information**

Statement introduced in Junos OS Release 19.3R2.

#### RELATED DOCUMENTATION

Configuring Network Attack Protection With IDS Screens for Next Gen Services | 330

# **syn-ack-ack-proxy (IDS Screen Next Gen Services)**

#### **IN THIS SECTION**

- Syntax **| 872**
- [Hierarchy Level](#page-897-0) **| 873**
- Description | 873
- [rঞons](#page-897-0) **| 873**
- [Required Privilege Level](#page-897-0) **| 873**
- Release Information | 873

## **Syntax**

```
syn-ack-ack-proxy {
    threshold number;
}
```
## <span id="page-897-0"></span>**Hierarchy Level**

[edit services screen ids-option screen-name tcp]

#### **Description**

Configure the maximum number of connections from an IP address that can be opened without being completed. Once this threshold has been reached, further connection requests are rejected. In the SYN-ACK-ACK attack, the session table can fill up, resulting in the device rejecting legitimate connection requests.

## **Options**

threshold *number* Maximum number of uncompleted connections from any single IP address.

- Range: 1 through 250,000
- Default: 512

#### **Required Privilege Level**

interface—To view this statement in the configuration.

interface-control-To add this statement to the configuration.

#### **Release Information**

Statement introduced in Junos OS Release 19.3R2.

#### RELATED DOCUMENTATION

Configuring Network Attack Protection With IDS Screens for Next Gen Services | 330

# **syn-fin (IDS Screen Next Gen Services)**

#### **IN THIS SECTION**

- Syntax **| 874**
- Hierarchy Level **| 874**
- Ò Description | 874
- Ŏ Required Privilege Level **| 874**
- $\bullet$ Release Information | 874

### **Syntax**

syn-fin;

# **Hierarchy Level**

[edit services screen ids-option screen-name tcp]

# **Description**

Identify and drop packets that have both the SYN and FIN flags set, which can cause unpredictable behavior.

# **Required Privilege Level**

interface—To view this statement in the configuration.

interface-control-To add this statement to the configuration.

# **Release Information**

Statement introduced in Junos OS Release 19.3R2.

#### RELATED DOCUMENTATION

Configuring Network Attack Protection With IDS Screens for Next Gen Services | 330

# **syn-frag (IDS Screen Next Gen Services)**

#### **IN THIS SECTION**

- Syntax **| 875**
- Hierarchy Level **| 875**
- Description | 875
- Required Privilege Level **| 875**
- Release Information | 876

#### **Syntax**

syn-frag;

# **Hierarchy Level**

[edit services screen ids-option screen-name tcp]

## **Description**

Identify and drop SYN packet fragments. In TCP SYN fragment attacks, the target caches SYN fragments, waiting for the remaining fragments to arrive so it can reassemble them and complete the connection. A flood of SYN fragments eventually fills the host's memory buffer, preventing valid traffic connections.

## **Required Privilege Level**

interface—To view this statement in the configuration.
interface-control-To add this statement to the configuration.

#### **Release Information**

Statement introduced in Junos OS Release 19.3R2.

#### RELATED DOCUMENTATION

Configuring Network Attack Protection With IDS Screens for Next Gen Services | 330

# **syslog (Services CoS)**

#### **IN THIS SECTION**

- Syntax **| 876**
- Hierarchy Level **| 876**
- $\bullet$ **Description | 877**
- $\bullet$ [Required Privilege Level](#page-901-0) **| 877**
- Release Information | 877

## **Syntax**

syslog;

## **Hierarchy Level**

[edit services cos rule *rule-name* term *term-name* then], [edit services cos rule *rule-name* term term-name then reverse]

## <span id="page-901-0"></span>**Description**

Enable system logging. The system log information from the Multiservices and Services PICs is passed to the kernel for logging in the /var/log directory. This setting overrides any syslog statement setting included in the service set or interface default configuration.

## **Required Privilege Level**

interface—To view this statement in the configuration.

interface-control-To add this statement to the configuration.

#### **Release Information**

Statement introduced in Junos OS Release 8.1.

#### RELATED DOCUMENTATION

Configuring CoS Rules on Services PICs Configuring Actions in CoS Rules

# **syslog (Next Gen Services Service-Set System Logging)**

#### **IN THIS SECTION**

- Syntax **[| 878](#page-902-0)**
- [Hierarchy Level](#page-902-0) **| 878**
- ò Description | 878
- $\bullet$ **Options | 878**
- [Required Privilege Level](#page-902-0) **| 878**
- Release Information | 878

#### <span id="page-902-0"></span>**Syntax**

syslog ;

## **Hierarchy Level**

[edit services service-set name]

## **Description**

Configure the filename Next Gen Services system logs.

#### **Options**

The remaining statements are explained separately. See [CLI Explorer.](https://apps.juniper.net/cli-explorer/)

## **Required Privilege Level**

system

## **Release Information**

Statement introduced in Junos OS Release 19.3R2.

#### RELATED DOCUMENTATION

[Understanding Next Gen Services CGNAT Global System Logging](#page-135-0) **| 111** [Enabling Global System Logging for Next Gen Services](#page-137-0) **| 113** Configuring System Logging to One or More Remote Servers for Next Gen Services | 116 Configuring Local System Logging for Next Gen Services | 114

# | tcp-no-flag (IDS Screen Next Gen Services)

#### **IN THIS SECTION**

- Syntax **| 879**
- Hierarchy Level **| 879**
- Ò Description | 879
- Required Privilege Level **| 879**
- ۰ Release Information | 879

#### **Syntax**

tcp-no-flag;

## **Hierarchy Level**

[edit services screen ids-option screen-name tcp]

#### **Description**

Identify and drop TCP packets that have no flag fields set. A TCP no flag attack can cause unpredictable behavior on the target.

#### **Required Privilege Level**

interface—To view this statement in the configuration.

interface-control-To add this statement to the configuration.

#### **Release Information**

Statement introduced in Junos OS Release 19.3R2.

#### <span id="page-904-0"></span>RELATED DOCUMENTATION

Configuring Network Attack Protection With IDS Screens for Next Gen Services | 330

# **tcp-session (Service Set Next Gen Services)**

#### **IN THIS SECTION**

- Syntax **| 880**  $\bullet$
- Hierarchy Level **| 880** ė
- Ò Description | 881
- [rঞons](#page-905-0) **| 881**
- Ò [Required Privilege Level](#page-905-0) **| 881**
- $\bullet$ Release Information | 881

#### **Syntax**

```
tcp-session {
    inactivity-asymm-tcp-timeout ;
     inactivity-tcp-timeout ;
     open-timeout ;
     tcp-fast-open ;
     tcp-mss ;
     tcp-non-syn ;
     tcp-tickles ;
}
```
## **Hierarchy Level**

[edit services service-set service-set-name [service-set-options](#page-858-0)]

## <span id="page-905-0"></span>Description

Configure the TCP options for the service set.

## Options

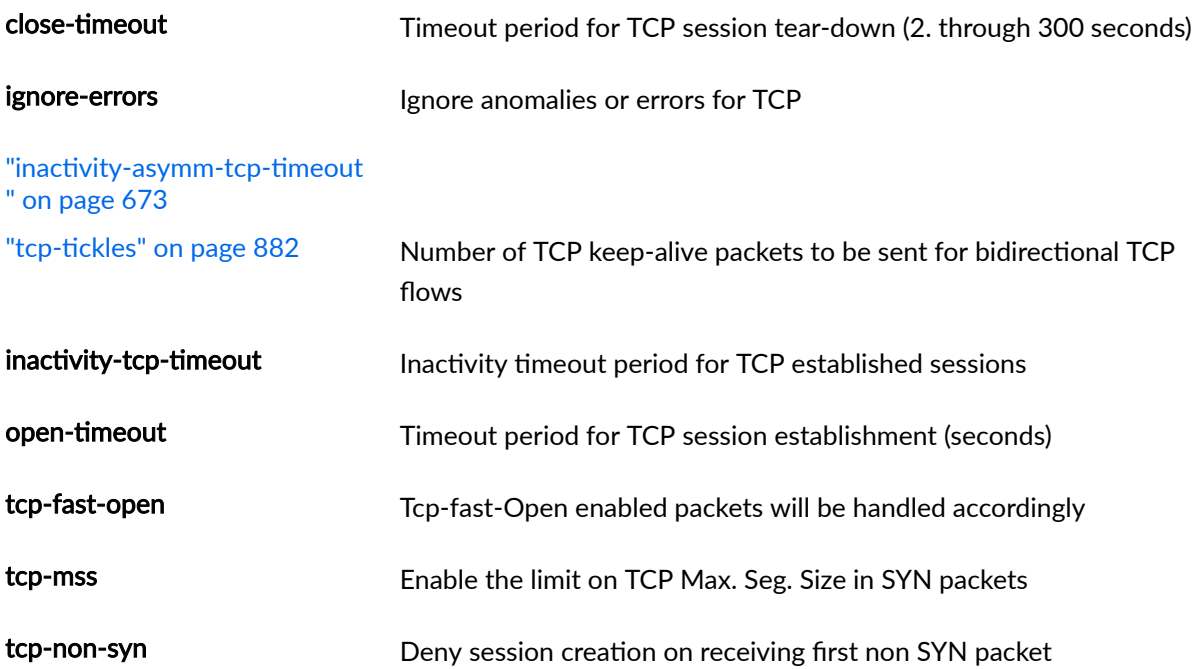

## **Required Privilege Level**

interface-To view this statement in the configuration.

interface-control-To add this statement to the configuration.

## **Release Information**

Statement introduced in Junos OS Release 19.3R2.

# <span id="page-906-0"></span>| tcp-tickles (Service Set Next Gen Services)

#### **IN THIS SECTION**

- Syntax **| 882**
- Hierarchy Level **| 882**
- Ò **Description | 882**
- Required Privilege Level **| 882**
- $\blacktriangle$ Release Information | 882

#### **Syntax**

tcp-tickles tcp-tickles;

#### **Hierarchy Level**

[edit service-set service-set-name [service-set-options](#page-858-0)[tcp-session](#page-904-0)]

#### **Description**

Define the maximum number of keep-alive messages sent before a TCP session is allowed to timeout.

## **Required Privilege Level**

interface—To view this statement in the configuration.

interface-control-To add this statement to the configuration.

## **Release Information**

Statement introduced in Junos OS Release 19.3R1.

# **tear-drop (IDS Screen Next Gen Services)**

#### **IN THIS SECTION**

- Syntax **| 883**
- Hierarchy Level **| 883**
- Ó **Description | 883**
- Required Privilege Level **| 883**
- ۰ Release Information | 883

#### **Syntax**

tear-drop;

## **Hierarchy Level**

[edit services screen ids-option screen-name ip]

#### **Description**

Identify and drop fragmented IP packets that overlap, which protects against teardrop attacks. In teardrop attacks, the target machine uses up its resources as it attempts to reassemble the packets, and then it can no longer process valid traffic.

#### **Required Privilege Level**

interface—To view this statement in the configuration.

interface-control-To add this statement to the configuration.

### **Release Information**

Statement introduced in Junos OS Release 19.3R2.

#### RELATED DOCUMENTATION

Configuring Network Attack Protection With IDS Screens for Next Gen Services | 330

# **then (Services CoS Next Gen Services)**

#### **IN THIS SECTION**

- Syntax **| 884**
- Hierarchy Level **| 884** Ċ
- Ò Description | 885
- [rঞons](#page-909-0) **| 885**
- ė [Required Privilege Level](#page-909-0) **| 885**
- $\bullet$ Release Information | 886

#### **Syntax**

```
then {
     application-profile profile-name;
    dscp (alias | bits);
    forwarding-class class-name;
     reflexive; | revert; | reverse { 
         application-profile profile-name;
        dscp (alias | bits);
        forwarding-class class-name;
    }
}
```
#### **Hierarchy Level**

[edit services cos rule *rule-name* policy *policy-name*]

## <span id="page-909-0"></span>**Description**

Specify the Differentiated Services (DiffServ) code point (DSCP) marking and forwarding-class assignments for packets that are processed by a service set and that match the conditions of the policy in a services CoS rule.

The service set that the CoS rule is assigned to must include at least one stateful firewall rule or NAT rule, or CoS does not work. Only stateful firewall and NAT rules can be used with CoS rules in a service set.

## **Options**

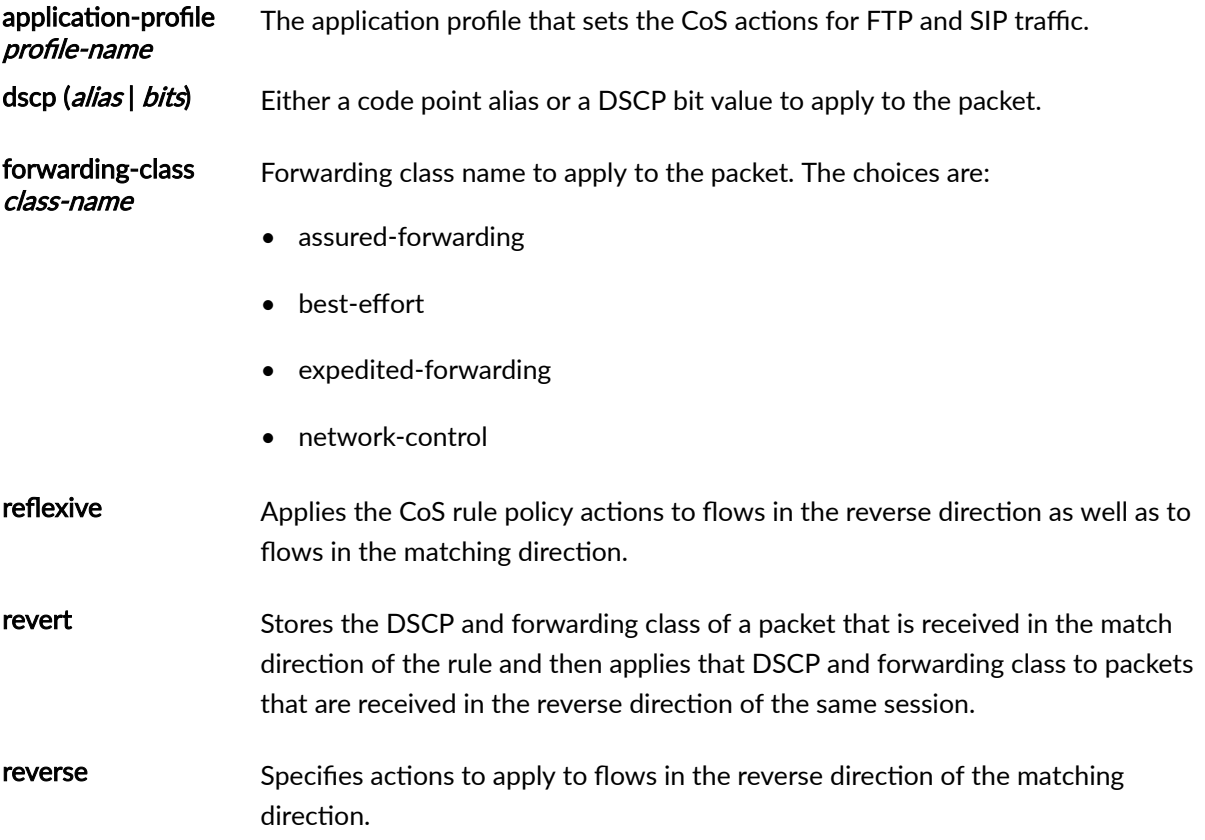

## **Required Privilege Level**

interface-To view this statement in the configuration.

interface-control-To add this statement to the configuration.

## <span id="page-910-0"></span>**Release Information**

Statement introduced in Junos OS Release 19.3R2.

#### RELATED DOCUMENTATION

[Class of Service for Services PICs \(Next Gen Services\)](#page-332-0) **| 308**

# **then (Stateful Firewall Rule Next Gen Services)**

#### **IN THIS SECTION**

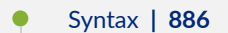

- Ċ Hierarchy Level **| 886**
- Description | 887
- **Options | 887**
- [Required Privilege Level](#page-911-0) **| 887** Ó
- Release Information | 887  $\bullet$

## **Syntax**

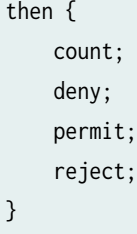

## **Hierarchy Level**

[edit services policies stateful-firewall-rule rule-name policy policy-name]

## <span id="page-911-0"></span>**Description**

Specify the actions for a stateful firewall rule policy. The policy actions are applied to flows that meet the policy's matching properties.

## Options

- count Enables a count, in bytes or kilobytes, of all network traffic the policy allows to pass.
- deny Drop the packets.
- permit Accept the packets and send them to their destination.
- reject Drop the packets. For TCP traffic, send a TCP reset (RST) segment to the source host. For UDP traffic, send an ICMP destination unreachable, port unreachable message (type 3, code 3) to the source host.

#### **Required Privilege Level**

interface-To view this statement in the configuration.

interface-control-To add this statement to the configuration.

## **Release Information**

Statement introduced in Junos OS Release 19.3R2.

#### **RELATED DOCUMENTATION**

Configuring Stateful Firewalls for Next Gen Services | 320

## timestamp-option (IDS Screen Next Gen Services)

**IN THIS SECTION** 

Syntax | 888

- <span id="page-912-0"></span>Hierarchy Level **| 888**  $\bullet$
- Description | 888
- Required Privilege Level **| 888**
- Release Information | 888

#### **Syntax**

timestamp-option;

## **Hierarchy Level**

[edit services screen ids-option screen-name ip]

#### **Description**

Identify and drop IPv4 packets that have the IP option of 4 (Internet timestamp).

## **Required Privilege Level**

interface—To view this statement in the configuration.

interface-control-To add this statement to the configuration.

## **Release Information**

Statement introduced in Junos OS Release 19.3R2.

#### RELATED DOCUMENTATION

Configuring Network Attack Protection With IDS Screens for Next Gen Services | 330

# | traceoptions (Next Gen Services Service-Set Flow)

#### **IN THIS SECTION**

- Syntax **| 889**
- [Hierarchy Level](#page-914-0) **| 890**
- Ò  $i$  Description | 890
- [rঞons](#page-914-0) **| 890**
- [Required Privilege Level](#page-916-0) **| 892**
- Release Information | 892

#### **Syntax**

```
traceoptions {
     file {
         filename;
        files number;
         match regular-expression;
         size maximum-file-size;
         (world-readable | no-world-readable);
     }
    flag flag;
     no-remote-trace;
     packet-filter filter-name {
         conn-tag session-conn
        destination-port port-identifier;
        destination-prefix address;
         interface interface-name;
         protocol protocol-identifier;
        source-port port-identifier;
        source-prefix address;
     }
     rate-limit messages-per-second;
     trace-level (brief | detail | error); 
}
```
# <span id="page-914-0"></span>**Hierarchy Level**

[edit services service-set name flow]

## **Description**

Configure flow tracing options for a service-set.

## **Options**

file Configure the trace file options.

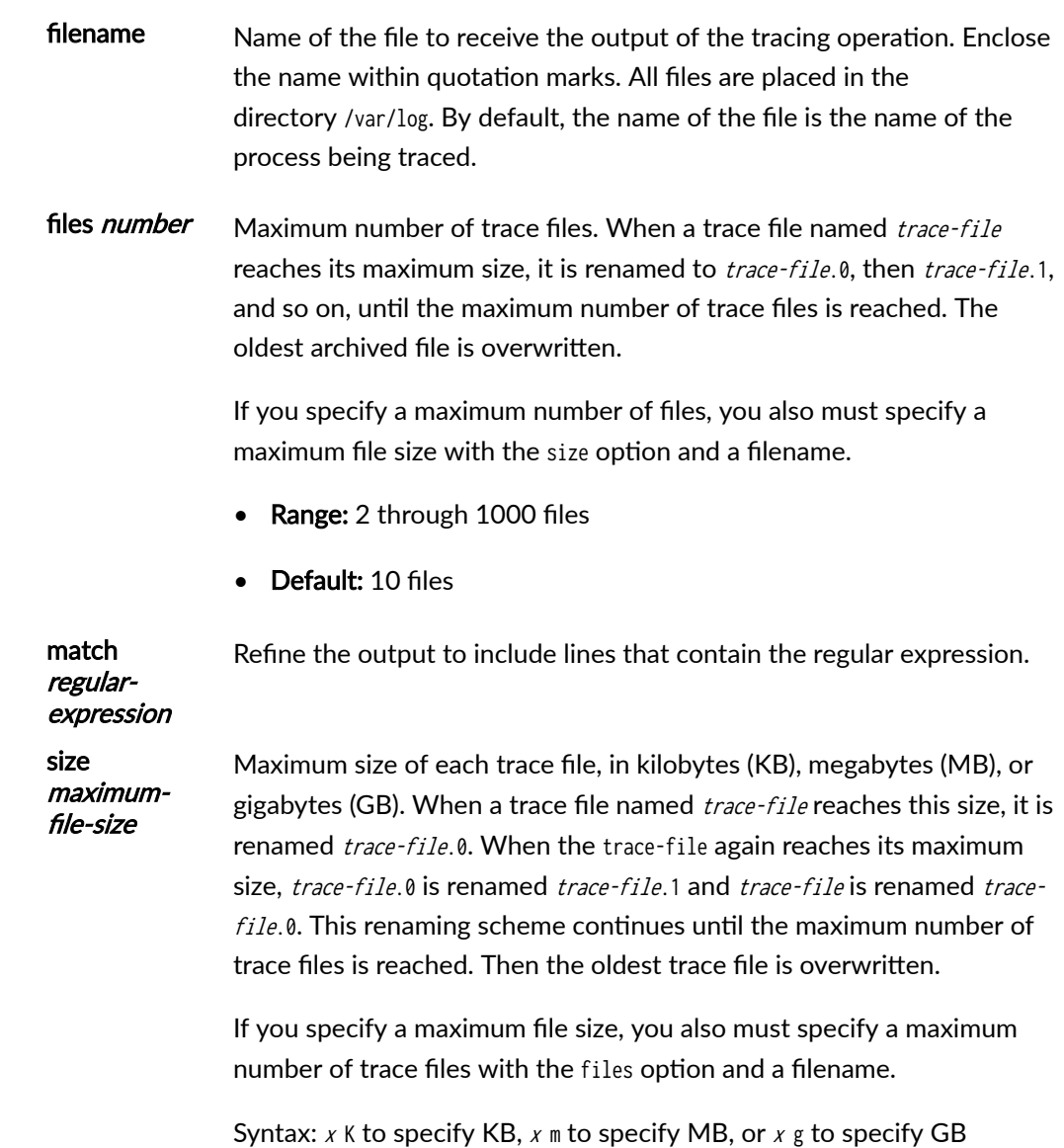

- Range: 0 KB through 1 GB
- Default: 128 KB

worldreadable | noworldreadable By default, log files can be accessed only by the user who configures the tracing operation. The world-readable option enables any user to read the file. To explicitly set the default behavior, use the no-world-readable option.

flag Trace operation to perform. To specify more than one trace operation, include multiple flag statements.

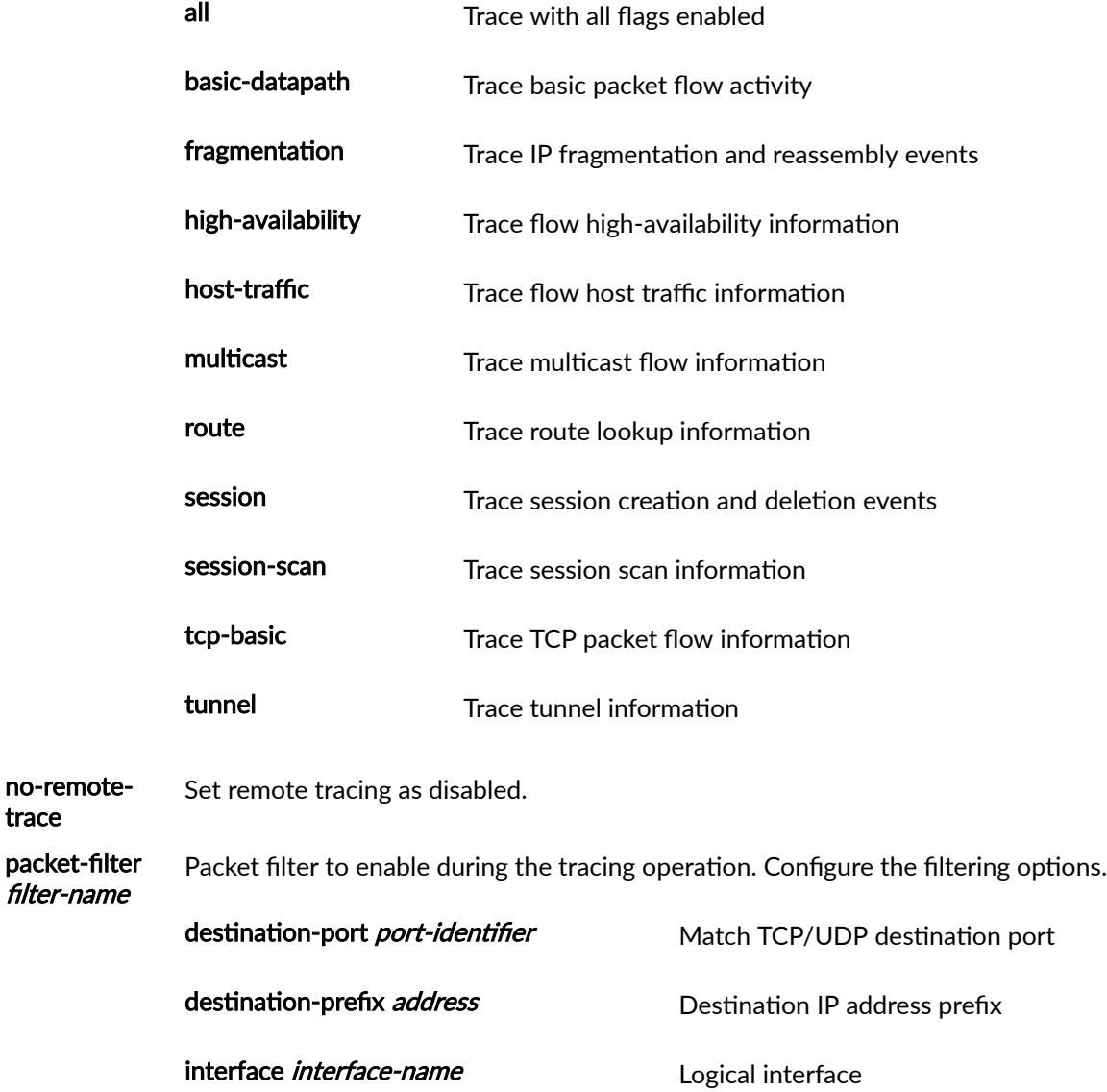

<span id="page-916-0"></span>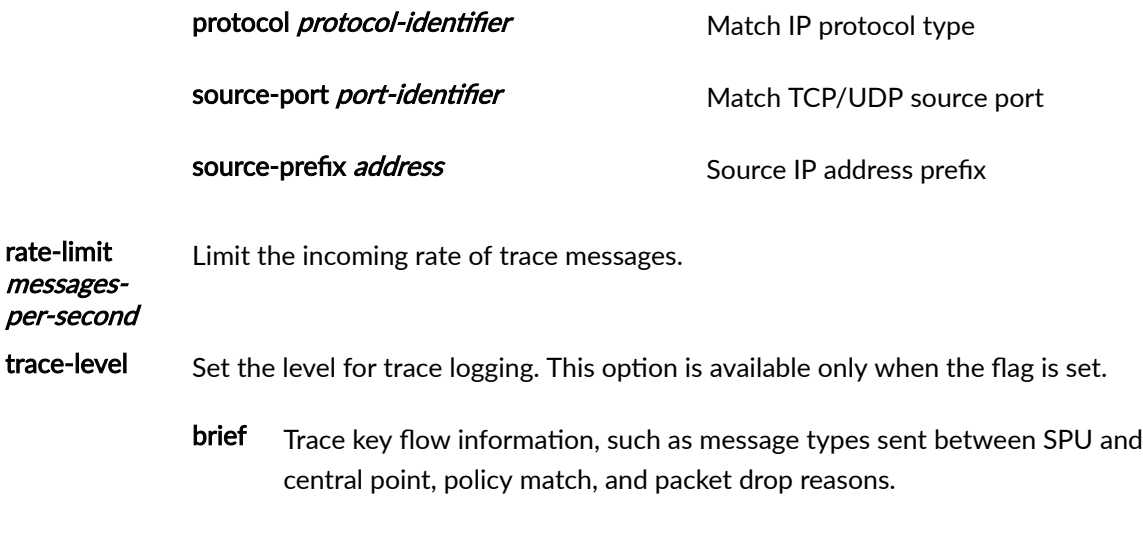

- detail Trace extensive flow information, such as detailed information about sessions and fragments. Detail is the default level.
- error Trace error information, such as system failure, unknown message type, and packet drop.

## **Required Privilege Level**

trace—To view this in the configuration.

trace-control-To add this to the configuration.

## **Release Information**

Statement introduced in Junos OS Release 20.3R1.

# | traceoptions (Traffic Load Balancer)

#### **IN THIS SECTION**

- Syntax **[| 893](#page-917-0)**
- Ò [Hierarchy Level](#page-917-0) **| 893**
- Description | 893 ۸

<span id="page-917-0"></span>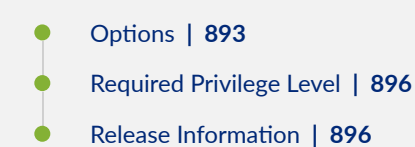

## **Syntax**

```
traceoptions {
    file file-name <files number> <no-word-readable | world-readable> <size size>;
    flag flag;
     level (all | critical | error | info | notice | verbose | warning);
     monitor monitor-object-name {
         instance-name instance-name;
         virtual-svc-name virtual-service-name;
    }
    no-remote-trace;
}
```
## **Hierarchy Level**

[edit services traffic-load-balance]

## **Description**

Configure tracing options for the traffic load balancer.

## **Options**

For Next Gen Services on the MX-SPC3 services card, set the *monitor-object-name* to either:

- file file-name Name of the file to receive the output of the tracing operation.
- files number (Optional) Maximum number of trace files. When a trace file named trace-file reaches its maximum size, it is renamed trace-file.0, then trace-file.1, and so on, until the maximum number of trace files is reached. Then the oldest trace file is overwritten.
- Range: 2 through 1000 files
- Default: 3 files

flag flag flag Specify which operations you want to trace from Table 55 on page 894. To specify more than one operation, include multiple flag statements.

#### **Table 55: Trace Flags**

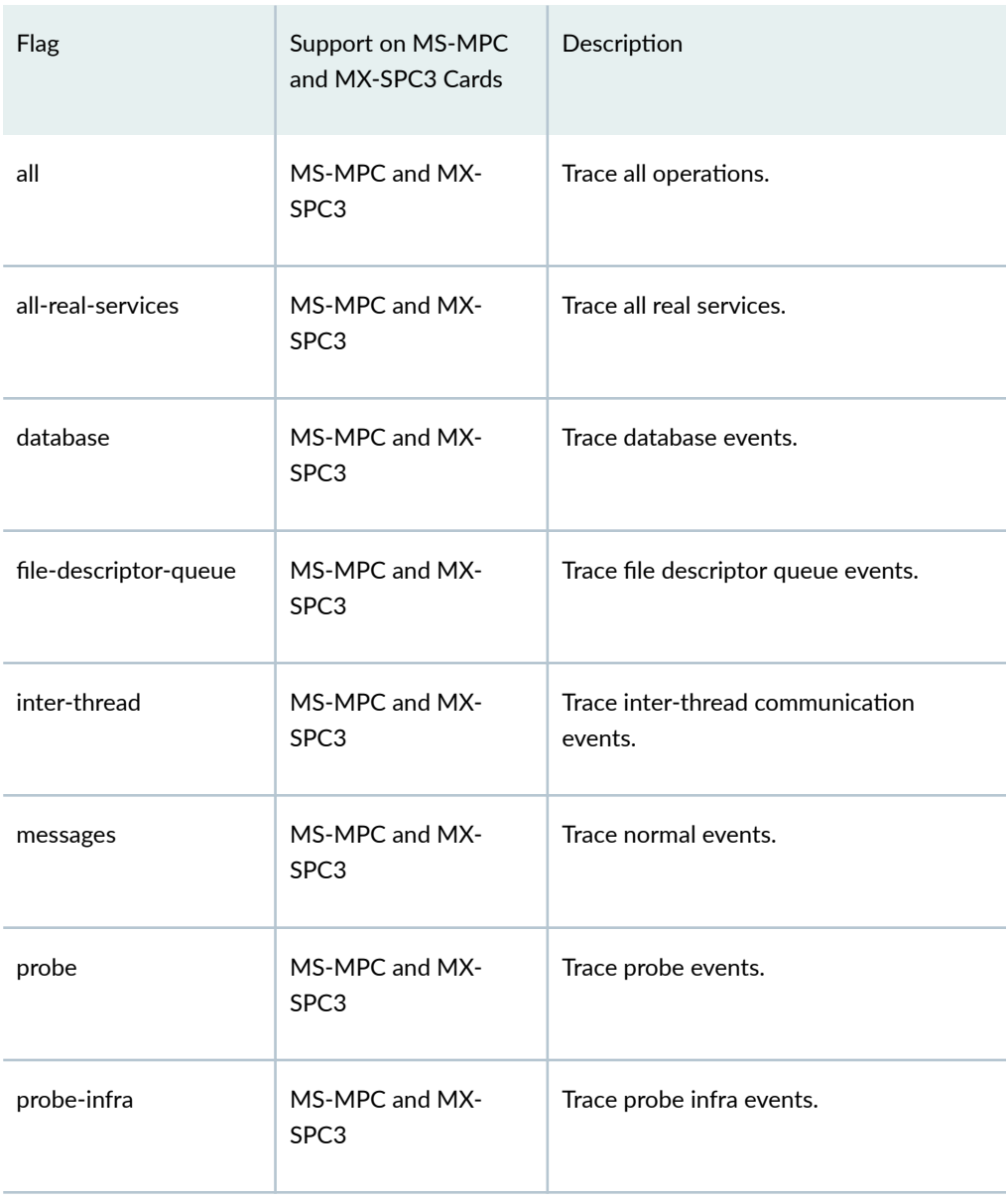

instance-name (Optional) Name of the TLB instance to monitor.

instance-name

level Use the specified level of tracing. You can specify any of the following levels:

- all-Match all levels.
- error-Match error conditions.
- info-Match informational messages.
- notice-Match conditions that must be handled specially.
- verbose—Match verbose messages.
- warning—Match warning messages.

These trace levels are available for both the MS-MPC and MX-SPC3 services cards unless otherwise specified.

monitor monitorobject-name Name of a monitoring object that contains an instance name or virtual service name. no-remotetrace (Optional) Disable remote tracing. no-worldreadable (Optional) Disable unrestricted file access. group-name Name of the group. real-servicesname Name of the real service size size size (Optional) Use the maximum size of each trace file, in kilobytes (KB) or megabytes (MB). When a trace file named trace-file reaches this size, it is renamed trace-file.0. When the trace-file again reaches its maximum size, trace-file.O is renamed trace-file.1 and trace-file is renamed trace-file.0. This renaming scheme continues until the maximum number of trace files is reached. Then, the oldest trace file is overwritten. If you specify a maximum number of files, you must also specify a maximum file size with the size option. • Syntax:  $xk$  to specify KB,  $xm$  to specify MB, or  $xg$  to specify GB. **Range:** 10,240 through 1,073,741,824 bytes. • Default: 128 KB virtual-svcname virtualservice-name (Optional) Name of the virtual service to monitor. word-readable (Optional) Enable unrestricted file access.

## <span id="page-920-0"></span>**Required Privilege Level**

trace and interface—To view this statement in the configuration.

trace-control and interface-control-To add this statement to the configuration.

#### **Release Information**

Statement introduced in Junos OS Release 16.1.

instance-name and virtual-service-name options added in Junos OS Release 16.1R6 and 18.2R1 on MX Series.

Support for Next Gen Services MX-SPC3 services card add in Junos OS Release 19.3R2.

#### RELATED DOCUMENTATION

Traffic Load Balancer Overview Configuring TLB

## **traceoptions (Next Gen Services Global System Logging)**

#### **IN THIS SECTION**

- Syntax **[| 897](#page-921-0)**
- Ò [Hierarchy Level](#page-921-0) **| 897**
- Ò Description | 897
- **Options | 897**
- $\bullet$ [Required Privilege Level](#page-921-0) **| 897**
- Release Information | 897

#### <span id="page-921-0"></span>**Syntax**

```
traceoptions {
    apply-groups group-names;
    apply-groups-except group-names;
    flag name;
    file filename,
    no-remote-trace;
}
```
## **Hierarchy Level**

[edit services rtlog]

#### **Description**

Specify the trace information you want to include in the system log messages.

#### **Options**

The remaining statements are explained separately. See [CLI Explorer.](https://apps.juniper.net/cli-explorer/)

#### **Required Privilege Level**

system

## **Release Information**

Support introduced in Junos OS Release 19.3R2 for Next Gen Services on MX Series routers MX240, MX480 and MX960 with the MX-SPC3 services card.

#### RELATED DOCUMENTATION

[Understanding Next Gen Services CGNAT Global System Logging](#page-135-0) **| 111** [Enabling Global System Logging for Next Gen Services](#page-137-0) **| 113** Configuring System Logging to One or More Remote Servers for Next Gen Services | 116 Configuring Local System Logging for Next Gen Services | 114

# | traceoptions (Next Gen Services Softwires)

#### **IN THIS SECTION**

- Syntax **| 898**
- Hierarchy Level **| 898** ė
- **Description | 898** Ò
- ò **Options | 899**
- [Required Privilege Level](#page-923-0) **| 899**
- Release Information | 899  $\bullet$

## **Syntax**

```
traceoptions {
     file {
         filename;
        files number;
         match regular-expression;
         (no-world-readable | world-readable);
         size maximum-file-size;
     }
    flag (all | configuration | flow);
     no-remote-trace;
}
```
## **Hierarchy Level**

[edit security softwires]

## **Description**

Configure softwire tracing options.

## <span id="page-923-0"></span>**Options**

- file-Configure trace file information.
	- filename-Name of the file to which to write the trace information.
	- files *number*—Maximum number of trace files.

Range: 2 through 1000 files

- match *regular-expression*-Regular expression for lines to be logged.
- no-world-readable | world-readable-Allow or deny any user to read the log file.
- size *maximum-file-size*—Maximum trace file size.

Range: 10,240 to 1,073,741,824 bytes

- flag-Specify events to trace.
	- all-Trace all events
	- configuration-Trace configuration events
	- flow-Trace flow events
- no-remote-trace-Disable remote tracing.

## **Required Privilege Level**

trace–To view this statement in the configuration.

trace-control-To add this statement to the configuration.

#### **Release Information**

Statement introduced before Release 12.1 of Junos OS.

# | traffic-load-balance (Traffic Load Balancer)

#### **IN THIS SECTION**

- Syntax **| 900**
- [Hierarchy Level](#page-925-0) **| 901**
- **Description | 901**
- [Required Privilege Level](#page-925-0) **| 901**
- Release Information | 902

#### **Syntax**

```
traffic-load-balance {
     instance instance-name {
         client-interface client-interface;
         client-vrf client-vrf;
         group group-name {
             health-check-interface-subunit health-check-interface-subunit;
            network-monitoring-profile [profile-name1, <profile-name2>];
             real-service-rejoin-options no-auto-rejoin;
             real-services [server-list];
             <routing-instance routing-instance>;
        }
         interface interface-name;
         real-service real-service {
            address server-ip-address;
             admin-down;
        }
         server-inet-bypass-filter server-inet-bypass-filter ;
         server-inet6-bypass-filter server-inet6-bypass-filter ;
        server-interface server-interface;
        server-vrf server-vrf;
         traceoptions {
            file file-name <files number> <no-word-readable | world-readable> <size size>;
            flag flag;
             level (all | critical | error | info | notice | verbose | warning);
             monitor {
```

```
instance-name instance-name;
                 virtual-svc-name virtual-service-name;
             \mathcal{E}no-remote-trace;
        \lambdavirtual-service virtual-service-name {
             address virtual-ip-address;
             group group-name;
             load-balance-method {
                 hash \{hash-key method;
                 \mathcal{E}random;
             \mathcal{E}mode ( layer2-direct-server-return | direct-server-return | translated );
             <routing-instance routing-instance-name>;
             <routing-metric route-metric>;
             server-interface server-interface;
             service service-name {
                 protocol (udp | tcp);
                 server-listening-port port;
                 virtual-port virtual-port;
            \}\mathcal{E}\}\}
```
### **Hierarchy Level**

[edit services]

#### **Description**

Configure traffic load balancer options.

The remaining statements are explained separately. See CLI Explorer.

## **Required Privilege Level**

interface-To view this statement in the configuration.

<span id="page-926-0"></span>interface-control-To add this statement to the configuration.

## **Release Information**

Statement introduced in Junos OS Release 16.1.

Support added in Junos OS Release 19.3R2 for Next Gen Services on MX Series routers MX240, MX480 and MX960 with the MX-SPC3 services card.

#### **RELATED DOCUMENTATION**

Traffic Load Balancer Overview Configuring TLB

# transport (Next Gen Services Syslog Message Security)

#### IN THIS SECTION

- Syntax | 902
- Hierarchy Level | 902
- Description | 903
- Options | 903
- Required Privilege Level | 903
- Release Information | 903

#### **Syntax**

transport;

#### **Hierarchy Level**

[edit services service-set name syslog

## <span id="page-927-0"></span>**Description**

Specify the category for which you want to collect local logs.

## **Options**

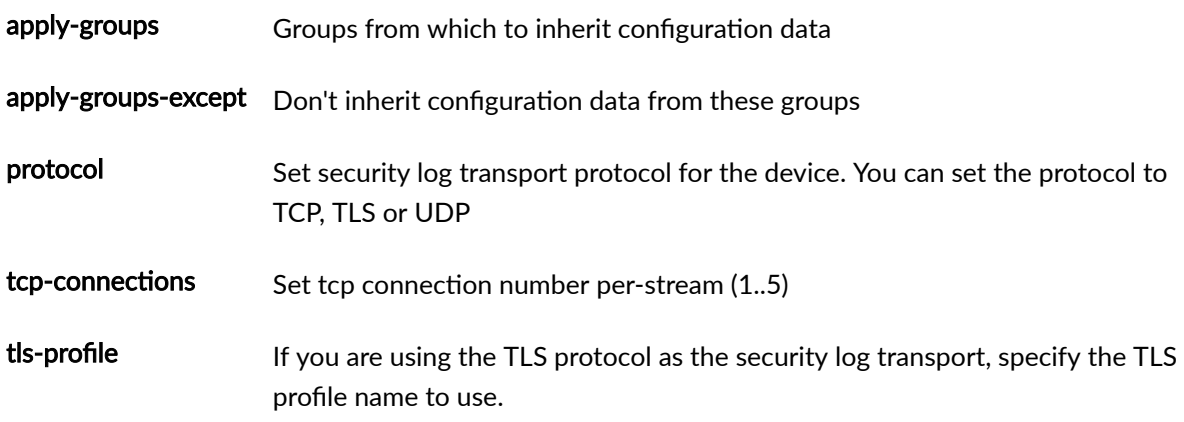

## **Required Privilege Level**

system

## **Release Information**

Statement introduced in Junos OS Release 19.3R2.

#### RELATED DOCUMENTATION

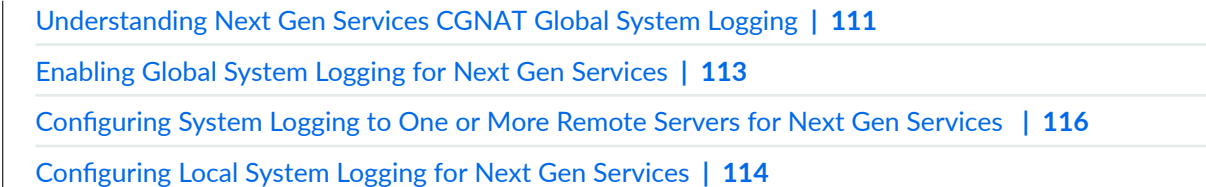

# ttl-threshold

#### **IN THIS SECTION**

- Syntax **| 904**
- Hierarchy Level **| 904** Ó
- Ò Description | 904
- Ŏ **Options | 904**
- Required Privilege Level **| 904** Ò
- Release Information | 905  $\bullet$

#### **Syntax**

ttl-threshold number;

## **Hierarchy Level**

[edit applications application application-name]

#### **Description**

Specify the traceroute time-to-live (TTL) threshold value. This value sets the acceptable level of network penetration for trace routing.

## **Options**

number—TTL threshold value.

## **Required Privilege Level**

interface—To view this statement in the configuration.

interface-control-To add this statement to the configuration.

## <span id="page-929-0"></span>**Release Information**

Statement introduced before Junos OS Release 7.4.

#### RELATED DOCUMENTATION

**ALG** Descriptions Configuring the TTL Threshold Examples: Configuring Application Protocols Verifying the Output of ALG Sessions

# **tunnel-mtu**

#### **IN THIS SECTION**

- Ċ Syntax **| 905**
- Ò Hierarchy Level **| 905**
- Description | 906 Ó
- Range **[| 906](#page-930-0)**
- [Required Privilege Level](#page-930-0) **| 906**
- ò Release Information | 906

## **Syntax**

tunnel-mtu;

## **Hierarchy Level**

[set security ipsec vpn hub-to-spoke-vpn tunnel-mtu tunnel-mtu]

## <span id="page-930-0"></span>**Description**

Tunnel MTU is the maximum size of transmit packet for IPsec tunnels. The minimum Tunnel MTU you can configure for IPv6 is 1390.

## **Range**

Range - The packet size of the minimum tunnel value ranges from 256 to 9192 .

## **Required Privilege Level**

system-To view this statement in the configuration.

system-control-To add this statement to the configuration.

## **Release Information**

Statement introduced in Junos OS Release 21.3R1

#### RELATED DOCUMENTATION

[Next Gen Services Overview](#page-26-0) **| 2**

# **unknown-protocol (IDS Screen Next Gen Services)**

#### **IN THIS SECTION**

- Syntax **[| 907](#page-931-0)**
- Ò [Hierarchy Level](#page-931-0) **| 907**
- $\bullet$ Description | 907
- $\bullet$ [Required Privilege Level](#page-931-0) **| 907**
- ۰ Release Information | 907

#### <span id="page-931-0"></span>**Syntax**

unknown-protocol;

## **Hierarchy Level**

[edit services screen ids-option screen-name ip]

## Description

Identify and drop IP frames with protocol numbers greater than 137 for IPv4 and 139 for IPv6, which protects against IP unknown protocol attacks.

## **Required Privilege Level**

interface-To view this statement in the configuration.

interface-control-To add this statement to the configuration.

## **Release Information**

Statement introduced in Junos OS Release 19.3R2.

#### **RELATED DOCUMENTATION**

Configuring Network Attack Protection With IDS Screens for Next Gen Services | 330

# url-filter

#### **IN THIS SECTION**

Syntax | 908

Hierarchy Level | 909

- <span id="page-932-0"></span>Description | 909
- **Options | 909**
- [Required Privilege Level](#page-933-0) **| 909**
- Release Information | 909

#### **Syntax**

```
url-filter {
     profile profile-name {
         template template-name {
            client-interfaces [ client-interface-name1 client-interface-name2 ];
             disable-url-filtering;
            dns-resolution-interval minutes;
            dns-resolution-rate seconds;
             dns-retries number;
             dns-routing-instance dns-routing-instance-name;
            dns-server [ ip-address1 ip-address2 ip-address3 ];
             dns-source-interface loopback-interface-name;
             routing-instance routing-instance-name;
            server-interfaces [ server-interface-name1 server-interface-name2 ];
             term term-name {
                 from {
                     src-ip-prefix [prefix1 prefix2];
                     dest-port [port1 port2];
}<br>}<br>}
                 then {
                     accept;
                     custom-page custom-page;
                     http-status-code http-status-code;
                     redirect-url redirect-url;
                     tcp-reset;
}<br>}<br>}
 }
             url-filter-database filename
        }
        url-filter-database filename;
```
# <span id="page-933-0"></span>}

}

#### **Hierarchy Level**

[edit services]

#### **Description**

Configure URL filtering service.

NOTE: Starting in Junos OS Release 18.3R1, the url-filter statement is deprecated and has been replaced by the web-filter statement. The url-filter statement is supported for backward compatibility.

### **Options**

url-filter-database *filename* Specify the filename of the URL filter database. This option is mandatory.

The remaining statements are explained separately.

#### **Required Privilege Level**

system-To view this statement in the configuration.

system-control-To add this statement to the configuration.

## **Release Information**

Statement introduced in Junos OS Release 17.2.

#### RELATED DOCUMENTATION

Configuring URL Filtering

URL Filtering Overview

# url-filter-profile

#### **IN THIS SECTION**

- **Syntax | 910**
- Hierarchy Level | 910
- Description | 910
- Options | 911
- Required Privilege Level | 911
- Release Information | 911

#### **Syntax**

url-filter-profile profile-name;

## **Hierarchy Level**

[edit services service-set service-set-name]

#### **Description**

Specify the URL filter profile that the service set uses. The URL filter profile specifies how to filter access to disallowed URLs, and is configured at the [edit services url-filter] hierarchy level.

NOTE: You must also configure the next-hop-service statement with this statement.

NOTE: Starting in Junos OS Release 18.3R1, the url-filter-profile statement is deprecated and has been replaced by the web-filter-profile statement. The url-filter-profile statement is supported for backward compatibility.

## <span id="page-935-0"></span>**Options**

**profile-name** Name of the URL filter profile.

## **Required Privilege Level**

system-To view this statement in the configuration.

system-control-To add this statement to the configuration.

## **Release Information**

Statement introduced in Junos OS Release 17.2.

#### RELATED DOCUMENTATION

Configuring URL Filtering URL Filtering Overview

url-filter

# url-filter-template

#### **IN THIS SECTION**

- Syntax **[| 912](#page-936-0)**
- [Hierarchy Level](#page-936-0) **| 912**  $\bullet$
- Description | 912 ė
- Ò **Options | 913**
- $\bullet$ [Required Privilege Level](#page-938-0) **| 914**
- $\bullet$ Release Information | 914
## **Syntax**

```
url-filter-template template-name {
    client-interfaces [ client-interface-name1 client-interface-name2 ];
    disable-url-filtering;
   dns-resolution-interval minutes;
   dns-resolution-rate seconds;
    dns-retries number;
    dns-routing-instance dns-routing-instance-name;
   dns-server [ ip-address1 ip-address2 ip-address3 ];
   dns-source-interface loopback-interface-name;
     routing-instance routing-instance-name;
    security-intelligence-policy
    server-interfaces [ server-interface-name1 server-interface-name2 ];
     term term-name {
         from {
             src-ip-prefix [prefix1 prefix2];
             dest-port [port1 port2];
        }
         then {
             accept;
             custom-page custom-page;
             http-status-code http-status-code;
             redirect-url redirect-url;
             tcp-reset;
        }
    }
    url-filter-database filename
}
```
## **Hierarchy Level**

[edit services web-filter profile profile-name]

## **Description**

Configure a URL filter template.

# **Options**

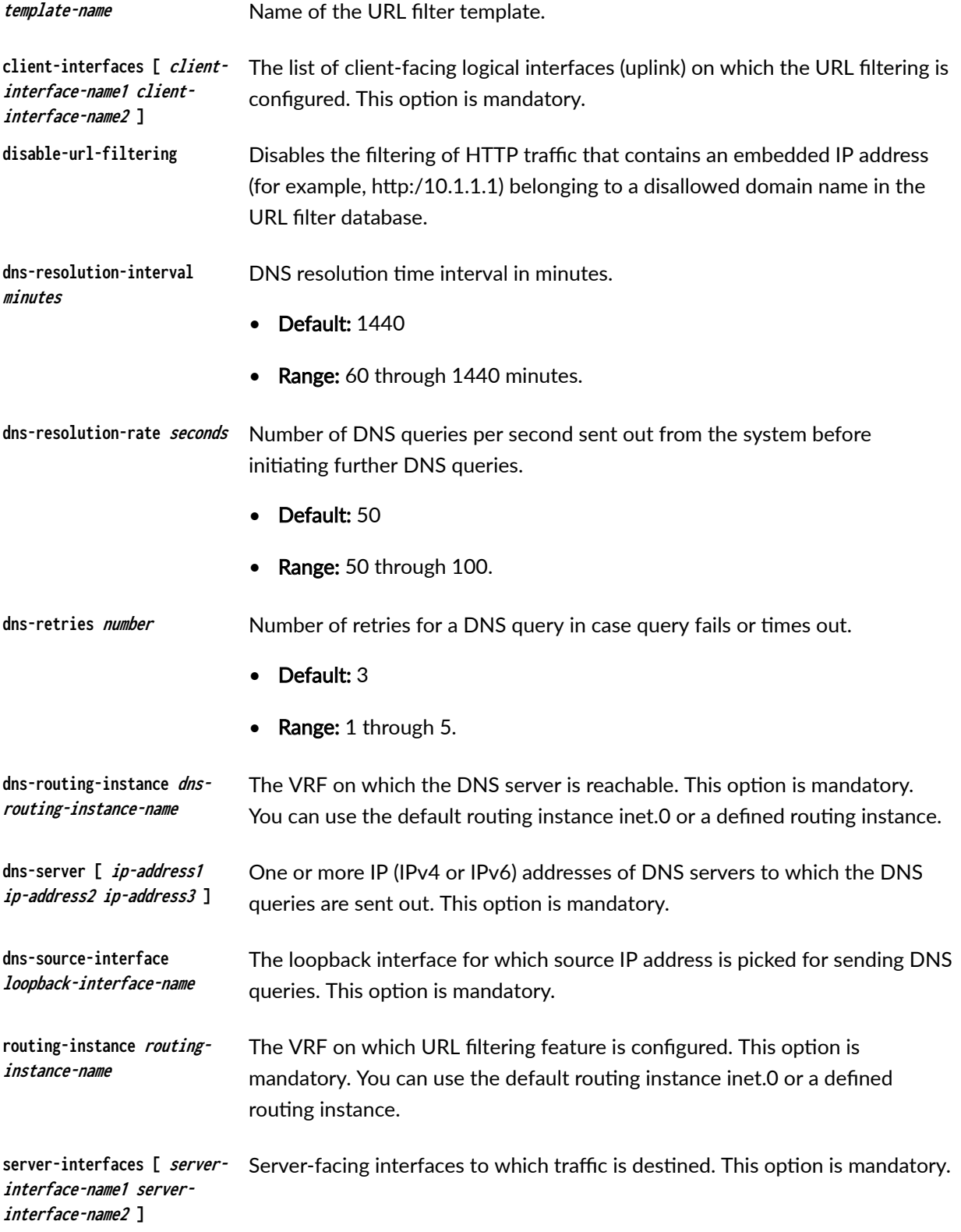

The list of server-facing logical interfaces (downlink) on which the URL filtering is configured. This option is mandatory. **url-filter-database filename** The filename of the URL filter database. The file should be placed in the /var/db/url-filterd directory, but indicate just the filename here and not the full path.

The remaining statements are explained separately.

## **Required Privilege Level**

system-To view this statement in the configuration.

system-control-To add this statement to the configuration.

### **Release Information**

Statement introduced in Junos OS Release 18.3R1 on MX Series.

Statement introduced in Junos OS Release 20.1R1.

### RELATED DOCUMENTATION

Configuring URL Filtering

## **uuid**

### **IN THIS SECTION**

- Syntax **[| 915](#page-939-0)**
- ò [Hierarchy Level](#page-939-0) **| 915**
- $\bullet$ Description | 915
- $\bullet$ **Options** | 915
- $\bullet$ [Required Privilege Level](#page-939-0) **| 915**
- $\bullet$ Release Information | 915

## <span id="page-939-0"></span>**Syntax**

uuid hex-value;

## **Hierarchy Level**

[edit applications application *application-name*]

## **Description**

Specify the Universal Unique Identifier (UUID) for DCE RPC objects.

### **Options**

hex-value—Hexadecimal value.

## **Required Privilege Level**

interface—To view this statement in the configuration.

interface-control-To add this statement to the configuration.

## **Release Information**

Statement introduced before Junos OS Release 7.4.

### RELATED DOCUMENTATION

**ALG** Descriptions

Configuring a Universal Unique Identifier

Examples: Configuring Application Protocols

Verifying the Output of ALG Sessions

# **v6rd**

### **IN THIS SECTION**

- Syntax **| 916**
- Ó Hierarchy Level **| 916**
- $\bullet$ **Description | 916**
- Ò **Options | 917**
- [Required Privilege Level](#page-941-0) **| 917**
- Release Information | 917

## **Syntax**

```
v6rd v6rd-softwire-concentator {
     ipv4-prefix ipv4-prefix;
     v6rd-prefix ipv6-prefix;
   mtu-v4 mtu-v4;
    softwire-address ipv4-address;
}
```
## **Hierarchy Level**

```
[edit services softwire softwire-concentrator]
[edit services softwires softwire-types
```
## **Description**

Configure settings for a 6rd concentrator used to process IPv6 packets encapsulated in IPv4 packets.

The v6rd statement is supported only on the MS-DPC, MS-100, MS-400, and MS-500 line cards. The v6rd statement is *not* supported on MS-MPCs and MS-MICs.

## <span id="page-941-0"></span>**Options**

ipv4-prefix-IPv4 prefix of the customer edge (CE) network

ipv6-prefix—IPv6 prefix of the 6rd domain.

mtu-v4- Maximum transmission unit (MTU), in bytes (576 through 9192), for IPv6 packets encapsulated into IPv4. If the final length is greater than the configured value, the IPv4 packet will be dropped.

address-IPv4 address of a softwire concentrator. This is an IPv4 address independent of any interface and on a different prefix.

## **Required Privilege Level**

interface—To view this statement in the configuration.

interface-control-To add this statement to the configuration.

## **Release Information**

Statement introduced in Junos OS Release 10.4.

Support added in Junos OS release 20.2R1 for the v6rd concentrator at the [edit services softwires [softwire-types](https://www.juniper.net/documentation/en_US/junos/topics/reference/configuration-statement/softwire-types-edit-usf.html) edit hierarchy for Next Gen Services on MX240, MX480, and MX860 routers.

## RELATED DOCUMENTATION

Configuring a 6rd Softwire Concentrator

# **video (Application Profile)**

### **IN THIS SECTION**

- Syntax **[| 918](#page-942-0)**
- [Hierarchy Level](#page-942-0) **| 918**
- Description | 918
- [Default](#page-942-0) **| 918**

<span id="page-942-0"></span>Required Privilege Level **| 918**  $\bullet$ 

ò Release Information | 918

## **Syntax**

```
video {
    dscp (alias | bits);
    forwarding-class class-name;
}
```
## **Hierarchy Level**

[edit services cos application-profileprofile-name sip]

## **Description**

Set the appropriate dscp and forwarding-class values for SIP video traffic.

## **Default**

By default, the system will not alter the DSCP or forwarding class for SIP video traffic.

## **Required Privilege Level**

interface—To view this statement in the configuration.

interface-control-To add this statement to the configuration.

### **Release Information**

Statement introduced in Junos OS Release 9.3.

### RELATED DOCUMENTATION

voice (Application Profile)

# **video (Application Profile)**

### **IN THIS SECTION**

- Syntax **| 919**  $\bullet$
- Hierarchy Level **| 919** ė
- Ò Description | 919
- Default **| 919**
- Ŏ [Required Privilege Level](#page-944-0) **| 920**
- $\bullet$ Release Information | 920

### **Syntax**

```
video {
    dscp (alias | bits);
    forwarding-class class-name;
}
```
## **Hierarchy Level**

[edit services cos application-profileprofile-name sip]

## **Description**

Set the appropriate dscp and forwarding-class values for SIP video traffic.

## **Default**

By default, the system will not alter the DSCP or forwarding class for SIP video traffic.

## <span id="page-944-0"></span>**Required Privilege Level**

interface—To view this statement in the configuration.

interface-control-To add this statement to the configuration.

### **Release Information**

Statement introduced in Junos OS Release 9.3.

### RELATED DOCUMENTATION

voice (Application Profile)

# **virtual-service (Traffic Load Balancer)**

### **IN THIS SECTION**

- Syntax **| 920**
- [Hierarchy Level](#page-945-0) **| 921**
- **Description | 921**
- **Options | 921**
- [Required Privilege Level](#page-946-0) **| 922**
- Release Information | 922

### **Syntax**

```
virtual-service virtual-service-name {
     address virtual-ip–address;
     group group-name;
     load-balance-method {
         hash {
             hash-key method;
         }
```

```
 random;
     }
     mode ( layer2-direct-server-return | direct-server-return | translated );
     <routing-instance routing-instance-name>;
     <routing-metric route-metric>;
    server-interface server-interface;
     service service-name {
         protocol (udp | tcp);
        server-listening-port port;
         virtual-port virtual-port;
    }
}
```
## **Hierarchy Level**

[edit services traffic-load-balance instance *instance-name*]

## **Description**

Configure a TLB virtual service.

## **Options**

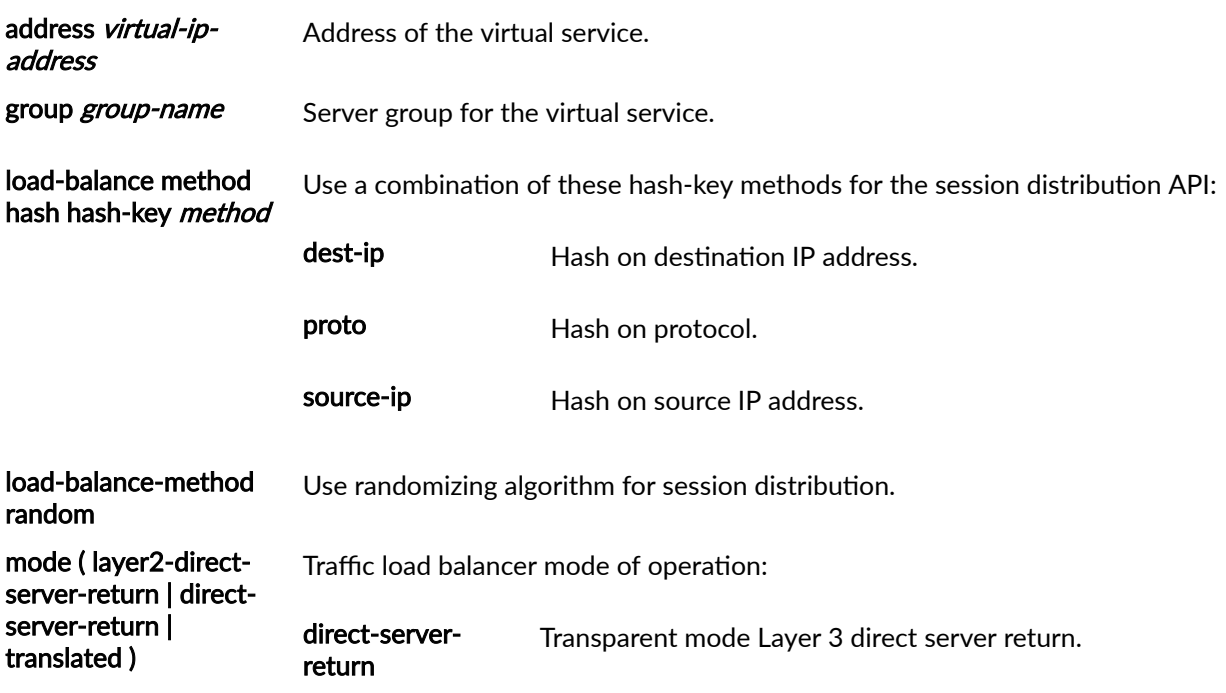

<span id="page-946-0"></span>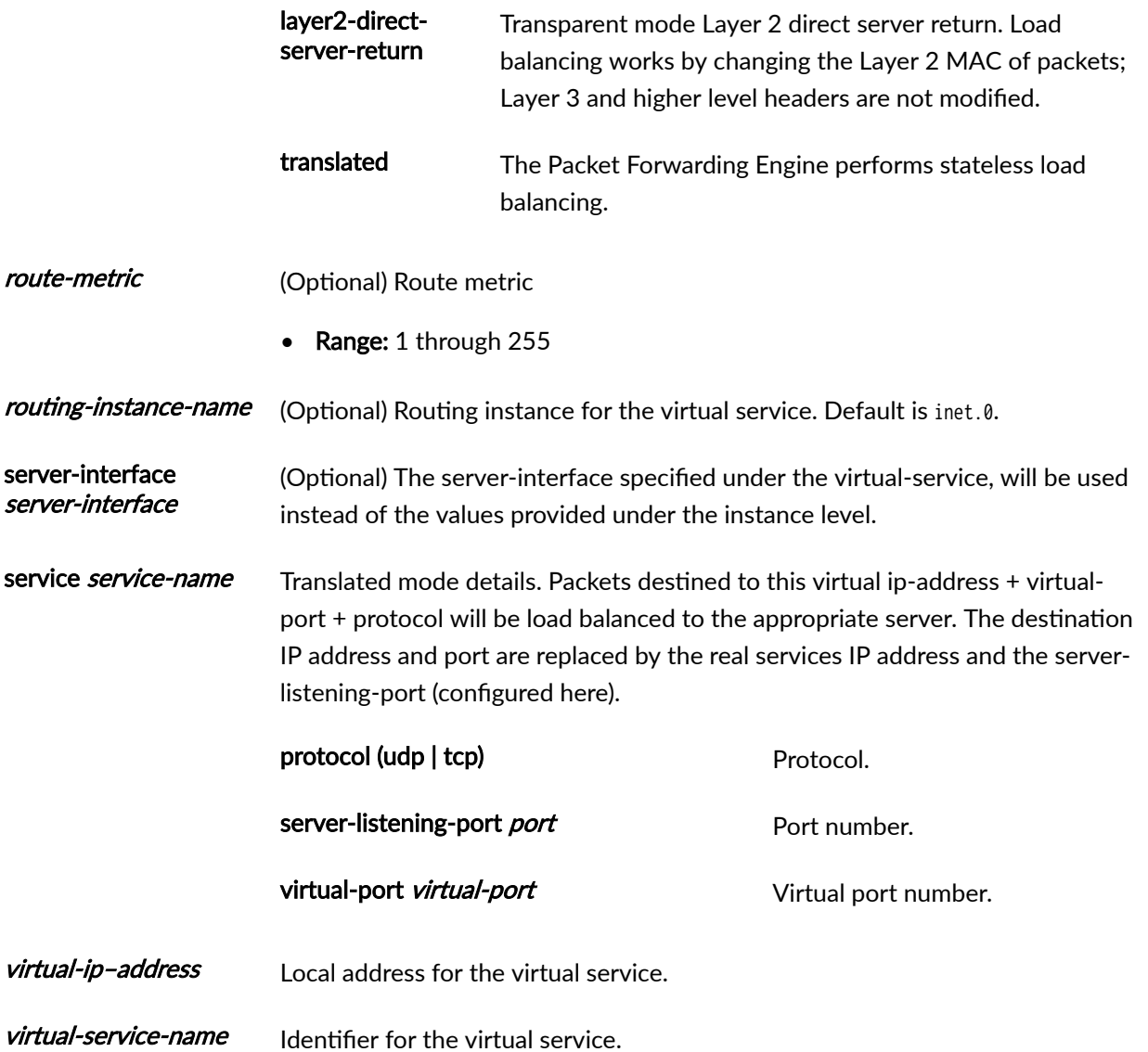

## **Required Privilege Level**

interface—To view this statement in the configuration.

interface-control-To add this statement to the configuration.

## **Release Information**

Statement introduced in Junos OS Release 16.1.

Support added in Junos OS Release 19.3R2 for Next Gen Services on MX Series routers MX240, MX480 and MX960 with the MX-SPC3 services card.

### RELATED DOCUMENTATION

Traffic Load Balancer Overview

Configuring TLB

## **voice**

### **IN THIS SECTION**

- Syntax **| 923** ●
- Ò Hierarchy Level **| 923**
- Description | 923
- ė [Required Privilege Level](#page-948-0) **| 924**
- $\bullet$ Release Information | 924

### **Syntax**

```
voice {
    dscp (Services CoS) (alias | bits);
    forwarding-class (Services PIC Classifiers) class-name;
}
```
## **Hierarchy Level**

[edit services (CoS) cos application-profile *profile-name* sip]

## **Description**

Set the appropriate dscp and forwarding-class values for SIP voice traffic.

The remaining statements are explained separately. See [CLI Explorer.](https://apps.juniper.net/cli-explorer/)

## <span id="page-948-0"></span>**Required Privilege Level**

interface—To view this statement in the configuration.

interface-control-To add this statement to the configuration.

## **Release Information**

Statement introduced in Junos OS Release 9.3.

### RELATED DOCUMENTATION

Configuring Application Profiles for Use as CoS Rule Actions

# **voice (Application Profile)**

### **IN THIS SECTION**

- Syntax **| 924**
- Ò [Hierarchy Level](#page-949-0) **| 925**
- Ò Description | 925
- [Default](#page-949-0) **| 925**
- [Required Privilege Level](#page-949-0) **| 925** Ŏ
- Release Information | 925

## **Syntax**

```
voice {
    dscp (alias | bits);
    forwarding-class class-name;
}
```
## <span id="page-949-0"></span>**Hierarchy Level**

[edit services cos application-profileprofile-name sip]

## **Description**

Set the appropriate dscp and forwarding-class values for SIP voice traffic.

## **Default**

By default, the system will not alter the DSCP or forwarding class for SIP voice traffic.

### **Required Privilege Level**

interface—To view this statement in the configuration.

interface-control-To add this statement to the configuration.

## **Release Information**

Statement introduced in Junos OS Release 9.3.

## RELATED DOCUMENTATION

Configuring CoS Rules on Services PICs video (Application Profile)

## web-filter

### **IN THIS SECTION**

- Syntax **[| 926](#page-950-0)**
- [Hierarchy Level](#page-951-0) **| 927**
- Description | 928

<span id="page-950-0"></span>[Required Privilege Level](#page-952-0) **| 928**

Release Information | 928

### **Syntax**

```
web-filter {
    profile (Web Filter) profile-name {
         dns-filter {
            database-file filename;
             dns-resp-ttl seconds;
            dns-server [ ip-address ];
             hash-key key-string;
             hash-method hash-method-name;
             statistics-log-timer minutes;
            wildcarding-level level;
         }
         dns-filter-template template-name {
            client-interfaces [ client-interface-name ];
             client-routing-instance client-routing-instance-name;
             dns-filter {
                database-file filename;
                 dns-resp-ttl seconds;
                dns-server [ ip-address ];
                 hash-key key-string;
                 hash-method hash-method-name;
                 statistics-log-timer minutes;
                wildcarding-level level;
 }
            server-interfaces [ server-interface-name ];
             server-routing-instance server-routing-instance-name;
             term term-name {
                 from {
                    src-ip-prefix [ source-prefix ];
}<br>}<br>}
                 then {
                     accept;
                     dns-sinkhole;
}<br>}<br>}
```

```
 }
         }
        global-dns-stats-log-timer minutes;
         url-filter-database filename;
         url-filter-template template-name {
            client-interfaces [ client-interface-name1 client-interface-name2 ];
             disable-url-filtering;
             dns-resolution-interval minutes;
            dns-resolution-rate seconds;
             dns-retries number;
             dns-routing-instance dns-routing-instance-name;
            dns-server [ ip-address1 ip-address2 ip-address3 ];
            dns-source-interface loopback-interface-name;
             dns-routing-instance dns-routing-instance-name;
             routing-instance routing-instance-name;
            server-interfaces [ server-interface-name1 server-interface-name2 ];
             term term-name {
                 from {
                     src-ip-prefix [prefix1 prefix2];
                     dest-port [port1 port2];
}<br>}<br>}
                 then {
                     accept;
                     custom-page custom-page;
                     http-status-code http-status-code;
                     redirect-url redirect-url;
                     tcp-reset;
}<br>}<br>}
 }
             url-filter-database filename
         }
     }
}
```
## **Hierarchy Level**

[edit services]

## <span id="page-952-0"></span>**Description**

Configure filtering of DNS requests for disallowed website domains. Filtering can result in either:

- Blocking access to the site by sending the client a DNS response that includes an IP address or domain name of a sinkhole server instead of the disallowed domain.
- Logging the DNS request and allowing access.

The remaining statements are explained separately. See [CLI Explorer.](https://apps.juniper.net/cli-explorer/)

## **Required Privilege Level**

system-To view this statement in the configuration.

system-control-To add this statement to the configuration.

## **Release Information**

Statement introduced in Junos OS Release 18.3R1 on MX Series.

Support added in Junos OS Release 19.3R2 for Next Gen Services on MX Series routers MX240, MX480 and MX960 with the MX-SPC3 services card.

### RELATED DOCUMENTATION

DNS Request Filtering for Disallowed Website Domains

## web-filter-profile

#### **IN THIS SECTION**

Syntax **[| 929](#page-953-0)**

- [Hierarchy Level](#page-953-0) **| 929**
- Description | 929
- **Options | 929**
- [Required Privilege Level](#page-953-0) **| 929**

<span id="page-953-0"></span>Release Information | 929

## **Syntax**

web-filter-profile profile-name;

## **Hierarchy Level**

[edit services service-set service-set-name]

## **Description**

Specify the DNS filter profile or the URL filter profile that the service set uses. The filter profile is configured at the [edit services web-filter] hierarchy level, and specifies how to filter DNS requests for disallowed website domains or how to filter access to disallowed URLs.

## **Options**

profile-name metal of the DNS filter profile.

## **Required Privilege Level**

system-To view this statement in the configuration.

system-control-To add this statement to the configuration.

### **Release Information**

Statement introduced in Junos OS Release 18.3R1.

Support added in Junos OS Release 19.3R2 for Next Gen Services on MX Series routers MX240, MX480 and MX960 with the MX-SPC3 services card.

### RELATED DOCUMENTATION

DNS Request Filtering for Disallowed Website Domains

# **winnuke (IDS Screen Next Gen Services)**

### **IN THIS SECTION**

- Syntax **| 930**
- Hierarchy Level **| 930**
- ċ Description | 930
- Required Privilege Level **| 930**
- Release Information | 931

## **Syntax**

winnuke;

## **Hierarchy Level**

[edit services screen ids-option screen-name tcp]

## **Description**

Identify and drop TCP segments that are destined for port 139 and have the urgent (URG) flag set, which provides protection against WinNuke attacks.

## **Required Privilege Level**

interface—To view this statement in the configuration.

interface-control-To add this statement to the configuration.

### <span id="page-955-0"></span>**Release Information**

Statement introduced in Junos OS Release 19.3R2.

### RELATED DOCUMENTATION

Configuring Network Attack Protection With IDS Screens for Next Gen Services | 330

# **world-readable (Next Gen Services Global System Logging)**

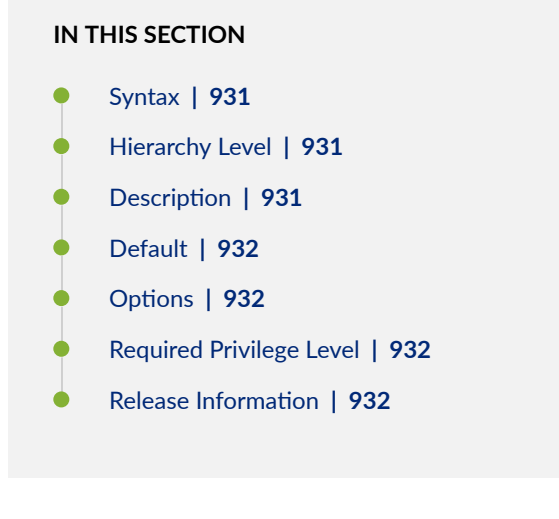

### **Syntax**

world-readable

## **Hierarchy Level**

[edit services rtlog traceoptions file]

## **Description**

Allow any user to read the log file

## <span id="page-956-0"></span>**Default**

By default, the no-world-readable option is set. No user is allowed to read the log file.

## **Options**

world-readable Allow any user to read the log file

## **Required Privilege Level**

system

## **Release Information**

Statement introduced in Junos OS Release 19.3R2.

### RELATED DOCUMENTATION

[Understanding Next Gen Services CGNAT Global System Logging](#page-135-0) **| 111** [Enabling Global System Logging for Next Gen Services](#page-137-0) **| 113** Configuring System Logging to One or More Remote Servers for Next Gen Services | 116 Configuring Local System Logging for Next Gen Services | 114

## **xlat-source-rule**

### **IN THIS SECTION**

- Syntax **[| 933](#page-957-0)**
- [Hierarchy Level](#page-957-0) **| 933**
- Description | 933
- $\bullet$ [Required Privilege Level](#page-957-0) **| 933**
- Release Information | 933

<span id="page-957-0"></span>**Syntax**

```
xlat-source-rule {
                rule-set r1 {
                    rule r1;
}<br>}<br>}
            }
```
## **Hierarchy Level**

[edit services nat destination rule-set name rule name then destination-nat]

## **Description**

Set the source NAT rule to match for NAT464

## **Required Privilege Level**

system-To view this statement in the configuration.

system-control-To add this statement to the configuration.

## **Release Information**

Statement introduced in Junos OS Release 21.1R1.

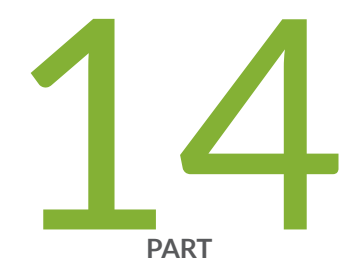

# Operational Commands

Operational Commands | [935](#page-959-0)

# <span id="page-959-0"></span>**Operational Commands**

#### **IN THIS CHAPTER**

- [clear log \(Next Gen Services\)](#page-962-0) **| 938**
- clear services alg statistics | 939
- [clear services nat source mappings](#page-964-0) **| 940**
- [clear services sessions](#page-967-0) **| 943**
- [clear services sessions analysis](#page-972-0) **| 948**
- clear services stateful-firewall flows | 949
- clear services stateful-firewall sip-call | 952
- clear services stateful-firewall sip-register | 956
- clear services stateful-firewall statistics | 960
- [clear services subscriber analysis](#page-985-0) **| 961**
- clear services web-filter statistics profile | 962
- request services web-filter update dns-filter-database | 964
- request services web-filter validate dns-filter-file-name | 965
- request system disable unified-services | 966
- request system enable unified-services | 968
- show interfaces load-balancing (Aggregated Multiservices) | 969
- [show log](#page-999-0) **| 975**
- show security ipsec inactive-tunnels | 982
- show security ipsec security-associations | 987
- show services alg conversations | 1025
- show services alg statistics | 1033
- show services cos statistics (Next Gen Services) | 1051
- show services inline softwire statistics | 1056
- show services inline ip-reassembly statistics | 1061
- show services nat destination pool | 1071
- show services nat destination rule | 1074
- show services nat destination summary | 1077
- $\bullet$ show services nat ipv6-multicast-interfaces | 1080
- [show services nat resource-usage source-pool](#page-1107-0) **| 1083**
- show services nat source deterministic | 1085
- [show services nat source mappings address-pooling-paired](#page-1112-0) **| 1088**
- [show services nat source mappings endpoint-independent](#page-1116-0) **| 1092**
- [show services nat source mappings pcp](#page-1120-0) **| 1096**
- [show services nat source mappings summary](#page-1122-0) **| 1098**
- [show services nat source pool](#page-1124-0) **| 1100**
- [show services nat source port-block](#page-1130-0) **| 1106**
- [show services nat source rule](#page-1133-0) **| 1109**
- show services nat source rule-application | 1113
- [show services nat source summary](#page-1140-0) **| 1116**
- show services pcp statistics | 1118
- [show services policies](#page-1146-0) **| 1122**
- [show services policies detail](#page-1149-0) **| 1125**
- Ó [show services policies hit-count](#page-1153-0) **| 1129**
- [show services policies interface](#page-1154-0) **| 1130**
- [show services policies service-set](#page-1156-0) **| 1132**
- [show services redundancy-group](#page-1157-0) **| 1133**
- show services screen ids-option (Next Gen Services) | 1145
- show services screen-statistics service-set (Next Gen Services) | 1147
- [show services security-intelligence category summary](#page-1177-0) **| 1153**
- [show services security-intelligence update status](#page-1180-0) **| 1156**
- [show services service-sets cpu-usage](#page-1181-0) **| 1157**
- [show services service-sets memory-usage](#page-1184-0) **| 1160**
- [show services service-sets plug-ins](#page-1186-0) **| 1162**
- show services service-sets statistic screen-drops (Next Gen Services) | 1164
- show services service-sets statistic screen-session-limit-counters (Next Gen Services) | 1172
- show services service-sets statistics integrity-drops | 1183
- show services service-sets statistics packet-drops | 1189
- show services service-sets statistics syslog | 1192
- $\bullet$ show services service-sets statistics tcp | 1201
- $\bullet$ [show services service-sets summary](#page-1227-0) **| 1203**
- [show services sessions \(Next Gen Services\)](#page-1230-0) **| 1206**
- show services sessions (Aggregated Multiservices) | 1219
- [show services sessions analysis](#page-1254-0) **| 1230**
- [show services sessions analysis \(USF\)](#page-1259-0) **| 1235**
- [show services sessions count](#page-1265-0) **| 1241**
- [show services sessions service-set](#page-1266-0) **| 1242**
- [show services sessions service-set](#page-1267-0) **| 1243**
- show services sessions softwire | 1245
- show services sessions utilization | 1250
- show services softwire | 1251
- show services softwire flows | 1253
- show services softwire statistics | 1259
- show services stateful-firewall conversations | 1270
- show services stateful-firewall flow-analysis | 1276
- Ó show services stateful-firewall flows | 1283
- show services stateful-firewall sip-call | 1291
- show services stateful-firewall sip-register | 1297
- show services stateful-firewall statistics | 1302
- show services stateful-firewall statistics application-protocol sip | 1315
- [show services subscriber analysis](#page-1343-0) **| 1319**
- [show services tcp-log](#page-1347-0) **| 1323**
- show services traffic-load-balance statistics | 1324
- show services web-filter dns-resolution profile | 1341
- show services web-filter dns-resolution-statistics profile template | 1345
- show services web-filter secintel-policy status | 1351
- show services web-filter statistics dns-filter-template | 1357
- show services web-filter statistics profile | 1360
- show system unified-services status | 1366

# <span id="page-962-0"></span>**clear log (Next Gen Services)**

### **IN THIS SECTION**

- Syntax **| 938**
- Description | 938
- Ò rঞons **| 938**
- Ò Required Privilege Level **| 938**
- $\bullet$ Output Fields **| 938**
- [Sample Output](#page-963-0) **| 939**
- $\bullet$ Release Information | 939

### **Syntax**

clear log service-set | interface | file-name

## **Description**

Clear log for service-set, interface, or file.

### **Options**

- service-set Specify the name of the service-set for which you want to clear the log.
- interface-name Specify the name of the interface for which you want to clear the log.
- file-name Specify the file-name for which you want to clear the log.

### **Required Privilege Level**

View

## **Output Fields**

This command produces no output.

## <span id="page-963-0"></span>**Sample Output**

### **clear log**

user@host> **clear log vms 1/0/0**

## **Release Information**

Command introduced in Junos OS Release 20.3R1.

## RELATED DOCUMENTATION

monitor start (JDM)

# **clear services alg statistics**

### **IN THIS SECTION**

- Syntax **| 939**
- Description | 939 ●
- **Options | 940**
- [Required Privilege Level](#page-964-0) **| 940**
- $\bullet$ Release Information | 940

## **Syntax**

clear services alg statistics

## **Description**

Clear ALG statistics for Junos OS extension-provider packages.

<span id="page-964-0"></span>**Options** 

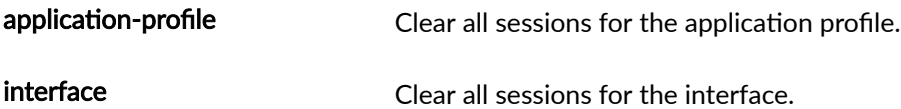

## **Required Privilege Level**

view

## **Release Information**

Command introduced in Junos OS Release 10.4.

Support added in Junos OS Release 19.3R2 for Next Gen Services on MX Series routers MX240, MX480 and MX960 with the MX-SPC3 services card.

# **clear services nat source mappings**

### **IN THIS SECTION**

- Syntax **[| 941](#page-965-0)**  $\bullet$
- Description | 941 Ò
- **Options | 941** Ó
- $\bullet$ [Required Privilege Level](#page-965-0) **| 941**
- [Output Fields](#page-965-0) **| 941**
- $\bullet$ [Sample Output](#page-966-0) **| 942**
- $\bullet$ Release Information | 943

## <span id="page-965-0"></span>**Syntax**

```
clear services nat source mappings
<app | eim | pcp>
subscriber private-ip [port port-num] [service-set service-set]
```
## **Description**

Clear services NAT source mappings. After one mapping is cleared, all the port block alloation blocks referring to that mapping are released.

## **Options**

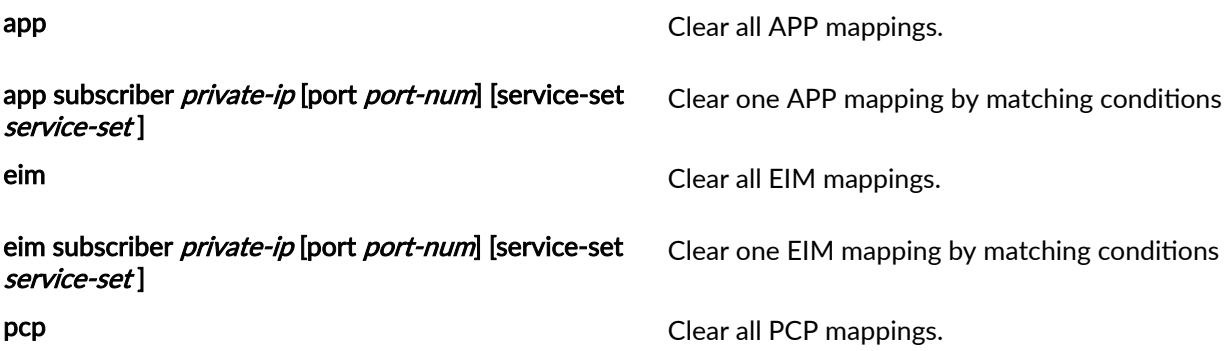

## **Required Privilege Level**

view

## **Output Fields**

Table 56 on page 941 lists the output fields for the clear services nat source mappings command. Output fields are listed in the approximate order in which they appear.

### **Table 56: clear services nat source mappings Output Fields**

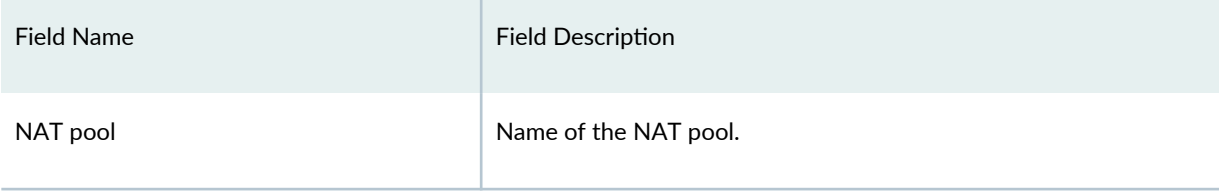

### <span id="page-966-0"></span>Table 56: clear services nat source mappings Output Fields (Continued)

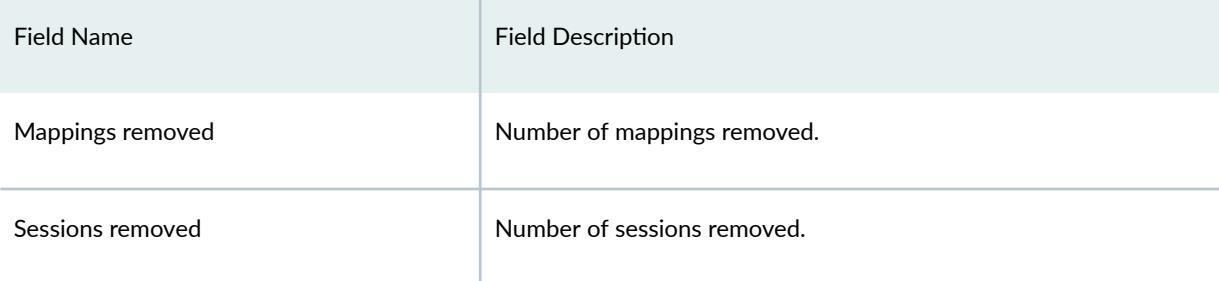

## **Sample Output**

## **clear services nat source mappings eim**

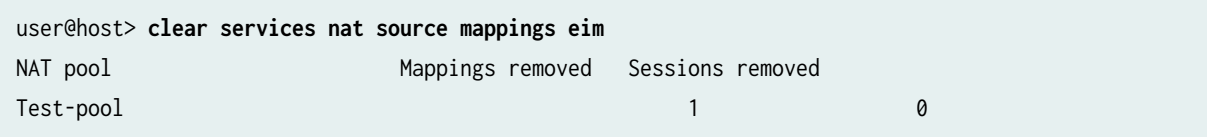

## **clear service nat source mappings eim subscriber 2.1.1.1**

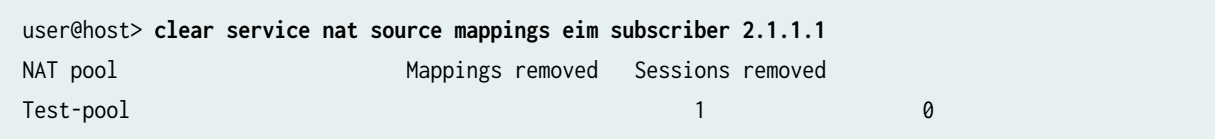

## **clear services nat source mappings subscriber 2.1.1.1 port 1026 service-set ss1**

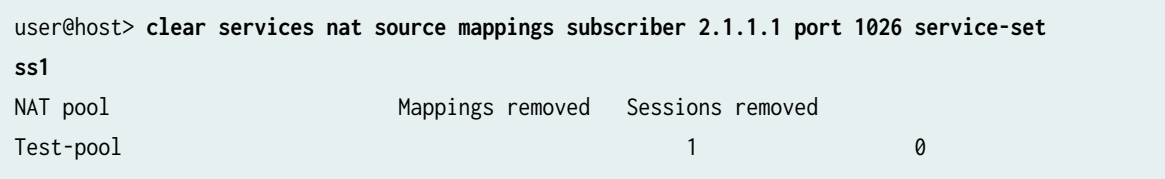

## **clear services nat source mappings app**

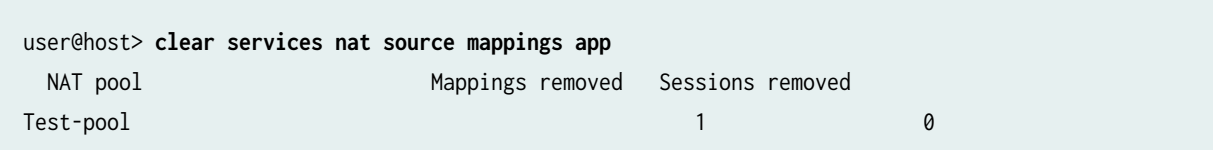

### <span id="page-967-0"></span>**clear services nat source mappings app subscriber 2.1.1.1**

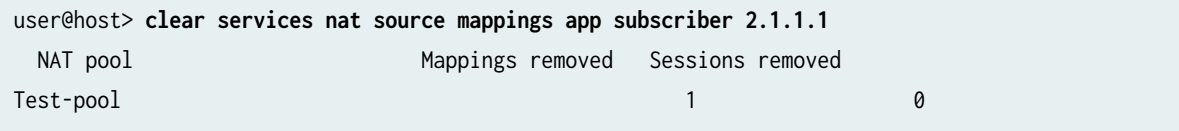

### **clear services nat source mappings app subscriber 2.1.1.1 port 1026 service-set ss1**

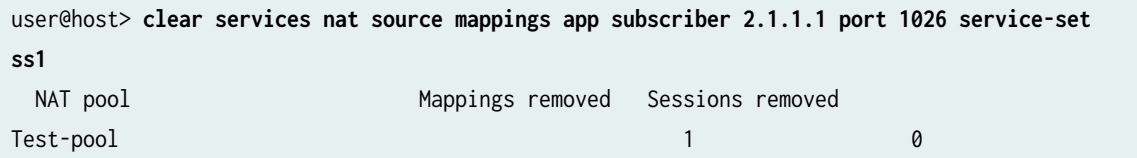

## **Release Information**

Command introduced in Junos OS Release 19.3R2.

# **clear services sessions**

### **IN THIS SECTION**

- $\bullet$ Syntax **[| 944](#page-968-0)**
- **Description | 944**
- **Options | 944** Ó
- [Required Privilege Level](#page-970-0) **| 946** Ŏ
- [Output Fields](#page-971-0) **| 947** 0
- [Sample Output](#page-971-0) **| 947**
- Release Information | 947  $\bullet$

## <span id="page-968-0"></span>**Syntax**

clear services sessions <application-protocol protocol> <destination-port destination-port> <destination-prefix destination-prefix> <interface interface-name> <ip-action> <protocol protocol> <service-set service-set> <source-port source-port> <source-prefix source-prefix>

## **Description**

Clear services sessions currently active on the embedded PIC or MIC. When you enter this command, the sessions are marked for deletion and are cleared thereafter. The time that is taken to clear the currently active sessions varies, depending on the scaled nature of the environment.

## **Options**

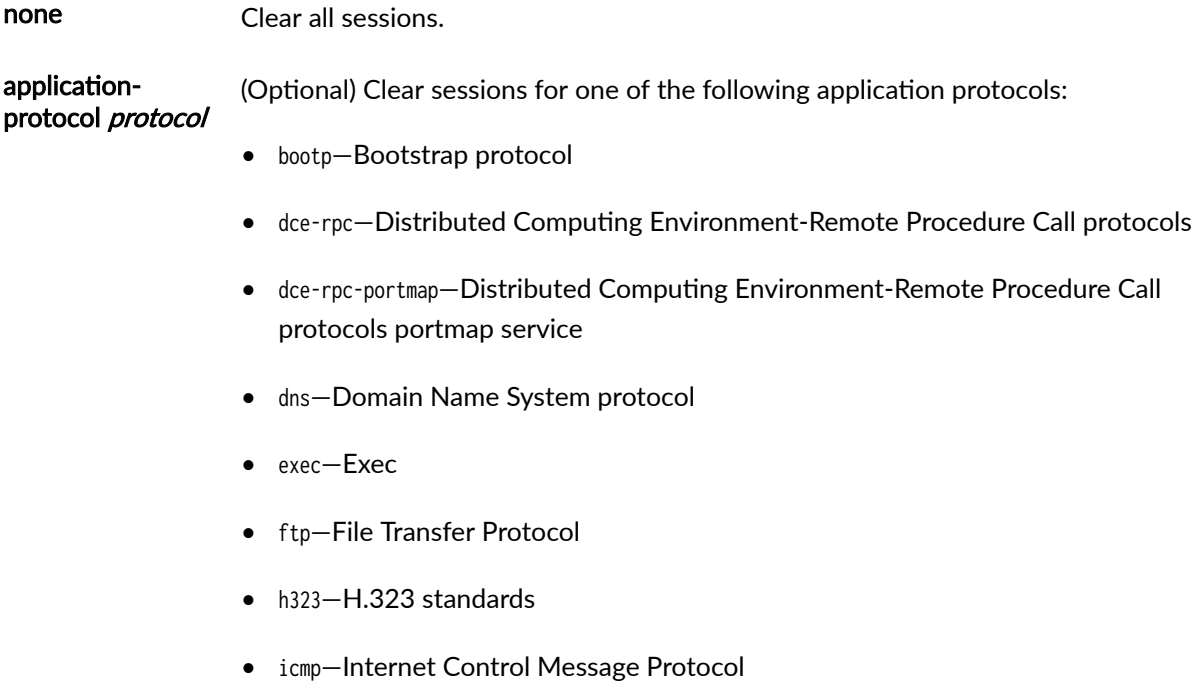

- iiop—Internet Inter-ORB Protocol
- ip—IP
- login—Login
- netbios—NetBIOS
- netshow—NetShow
- pptp—Point-to-Point Tunneling Protocol
- realaudio—RealAudio
- rpc—Remote Procedure Call protocol
- rpc-portmap—Remote Procedure Call protocol portmap service
- rtsp—Real-Time Streaming Protocol
- shell-Shell
- sip-Session Initiation Protocol
- snmp-Simple Network Management Protocol
- sqlnet—SQLNet
- talk—Talk Program
- tftp—Trivial File Transfer Protocol
- traceroute—Traceroute
- winframe—WinFrame

destination-port destination-port (Optional) Clear sessions for the specified destination port. The range of values is from 0 to 65535. destination-prefix destination-prefix (Optional) Clear sessions for the specified destination prefix. interface interface-name (Optional) Clear sessions for the specified interface. On M Series and T Series routers, the *interface-name* can be ms-fpc/ pic/ port or rspnumber. ip-action (Optional) Clear ip-action entries generated by the router to log, drop, or block traffic based on previous matches. The IP action options and targets are configured at the {edit security idp idp-policy policy-name rulebase-ips rule rule-name then] hierarchy level.

<span id="page-970-0"></span>protocol *protocol* (Optional) Clear sessions for one of the following IP types:

- *number*—Numeric protocol value from 0 to 255
- ah-IPsec Authentication Header protocol
- egp—An exterior gateway protocol
- esp-IPsec Encapsulating Security Payload protocol
- gre-A generic routing encapsulation protocol
- icmp—Internet Control Message Protocol
- icmp6—Internet Control Message Protocol version 6
- igmp—Internet Group Management Protocol
- ipip-IP-over-IP Encapsulation Protocol
- ospf—Open Shortest Path First protocol
- pim-Protocol Independent Multicast protocol
- rsvp-Resource Reservation Protocol
- sctp—Stream Control Transmission Protocol
- tcp—Transmission Control Protocol
- udp—User Datagram Protocol

service-set (Optional) Clear sessions for the specified service set.

source-port source-port (Optional) Clear sessions for the specified source port. The range of values is from 0 through 65535.

source-prefix source-prefix (Optional) Clear sessions for the specified source prefix.

### **Required Privilege Level**

clear

service-set

## <span id="page-971-0"></span>**Output Fields**

Table 57 on page 947 lists the output fields for the clear services sessions command. Output fields are listed in the approximate order in which they appear.

**Table 57: clear services sessions Output Fields**

| Field Name                   | <b>Field Description</b>                                                      |
|------------------------------|-------------------------------------------------------------------------------|
| Interface                    | Name of an interface.                                                         |
| Service set                  | Name of the service set from which sessions are being cleared.                |
| Sessions marked for deletion | Number of sessions that are marked for deletion and are subsequently cleared. |

## **Sample Output**

### **clear services sessions**

user@host>**clear services sessions** Interface Service set Sessions marked for deletion ms-0/0/0 sset 10

## **Release Information**

Command introduced in Junos OS Release 13.1.

## RELATED DOCUMENTATION

show services sessions
# **clear services sessions analysis**

### **IN THIS SECTION**

- Syntax **| 948**
- Description | 948
- Ò **Options | 948**
- Ò Required Privilege Level **| 948**
- ۰ Release Information | 948

### **Syntax**

clear services sessions analysis

# **Description**

Clear session statistics.

# **Options**

interface interfacename (Optional) Clear sessions statistics for the specified interface. The *interface-name* can be vms-fpc/ pic/ port.

### **Required Privilege Level**

view

# **Release Information**

Statement introduced in Junos OS Release 17.1.

Support added in Junos OS Release 19.3R2 for Next Gen Services on MX Series routers MX240, MX480 and MX960 with the MX-SPC3 services card.

# **clear services stateful-firewall flows**

### **IN THIS SECTION**

- Syntax **| 949**
- Description | 949
- $\bullet$ **Options | 950**
- $\bullet$ [Required Privilege Level](#page-975-0) **| 951**
- [Output Fields](#page-975-0) **| 951**
- [Sample Output](#page-975-0) **| 951**
- Release Information | 951

### **Syntax**

clear services stateful-firewall flows <application-protocol protocol> <destination-port destination-port> <destination-prefix destination-prefix> <interface interface-name> <protocol protocol> <service-set service-set> <source-port source-port> <source-prefix source-prefix>

### **Description**

Clear stateful firewall flows. Issue this command to clear the stateful firewall flows for the specified option. The default option is "none", that is, to close all stateful firewall flows unless another option is specified.

Starting in Junos Release 14.1, the method for closing flows has changed. With the change, even for peak flows, the command prompt now returns to an active state after 30 seconds and the clear command completes in 90 to 120 seconds. In previous releases, closing peak flows could take as long as 4 minutes, after which the command prompt would return. Note too that during the first 30 seconds of issuing the command, the flows to be deleted remain visible in the show services stateful-firewall flows command output.

# <span id="page-974-0"></span>**Options**

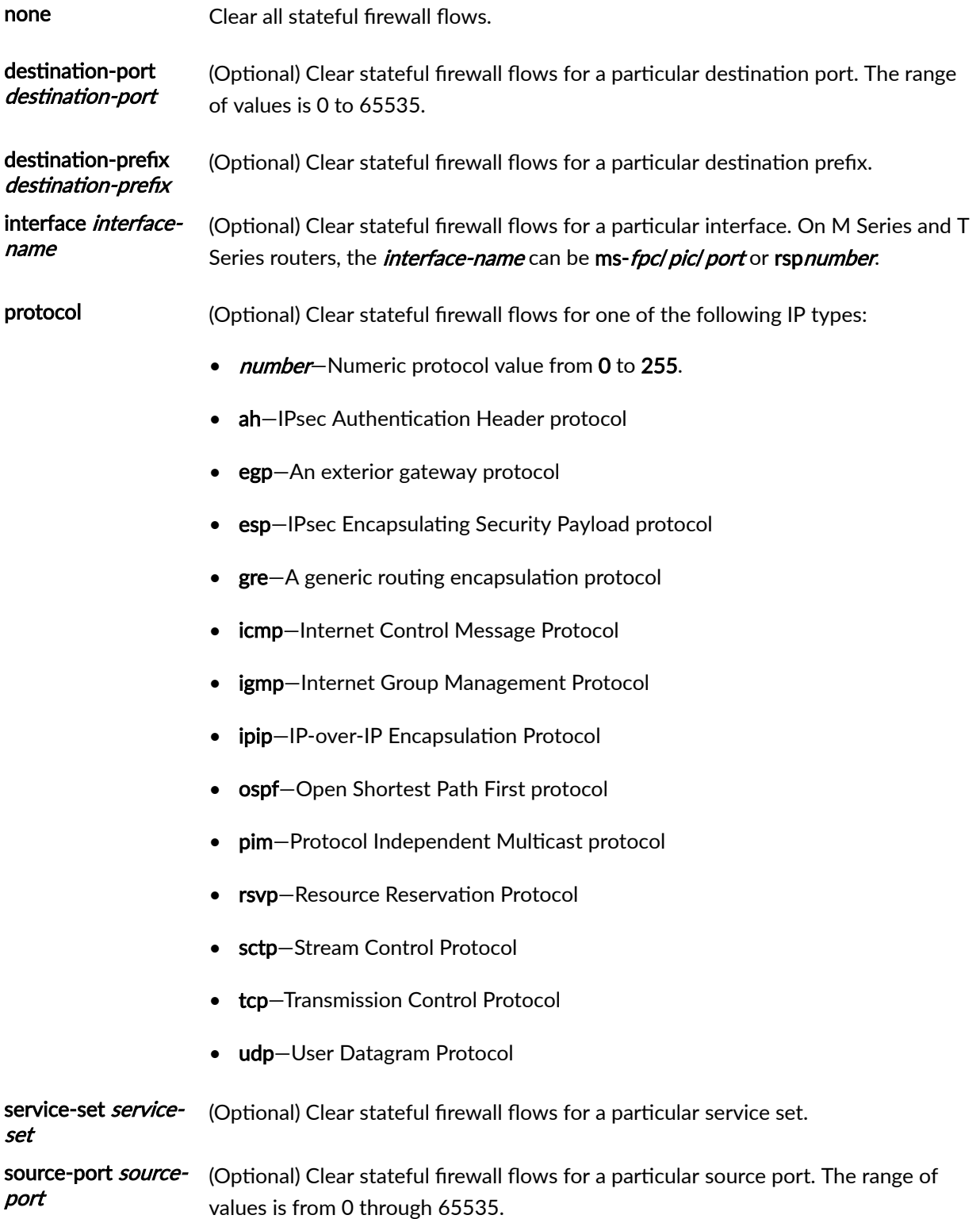

<span id="page-975-0"></span>source-prefix source-prefix (Optional) Clear stateful firewall flows for a particular source prefix.

# **Required Privilege Level**

view

# **Output Fields**

Table 58 on page 951 lists the output fields for the clear services stateful-firewall flows command. Output fields are listed in the approximate order in which they appear.

#### **Table 58: clear services stateful-firewall flows Output Fields**

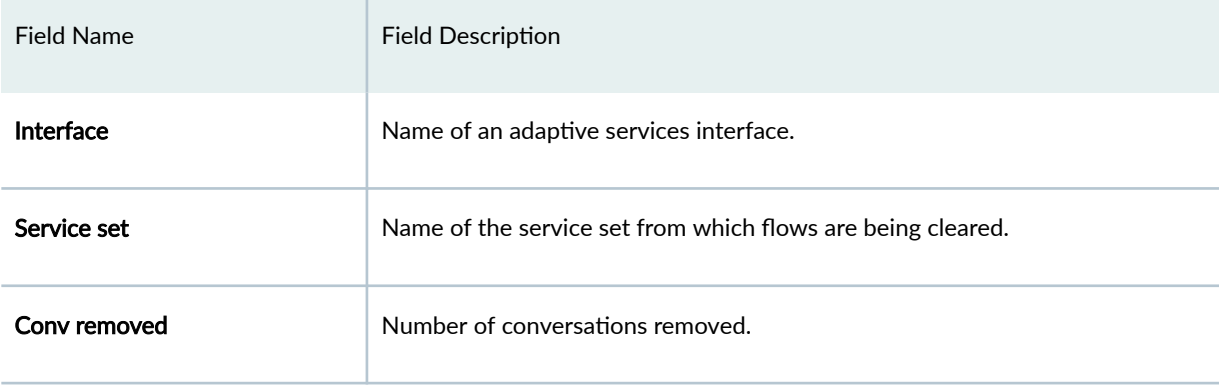

# **Sample Output**

# **clear services stateful-firewall flows**

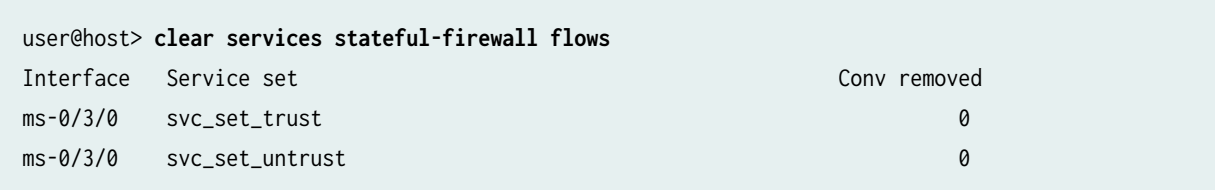

# **Release Information**

Command introduced before Junos OS Release 7.4.

### RELATED DOCUMENTATION

show services stateful-firewall flows

# clear services stateful-firewall sip-call

### **IN THIS SECTION**

- Syntax **| 952**
- Description | 952
- Ò **Options | 953**
- [Required Privilege Level](#page-979-0) **| 955**
- ò [Output Fields](#page-979-0) **| 955**
- [Sample Output](#page-979-0) **| 955**  $\bullet$
- Release Information | 955 Ó

# **Syntax**

clear services stateful-firewall sip-call <application-protocol protocol> <destination-port destination-port> <destination-prefix destination-prefix> <interface interface-name> <protocol protocol> <service-set service-set> <source-port source-port> <source-prefix source-prefix>

### **Description**

Clear Session Initiation Protocol (SIP) call information in stateful firewall flows.

# <span id="page-977-0"></span>**Options**

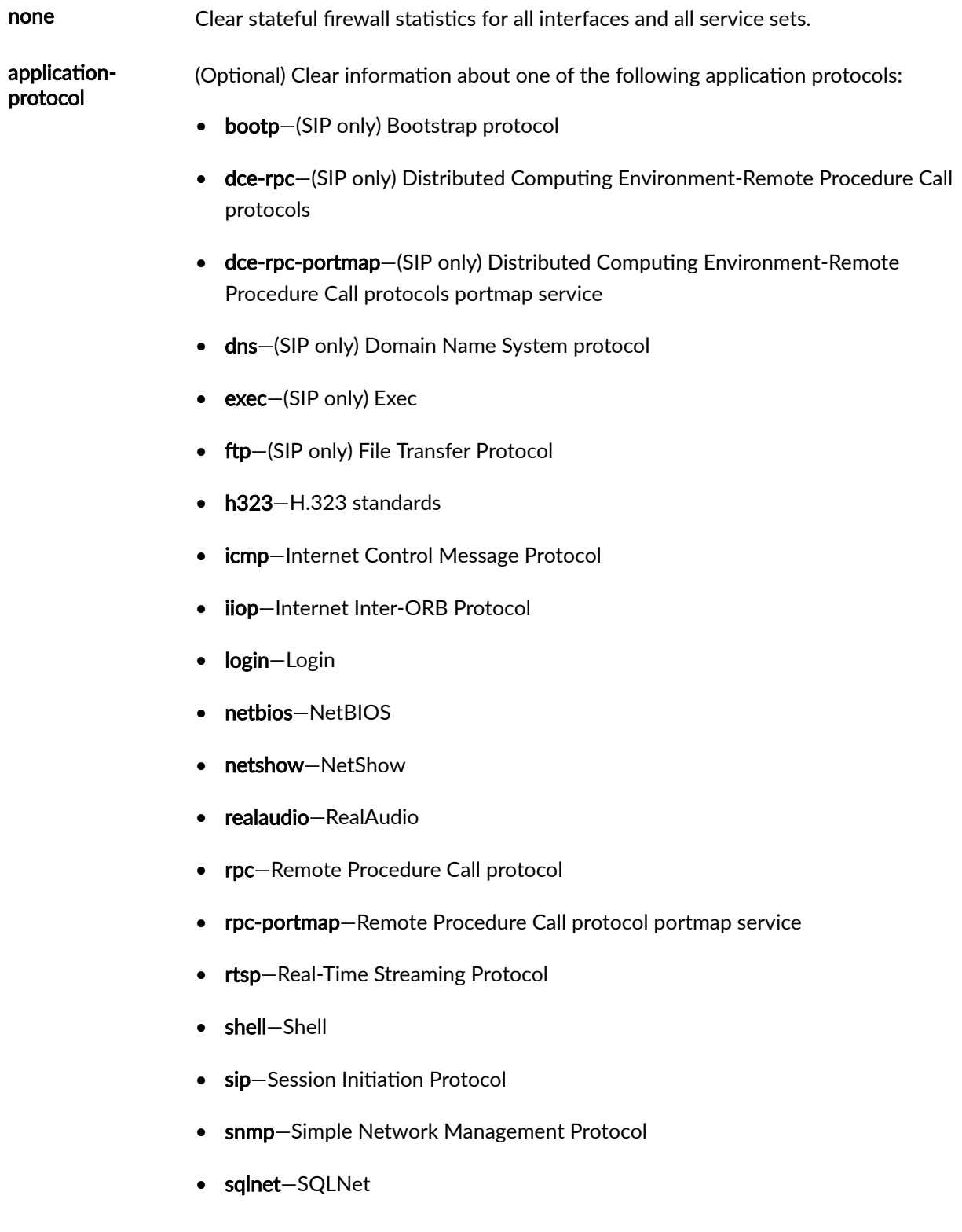

- tftp-Trivial File Transfer Protocol
- traceroute—Traceroute

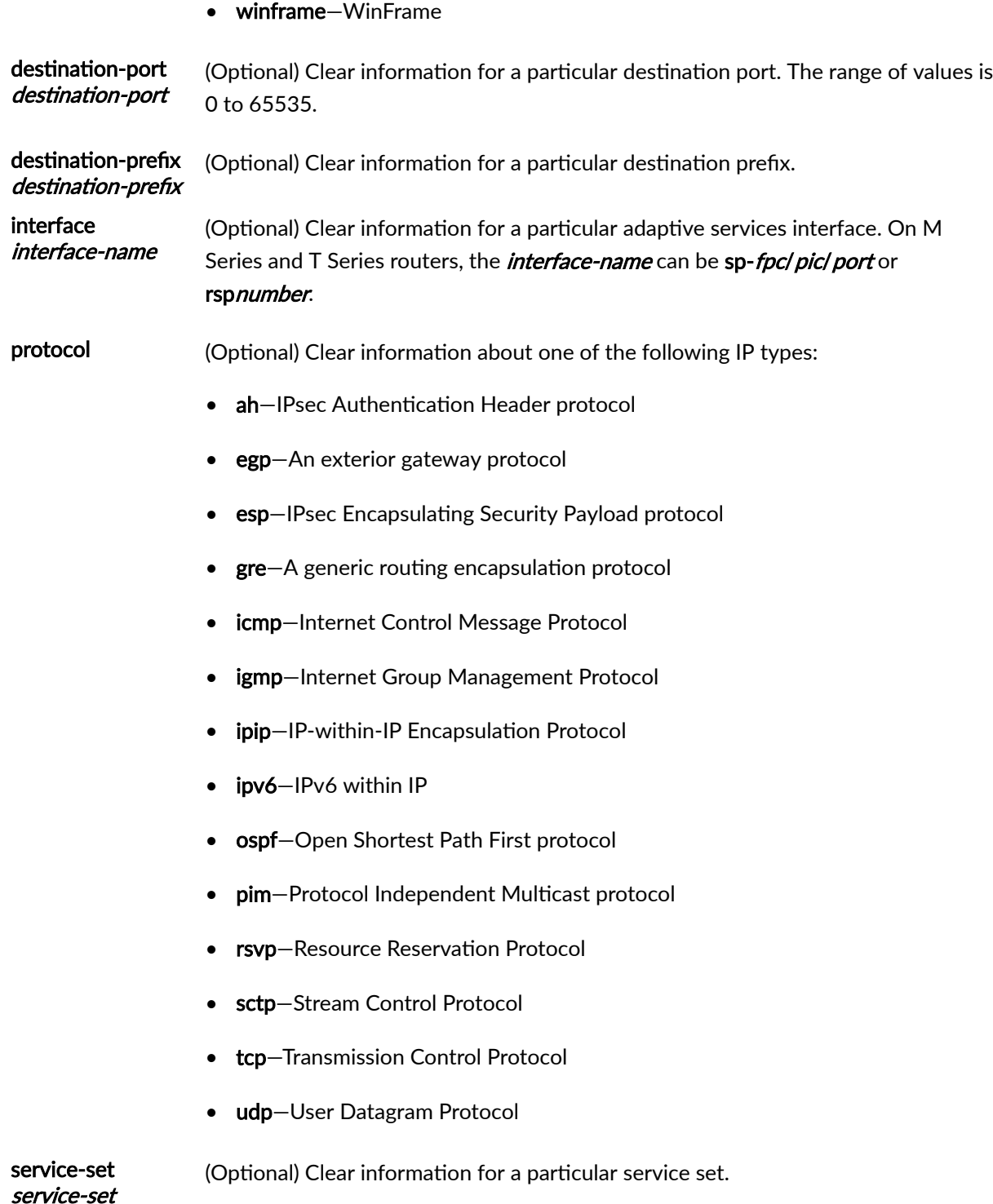

<span id="page-979-0"></span>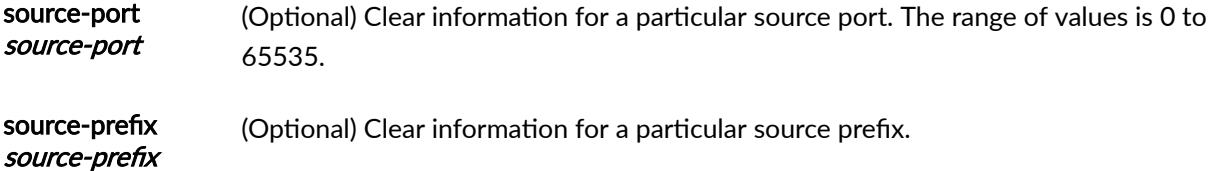

# **Required Privilege Level**

view

# **Output Fields**

Table 59 on page 955 lists the output fields for the clear services stateful-firewall sip-call command. Output fields are listed in the approximate order in which they appear.

### Table 59: clear services stateful-firewall sip-call Output Fields

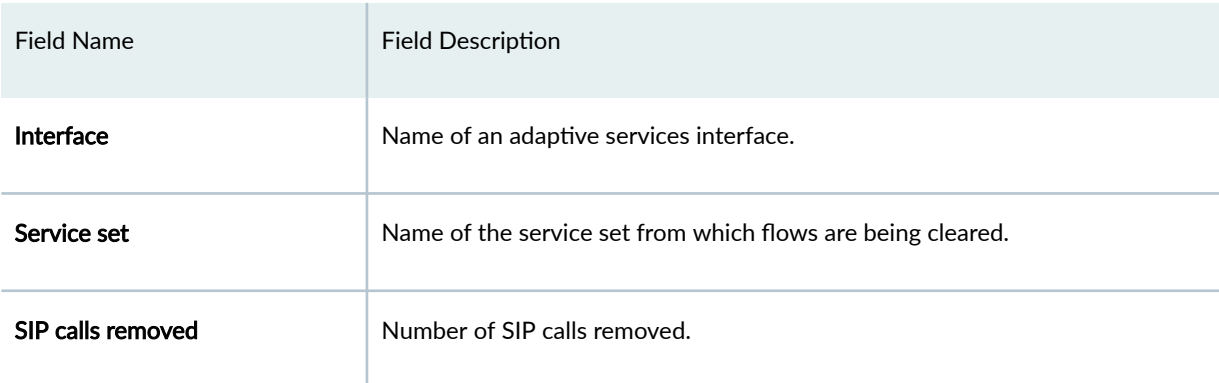

# **Sample Output**

### clear services stateful-firewall sip-call

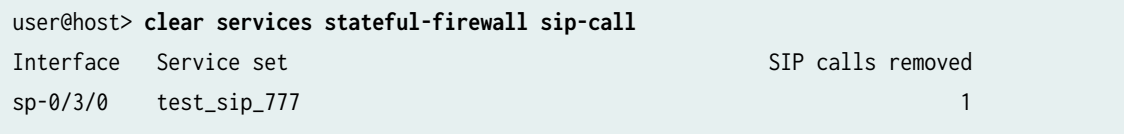

# **Release Information**

Command introduced in Junos OS Release 7.4.

### RELATED DOCUMENTATION

show services stateful-firewall sip-call

# clear services stateful-firewall sip-register

#### **IN THIS SECTION**

- Syntax **| 956**
- Description | 956
- Ò **Options | 957**
- [Required Privilege Level](#page-983-0) **| 959**
- Ò [Output Fields](#page-983-0) **| 959**
- [Sample Output](#page-983-0) **| 959** Ó
- Release Information | 959 Ó

### **Syntax**

clear services stateful-firewall sip-register <application-protocol protocol> <destination-port destination-port> <destination-prefix destination-prefix> <interface interface-name> <protocol protocol> <service-set service-set> <source-port source-port> <source-prefix source-prefix>

### **Description**

Clear Session Initiation Protocol (SIP) register information in stateful firewall flows.

# <span id="page-981-0"></span>**Options**

#### applicationprotocol (Optional) Clear information about one of the following application protocols:

- bootp-(SIP only) Bootstrap protocol
- dce-rpc-(SIP only) Distributed Computing Environment-Remote Procedure Call protocols
- dce-rpc-portmap-(SIP only) Distributed Computing Environment-Remote Procedure Call protocols portmap service
- dns-(SIP only) Domain Name System protocol
- exec-(SIP only) Exec
- ftp-(SIP only) File Transfer Protocol
- h323-H.323 standards
- icmp—Internet Control Message Protocol
- iiop—Internet Inter-ORB Protocol
- login-Login
- netbios—NetBIOS
- netshow—NetShow
- realaudio—RealAudio
- rpc—Remote Procedure Call protocol
- rpc-portmap—Remote Procedure Call protocol portmap service
- rtsp-Real-Time Streaming Protocol
- shell—Shell
- sip-Session Initiation Protocol
- snmp—Simple Network Management Protocol
- sqlnet—SQLNet
- tftp-Trivial File Transfer Protocol
- traceroute-Traceroute
- winframe—WinFrame

destination-port destination-port (Optional) Clear information for a particular destination port. The range of values is 0 to 65535. destination-prefix (Optional) Clear information for a particular destination prefix.

destination-prefix interface interface (Optional) Clear information about a particular interface. On M Series and T Series routers, the *interface-name* can be sp-fpc/pic/port or rspnumber.

- protocol (Optional) Clear information about one of the following IP types:
	- ah-IPsec Authentication Header protocol
	- egp—An exterior gateway protocol
	- esp-IPsec Encapsulating Security Payload protocol
	- $\mathbf{gre}-A$  generic routing encapsulation protocol
	- icmp—Internet Control Message Protocol
	- igmp-Internet Group Management Protocol
	- ipip-IP-within-IP Encapsulation Protocol
	- ipv6-IPv6 within IP
	- **ospf**-Open Shortest Path First protocol
	- pim-Protocol Independent Multicast protocol
	- rsvp-Resource Reservation Protocol
	- sctp-Stream Control Protocol
	- tcp-Transmission Control Protocol
	- udp-User Datagram Protocol

service-set service-set (Optional) Clear information for a particular service set.

source-port source-port (Optional) Clear information for a particular source port. The range of values is 0 through 65535.

source-prefix source-prefix (Optional) Clear information for a particular source prefix.

# <span id="page-983-0"></span>**Required Privilege Level**

view

# **Output Fields**

Table 60 on page 959 lists the output fields for the clear services stateful-firewall sip-register command. Output fields are listed in the approximate order in which they appear.

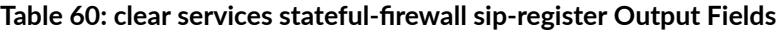

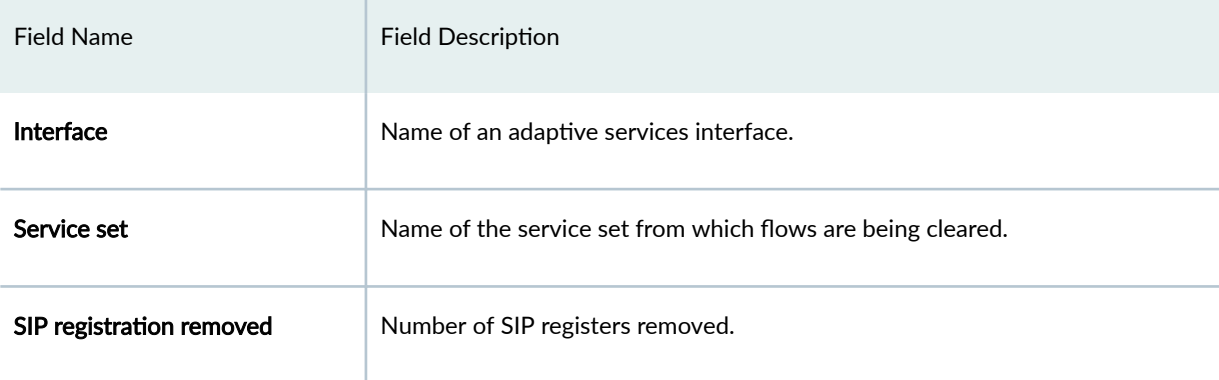

# **Sample Output**

### clear services stateful-firewall sip-register

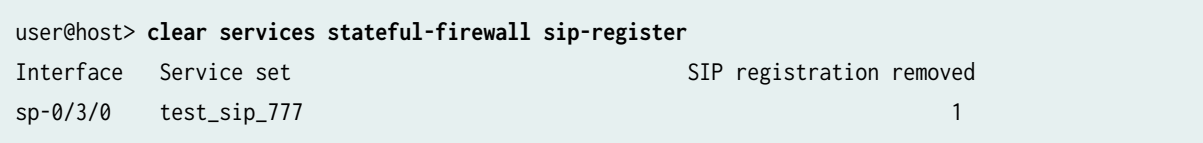

# **Release Information**

Command introduced in Junos OS Release 7.4.

### RELATED DOCUMENTATION

show services stateful-firewall sip-register

# $\vert$  clear services stateful-firewall statistics

### **IN THIS SECTION**

- Syntax **| 960**
- Description | 960 ė
- **Options | 960** Ò
- Ŏ [Required Privilege Level](#page-985-0) **| 961**
- [Output Fields](#page-985-0) **| 961** Ò
- [Sample Output](#page-985-0) **| 961** Ó
- $\bullet$ Release Information | 961

# **Syntax**

clear services stateful-firewall statistics <interface interface-name> <service-set service-set>

# **Description**

Clear stateful firewall statistics.

# **Options**

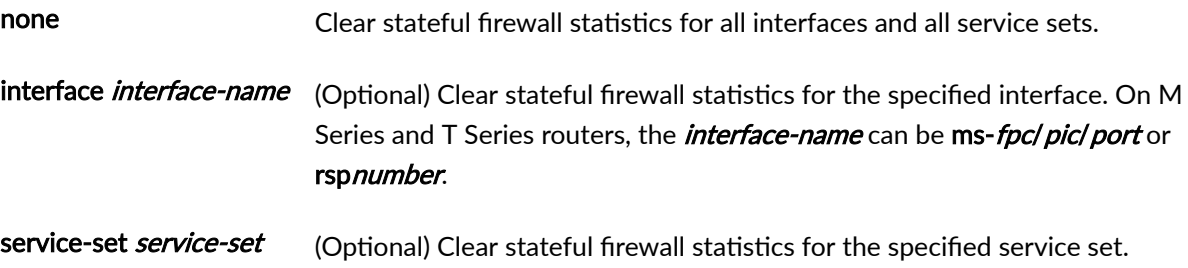

# <span id="page-985-0"></span>**Required Privilege Level**

view

# **Output Fields**

When you enter this command, you are provided feedback on the status of your request.

### **Sample Output**

# $c$ lear services stateful-firewall statistics

user@host> **clear services stateful-firewall statistics**

# **Release Information**

Command introduced before Junos OS Release 7.4.

### RELATED DOCUMENTATION

show services stateful-firewall statistics

# **clear services subscriber analysis**

### **IN THIS SECTION**

- Syntax **[| 962](#page-986-0)**
- Description | 962
- **Options | 962**  $\bullet$
- [Required Privilege Level](#page-986-0) **| 962**
- Release Information | 962 ۰

### <span id="page-986-0"></span>**Syntax**

clear services subscriber analysis

# **Description**

Clear information about the number of active subscribers on the services PIC.

### **Options**

interface *interface-name* (Optional) Display information about a particular interface.

# **Required Privilege Level**

view

# **Release Information**

Statement introduced in Junos OS Release 17.1.

Support added in Junos OS Release 19.3R2 for Next Gen Services on MX Series routers MX240, MX480 and MX960 with the MX-SPC3 services card.

# $\epsilon$  clear services web-filter statistics profile

### **IN THIS SECTION**

- Syntax **[| 963](#page-987-0)**
- Description | 963
- **Options | 963**
- [Required Privilege Level](#page-987-0) **| 963**
- Ò [Output Fields](#page-987-0) **| 963**
- [Sample Output](#page-987-0) **| 963** ۸
- Release Information | 964  $\bullet$

# <span id="page-987-0"></span>**Syntax**

clear services web-filter statistics profile profile-name <dns-filter-template template-name> <fpc-slot fpc-slot pic-slot pic-slot> <url-filter-template template-name>

# **Description**

Clear statistics for DNS request filtering or URL filtering for the specified filter profile.

# **Options**

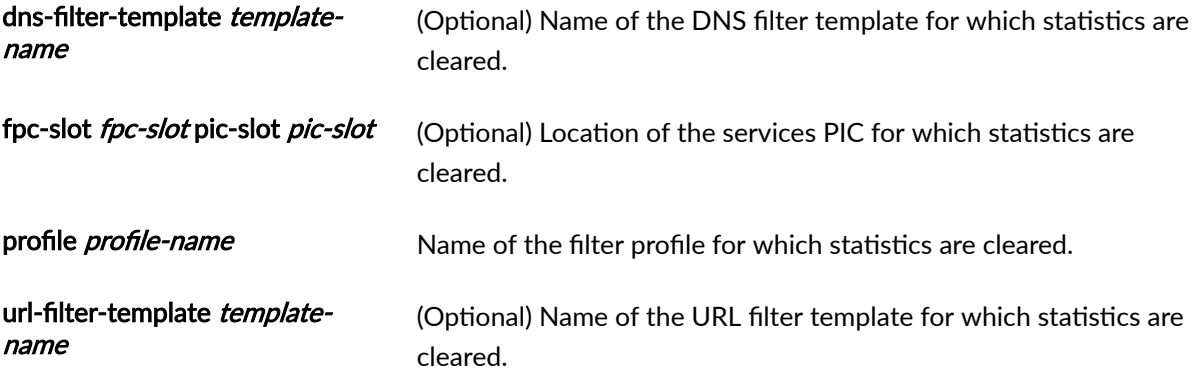

# **Required Privilege Level**

clear

### **Output Fields**

When you enter this command, the statistics for DNS request filtering are cleared. There is no specific output.

# **Sample Output**

 $c$ lear services web-filter statistics profile

user@host> **clear services web-filter statistics profile profile1**

### <span id="page-988-0"></span>**Release Information**

Command introduced in Junos OS Release 18.3R1.

### RELATED DOCUMENTATION

DNS Request Filtering for Disallowed Website Domains Configuring URL Filtering

# request services web-filter update dns-filter-database

#### **IN THIS SECTION**

- Syntax **| 964**  $\bullet$
- Description | 964 Ò
- ò **Options | 964**
- Ò [Required Privilege Level](#page-989-0) **| 965**
- Release Information | 965

# **Syntax**

request services web-filter update dns-filter-database filename

### **Description**

When you make changes to the domain filter database file, which is used in filtering DNS requests for disallowed domains, apply the changes.

# **Options**

filename File name of the database file.

# <span id="page-989-0"></span>**Required Privilege Level**

maintenance

# **Release Information**

Command introduced in Junos OS Release 18.3R1.

Support added in Junos OS Release 19.3R2 for Next Gen Services on MX Series routers MX240, MX480 and MX960 with the MX-SPC3 services card.

### RELATED DOCUMENTATION

DNS Request Filtering for Disallowed Website Domains

# request services web-filter validate dns-filter-file-name

### **IN THIS SECTION**

- Syntax **| 965**
- Description | 966 Ŏ
- **Options | 966**
- $\bullet$ [Required Privilege Level](#page-990-0) **| 966**
- ò Release Information | 966

### **Syntax**

request services web-filter validate dns-filter-file-name filename hash-key key-string hashmethod hash-method-name

# <span id="page-990-0"></span>**Description**

Validate the file format of the domain filter database file, which is used in filtering DNS requests for disallowed domains.

# **Options**

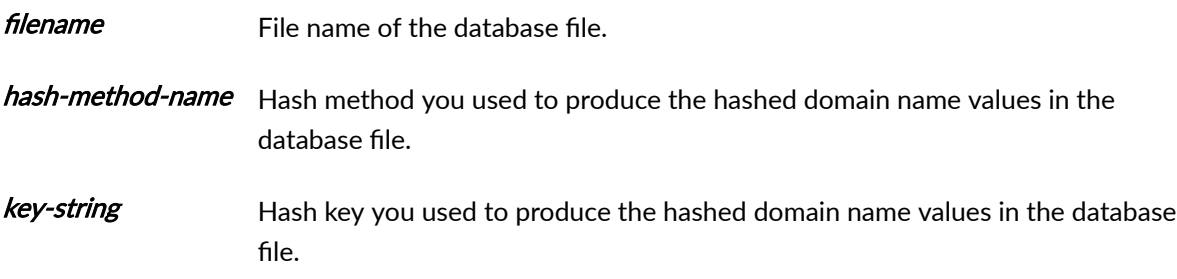

# **Required Privilege Level**

maintenance

# **Release Information**

Command introduced in Junos OS Release 18.3R1.

Support added in Junos OS Release 19.3R2 for Next Gen Services on MX Series routers MX240, MX480 and MX960 with the MX-SPC3 services card.

### RELATED DOCUMENTATION

DNS Request Filtering for Disallowed Website Domains

# **request system disable unified-services**

### **IN THIS SECTION**

- Syntax **[| 967](#page-991-0)**
- Description | 967
- <span id="page-991-0"></span>Required Privilege Level **| 967**
- Output Fields **| 967**
- Sample Output **| 967**
- Release Information | 968

### **Syntax**

request system disable unified-services

### **Description**

Disable Next Gen Services services on the MX Series.

Before you disable Next Gen Services, delete any router configuration for services. This includes configuration under the [edit services] hierarchy, configuration for services interfaces, and any configuration that refers to services interfaces.

After you enter request system enable unified-services, reboot the chassis.

### **Required Privilege Level**

### **Output Fields**

When you enter this command, you are provided feedback on the status of your request.

### **Sample Output**

### request system disable unified-services

user@host> **request system disable unified-services** Before disabling unified services, please move to baseline configuration. Are above conditions satisfied ? [yes,no]

### <span id="page-992-0"></span>**Release Information**

Command introduced in Junos OS Release 19.3R1.

### RELATED DOCUMENTATION

[Enabling and Disabling Next Gen Services](#page-129-0) **| 105**

# request system enable unified-services

### **IN THIS SECTION**

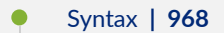

- Description | 968
- [Required Privilege Level](#page-993-0) **| 969**
- [Output Fields](#page-993-0) **| 969**
- [Sample Output](#page-993-0) **| 969**
- Release Information | 969

### **Syntax**

request system enable unified-services

### **Description**

Enable Next Gen Services services on the MX Series.

Before you enable Next Gen Services, delete any router configuration for services. This includes configuration under the [edit services] hierarchy, configuration for services interfaces, and any configuration that refers to services interfaces.

After you enter request system enable unified-services, reboot the chassis.

<span id="page-993-0"></span>In Junos node slicing, you can enable unified services at guest network function (GNF), by using the CLI request system enable unified-services at GNF.

### **Required Privilege Level**

### **Output Fields**

When you enter this command, you are provided feedback on the status of your request.

### **Sample Output**

### request system enable unified-services

user@host> **request system enable unified-services** Before enabling unified services, please move to baseline configuration. Are above conditions satisfied ? [yes,no]

### **Release Information**

Command introduced in Junos OS Release 19.3R1.

### RELATED DOCUMENTATION

[Enabling and Disabling Next Gen Services](#page-129-0) **| 105**

# show interfaces load-balancing (Aggregated Multiservices)

#### **IN THIS SECTION**

- Syntax **[| 970](#page-994-0)**
- Description | 970
- **Options | 970**
- [Required Privilege Level](#page-994-0) **| 970**

<span id="page-994-0"></span>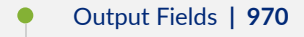

- [Sample Output](#page-997-0) **| 973**
- Release Information | 974

### **Syntax**

show interfaces load-balancing <detail> <interface-name>

### **Description**

Display information about the aggregated multiservices interface (AMS) as well as its individual member interfaces and the status of the replication state.

### **Options**

none Display standard information about status of all AMS interfaces.

detail (Optional) Display detailed status of all AMS interfaces.

*interface-name* (Optional) Name of the aggregated multiservices interface (ams). If this is omitted, then the information for all the aggregated multiservices interfaces, including those used in control plane redundancy and high availability (HA) for service applications, is displayed.

### **Required Privilege Level**

view

### **Output Fields**

[Table 61 on page 971](#page-995-0) lists the output fields for the show interfaces load-balancing (aggregated multiservices interfaces) command. Output fields are listed in the approximate order in which they appear.

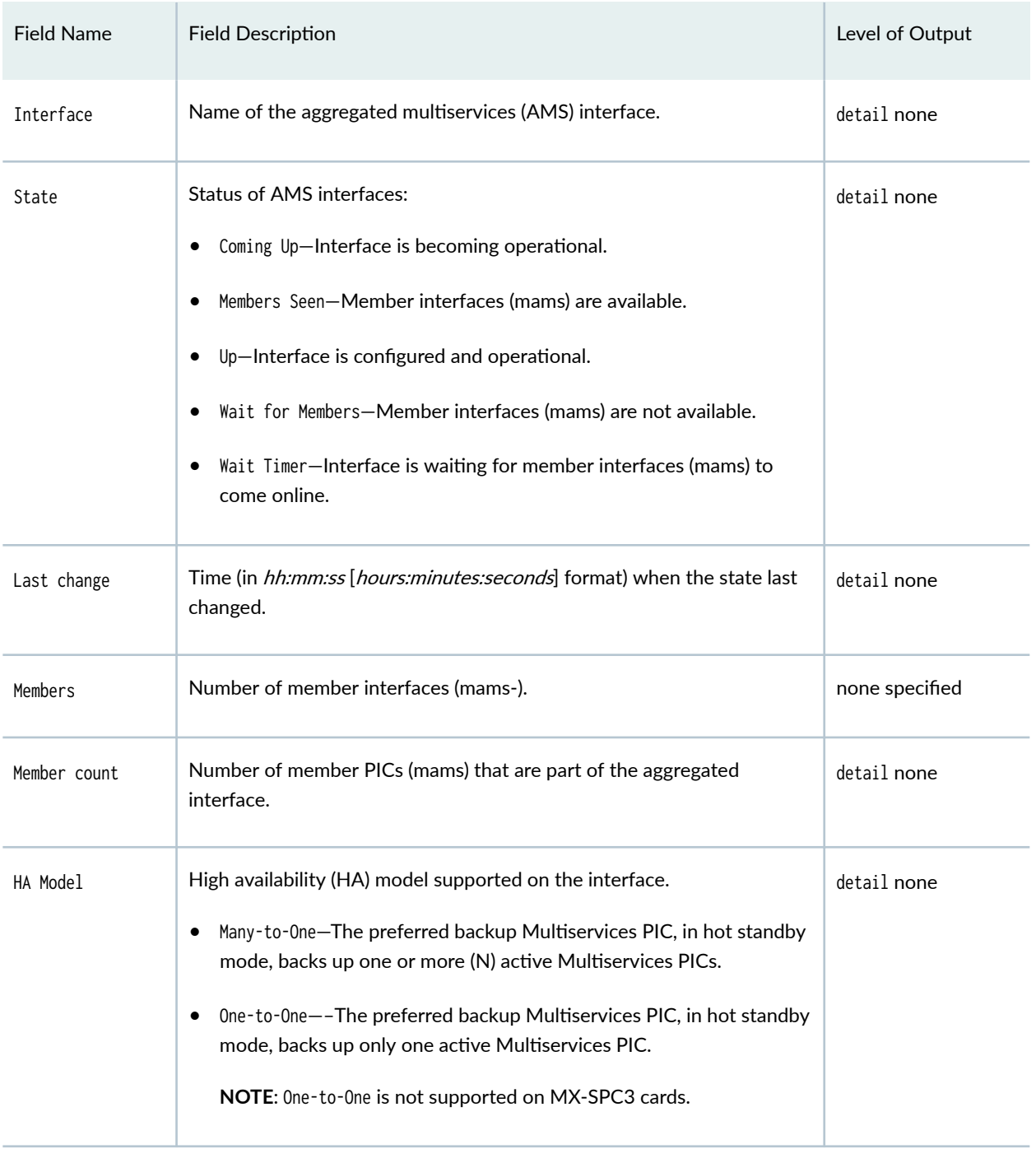

# <span id="page-995-0"></span>Table 61: Aggregated Multiservices show interfaces load-balancing Output Fields

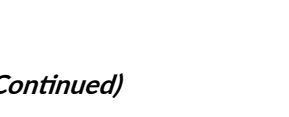

**972**

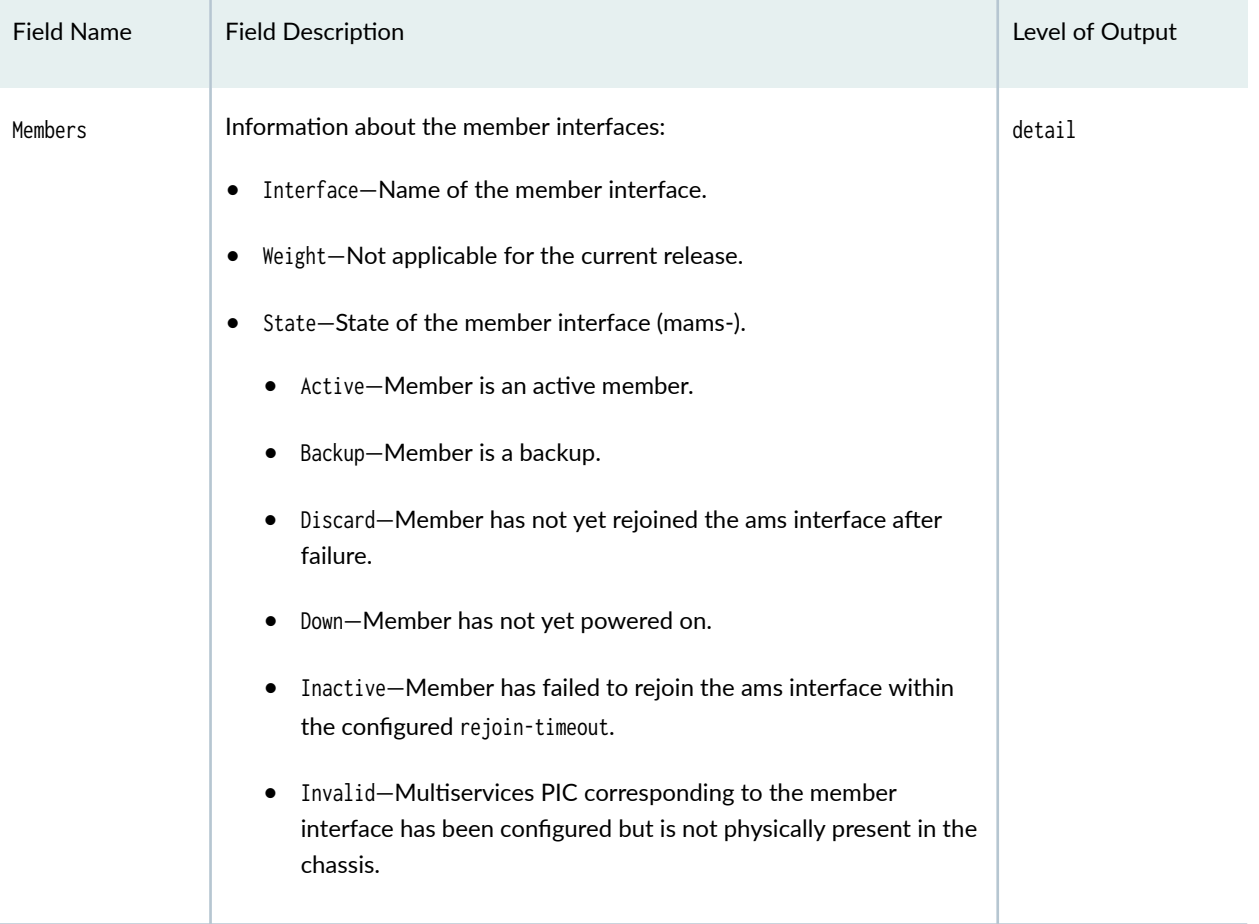

# Table 61: Aggregated Multiservices show interfaces load-balancing Output Fields *(C*

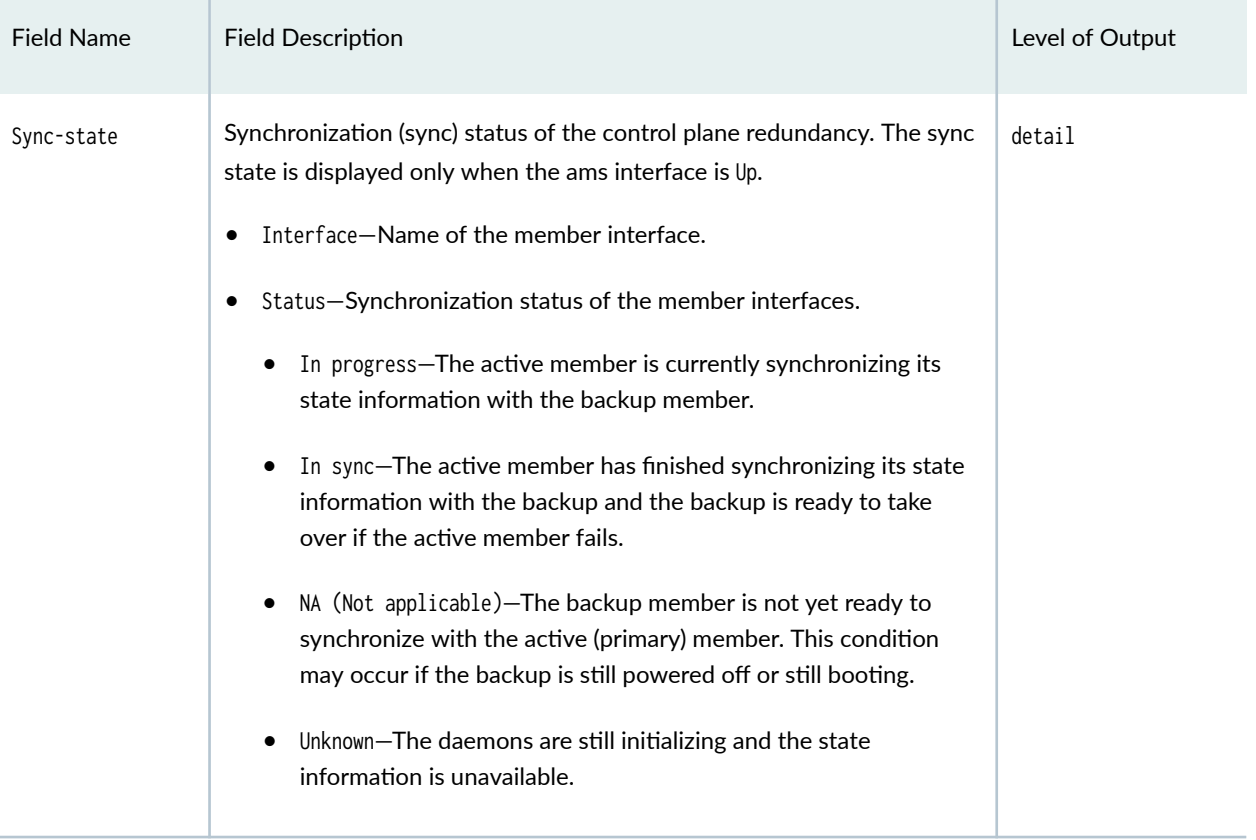

### <span id="page-997-0"></span>Table 61: Aggregated Multiservices show interfaces load-balancing Output Fields *(Continued)*

# **Sample Output**

# **show interfaces load-balancing**

user@host> **show interfaces load-balancing** Interface State Last change Members HA Model ams0 Up 00:10:02 4 Many-to-One

### **show interfaces load-balancing detail**

user@host> **show interfaces load-balancing detail** Load-balancing interfaces detail Interface : ams0 State : Up Last change : 00:10:23

```
Member count : 4
HA Model : Many-to-One
Members :
   Interface Weight State
   mams-4/0/0 10 Active
   mams-4/1/0 10 Active
   mams-5/0/0 10 Active
  mams-5/1/0 10 Backup
Sync-state :
   Interface Status
   mams-4/0/0 Unknown
   mams-4/1/0 Unknown
   mams-5/0/0 Unknown
```
# show interfaces load-balancing detail (Specific Interface)

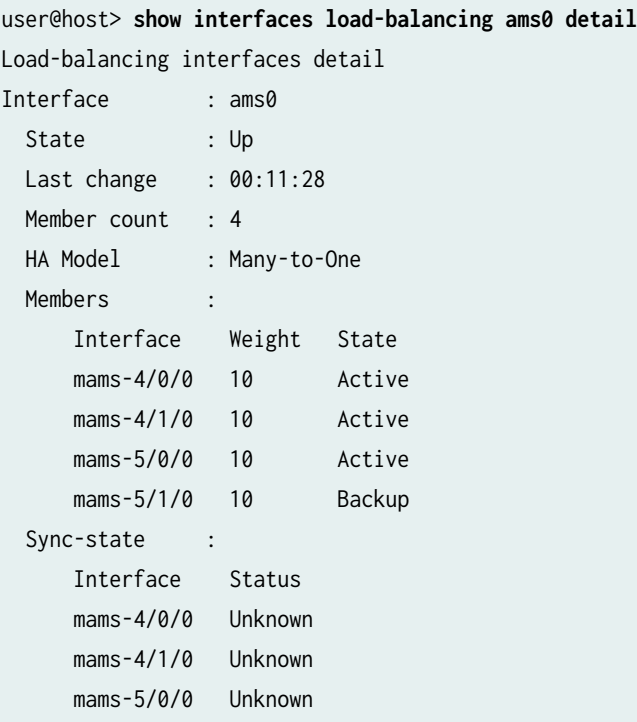

# **Release Information**

Command introduced in Junos OS Release 11.4.

interface-name option added in Junos OS Release 16.1.

Support added in Junos OS Release 19.3R2 for Next Gen Services on MX Series routers MX240, MX480 and MX960 with the MX-SPC3 services card.

### RELATED DOCUMENTATION

Understanding Aggregated Multiservices Interfaces Understanding Aggregated Multiservices Interfaces for Next Gen Services Example: Configuring an Aggregated Multiservices Interface (AMS)

# **show log**

#### **IN THIS SECTION**

- Syntax **| 975**
- Ŏ [Syntax \(QFX Series and OCX Series\)](#page-1000-0) **| 976**
- [Syntax \(TX Matrix Router\)](#page-1000-0) **| 976**
- Description | 976
- **Options | 976**
- [Required Privilege Level](#page-1001-0) **| 977**
- [Sample Output](#page-1001-0) **| 977**
- Release Information | 981

### **Syntax**

show log <filename | user <username>>

# <span id="page-1000-0"></span>**Syntax (QFX Series and OCX Series)**

show log filename <device-type (device-id | device-alias)>

### **Syntax (TX Matrix Router)**

show log <all-lcc | lcc number | scc> <filename / user <username>>

### **Description**

List log files, display log file contents, or display information about users who have logged in to the router or switch.

**NOTE:** On MX Series routers, modifying a configuration to replace a service interface with another service interface is treated as a catastrophic event. When you modify a configuration, the entire configuration associated with the service interface—including NAT pools, rules, and service sets-is deleted and then re-created for the newly specified service interface. If there are active sessions associated with the service interface that is being replaced, these sessions are deleted and the NAT pools are then released, which leads to the generation of the NAT\_POOL\_RELEASE system log messages. However, because NAT pools are already deleted as a result of the catastrophic configuration change and no longer exist, the NAT\_POOL\_RELEASE system log messages are not generated for the changed configuration.

### **Options**

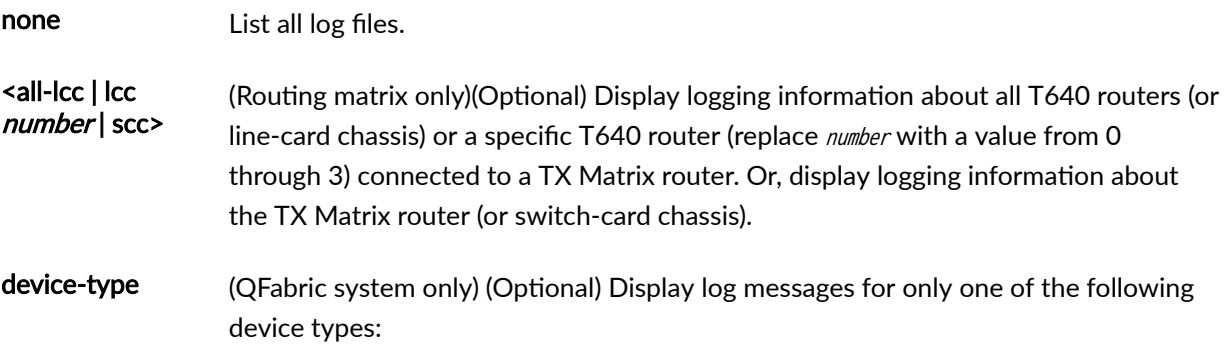

• director-device—Display logs for Director devices.

<span id="page-1001-0"></span>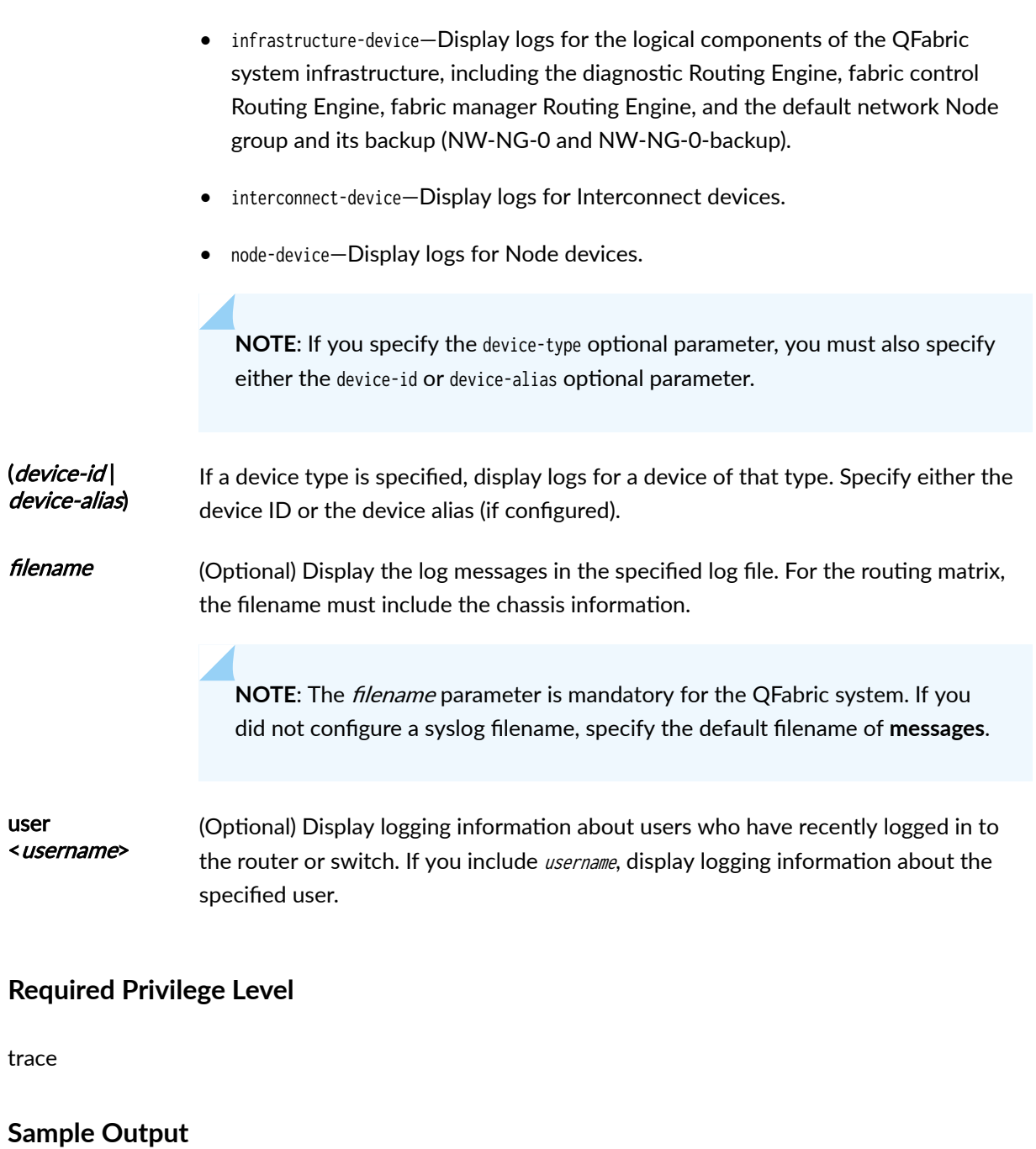

# **show log**

user@host> **show log** total 57518 -rw-r--r-- 1 root bin 211663 Oct 1 19:44 dcd

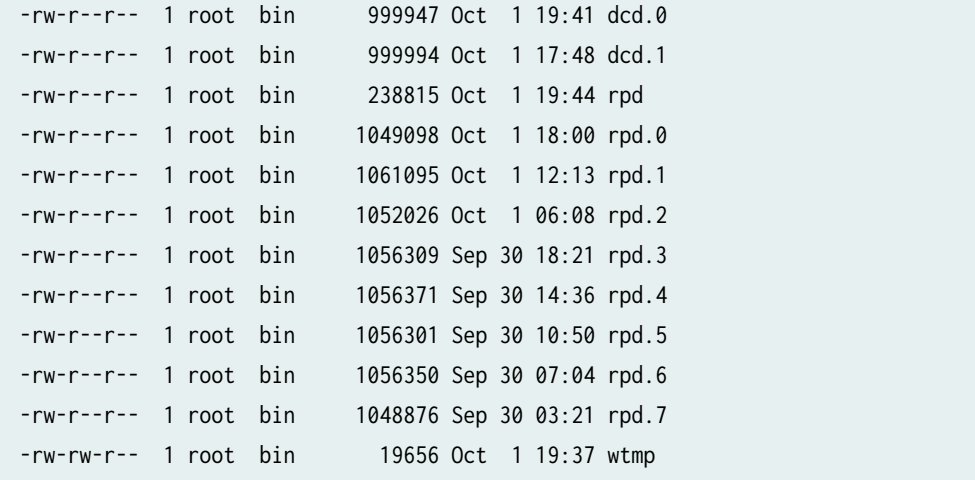

### show log filename

user@host> **show log rpd** Oct 1 18:00:18 trace\_on: Tracing to ?/var/log/rpd? started Oct 1 18:00:18 EVENT <MTU> ds-5/2/0.0 index 24 <Broadcast PointToPoint Multicast Oct 1 18:00:18 Oct 1 18:00:19 KRT recv len 56 V9 seq 148 op add Type route/if af 2 addr 192.0.2.21 nhop type local nhop 192.0.2.21 Oct 1 18:00:19 KRT recv len 56 V9 seq 149 op add Type route/if af 2 addr 192.0.2.22 nhop type unicast nhop 192.0.2.22 Oct 1 18:00:19 KRT recv len 48 V9 seq 150 op add Type ifaddr index 24 devindex 43 Oct 1 18:00:19 KRT recv len 144 V9 seq 151 op chnge Type ifdev devindex 44 Oct 1 18:00:19 KRT recv len 144 V9 seq 152 op chnge Type ifdev devindex 45 Oct 1 18:00:19 KRT recv len 144 V9 seq 153 op chnge Type ifdev devindex 46 Oct 1 18:00:19 KRT recv len 1272 V9 seq 154 op chnge Type ifdev devindex 47 ... user@host:LSYS1> **show log flow\_lsys1.log** Nov 7 07:34:09 07:34:09.491800:CID-0:THREAD\_ID-00:LSYS\_ID-01:RT:got route table lock Nov 7 07:34:09 07:34:09.491809:CID-0:THREAD\_ID-00:LSYS\_ID-01:RT:released route table lock Nov 7 07:34:09 07:34:09.491840:CID-0:THREAD\_ID-00:LSYS\_ID-01:RT:got route table lock Nov 7 07:34:09 07:34:09.491841:CID-0:THREAD\_ID-00:LSYS\_ID-01:RT:released route table lock Nov 7 07:34:09 07:34:09.491854:CID-0:THREAD\_ID-00:LSYS\_ID-01:RT:cache final sw\_nh 0x0

Nov 7 07:34:09 07:34:09.491868:CID-0:THREAD\_ID-00:LSYS\_ID-01:RT:got route table lock

Nov 7 07:34:09 07:34:09.491869:CID-0:THREAD\_ID-00:LSYS\_ID-01:RT:released route table lock

Nov 7 07:34:09 07:34:09.491881:CID-0:THREAD\_ID-00:LSYS\_ID-01:RT:cache final sw\_nh 0x0 user@host:TSYS1> **show log flow\_tsys1.log**

Nov 7 13:21:47 13:21:47.217744:CID-0:THREAD\_ID-05:LSYS\_ID-32:RT:<192.0.2.0/0- >198.51.100.0/9011;1,0x0> :

Nov 7 13:21:47 13:21:47.217747:CID-0:THREAD\_ID-05:LSYS\_ID-32:RT:packet [84] ipid = 39281, @0x7f490ae56d52

Nov 7 13:21:47 13:21:47.217749:CID-0:THREAD\_ID-05:LSYS\_ID-32:RT:---- flow\_process\_pkt: (thd 5): flow\_ctxt type 0, common flag 0x0, mbuf 0x4882b600, rtbl7

Nov 7 13:21:47 13:21:47.217752:CID-0:THREAD\_ID-05:LSYS\_ID-32:RT: flow process pak fast ifl 88 in\_ifp lt-0/0/0.101

Nov 7 13:21:47 13:21:47.217753:CID-0:THREAD\_ID-05:LSYS\_ID-32:RT: lt-0/0/0.101:192.0.2.0- >198.51.100.0, icmp, (0/0)

Nov 7 13:21:47 13:21:47.217756:CID-0:THREAD\_ID-05:LSYS\_ID-32:RT: find flow: table 0x11d0a2680, hash 20069(0xffff), sa 192.0.2.0, da 198.51.100.0, sp 0, d0

Nov 7 13:21:47 13:21:47.217760:CID-0:THREAD\_ID-05:LSYS\_ID-32:RT:Found: session id 0x12. sess tok 28685

Nov 7 13:21:47 13:21:47.217761:CID-0:THREAD\_ID-05:LSYS\_ID-32:RT: flow got session.

Nov 7 13:21:47 13:21:47.217761:CID-0:THREAD\_ID-05:LSYS\_ID-32:RT: flow session id 18

Nov 7 13:21:47 13:21:47.217763:CID-0:THREAD\_ID-05:LSYS\_ID-32:RT: vector bits 0x200 vector 0x84ae85f0

Nov 7 13:21:47 13:21:47.217764:CID-0:THREAD\_ID-05:LSYS\_ID-32:RT:set nat 0x11e463550(18) timeout const to 2

Nov 7 13:21:47 13:21:47.217765:CID-0:THREAD\_ID-05:LSYS\_ID-32:RT: set\_nat\_timeout 2 on session 18

Nov 7 13:21:47 13:21:47.217765:CID-0:THREAD\_ID-05:LSYS\_ID-32:RT:refresh nat 0x11e463550(18) timeout to 2

Nov 7 13:21:47 13:21:47.217767:CID-0:THREAD\_ID-05:LSYS\_ID-32:RT:insert usp tag for apps

Nov 7 13:21:47 13:21:47.217768:CID-0:THREAD\_ID-05:LSYS\_ID-32:RT:mbuf 0x4882b600, exit nh 0xfffb0006

#### show log filename (QFabric System)

#### user@qfabric> **show log messages**

Mar 28 18:00:06 qfabric chassisd: QFABRIC\_INTERNAL\_SYSLOG: Mar 28 18:00:06 ED1486 chassisd: CHASSISD\_SNMP\_TRAP10: SNMP trap generated: FRU power on (jnxFruContentsIndex 8, jnxFruL1Index 1, jnxFruL2Index 1, jnxFruL3Index 0, jnxFruName PIC: 48x 10G-SFP+ @ 0/0/\*, jnxFruType 11, jnxFruSlot 0, jnxFruOfflineReason 2, jnxFruLastPowerOff 0, jnxFruLastPowerOn 2159) Mar 28 18:00:07 qfabric chassisd: QFABRIC\_INTERNAL\_SYSLOG: Mar 28 18:00:07 ED1486 chassisd: CHASSISD\_SNMP\_TRAP10: SNMP trap generated: FRU power on (jnxFruContentsIndex 8, jnxFruL1Index 1, jnxFruL2Index 2, jnxFruL3Index 0, jnxFruName PIC: @ 0/1/\*, jnxFruType 11, jnxFruSlot 0, jnxFruOfflineReason 2, jnxFruLastPowerOff 0, jnxFruLastPowerOn 2191) Mar 28 18:00:07 qfabric chassisd: QFABRIC\_INTERNAL\_SYSLOG: Mar 28 18:00:07 ED1492 chassisd: CHASSISD\_SNMP\_TRAP10: SNMP trap generated: FRU power on (jnxFruContentsIndex 8, jnxFruL1Index 1, jnxFruL2Index 1, jnxFruL3Index 0, jnxFruName PIC: 48x 10G-SFP+ @ 0/0/\*, jnxFruType 11, jnxFruSlot 0, jnxFruOfflineReason 2, jnxFruLastPowerOff 0, jnxFruLastPowerOn 242726) Mar 28 18:00:07 qfabric chassisd: QFABRIC\_INTERNAL\_SYSLOG: Mar 28 18:00:07 ED1492 chassisd: CHASSISD\_SNMP\_TRAP10: SNMP trap generated: FRU power on (jnxFruContentsIndex 8, jnxFruL1Index 1, jnxFruL2Index 2, jnxFruL3Index 0, jnxFruName PIC: @ 0/1/\*, jnxFruType 11, jnxFruSlot 0, jnxFruOfflineReason 2, jnxFruLastPowerOff 0, jnxFruLastPowerOn 242757) Mar 28 18:00:16 qfabric file: QFABRIC\_INTERNAL\_SYSLOG: Mar 28 18:00:16 ED1486 file: UI\_COMMIT: User 'root' requested 'commit' operation (comment: none) Mar 28 18:00:27 qfabric file: QFABRIC\_INTERNAL\_SYSLOG: Mar 28 18:00:27 ED1486 file: UI\_COMMIT: User 'root' requested 'commit' operation (comment: none) Mar 28 18:00:50 qfabric file: QFABRIC\_INTERNAL\_SYSLOG: Mar 28 18:00:50 \_DCF\_default\_\_\_NW-INE-0\_RE0\_ file: UI\_COMMIT: User 'root' requested 'commit' operation (comment: none) Mar 28 18:00:50 qfabric file: QFABRIC\_INTERNAL\_SYSLOG: Mar 28 18:00:50 \_DCF\_default\_\_\_NW-INE-0\_RE0\_ file: UI\_COMMIT: User 'root' requested 'commit' operation (comment: none) Mar 28 18:00:55 qfabric file: QFABRIC\_INTERNAL\_SYSLOG: Mar 28 18:00:55 ED1492 file: UI\_COMMIT: User 'root' requested 'commit' operation (comment: none) Mar 28 18:01:10 qfabric file: QFABRIC\_INTERNAL\_SYSLOG: Mar 28 18:01:10 ED1492 file: UI\_COMMIT: User 'root' requested 'commit' operation (comment: none) Mar 28 18:02:37 qfabric chassisd: QFABRIC\_INTERNAL\_SYSLOG: Mar 28 18:02:37 ED1491 chassisd: CHASSISD\_SNMP\_TRAP10: SNMP trap generated: FRU power on (jnxFruContentsIndex 8, jnxFruL1Index 1, jnxFruL2Index 1, jnxFruL3Index 0, jnxFruName PIC: 48x 10G-SFP+ @ 0/0/\*, jnxFruType 11, jnxFruSlot 0, jnxFruOfflineReason 2, jnxFruLastPowerOff 0, jnxFruLastPowerOn 33809)

#### <span id="page-1005-0"></span>**show log user**

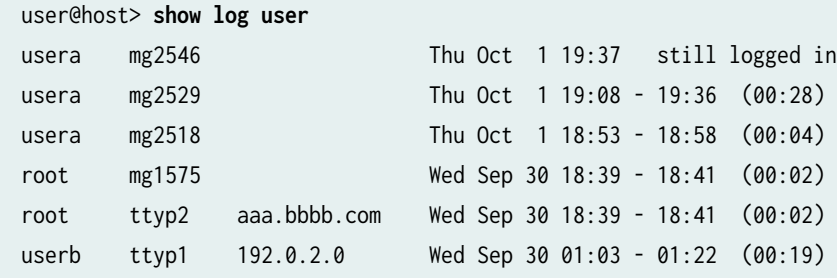

#### show log accepted-traffic (SRX4600, SRX5400, SRX5600, and SRX5800)

# user@host> **show log accepted-traffic**

Jul 17 20:26:04 sourpunch RT\_FLOW: RT\_FLOW\_SESSION\_CREATE: session created 3.3.3.5/2- >4.4.4.2/63 0x0 None 3.3.3.5/2->4.4.4.2/63 0x0 N/A N/A N/A N/A 17 p2 TRUST UNTRUST 2617282058 N/A(N/A) xe-7/0/0.0 UNKNOWN UNKNOWN UNKNOWN N/A N/A -1 N/A N/A N/A Jul 17 20:26:04 sourpunch RT\_FLOW: RT\_FLOW\_SESSION\_CREATE: session created 3.3.3.4/4- >4.4.4.2/63 0x0 None 3.3.3.4/4->4.4.4.2/63 0x0 N/A N/A N/A N/A 17 p2 TRUST UNTRUST 2550162754 N/A(N/A) xe-7/0/0.0 UNKNOWN UNKNOWN UNKNOWN N/A N/A -1 N/A N/A N/A Jul 17 20:26:04 sourpunch RT\_FLOW: RT\_FLOW\_SESSION\_CREATE: session created 3.3.3.4/1- >4.4.4.2/63 0x0 None 3.3.3.4/1->4.4.4.2/63 0x0 N/A N/A N/A N/A 17 p2 TRUST UNTRUST 2550162755 N/A(N/A) xe-7/0/0.0 UNKNOWN UNKNOWN UNKNOWN N/A N/A -1 N/A N/A N/A Jul 17 20:26:04 sourpunch RT\_FLOW: RT\_FLOW\_SESSION\_CREATE: session created 3.3.3.3/0- >4.4.4.2/63 0x0 None 3.3.3.3/0->4.4.4.2/63 0x0 N/A N/A N/A N/A 17 p2 TRUST UNTRUST 2550162752 N/A(N/A) xe-7/0/0.0 UNKNOWN UNKNOWN UNKNOWN N/A N/A -1 N/A N/A N/A Jul 17 20:26:04 sourpunch RT\_FLOW: RT\_FLOW\_SESSION\_CREATE: session created 3.3.3.5/5- >4.4.4.2/63 0x0 None 3.3.3.5/5->4.4.4.2/63 0x0 N/A N/A N/A N/A 17 p2 TRUST UNTRUST 2550162751 N/A(N/A) xe-7/0/0.0 UNKNOWN UNKNOWN UNKNOWN N/A N/A -1 N/A N/A N/A Jul 17 20:26:04 sourpunch RT\_FLOW: RT\_FLOW\_SESSION\_CREATE: session created 3.3.3.3/3- >4.4.4.2/63 0x0 None 3.3.3.3/3->4.4.4.2/63 0x0 N/A N/A N/A N/A 17 p2 TRUST UNTRUST 2550162753 N/A(N/A) xe-7/0/0.0 UNKNOWN UNKNOWN UNKNOWN N/A N/A -1 N/A N/A N/A

### **Release Information**

Command introduced before Junos OS Release 7.4.

Option *device-type (device-id | device-alias*) is introduced in Junos OS Release 13.1 for the QFX Series.

### RELATED DOCUMENTATION

[syslog \(System\)](https://www.juniper.net/documentation/en_US/junos/topics/reference/configuration-statement/syslog-edit-system.html)

# **Show security ipsec inactive-tunnels**

### **IN THIS SECTION**

- Syntax **| 982** Ŏ
- Description | 982 ė
- Ò [rঞons](#page-1007-0) **| 983**
- $\bullet$ [Required Privilege Level](#page-1007-0) **| 983**
- $\bullet$ [Output Fields](#page-1007-0) **| 983**
- [Sample Output](#page-1009-0) **| 985**  $\bullet$
- Release Information | 987 Ó

### **Syntax**

show security ipsec inactive-tunnels brief | detail family (inet | inet6) fpc slot-number index index-number kmd-instance (all | kmd-instance-name) pic slot-number srg-id id-number sa-type shortcut vpn-name vpn-name

# **Description**

Display security information about the inactive tunnel.

### <span id="page-1007-0"></span>**Options**

- none-Display information about all inactive tunnels.
- brief | detail—(Optional) Display the specified level of output.
- family—(Optional) Display the inactive tunnel by family. This option is used to filter the output.
	- inet-IPv4 address family.
	- inet6-IPv6 address family.
- fpc slot-number—(Optional) Display information about inactive tunnels in the Flexible PIC Concentrator (FPC) slot.
- index *index-number*—(Optional) Display detailed information about the specified inactive tunnel identified by this index number. For a list of all inactive tunnels with their index numbers, use the command with no options.
- kmd-instance  $-$ (Optional) Display information about inactive tunnels in the key management process (in this case, it is KMD) identified by FPC slot-number and PIC slot-number.
	- all–All KMD instances running on the Services Processing Unit (SPU).
	- kmd-instance-name-Name of the KMD instance running on the SPU.
- pic  $slot$ -number--Display information about inactive tunnels in the PIC slot.
- sa-type—(Optional for ADVPN) Type of SA. shortcut is the only option for this release.
- vpn-name vpn-name—(Optional) Name of the VPN.
- srg-idid-number—(Optional) Display information related to a specific services redundancy group (SRG) in a Multinode High Availability setup.

The fpc slot-number, kmd-instance (all | kmd-instance-name), and pic slot-number parameters apply to SRX5600 and SRX5800 devices only.

### **Required Privilege Level**

view

### **Output Fields**

[Table 1 on page 984](#page-1008-0) lists the output fields for the show security ipsec inactive-tunnels command. Output fields are listed in the approximate order in which they appear.
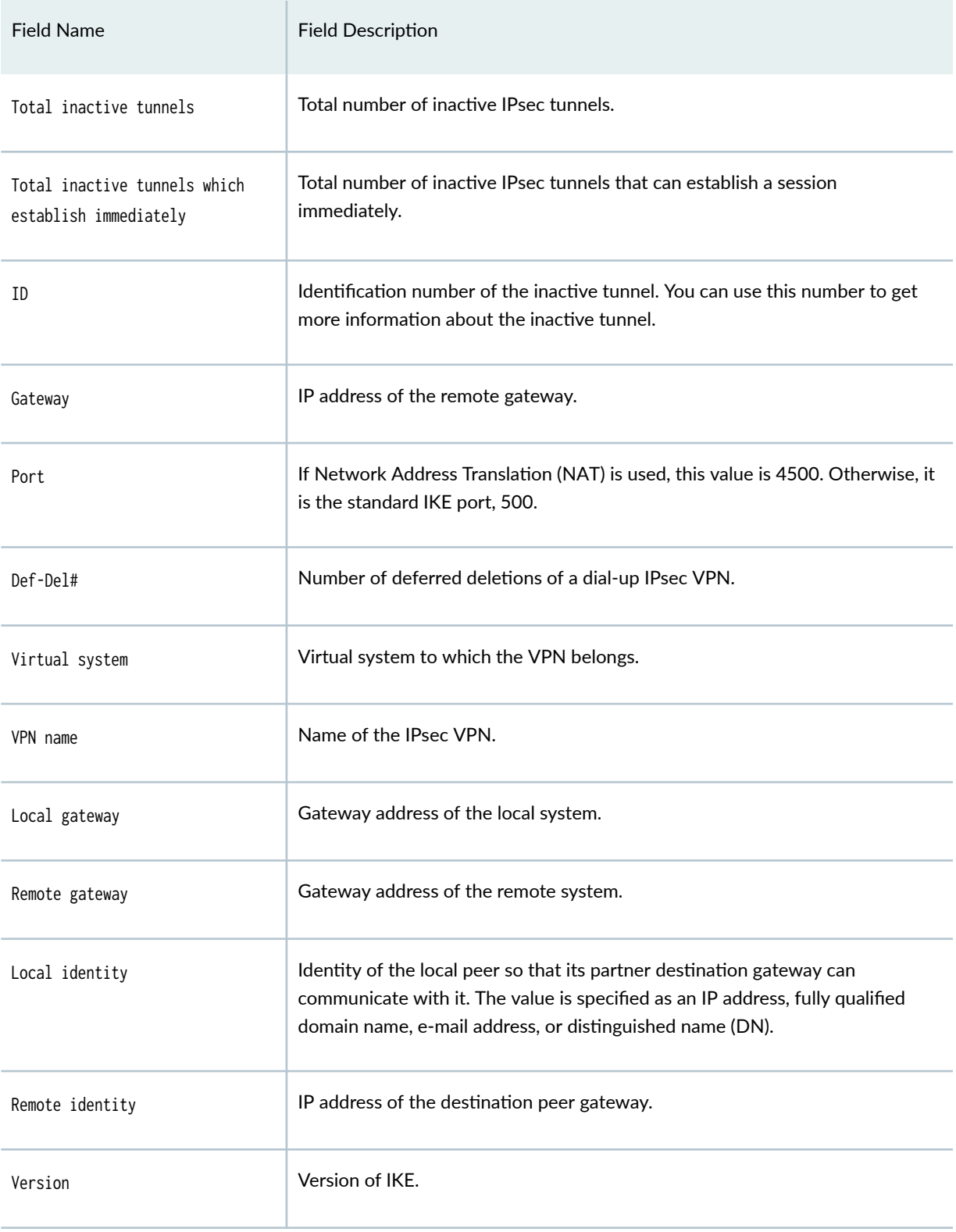

## Table 62: show security ipsec inactive-tunnels Output Fields

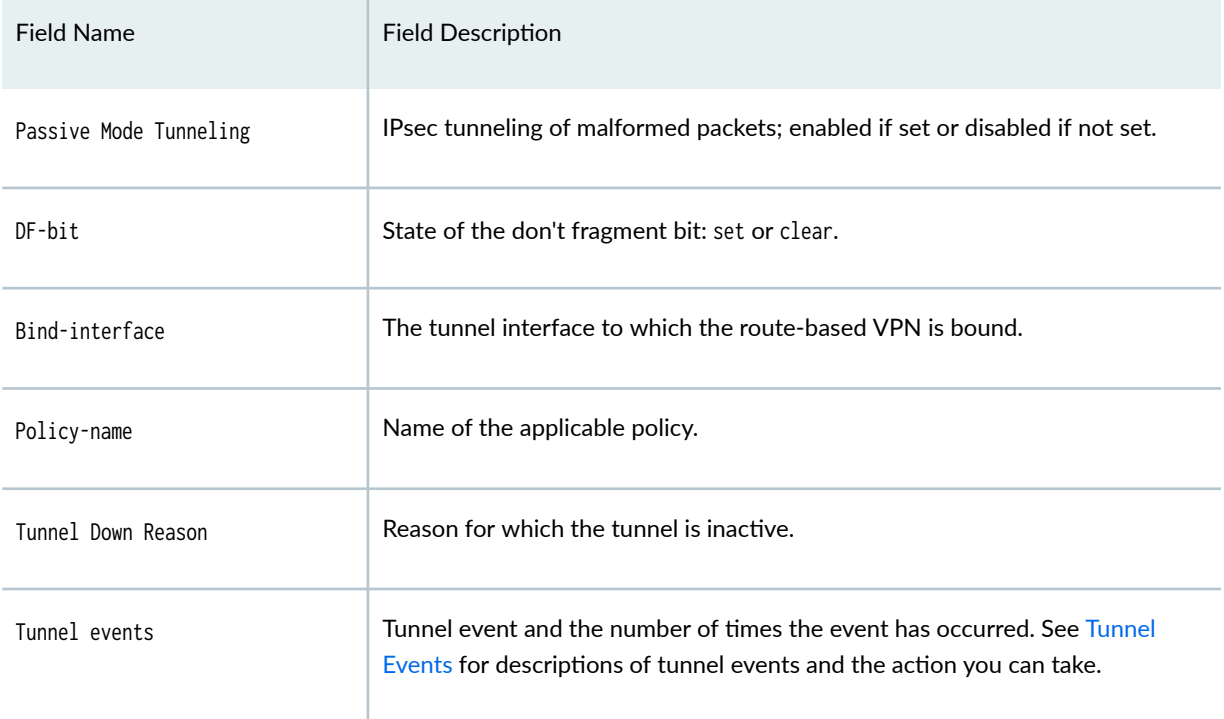

### **Table 62: show security ipsec inactive-tunnels Output Fields** *(Continued)*

## **Sample Output**

### show security ipsec inactive-tunnels

user@host> **show security ipsec inactive-tunnels** Total inactive tunnels: 1 Total inactive tunnels with establish immediately: 0 ID Gateway Port Tunnel down reason 131073 192.168.1.2 500 Phase1 proposal mismatch detected

### show security ipsec inactive-tunnels index 131073

```
user@host> show security ipsec inactive-tunnels index 131073 
ID: 131073 Virtual-system: root, VPN Name: vpn1
  Local Gateway: 192.168.1.100, Remote Gateway: 192.168.1.2
   Local Identity: ipv4_subnet(any:0,[0..7]=0.0.0.0/0)
   Remote Identity: ipv4_subnet(any:0,[0..7]=0.0.0.0/0)
   Version: IKEv2
   DF-bit: clear, Bind-interface: st0.0
```

```
 Port: 500, Nego#: 2, Fail#: 0, Def-Del#: 0 Flag: 600a29
  Tunnel events:
    Wed Jul 16 2014 06:18:02 +0800: User cleared IPSec SA from CLI (1 times)
   Wed Jul 16 2014 06:17:58 +0800: IPSec SA negotiation successfully completed (1 times)
    Wed Jul 16 2014 06:17:54 +0800: User cleared IPSec SA from CLI (1 times)
   Wed Jul 16 2014 06:16:58 +0800: IPSec SA negotiation successfully completed (1 times)
    Wed Jul 16 2014 06:16:58 +0800: Bind interface's address received. Information updated (1 
times)
    Wed Jul 16 2014 06:16:58 +0800: Tunnel is ready. Waiting for trigger event or peer to
trigger negotiation (1 times)
     Wed Jul 16 2014 06:16:58 +0800: External interface's address received. Information updated 
(1 times)
    Wed Jul 16 2014 06:16:58 +0800: Bind interface's zone received. Information updated (1 times)
    Wed Jul 16 2014 06:16:58 +0800: IKE SA negotiation successfully completed (1 times)
```
### show security ipsec inactive-tunnels sa-type shortcut

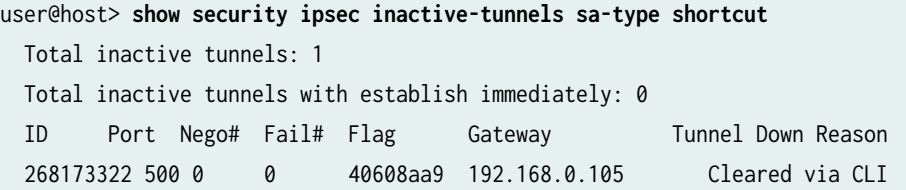

### show security ipsec inactive-tunnels with passive mode tunneling

```
user@host>show security ipsec inactive-tunnels
  ID: 6 Virtual-system: root, VPN Name: vpn2
  Local Gateway: 10.0.0.2, Remote Gateway: 30.0.0.2
  Traffic Selector Name: ts2
  Local Identity: ipv4(50.0.1.0-50.0.1.255)
  Remote Identity: ipv4(140.0.1.0-140.0.1.255)
  Version: IKEv2
  Passive mode tunneling: Disabled
  DF-bit: clear, Copy-Outer-DSCP Disabled, Bind-interface: st0.1, Policy-name: ipsec_policy
  Port: 500, Nego#: 0, Fail#: 0, Def-Del#: 0 Flag: 0
  Multi-sa, Configured SAs# 0, Negotiated SAs#: 0
```
## **Release Information**

Command introduced in Junos OS Release 11.4R3. Support.

Support for passive-mode-tunneling on MX-SPC3 is introduced in Junos OS Release 23.1R1.

## RELATED DOCUMENTATION

show security ipsec security-associations

# show security ipsec security-associations

### **IN THIS SECTION**

- Syntax **| 987**
- Description | 988
- **Options | 988**
- [Required Privilege Level](#page-1013-0) **| 989**
- [Output Fields](#page-1013-0) **| 989**
- [Sample Output](#page-1023-0) **| 999**
- show security ipsec security-associations detail (SRX Series Firewalls and MX Series Routers) | 1021
- Release Information | 1024

### **Syntax**

show security ipsec security-associations <brief | detail> <family (inet | inet6)> <fpc slot-number pic slot-number> <index SA-index-number> <kmd-instance (all | kmd-instance-name)> <pic slot-number fpc slot-number> <sa-type shortcut> <traffic-selector traffic-selector-name>

<span id="page-1012-0"></span><srg-id id-number> <vpn-name vpn-name> <ha-link-encryption>

## **Description**

Display information about the IPsec security associations (SAs).

In Junos OS Releases 20.1R2, 20.2R2, 20.3R2, 20.3R1, and later, when you execute the show security ipsec security-associations detail command, a new output field IKE SA Index corresponding to every IPsec SA within a tunnel is displayed under each IPsec SA information. See "show security ipsec securityassociations detail (SRX5400, SRX5600, SRX5800)" on page 1014.

## **Options**

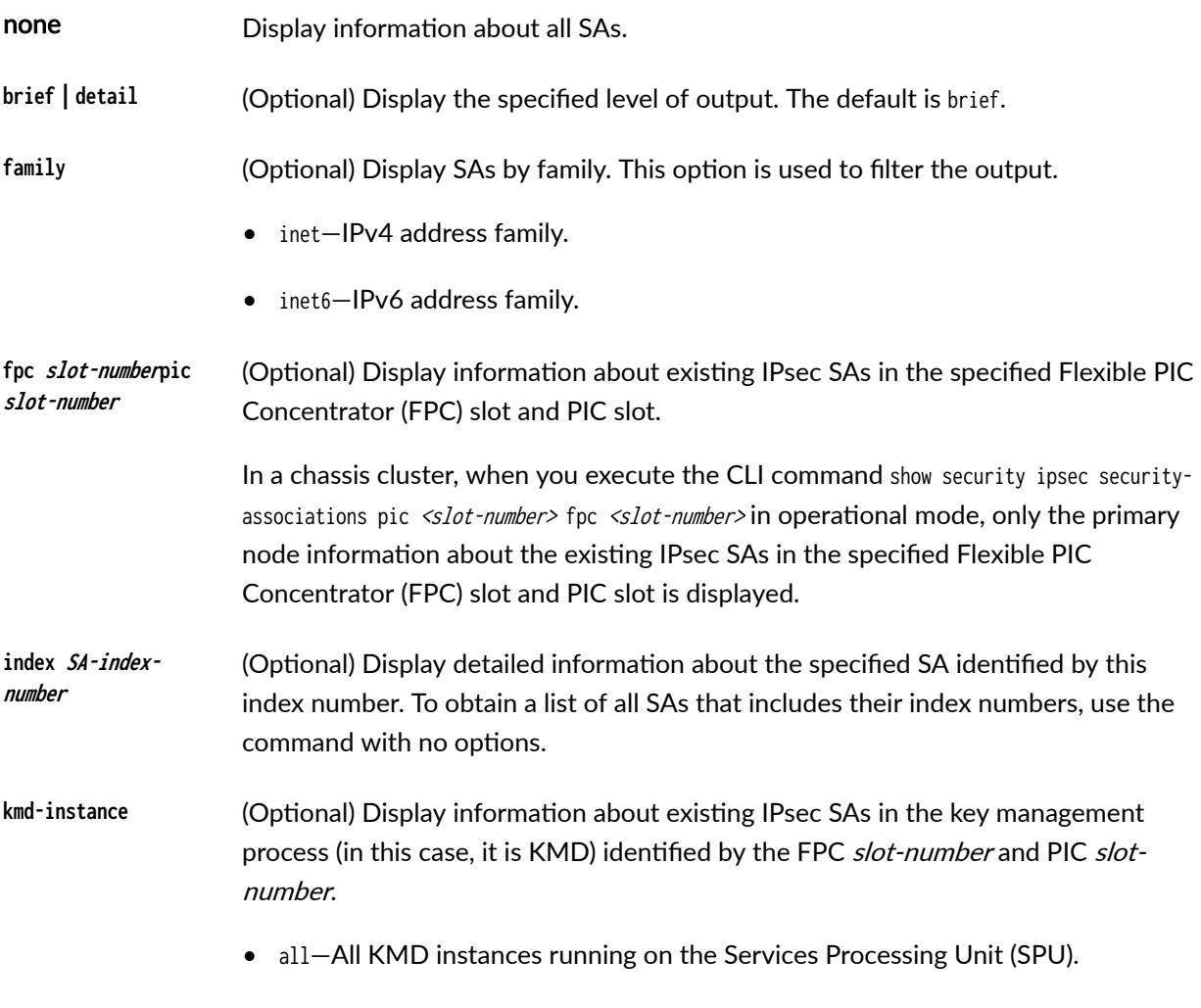

• kmd-instance-name-Name of the KMD instance running on the SPU.

<span id="page-1013-0"></span>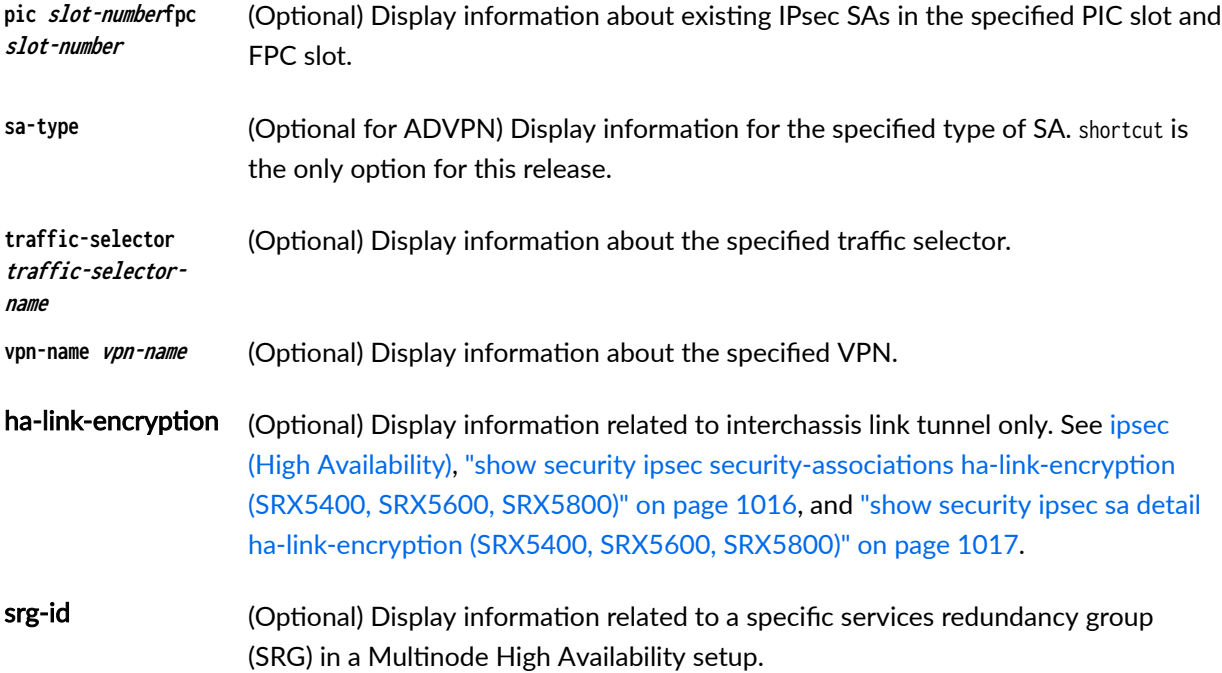

# **Required Privilege Level**

view

## **Output Fields**

Table 1 on page 989 lists the output fields for the show security ipsec security-associations command, [Table 2 on page 995](#page-1019-0) lists the output fields for the show security ipsec sa command and [Table 3 on page](#page-1021-0) [997](#page-1021-0) . lists the output fields for the show security ipsec sa detail. Output fields are listed in the approximate order in which they appear.

## Table 63: show security ipsec security-associations

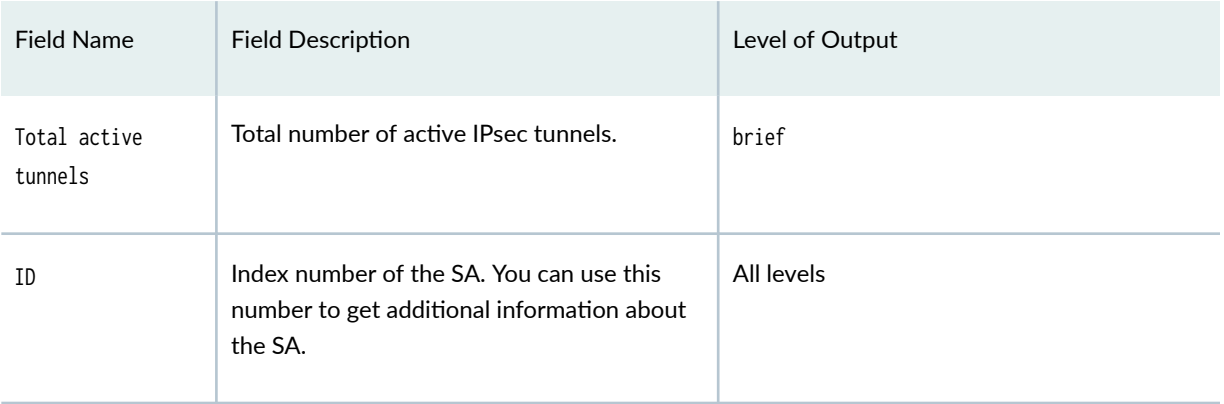

| <b>Field Name</b> | <b>Field Description</b>                                                                                                    | Level of Output |
|-------------------|----------------------------------------------------------------------------------------------------|-----------------|
| Algorithm         | Cryptography used to secure exchanges<br>between peers during the IKE negotiations<br>includes:<br>An authentication algorithm used to<br>authenticate exchanges between the<br>peers.<br>An encryption algorithm used to encrypt<br>data traffic.                                                                                                    | brief           |
| SPI               | Security parameter index (SPI) identifier. An<br>SA is uniquely identified by an SPI. Each<br>entry includes the name of the VPN, the<br>remote gateway address, the SPIs for each<br>direction, the encryption and authentication<br>algorithms, and keys. The peer gateways<br>each have two SAs, one resulting from each<br>of the two phases of negotiation: IKE and<br>IPsec. | brief           |
| Life: sec/kb      | The lifetime of the SA, after which it expires,<br>expressed either in seconds or kilobytes.                                                                                                    | brief           |
| Mon               | The Mon field refers to VPN monitoring<br>status. If VPN monitoring is enabled, then<br>this field displays U (up) or D (down). A<br>hyphen (-) means VPN monitoring is not<br>enabled for this SA. A V means that IPsec<br>datapath verification is in progress.                                                                                                    | brief           |
| lsys              | The root system.                                                                                                    | brief           |
| Port              | If Network Address Translation (NAT) is<br>used, this value is 4500. Otherwise, it is the<br>standard IKE port, 500.                                                                                                    | All levels      |

Table 63: show security ipsec security-associations *(Continued)* 

| <b>Field Name</b> | <b>Field Description</b>                                                                                                    | Level of Output |
|-------------------|----------------------------------------------------------------------------------------------------|-----------------|
| Gateway           | IP address of the remote gateway.                                                                                                    | brief           |
| Virtual-system    | Name of the logical system.                                                                                                    | detail          |
| VPN name          | IPsec name for VPN.                                                                                                    | detail          |
| State             | State has two options, Installed and Not<br>Installed.<br>Installed-The SA is installed in the SA<br>٠<br>database.<br>Not Installed-The SA is not installed in<br>٠<br>the SA database.<br>For transport mode, the value of State is<br>always Installed. | detail          |
| Local gateway     | Gateway address of the local system.                                                                                                    | detail          |
| Remote gateway    | Gateway address of the remote system.                                                                                                    | detail          |
| Traffic selector  | Name of the traffic selector.                                                                                                    | detail          |
| Local identity    | Identity of the local peer so that its partner<br>destination gateway can communicate with<br>it. The value is specified as an IP address,<br>fully qualified domain name, e-mail address,<br>or distinguished name (DN).                                  | detail          |
| Remote identity   | IP address of the destination peer gateway.                                                                                                    | detail          |
| Term              | Defines local IP range, remote IP range,<br>source port range, destination port range,<br>and protocol.                                                                                                    | detail          |

Table 63: show security ipsec security-associations *(Continued)* 

| <b>Field Name</b> | <b>Field Description</b>                                                                                                    | Level of Output |
|-------------------|----------------------------------------------------------------------------------------------------|-----------------|
| Source-port       | Source port range configured for a term.                                                                                                    | detail          |
| Destination-Port  | Destination port range configured for a<br>term.                                                                                                    | detail          |
| Version           | IKE version, either IKEv1 or IKEv2.                                                                                                    | detail          |
| DF-bit            | State of the don't fragment bit: set or<br>cleared.                                                                                                    | detail          |
| Location          | FPC-Flexible PIC Concentrator (FPC) slot<br>number.<br>PIC-PIC slot number.<br>KMD-Instance-The name of the KMD<br>instance running on the SPU, identified by<br>FPC slot-number and PIC slot-number.<br>Currently, 4 KMD instances running on each<br>SPU, and any particular IPsec negotiation is<br>carried out by a single KMD instance. | detail          |
| Tunnel events     | Tunnel event and the number of times the<br>event has occurred. See Tunnel Events for<br>descriptions of tunnel events and the action<br>you can take.                                                                                                    | detail          |
| Anchorship        | Anchor thread ID for the SA (for SRX4600<br>Series devices with the detail option).                                                                                                    |                 |
| Direction         | Direction of the SA; it can be inbound or<br>outbound.                                                                                                    | detail          |

Table 63: show security ipsec security-associations *(Continued)* 

| <b>Field Name</b> | <b>Field Description</b>                                                                                                    | Level of Output |
|-------------------|----------------------------------------------------------------------------------------------------|-----------------|
| AUX-SPI           | Value of the auxiliary security parameter<br>index(SPI).<br>When the value is AH or ESP, AUX-SPI is<br>٠<br>always 0.<br>When the value is AH+ESP, AUX-SPI is<br>٠<br>always a positive integer.                                                                | detail          |
| Mode              | Mode of the SA:<br>transport-Protects host-to-host<br>٠<br>connections.<br>tunnel-Protects connections between<br>$\bullet$<br>security gateways.                                                                                                    | detail          |
| Type              | Type of the SA:<br>manual-Security parameters require no<br>٠<br>negotiation. They are static and are<br>configured by the user.<br>dynamic-Security parameters are<br>٠<br>negotiated by the IKE protocol. Dynamic<br>SAs are not supported in transport mode. | detail          |
| State             | State of the SA:<br>Installed-The SA is installed in the SA<br>٠<br>database.<br>Not Installed-The SA is not installed in<br>$\bullet$<br>the SA database.<br>For transport mode, the value of State is<br>always Installed.                                    | detail          |

Table 63: show security ipsec security-associations *(Continued)* 

| <b>Field Name</b> | <b>Field Description</b>                                                                                                    | Level of Output |
|-------------------|----------------------------------------------------------------------------------------------------|-----------------|
| Protocol          | Protocol supported.<br>Transport mode supports Encapsulation<br>٠<br>Security Protocol (ESP) and<br>Authentication Header (AH).<br>Tunnel mode supports ESP and AH.<br>٠                                                                                                    | detail          |
| Authentication    | Type of authentication used.                                                                                                    | detail          |
| Encryption        | Type of encryption used.<br>Starting in Junos OS Release 19.4R2, when<br>you configure aes-128-gcm or aes-256-gcm as<br>an encryption algorithm at the [edit<br>security ipsec proposal proposal-name]<br>hierarchy level, the authentication algorithm<br>field of the show security ipsec security-<br>associations detail command displays the<br>same configured encryption algorithm.            | detail          |
| Soft lifetime     | The soft lifetime informs the IPsec key<br>management system that the SA is about to<br>expire.<br>Each lifetime of an SA has two display<br>options, hard and soft, one of which must be<br>present for a dynamic SA. This allows the<br>key management system to negotiate a new<br>SA before the hard lifetime expires.<br>Expires in seconds-Number of seconds<br>٠<br>left until the SA expires. | detail          |
| Hard lifetime     | The hard lifetime specifies the lifetime of the<br>SA.<br>Expires in seconds-Number of seconds<br>٠<br>left until the SA expires.                                                                                                    | detail          |

Table 63: show security ipsec security-associations *(Continued)* 

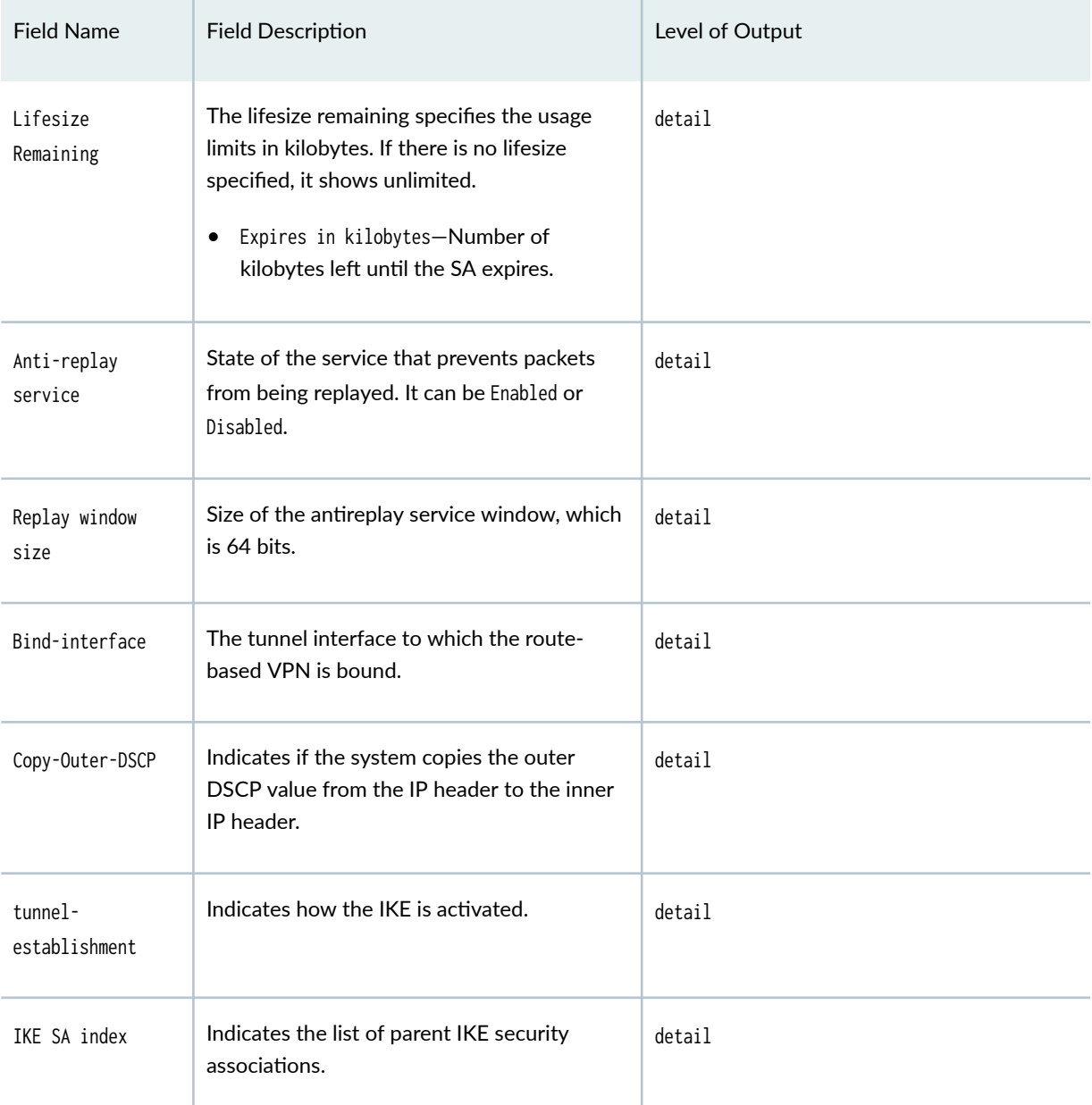

## <span id="page-1019-0"></span>Table 63: show security ipsec security-associations *(Continued)*

## **Table 64: show security ipsec sa Output Fields**

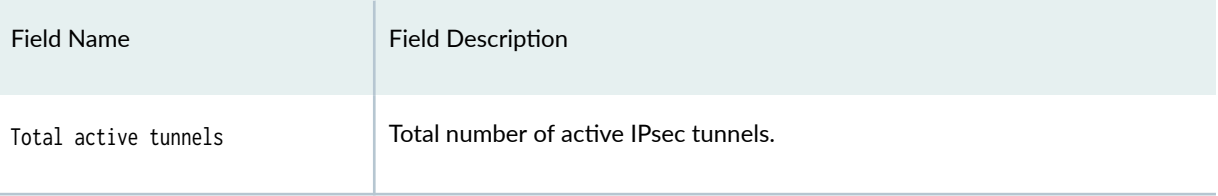

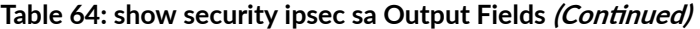

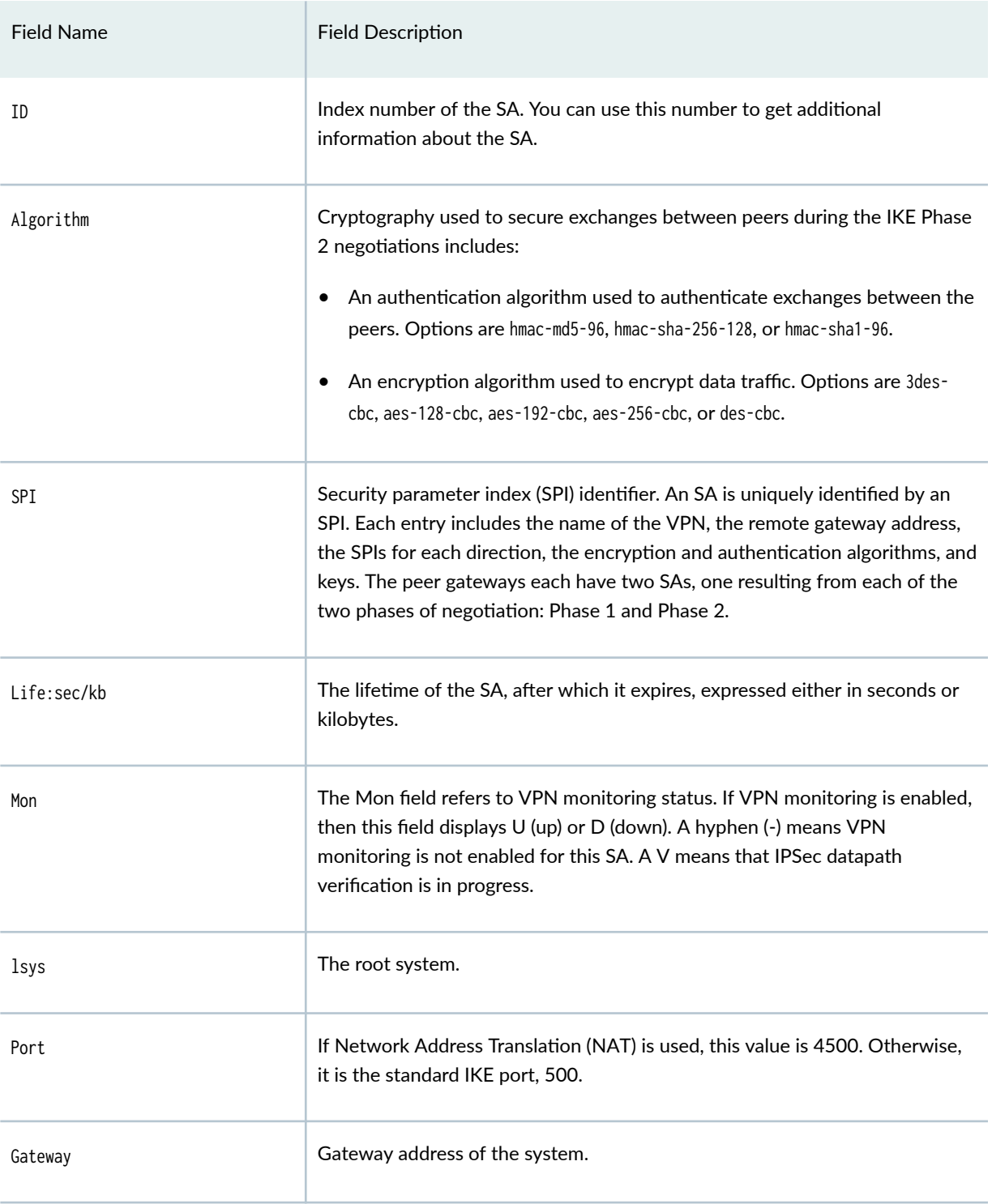

## <span id="page-1021-0"></span>**Table 65: show security ipsec sa detail Output Fields**

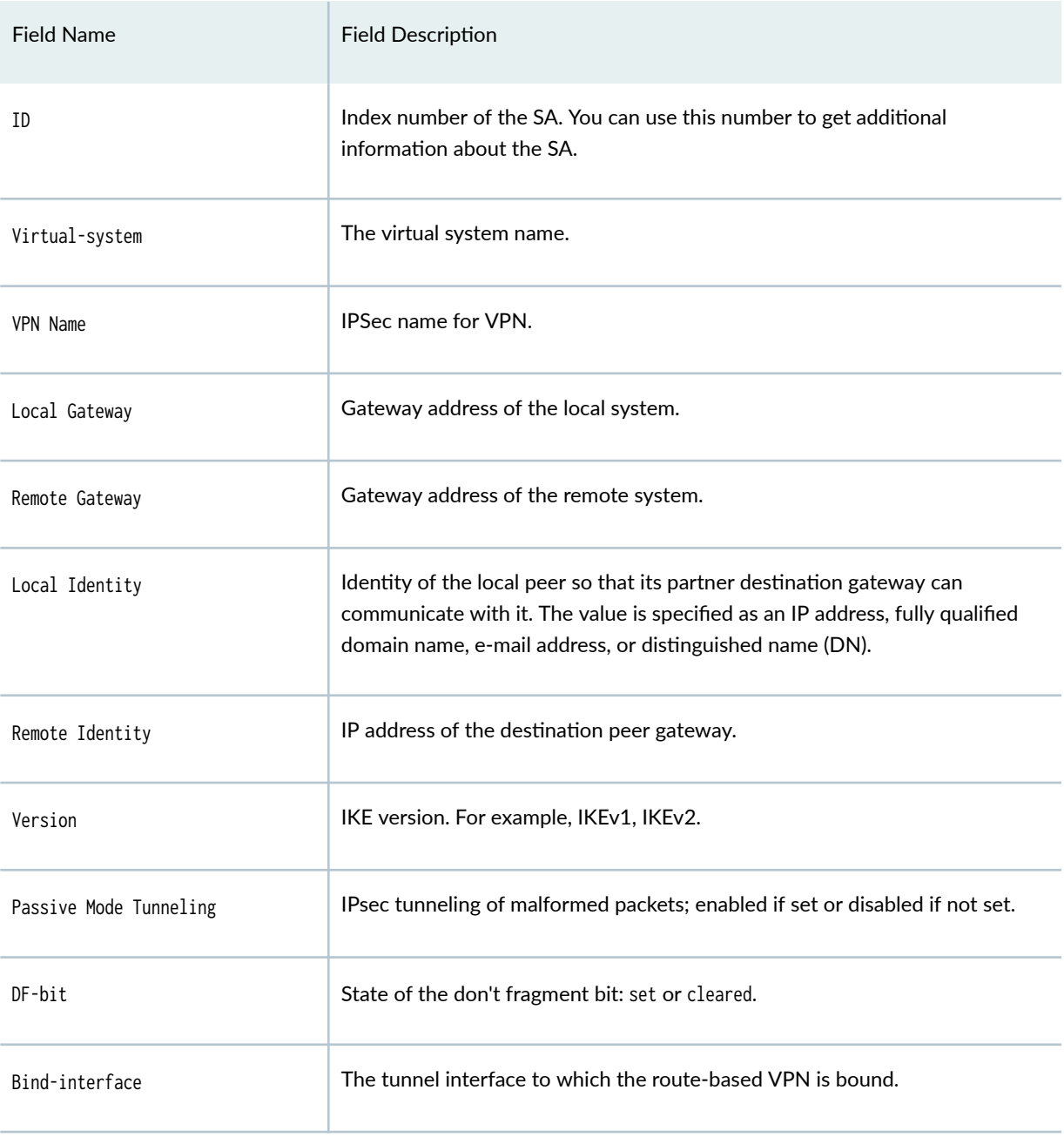

### Tunnel Events

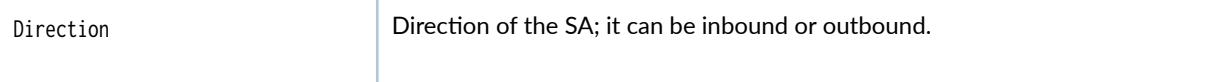

т

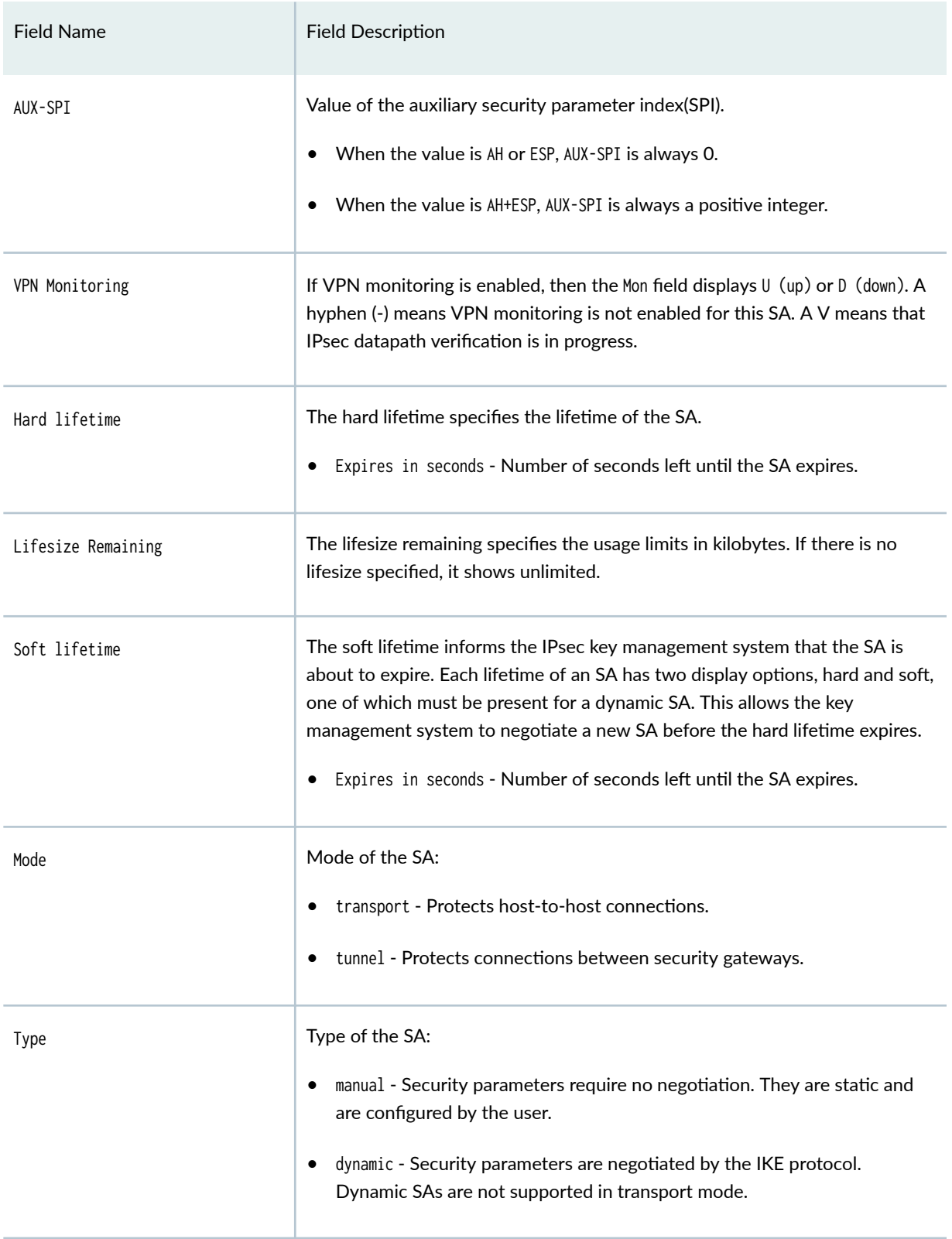

# Table 65: show security ipsec sa detail Output Fields (Continued)

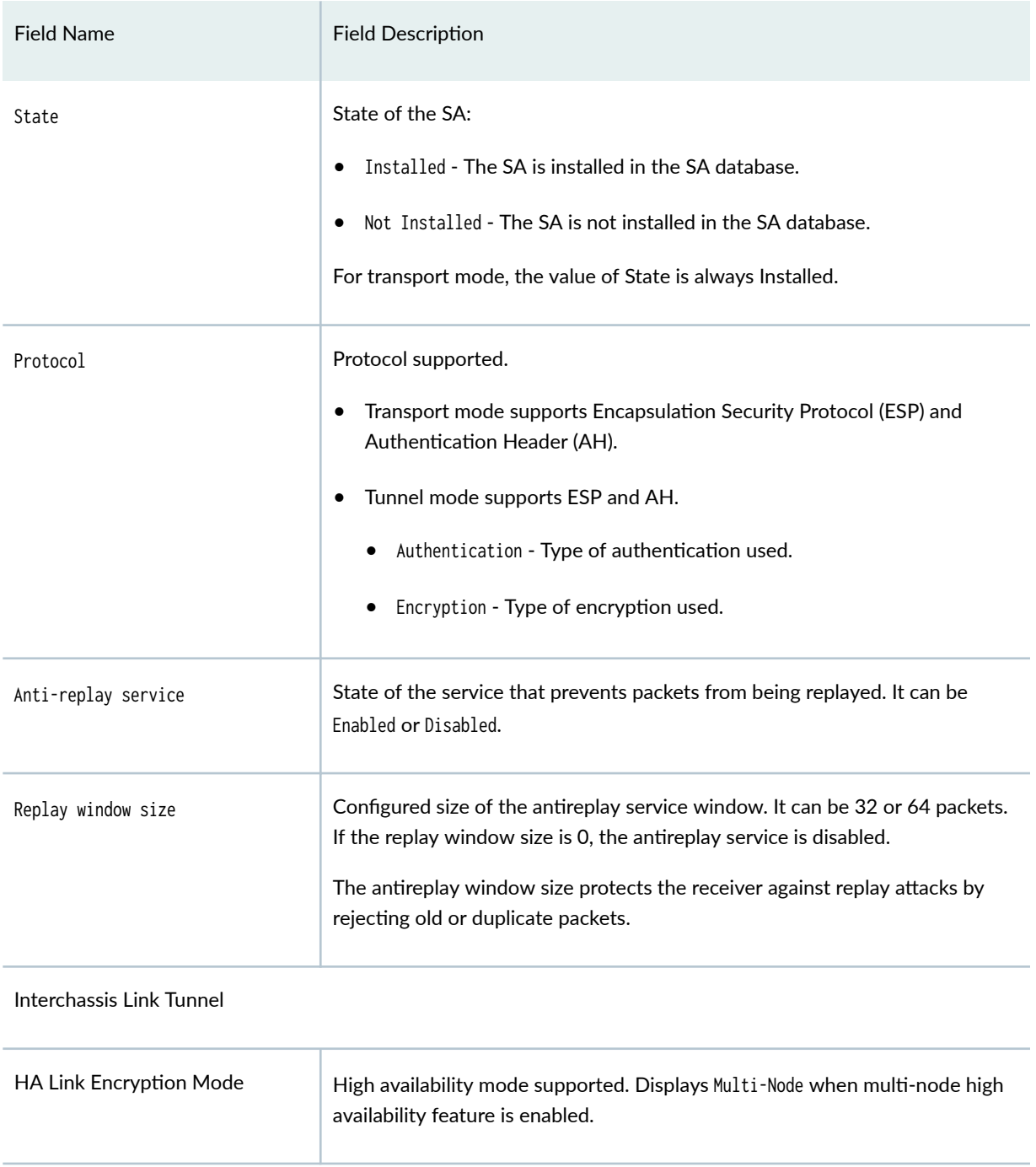

### <span id="page-1023-0"></span>Table 65: show security ipsec sa detail Output Fields (Continued)

## **Sample Output**

For brevity, the show command outputs does not display all the values of the configuration. Only a subset of the configuration is displayed. Rest of the configuration on the system has been replaced with ellipses (...).

# show security ipsec security-associations (IPv4)

### user@host> **show security ipsec security-associations**

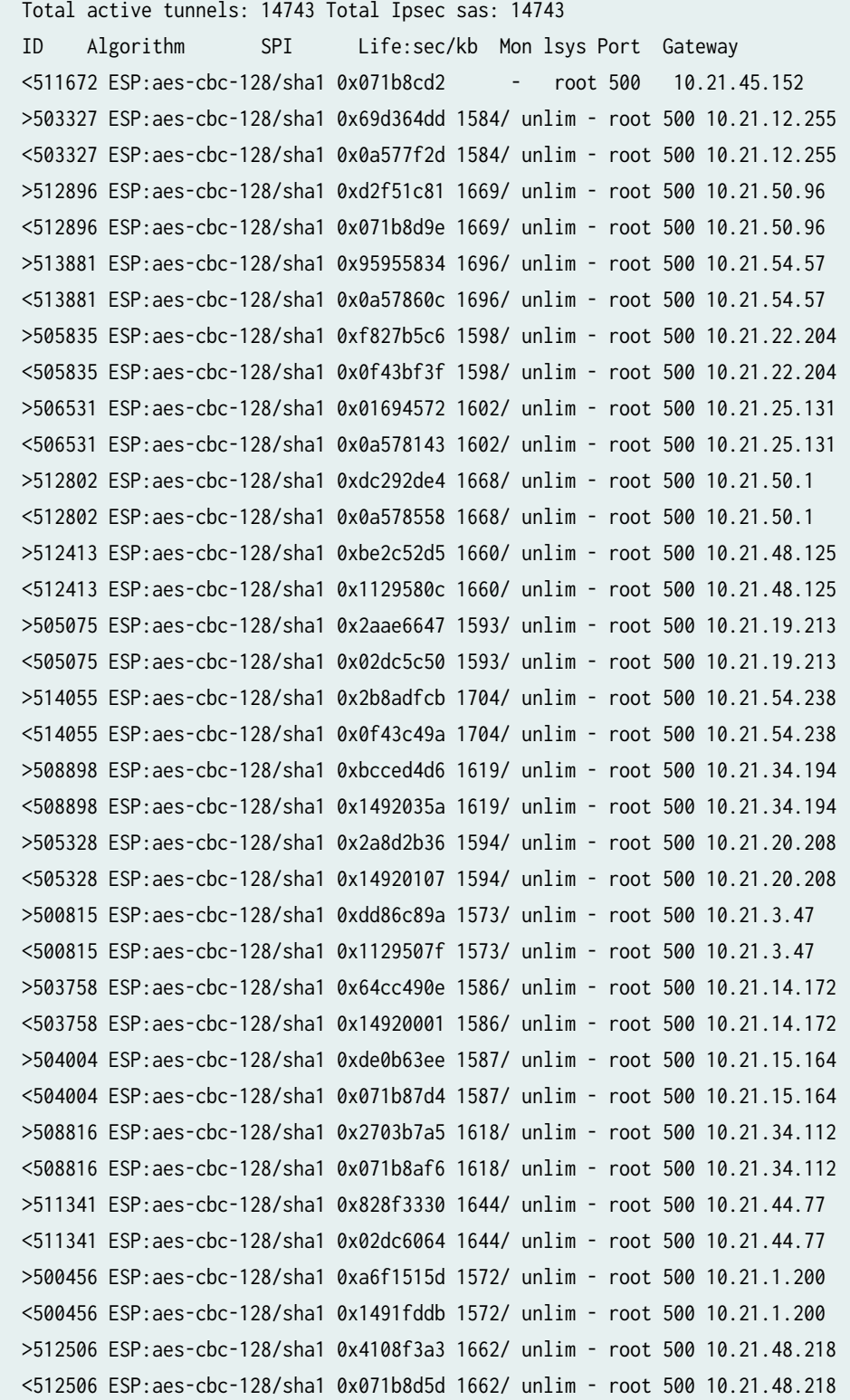

```
 >504657 ESP:aes-cbc-128/sha1 0x27a6b8b3 1591/ unlim - root 500 10.21.18.41 
 <504657 ESP:aes-cbc-128/sha1 0x112952fe 1591/ unlim - root 500 10.21.18.41 
 >506755 ESP:aes-cbc-128/sha1 0xc0afcff0 1604/ unlim - root 500 10.21.26.100 
 <506755 ESP:aes-cbc-128/sha1 0x149201f5 1604/ unlim - root 500 10.21.26.100 
 >508023 ESP:aes-cbc-128/sha1 0xa1a90af8 1612/ unlim - root 500 10.21.31.87 
 <508023 ESP:aes-cbc-128/sha1 0x02dc5e3b 1612/ unlim - root 500 10.21.31.87 
 >509190 ESP:aes-cbc-128/sha1 0xee52074d 1621/ unlim - root 500 10.21.35.230 
 <509190 ESP:aes-cbc-128/sha1 0x0f43c16e 1621/ unlim - root 500 10.21.35.230 
 >505051 ESP:aes-cbc-128/sha1 0x24130b1c 1593/ unlim - root 500 10.21.19.188 
 <505051 ESP:aes-cbc-128/sha1 0x149200d9 1593/ unlim - root 500 10.21.19.188 
 >513214 ESP:aes-cbc-128/sha1 0x2c4752d1 1676/ unlim - root 500 10.21.51.158 
 <513214 ESP:aes-cbc-128/sha1 0x071b8dd3 1676/ unlim - root 500 10.21.0.51.158 
 >510808 ESP:aes-cbc-128/sha1 0x4acd94d3 1637/ unlim - root 500 10.21.42.56 
 <510808 ESP:aes-cbc-128/sha1 0x071b8c42 1637/ unlim - root 500 10.21.42.56
```
### show security ipsec security-associations (IPv6)

user@host> **show security ipsec security-associations** Total active tunnels: 1 ID Algorithm SPI Life:sec/kb Mon vsys Port Gateway 131074 ESP:aes256/sha256 14caf1d9 3597/ unlim - root 500 2001:db8::1112 131074 ESP:aes256/sha256 9a4db486 3597/ unlim - root 500 2001:db8::1112

### show security ipsec security-associations index 511672

```
user@host> show security ipsec security-associations index 511672
ID: 511672 Virtual-system: root, VPN Name: ipsec_vpn
  Local Gateway: 10.20.0.1, Remote Gateway: 10.21.45.152
  Traffic Selector Name: ts
  Local Identity: ipv4(10.191.151.0-10.191.151.255)
  Remote Identity: ipv4(10.40.151.0-10.40.151.255)
  Version: IKEv2
  DF-bit: clear, Copy-Outer-DSCP Disabled, Bind-interface: st0.0, Policy-name: IPSEC_POL
  Port: 500, Nego#: 0, Fail#: 0, Def-Del#: 0 Flag: 0 
  Multi-sa, Configured SAs# 0, Negotiated SAs#: 0 
  Location: FPC 0, PIC 1, KMD-Instance 0
  Anchorship: Thread 10
   Direction: inbound, SPI: 0x835b8b42, AUX-SPI: 0
                                , VPN Monitoring: -
     Hard lifetime: Expires in 1639 seconds
```
 Lifesize Remaining: Unlimited Soft lifetime: Expires in 1257 seconds Mode: Tunnel(0 0), Type: dynamic, State: installed Protocol: ESP, Authentication: hmac-sha1-96, Encryption: aes-cbc (128 bits) Anti-replay service: counter-based enabled, Replay window size: 64 Direction: outbound, SPI: 0x071b8cd2, AUX-SPI: 0 , VPN Monitoring: - Hard lifetime: Expires in 1639 seconds Lifesize Remaining: Unlimited Soft lifetime: Expires in 1257 seconds Mode: Tunnel(0 0), Type: dynamic, State: installed Protocol: ESP, Authentication: hmac-sha1-96, Encryption: aes-cbc (128 bits) Anti-replay service: counter-based enabled, Replay window size: 64

### show security ipsec security-associations index 131073 detail

user@host> **show security ipsec security-associations index 131073 detail** ID: 131073 Virtual-system: root, VPN Name: IPSEC\_VPN1 Local Gateway: 10.4.0.1, Remote Gateway: 10.5.0.1 Local Identity: ipv4\_subnet(any:0,[0..7]=10.0.0.0/0) Remote Identity: ipv4\_subnet(any:0,[0..7]=10.0.0.0/0) Version: IKEv2 DF-bit: clear, Copy-Outer-DSCP Disabled, Bind-interface: st0.1 Port: 500, Nego#: 18, Fail#: 0, Def-Del#: 0 Flag: 0x600a39 Multi-sa, Configured SAs# 9, Negotiated SAs#: 9 Tunnel events: Mon Apr 23 2018 22:20:54 -0700: IPSec SA negotiation successfully completed (1 times) Mon Apr 23 2018 22:20:54 -0700: IKE SA negotiation successfully completed (2 times) Mon Apr 23 2018 22:20:18 -0700: User cleared IKE SA from CLI, corresponding IPSec SAs cleared (1 times) Mon Apr 23 2018 22:19:55 -0700: IPSec SA negotiation successfully completed (2 times) Mon Apr 23 2018 22:19:23 -0700: Tunnel is ready. Waiting for trigger event or peer to trigger negotiation (1 times) Mon Apr 23 2018 22:19:23 -0700: Bind-interface's zone received. Information updated (1 times) Mon Apr 23 2018 22:19:23 -0700: External interface's zone received. Information updated (1 times) Direction: inbound, SPI: 2d8e710b, AUX-SPI: 0 , VPN Monitoring: - Hard lifetime: Expires in 1930 seconds Lifesize Remaining: Unlimited Soft lifetime: Expires in 1563 seconds

Mode: Tunnel(0 0), Type: dynamic, State: installed Protocol: ESP, Authentication: hmac-sha-256, Encryption: aes256-cbc Anti-replay service: counter-based enabled, Replay window size: 64 Multi-sa FC Name: default Direction: outbound, SPI: 5f3a3239, AUX-SPI: 0 , VPN Monitoring: - Hard lifetime: Expires in 1930 seconds Lifesize Remaining: Unlimited Soft lifetime: Expires in 1563 seconds Mode: Tunnel(0 0), Type: dynamic, State: installed Protocol: ESP, Authentication: hmac-sha-256, Encryption: aes-256-cbc Anti-replay service: counter-based enabled, Replay window size: 64 Multi-sa FC Name: default Direction: inbound, SPI: 5d227e19, AUX-SPI: 0 , VPN Monitoring: - Hard lifetime: Expires in 1930 seconds Lifesize Remaining: Unlimited Soft lifetime: Expires in 1551 seconds Mode: Tunnel(0 0), Type: dynamic, State: installed Protocol: ESP, Authentication: hmac-sha-256, Encryption: aes-256-cbc Anti-replay service: counter-based enabled, Replay window size: 64 Multi-sa FC Name: best-effort Direction: outbound, SPI: 5490da, AUX-SPI: 0 , VPN Monitoring: - Hard lifetime: Expires in 1930 seconds Lifesize Remaining: Unlimited Soft lifetime: Expires in 1551 seconds Mode: Tunnel(0 0), Type: dynamic, State: installed Protocol: ESP, Authentication: hmac-sha-256, Encryption: aes-256-cbc Anti-replay service: counter-based enabled, Replay window size: 64

...

Starting with Junos OS Release 18.2R1, the CLI show security ipsec security-associations index index-number detail output displays all the child SA details including forwarding class name.

### **show security ipsec sa**

```
user@host> show security ipsec sa
Total active tunnels: 2
ID Algorithm SPI Life:sec/kb Mon lsys Port Gateway
>67108885 ESP:aes-gcm-256/None fdef4dab 2918/ unlim - root 500 2001:db8:3000::2
>67108885 ESP:aes-gcm-256/None e785dadc 2918/ unlim - root 500 2001:db8:3000::2
```
>67108887 ESP:aes-gcm-256/None 34a787af 2971/ unlim - root 500 2001:db8:5000::2 >67108887 ESP:aes-gcm-256/None cf57007f 2971/ unlim - root 500 2001:db8:5000::2

### **show security ipsec sa detail**

```
user@host> show security ipsec sa detail
ID: 500201 Virtual-system: root, VPN Name: IPSEC_VPN
  Local Gateway: 10.2.0.1, Remote Gateway: 10.2.0.2
  Local Identity: ipv4(10.0.0.0-255.255.255.255)
  Remote Identity: ipv4(10.0.0.0-255.255.255.255)
  Version: IKEv1
  DF-bit: clear, Copy-Outer-DSCP Disabled, Bind-interface: st0.1, Policy-name: IPSEC_POL
  Port: 500, Nego#: 0, Fail#: 0, Def-Del#: 0 Flag: 0
  Multi-sa, Configured SAs# 0, Negotiated SAs#: 0
  Location: FPC 0, PIC 1, KMD-Instance 0
  Anchorship: Thread 1
   Distribution-Profile: default-profile
   Direction: inbound, SPI: 0x0a25c960, AUX-SPI: 0
                                , VPN Monitoring: -
    Hard lifetime: Expires in 91 seconds
    Lifesize Remaining: Unlimited
    Soft lifetime: Expires in 44 seconds
   Mode: Tunnel(0 0), Type: dynamic, State: installed
     Protocol: ESP, Authentication: hmac-sha1-96, Encryption: 3des-cbc
     Anti-replay service: counter-based enabled, Replay window size: 64
     tunnel-establishment: establish-tunnels-responder-only-no-rekey
   Direction: outbound, SPI: 0x43e34ad3, AUX-SPI: 0
                                , VPN Monitoring: -
     Hard lifetime: Expires in 91 seconds
    Lifesize Remaining: Unlimited
     Soft lifetime: Expires in 44 seconds
   Mode: Tunnel(0 0), Type: dynamic, State: installed
     Protocol: ESP, Authentication: hmac-sha1-96, Encryption: 3des-cbc
     Anti-replay service: counter-based enabled, Replay window size: 64
    tunnel-establishment: establish-tunnels-responder-only-no-rekey
...
```
Starting with Junos OS Release 19.1R1, a new field tunnel-establishment in the output of the CLI show security ipsec sa detail displays the option configured under ipsec vpn establish-tunnels hierarchy.

Starting with Junos OS Release 21.3R1, a new field Tunnel MTU in the output of the CLI show security ipsec sa detail displays the option configured under ipsec vpn hub-to-spoke-vpn tunnel-mtu hierarchy.

Starting in Junos OS Release 22.1R3, on SRX5000 line of devices, the Tunnel MTU is not displayed in the CLI output if the tunnel MTU is not configured.

### **show security ipsec sa details (MX-SPC3)**

```
user@host>show security ipsec sa detailID: 500055 Virtual-system: root, VPN Name: IPSEC_VPN
  Local Gateway: 10.2.0.1, Remote Gateway: 10.2.0.2
  Local Identity: ipv4(10.0.0.0-255.255.255.255)
  Remote Identity: ipv4(10.0.0.0-255.255.255.255)
  Version: IKEv2
  DF-bit: clear, Copy-Outer-DSCP Disabled, Bind-interface: st0.1, Tunnel MTU: 1420 Policy-name: 
IPSEC_POL
  Port: 500, Nego#: 0, Fail#: 0, Def-Del#: 0 Flag: 0
  Multi-sa, Configured SAs# 0, Negotiated SAs#: 0
  Location: FPC 0, PIC 0, KMD-Instance 0
  Anchorship: Thread 15
  Distribution-Profile: default-profile
  Direction: inbound, SPI: 0x229b998e, AUX-SPI: 0
                                , VPN Monitoring: -
    Hard lifetime: Expires in 23904 seconds
    Lifesize Remaining: Unlimited
    Soft lifetime: Expires in 23288 seconds
   Mode: Tunnel(0 0), Type: dynamic, State: installed
    Protocol: ESP, Authentication: hmac-md5-96, Encryption: aes-cbc (128 bits)
    Anti-replay service: counter-based enabled, Replay window size: 64
    Extended-Sequence-Number: Enabled
     tunnel-establishment: establish-tunnels-immediately
  Direction: outbound, SPI: 0xb2e843a3, AUX-SPI: 0
                                , VPN Monitoring: -
    Hard lifetime: Expires in 23904 seconds
    Lifesize Remaining: Unlimited
    Soft lifetime: Expires in 23288 seconds
   Mode: Tunnel(0 0), Type: dynamic, State: installed
    Protocol: ESP, Authentication: hmac-md5-96, Encryption: aes-cbc (128 bits)
    Anti-replay service: counter-based enabled, Replay window size: 64
    Extended-Sequence-Number: Enabled
     tunnel-establishment: establish-tunnels-immediately
```
### **show security ipsec sa details (MX-SPC3) with passive mode tunneling**

user@host>**show security ipsec sa detail** ID: 500054 Virtual-system: root, VPN Name: TUN\_3 Local Gateway: 100.0.0.3, Remote Gateway: 200.0.0.3 Traffic Selector Name: ts1 Local Identity: ipv4(11.0.0.3-11.0.0.3) Remote Identity: ipv4(75.0.0.3-75.0.0.3) TS Type: traffic-selector Version: IKEv2 Quantum Secured: No PFS group: N/A SRG ID: 0 Passive mode tunneling: Enabled DF-bit: clear, Copy-Outer-DSCP Disabled, Bind-interface: st0.3, Policy-name: IPSEC\_POLICY Port: 500, Nego#: 0, Fail#: 0, Def-Del#: 0 Flag: 0 Multi-sa, Configured SAs# 0, Negotiated SAs#: 0 Tunnel events: Mon Sep 19 2022 19:27:44: IPsec SA negotiation succeeds (1 times) Location: FPC 3, PIC 1, KMD-Instance 0 Anchorship: Thread 15 Distribution-Profile: vms-3/1/0 Direction: inbound, SPI: 0x25c03740, AUX-SPI: 0 , VPN Monitoring: - Hard lifetime: Expired Lifesize Remaining: Expired Soft lifetime: Expires in 2920 seconds Mode: Tunnel(0 0), Type: dynamic, State: installed Protocol: ESP, Authentication: aes256-gcm, Encryption: aes-gcm (256 bits) Anti-replay service: counter-based enabled, Replay window size: 512 Extended-Sequence-Number: Disabled tunnel-establishment: establish-tunnels-immediately IKE SA Index: 122 Direction: outbound, SPI: 0x8e8f2009, AUX-SPI: 0 , VPN Monitoring: - Hard lifetime: Expired Lifesize Remaining: Expired Soft lifetime: Expires in 2920 seconds Mode: Tunnel(0 0), Type: dynamic, State: installed Protocol: ESP, Authentication: aes256-gcm, Encryption: aes-gcm (256 bits) Anti-replay service: counter-based enabled, Replay window size: 512 Extended-Sequence-Number: Disabled

 tunnel-establishment: establish-tunnels-immediately IKE SA Index: 122

### show security ipsec security-association

user@host>**show security ipsec security-association** Total active tunnels: 1 Total IPsec sas: 1 ID Algorithm SPI Life:sec/kb Mon lsys Port Gateway <500006 ESP:aes-gcm-128/aes128-gcm 0x782b233c 1432/ unlim - root 500 10.2.0.2

### show security ipsec security-associations brief

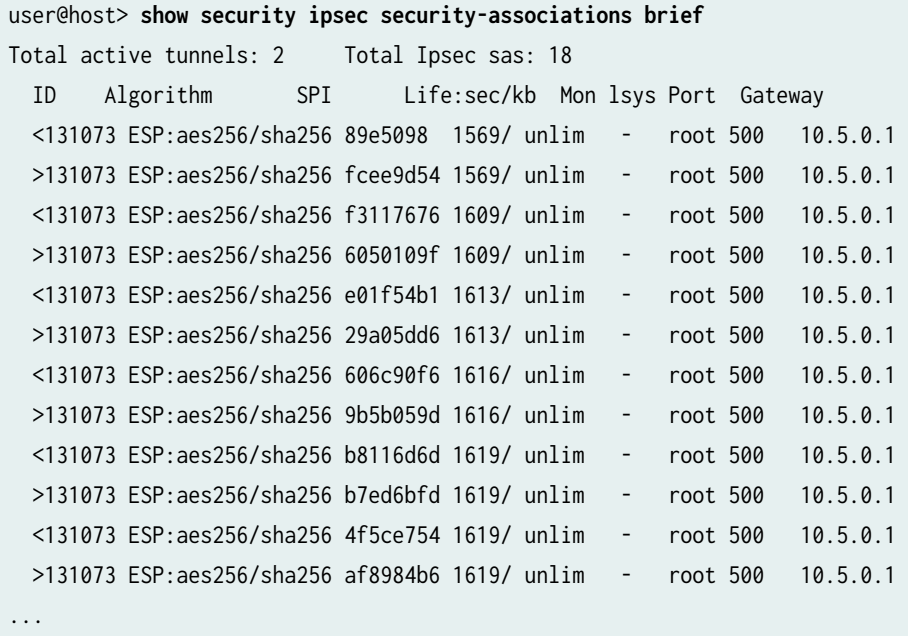

### show security ipsec security-associations detail

user@host> **show security ipsec security-associations detail** ID: 500009 Virtual-system: root, VPN Name: IPSEC\_VPN Local Gateway: 10.2.0.2, Remote Gateway: 10.2.0.1 Local Identity: ipv4(10.0.0.0-255.255.255.255) Remote Identity: ipv4(10.0.0.0-255.255.255.255) Version: IKEv1

 PFS group: DH-group-14 DF-bit: clear, Copy-Outer-DSCP Disabled, Bind-interface: st0.1, Policy-name: IPSEC\_POL Port: 500, Nego#: 0, Fail#: 0, Def-Del#: 0 Flag: 0 Multi-sa, Configured SAs# 0, Negotiated SAs#: 0 Location: FPC 0, PIC 0, KMD-Instance 0 Anchorship: Thread 0 Distribution-Profile: default-profile IKE SA Index: 2068 Direction: inbound, SPI: 0xba7bb1f2, AUX-SPI: 0 , VPN Monitoring: - Hard lifetime: Expires in 146 seconds Lifesize Remaining: Unlimited Soft lifetime: Expires in 101 seconds Mode: Tunnel(0 0), Type: dynamic, State: installed Protocol: ESP, Authentication: hmac-sha1-96, Encryption: des-cbc Anti-replay service: counter-based enabled, Replay window size: 64 Extended-Sequence-Number: Disabled tunnel-establishment: establish-tunnels-on-traffic Direction: outbound, SPI: 0x41650a1b, AUX-SPI: 0 , VPN Monitoring: - Hard lifetime: Expires in 146 seconds Lifesize Remaining: Unlimited Soft lifetime: Expires in 101 seconds Mode: Tunnel(0 0), Type: dynamic, State: installed Protocol: ESP, Authentication: hmac-sha1-96, Encryption: des-cbc Anti-replay service: counter-based enabled, Replay window size: 64 Extended-Sequence-Number: Disabled tunnel-establishment: establish-tunnels-on-traffic

### show security ipsec security-associations family inet6

```
user@host> show security ipsec security-associations family inet6
  Virtual-system: root
  Local Gateway: 2001:db8:1212::1111, Remote Gateway: 2001:db8:1212::1112
  Local Identity: ipv4_subnet(any:0,[0..7]=0.0.0.0/0)
  Remote Identity: ipv4_subnet(any:0,[0..7]=0.0.0.0/0)
     DF-bit: clear
    Direction: inbound, SPI: 14caf1d9, AUX-SPI: 0
                                , VPN Monitoring: -
    Hard lifetime: Expires in 3440 seconds
    Lifesize Remaining: Unlimited
```
 Soft lifetime: Expires in 2813 seconds Mode: tunnel, Type: dynamic, State: installed Protocol: ESP, Authentication: hmac-sha-256, Encryption: aes256-cbc Anti-replay service: counter-based enabled, Replay window size: 64 Direction: outbound, SPI: 9a4db486, AUX-SPI: 0 , VPN Monitoring: - Hard lifetime: Expires in 3440 seconds Lifesize Remaining: Unlimited Soft lifetime: Expires in 2813 seconds Mode: tunnel, Type: dynamic, State: installed Protocol: ESP, Authentication: hmac-sha-256, Encryption: aes256-cbc Anti-replay service: counter-based enabled, Replay window size: 64

show security ipsec security-associations fpc 6 pic 1 kmd-instance all (SRX Series Firewalls)

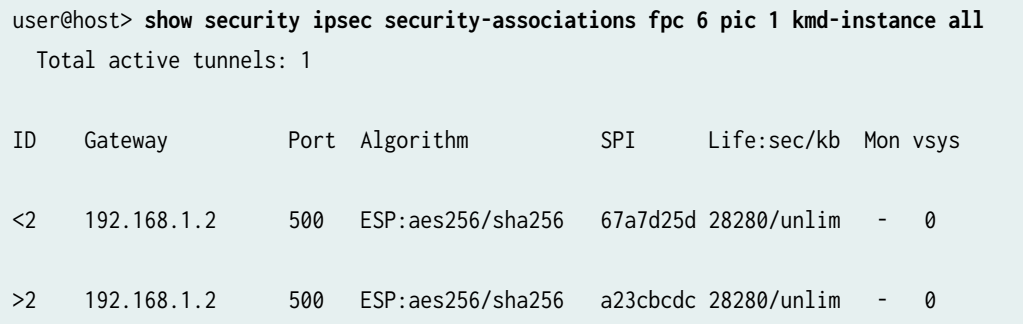

show security ipsec security-associations detail (ADVPN Suggester, Static Tunnel)

```
user@host> show security ipsec security-associations detail
ID: 70516737 Virtual-system: root, VPN Name: ZTH_HUB_VPN
   Local Gateway: 192.168.1.1, Remote Gateway: 192.168.1.2
   Local Identity: ipv4_subnet(any:0,[0..7]=0.0.0.0/0)
   Remote Identity: ipv4_subnet(any:0,[0..7]=0.0.0.0/0)
   Version: IKEv2 
   DF-bit: clear
   Bind-interface: st0.1
   Port: 500, Nego#: 5, Fail#: 0, Def-Del#: 0 Flag: 0x608a29 
   Tunnel events: 
   Tue Nov 03 2015 01:24:27 -0800: IPSec SA negotiation successfully completed (1 times)
   Tue Nov 03 2015 01:24:27 -0800: IKE SA negotiation successfully completed (4 times)
```
**1010**

 Tue Nov 03 2015 01:23:38 -0800: User cleared IPSec SA from CLI (1 times) Tue Nov 03 2015 01:21:32 -0800: IPSec SA negotiation successfully completed (1 times) Tue Nov 03 2015 01:21:31 -0800: IPSec SA delete payload received from peer, corresponding IPSec SAs cleared (1 times) Tue Nov 03 2015 01:21:27 -0800: IPSec SA negotiation successfully completed (1 times) Tue Nov 03 2015 01:21:13 -0800: Tunnel configuration changed. Corresponding IKE/IPSec SAs are deleted (1 times) Tue Nov 03 2015 01:19:27 -0800: IPSec SA negotiation successfully completed (1 times) Tue Nov 03 2015 01:19:27 -0800: Tunnel is ready. Waiting for trigger event or peer to trigger negotiation (1 times) Location: FPC 0, PIC 3, KMD-Instance 2 Direction: inbound, SPI: 43de5d65, AUX-SPI: 0 Hard lifetime: Expires in 1335 seconds Lifesize Remaining: Unlimited Soft lifetime: Expires in 996 seconds Mode: Tunnel(0 0), Type: dynamic, State: installed Protocol: ESP, Authentication: hmac-sha-256, Encryption: aes256-cbc (256 bits) Anti-replay service: counter-based enabled , Replay window size: 64

 Location: FPC 0, PIC 3, KMD-Instance 2 Direction: outbound, SPI: 5b6e157c, AUX-SPI: 0 Hard lifetime: Expires in 1335 seconds Lifesize Remaining: Unlimited Soft lifetime: Expires in 996 seconds Mode: Tunnel(0 0), Type: dynamic, State: installed Protocol: ESP, Authentication: hmac-sha-256, Encryption: aes256-cbc (256 bits) Anti-replay service: counter-based enabled

, Replay window size: 64

### show security ipsec security-associations detail (ADVPN Partner, Static Tunnel)

user@host> **show security ipsec security-associations detail** ID: 67108872 Virtual-system: root, VPN Name: ZTH\_SPOKE\_VPN Local Gateway: 192.168.1.2, Remote Gateway: 192.168.1.1 Local Identity: ipv4\_subnet(any:0,[0..7]=0.0.0.0/0) Remote Identity: ipv4\_subnet(any:0,[0..7]=0.0.0.0/0) Version: IKEv2 DF-bit: clear, Bind-interface: st0.1 Port: 500, Nego#: 0, Fail#: 0, Def-Del#: 0 Flag: 0x8608a29

 Tunnel events: Tue Nov 03 2015 01:24:26 -0800: IPSec SA negotiation successfully completed (1 times) Tue Nov 03 2015 01:24:26 -0800: IKE SA negotiation successfully completed (4 times) Tue Nov 03 2015 01:23:37 -0800: IPSec SA delete payload received from peer, corresponding IPSec SAs cleared (1 times) Tue Nov 03 2015 01:21:31 -0800: IPSec SA negotiation successfully completed (1 times) Tue Nov 03 2015 01:21:31 -0800: Tunnel is ready. Waiting for trigger event or peer to trigger negotiation (1 times) Tue Nov 03 2015 01:18:26 -0800: Key pair not found for configured local certificate. Negotiation failed (1 times) Tue Nov 03 2015 01:18:13 -0800: CA certificate for configured local certificate not found. Negotiation not initiated/successful (1 times) Direction: inbound, SPI: 5b6e157c, AUX-SPI: 0 Hard lifetime: Expires in 941 seconds Lifesize Remaining: Unlimited Soft lifetime: Expires in 556 seconds Mode: Tunnel(0 0), Type: dynamic, State: installed Protocol: ESP, Authentication: hmac-sha-256, Encryption: aes256-cbc (256 bits) Anti-replay service: counter-based enabled, Replay window size: 64 Direction: outbound, SPI: 43de5d65, AUX-SPI: 0 Hard lifetime: Expires in 941 seconds Lifesize Remaining: Unlimited Soft lifetime: Expires in 556 seconds Mode: Tunnel(0 0), Type: dynamic, State: installed Protocol: ESP, Authentication: hmac-sha-256, Encryption: aes256-cbc (256 bits) Anti-replay service: counter-based enabled, Replay window size: 64

### show security ipsec security-associations sa-type shortcut (ADVPN)

user@host> **show security ipsec security-associations sa-type shortcut** Total active tunnels: 1 ID Algorithm SPI Life:sec/kb Mon lsys Port Gateway <268173318 ESP:aes256/sha256 6f164ee0 3580/ unlim - root 500 192.168.0.111 >268173318 ESP:aes256/sha256 e6f29cb0 3580/ unlim - root 500 192.168.0.111

### show security ipsec security-associations sa-type shortcut detail (ADVPN)

user@host> **show security ipsec security-associations sa-type shortcut detail** node0:

--------------------------------------------------------------------------

ID: 67108874 Virtual-system: root, VPN Name: ZTH\_SPOKE\_VPN Local Gateway: 192.168.1.2, Remote Gateway: 192.168.1.2 Local Identity: ipv4\_subnet(any:0,[0..7]=0.0.0.0/0) Remote Identity: ipv4\_subnet(any:0,[0..7]=0.0.0.0/0) Auto Discovery VPN: Type: Shortcut, Shortcut Role: Initiator Version: IKEv2 DF-bit: clear, Bind-interface: st0.1 Port: 4500, Nego#: 0, Fail#: 0, Def-Del#: 0 Flag: 0x40608a29 Tunnel events: Tue Nov 03 2015 01:47:26 -0800: IPSec SA negotiation successfully completed (1 times) Tue Nov 03 2015 01:47:26 -0800: Tunnel is ready. Waiting for trigger event or peer to trigger negotiation (1 times) Tue Nov 03 2015 01:47:26 -0800: IKE SA negotiation successfully completed (1 times) Direction: inbound, SPI: b7a5518, AUX-SPI: 0 Hard lifetime: Expires in 1766 seconds Lifesize Remaining: Unlimited Soft lifetime: Expires in 1381 seconds Mode: Tunnel(0 0), Type: dynamic, State: installed Protocol: ESP, Authentication: hmac-sha-256, Encryption: aes256-cbc (256 bits) Anti-replay service: counter-based enabled, Replay window size: 64 Direction: outbound, SPI: b7e0268, AUX-SPI: 0 Hard lifetime: Expires in 1766 seconds Lifesize Remaining: Unlimited Soft lifetime: Expires in 1381 seconds Mode: Tunnel(0 0), Type: dynamic, State: installed Protocol: ESP, Authentication: hmac-sha-256, Encryption: aes256-cbc (256 bits) Anti-replay service: counter-based enabled, Replay window size: 64

### show security ipsec security-associations family inet detail

```
user@host> show security ipsec security-associations family inet detail
ID: 131073 Virtual-system: root, VPN Name: ike-vpn
  Local Gateway: 192.168.1.1, Remote Gateway: 192.168.1.2
  Local Identity: ipv4_subnet(any:0,[0..7]=0.0.0.0/0)
  Remote Identity: ipv4_subnet(any:0,[0..7]=0.0.0.0/0)
  Version: IKEv1
  DF-bit: clear
   , Copy-Outer-DSCP Enabled
  Bind-interface: st0.99
```
 Port: 500, Nego#: 116, Fail#: 0, Def-Del#: 0 Flag: 0x600a29 Tunnel events: Fri Oct 30 2015 15:47:21 -0700: IPSec SA rekey successfully completed (115 times) Fri Oct 30 2015 11:38:35 -0700: IKE SA negotiation successfully completed (12 times) Mon Oct 26 2015 16:41:07 -0700: IPSec SA negotiation successfully completed (1 times) Mon Oct 26 2015 16:40:56 -0700: Tunnel is ready. Waiting for trigger event or peer to trigger negotiation (1 times) Mon Oct 26 2015 16:40:56 -0700: External interface's address received. Information updated (1 times) Location: FPC 0, PIC 1, KMD-Instance 1 Direction: inbound, SPI: 81b9fc17, AUX-SPI: 0 Hard lifetime: Expires in 1713 seconds Lifesize Remaining: Unlimited Soft lifetime: Expires in 1090 seconds Mode: Tunnel(0 0), Type: dynamic, State: installed Protocol: ESP, Authentication: hmac-sha-256, Encryption: aes256-cbc (256 bits) Anti-replay service: counter-based enabled , Replay window size: 64

 Location: FPC 0, PIC 1, KMD-Instance 1 Direction: outbound, SPI: 727f629d, AUX-SPI: 0 Hard lifetime: Expires in 1713 seconds Lifesize Remaining: Unlimited Soft lifetime: Expires in 1090 seconds Mode: Tunnel(0 0), Type: dynamic, State: installed Protocol: ESP, Authentication: hmac-sha-256, Encryption: aes256-cbc (256 bits) Anti-replay service: counter-based enabled

, Replay window size: 64

### show security ipsec security-associations detail (SRX4600)

user@host> **show security ipsec security-associations detail** ID: 131073 Virtual-system: root, VPN Name: ike-vpn Local Gateway: 10.62.1.3, Remote Gateway: 10.62.1.2 Local Identity: ipv4\_subnet(any:0,[0..7]=0.0.0.0/0) Remote Identity: ipv4\_subnet(any:0,[0..7]=0.0.0.0/0) Version: IKEv2 DF-bit: clear, Bind-interface: st0.0 Port: 500, Nego#: 25, Fail#: 0, Def-Del#: 0 Flag: 0x600a29

<span id="page-1038-0"></span> Tunnel events: Fri Jan 12 2007 07:50:10 -0800: IPSec SA rekey successfully completed (23 times) Location: FPC 0, PIC 0, KMD-Instance 0 Anchorship: Thread 6 Direction: inbound, SPI: 812c9c01, AUX-SPI: 0 Hard lifetime: Expires in 2224 seconds Lifesize Remaining: Unlimited Soft lifetime: Expires in 1598 seconds Mode: Tunnel(0 0), Type: dynamic, State: installed Protocol: ESP, Authentication: hmac-sha-256, Encryption: aes256-cbc (256 bits) Anti-replay service: counter-based enabled, Replay window size: 64 Location: FPC 0, PIC 0, KMD-Instance 0 Anchorship: Thread 7 Direction: outbound, SPI: c4de0972, AUX-SPI: 0 Hard lifetime: Expires in 2224 seconds Lifesize Remaining: Unlimited Soft lifetime: Expires in 1598 seconds Mode: Tunnel(0 0), Type: dynamic, State: installed Protocol: ESP, Authentication: hmac-sha-256, Encryption: aes256-cbc (256 bits) Anti-replay service: counter-based enabled, Replay window size: 64

### show security ipsec security-associations detail (SRX5400, SRX5600, SRX5800)

A new output field IKE SA Index corresponding to every IPsec SA within a tunnel is displayed under each IPsec SA information.

```
user@host> show security ipsec security-associations detail
ID: 500005 Virtual-system: root, VPN Name: 85BX5-OAM
  Local Gateway: 10.217.0.4, Remote Gateway: 10.200.254.118
  Traffic Selector Name: TS_DEFAULT
  Local Identity: ipv4(0.0.0.0-255.255.255.255)
  Remote Identity: ipv4(10.181.235.224-10.181.235.224)
  Version: IKEv2
  PFS group: N/A
  DF-bit: clear, Copy-Outer-DSCP Disabled, Bind-interface: st0.0, Policy-name: MACRO-IPSEC-POL
   Port: 500, Nego#: 0, Fail#: 0, Def-Del#: 0 Flag: 0 
  Multi-sa, Configured SAs# 0, Negotiated SAs#: 0 
  Location: FPC 7, PIC 1, KMD-Instance 0
  Anchorship: Thread 15
  Distribution-Profile: default-profile
  Direction: inbound, SPI: 0xe2eb3838, AUX-SPI: 0
```
 , VPN Monitoring: - Hard lifetime: Expires in 644 seconds Lifesize Remaining: Unlimited Soft lifetime: Expires in 159 seconds Mode: Tunnel(0 0), Type: dynamic, State: installed Protocol: ESP, Authentication: aes128-gcm, Encryption: aes-gcm (128 bits) Anti-replay service: disabled Extended-Sequence-Number: Disabled tunnel-establishment: establish-tunnels-responder-only IKE SA Index: 22 Direction: outbound, SPI: 0x4f7c3101, AUX-SPI: 0 , VPN Monitoring: - Hard lifetime: Expires in 644 seconds Lifesize Remaining: Unlimited Soft lifetime: Expires in 159 seconds Mode: Tunnel(0 0), Type: dynamic, State: installed Protocol: ESP, Authentication: aes128-gcm, Encryption: aes-gcm (128 bits) Anti-replay service: disabled Extended-Sequence-Number: Disabled tunnel-establishment: establish-tunnels-responder-only IKE SA Index: 22 Direction: inbound, SPI: 0x30b6d66f, AUX-SPI: 0 , VPN Monitoring: - Hard lifetime: Expires in 1771 seconds Lifesize Remaining: Unlimited Soft lifetime: Expires in 1391 seconds Mode: Tunnel(0 0), Type: dynamic, State: installed Protocol: ESP, Authentication: aes128-gcm, Encryption: aes-gcm (128 bits) Anti-replay service: disabled Extended-Sequence-Number: Disabled tunnel-establishment: establish-tunnels-responder-only IKE SA Index: 40 Direction: outbound, SPI: 0xd2db4108, AUX-SPI: 0 , VPN Monitoring: - Hard lifetime: Expires in 1771 seconds Lifesize Remaining: Unlimited Soft lifetime: Expires in 1391 seconds Mode: Tunnel(0 0), Type: dynamic, State: installed Protocol: ESP, Authentication: aes128-gcm, Encryption: aes-gcm (128 bits) Anti-replay service: disabled Extended-Sequence-Number: Disabled

## <span id="page-1040-0"></span>show security ipsec security-associations ha-link-encryption (SRX5400, SRX5600, SRX5800)

Starting in Junos OS Release 20.4R1, when you configure the high availability (HA) feature, you can use this show command to view only interchassis link tunnel details.

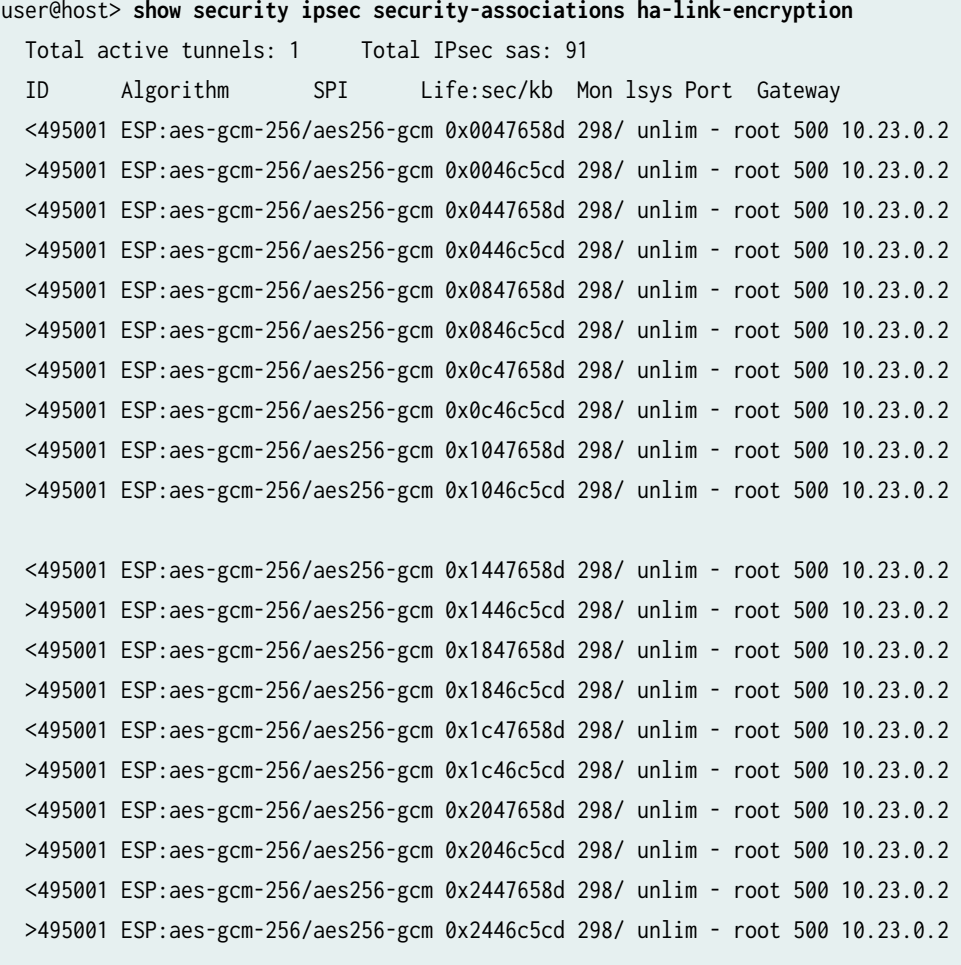

...

### <span id="page-1041-0"></span>show security ipsec sa detail ha-link-encryption (SRX5400, SRX5600, SRX5800)

Starting in Junos OS Release 20.4R1, when you configure the high availability (HA) feature, you can use this show command to view only interchassis link tunnel details. It displays the multi SAs created for interchassis link encryption tunnel.

user@host> **show security ipsec sa detail ha-link-encryption** ID: 495001 Virtual-system: root, VPN Name: L3HA\_IPSEC\_VPN Local Gateway: 10.23.0.1, Remote Gateway: 10.23.0.2 Traffic Selector Name: \_\_L3HA\_IPSEC\_VPN\_\_multi\_node\_\_ Local Identity: ipv4(180.100.1.1-180.100.1.1) Remote Identity: ipv4(180.100.1.2-180.100.1.2) Version: IKEv2 PFS group: DH-Group-24 DF-bit: clear, Copy-Outer-DSCP Disabled, Bind-interface: st0.16000, Policy-name: L3HA\_IPSEC\_POL Port: 500, Nego#: 0, Fail#: 0, Def-Del#: 0 Flag: 0 Multi-sa, Configured SAs# 0, Negotiated SAs#: 0 HA Link Encryption Mode: Multi-Node Location: FPC -, PIC -, KMD-Instance - Anchorship: Thread - Distribution-Profile: default-profile Direction: inbound, SPI: 0x00439cf8, AUX-SPI: 0 , VPN Monitoring: - Hard lifetime: Expires in 294 seconds Lifesize Remaining: Unlimited Soft lifetime: Expires in 219 seconds Mode: Tunnel(0 0), Type: dynamic, State: installed Protocol: ESP, Authentication: aes256-gcm, Encryption: aes-gcm (256 bits) Anti-replay service: counter-based enabled, Replay window size: 64 Extended-Sequence-Number: Disabled tunnel-establishment: establish-tunnels-immediately Location: FPC 1, PIC 0, KMD-Instance 0 Anchorship: Thread 15 IKE SA Index: 4294966297 Direction: outbound, SPI: 0x004cfceb, AUX-SPI: 0 , VPN Monitoring: - Hard lifetime: Expires in 294 seconds Lifesize Remaining: Unlimited Soft lifetime: Expires in 219 seconds Mode: Tunnel(0 0), Type: dynamic, State: installed Protocol: ESP, Authentication: aes256-gcm, Encryption: aes-gcm (256 bits) Anti-replay service: counter-based enabled, Replay window size: 64

```
 Extended-Sequence-Number: Disabled
   tunnel-establishment: establish-tunnels-immediately
  Location: FPC 1, PIC 0, KMD-Instance 0
  Anchorship: Thread 15
   IKE SA Index: 4294966297
 Direction: inbound, SPI: 0x04439cf8, AUX-SPI: 0
                              , VPN Monitoring: -
   Hard lifetime: Expires in 294 seconds
  Lifesize Remaining: Unlimited
   Soft lifetime: Expires in 219 seconds
 Mode: Tunnel(0 0), Type: dynamic, State: installed
   Protocol: ESP, Authentication: aes256-gcm, Encryption: aes-gcm (256 bits)
  Anti-replay service: counter-based enabled, Replay window size: 64
   Extended-Sequence-Number: Disabled
   tunnel-establishment: establish-tunnels-immediately
 Location: FPC 1, PIC 0, KMD-Instance 0
  Anchorship: Thread 16
   IKE SA Index: 4294966297
 Direction: outbound, SPI: 0x044cfceb, AUX-SPI: 0
                              , VPN Monitoring: -
```

```
...
```
In Junos OS Release 22.3R1 and later, when you configure the Chassis Cluster HA control link encryption feature, you can execute the show security ike sa ha-link-encryption detail, show security ipsec sa ha-link-encryption detail, and show security ipsec sa ha-link-encryption commands to view the Chassis cluster control link encryption tunnel details.

show security ike sa ha-link-encryption detail

user@host> **show security ike sa ha-link-encryption detail** IKE peer 10.2.0.1, Index 4294966274, Gateway Name: IKE\_GW\_HA\_0 Role: Initiator, State: UP Initiator cookie: ae5bcb5540d388a1, Responder cookie: 28bbae629ceb727f Exchange type: IKEv2, Authentication method: Pre-shared-keys Local gateway interface: em0 Routing instance: \_\_juniper\_private1\_\_ Local: 10.7.0.2:500, Remote: 10.2.0.1:500 Lifetime: Expires in 24856 seconds Reauth Lifetime: Disabled IKE Fragmentation: Enabled, Size: 576 Remote Access Client Info: Unknown Client

 Peer ike-id: 10.2.0.1 AAA assigned IP: 0.0.0.0 Algorithms: Authentication : hmac-sha1-96 Encryption : aes256-cbc Pseudo random function: hmac-sha1 Diffie-Hellman group : DH-group-2 Traffic statistics: Input bytes : 200644 Output bytes : 200644 Input packets: 2635 Output packets: 2635 Input fragmented packets: 0 Output fragmented packets: 0 IPSec security associations: 6 created, 3 deleted Phase 2 negotiations in progress: 1 IPSec Tunnel IDs: 495002 Negotiation type: Quick mode, Role: Initiator, Message ID: 0 Local: 10.7.0.2:500, Remote: 10.2.0.1:500 Local identity: 10.7.0.2 Remote identity: 10.2.0.1 Flags: IKE SA is created IPsec SA Rekey CREATE\_CHILD\_SA exchange stats: Initiator stats:  $\qquad \qquad$  Responder stats: Request Out : 1 Request In : 1 Response In  $\begin{array}{ccc} \cdot & 1 & \cdot & \cdot & \cdot & \cdot & \cdot & \cdot & \cdot & \cdot & \cdot & \cdot & 1 \end{array}$ No Proposal Chosen In : 0 No Proposal Chosen Out : 0 Invalid KE In : 0 Invalid KE Out : 0 TS Unacceptable In : 0 TS Unacceptable Out : 0 Res DH Compute Key Fail: 0 Res DH Compute Key Fail: 0 Res Verify SA Fail : 0 Res Verify DH Group Fail: 0

show security ipsec sa ha-link-encryption detail

Res Verify TS Fail : 0

```
user@host> show security ipsec sa ha-link-encryption detail
ID: 495002 Virtual-system: root, VPN Name: IPSEC_VPN_HA_0
  Local Gateway: 10.7.0.2, Remote Gateway: 10.2.0.1
  Traffic Selector Name: __IPSEC_VPN_HA_0__l2_chassis_clu
  Local Identity: ipv4(10.7.0.2-10.7.0.2)
  Remote Identity: ipv4(10.2.0.1-10.2.0.1)
```
TS Type: traffic-selector Version: IKEv2 PFS group: DH-group-24 DF-bit: clear, Copy-Outer-DSCP Disabled, Bind-interface: st0.16000, Tunnel MTU: 0, Policyname: IPSEC\_POL\_HA\_0 Port: 500, Nego#: 0, Fail#: 0, Def-Del#: 0 Flag: 0 Multi-sa, Configured SAs# 0, Negotiated SAs#: 0 HA Link Encryption Mode: L2 Chassis Cluster Location: FPC -, PIC -, KMD-Instance - Anchorship: Thread - Distribution-Profile: default-profile Direction: inbound, SPI: 0x35fae26b, AUX-SPI: 0 , VPN Monitoring: - Hard lifetime: Expires in 3435 seconds Lifesize Remaining: Unlimited Soft lifetime: Expires in 2818 seconds Mode: Tunnel(0 0), Type: dynamic, State: installed Protocol: ESP, Authentication: hmac-sha1-96, Encryption: aes-cbc (256 bits) Anti-replay service: counter-based enabled, Replay window size: 64 Extended-Sequence-Number: Disabled tunnel-establishment: establish-tunnels-immediately IKE SA Index: 4294966274 Direction: outbound, SPI: 0x0a2b9927, AUX-SPI: 0 , VPN Monitoring: - Hard lifetime: Expires in 3435 seconds Lifesize Remaining: Unlimited Soft lifetime: Expires in 2818 seconds Mode: Tunnel(0 0), Type: dynamic, State: installed Protocol: ESP, Authentication: hmac-sha1-96, Encryption: aes-cbc (256 bits) Anti-replay service: counter-based enabled, Replay window size: 64 Extended-Sequence-Number: Disabled tunnel-establishment: establish-tunnels-immediately IKE SA Index: 4294966274

show security ipsec sa ha-link-encryption

user@host> **show security ipsec sa ha-link-encryption** Total active tunnels: 1 Total IPsec sas: 1 ID Algorithm SPI Life:sec/kb Mon lsys Port Gateway <495002 ESP:aes-cbc-256/sha1 0x35fae26b 3484/ unlim - root 500 10.2.0.1 >495002 ESP:aes-cbc-256/sha1 0x0a2b9927 3484/ unlim - root 500 10.2.0.1

# show security ipsec security-associations detail (SRX Series Firewalls and MX Series **Routers)**

In Junos OS Release 20.4R2, 21.1R1, and later, you can execute the show security ipsec securityassociations detail command to view the traffic selector type for a VPN.

user@host> **show security ipsec security-associations detail** ID: 500024 Virtual-system: root, VPN Name: S2S\_VPN2 Local Gateway: 10.7.0.2, Remote Gateway: 10.2.0.1 Traffic Selector Name: ts1 Local Identity: ipv4(10.20.20.0-10.20.20.255) Remote Identity: ipv4(10.10.10.0-10.10.10.255) TS Type: traffic-selector Version: IKEv2 PFS group: DH-group-14 DF-bit: clear, Copy-Outer-DSCP Disabled, Bind-interface: st0.2, Policy-name: IPSEC\_POL Port: 500, Nego#: 0, Fail#: 0, Def-Del#: 0 Flag: 0 Multi-sa, Configured SAs# 0, Negotiated SAs#: 0 Tunnel events: Tue Jan 19 2021 04:43:49: IPsec SA negotiation succeeds (1 times) Location: FPC 0, PIC 0, KMD-Instance 0 Anchorship: Thread 1 Distribution-Profile: default-profile Direction: inbound, SPI: 0xf8642fae, AUX-SPI: 0 , VPN Monitoring: - Hard lifetime: Expires in 1798 seconds Lifesize Remaining: Unlimited Soft lifetime: Expires in 1397 seconds Mode: Tunnel(0 0), Type: dynamic, State: installed Protocol: ESP, Authentication: hmac-sha256-128, Encryption: aes-cbc (256 bits) Anti-replay service: counter-based enabled, Replay window size: 64 Extended-Sequence-Number: Disabled tunnel-establishment: establish-tunnels-immediately IKE SA Index: 17 Direction: outbound, SPI: 0xb2a26969, AUX-SPI: 0 , VPN Monitoring: - Hard lifetime: Expires in 1798 seconds Lifesize Remaining: Unlimited Soft lifetime: Expires in 1397 seconds Mode: Tunnel(0 0), Type: dynamic, State: installed Protocol: ESP, Authentication: hmac-sha256-128, Encryption: aes-cbc (256 bits) Anti-replay service: counter-based enabled, Replay window size: 64

```
 Extended-Sequence-Number: Disabled
     tunnel-establishment: establish-tunnels-immediately
     IKE SA Index: 17
ID: 500025 Virtual-system: root, VPN Name: S2S_VPN1
   Local Gateway: 10.7.0.1, Remote Gateway: 10.2.0.1
   Local Identity: ipv4(0.0.0.0-255.255.255.255)
   Remote Identity: ipv4(0.0.0.0-255.255.255.255)
   TS Type: proxy-id
   Version: IKEv2
   PFS group: DH-group-14
   DF-bit: clear, Copy-Outer-DSCP Disabled, Bind-interface: st0.1, Policy-name: IPSEC_POL
   Port: 500, Nego#: 0, Fail#: 0, Def-Del#: 0 Flag: 0
   Multi-sa, Configured SAs# 0, Negotiated SAs#: 0
   Tunnel events:
     Tue Jan 19 2021 04:44:41: IPsec SA negotiation succeeds (1 times)
   Location: FPC 0, PIC 0, KMD-Instance 0
   Anchorship: Thread 1
   Distribution-Profile: default-profile
   Direction: inbound, SPI: 0xe293762a, AUX-SPI: 0
                                , VPN Monitoring: -
     Hard lifetime: Expires in 1755 seconds
     Lifesize Remaining: Unlimited
     Soft lifetime: Expires in 1339 seconds
    Mode: Tunnel(0 0), Type: dynamic, State: installed
     Protocol: ESP, Authentication: hmac-sha256-128, Encryption: aes-cbc (256 bits)
     Anti-replay service: counter-based enabled, Replay window size: 64
     Extended-Sequence-Number: Disabled
     tunnel-establishment: establish-tunnels-immediately
     IKE SA Index: 18
   Direction: outbound, SPI: 0x7aef9d7f, AUX-SPI: 0
                                , VPN Monitoring: -
     Hard lifetime: Expires in 1755 seconds
     Lifesize Remaining: Unlimited
     Soft lifetime: Expires in 1339 seconds
    Mode: Tunnel(0 0), Type: dynamic, State: installed
     Protocol: ESP, Authentication: hmac-sha256-128, Encryption: aes-cbc (256 bits)
     Anti-replay service: counter-based enabled, Replay window size: 64
     Extended-Sequence-Number: Disabled
     tunnel-establishment: establish-tunnels-immediately
     IKE SA Index: 18
```
#### show security ipsec security-associations detail (SRX5400, SRX5600, SRX5800)

Starting in Junos OS Release 21.1R1, you can view the traffic selector details, that includes, local identity, remote identity, protocol, source-port range, destination port range for multiple terms defined for an IPsec SA.

In the earlier Junos Releases, traffic selection for a particular SA is performed using existing IP range defined using IP address or netmask. From Junos OS Release 21.1R1 onwards, additionally traffic is selected through protocol specified using *protocol\_name*. And also, low and high port range specified for source and destination port numbers.

# user@host> **show security ipsec security-associations detail** ID: 500075 Virtual-system: root, VPN Name: pkn-r0-r1-ipsec-vpn-1 Local Gateway: 10.1.1.1, Remote Gateway: 10.1.1.2 Traffic Selector Name: ts1 Local Identity: Protocol Port IP 17/UDP 100-200 198.51.100.0-198.51.100.255 6/TCP 250-300 198.51.100.0-198.51.100.255 Remote Identity: Protocol Port IP 17/UDP 150-200 10.80.0.1-10.80.0.1 6/TCP 250-300 10.80.1.1-10.80.1.1 Version: IKEv2 DF-bit: clear, Copy-Outer-DSCP Disabled, Bind-interface: st0.0, Policy-name: pkn-r0-r1-ipsecpolicy Port: 500, Nego#: 0, Fail#: 0, Def-Del#: 0 Flag: 0 Multi-sa, Configured SAs# 0, Negotiated SAs#: 0 Location: FPC 0, PIC 0, KMD-Instance 0 Anchorship: Thread 1 Distribution-Profile: default-profile Direction: inbound, SPI: ……… Direction: outbound, SPI: ....

#### show security ipsec security-associations srg-id

user@host> **show security ipsec security-associations srg-id 1**

```
Total active tunnels: 1 Total IPsec sas: 2
  ID Algorithm SPI Life:sec/kb Mon lsys Port Gateway
  <17277217 ESP:aes-cbc-256/sha256 0xc7faee3e 1440/ unlim - root 500 10.112.0.1
  >17277217 ESP:aes-cbc-256/sha256 0x7921d472 1440/ unlim - root 500 10.112.0.1
  <17277217 ESP:aes-cbc-256/sha256 0xf1a01dd4 1498/ unlim - root 500 10.112.0.1
  >17277217 ESP:aes-cbc-256/sha256 0xa0b77273 1498/ unlim - root 500 10.112.0.1
```
#### **Release Information**

Command introduced in Junos OS Release 8.5. Support for the family option added in Junos OS Release 11.1.

Support for the vpn-name option added in Junos OS Release 11.4R3. Support for the traffic-selector option and traffic selector field added in Junos OS Release 12.1X46-D10.

Support for Auto Discovery VPN (ADVPN) added in Junos OS Release 12.3X48-D10.

Support for IPsec datapath verification added in Junos OS Release 15.1X49-D70.

Support for thread anchorship added in Junos OS Release 17.4R1.

Starting in Junos OS Release 18.2R2 the show security ipsec security-assocations detail command output will include thread anchorship information for the security associations (SAs).

Starting in Junos OS Release 19.4R1, we have deprecated the CLI option fc-name (COS Forward Class name) in the new iked process that displays the security associations (SAs) under show command show security ipsec sa.

Support for the ha-link-encryption option added in Junos OS Release 20.4R1.

Support for the srg-id option added in Junos OS Release 22.4R1.

Support for passive-mode-tunneling on MX-SPC3 is introduced in Junos OS Release 23.1R1.

#### RELATED DOCUMENTATION

Example: Configuring a Route-Based VPN Tunnel in a User Logical Systems

# **show services alg conversations**

#### **IN THIS SECTION**

- Syntax **| 1025**
- Description | 1025
- rঞons **| 1025**
- [Required Privilege Level](#page-1050-0) **| 1026**
- [Output Fields](#page-1050-0) **| 1026**
- [Sample Output](#page-1052-0) **| 1028**
- $\bullet$ Release Information | 1032

### **Syntax**

```
show services alg conversations
<brief >
<application-protocol protocol> 
<extensive>
<interface interface-name>
```
### **Description**

Display ALG information for Junos OS extension-provider packages.

**NOTE**: In Junos OS releases earlier than 12.3, the extension-provider packages were variously referred to as Junos Services Framework (JSF), MP-SDK, and eJunos.

### **Options**

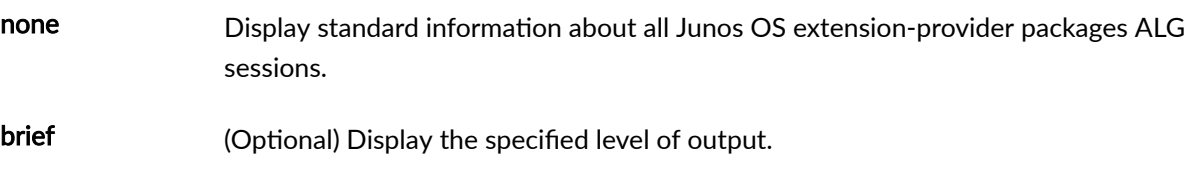

<span id="page-1050-0"></span>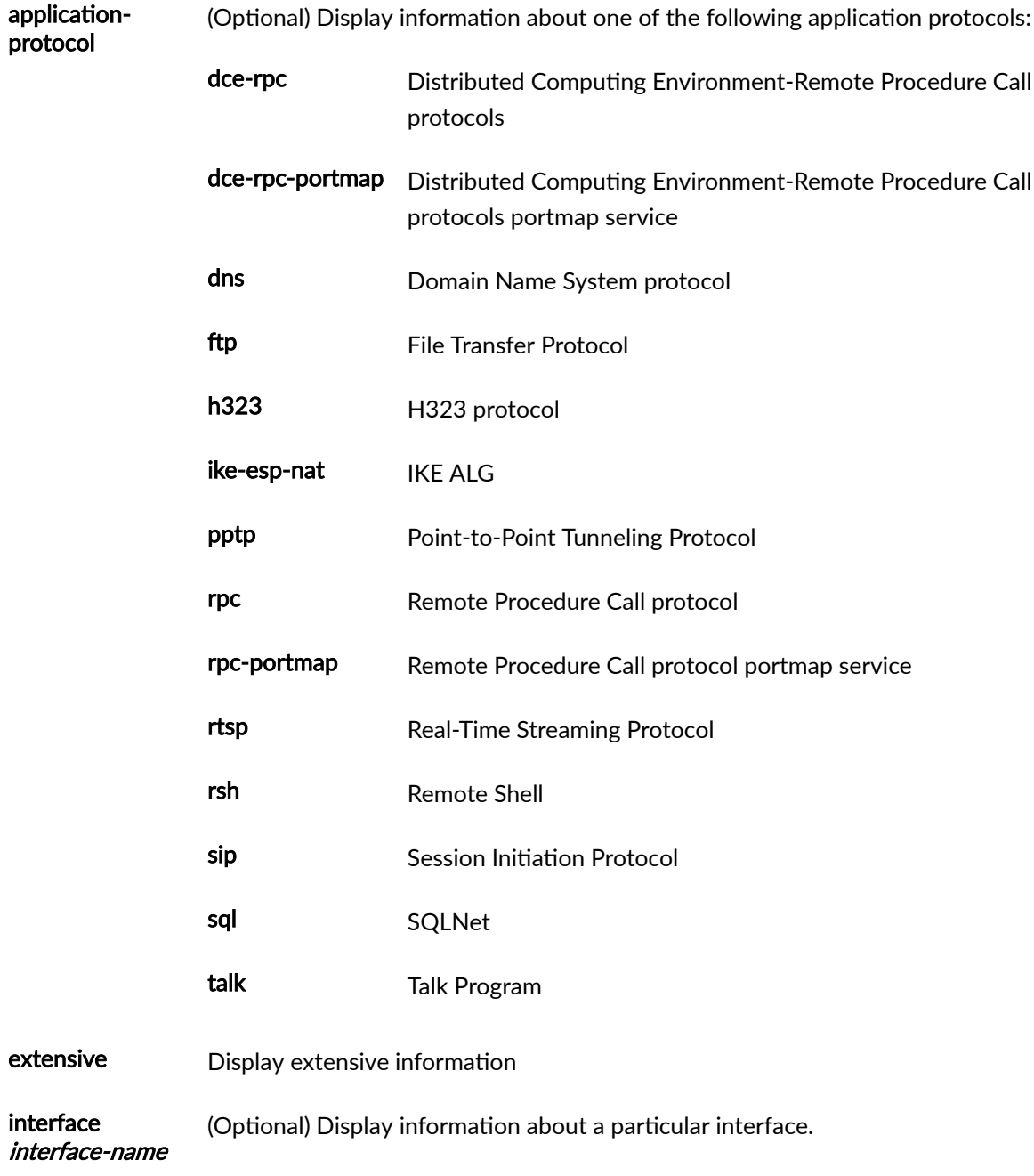

# **Required Privilege Level**

view

### **Output Fields**

[Table 66 on page 1027](#page-1051-0) lists the output fields for the show services alg conversations command. Output fields are listed in the approximate order in which they appear.

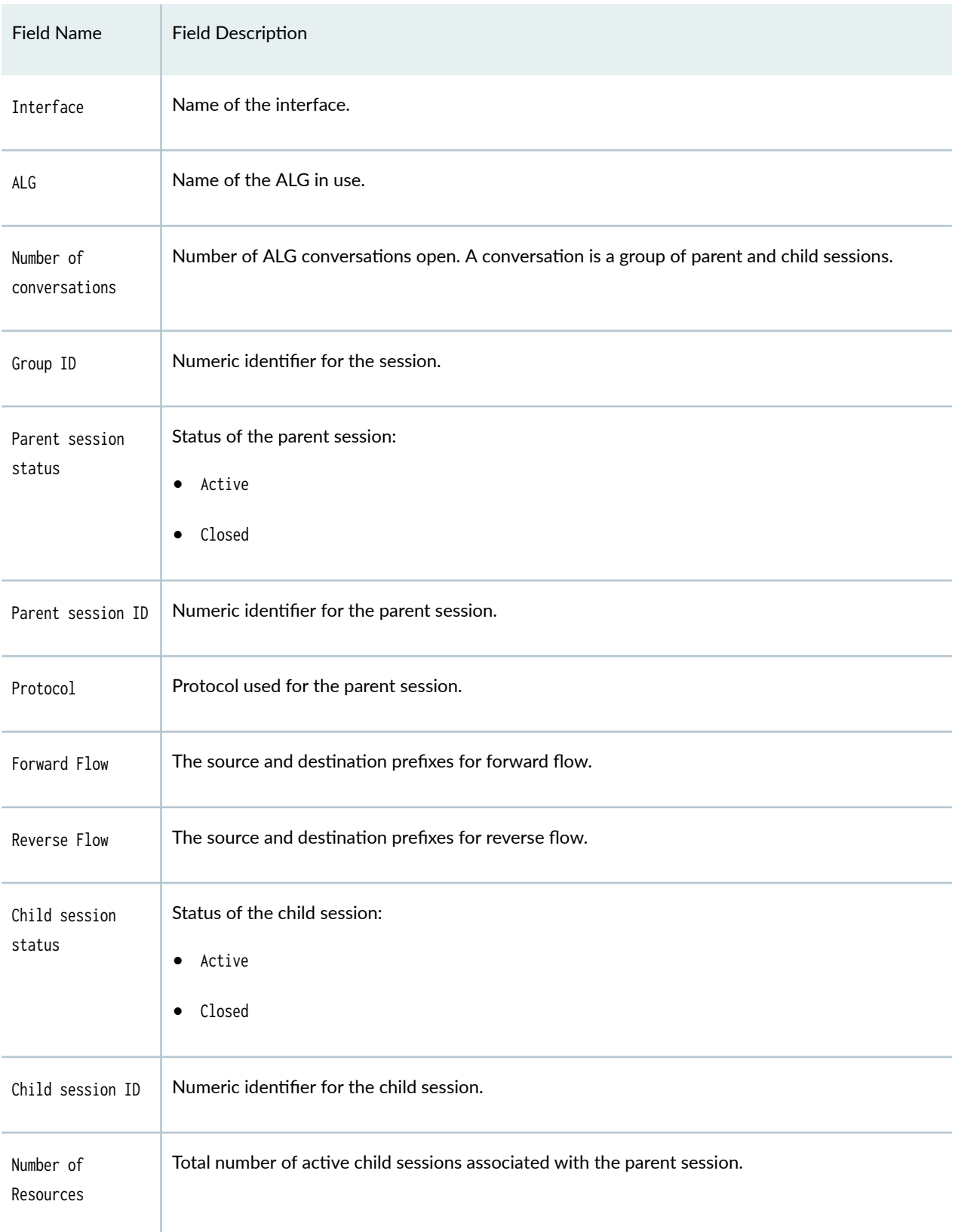

#### <span id="page-1051-0"></span>Table 66: show services alg conversations Output Fields

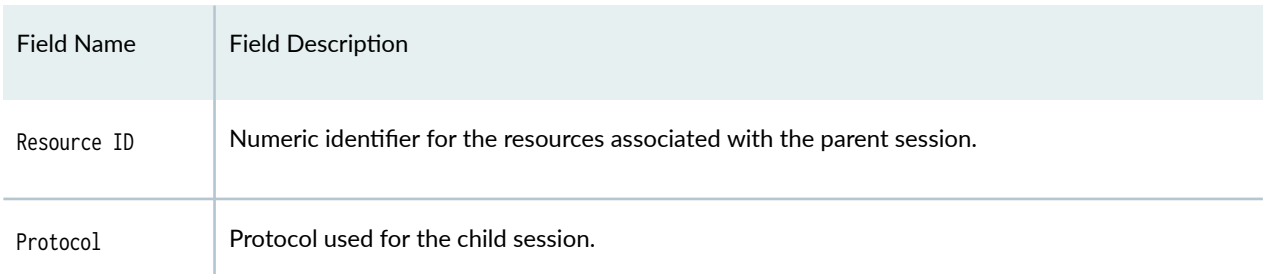

#### <span id="page-1052-0"></span>Table 66: show services alg conversations Output Fields *(Continued)*

#### **Sample Output**

#### show services alg conversations

```
user@host> show services alg conversations 
Interface name: ms-2/1/0
ALG : SQLV2 ALG, State : active 
Number of conversations: 1
Parent session status: closed
Child session : 1, protocol: TCP
Forward Flow : {10.50.50.2:37244 -> 10.40.40.10:4334}
Reverse Flow : {10.40.40.10:4334 -> 10.11.11.10:37244}
```
#### show services alg conversations brief

The output for the show services alg conversations brief command is identical to that for the show services alg conversations command. For sample output, see "show services alg conversations" on page 1028.

#### show services alg conversations extensive

```
user@host> show services alg conversations extensive 
Interface name: ms-1/0/0
ALG : H323 ALG, State : active
Number of conversations: 1
Group ID : 3499913712, State : active
Parent session state: active
Parent session ID: 33554433, protocol : TCP
Forward Flow : {198.51.100.2:30000 -> 192.0.2.2:1720}
Reverse Flow : {192.0.2.2:1720 -> 203.0.113.1:57730}
```
Number of resources: 4 Resource ID: 3499927656, State: active Number of sessions: 1 Child session ID: 33554436, protocol : UDP Forward Flow : {198.51.100.2:5086 -> 192.0.2.2:5090} Reverse Flow : {192.0.2.2:5090 -> 203.0.113.3:55916} Resource ID: 3499927376, State: active Number of sessions: 1 Child session ID: 67108867, protocol : UDP Forward Flow : {192.0.2:5091 -> 203.0.113.3:55917} Reverse Flow : {198.51.100.2:5087 -> 192.0.2.2:5091} Resource ID: 3499926816, State: active Number of sessions: 1 Child session ID: 33554438, protocol : UDP Forward Flow : {198.51.100.2:5089 -> 192.0.2.2:5093} Reverse Flow : {192.0.2.2:5093 -> 203.0.113.2:63435} Resource ID: 3499926536, State: active Number of sessions: 1 Child session ID: 33554437, protocol : UDP Forward Flow : {198.51.100.2:5088 -> 192.0.2.2:5092} Reverse Flow : {192.0.2.2:5092 -> 203.0.113.2:63434} ALG : RAS ALG, State : active Number of conversations: 1 Group ID : 799037592, State : active Parent session state: closed Number of resources: 0

#### show services alg conversations application-protocol

This command has the same output for the rpc, dce-rpc, rpc-portmap and dce-rpc-portmap ALGs.

```
user@router> show services alg conversations application-protocol rpc 
Interface name: ms-1/1/0
ALG : SUNRPC ALG, State : active
  Number of conversations: 2
     Parent session status: closed
       Child session : 1, protocol: UDP
         Forward Flow : {192.168.203.198:1019 -> 192.168.203.194:2049}
         Reverse Flow : {192.168.203.194:2049 -> 192.168.203.198:1019}
       Child session : 2, protocol: UDP
         Forward Flow : {192.168.203.198:36595 -> 192.168.203.194:2049}
```

```
 Reverse Flow : {192.168.203.194:2049 -> 192.168.203.198:36595}
     Parent session status: closed
       Child session : 1, protocol: UDP
         Forward Flow : {192.168.203.198:954 -> 192.168.203.194:613}
         Reverse Flow : {192.168.203.194:613 -> 192.168.203.198:954}
       Child session : 2, protocol: UDP
         Forward Flow : {192.168.203.198:53836 -> 192.168.203.194:613}
         Reverse Flow : {192.168.203.194:613 -> 192.168.203.198:53836}
user@router> show services alg conversations application-protocol dns
Interface name: ms-1/1/0
ALG : DNS ALG, State : active
   Number of conversations: 1
     Parent session status: closed
       Child session : 1, protocol: UDP
         Forward Flow : {192.168.203.198:1019 -> 192.168.203.194:2049}
         Reverse Flow : {192.168.203.194:2049 -> 192.168.203.198:1019}
user@router> show services alg conversations application-protocol ftp
Interface name: ms-1/1/0
ALG : DNS ALG, State : active
   Number of conversations: 1
     Parent session status: closed
       Child session : 1, protocol: UDP
         Forward Flow : {192.168.203.198:53836 -> 192.168.203.194:613}
         Reverse Flow : {192.168.203.194:613 -> 192.168.203.198:53836}
user@router> show services alg conversations application-protocol ike-esp-nat
Interface name: ms-2/2/0
ALG : IKE ALG, State : active
   Number of conversations: 1
     Parent session status: closed
     Child session : 1, protocol: ESP
       Forward Flow : {198.51.100.101:2623 -> 203.0.113.1:46838}
       Reverse Flow : {192.0.2.101:46838 -> 198.51.10.101:2623}
     Child session : 2, protocol: ESP
       Forward Flow : {192.0.2.101:2666 -> 198.51.10.101:57882}
       Reverse Flow : {198.51.10.101:57882 -> 203.0.113.1:2666}
user@router> show services alg conversations application-protocol pptp
Interface name: ms-2/0/0
ALG : PPTP ALG, State : active 
   Number of conversations: 1
     Parent session status: active
     Parent session : 1, protocol : TCP
```

```
 Forward Flow : {192.0.2.10:1511 -> 198.51.100.10:1723}
       Reverse Flow : {198.51.100.10:1723 -> 192.0.2.10:1511}
       Child session : 1, protocol: GRE
         Forward Flow : {192.0.2.10:0 -> 198.51.100.10:49913}
         Reverse Flow : {198.51.100.10:49913 -> 192.0.2.10:65001}
       Child session : 2, protocol: GRE
         Forward Flow : {198.51.100.10:0 -> 192.0.2.10:0}
         Reverse Flow : {192.0.2.10:0 -> 198.51.100.10:65000}
user@router> show services alg conversations application-protocol rtsp
Interface name: ms-0/1/0
ALG : RTSP ALG, State : active 
   Number of conversations: 1
     Parent session : 1, protocol : TCP
       Forward Flow : {198.51.100.2:3985 -> 192.0.2.1:554}
       Reverse Flow : {203.0.113.2:554 -> 198.51.100.2:3985}
     Child session : 1, protocol: UDP
       Forward Flow : {203.0.113.2:35859 -> 198.51.100.2:38159}
       Reverse Flow : {198.51.100.2:38159 -> 192.0.2.1:35859}
     Child session : 2, protocol: UDP
       Forward Flow : {203.0.113.2:35859 -> 198.51.100.2:37391}
       Reverse Flow : {198.51.100.2:37391 -> 192.0.2.1:35859}
user@router> show services alg conversations application-protocol rsh
Interface name: ms-0/1/0
ALG : RSH ALG, State : active 
   Number of conversations: 1
     Parent session : 1, protocol : TCP
       Forward Flow : {198.51.100.2:3985 -> 192.0.2.1:554}
       Reverse Flow : {203.0.113.2:554 -> 198.51.100.2:3985}
     Child session : 1, protocol: UDP
       Forward Flow : {203.0.113.2:35859 -> 198.51.100.2:38159}
       Reverse Flow : {198.51.100.2:38159 -> 192.0.2.1:35859}
user@router> show services alg conversations application-protocol sip
Interface name: ms-1/1/0
ALG : SIP ALG, State : active 
   Number of conversations: 1
     Parent session status: active
     Parent session : 1, protocol : UDP
       Forward Flow : {192.0.2.2:5060 -> 198.51.100.2:5060}
       Reverse Flow : {198.51.100.2:5060 -> 203.0.113.2:5060}
     Child session : 1, protocol: UDP
         Forward Flow : {192.0.2.2:6000 -> 198.51.100.2:12442}
```

```
 Reverse Flow : {198.51.100.2:12442 -> 203.0.113.2:6000}
user@router> show services alg conversations application-protocol sql
Interface name: ms-2/0/0
ALG : SQLV2 ALG, State : active 
  Number of conversations: 1
    Parent session : 1, protocol : 0
       Forward Flow : {0.0.0.0:0 -> 0.0.0.0:0}
       Reverse Flow : {0.0.0.0:0 -> 0.0.0.0:0}
     Child session : 1, protocol: TCP
       Forward Flow : {203.0.113.2:19099 -> 198.51.100.10:32773}
       Reverse Flow : {198.51.100.10:32773 -> 192.0.2.1:19099}
user@router> show services alg conversations application-protocol talk
Interface name: ms-0/1/0
ALG : TALK ALG, State : active 
  Number of conversations: 1
     Parent session : 1, protocol : TCP
       Forward Flow : {198.51.2:3985 -> 192.0.2.1:554}
       Reverse Flow : {203.0.113.2:554 -> 198.51.2:3985}
     Child session : 1, protocol: UDP
       Forward Flow : {203.0.113.2:35859 -> 198.51.2:38159}
       Reverse Flow : {198.51.2:38159 -> 192.0.2.1:35859}
```
#### show services alg conversations interface

user@router> **show services alg conversations interface ms-1/1/0**

ALG : FTP ALG, State : active Number of conversations: 1 Parent session status: active Parent session : 1, protocol : TCP Forward Flow : {10.20.20.10:47164 -> 10.30.30.30:21}

#### **Release Information**

Command introduced in Junos OS Release 10.4.

h323 option introduced in Junos OS Release 17.1.

ike-esp-nat option introduced in Junos OS Release 17.1.

# **show services alg statistics**

#### **IN THIS SECTION**

- Syntax **| 1033**
- Description | 1033
- rঞons **| 1033**
- [Required Privilege Level](#page-1058-0) **| 1034**
- [Output Fields](#page-1058-0) **| 1034**
- [Sample Output](#page-1070-0) **| 1046**
- $\bullet$ Release Information | 1051

### **Syntax**

show services alg statistics <application-protocol protocol> <interface interface-name>

# **Description**

Display ALG statistics for Junos OS extension-provider packages.

**NOTE**: In Junos OS releases earlier than 12.3, the extension-provider packages were variously referred to as Junos Services Framework (JSF), MP-SDK, and eJunos.

### **Options**

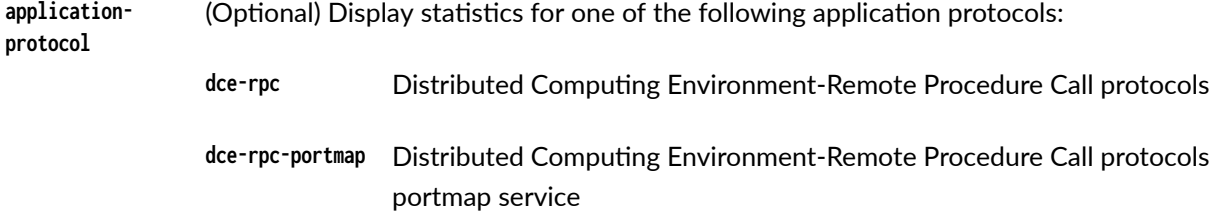

<span id="page-1058-0"></span>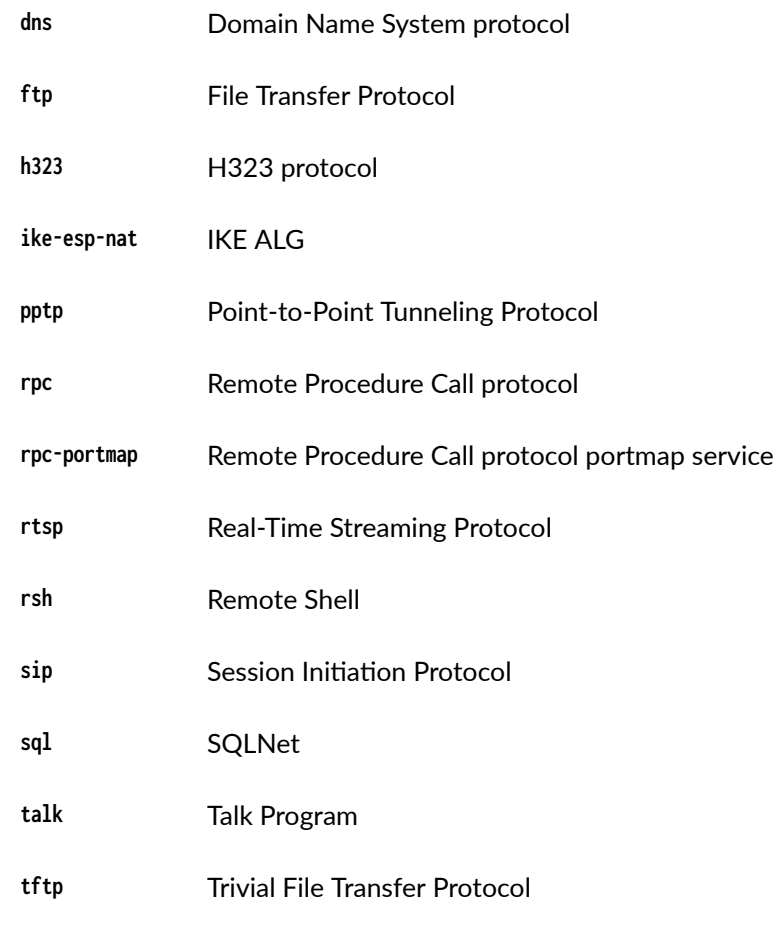

interface interfacename (Optional) Display information about a particular interface.

### **Required Privilege Level**

view

### **Output Fields**

[Table 67 on page 1035](#page-1059-0) lists the output fields for the show services alg statistics command. Output fields are listed in the approximate order in which they appear.

### <span id="page-1059-0"></span>Table 67: show services alg statistics Output Fields

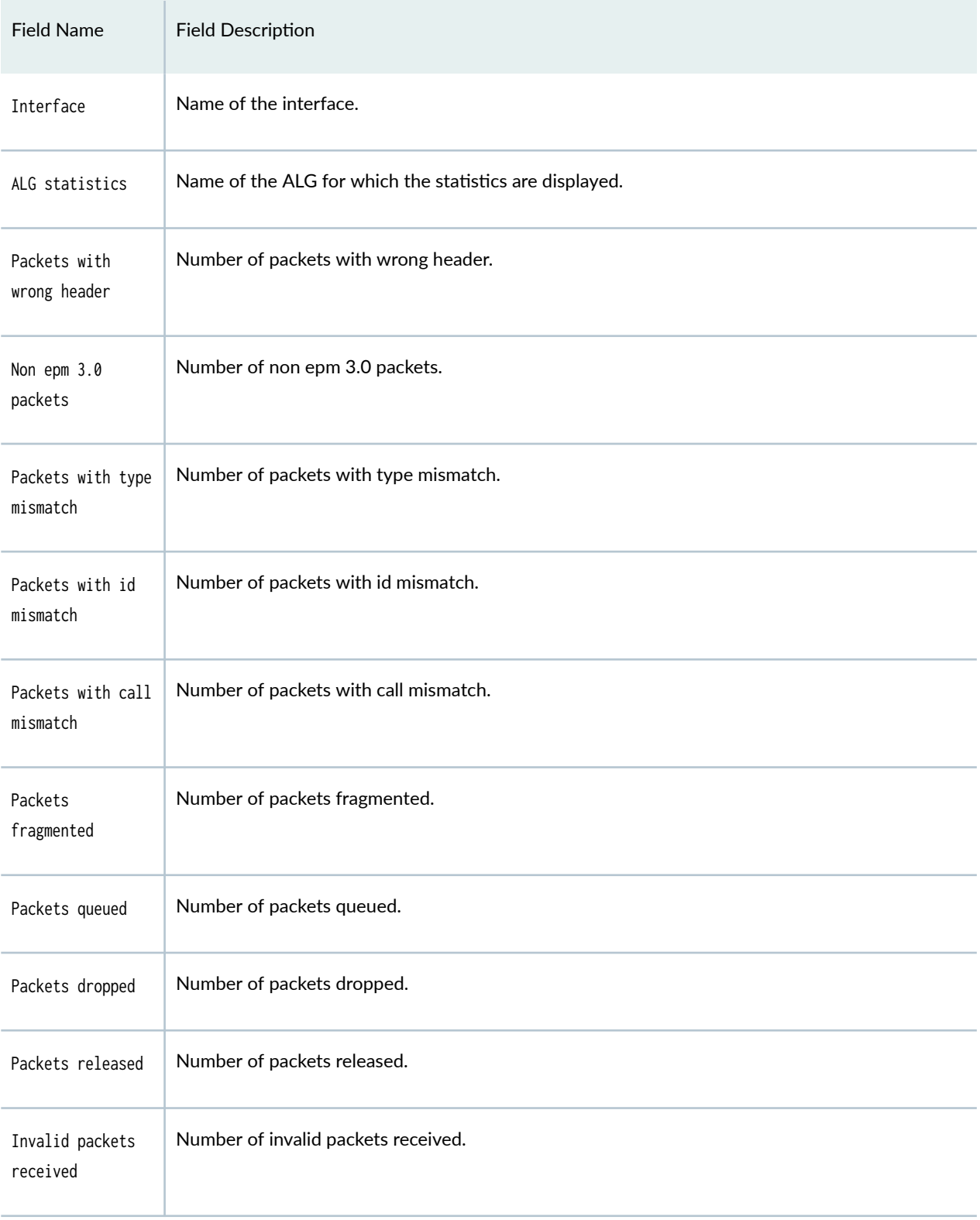

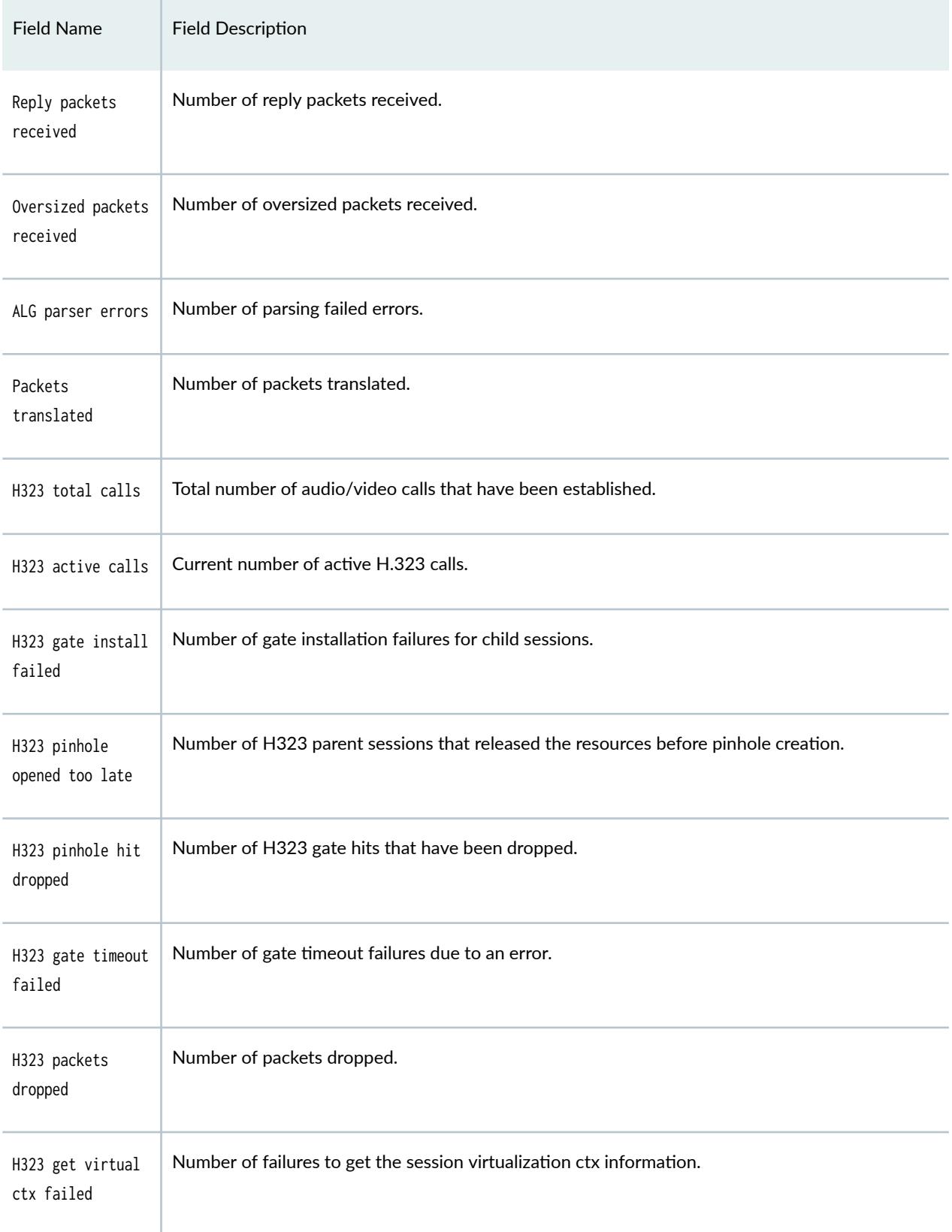

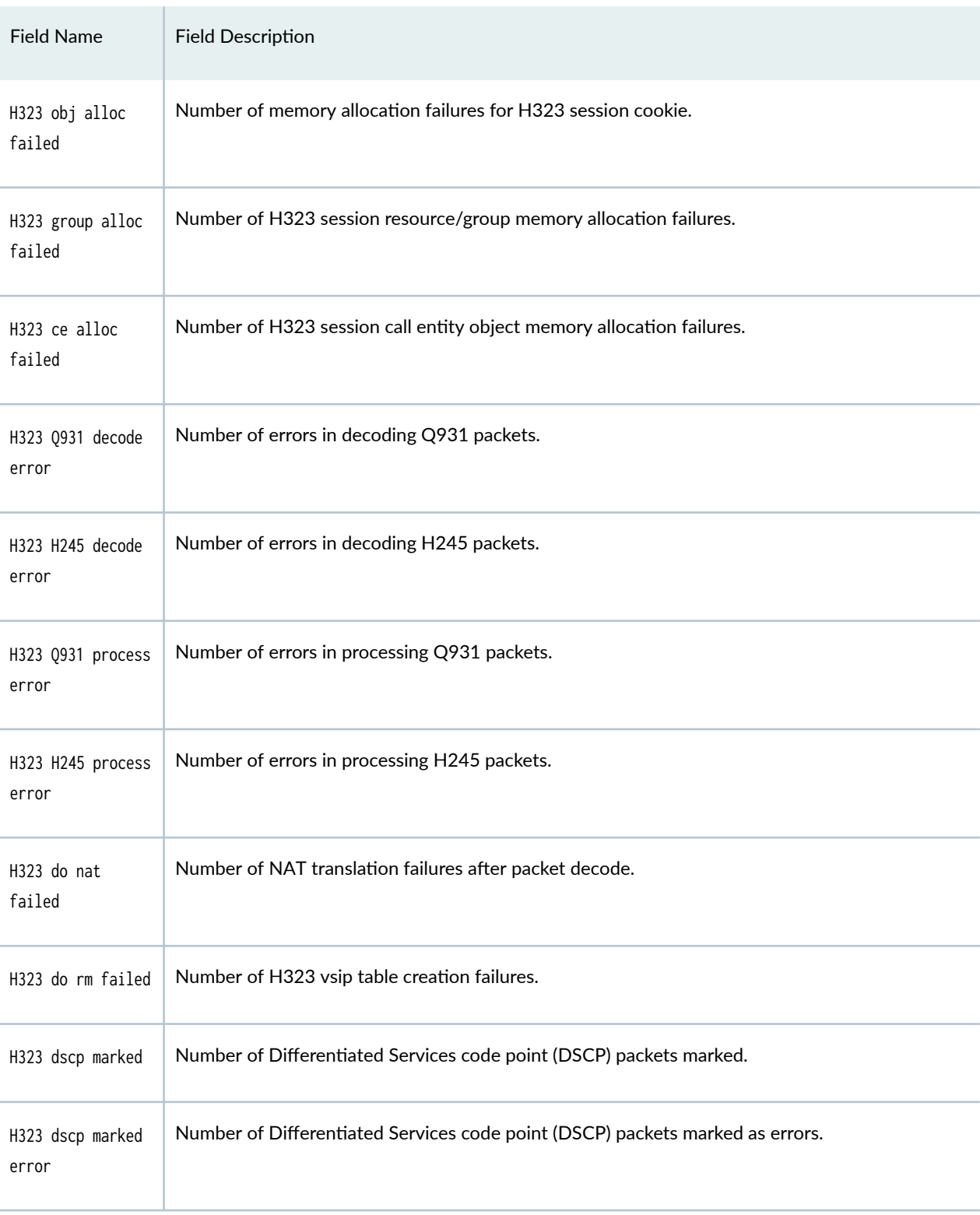

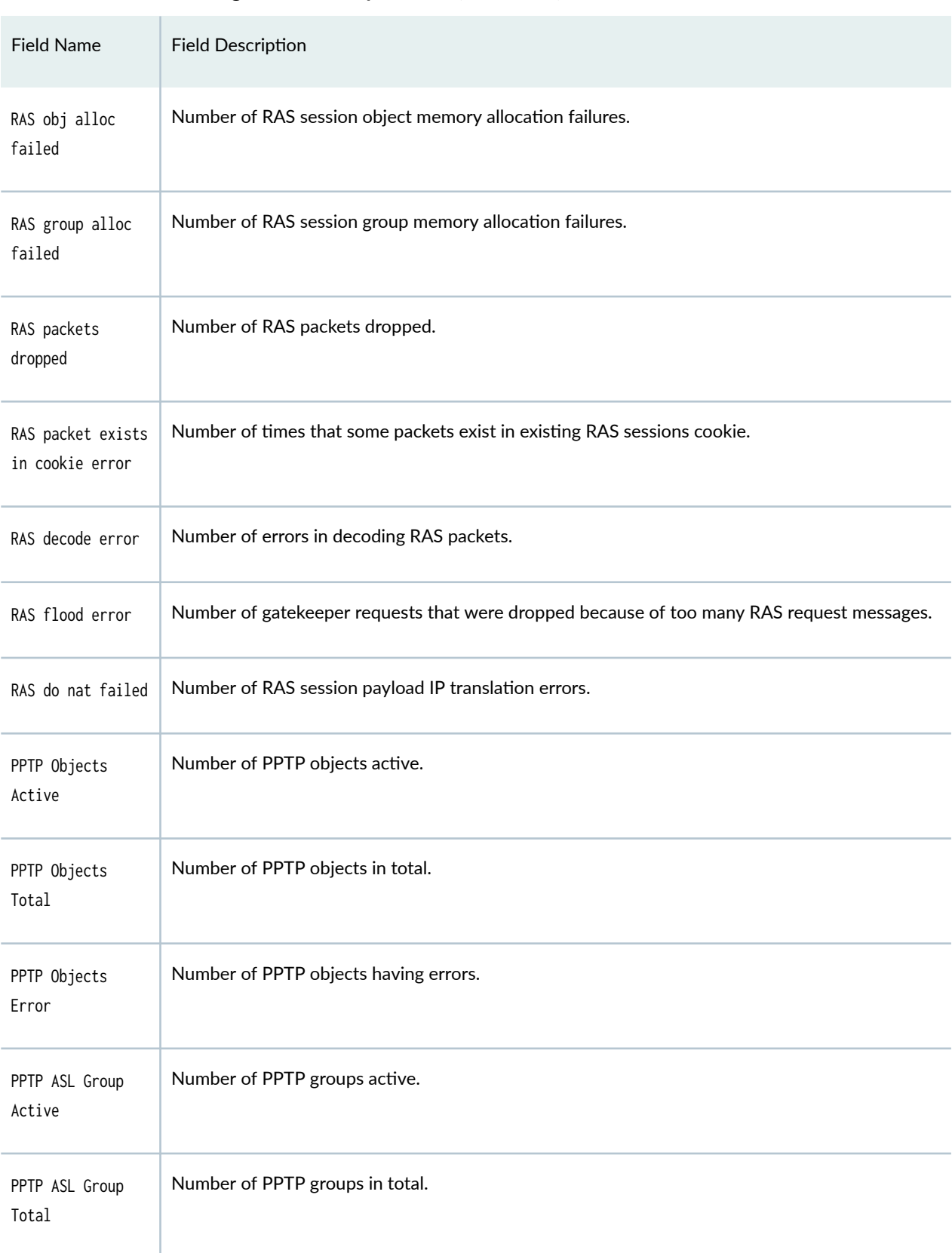

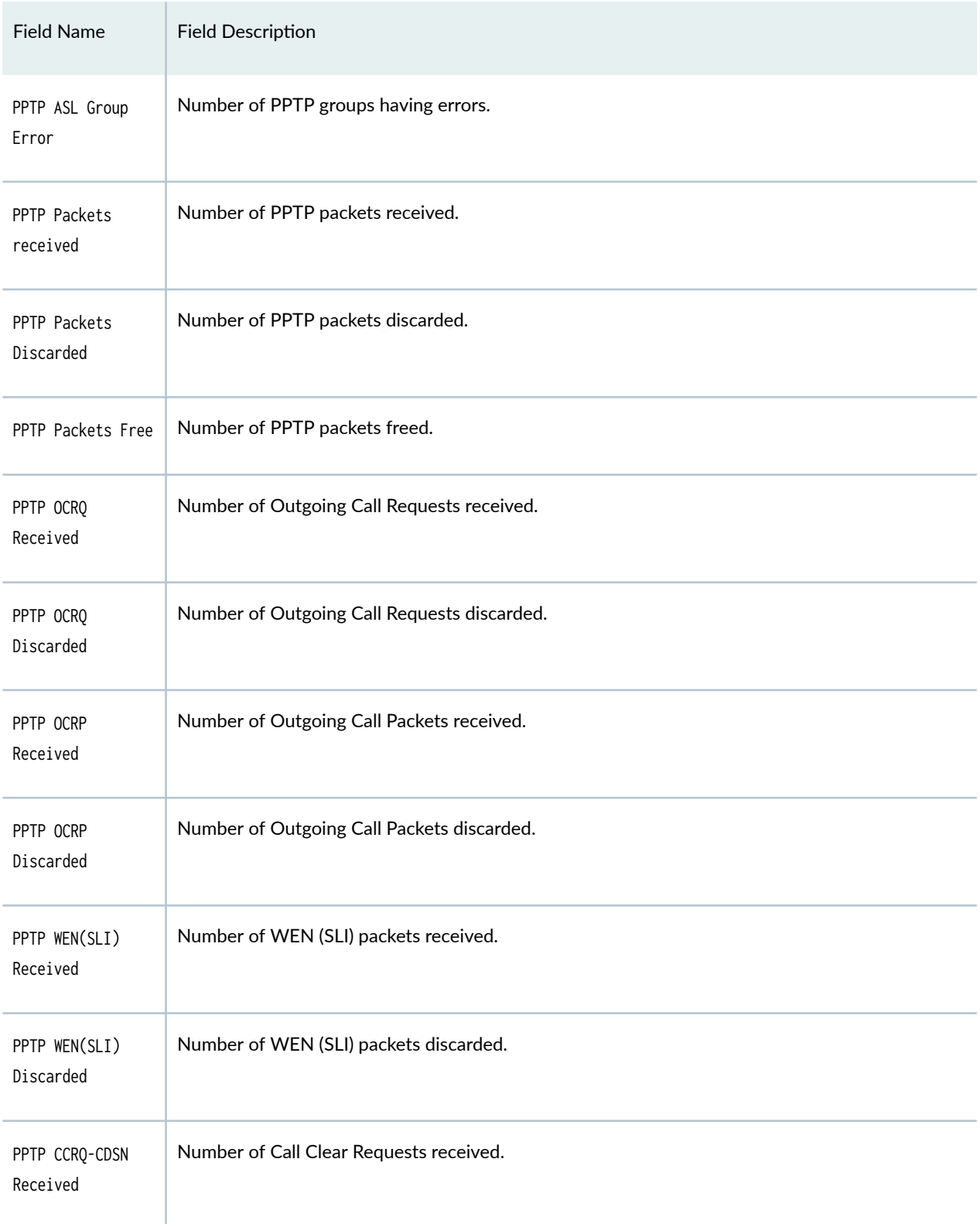

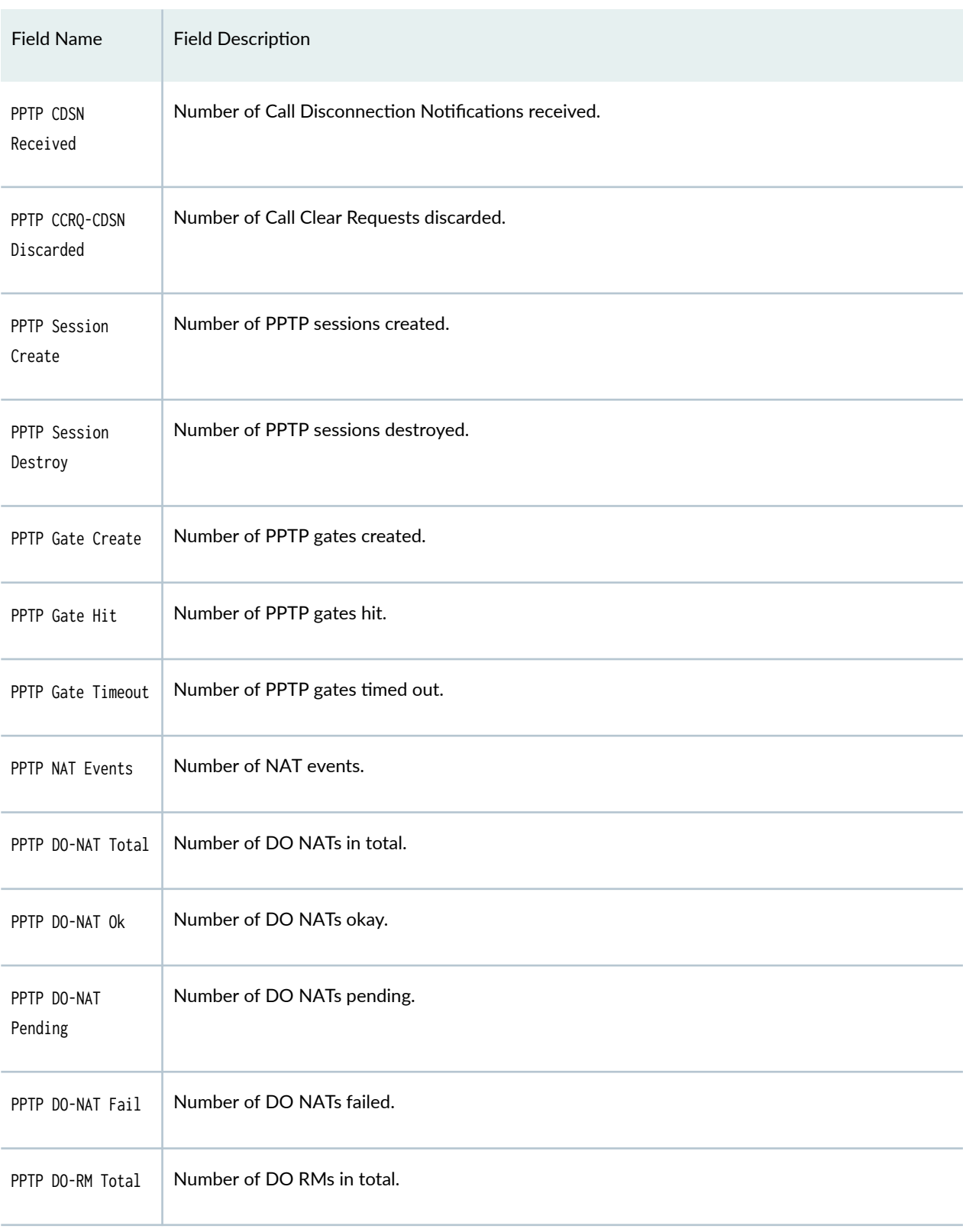

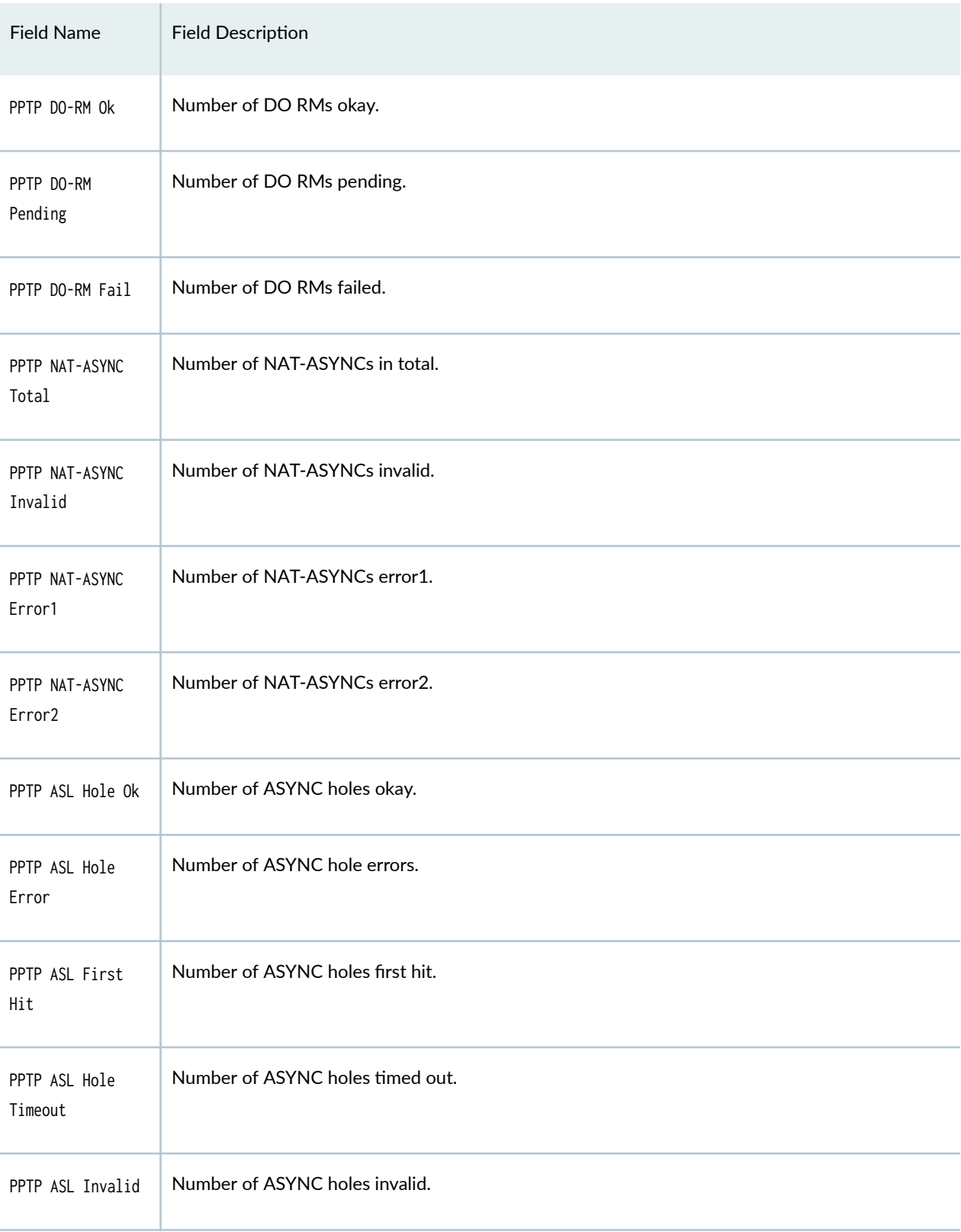

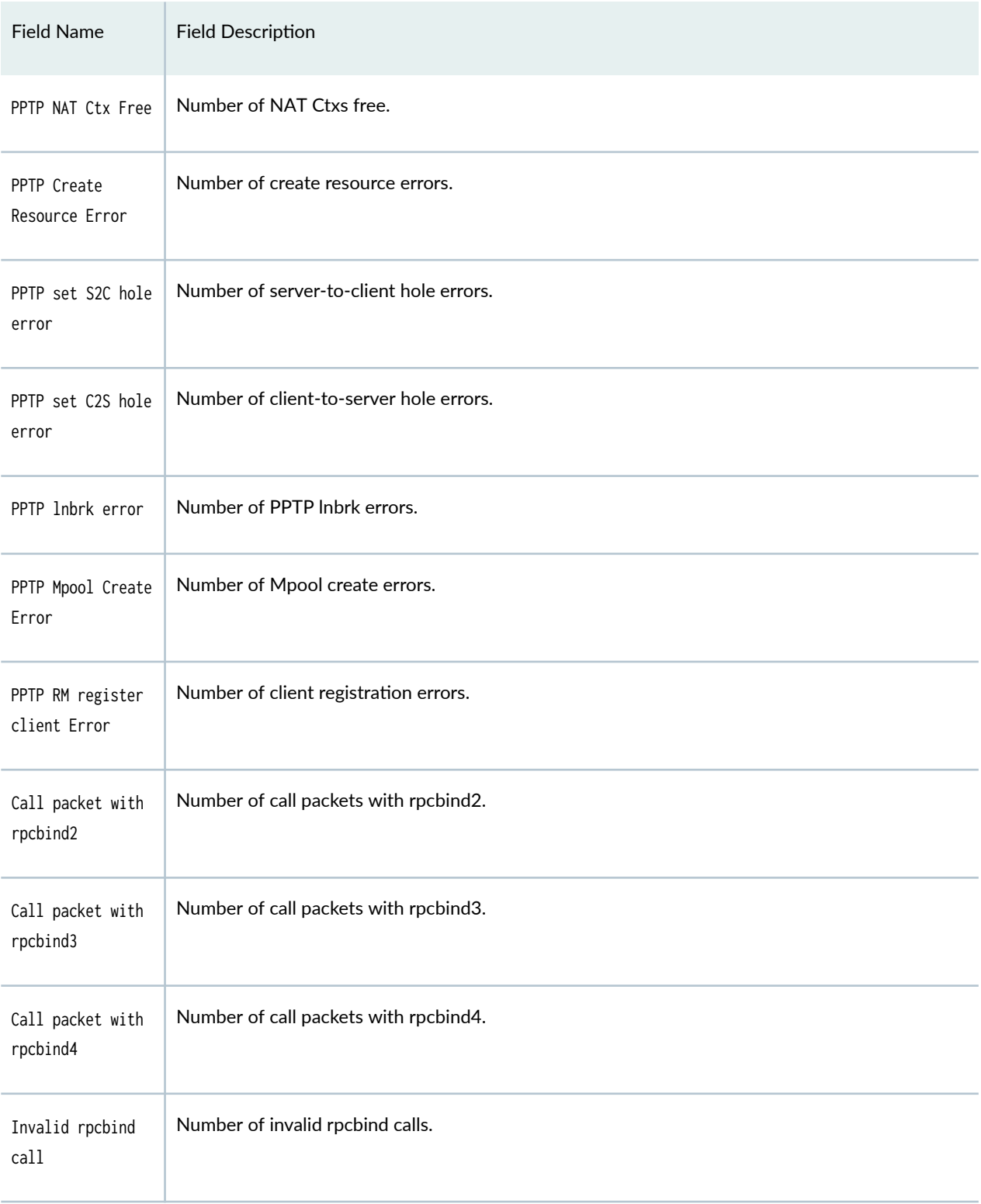

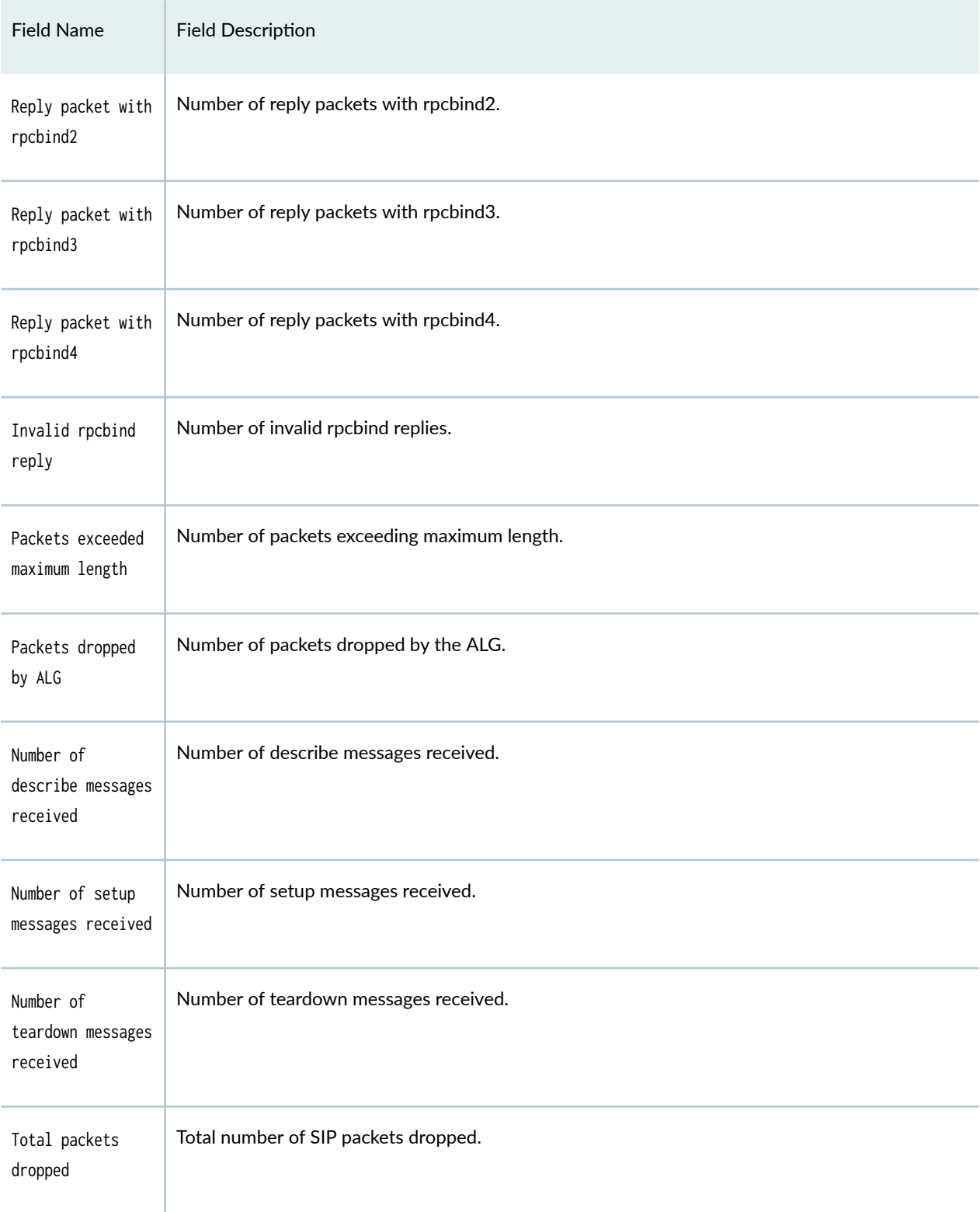

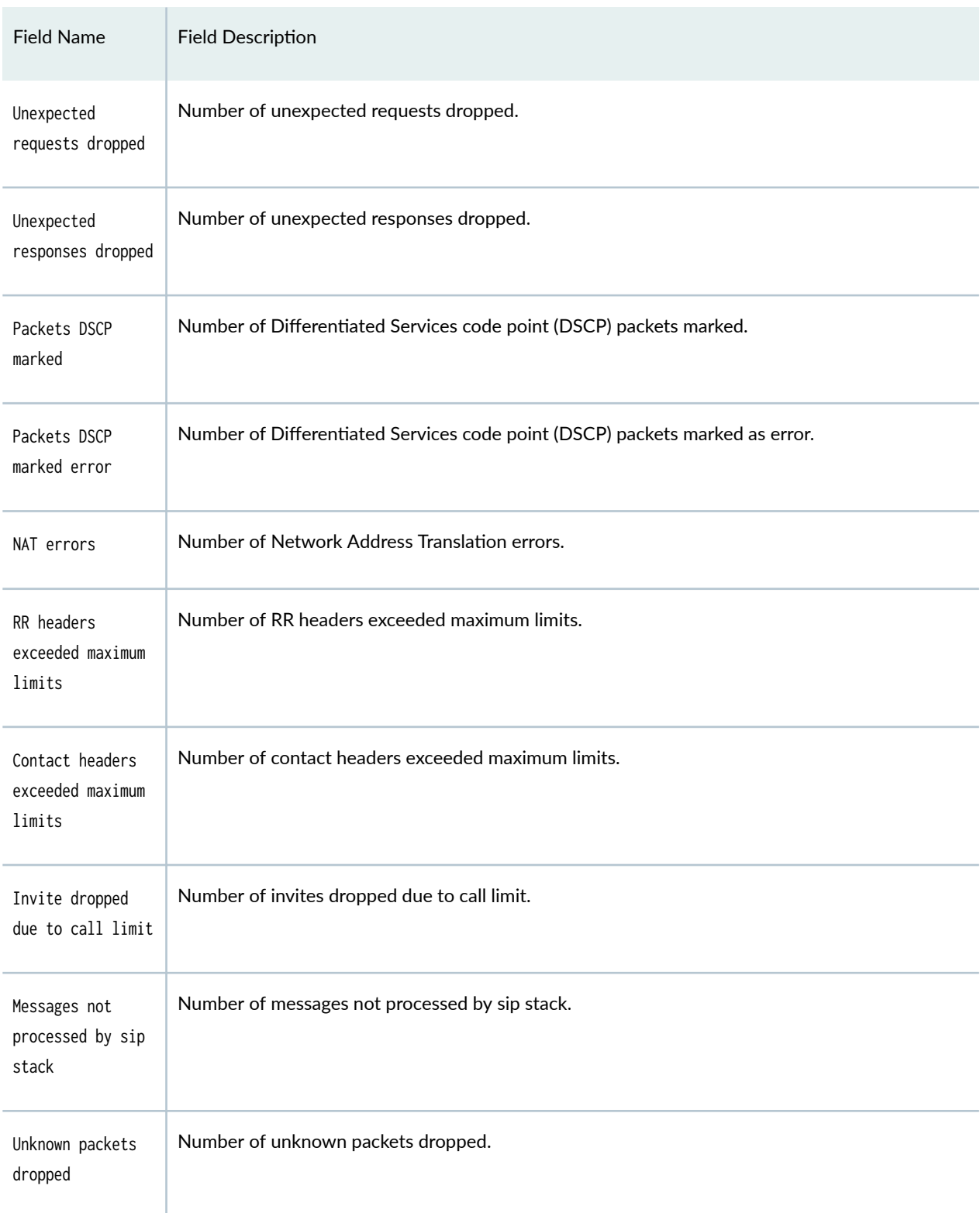

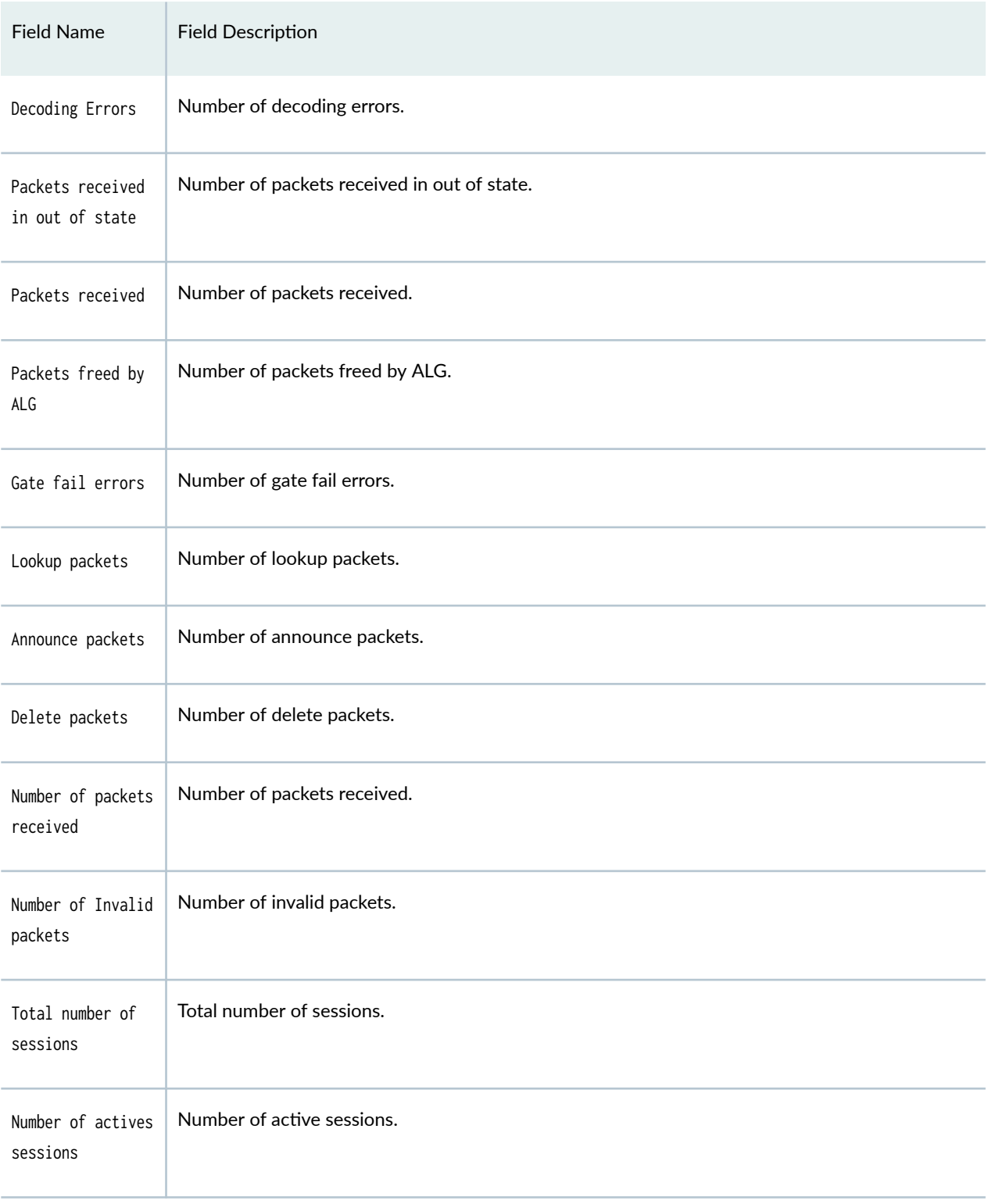

### <span id="page-1070-0"></span>**Sample Output**

#### show services alg statistics application-protocol

While the statistics are the same for dce-rpc and dce-rpc-portmap, both rpc and rpc-portmap have the same output too.

```
user@router> show services alg statistics application-protocol dce-rpc
Interface name: ms-1/1/0
   DCE-RPC ALG statistics:
   Packets with wrong header : 0
   Non epm 3.0 packets : 0
    Packets with type mismatch: 0
   Packets with id mismatch : 0
    Packets with call mismatch: 0
   Packets fragmented : 0
   Packets queued : 0
   Packets dropped : 0
   Packets released : 0
user@router> show services alg statistics application-protocol dns
Interface name: ms-2/0/0
  DNS ALG statistics:
    Invalid packets received : 0
   Reply packets received : 3509
    Oversized packets received : 0
user@router> show services alg statistics application-protocol ftp
Interface name: ms-1/1/0
FTP ALG statistics:
Packets dropped : 0
ALG parser errors : 0
Packets translated : 0
user@router> show services alg statistics application-protocol h323
Interface name: ms-1/0/0
H323 ALG statistics:
  H323 total calls: 1
  H323 active calls: 1
  H323 gate install failed: 0
  H323 pinhole opened too late: 0
  H323 pinhole hit dropped: 0
```
 H323 gate timeout failed: 0 H323 packets dropped: 0 H323 get virtual ctx failed: 0 H323 obj alloc failed: 0 H323 group alloc failed: 0 H323 ce alloc failed: 0 H323 Q931 decode error: 0 H323 H245 decode error: 0 H323 Q931 process error: 0 H323 H245 process error: 0 H323 do nat failed: 0 H323 do rm failed: 0 H323 dscp marked: 0 H323 dscp marked error: 0 RAS obj alloc failed: 0 RAS group alloc failed: 0 RAS packets dropped: 0 RAS packet exists in cookie error: 0 RAS decode error: 0 RAS flood error: 0 RAS do nat failed: 0 user@router> **show services alg statistics application-protocol ike-esp-nat** Interface name: ms-4/1/0 IKE ESP ALG statistics: Session interests processed: 2 Sessions created: 2 Sessions destroyed: 1 Control sessions created: 2 Control sessions destroyed: 1 Data sessions created: 0 Data sessions destroyed: 0 Gates created: 4 Gate hits: 0 Gates timedout: 4 user@router> **show services alg statistics application-protocol pptp** Interface name: ms-2/0/0 PPTP ALG statistics: PPTP Objects Active : 1 PPTP Objects Total : 1 PPTP Objects Error : 0 PPTP ASL Group Active : 1 PPTP ASL Group Total : 1 PPTP ASL Group Error : 0

```
 PPTP Packets received : 11
PPTP Packets Discarded : 0
PPTP Packets Free : 0
 PPTP OCRQ Received : 1
PPTP OCRO Discarded : 0
 PPTP OCRP Received : 1
PPTP OCRP Discarded : 0
PPTP WEN(SLI) Received : 3
PPTP WEN(SLI) Discarded : 0
PPTP CCRQ-CDSN Received : 0
PPTP CDSN Received : 0
PPTP CCRO-CDSN Discarded : 0
PPTP Session Create : 3
PPTP Session Destroy : 0
PPTP Gate Create : 0
PPTP Gate Hit : 2
PPTP Gate Timeout : 0
PPTP NAT Events : 0
 PPTP DO-NAT Total : 1
 PPTP DO-NAT Ok : 1
PPTP DO-NAT Pending : 0
PPTP DO-NAT Fail : 0
 PPTP DO-RM Total : 1
 PPTP DO-RM Ok : 2
PPTP DO-RM Pending : 0
PPTP DO-RM Fail : 0
PPTP NAT-ASYNC Total : 0
PPTP NAT-ASYNC Invalid : 0
PPTP NAT-ASYNC Error1 : 0
PPTP NAT-ASYNC Error2 : 0
 PPTP ASL Hole Ok : 2
PPTP ASL Hole Error : 0
 PPTP ASL First Hit : 2
PPTP ASL Hole Timeout : 0
PPTP ASL Invalid : 0
PPTP NAT Ctx Free : 0
PPTP Create Resource Error : 0
PPTP set S2C hole error : 0
PPTP set C2S hole error : 0
 PPTP lnbrk error : 0
PPTP Mpool Create Error : 0
 PPTP RM register client Error : 0
```

```
user@router> show services alg statistics application-protocol rpc
Interface name: ms-1/1/0
  RPC ALG statistics:
    Call packet with rpcbind2 : 2
   Call packet with rpcbind3 : 0
   Call packet with rpcbind4 : 0
   Invalid rpcbind call : 0
    Reply packet with rpcbind2: 2
    Reply packet with rpcbind3: 0
    Reply packet with rpcbind4: 0
   Invalid rpcbind reply : 0
   Packets fragmented : 0
   Packets dropped : 0
   Packets released : 0
user@router> show services alg statistics application-protocol rtsp
Interface name: ms-0/1/0
  RTSP ALG statistics:
    Packets exceeded maximum length : 0
   Packets dropped by ALG : 0
    Number of describe messages received : 8
    Number of setup messages received : 30
    Number of teardown messages received : 7
user@router> show services alg statistics application-protocol rsh
Interface name: ms-2/0/0
  RSH ALG statistics:
    Invalid packets received : 0
   Packets dropped by ALG : 0
    ALG parser errors : 0
   Packets freed by ALG : 0
user@router> show services alg statistics application-protocol sip
Interface name: ms-2/0/0
  SIP ALG statistics:
   Total packets dropped : 0
    Unexpected requests dropped : 0
    Unexpected responses dropped : 0
   Packets DSCP marked : 0
   Packets DSCP marked error : 0
    NAT errors : 0
   RR headers exceeded maximum limits \cdot 0
   Contact headers exceeded maximum limits : 0
    Invite dropped due to call limit : 0
```

```
Messages not processed by sip stack : 0
Unknown packets dropped : 0
 Decoding Errors : 0
Packets received in out of state : 0
```
user@router> **show services alg statistics application-protocol sql**

Interface name: ms-2/0/0 SQLNET ALG statistics: Packets received : 5 ALG parser errors : 0 Packets freed by ALG : 0 Gate fail errors : 0

user@router> **show services alg statistics application-protocol talk**

Interface name: ms-2/0/0

 TALK ALG statistics: Lookup packets : 5 Announce packets : 0

Delete packets : 0

user@router> **show services alg statistics application-protocol tftp**

Interface name: ms-0/0/0

TFTP ALG statistics:

 Number of packets received : 0 Number of Invalid packets : 0 Total number of sessions : 0 Number of active sessions: 0

show services alg statistics interface

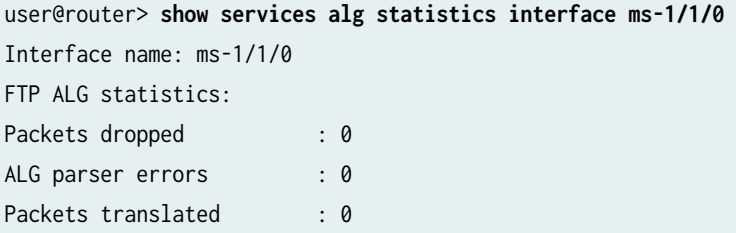

### <span id="page-1075-0"></span>**Release Information**

Command introduced in Junos OS Release 10.4.

h323 option introduced in Junos OS Release 17.1.

ike-esp-nat option introduced in Junos OS Release 17.1.

Support added in Junos OS Release 19.3R2 for Next Gen Services on MX Series routers MX240, MX480 and MX960 with the MX-SPC3 services card.

# show services cos statistics (Next Gen Services)

#### **IN THIS SECTION**

- Syntax **| 1051**
- Description | 1052
- rঞons **[| 1052](#page-1076-0)**
- [Required Privilege Level](#page-1076-0) **| 1052**
- Ò [Output Fields](#page-1076-0) **| 1052**
- ò [Sample Output](#page-1077-0) **| 1053**
- Release Information | 1055  $\bullet$

### **Syntax**

show services cos statistics <brief | detail | extensive> <diffserv | forwarding-class> <interface interface-name> <service-set service-set-name> <summary>

## <span id="page-1076-0"></span>**Description**

Display the mapping of class-of-service (CoS) code point aliases to corresponding bit patterns and the mapping of forwarding class names to queue numbers as configured in CoS services for Next Gen Services services PICs.

## **Options**

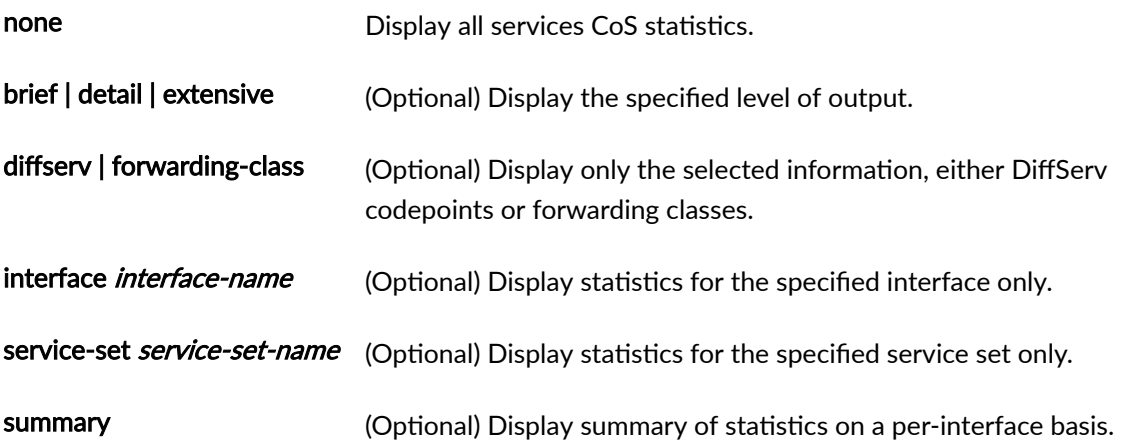

### **Required Privilege Level**

view

### **Output Fields**

Table 68 on page 1052 describes the output fields for the show services cos statistics command. Output fields are listed in the approximate order in which they appear.

#### Table 68: show services cos statistics Output Fields

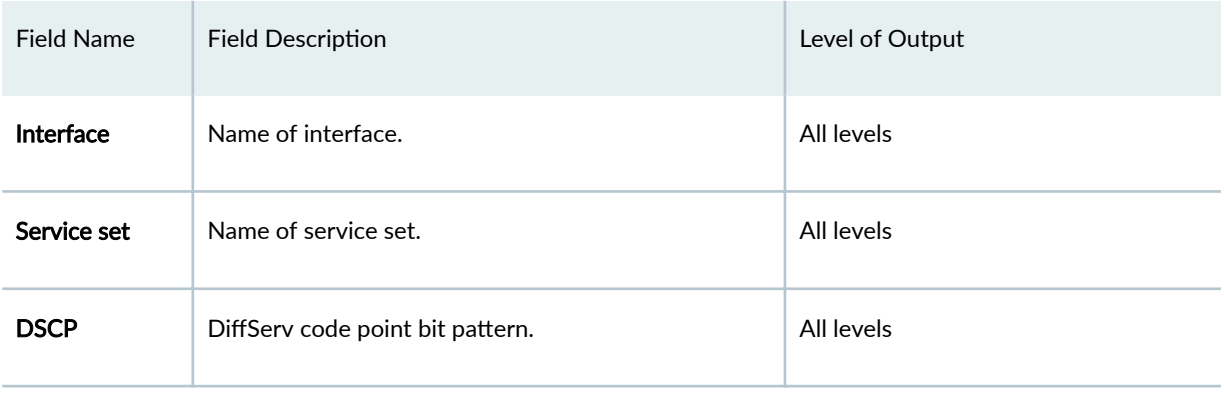

<span id="page-1077-0"></span>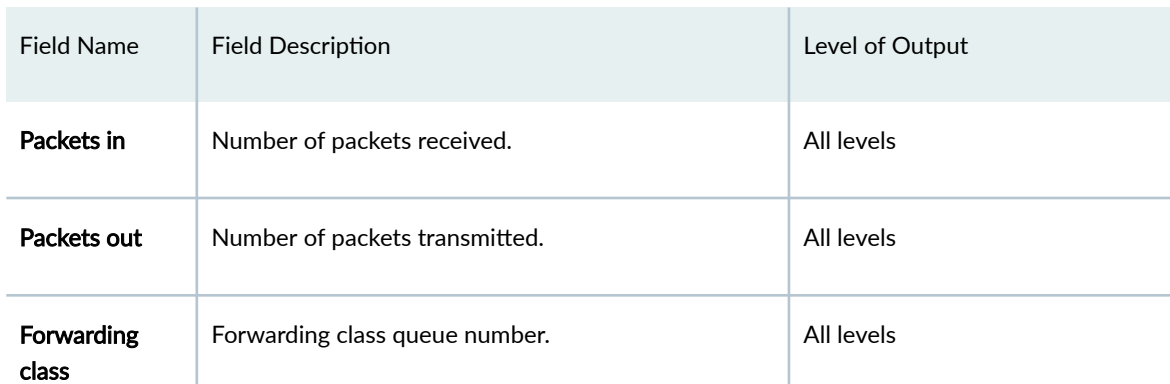

# **Sample Output**

#### show services cos statistics

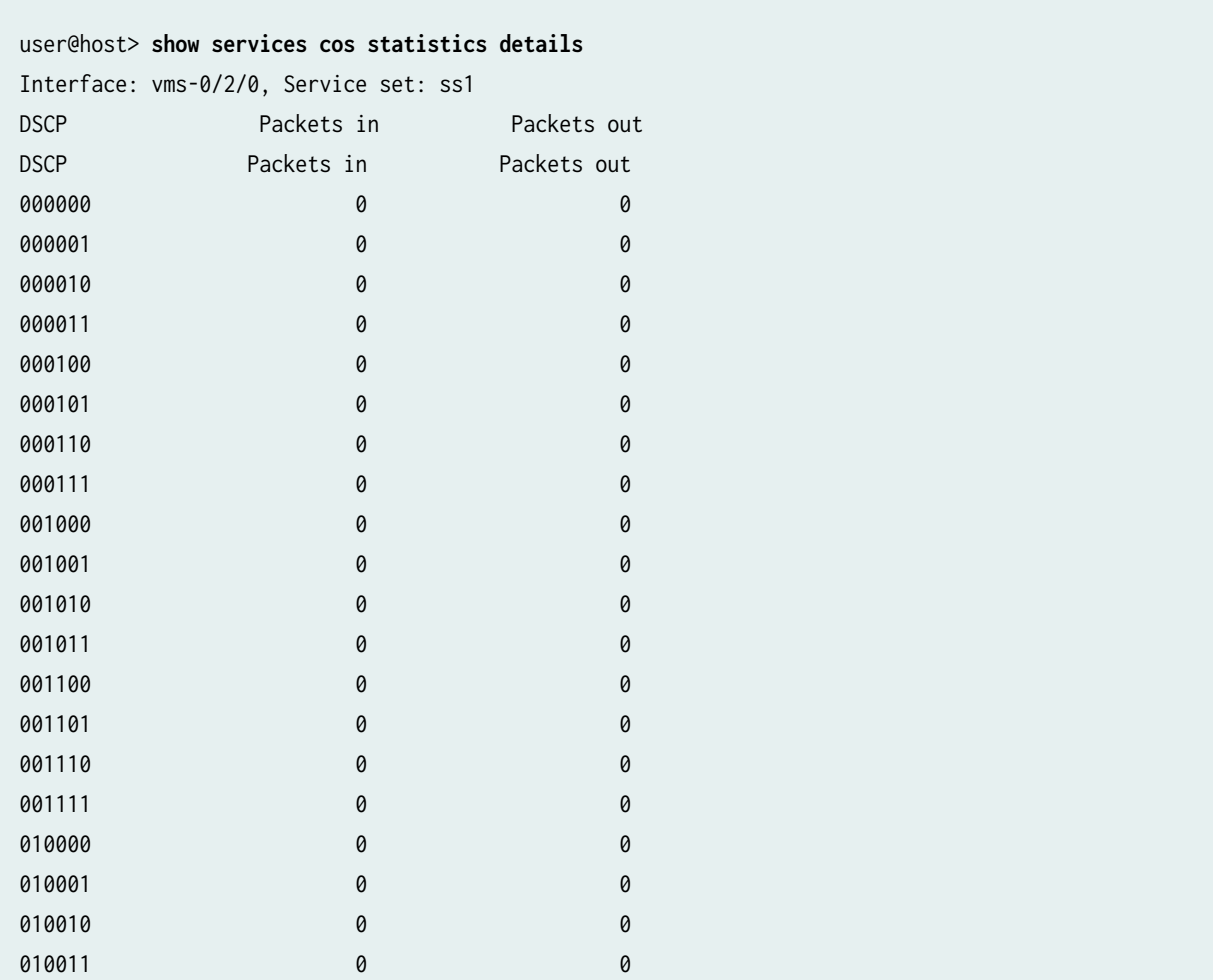

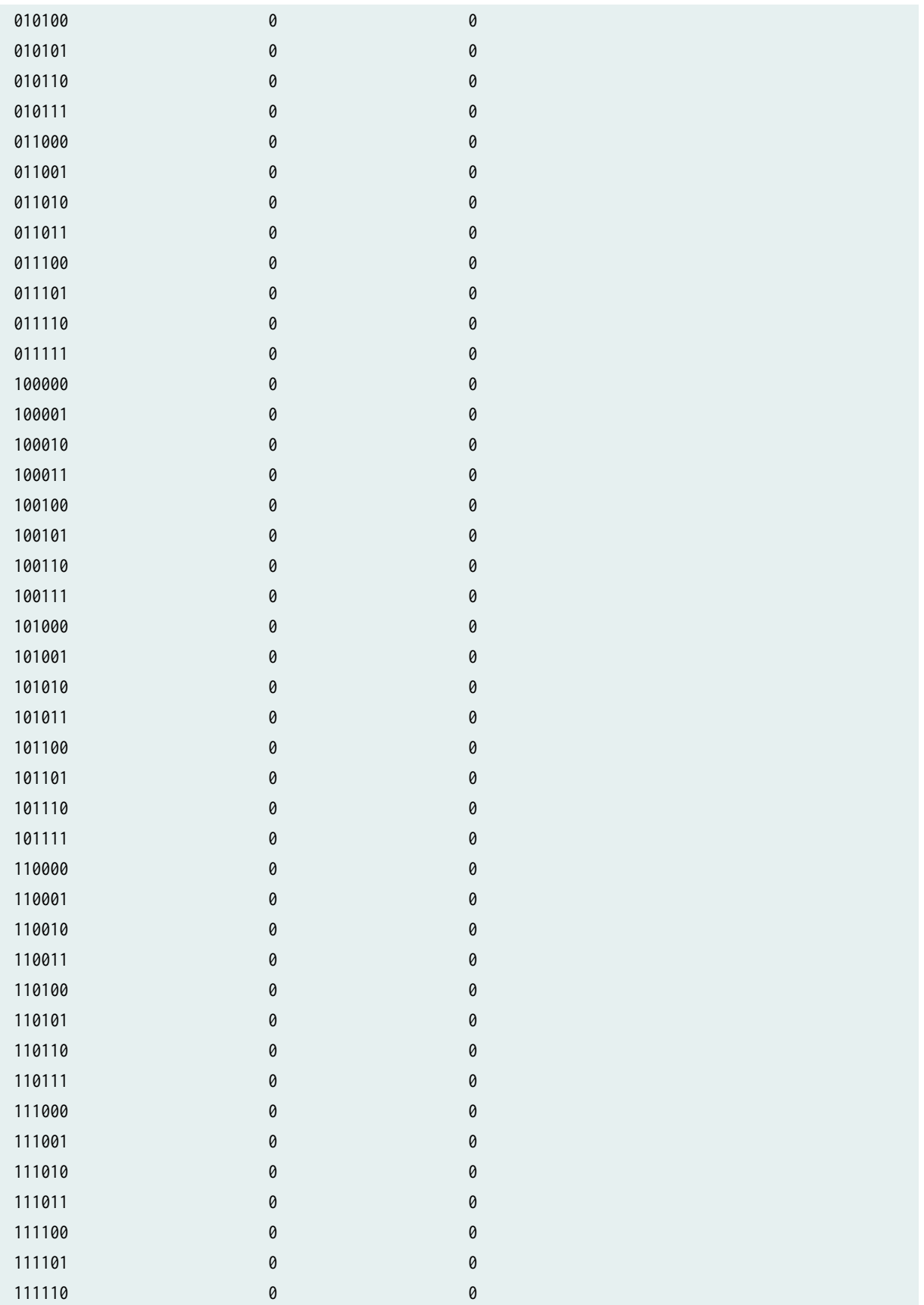

<span id="page-1079-0"></span>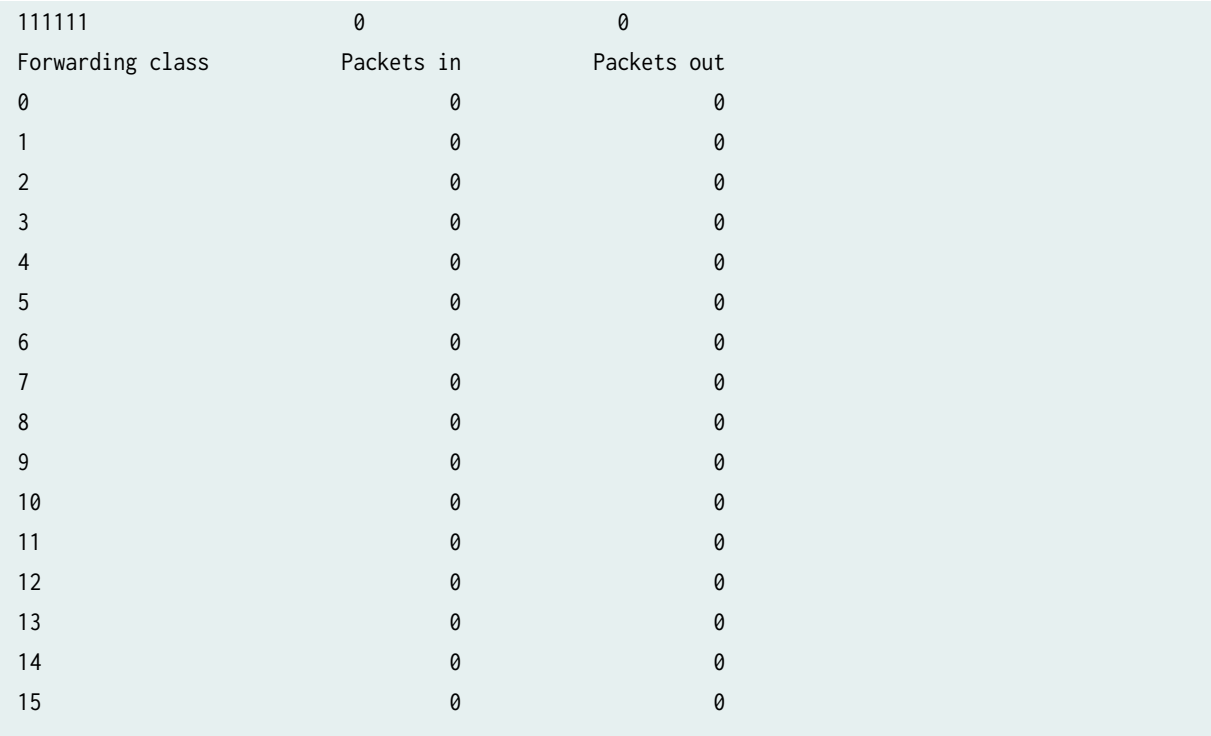

### show services cos statistics brief

The output for the show services cos statistics brief command is identical to that for the show services cos statistics command.

#### show services cos statistics detail

The output for the show services cos statistics detail command is identical to that for the show services cos statistics command.

#### show services cos statistics extensive

The output for the show services cos statistics extensive command is identical to that for the show services cos statistics command.

### **Release Information**

Support added in Junos OS Release 19.3R2 for Next Gen Services on MX Series routers MX240, MX480 and MX960 with the MX-SPC3 services card.
# **show services inline softwire statistics**

#### **IN THIS SECTION**

- Syntax **| 1056**
- Description | 1056 ė
- **Options | 1056** Ò
- Ŏ [Required Privilege Level](#page-1081-0) **| 1057**
- [Output Fields](#page-1081-0) **| 1057**  $\bullet$
- [Sample Output](#page-1083-0) **| 1059**  $\bullet$
- $\bullet$ Release Information | 1061

### **Syntax**

```
show services inline softwire statistics
<interface interface-name>
<mape name>
<v6rd>
```
## **Description**

Display information about inline softwire activity.

## **Options**

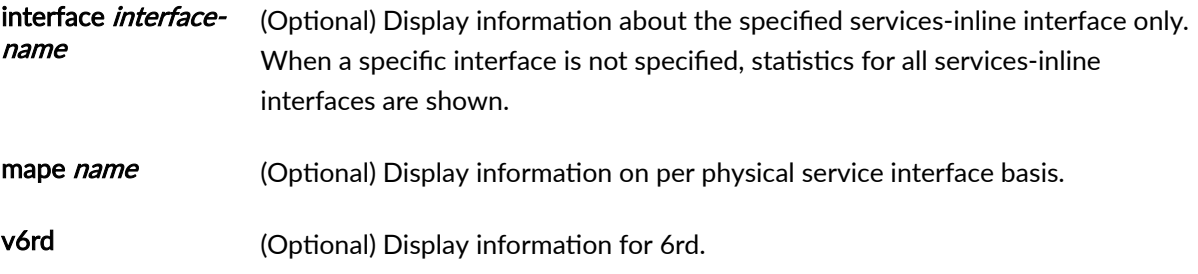

## <span id="page-1081-0"></span>**Required Privilege Level**

view

### **Output Fields**

Table 69 on page 1057 lists the output fields for the show services inline softwire statistics command. Output fields are listed in the order in which they appear.

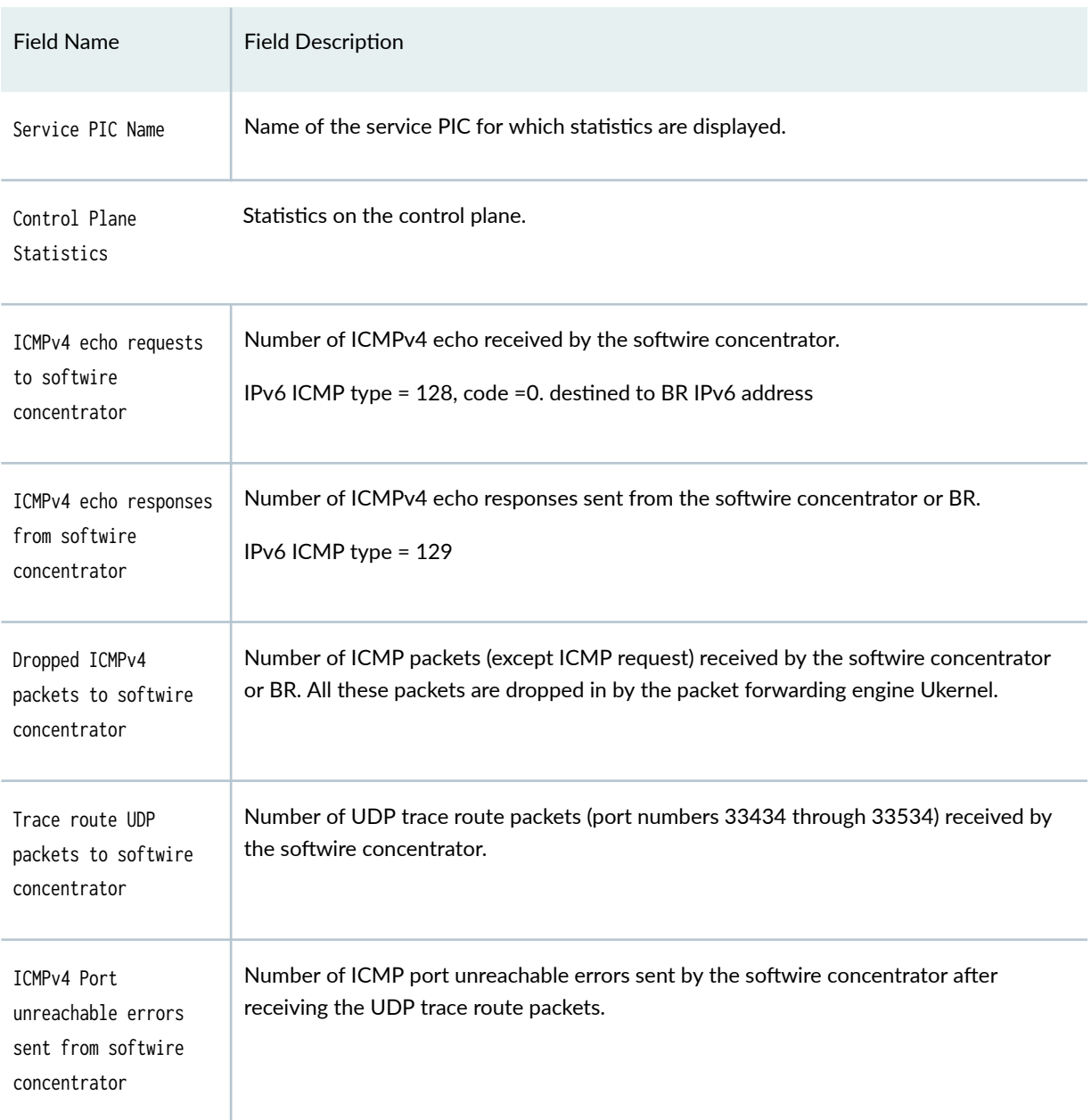

#### Table 69: show services inline softwire statistics Output Fields

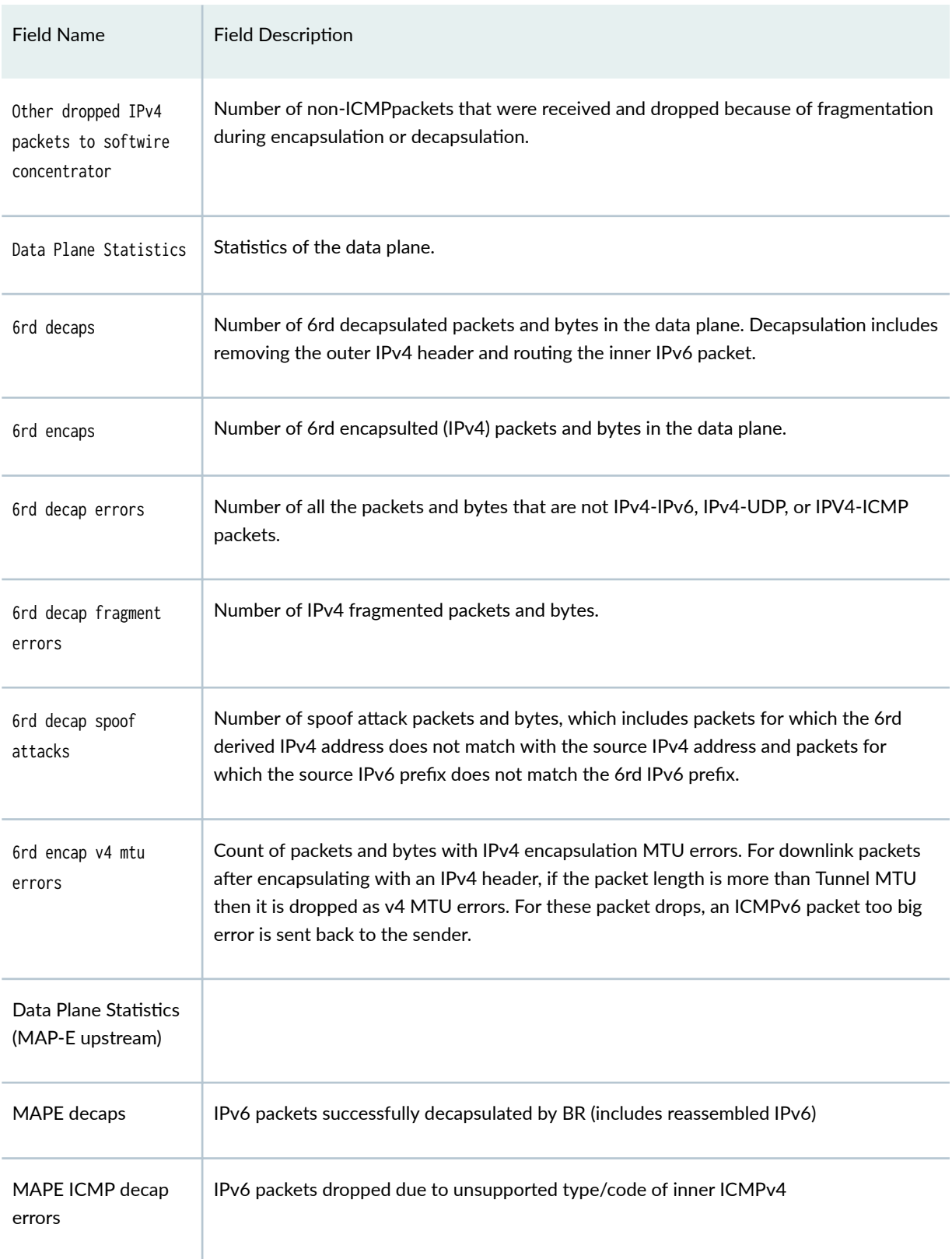

### Table 69: show services inline softwire statistics Output Fields *(Continued)*

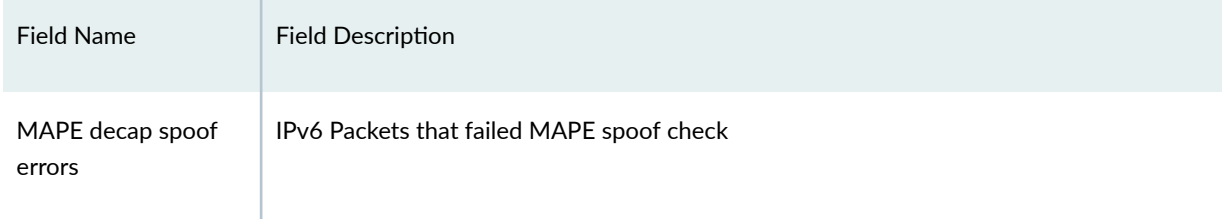

### <span id="page-1083-0"></span>Table 69: show services inline softwire statistics Output Fields *(Continued)*

## **Sample Output**

#### $show$  services inline softwire statistics

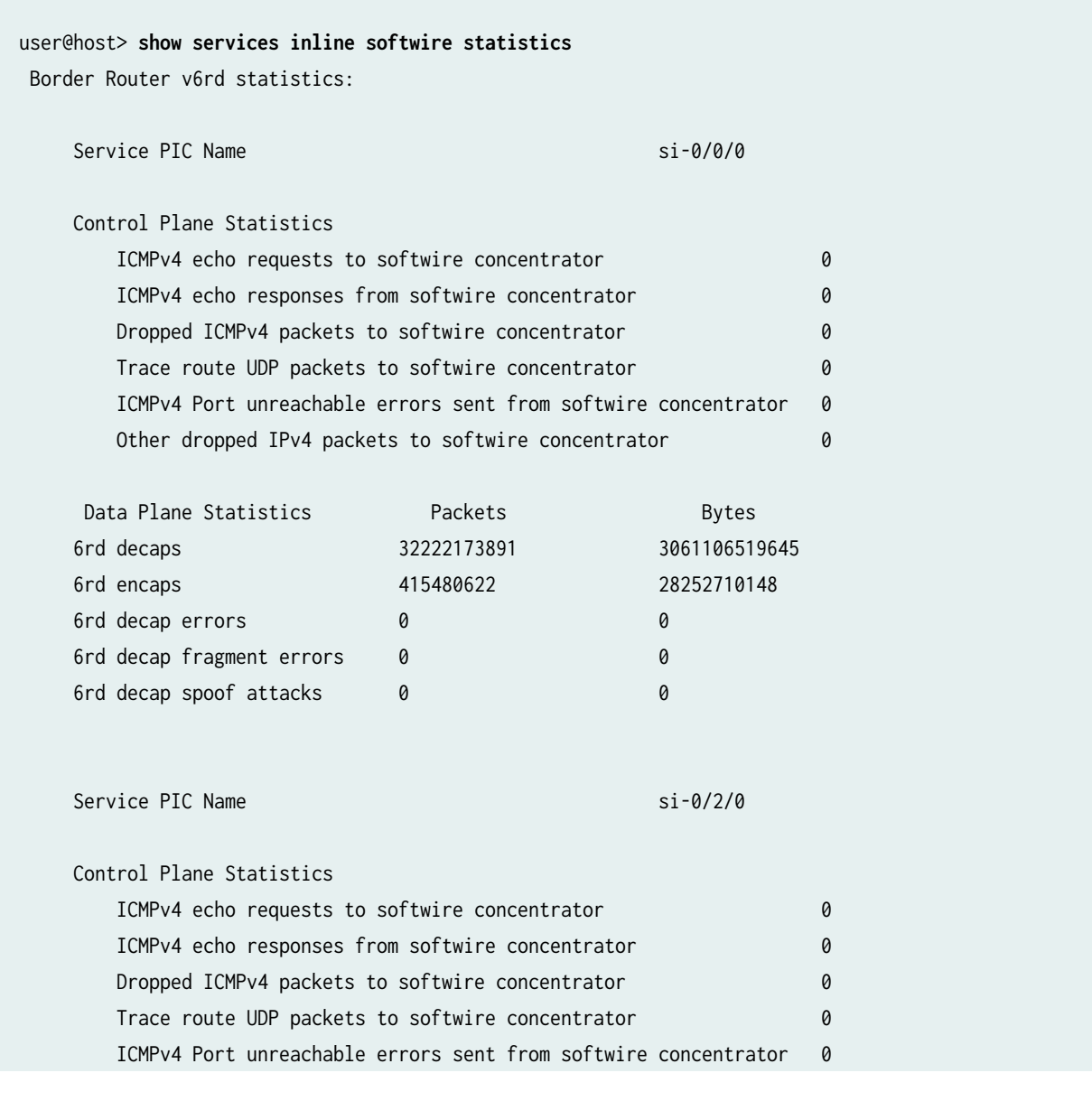

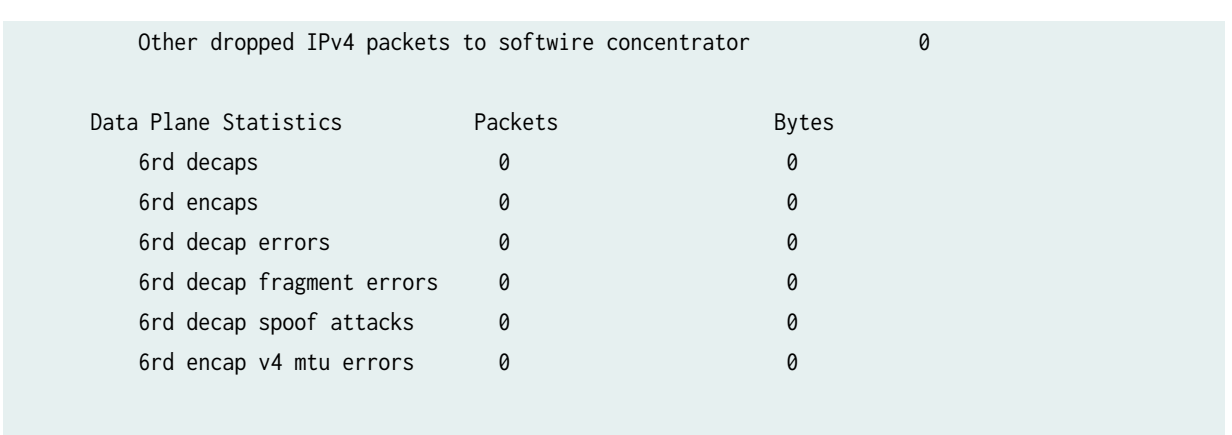

### show services inline softwire statistics mape (Adaptive Services si- interfaces)

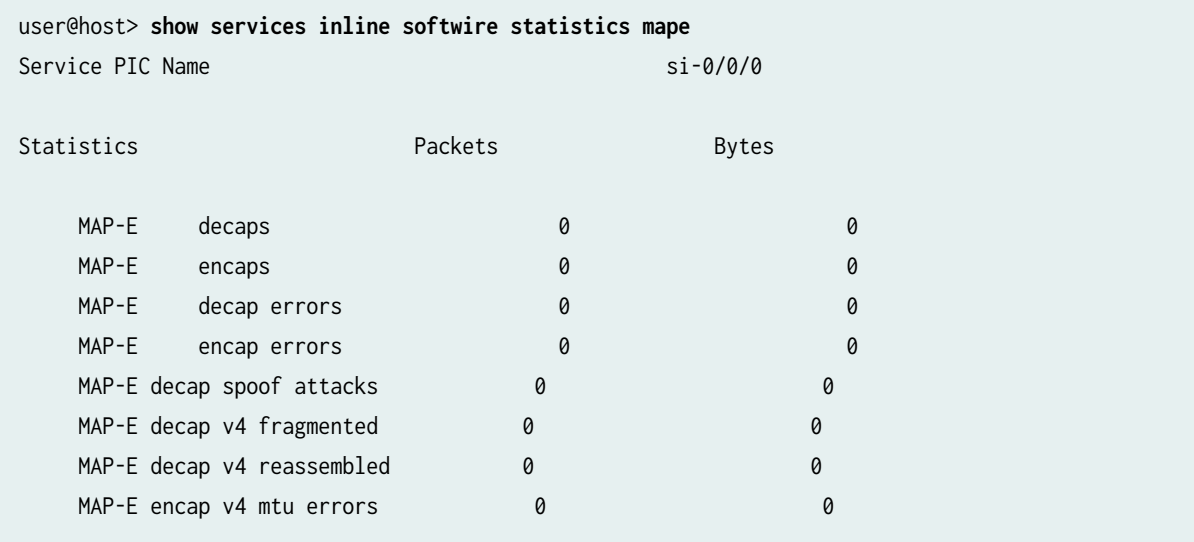

## show services inline softwire statistics mape (Next Gen Services si- interfaces)

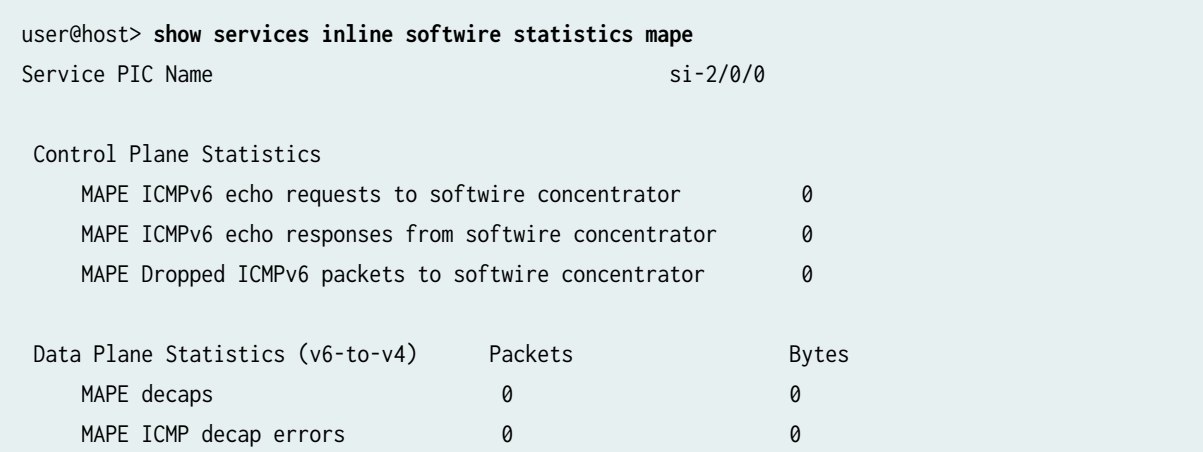

<span id="page-1085-0"></span>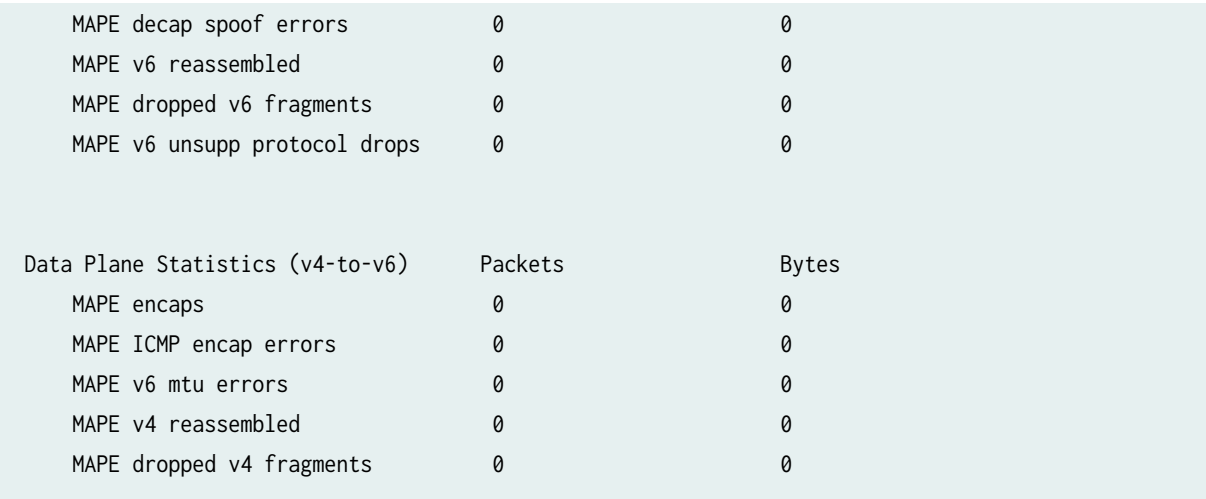

## **Release Information**

Command introduced in Junos OS Release 13.3R3.

map-e option introduced in Junos OS Release 18.2R1 for MX Series Routers with MPC and MIC interfaces.

map-e option introduced in Junos OS Release 20.2R1 for Next Gen Services on MX240, MX480 and MX960 routers.

# **show services inline ip-reassembly statistics**

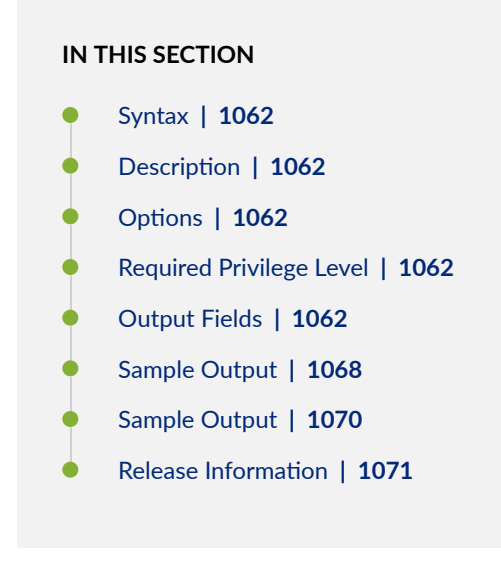

#### <span id="page-1086-0"></span>**Syntax**

```
show services inline ip-reassembly statistics
<fpc fpc-slot>
<pfe pfe-slot>
```
### **Description**

Display the inline IP reassembly statistics for the Packet Forwarding Engines on one or more MPCs or Next Gen Services MX-SPC3 services card. Inline IP reassembly statistics are collected at the Packet Forwarding Engine level.

NOTE: For more information on MPCs that support inline IP reassembly, refer to [Protocols and](https://www.juniper.net/documentation/en_US/release-independent/junos/topics/reference/general/mpce-mx-series-features.html) Applications Supported on the MPC1E for MX Series Routers.

### **Options**

- none Displays standard inline IP reassembly statistics for all MPCs or MX-SPC3 services card.
- fpc fpc (Optional) Displays inline IP reassembly statistics for the specified MPC or MX-SPC3 services card.

**NOTE:** Starting with Junos OS Release 14.2, the FPC option is not displayed for MX Series routers that do not contain switch fabrics, such as MX80 and MX104 routers.

pfe pfe (Optional) Displays inline IP reassembly for the specified Packet Forwarding Engine slot. You must specify an FPC slot number before specifying a Packet Forwarding Engine slot.

### **Required Privilege Level**

view

### **Output Fields**

[Table 70 on page 1063](#page-1087-0) lists the output fields for the show services inline ip-reassembly statistics command. Output fields are listed in the approximate order in which they appear.

<span id="page-1087-0"></span>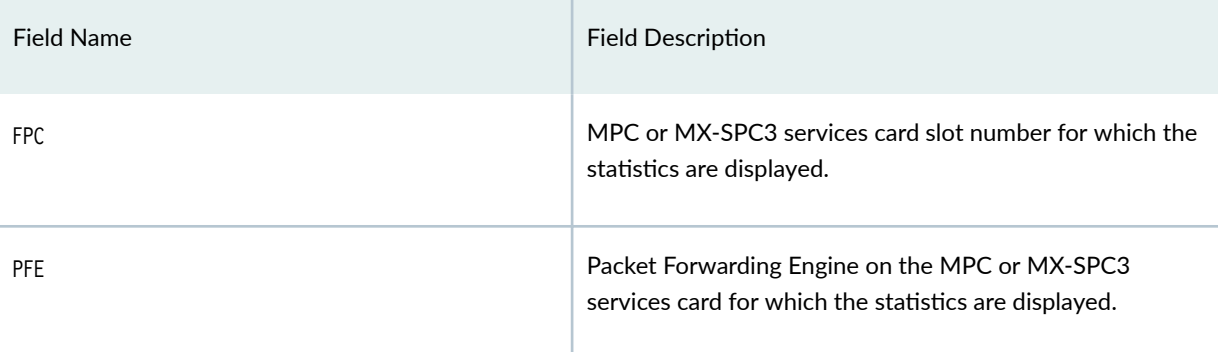

**NOTE:** The output fields displayed (per Packet Forwarding Engine) are arranged in a logical sequence from top to bottom to enable users to understand how the inline IP reassembly statistics are gathered.

The information about total number of fragments received is displayed first, and then the information about the reassembled packets and those pending reassembly are displayed. Then, the reasons why the fragments were dropped or not reassembled are displayed. Finally, the information about the fragments reassembled, fragments dropped, and fragments sent to the backup user plane PIC (services PIC) are displayed.

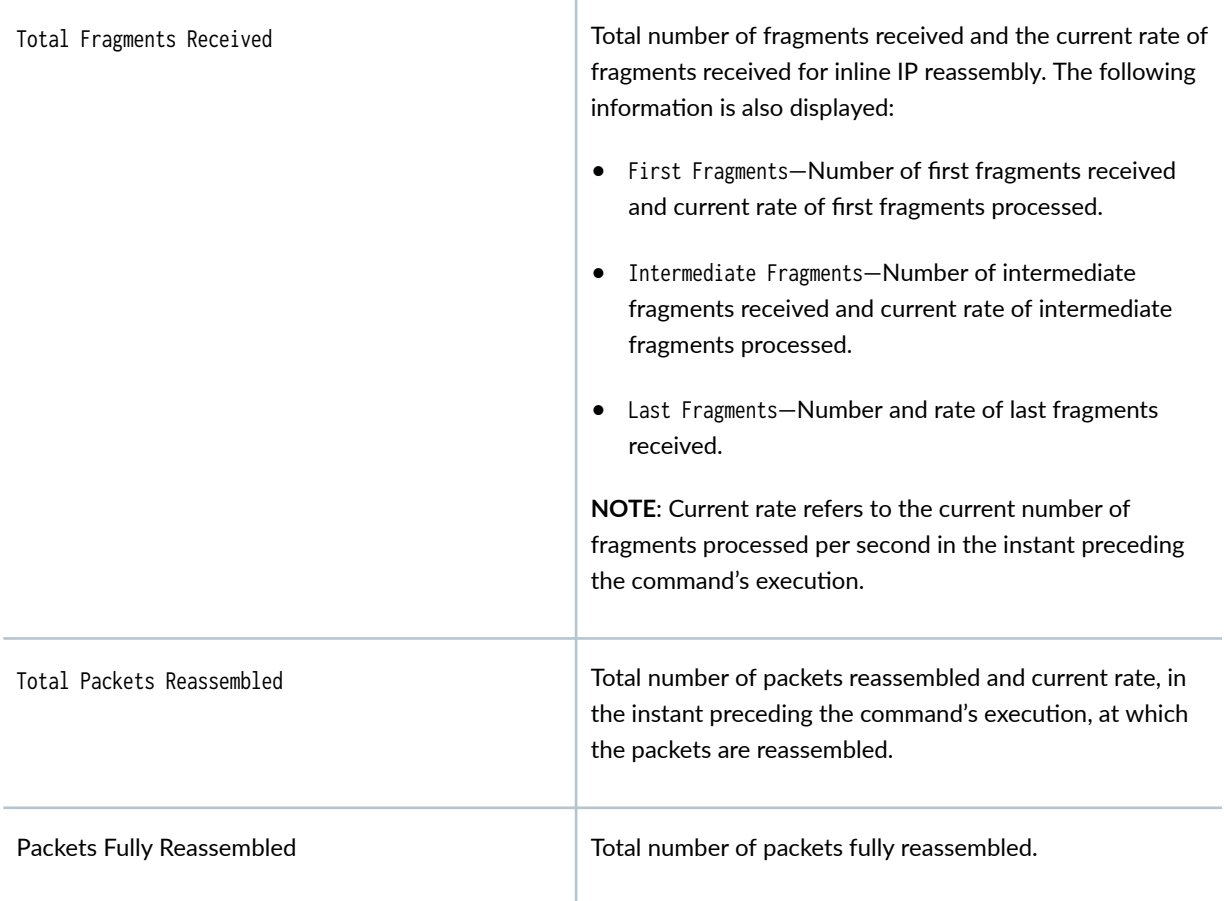

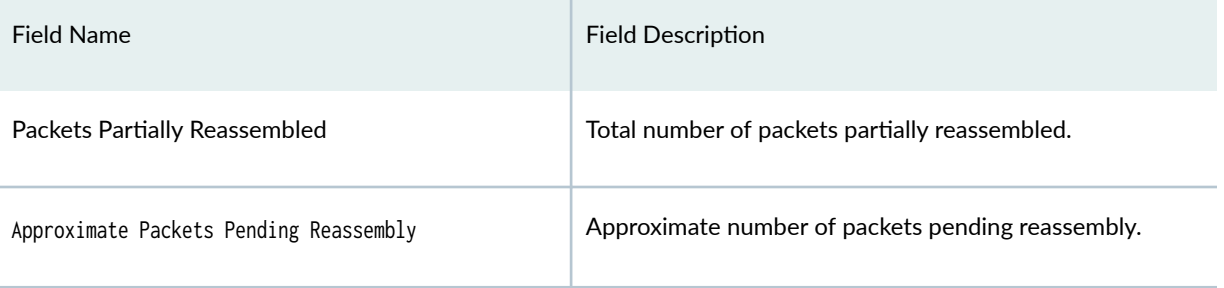

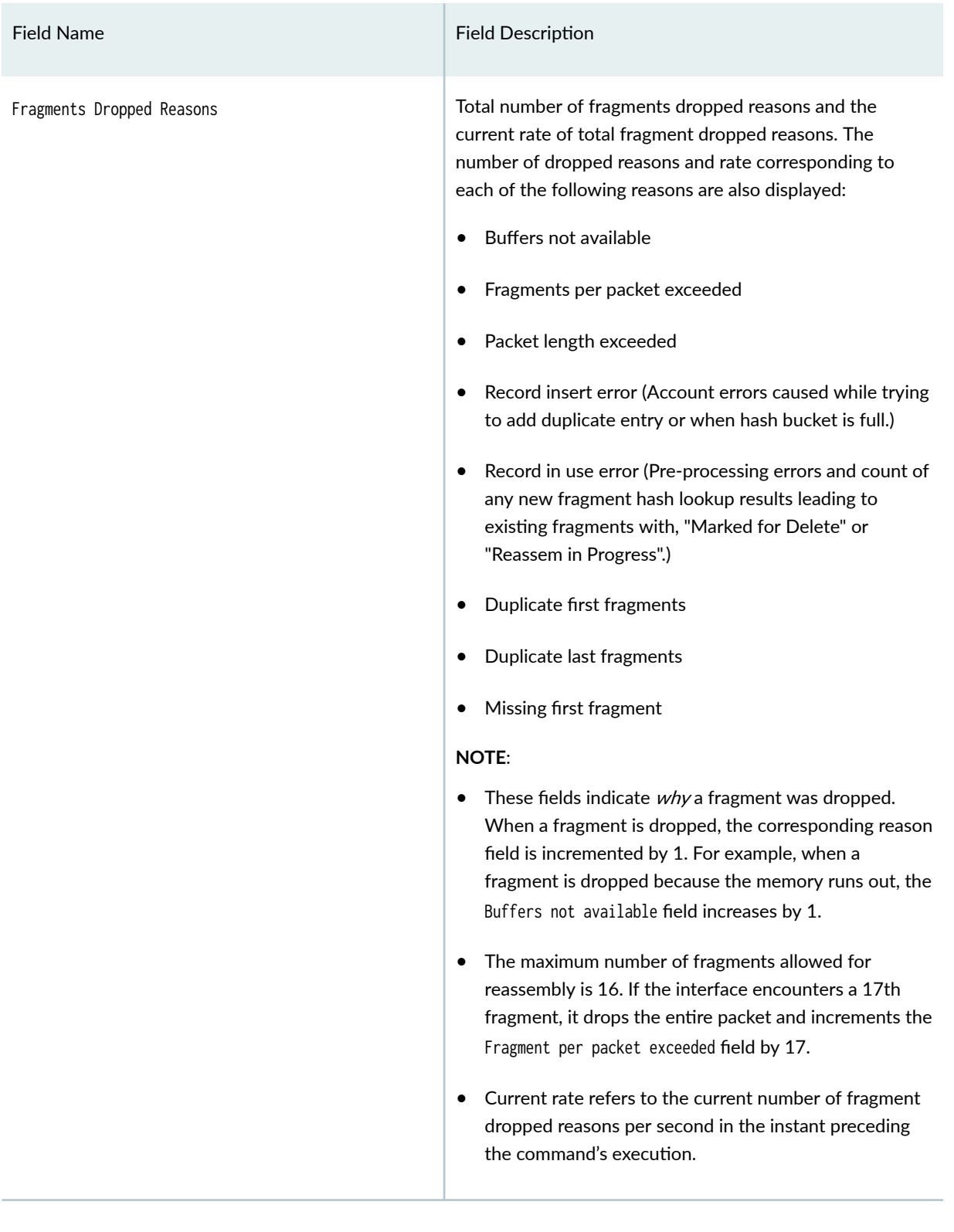

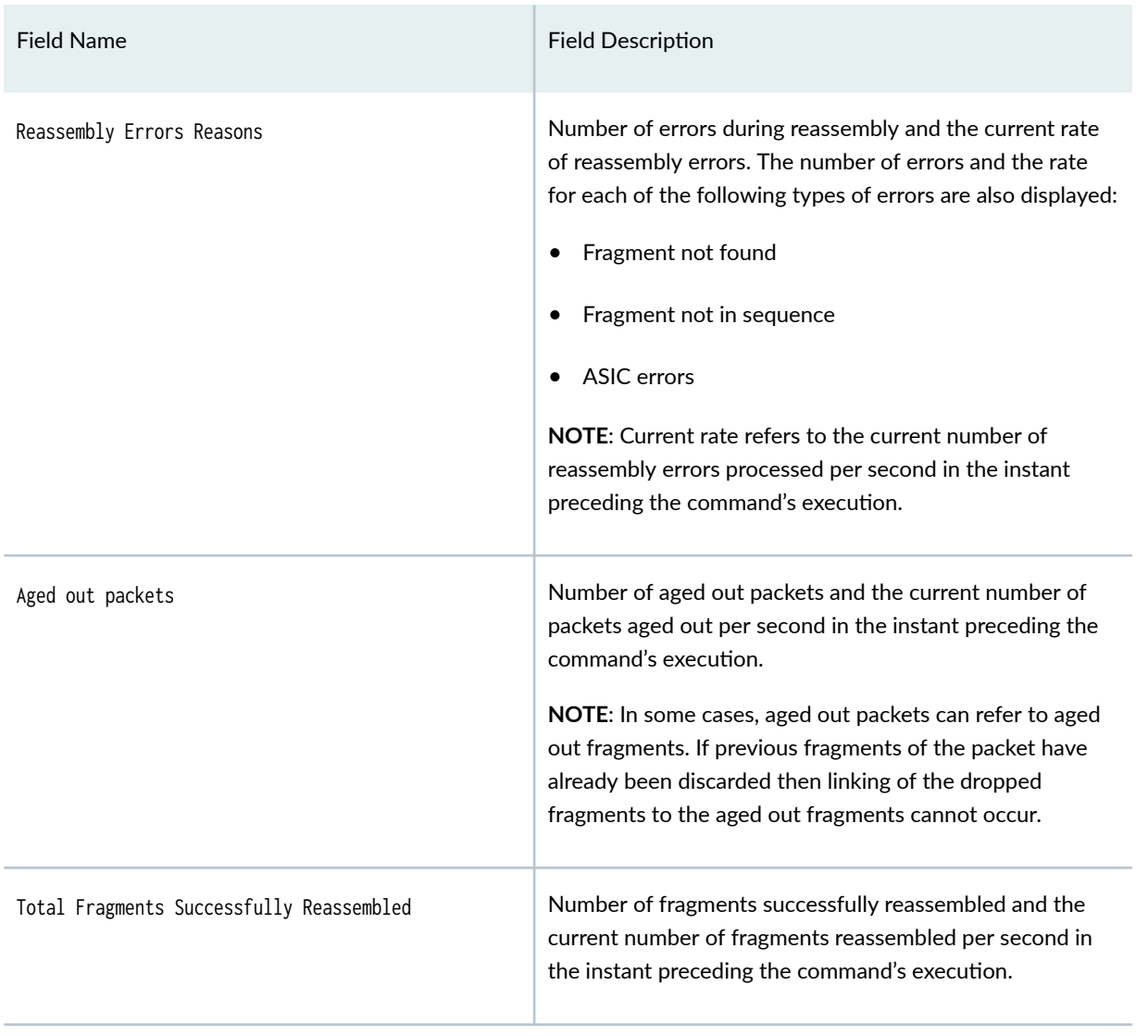

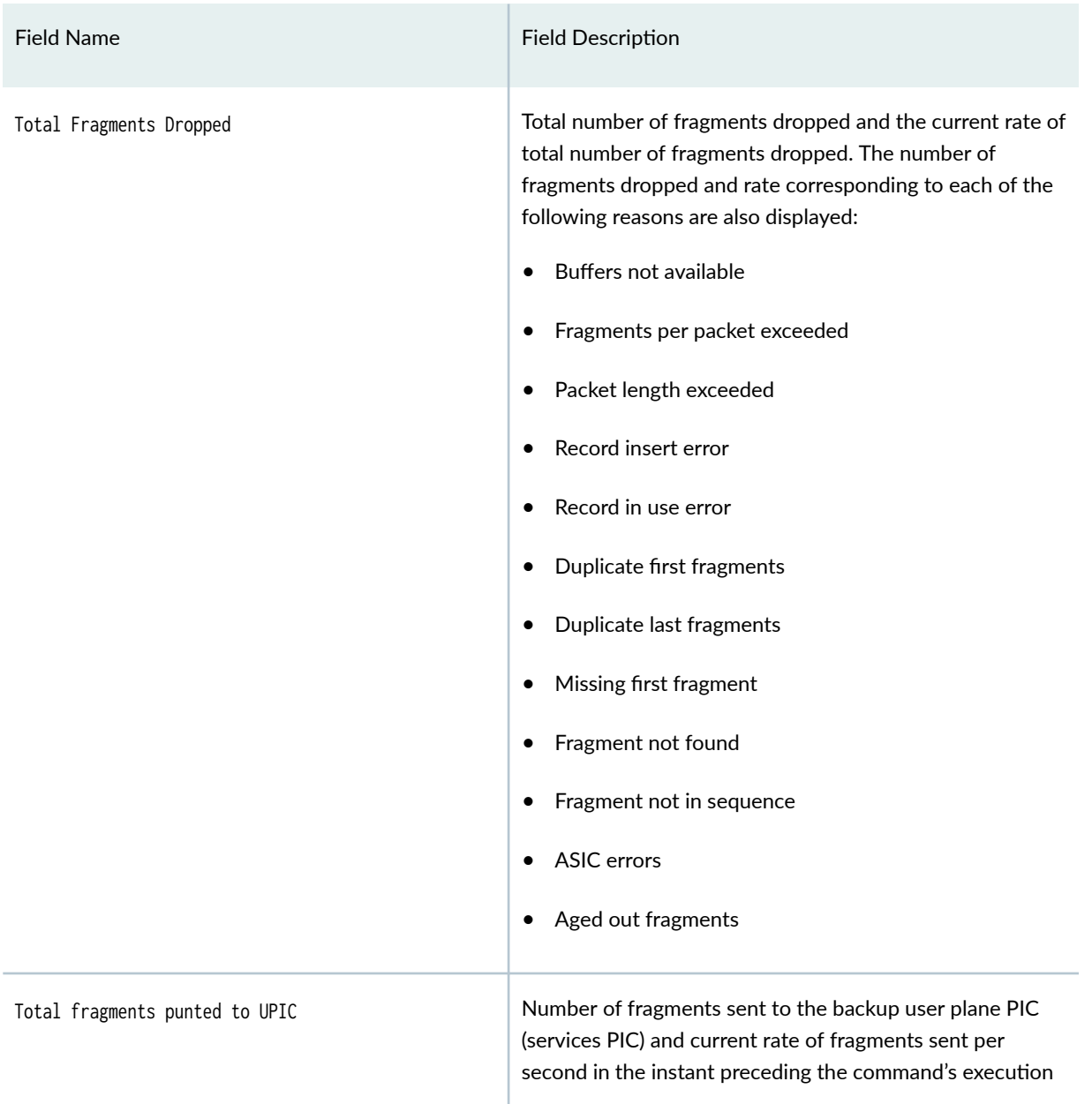

The following information applies to the Total Fragments Dropped field.

• These fields indicate *how many* of the packet fragments received were then dropped due to a particular reason.

For example, consider a packet that has 10 fragments, 9 of which have been received and stored in memory. When the tenth fragment arrives, if the memory runs out (Buffers not available), then this fragment is dropped. Because the tenth fragment has been dropped, the other 9 fragments must also be dropped. In this case, the Buffers not available field (under the Fragments Dropped Reasons field) is

<span id="page-1092-0"></span>incremented by 1 and the Buffers not available field (under the Total Fragments Dropped field) is incremented by 10.

For the next packet arriving, which also has 10 fragments, the first four fragments are stored but the memory runs out for the fifth fragment. Then the first 5 fragments (fifth and the first four) are dropped. In this case, the Buffers not available field (under the Fragments Dropped Reasons field) is incremented by 1 and the Buffers not available field (under the Total Fragments Dropped field) is incremented by 5.

For fragments of the packet, if memory becomes available, the next 5 fragments (6 through 10) that arrive are stored in memory. The fragments are stored until the timeout period elapses, and are eventually dropped. In this case, the Aged out packets field is incremented by 1 and the Aged out fragments field (under the Total Fragments Dropped field) is incremented by 5.

The fragment counters (after both packets have been processed) are as follows:

- Fragments Dropped Reasons
	- Buffers not available 2
	- Aged out packets 1
- Total Fragment Dropped
	- Buffers not available 15
	- Aged out packets 5
- Current rate refers to the current total number fragments dropped per second in the instant preceding the command's execution.

### **Sample Output**

show services inline ip-reassembly statistics fpc

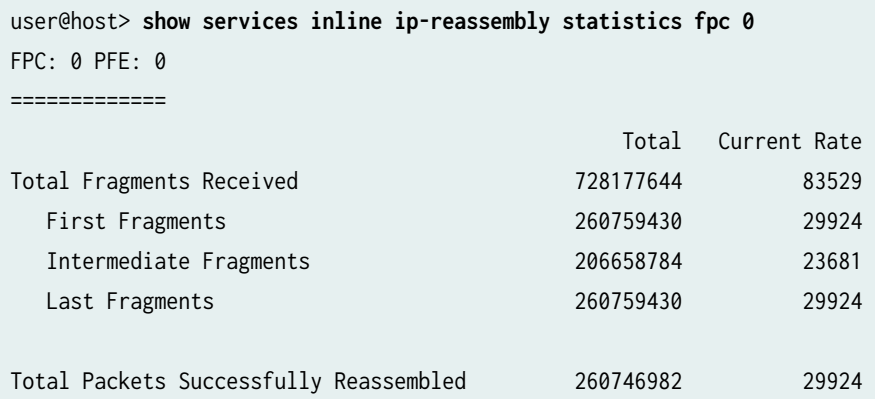

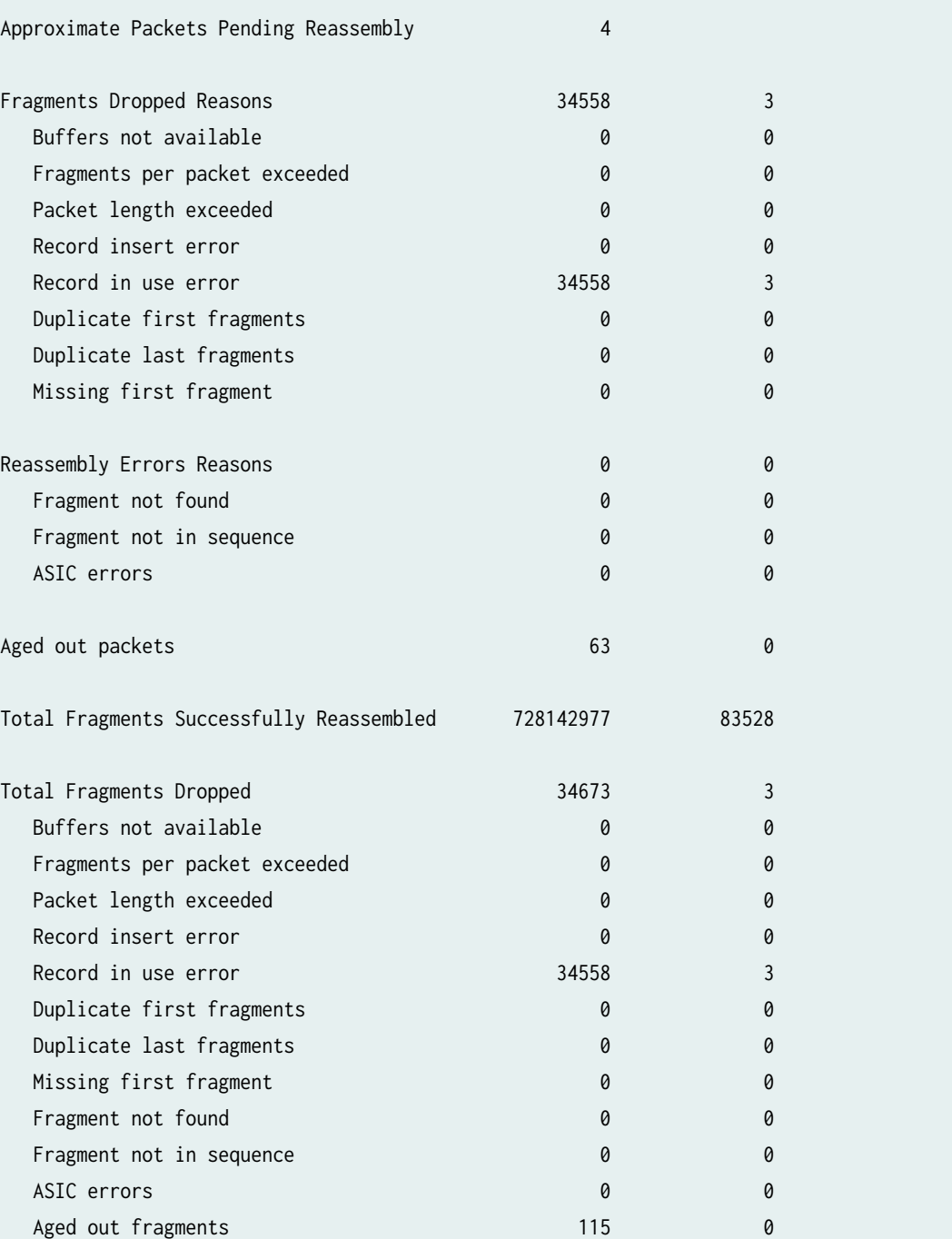

When partial reassembly of IPv4 packets for MAP-E is enabled the output is enhanced to display Total Packets Successfully Reassembled which includes Packets Fully Reassembled and Packets Partially Reassembled.

Total fragments punted to UPIC 0 0

## <span id="page-1094-0"></span>**Sample Output**

### show services inline ip-reassembly statistics fpc

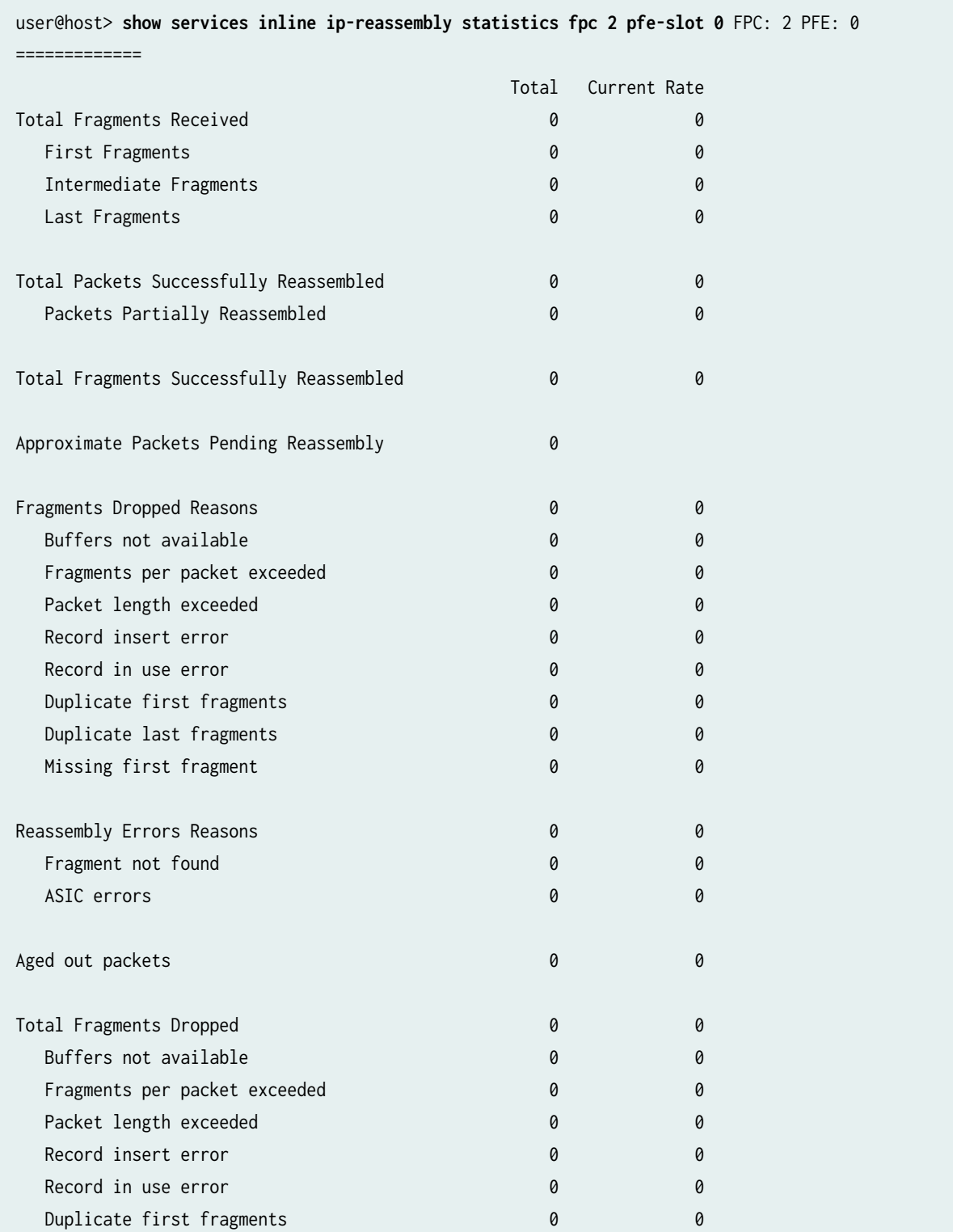

<span id="page-1095-0"></span>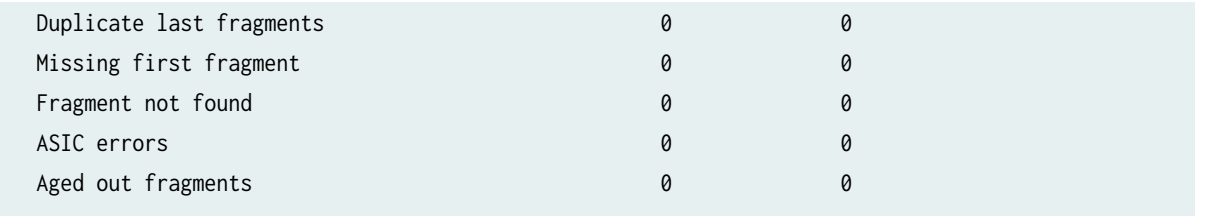

### **Release Information**

Statement introduced in Junos OS Release 12.2X49.

Support added in Junos OS Release 19.3R2 for Next Gen Services on MX Series routers MX240, MX480 and MX960 with the MX-SPC3 services card.

#### RELATED DOCUMENTATION

ip-reassembly

## show services nat destination pool

#### **IN THIS SECTION**

- Syntax **| 1071**
- Description | 1072
- rঞons **[| 1072](#page-1096-0)** Ŏ
- [Required Privilege Level](#page-1096-0) **| 1072**
- [Output Fields](#page-1096-0) **| 1072**
- [Sample Output](#page-1097-0) **| 1073**
- Release Information | 1073

#### **Syntax**

show services nat destination pool <interface interface-name>

```
<service-set service set>
\langle \text{all} \rangle
```
## **Description**

Display destination NAT address pool information.

### **Options**

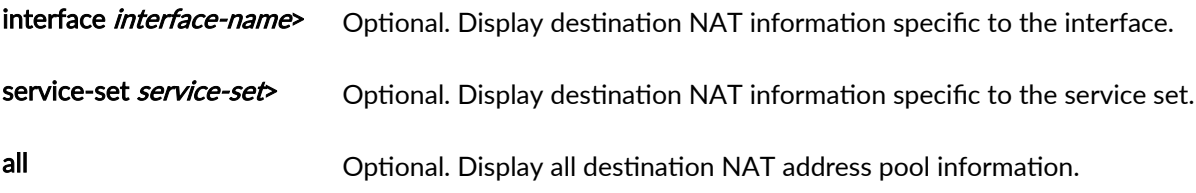

## **Required Privilege Level**

view

### **Output Fields**

Table 71 on page 1072lists the output fields for the show services nat destination pool command. Output fields are listed in the approximate order in which they appear.

#### Table 71: show services nat destination pool Output Fields

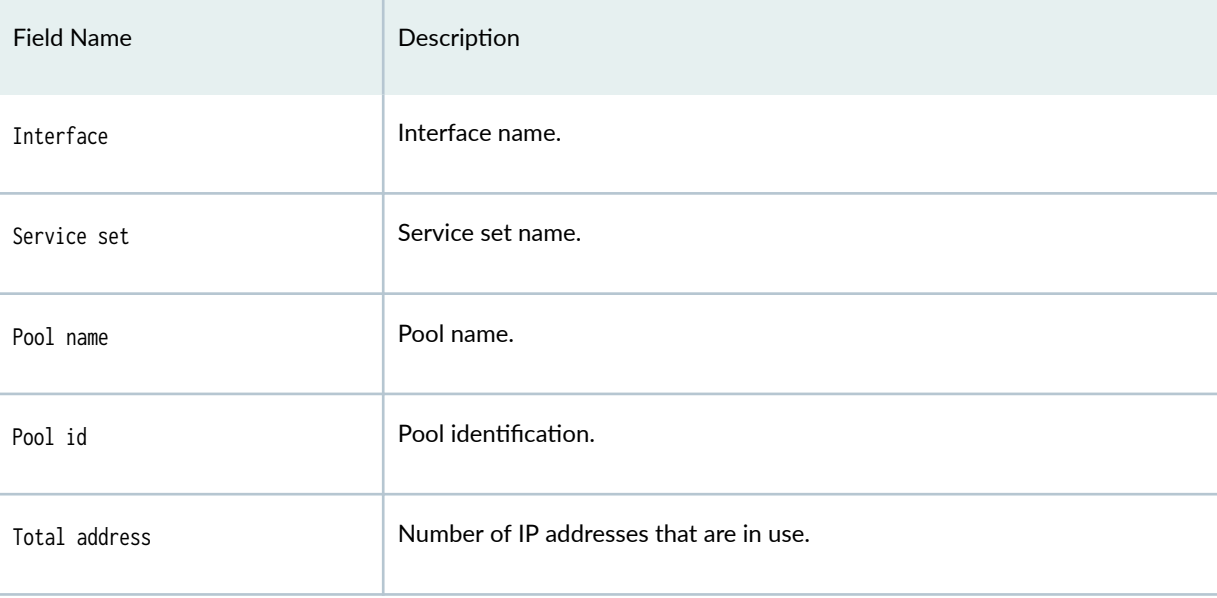

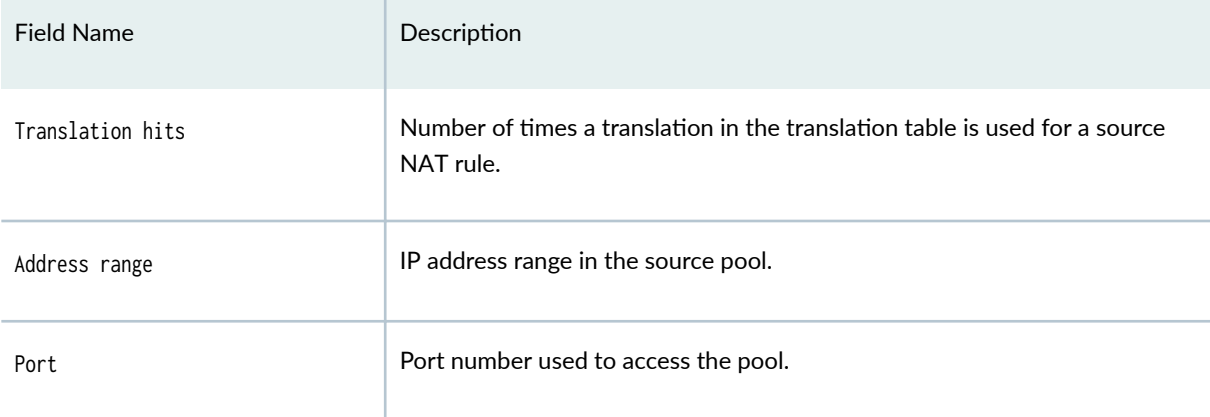

#### <span id="page-1097-0"></span>Table 71: show services nat destination pool Output Fields *(Continued)*

### **Sample Output**

#### show services nat destination pool

user@host> **show services nat destination pool service-set ss1\_interface\_style1 interface vms-0/2/0 all** ss1\_interface\_style1 interface vms-0/2/0 all | no-more Interface: vms-0/2/0 , Service set: ss1\_interface\_style1 Pool name : dest\_pool Pool id : 1 Total address : 253 Translation hits: 11 Address range Port 30.1.1.2 - 30.1.1.254 0

#### **Release Information**

Command introduced in Junos OS Release 19.3R2.

# **show services nat destination rule**

#### **IN THIS SECTION**

- Syntax **| 1074**
- Description | 1074 Ò
- **Options | 1074** Ò
- Ŏ [Required Privilege Level](#page-1099-0) **| 1075**
- [Output Fields](#page-1099-0) **| 1075**  $\bullet$
- [Sample Output](#page-1100-0) **| 1076** Ó
- $\bullet$ Release Information | 1077

### **Syntax**

```
show services nat destination rule
rule-name
<service-set service-set>
<interface interface-name>
\langleall\rangle
```
### **Description**

Display destination NAT rule-set information.

### **Options**

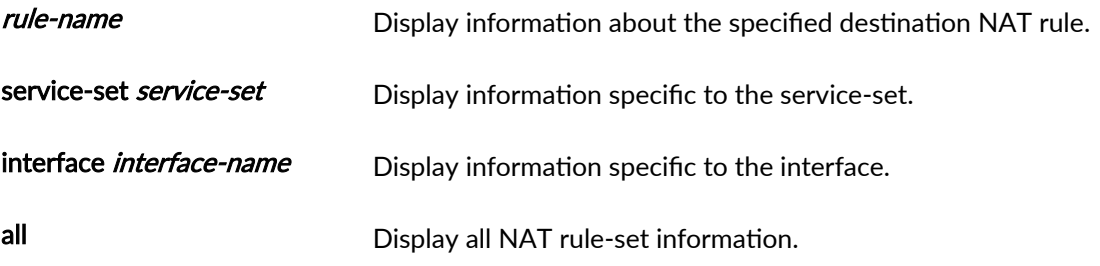

## <span id="page-1099-0"></span>**Required Privilege Level**

view

### **Output Fields**

Table 72 on page 1075 lists the output fields for the show services nat destination rule command. Output fields are listed in the approximate order in which they appear.

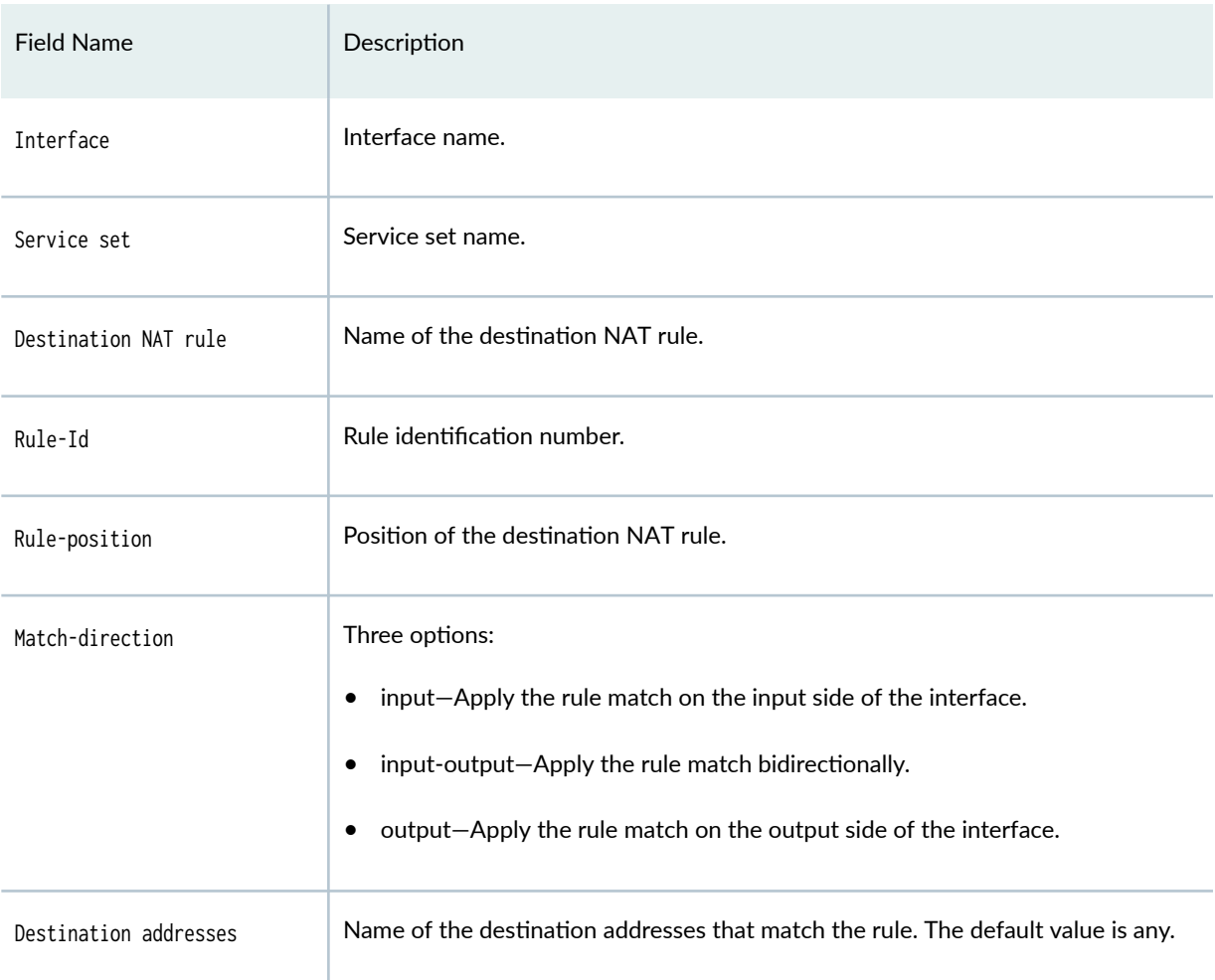

#### Table 72: show services nat destination rule Output Fields

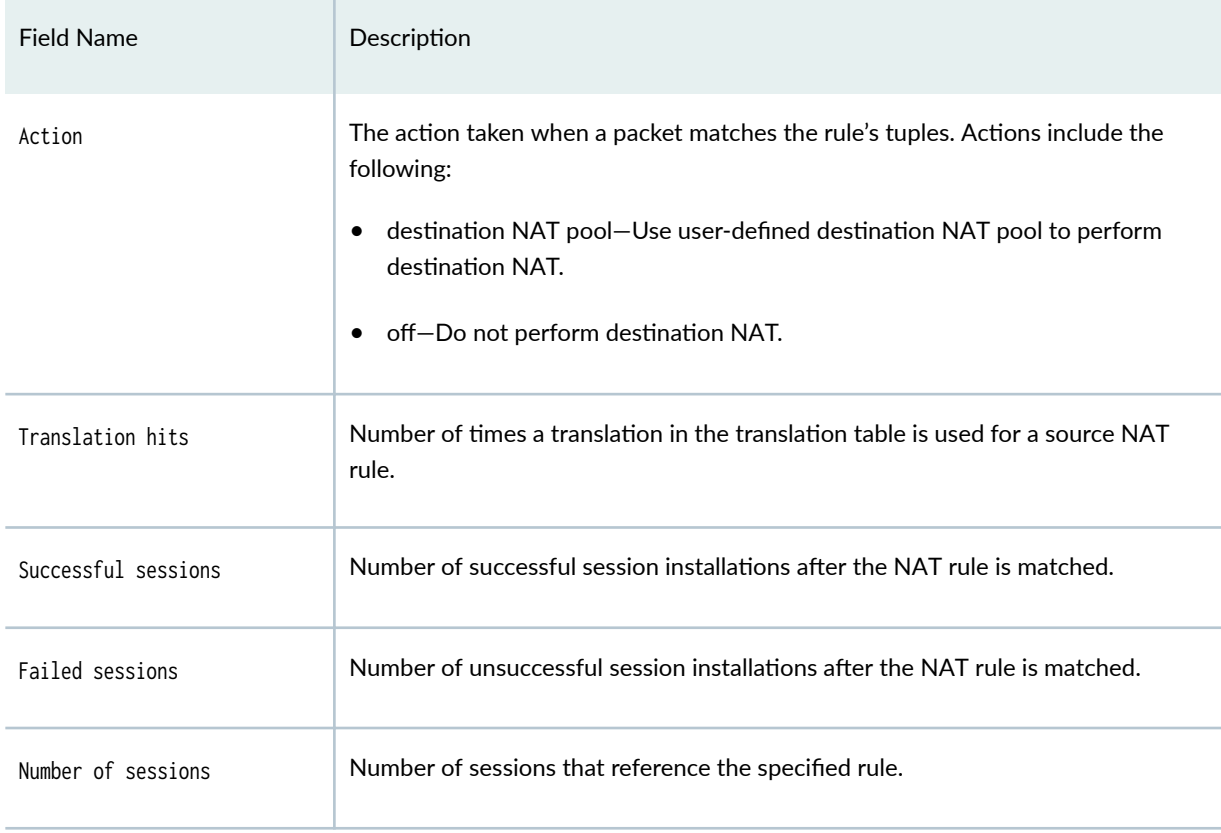

### <span id="page-1100-0"></span>Table 72: show services nat destination rule Output Fields *(Continued)*

## **Sample Output**

show services nat destination rule service-set ss1\_interface\_style1 interface vms-0/2/0 all | **no-more**

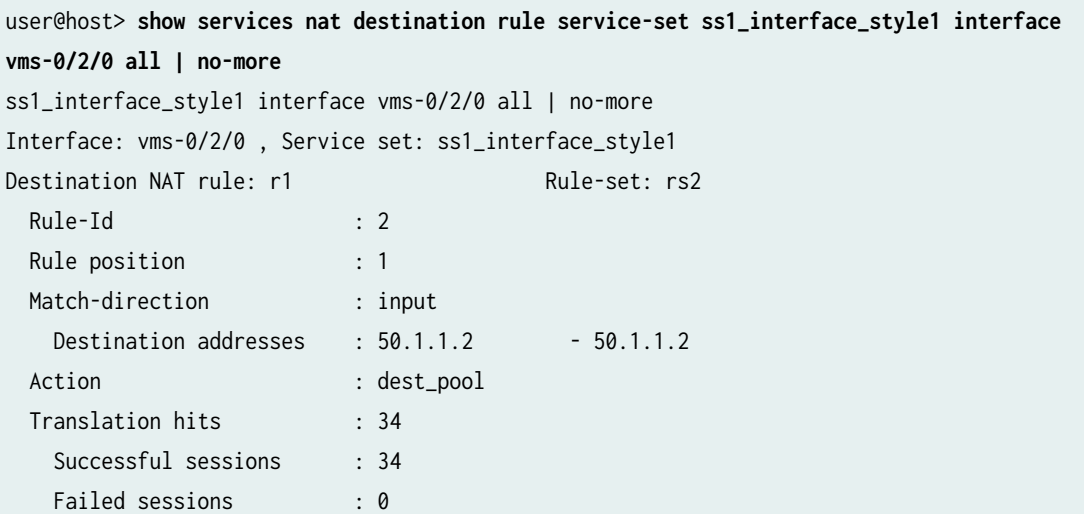

<span id="page-1101-0"></span>Number of sessions : 0

### **Release Information**

Command introduced in Junos OS Release 19.3R2.

# **show services nat destination summary**

#### **IN THIS SECTION**

- Syntax **| 1077**  $\bullet$
- Description | 1077 Ó
- rঞons **[| 1078](#page-1102-0)**
- [Required Privilege Level](#page-1102-0) **| 1078**
- [Output Fields](#page-1102-0) **| 1078**
- [Sample Output](#page-1103-0) **| 1079**
- Release Information | 1080

### **Syntax**

show services nat destination summary <interface interface-name> <service-set service-set>

## **Description**

Display summary destination NAT information.

## <span id="page-1102-0"></span>**Options**

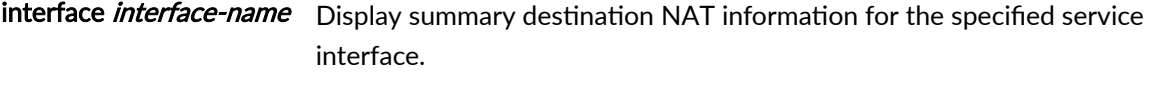

service-set service-set Display summary destination NAT information for the specified service set.

### **Required Privilege Level**

view

### **Output Fields**

Table 73 on page 1078 lists the output fields for the show services nat destination summary command. Output fields are listed in the approximate order in which they appear.

#### Table 73: show services nat destination summary Output Fields

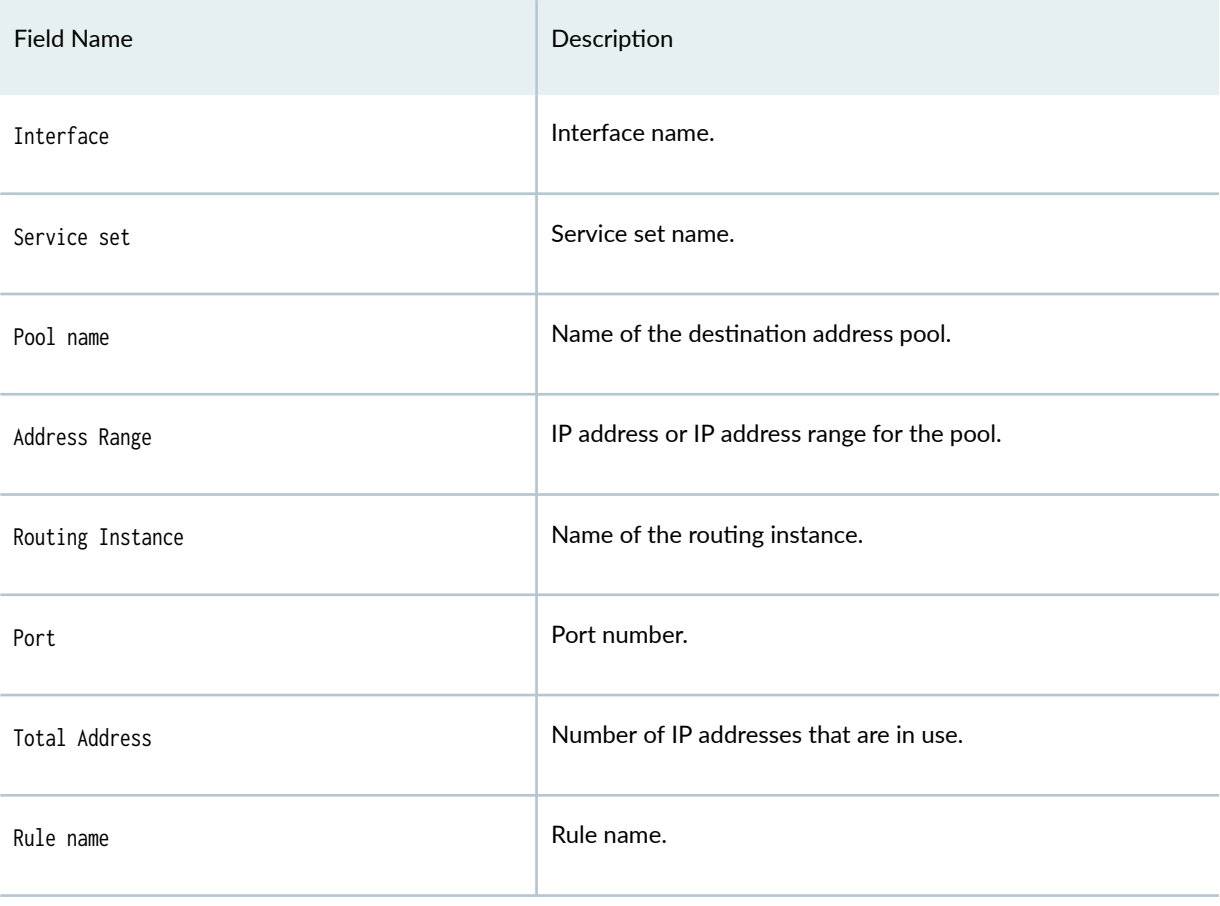

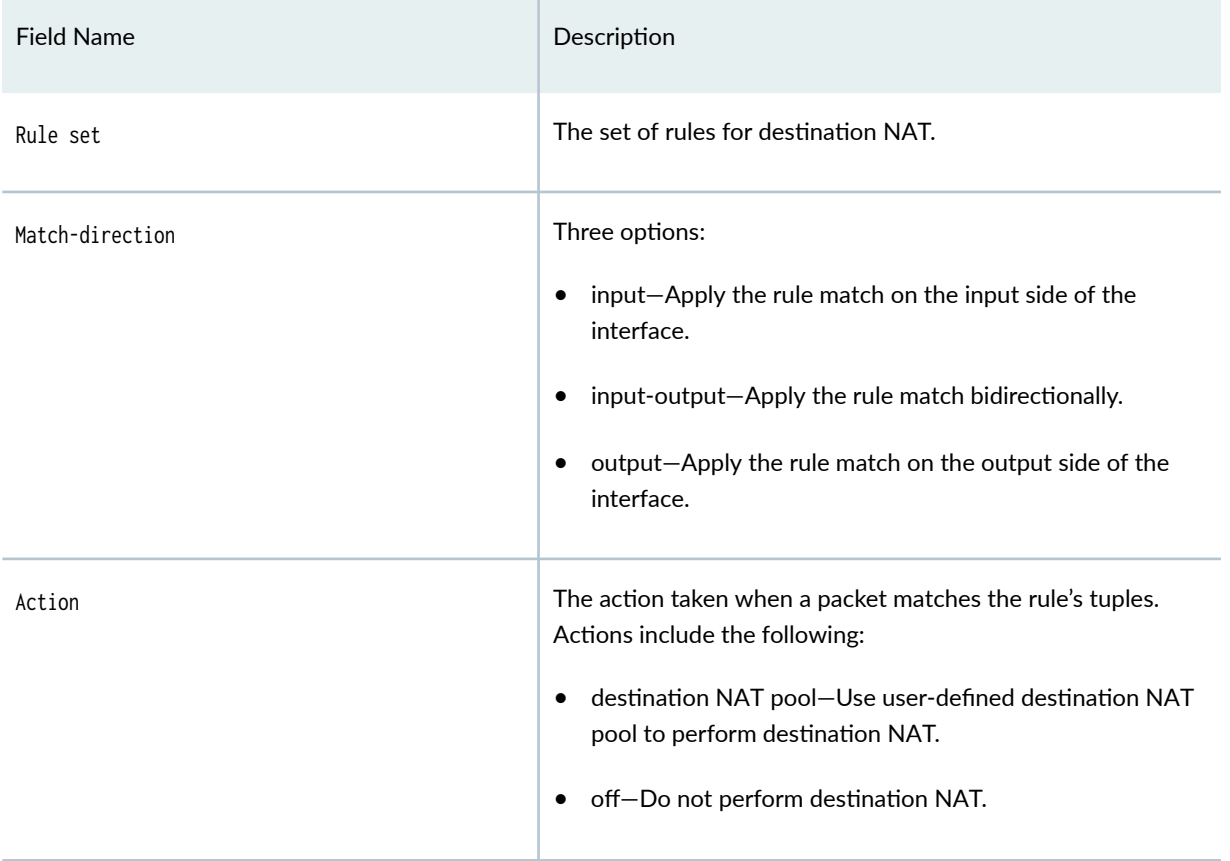

### <span id="page-1103-0"></span>Table 73: show services nat destination summary Output Fields *(Continued)*

## **Sample Output**

show services nat destination summary service-set ss1\_interface\_style1 interface vms-0/2/0

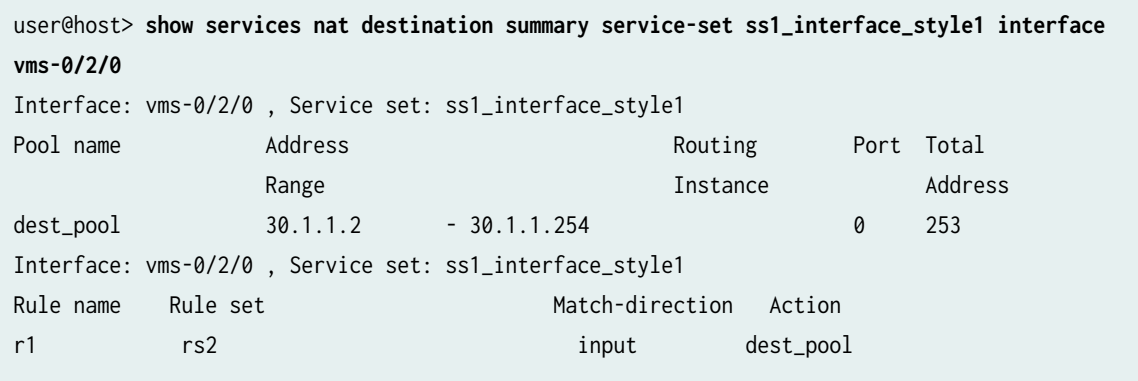

#### <span id="page-1104-0"></span>**Release Information**

Command introduced in Junos OS Release 19.3R2.

## show services nat ipv6-multicast-interfaces

#### **IN THIS SECTION**

- Syntax **| 1080**
- ė Description | 1080
- Required Privilege Level **| 1080** Ċ
- $\bullet$ Output Fields **| 1080**
- Ò [Sample Output](#page-1105-0) **| 1081**
- $\bullet$ Release Information | 1083

#### **Syntax**

show services nat ipv6-multicast-interfaces

#### **Description**

Displays a list of interfaces enabled for IPv6 multicast.

### **Required Privilege Level**

view

### **Output Fields**

[Table 74 on page 1081](#page-1105-0) lists the output fields for the show services nat ipv6-multicast-interfaces command. Output fields are listed in the approximate order in which they appear.

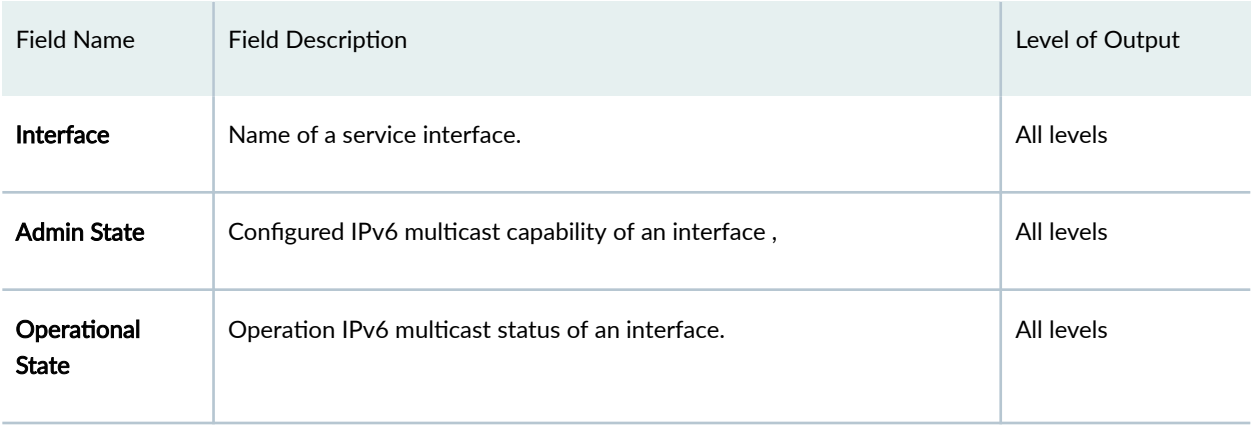

#### <span id="page-1105-0"></span>Table 74: show services nat ipv6-multicast-interfaces Output Fields

## **Sample Output**

## show services nat ipv6-multicast-interfaces

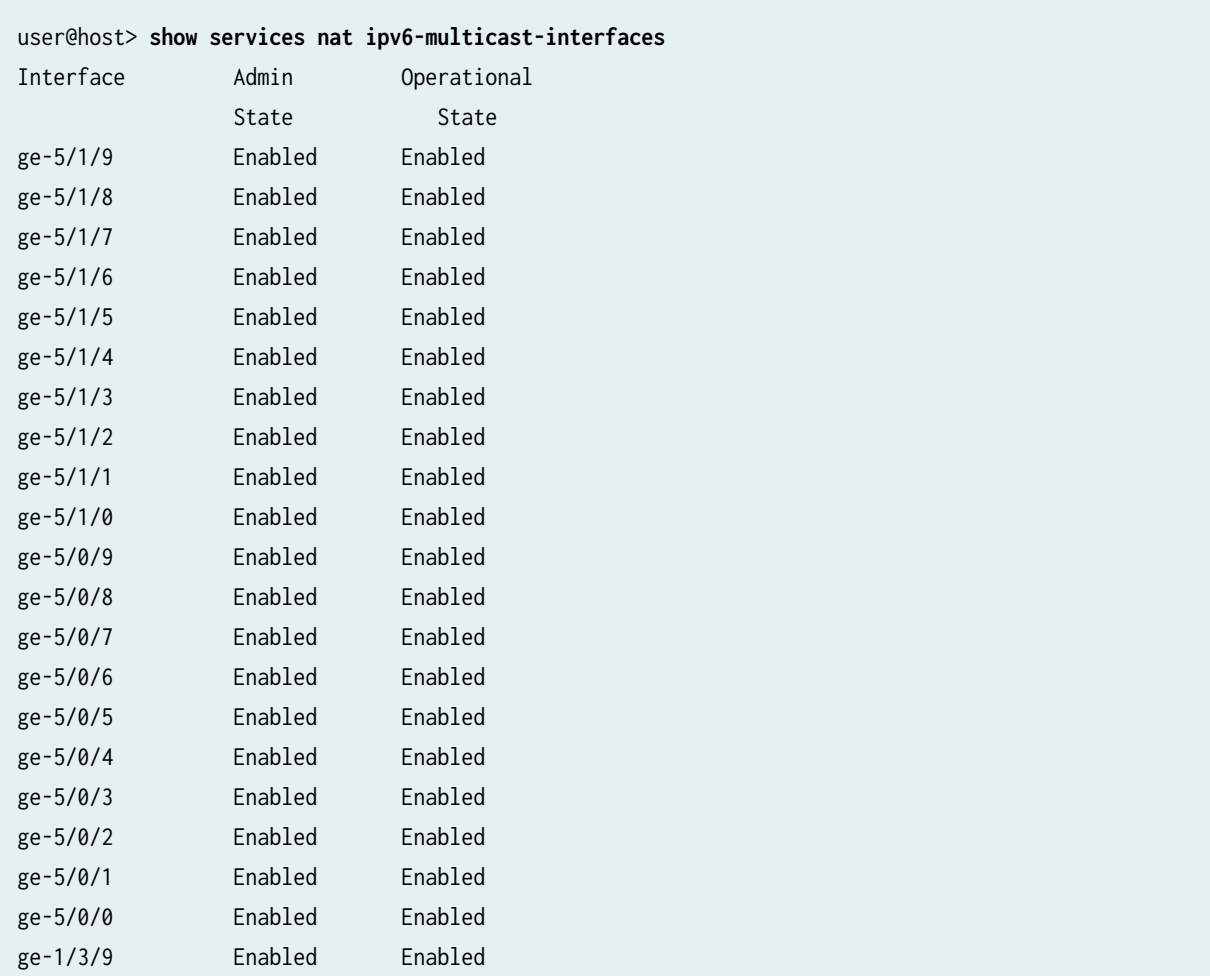

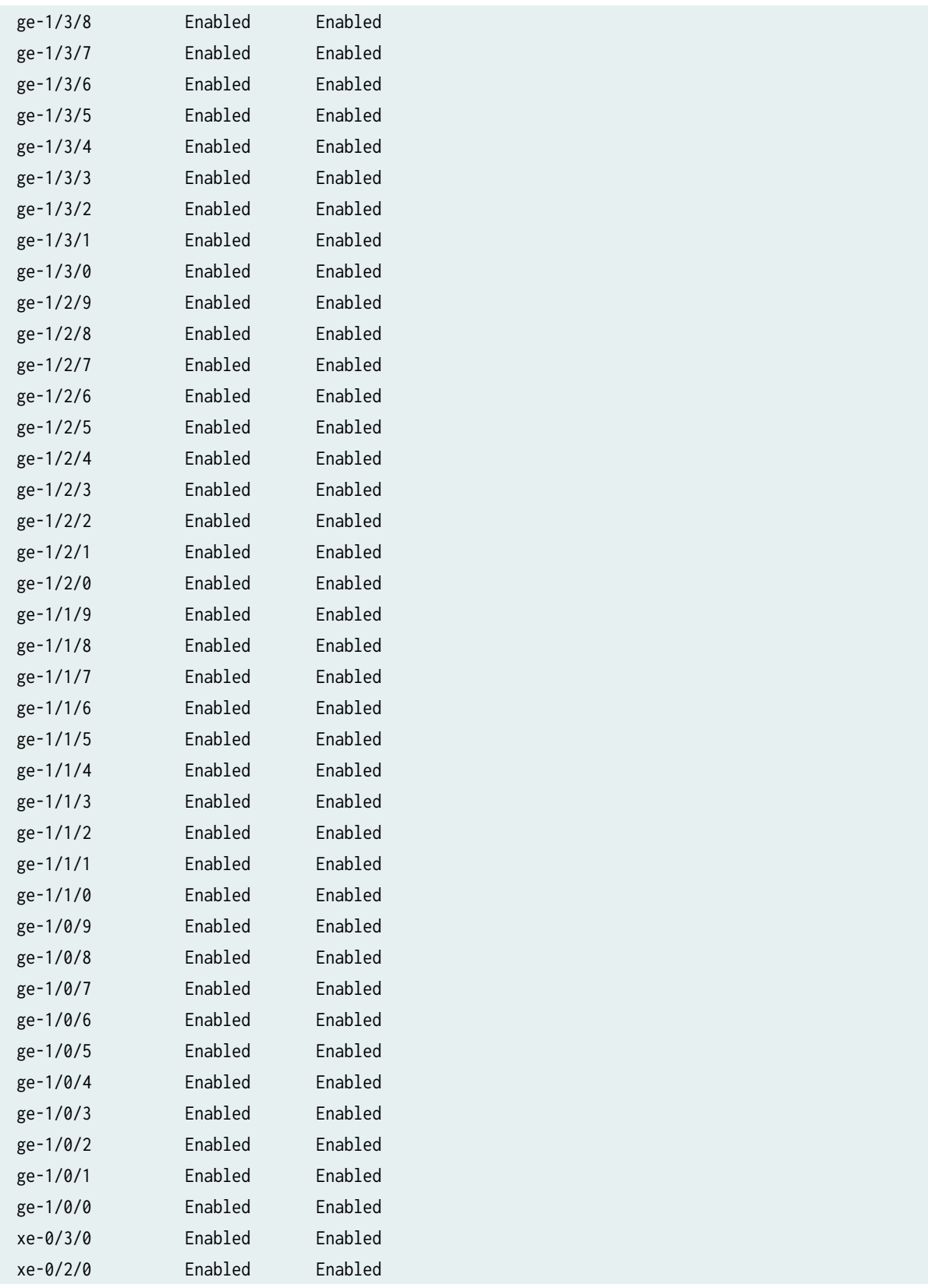

<span id="page-1107-0"></span>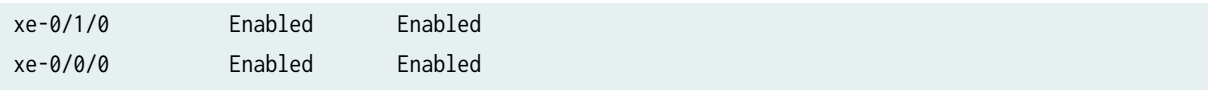

### **Release Information**

Command introduced in Junos OS Release 8.5.

# **show services nat resource-usage source-pool**

### **IN THIS SECTION**

- Syntax **| 1083**
- Description | 1083  $\bullet$
- rঞons **| 1083**
- [Required Privilege Level](#page-1108-0) **| 1084**
- [Output Fields](#page-1108-0) **| 1084**
- [Sample Output](#page-1108-0) **| 1084**
- Release Information | 1085

### **Syntax**

```
show services nat resource-usage source-pool
\langle \text{all} \ranglepool-name
```
## **Description**

Display NAT resource usage.

### **Options**

<all> Display all NAT resource usage statistics.

<span id="page-1108-0"></span>pool-name Display NAT resource usage statistics for the specified pool.

### **Required Privilege Level**

view

### **Output Fields**

Table 75 on page 1084 lists the output fields for the show services nat resource-usage command. Output fields are listed in the approximate order in which they appear.

#### **Table 75: show services nat resource-usage Output Fields**

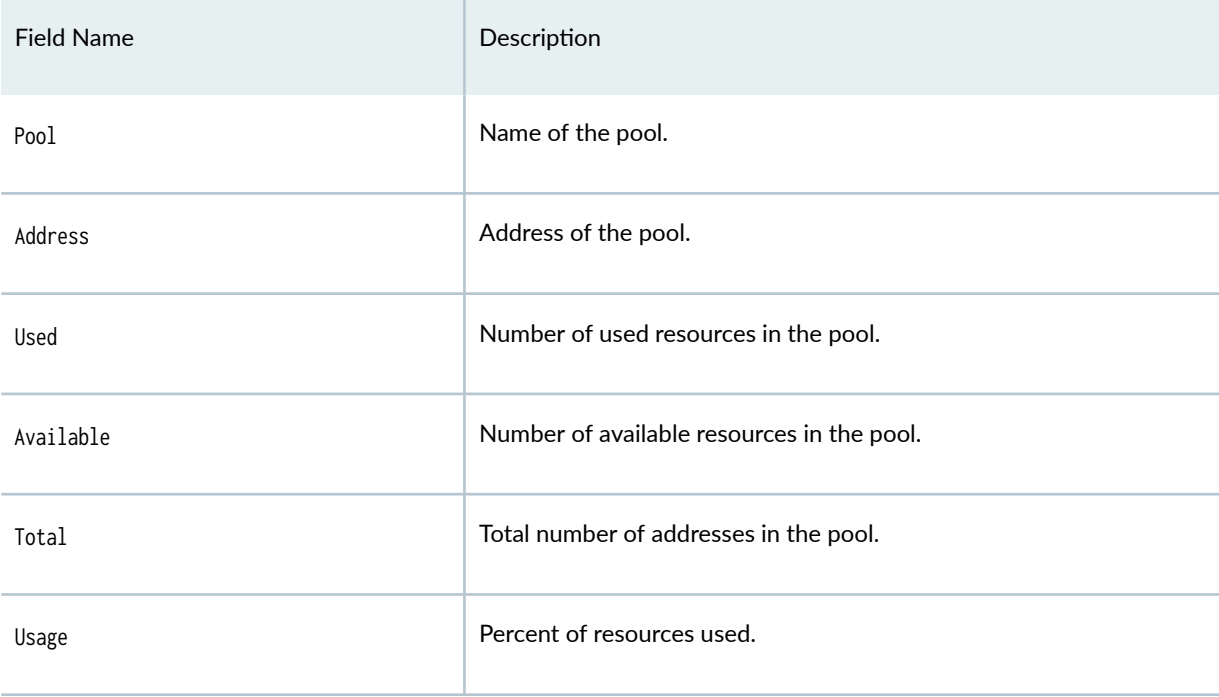

## **Sample Output**

#### **show services nat resource-usage source-pool all**

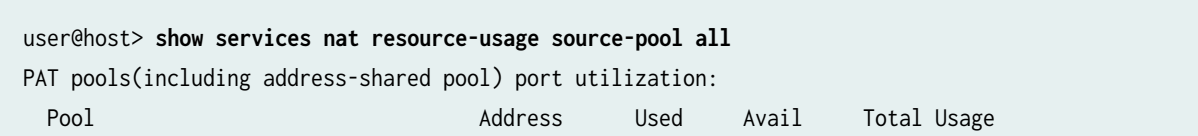

<span id="page-1109-0"></span>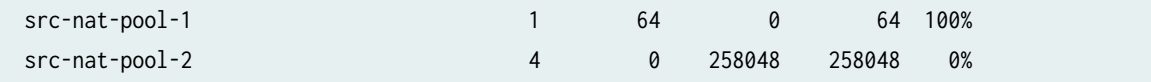

**show services nat resource-usage source-pool src-nat-pool-2**

```
show services nat resource-usage source-pool src-nat-pool-2
Pool name: src-nat-pool-2
Total address: 4
Port-overloading-factor: 1
Total ports: 258048 Used: 0 Avail: 258048
Current usage: 0% Peak usage: 0% at 1970-01-01 00:00:00 UTC
 Address Factor-index Port-range  Used Avail Total Usage
  1.1.1.20
           0 Single Ports 0 64512 64512 0%
  1.1.1.21
           0 Single Ports 0 64512 64512 0%
  1.1.1.22
           0 Single Ports 0 64512 64512 0%
  1.1.1.23
           0 Single Ports 0 64512 64512 0%
```
#### **Release Information**

Command introduced in Junos OS Release 19.3R2.

## show services nat source deterministic

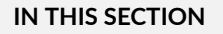

- Syntax **[| 1086](#page-1110-0)**
- Description | 1086
- rঞons **[| 1086](#page-1110-0)**
- [Required Privilege Level](#page-1110-0) **| 1086**
- [Output Fields](#page-1110-0) **| 1086**

<span id="page-1110-0"></span>[Sample Output](#page-1111-0) **| 1087**  $\bullet$ 

 $\bullet$ Release Information | 1088

### **Syntax**

show services source nat deterministic host-address-range host-ip ip-address pool pool-name xlated-ip translated-ip-address xlated-port translated-port-number

### **Description**

Display deterministic port block allocation information.

#### **Options**

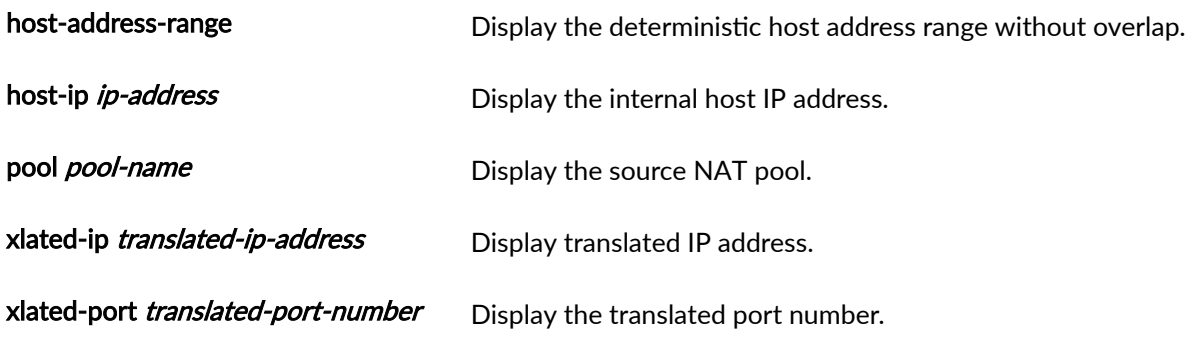

### **Required Privilege Level**

view

### **Output Fields**

[Table 76 on page 1087](#page-1111-0) lists the output fields for the command. Output fields are listed in the approximate order in which they appear.

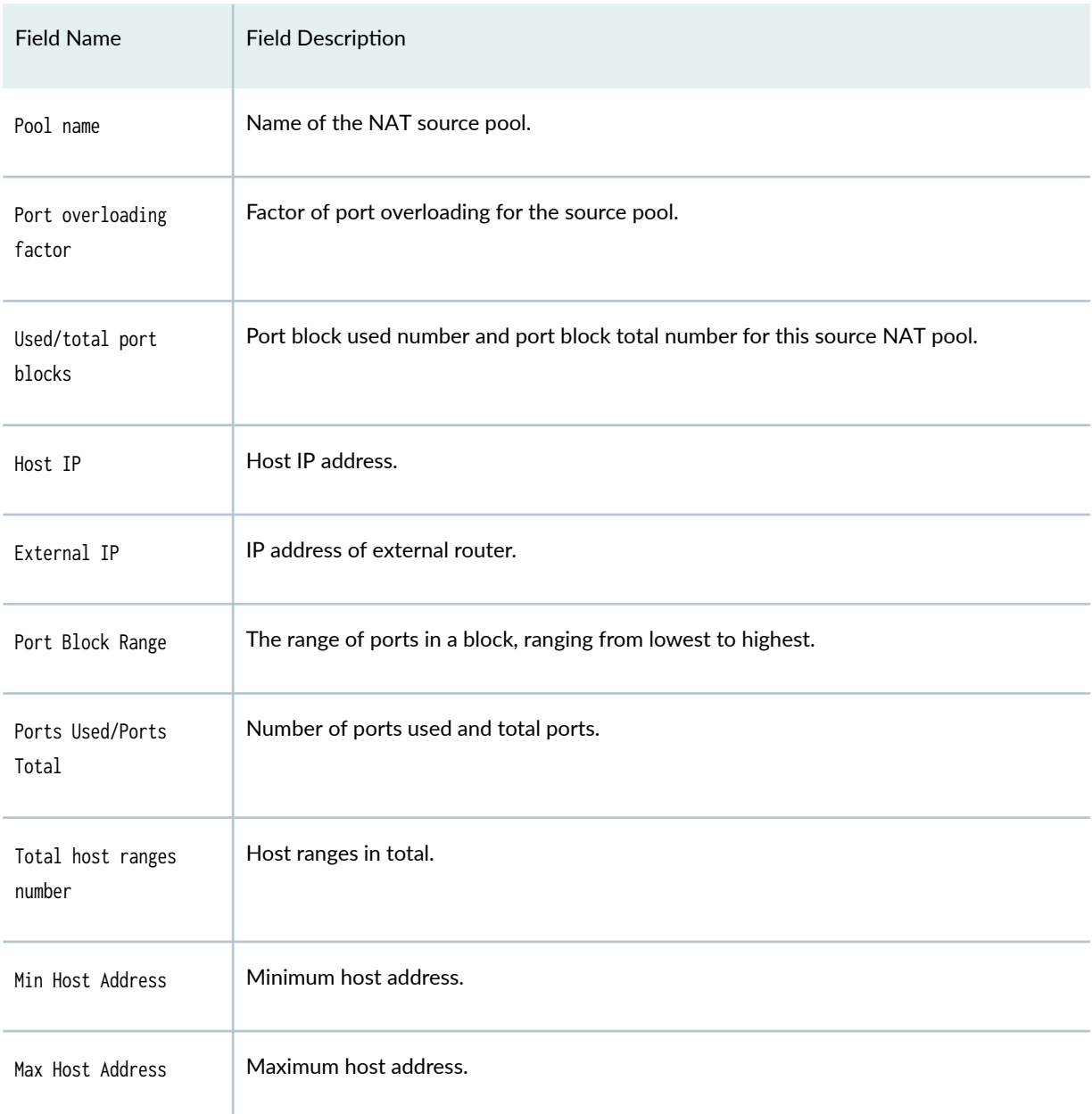

#### <span id="page-1111-0"></span>Table 76: show services nat source deterministic Output Fields

## **Sample Output**

show services nat source deterministic

user@host> **show services nat source deterministic**

Pool name: src-nat-pool-1

<span id="page-1112-0"></span>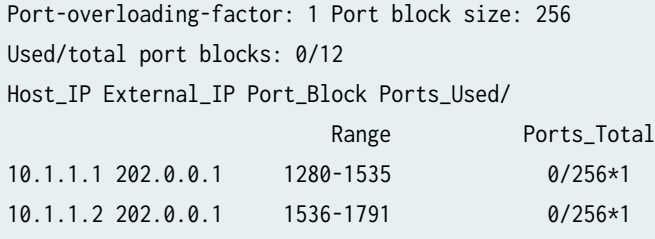

#### show services nat source deterministic host-address-range

user@host> **show services nat source deterministic host-address-range** Pool name: src-nat-pool-1 Total host ranges number: 1 Min Host Address Max Host Address 10.1.1.1 10.1.1.2

### **Release Information**

This command was introduced in Junos OS 19.3R2.

# **show services nat source mappings address-pooling-paired**

#### **IN THIS SECTION**

- Syntax **[| 1089](#page-1113-0)**
- Description | 1089
- **Options [| 1089](#page-1113-0)**
- [Required Privilege Level](#page-1113-0) **| 1089**
- [Sample Output](#page-1114-0) **| 1090**
- Release Information | 1092  $\bullet$

#### <span id="page-1113-0"></span>**Syntax**

show services nat source mappings address-pooling-paired

### **Description**

Displays NAT source mappings address pooling information

#### **Options**

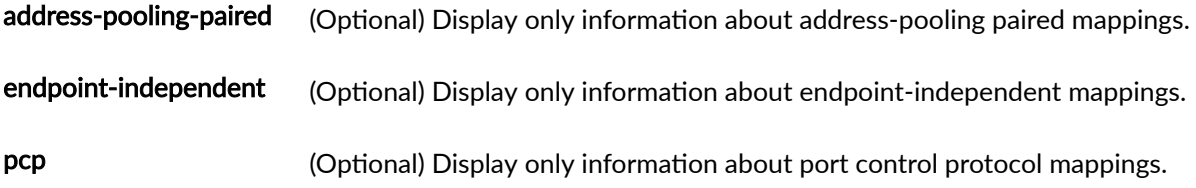

**NOTE: PCP requests with the prefer-failure option request a particular external IP address and** port. When the request cannot be fulfilled, the mapping is not created. In this case, the subscriber does not have a mapped IP address. Such a subscriber is counted in the summary of the number or address mappings, but is not displayed in the list of address mappings, as shown in the following examples:

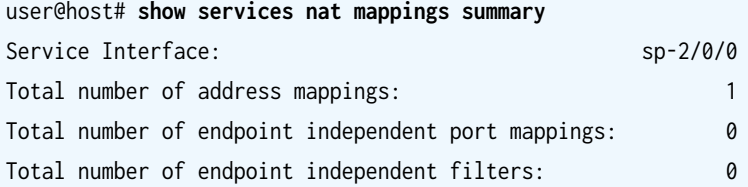

user@host# **show services nat mappings address-pooling-paired** [edit]

This is expected behavior because unfulfilled address mappings (IP of 0.0.0.0) are not displayed in the output of the second CLI command. These address mappings will time out based on configured or default values.

#### **Required Privilege Level**

view

## <span id="page-1114-0"></span>**Sample Output**

**show services nat source mappings address-pooling-paired**

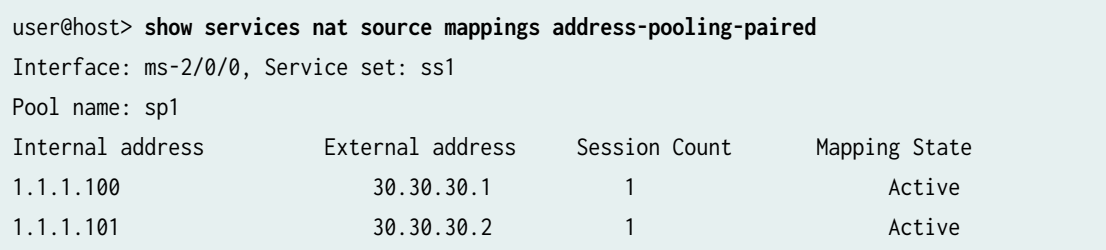

**show services nat source mappings address-pooling-paired private 1.1.1.100**

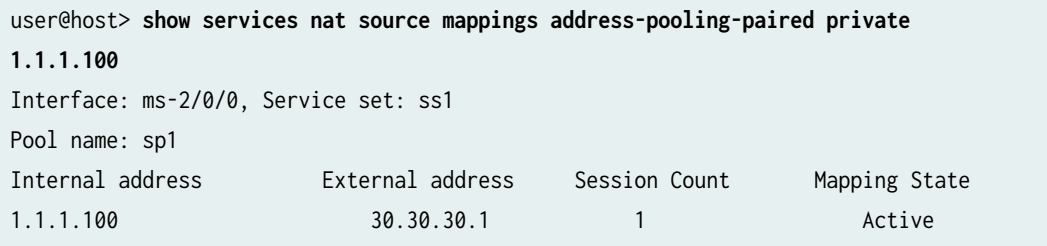

**show services nat source mappings address-pooling-paired public 30.30.30.2**

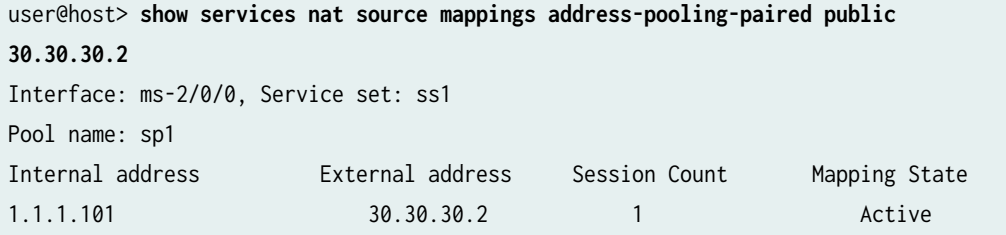

### **show services nat source mappings address-pooling-paired pool-name sp1**

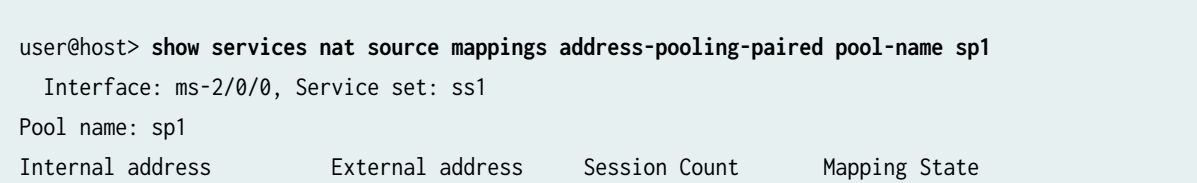

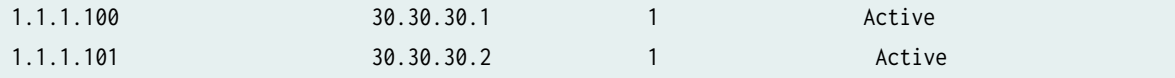

**show services nat mappings address-pooling-paired**

```
user@host> show services nat mappings address-pooling-paired 
Interface: sp-3/0/0, Service set: NAPT44-SS1
NAT pool: napt44-SS1-p1
Mapping : 29.32.38.255 --> 192.168.75.23
Ports In Use : 9
Session Count : 1
Mapping State : Active
```
show services nat mappings address-pooling-paired (mapping of active B4 for a subscriber)

```
user@host> show services nat mappings address-pooling-paired 
Interface: sp-0/0/0, Service set: sset_1
NAT pool: nat_pool1
Mapping : 2001:: --> 33.33.33.2
Ports In Use : 1
Session Count : 9
Mapping State : Timeout
```
**show services nat mappings endpoint-independent**

```
user@host> show services nat mappings endpoint-independent 
Interface: sp-3/0/0, Service set: NAPT44-SS1
NAT pool: napt44-SS1-p1
Mapping : 29.32.38.255:10000 --> 192.168.75.23:1024
Session Count : 1
Mapping State : Active
```
#### **show services nat mappings pcp**

```
user@host> show services nat mappings pcp 
PCP Client : 172.16.0.1 PCP Lifetime : 45
Mapping : 29.32.38.255:10000 --> 192.168.75.23:1024
Session Count : 1
Mapping State : Active
```
#### **show services nat mappings nptv6 internal**

```
user@host> show services nat mappings nptv6 internal 1111:2222:3333:aaaa:bbbb::1
    Interface Service-set NAT-Pool Address Mapping
    vms-0/1/0 ss_nptv6 ss_nptv6_pool 1111:2222:3333:aaaa:bbbb::1 -> 
aaaa:bbbb:cccc:dddd:bbbb::1
```
#### **show services nat mappings nptv6 external**

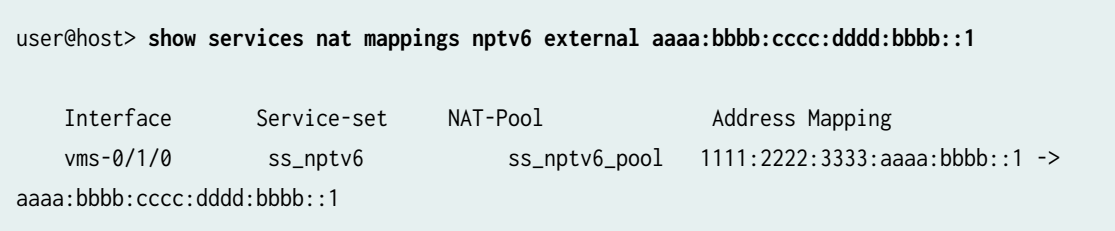

#### **Release Information**

## **show services nat source mappings endpoint-independent**

**IN THIS SECTION**

Syntax **[| 1093](#page-1117-0)**

- <span id="page-1117-0"></span>Description | 1093  $\bullet$
- Ò rঞons **| 1093**
- Required Privilege Level **| 1093**
- Output Fields **| 1093**
- [Sample Output](#page-1118-0) **| 1094**
- [Sample Output](#page-1119-0) **| 1095**
- Ò Release Information | 1096

#### **Syntax**

show services nat source mappings endpoint-independent <pool-name> <private | public>

### **Description**

Displays NAT endpoint independent mapping.

### **Options**

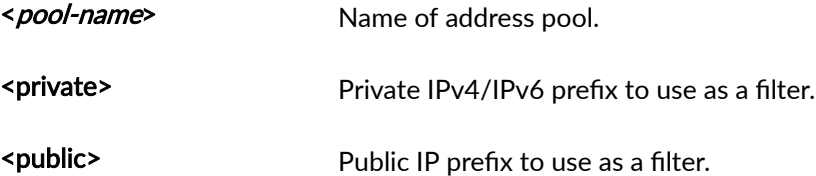

### **Required Privilege Level**

view

### **Output Fields**

[Table 77 on page 1094](#page-1118-0) lists the output fields from the show services nat source mappings endpoint-independent command. Output fields are listed in the approximate order in which they appear.

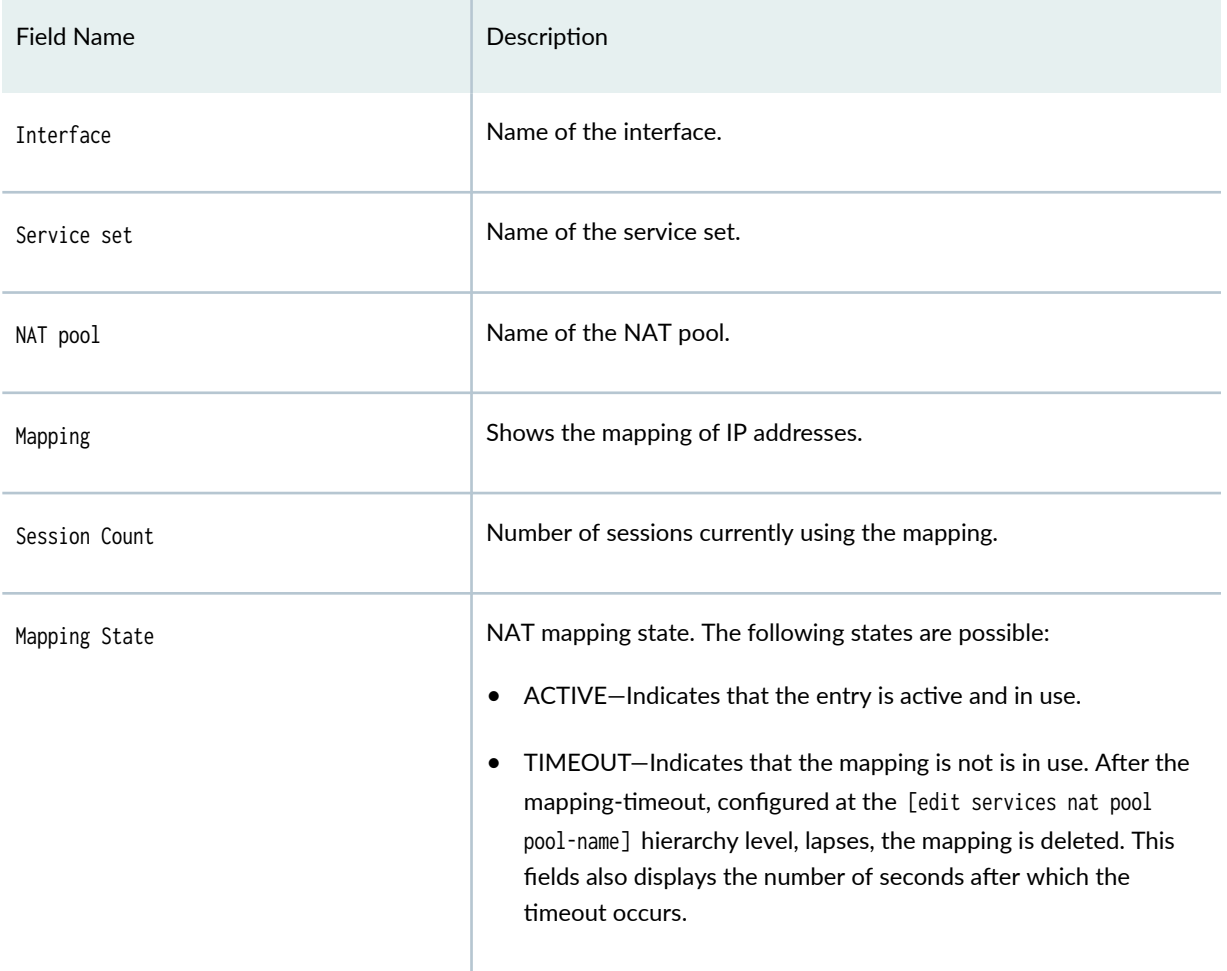

#### <span id="page-1118-0"></span>**Table 77: show services nat source mappings endpoint-independent Output Fields**

### **Sample Output**

### **show services nat source mappings endpoint-independent (ms- interfaces)**

```
user@host> show services nat source mappings endpoint independent 
Interface: ms-2/0/0, Service set: ss1
NAT pool: test-pool
Mapping : 2.1.1.1 : 1026 --> 123.0.0.5 : 10926
Session Count : 1
Mapping State : Active
```
<span id="page-1119-0"></span>**show services nat source mappings endpoint-independent private 15.4.4.2 public 20.20.20.1 (ms-interfaces)**

```
user@host> show services nat source mappings endpoint-independent private 15.4.4.2 public 
20.20.20.1 
Interface: ms-2/0/0, Service set: ss1
NAT pool: p1
Mapping : 15.4.4.2 :12841 --> 20.20.20.1 :11205
Session Count : 1
Mapping State : Active
```
**show services nat source mappings endpoint-independent pool-name p1 (ms-interfaces)**

```
user@host> show services nat source mappings endpoint-independent pool-name p1 
Interface: ms-2/0/0, Service set: ss1
NAT pool: p1
Mapping : 15.4.4.2 :12841 --> 20.20.20.1 :11205
Session Count : 1
Mapping State : Active
```
**show services nat source mappings address-pooling-paired pool-name sp1 (sp- interfaces)**

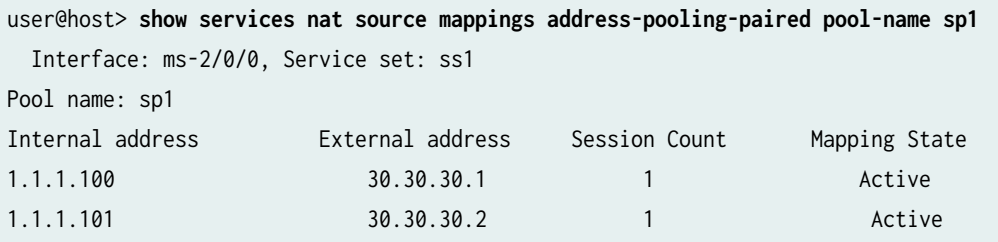

#### **Sample Output**

**show services nat source mappings endpoint-independent (vms- interfaces)**

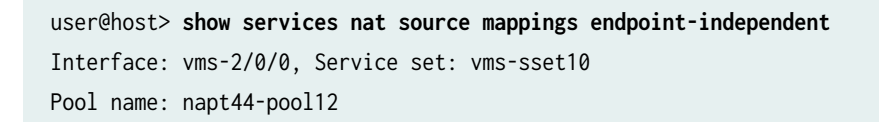

```
Mapping : 20.1.0.101 : 1024 --> 50.0.12.1 : 1024
Session Count : 1
Mapping State : Active
B4 Address : 2002:2010::1401:4 >>>>>>>> B4 Address in mapping
```
### **Release Information**

Command introduced in Junos OS 19.3R2.

Support for Next Gen Services with the MX-SPC3 security services card added in Junos OS Release 20.2.

# **show services nat source mappings pcp**

#### **IN THIS SECTION**

- Syntax **| 1096**
- Description | 1096 Ó
- **Options [| 1097](#page-1121-0)** Ò
- [Required Privilege Level](#page-1121-0) **| 1097** Ŏ
- [Sample Output](#page-1121-0) **| 1097**
- Release Information | 1097 Ó

#### **Syntax**

show services nat source mappings pcp <interface interface-name> <service-set service-set.>

### **Description**

Display NAT source mapping for PCP.

# <span id="page-1121-0"></span>**Options**

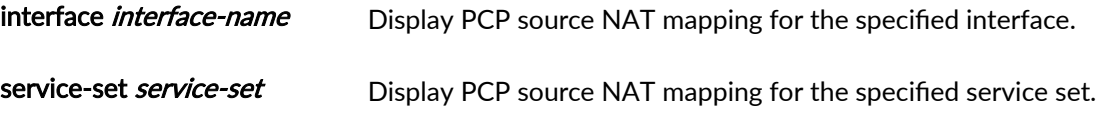

# **Required Privilege Level**

view

### **Sample Output**

### **show services nat source mappings pcp**

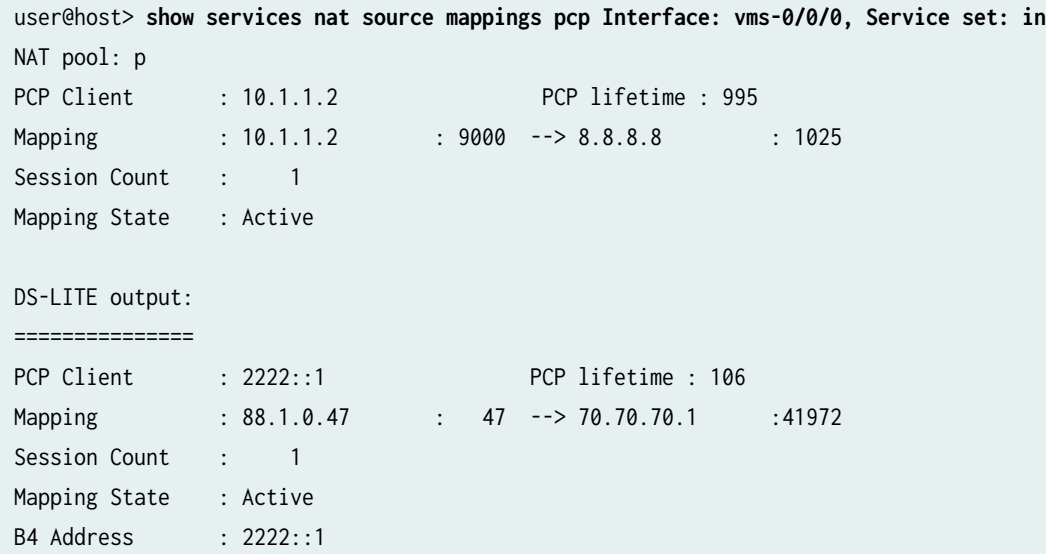

### **Release Information**

Command introduced in Junos OS 20.1R1.

# **show services nat source mappings summary**

#### **IN THIS SECTION**

- Syntax **| 1098**
- Description | 1098 ė
- **Options | 1098** Ó
- Ŏ Required Privilege Level **| 1098**
- [Output Fields](#page-1123-0) **| 1099** Ó
- [Sample Output](#page-1123-0) **| 1099**
- $\bullet$ Release Information | 1099

### **Syntax**

show services nat source mappings summary <interface interface-name> <service-set service-set.>

### **Description**

Display NAT mapping summary information.

### **Options**

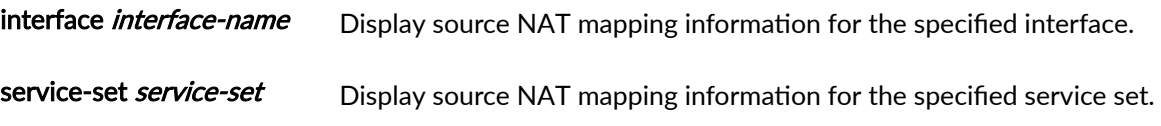

### **Required Privilege Level**

view

### <span id="page-1123-0"></span>**Output Fields**

Table 78 on page 1099 lists the output fields for the show services nat source mappings summary command. Output fields are listed in the approximate order in which they appear.

**Table 78: show services nat source mappings summary Output Fields**

| Field Name                                         | <b>Field Description</b>                                        |
|----------------------------------------------------|-----------------------------------------------------------------|
| Service Interface                                  | Name of the service interface.                                  |
| Total number of address mappings                   | Displays total number of address mappings.                      |
| Total number of endpoint independent port mappings | Displays total number of endpoint independent port<br>mappings. |
| Total number of endpoint independent filters       | Displays total number of endpoint independent filters.          |

### **Sample Output**

**show services nat source mappings summary**

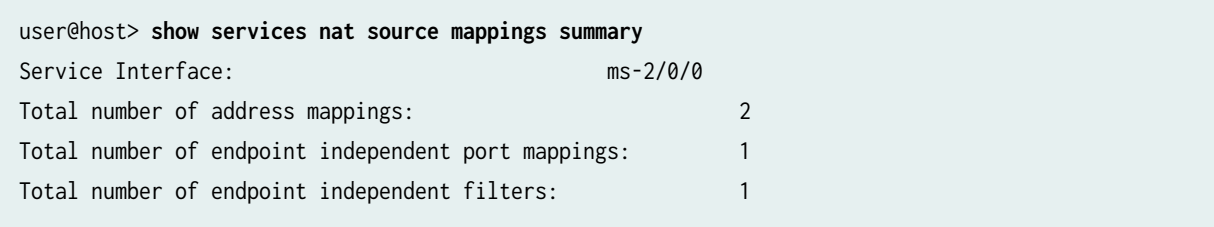

### **Release Information**

Command introduced in Junos OS 19.3R2.

# **show services nat source pool**

#### **IN THIS SECTION**

- Syntax **| 1100**
- Description | 1100 Ŏ
- **Options | 1100** Ò
- $\bullet$ [Required Privilege Level](#page-1125-0) **| 1101**
- [Output Fields](#page-1125-0) **| 1101**  $\bullet$
- [Sample Output](#page-1127-0) **| 1103** Ó
- $\bullet$ Release Information | 1106

### **Syntax**

```
show services nat source pool pool-name
\langle \text{all} \rangle<interface interface-name>
<service-set service-set>
```
### **Description**

Display source NAT information for a pool.

### **Options**

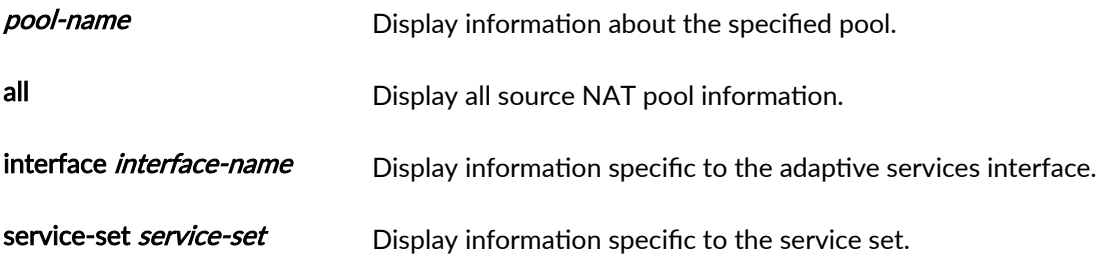

# <span id="page-1125-0"></span>**Required Privilege Level**

view

### **Output Fields**

Table 79 on page 1101 lists the output fields for the show services nat source pool command. Output fields are listed in the approximate order in which they appear.

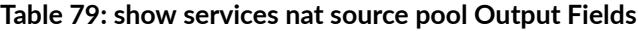

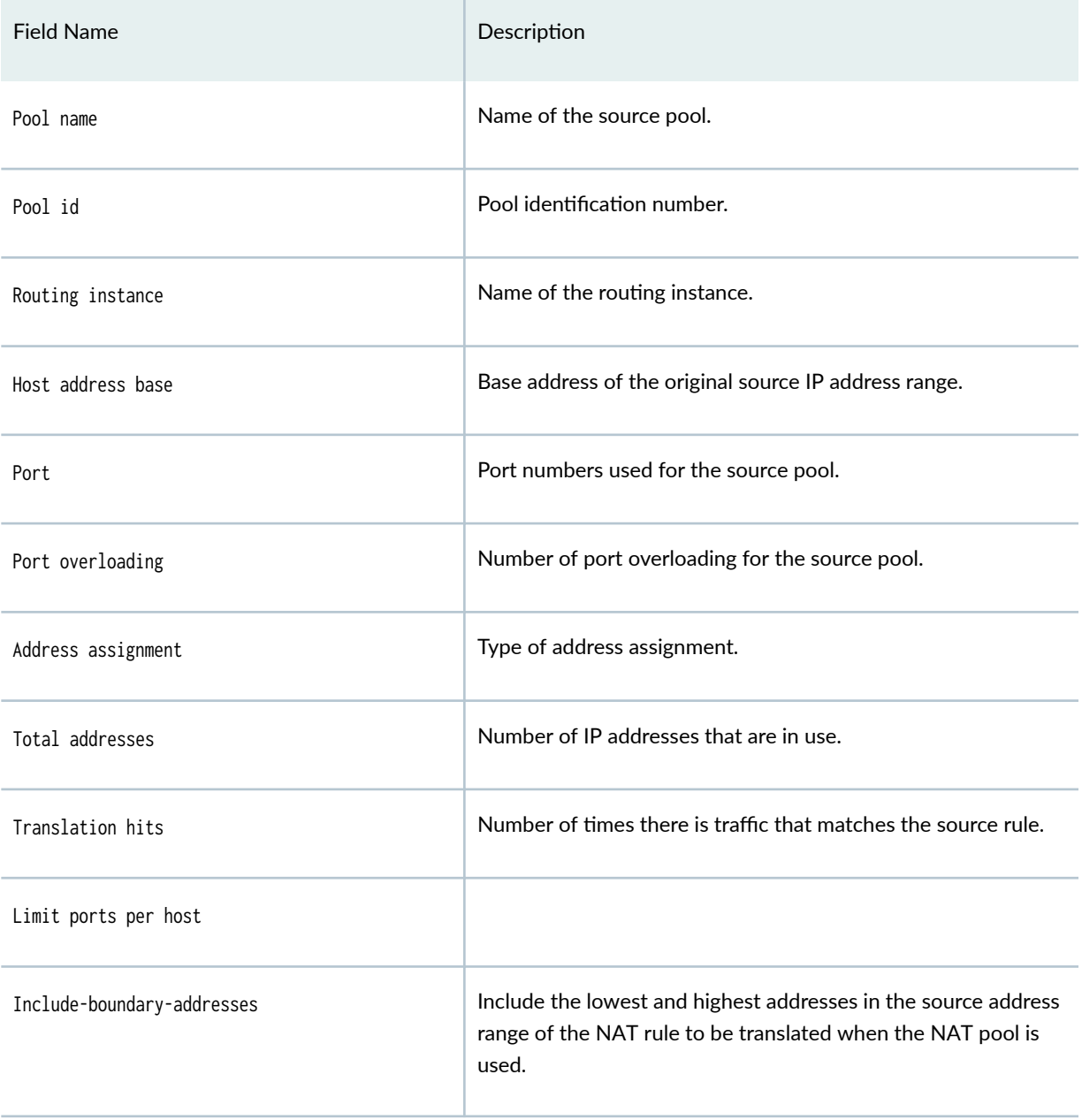

### Table 79: show services nat source pool Output Fields (Continued)

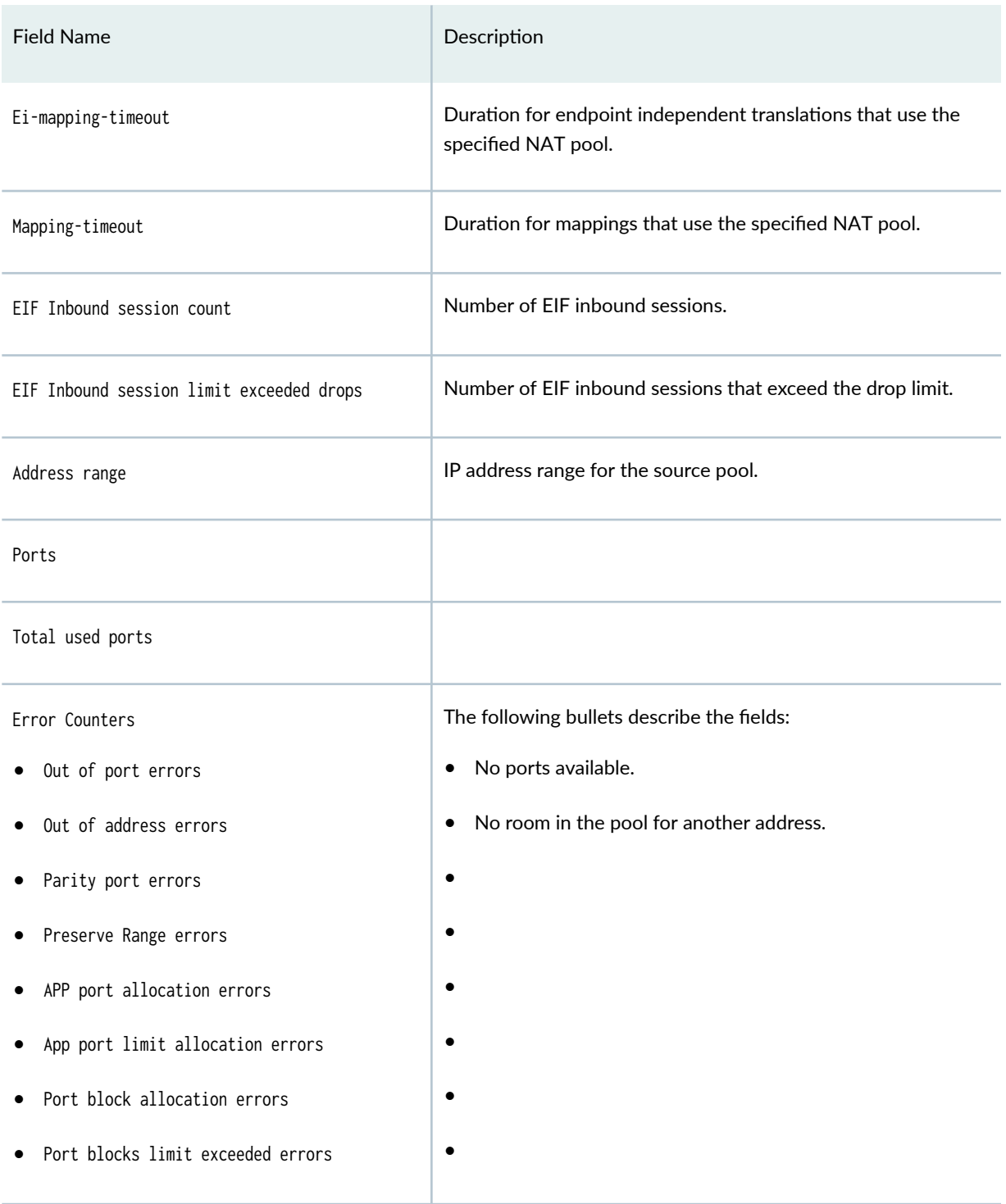

#### <span id="page-1127-0"></span>**Sample Output**

**show services nat source pool JNPR-CGNAT-PUB-POOL (NAT Pool)**

user@host> **show services nat source pool JNPR-CGNAT-PUB-POOL** Interface: vms-0/2/0 , Service set: JNPR-IF-SSET Pool name : JNPR-CGNAT-PUB-POOL Pool id : 4 Routing instance : default Host address base : 0.0.0.0 Port : [1024, 65535] Port overloading : 1 Address assignment : no-paired Total addresses : 254 Translation hits : 0 +Limit ports per host : 10 Include-boundary-addresses: Disable Ei-mapping-timeout : 300 Mapping-timeout : 300 EIF Inbound session count: 0 EIF Inbound session limit exceeded drops: 0 Address range Ports 20.20.20.1 - 20.20.20.254 0 Total used ports : 0 +Error Counters: + Out of port errors : 0 + Out of address errors : 0 + Parity port errors : 0 + Preserve Range errors : 0 + APP port allocation errors : 0 + APP port limit allocation errors : 0 + Port block allocation errors : 0 + Port blocks limit exceeded errors: 0

#### **show services nat source pool JNPR-CGNAT-PUB-POOL (PBA Pool)**

user@host> **show services nat source pool JNPR-CGNAT-PUB-POOL** Interface: vms-0/2/0 , Service set: JNPR-IF-SSET Pool name : JNPR-CGNAT-PUB-POOL Pool id : 4

Routing instance : default Port : [1024, 65535] Port overloading : 1 Address assignment : no-paired Total addresses : 510 Translation hits : 0 Port block size : 256 Max blocks per host : 8 Active block timeout : 0 Interim logging interval : 0 PBA block log : Enable Used/total port blocks: 0/128520 +Max number of port blocks used: 0 Include-boundary-addresses: Disable Ei-mapping-timeout : 300 Mapping-timeout : 300 EIF Inbound session count: 0 EIF Inbound session limit exceeded drops: 0 Address range Ports 100.0.0.1 - 100.0.1.254 0 Total used ports : 0 Error Counters: Out of port errors : 0 Out of address errors : 0 Parity port errors : 0 Preserve Range errors : 0 APP port allocation errors : 0 APP port limit allocation errors : 0 Port block allocation errors : 0 Port blocks limit exceeded errors : 0

#### show services nat source pool JNPR-CGNAT-PUB-POOL (Deterministic)

user@host> **show services nat source pool JNPR-CGNAT-PUB-POOL** Interface: vms-0/2/0 , Service set: JNPR-IF-SSET Pool name : JNPR-CGNAT-PUB-POOL Pool id : 4 Routing instance : default Port : [1024, 65535] Port overloading : 1 Address assignment : no-paired

Total addresses : 510 Translation hits : 0 Port block size : 256 Determ host range num: 1 +Unique pool users: 0 Include-boundary-addresses: Disable Ei-mapping-timeout : 300 Mapping-timeout : 300 EIF Inbound session count: 0 EIF Inbound session limit exceeded drops: 0 Address range Single Ports Twin Ports 100.0.0.1 - 100.0.1.254 0 0 Total used ports : 0 0 Error Counters: Out of port errors : 0 Out of address errors : 0 Parity port errors : 0 Preserve Range errors : 0 APP port allocation errors : 0 APP port limit allocation errors : 0 Port block allocation errors : 0 Port blocks limit exceeded errors : 0

#### **show services nat source pool service-set ss1\_interface\_style1 interface vms-0/2/0 all**

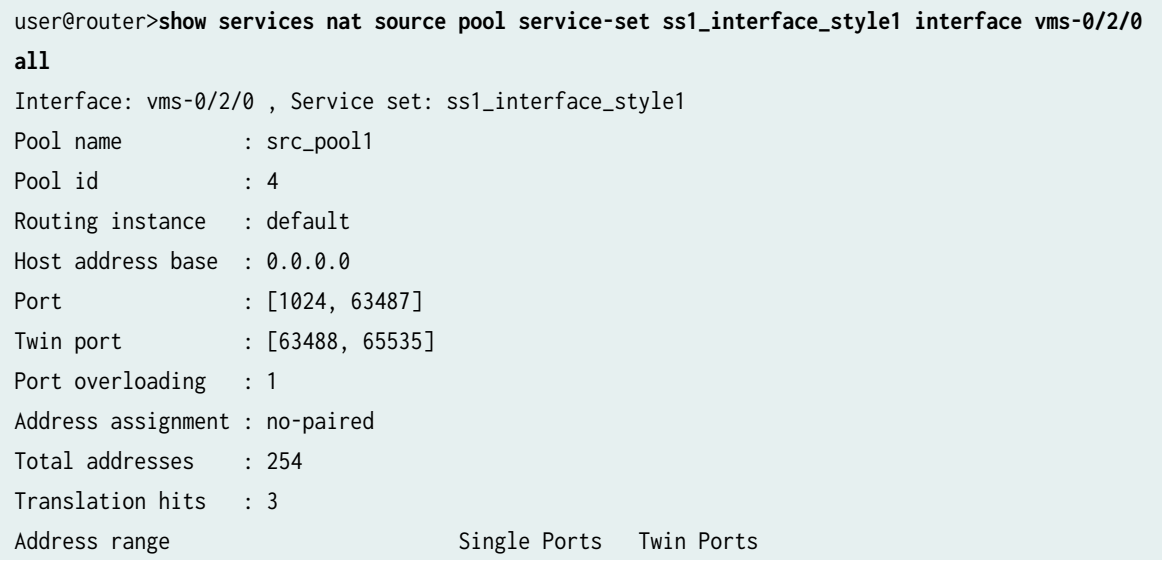

```
 44.0.0.1 - 44.0.0.254 1 0 
Total used ports : 1 0
```
### **Release Information**

Command introduced in Junos OS Release 19.3R2.

# **show services nat source port-block**

### **IN THIS SECTION**

- Syntax **| 1106**
- Description | 1106  $\bullet$
- **Options [| 1107](#page-1131-0)**
- [Required Privilege Level](#page-1131-0) **| 1107**
- [Output Fields](#page-1131-0) **| 1107** ė
- [Sample Output](#page-1133-0) **| 1109**
- Release Information | 1109

### **Syntax**

show services nat source port-block <host-ip ip-address> <pool pool-name> <xlated-ip translated-ip-address> <xlated-port translated-port-number>

### **Description**

Display port block allocation information.

### <span id="page-1131-0"></span>**Options**

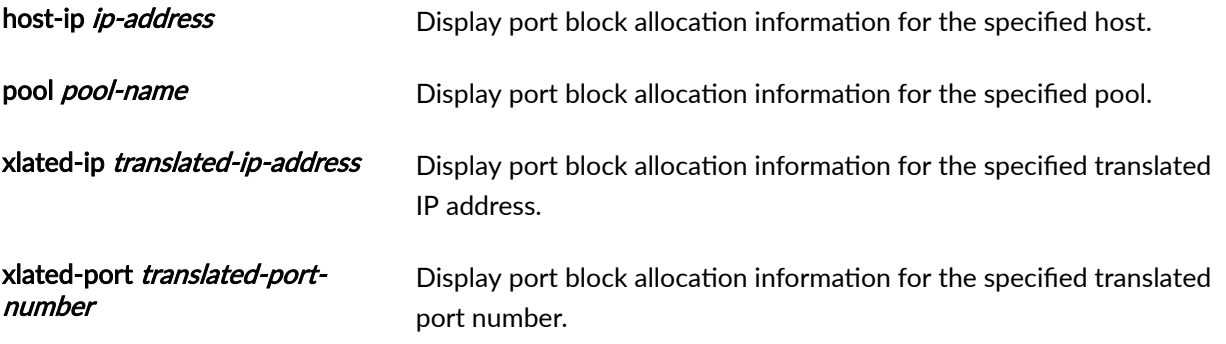

### **Required Privilege Level**

view

### **Output Fields**

Table 80 on page 1107 lists the output fields for the show services nat source port block command. Output fields are listed in the approximate order in which they appear.

#### **Table 80: show services nat source port block Output Fields**

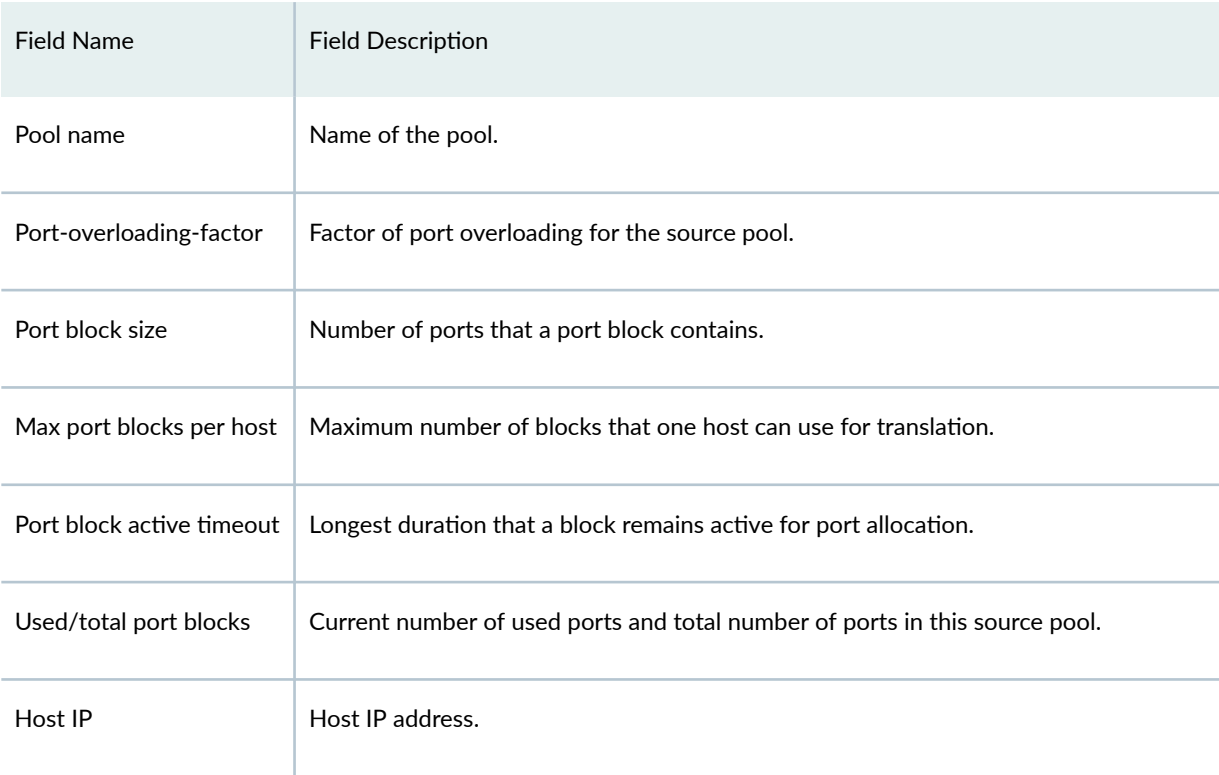

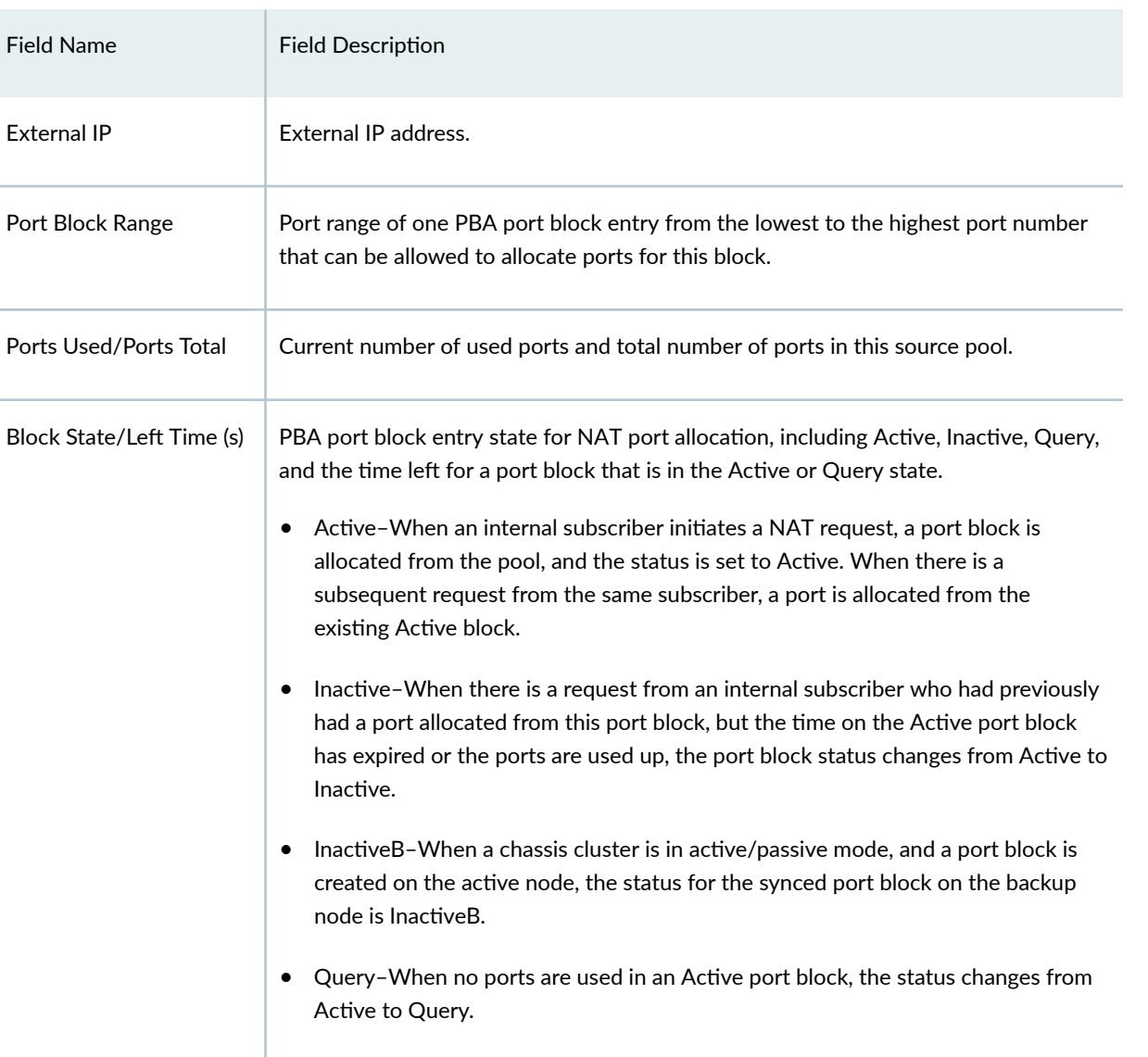

### Table 80: show services nat source port block Output Fields (Continued)

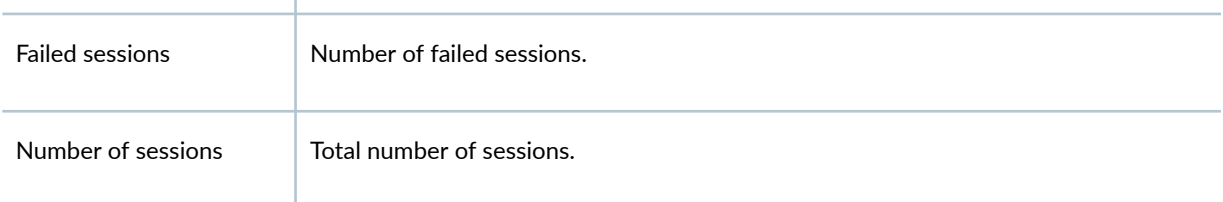

### <span id="page-1133-0"></span>**Sample Output**

#### **show services nat source port-block**

```
user@host> show services nat source port-block 
Pool name: sp1
Port-overloading-factor: 1 Port block size: 512
Max port blocks per host: 8 Port block active timeout: 100
Used/total port blocks: 1/64260
Host_IP External_IP Port_Block Ports_Used/
Block_State/
                                       Range Ports_Total
Left_Time(s)
1.1.1.100 30.30.30.1 13824-14335 1/512*1 
Active/71 
   Failed sessions : 0
  Number of sessions : 0
```
#### **Release Information**

Command introduced in Junos OS 19.3R2.

# **show services nat source rule**

#### **IN THIS SECTION**

- Syntax **[| 1110](#page-1134-0)**
- Description | 1110
- **Options** [| 1110](#page-1134-0) Ŏ
- [Required Privilege Level](#page-1134-0) **| 1110** Ò
- [Output Fields](#page-1134-0) **| 1110**
- [Sample Output](#page-1136-0) **| 1112**
- Release Information | 1113

### <span id="page-1134-0"></span>**Syntax**

show services nat source rule rule-name  $\langle \text{all} \rangle$ <interface interface-name> <service-set service-set>

### **Description**

Display source NAT rule-set information.

### **Options**

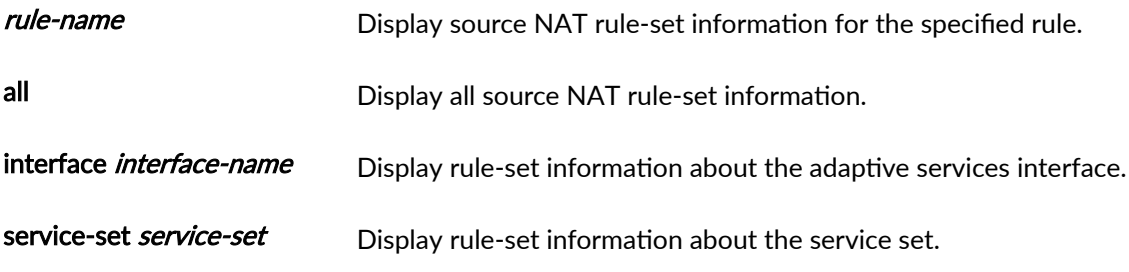

### **Required Privilege Level**

view

### **Output Fields**

Table 81 on page 1110 lists the output fields for the show services nat source rule command. Output fields are described in the approximate order in which they appear.

#### **Table 81: show services nat source rule Output Fields**

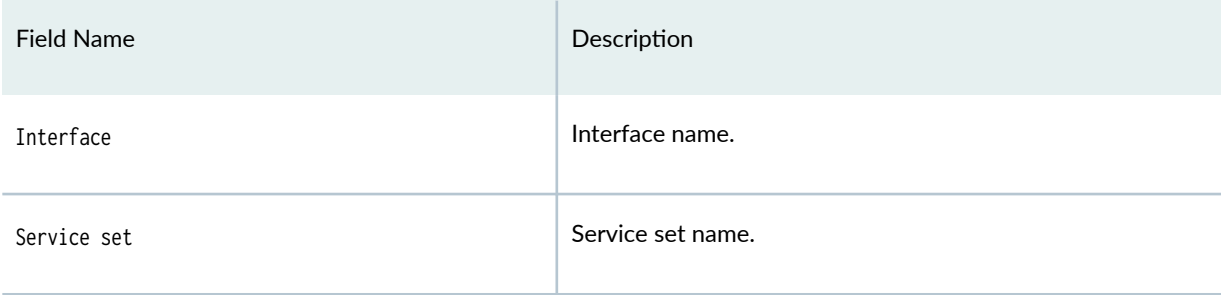

### Table 81: show services nat source rule Output Fields (Continued)

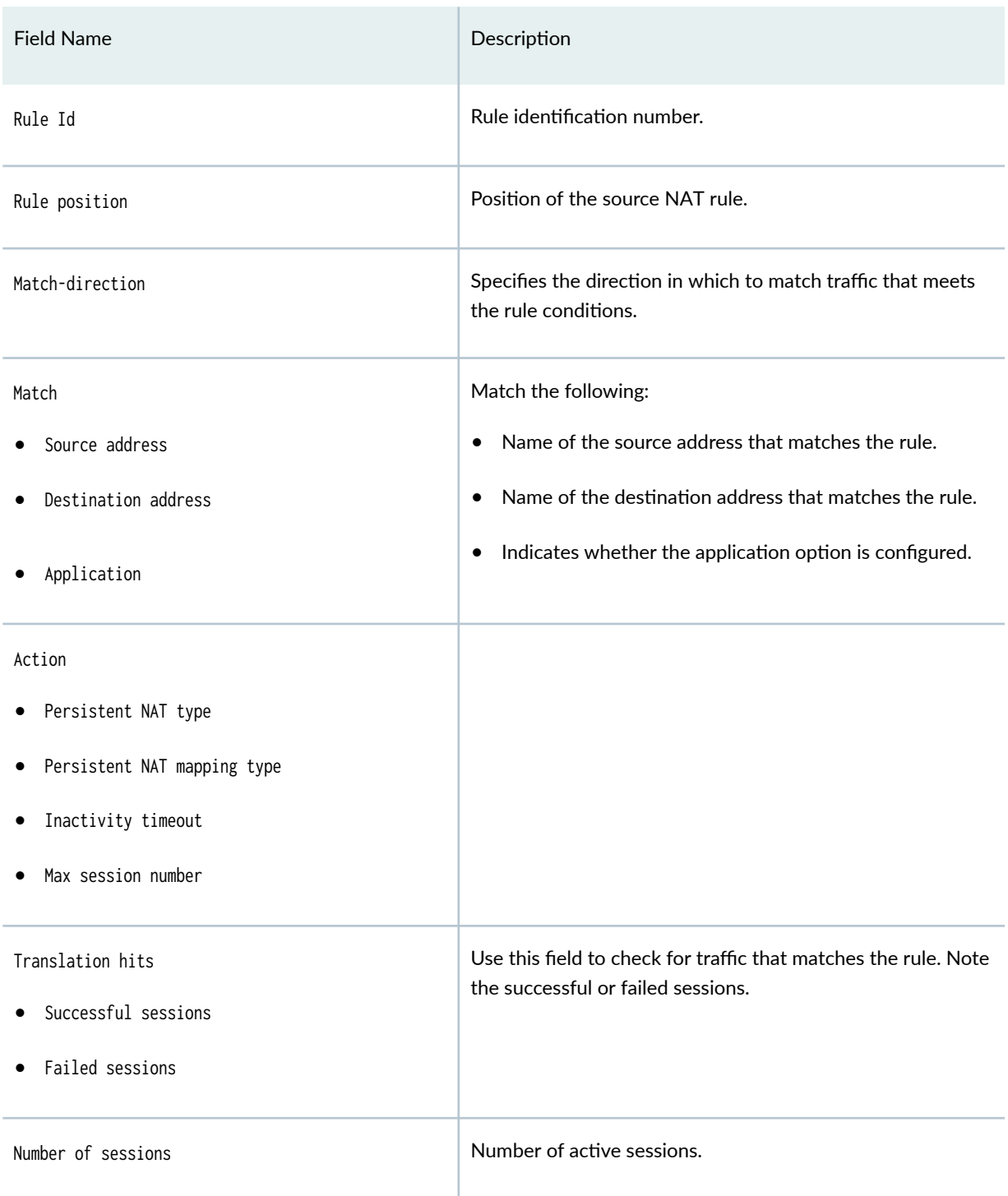

#### <span id="page-1136-0"></span>**Sample Output**

#### **show services nat source rule**

```
user@host> show services nat source rule all 
ss1_interface_style1 interface vms-0/2/0 all | no-more 
Interface: vms-0/2/0 , Service set: ss1_interface_style1 
source NAT rule: r1 Rule-set: rs1
 Rule-Id : 1
 Rule position : 1
 Match-direction : input
  Match 
  Source addresses : 0.0.0.0 - 255.255.255.255
  Destination addresses : 0.0.0.0 - 255.255.255.255
  Application : configured
 Action : src_pool1
  Persistent NAT type : N/A
   Persistent NAT mapping type : address-port-mapping 
  Inactivity timeout : 0
  Max session number : 0
 Translation hits : 3
  Successful sessions : 3
  Failed sessions : 0
 Number of sessions : 1
```
#### show services nat source rule (Mapping and EIF Configuration)

```
show services nat source rule all
Total rules: 1
Total referenced IPv4/IPv6 ip-prefixes: 1/0
source NAT rule: r1 Rule-set: rs1
 Rule-Id : 1
 Rule position : 1
  From zone : nh-JNPR-NH-SSET-ZoneIn
  To zone : nh-JNPR-NH-SSET-ZoneOut
  Match
  Source addresses : 30.30.30.0 - 30.30.30.255
 Action : p2
  +Mapping-type : endpoint-independent;
```

```
 +Mapping-refresh : inbound
  +Filtering-type: endpoint-independent
  +Prefix-list : 
1.2.2.0 --- 2.2.2.3
3.3.3.0 --- 3.3.3.3 except 
Translation hits : 0
   Successful sessions : 0
   Failed sessions : 0
 Number of sessions : 0
```
### **Release Information**

Command introduced in Junos OS 19.3R2.

# show services nat source rule-application

#### **IN THIS SECTION**

- Syntax **| 1113**  $\bullet$
- $\bullet$ **Description | 1114**
- **Options** [| 1114](#page-1138-0)
- [Required Privilege Level](#page-1138-0) **| 1114** Ò
- Ò [Output Fields](#page-1138-0) **| 1114**
- [Sample Output](#page-1139-0) **| 1115**
- $\blacktriangle$ Release Information | 1115

#### **Syntax**

show services nat source rule-application  $\langle \text{all} \rangle$ <interface interface-name> <service-set service-set>

### <span id="page-1138-0"></span>**Description**

Display source NAT rule application information.

# **Options**

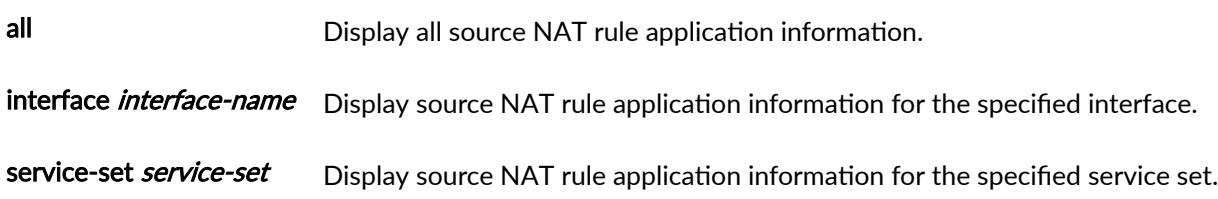

### **Required Privilege Level**

view

### **Output Fields**

Table 82 on page 1114 lists the output fields for the show services nat source rule-application command. Output fields are described in the approximate order in which they appear.

#### Table 82: show services nat source rule-application Output Fields

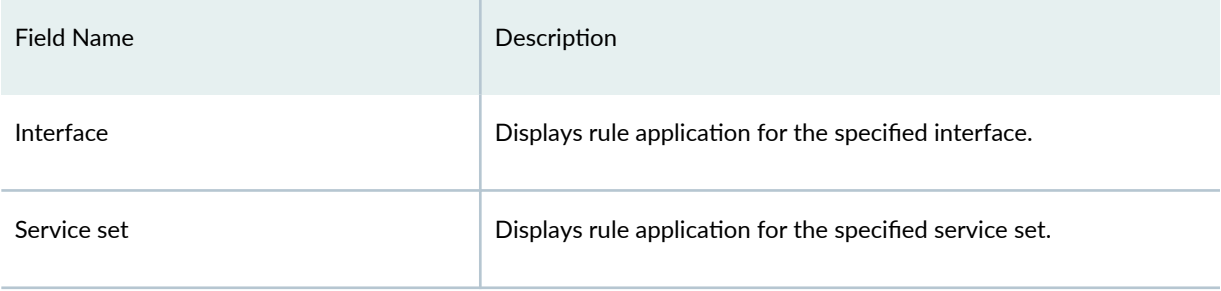

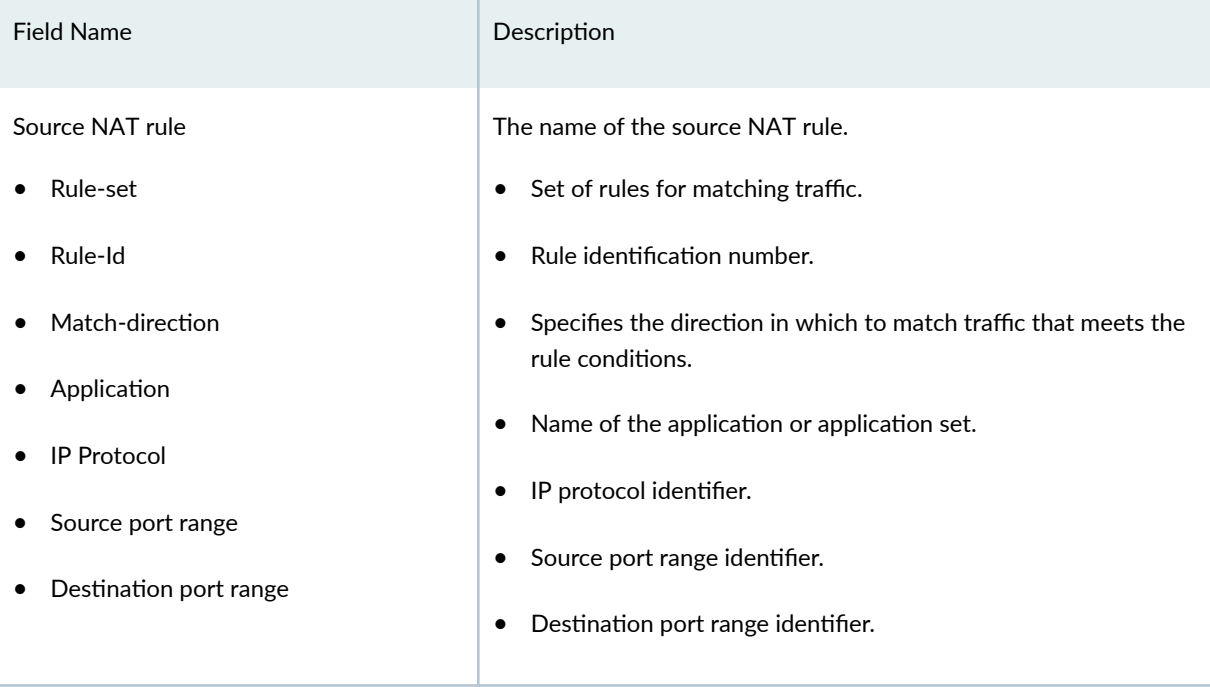

#### <span id="page-1139-0"></span>Table 82: show services nat source rule-application Output Fields *(Continued)*

### **Sample Output**

show services nat source rule-application

```
user@host> show services nat source rule-application service-set ss1_interface_style1 interface 
vms-0/2/0 all
Interface: vms-0/2/0 , Service set: ss1_interface_style1 
source NAT rule: r1 Rule-set: rs1
 Rule-Id : 1
 Match-direction : input
    Application: any 
      IP protocol: 0 
     Source port range: [0-0]
      Destination port range: [0-0]
```
### **Release Information**

Command introduced in Junos OS Release 19.3R2.

# **show services nat source summary**

#### **IN THIS SECTION**

- Syntax **| 1116**
- Description | 1116 ė
- **Options** | 1116 Ò
- Ò Required Privilege Level **| 1116**
- [Output Fields](#page-1141-0) **| 1117**  $\bullet$
- [Sample Output](#page-1142-0) **| 1118**
- $\bullet$ Release Information | 1118

### **Syntax**

show services nat source summary <interface interface-name> <service-set service-set>

### **Description**

Displays source NAT summary information.

### **Options**

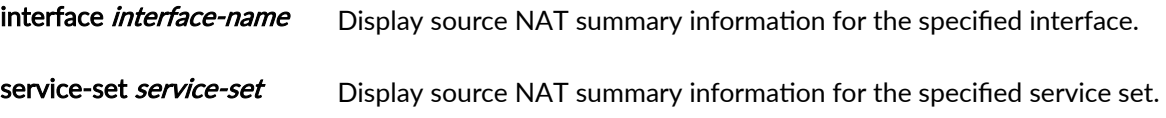

### **Required Privilege Level**

view

### <span id="page-1141-0"></span>**Output Fields**

Table 83 on page 1117 lists the output fields for the show services nat source summary command. Output fields are listed in the approximate order in which they appear.

**Table 83: show services nat source summary Output Fields**

| <b>Field Name</b> | Description                                                                          |
|-------------------|--------------------------------------------------------------------------------------|
| Interface         | Interface name.                                                                      |
| Service set       | Service set name.                                                                    |
| Pool Name         | Name of the source address pool.                                                     |
| Address Range     | IP address or IP address range for the pool.                                         |
| Routing Instance  | Name of the routing instance.                                                        |
| <b>PAT</b>        | Whether Port Address Translation (PAT) is enabled (yes or<br>no).                    |
| Total Address     | Number of IP addresses that are in use.                                              |
| Rule name         | Name of the rule.                                                                    |
| Rule set          | Set of rules.                                                                        |
| Match-direction   | Specifies the direction in which to match traffic that meets<br>the rule conditions. |
| Action            | Action taken for a packet that matches a rule.                                       |

#### <span id="page-1142-0"></span>**Sample Output**

**show services nat source summary**

user@host> **show services nat source summary service-set ss1\_interface\_style11 interface vms-0/2/0** Interface: vms-0/2/0 , Service set: ss1\_interface\_style1 Pool Address Routing PAT Total Name Range Range Instance Address src\_pool1 44.0.0.1-44.0.0.254 default yes 254 Interface: vms-0/2/0 , Service set: ss1\_interface\_style1 Rule name Rule set Match-direction Action r1 rs1 input src\_pool1

### **Release Information**

Command introduced in Junos OS Release 19.3R2.

## show services pcp statistics

#### **IN THIS SECTION**

- Syntax **| 1118**
- **Description | 1119**
- **Options** [| 1119](#page-1143-0)
- [Required Privilege Level](#page-1143-0) **| 1119** ė
- [Output Fields](#page-1143-0) **| 1119**
- Ó [Sample Output](#page-1145-0) **| 1121**
- Release Information | 1122

#### **Syntax**

show services pcp statistics

### <span id="page-1143-0"></span>**Description**

Display information PCP mappings.

### **Options**

### **Required Privilege Level**

view

### **Output Fields**

Table 84 on page 1119 lists the output fields for the show services pcp statistics command. Output fields are listed in the approximate order in which they appear.

#### Table 84: show services pcp statistics Output Fields

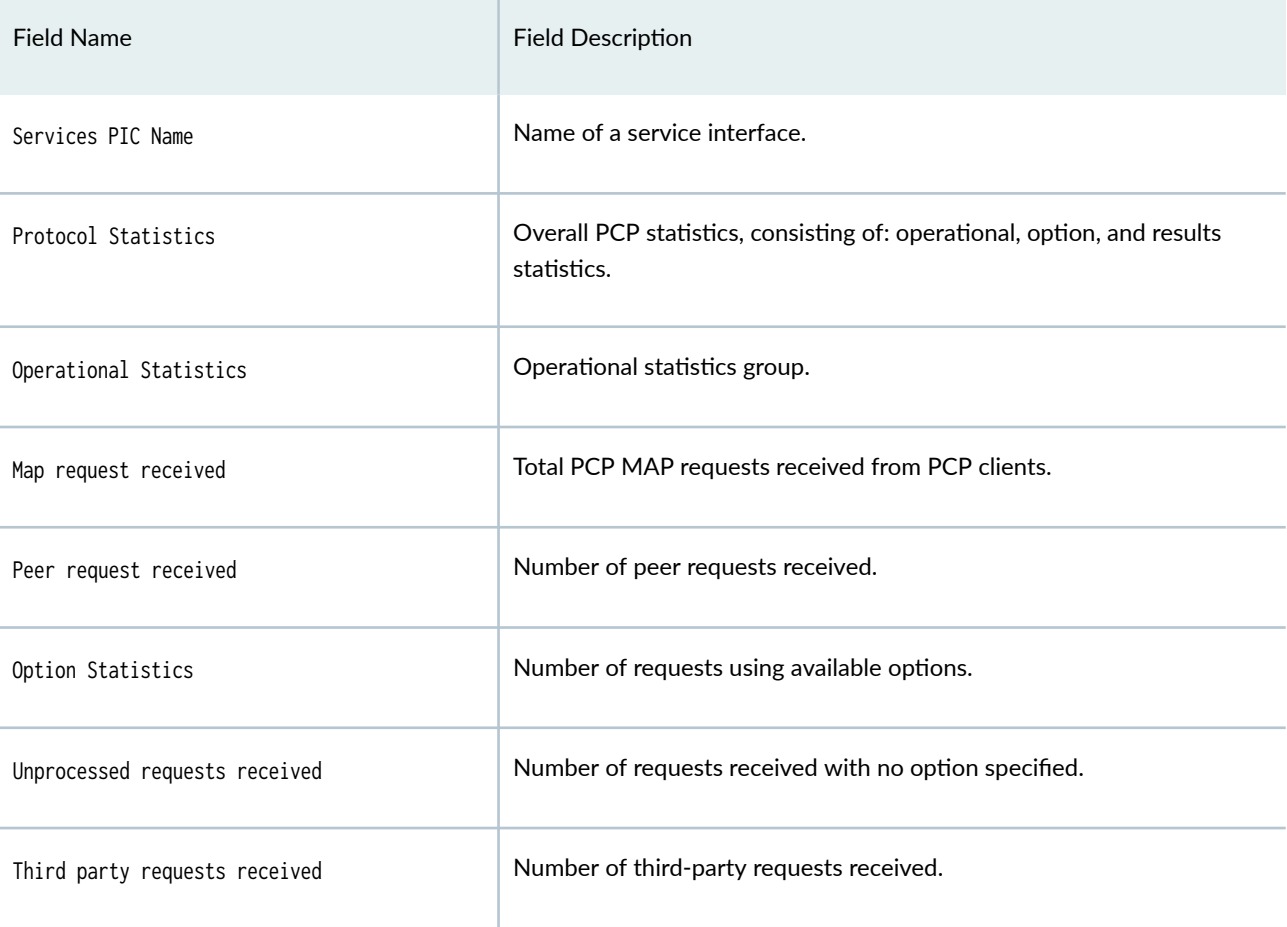

### Table 84: show services pcp statistics Output Fields *(Continued)*

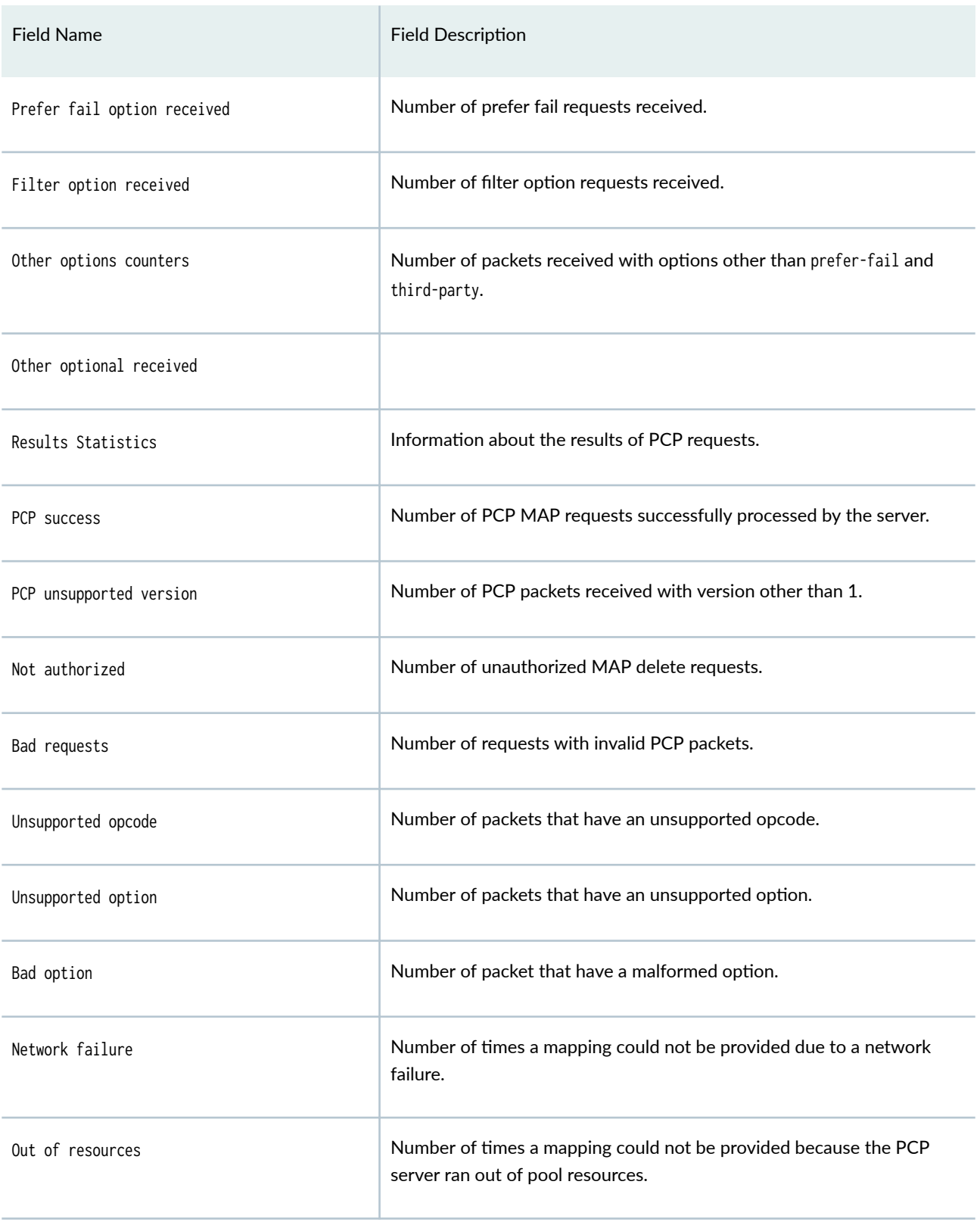

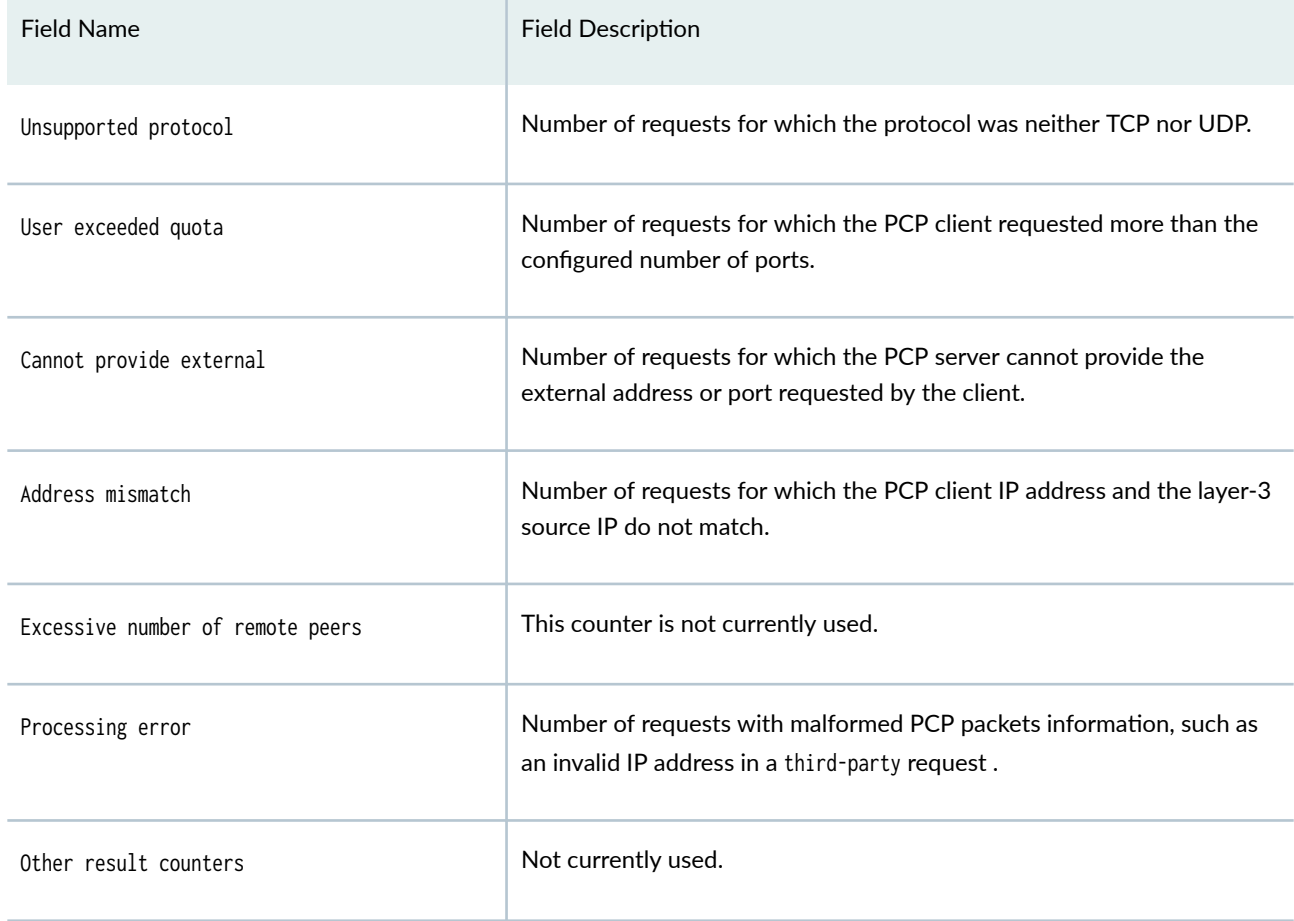

### <span id="page-1145-0"></span>Table 84: show services pcp statistics Output Fields *(Continued)*

# **Sample Output**

### show services pcp statistics pcp

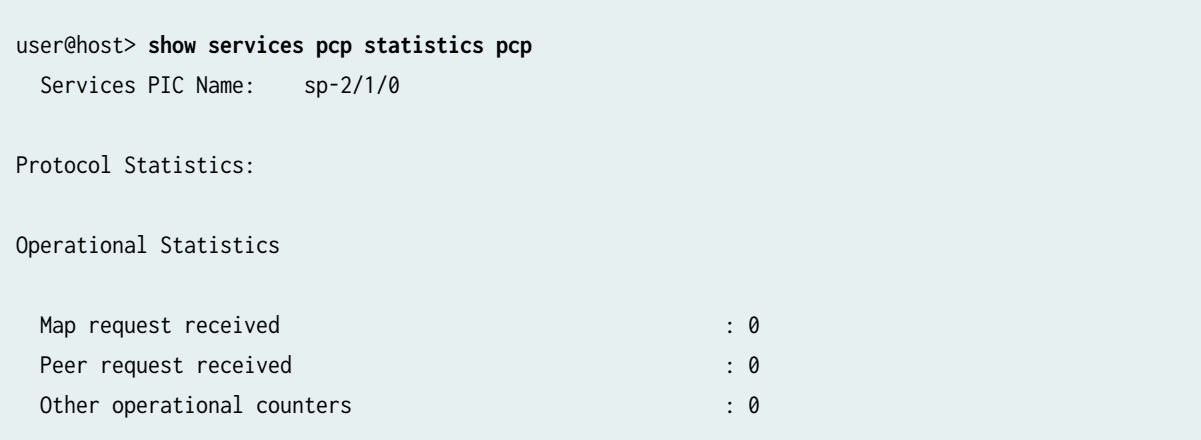

<span id="page-1146-0"></span>Option Statistics

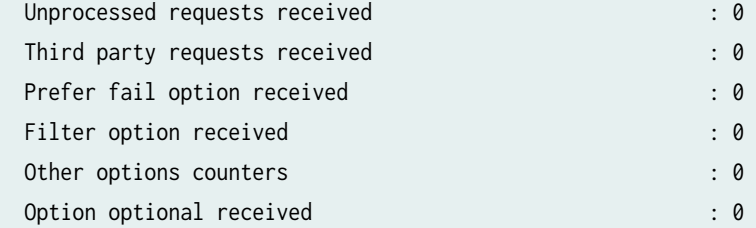

#### Result Statistics

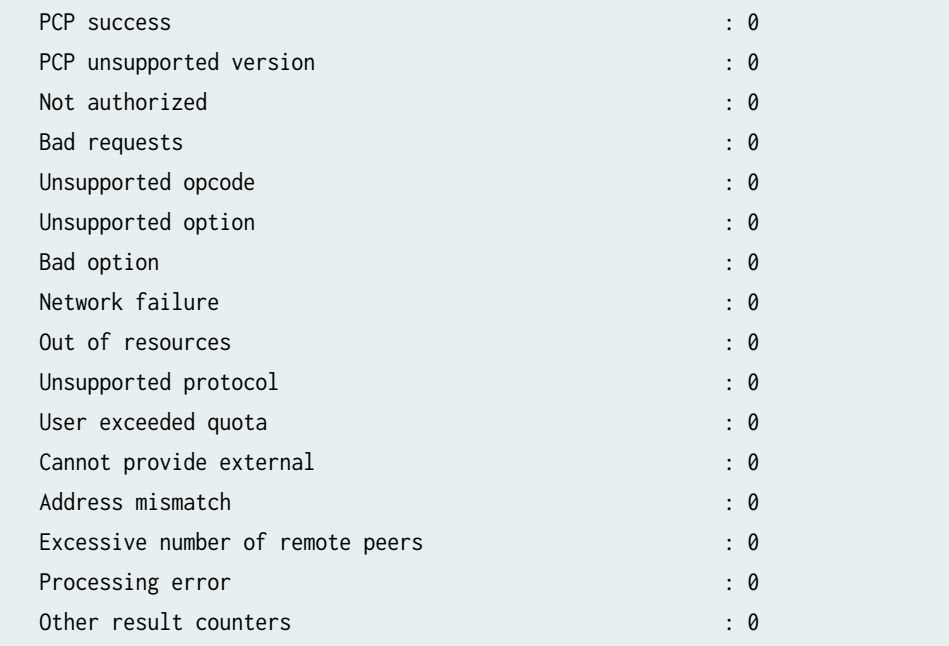

### **Release Information**

Command introduced in Junos OS Release 13.2

# **show services policies**

**IN THIS SECTION**

Syntax **[| 1123](#page-1147-0)**  $\bullet$ 

- <span id="page-1147-0"></span>Description | 1123  $\bullet$
- $\bullet$ Required Privilege Level **| 1123**
- Output Fields **| 1123**  $\bullet$
- Ò [Sample Output](#page-1149-0) **| 1125**
- $\bullet$ Release Information | 1125

#### **Syntax**

show services policies

### **Description**

Display services policy information.

### **Required Privilege Level**

view

### **Output Fields**

Table 85 on page 1123 lists the output fields for the show services policies command. Fields are listed in the approximate order in which they appear.

#### **Table 85: show services policies Output Fields**

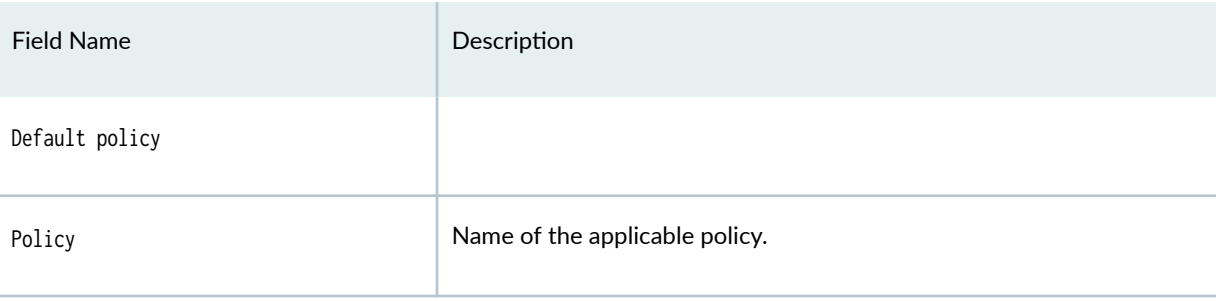

### Table 85: show services policies Output Fields (Continued)

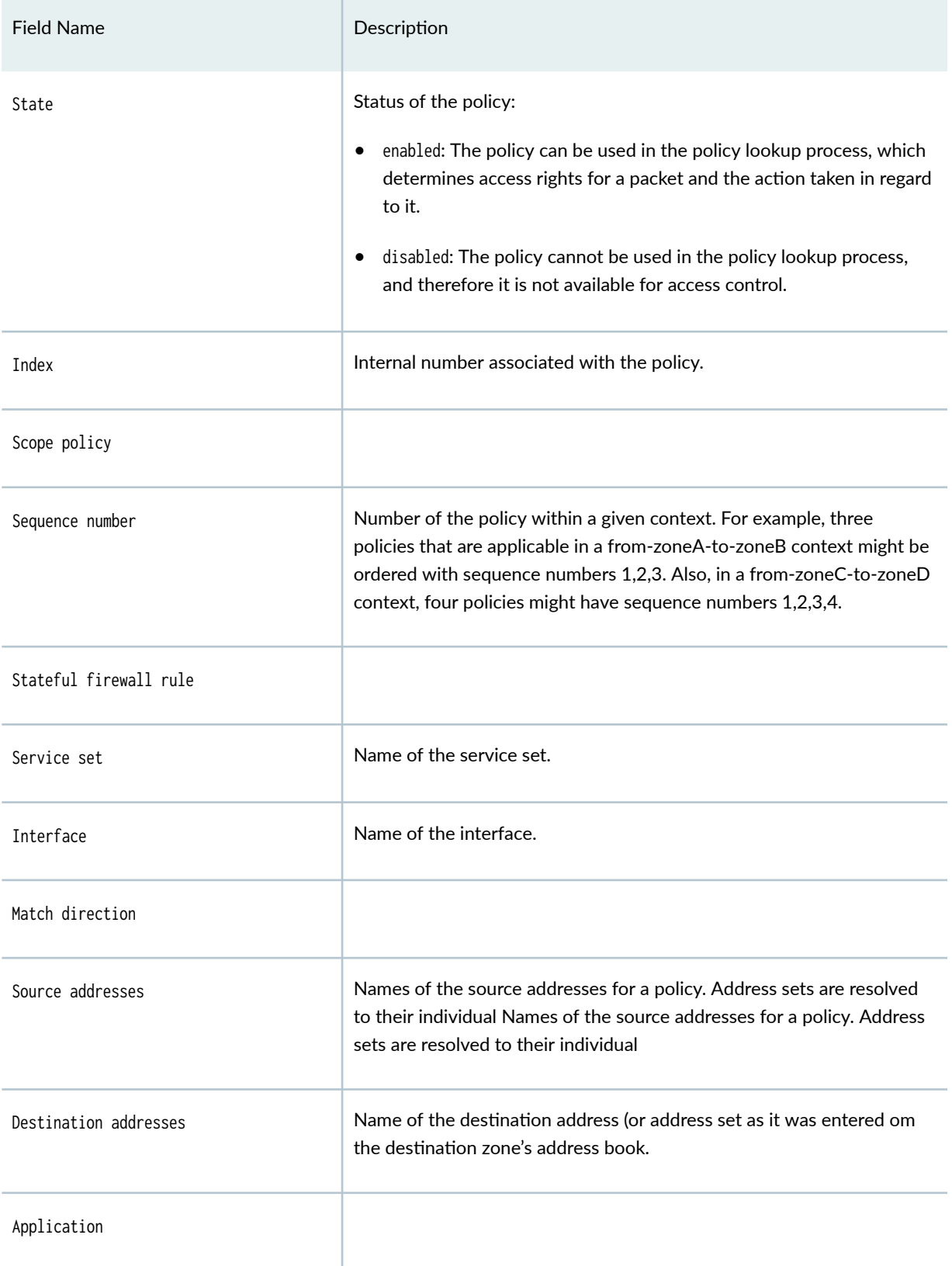

#### <span id="page-1149-0"></span>**Sample Output**

#### **show services policies**

user@host> **show services policies** Default policy: deny-all Policy: p1, State: enabled, Index: 1007, Scope Policy: 0, Sequence number: 1 Stateful firewall rule: sfw1, Service set: JNPR-NH-SSET, Interface: vms-0/2/0, Match Direction: input Source addresses: any-ipv4 Destination addresses: any Applications: junos-ftp Policy: p2, State: enabled, Index: 1008, Scope Policy: 0, Sequence number: 2 Stateful firewall rule: sfw1, Service set: JNPR-NH-SSET, Interface: vms-0/2/0, Match Direction: input Source addresses: any Destination addresses: any Applications: any

#### **Release Information**

Command introduced in Junos OS Release 19.3R2.

# **show services policies detail**

#### **IN THIS SECTION**

- Syntax **[| 1126](#page-1150-0)**
- Description | 1126
- $\bullet$ [Required Privilege Level](#page-1150-0) **| 1126**
- $\bullet$ [Output Fields](#page-1150-0) **| 1126**
- [Sample Output](#page-1152-0) **| 1128**
- Release Information | 1129

### <span id="page-1150-0"></span>**Syntax**

show services policies detail

### **Description**

Display detailed information about configured services policies.

### **Required Privilege Level**

view

### **Output Fields**

Table 86 on page 1126 lists the output fields for the show services policies detail command. Output fields are listed in the approximate order in which they appear.

#### **Table 86: show services policies detail**

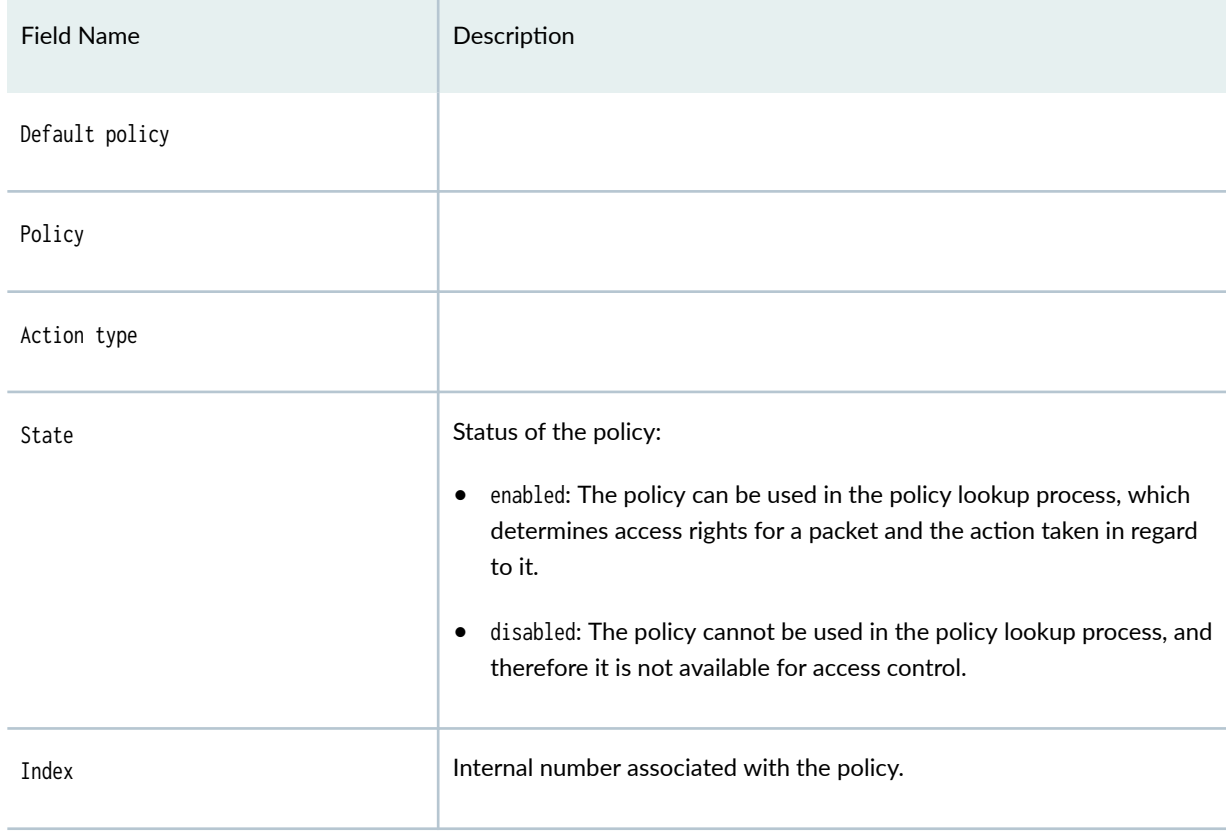

### Table 86: show services policies detail *(Continued)*

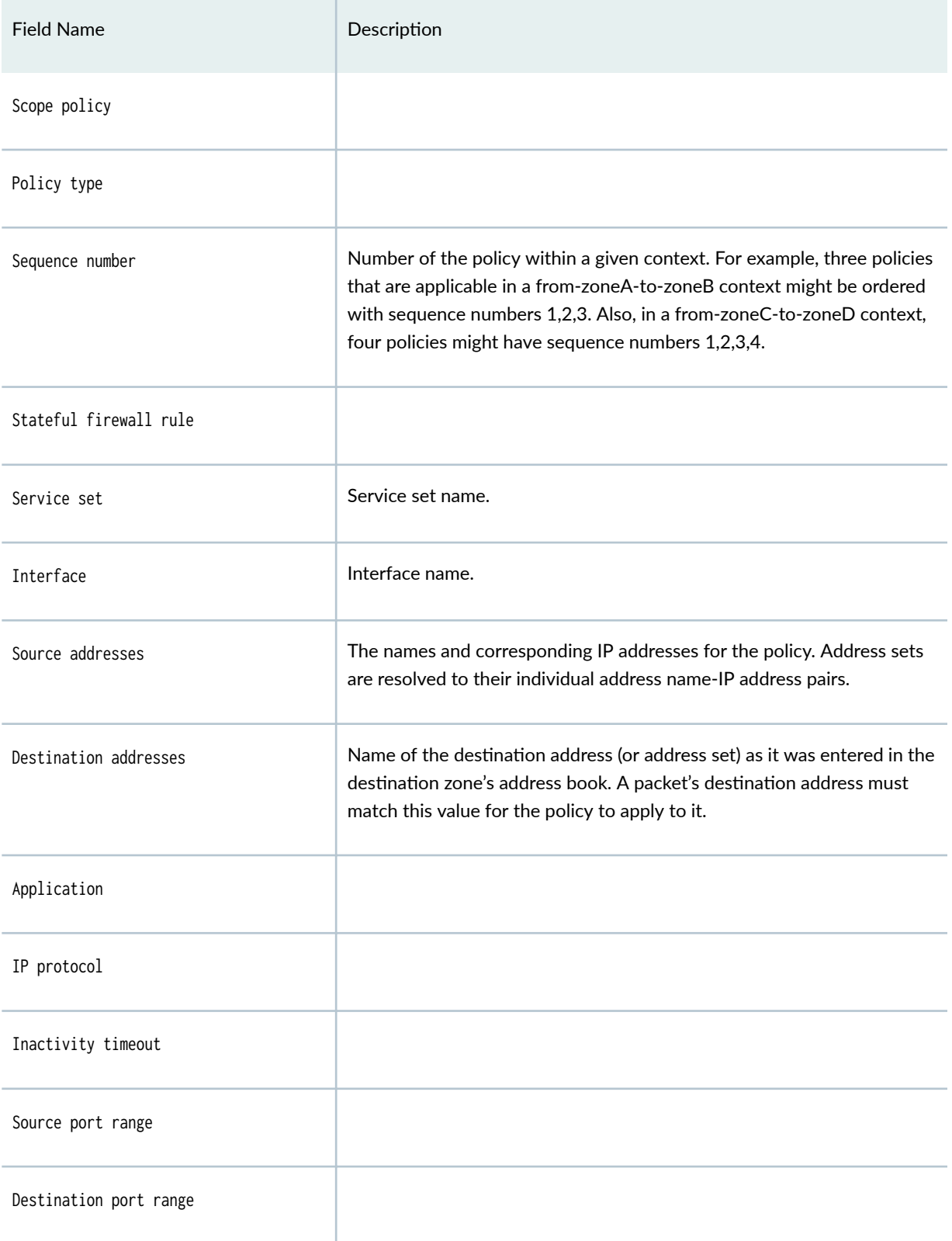
#### Table 86: show services policies detail *(Continued)*

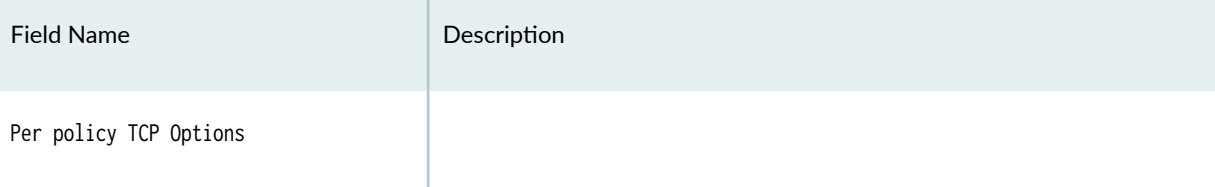

#### **Sample Output**

#### **show services policies detail**

```
user@host> show services policies detail
Default policy: deny-all 
Policy: p1, action-type: permit, State: enabled, Index: 1007, Scope Policy: 0 
  Policy Type: Configured 
  Sequence number: 1 
  Stateful firewall rule: sfw1, Service set: JNPR-NH-SSET, Interface: vms-0/2/0, Match 
Direction: input 
  Source addresses: 
     any-ipv4(global): 0.0.0.0/0 
  Destination addresses: 
     any-ipv4(global): 0.0.0.0/0 
     any-ipv6(global): ::/0 
  Application: junos-ftp 
     IP protocol: tcp, ALG: ftp, Inactivity timeout: 1800 
       Source port range: [0-0] 
       Destination port range: [21-21] 
  Per policy TCP Options: SYN check: No, SEQ check: No, Window scale: No 
Policy: p2, action-type: permit, State: enabled, Index: 1008, Scope Policy: 0 
  Policy Type: Configured 
  Sequence number: 2 
  Stateful firewall rule: sfw1, Service set: JNPR-NH-SSET, Interface: vms-0/2/0, Match 
Direction: input 
  Source addresses: 
     any-ipv4(global): 0.0.0.0/0 
     any-ipv6(global): ::/0 
  Destination addresses: 
     any-ipv4(global): 0.0.0.0/0 
     any-ipv6(global): ::/0 
  Application: any 
     IP protocol: 0, ALG: 0, Inactivity timeout: 0
```

```
Source port range: [0-0]
     Destination port range: [0-0] 
 Per policy TCP Options: SYN check: No, SEQ check: No, Window scale: No
```
## **Release Information**

Command introduced in Junos OS Release 19.3R2.

## **show services policies hit-count**

#### **IN THIS SECTION**

- Syntax **| 1129**
- Description | 1129 Ó
- Required Privilege Level **| 1129**
- [Output Fields](#page-1154-0) **| 1130** Ċ
- [Sample Output](#page-1154-0) **| 1130**
- $\bullet$ Release Information | 1130

## **Syntax**

show services policies hit-count

### **Description**

Display the hit count of policies.

## **Required Privilege Level**

view

### <span id="page-1154-0"></span>**Output Fields**

#### **Sample Output**

#### **show services policies hit-count**

user@host> **show services policies hit-count** Index Service Set Interface Mame Sfw rule Direction Policy count 1 JNPR-NH-SSET vms-0/2/0 p1 sfw1 input 0 2 JNPR-NH-SSET vms-0/2/0 p2 sfw1 input 0 Number of policy: 2

## **Release Information**

Command introduced in Junos OS Release 19.3R2.

## **show services policies interface**

#### **IN THIS SECTION**

- Syntax **[| 1131](#page-1155-0)**  $\bullet$
- **Description | 1131** Ò
- $\bullet$ [Required Privilege Level](#page-1155-0) **| 1131**
- [Output Fields](#page-1155-0) **| 1131** Ò
- [Sample Output](#page-1155-0) **| 1131**  $\bullet$
- $\bullet$ Release Information | 1131

#### <span id="page-1155-0"></span>**Syntax**

show services policies interface interface-name

## **Description**

Display services policies for the specified interface.

#### **Required Privilege Level**

view

#### **Output Fields**

#### **Sample Output**

#### **show services policies interface vms-0/2/0**

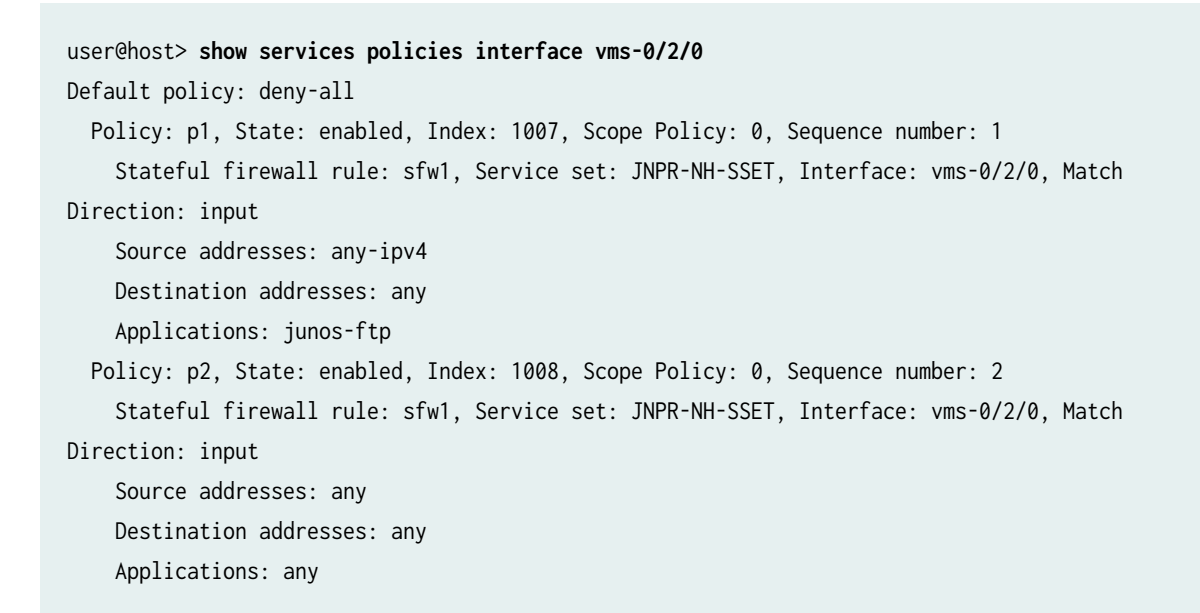

### **Release Information**

Command introduced in Junos OS Release 19.3R2.

## **show services policies service-set**

#### **IN THIS SECTION**

- Syntax **| 1132**
- Description | 1132
- Ò Required Privilege Level **| 1132**
- Output Fields **| 1132**
- Sample Output **| 1132**
- Release Information | 1133

#### **Syntax**

show services policies service-set service-set

#### **Description**

Display policy information for the specified service set.

#### **Required Privilege Level**

view

**Output Fields**

**Sample Output**

#### **show services policies service-set**

```
user@host> show services policies service-set JNPR-NH-SSET
Default policy: deny-all 
  Policy: p1, State: enabled, Index: 1007, Scope Policy: 0, Sequence number: 1
     Stateful firewall rule: sfw1, Service set: JNPR-NH-SSET, Interface: vms-0/2/0, Match
```

```
Direction: input 
     Source addresses: any-ipv4 
     Destination addresses: any 
     Applications: junos-ftp 
  Policy: p2, State: enabled, Index: 1008, Scope Policy: 0, Sequence number: 2 
     Stateful firewall rule: sfw1, Service set: JNPR-NH-SSET, Interface: vms-0/2/0, Match 
Direction: input 
     Source addresses: any 
     Destination addresses: any 
     Applications: any
```
#### **Release Information**

Command introduced in Junos OS Release 19.3R2.

## **show services redundancy-group**

#### **IN THIS SECTION**

- $\bullet$ Syntax **| 1133**
- $\bullet$ **Description | 1134**
- Ò **Options** [| 1134](#page-1158-0)
- $\bullet$ [Required Privilege Level](#page-1158-0) **| 1134**
- Ó [Output Fields](#page-1158-0) **| 1134**
- $\bullet$ [Sample Output](#page-1165-0) **| 1141**
- Release Information | 1145

#### **Syntax**

show services redundancy-group  $\langle rg\text{-}id\rangle$ <brief | extensive | terse>

## <span id="page-1158-0"></span>**Description**

Display redundancy group status information for all redundancy groups or a specified redundancy group.

## **Options**

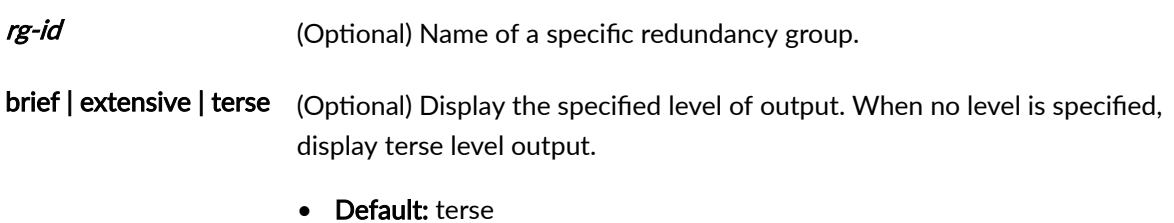

## **Required Privilege Level**

view

## **Output Fields**

Table 87 on page 1134 lists the output fields for the show services redundancy-group command. Output fields are listed in the approximate order in which they appear.

#### **Table 87: show services redundancy-group Output Fields**

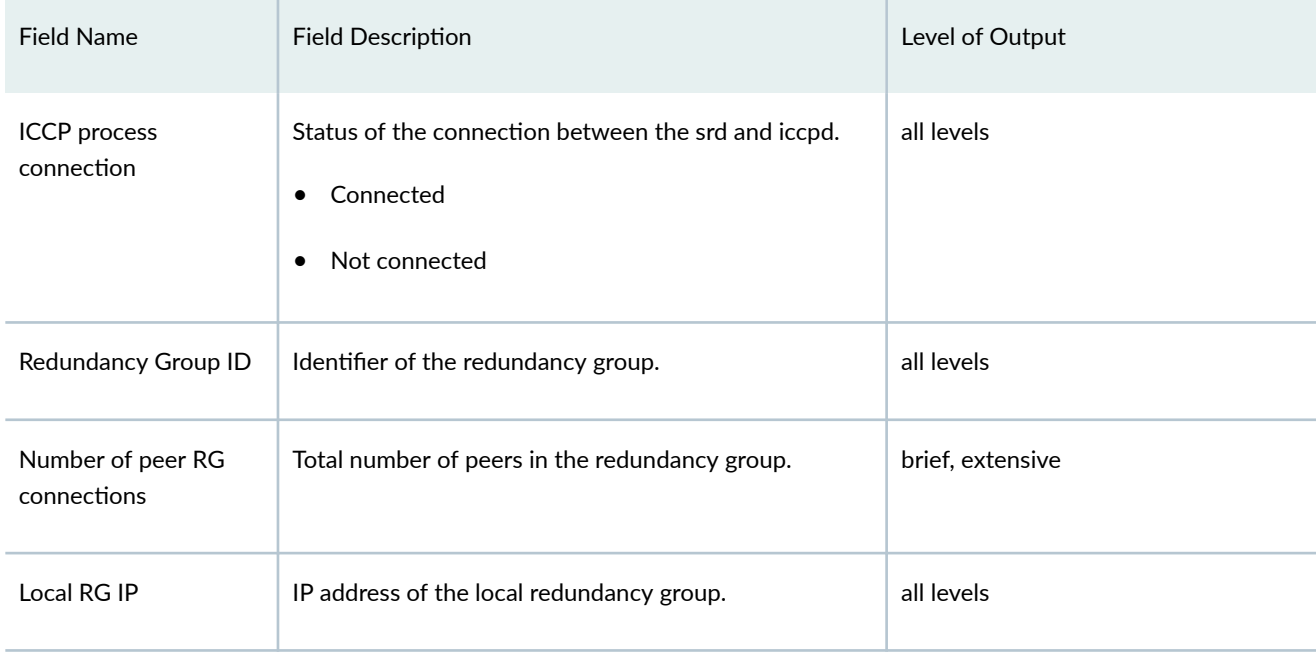

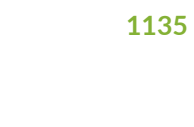

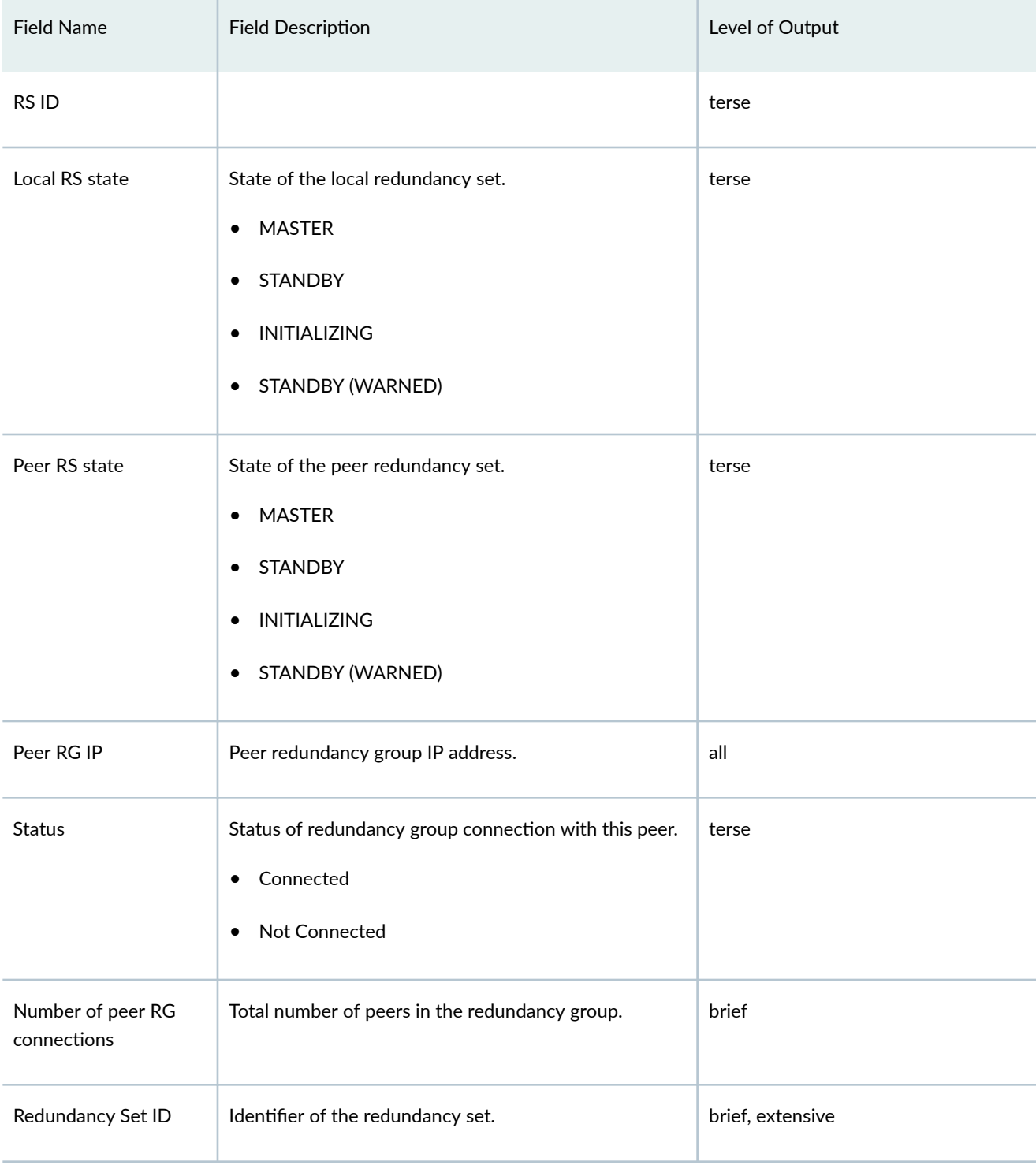

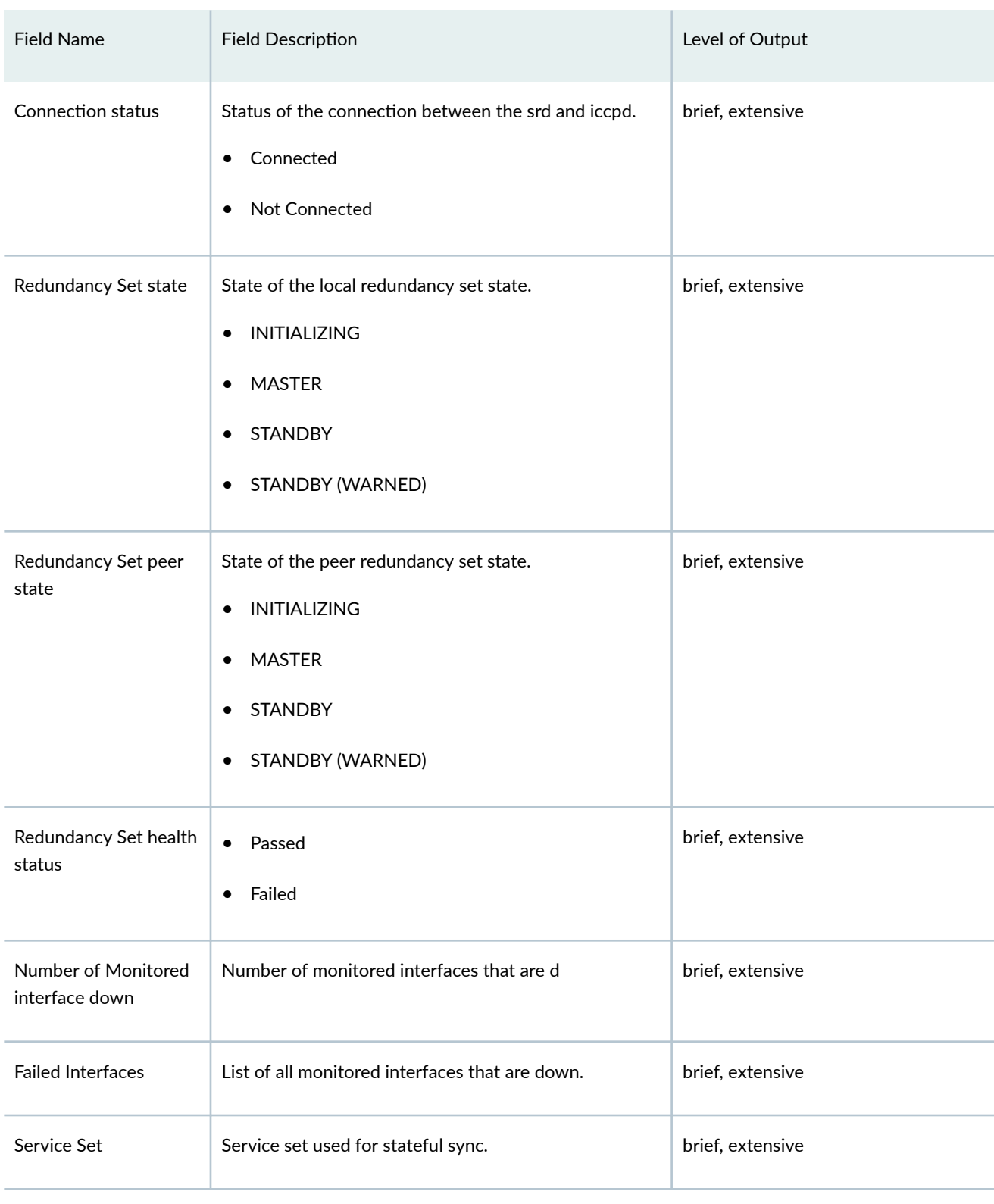

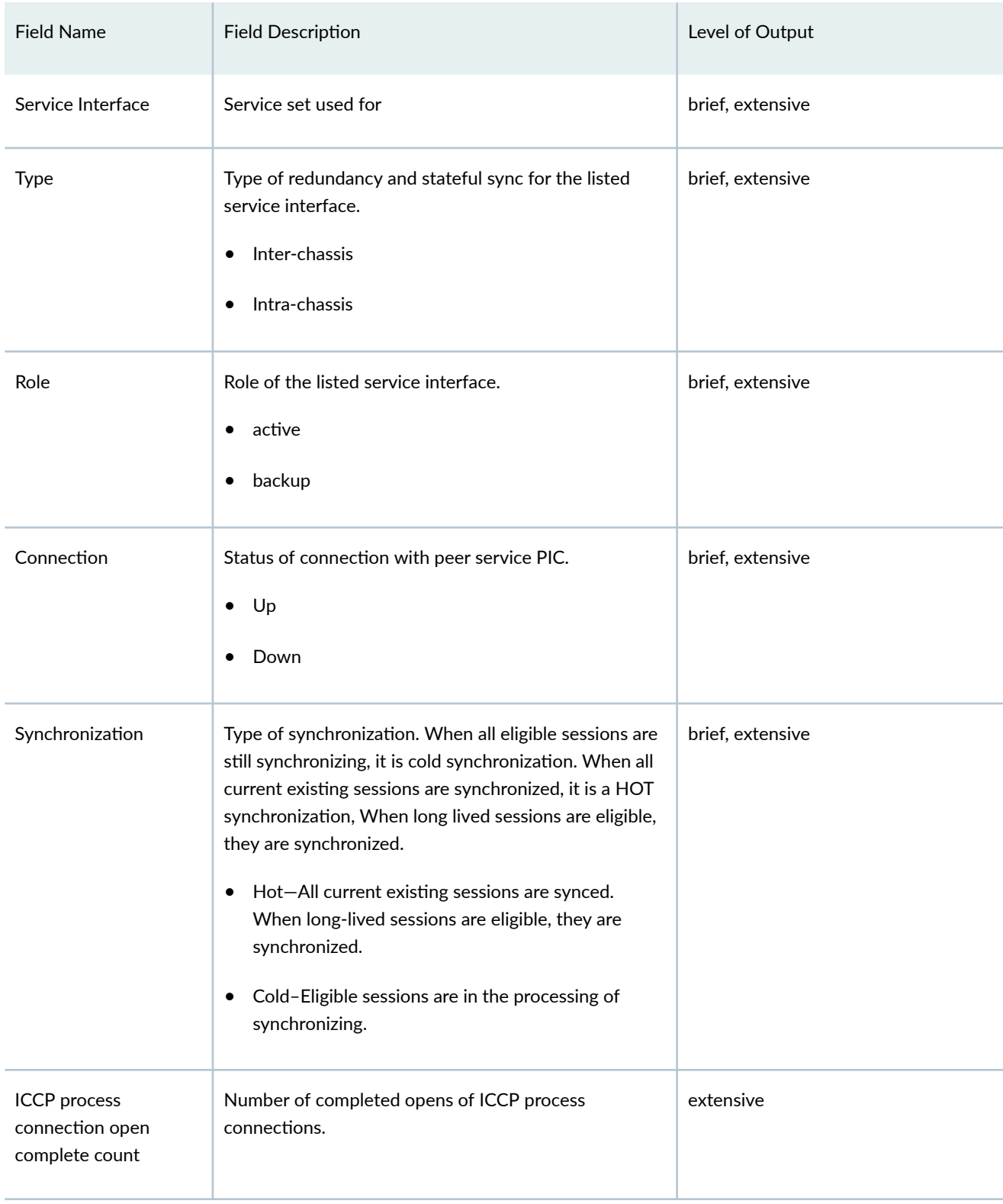

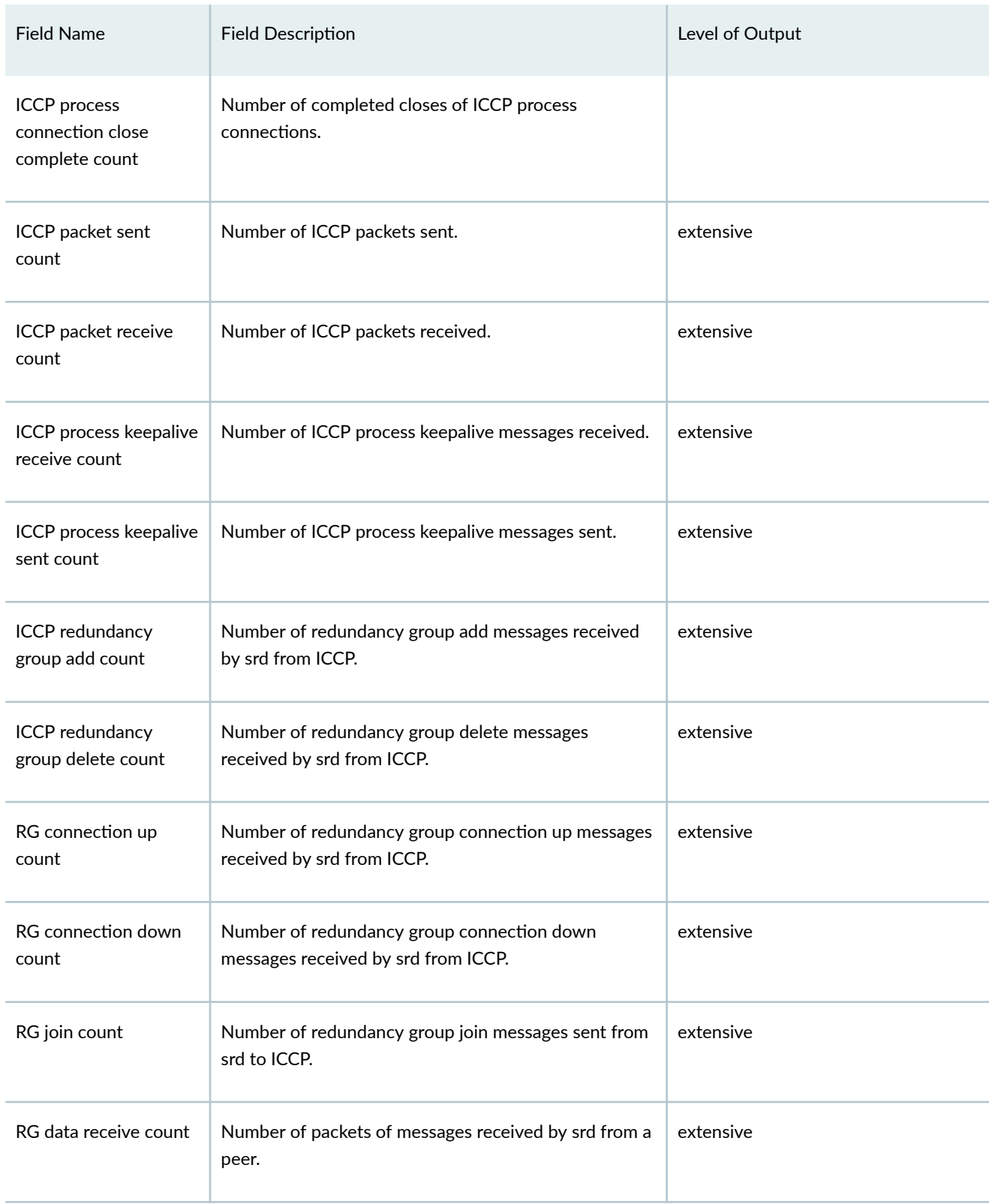

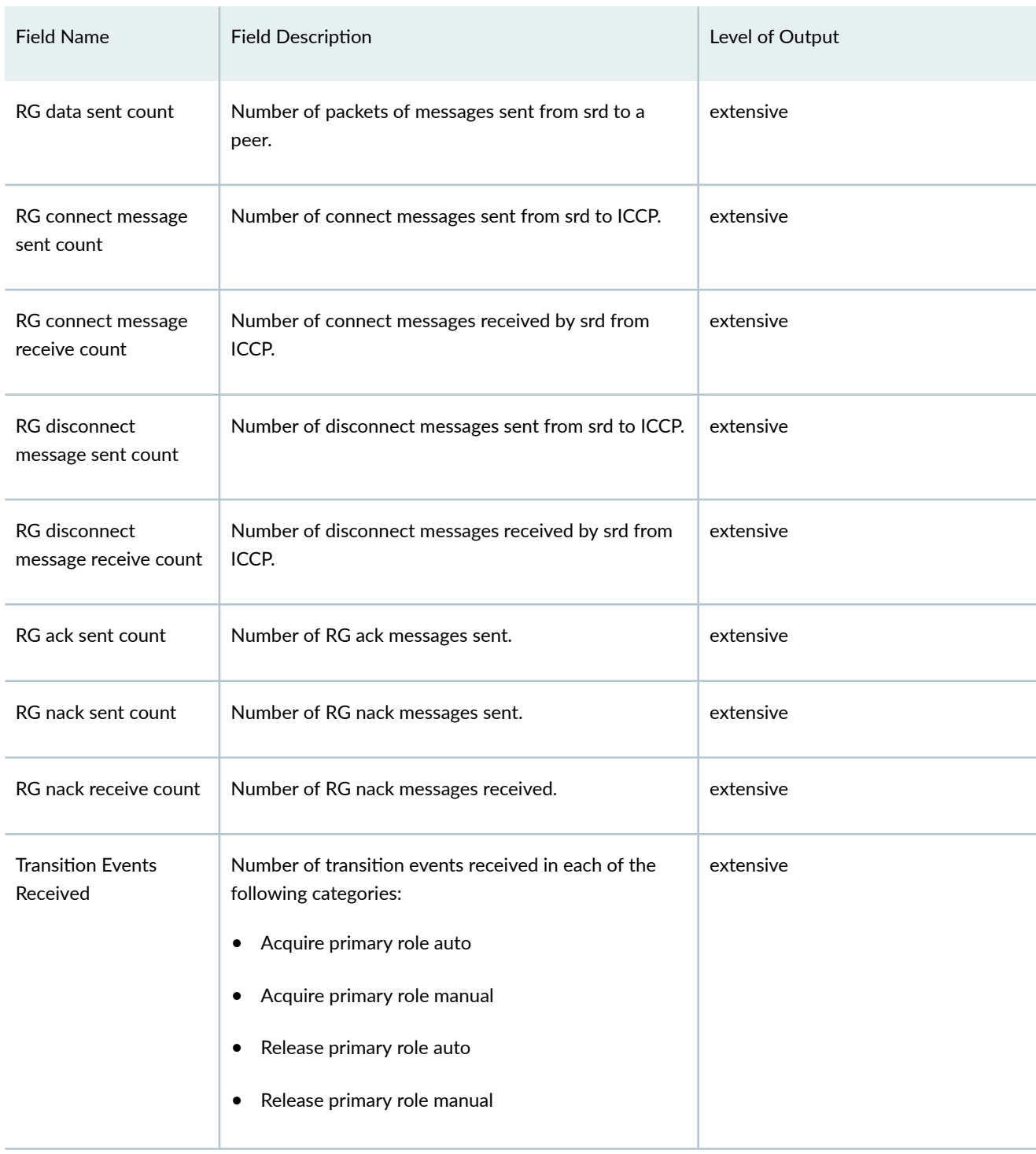

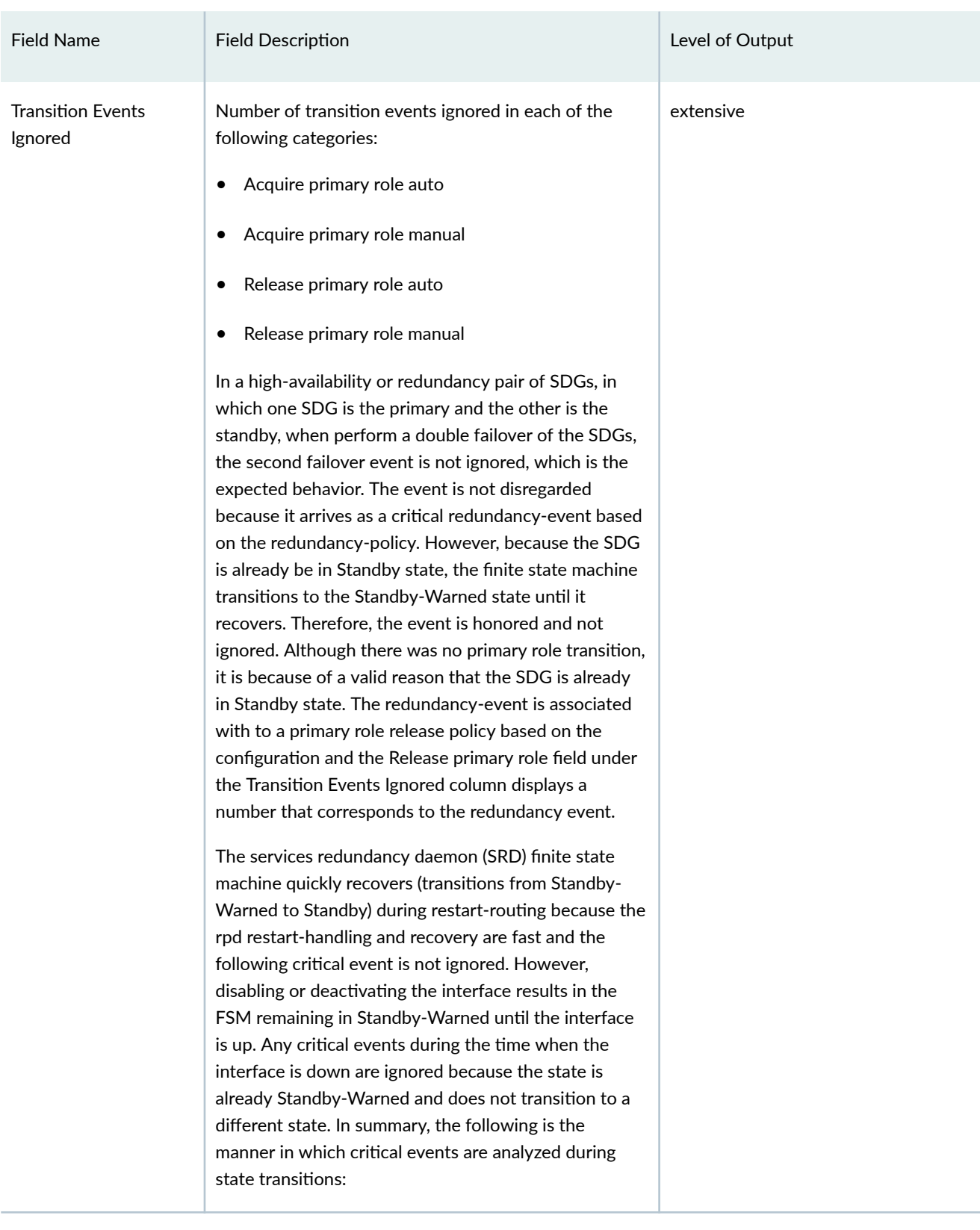

<span id="page-1165-0"></span>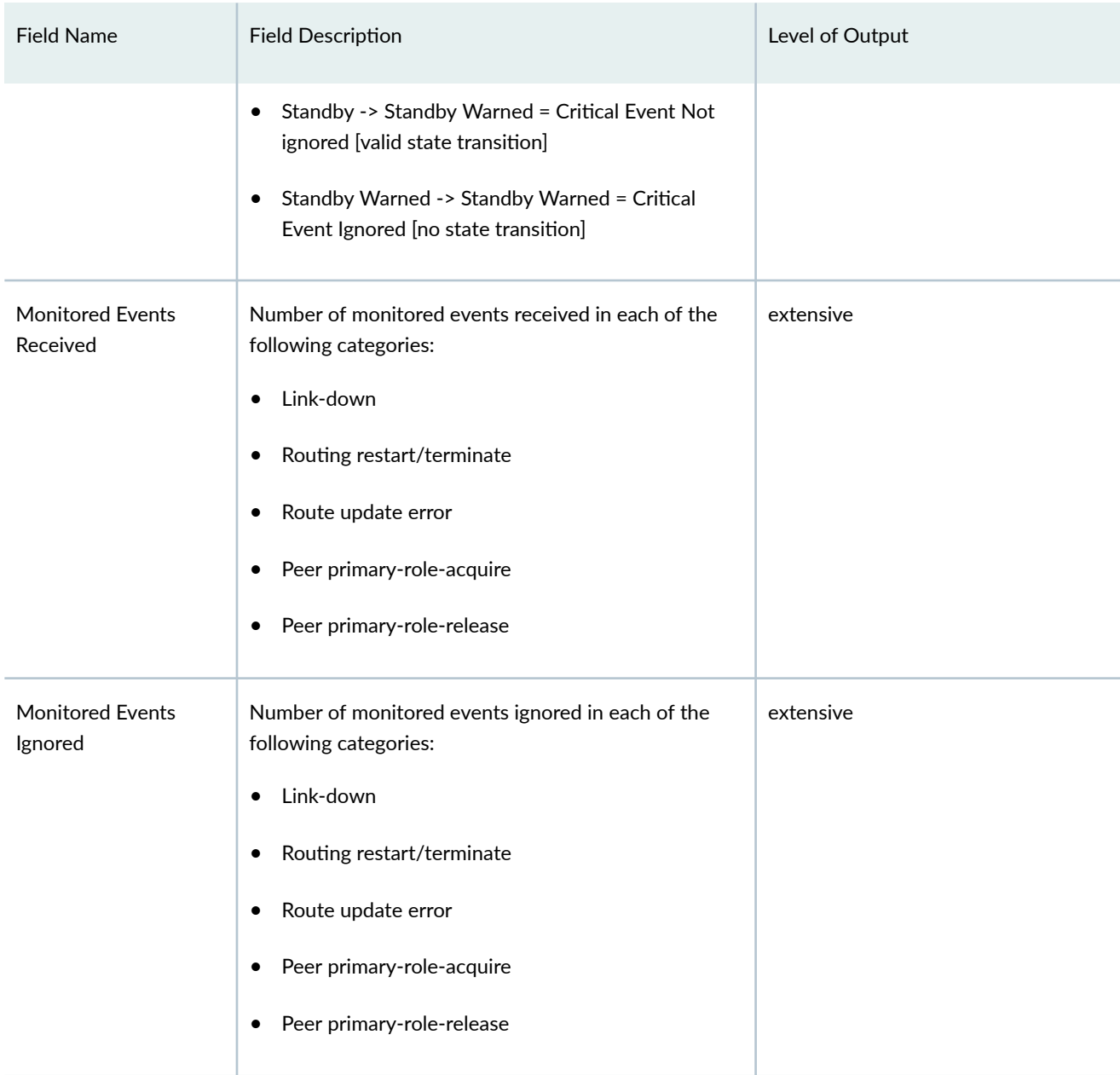

## **Sample Output**

**show services redundancy-group terse**

user@host> **show services redundancy-group terse** ICCP process connection : Connected

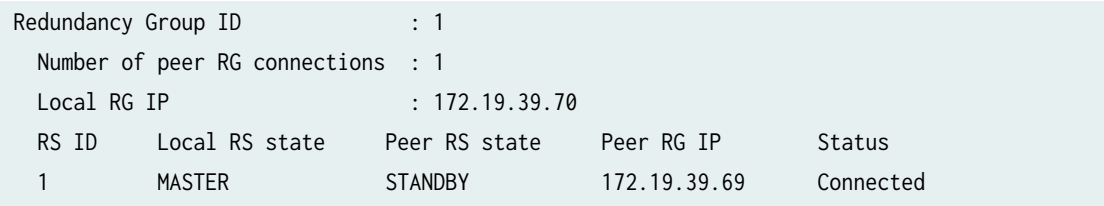

## **show services redundancy-group brief (Health Status Passed)**

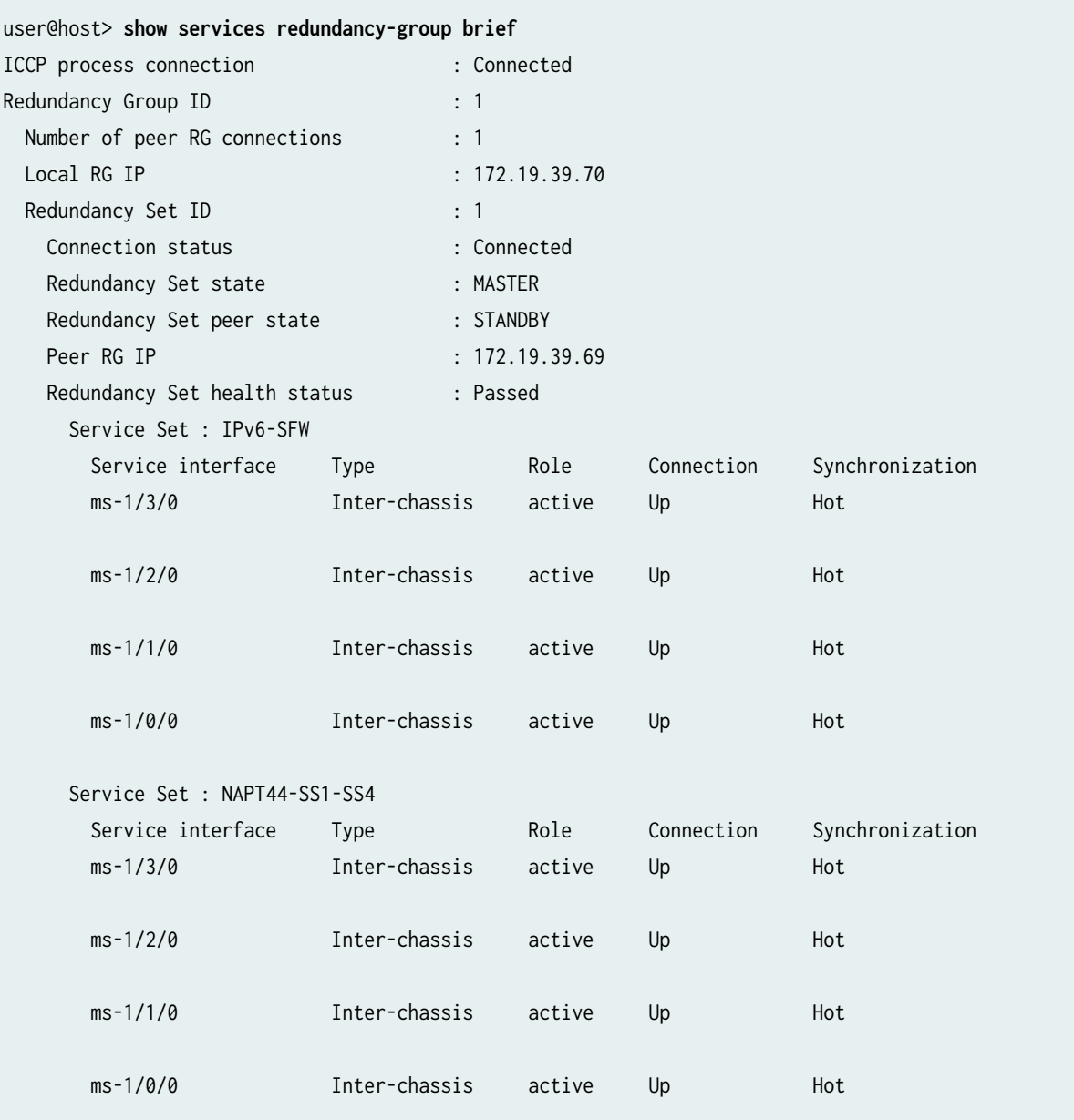

#### **show services redundancy-group brief (Health Status Failed)**

user@host> **show services redundancy-group brief** ICCP Process Connection : Connected Redundancy Group ID : 1 Number of Members : 2 Redundancy Set ID : 1 Remote IP address : 203.0.113.2 Connection Status : Connected Redundancy Set State : STANDBY (WAIT) Redundancy Set Peer State : MASTER Redundancy Set Health Status : Failed Number of Monitored interface down : 1 <<<<<<< Failure Reasons Failed Interfaces <<<<<<< Name of the monitored interfaces which have gone down ms-2/3/0 Service Set : ss2 Service Interface Type **Role** Connection Synchronization ms-2/2/0 Inter-chassis backup Up Hot ms-2/1/0 Inter-chassis backup Down Off ms-2/0/0 Inter-chassis backup Down Off Service Set : ss\_new Service Interface Type **Role** Connection Synchronization ms-2/3/0

#### **show services redundancy-group extensive**

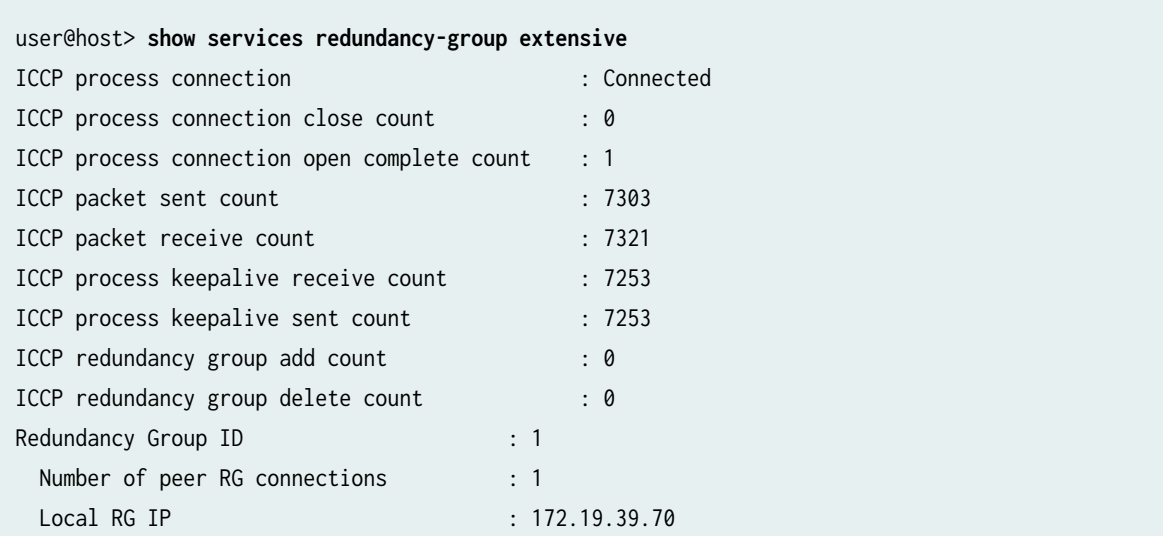

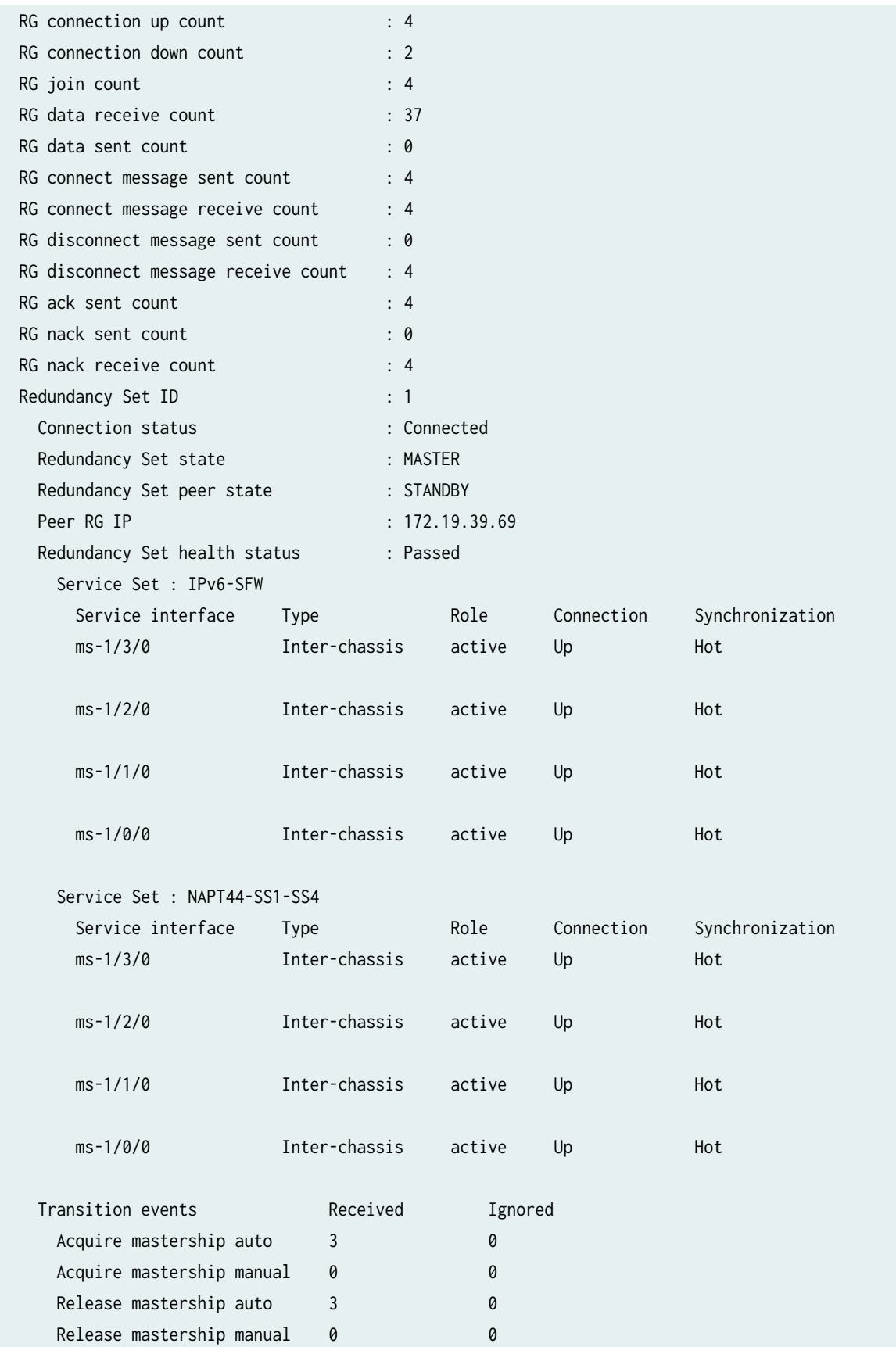

<span id="page-1169-0"></span>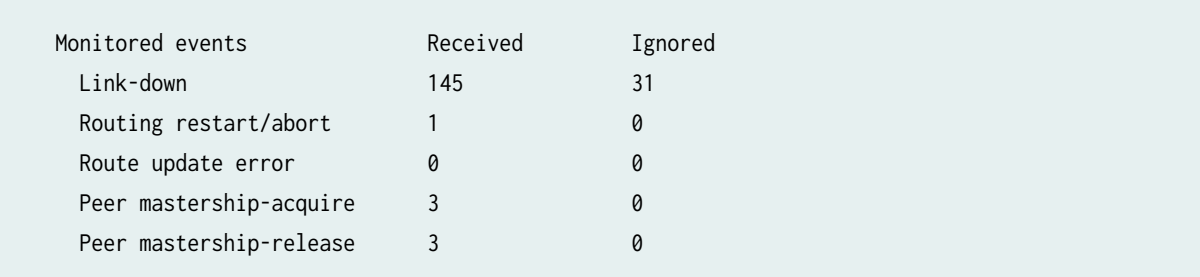

## **Release Information**

Statement introduced in Junos OS Release 16.1.

## show services screen ids-option (Next Gen Services)

#### **IN THIS SECTION**

- $\bullet$ Syntax **| 1145**
- $\bullet$ Description | 1146
- **Options [| 1146](#page-1170-0)**  $\bullet$
- [Required Privilege Level](#page-1170-0) **| 1146**  $\bullet$
- $\bullet$ [Output Fields](#page-1170-0) **| 1146**
- $\bullet$ [Sample Output](#page-1170-0) **| 1146**
- $\bullet$ Release Information | 1147

## **Syntax**

```
show services screen <ids-option>
screen-name
logical-system
root-logical-system
tenant
```
## <span id="page-1170-0"></span>**Description**

Display the configuration information about the specified services screen. You can configure a ids-option to enable screen protection on the MX Series devices.

## **Options**

- *screen-name* -Name of the screen.
- logical-system—Name of the logical system.
- root-logical-system—Displays root logical system as default.
- tenant | all-Name of the tenant system or all tenants.

## **Required Privilege Level**

view

### **Output Fields**

### **Sample Output**

#### show services screen ids-option

user@host> **show services screen ids-option <option1>** Screen object status:

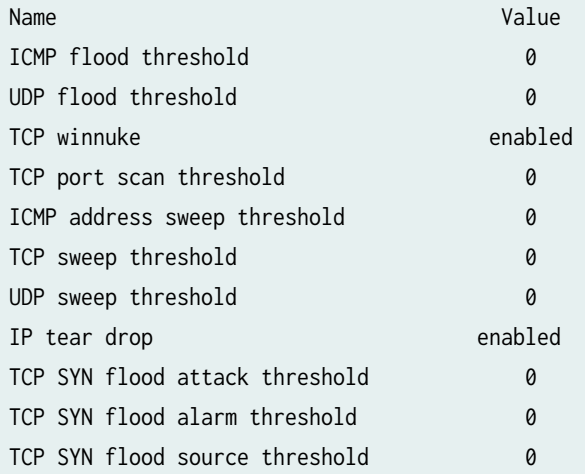

<span id="page-1171-0"></span>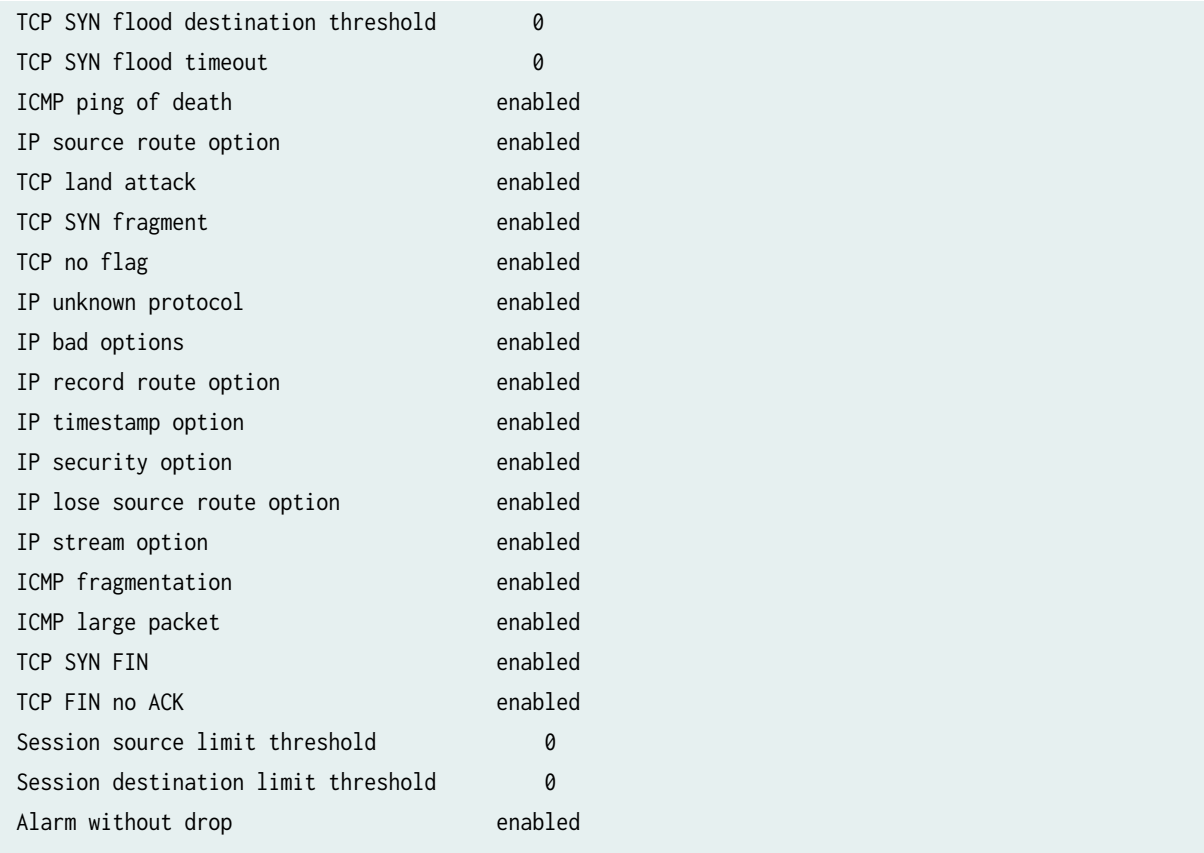

## **Release Information**

Support added in Junos OS Release 19.3R2 for Next Gen Services on MX Series routers MX240, MX480 and MX960 with the MX-SPC3 services card.

### RELATED DOCUMENTATION

ids-option

# show services screen-statistics service-set (Next Gen Services)

**IN THIS SECTION**

Syntax **[| 1148](#page-1172-0)**

- <span id="page-1172-0"></span>Description | 1148  $\bullet$
- $\bullet$ rঞons **| 1148**
- Ò Required Privilege Level **| 1148**
- Ċ Output Fields **| 1148**
- [Sample Output](#page-1175-0) **| 1151**
- Release Information | 1152

### **Syntax**

show services screen statistics service-set service-set

#### **Description**

Display intrusion detection service (IDS) screen statistics.

### **Options**

- *screen-name* -Name of the screen.
- logical-system—Name of the logical system.
- root-logical-system—Displays root logical system as default.
- tenant—Name of the tenant system.

## **Required Privilege Level**

view

## **Output Fields**

[Table 88 on page 1149](#page-1173-0) lists the output fields for the show services screen statistics service-set command. Output fields are listed in the approximate order in which they appear.

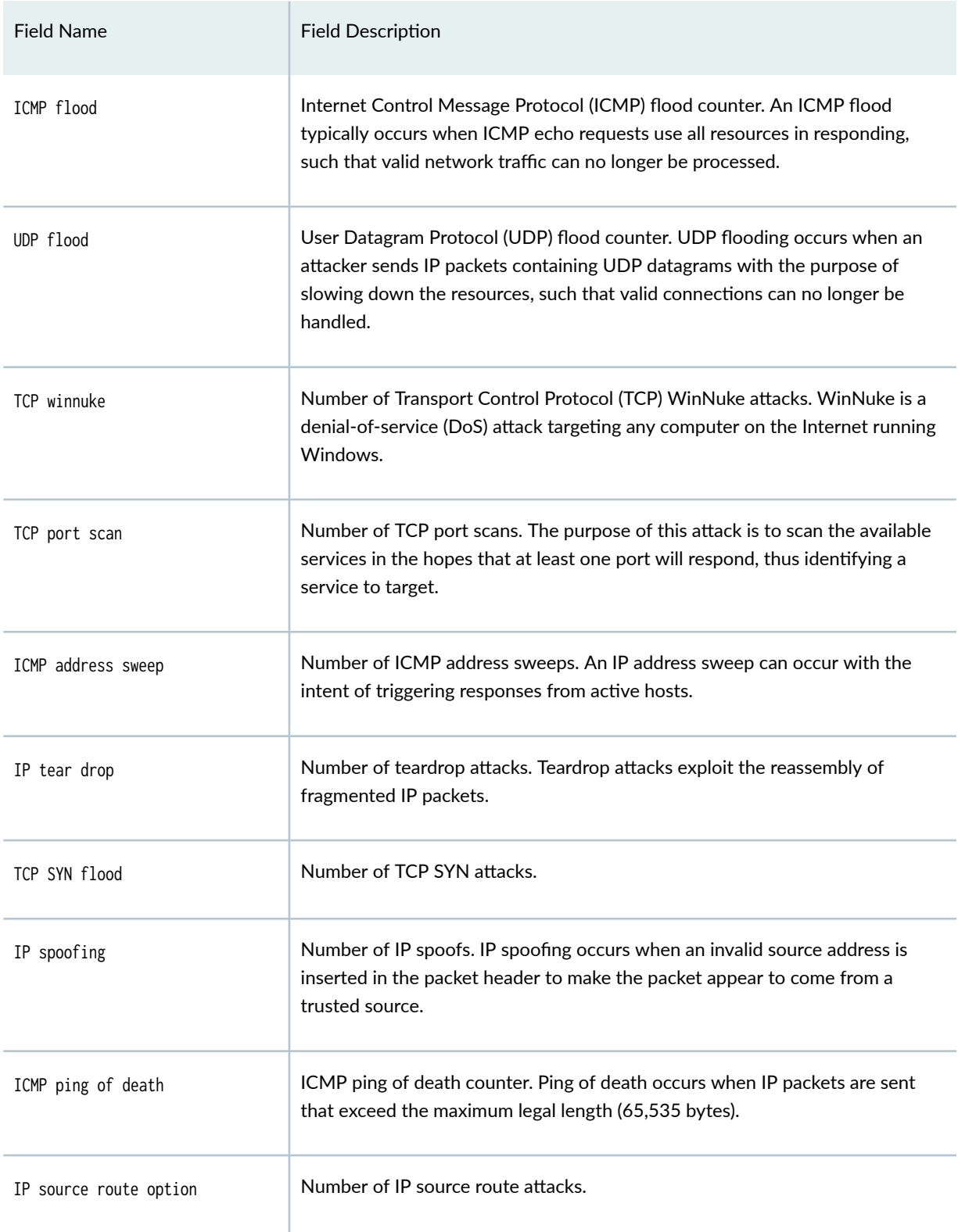

#### <span id="page-1173-0"></span>Table 88: show services screen statistics service-set Output Fields

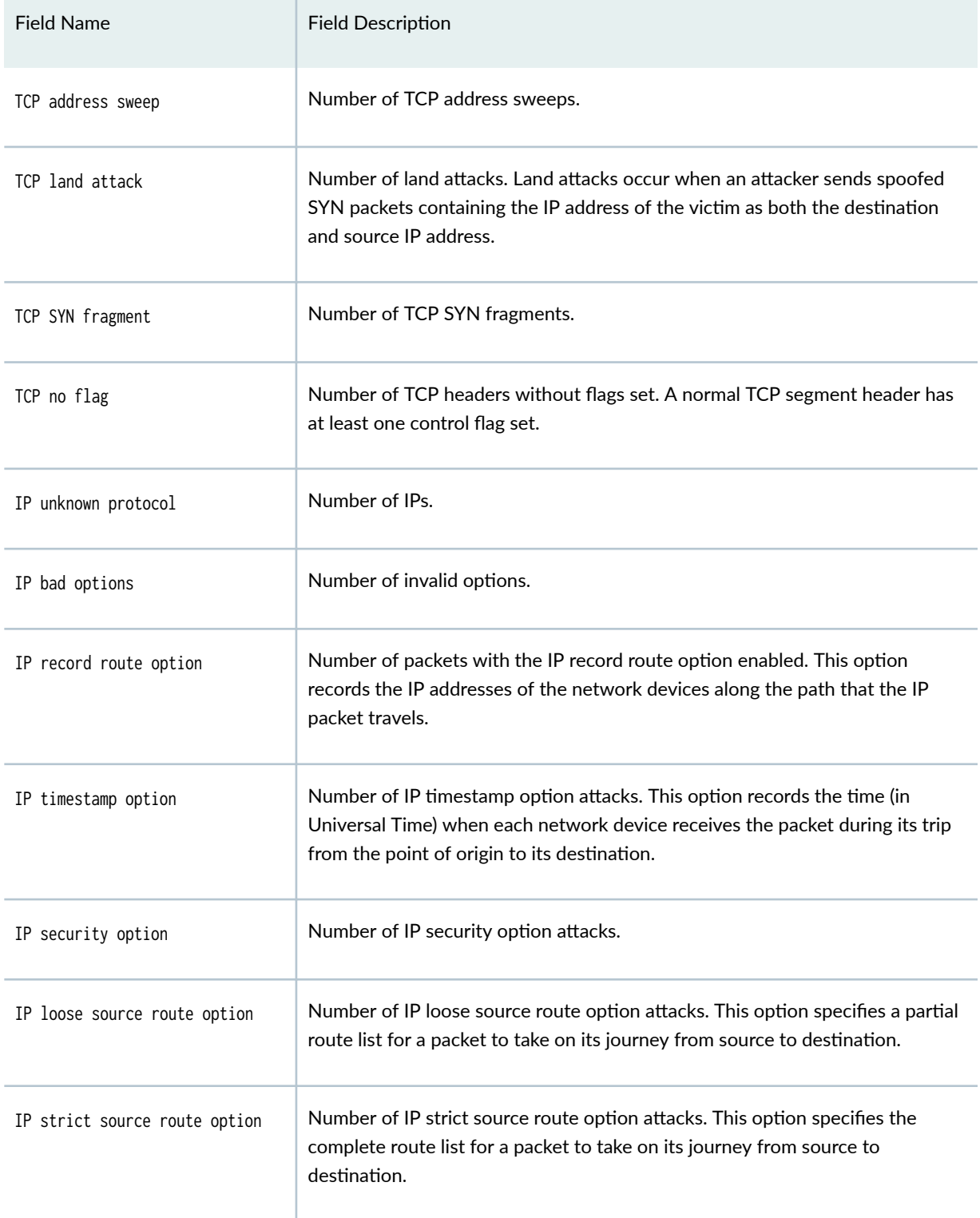

## Table 88: show services screen statistics service-set Output Fields *(Continued)*

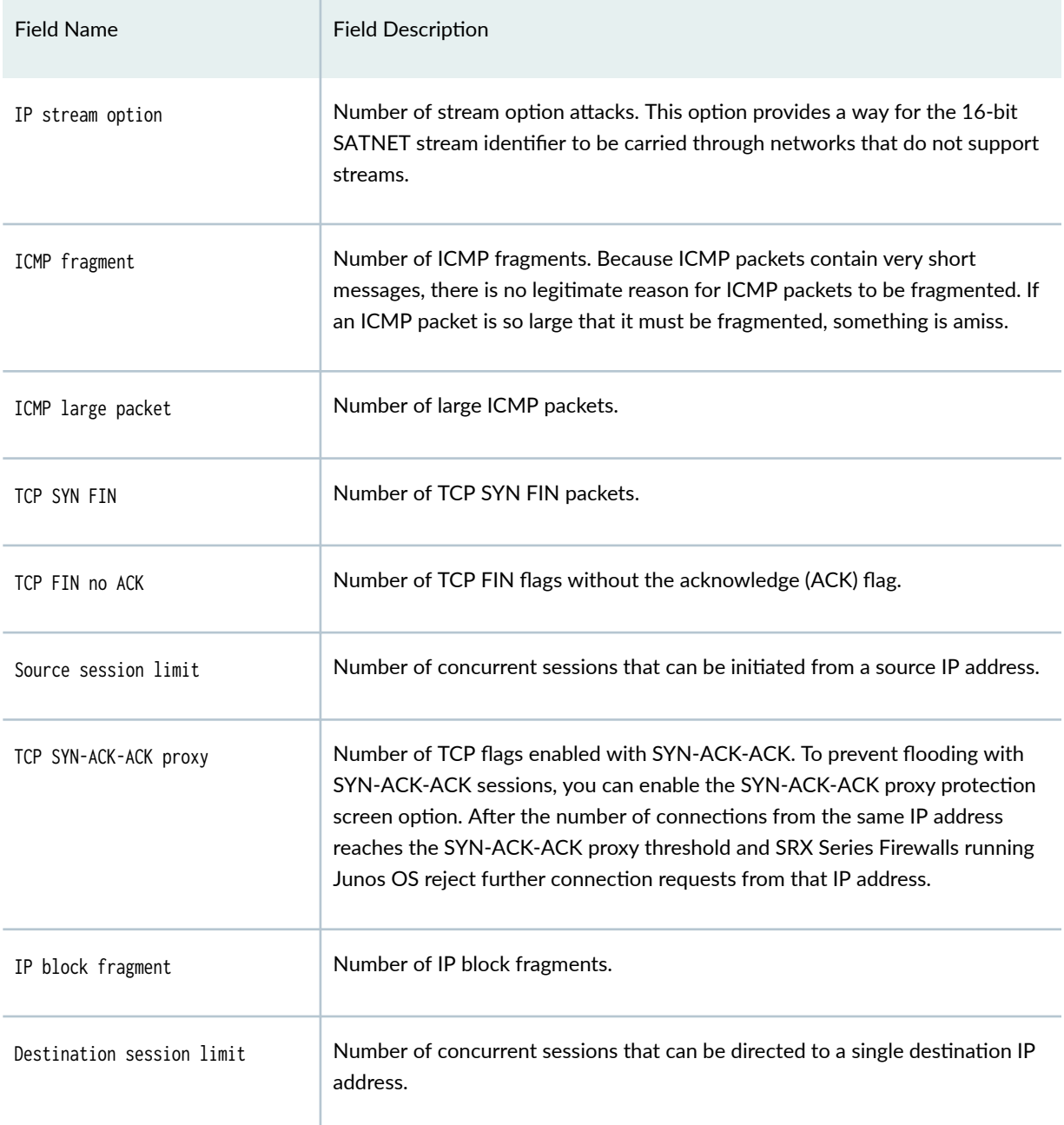

## <span id="page-1175-0"></span>Table 88: show services screen statistics service-set Output Fields *(Continued)*

## **Sample Output**

show services screen statistics service-set

user@host> **show services screen statistics service-set USF-Service-Set-X** Screen statistics:

<span id="page-1176-0"></span>IDS attack type

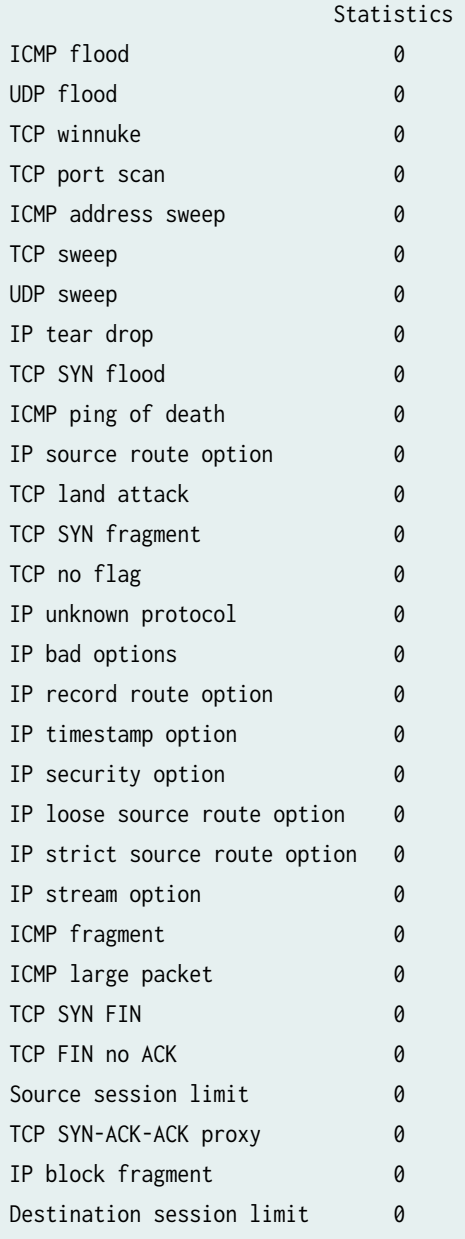

## **Release Information**

Support added in Junos OS Release 19.3R2 for Next Gen Services on MX Series routers MX240, MX480 and MX960 with the MX-SPC3 services card.

#### RELATED DOCUMENTATION

ids-option

Example: Configuring Multiple Screening Options

## **show services security-intelligence category summary**

#### **IN THIS SECTION**

- Syntax **| 1153**
- ė Description | 1153
- rঞons **| 1153**
- Required Privilege Level **| 1153**
- [Output Fields](#page-1178-0) **| 1154** Ó
- [Sample Output](#page-1179-0) **| 1155**
- Release Information | 1155 ۸

## **Syntax**

show services security-intelligence category summary category-name

## **Description**

Display summary for the specified Security Intelligence category.

## **Options**

category-name **name** Name of the category.

## **Required Privilege Level**

View

## <span id="page-1178-0"></span>**Output Fields**

Table 89 on page 1154 lists the output fields for the show services security-intelligence category summary command. Output fields are listed in the approximate order in which they appear.

**Table 89: show services security-intelligence category summary Output Fields**

| <b>Field Name</b> | <b>Field Description</b>                                                                                                    |
|-------------------|----------------------------------------------------------------------------------------------------|
| Category name     | Name of the Security Intelligence category.                                                                                                    |
| <b>Status</b>     | Status of the Security Intelligence category.                                                                                                    |
| Description       | Description of the Security Intelligence category                                                                                                    |
| Update interval   | Amount of time after which Policy Enforcer sends an update for the feed.                                                                                                    |
| <b>TTL</b>        | Length of time (in minutes) the file remains open, receiving statistics before it is closed,<br>transferred, and rotated. When either the time or the file size is exceeded, the file is closed<br>and a new one is opened, whether or not a transfer site is specified. |
| Feed name         | Information about the feed, including:<br>Version<br>Object umber<br><b>Create time</b><br><b>Update time</b><br><b>Update status</b><br><b>Expired</b><br>Options<br><b>Status</b>                                                                                      |

## <span id="page-1179-0"></span>**Sample Output**

**show services security-intelligence category summary**

```
user@host> show services security-intelligence category summary 
node1:
--------------------------------------------------------------------------
Category name : CC
 Status :Enable
 Description : Command and Control data schema
  Update interval :1800s
 TTL :3456000s
 Feed name :cc_ip_data
    Version :N/A
    Objects number:0
    Create time :2018-03-16 05:57:39 PDT
    Update time :2018-03-19 12:30:32 PDT
    Update status :N/A
    Expired :No
    Options :N/A
    Status :Enabled
 Feed name :cc_ipv6_data
    Version :20180228.1
    Objects number:1
    Create time :2018-03-16 05:57:39 PDT
    Update time :2018-03-16 06:19:47 PDT
    Update status :Store succeeded
    Expired :No
    Options :N/A
    Status :Disabled
```
### **Release Information**

Statement introduced before Junos OS Release 18.4.

Support added in Junos OS Release 19.3R2 for Next Gen Services on MX Series routers MX240, MX480, and MX960 with the MX-SPC3 services card.

Support for threat feed status (enabled, disabled, or user disabled) is added in Junos OS Release 20.1R1.

#### RELATED DOCUMENTATION

security-intelligence

## **show services security-intelligence update status**

#### **IN THIS SECTION**

- Syntax **| 1156**
- Description | 1156
- Required Privilege Level **| 1156**
- Sample Output **| 1156**
- Release Information | 1157

### **Syntax**

show services security-intelligence update status

## **Description**

Display the status of the connection with Policy Enforcer.

## **Required Privilege Level**

View

## **Sample Output**

#### **show services security-intelligence update status**

```
user@host> show services security-intelligence update status
node1:
```
--------------------------------------------------------------------------

<span id="page-1181-0"></span>Current action :Start downloading the latest manifest. Last update status :Download manifest failed. Last connection status:succeeded Last update time :2018-03-21 16:59:59 PDT

#### **Release Information**

Statement introduced before Junos OS Release 18.4.

Support added in Junos OS Release 19.3R2 for Next Gen Services on MX Series routers MX240, MX480, and MX960 with the MX-SPC3 services card.

#### RELATED DOCUMENTATION

security-intelligence

## **show services service-sets cpu-usage**

#### **IN THIS SECTION**

- Syntax **| 1157**
- Description | 1158
- **Options** [| 1158](#page-1182-0)
- [Required Privilege Level](#page-1182-0) **| 1158**
- Ó [Output Fields](#page-1182-0) **| 1158**
- [Sample Output](#page-1183-0) **| 1159**  $\bullet$
- Release Information | 1159

#### **Syntax**

show services service-sets cpu-usage <interface interface-name> <service-set service-set-name>

## <span id="page-1182-0"></span>**Description**

Display service set CPU usage as a percentage. The command is supported only on Adaptive Services PICs (SP PICs).

## **Options**

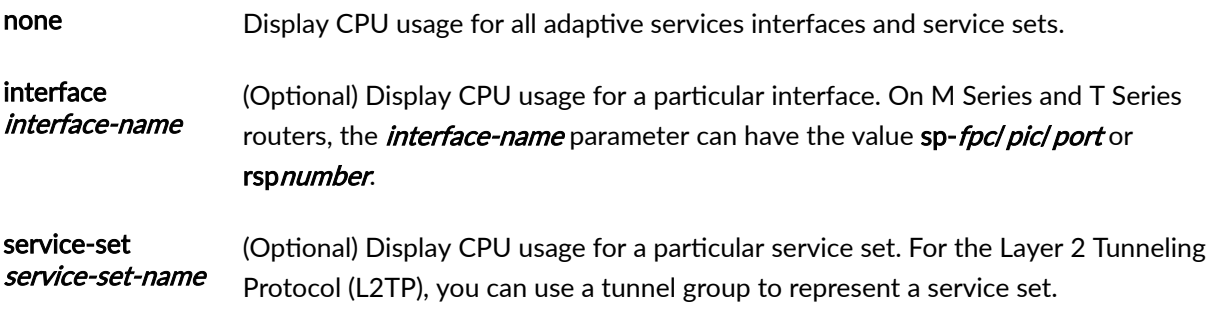

## **Required Privilege Level**

view

## **Output Fields**

Table 90 on page 1158 lists the output fields for the show services service-sets cpu-usage command. Output fields are listed in the approximate order in which they appear.

#### **Table 90: show services service-sets cpu-usage Output Fields**

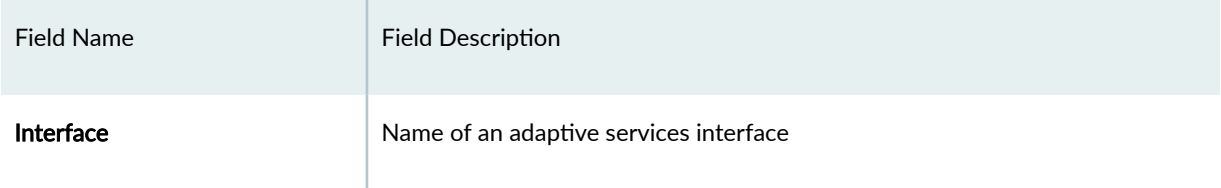

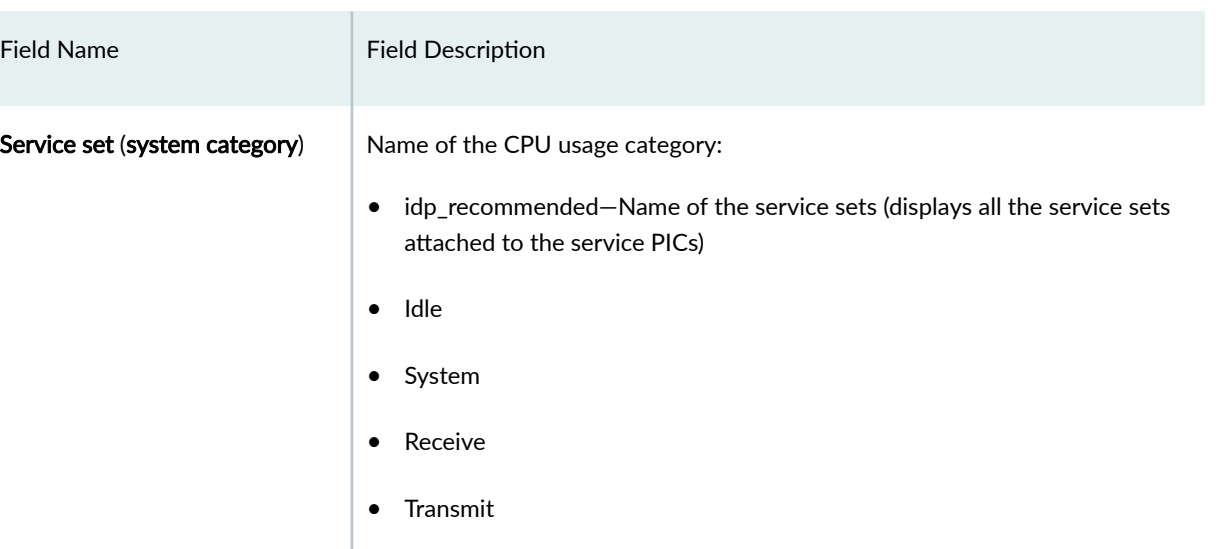

#### <span id="page-1183-0"></span>Table 90: show services service-sets cpu-usage Output Fields (Continued)

CPU utilization % Percentage of the CPU resources being used

## **Sample Output**

## **show services service-sets cpu-usage**

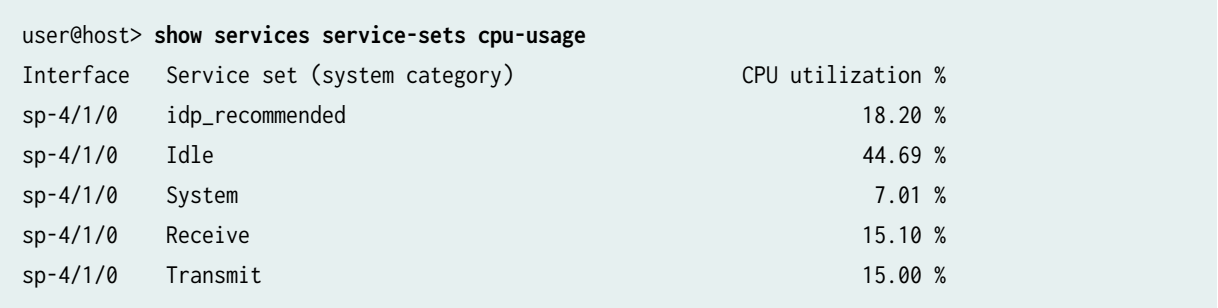

## **Release Information**

Command introduced before Junos OS Release 7.4.

Support added in Junos OS Release 19.3R2 for Next Gen Services on MX Series routers MX240, MX480 and MX960 with the MX-SPC3 services card.

# **show services service-sets memory-usage**

#### **IN THIS SECTION**

- Syntax **| 1160**
- Description | 1160 ė
- **Options** | 1160 Ó
- [Required Privilege Level](#page-1185-0) **| 1161** Ó
- [Output Fields](#page-1185-0) **| 1161**
- [Sample Output](#page-1186-0) **| 1162**
- $\bullet$ Release Information | 1162

## **Syntax**

```
show services service-sets memory-usage
<interface interface-name>
<service-set service-set-name> 
<zone>
```
## **Description**

Display service set memory usage.

## **Options**

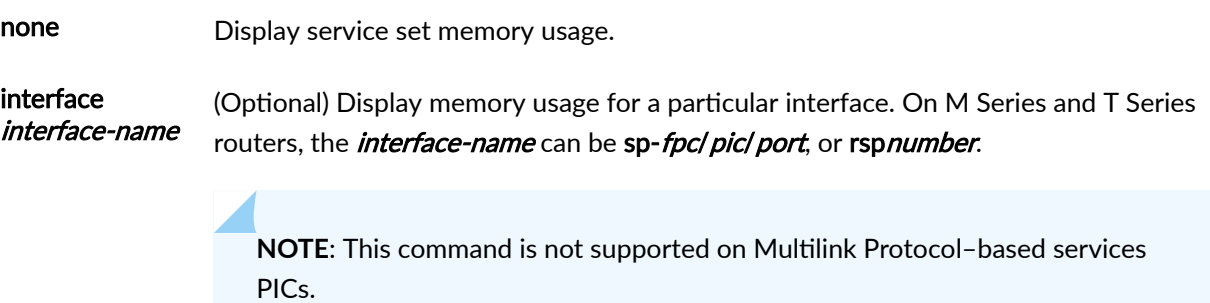

<span id="page-1185-0"></span>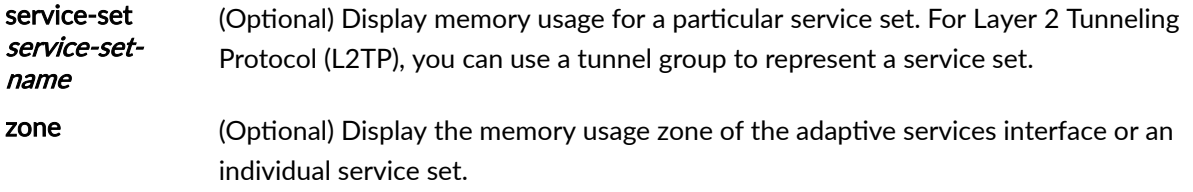

## **Required Privilege Level**

view

## **Output Fields**

Table 91 on page 1161 lists the output fields for the show services service-sets memory-usage command. Output fields are listed in the approximate order in which they appear.

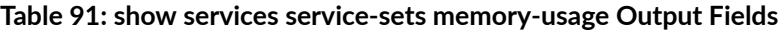

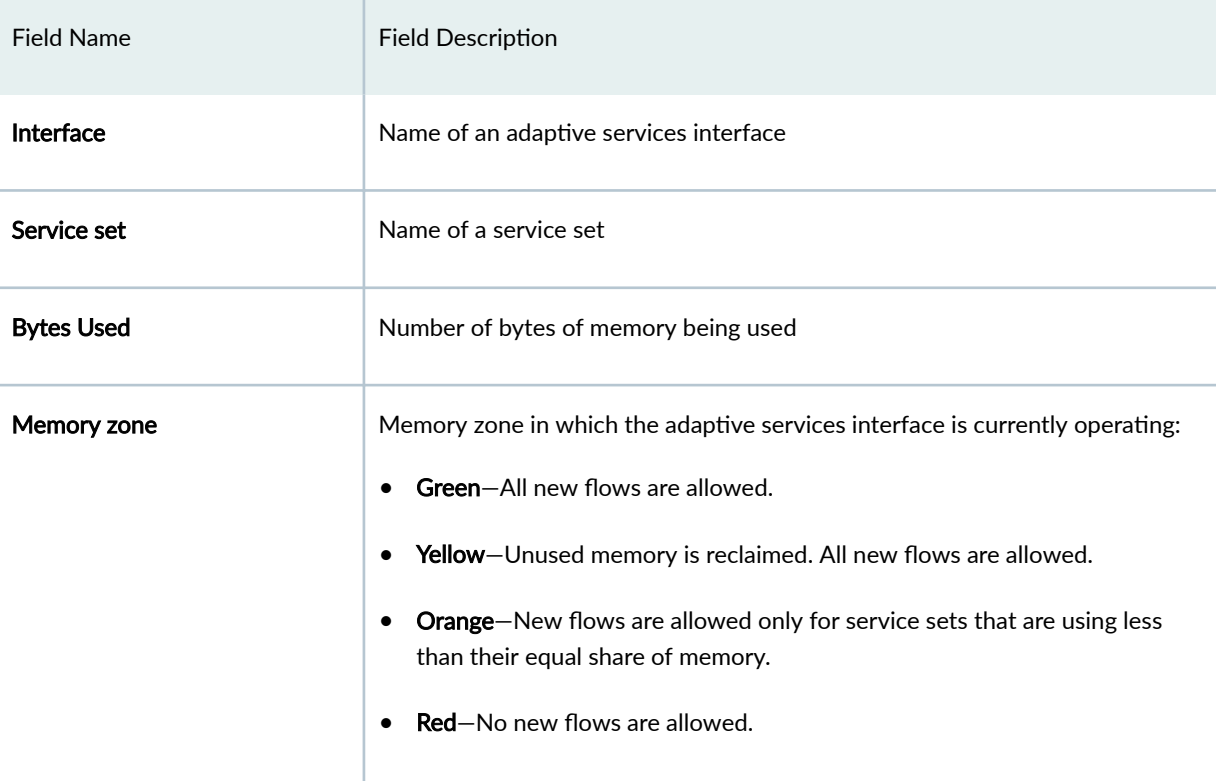

## <span id="page-1186-0"></span>**Sample Output**

#### **show services service-sets memory-usage**

```
user@host> show services service-sets memory-usage 
Interface Service set Bytes Used
ms-4/0/0 N/A 14817036
ms-4/1/0 N/A 14691700
```
#### **show services service-sets memory-usage zone**

```
user@host> show services service-sets memory-usage zone
Interface Memory zone
```
#### **show services service-sets memory-usage interface**

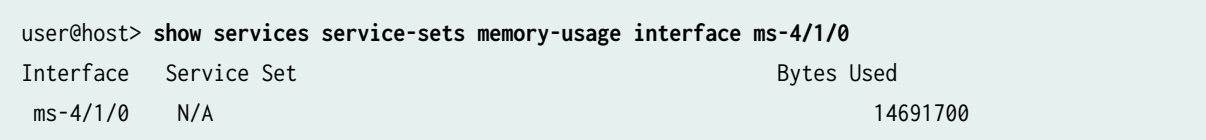

## **Release Information**

Command introduced before Junos OS Release 7.4.

Support added in Junos OS Release 19.3R2 for Next Gen Services on MX Series routers MX240, MX480 and MX960 with the MX-SPC3 services card.

## **show services service-sets plug-ins**

**IN THIS SECTION**

- Syntax **[| 1163](#page-1187-0)**
- Description | 1163
- <span id="page-1187-0"></span>rঞons **| 1163**  $\bullet$
- $\bullet$ Required Privilege Level **| 1163**
- Output Fields **| 1163**
- Sample Output **| 1163**
- Release Information | 1164

#### **Syntax**

show services service-sets plug-ins <interface interface-name>

#### **Description**

Display service set plug-ins summary.

#### **Options**

interface *interface-name* Display service set plug-ins information for the specified interface.

## **Required Privilege Level**

view

**Output Fields**

#### **Sample Output**

**show services service-sets plug-ins**

```
user@host> show services service-sets plug-ins
Interface: vms-0/2/0 
  Service-set: ss1_interface_style1, State: Ready
```
Plugins configured: 1 Plugin: junos-alg, ID: 25

#### **Release Information**

Command introduced in Junos OS Release 19.3R2.

# show services service-sets statistic screen-drops (Next Gen Services)

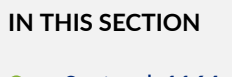

- Syntax **| 1164**
- Description | 1164
- Options | 1164
- [Required Privilege Level](#page-1189-0) **| 1165**
- [Output Fields](#page-1189-0) **| 1165**
- [Sample Output](#page-1194-0) **| 1170**
- Release Information | 1172

#### **Syntax**

show services service-sets statistic screen-drops [service-set] interface interface-name]

### **Description**

Display statistics for packet drops resulting from header-integrity, suspicious packet pattern, and session-limit checks performed by an MS-MPC or MS-MIC.

### **Options**

none none Display statistics for all configured service interfaces and service sets.

<span id="page-1189-0"></span><interface *interface-name>* (Optional) Display statistics for the specified services interface. <service-set service-set-name > (Optional) Display statistics for the specified service set.

### **Required Privilege Level**

view

## **Output Fields**

Table 92 on page 1165 lists the output fields for the show services service-set integrity-drops command. Output fields are listed in the approximate order in which they appear.

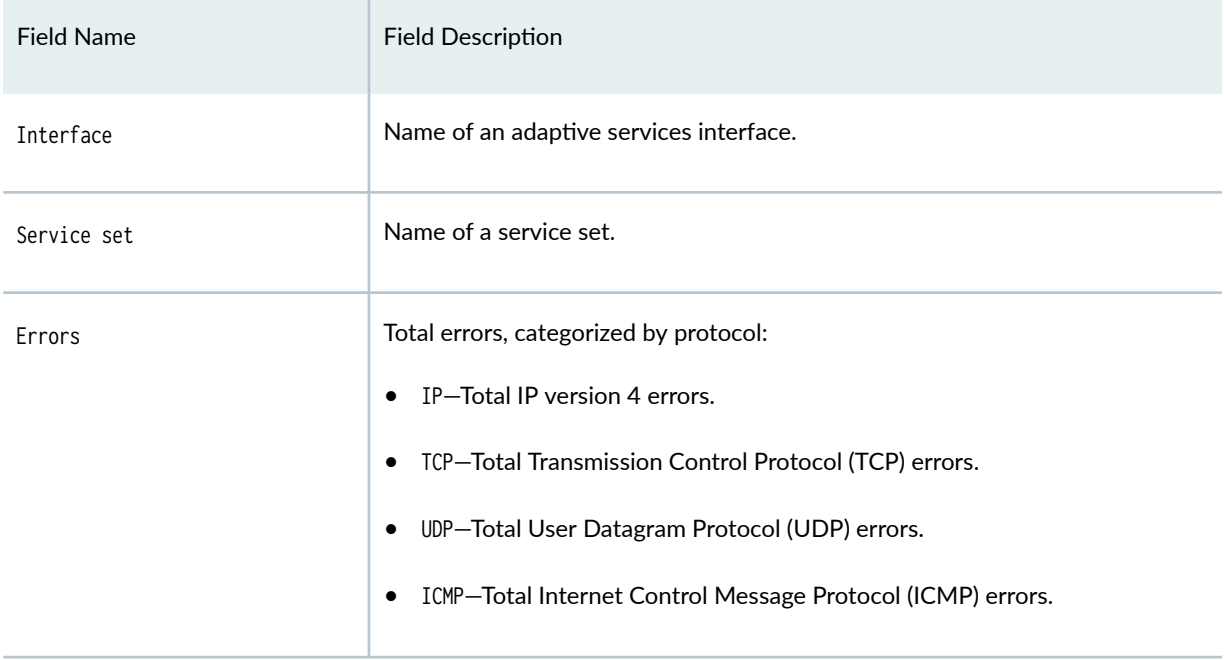

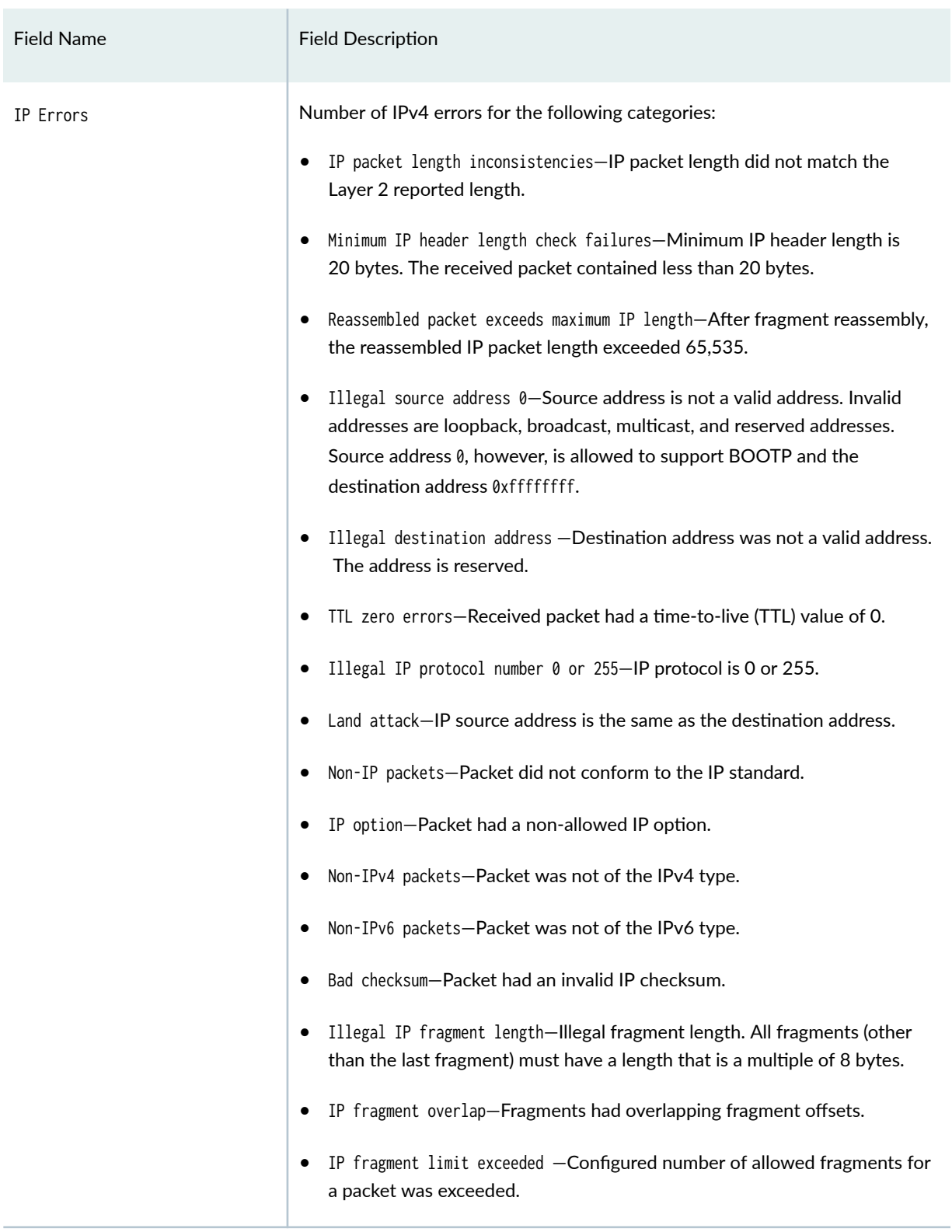

# Field Name **Field Description** • IP fragment reassembly timeout—Some of the fragments for an IP packet were not received in time, and the reassembly handler dropped partial fragments. Whenever a fragment is received, it is maintained in a chain until all other fragments are received. If other fragments do not arrive within the configured value of reassembly-timeout, this packet is dropped and the value of the counter shown in this field is incremented. If other fragments arrive in time but the total number of fragments is more than the configured value of fragment-limit, all the fragments (of this packet) are dropped and the value of the counter shown in this field is incremented. • IPv4 bad options-Packet IP header contained IPv4 option that is not allowed. • IPv6 bad extension headers—Packet contained IPv6 extension header type that is not allowed. • session-limit exceeded for source—Number of concurrent sessions from an individual source address or subnet exceeded limit. • session-limit exceeded for destination—Number of concurrent sessions to an individual destination address or subnet exceeded limit. • connections/second limit exceeded for source-Number of connections per second for an individual source address or subnet exceeded limit. • connections/second limit exceeded for destination—Number of connections per second for an individual destination address or subnet exceeded limit. • packets/second limit exceeded for source—Number of packets per second for an individual source address or subnet exceeded limit. • packet/second limit exceeded for destination—Number of packets per second for an individual destination address or subnet exceeded limit. • Unknown - Unknown fragments.

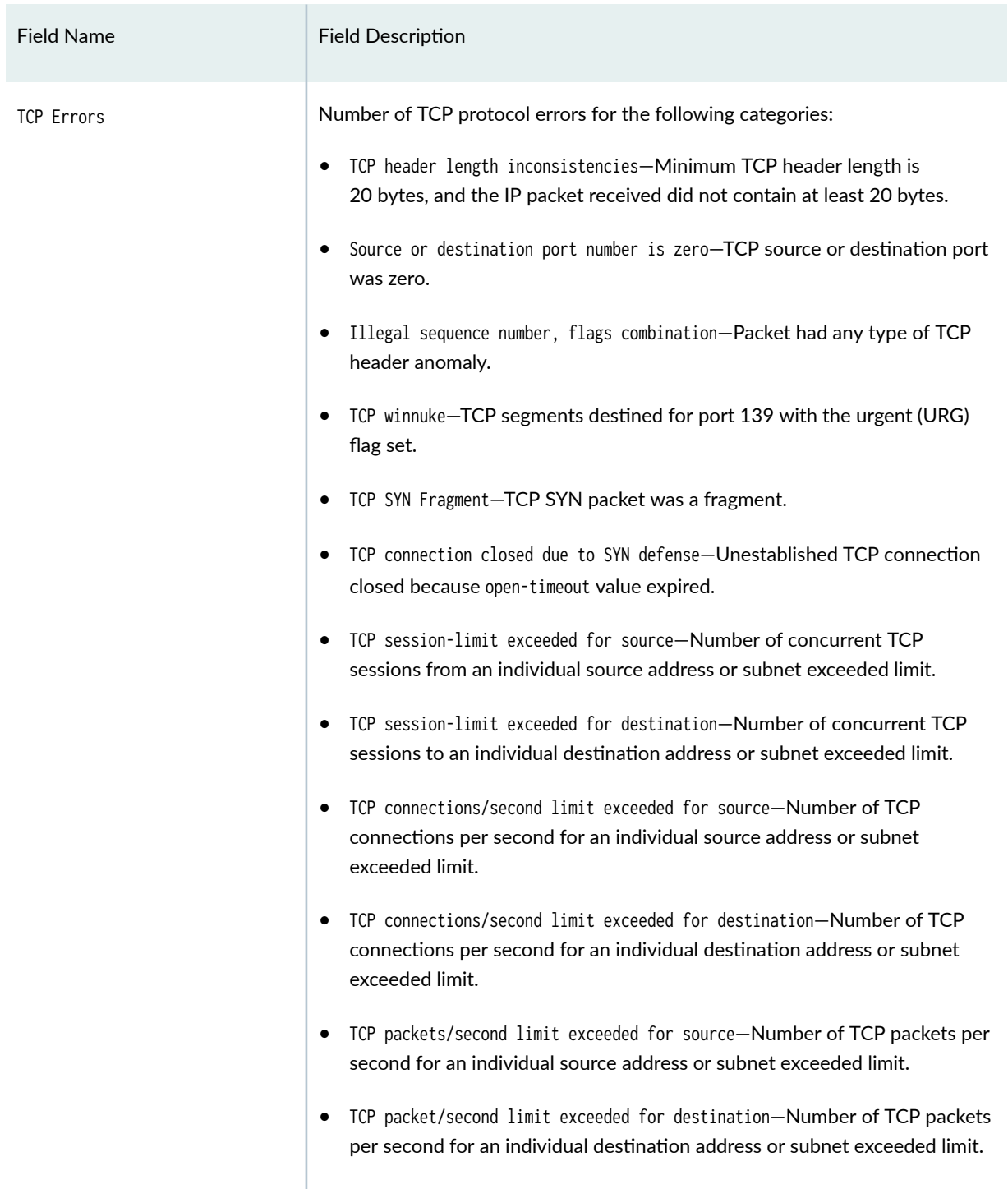

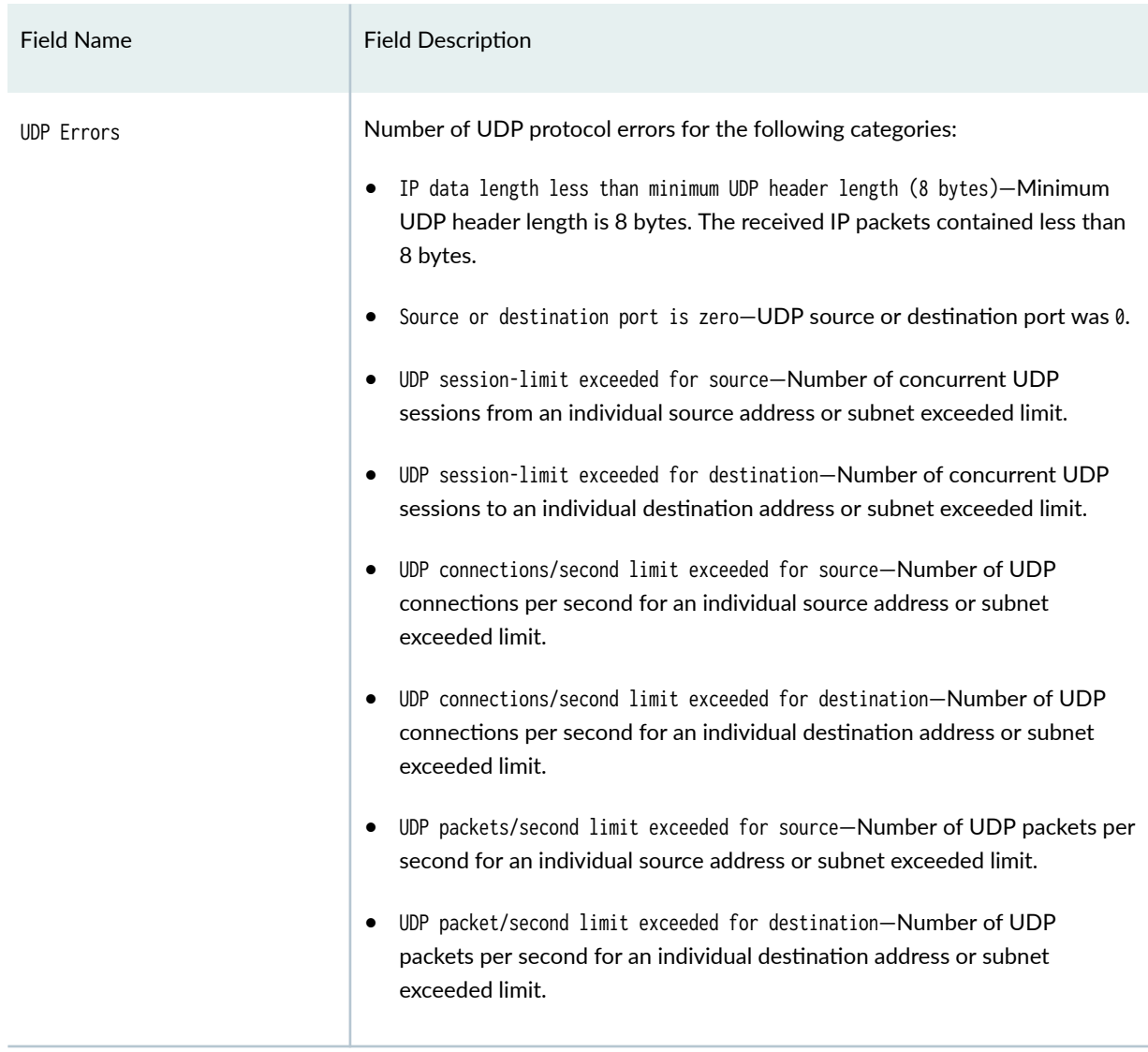

<span id="page-1194-0"></span>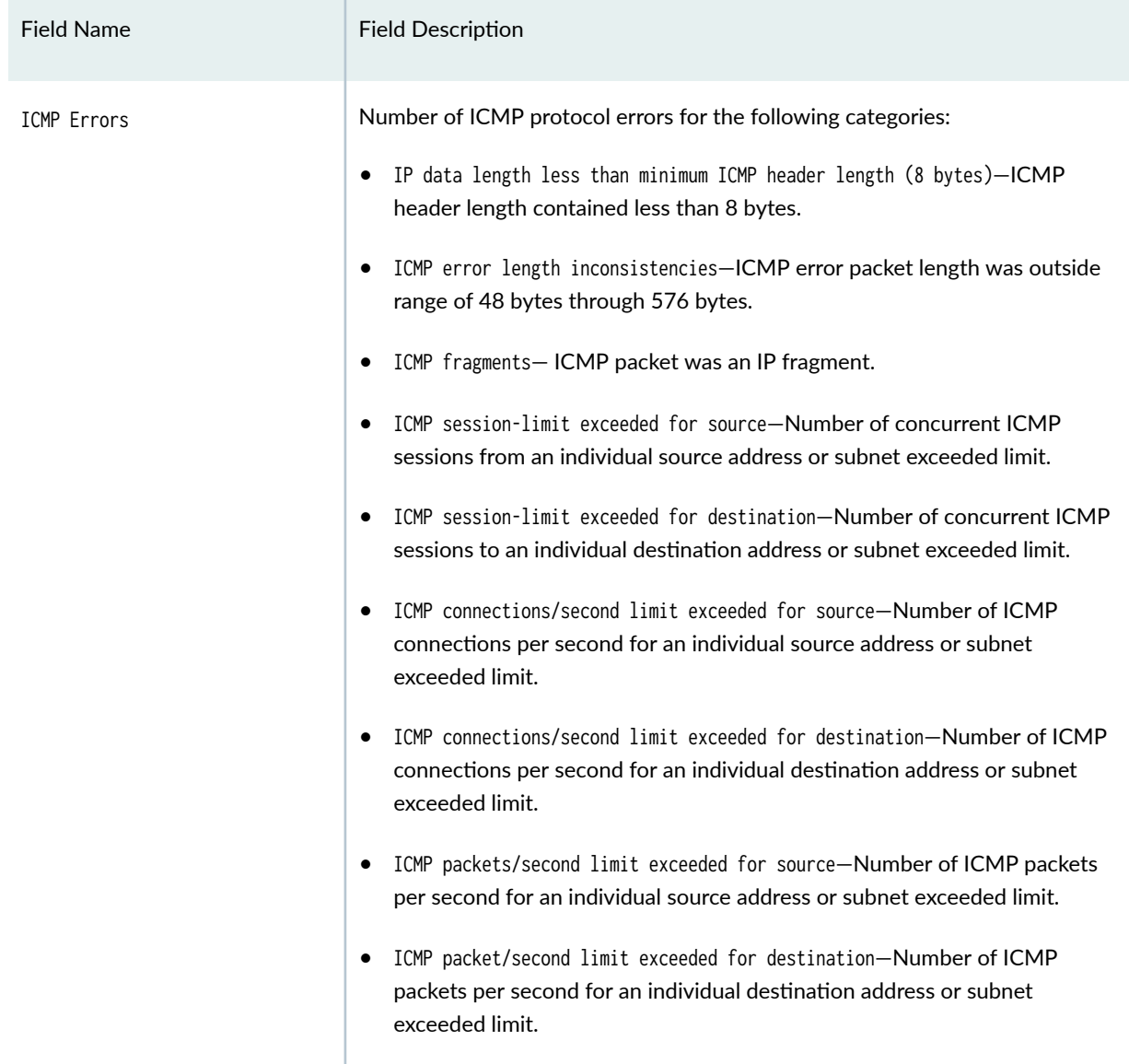

## **Sample Output**

show services service-sets statistic screen-drops

```
user@host> show services service-sets statistic screen-drops USF-Service-Set-X interface 
vms-0/2/0
Interface: vms-0/2/0 
   Service set: sset1 
     Errors:
```
 IP: 0, TCP: 0 UDP: 0, ICMP: 0 IP errors: IP packet length inconsistencies: 0 Illegal source address: 0 Illegal destination address: 0 TTL zero errors: 0, Illegal IP protocol number (0 or 255): 0 Land attack: 0 Non-IPv4 packets: 0 Non-IPv6 packets: 0 Bad checksum: 0 Illegal IP fragment length: 0 IP fragment overlap: 0 IP fragment reassembly timeout: 0 IP fragment limit exceeded: 0 IPv4 bad options: 0 IPv6 bad extension headers: 0 session-limit exceeded for source: 0 session-limit exceeded for destination: 0 connections/second limit exceeded for source: 0 connections/second limit exceeded for destination: 0 packets/second limit exceeded for source: 0 packet/second limit exceeded for destination: 0 Unknown: 0 TCP errors: TCP header length inconsistencies: 0 Source or destination port number is zero: 0 Illegal sequence number and flags combinations: 0 TCP winnuke: 0 TCP SYN Fragment: 0 TCP connection closed due to SYN defense: 0 TCP session-limit exceeded for source: 0 TCP session-limit exceeded for destination: 0 TCP connections/second limit exceeded for source: 0 TCP connections/second limit exceeded for destination: 0 TCP packets/second limit exceeded for source: 0 TCP packet/second limit exceeded for destination: 0 UDP errors: IP data length less than minimum UDP header length (8 bytes): 0 Source or destination port number is zero: 0 UDP session-limit exceeded for source: 0 UDP session-limit exceeded for destination: 0 UDP connections/second limit exceeded for source: 0

```
UDP connections/second limit exceeded for destination: 0
  UDP packets/second limit exceeded for source: 0
   UDP packet/second limit exceeded for destination: 0 
 ICMP errors: 
   IP data length less than minimum ICMP header length (8 bytes): 0 
  ICMP error length inconsistencies: 0 
  ICMP fragments: 0 
   ICMP session-limit exceeded for source: 0 
   ICMP session-limit exceeded for destination: 0 
   ICMP connections/second limit exceeded for source: 0 
   ICMP connections/second limit exceeded for destination: 0 
   ICMP packets/second limit exceeded for source: 0 
   ICMP packet/second limit exceeded for destination: 0
```
#### **Release Information**

Support added in Junos OS Release 19.3R2 for Next Gen Services on MX Series routers MX240, MX480 and MX960 with the MX-SPC3 services card.

#### RELATED DOCUMENTATION

Configuring Protection Against Network Attacks on an MS-MPC

# show services service-sets statistic screen-session-limit-counters (Next **Gen Services)**

#### **IN THIS SECTION**

- Syntax **[| 1173](#page-1197-0)**
- Description | 1173
- rঞons **[| 1173](#page-1197-0)**
- [Required Privilege Level](#page-1197-0) **| 1173**
- [Output Fields](#page-1197-0) **| 1173**
- [Sample Output](#page-1205-0) **| 1181**

<span id="page-1197-0"></span>Release Information | 1183  $\bullet$ 

### **Syntax**

show services service-set statistic screen-session-limit-counters <interface interface> <service-set service-set>

### **Description**

Display counters for session drops and packet drops resulting from session-limit checks performed by an IDS rule on an MS-MPC or MS-MIC.

# **Options**

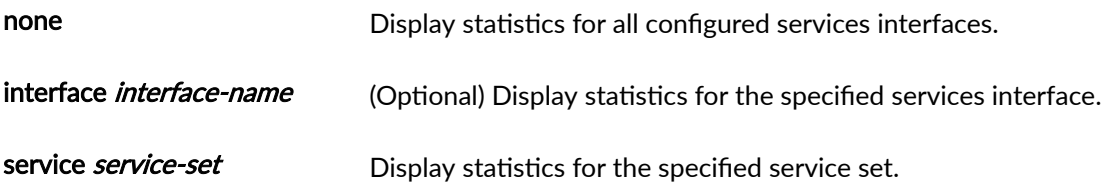

## **Required Privilege Level**

view

### **Output Fields**

Table 93 on page 1173 lists the output fields for the show services service-set statistics ids session-limits counters command. Output fields are listed in the approximate order in which they appear.

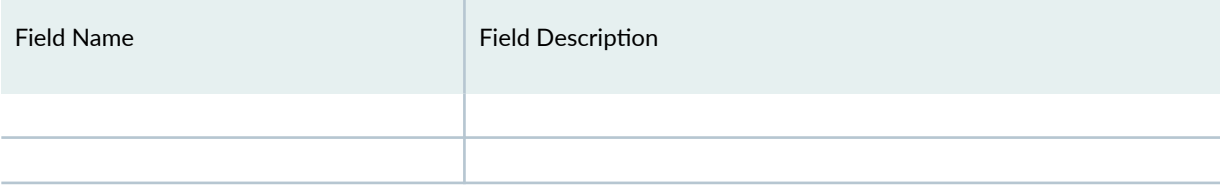

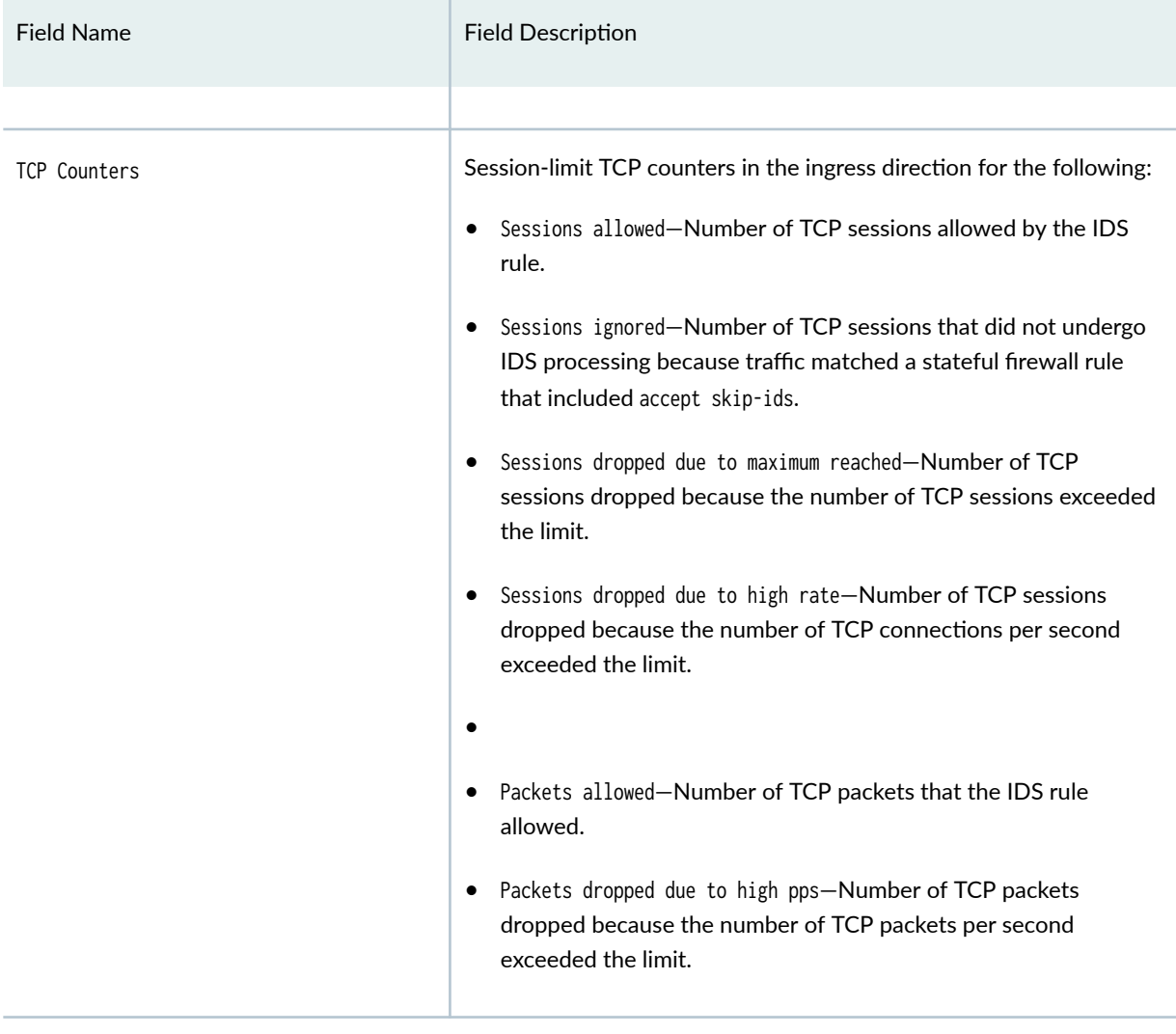

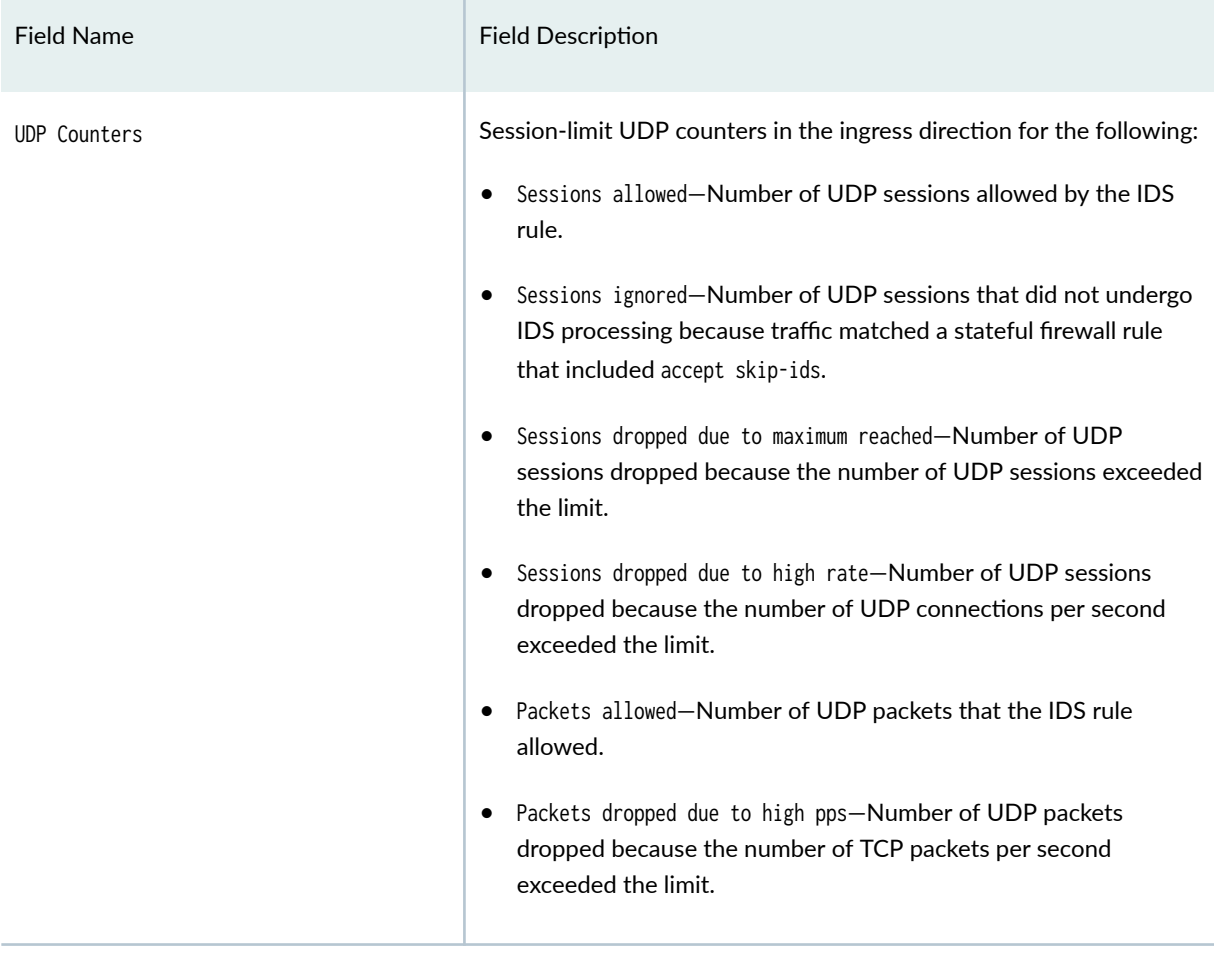

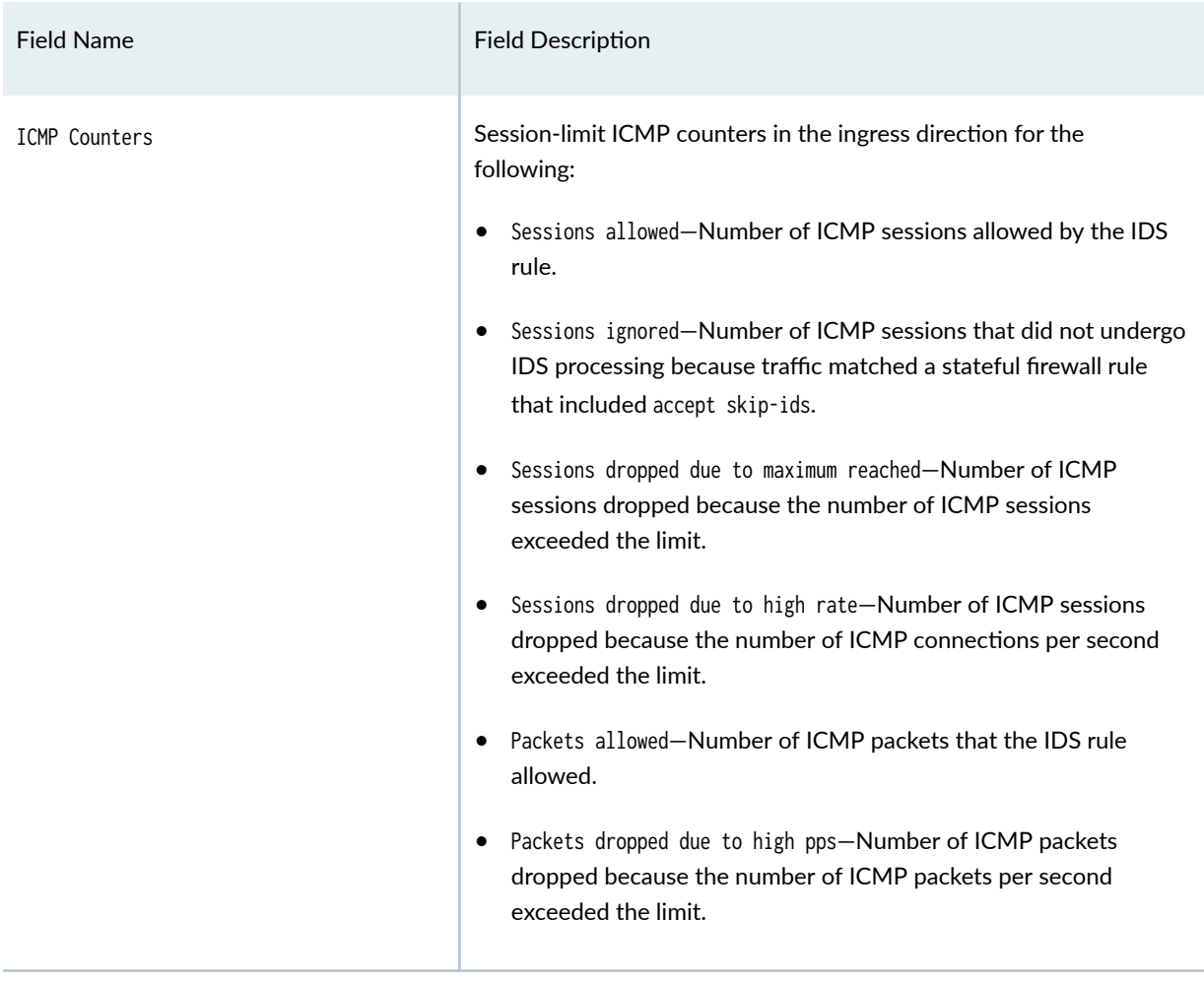

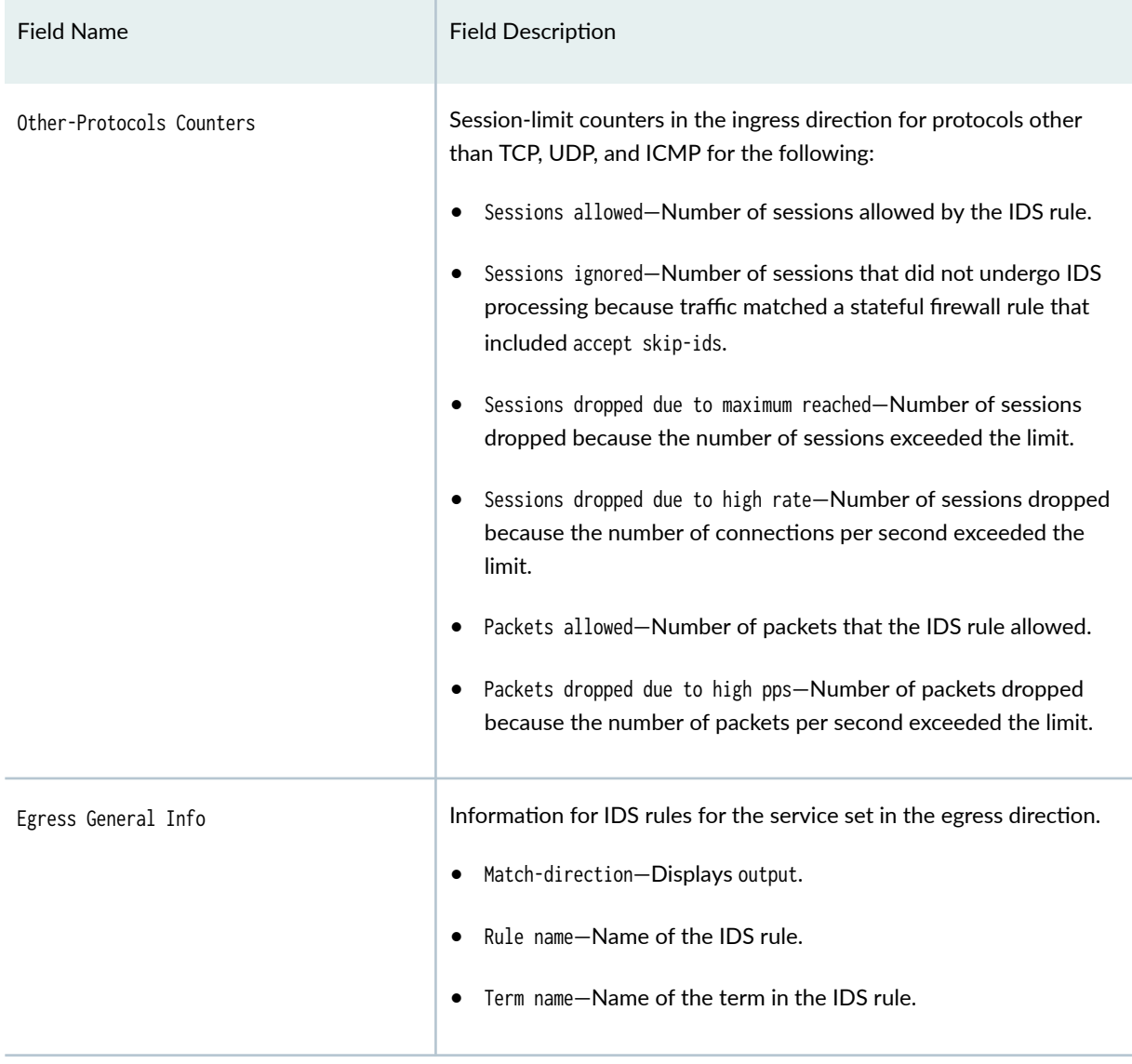

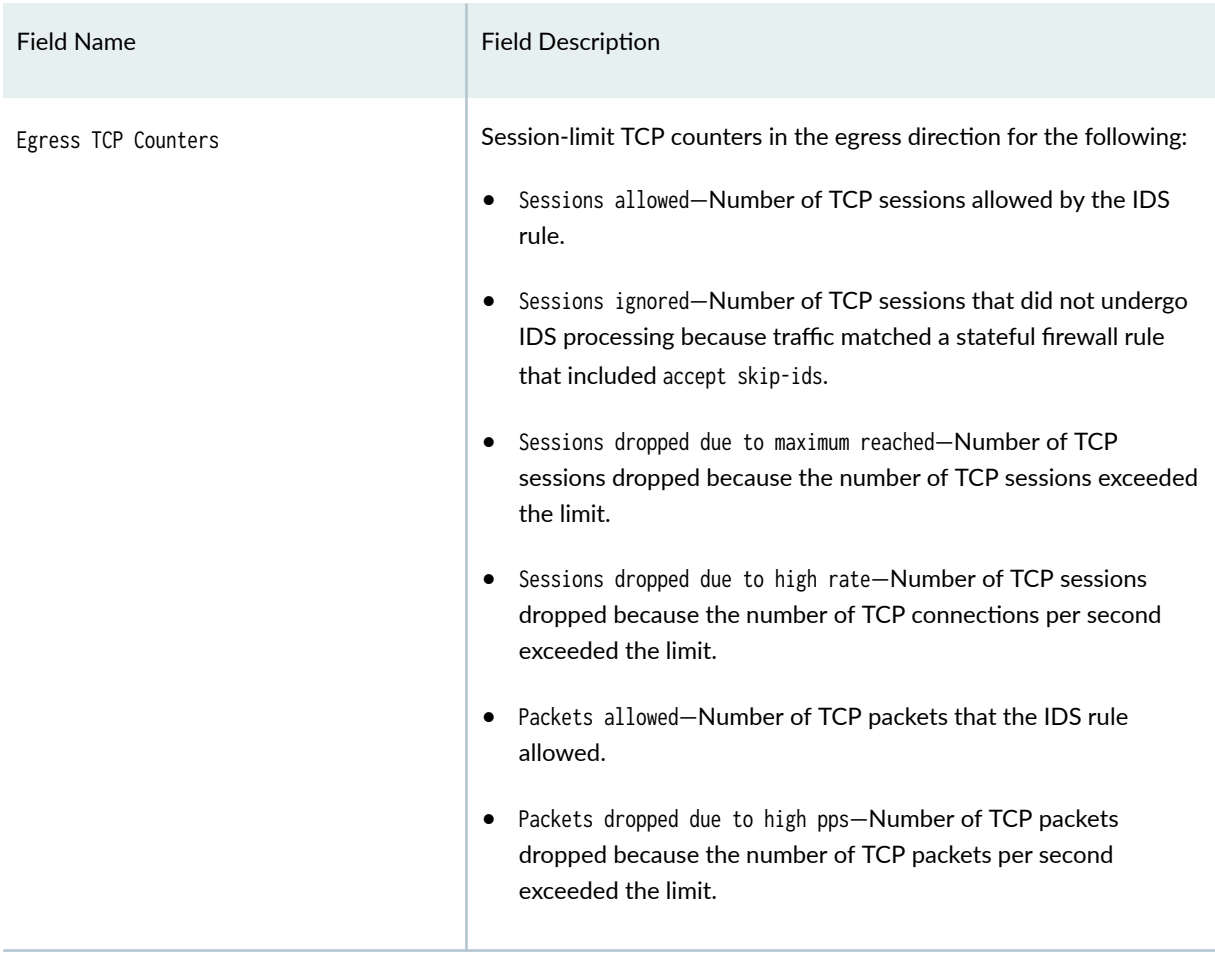

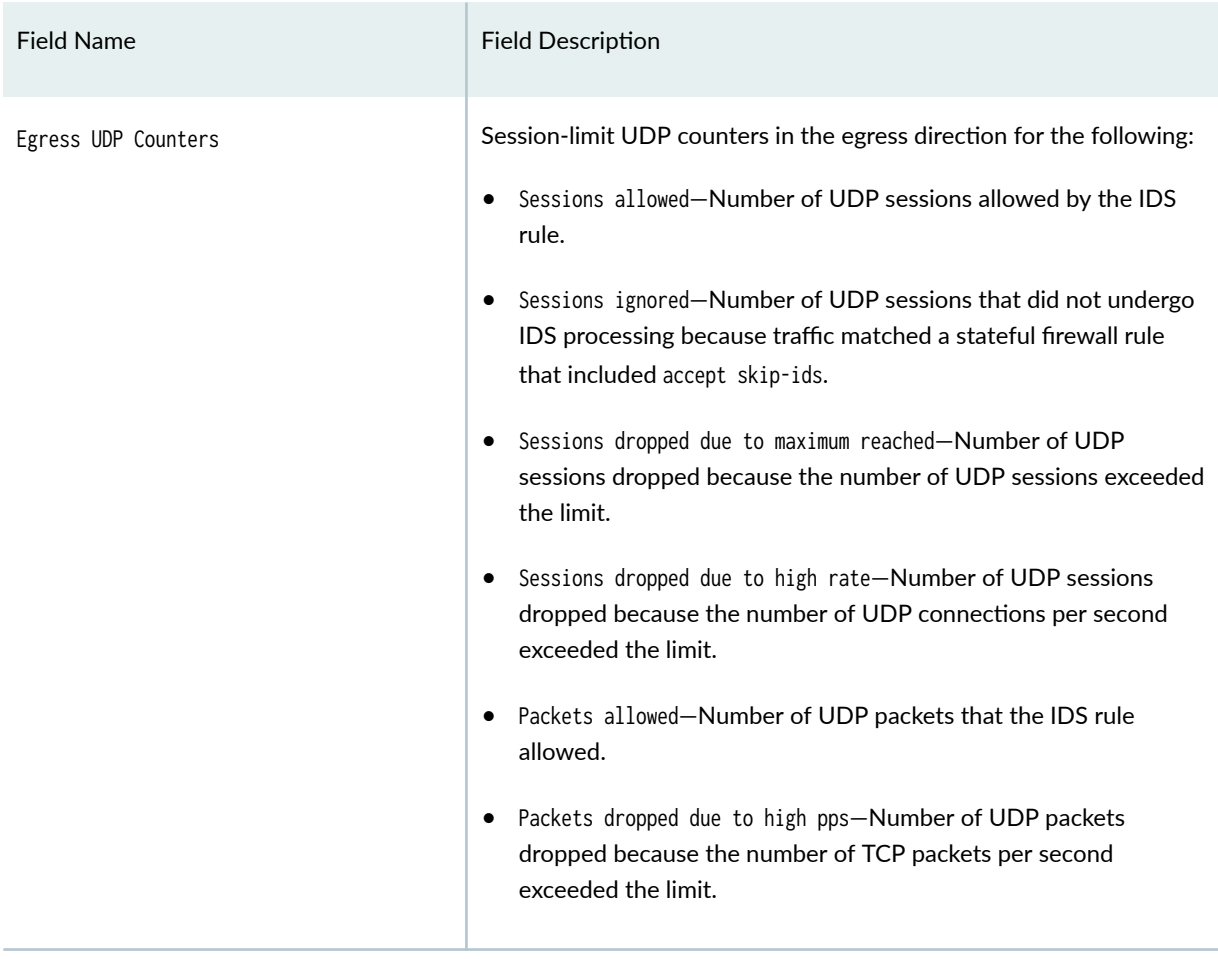

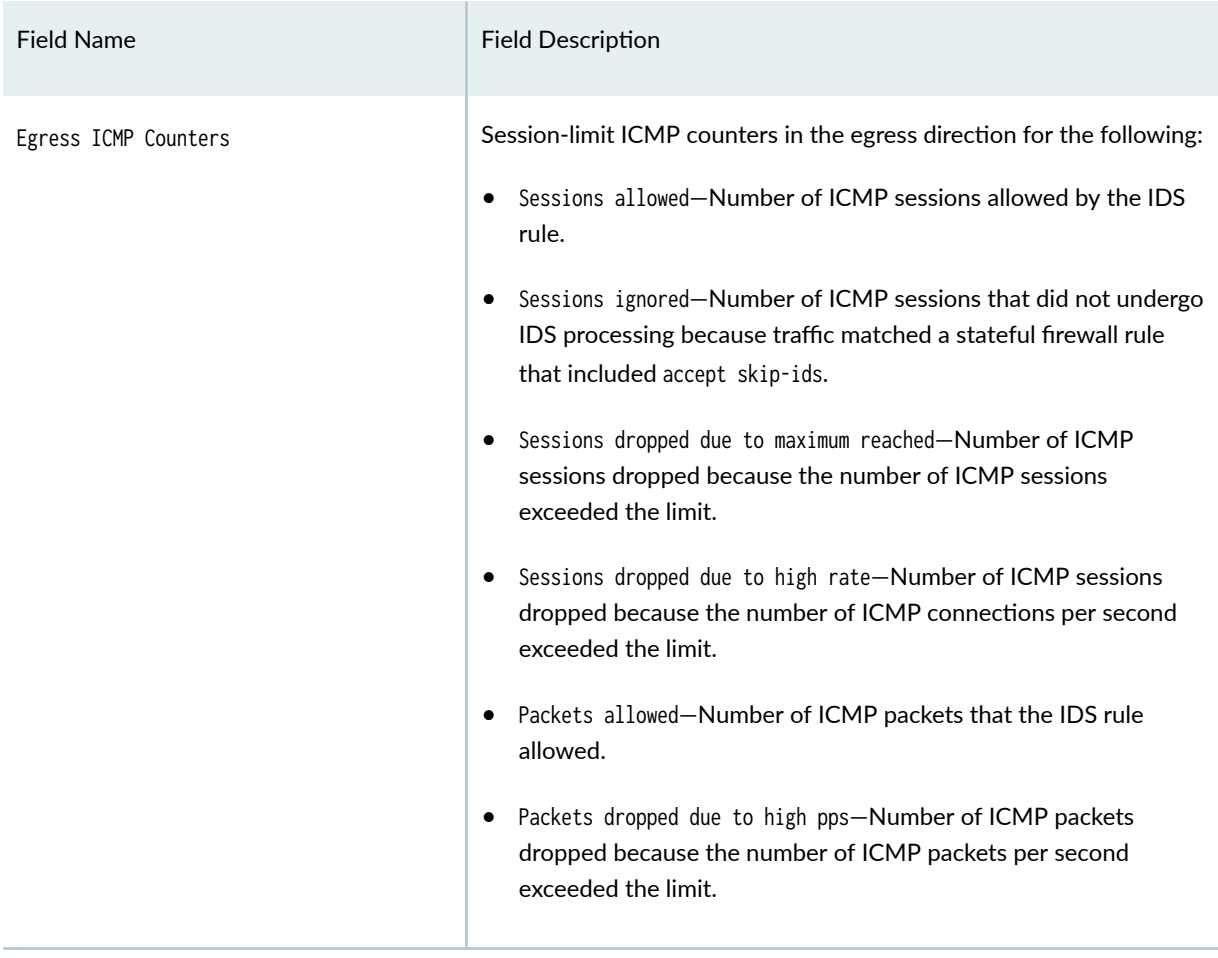

<span id="page-1205-0"></span>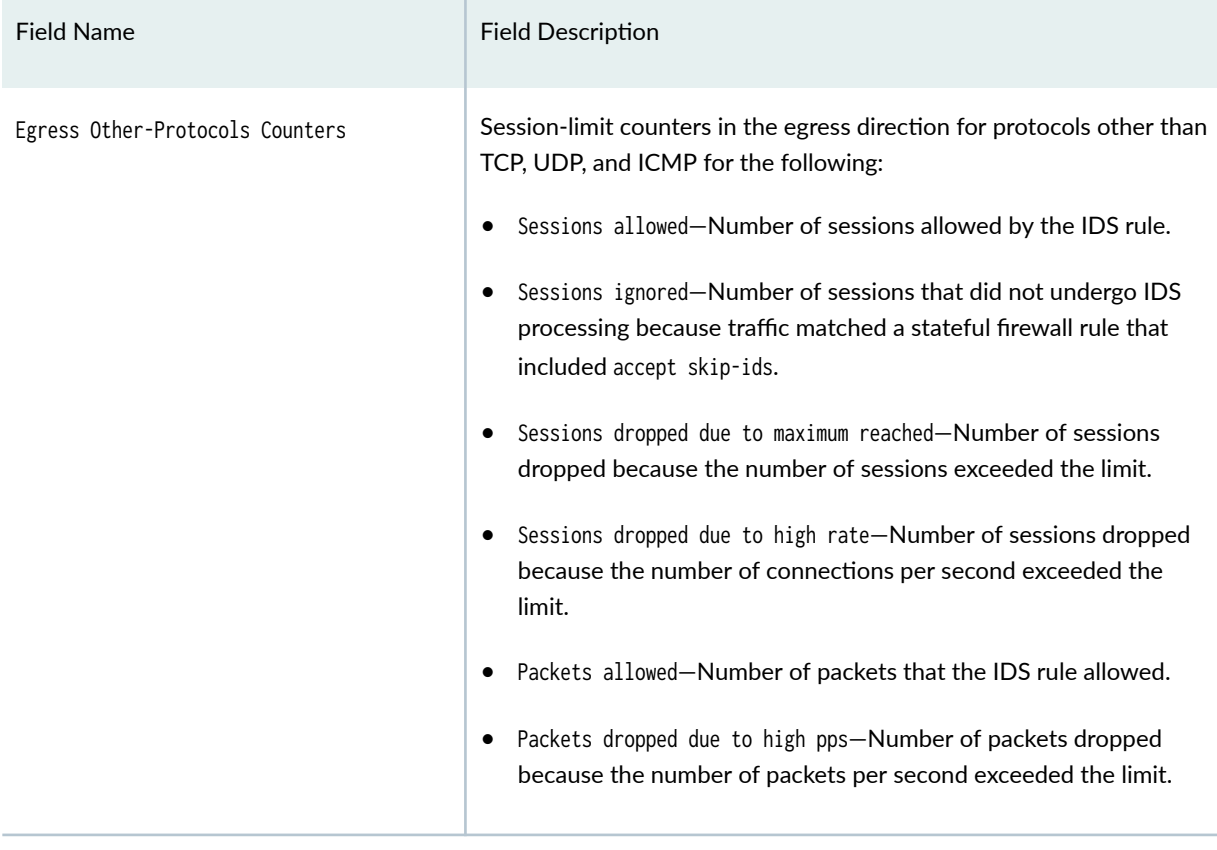

### **Sample Output**

show services service-sets statistic screen-session-limit-counters

user@host> **show services service-sets statistic screen-session-limit-counters** IDS Option Name: option-1 --------------------------------------------------------------- TCP Counters: Sessions allowed: 0 Sessions ignored: 0 Sessions dropped due to maximum reached: 0 Sessions dropped due to high rate: 0 Packets allowed: 0 Packets dropped due to high pps: 0 UDP Counters: Sessions allowed: 0 Sessions ignored: 0

 Sessions dropped due to maximum reached: 0 Sessions dropped due to high rate: 0 Packets allowed: 0 Packets dropped due to high pps: 0 ICMP Counters: Sessions allowed: 0 Sessions ignored: 0 Sessions dropped due to maximum reached: 0 Sessions dropped due to high rate: 0 Packets allowed: 0 Packets dropped due to high pps: 0 Other-Protocols Counters: Sessions allowed: 0 Sessions ignored: 0 Sessions dropped due to maximum reached: 0 Sessions dropped due to high rate: 0 Packets allowed: 0 Packets dropped due to high pps: 0 IDS Option Name: option-2 ---------------------------------------------------------------- TCP Counters: Sessions allowed: 0 Sessions ignored: 0 Sessions dropped due to maximum reached: 0 Sessions dropped due to high rate: 0 Packets allowed: 0 Packets dropped due to high pps: 0 UDP Counters: Sessions allowed: 0 Sessions ignored: 0 Sessions dropped due to maximum reached: 0 Sessions dropped due to high rate: 0 Packets dropped due to high pps: 0 ICMP Counters: Sessions allowed: 0 Sessions ignored: 0 Sessions dropped due to maximum reached: 0 Sessions dropped due to high rate: 0 Packets allowed: 0 Packets dropped due to high pps: 0 Other-Protocols Counters: Sessions allowed: 0

<span id="page-1207-0"></span> Sessions ignored: 0 Sessions dropped due to maximum reached: 0 Sessions dropped due to high rate: 0 Packets allowed: 0 Packets dropped due to high pps: 0 Destination session limit 0

#### **Release Information**

Support added in Junos OS Release 19.3R2 for Next Gen Services on MX Series routers MX240, MX480 and MX960 with the MX-SPC3 services card.

# show services service-sets statistics integrity-drops

#### **IN THIS SECTION**

- Syntax **| 1183**
- ò Description | 1184
- **Options** [| 1184](#page-1208-0) Ó
- [Required Privilege Level](#page-1208-0) **| 1184**
- [Output Fields](#page-1208-0) **| 1184**
- [Sample Output](#page-1212-0) **| 1188**
- Release Information | 1189

#### **Syntax**

show services service-sets statistics integrity-drops <interface interface-name> <service-set service-set-name>

## <span id="page-1208-0"></span>**Description**

Display integrity-drops statistics for one adaptive services interface, for all adaptive services interfaces, or for one service-set. You can configure use the output of this command to verify the packet header for anomalies in IP, TCP, UDP, and IGMP information and to examine any anomalies and errors.

## **Options**

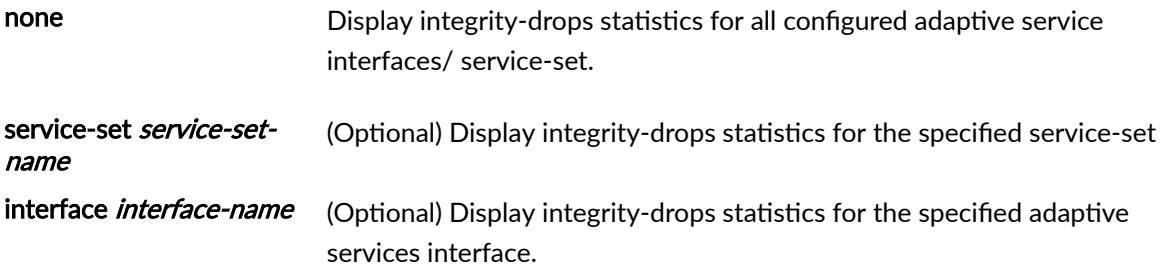

### **Required Privilege Level**

view

# **Output Fields**

Table 94 on page 1184 lists the output fields for the show services service-sets integrity-drops command. Output fields are listed in the approximate order in which they appear.

#### **Table 94: show services service-sets integrity-drops Output Fields**

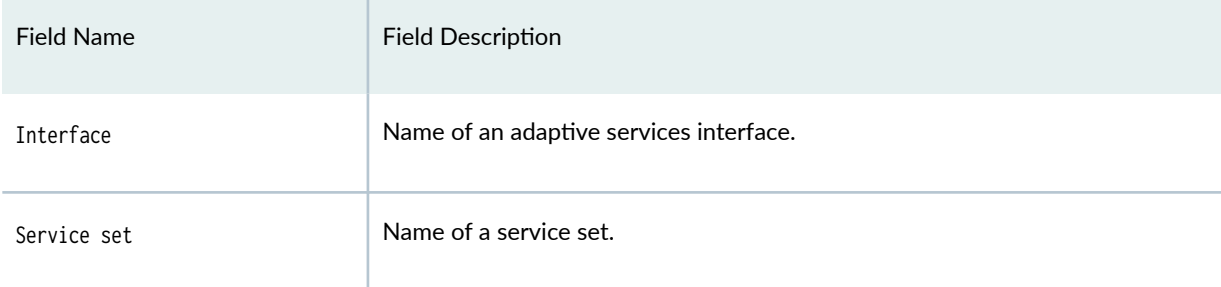

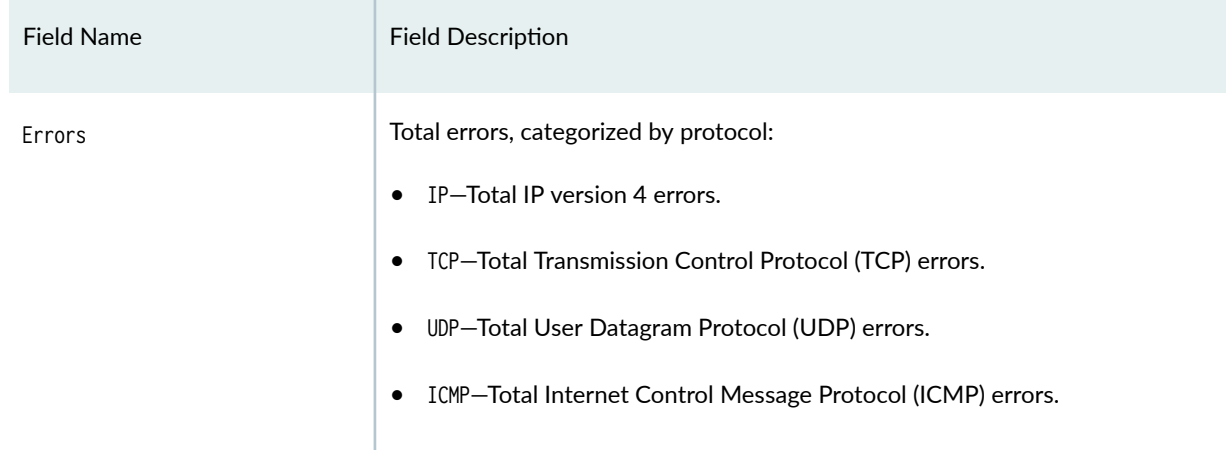

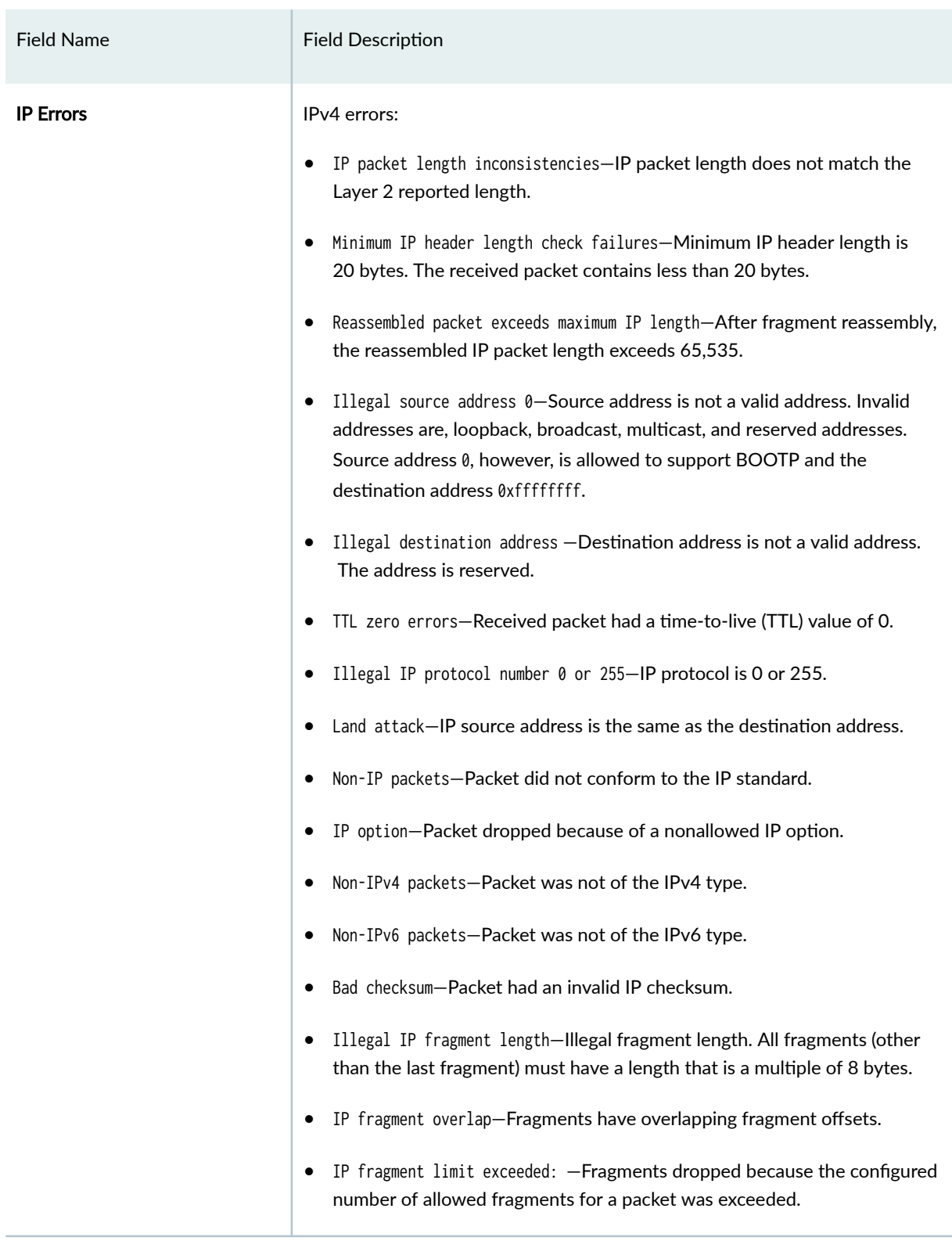

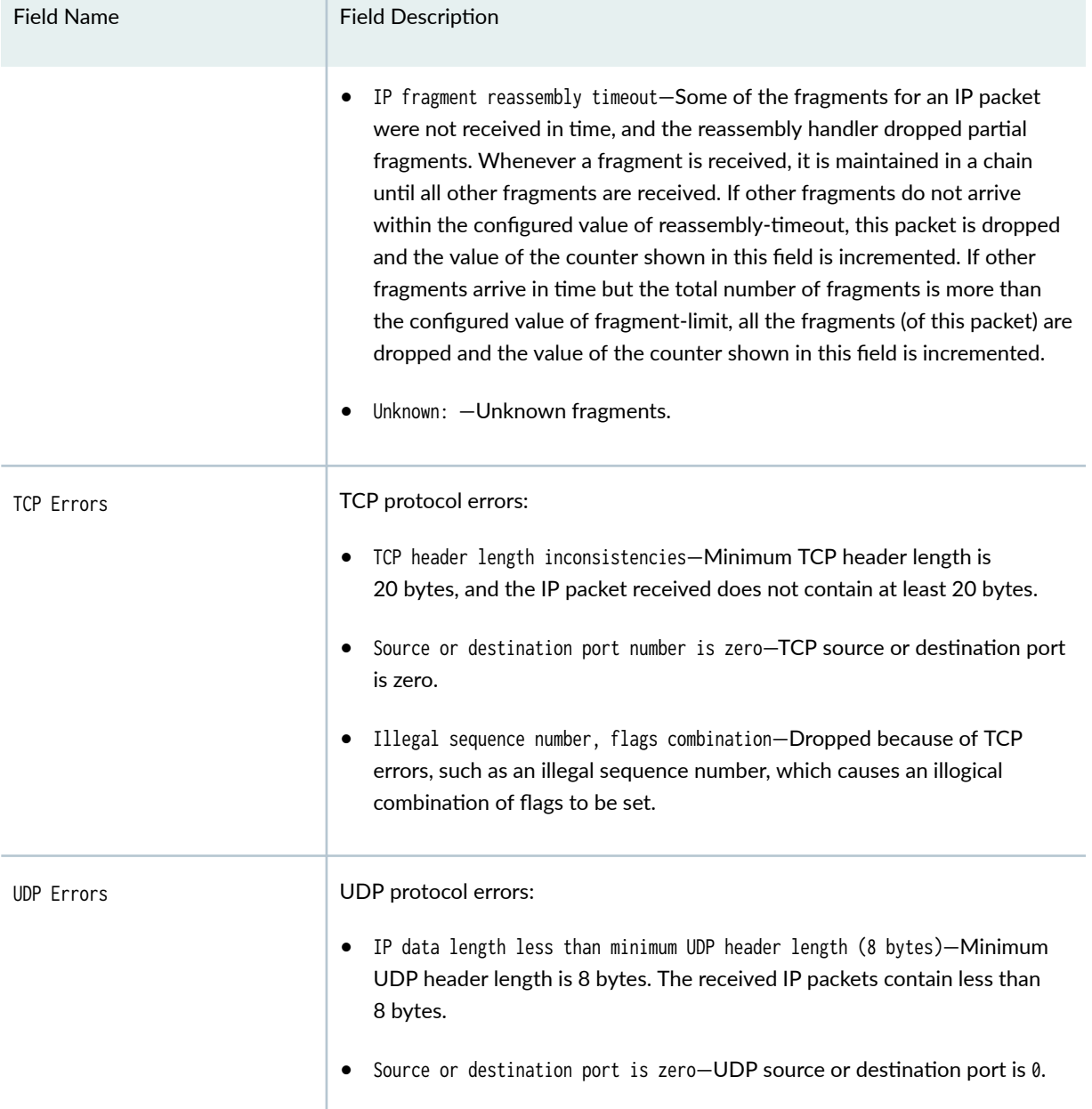

 $\mathbb{R}$ 

<span id="page-1212-0"></span>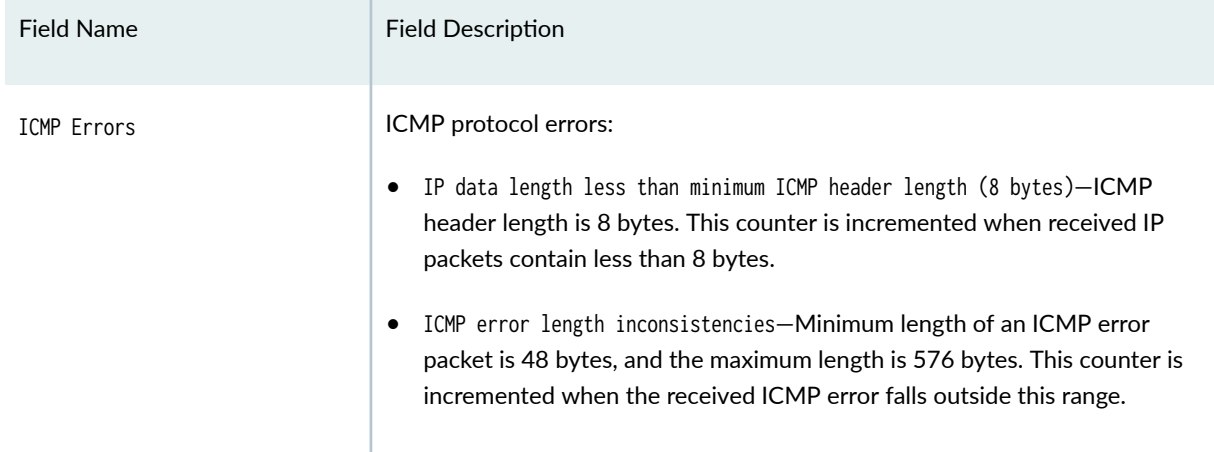

#### **Sample Output**

#### show services service-sets statistics integrity-drops

```
user@host> show services service-sets statistics integrity-drops 
 Interface: ms-1/0/0
  Service set: sset1
     Errors:
      IP: 0, TCP: 0
      UDP: 0, ICMP: 0
     IP errors:
       IP packet length inconsistencies: 0
       Illegal source address: 0
       Illegal destination address: 0
       TTL zero errors: 0, Illegal IP protocol number (0 or 255): 0
       Land attack: 0
       Non-IPv4 packets: 0
       Non-IPv6 packets: 0
       Bad checksum: 0
       Illegal IP fragment length: 0
       IP fragment overlap: 0
       IP fragment limit exceeded: 0
       IP fragment reassembly timeout: 0 
      Unknown: 0
     TCP errors:
       TCP header length inconsistencies: 0
       Source or destination port number is zero: 0
```
<span id="page-1213-0"></span> Illegal sequence number and flags combinations: 0 UDP errors: IP data length less than minimum UDP header length (8 bytes): 0 Source or destination port number is zero: 0 ICMP errors: IP data length less than minimum ICMP header length (8 bytes): 0 ICMP error length inconsistencies: 0

### **Release Information**

Command introduced in Junos OS Release 13.1

Support added in Junos OS Release 19.3R2 for Next Gen Services on MX Series routers MX240, MX480 and MX960 with the MX-SPC3 services card.

#### RELATED DOCUMENTATION

clear services service-sets statistics integrity-drops

# show services service-sets statistics packet-drops

#### **IN THIS SECTION**

- Syntax **[| 1190](#page-1214-0)**
- Description | 1190 ●
- rঞons **[| 1190](#page-1214-0)**
- [Required Privilege Level](#page-1214-0) **| 1190**
- $\bullet$ [Output Fields](#page-1214-0) **| 1190**
- Ò [Sample Output](#page-1215-0) **| 1191**
- Release Information | 1191  $\bullet$

### <span id="page-1214-0"></span>**Syntax**

show services service-sets statistics packet-drops <interface interface-name>

### **Description**

Display the number of dropped packets for service sets exceeding CPU limits or memory limits.

# **Options**

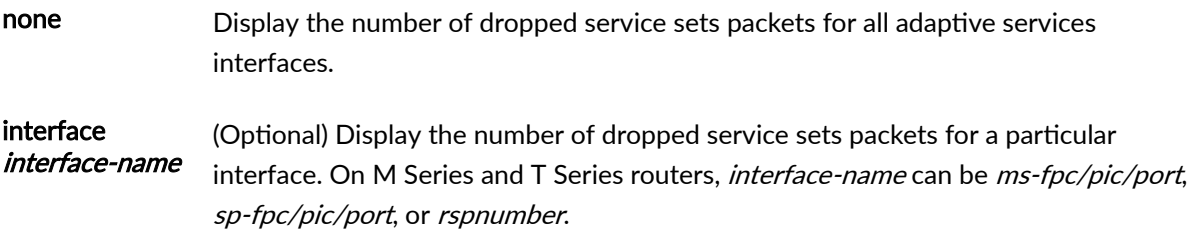

## **Required Privilege Level**

view

### **Output Fields**

Table 95 on page 1190 lists the output fields for the show services service-sets packet-drops command. Output fields are listed in the approximate order in which they appear.

#### **Table 95: show services service-sets packet-drops Output Fields**

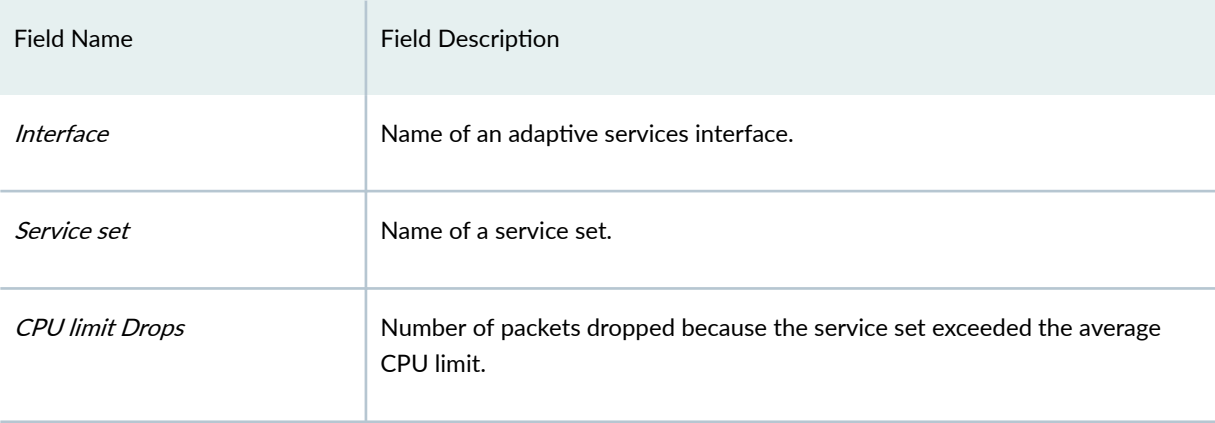

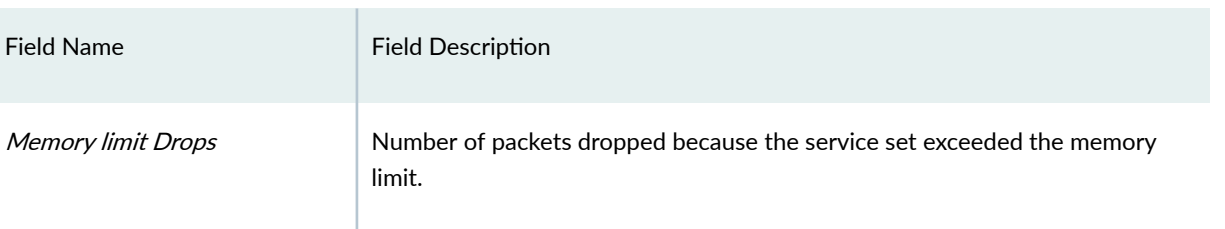

Flow limit Drops Number of packets dropped because the service set exceeded the flow limit.

#### <span id="page-1215-0"></span>Table 95: show services service-sets packet-drops Output Fields *(Continued)*

### **Sample Output**

### show services service-sets statistics packet-drops

```
user@host> show services service-sets statistics packet-drops 
Interface: vms-1/0/0
   Service set: ss1
     CPU limit drops: 0
     Memory limit drops: 0
     Flow limit drops: 0
```
### **Release Information**

Command introduced in Junos OS Release 7.4.

Support added in Junos OS Release 19.3R2 for Next Gen Services on MX Series routers MX240, MX480 and MX960 with the MX-SPC3 services card.

### RELATED DOCUMENTATION

clear services flow-collector statistics

# **show services service-sets statistics syslog**

#### **IN THIS SECTION**

- Syntax **| 1192**
- Description | 1192
- ė **Options | 1192**
- [Required Privilege Level](#page-1217-0) **| 1193**
- [Output Fields](#page-1217-0) **| 1193**
- [Sample Output](#page-1222-0) **| 1198**
- [Sample Output](#page-1222-0) **| 1198** Ó
- [For Next Gen Services MX-SPC3 Services Card](#page-1223-0) **| 1199** ۰
- ۰ Release Information | 1200

### **Syntax**

show services service-sets statistics syslog <interface interface-name> <service-set service-set-name> <brief | detail>

### **Description**

Display the system log statistics with optional filtering by interface and service set name.

### **Options**

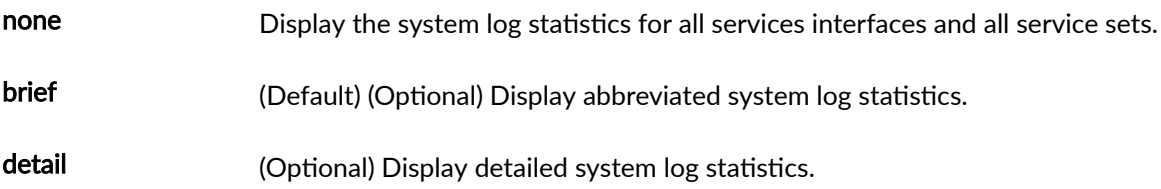

<span id="page-1217-0"></span>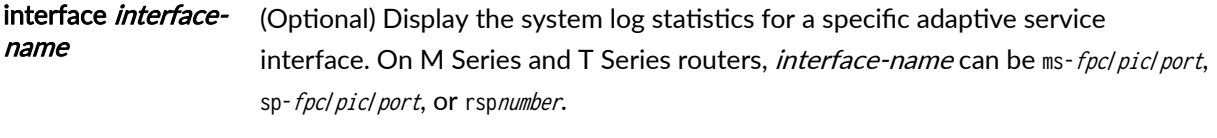

service-set *service*- (Optional) Display the system log statistics for a specific named service-set. set-name

# **Required Privilege Level**

view

# **Output Fields**

Table 96 on page 1193 lists the output fields for the show services service-sets statistics syslog command. Output fields are listed in the approximate order in which they appear.

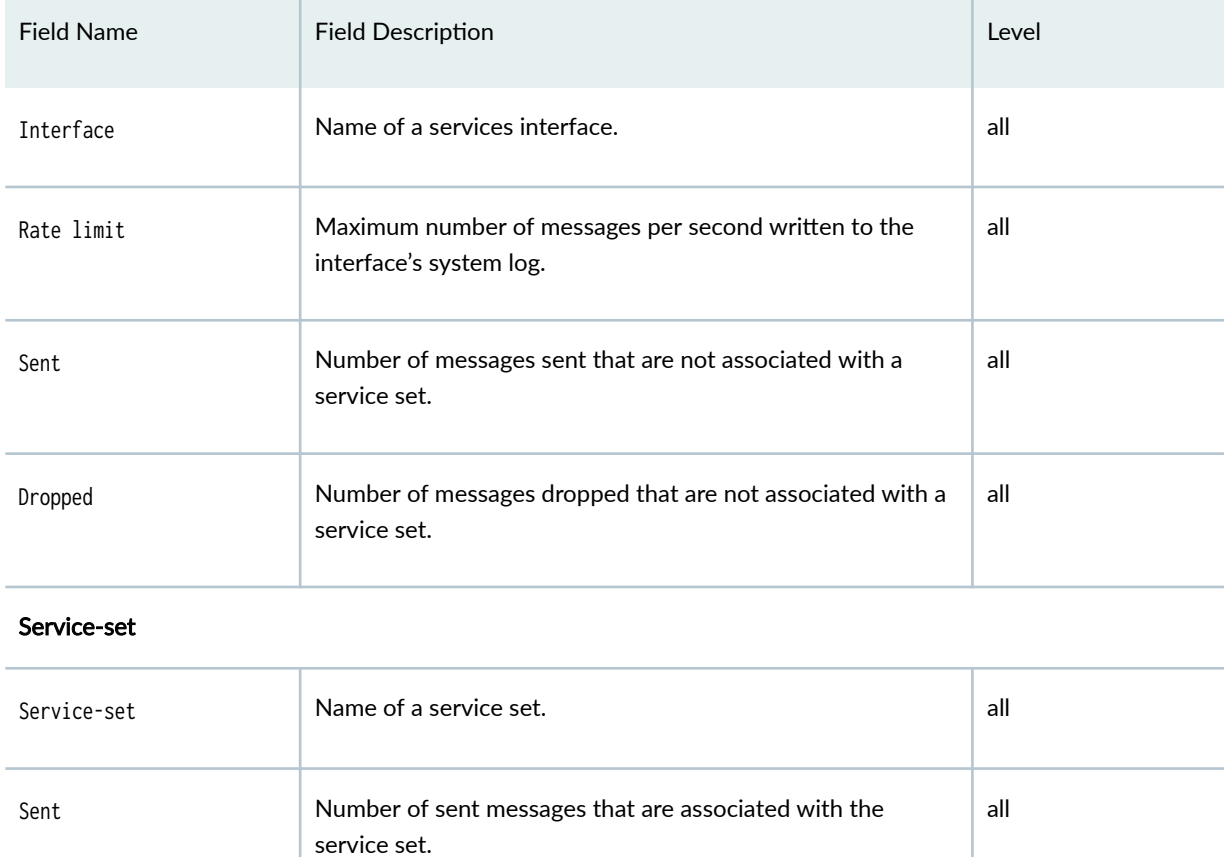

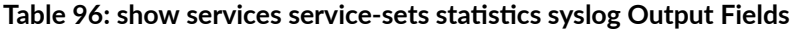

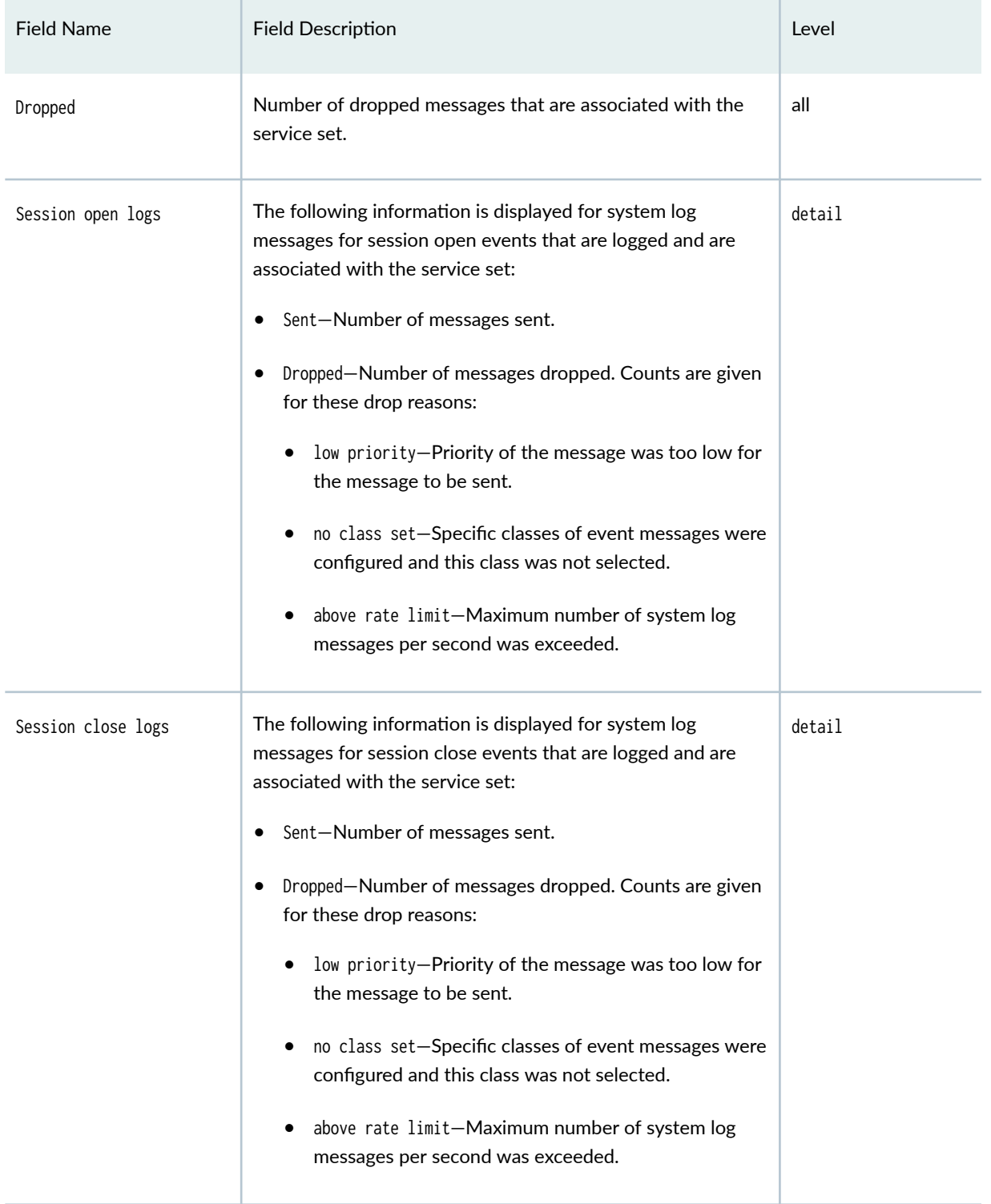

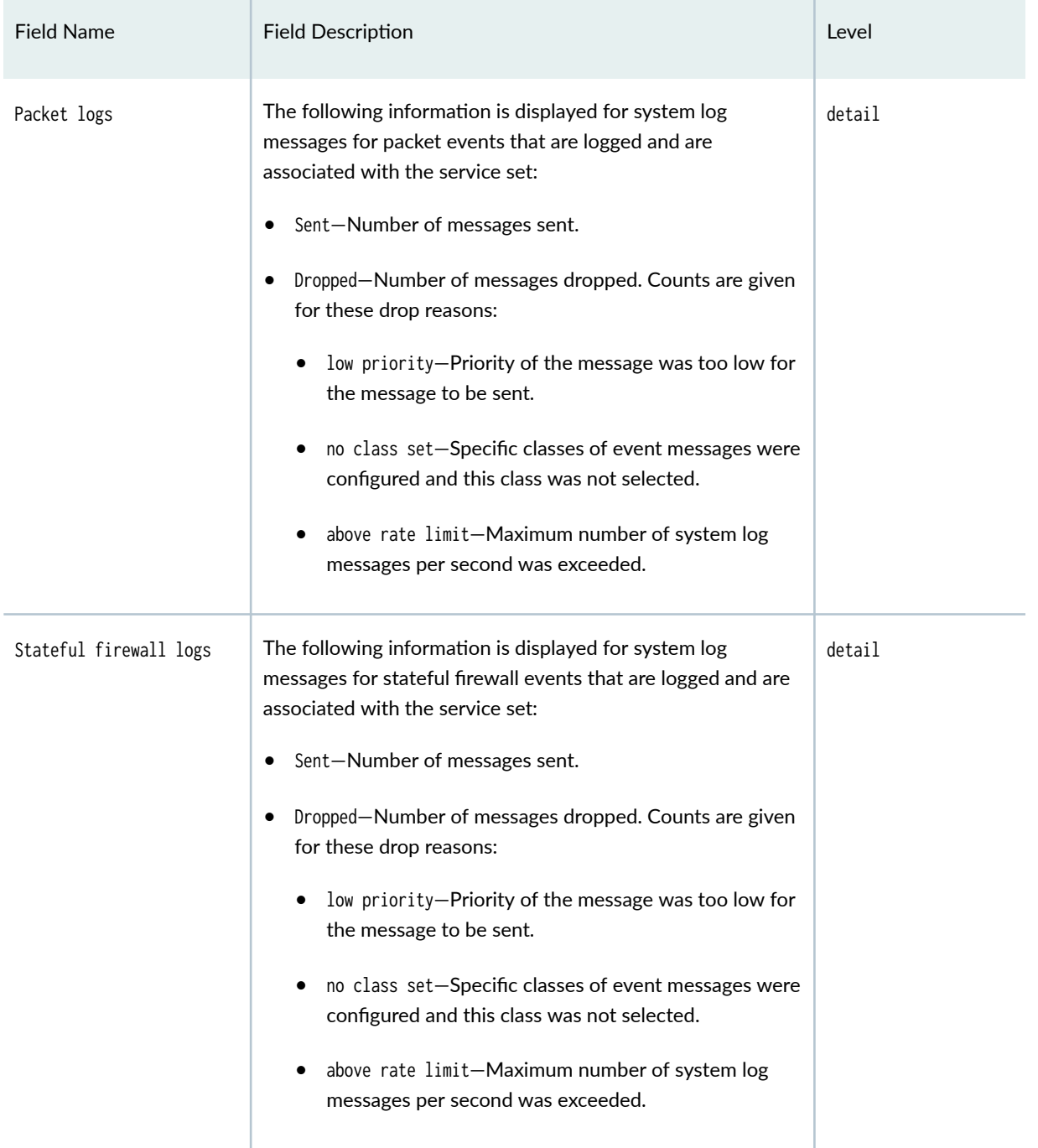

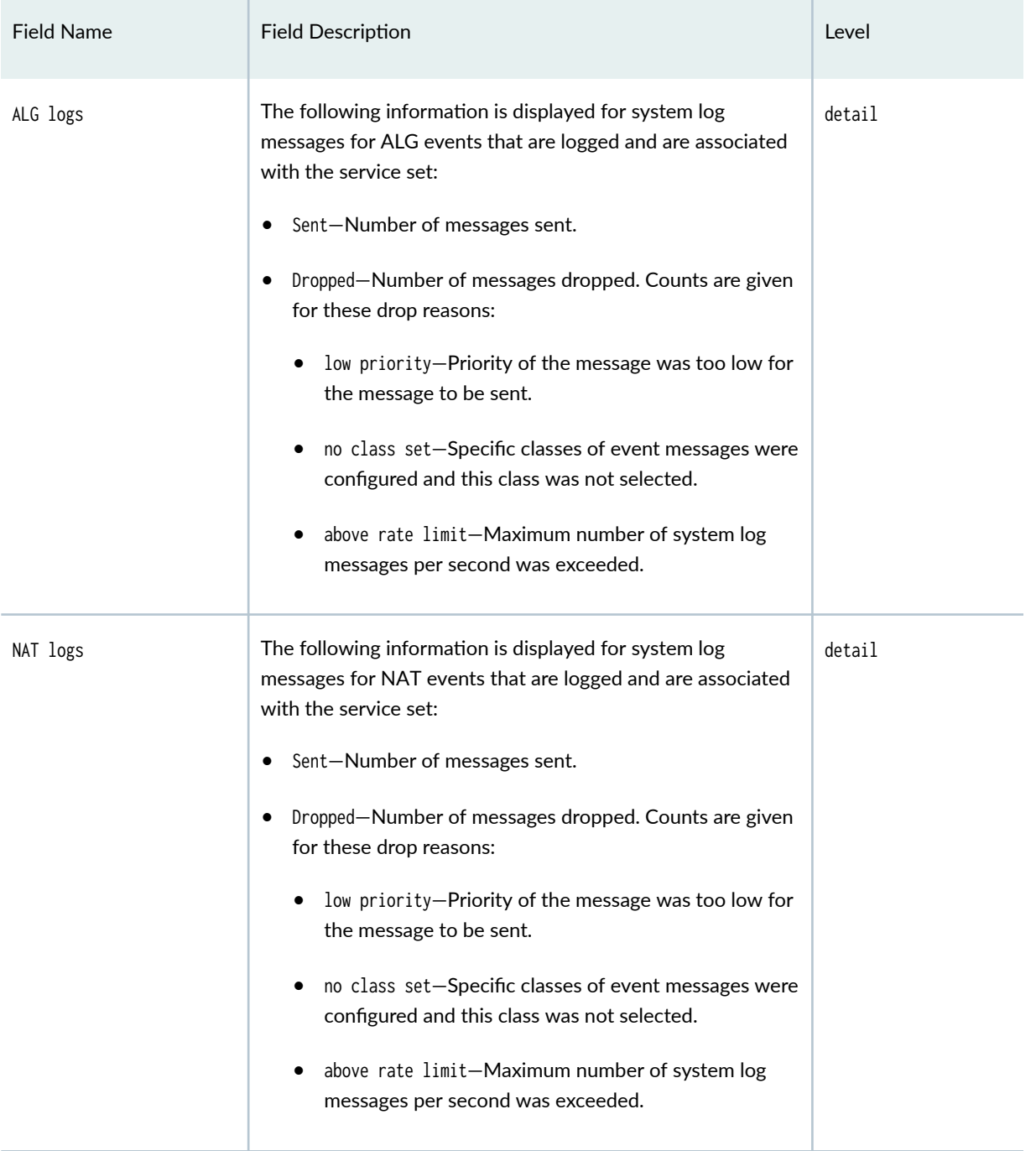

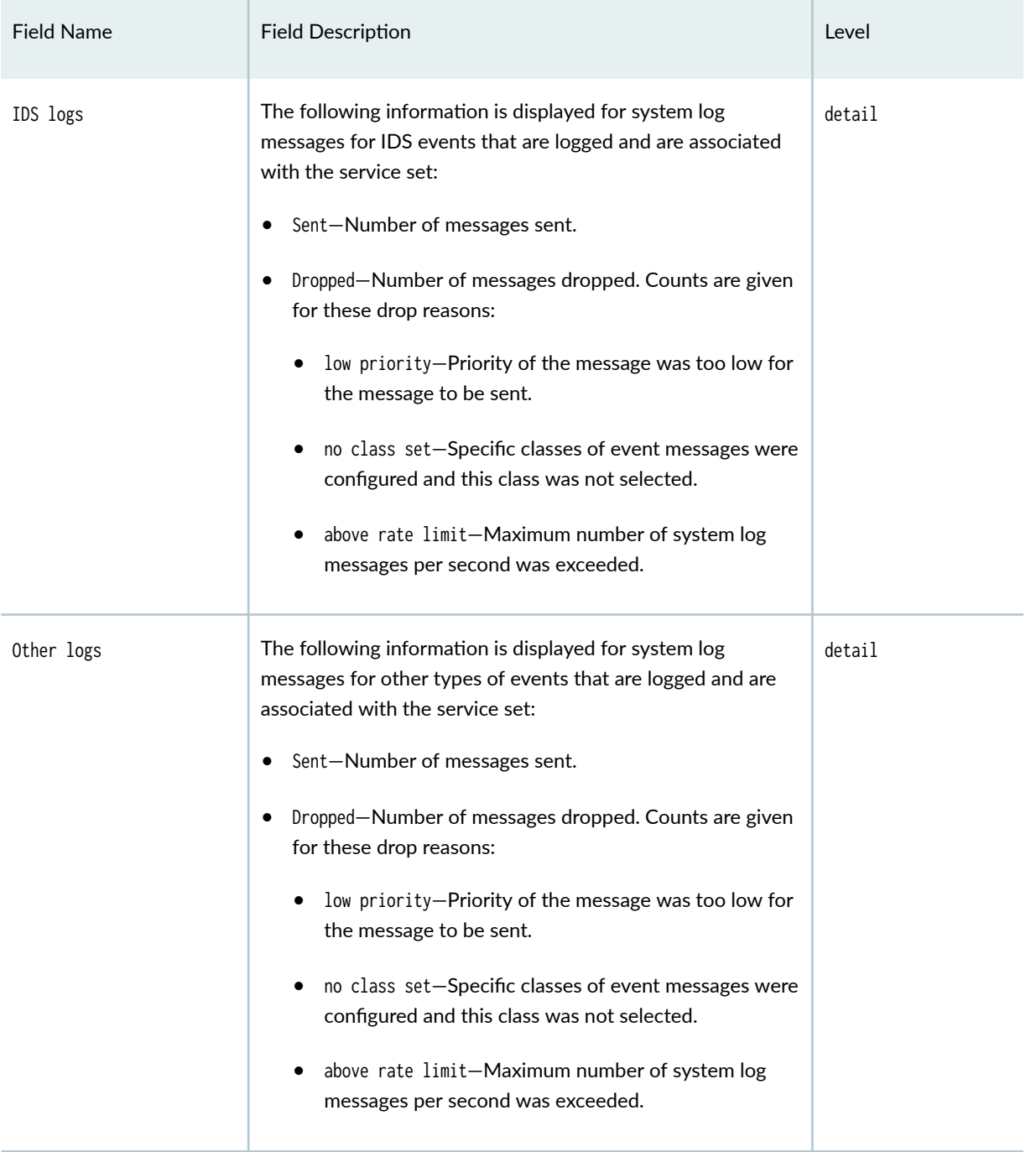

### <span id="page-1222-0"></span>**Sample Output**

#### show services service-sets statistics syslog brief

```
user@host> show services service-sets statistics syslog brief
Interface: sp-1/1/0
   Rate limit: 200000
   Sent: 0
   Dropped: 0 
   Service-set: sset-sfw-sp1
     Sent: 20
     Dropped: 3488
  Service-set: sset-nat-sp1
     Sent: 18
     Dropped: 91
Interface: sp-1/2/0
   Rate limit: 15000
   Sent: 0
   Dropped: 0 
  Service-set: sset-sfw-sp2
     Sent: 210
     Dropped: 579
```
### **Sample Output**

#### show services service-sets statistics syslog detail

```
user@host> show services service-sets statistics syslog detail
Interface: ms-2/1/0
  Rate limit: 0
  Sent: 0
  Dropped: 0
  Service-set: sset1
     Sent: 0
     Dropped: 0
     Session open logs:
       Sent: 0
       Dropped: 0 (low priority: 0, none severity: 0, no class set: 0, above rate limit: 0)
     Session close logs:
```

```
 Sent: 0
       Dropped: 0 (low priority: 0, none severity: 0, no class set: 0, above rate limit: 0)
     Packet logs:
       Sent: 0
       Dropped: 0 (low priority: 0, none severity: 0, no class set: 0, above rate limit: 0)
    Stateful firewall logs:
       Sent: 0
       Dropped: 0 (low priority: 0, none severity: 0, no class set: 0, above rate limit: 0)
    ALG logs:
       Sent: 0
       Dropped: 0 (low priority: 0, none severity: 0, no class set: 0, above rate limit: 0)
    NAT logs:
       Sent: 0
       Dropped: 0 (low priority: 0, none severity: 0, no class set: 0, above rate limit: 0)
    IDS logs:
       Sent: 0
       Dropped: 0 (low priority: 0, none severity: 0, no class set: 0, above rate limit: 0)
    PCP MAP logs:
       Sent: 0
       Dropped: 0 (low priority: 0, none severity: 0, no class set: 0, above rate limit: 0)
     PCP protocol logs:
       Sent: 0
       Dropped: 0 (low priority: 0, none severity: 0, no class set: 0, above rate limit: 0)
    PCP protocol error logs:
Sent: 0
       Dropped: 0 (low priority: 0, none severity: 0, no class set: 0, above rate limit: 0)
     PCP debug logs:
       Sent: 0
       Dropped: 0 (low priority: 0, none severity: 0, no class set: 0, above rate limit: 0)
    Other logs:
       Sent: 0
       Dropped: 0 (low priority: 0, none severity: 0, no class set: 0, above rate limit: 0)
```
# **For Next Gen Services MX-SPC3 Services Card**

Following shows the output for the show services service-sets statistics syslog on the MX-SPC3 services cards vms-x/y/z interfaces.
#### **command-name**

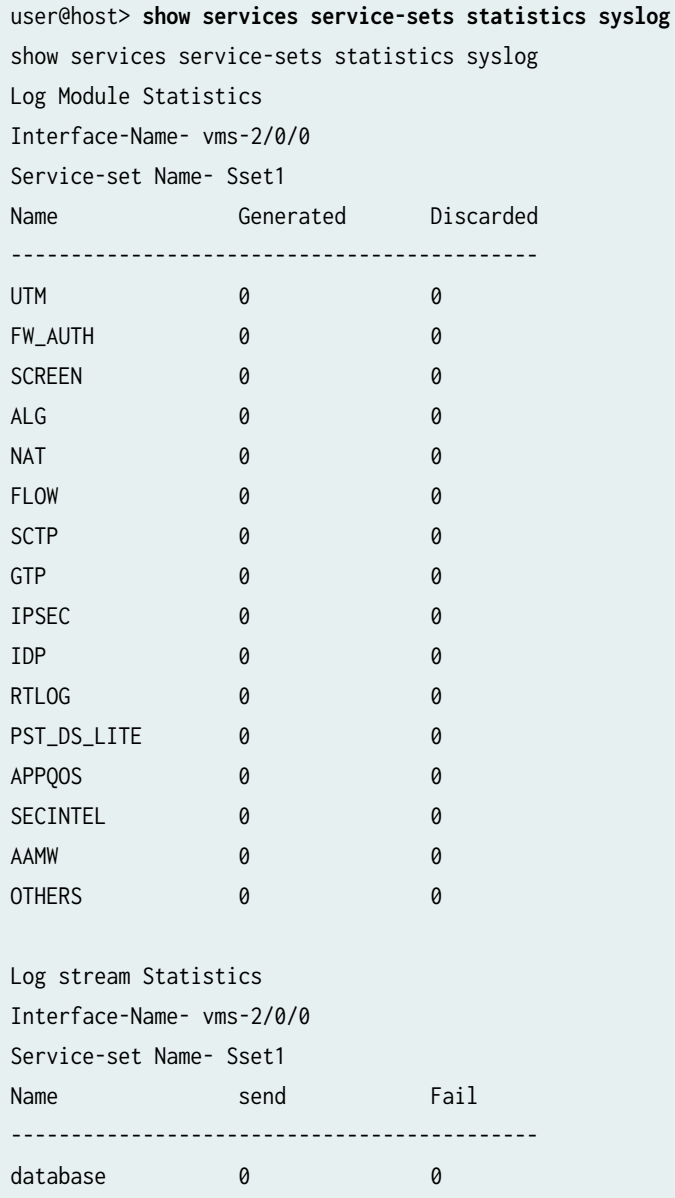

### **Release Information**

Command introduced in Junos OS Release 11.1.

Support for this command introduced in Junos OS Release 19.3R2 for Next Gen Services with the MX-SPC3 services card on MX240, MX480 and MX960 routers.

#### RELATED DOCUMENTATION

clear services service-sets statistics syslog

# **show services service-sets statistics tcp**

#### **IN THIS SECTION**

- Syntax **| 1201**
- Description | 1201
- rঞons **| 1201**
- [Required Privilege Level](#page-1226-0) **| 1202**
- Ó [Output Fields](#page-1226-0) **| 1202**
- [Sample Output](#page-1226-0) **| 1202**  $\bullet$
- Release Information | 1202 Ó

### **Syntax**

show services service-sets statistics tcp <interface interface-name> <service-set service-set-name>

## **Description**

Display TCP-related statistics.

## **Options**

**interface** *interface-name* Name of adaptive services interface.

**service-set service-set-name** Name of service set.

#### <span id="page-1226-0"></span>**Required Privilege Level**

view

#### **Output Fields**

### **Sample Output**

#### show services service-sets statistics tcp

```
user@host> show services service-sets statistics tcp 
Interface:vms-0/2/0
  Service set: ss1_interface_style1
     TCP open/close statistics:
       TCP first packet non-syn: 1
       TCP first packet reset: 0
       TCP first packet FIN: 0
       TCP non syn discard: 0
       TCP extension alloc fail: 0
       TFO SYN with cookie request: 0
       TFO SYN with cookie: 0
       TFO SYN ACK with cookie: 0
       TFO packets forwarded: 0
       TFO packets dropped: 0
       TFO packets stripped: 0
       TCP invalid syn ack: 0 
       TCP invalid ack window check: 0 
       TCP invalid syn transmit: 0 
       TCP invalid reset in listen: 0 
       TCP invalid reset in syn received: 0 
       TCP invalid reset in syn sent: 0 
       TCP invalid flags handshake: 0 
     TCP MSS statistics: 
       TCP SYN MSS Received: 0 
       TCP SYN MSS Modified: 0
```
## **Release Information**

Command introduced in Junos OS Release 17.2.

Support added in Junos OS Release 19.3R2 for Next Gen Services on MX Series routers MX240, MX480 and MX960 with the MX-SPC3 services card.

#### RELATED DOCUMENTATION

Configuring TFO

## **show services service-sets summary**

#### **IN THIS SECTION**

- Syntax **| 1203**  $\bullet$
- ă Description | 1203
- rঞons **| 1203**
- [Required Privilege Level](#page-1228-0) **| 1204**
- [Output Fields](#page-1228-0) **| 1204**
- [Sample Output](#page-1229-0) **| 1205**
- Ò Release Information | 1205

#### **Syntax**

show services service-sets summary <interface interface-name>

## **Description**

Display service set summary information.

### **Options**

none Display service set summary information for all adaptive services interfaces.

#### <span id="page-1228-0"></span>interface interfacename (Optional) Display service set summary information for a particular interface. On M Series and T Series routers, *interface-name* can be ms-fpc/pic/port, sp-fpc/pic/ port, or rspnumber.

On MX Series MX240, MX480, and MX960 routers, *interface-name* can be vmsfpcl picl port for the MX-SPC3 services card for Next Gen Services.

## **Required Privilege Level**

view

## **Output Fields**

Table 97 on page 1204 lists the output fields for the show services service-sets summary command. Output fields are listed in the approximate order in which they appear.

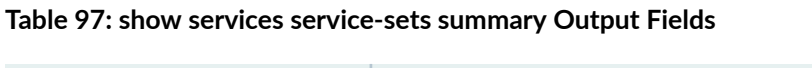

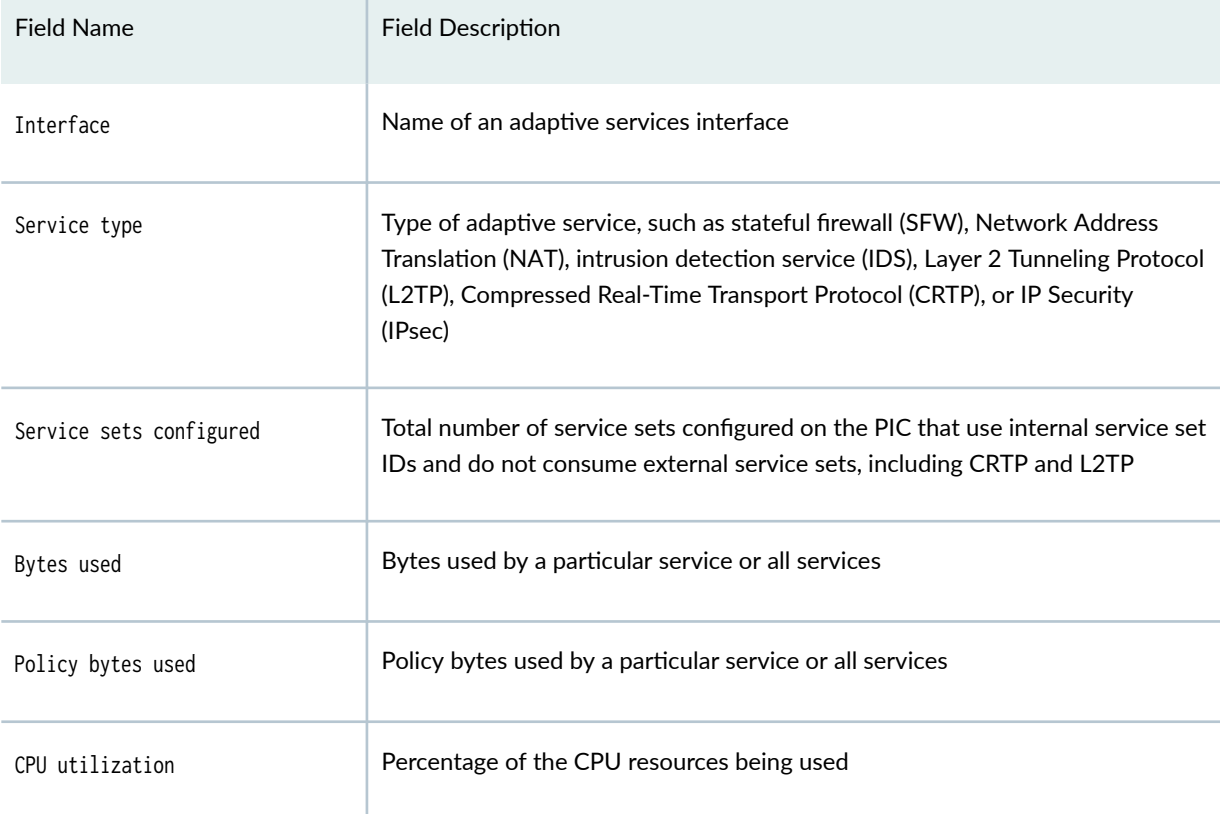

## <span id="page-1229-0"></span>**Sample Output**

**show services service-sets summary**

```
user@host> show services service-sets summary 
             Service sets 
CPU
Interface configured Bytes used Session bytes used Policy bytes
used utilization
vms-3/0/0 1 3453621040 (24.93%) 0 (0.00%) 8161168
(0.90\%) 0.14 %
```
#### **show services service-sets summary interface**

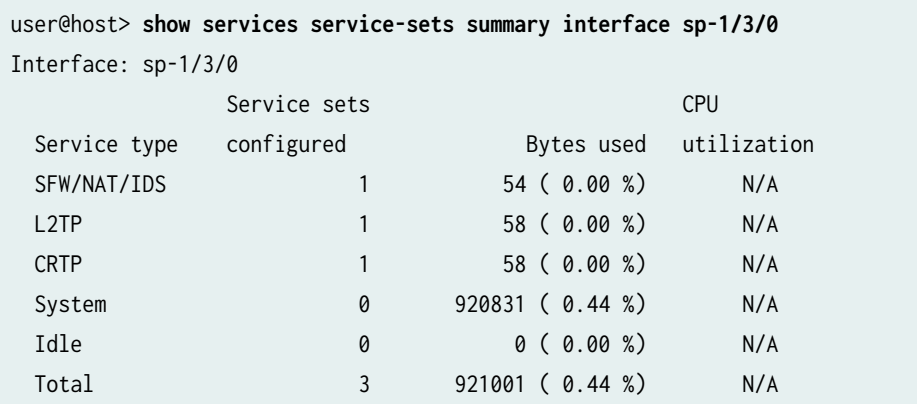

## **Release Information**

Command introduced before Junos OS Release 7.4.

Support added in Junos OS Release 19.3R2 for Next Gen Services on MX Series routers MX240, MX480 and MX960 with the MX-SPC3 services card.

# **show services sessions (Next Gen Services)**

#### **IN THIS SECTION**

- Syntax **| 1206**
- Description | 1206
- Ò **Options [| 1207](#page-1231-0)**
- Ó [Required Privilege Level](#page-1233-0) **| 1209**
- [Output Fields](#page-1234-0) **| 1210**
- [Sample Output](#page-1235-0) **| 1211**
- $\bullet$ Release Information | 1219

### **Syntax**

show services sessions <brief | extensive | terse> <application-protocol protocol> <count> <destination-port destination-port> <destination-prefix destination-prefix> <interface interface-name> <limit number> <protocol protocol> <service-set service-set> <source-port source-port> <source-prefix source-prefix> <utilization>

## **Description**

Display session information.

<span id="page-1231-0"></span>**NOTE:** On MX Series routers (with interchassis redundancy configured), the idle timeout for every flow is displayed in the show services session extensive and show services flows extensive commands.

# **Options**

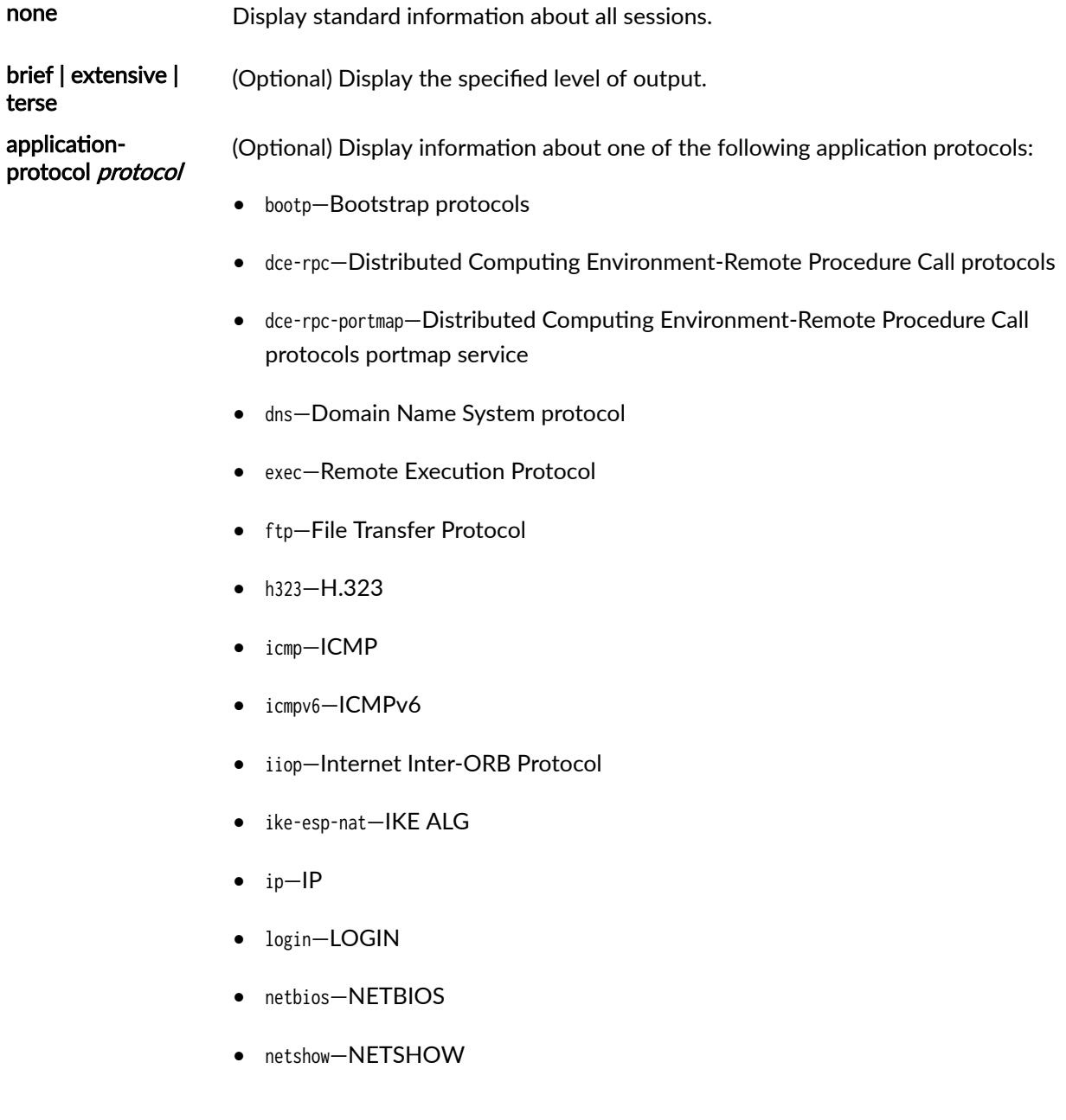

- pptp—Point-to-Point Tunneling Protocol
- realaudio—RealAudio
- rpc—Remote Procedure Call protocol
- rpc-portmap—Remote Procedure Call protocol portmap service
- rtsp—Real-Time Streaming Protocol
- rsh-Remote Shell
- sip-Session Initiation Protocol
- shell—Shell
- snmp—SNMP
- sql—SQLNet
- talk—Talk Program
- tftp—Trivial File Transfer Protocol
- traceroute—Traceroute
- winframe—WinFrame

**NOTE:** You can use the none option with the show services sessions count application-protocol command to display information about sessions other than ALG sessions.

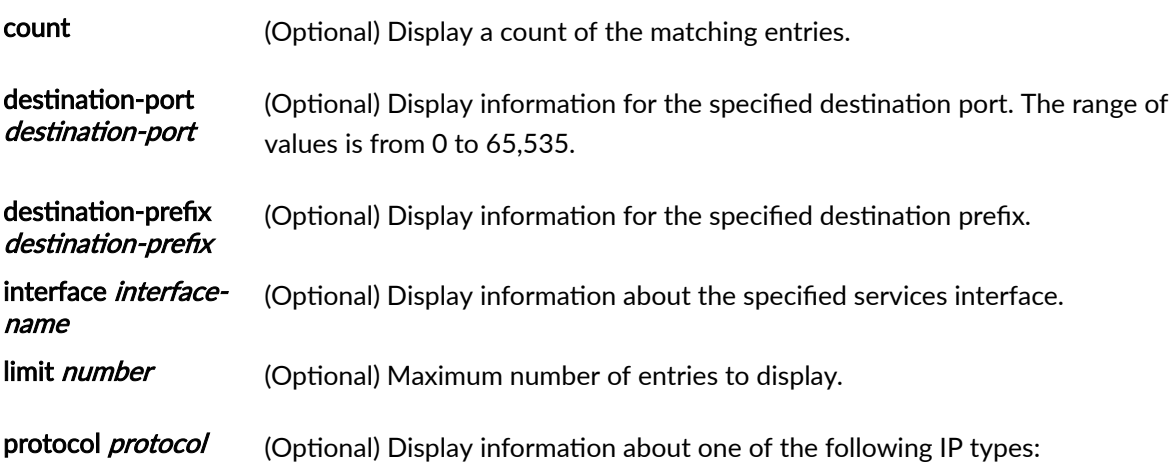

<span id="page-1233-0"></span>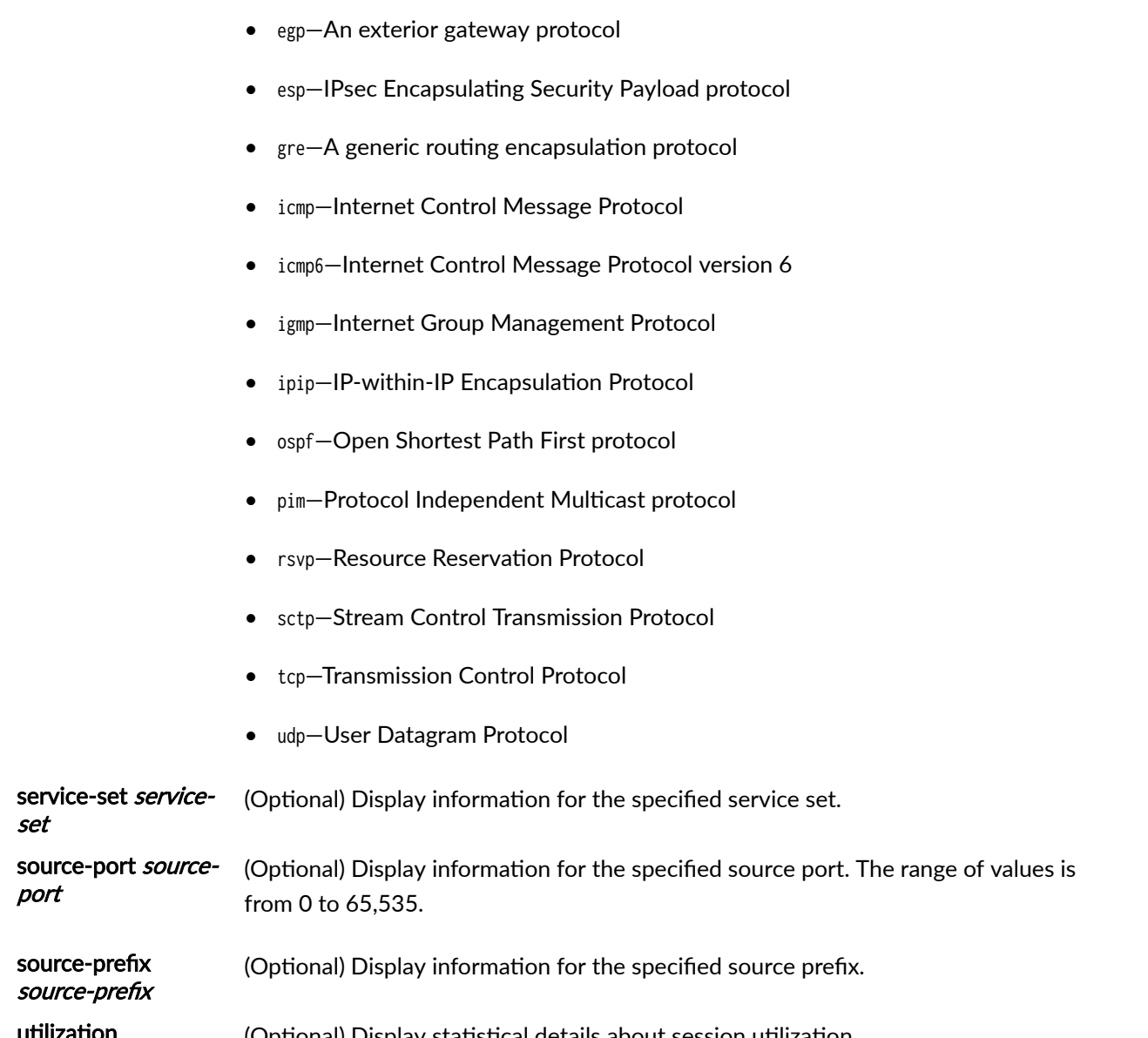

## **Required Privilege Level**

view

- *number*—Numeric protocol value from 0 to 255
- ah-IPsec Authentication Header protocol

**utilization** (Optional) Display statistical details about session utilization.

## <span id="page-1234-0"></span>**Output Fields**

Table 98 on page 1210 lists the output fields for the show services sessions command. Output fields are listed in the approximate order in which they appear.

**Table 98: show services sessions Output Fields**

| <b>Field Name</b> | <b>Field Description</b>                                                                                                    | Level of Output               |
|-------------------|----------------------------------------------------------------------------------------------------|-------------------------------|
| Interface         | Name of the services interface.                                                                                                    | application-protocol          |
| Session           | Session ID that uniquely identifies the session.                                                                                                    | All levels                    |
| ALG               | Name of the application.                                                                                                    | terse                         |
| Flags             | Session flag for the ALG:<br>0x1-Found an existing session.<br>0x2-Reached session or flow limit.<br>0x3-No memory available for new sessions.<br>0x4-No free session ID available.<br>0x0000-No session ID found. | All levels                    |
| <b>IP</b> Action  | Flag indicating whether IP action has been set for the session.                                                                                                    | All levels                    |
| Offload           | Flag indicating whether the session has been offloaded to the<br>Packet Forwarding Engine.                                                                                                    | All levels                    |
| Asymmetric        | Flag indicating whether the session is uni-directional.                                                                                                    | terse<br>application-protocol |
| Service set       | Name of a service set. Individual empty service sets are not<br>displayed.                                                                                                    | count                         |

#### **1211**

#### <span id="page-1235-0"></span>Table 98: show services sessions Output Fields *(Continued)*

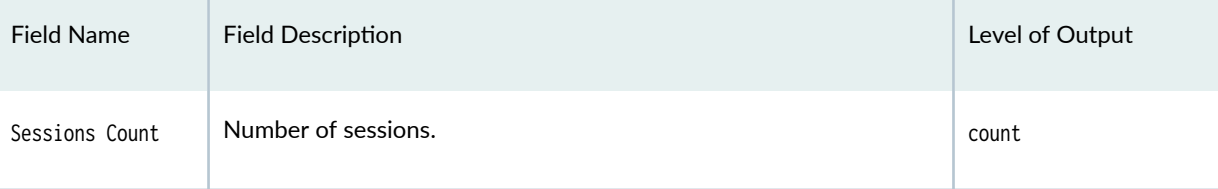

#### **Sample Output**

#### **show services sessions**

```
user@host> show services sessions 
Session ID: 536870913, Service-set: vms-sset10, Policy name: default-service-set-policy/32779, 
Timeout: 26, Valid
Logical system: root-logical-system
   In: DSLITE 2002:2010::1401:4/1 --> 2002:2010::1401:1/1;ipip, Conn Tag: 0x0, If: 
vms-2/0/0.16391, Pkts: 1, Bytes: 110,
   Out: DSLITE 2002:2010::1401:1/1 --> 2002:2010::1401:4/1;ipip, Conn Tag: 0x0, If: vms-2/0/0.0, 
Pkts: 0, Bytes: 0,
Session ID: 536870914, Service-set: vms-sset10, Policy name: default-service-set-policy/32779, 
Timeout: 26, Valid
Logical system: root-logical-system
     Softwire 2002:2010::1401:4 -> 2002:2010::1401:1
   In: 30.1.0.101/1024 --> 30.2.0.101/1024;udp, Conn Tag: 0x0, If: vms-2/0/0.16391, Pkts: 1, 
Bytes: 70,
   Out: 30.2.0.101/1024 --> 50.0.12.1/1024;udp, Conn Tag: 0x0, If: vms-2/0/0.0, Pkts: 0, Bytes: 0,
Total sessions: 2
```
#### **show services sessions brief**

The output for the show services flows brief command is identical to that for the show services sessions command. For sample output, see "show services sessions" on page 1211.

#### **show services sessions extensive**

user@host> **show services sessions extensive**  Session ID: 536870917, Service-set: vms-sset10, Status: Normal

```
Flags: 0x40/0x0/0x4000/0x2000103
Policy name: default-service-set-policy/32779
Source NAT pool: Null, Destination NAT pool: Null
Dynamic application: junos:UNKNOWN,
Encryption: Unknown
Application traffic control rule-set: INVALID, Rule: INVALID
Maximum timeout: 30, Current timeout: 28
Session State: Valid
Logical system: root-logical-system
Start time: 1878, Duration: 2
   In: DSLITE 2002:2010::1401:4/1 --> 2002:2010::1401:1/1;ipip,
  Conn Tag: 0x0, Interface: vms-2/0/0.16391,
   Session token: 0xfcc, Flag: 0x400023
    Route: 0x0, Gateway: 2002:2010::1401:4, Tunnel ID: 0, Tunnel type: None
   Port sequence: 0, FIN sequence: 0,
   FIN state: 0,
    Pkts: 1, Bytes: 110
   Out: DSLITE 2002:2010::1401:1/1 --> 2002:2010::1401:4/1;ipip,
  Conn Tag: 0x0, Interface: vms-2/0/0.0,
    Session token: 0x4fcc, Flag: 0x400022
    Route: 0x0, Gateway: 2002:2010::1401:1, Tunnel ID: 0, Tunnel type: None
   Port sequence: 0, FIN sequence: 0,
   FIN state: 0,
   Pkts: 0, Bytes: 0
Total sessions: 1
```
#### **show services sessions terse**

```
user@router> show services sessions terse
vms-1/1/0
Session: 1, ALG: ftp, Flags: 0x2000, IP Action: no, Offload: no, Asymmetric: no
TCP 10.2.2.2:52138 -> 10.1.1.2:21 Forward I 33
TCP 10.1.1.2:21 -> 10.2.2.2:52138 Forward O 31
```
#### **show services sessions analysis**

```
user@router>show services sessions analysis
vms-1/0/0
  Interface: vms-1/0/0
```
Session Analysis Statistics:

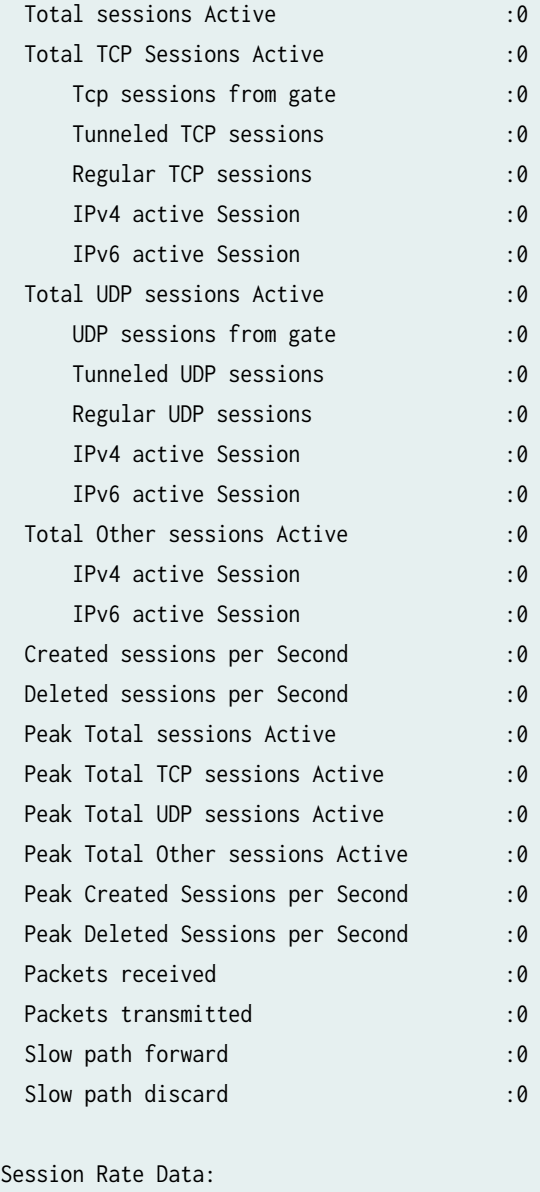

Number of Samples: 638051

#### Session Rate Distribution(sec)

Session Operation :Creation

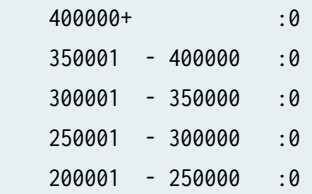

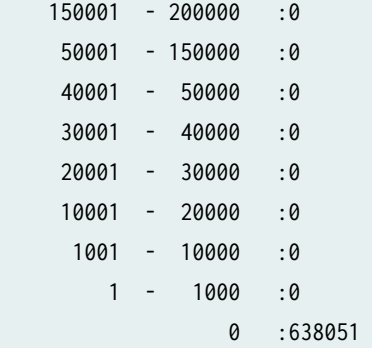

Session Operation :Deletion

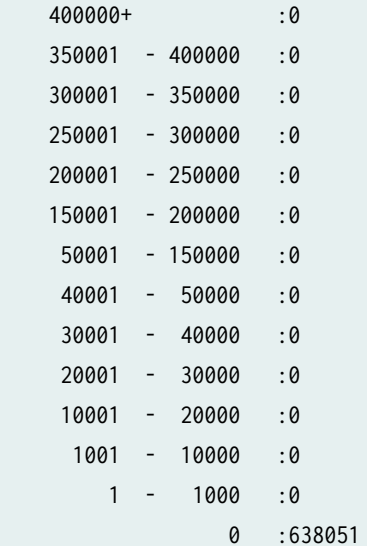

Session Lifetime Distribution(sec):

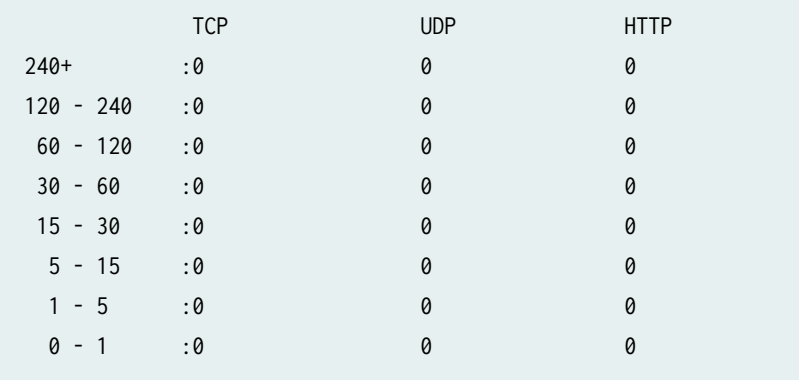

## show services sessions application-protocol

This command has the same output for the rpc, dce-rpc, rpc-portmap and dce-rpc-portmap ALGs.

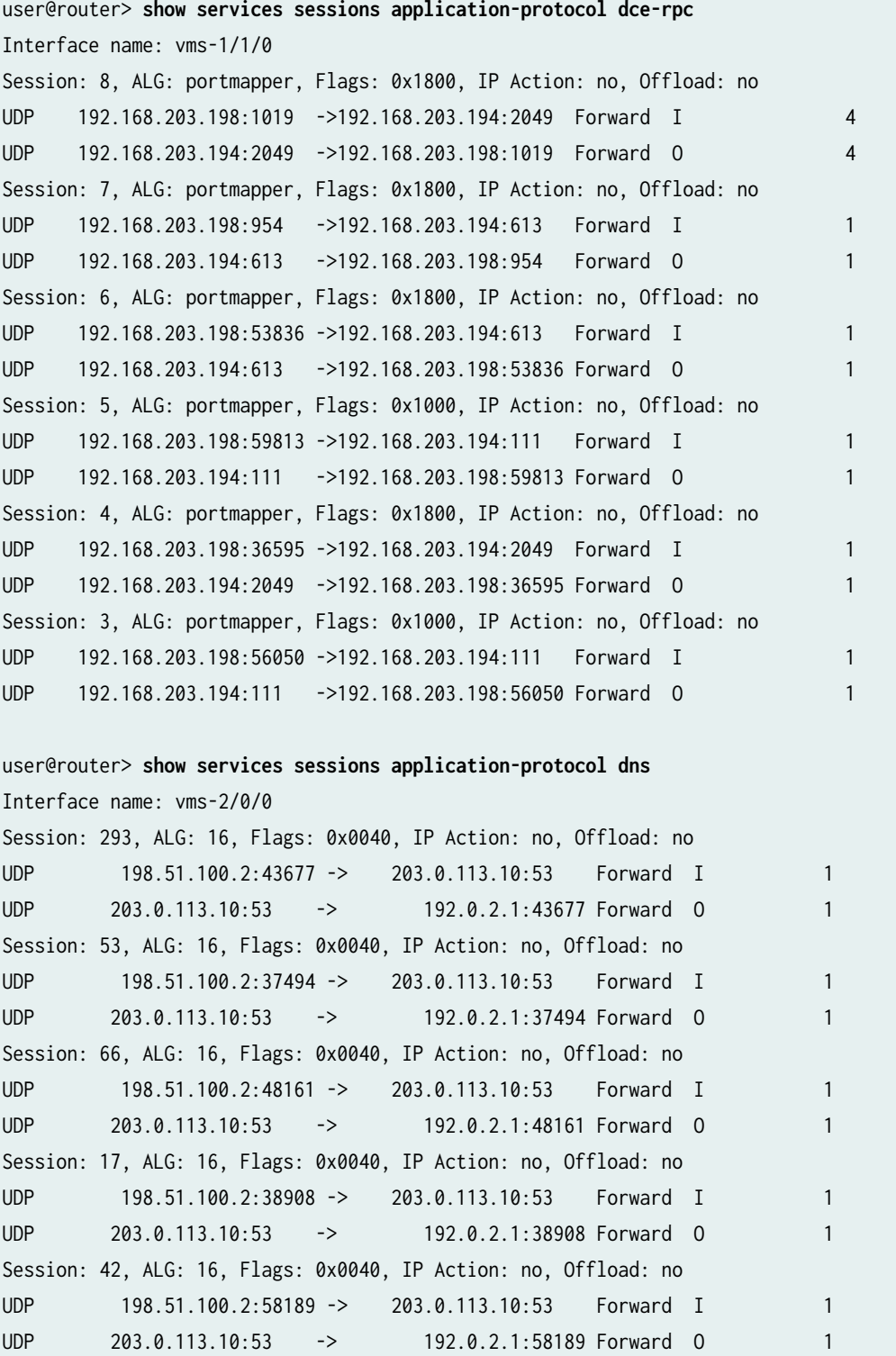

user@router> **show services sessions application-protocol ftp** Interface name: vms-4/1/0 Session: 1, ALG: 1, Flags: 0x0040, IP Action: no, Offload: no TCP 192.0.2.129:32843 -> 198.51.100.129:21 Forward I 26 TCP 198.51.100.129:21 -> 192.0.2.0:32843 Forward O 30 user@router> **show services sessions application-protocol ike-esp-nat** Service Set: ss\_ipv4, Session: 33554435, ALG: ike-esp-nat, Flags: 0x0800, IP Action: no, Offload: no, Asymmetric: no ESP 198.51.100.2:4689 -> 203.0.113.1:62108 Forward O 2199 ESP 192.0.2.2:62108 -> 198.51.100.2:4689 Forward I 0 Service Set: ss\_ipv4, Session: 33554434, ALG: ike-esp-nat, Flags: 0x0800, IP Action: no, Offload: no, Asymmetric: no ESP 192.0.2.2:44179 -> 198.51.100.2:43809 Forward I 2199 ESP 198.51.100.2:43809 -> 203.0.113.1:44179 Forward O 0 Service Set: ss\_ipv4, Session: 33554433, ALG: ike-esp-nat, Flags: 0x0000, IP Action: no, Offload: no, Asymmetric: no UDP 192.0.2.2:500 -> 198.51.100.2:500 Forward I 8 UDP 198.51.100.2:500 -> 203.0.113.1:57730 Forward O user@router> **show services sessions application-protocol pptp** Interface name: vms-2/0/0 Session: 3, ALG: pptp, Flags: 0x2800, IP Action: no, Offload: no, Asymmetric: no GRE 203.0.113.138:0 -> 203.0.113.138:0 Forward O 21 GRE 192.0.2.794:0 -> 203.0.113.138:0:65000 Forward I 0 Session: 2, ALG: pptp, Flags: 0x2800, IP Action: no, Offload: no, Asymmetric: no GRE 192.0.2.794:0 -> 203.0.113.138:0:49913 Forward I 88 GRE 203.0.113.138:0:49913 -> 192.0.2.794:65001 Forward 0 0 0 Session: 1, ALG: pptp, Flags: 0x2000, IP Action: no, Offload: no, Asymmetric: no TCP 192.0.2.794:1511 -> 203.0.113.138:0:1723 Forward I 13 TCP 203.0.113.138:0:1723 -> 192.0.2.794:1511 Forward O 12 user@router> **show services sessions application-protocol rtsp** Interface name: vms-0/1/0 Session: 13, ALG: rtsp, Flags: 0x0800, IP Action: no, Offload: no UDP 203.0.113.66:5004 -> 198.51.100.66:3989 Forward O 152

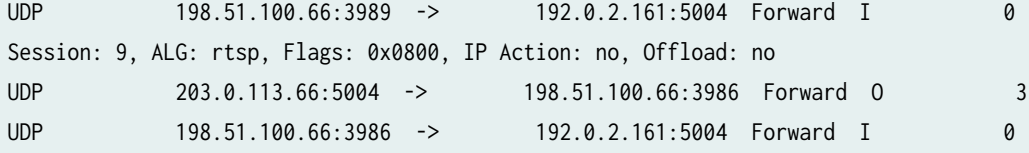

## user@router> **show services sessions application-protocol rsh** Interface name: vms-2/0/0 Session: 3, ALG: 2, Flags: 0x0840, IP Action: no, Offload: no TCP 203.0.113.10:1023 -> 198.51.100.2:1020 Forward O 4

TCP 198.51.100.2:1020 -> 203.0.113.10:1023 Forward I 3 Session: 1, ALG: 2, Flags: 0x0040, IP Action: no, Offload: no TCP 198.51.100.2:1021 -> 203.0.113.10:514 Forward I 1331 TCP 203.0.113.10:514 -> 198.51.100.2:1021 Forward O 2485 user@router> **show services sessions application-protocol sip** Interface name: vms-2/0/0 Session: 4, ALG: sip, Flags: 0x0800, IP Action: no, Offload: no UDP 198.51.100.130:6000 -> 192.0.2.129:12682 Forward I 246 UDP 192.0.2.129:12682 -> 198.51.100.162:6000 Forward 0 0 0 Session: 1, ALG: sip, Flags: 0x0000, IP Action: no, Offload: no UDP 198.51.100.130:5060 -> 192.0.2.130:5060 Forward I 10 UDP 192.0.2.130:5060 -> 198.51.100.162:5060 Forward O 9 user@router> **show services sessions application-protocol sql** Interface name: vms-2/0/0 Session: 3934, ALG: sqlnet, Flags: 0x0800, IP Action: no, Offload: no TCP 198.51.100.2:39754 -> 203.0.113.138:0:1408 Forward I 26 TCP 203.0.113.138:0:1408 -> 192.0.2.1:39754 Forward O 23 user@router> **show services sessions application-protocol talk** Interface name: vms-0/2/0 Session: 4, ALG: 65, Flags: 0x0800, IP Action: no, Offload: no TCP 203.0.113.162:36888 -> 192.0.2.2:33294 Forward O 4 TCP 192.0.2.1:33294 -> 203.0.113.162:36888 Forward I 3 Session: 7, ALG: 65, Flags: 0x0800, IP Action: no, Offload: no UDP 203.0.113.162:1165 -> 192.0.2.2:518 Forward O 1 UDP 192.0.2.2:518 -> 203.0.113.162:1165 Forward I 1 Session: 8, ALG: 65, Flags: 0x0000, IP Action: no, Offload: no UDP 192.0.2.2:1509 -> 203.0.113.162:518 Forward I 3 UDP 203.0.113.162:518 -> 192.0.2.2:1509 Forward O 3 Session: 6, ALG: 0, Flags: 0x0000, IP Action: no, Offload: no UDP 192.0.2.1:123 -> 192.0.2.2:123 Forward O 4

#### **show services sessions count**

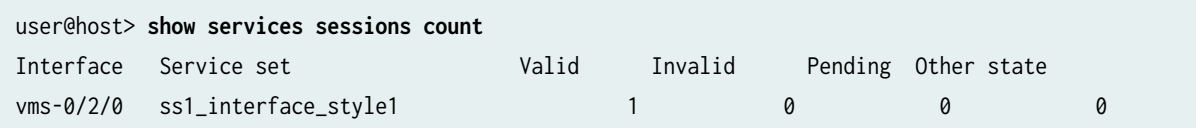

show services sessions destination-port

```
user@router> show services sessions destination-port 21
vms-1/1/0
Session: 1, ALG: ftp, Flags: 0x2000, IP Action: no, Offload: no, Asymmetric: no
TCP 10.2.2.2:52138 -> 10.1.1.2:21 Forward I 25
TCP 10.1.1.2:21 -> 10.2.2.2:52138 Forward O 24
```
show services sessions destination-prefix

```
user@router> show services sessions destination-prefix 10.1.1.2
vms-1/1/0
Session: 1, ALG: ftp, Flags: 0x2000, IP Action: no, Offload: no, Asymmetric: no
TCP 10.2.2.2:52138 -> 10.1.1.2:21 Forward I 25
TCP 10.1.1.2:21 -> 10.2.2.2:52138 Forward O 24
```
#### **show services sessions interface**

```
user@router> show services sessions interface vms-1/1/0
vms-1/1/0
Session: 1, ALG: ftp, Flags: 0x2000, IP Action: no, Offload: no, Asymmetric: no
TCP 10.2.2.2:52138 -> 10.1.1.2:21 Forward I 30
TCP 10.1.1.2:21 -> 10.2.2.2:52138 Forward O 29
```
**show services sessions protocol**

```
user@router> show services sessions protocol tcp
vms-1/1/0
Session: 1, ALG: ftp, Flags: 0x2000, IP Action: no, Offload: no, Asymmetric: no
TCP 10.2.2.2:52138 -> 10.1.1.2:21 Forward I 30
TCP 10.1.1.2:21 -> 10.2.2.2:52138 Forward O 29
```
**show services sessions service-set**

```
user@router> show services sessions service-set ss1_interface_style1
Session ID: 3, Service-set: ss1_interface_style1, Policy name: R11/7, Timeout: 30, Valid
```

```
 In: 20.1.1.2/48102 --> 30.1.1.2/22;tcp, Conn Tag: 0x0, If: vms-0/2/0.16387, Pkts: 70, Bytes: 
6257, 
  Out: 30.1.1.2/22 --> 44.0.0.3/29071;tcp, Conn Tag: 0x0, If: vms-0/2/0.0, Pkts: 59, Bytes: 
8193, 
Total sessions: 1
```
#### **show services sessions source-port**

```
user@router> show services sessions source-port 21
vms-1/1/0
Session: 1, ALG: ftp, Flags: 0x2000, IP Action: no, Offload: no, Asymmetric: no
TCP 10.2.2.2:52138 -> 10.1.1.2:21 Forward I 33
TCP 10.1.1.2:21 -> 10.2.2.2:52138 Forward O 31
```
#### show services sessions source-prefix

```
user@router> show services sessions source-prefix 10.2.2.2 
vms-1/1/0
Session: 1, ALG: ftp, Flags: 0x2000, IP Action: no, Offload: no, Asymmetric: no
TCP 10.2.2.2:52138 -> 10.1.1.2:21 Forward I 33
TCP 10.1.1.2:21 -> 10.2.2.2:52138 Forward O 31
```
## **Release Information**

Command introduced in Junos OS Release 19.3R2 on MX Series for Next Gen Services for CGNAT 6rd softwires running inline on the MPC card and specifying the si-1/0/0 interface naming convention. Support added in Junos OS Release 20.2R1 for Next Gen Services CGNAT DS-Lite softwires on the MX-SPC3 security services card .

## show services sessions (Aggregated Multiservices)

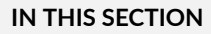

Syntax **[| 1220](#page-1244-0)**

- <span id="page-1244-0"></span>Description | 1220  $\bullet$
- $\bullet$ rঞons **| 1220**
- $\bullet$ [Required Privilege Level](#page-1246-0) **| 1222**
- $\bullet$ [Output Fields](#page-1246-0) **| 1222**
- $\bullet$ [Sample Output](#page-1248-0) **| 1224**
- $\bullet$ Release Information | 1229

### **Syntax**

show services sessions <brief | extensive | terse> <application-protocol protocol> <count> <destination-port destination-port> <destination-prefix destination-prefix> <interface interface-name> <limit number> <protocol protocol> <service-set service-set> <source-port source-port> <source-prefix source-prefix>

## **Description**

Display the session information for each service set in each member interface of the AMS interface.

### **Options**

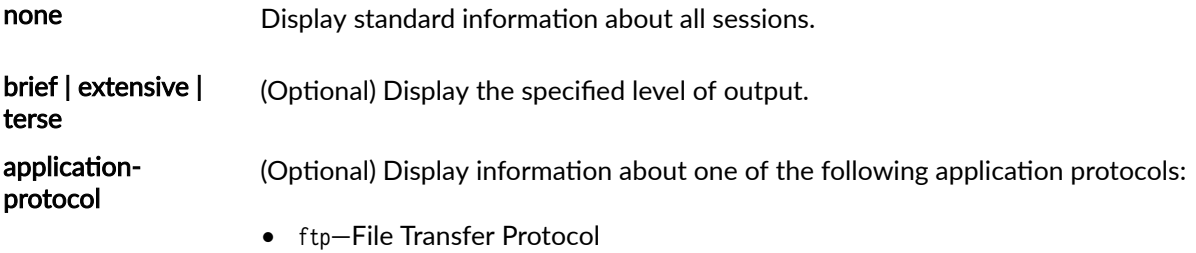

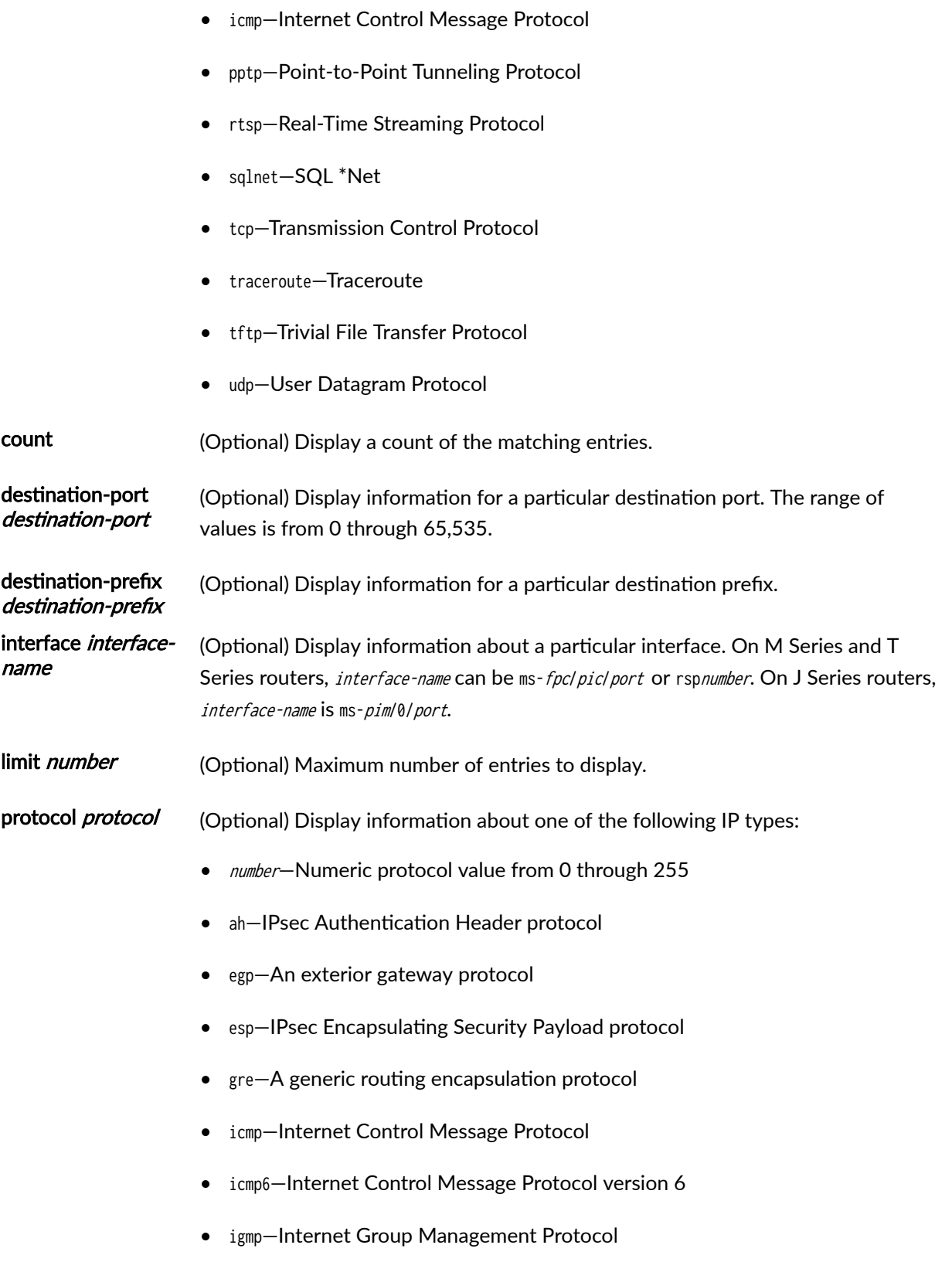

<span id="page-1246-0"></span>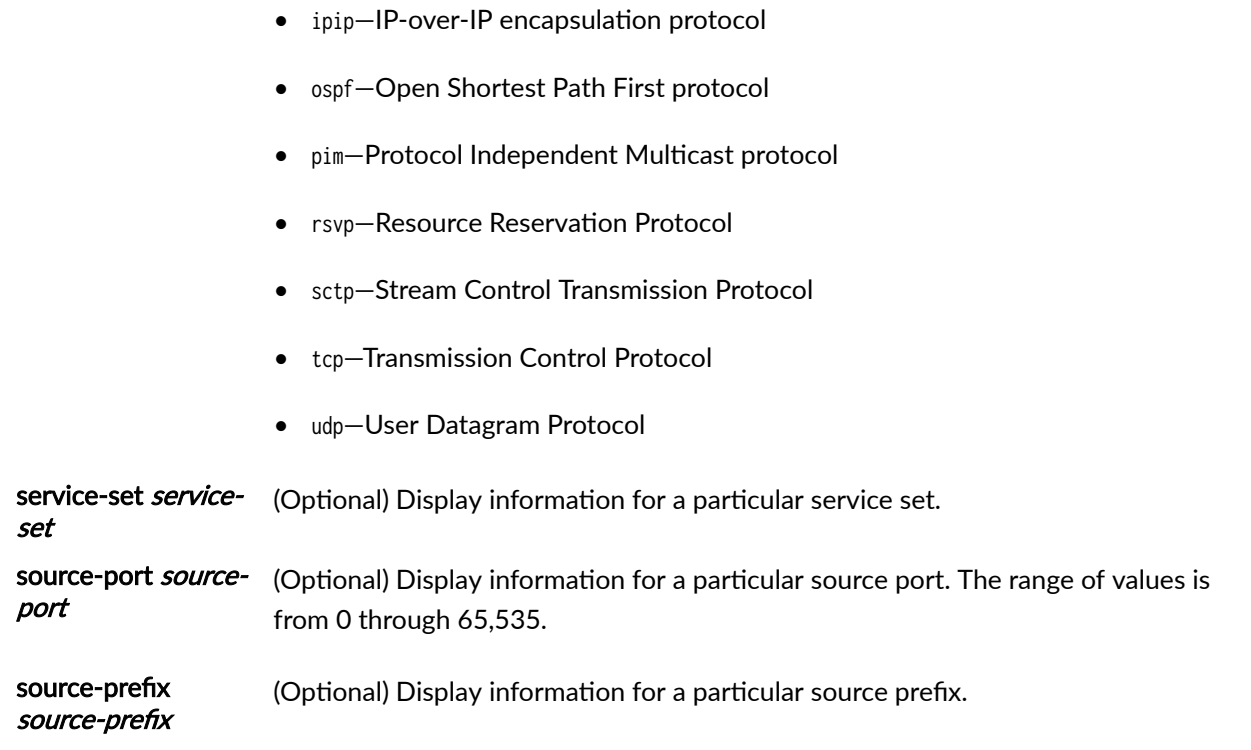

## **Required Privilege Level**

view

## **Output Fields**

Table 99 on page 1222 lists the output fields for the show services sessions command. Output fields are listed in the approximate order in which they appear.

**Table 99: show services sessions Output Fields**

| <b>Field Name</b> | <b>Field Description</b>                                                                                      |
|-------------------|----------------------------------------------------------------------------------------------------|
| Interface         | Name of the member interface (mams-) and the aggregated multiservices interface (ams) to which it<br>belongs. |
| Session ID        | Session ID that uniquely identifies the session.                                                              |
| ALG               | Name of the application.                                                                                      |

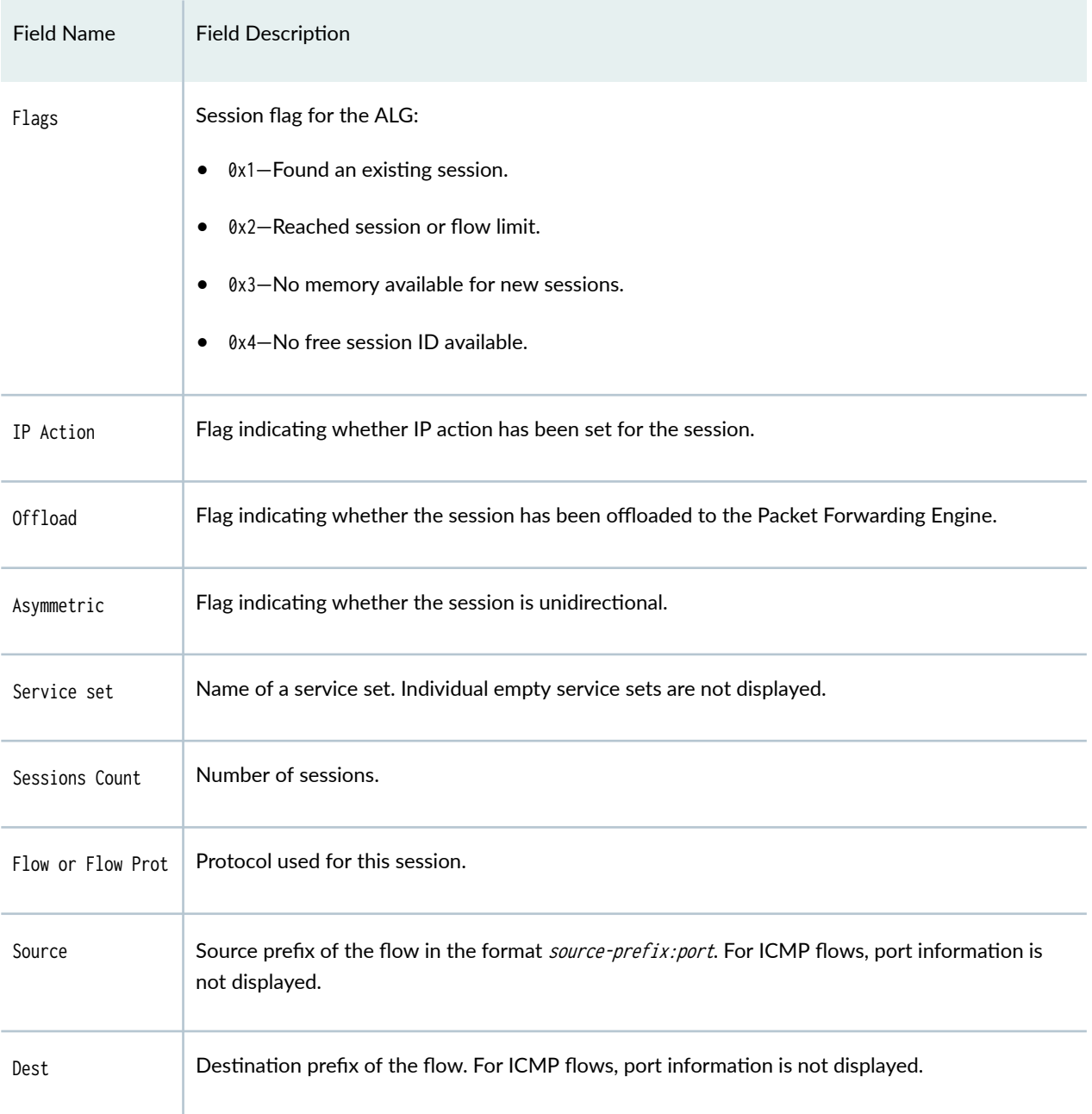

## Table 99: show services sessions Output Fields (Continued)

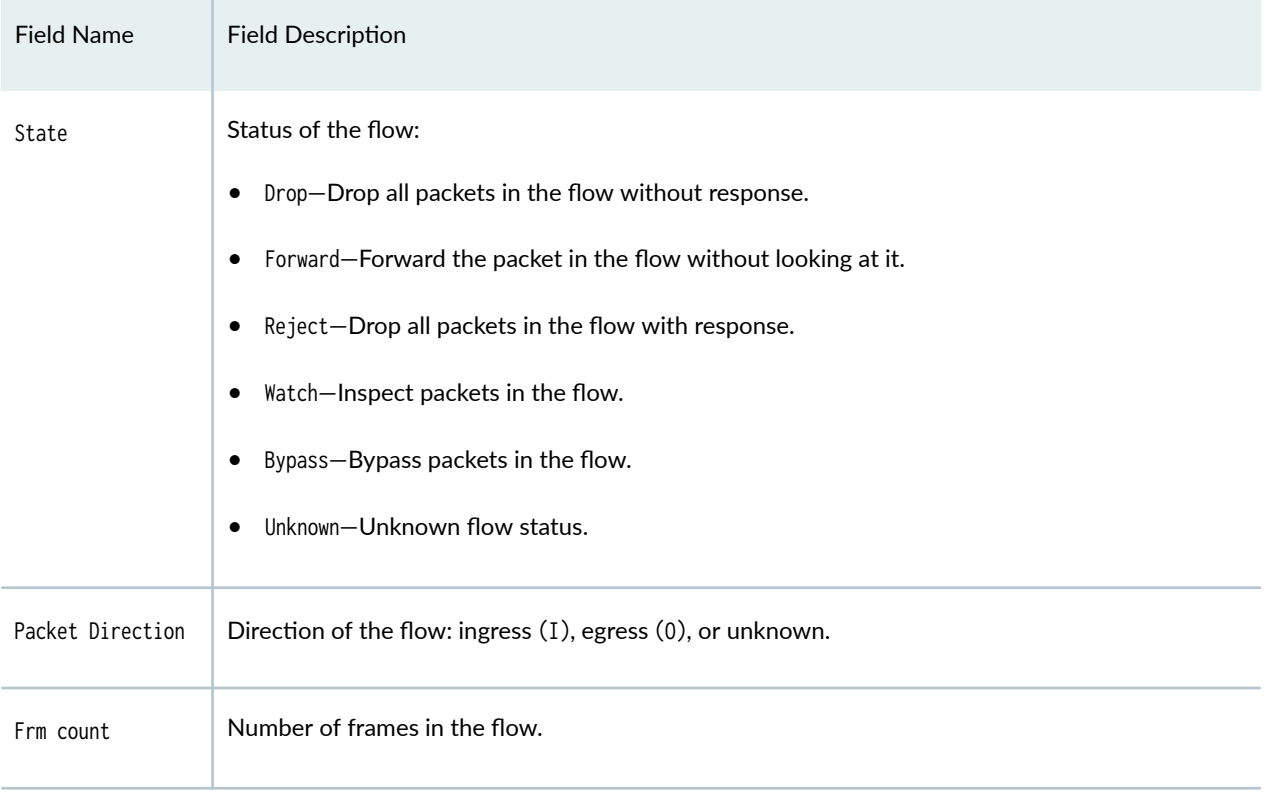

#### <span id="page-1248-0"></span>Table 99: show services sessions Output Fields *(Continued)*

### **Sample Output**

### **show services sessions brief**

```
user@host> show services sessions brief
mams-1/0/0 (ams0)
Service Set: napt_set, Session: 16777217, ALG: none, Flags: 0x2000, IP Action: no, Offload: no, 
Asymmetric: no
UDP 30.30.30.2:63 -> 40.40.40.2:63 Forward I 85689
UDP 40.40.40.2:63 -> 30.30.30.160:6000 Forward 0 0 0
```
### **show services sessions interface mams-5/0/0 extensive**

```
user@host> show services sessions interface mams-5/0/0 extensive
mams-1/0/0 (ams0)
Service Set: napt_set, Session: 16777235, ALG: none, Flags: 0x2000, IP Action: no, Offload: no, 
Asymmetric: no
```

```
1225
```

```
NAT PLugin Data:
  NAT Action: Translation Type - NAPT-44
   NAT source 30.30.30.62:63 -> 30.30.30.176:6003
UDP 30.30.30.62:63 -> 40.40.40.62:63 Forward I 1805
  Byte count: 83030
  Flow role: Initiator, Timeout: 0
UDP 40.40.40.62:63 -> 30.30.30.176:6003 Forward O 0
  Byte count: 0
  Flow role: Responder, Timeout: 0
Service Set: napt_set, Session: 16777234, ALG: none, Flags: 0x2000, IP Action: no, Offload: no, 
Asymmetric: no
NAT PLugin Data:
  NAT Action: Translation Type - NAPT-44
   NAT source 30.30.30.57:63 -> 30.30.30.163:6003
UDP 30.30.30.57:63 -> 40.40.40.57:63 Forward I 1805
  Byte count: 83030
  Flow role: Initiator, Timeout: 0
UDP 40.40.40.57:63 -> 30.30.30.163:6003 Forward O 0
  Byte count: 0
  Flow role: Responder, Timeout: 0
[...output truncated...]
mams-1/1/0 (ams0)
Service Set: napt_set, Session: 16777234, ALG: none, Flags: 0x2000, IP Action: no, Offload: no, 
Asymmetric: no
NAT PLugin Data:
  NAT Action: Translation Type - NAPT-44
   NAT source 30.30.30.63:63 -> 30.30.30.165:6004
UDP 30.30.30.63:63 -> 40.40.40.63:63 Forward I 1805
  Byte count: 83030
  Flow role: Initiator, Timeout: 0
UDP 40.40.40.63:63 -> 30.30.30.165:6004 Forward O 0
  Byte count: 0
  Flow role: Responder, Timeout: 0
Service Set: napt_set, Session: 16777233, ALG: none, Flags: 0x2000, IP Action: no, Offload: no, 
Asymmetric: no
NAT PLugin Data:
  NAT Action: Translation Type - NAPT-44
   NAT source 30.30.30.60:63 -> 30.30.30.164:6004
UDP 30.30.30.60:63 -> 40.40.40.60:63 Forward I 1805
```

```
 Byte count: 83030
  Flow role: Initiator, Timeout: 0
UDP 40.40.40.60:63 -> 30.30.30.164:6004 Forward O 0
  Byte count: 0
  Flow role: Responder, Timeout: 0
Service Set: napt_set, Session: 16777232, ALG: none, Flags: 0x2000, IP Action: no, Offload: no, 
Asymmetric: no
[...output truncated...]
mams-5/0/0 (ams0)
Service Set: napt_set, Session: 16777225, ALG: none, Flags: 0x2000, IP Action: no, Offload: no, 
Asymmetric: no
NAT PLugin Data:
  NAT Action: Translation Type - NAPT-44
   NAT source 30.30.30.64:63 -> 30.30.30.168:6002
UDP 30.30.30.64:63 -> 40.40.40.64:63 Forward I 1805
  Byte count: 83030
  Flow role: Initiator, Timeout: 0
UDP 40.40.40.64:63 -> 30.30.30.168:6002 Forward O 0
  Byte count: 0
  Flow role: Responder, Timeout: 0
Service Set: napt_set, Session: 16777224, ALG: none, Flags: 0x2000, IP Action: no, Offload: no, 
Asymmetric: no
NAT PLugin Data:
  NAT Action: Translation Type - NAPT-44
   NAT source 30.30.30.56:63 -> 30.30.30.171:6001
UDP 30.30.30.56:63 -> 40.40.40.56:63 Forward I 1805
  Byte count: 83030
  Flow role: Initiator, Timeout: 0
UDP 40.40.40.56:63 -> 30.30.30.171:6001 Forward O 0
  Byte count: 0
  Flow role: Responder, Timeout: 0
Service Set: napt_set, Session: 16777223, ALG: none, Flags: 0x2000, IP Action: no, Offload: no, 
Asymmetric: no
[...output truncated...]
mams-5/1/0 (ams0)
Service Set: napt_set, Session: 16777233, ALG: none, Flags: 0x2000, IP Action: no, Offload: no, 
Asymmetric: no
```

```
NAT PLugin Data:
```

```
 NAT Action: Translation Type - NAPT-44
   NAT source 30.30.30.61:63 -> 30.30.30.172:6004
UDP 30.30.30.61:63 -> 40.40.40.61:63 Forward I 1805
  Byte count: 83030
  Flow role: Initiator, Timeout: 0
UDP 40.40.40.61:63 -> 30.30.30.172:6004 Forward O 0
  Byte count: 0
  Flow role: Responder, Timeout: 0
Service Set: napt_set, Session: 16777232, ALG: none, Flags: 0x2000, IP Action: no, Offload: no, 
Asymmetric: no
NAT PLugin Data:
  NAT Action: Translation Type - NAPT-44
   NAT source 30.30.30.52:63 -> 30.30.30.175:6003
UDP 30.30.30.52:63 -> 40.40.40.52:63 Forward I 1805
  Byte count: 83030
  Flow role: Initiator, Timeout: 0
UDP 40.40.40.52:63 -> 30.30.30.175:6003 Forward O 0
  Byte count: 0
  Flow role: Responder, Timeout: 0
Service Set: napt_set, Session: 16777231, ALG: none, Flags: 0x2000, IP Action: no, Offload: no, 
Asymmetric: no
```

```
[...output truncated...]
```
#### **show services sessions terse**

```
user@router> show services sessions terse
mams-1/0/0 (ams0)
Service Set: napt_set, Session: 16777235, ALG: none, Flags: 0x2000, IP Action: no, Offload: no, 
Asymmetric: no
UDP 30.30.30.62:63 -> 40.40.40.62:63 Forward I 2541
UDP 40.40.40.62:63 -> 30.30.30.176:6003 Forward O 0
Service Set: napt_set, Session: 16777234, ALG: none, Flags: 0x2000, IP Action: no, Offload: no, 
Asymmetric: no
UDP 30.30.30.57:63 -> 40.40.40.57:63 Forward I 2541
UDP 40.40.40.57:63 -> 30.30.30.163:6003 Forward O 0
Service Set: napt_set, Session: 16777233, ALG: none, Flags: 0x2000, IP Action: no, Offload: no, 
Asymmetric: no
UDP 30.30.30.50:63 -> 40.40.40.50:63 Forward I 2541
UDP 40.40.40.50:63 -> 30.30.30.162:6003 Forward O 0
```
Service Set: napt\_set, Session: 16777232, ALG: none, Flags: 0x2000, IP Action: no, Offload: no, Asymmetric: no UDP 30.30.30.48:63 -> 40.40.40.48:63 Forward I 2541 UDP 40.40.40.48:63 -> 30.30.30.161:6003 Forward O 0 [...output truncated...] mams-1/1/0 (ams0) Service Set: napt\_set, Session: 16777234, ALG: none, Flags: 0x2000, IP Action: no, Offload: no, Asymmetric: no UDP 30.30.30.63:63 -> 40.40.40.63:63 Forward I 2543 UDP 40.40.40.63:63 -> 30.30.30.165:6004 Forward O 0 Service Set: napt\_set, Session: 16777233, ALG: none, Flags: 0x2000, IP Action: no, Offload: no, Asymmetric: no UDP 30.30.30.60:63 -> 40.40.40.60:63 Forward I 2543 UDP 40.40.40.60:63 -> 30.30.30.164:6004 Forward O 0 Service Set: napt\_set, Session: 16777232, ALG: none, Flags: 0x2000, IP Action: no, Offload: no, Asymmetric: no UDP 30.30.30.59:63 -> 40.40.40.59:63 Forward I 2543 UDP 40.40.40.59:63 -> 30.30.30.167:6003 Forward O 0 Service Set: napt\_set, Session: 16777231, ALG: none, Flags: 0x2000, IP Action: no, Offload: no, Asymmetric: no UDP 30.30.30.58:63 -> 40.40.40.58:63 Forward I 2543 UDP 40.40.40.58:63 -> 30.30.30.166:6003 Forward O 0 [...output truncated...] mams-5/0/0 (ams0) Service Set: napt\_set, Session: 16777225, ALG: none, Flags: 0x2000, IP Action: no, Offload: no, Asymmetric: no UDP 30.30.30.64:63 -> 40.40.40.64:63 Forward I 2543 UDP 40.40.40.64:63 -> 30.30.30.168:6002 Forward O 0 Service Set: napt\_set, Session: 16777224, ALG: none, Flags: 0x2000, IP Action: no, Offload: no, Asymmetric: no UDP 30.30.30.56:63 -> 40.40.40.56:63 Forward I 2543 UDP 40.40.40.56:63 -> 30.30.30.171:6001 Forward O 0 Service Set: napt\_set, Session: 16777223, ALG: none, Flags: 0x2000, IP Action: no, Offload: no, Asymmetric: no UDP 30.30.30.55:63 -> 40.40.40.55:63 Forward I 2543 UDP 40.40.40.55:63 -> 30.30.30.170:6001 Forward O 0 Service Set: napt\_set, Session: 16777222, ALG: none, Flags: 0x2000, IP Action: no, Offload: no, Asymmetric: no UDP 30.30.30.51:63 -> 40.40.40.51:63 Forward I 2543 UDP 40.40.40.51:63 -> 30.30.30.169:6001 Forward O 0 [...output truncated...] mams-5/1/0 (ams0) Service Set: napt\_set, Session: 16777233, ALG: none, Flags: 0x2000, IP Action: no, Offload: no,

<span id="page-1253-0"></span>Asymmetric: no UDP 30.30.30.61:63 -> 40.40.40.61:63 Forward I 2544 UDP 40.40.40.61:63 -> 30.30.30.172:6004 Forward O 0 Service Set: napt\_set, Session: 16777232, ALG: none, Flags: 0x2000, IP Action: no, Offload: no, Asymmetric: no UDP 30.30.30.52:63 -> 40.40.40.52:63 Forward I 2545 UDP 40.40.40.52:63 -> 30.30.30.175:6003 Forward O 0 Service Set: napt\_set, Session: 16777231, ALG: none, Flags: 0x2000, IP Action: no, Offload: no, Asymmetric: no UDP 30.30.30.47:63 -> 40.40.40.47:63 Forward I 2545 UDP 40.40.40.47:63 -> 30.30.30.174:6003 Forward O 0 Service Set: napt\_set, Session: 16777230, ALG: none, Flags: 0x2000, IP Action: no, Offload: no, Asymmetric: no UDP 30.30.30.46:63 -> 40.40.40.46:63 Forward I 2545 UDP 40.40.40.46:63 -> 30.30.30.173:6003 Forward O 0 [...output truncated...]

#### **show services sessions count**

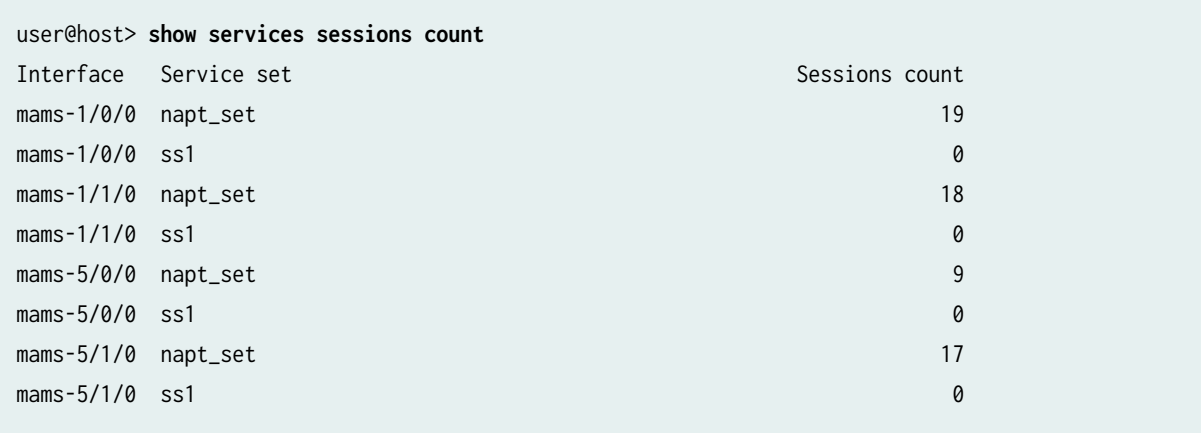

### **Release Information**

Statement introduced in Junos OS Release 16.1.

Support added in Junos OS Release 19.3R2 for Next Gen Services on MX Series routers MX240, MX480 and MX960 with the MX-SPC3 services card.

# **show services sessions analysis**

#### **IN THIS SECTION**

- Syntax **| 1230**
- Description | 1230 Ò
- rঞons **| 1230** Ò
- $\bullet$ Required Privilege Level **| 1230**
- [Output Fields](#page-1255-0) **| 1231**  $\bullet$
- [Sample Output](#page-1257-0) **| 1233**
- $\bullet$ Release Information | 1235

## **Syntax**

show services sessions analysis <interface interface-name>

## **Description**

Display session statistics.

## **Options**

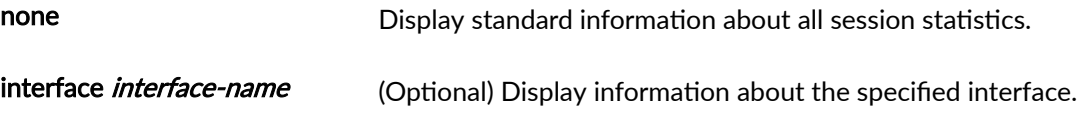

## **Required Privilege Level**

view

## <span id="page-1255-0"></span>**Output Fields**

Table 100 on page 1231 lists the output fields for the show services sessions analysis command. Output fields are listed in the approximate order in which they appear.

### **Table 100: show services sessions analysis Output Fields**

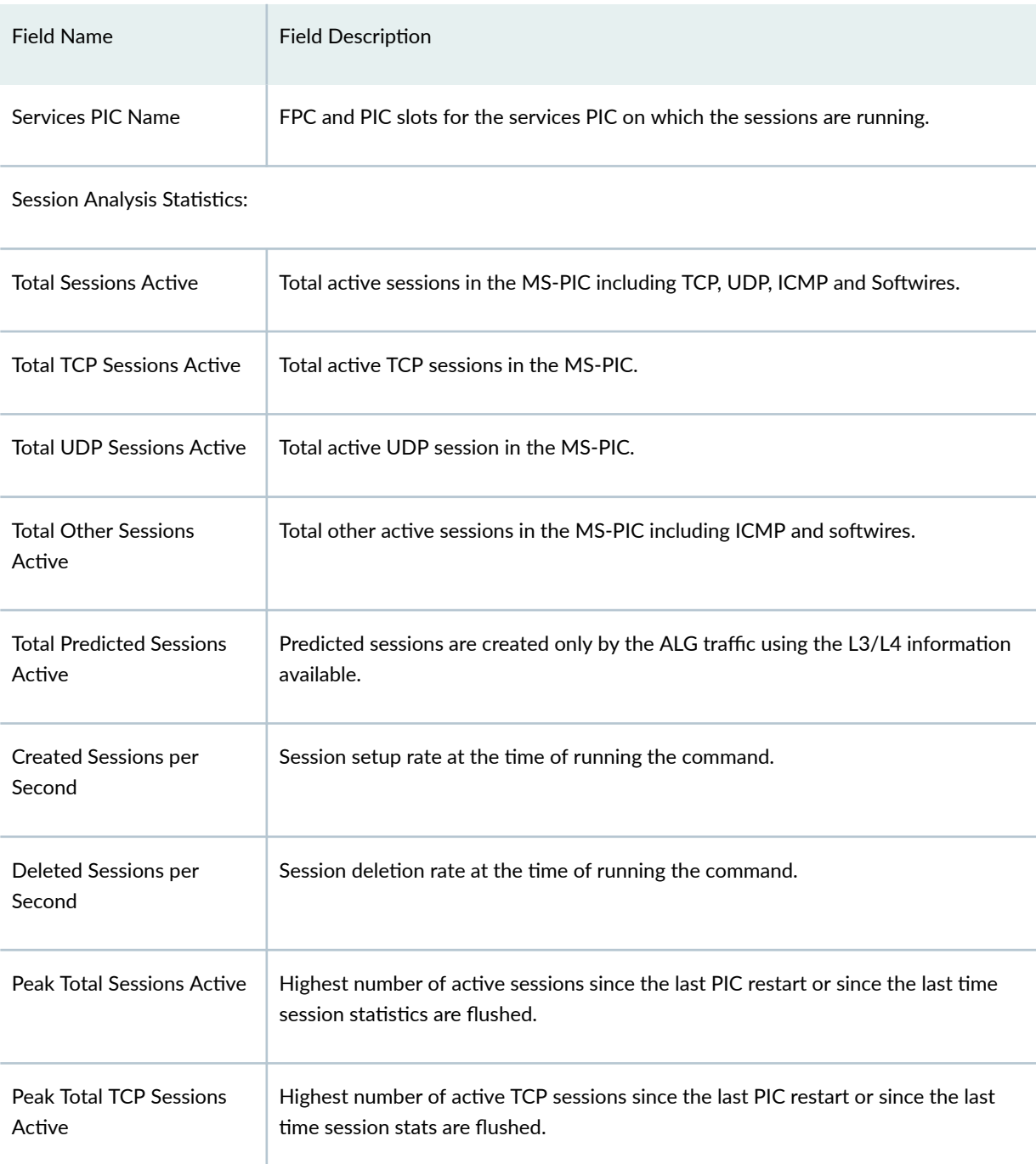

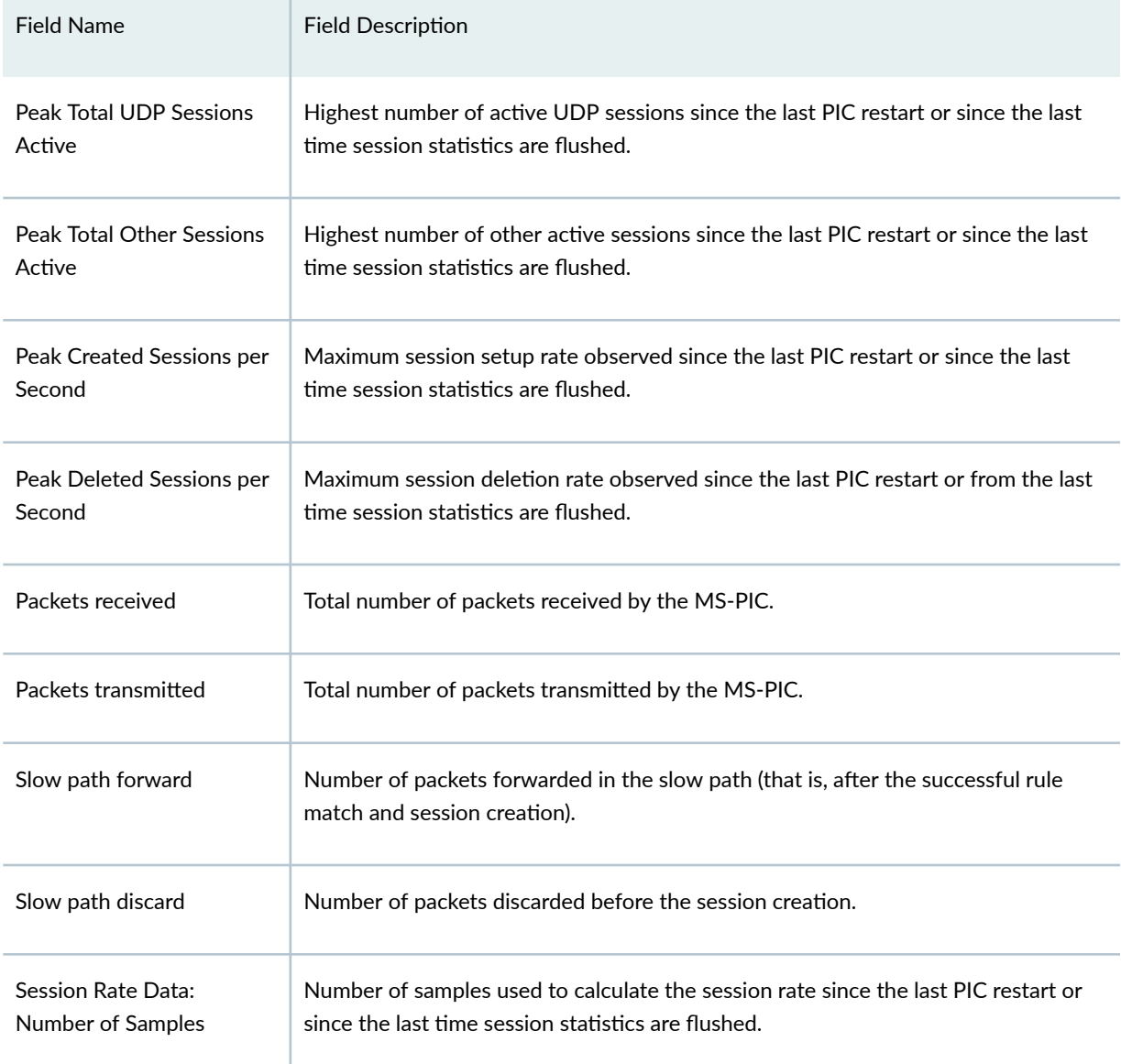

## Table 100: show services sessions analysis Output Fields (Continued)

#### Session Rate Distribution(sec)

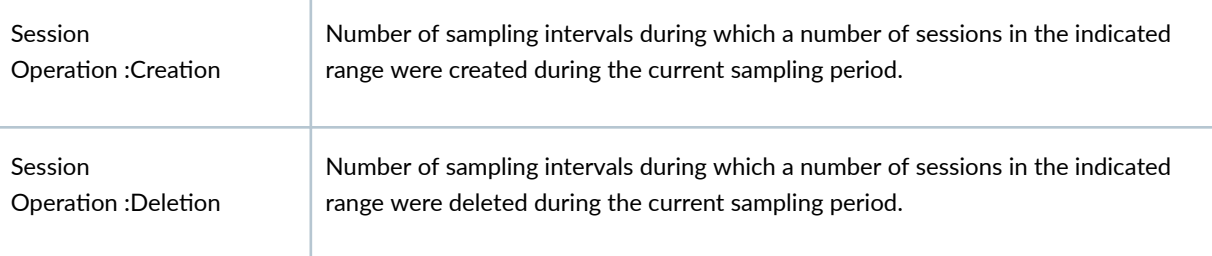

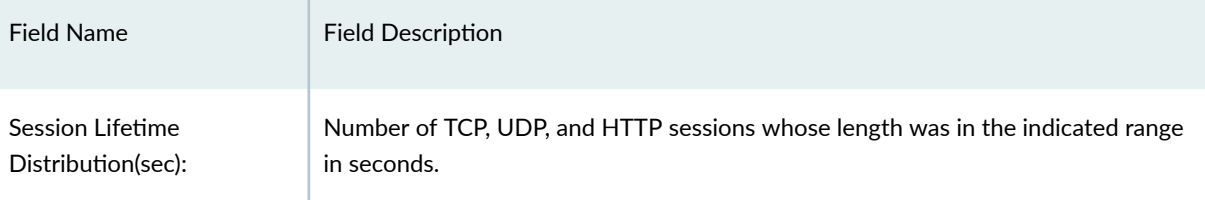

## <span id="page-1257-0"></span>Table 100: show services sessions analysis Output Fields *(Continued)*

## **Sample Output**

## **show services sessions analysis interface**

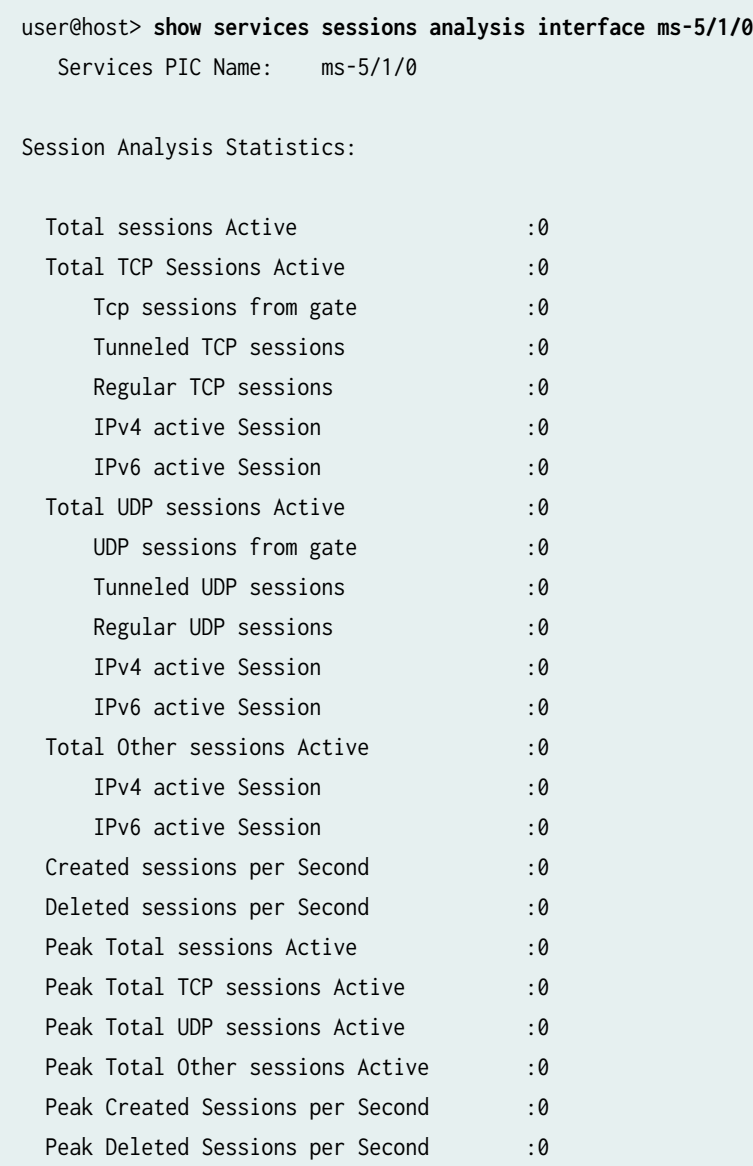

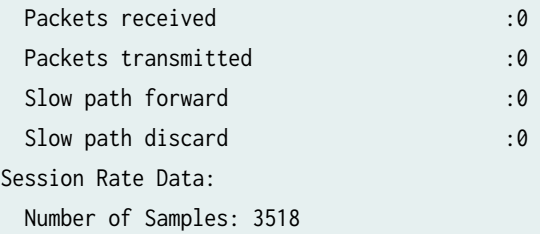

Session Rate Distribution(sec)

Session Operation :Creation

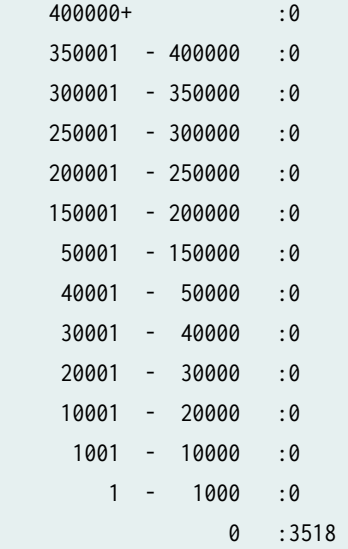

#### Session Operation :Deletion

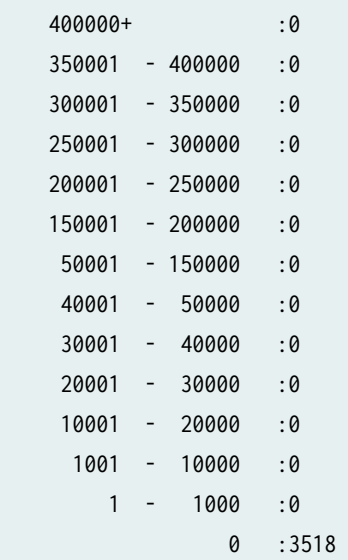

<span id="page-1259-0"></span>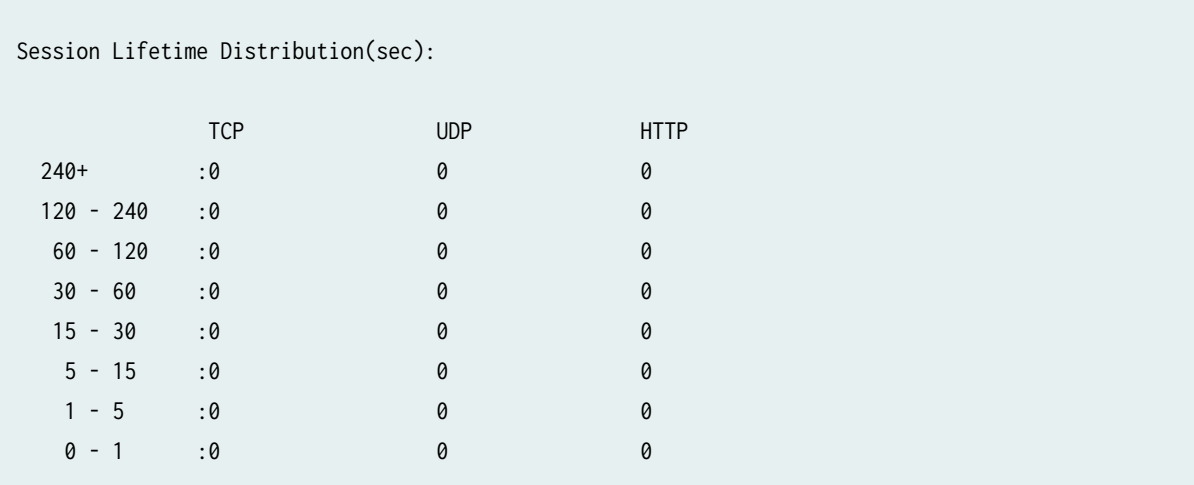

## **Release Information**

Statement introduced in Junos OS Release 17.1.

Support added in Junos OS Release 19.3R2 for Next Gen Services on MX Series routers MX240, MX480 and MX960 with the MX-SPC3 services card.

## **show services sessions analysis (USF)**

#### **IN THIS SECTION**

- Syntax **[| 1236](#page-1260-0)**  $\bullet$
- Description | 1236 Ò
- **Options [| 1236](#page-1260-0)** ă
- [Required Privilege Level](#page-1260-0) **| 1236**  $\bullet$
- [Output Fields](#page-1260-0) **| 1236**
- [Sample Output](#page-1262-0) **| 1238**
- Release Information | 1240  $\bullet$
# **Syntax**

show services sessions analysis <interface interface-name>

# **Description**

Display session statistics.

# **Options**

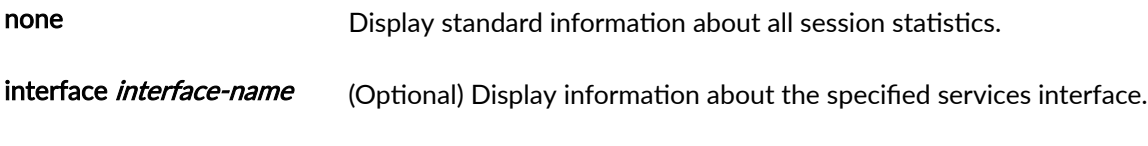

# **Required Privilege Level**

view

# **Output Fields**

Table 101 on page 1236 lists the output fields for the show services sessions analysis command. Output fields are listed in the approximate order in which they appear.

### **Table 101: show services sessions analysis Output Fields**

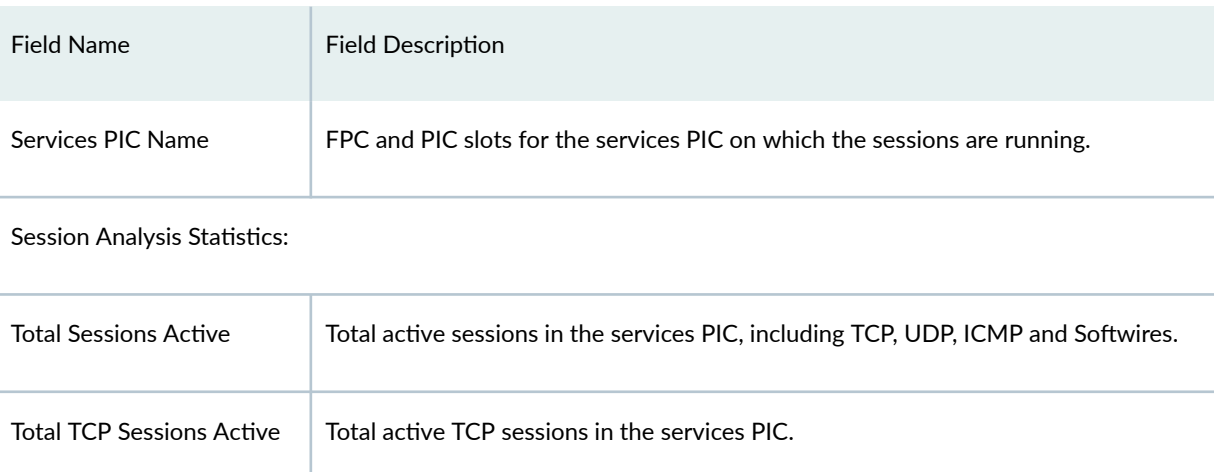

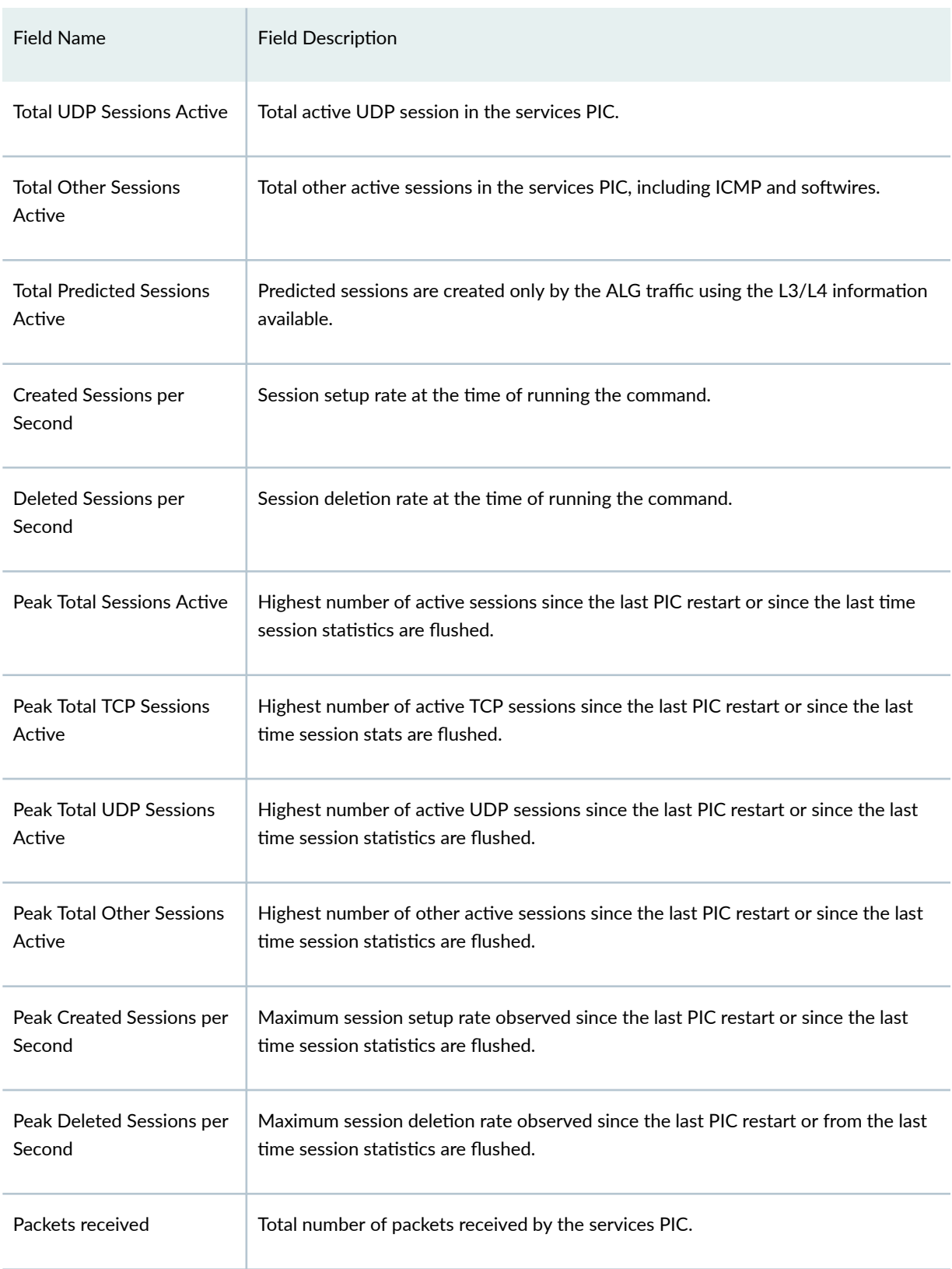

# Table 101: show services sessions analysis Output Fields (Continued)

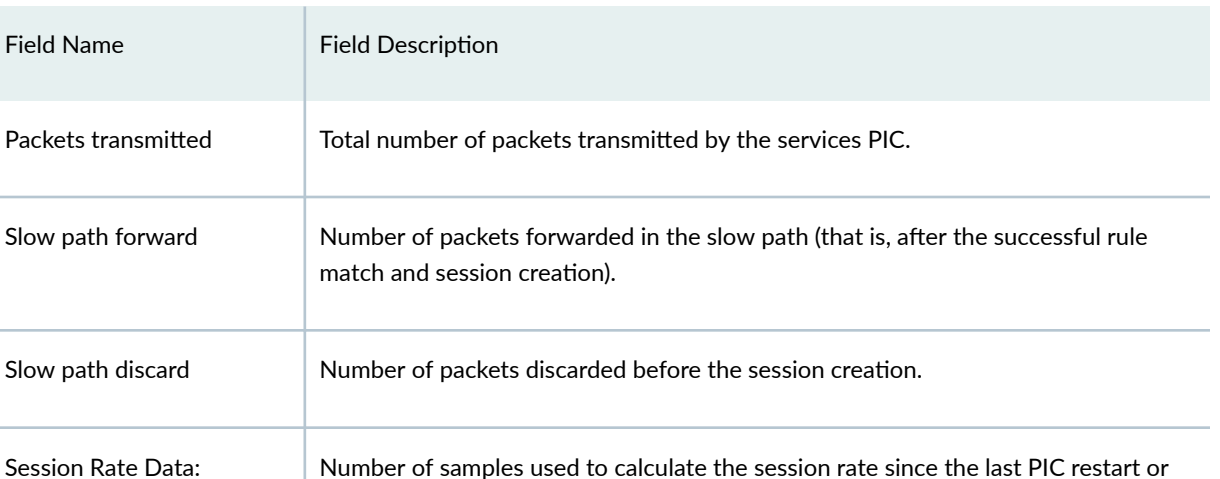

### Table 101: show services sessions analysis Output Fields (Continued)

Session Rate Distribution(sec)

Number of Samples

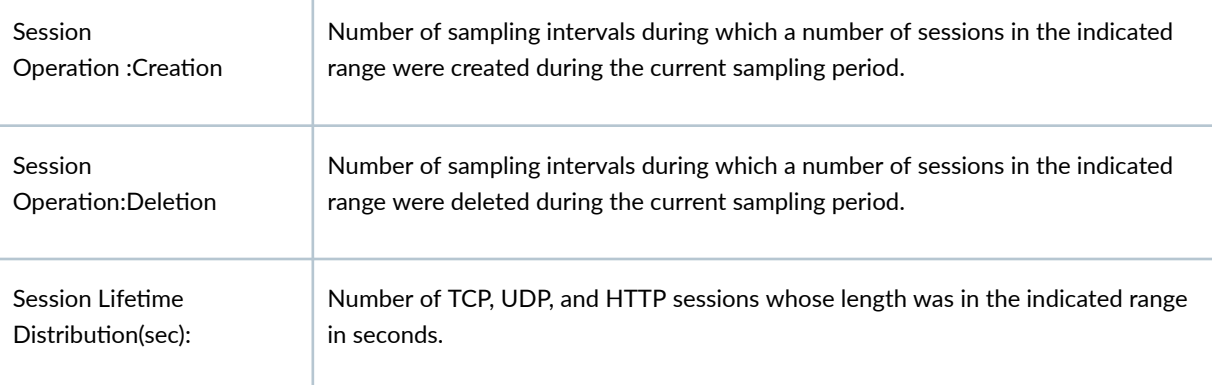

since the last time session statistics are flushed.

# **Sample Output**

### **show services sessions analysis interface**

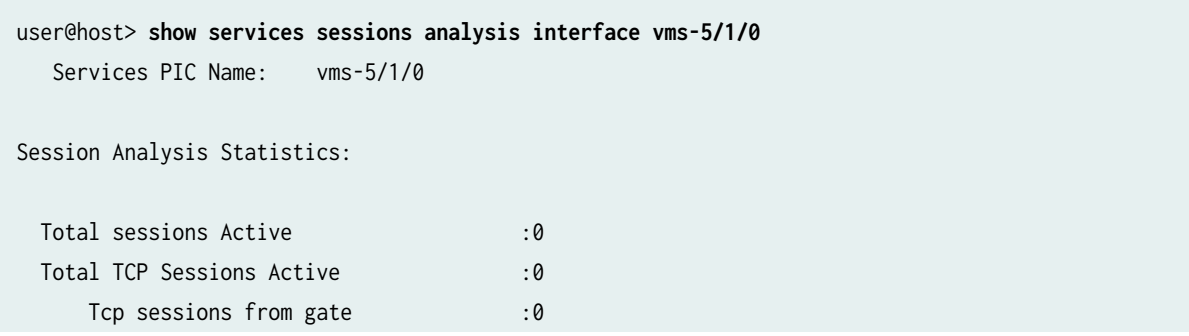

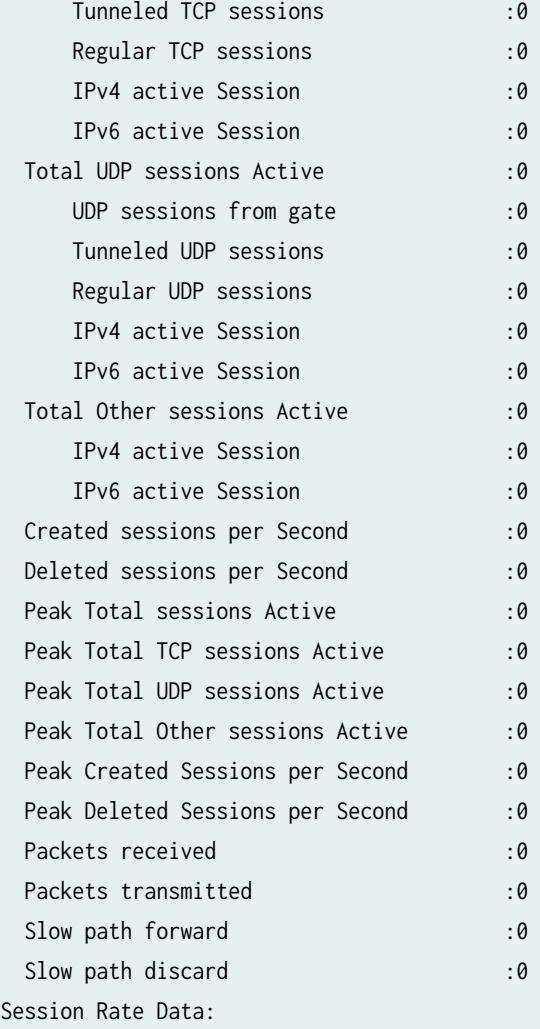

Number of Samples: 3518

### Session Rate Distribution(sec)

Session Operation :Creation

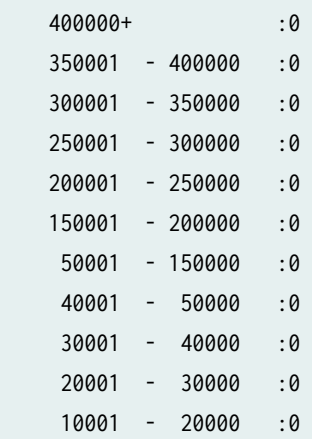

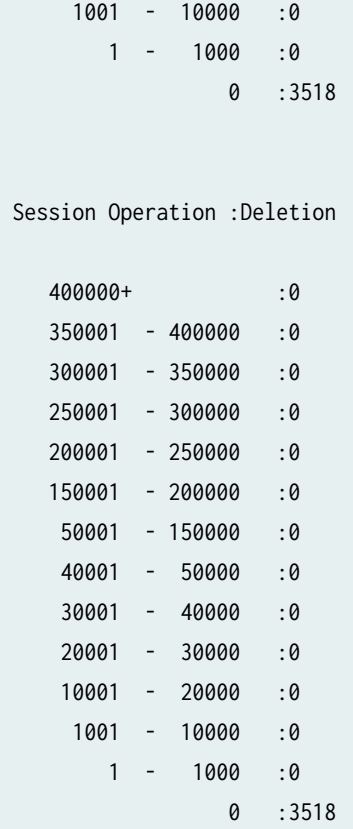

Session Lifetime Distribution(sec):

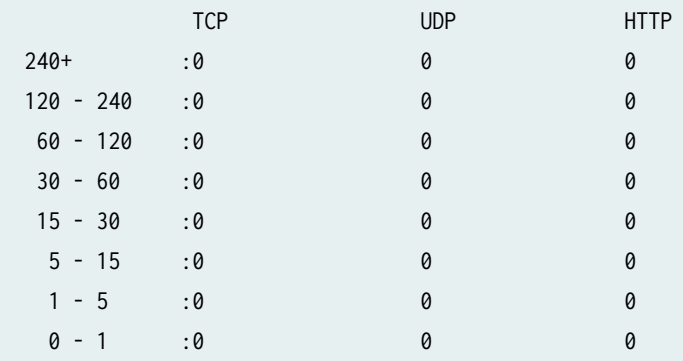

# **Release Information**

Command introduced in Junos OS Release 19.3R2.

# **show services sessions count**

### **IN THIS SECTION**

- Syntax **| 1241**
- Description | 1241 ė
- Required Privilege Level **| 1241** Ò
- Ŏ Output Fields **| 1241**
- Sample Output **| 1241** Ò
- Release Information | 1242  $\bullet$

### **Syntax**

show services sessions count

### **Description**

Display the count of matching entries.

# **Required Privilege Level**

view

**Output Fields**

### **Sample Output**

### **show services sessions count**

user@host> **show services sessions count** Interface Service set Valid Invalid Pending Other state vms-0/2/0 ss1\_interface\_style1 1 0 0 0 0

### <span id="page-1266-0"></span>**Release Information**

Command introduced in Junos OS Release 19.3R2.

# **show services sessions service-set**

#### **IN THIS SECTION**

- Syntax **| 1242**
- Description | 1242 Ŏ
- Required Privilege Level **| 1242** Ċ
- Output Fields **| 1242** Ŏ
- $\bullet$ [Sample Output](#page-1267-0) **| 1243**
- $\bullet$ Release Information | 1243

# **Syntax**

show services sessions service-set **service-set**

# **Description**

Display table session entries for the specified service set.

# **Required Privilege Level**

view

**Output Fields**

### <span id="page-1267-0"></span>**Sample Output**

#### **show services sessions service-set**

```
user@host> show services sessions service-set ss1_interface_style1
Session ID: 3, Service-set: ss1_interface_style1, Policy name: R11/7, Timeout: 30, Valid 
  In: 20.1.1.2/48102 --> 30.1.1.2/22;tcp, Conn Tag: 0x0, If: vms-0/2/0.16387, Pkts: 70, Bytes: 
6257, 
  Out: 30.1.1.2/22 --> 44.0.0.3/29071;tcp, Conn Tag: 0x0, If: vms-0/2/0.0, Pkts: 59, Bytes: 
8193, 
Total sessions: 1
```
### **Release Information**

Command introduced in Junos OS release 19.3R2.

# **show services sessions service-set**

#### **IN THIS SECTION**

- Syntax **| 1243**
- Description | 1244
- [Required Privilege Level](#page-1268-0) **| 1244**
- [show services sessions service-set](#page-1268-0) **| 1244**
- Release Information | 1245

### **Syntax**

show services sessions service-set

Display the open and close sessions for a service-set.

### **Required Privilege Level**

### **show services sessions service-set**

#### **command-name**

<span id="page-1268-0"></span>**Description** 

```
user@host> show services sessions service-set service-set-name
Session ID: 268436944, Policy name: self-traffic-policy/1, Timeout: 554, Valid
Logical system: root-logical-system
   In: 5.5.5.1/12253 --> 70.0.0.2/514;tcp, Conn Tag: 0x0, If: .local..6, Pkts: 2, Bytes: 84, 
   Out: 70.0.0.2/514 --> 5.5.5.1/12253;tcp, Conn Tag: 0x0, If: .local..6, Pkts: 2, Bytes: 84, 
Session ID: 268436945, Policy name: self-traffic-policy/1, Timeout: 554, Valid
Logical system: root-logical-system
   In: 5.5.5.1/12254 --> 70.0.0.2/514;tcp, Conn Tag: 0x0, If: .local..6, Pkts: 2, Bytes: 84, 
   Out: 70.0.0.2/514 --> 5.5.5.1/12254;tcp, Conn Tag: 0x0, If: .local..6, Pkts: 2, Bytes: 84, 
Session ID: 268436946, Policy name: self-traffic-policy/1, Timeout: 596, Valid
Logical system: root-logical-system
   In: 5.5.5.1/12255 --> 70.0.0.2/514;tcp, Conn Tag: 0x0, If: .local..6, Pkts: 2, Bytes: 84, 
   Out: 70.0.0.2/514 --> 5.5.5.1/12255;tcp, Conn Tag: 0x0, If: .local..6, Pkts: 1, Bytes: 44, 
Session ID: 268436947, Policy name: self-traffic-policy/1, Timeout: 554, Valid
Logical system: root-logical-system
   In: 5.5.5.1/12256 --> 70.0.0.2/514;tcp, Conn Tag: 0x0, If: .local..6, Pkts: 2, Bytes: 84, 
   Out: 70.0.0.2/514 --> 5.5.5.1/12256;tcp, Conn Tag: 0x0, If: .local..6, Pkts: 2, Bytes: 84, 
Session ID: 268436948, Policy name: self-traffic-policy/1, Timeout: 596, Valid
Logical system: root-logical-system
   In: 5.5.5.1/12257 --> 70.0.0.2/514;tcp, Conn Tag: 0x0, If: .local..6, Pkts: 2, Bytes: 84, 
   Out: 70.0.0.2/514 --> 5.5.5.1/12257;tcp, Conn Tag: 0x0, If: .local..6, Pkts: 1, Bytes: 44, 
Total sessions: 5
```
### <span id="page-1269-0"></span>**Release Information**

Command introduced in Junos OS Release 19.3R2.

# show services sessions softwire

#### **IN THIS SECTION**

- Syntax **| 1245**
- Description | 1245
- **Options [| 1246](#page-1270-0)**
- [Required Privilege Level](#page-1270-0) **| 1246**
- [Output Fields](#page-1270-0) **| 1246**
- [Sample Output](#page-1270-0) **| 1246**
- show services sessions softwire count | 1247
- show services sessions softwire ds-lite | 1247
- show services sessions softwire ds-lite count | 1247
- show services sessions softwire ds-lite aftr | 1248
- show services sessions softwire ds-lite b4 | 1248 Ó
- show services sessions softwire ds-lite b4 <ip-address> aftr <ip-address> | 1249
- Show services sessions softwire flow-details | 1249
- $\bullet$ Release Information | 1250

### **Syntax**

show services sessions softwire interfaces interface-name

### **Description**

Display session information for softwires.

### <span id="page-1270-0"></span>**Options**

count Display statistics and information on the number of softwires.

ds-lite Display information about DS-Lite softwires.

### **Required Privilege Level**

view

**Output Fields**

### **Sample Output**

### show services sessions softwire

```
user@host> show services sessions softwire
Session ID: 536870913, Service-set: vms-sset10, Policy name: default-service-set-policy/32779, 
Timeout: 26, Valid
Logical system: root-logical-system
   In: DSLITE 2002:2010::1401:4/1 --> 2002:2010::1401:1/1;ipip, Conn Tag: 0x0, If: 
vms-2/0/0.16391, Pkts: 1, Bytes: 110,
   Out: DSLITE 2002:2010::1401:1/1 --> 2002:2010::1401:4/1;ipip, Conn Tag: 0x0, If: vms-2/0/0.0, 
Pkts: 0, Bytes: 0,
Session ID: 536870914, Service-set: vms-sset10, Policy name: default-service-set-policy/32779, 
Timeout: 26, Valid
Logical system: root-logical-system
     Softwire 2002:2010::1401:4 -> 2002:2010::1401:1
   In: 30.1.0.101/1024 --> 30.2.0.101/1024;udp, Conn Tag: 0x0, If: vms-2/0/0.16391, Pkts: 1, 
Bytes: 70,
   Out: 30.2.0.101/1024 --> 50.0.12.1/1024;udp, Conn Tag: 0x0, If: vms-2/0/0.0, Pkts: 0, Bytes: 0,
Total sessions: 2
```
<span id="page-1271-0"></span>show services sessions softwire count

### show services sessions softwire count

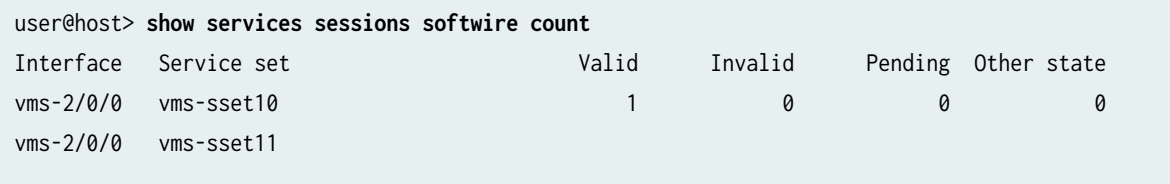

### show services sessions softwire ds-lite

#### show services sessions softwire ds-lite

```
user@host> show services sessions softwire ds-lite
Session ID: 536870913, Service-set: vms-sset10, Policy name: default-service-set-policy/32779, 
Timeout: 26, Valid
Logical system: root-logical-system
   In: DSLITE 2002:2010::1401:4/1 --> 2002:2010::1401:1/1;ipip, Conn Tag: 0x0, If: 
vms-2/0/0.16391, Pkts: 1, Bytes: 110,
   Out: DSLITE 2002:2010::1401:1/1 --> 2002:2010::1401:4/1;ipip, Conn Tag: 0x0, If: vms-2/0/0.0, 
Pkts: 0, Bytes: 0,
Session ID: 536870914, Service-set: vms-sset10, Policy name: default-service-set-policy/32779, 
Timeout: 26, Valid
Logical system: root-logical-system
     Softwire 2002:2010::1401:4 -> 2002:2010::1401:1
  In: 30.1.0.101/1024 --> 30.2.0.101/1024;udp, Conn Tag: 0x0, If: vms-2/0/0.16391, Pkts: 1, 
Bytes: 70,
   Out: 30.2.0.101/1024 --> 50.0.12.1/1024;udp, Conn Tag: 0x0, If: vms-2/0/0.0, Pkts: 0, Bytes: 0,
Total sessions: 2
```
# show services sessions softwire ds-lite count

show services sessions softwire ds-lite count

user@host> **show services sessions softwire ds-lite count** Interface Service set Valid Invalid Pending Other state

```
vms-2/0/0 vms-sset10 1 0 0 0 0
vms-2/0/0 vms-sset11
```
### show services sessions softwire ds-lite aftr

### show services sessions softwire ds-lite aftr

```
user@host> show services sessions softwire ds-lite aftr
Session ID: 536870913, Service-set: vms-sset10, Policy name: default-service-set-policy/32779, 
Timeout: 6, Valid
Logical system: root-logical-system
   In: DSLITE 2002:2010::1401:4/1 --> 2002:2010::1401:1/1;ipip, Conn Tag: 0x0, If: 
vms-2/0/0.16391, Pkts: 1, Bytes: 110,
   Out: DSLITE 2002:2010::1401:1/1 --> 2002:2010::1401:4/1;ipip, Conn Tag: 0x0, If: vms-2/0/0.0, 
Pkts: 0, Bytes: 0,
Session ID: 536870914, Service-set: vms-sset10, Policy name: default-service-set-policy/32779, 
Timeout: 6, Valid
Logical system: root-logical-system
     Softwire 2002:2010::1401:4 -> 2002:2010::1401:1
   In: 30.1.0.101/1024 --> 30.2.0.101/1024;udp, Conn Tag: 0x0, If: vms-2/0/0.16391, Pkts: 1, 
Bytes: 70,
   Out: 30.2.0.101/1024 --> 50.0.12.1/1024;udp, Conn Tag: 0x0, If: vms-2/0/0.0, Pkts: 0, Bytes: 0,
Total sessions: 2
```
### show services sessions softwire ds-lite **b4**

#### show services sessions softwire ds-lite **b4**

```
user@host> show services sessions softwire ds-lite b4
Session ID: 536870913, Service-set: vms-sset10, Policy name: default-service-set-policy/32779, 
Timeout: 6, Valid
Logical system: root-logical-system
  In: DSLITE 2002:2010::1401:4/1 --> 2002:2010::1401:1/1;ipip, Conn Tag: 0x0, If: 
vms-2/0/0.16391, Pkts: 1, Bytes: 110,
   Out: DSLITE 2002:2010::1401:1/1 --> 2002:2010::1401:4/1;ipip, Conn Tag: 0x0, If: vms-2/0/0.0, 
Pkts: 0, Bytes: 0,
```
Session ID: 536870914, Service-set: vms-sset10, Policy name: default-service-set-policy/32779,

```
Timeout: 6, Valid
Logical system: root-logical-system
    Softwire 2002:2010::1401:4 -> 2002:2010::1401:1
  In: 30.1.0.101/1024 --> 30.2.0.101/1024;udp, Conn Tag: 0x0, If: vms-2/0/0.16391, Pkts: 1, 
Bytes: 70,
  Out: 30.2.0.101/1024 --> 50.0.12.1/1024;udp, Conn Tag: 0x0, If: vms-2/0/0.0, Pkts: 0, Bytes: 0,
Total sessions: 2
```
### show services sessions softwire ds-lite b4 <ip-address> aftr <ip-address>

show services sessions softwire ds-lite b4 <ip address> aftr <ip-address>

```
user@host> show services sessions softwire ds-lite b4 ip address aftr ip-address
Session ID: 536870913, Service-set: vms-sset10, Policy name: default-service-set-policy/32779, 
Timeout: 6, Valid
Logical system: root-logical-system
   In: DSLITE 2002:2010::1401:4/1 --> 2002:2010::1401:1/1;ipip, Conn Tag: 0x0, If: 
vms-2/0/0.16391, Pkts: 1, Bytes: 110,
   Out: DSLITE 2002:2010::1401:1/1 --> 2002:2010::1401:4/1;ipip, Conn Tag: 0x0, If: vms-2/0/0.0, 
Pkts: 0, Bytes: 0,
Session ID: 536870914, Service-set: vms-sset10, Policy name: default-service-set-policy/32779, 
Timeout: 6, Valid
Logical system: root-logical-system
     Softwire 2002:2010::1401:4 -> 2002:2010::1401:1
   In: 30.1.0.101/1024 --> 30.2.0.101/1024;udp, Conn Tag: 0x0, If: vms-2/0/0.16391, Pkts: 1, 
Bytes: 70,
   Out: 30.2.0.101/1024 --> 50.0.12.1/1024;udp, Conn Tag: 0x0, If: vms-2/0/0.0, Pkts: 0, Bytes: 0,
Total sessions: 2
```
### **Show services sessions softwire flow-details**

**Show services sessions softwire flow-details** 

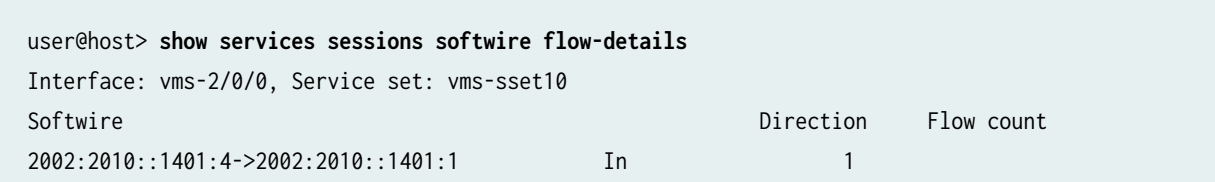

### <span id="page-1274-0"></span>**Release Information**

Command introduced in Junos OS Release 20.2R1.

# **show services sessions utilization**

#### **IN THIS SECTION**

- Syntax **| 1250**
- Ò Description | 1250
- rঞons **| 1250** Ċ
- İ Required Privilege Level **| 1250**
- Ò [Output Fields](#page-1275-0) **| 1251**
- $\bullet$ [Sample Output](#page-1275-0) **| 1251**
- $\bullet$ Release Information | 1251

### **Syntax**

show services sessions utilization <interface interface-name>

### **Description**

Display session utilization statistics.

# **Options**

interface *interface-name* Display session utilization statistics specific to the interface.

### **Required Privilege Level**

view

# <span id="page-1275-0"></span>**Output Fields**

# **Sample Output**

### show services sessions utilization

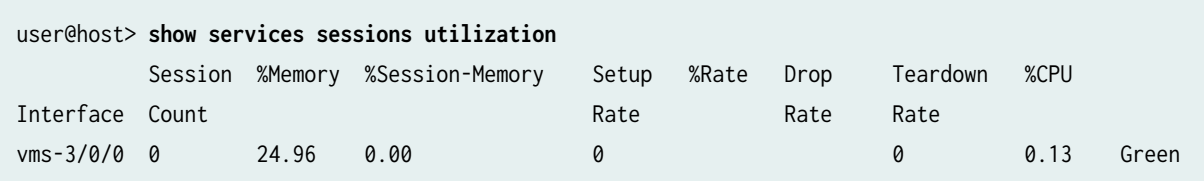

# **Release Information**

Command introduced in Junos OS Release 19.3R2.

# **show services softwire**

### **IN THIS SECTION**

- Syntax **| 1251**
- Description | 1252
- **Options [| 1252](#page-1276-0)**
- [Required Privilege Level](#page-1276-0) **| 1252** Ò
- [Output Fields](#page-1276-0) **| 1252**  $\bullet$
- [Sample Output](#page-1277-0) **| 1253** Ŏ
- $\bullet$ Release Information | 1253

### **Syntax**

show services softwire

# <span id="page-1276-0"></span>**Description**

Display information about softwire services. Information is displayed on both 6rd and DS-Lite services.

# **Options**

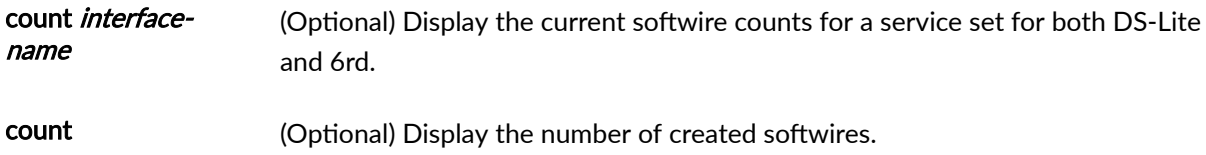

### **Required Privilege Level**

view

# **Output Fields**

Table 102 on page 1252 lists the output fields for the command-name command. Output fields are listed in the approximate order in which they appear.

### Table 102: show-services-softwire Output Fields

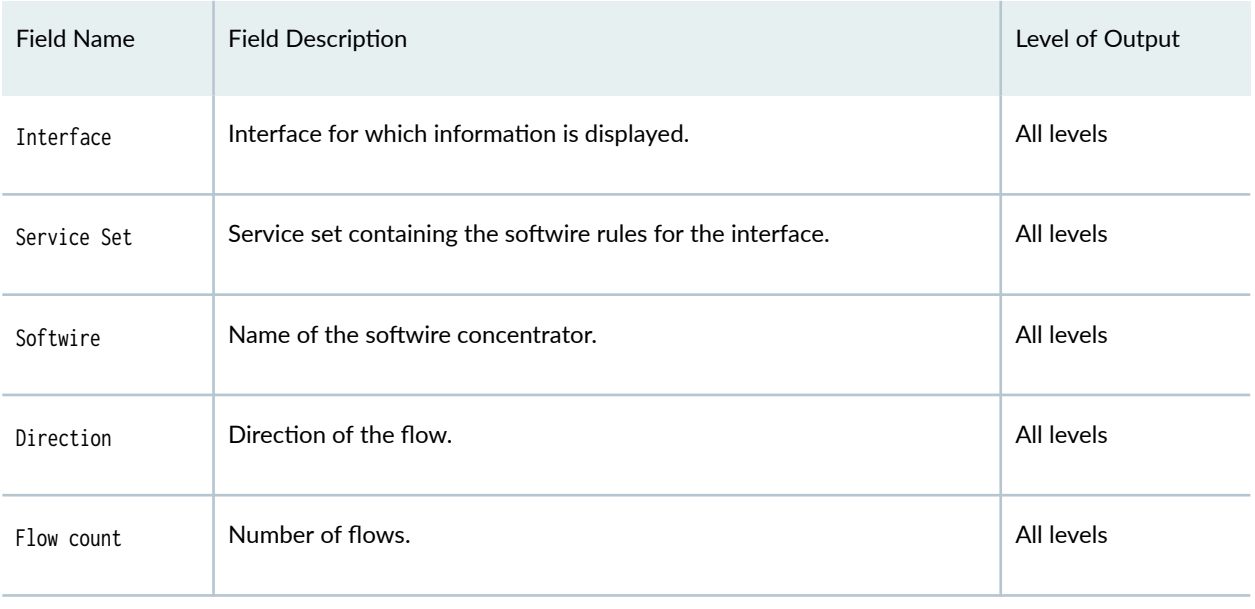

# <span id="page-1277-0"></span>**Sample Output**

### show services softwire

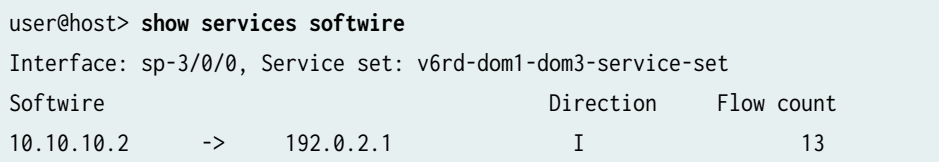

# show services softwire count (sp- interfaces)

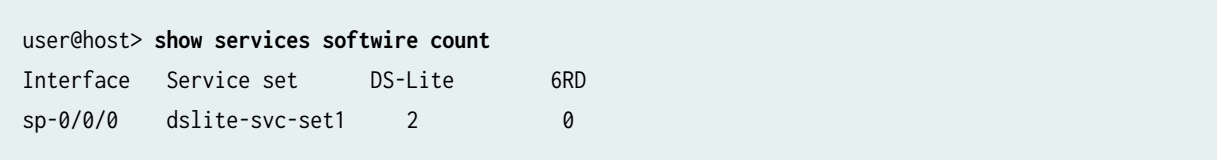

### show services softwires count (vms- interfaces

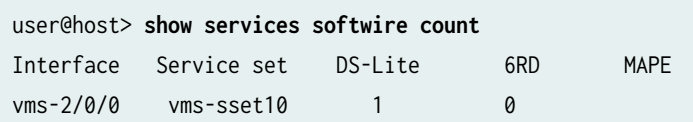

# **Release Information**

Command introduced in Junos OS Release 10.4.

count option added in Junos OS Release 11.2.

Support added for Next Gen Services in Junos OS Release 20.2 on the MX-SPC3 security services card.

# show services softwire flows

### **IN THIS SECTION**

Syntax **[| 1254](#page-1278-0)**

- <span id="page-1278-0"></span>Description | 1254
- **Options | 1254**
- [Required Privilege Level](#page-1279-0) **| 1255**
- [Output Fields](#page-1279-0) **| 1255**
- [Sample Output](#page-1280-0) **| 1256**
- Release Information | 1258

### **Syntax**

show services softwire flows (<interface interface-name> <service-set service-set-name>| count <interface interface-name> <service-set service-set-name>| ds-lite <B4 b4-address> <AFTR aftr-address>| v6rd <initiator initiator-ip-address><concentrator concentrator-ip-address>)

### **Description**

Display statistics information about the softwire flows.

**NOTE:** Starting with Junos OS Release 14.1R4, the IPv6 prefix length associated with a subscriber's basic broadband bridging device that is subject to a limited number of sessions (dslite-ipv6-prefix-length attribute) is taken into account while the session count is calculated and displayed in the output of the show services softwire flows command. Until Junos OS Release 14.1R3, only IPv4 flows were counted and IPv6 flows were not considered for the statistics about softwire flows

### **Options**

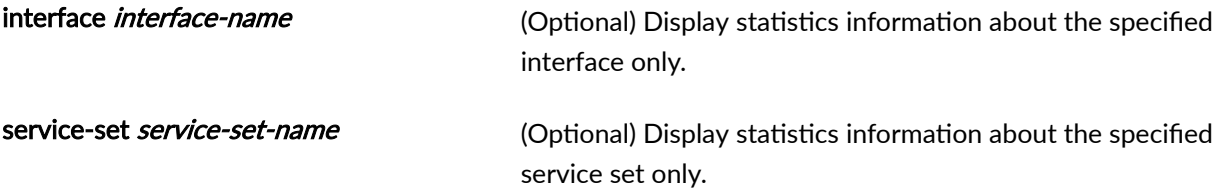

<span id="page-1279-0"></span>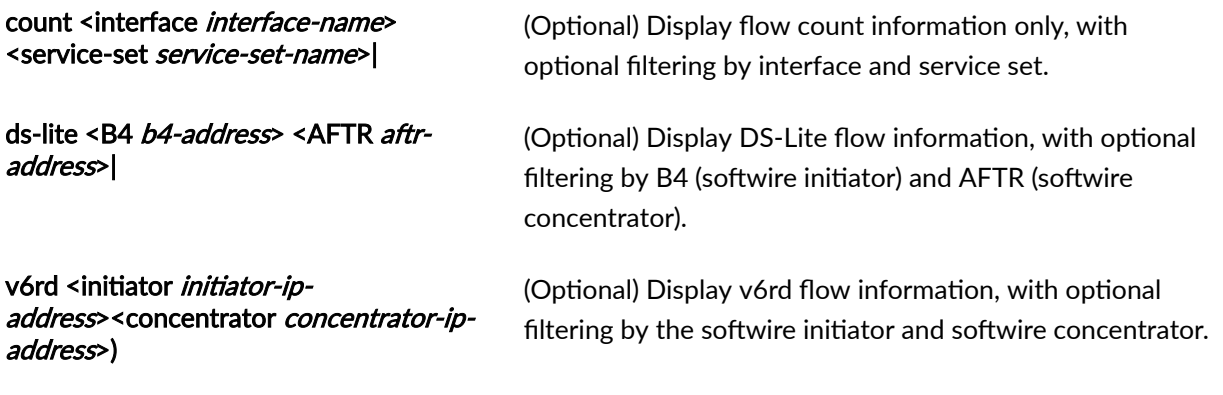

# **Required Privilege Level**

view

# **Output Fields**

Table 103 on page 1255 lists the output fields for the show services softwire flows command. Output fields are listed in the approximate order in which they appear.

### Table 103: show services softwire flows Output Fields

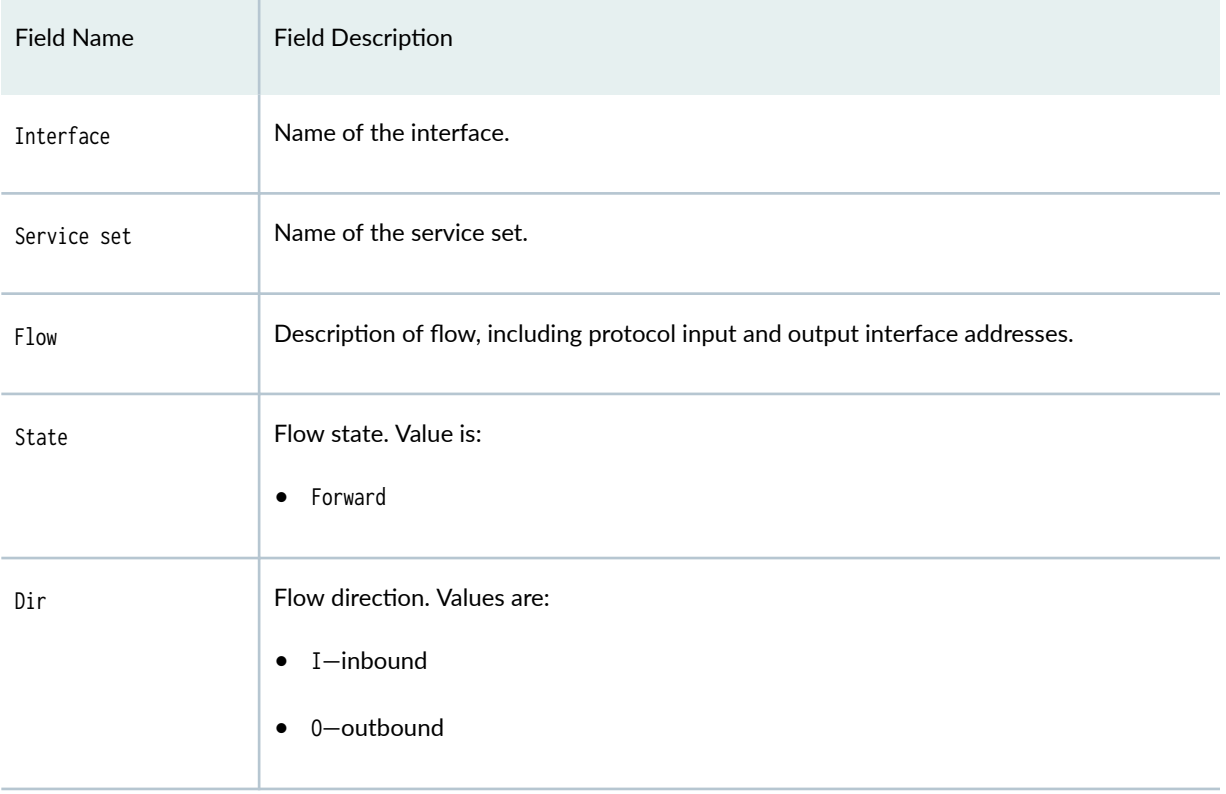

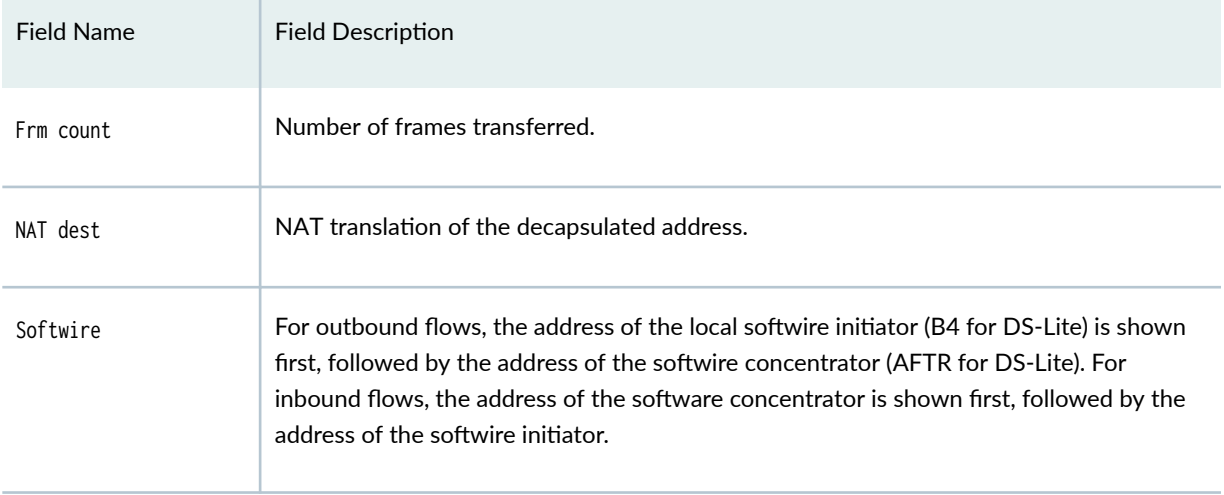

# <span id="page-1280-0"></span>Table 103: show services softwire flows Output Fields *(Continued)*

# **Sample Output**

# show services softwire flows

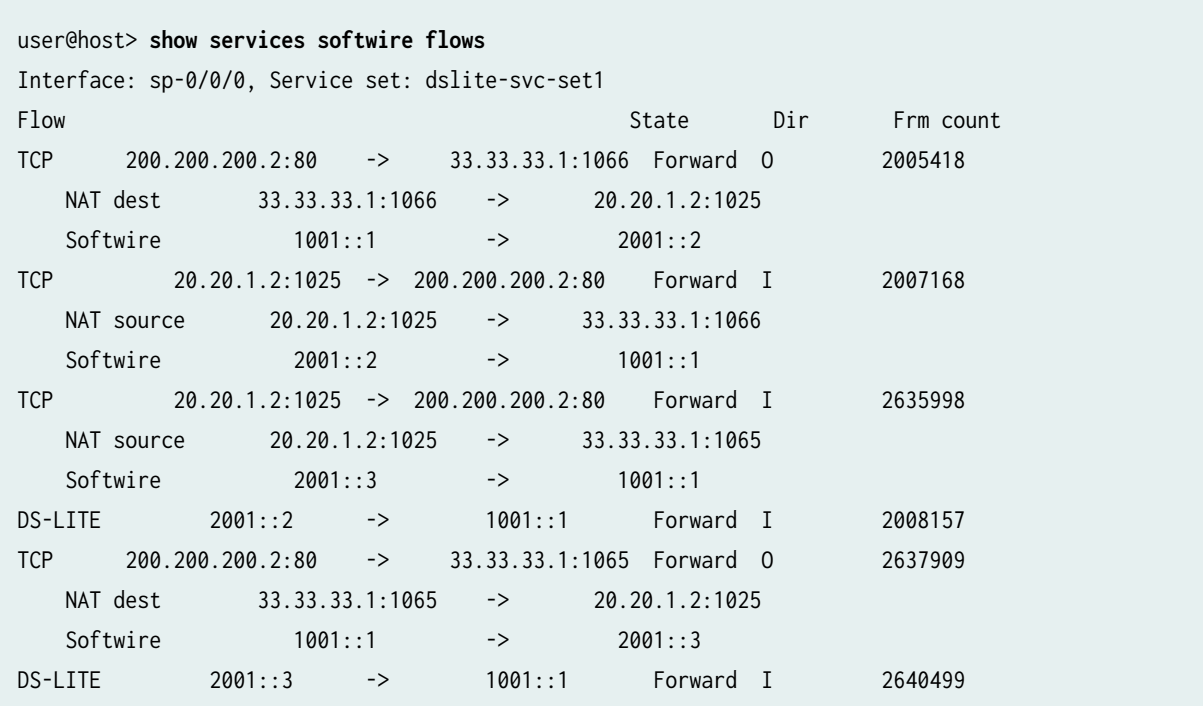

show services softwire flows count

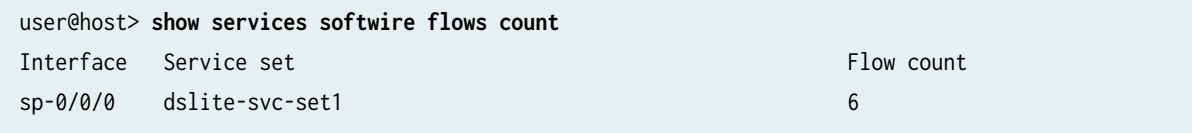

# show services softwire flows ds-lite B4

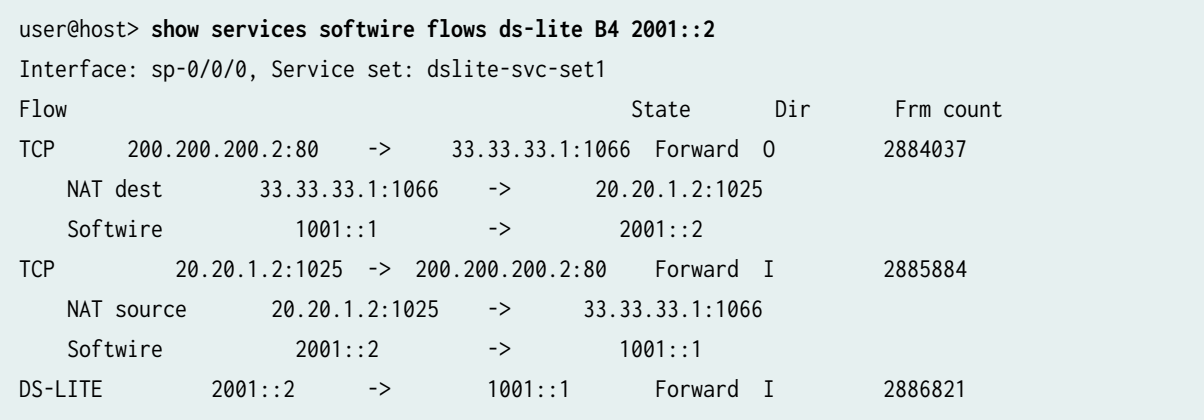

# show services softwire flows ds-lite AFTR

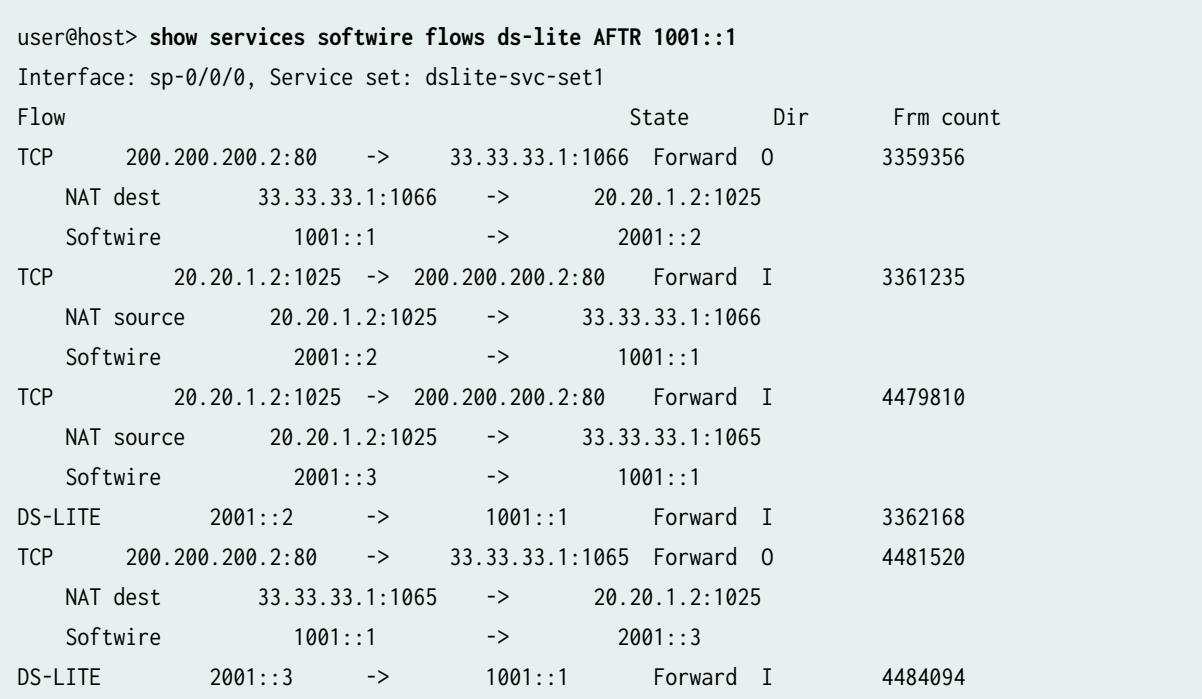

<span id="page-1282-0"></span>services softwire flows ds-lite AFTR and B4

```
user@host> show services softwire flows ds-lite AFTR 1001::1 B4 2001::2
Interface: sp-0/0/0, Service set: dslite-svc-set1
Flow State Dir Frm count
TCP 200.200.200.2:80 -> 33.33.33.1:1066 Forward O 3931026
  NAT dest 33.33.33.1:1066 -> 20.20.1.2:1025
  Softwire 1001::1 -> 2001::2
TCP 20.20.1.2:1025 -> 200.200.200.2:80 Forward I 3932792
  NAT source 20.20.1.2:1025 -> 33.33.33.1:1066
  Softwire 2001::2 -> 1001::1
DS-LITE 2001::2 -> 1001::1 Forward I 3933782
```
show services softwires softwire-types map-e

```
user@host> show services softwires softwire-types map-e mape-tun1 
br-address 2001:db8:ffff::1/128; //Mandatory
rule r1 {
     ipv4-prefix 192.0.2.0/24; //Mandatory
    ipv6-prefix 2001:db8:0000::/40; //Mandatory
     ea-bits-length 16; //Mandatory
    psid-offset 4; //Mandatory
    psid-len 8;
}
version 3;
```
# **Release Information**

Command introduced in Junos OS Release 10.2.

Support added for Next Gen Services in Junos OS Release 20.2

# **show services softwire statistics**

### **IN THIS SECTION**

- Syntax **| 1259**
- Description | 1259 ė
- **Options | 1259** Ò
- Ŏ [Required Privilege Level](#page-1284-0) **| 1260**
- [Output Fields](#page-1284-0) **| 1260**  $\bullet$
- [Sample Output](#page-1288-0) **| 1264**
- $\bullet$ [Sample Output](#page-1292-0) **| 1268**
- $\bullet$ Release Information | 1270

# **Syntax**

```
show services softwire statistics
<ds-lite>
<ds-lite>
<inferface interface-name>
<v6rd>
```
# **Description**

Display information about softwire services.

# **Options**

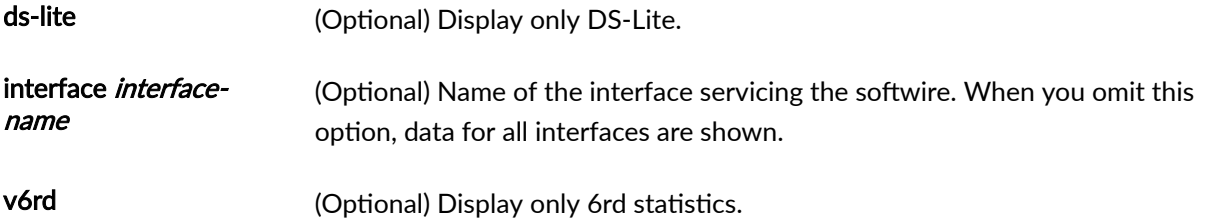

# <span id="page-1284-0"></span>**Required Privilege Level**

view

# **Output Fields**

Table 104 on page 1260 lists the output fields for the command-name command. Output fields are listed in the approximate order in which they appear.

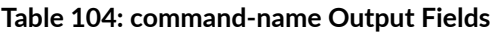

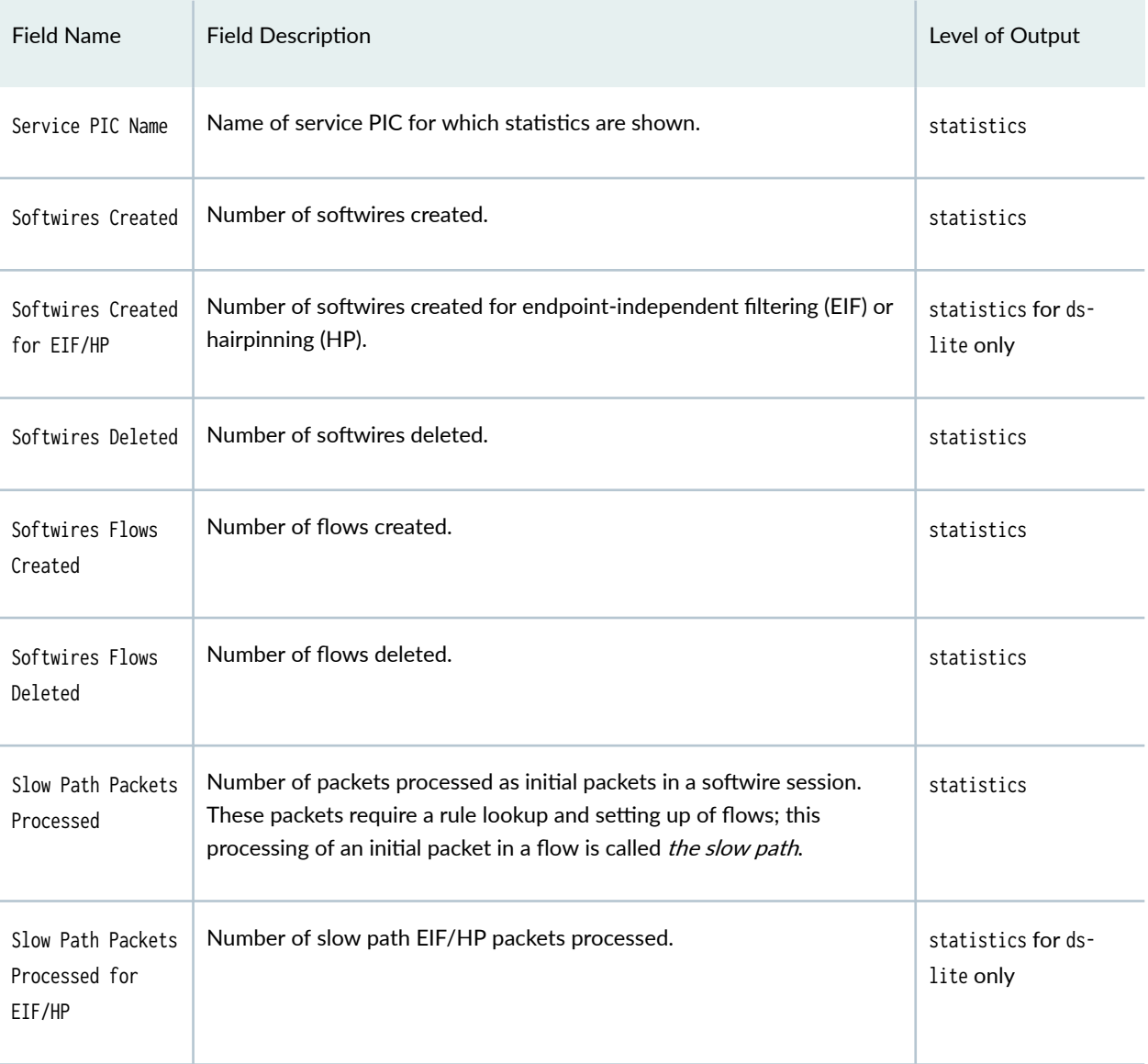

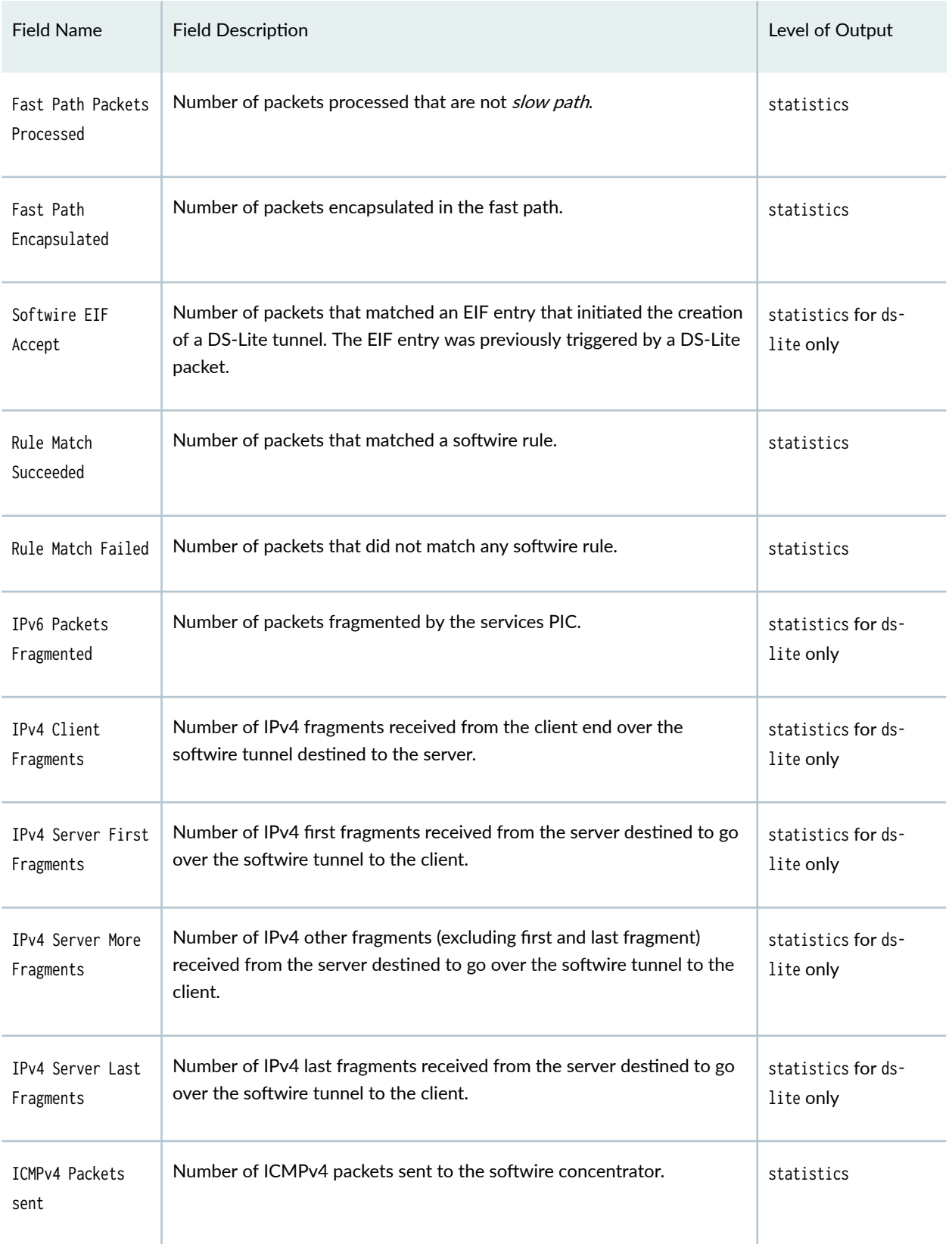

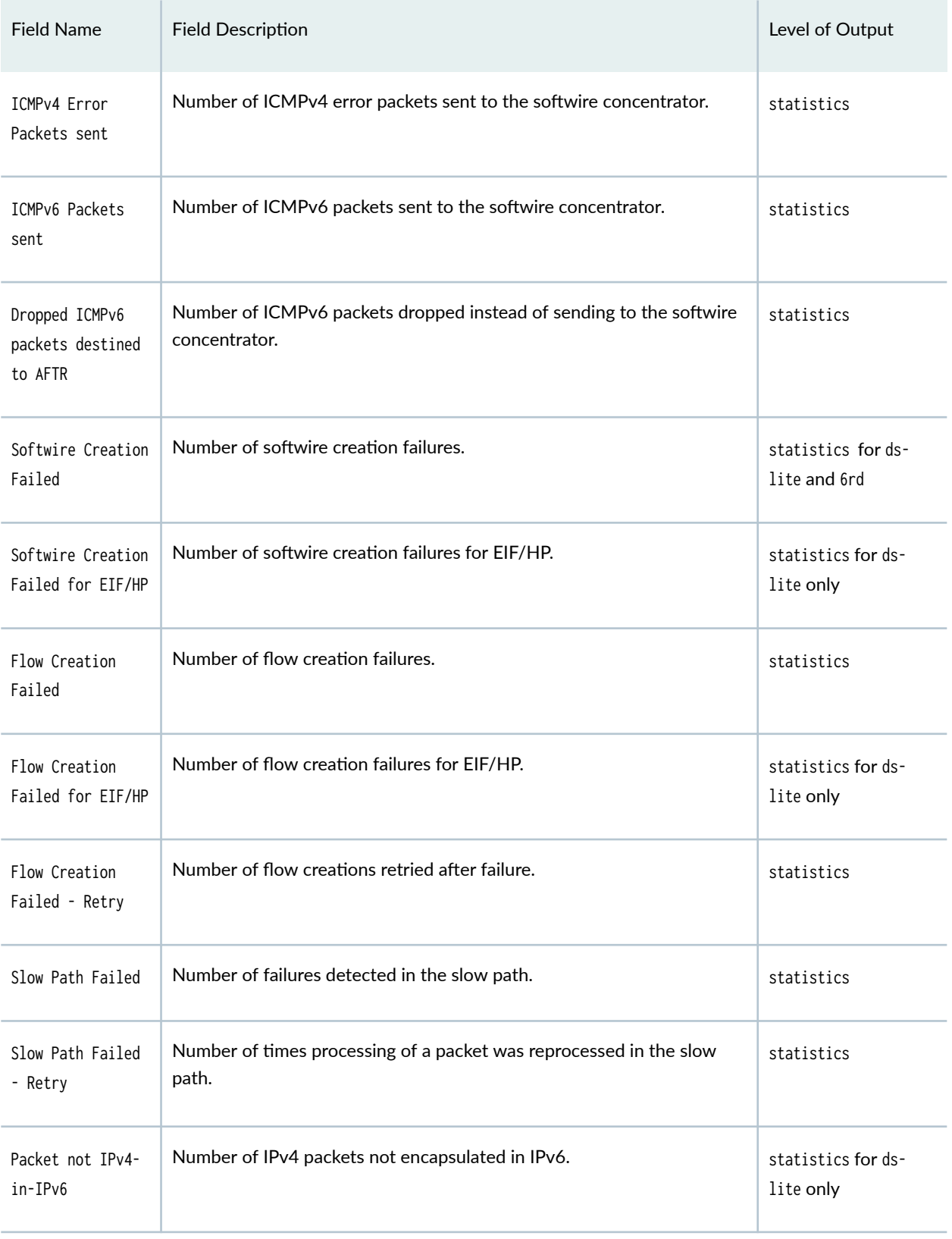

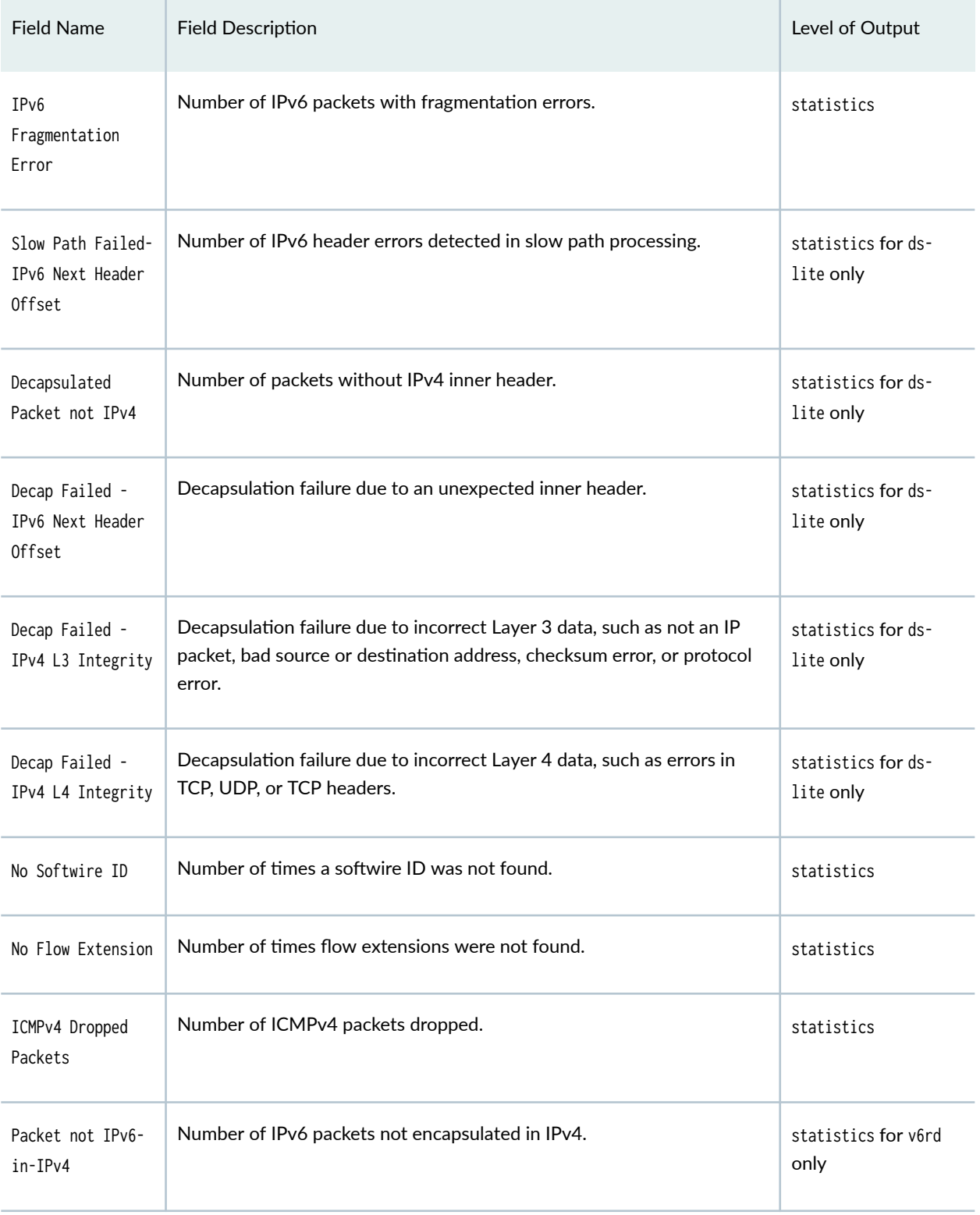

<span id="page-1288-0"></span>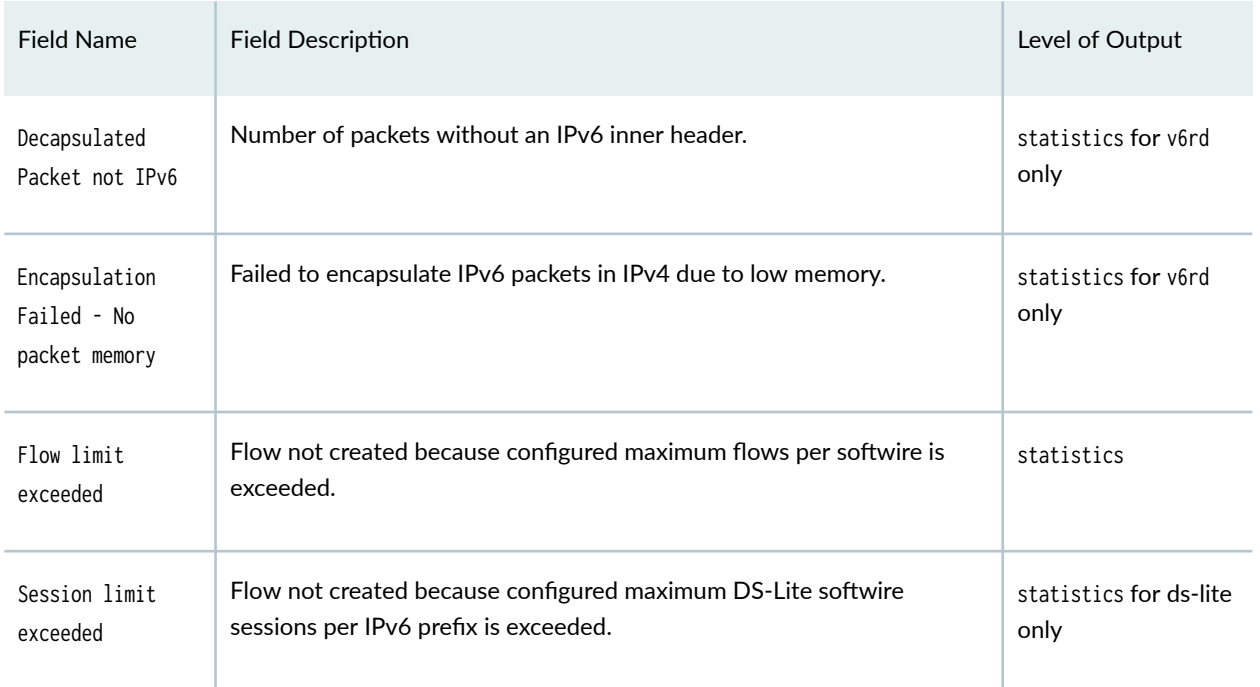

# **Sample Output**

# $show$  services softwire statistics (sp- interfaces)

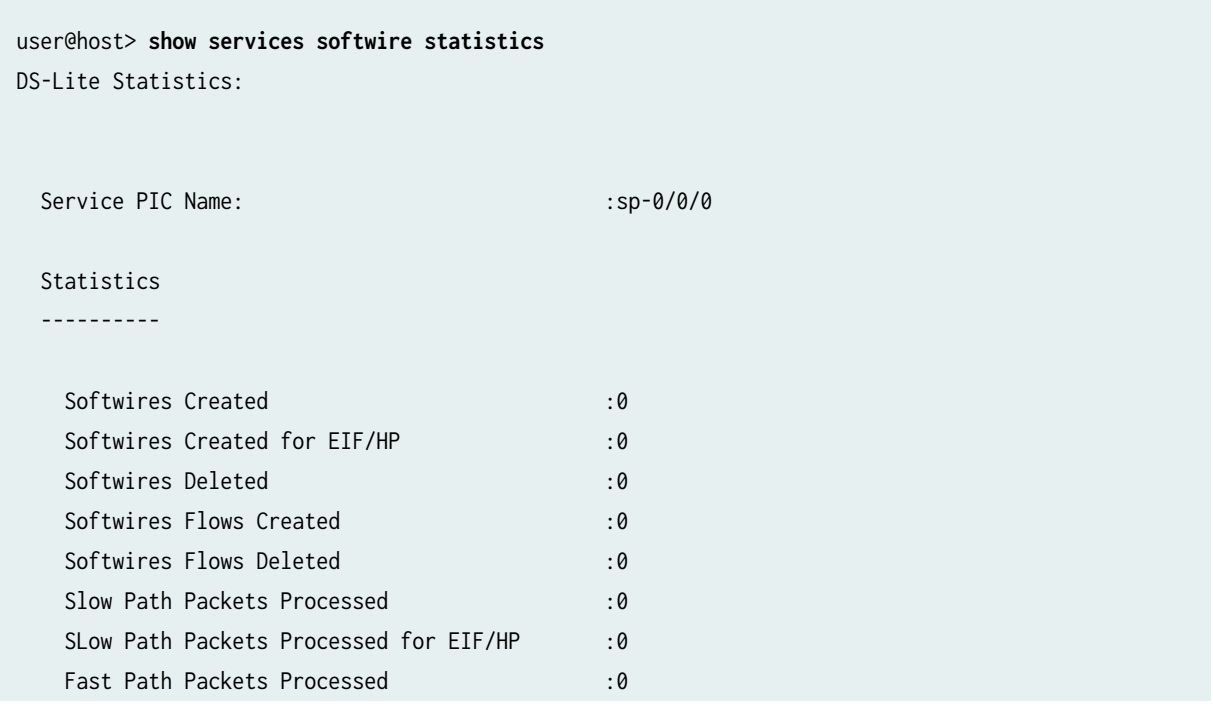

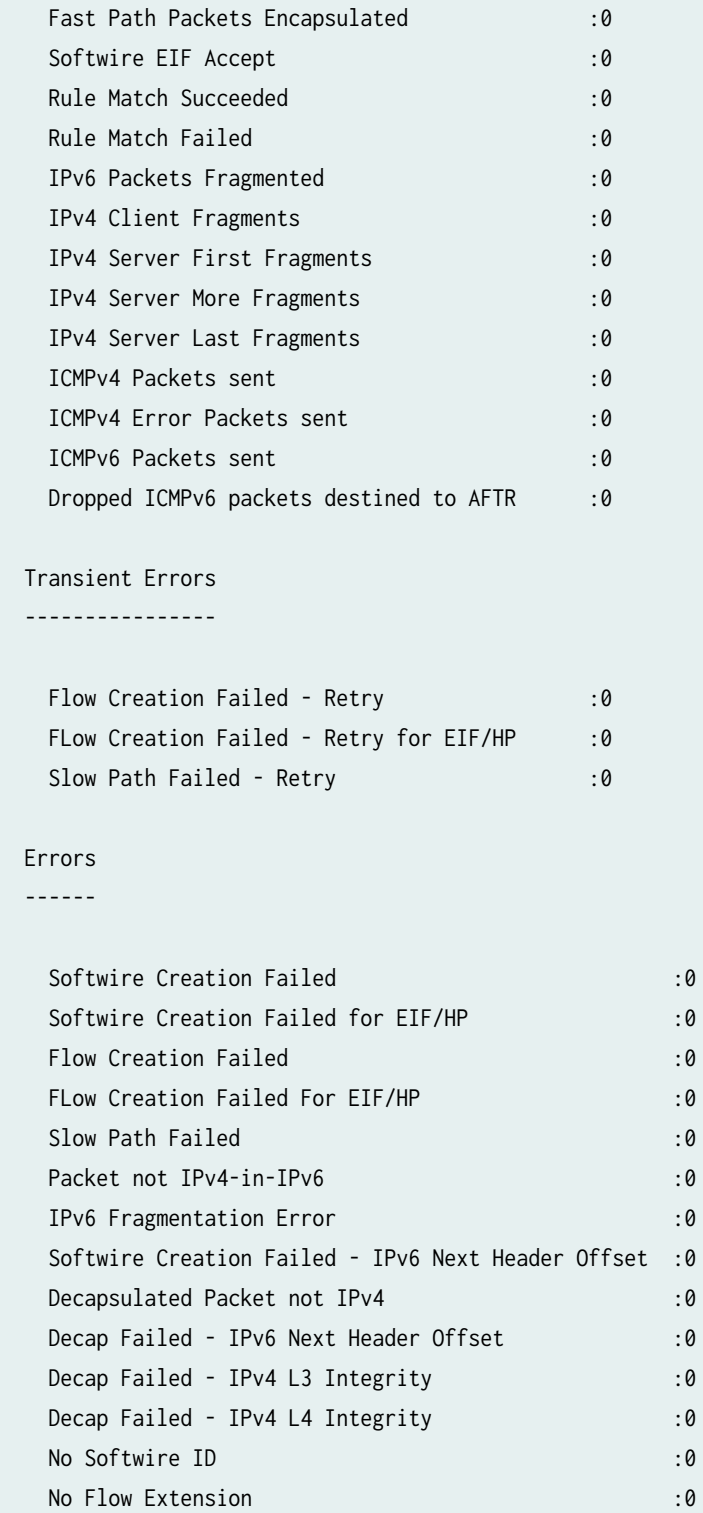

Flow Limit Exceeded : 0

6rd Statistics:

### **1265**

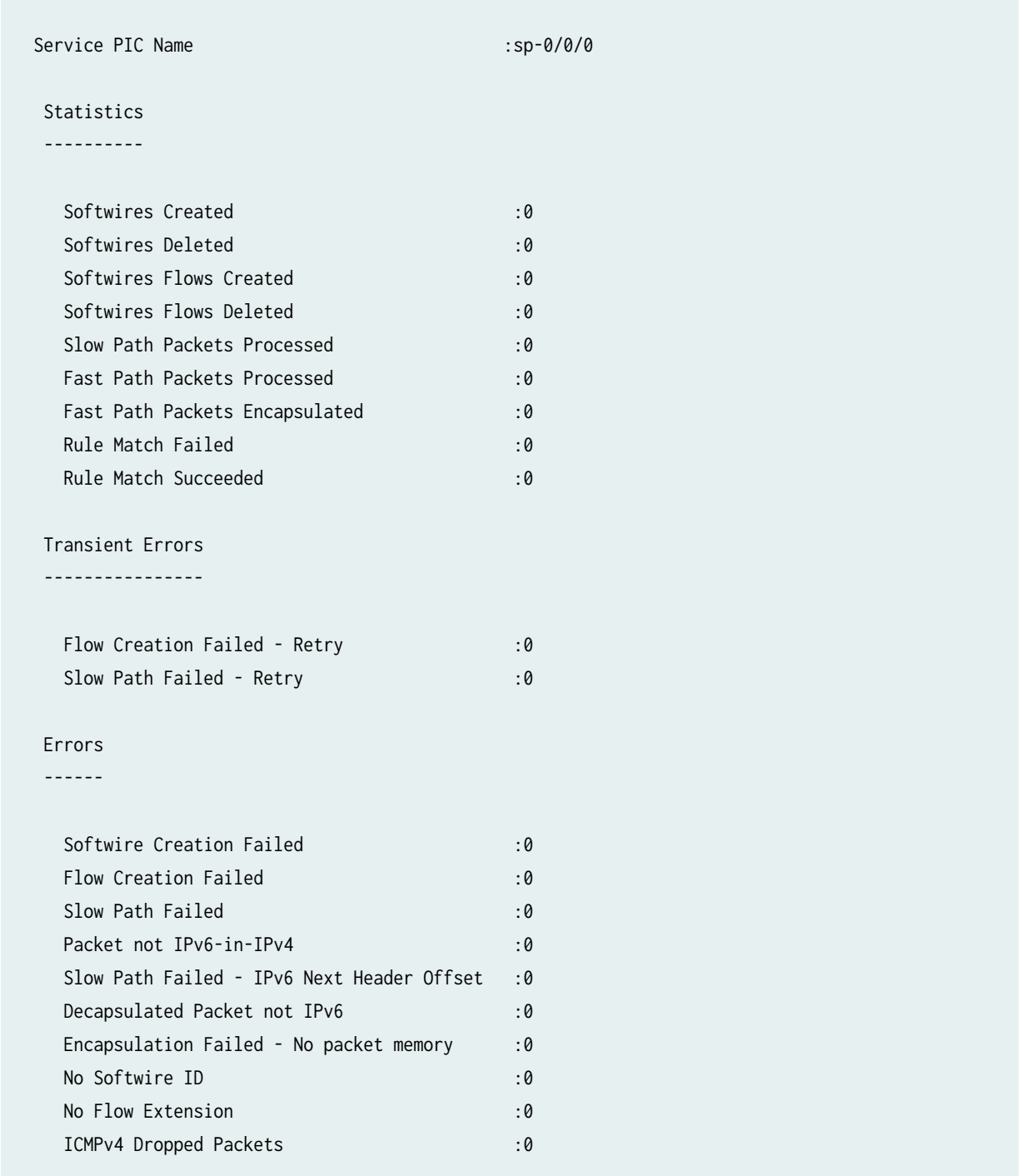

# show services softwire statistics ds-lite (sp- interfaces)

user@host> **show services softwire statistics ds-lite** DS-Lite Statistics:

Service PIC Name: :sp-0/0/0

#### Statistics

----------

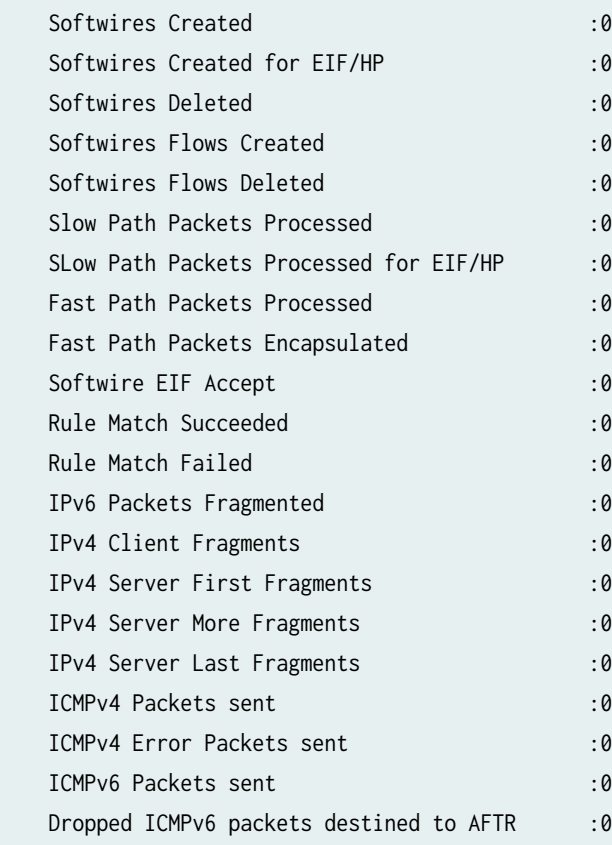

#### Transient Errors

----------------

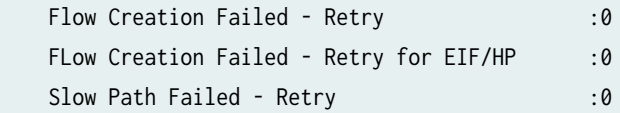

### Errors

------

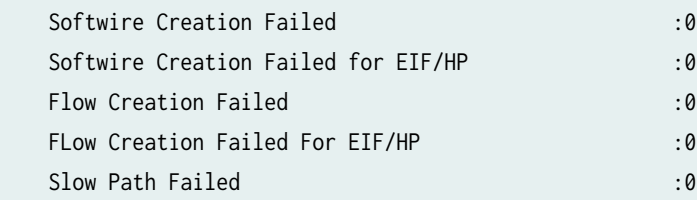

<span id="page-1292-0"></span>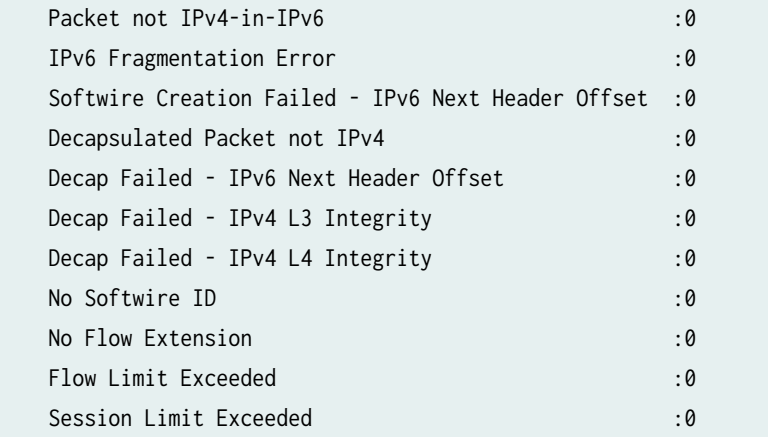

# **Sample Output**

# show services softwire statistics (vms- interfaces)

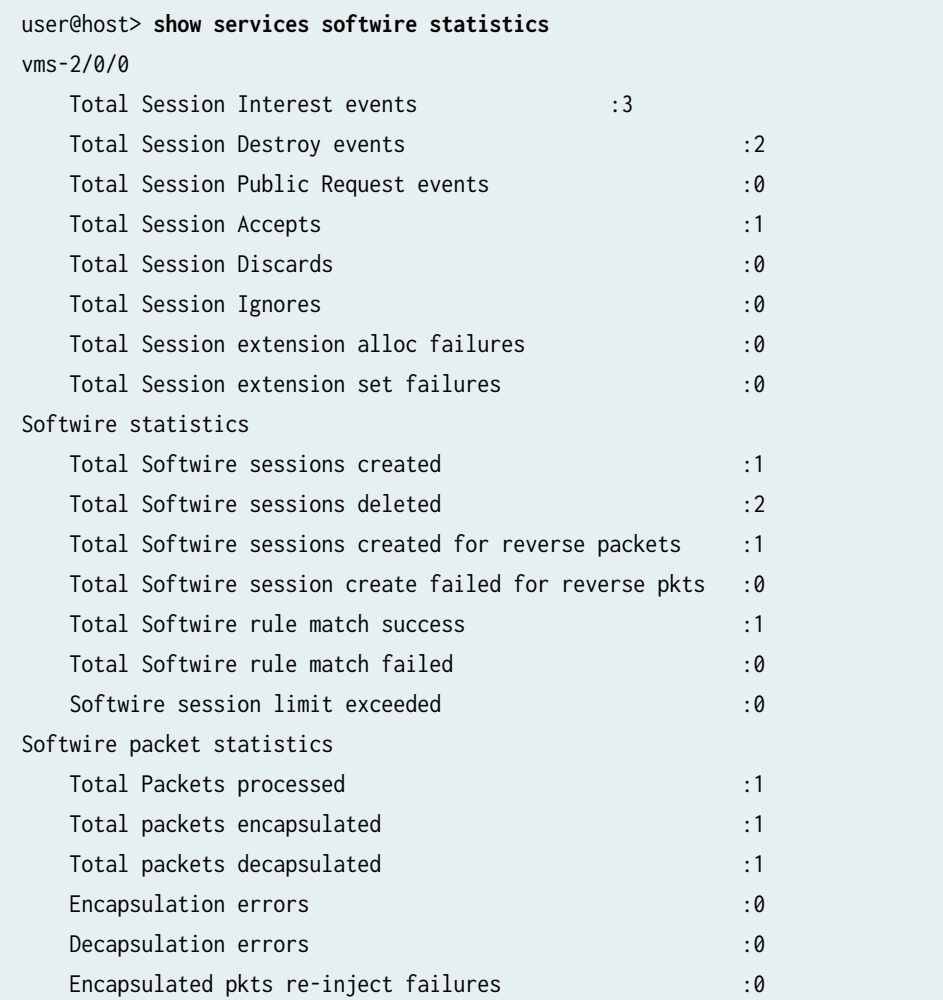

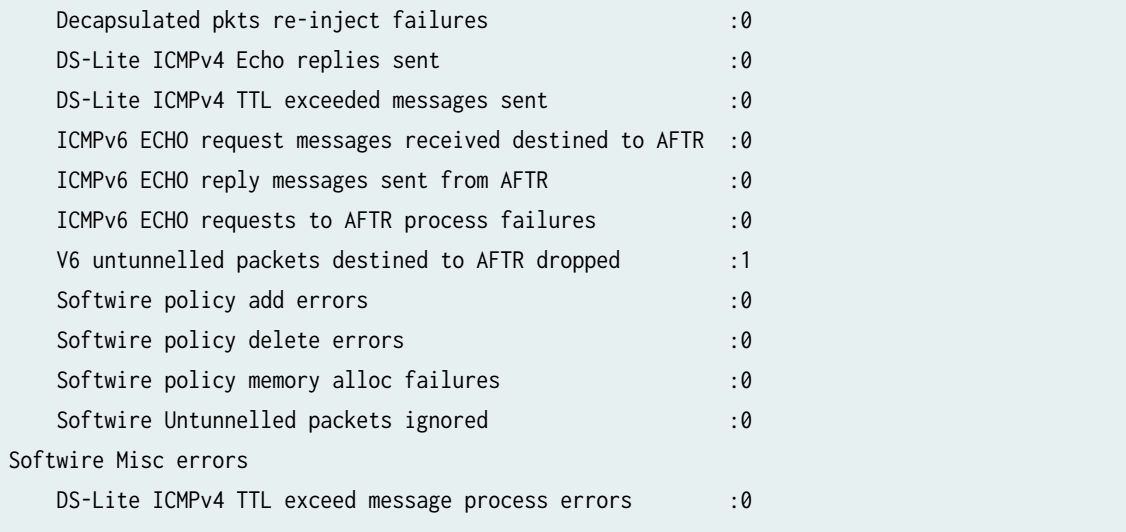

# show services softwire statistics ds-lite (vms- interfaces)

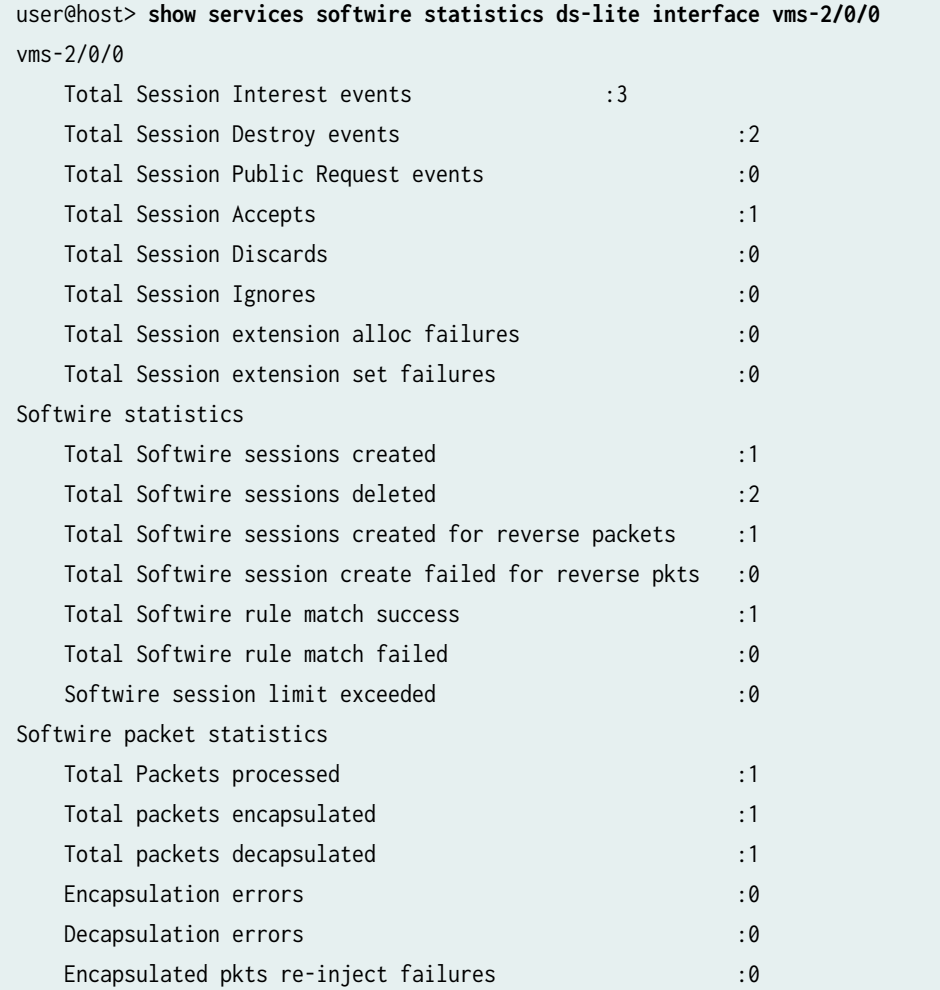

<span id="page-1294-0"></span>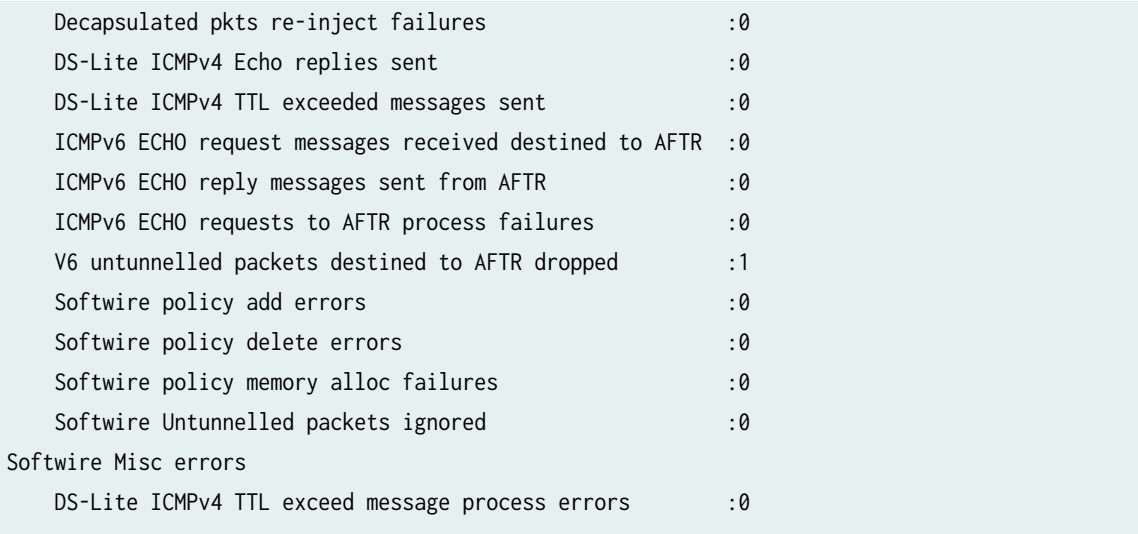

# **Release Information**

Command introduced in Junos OS Release 10.4.

Support for Next Gen Services with the MX-SPC3 security services card added in Junos OS Release 20.2.

# show services stateful-firewall conversations

### **IN THIS SECTION**

- Syntax **[| 1271](#page-1295-0)**  $\bullet$
- Description | 1271 Ò
- rঞons **[| 1271](#page-1295-0)**
- [Required Privilege Level](#page-1297-0) **| 1273**  $\bullet$
- [Output Fields](#page-1297-0) **| 1273**
- [Sample Output](#page-1299-0) **| 1275**
- Release Information | 1276  $\bullet$

# <span id="page-1295-0"></span>**Syntax**

show services stateful-firewall conversations <brief | extensive | terse> <application-protocol protocol> <destination-port destination-port> <destination-prefix destination-prefix> <interface interface-name> <limit number> <pgcp> <protocol protocol> <service-set service-set> <source-port source-port> <source-prefix source-prefix>

# **Description**

Display information about stateful firewall conversations.

# **Options**

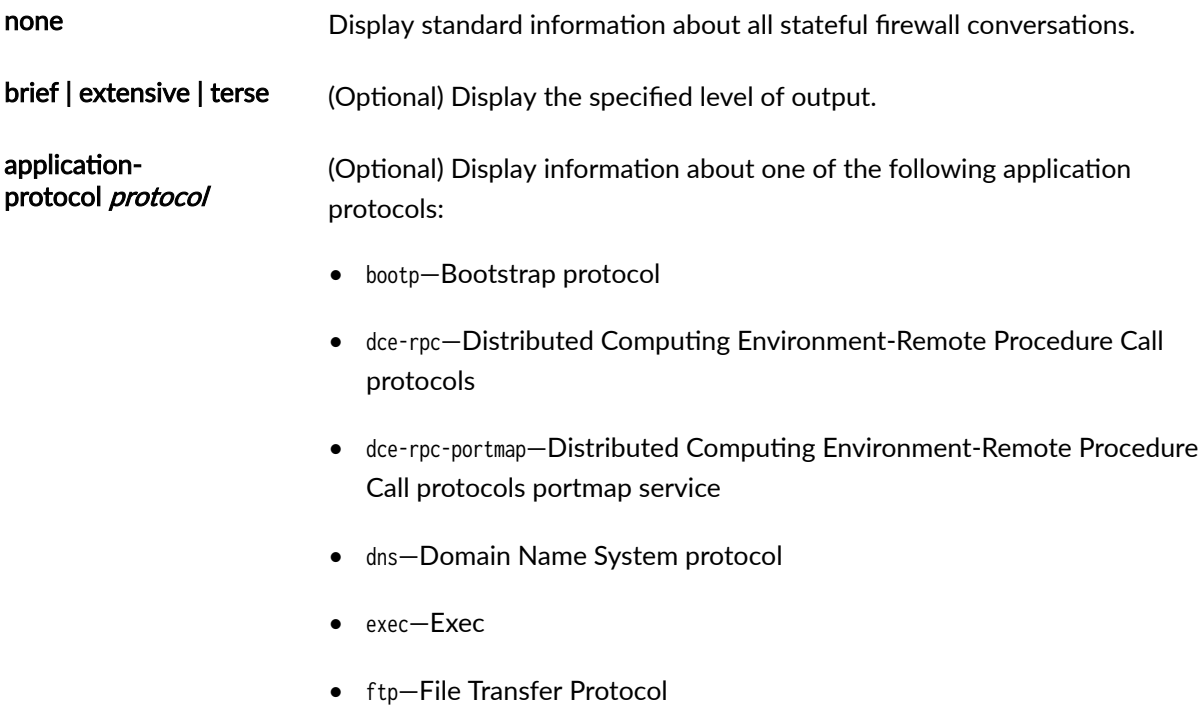
- $\bullet$  h323-H.323 standards
- icmp-Internet Control Message Protocol
- iiop-Internet Inter-ORB Protocol
- · login-Login
- netbios-NetBIOS
- netshow-NetShow
- realaudio-RealAudio
- rpc-Remote Procedure Call protocol
- rpc-portmap-Remote Procedure Call protocol portmap service
- rtsp-Real-Time Streaming Protocol
- shell-Shell
- sip-Session Initiation Protocol
- snmp-Simple Network Management Protocol
- sqlnet-SQLNet
- tftp-Trivial File Transfer Protocol
- traceroute-Traceroute
- winframe-WinFrame

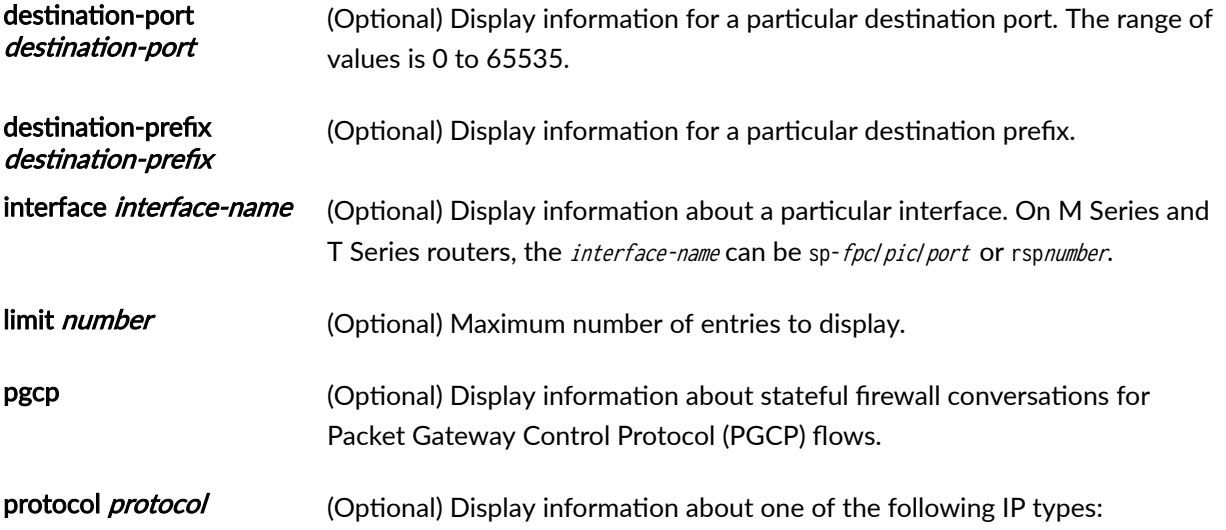

- *number*—Numeric protocol value from 0 to 255
- ah-IPsec Authentication Header protocol
- egp—An exterior gateway protocol
- esp-IPsec Encapsulating Security Payload protocol
- gre-A generic routing encapsulation protocol
- icmp—Internet Control Message Protocol
- igmp-Internet Group Management Protocol
- ipip-IP-within-IP Encapsulation Protocol
- ospf—Open Shortest Path First protocol
- pim-Protocol Independent Multicast protocol
- rsvp-Resource Reservation Protocol
- sctp—Stream Control Protocol
- tcp—Transmission Control Protocol
- udp—User Datagram Protocol
- service-set service-set (Optional) Display information for the specific service set.
- source-port source-port (Optional) Display information for a particular source port. The range of values is 0 to 65535.
- source-prefix sourceprefix (Optional) Display information for a particular source prefix.

### **Required Privilege Level**

view

#### **Output Fields**

[Table 105 on page 1274](#page-1298-0) lists the output fields for the show services stateful-firewall conversations command. Output fields are listed in the approximate order in which they appear.

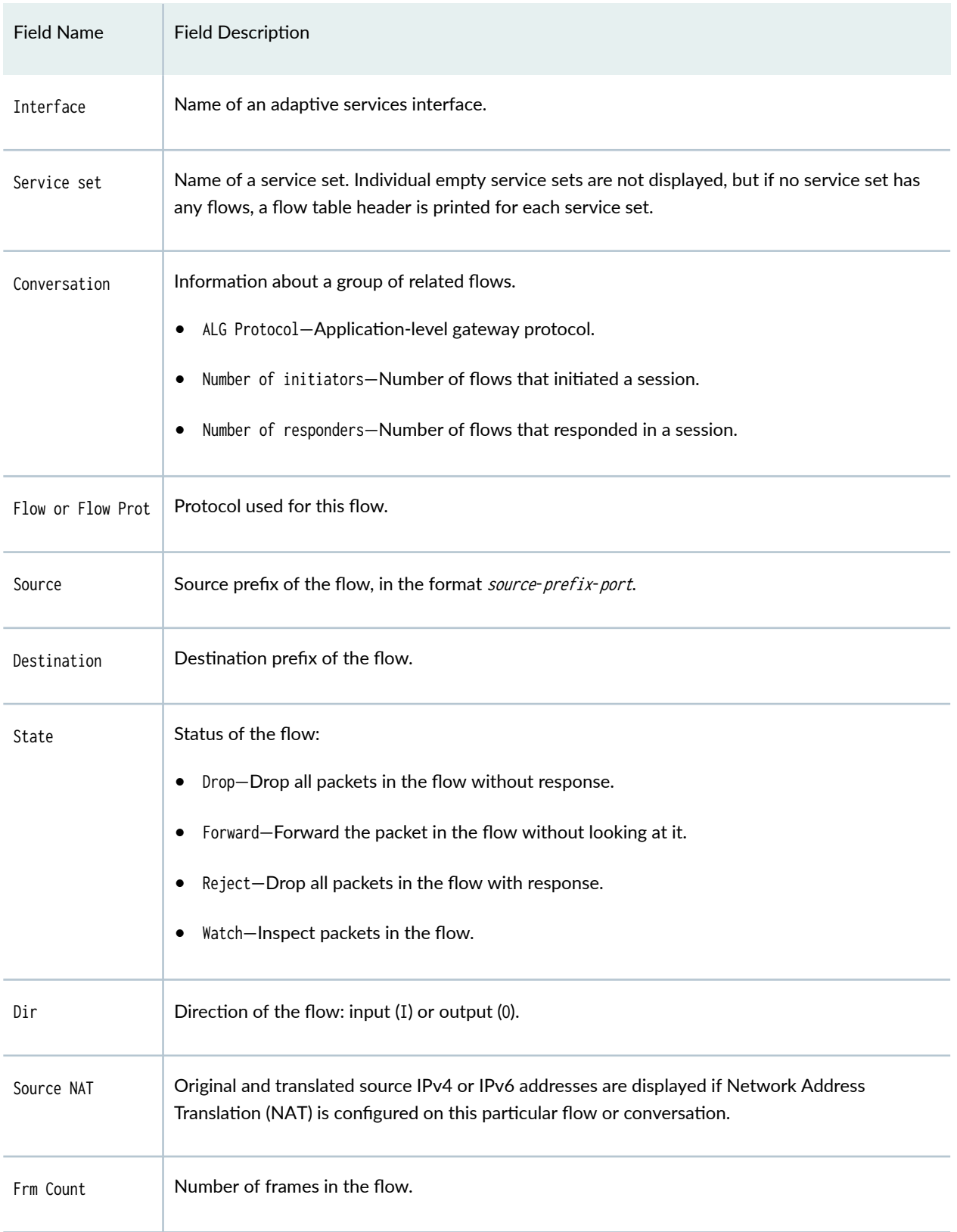

### <span id="page-1298-0"></span>Table 105: show services stateful-firewall conversations Output Fields

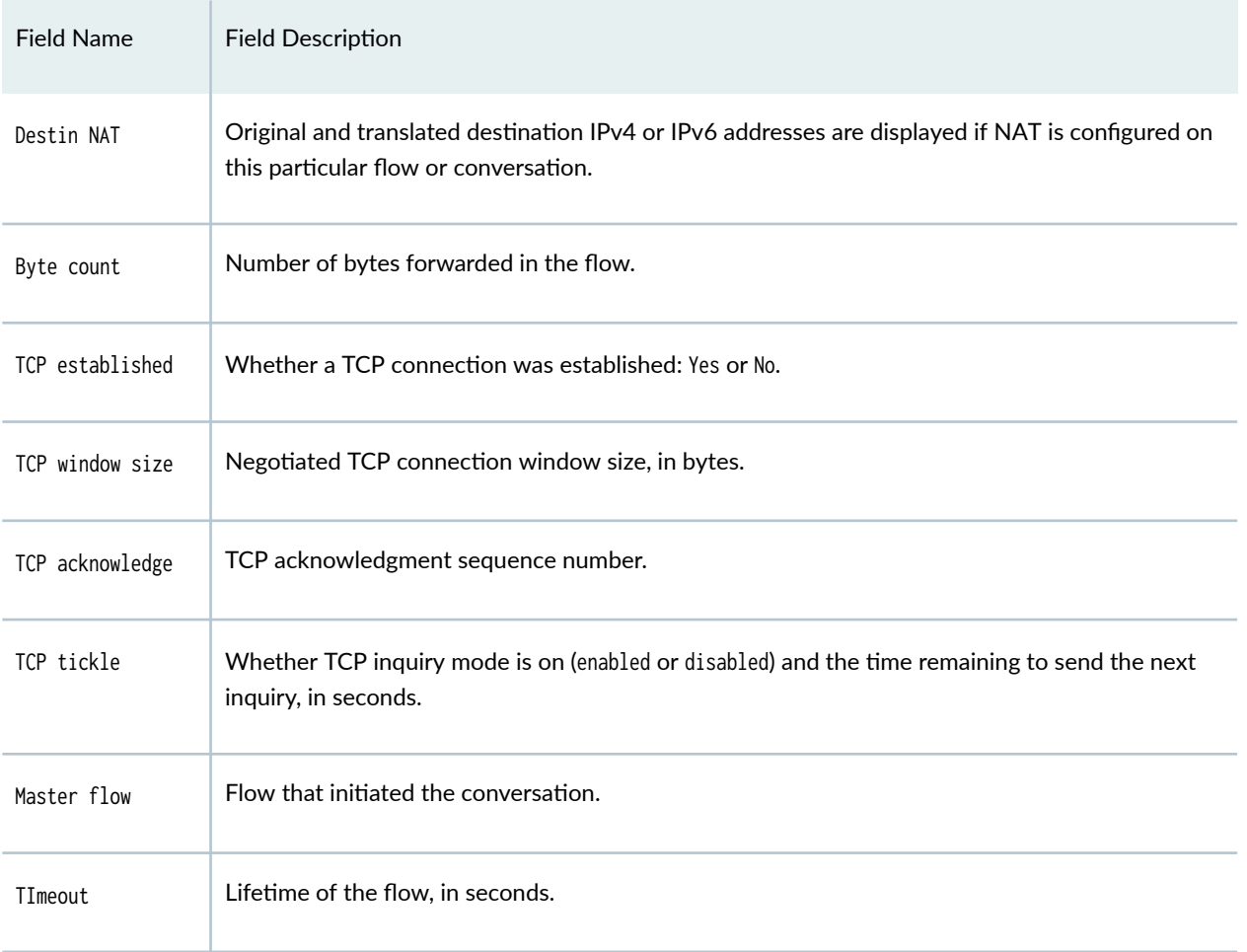

# **Sample Output**

### show services stateful-firewall conversations

user@host> show services stateful-firewall conversations Interface: sp-1/3/0, Service set: green Conversation: ALG Protocol: any, Number of initiators: 1, Number of responders: 1 Flow Prot Dir Frm count Source Dest State **TCP** 10.58.255.50:33005-> 10.58.255.178:23 Forward  $\overline{I}$ 13 10.58.255.50:33005-> 10.59.16.100:4000 Source NAT Destin NAT 10.58.255.178:23 ->  $0.0.0.0:4000$ 

Byte count: 918 TCP established, TCP window size: 65535, TCP acknowledge: 2502627025 TCP tickle enabled, 0 seconds, Master flow, Timeout: 30 seconds TCP 10.58.255.178:23 -> 10.59.16.100:4000 Forward O 8

### **show services stateful-firewall conversations destination-port**

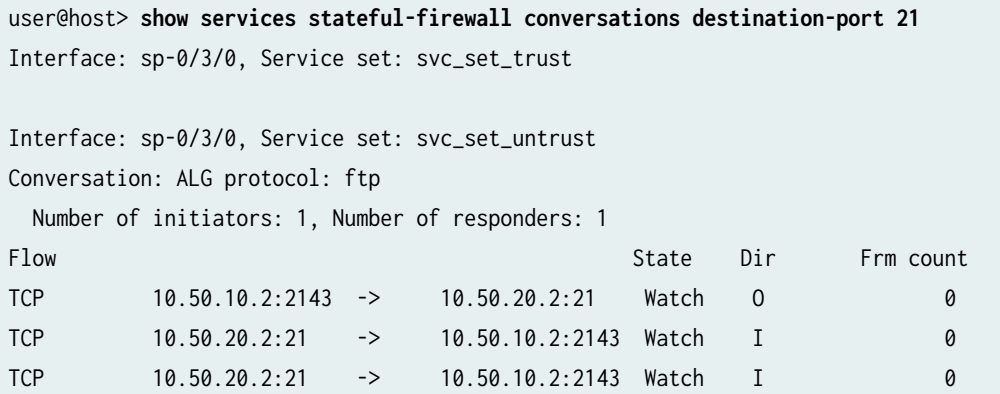

### **Release Information**

Command introduced before Junos OS Release 7.4.

pgcp option introduced in Junos OS Release 8.4.

# **show services stateful-firewall flow-analysis**

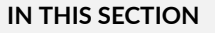

- Syntax **[| 1277](#page-1301-0)**
- Description | 1277
- **Options [| 1277](#page-1301-0)**
- ă [Required Privilege Level](#page-1301-0) **| 1277**
- [Output Fields](#page-1301-0) **| 1277**
- [Sample Output](#page-1303-0) **| 1279**

<span id="page-1301-0"></span> $\bullet$ Sample Output | 1281

Ò Release Information | 1282

### Syntax

show services stateful-firewall flow-analysis <interface interface-name>

# Description

Display stateful firewall flow statistics.

# **Options**

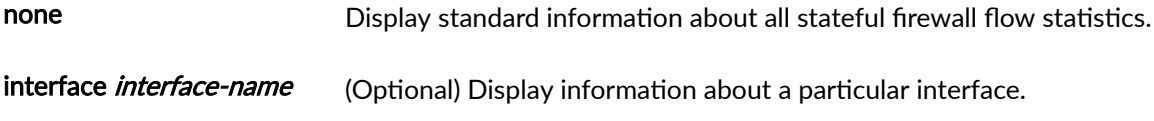

### **Required Privilege Level**

view

# **Output Fields**

Table 106 on page 1277 lists the output fields for the show services stateful-firewall flow-analysis command. Output fields are listed in the approximate order in which they appear.

### Table 106: show services stateful-firewall flow-analysis Output Fields

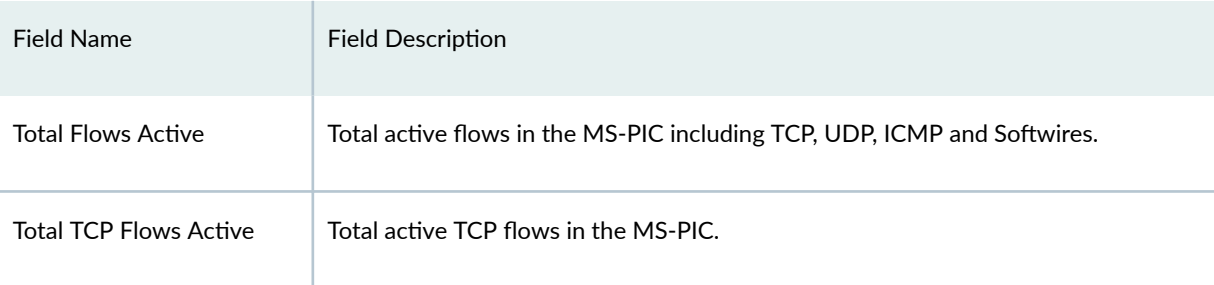

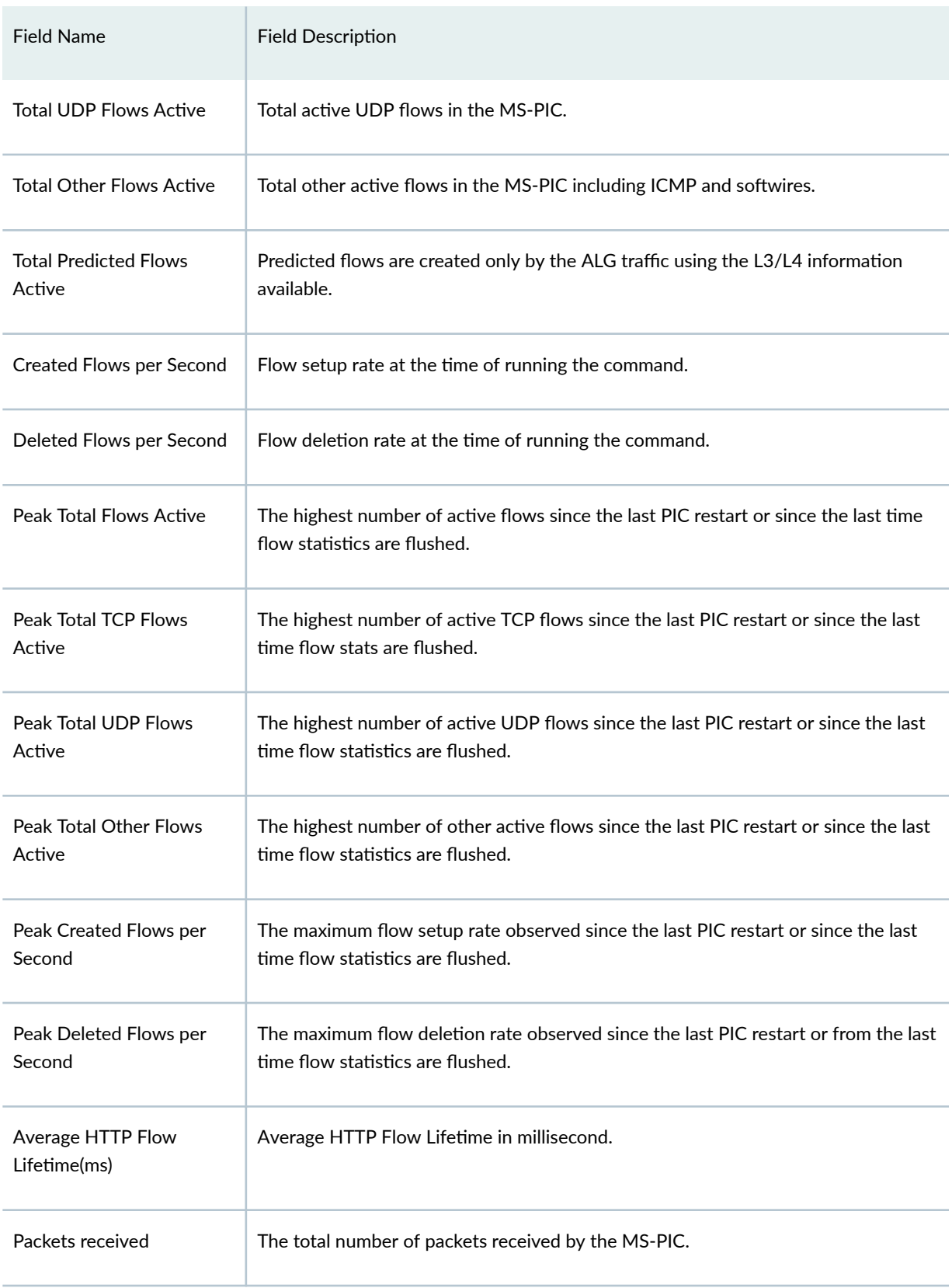

# **Table 106: show services stateful-firewall flow-analysis Output Fields** *(Continued)*

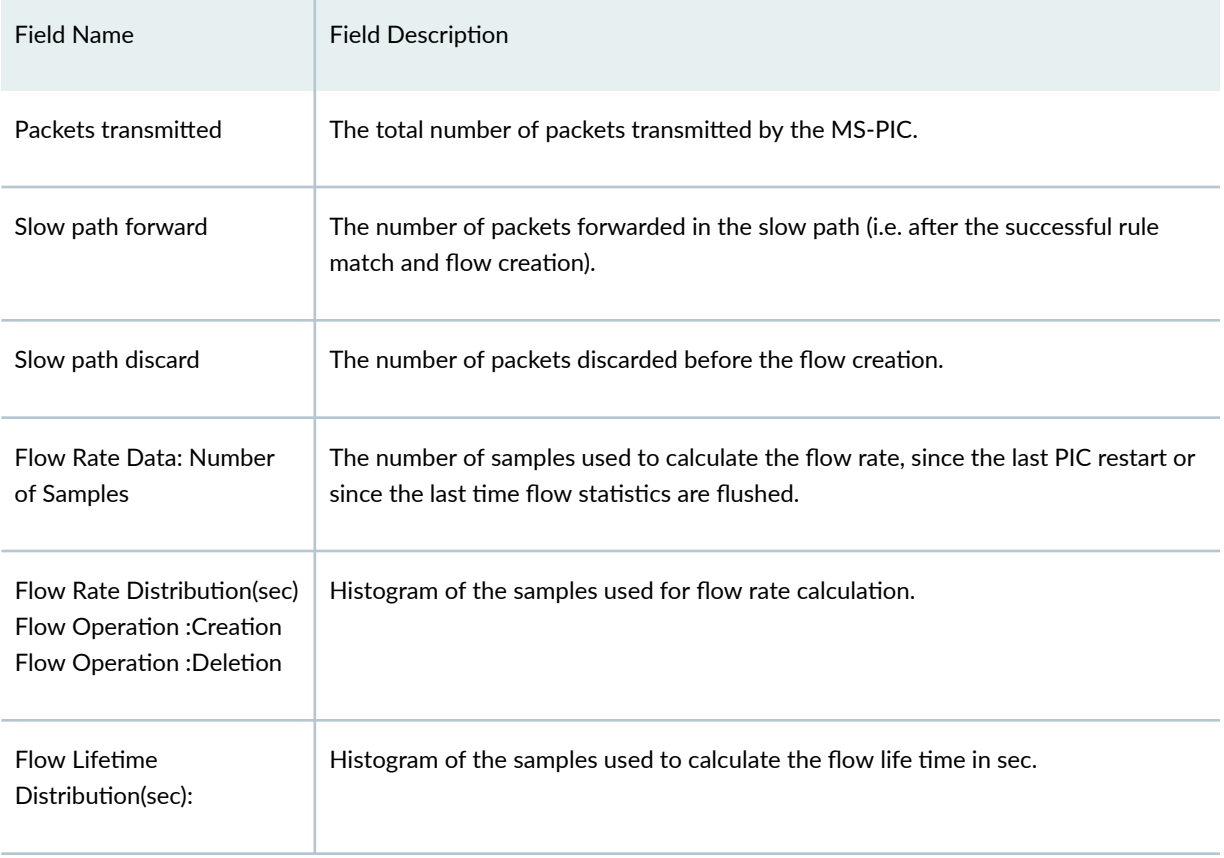

### <span id="page-1303-0"></span>**Table 106: show services stateful-firewall flow-analysis Output Fields** *(Continued)*

# **Sample Output**

## show services stateful-firewall flow-analysis

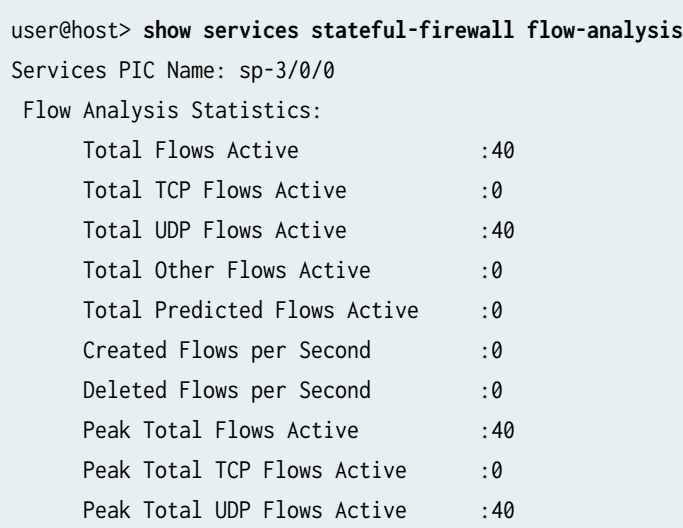

Peak Total Other Flows Active : 0 Peak Created Flows per Second : 20 Peak Deleted Flows per Second : 20 Average HTTP Flow Lifetime(ms) :0 Packets received :48682539117 Packets transmitted :48682502703 Slow path forward :6550 Slow path discard :0 Flow Rate Data: Number of Samples: 19720 Flow Rate Distribution(sec) Flow Operation :Creation 300000+ :0 250000 - 300000 :0 200000 - 250000 :0 160000 - 200000 :0 150000 - 160000 :0 50000 - 150000 :0 40000 - 50000 :0 30000 - 40000 :0 20000 - 30000 :0 10000 - 20000 :0 1000 - 10000 :0 0 - 1000 :19720 Flow Operation :Deletion 300000+ :0 250000 - 300000 :0 200000 - 250000 :0 160000 - 200000 :0 150000 - 160000 :0 50000 - 150000 :0 40000 - 50000 :0 30000 - 40000 :0 20000 - 30000 :0 10000 - 20000 :0 1000 - 10000 :0 0 - 1000 :19720 Flow Lifetime Distribution(sec): TCP UDP HTTP 240+ :0 0 0 120 - 240 :0 0 60 - 120 :0 0 30 - 60 :0 0

<span id="page-1305-0"></span>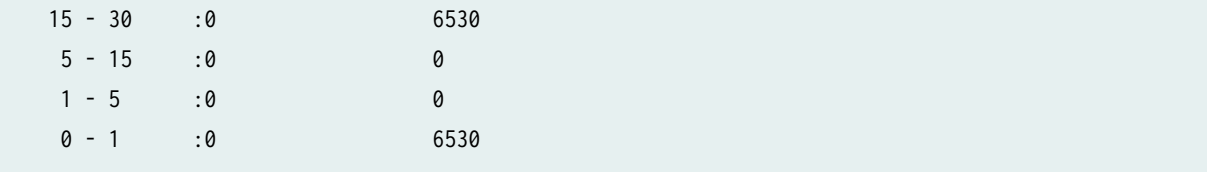

# **Sample Output**

show services stateful-firewall flow-analysis interface sp-3/0/0

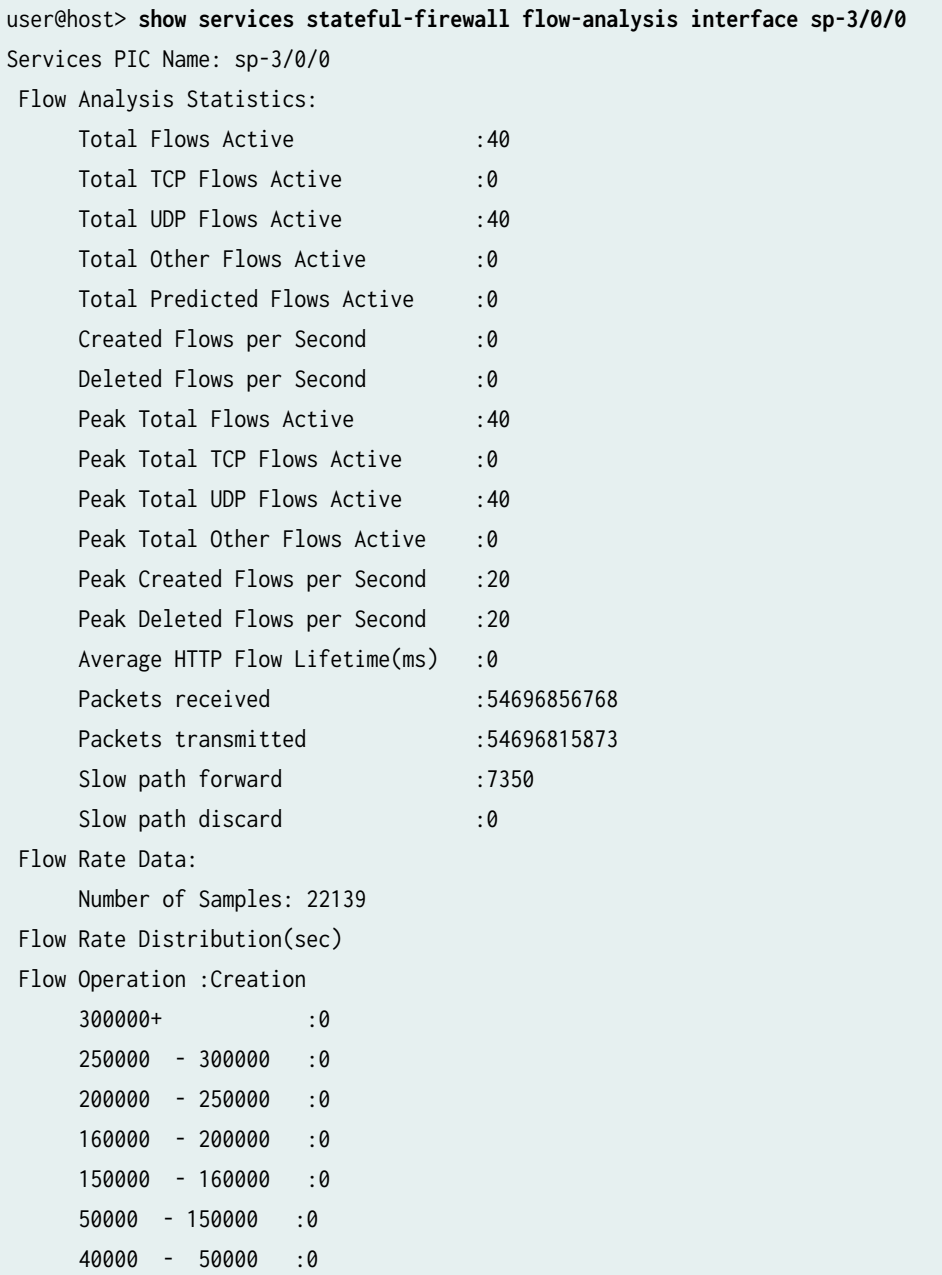

<span id="page-1306-0"></span>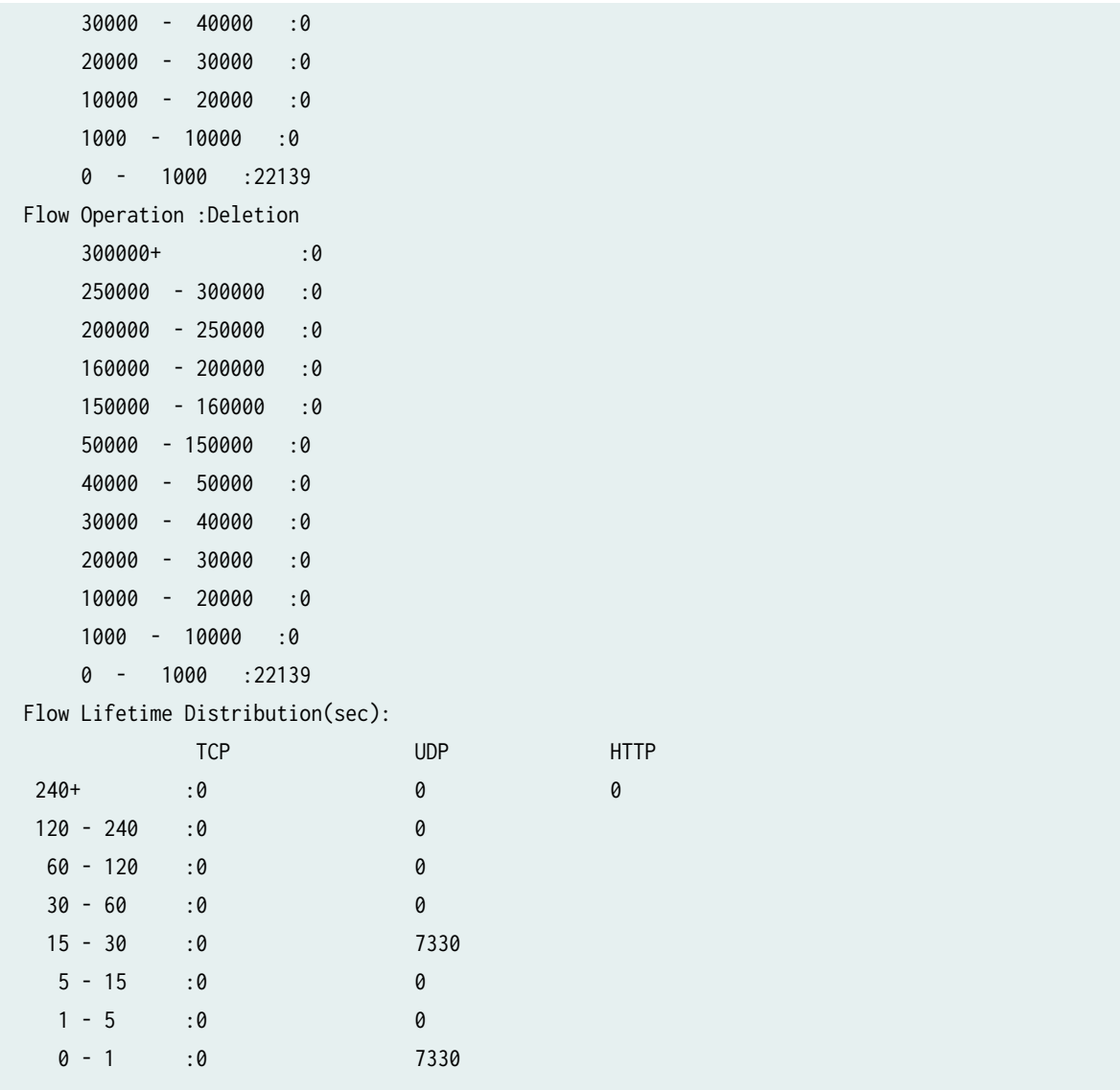

# **Release Information**

Command introduced in Junos OS Release 10.4R1.

# <span id="page-1307-0"></span>**show services stateful-firewall flows**

#### **IN THIS SECTION**

- Syntax **| 1283**
- Description | 1283
- Ò **Options [| 1284](#page-1308-0)**
- $\bullet$ [Required Privilege Level](#page-1310-0) **| 1286**
- Ò [Output Fields](#page-1310-0) **| 1286**
- [Sample Output](#page-1311-0) **| 1287**
- $\bullet$ Release Information | 1290

#### **Syntax**

```
show services stateful-firewall flows 
<brief | extensive | summary | terse>
<application-protocol protocol> 
<count> 
<destination-port destination-port>
<destination-prefix destination-prefix>
<interface interface-name>
<limit number> 
<protocol protocol> 
<service-set service-set> 
<source-port source-port> 
<source-prefix source-prefix>
```
### **Description**

Display stateful firewall flow table entries. When the interface is used for softwire processing, the type of softwire concentrator (DS-LITE or 6rd) is shown, and frame counts are provided.

# <span id="page-1308-0"></span>**Options**

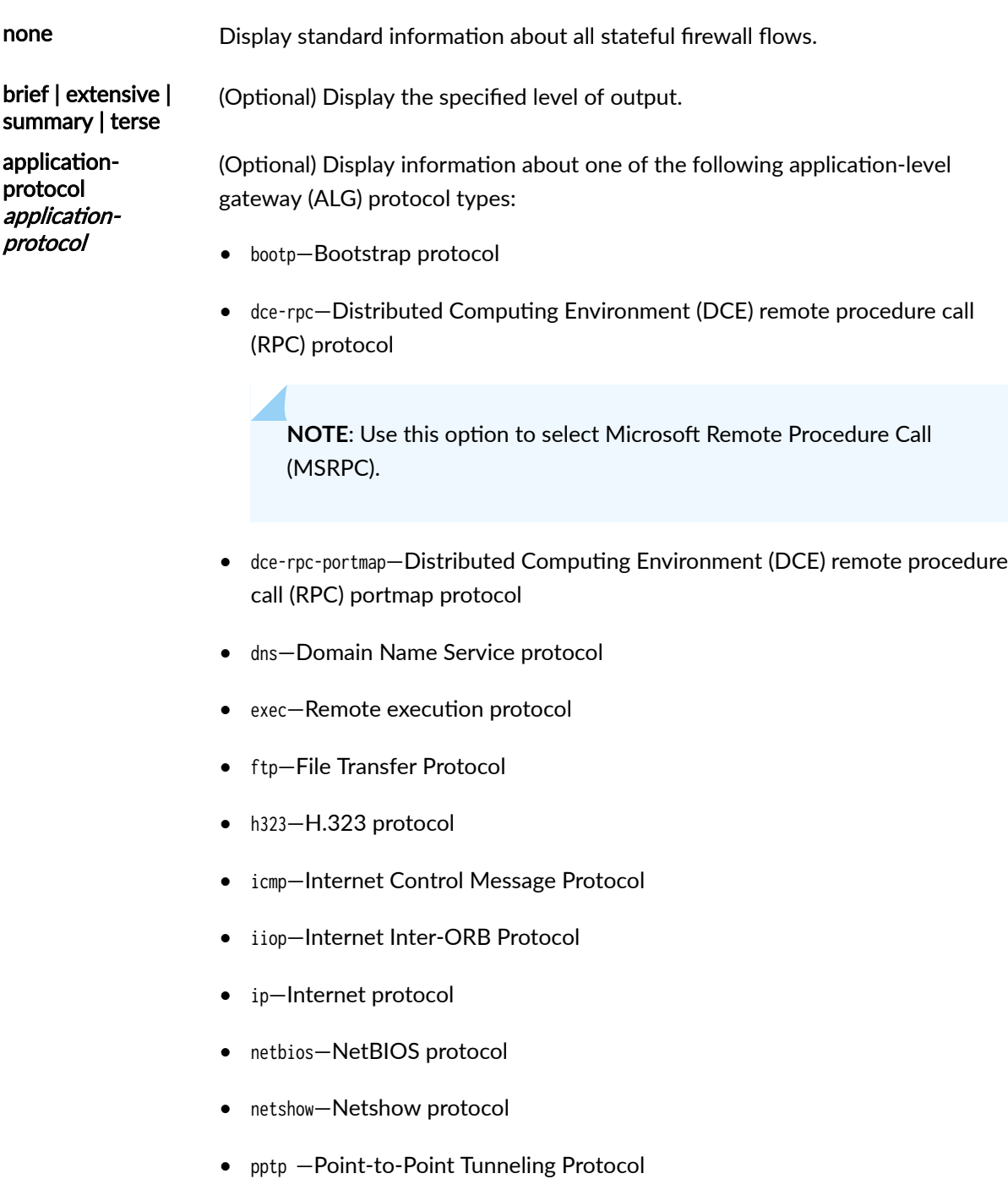

- realaudio—RealAudio protocol
- rpc—Remote Procedure Call protocol

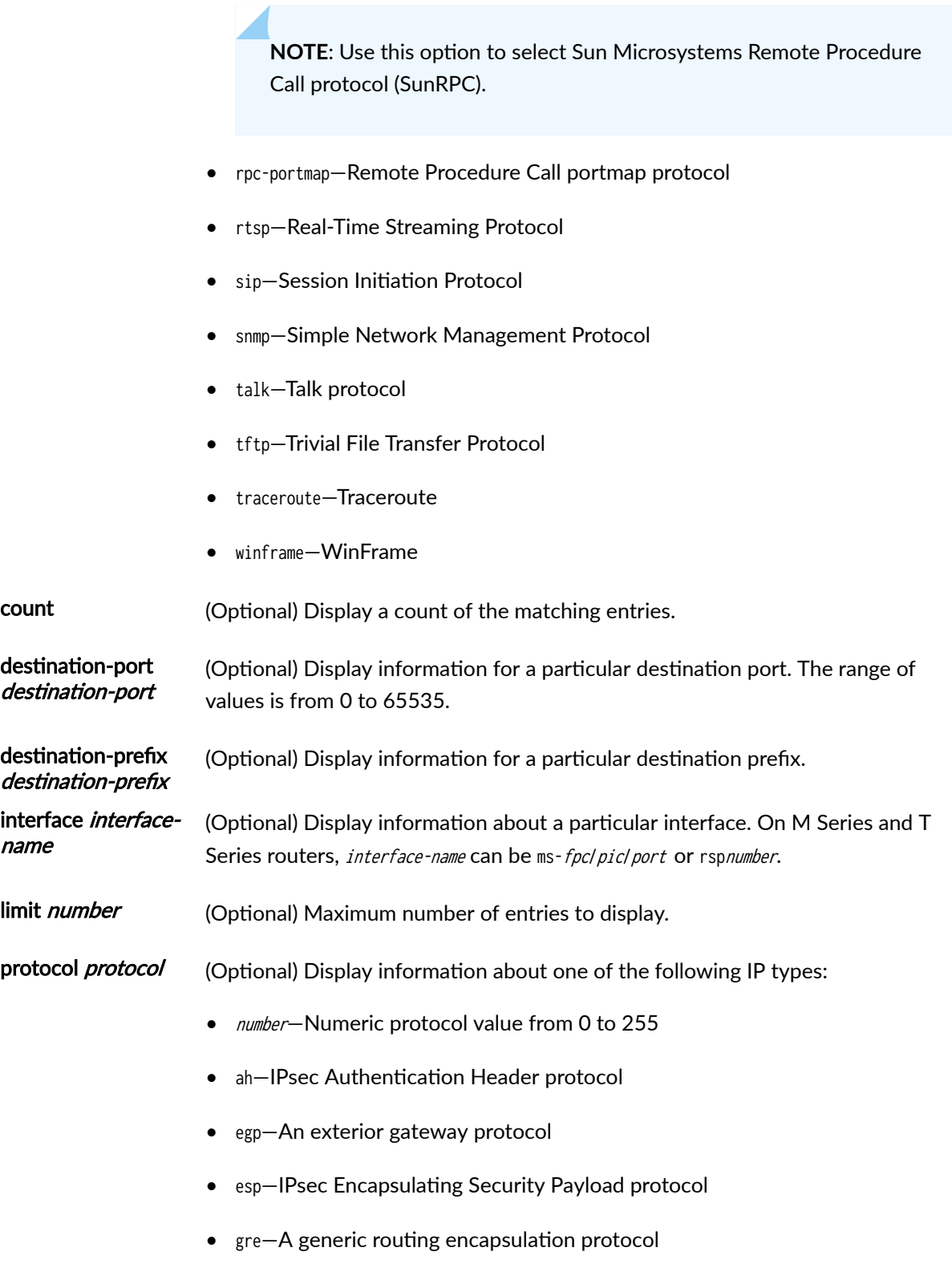

• icmp—Internet Control Message Protocol

<span id="page-1310-0"></span>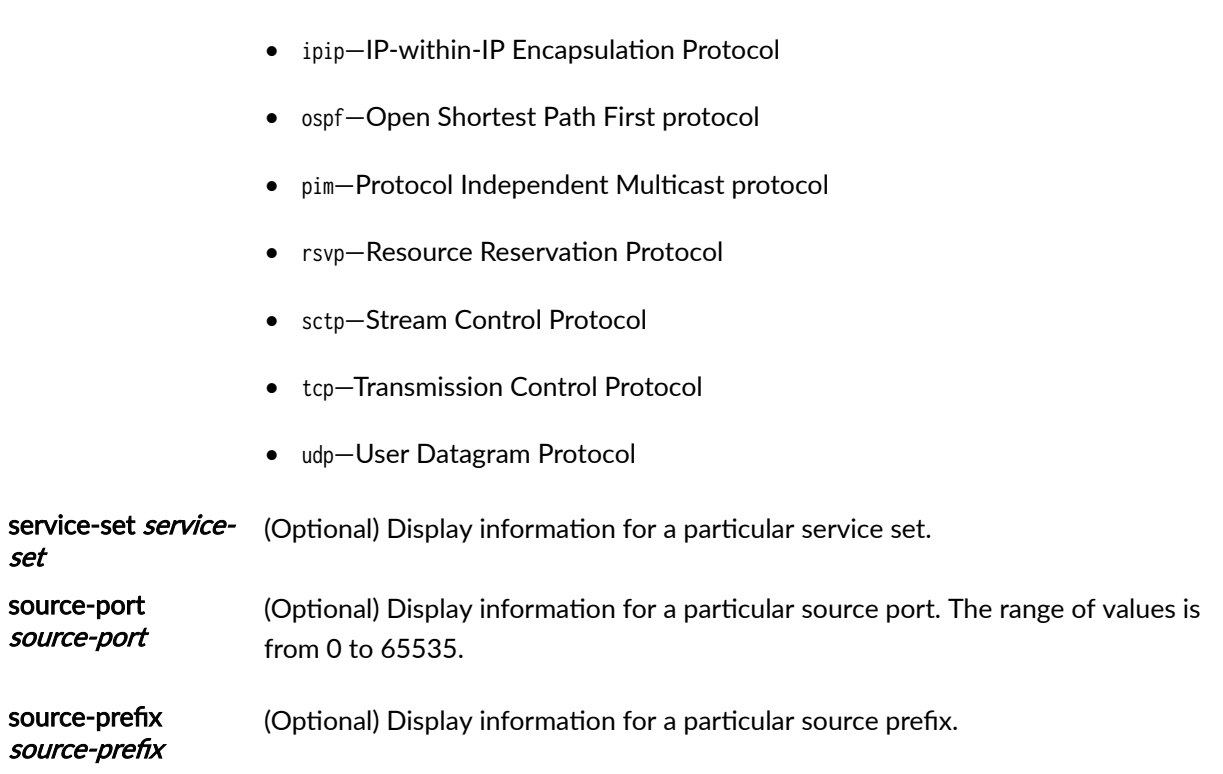

• igmp—Internet Group Management Protocol

# **Required Privilege Level**

view

# **Output Fields**

Table 107 on page 1286 lists the output fields for the show services stateful-firewall flows command. Output fields are listed in the approximate order in which they appear.

#### **Table 107: show services stateful-firewall flows Output Fields**

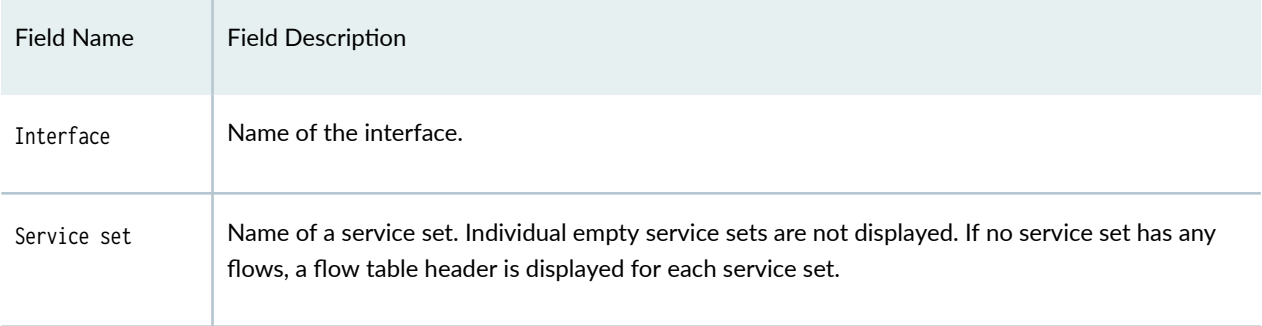

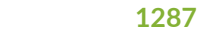

<span id="page-1311-0"></span>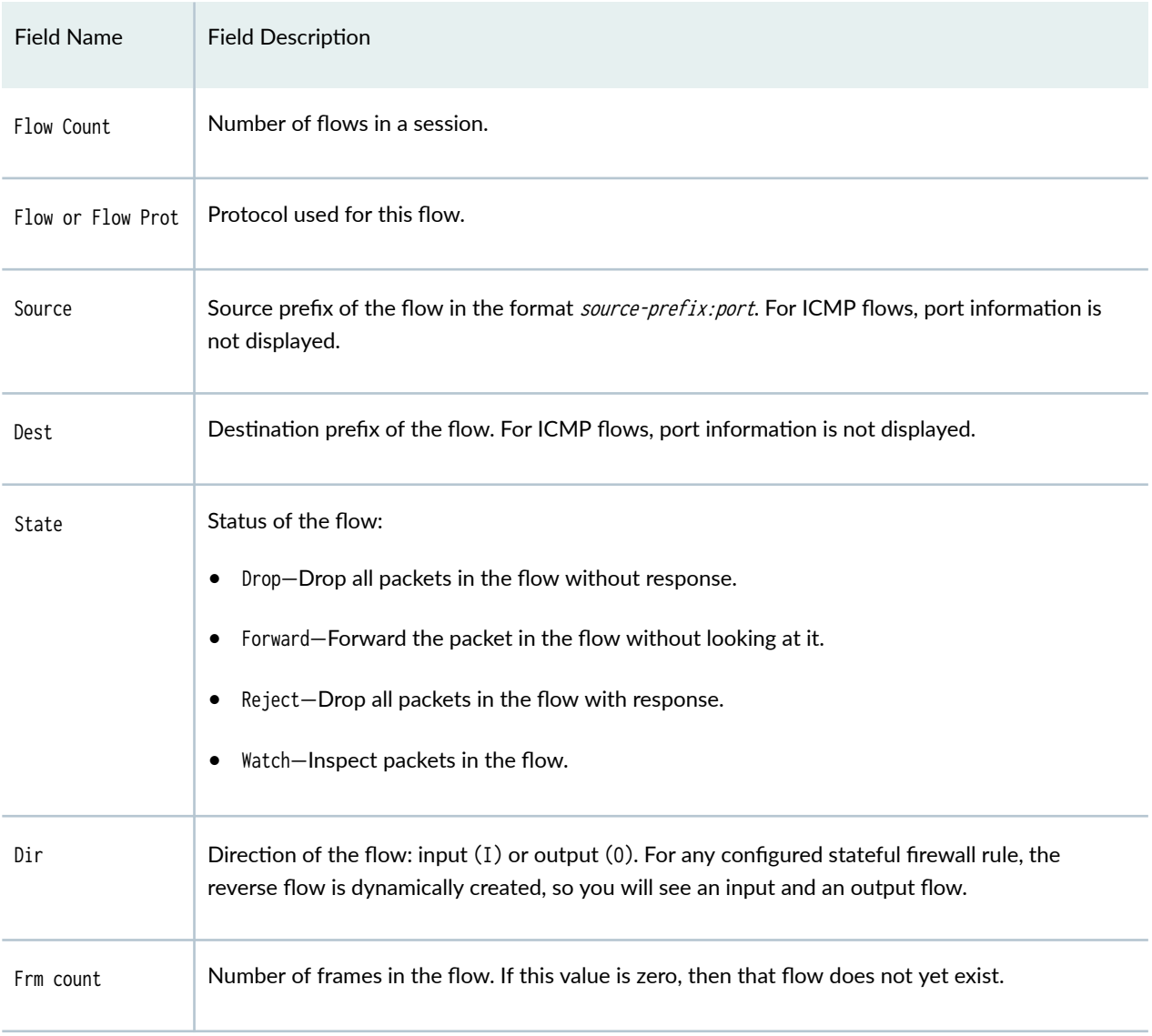

# **Sample Output**

### show services stateful-firewall flows

On the MX Series router, both input (I) and output (O) flow entries appear, even if traffic only flows in one direction. This applies to both NAT and non-NAT cases.

```
user@host> show services stateful-firewall flows
Interface: ms-1/3/0, Service set: green
```
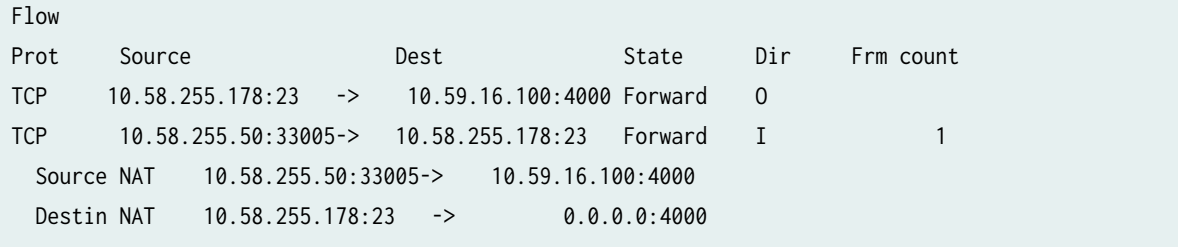

## show services stateful-firewall flows (For Softwire Flows)

When a service set includes softwire processing, the following output format is used for the softwire flows:

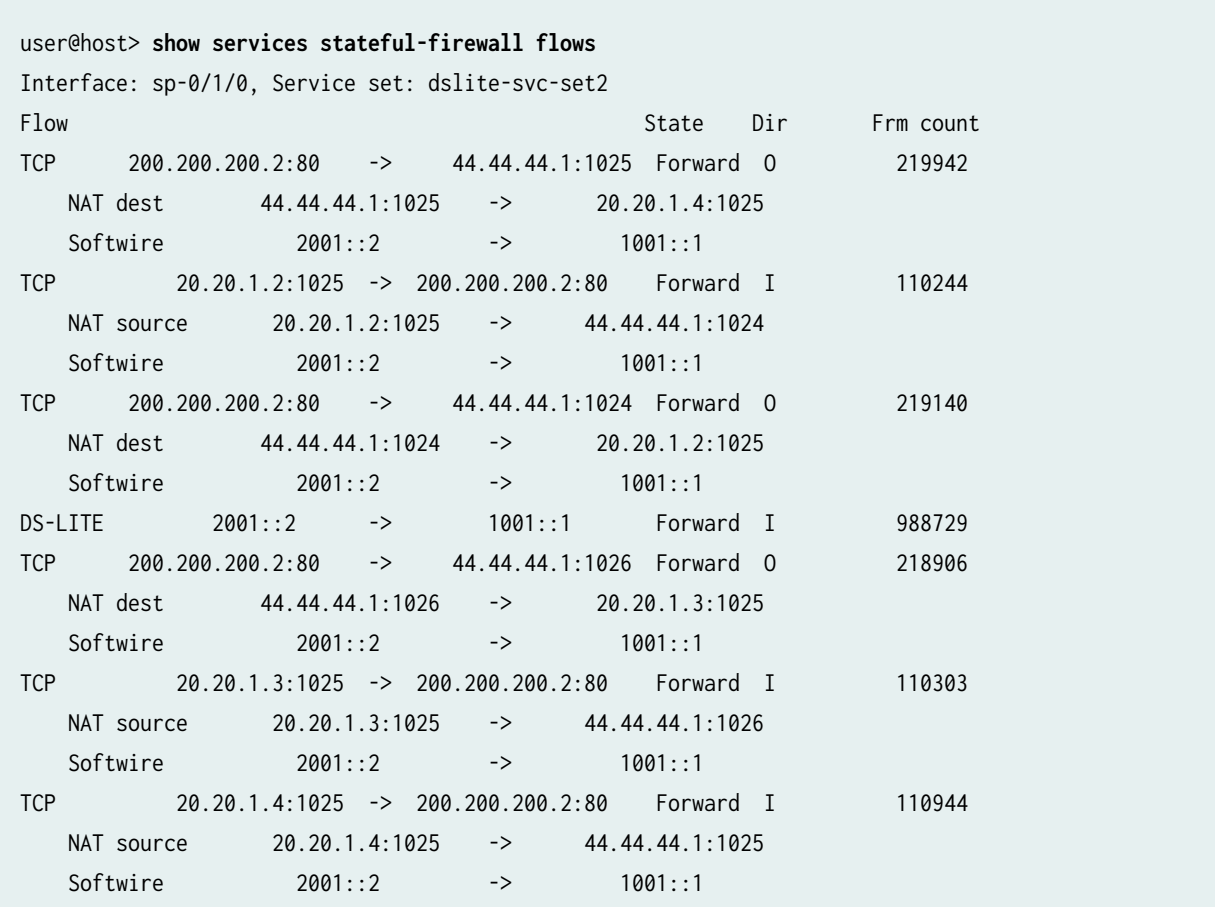

### show services stateful-firewall flows brief

The output for the show services stateful-firewall flows brief command is identical to that for the show services stateful-firewall flows command. For sample output, see "show services stateful-firewall flows" on page 1283.

**show services stateful-firewall flows extensive** 

```
user@host> show services stateful-firewall flows extensive 
Interface: ms-0/3/0, Service set: ss_nat
Flow State Dir Frm 
count
TCP 16.1.0.1:2330 -> 16.49.0.1:21 Forward 
I 8
   NAT source 16.1.0.1:2330 -> 16.41.0.1:2330
   NAT dest 16.49.0.1:21 -> 16.99.0.1:21
  Byte count: 455, TCP established, TCP window size: 57344
  TCP acknowledge: 3251737524, TCP tickle enabled, tcp_tickle: 0
  Flow role: Master, Timeout: 720
TCP 16.99.0.1:21 -> 16.41.0.1:2330 Forward 
O 5
   NAT source 16.99.0.1:21 -> 16.49.0.1:21
   NAT dest 16.41.0.1:2330 -> 16.1.0.1:2330
  Byte count: 480, TCP established, TCP window size: 57344
  TCP acknowledge: 463128048, TCP tickle enabled, tcp_tickle: 0
  Flow role: Responder, Timeout: 720
```
### show services stateful-firewall flows count

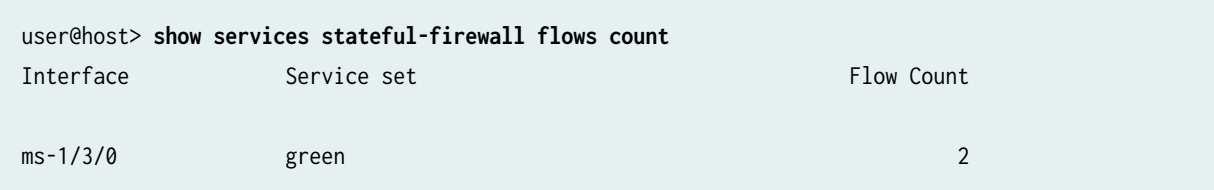

#### $s$ how services stateful-firewall flows destination port

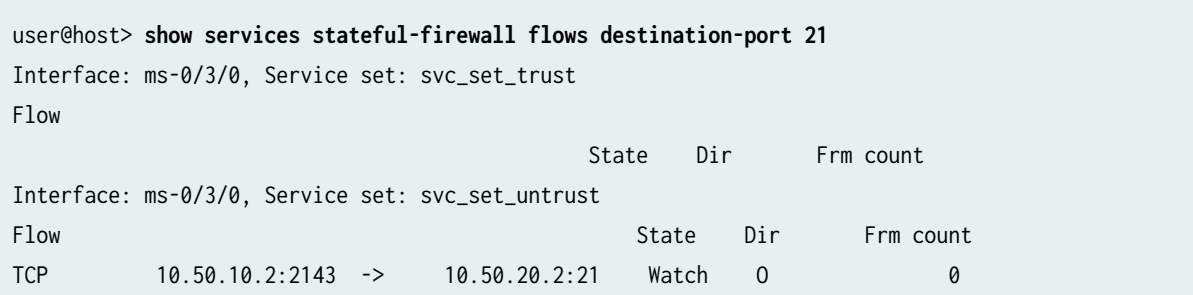

<span id="page-1314-0"></span>show services stateful-firewall flows source port

```
user@host> show services stateful-firewall flows source-port 2143
Interface: ms-0/3/0, Service set: svc_set_trust
Flow 
                                 State Dir Frm count
Interface: ms-0/3/0, Service set: svc_set_untrust
Flow State Dir Frm count
TCP 10.50.10.2:2143 -> 10.50.20.2:21 Watch O 0
```
show services stateful-firewall flows (Twice NAT)

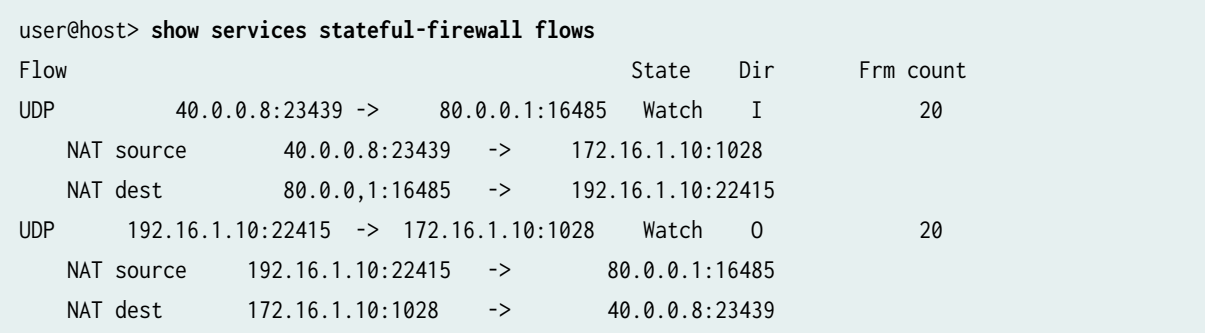

### **Release Information**

Command introduced before Junos OS Release 7.4.

pgcp option introduced in Junos OS Release 8.4.

application-protocol option introduced in Junos OS Release 10.4.

#### RELATED DOCUMENTATION

clear services stateful-firewall flows

# show services stateful-firewall sip-call

#### **IN THIS SECTION**

- Syntax **| 1291**
- Description | 1291
- Ò rঞons **| 1291**
- $\bullet$ [Required Privilege Level](#page-1318-0) **| 1294**
- $\bullet$ [Output Fields](#page-1318-0) **| 1294**
- [Sample Output](#page-1320-0) **| 1296**
- $\bullet$ Release Information | 1297

#### **Syntax**

show services stateful-firewall sip-call <brief | extensive | terse> <application-protocol protocol> <destination-port destination-port> <destination-prefix destination-prefix> <interface interface-name> <limit number> <protocol protocol> <service-set service-set> <source-port source-port> <source-prefix source-prefix>

### **Description**

Display stateful firewall Session Initiation Protocol (SIP) call information.

### **Options**

count (Optional) Display a count of the matching entries.

### brief (Optional) Display brief SIP call information.

extensive (Optional) Display detailed SIP call information.

terse (Optional) Display terse SIP call information.

applicationprotocol (Optional) Display information about one of the following application protocols:

- bootp-(SIP only) Bootstrap protocol
- dce-rpc-(SIP only) Distributed Computing Environment-Remote Procedure Call protocols
- dce-rpc-portmap-(SIP only) Distributed Computing Environment-Remote Procedure Call protocols portmap service
- dns—(SIP only) Domain Name System protocol
- exec—(SIP only) Exec
- ftp—(SIP only) File Transfer Protocol
- h323—H.323 standards
- icmp—Internet Control Message Protocol
- iiop—Internet Inter-ORB Protocol
- login—Login
- netbios—NetBIOS
- netshow—NetShow
- realaudio—RealAudio
- rpc—Remote Procedure Call protocol
- rpc-portmap—Remote Procedure Call protocol portmap service
- rtsp—Real-Time Streaming Protocol
- shell—Shell
- sip-Session Initiation Protocol
- snmp—Simple Network Management Protocol
- sqlnet-SQLNet
- tftp-Trivial File Transfer Protocol
- traceroute-Traceroute
- winframe-WinFrame

destination-port (Optional) Display information for a particular destination port. The range of values destination-port is from 0 to 65535.

destination-prefix (Optional) Display information for a particular destination prefix. destination-prefix interface (Optional) Display information about a particular adaptive services interface. On M interface-name Series and T Series routers, *interface-name* can be sp-fpcl picl port or rspnumber.

limit number (Optional) Maximum number of entries to display.

protocol (Optional) Display information about one of the following IP types:

- ah-IPsec Authentication Header protocol
- egp-An exterior gateway protocol  $\bullet$
- esp-IPsec Encapsulating Security Payload protocol  $\bullet$
- gre-A generic routing encapsulation protocol
- icmp-Internet Control Message Protocol
- igmp-Internet Group Management Protocol  $\bullet$
- ipip-IP-within-IP Encapsulation Protocol  $\bullet$
- ipv6-IPv6 within IP
- ospf-Open Shortest Path First protocol  $\bullet$
- pim-Protocol Independent Multicast protocol
- rsvp-Resource Reservation Protocol  $\bullet$
- sctp-Stream Control Protocol
- tcp-Transmission Control Protocol
- udp-User Datagram Protocol

<span id="page-1318-0"></span>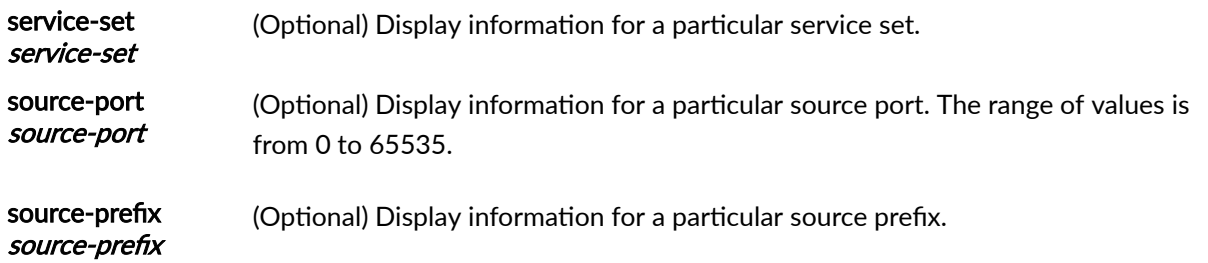

# **Required Privilege Level**

view

# **Output Fields**

Table 108 on page 1294 lists the output fields for the show services stateful-firewall sip-call command. Output fields are listed in the approximate order in which they appear.

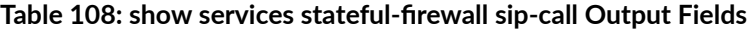

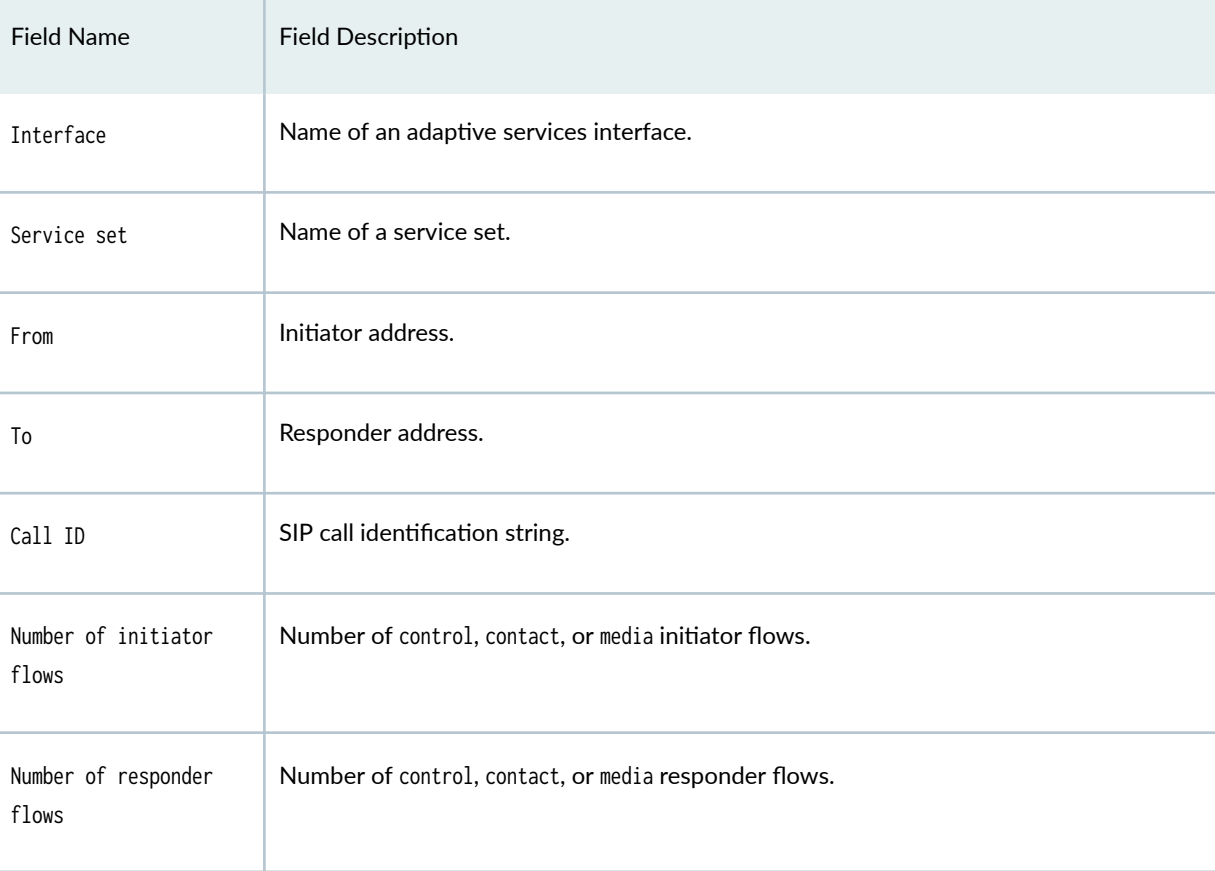

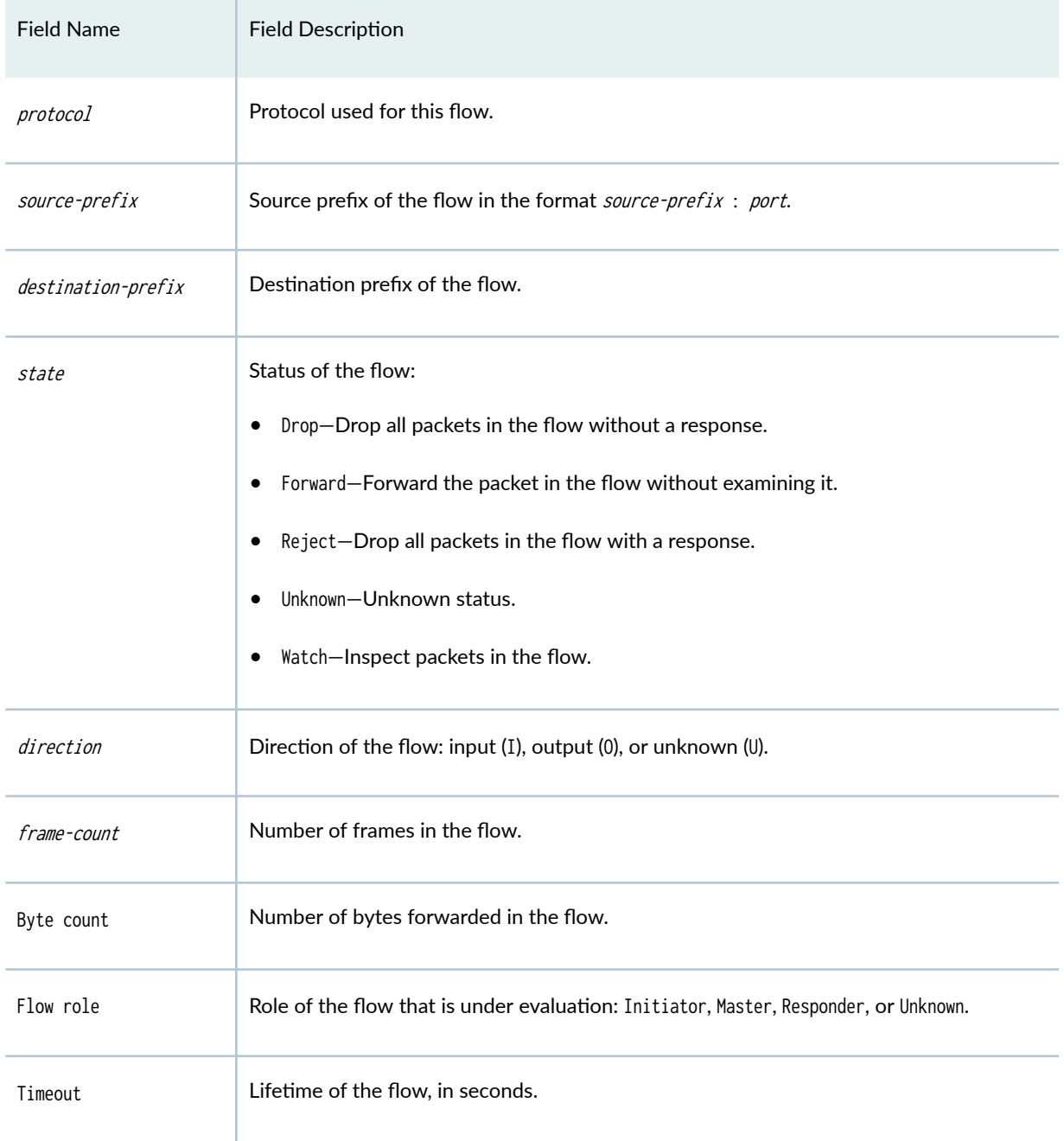

#### <span id="page-1320-0"></span>**Sample Output**

#### show services stateful-firewall sip-call extensive

```
user@host> show services stateful-firewall sip-call extensive
Interface: sp-0/3/0, Service set: test_sip_777
From: : 6507771234@10.200.100.1:0;000ff73ac89900021bb231dc-3ef68435
To: : 4085551234@10.200.100.1:0;0011bb65c2a30007777bd0fc-5748b749
Call ID: : 000ff73a-c8990004-0741adac-3e027c7e@10.20.70.2
Number of control initiator flows: : 1, Number of control responder flows:
: 1
UDP 10.20.70.2:50354 -> 10.200.100.1:5060 Watch I
2
  Byte count: 1112
  Flow role: Master, Timeout: 30
UDP 10.200.100.1:5060 -> 10.20.170.111:50354 Watch O
0
  Byte count: 0
  Flow role: Responder, Timeout: 30
UDP 0.0.0.0:0 -> 10.20.170.111:5060 Watch O
7
  Byte count: 2749
  Flow role: Responder, Timeout: 30
Number of contact initiator flows: 1, Number of contact responder flows: 1
UDP 0.0.0.0:0 -> 10.20.140.11:5060 Watch I
1
  Byte count: 409
  Flow role: Master, Timeout: 30
UDP 10.20.140.11:31864 -> 10.20.170.111:18808 Forward O
622
  Byte count: 124400
  Flow role: Master, Timeout: 30
UDP 0.0.0.0:0 -> 10.20.170.111:18809 Forward O
0
  Byte count: 0
  Flow role: Initiator, Timeout: 30
Number of media initiator flows: 4, Number of media responder flows: 0
UDP 10.20.70.2:18808 -> 10.20.140.11:31864 Forward I
628
  Byte count: 125600
   Flow role: Initiator, Timeout: 30
```

```
UDP 0.0.0.0:0 -> 10.20.140.11:31865 Forward I
0
  Byte count: 0
 Flow role: Initiator, Timeout: 30
0 0.0.0.0:0 -> 0.0.0.0:0 Unknown U
0
  Byte count: 0
  Flow role: Unknown, Timeout: 0
0 0.0.0.0:0 -> 0.0.0.0:0 Unknown U
Interface: sp-0/3/0, Service set: test_sip_888
```
### **Release Information**

Command introduced in Junos OS Release 7.4.

#### RELATED DOCUMENTATION

clear services stateful-firewall sip-call

# show services stateful-firewall sip-register

#### **IN THIS SECTION**

- Syntax **[| 1298](#page-1322-0)**
- Description | 1298 ė
- **Options [| 1298](#page-1322-0)**
- $\bullet$ [Required Privilege Level](#page-1324-0) **| 1300**
- [Output Fields](#page-1324-0) **| 1300** Ó
- [Sample Output](#page-1325-0) **| 1301**
- $\bullet$ Release Information | 1302

## <span id="page-1322-0"></span>**Syntax**

show services stateful-firewall sip-register <brief | extensive | terse> <application-protocol protocol> <destination-port destination-port> <destination-prefix destination-prefix> <interface interface-name> <limit number> <protocol protocol> <service-set service-set> <source-port source-port> <source-prefix source-prefix>

# **Description**

Display stateful firewall Session Initiation Protocol (SIP) register information.

## **Options**

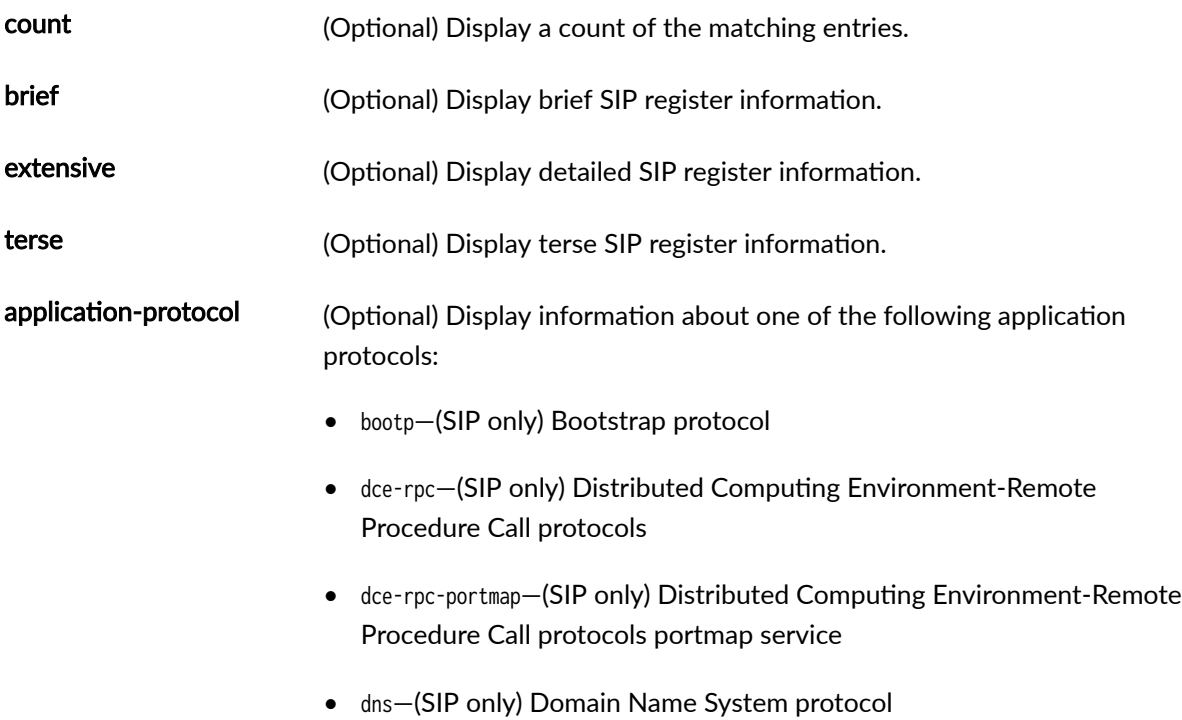

- exec—(SIP only) Exec
- ftp—(SIP only) File Transfer Protocol
- h323—H.323 standards
- icmp—Internet Control Message Protocol
- iiop—Internet Inter-ORB Protocol
- login—Login
- netbios—NetBIOS
- netshow—NetShow
- realaudio—RealAudio
- rpc—Remote Procedure Call protocol
- rpc-portmap—Remote Procedure Call protocol portmap service
- rtsp—Real-Time Streaming Protocol
- shell—Shell
- sip-Session Initiation Protocol
- snmp—Simple Network Management Protocol
- sqlnet—SQLNet
- tftp—Trivial File Transfer Protocol
- traceroute—Traceroute
- winframe—WinFrame

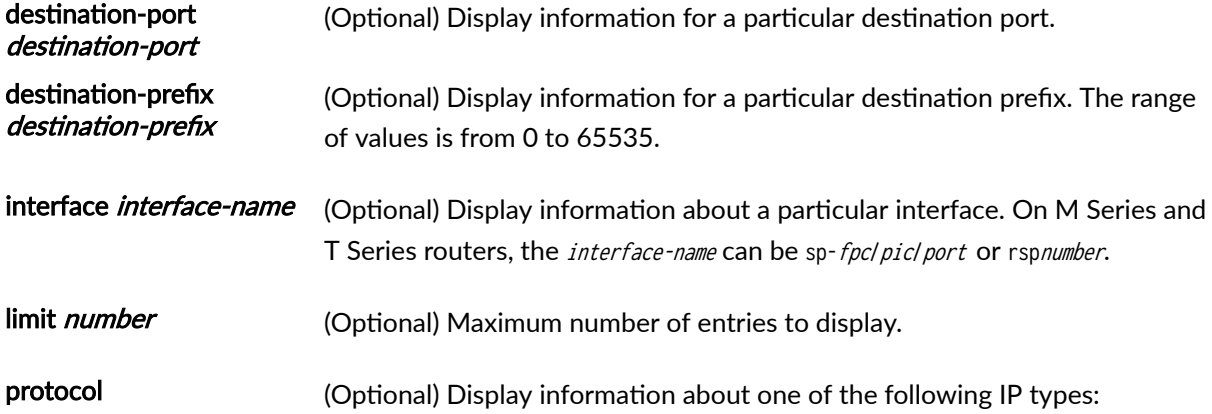

- <span id="page-1324-0"></span>• ah-IPsec Authentication Header protocol
- egp—An exterior gateway protocol
- esp-IPsec Encapsulating Security Payload protocol
- gre-A generic routing encapsulation protocol
- icmp—Internet Control Message Protocol
- igmp-Internet Group Management Protocol
- ipip-IP-within-IP Encapsulation Protocol
- ipv6—IPv6 within IP
- ospf—Open Shortest Path First protocol
- pim-Protocol Independent Multicast protocol
- rsvp-Resource Reservation Protocol
- sctp—Stream Control Protocol
- tcp—Transmission Control Protocol
- udp—User Datagram Protocol
- service-set service-set (Optional) Display information for a particular service set.
- source-port source-port (Optional) Display information for a particular source port. The range of values is from 0 to 65535.
- source-prefix sourceprefix (Optional) Display information for a particular source prefix.

#### **Required Privilege Level**

view

#### **Output Fields**

[Table 109 on page 1301](#page-1325-0) lists the output fields for the show services stateful-firewall sip-register command. Output fields are listed in the approximate order in which they appear.

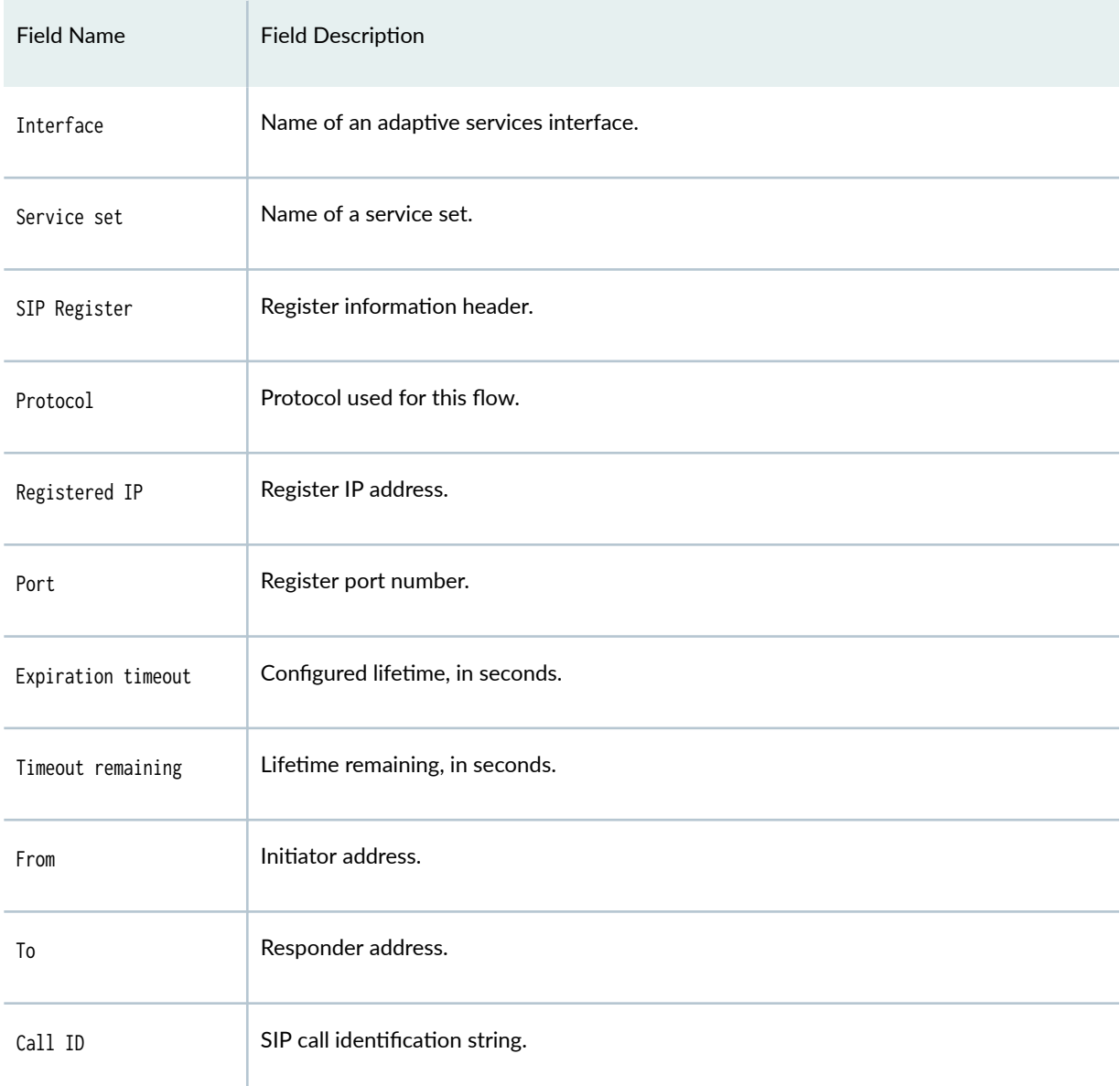

#### <span id="page-1325-0"></span>Table 109: show services stateful-firewall sip-register Output Fields

# **Sample Output**

show services stateful-firewall sip-register extensive

user@host> show services stateful-firewall sip-register extensive Interface: sp-0/3/0, Service set: test\_sip\_777

SIP Register: Protocol: UDP, Registered IP: 10.20.170.111, Port: 5060, Acked

```
 Expiration timeout: 36000, Timeout remaining: 35544
    From: : 6507771234@10.200.100.1:0;
    To: : 6507771234@10.200.100.1:0;
     Call ID: : 000ff73a-c8990002-23b1d942-2ba1f91f@10.20.70.2
Interface: sp-0/3/0, Service set: test_sip_888
SIP Register: Protocol: UDP, Registered IP: 10.20.170.112, Port: 5060, Acked
    Expiration timeout: 36000, Timeout remaining: 35549
    From: : 8881234@10.200.100.1:0;
    To: : 8881234@10.200.100.1:0;
    Call ID: : 00112096-81fc0002-23b38905-7cb41f62@10.20.71.2
```
## **Release Information**

Command introduced in Junos OS Release 7.4.

#### RELATED DOCUMENTATION

clear services stateful-firewall sip-register

# show services stateful-firewall statistics

#### **IN THIS SECTION**

- Syntax **[| 1303](#page-1327-0)**
- Description | 1303
- rঞons **[| 1303](#page-1327-0)**
- [Required Privilege Level](#page-1327-0) **| 1303**
- [Output Fields](#page-1327-0) **| 1303**
- [Sample Output](#page-1336-0) **| 1312**
- Release Information | 1314

## <span id="page-1327-0"></span>**Syntax**

show services stateful-firewall statistics <application-protocol protocol> <brief | detail | extensive | summary> <interface interface-name> <service-set service-set>

# **Description**

Display stateful firewall statistics.

# **Options**

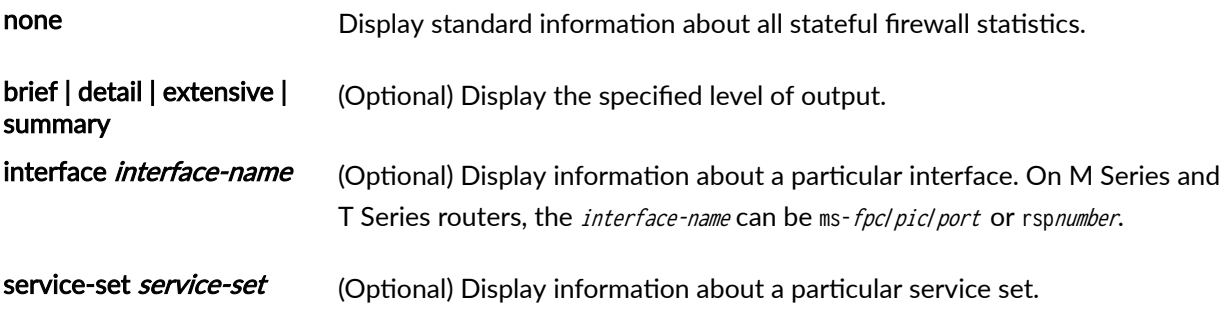

# **Required Privilege Level**

view

# **Output Fields**

Table 110 on page 1303 lists the output fields for the show services stateful-firewall statistics command. Output fields are listed in the approximate order in which they appear.

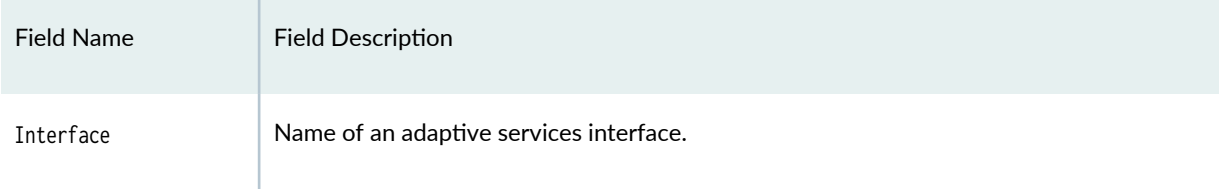

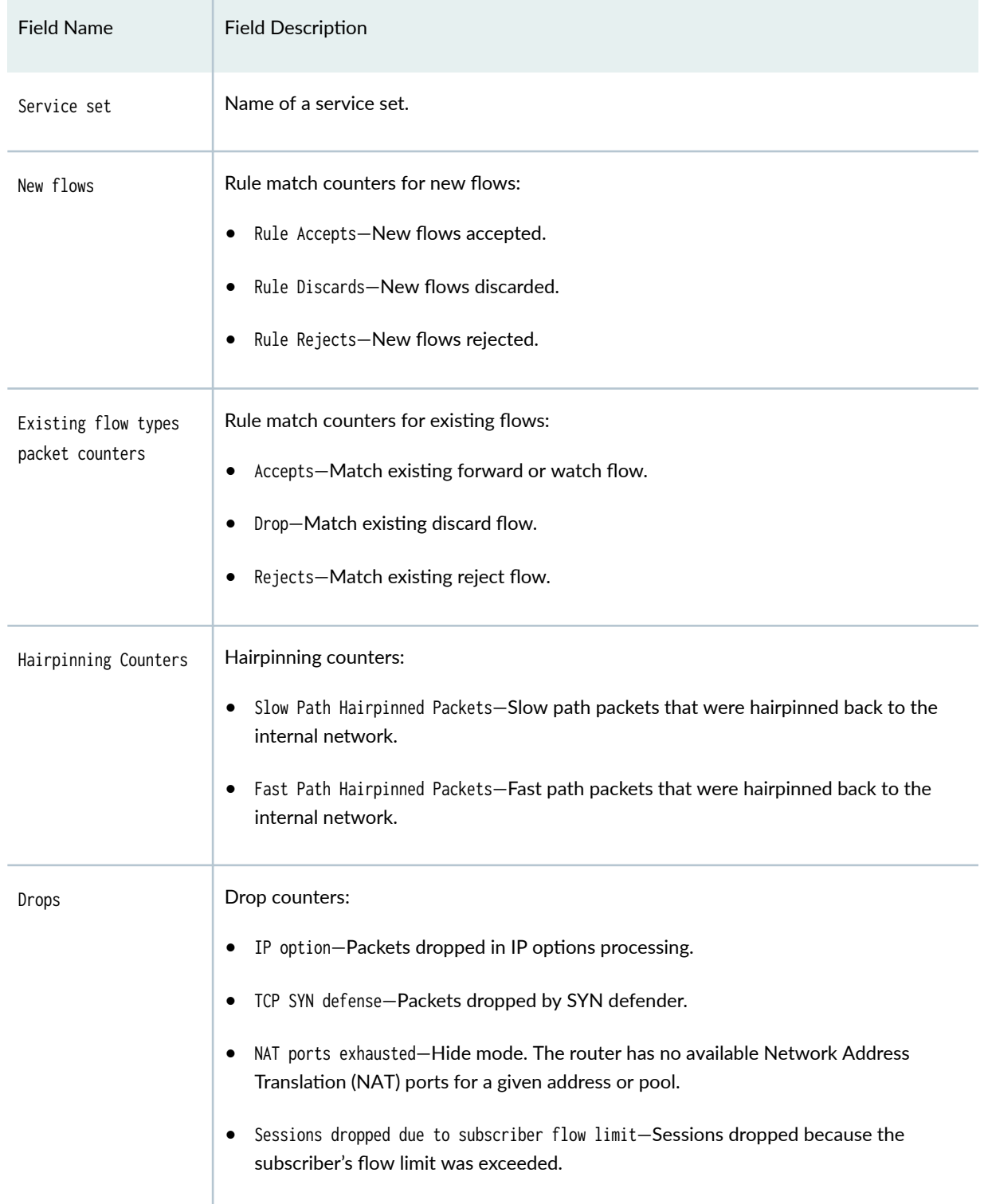

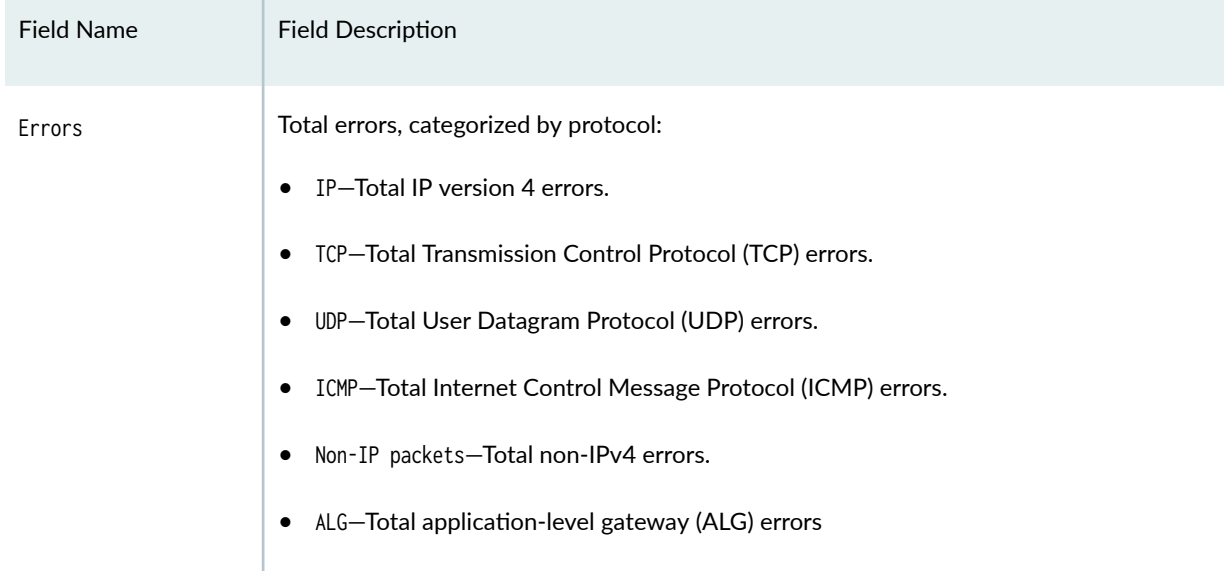

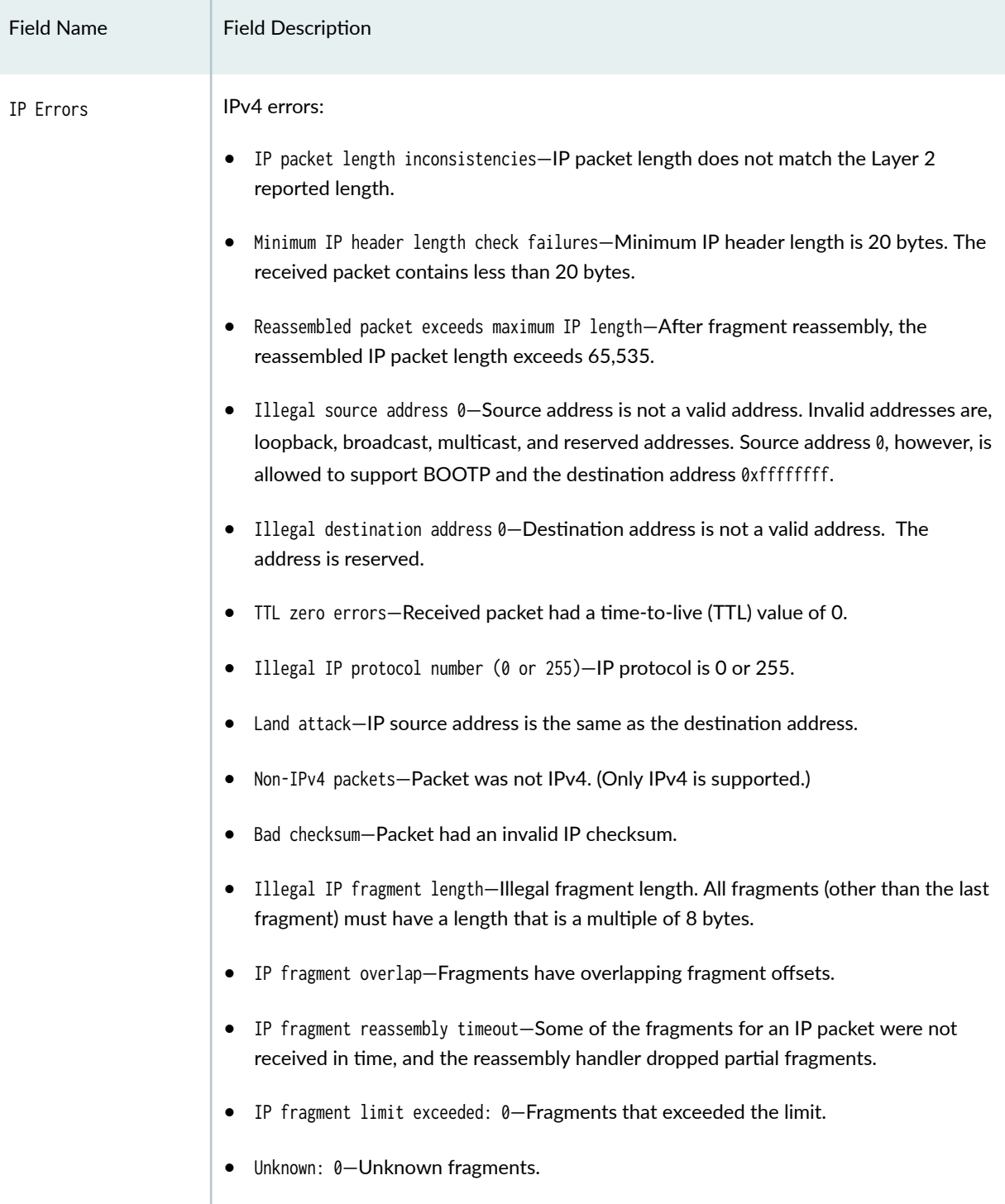

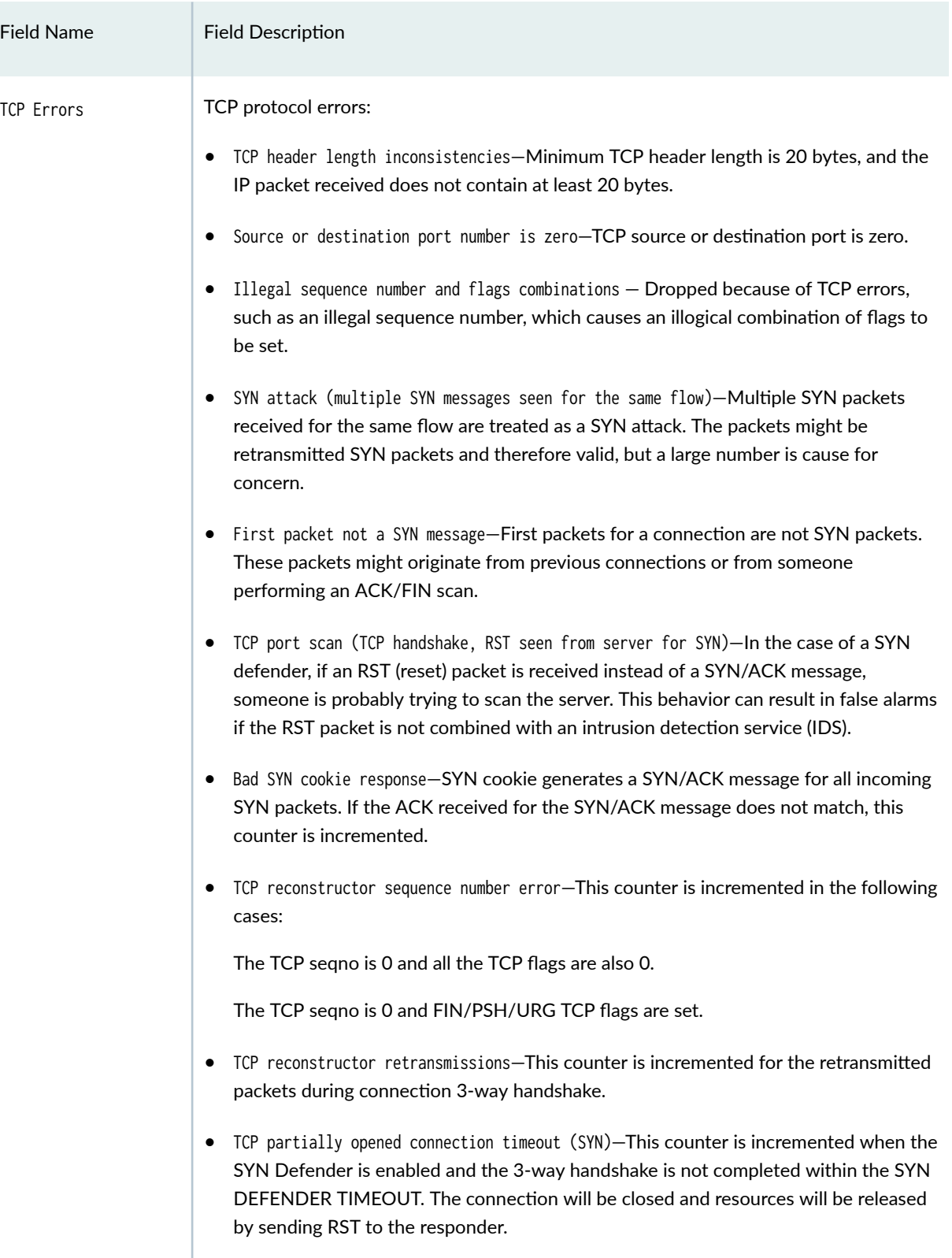
**1308**

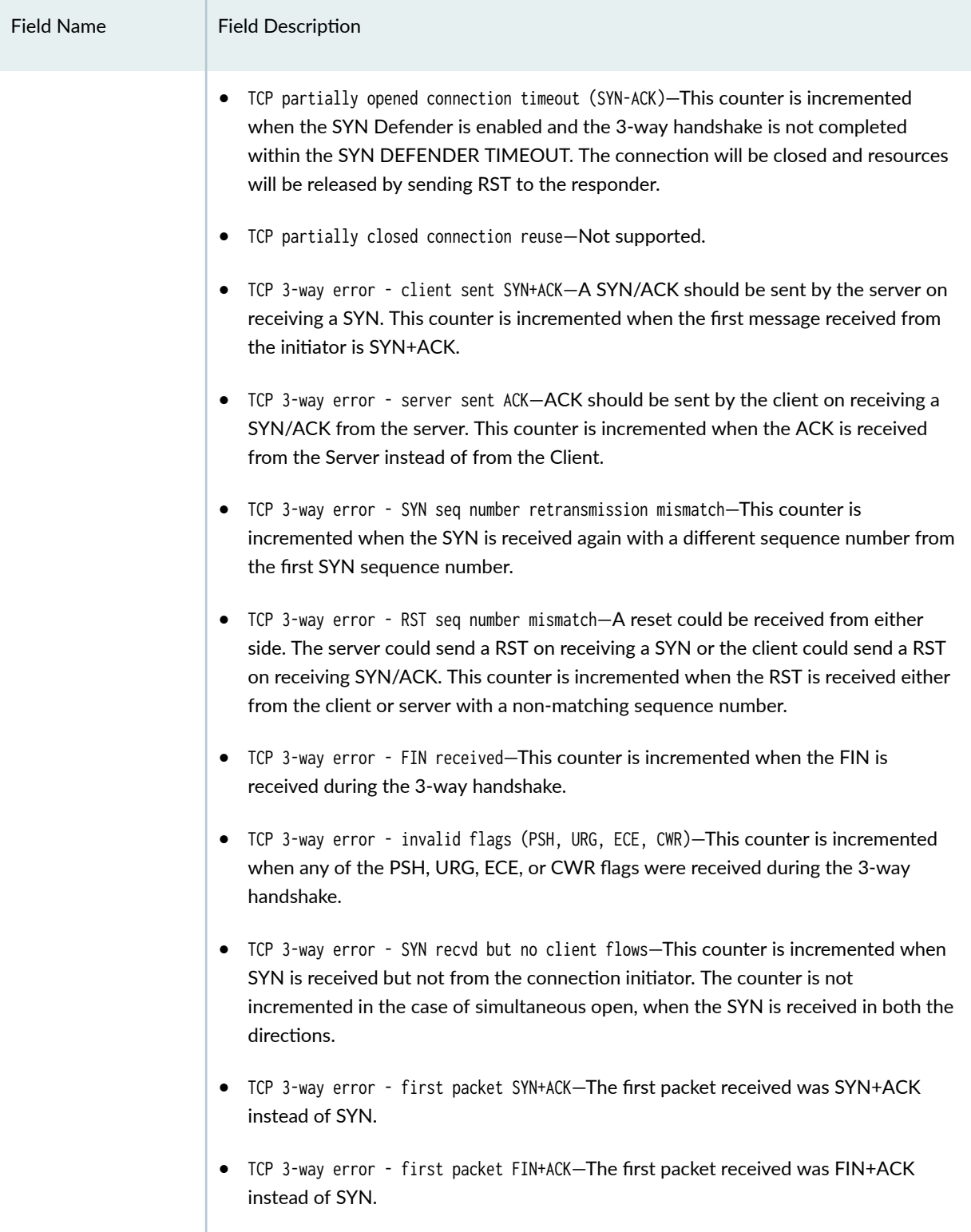

## **Table 110: show services stateful-firewall statistics Output Fields** *(Continued)*

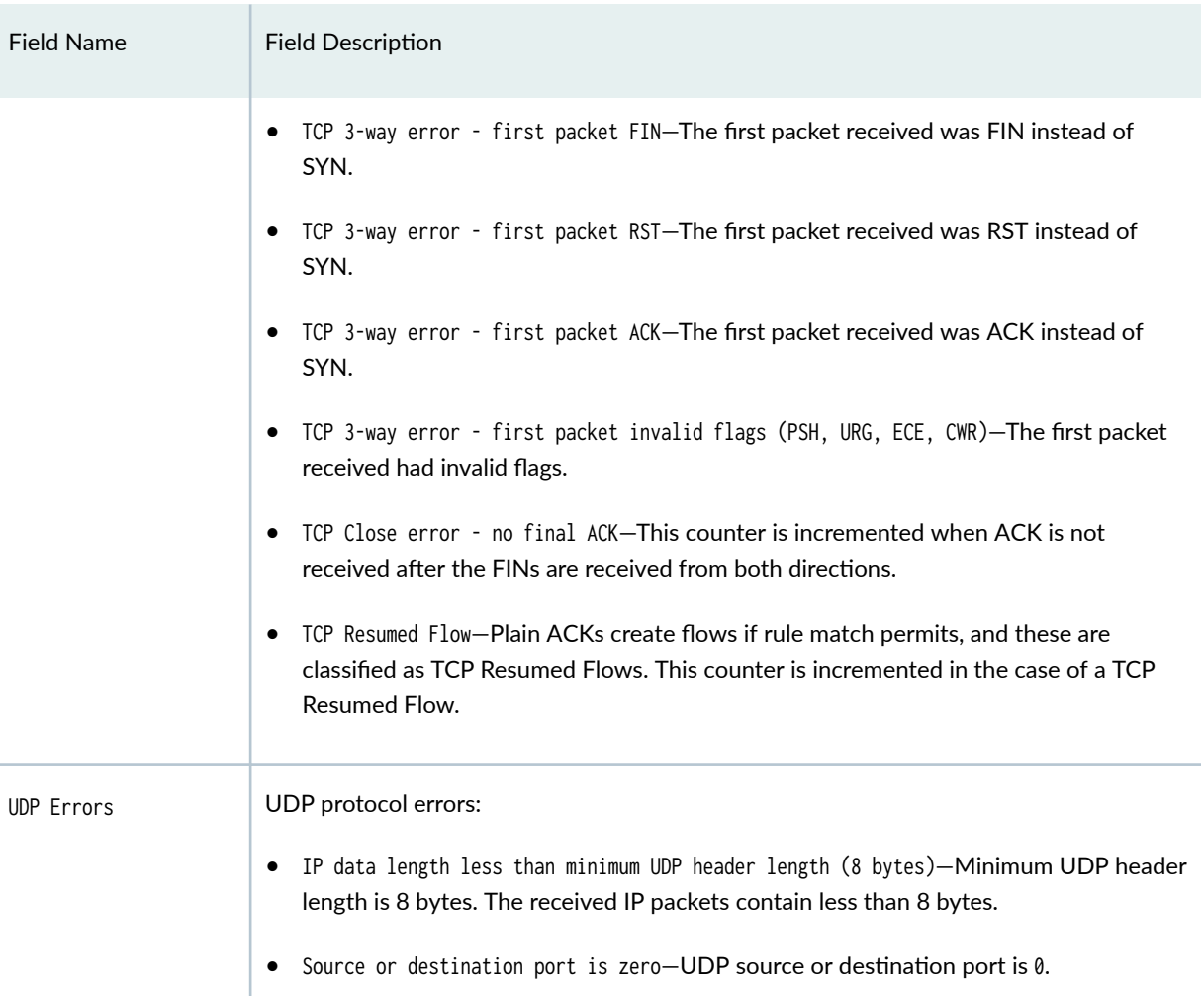

• UDP port scan (ICMP error seen for UDP flow)-ICMP error is received for a UDP flow.

This could be a genuine UDP flow, but it is counted as an error.

## Table 110: show services stateful-firewall statistics Output Fields (Continued)

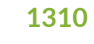

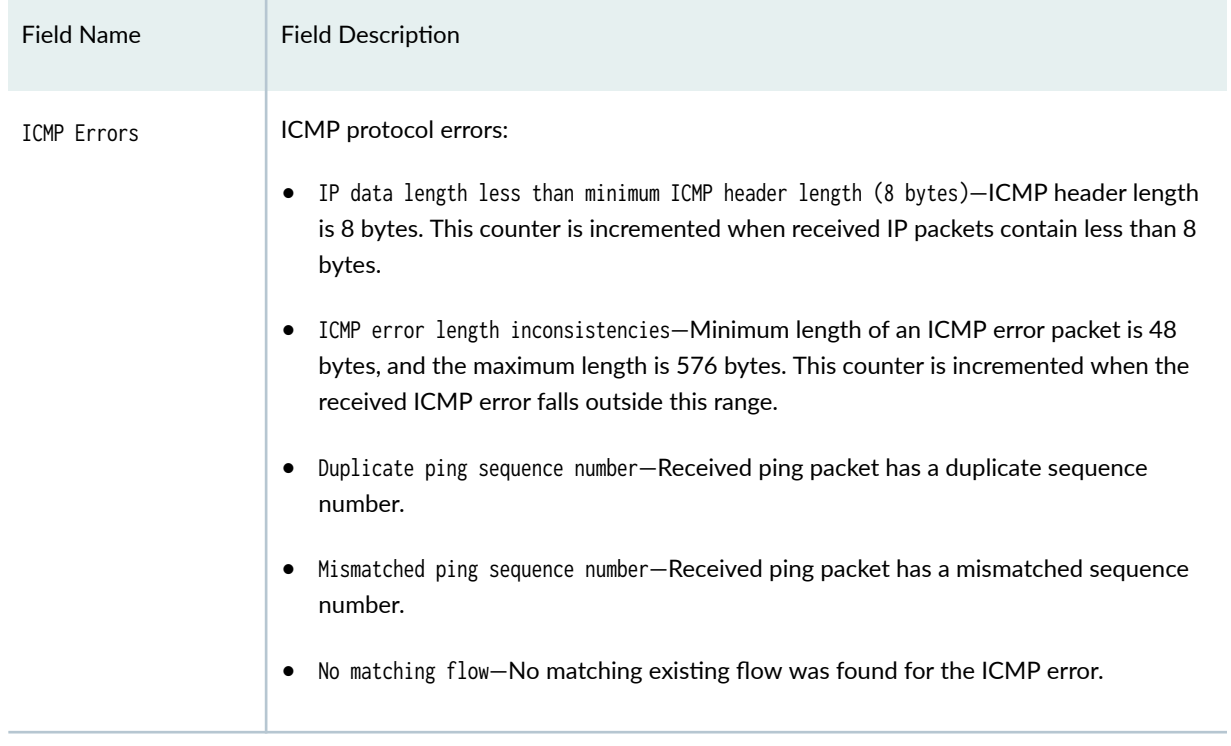

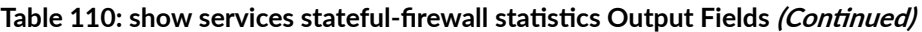

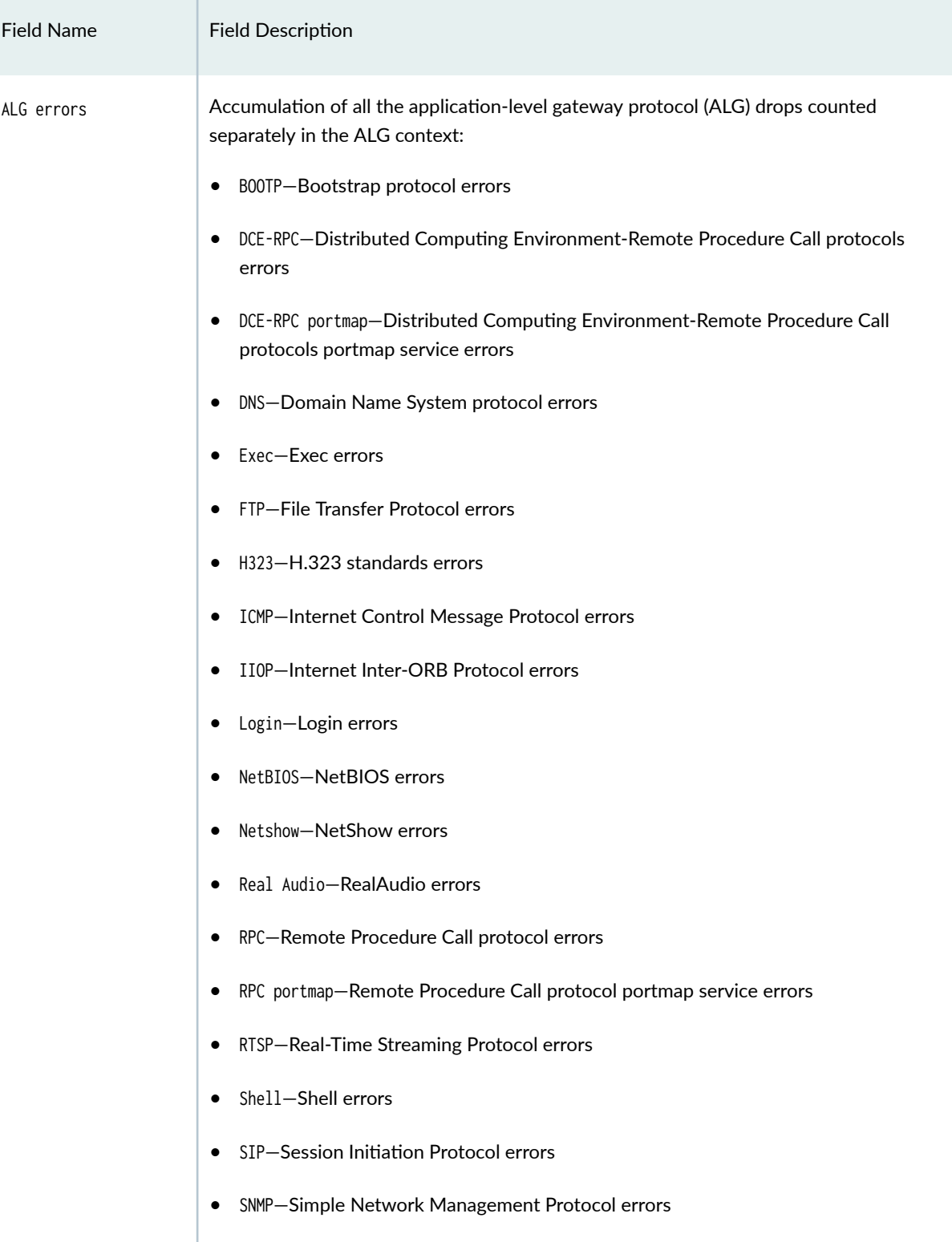

## Table 110: show services stateful-firewall statistics Output Fields (Continued)

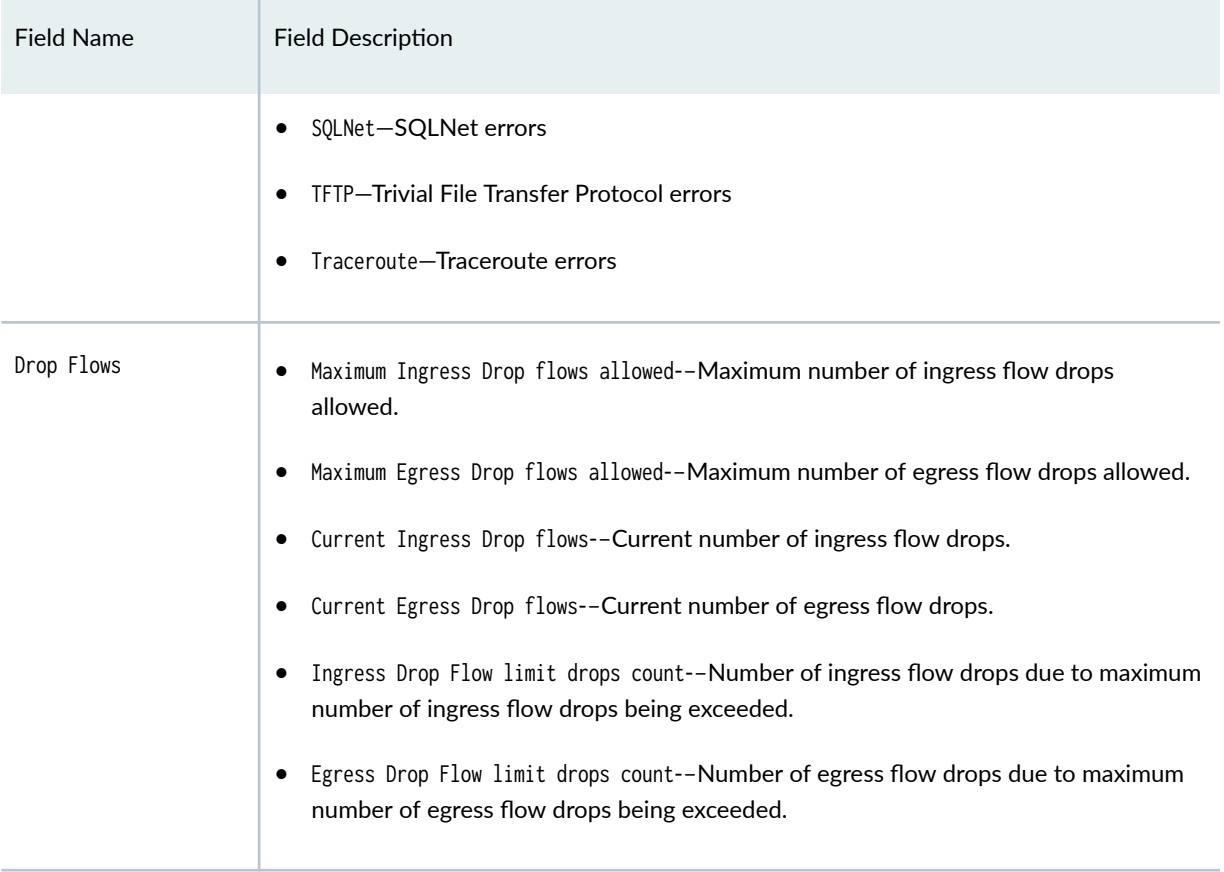

#### **Table 110: show services stateful-firewall statistics Output Fields** *(Continued)*

## **Sample Output**

#### show services stateful-firewall statistics extensive

```
user@host> show services stateful-firewall statistics extensive
Interface: ms-1/3/0
   Service set: interface-svc-set
     New flows:
       Rule Accepts: 907, Rule Discards: 0, Rule Rejects: 0
     Existing flow types packet counters:
       Accepts: 3535, Drop: 0, Rejects: 0
     Haripinning counters:
       Slow Path Hairpinned Packets: 0, Fast Path Hairpinned Packets: 0
     Drops:
       IP option: 0, TCP SYN defense: 0
       NAT ports exhausted: 0, Sessions dropped due to subscriber flow limit: 0
     Errors:
```
 IP: 0, TCP: 0 UDP: 0, ICMP: 0 Non-IP packets: 0, ALG: 0 IP errors: IP packet length inconsistencies: 0 Minimum IP header length check failures: 0 Reassembled packet exceeds maximum IP length: 0 Illegal source address: 0 Illegal destination address: 0 TTL zero errors: 0, Illegal IP protocol number (0 or 255): 0 Land attack: 0 Non-IPv4 packets: 0, Bad checksum: 0 Illegal IP fragment length: 0 IP fragment overlap: 0 IP fragment reassembly timeout: 0 IP fragment limit exceeded:0 Unknown: 0 TCP errors: TCP header length inconsistencies: 0 Source or destination port number is zero: 0 Illegal sequence number and flags combination: 0 SYN attack (multiple SYN messages seen for the same flow): 0 First packet not a SYN message: 0 TCP port scan (TCP handshake, RST seen from server for SYN): 0 Bad SYN cookie response: 0 TCP reconstructor sequence number error: 0 TCP reconstructor retransmissions: 0 TCP partially opened connection timeout (SYN): 0 TCP partially opened connection timeout (SYN-ACK): 0 TCP partially closed connection reuse: 0 TCP 3-way error - client sent SYN+ACK: 0 TCP 3-way error - server sent ACK: 0 TCP 3-way error - SYN seq number retransmission mismatch: 0 TCP 3-way error - RST seq number mismatch: 0 TCP 3-way error - FIN received: 0 TCP 3-way error - invalid flags (PSH, URG, ECE, CWR): 0 TCP 3-way error - SYN recvd but no client flows: 0 TCP 3-way error - first packet SYN+ACK: 0 TCP 3-way error - first packet FIN+ACK: 0 TCP 3-way error - first packet FIN: 0 TCP 3-way error - first packet RST: 0 TCP 3-way error - first packet ACK: 0 TCP 3-way error - first packet invalid flags (PSH, URG, ECE, CWR): 0

```
 TCP Close error - no final ACK: 0
       TCP Resumed Flow: 0
     UDP errors:
       IP data length less than minimum UDP header length (8 bytes): 0
       Source or destination port is zero: 0
       UDP port scan (ICMP error seen for UDP flow): 0
     ICMP errors:
       IP data length less than minimum ICMP header length (8 bytes): 0
       ICMP error length inconsistencies: 0
       Duplicate ping sequence number: 0
       Mismatched ping sequence number: 0
       No matching flow: 0
     ALG errors:
       BOOTP: 0, DCE-RPC: 0, DCE-RPC portmap: 0
       DNS: 0, Exec: 0, FTP: 0
       H323: 0, ICMP: 0, IIOP: 0
       Login: 0, NetBIOS: 0, Netshow: 0
       Real Audio: 0, RPC: 0, RPC portmap: 0
       RTSP: 0, Shell: 0, SIP: 0
       SNMP: 0, SQLNet: 0, TFTP: 0
       Traceroute: 0
     Drop Flows:
       Maximum Ingress Drop flows allowed: 20
       Maximum Egress Drop flows allowed: 20
       Current Ingress Drop flows: 0
       Current Egress Drop flows: 0
       Ingress Drop Flow limit drops count: 0
       Egress Drop Flow limit drops count: 0
**If max-drop-flows is not configured, the following is shown**
     Drop Flows:
       Maximum Ingress Drop flows allowed: Default
       Maximum Egress Drop flows allowed: Default
```
## **Release Information**

Command introduced before Junos OS Release 7.4.

#### RELATED DOCUMENTATION

clear services stateful-firewall statistics

# **show services stateful-firewall statistics application-protocol sip**

#### **IN THIS SECTION**

- Syntax **| 1315**
- Description | 1315
- Ċ rঞons **| 1315**
- Ò Required Privilege Level **| 1315**
- Output Fields **| 1315**
- [Sample Output](#page-1342-0) **| 1318**
- $\bullet$ Release Information | 1319

#### **Syntax**

show services stateful-firewall application-protocol sip

#### **Description**

Display stateful firewall Session Initiation Protocol (SIP) statistics.

#### **Options**

This command has no options.

#### **Required Privilege Level**

view

#### **Output Fields**

[Table 111 on page 1316](#page-1340-0) lists the output fields for the show services stateful-firewall statistics applicationprotocol-sip command. Output fields are listed in the approximate order in which they appear.

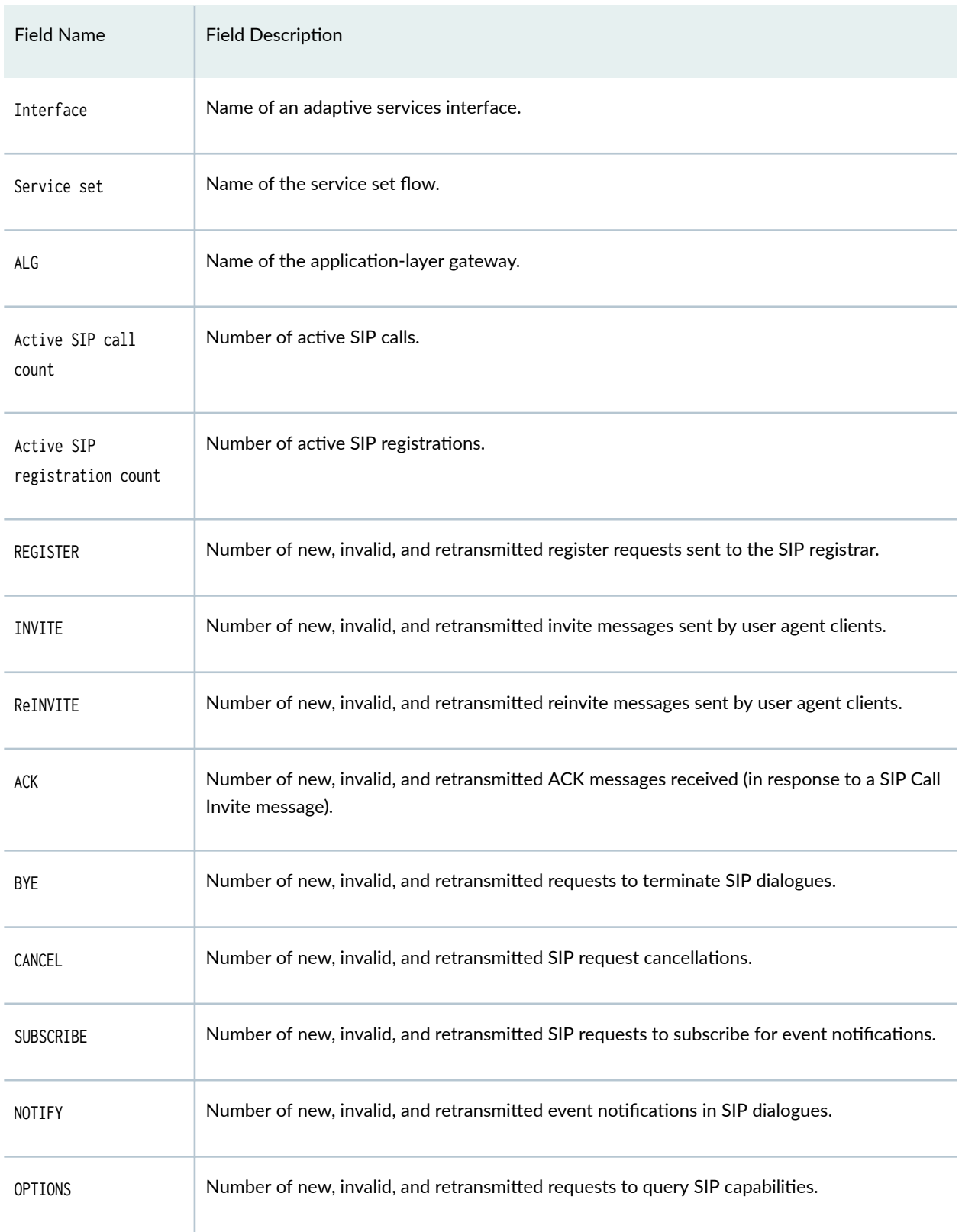

#### <span id="page-1340-0"></span>Table 111: show services stateful-firewall statistics application-protocol-sip Output Fields

| <b>Field Name</b>                      | <b>Field Description</b>                                                                                                    |
|----------------------------------------|----------------------------------------------------------------------------------------------------|
| <b>INFO</b>                            | Number of new, invalid, and retransmitted requests carrying application-level information.                                                                             |
| <b>UPDATE</b>                          | Number of new, invalid, and retransmitted SIP dialogue updates.                                                                                                    |
| <b>REFER</b>                           | Number of new, invalid, and retransmitted requests to the recipient to contact a third party.                                                                          |
| Provisional<br>responses               | Number of new, invalid, and retransmitted responses from the user agent server to indicate<br>the progress of a SIP transaction.                                       |
| OK responses to<br><b>INVITES</b>      | OK responses sent from the user agent clients to user agent servers in response to Invite<br>messages. The server can then return an ACK message.                      |
| OK responses to non-<br><b>INVITES</b> | OK responses to SIP messages other than an Invite message.                                                                                                    |
| Redirection<br>responses               | Responses from the user agent server to a user agent client requesting the client to contact<br>a different SIP uniform resource identifier (URI).                     |
| Request failure<br>responses           | Responses that indicate a definite failure from a particular server. The client must not retry<br>the same request without modification after receiving this response. |
| Server failure<br>responses            | Responses that indicate a server failure.                                                                                                    |
| Global failure<br>responses            | Responses that indicate a server has definitive information about a particular user, not just<br>the particular instance indicated in the Request URI.                 |
| Invalid responses                      | Responses that are invalid.                                                                                                    |
| Response (all)<br>retransmits          | Retransmissions of all responses.                                                                                                    |

**Table 111: show services stateful-firewall statistics application-protocol-sip Output Fields** *(Continued)* 

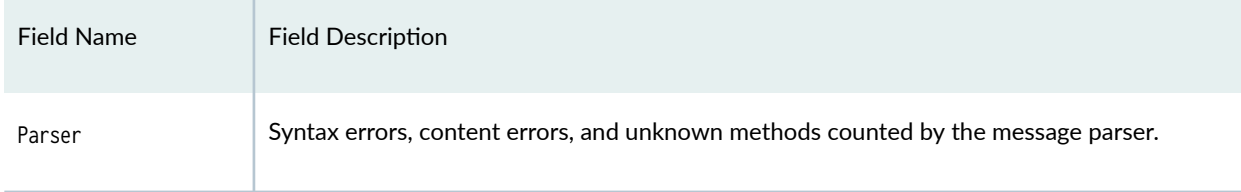

## <span id="page-1342-0"></span>**Table 111: show services stateful-firewall statistics application-protocol-sip Output Fields** *(Continued)*

# **Sample Output**

**show services stateful-firewall statistics application-protocol-sip** 

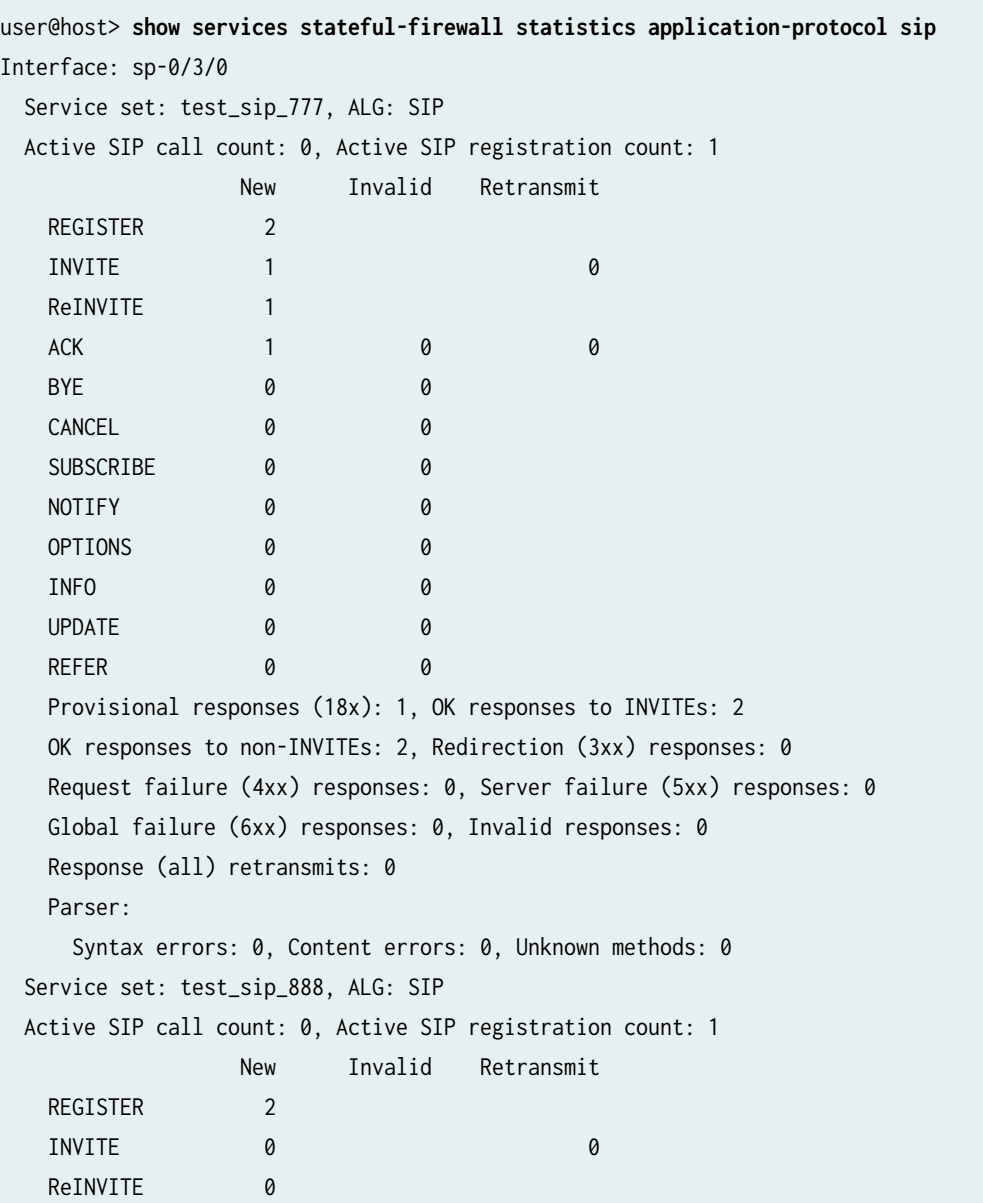

<span id="page-1343-0"></span>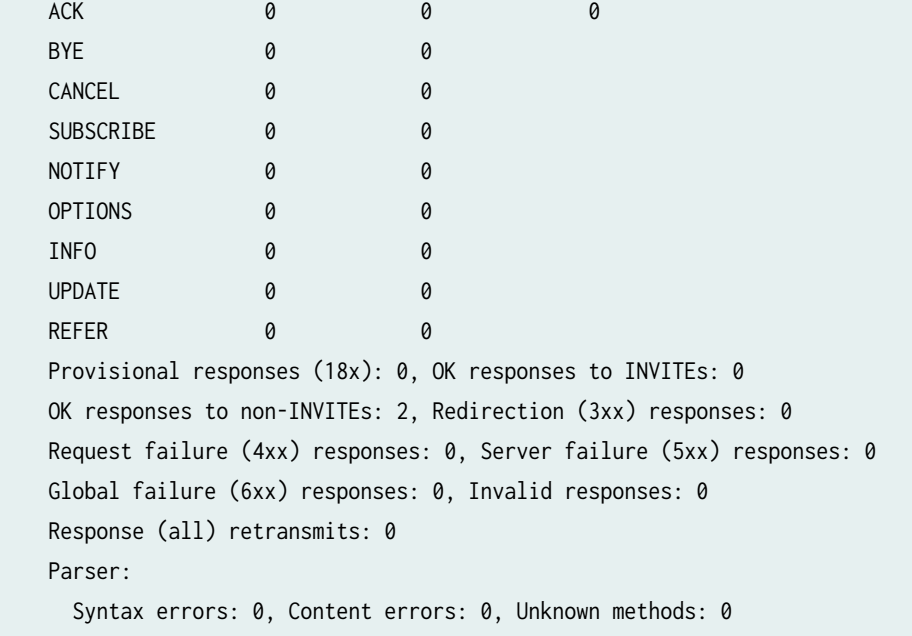

## **Release Information**

Command introduced in Junos OS Release 7.4.

# **show services subscriber analysis**

#### **IN THIS SECTION**

- Syntax **[| 1320](#page-1344-0)**  $\bullet$
- Description | 1320 Ó
- rঞons **[| 1320](#page-1344-0)**
- [Required Privilege Level](#page-1344-0) **| 1320**
- [Output Fields](#page-1344-0) **| 1320** Ó
- ۰ [Sample Output](#page-1345-0) **| 1321**
- Release Information | 1323  $\bullet$

## <span id="page-1344-0"></span>**Syntax**

show services subscriber analysis <interface interface-name>

## **Description**

Display information about the number of active subscribers on the services PIC.

## **Options**

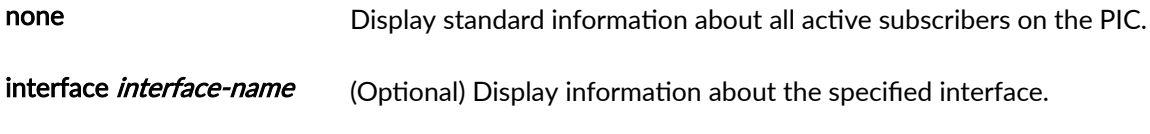

# **Required Privilege Level**

view

## **Output Fields**

Table 112 on page 1320 lists the output fields for the show services subscriber analysis command. Output fields are listed in the approximate order in which they appear.

#### **Table 112: show services subscriber analysis Output Fields**

![](_page_1344_Picture_95.jpeg)

![](_page_1345_Picture_119.jpeg)

Subscriber Operation: Creation  $\parallel$  Number of sampling intervals during which a number of subscribers in the

Subscriber Operation: Deletion Number of sampling intervals during which a number of subscribers in the

indicated range were created during the current sampling period.

indicated range were deleted during the current sampling period.

#### <span id="page-1345-0"></span>Table 112: show services subscriber analysis Output Fields (Continued)

# **Sample Output**

#### **show services subscriber analysis interface**

```
user@host> show services subscriber analysis interface ms-5/1/0
Services PIC Name: ms-5/1/0
Subscriber Analysis Statistics:
 Total Subscribers Active :0
 Created Subscribers per Second :0
 Deleted Subscribers per Second :0
```
![](_page_1346_Picture_119.jpeg)

Subscriber Rate Data:

Number of Samples: 3916

Subscriber Rate Distribution(sec)

Subscriber Operation :Creation

![](_page_1346_Picture_120.jpeg)

Subscriber Operation :Deletion

![](_page_1346_Picture_121.jpeg)

<span id="page-1347-0"></span> 1 - 1000 :0 0 :3916

## **Release Information**

Statement introduced in Junos OS Release 17.1.

Support added in Junos OS Release 19.3R2 for Next Gen Services on MX Series routers MX240, MX480 and MX960 with the MX-SPC3 services card.

# **show services tcp-log**

#### **IN THIS SECTION**

- $\bullet$ Syntax **| 1323**
- Ò Description | 1323
- Required Privilege Level **| 1323** Ŏ
- [Sample Output](#page-1348-0) **| 1324**
- Ó Release Information | 1324

## **Syntax**

show services tcp-log

## **Description**

Display the specified TCP log.

## **Required Privilege Level**

## <span id="page-1348-0"></span>**Sample Output**

#### **show services tcp-log**

user@host> **show services tcp-log** user@hst> show services tcp-log log1 Interface: vms-1/0/0

State: Reconnect-In-Progress 5.5.5.1 -> 70.0.0.2 : 514

#### **Release Information**

Command introduced in Junos OS Release 19.3R2.

# $\vert$  show services traffic-load-balance statistics

#### **IN THIS SECTION**

- Syntax **| 1324**
- Description | 1325  $\bullet$
- **Options [| 1325](#page-1349-0)**
- [Required Privilege Level](#page-1349-0) **| 1325**
- [Output Fields](#page-1349-0) **| 1325** Ò
- [Sample Output](#page-1358-0) **| 1334**
- Release Information | 1341  $\bullet$

#### **Syntax**

show services traffic-load-balance statistics <extensive> <group group-name> <instance instance-name>

<span id="page-1349-0"></span><num-instances number> <real-service real-service-name> <summary> <virtual-service virtual-service-name>

## **Description**

The basic form of the command displays the list of real servers associated with this group and traffic statistics, including packet count and byte count

## **Options**

![](_page_1349_Picture_133.jpeg)

## **Required Privilege Level**

view

## **Output Fields**

[Table 113 on page 1326](#page-1350-0) lists the output fields for the show services traffic-load-balance statistics command. Output fields are listed in the approximate order in which they appear.

![](_page_1350_Picture_163.jpeg)

#### <span id="page-1350-0"></span>Table 113: show services traffic-load-balance statistics Output Fields

![](_page_1351_Picture_142.jpeg)

![](_page_1351_Picture_143.jpeg)

| <b>Field Name</b>                           | <b>Field Description</b>                                                                                                    | Level of Output   |
|---------------------------------------------|----------------------------------------------------------------------------------------------------|-------------------|
| Health check<br>interface<br>subunit        | Number of the subunit of the multiservice interface used for health<br>checking.                                                                                                    | none<br>extensive |
| Traffic load<br>balance group<br>down count | Number of times the status of the TLB server group was down.                                                                                                    | extensive         |
| Protocol                                    | Virtual service protocol, either tcp or udp. In translated mode, packets<br>destined to the virtual service IP address+port number+protocol are<br>load balanced and then replaced by the real service IP address and<br>server listening port number.                                                      | none<br>extensive |
| Port Number                                 | Virtual service port number. In translated mode, packets destined to the<br>virtual service IP address+port number+protocol are load balanced and<br>then replaced by the real service IP address and server listening port<br>number.                                                                      | none<br>extensive |
| Server Listening<br>Port Number             | Real service port number that replaces the virtual service port number.<br>In translated mode, packets destined to the virtual service IP address<br>+port number+protocol are load balanced and then replaced by the real<br>service IP address and server listening port number.                          | none<br>extensive |
| Demux Nexthop<br>index                      | Index number of the demultiplexing next hop for the virtual service.<br>Index number is unique for a VIP, routing-instance, and protocol<br>combination. The demultiplexing next hop is responsible for port-based<br>demultiplexing of traffic to the load-balancing next hop for session<br>distribution. | none<br>extensive |
| DFW client-id                               | Client connection identifier assigned to the TLB daemon (traffic-dird) by<br>the firewall daemon (dfwd) when the daemons are successfully<br>connected.                                                                                                    | extensive         |

Table 113: show services traffic-load-balance statistics Output Fields (Continued)

| <b>Field Name</b>                            | <b>Field Description</b>                                                                                                    | Level of Output   |
|----------------------------------------------|----------------------------------------------------------------------------------------------------|-------------------|
| Traffic load<br>balance group<br>warmup time | Time, in seconds, that passes after the traffic-dird daemon comes up<br>until the traffic-dird programs the distribution table on the Packet<br>Forwarding Engine. | extensive         |
| Traffic load<br>balance group<br>auto-rejoin | Indicates whether the option that allows a server to rejoin the group<br>automatically when it comes up is enabled or not.                                         | extensive         |
| Route metric                                 | Routing metric assigned to the virtual service. A lower metric makes a<br>route more preferred.                                                                    | extensive         |
| Virtual service<br>down count                | Number of times the status of the virtual service was down.                                                                                                    | extensive         |
| Traffic load<br>balance hash<br>method       | Hash key parameter used for load balancing. Hash keys supported in the<br>ingress direction are protocol, source IP address, and destination IP<br>address.        | extensive         |
| Nexthop index                                | Index number of the next-hop for the virtual service. A group of servers<br>function as a pool for next-hop session distribution.                                  | none<br>extensive |
| Up time                                      | Period of time for which the virtual service is up, in the format <i>number</i> -<br>of-days hh:mm:ss.                                                             | none<br>extensive |
| Real Server Up<br>count                      | Starting in Junos OS Release 16.1R6 and 18.2R1, number of real servers<br>that are up for the specified virtual service or server group.                           | none              |
| Real Server Down<br>count                    | Starting in Junos OS Release 16.1R6 and 18.2R1, number of real servers<br>that are down for the specified virtual service or server group.                         | none              |

Table 113: show services traffic-load-balance statistics Output Fields (Continued)

| <b>Field Name</b>                      | <b>Field Description</b>                                                                                                    | Level of Output   |
|----------------------------------------|----------------------------------------------------------------------------------------------------|-------------------|
| Total packet<br>sent count             | Number of packets originating from the clients that the TLB instance<br>virtual service processes for load balancing to next-hop servers.                                         | none<br>extensive |
| Total byte sent<br>count               | Number of bytes originating from the clients that the TLB instance<br>virtual service processes for load balancing to next-hop servers.                                           | none<br>extensive |
| Total packet<br>received count         | Number of packets returning from the next-hop servers that the TLB<br>instance virtual service processes and forwards to the clients.                                             | none<br>extensive |
| Total byte<br>received count           | Number of bytes returning from the next-hop servers that the TLB<br>instance virtual service processes and forwards to the clients.                                               | none<br>extensive |
| Network<br>monitoring<br>profile count | Number of network monitoring profiles that are used to monitor the<br>health of servers used in TLB session distribution.                                                         | extensive         |
| Active real<br>service count           | Number of real services that are functional and active.                                                                                                    | extensive         |
| Total real<br>service count            | Total number of real services in different states.                                                                                                    | extensive         |
| Network<br>monitoring<br>profile index | Unique index number associated with the network monitoring profile.<br>Network monitoring profiles are used to monitor the health of servers<br>used in TLB session distribution. | extensive         |
| Network<br>monitoring<br>profile name  | Name configured for the network monitoring profile.                                                                                                    | extensive         |

Table 113: show services traffic-load-balance statistics Output Fields (Continued)

| <b>Field Name</b>             | <b>Field Description</b>                                                                                                    | Level of Output |
|-------------------------------|----------------------------------------------------------------------------------------------------|-----------------|
| Probe type                    | Probe type used to examine the health of servers. TLB supports ICMP,<br>TCP, and HTTP health check probes to monitor the health of servers in<br>a group.                                                                              | extensive       |
| Probe interval                | Frequency, in number of seconds, at which health check probes are<br>sent.                                                                                                    | extensive       |
| Probe failure<br>retry count  | Number of failure retries, after which the real service is tagged as down.                                                                                                    | extensive       |
| Probe recovery<br>retry count | Number of successful retries after which the real service is tagged as up.                                                                                                    | extensive       |
| Real service                  | Name of the TLB server (also referred to as real service). The name is<br>the identifier for a server to which sessions can be distributed using the<br>server distribution table in conjunction with the session distribution<br>API. | none            |
| Address                       | IP address of the configured real service.                                                                                                    | none            |
| Sts                           | Operational state of the TLB server.                                                                                                    | none            |
| Packet Sent                   | Number of packets originating from the clients that the TLB instance<br>virtual service sends to the real service.                                                                                                    | none            |
| Byte Sent                     | Number of bytes originating from the clients that the TLB instance<br>virtual service sends to the real service next-hop server.                                                                                                    | none            |
| Packet Recv                   | Number of packets returning from the real service next-hop server that<br>the TLB instance virtual service processes and forwards to the clients.                                                                                      | none            |
| Byte Recv                     | Number of bytes returning from the real service next-hop server that<br>the TLB instance virtual service processes and forwards to the clients.                                                                                        | none            |

**Table 113: show services traffic-load-balance statistics Output Fields** *(Continued)* 

![](_page_1356_Picture_160.jpeg)

![](_page_1356_Picture_161.jpeg)

| <b>Field Name</b>                        | <b>Field Description</b>                                                                                                    | Level of Output |
|------------------------------------------|----------------------------------------------------------------------------------------------------|-----------------|
| Total down event<br>count                | Number of TLB events that identified a virtual service or real service to<br>be down.                                                             | extensive       |
| Real Service<br>packet sent<br>count     | Number of packets originating from the clients that the TLB instance<br>virtual service sends to the real service.                                | extensive       |
| Real Service<br>byte sent count          | Number of bytes originating from the clients that the TLB instance<br>virtual service sends to the real service next-hop server.                  | extensive       |
| Real Service<br>packet received<br>count | Number of packets returning from the real service next-hop server that<br>the TLB instance virtual service processes and forwards to the clients. | extensive       |
| Real Service<br>byte received<br>count   | Number of bytes returning from the real service next-hop server that<br>the TLB instance virtual service processes and forwards to the clients.   | extensive       |
| Total probe sent                         | Number of health-monitoring probes sent from the TLB health check<br>daemon.                                                                      | extensive       |
| Total probe<br>success                   | Number of health-monitoring probes sent from the TLB health check<br>daemon that were successful.                                                 | extensive       |
| Total probe fail                         | Number of health-monitoring probes attempted to be sent from the<br>TLB health check daemon that failed.                                          | extensive       |
| Total probe sent<br>fail                 | Number of health-monitoring probes attempted to be sent from the<br>TLB health check daemon that were unsuccessfully initiated.                   | extensive       |
| Probe state                              | Status of the health-check probe, such as Up or Down.                                                                                             | extensive       |

**Table 113: show services traffic-load-balance statistics Output Fields** *(Continued)* 

| <b>Field Name</b>                      | <b>Field Description</b>                                                                                                    | Level of Output |
|----------------------------------------|----------------------------------------------------------------------------------------------------|-----------------|
| Probe sent                             | Number of health-check probe requests transmitted from the TLB<br>health check daemon.                                      | extensive       |
|                                        |                                                                                                    |                 |
| Probe success                          | Number of successful health-check probe requests transmitted from the<br>TLB health check daemon.                           | extensive       |
| Probe fail                             | Number of failed health-check probe requests transmitted from the TLB<br>health check daemon.                               | extensive       |
| Probe sent<br>failed                   | Number of times the TLB health check daemon was unable to initiate<br>transmission of a extensive health-check probe.       | extensive       |
| Probe<br>consecutive<br><b>SUCCESS</b> | Number of health-check probe requests transmitted from the TLB<br>health check daemon that were consecutively successful.   | extensive       |
| Probe<br>consecutive fail              | Number of health-check probe requests transmitted from the TLB<br>health check daemon that failed for two successive times. | extensive       |

<span id="page-1358-0"></span>**Table 113: show services traffic-load-balance statistics Output Fields** *(Continued)* 

## **Sample Output**

## show services traffic-load-balance statistics

![](_page_1358_Picture_144.jpeg)

![](_page_1359_Picture_124.jpeg)

## show services traffic-load-balance statistics extensive

![](_page_1359_Picture_125.jpeg)

![](_page_1360_Picture_127.jpeg)

![](_page_1361_Picture_131.jpeg)

![](_page_1361_Picture_132.jpeg)

![](_page_1362_Picture_127.jpeg)

![](_page_1363_Picture_130.jpeg)

![](_page_1364_Picture_121.jpeg)

# show services traffic-load-balance statistics summary

![](_page_1364_Picture_122.jpeg)

<span id="page-1365-0"></span>HTTP-8080-ADD-VIP-V6 2001:db8:a::100 Up 368797597 33217998028 281989122 287768684085 Sec-Ent-443-VIP-V6 2001:db8:a::200 Up 0662649 3622545250 28080924 4531356641

#### **Release Information**

Statement introduced in Junos OS Release 16.1.

num-instances option added in Junos OS Release 16.1R6 and 18.2R1 on MX Series.

Support added in Junos OS 19.3R2 for Next Gen Services with the MX-SPC3 services card.

# show services web-filter dns-resolution profile

#### **IN THIS SECTION**

- Syntax **| 1341**
- Description | 1341
- rঞons **[| 1342](#page-1366-0)**
- $\bullet$ [Required Privilege Level](#page-1366-0) **| 1342**
- [Output Fields](#page-1366-0) **| 1342**
- [Sample Output](#page-1367-0) **| 1343**
- $\bullet$ Release Information | 1344

#### **Syntax**

show services web-filter dns-resolution profile profile-name <template template-name> <fpc-slot fpc-slot pic-slot pic-slot>

#### **Description**

Display URL filter domain name system (DNS) resolution information.

URL filtering resolves the disallowed domains. The total number of domains are divided into chunks of 50 domains per chunk. The **filter term** in the command output is the name of a chunk.

# <span id="page-1366-0"></span>**Options**

![](_page_1366_Picture_111.jpeg)

# **Required Privilege Level**

view

# **Output Fields**

Table 114 on page 1342 lists the output fields for the show services web-filter dns-resolution profile command. Output fields are listed in the approximate order in which they appear.

![](_page_1366_Picture_112.jpeg)

![](_page_1366_Picture_113.jpeg)

![](_page_1367_Picture_102.jpeg)

#### <span id="page-1367-0"></span>**Table 114: show services web-filter dns-resolution profile Output Fields (Continued)**

## **Sample Output**

show services web-filter dns-resolution profile

```
user@host> show services web-filter dns-resolution profile p1
URL filtering DNS resolution:
Profile: p1
Template: t1
 1). Filter Term: URLF_t1_0004
       IPv4 Address Count: 20 
       IPv6 Address Count: 20 
     1 ). Domain Name: www.example.com
            IPv4 Records:
               31.13.77.36
               31.13.76.68
            IPv6 Records:
               2a03:2880:f122:83:face:b00c:0:25de
               2a03:2880:f111:83:face:b00c:0:25de
     2 ). Domain Name: www.youtube.com
            IPv4 Records:
               216.58.193.78
               216.58.194.206
            IPv6 Records:
               2607:f8b0:400a:800::200e
               2607:f8b0:4005:809::200e
```
IPv4 Records: 50.112.200.248 52.10.96.2 52.25.242.211 52.39.87.182 52.38.44.92 52.36.125.176 52.40.2.42 52.42.184.64 52.5.80.199 52.206.203.18 52.5.231.14 52.21.94.89 52.71.118.87 52.201.133.109 52.71.122.233 52.203.136.33

IPv6 Records:

 2620:108:700f::342a:b840 2620:108:700f::3644:fc64 2620:108:700f::3459:2ce1 2620:108:700f::3459:c025 2620:108:700f::3459:f556 2620:108:700f::3459:c5c5 2620:108:700f::3644:c2a0 2620:108:700f::342a:df11 2406:da00:ff00::3404:d29c 2406:da00:ff00::3415:a86e 2406:da00:ff00::3415:fda4 2406:da00:ff00::3414:91d2 2406:da00:ff00::3403:73dd 2406:da00:ff00::22c7:d016 2406:da00:ff00::3400:290b 2406:da00:ff00::3213:c65f

## **Release Information**

Command introduced in Junos OS Release 18.3R1.

Support added in Junos OS Release 19.3R2 for Next Gen Services on MX Series routers MX240, MX480 and MX960 with the MX-SPC3 services card.

#### RELATED DOCUMENTATION

show services web-filter dns-resolution-statistics profile template show services web-filter statistics profile Configuring URL Filtering

# show services web-filter dns-resolution-statistics profile template

#### **IN THIS SECTION**

- Syntax **| 1345**
- Description | 1345
- **Options [| 1346](#page-1370-0)**
- [Required Privilege Level](#page-1370-0) **| 1346**
- [Output Fields](#page-1370-0) **| 1346**
- [Sample Output](#page-1372-0) **| 1348**
- Release Information | 1351

#### **Syntax**

show services web-filter dns-resolution-statistics profile profile-name template template-name (extensive | summary)

#### **Description**

Display URL filter domain name system (DNS) resolution statistics.

# <span id="page-1370-0"></span>**Options**

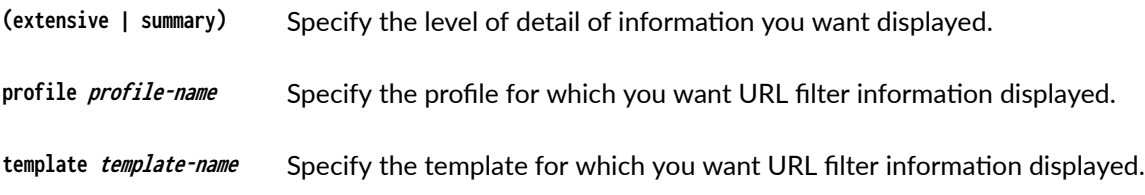

# **Required Privilege Level**

view

## **Output Fields**

Table 115 on page 1346 lists the output fields for the show services web-filter dns-resolution-statistics profile template command. Output fields are listed in the approximate order in which they appear.

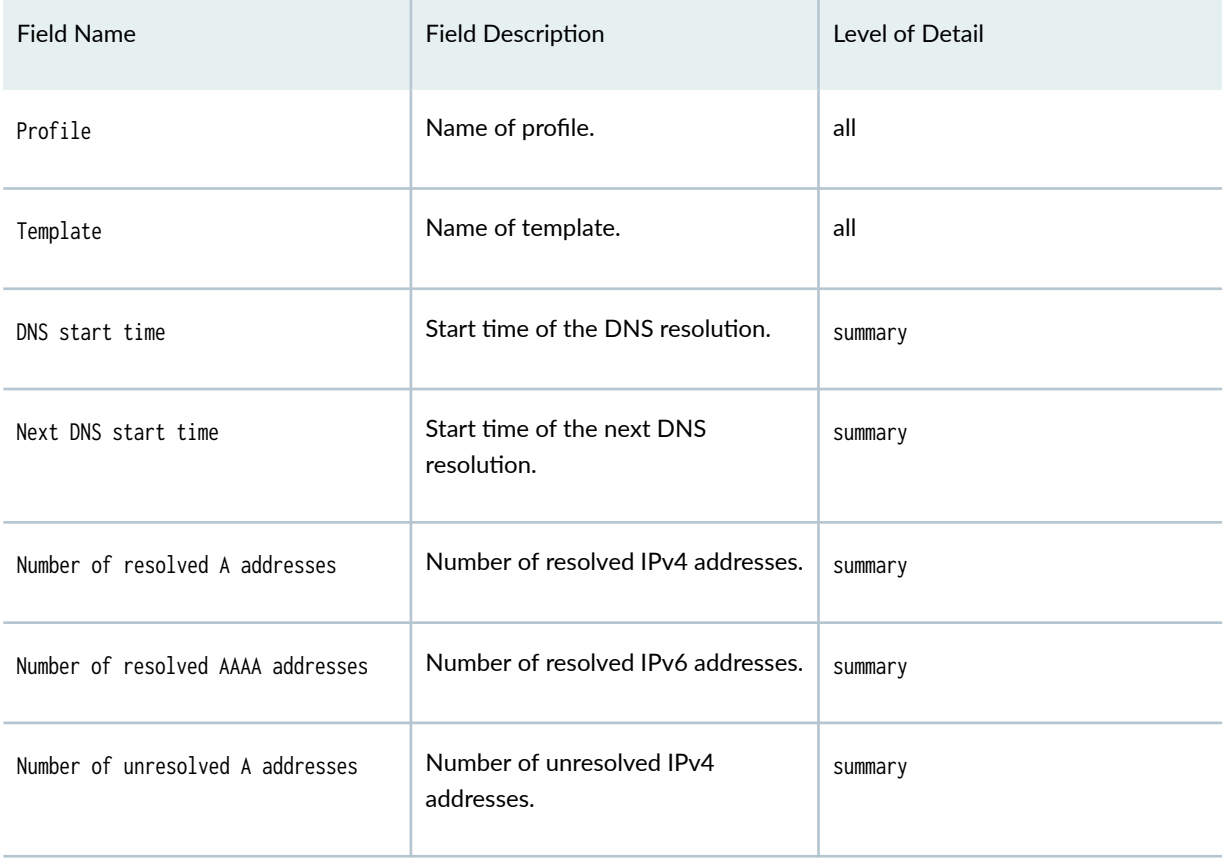

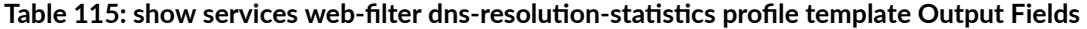

# Table 115: show services web-filter dns-resolution-statistics profile template Output Fields *(Continued)*

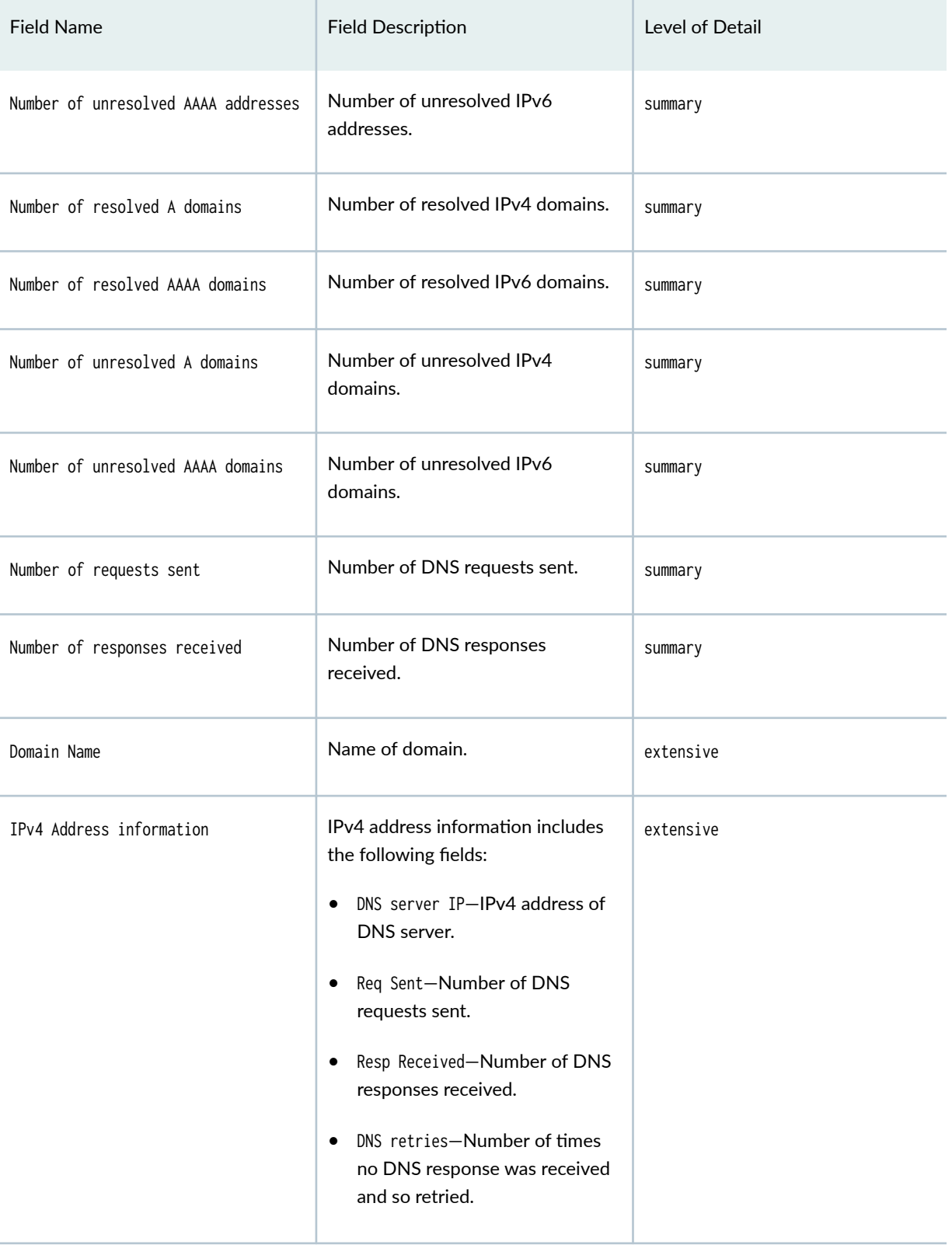

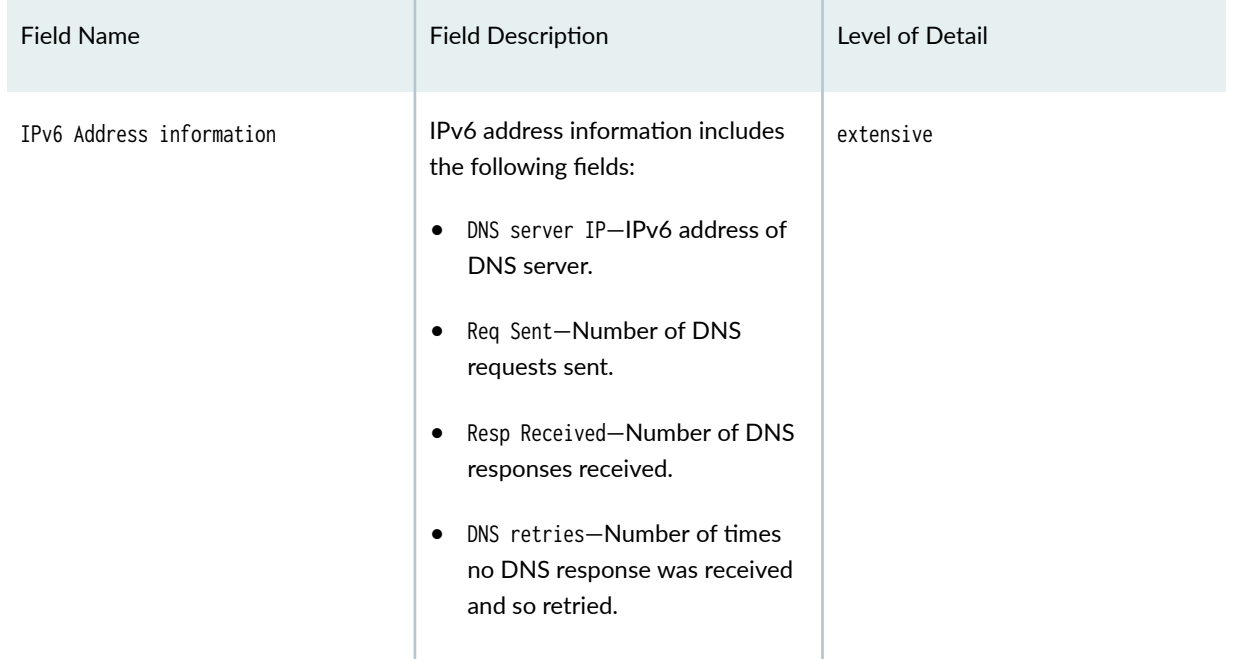

## <span id="page-1372-0"></span>Table 115: show services web-filter dns-resolution-statistics profile template Output Fields *(Continued)*

# **Sample Output**

show services web-filter dns-resolution-statistics profile template summary

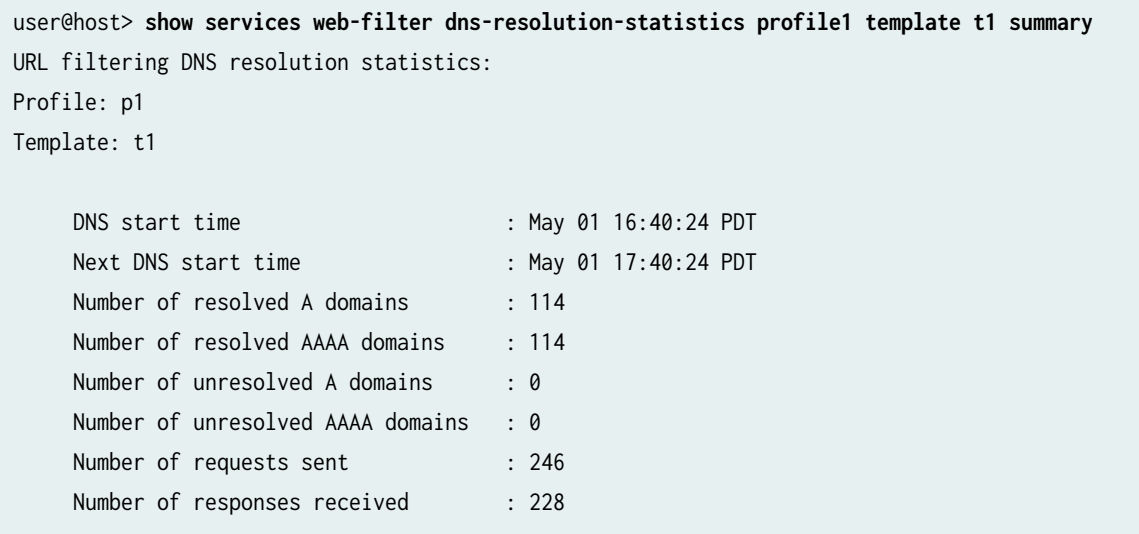

# user@host> **show services web-filter dns-resolution-statistics profile p1 template t1 extensive** URL filtering DNS resolution statistics: Profile: p1 Template: t1 1) Domain Name: www.facebook.com IPv4 Address information: DNS server IP 8.8.8.8 Req Sent 20 Resp Received 20 DNS retries 0 IPv4 Address information: DNS server IP 172.29.131.60 Req Sent 21 Resp Received 20

show services web-filter dns-resolution-statistics profile template extensive

```
 IPv6 Address information:
```
DNS retries 0

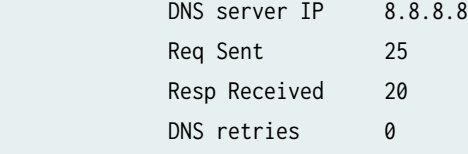

```
 IPv6 Address information:
```
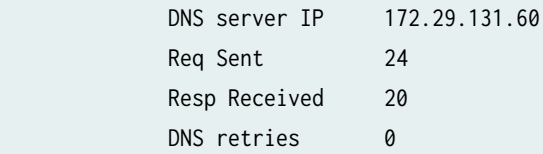

2) Domain Name: www.youtube.com

```
 IPv4 Address information:
```
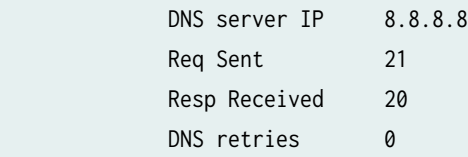

```
 IPv4 Address information:
```

```
 DNS server IP 172.29.131.60
```
Req Sent 21 Resp Received 20 DNS retries 0 IPv6 Address information: DNS server IP 8.8.8.8 Req Sent 21 Resp Received 20 DNS retries 0 IPv6 Address information: DNS server IP 172.29.131.60 Req Sent 21 Resp Received 20 DNS retries 0 3) Domain Name: www.netflix.com IPv4 Address information: DNS server IP 8.8.8.8 Req Sent 21 Resp Received 20 DNS retries 0 IPv4 Address information: DNS server IP 172.29.131.60 Req Sent 21 Resp Received 20 DNS retries 0 IPv6 Address information: DNS server IP 8.8.8.8 Req Sent 21 Resp Received 20 DNS retries 0 IPv6 Address information: DNS server IP 172.29.131.60 Req Sent 21 Resp Received 20 DNS retries 0

### <span id="page-1375-0"></span>**Release Information**

Command introduced in Junos OS Release 18.3R1.

Support added in Junos OS Release 19.3R2 for Next Gen Services on MX Series routers MX240, MX480 and MX960 with the MX-SPC3 services card.

#### RELATED DOCUMENTATION

show services web-filter dns-resolution profile

show services web-filter statistics profile

Configuring URL Filtering

# show services web-filter secintel-policy status

#### **IN THIS SECTION**

- Syntax **| 1351**
- Description | 1352
- rঞons **[| 1352](#page-1376-0)** Ó
- [Required Privilege Level](#page-1376-0) **| 1352** Ò
- [Sample Output](#page-1376-0) **| 1352**
- $\bullet$ Release Information | 1356

### **Syntax**

show services web-filter secintel-policy status profile profile-name template template-name

# <span id="page-1376-0"></span>**Description**

Display the IPv4 and IPv6 count per threat level received from the C&C feed from Policy Enforcer. It also displays the count of the number of terms used in the implicit filter per threat level.

## **Options**

**profile-name** and the roof the profile

template-name and the set of the template

## **Required Privilege Level**

view

# **Sample Output**

## show services web-filter secintel-policy status

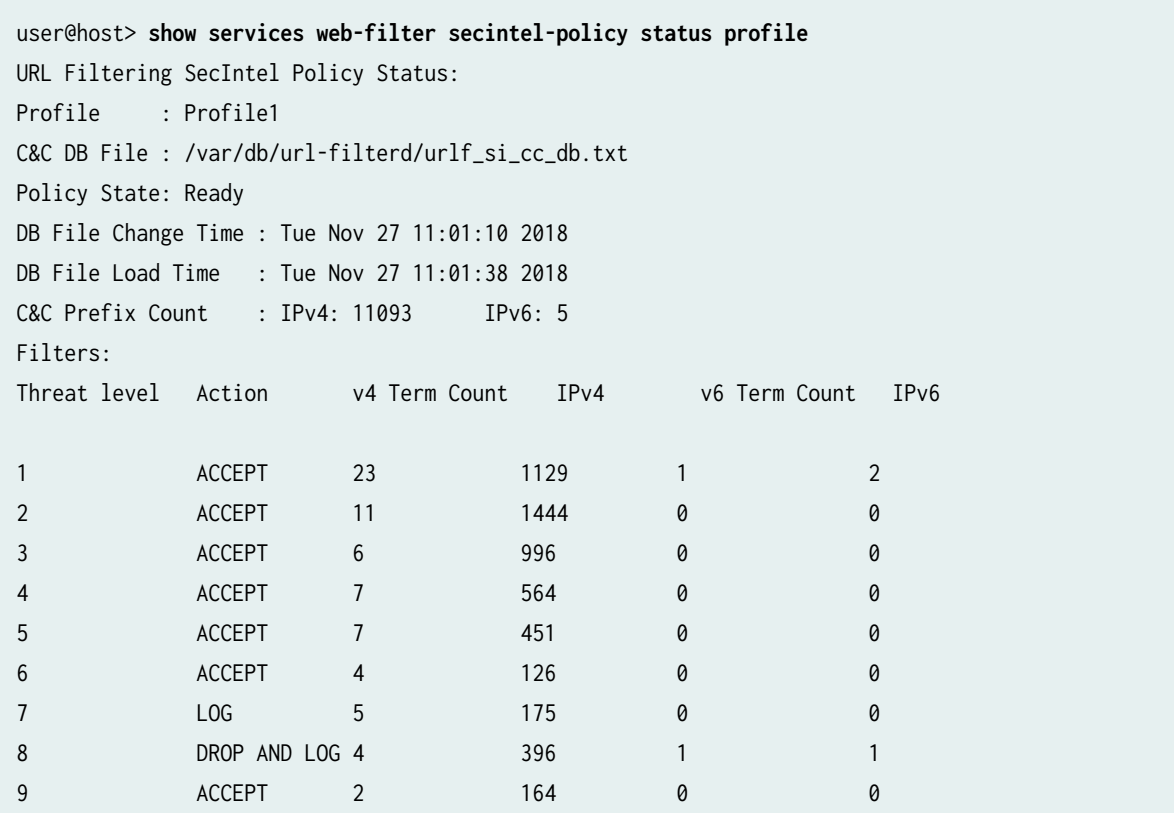

```
user@host> show services web-filter secintel-policy-status profile Profile1 url-filter-template 
template200 
Template : template200
    C&C DB File : /var/db/url-filterd/urlf_si_ip_white_list_db.txt
    Policy State: NA
    DB File Change Time : NA
   DB File Load Time : NA
   C&C Prefix Count : IPv4: 0 IPv6: 0
    C&C DB File : /var/db/url-filterd/urlf_si_ip_black_list_db.txt
    Policy State: NA
    DB File Change Time : NA
    DB File Load Time : NA
   C&C Prefix Count : IPv4: 0 IPv6: 0
    C&C DB File : /var/db/url-filterd/urlf_si_ip_custom_db.txt
    Policy State: Ready
    DB File Change Time : Tue Feb 04 15:22:20 2020
    DB File Load Time : Tue Feb 04 15:24:29 2020
   C&C Prefix Count : IPv4: 16 IPv6: 0
    Filters:
    Threat level Action v4 Term Count IPv4 v6 Term Count IPv6
   0 ACCEPT AND SAMPLE 0 0 0 0 0
   255 DROP AND SAMPLE 0 0 0 0 0 0
   1 DROP AND SAMPLE 1 11 0 0
2 ACCEPT 0 0 0 0 0
   3 DROP AND SAMPLE 1 1 0 0 0
   4 DROP AND SAMPLE 1 1 0 0 0
5 ACCEPT 0 0 0 0 0 0
6 ACCEPT 1 1 0 0 0
7 ACCEPT 1 1 0 0
   8 DROP AND SAMPLE 0 0 0 0 0 0
9 ACCEPT 1 1 0 0
   10 DROP AND SAMPLE 0 0 0 0 0
```
#### show services web-filter secintel-policy status profile

To display GeoIP feed, allowlist and blocklist.

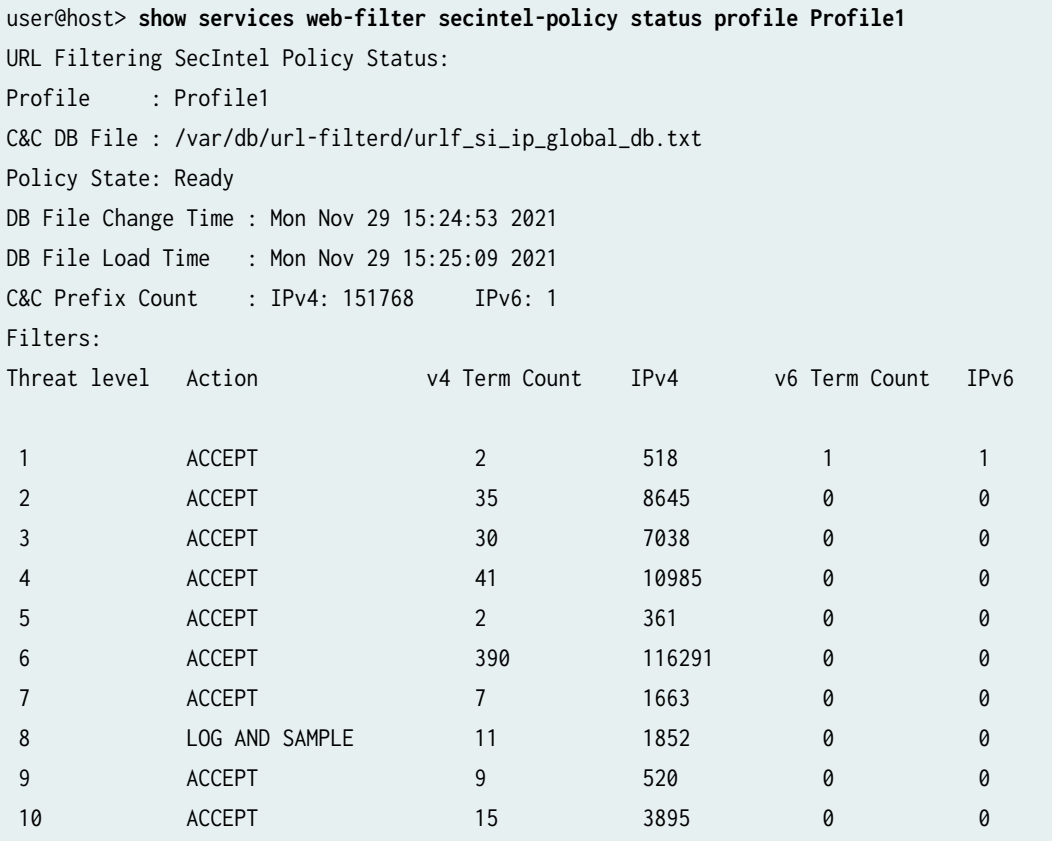

Global WL DB File : /var/db/url-filterd/urlf\_si\_ip\_white\_list\_db.txt DB File Change Time : Wed Nov 24 16:52:28 2021 DB File Load Time : Mon Nov 29 15:25:09 2021 Global WL Prefix Count : IPv4: 24 IPv6: 0

Global BL DB File : urlf\_si\_ip\_global\_bl\_list\_db.txt DB File Change Time : Wed Nov 24 16:52:28 2021 Global BL Prefix Count : IPv4: 1 IPv6: 0

Template : template1 C&C DB File : /var/db/url-filterd/urlf\_si\_ip\_white\_list\_db.txt Policy State: NA DB File Change Time : NA

```
 DB File Load Time : NA
   C&C Prefix Count : IPv4: 0 IPv6: 0
    C&C DB File : /var/db/url-filterd/urlf_si_ip_black_list_db.txt
    Policy State: NA
    DB File Change Time : NA
   DB File Load Time : NA
   C&C Prefix Count : IPv4: 0 IPv6: 0
    C&C DB File : /var/db/url-filterd/urlf_si_ip_custom_db.txt
    Policy State: NA
    DB File Change Time : NA
    DB File Load Time : NA
   C&C Prefix Count : IPv4: 0 IPv6: 0
    Filters:
    Threat level Action v4 Term Count IPv4 v6 Term Count IPv6
   0 ACCEPT AND SAMPLE 0 0 0 0 0
   255 DROP AND SAMPLE 0 0 0 0 0 0
1 ACCEPT 0 0 0 0 0
2 ACCEPT 0 0 0 0 0
 3 ACCEPT 0 0 0 0 
4 ACCEPT 0 0 0 0 0
5 ACCEPT 0 0 0 0 0 0
 6 ACCEPT 0 0 0 0 
 7 ACCEPT 0 0 0 0 
 8 ACCEPT 0 0 0 0 
 9 ACCEPT 0 0 0 0 
10 ACCEPT 0 0 0 0 0
GeoIP :
    GeoIP DB File : /var/db/url-filterd/urlf_si_ip_geo_db.txt
    Policy State: Ready
    DB File Change Time : Sat Nov 27 18:07:00 2021
    DB File Load Time : Sat Nov 27 18:09:01 2021
    GeoIP Prefix Count : IPv4: 382607 IPv6: 247093
    Filters:
    Country Action v4 Term Count IPv4 v6 Term Count IPv6
AU DROP 1 300 1 300
```
#### <span id="page-1380-0"></span>show services web-filter secintel-policy status

To verify if an IP address is part of the GeoIP feed.

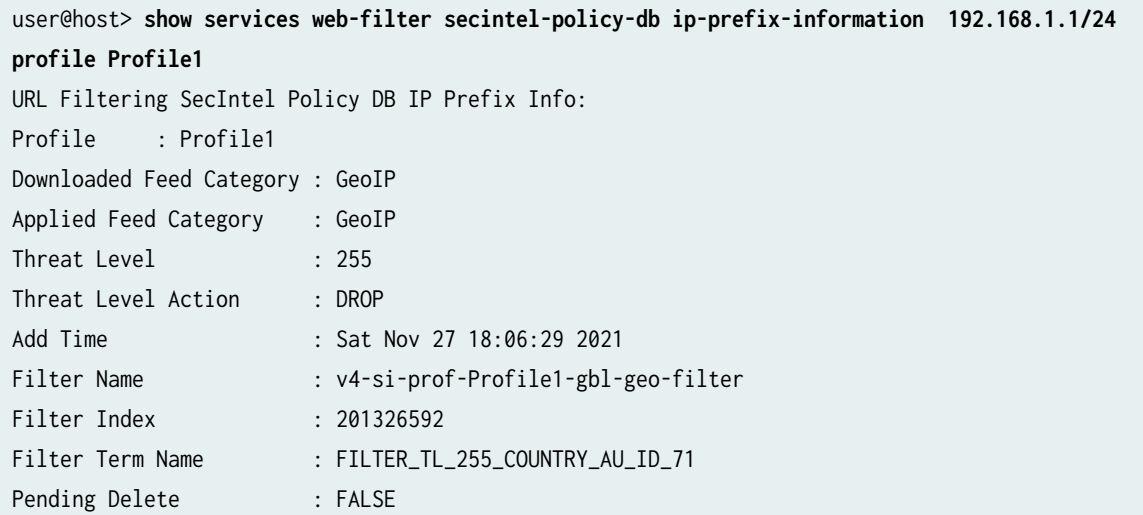

## **Release Information**

Statement introduced before Junos OS Release 18.4.

Support added in Junos OS Release 19.3R2 for Next Gen Services on MX Series routers MX240, MX480, and MX960 with the MX-SPC3 services card.

RELATED DOCUMENTATION

security-intelligence

# show services web-filter statistics dns-filter-template

#### **IN THIS SECTION**

- Syntax **| 1357**
- Description | 1357
- rঞons **| 1357**
- Ò Required Privilege Level **| 1357**
- Output Fields **| 1357**
- [Sample Output](#page-1382-0) **| 1358**
- $\bullet$ Release Information | 1359

#### **Syntax**

show services web-filter statistics dns-filter-template template-name

## **Description**

Display statistics for DNS request filtering and URL filtering for the specified filter profile.

#### **Options**

dns-filter-template template-name (Optional) Display statistics for the specified DNS filter template.

#### **Required Privilege Level**

view

## **Output Fields**

[Table 116 on page 1358](#page-1382-0) lists the output fields for the show services web-filter statistics profile command. Output fields are listed in the approximate order in which they appear.

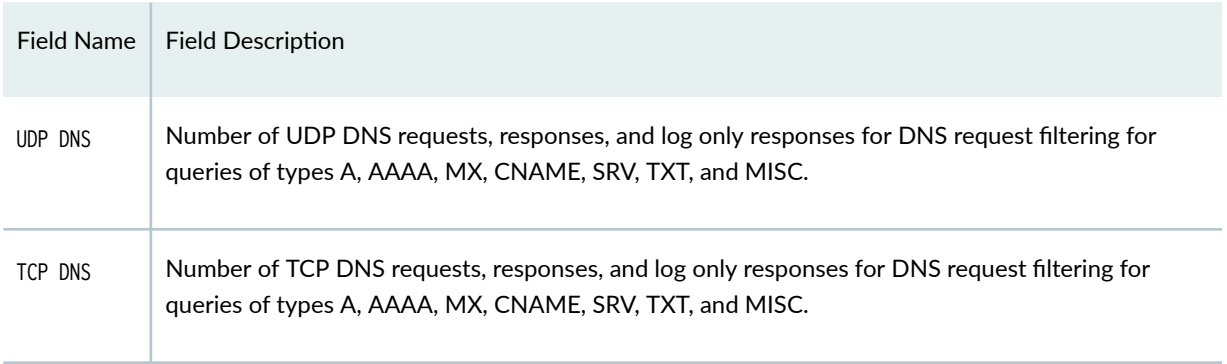

### <span id="page-1382-0"></span>**Table 116: show services web-filter statistics profile Output Fields**

## **Sample Output**

## $show$  services web-filter statistics dns-filter-template

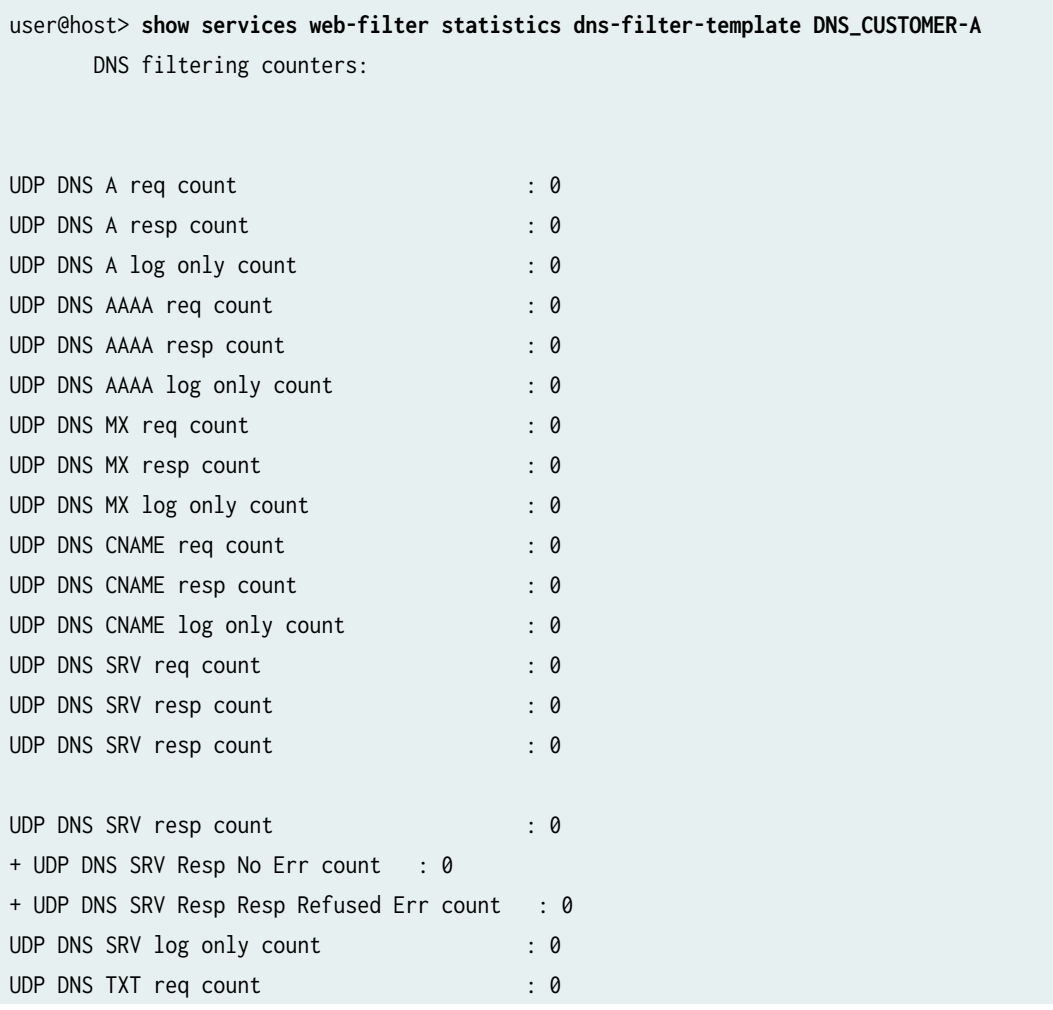

<span id="page-1383-0"></span>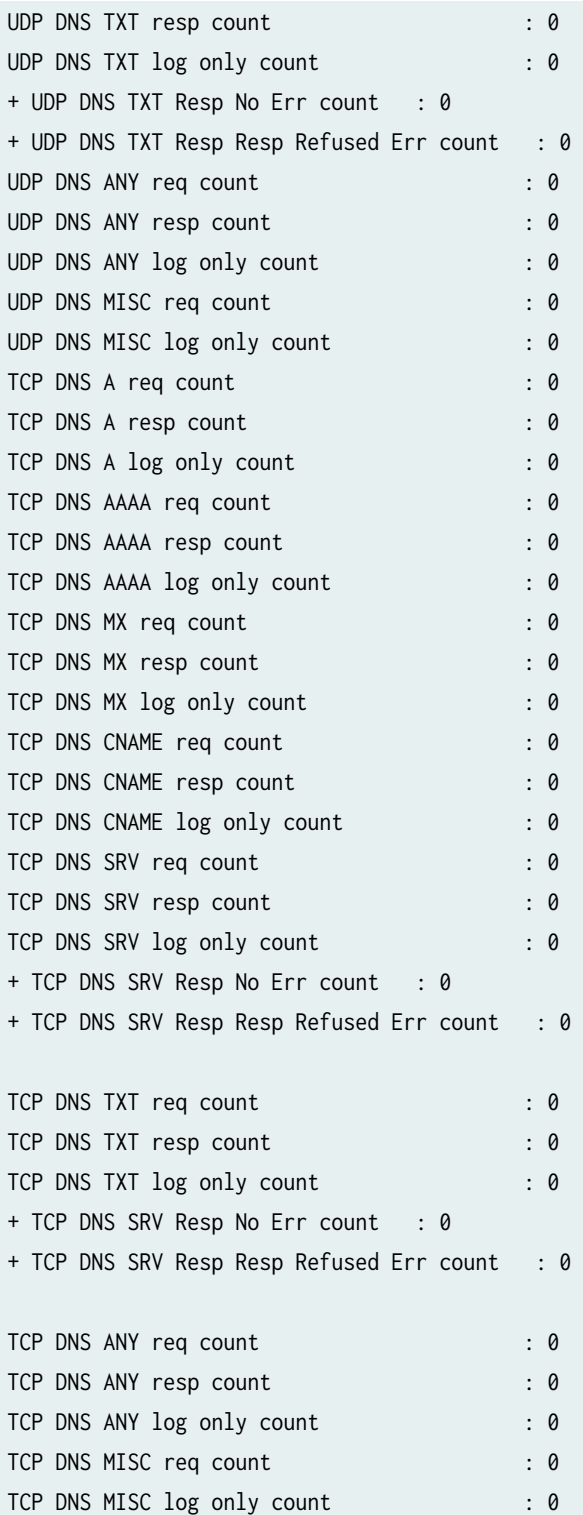

**Release Information** 

#### RELATED DOCUMENTATION

DNS Request Filtering for Disallowed Website Domains Configuring URL Filtering

# $s$ how services web-filter statistics profile

#### **IN THIS SECTION**

- Syntax **| 1360**
- Description | 1360
- rঞons **[| 1361](#page-1385-0)** Ó
- [Required Privilege Level](#page-1385-0) **| 1361** Ŏ
- [Output Fields](#page-1385-0) **| 1361** Ò
- [Sample Output](#page-1387-0) **| 1363**
- $\bullet$ [Sample Output](#page-1388-0) **| 1364**
- Release Information | 1366  $\bullet$

#### **Syntax**

```
show services web-filter statistics profile profile-name
<dns-filter-template template-name>
<dns-filter-term term-name>
<fpc-slot fpc-slot pic-slot pic-slot>
<url-filter-template template-name>
```
## **Description**

Display statistics for DNS request filtering and URL filtering for the specified filter profile.

# <span id="page-1385-0"></span>**Options**

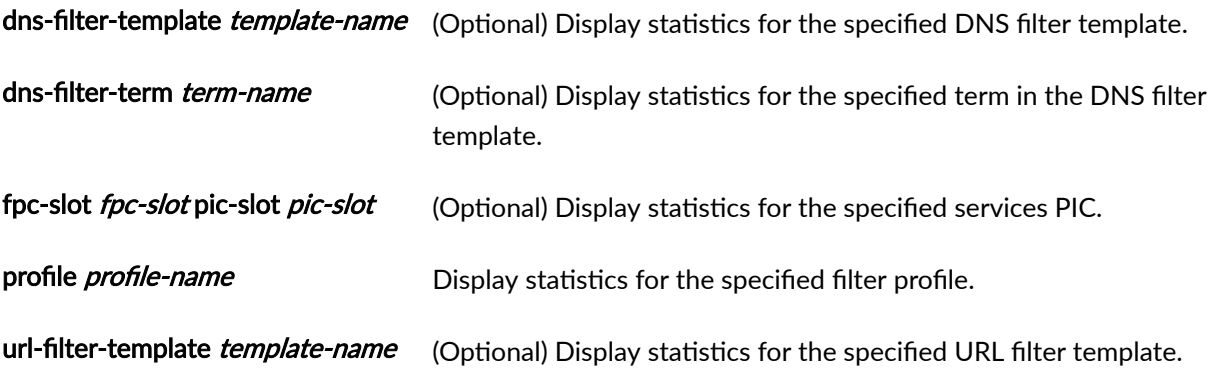

## **Required Privilege Level**

view

# **Output Fields**

Table 117 on page 1361 lists the output fields for the show services web-filter statistics profile command. Output fields are listed in the approximate order in which they appear.

Table 117: show services web-filter statistics profile Output Fields

| Field Name   | <b>Field Description</b>                                                                                                    |
|--------------|----------------------------------------------------------------------------------------------------|
| UDP Counters | Number of UDP DNS requests, responses, and log only responses for DNS request<br>filtering for queries of types A, AAAA, MX, CNAME, SRV, TXT, and MISC. |
| TCP Counters | Number of TCP DNS requests, responses, and log only responses for DNS request<br>filtering for queries of types A, AAAA, MX, CNAME, SRV, TXT, and MISC. |
| Accept       | Action counters for accepted packets for URL filtering.                                                                                                 |
| Custom page  | Action counters for custom page sent to recipient for URL filtering.                                                                                    |
| Http scode   | Action counters for HTTP status code response for URL filtering.                                                                                        |

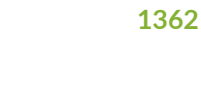

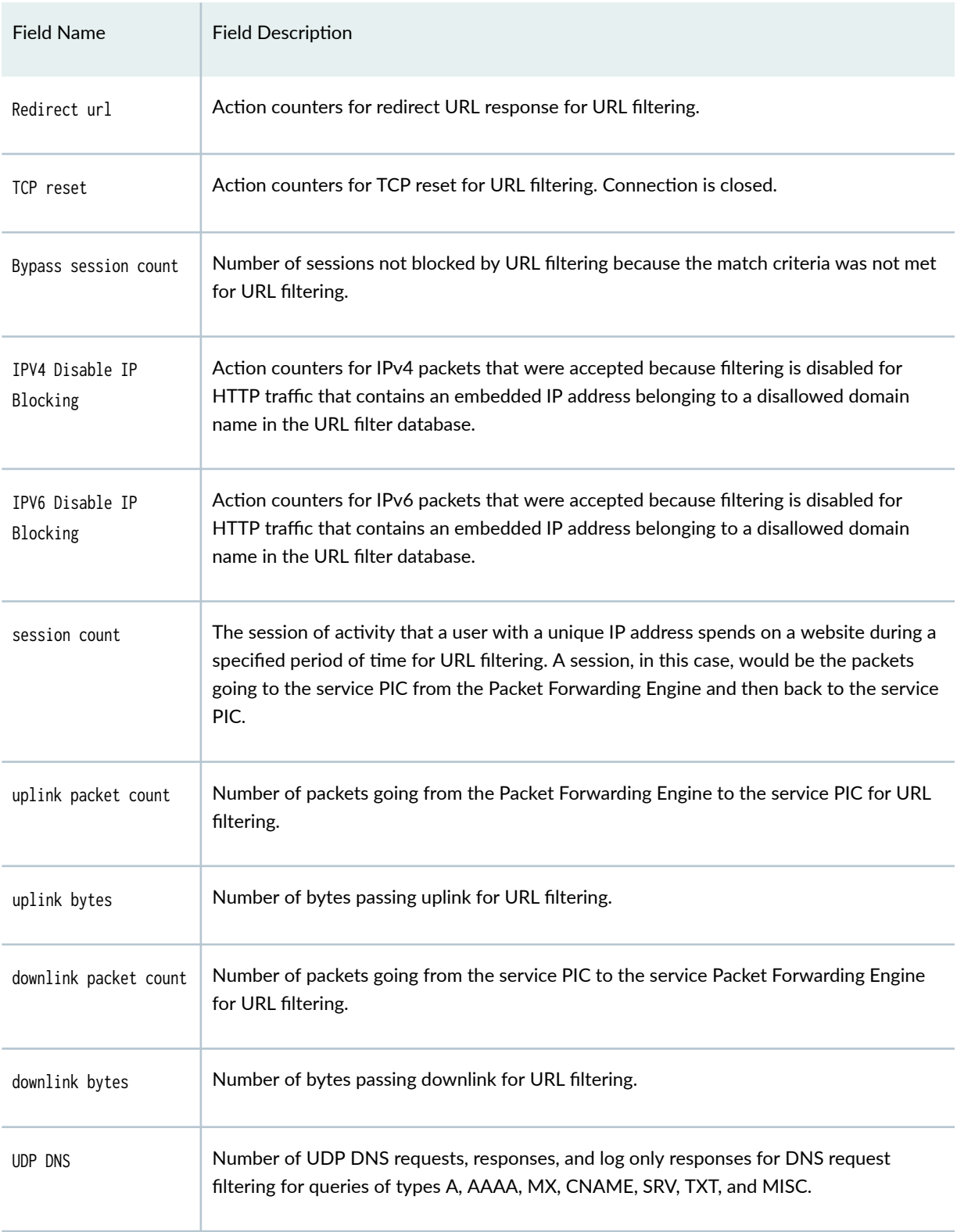

# **Table 117: show services web-filter statistics profile Output Fields** *(Continued)*

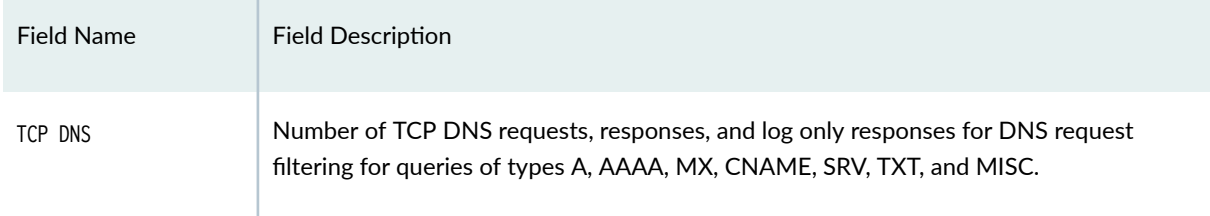

## <span id="page-1387-0"></span>**Table 117: show services web-filter statistics profile Output Fields** *(Continued)*

# **Sample Output**

## $s$ how services web-filter statistics profile dns-filter-template

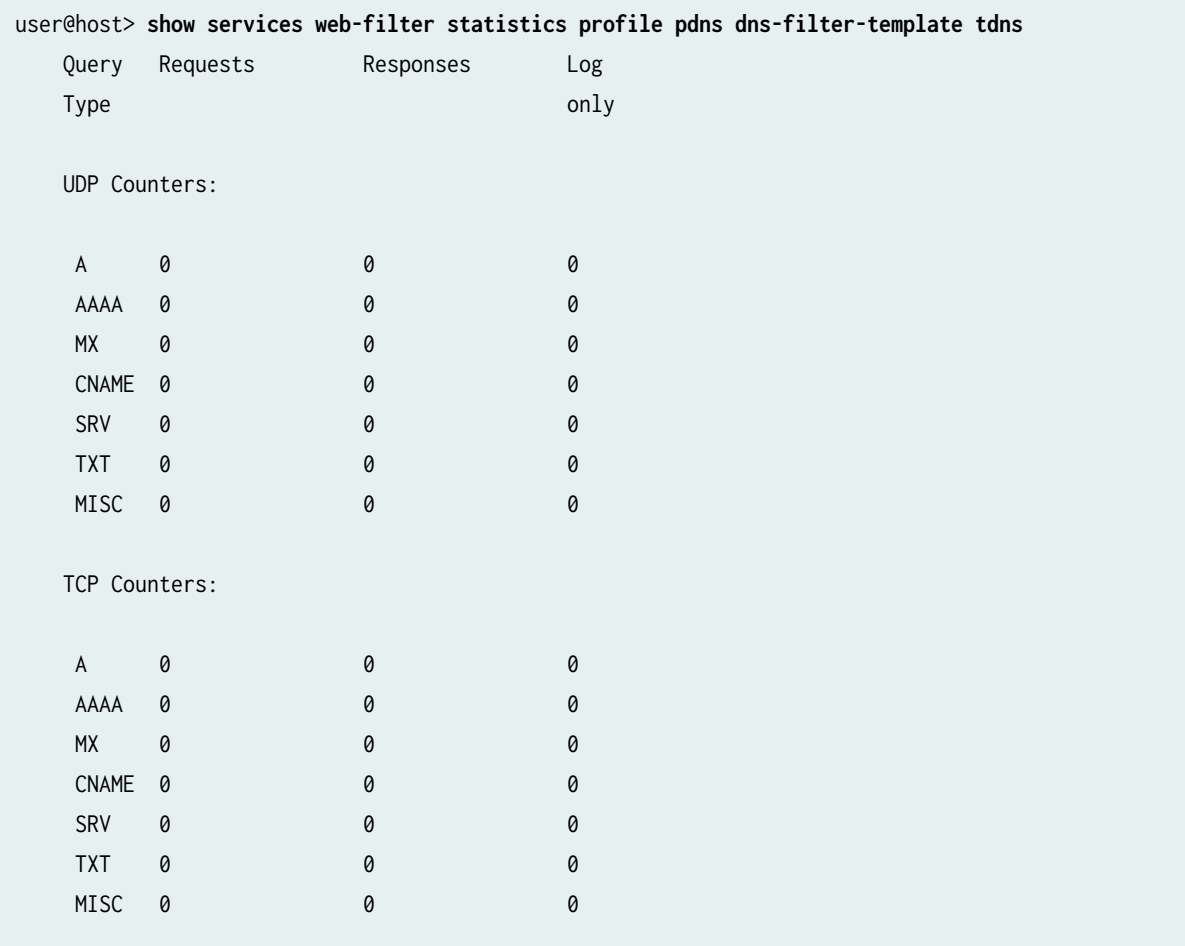

# <span id="page-1388-0"></span>**Sample Output**

## $show$  services web-filter statistics profile

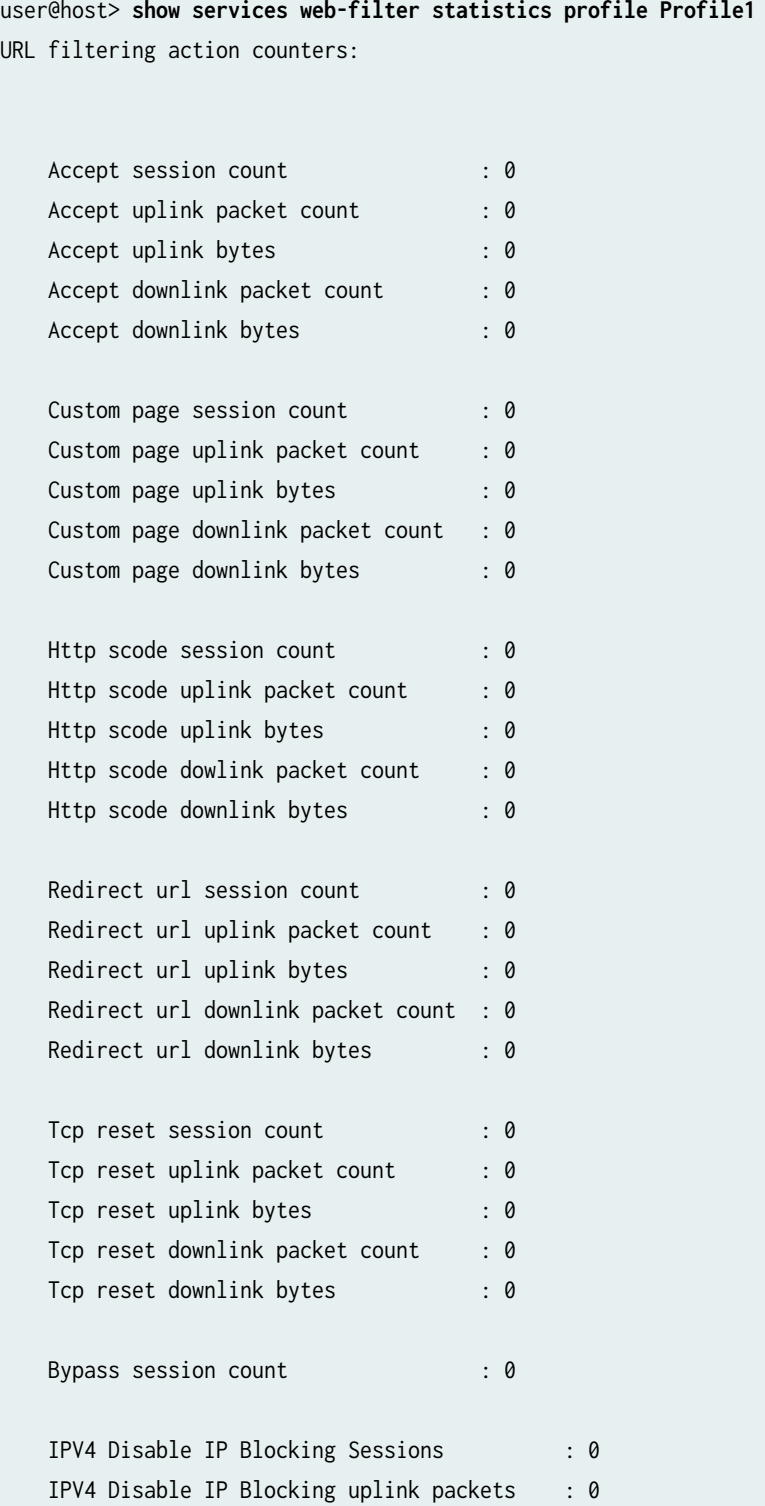

IPV4 Disable IP Blocking uplink bytes : 0 IPV4 Disable IP Blocking downlink packets : 0 IPV4 Disable IP Blocking downlink bytes : 0 IPV6 Disable IP Blocking Sessions : 0 IPV6 Disable IP Blocking uplink packets : 0 IPV6 Disable IP Blocking uplink bytes : 0 IPV6 Disable IP Blocking downlink packets : 0 IPV6 Disable IP Blocking downlink bytes : 0

DNS filtering counters:

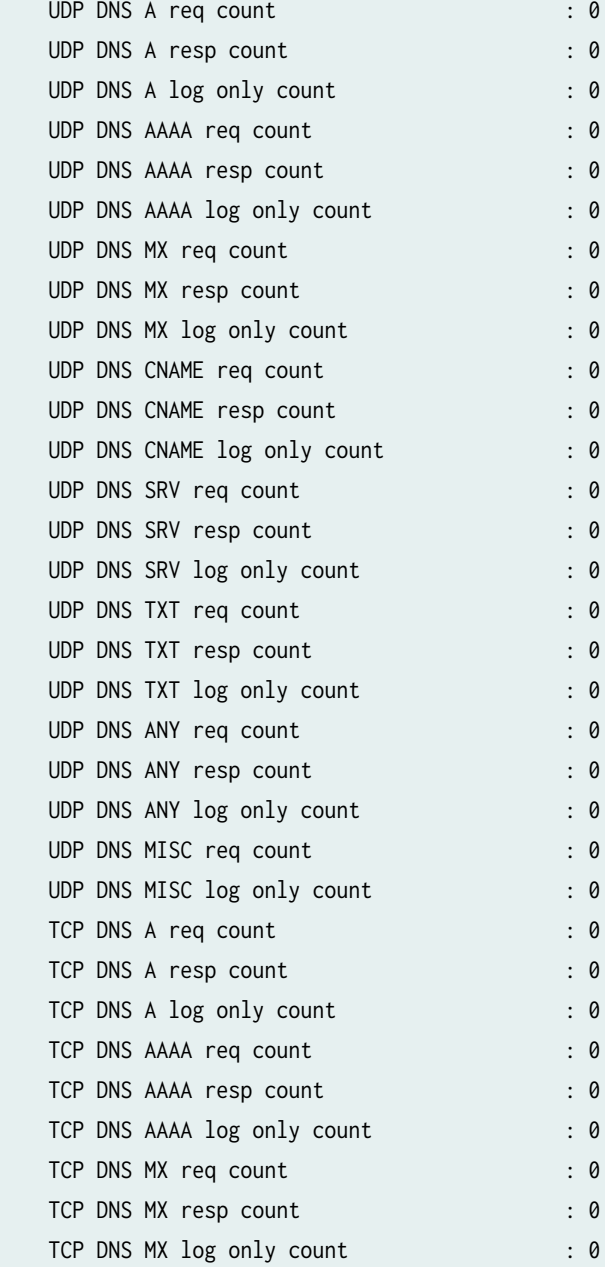

<span id="page-1390-0"></span>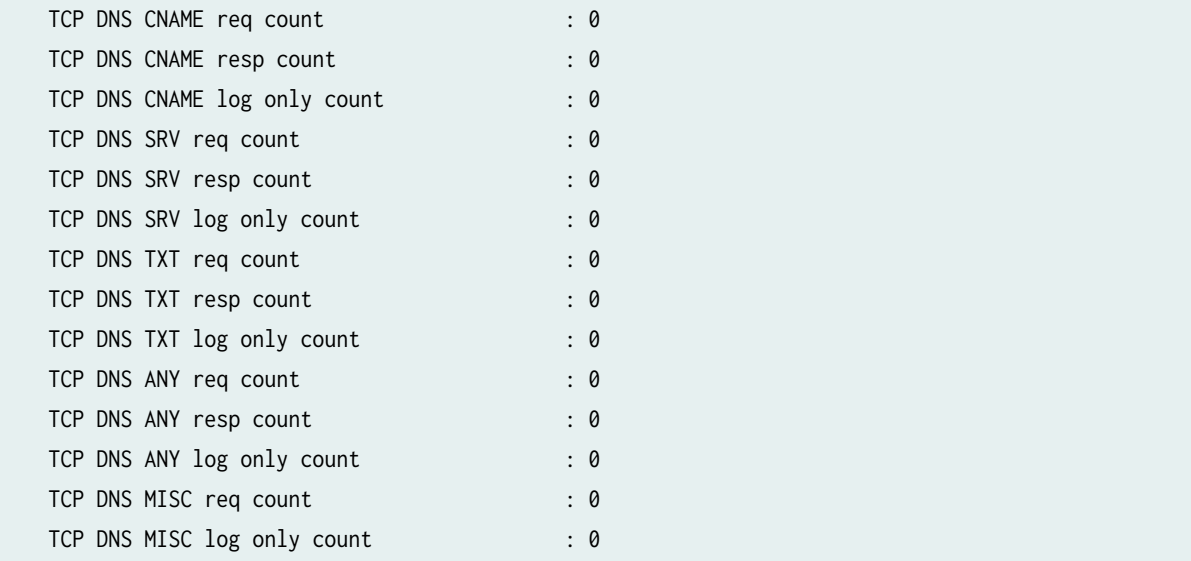

## **Release Information**

Command introduced in Junos OS Release 18.3R1.

Support added in Junos OS Release 19.3R2 for Next Gen Services on MX Series routers MX240, MX480 and MX960 with the MX-SPC3 services card.

#### RELATED DOCUMENTATION

DNS Request Filtering for Disallowed Website Domains Configuring URL Filtering

# show system unified-services status

#### **IN THIS SECTION**

- Syntax **[| 1367](#page-1391-0)**
- Description | 1367
- [Required Privilege Level](#page-1391-0) **| 1367**
- [Output Fields](#page-1391-0) **| 1367**

<span id="page-1391-0"></span>Sample Output **| 1367**  $\bullet$ 

ò Release Information | 1368

#### **Syntax**

show system unified-services status

## **Description**

Determine whether Next Gen Services is enabled or disabled on the MX.

## **Required Privilege Level**

## **Output Fields**

When you enter this command, you are provided feedback on the status of your request.

### **Sample Output**

#### show system unified-services status

user@host> **show system unified-services status**

One of the following four messages appears:

```
Enabled
Unified Services : Upgrade staged , please reboot with 'request system reboot' to enable unified 
services.
Disabled
Unified Services : Upgrade staged , please reboot with 'request system reboot' to disable 
unified services.
```
# <span id="page-1392-0"></span>**Release Information**

Command introduced in Junos OS Release 19.3R1.